## NSFOCUS Firewall Series System Log Messages Reference

■ Copyright © 2023 NSFOCUS Technologies, Inc. All rights reserved.

Unless otherwise stated, **NSFOCUS Technologies**, **Inc.** holds the copyright for the content of this document, including but not limited to the layout, figures, photos, methods, and procedures, which are protected under the intellectual property and copyright laws. No part of this publication may be reproduced or quoted, in any form or by any means, without prior written permission of **NSFOCUS Technologies**, **Inc.** 

## Contents

| AAA messages ·····                                                                                                    | 1      |
|----------------------------------------------------------------------------------------------------|--------|
| AAA_FAILURE                                                                                                    | 1      |
| AAA LAUNCH                                                                                                    | 1      |
| AAA_SUCCESS                                                                                                    |        |
| ACL messages ·····                                                                                                    | 2      |
| _                                                                                                    |        |
| ACL_ACCELERATE_NO_RES                                                                                                    |        |
| ACL_ACCELERATE_NONCONTIGUOUSMASKACL_ACCELERATE_NOT_SUPPORT                                                                                                    | ر<br>د |
| ACL_ACCELERATE_NOT_SUPPORTHOPBYHOP                                                                                                    |        |
| ACL ACCELERATE NOT SUPPORTMULTITCPFLAG                                                                                                    |        |
| ACL_ACCELERATE_UNK_ERR                                                                                                    |        |
| ACL_DYNRULE_COMMENT                                                                                                    | 4      |
| ACL_DYNRULE_MDF                                                                                                    |        |
| ACL_IPV6_STATIS_INFO                                                                                                    |        |
| ACL_NO_MEM                                                                                                    | 5      |
| ACL_RULE_REACH_MAXNUM                                                                                                    |        |
| ACL_RULE_SUBID_EXCEEDACL_STATIS_INFO                                                                                                    |        |
|                                                                                                    |        |
| ADVPN messages ······                                                                                                    | 6      |
| ADVPN SESSION DELETED                                                                                                    | 7      |
| ADVPN_SESSION_STATE_CHANGED                                                                                                    |        |
| AFT                                                                                                    | 8      |
|                                                                                                    | •      |
| AFT_V4TOV6_FLOW                                                                                                    |        |
| AFT_V6TOV4_FLOW ·····                                                                                                    |        |
| ANCP messages ·····                                                                                                    | 10     |
| ANCP_INVALID_PACKET                                                                                                    | 11     |
| ANTIVIRUS messages                                                                                                    | 11     |
| _                                                                                                    |        |
| ANTIVIRUS_IPV4_INTERZONE                                                                                                    |        |
| ANTIVIRUS_IPV6_INTERZONE                                                                                                    |        |
| ANTIVIRUS_WARNING                                                                                                    |        |
| ANTIVIRUS_WARNING                                                                                                    |        |
| <del>=</del>                                                                                                    |        |
| APMGR messages ······                                                                                                    | 10     |
| AP_CREATE_FAILURE                                                                                                    | 16     |
| AP_REBOOT_REASON                                                                                                    | 17     |
| APMGR_ADDBAC_INFO                                                                                                    |        |
| APMGR_AP_CFG_FAILED                                                                                                    |        |
| APMGR_AP_ONLINE                                                                                                    |        |
| APMGR_DELBAC_INFO                                                                                                    |        |
| APMGR_GET_AP_MODEL_FAILURE                                                                                                    |        |
| APMGR LOG LACOFFLINE                                                                                                    |        |
| APMGR LOG LACONLINE                                                                                                    | 19     |
| APMGR_LOG_MEMALERT                                                                                                    |        |
| APMGR_LOG_NOLICENSE                                                                                                    | 20     |
| APMGR_LOG_OFFLINE ······                                                                                                    | 20     |
| APMGR_LOG_ONLINE                                                                                                    |        |
| APMGR_LOG_ONLINE_FAILED                                                                                                    |        |
| APMGR_REACH_MAX_APNUMBER                                                                                                    | 21     |
| APMGR_ERRORCURVER APMORE APMORE APMOR | 22     |
| CVVC_AY_DUVVN ······                                                                                                    | 22     |

| CWC_AP_UP                                                                                                    |                                                 |
|----------------------------------------------------------------------------------------------------|-------------------------------------------------|
| CWC_AP_REBOOT                                                                                                    | 23                                              |
| CWC_IMG_DOWNLOAD_COMPLETE                                                                                                    |                                                 |
| CWS_IMG_DOWNLOAD_FAILED                                                                                                    | 24                                              |
| CWC_IMG_DOWNLOAD_START                                                                                                    | 24                                              |
| CWC_IMG_NO_ENOUGH_SPACE                                                                                                    | 24                                              |
| CWC_LOCALAC_DOWN                                                                                                    |                                                 |
| CWC_LOCALAC_UP                                                                                                    |                                                 |
| CWC_RUN_DOWNLOAD_COMPLETE                                                                                                    |                                                 |
| CWC_RUN_DOWNLOAD_START                                                                                                    | 26                                              |
| CWC_RUN_NO_ENOUGH_SPACE                                                                                                    |                                                 |
| CWS_AP_DOWN                                                                                                    |                                                 |
| CWS_AP_UP                                                                                                    |                                                 |
| CWS_IMG_DOWNLOAD_COMPLETE                                                                                                    |                                                 |
| CWS_IMG_DOWNLOAD_FAILED                                                                                                    |                                                 |
| CWS_IMG_DOWNLOAD_START                                                                                                    | 28                                              |
| CWS_IMG_OPENFILE_FAILEDCWS_LOCALAC_DOWN                                                                                                    | 29                                              |
|                                                                                                    |                                                 |
| CWS_LOCALAC_UPCWS_RUN_DOWNLOAD_COMPLETE                                                                                                    |                                                 |
|                                                                                                    |                                                 |
| CWS_RUN_DOWNLOAD_START                                                                                                    |                                                 |
|                                                                                                    |                                                 |
| Application account extraction messages                                                                                                    | 31                                              |
| USER-NETLOG                                                                                                    | 31                                              |
| APR messages                                                                                                    |                                                 |
| •                                                                                                    |                                                 |
| NBAR_WARNING                                                                                                    |                                                 |
| NBAR_WARNING                                                                                                    |                                                 |
| NBAR_WARNING                                                                                                    | 32                                              |
|                                                                                                    |                                                 |
| NBAR_WARNING                                                                                                    |                                                 |
|                                                                                                    |                                                 |
| ARP messages                                                                                                    | 33                                              |
| ARP messages                                                                                                    | 33<br>33                                        |
| ARP messages  ARP_ACTIVE_ACK_NO_REPLYARP_ACTIVE_ACK_NOREQUESTED_REPLY                                                                                                    | 33<br>33                                        |
| ARP messages  ARP_ACTIVE_ACK_NO_REPLYARP_ACTIVE_ACK_NOREQUESTED_REPLYARP_BINDRULETOHW_FAILED                                                                                                    | 33<br>33<br>33                                  |
| ARP messages  ARP_ACTIVE_ACK_NO_REPLY  ARP_ACTIVE_ACK_NOREQUESTED_REPLY  ARP_BINDRULETOHW_FAILED  ARP_DYNAMIC                                                                                                    | 33<br>33<br>34<br>34                            |
| ARP_ACTIVE_ACK_NO_REPLYARP_ACTIVE_ACK_NOREQUESTED_REPLYARP_BINDRULETOHW_FAILEDARP_DYNAMICARP_DYNAMIC_IF                                                                                                    |                                                 |
| ARP messages  ARP_ACTIVE_ACK_NO_REPLY  ARP_ACTIVE_ACK_NOREQUESTED_REPLY  ARP_BINDRULETOHW_FAILED  ARP_DYNAMIC  ARP_DYNAMIC_IF  ARP_DYNAMIC_SLOT                                                                                                    |                                                 |
| ARP messages  ARP_ACTIVE_ACK_NO_REPLY  ARP_ACTIVE_ACK_NOREQUESTED_REPLY  ARP_BINDRULETOHW_FAILED  ARP_DYNAMIC  ARP_DYNAMIC_IF  ARP_DYNAMIC_SLOT  ARP_HOST_IP_CONFLICT                                                                                                    |                                                 |
| ARP messages  ARP_ACTIVE_ACK_NO_REPLY  ARP_ACTIVE_ACK_NOREQUESTED_REPLY  ARP_BINDRULETOHW_FAILED  ARP_DYNAMIC  ARP_DYNAMIC_IF  ARP_DYNAMIC_SLOT  ARP_HOST_IP_CONFLICT  ARP_RATE_EXCEEDED                                                                                                    |                                                 |
| ARP messages  ARP_ACTIVE_ACK_NO_REPLY  ARP_ACTIVE_ACK_NOREQUESTED_REPLY  ARP_BINDRULETOHW_FAILED  ARP_DYNAMIC  ARP_DYNAMIC_IF  ARP_DYNAMIC_SLOT  ARP_HOST_IP_CONFLICT  ARP_RATE_EXCEEDED  ARP_SENDER_IP_INVALID                                                                                                    |                                                 |
| ARP messages  ARP_ACTIVE_ACK_NO_REPLY  ARP_ACTIVE_ACK_NOREQUESTED_REPLY  ARP_BINDRULETOHW_FAILED  ARP_DYNAMIC  ARP_DYNAMIC_IF  ARP_DYNAMIC_SLOT  ARP_HOST_IP_CONFLICT  ARP_RATE_EXCEEDED  ARP_SENDER_IP_INVALID  ARP_SENDER_MAC_INVALID                                                                                                    | 3333343535353636                                |
| ARP_ACTIVE_ACK_NO_REPLY  ARP_ACTIVE_ACK_NOREQUESTED_REPLY  ARP_BINDRULETOHW_FAILED  ARP_DYNAMIC  ARP_DYNAMIC_IF  ARP_DYNAMIC_SLOT  ARP_HOST_IP_CONFLICT  ARP_RATE_EXCEEDED  ARP_SENDER_IP_INVALID  ARP_SRC_MAC_FOUND_ATTACK                                                                                                    | 33                                              |
| ARP messages  ARP_ACTIVE_ACK_NO_REPLY  ARP_ACTIVE_ACK_NOREQUESTED_REPLY  ARP_BINDRULETOHW_FAILED  ARP_DYNAMIC  ARP_DYNAMIC_IF  ARP_DYNAMIC_SLOT  ARP_HOST_IP_CONFLICT  ARP_RATE_EXCEEDED  ARP_SENDER_IP_INVALID  ARP_SENDER_MAC_INVALID                                                                                                    | 33                                              |
| ARP_ACTIVE_ACK_NO_REPLY  ARP_ACTIVE_ACK_NOREQUESTED_REPLY  ARP_BINDRULETOHW_FAILED  ARP_DYNAMIC  ARP_DYNAMIC_IF  ARP_DYNAMIC_SLOT  ARP_HOST_IP_CONFLICT  ARP_RATE_EXCEEDED  ARP_SENDER_IP_INVALID  ARP_SRC_MAC_FOUND_ATTACK  ARP_TARGET_IP_INVALID                                                                                                    | 33                                              |
| ARP_ACTIVE_ACK_NO_REPLY  ARP_ACTIVE_ACK_NOREQUESTED_REPLY  ARP_BINDRULETOHW_FAILED  ARP_DYNAMIC  ARP_DYNAMIC_IF  ARP_DYNAMIC_SLOT  ARP_HOST_IP_CONFLICT  ARP_RATE_EXCEEDED  ARP_SENDER_IP_INVALID  ARP_SRC_MAC_FOUND_ATTACK  ARP_TARGET_IP_INVALID  DUPIFIP                                                                                                    | 33                                              |
| ARP messages  ARP_ACTIVE_ACK_NO_REPLY  ARP_ACTIVE_ACK_NOREQUESTED_REPLY  ARP_BINDRULETOHW_FAILED  ARP_DYNAMIC  ARP_DYNAMIC_IF  ARP_DYNAMIC_SLOT  ARP_HOST_IP_CONFLICT  ARP_RATE_EXCEEDED  ARP_SENDER_IP_INVALID  ARP_SRC_MAC_FOUND_ATTACK  ARP_TARGET_IP_INVALID  DUPIFIP  DUPVRRPIP                                                                                                    | 33 33 33 34 34 35 35 35 36 36 37 37 37          |
| ARP messages  ARP_ACTIVE_ACK_NO_REPLY  ARP_BINDRULETOHW_FAILED  ARP_DYNAMIC  ARP_DYNAMIC_IF  ARP_HOST_IP_CONFLICT  ARP_RATE_EXCEEDED  ARP_SENDER_IP_INVALID  ARP_SRC_MAC_FOUND_ATTACK  ARP_TARGET_IP_INVALID  DUPIFIP  DUPVRRPIP  ASPF messages                                                                                                    | 33 33 33 34 34 35 35 35 36 36 36 37 37 37 37 38 |
| ARP messages  ARP_ACTIVE_ACK_NO_REPLY  ARP_ACTIVE_ACK_NOREQUESTED_REPLY  ARP_BINDRULETOHW_FAILED  ARP_DYNAMIC  ARP_DYNAMIC_IF  ARP_DYNAMIC_SLOT  ARP_HOST_IP_CONFLICT  ARP_RATE_EXCEEDED  ARP_SENDER_IP_INVALID  ARP_SENDER_MAC_INVALID  ARP_SRC_MAC_FOUND_ATTACK  ARP_TARGET_IP_INVALID  DUPIFIP  DUPVRRPIP  DUPVRRPIP  ASPF_MESSAGES  ASPF_IPV4_DNS                                                                                                    | 33                                              |
| ARP messages  ARP_ACTIVE_ACK_NO_REPLY  ARP_ACTIVE_ACK_NOREQUESTED_REPLY  ARP_BINDRULETOHW_FAILED  ARP_DYNAMIC  ARP_DYNAMIC_IF  ARP_DYNAMIC_SLOT  ARP_HOST_IP_CONFLICT  ARP_RATE_EXCEEDED  ARP_SENDER_IP_INVALID  ARP_SENDER_MAC_INVALID  ARP_SRC_MAC_FOUND_ATTACK  ARP_TARGET_IP_INVALID  DUPIFIP  DUPVRRPIP  DUPVRRPIP  ASPF_messages  ASPF_IPV4_DNS  ASPF_IPV6_DNS                                                                                                    | 33                                              |
| ARP messages  ARP_ACTIVE_ACK_NO_REPLY  ARP_ACTIVE_ACK_NOREQUESTED_REPLY  ARP_BINDRULETOHW_FAILED  ARP_DYNAMIC  ARP_DYNAMIC_IF  ARP_DYNAMIC_SLOT  ARP_HOST_IP_CONFLICT  ARP_RATE_EXCEEDED  ARP_SENDER_IP_INVALID  ARP_SENDER_MAC_INVALID  ARP_SRC_MAC_FOUND_ATTACK  ARP_TARGET_IP_INVALID  DUPIFIP  DUPVRRPIP  DUPVRRPIP  ASPF_messages  ASPF_IPV4_DNS  ASPF_IPV6_DNS                                                                                                    | 33                                              |
| ARP messages  ARP_ACTIVE_ACK_NO_REPLY  ARP_ACTIVE_ACK_NOREQUESTED_REPLY  ARP_BINDRULETOHW_FAILED  ARP_DYNAMIC  ARP_DYNAMIC_IF  ARP_DYNAMIC_SLOT  ARP_HOST_IP_CONFLICT  ARP_RATE_EXCEEDED  ARP_SENDER_IP_INVALID  ARP_SENDER_MAC_INVALID  ARP_SENDER_MAC_FOUND_ATTACK  ARP_TARGET_IP_INVALID  DUPIFIP  DUPVRRPIP  ASPF_IPV4_DNS  ASPF_IPV4_DNS  ASPF_IPV6_DNS  ATK messages                                                                                                    | 33                                              |
| ARP messages  ARP_ACTIVE_ACK_NO_REPLY  ARP_BINDRULETOHW_FAILED  ARP_DYNAMIC  ARP_DYNAMIC  ARP_DYNAMIC_IF  ARP_HOST_IP_CONFLICT  ARP_SENDER_IP_INVALID  ARP_SENDER_MAC_INVALID  ARP_SRC_MAC_FOUND_ATTACK  ARP_TARGET_IP_INVALID  DUPIFIP  DUPIP  DUPVRRPIP  ASPF_IPV4_DNS  ASPF_IPV4_DNS  ASPF_IPV6_DNS  ATK_ICMP_ADDRMASK_REQ                                                                                                    | 33                                              |
| ARP messages  ARP_ACTIVE_ACK_NO_REPLY  ARP_BINDRULETOHW_FAILED  ARP_DYNAMIC  ARP_DYNAMIC_IF  ARP_DYNAMIC_SLOT  ARP_HOST_IP_CONFLICT  ARP_SENDER_IP_INVALID  ARP_SRO_MAC_FOUND_ATTACK  ARP_TARGET_IP_INVALID  DUPIFIP  DUPVRRPIP  ASPF_Messages  ASPF_IPV4_DNS  ASPF_IPV6_DNS  ATK_ICMP_ADDRMASK_REQ  ATK_ICMP_ADDRMASK_REQ  ATK_ICMP_ADDRMASK_REQ  ARP_ARCTIVE_ACK_NOREPLY  ARP_ACTIVE_ACK_NO_REPLY  ARP_ACTIVE_ACK_NOREPLY  ARP_ACTIVE_ACK_NOREPLY  A | 33                                              |
| ARP_ACTIVE_ACK_NO_REPLY  ARP_ACTIVE_ACK_NOREQUESTED_REPLY  ARP_BINDRULETOHW_FAILED  ARP_DYNAMIC  ARP_DYNAMIC_IF  ARP_HOST_IP_CONFLICT  ARP_RATE_EXCEEDED  ARP_SENDER_IP_INVALID  ARP_SENDER_MAC_INVALID  ARP_SENDER_MAC_FOUND_ATTACK  ARP_TARGET_IP_INVALID  DUPIFIP  DUPVRRPIP  ASPF_MESSAGES  ASPF_IPV4_DNS  ASPF_IPV6_DNS  ATK_ICMP_ADDRMASK_REQ_RAW  ATK_ICMP_ADDRMASK_REQ_RAW  ATK_ICMP_ADDRMASK_REQ_RAW  ATK_ICMP_ADDRMASK_REQ_RAW  ATK_ICMP_ADDRMASK_REQ_RAW  ATK_ICMP_ADDRMASK_REQ_RAW_SZ                                                                                                    | 33                                              |
| ARP messages  ARP_ACTIVE_ACK_NO_REPLY  ARP_BINDRULETOHW_FAILED  ARP_DYNAMIC  ARP_DYNAMIC_IF  ARP_DYNAMIC_SLOT  ARP_RATE_EXCEEDED  ARP_SENDER_IP_INVALID  ARP_SRC_MAC_FOUND_ATTACK  ARP_TARGET_IP_INVALID  DUPIFIP  DUPIP  DUPVRRPIP  ASPF_messages  ASPF_IPV4_DNS  ASPF_IPV4_DNS  ASPF_IPV6_DNS  ATK_ICMP_ADDRMASK_REQ_RAW  ATK_ICMP_ADDRMASK_REQ_RAW  ATK_ICMP_ADDRMASK_REQ_RAW  ATK_ICMP_ADDRMASK_REQ_RAW  ATK_ICMP_ADDRMASK_REQ_RAW  ATK_ICMP_ADDRMASK_REQ_RAW  ATK_ICMP_ADDRMASK_REQ_SZ                                                                                                    | 33                                              |
| ARP_ACTIVE_ACK_NO_REPLY  ARP_ACTIVE_ACK_NOREQUESTED_REPLY  ARP_BINDRULETOHW_FAILED  ARP_DYNAMIC  ARP_DYNAMIC_IF  ARP_DYNAMIC_SLOT  ARP_HOST_IP_CONFLICT  ARP_SENDER_IP_INVALID  ARP_SENDER_MAC_INVALID  ARP_SRC_MAC_FOUND_ATTACK  ARP_TARGET_IP_INVALID  DUPIFIP  DUPIP  DUPVRRPIP  ASPF_MESSAGES  ASPF_IPV4_DNS  ASPF_IPV4_DNS  ASPF_IPV6_DNS  ATK_ICMP_ADDRMASK_REQ_RAW  ATK_ICMP_ADDRMASK_REQ_RAW  ATK_ICMP_ADDRMASK_REQ_RAW_SZ  ATK_ICMP_ADDRMASK_REQ_RAW_SZ  ATK_ICMP_ADDRMASK_REQ_RAW_SZ  ATK_ICMP_ADDRMASK_REQ_RAW_SZ  ATK_ICMP_ADDRMASK_REQ_SZ  ATK_ICMP_ADDRMASK_REQ_SZ                                                                                                    | 33                                              |
| ARP messages  ARP_ACTIVE_ACK_NO_REPLY  ARP_BINDRULETOHW_FAILED  ARP_DYNAMIC  ARP_DYNAMIC_IF  ARP_DYNAMIC_SLOT  ARP_RATE_EXCEEDED  ARP_SENDER_IP_INVALID  ARP_SRC_MAC_FOUND_ATTACK  ARP_TARGET_IP_INVALID  DUPIFIP  DUPIP  DUPVRRPIP  ASPF_messages  ASPF_IPV4_DNS  ASPF_IPV4_DNS  ASPF_IPV6_DNS  ATK_ICMP_ADDRMASK_REQ_RAW  ATK_ICMP_ADDRMASK_REQ_RAW  ATK_ICMP_ADDRMASK_REQ_RAW  ATK_ICMP_ADDRMASK_REQ_RAW  ATK_ICMP_ADDRMASK_REQ_RAW  ATK_ICMP_ADDRMASK_REQ_RAW  ATK_ICMP_ADDRMASK_REQ_SZ                                                                                                    | 33                                              |

| ATK_ICMP_ECHO_REQ                                     | 49 |
|-------------------------------------------------------|----|
| ATK_ICMP_ECHO_REQATK_ICMP_ECHO_REQ_RAW                | 50 |
| ATK_ICMP_ECHO_REQ_RAW_SZ                              | 51 |
| ATK_ICMP_ECHO_REQ_SZ                                  | 52 |
| ATK_ICMP_ECHO_RPL                                     | 53 |
| ATK_ICMP_ECHO_RPL_RAW                                 | 54 |
| ATK ICMP ECHO RPL RAW SZ                              | 55 |
| ATK_ICMP_ECHO_RPL_SZ                                  |    |
| ATK_ICMP_FLOOD                                        | 56 |
| ATK_ICMP_FLOOD SZ                                     | 50 |
| ATK_ICMP_FE00D_32                                     | 57 |
| ATK_ICMP_INFO_REQATK_ICMP_INFO_REQ.RAW                | 57 |
| ATK_ICMP_INFO_REQ_RAW                                 | 58 |
| ATK_ICMP_INFO_REQ_RAW_SZ                              | 59 |
| ATK_ICMP_INFO_REQ_SZ                                  | 60 |
| ATK_ICMP_INFO_RPL                                     | 61 |
| ATK_ICMP_INFO_RPL_RAW                                 | 62 |
| ATK_ICMP_INFO_RPL_RAW_SZ                              | 63 |
| ATK_ICMP_INFO_RPL_SZ                                  |    |
| ATK_ICMP_LARGE                                        |    |
| ATK_ICMP_LARGE_RAW                                    | 66 |
| ATK_ICMP_LARGE_RAW_SZ                                 | 66 |
| ATK_ICMP_LARGE_SZ                                     | 67 |
| ATK_ICMP_PARAPROBLEM                                  |    |
| ATK_ICMP_PARAPROBLEM_RAW                              | 69 |
| ATK_ICMP_PARAPROBLEM_RAW_SZ                           | 70 |
| ATK_ICMP_PARAPROBLEM_SZ                               | 71 |
| ATK_ICMP_PINGOFDEATH                                  | 72 |
| ATK_ICMP_PINGOFDEATH_RAW                              | 73 |
| ATK_ICMP_PINGOFDEATH_RAW_SZ                           | 74 |
| ATK_ICMP_PINGOFDEATH_SZ                               | 75 |
| ATK_ICMP_REDIRECT                                     | 76 |
| ATK_ICMP_REDIRECT_RAW                                 | 77 |
| ATK_ICMP_REDIRECT_RAW_SZ                              | 78 |
| ATK ICMP REDIRECT SZ                                  | 79 |
| ATK_ICMP_REDIRECT_SZATK_ICMP_SMURF                    | 80 |
| ATK ICMP SMURF RAW                                    | 21 |
| ATK_ICMP_SMURF_RAW_SZ                                 | 22 |
| ATK_ICMP_SMURF_SZ                                     | 83 |
| ATK_ICMP_SOURCEQUENCH                                 | 01 |
| ATK_ICMP_SOURCEQUENCH_RAW                             |    |
| ATK_ICMP_SOURCEQUENCH_RAWATK_ICMP_SOURCEQUENCH_RAW SZ | 00 |
|                                                       |    |
| ATK_ICMP_SOURCEQUENCH_SZ                              |    |
| ATK_ICMP_TIMEEXCEED                                   | 88 |
| ATK_ICMP_TIMEEXCEED_RAW                               |    |
| ATK_ICMP_TIMEEXCEED_RAW_SZ                            |    |
| ATK_ICMP_TIMEEXCEED_SZ                                |    |
| ATK_ICMP_TRACEROUTE                                   |    |
| ATK_ICMP_TRACEROUTE_RAW                               | 93 |
| ATK_ICMP_TRACEROUTE_RAW_SZ                            | 93 |
| ATK_ICMP_TRACEROUTE_SZ                                |    |
| ATK_ICMP_TSTAMP_REQ                                   |    |
| ATK_ICMP_TSTAMP_REQ_RAW                               |    |
| ATK_ICMP_TSTAMP_REQ_RAW_SZ                            |    |
| ATK_ICMP_TSTAMP_REQ_SZ                                |    |
| ATK_ICMP_TSTAMP_RPL                                   |    |
| ATK_ICMP_TSTAMP_RPL_RAW                               |    |
| ATK ICMP_TSTAMP_RPL_RAW_SZ                            |    |
| ATK_ICMP_TSTAMP_RPL_SZ                                |    |
| ATK ICMP TYPE                                         |    |
| ATK_ICMP_TYPE_RAW                                     |    |
| ATK_ICMP_TYPE_RAW_SZ                                  |    |
| ATK ICMP TYPE SZ                                      |    |
|                                                       |    |

| ATK_             | ICMP_UNREACHABLE             | 107        |
|------------------|------------------------------|------------|
| ATK_             | ICMP_UNREACHABLE_RAW         | 108        |
| ATK <sup>-</sup> | ICMP_UNREACHABLE_RAW_SZ      | 109        |
| ATK              | ICMP_UNREACHABLE_SZ          | 110        |
| ATK              | ICMPV6 DEST UNREACH          | 111        |
|                  | ICMPV6 DEST UNREACH RAW      |            |
|                  | ICMPV6_DEST_UNREACH_RAW_SZ   |            |
| ΛΤΙ <u>Λ</u> _   | ICMPV6 DEST_UNREACH_SZ       | 112<br>112 |
| ΛΤΓ              | ICMPV6_ECHO_REQ              | 113        |
| AIN_             | ICMPV6_ECHO_REQ_RAW          | 114        |
| AIK_             | ICMPV0_ECHO_REQ_RAW          | 115        |
| AIK_             | ICMPV6_ECHO_REQ_RAW_SZ       | 115        |
| AIK_             | ICMPV6_ECHO_REQ_SZ           | 116        |
| AIK_             | ICMPV6_ECHO_RPL              | 117        |
| ATK_             | ICMPV6_ECHO_RPL_RAW          | 118        |
| ATK_             | ICMPV6_ECHO_RPL_RAW_SZ       | 118        |
|                  | ICMPV6_ECHO_RPL_SZ           |            |
|                  | ICMPV6_FLOOD                 |            |
|                  | ICMPV6_FLOOD_SZ              |            |
|                  | ICMPV6_GROUPQUERY            |            |
| ATK              | ICMPV6_GROUPQUERY_RAW        | 121        |
| ATK              | ICMPV6_GROUPQUERY_RAW_SZ     | 121        |
| ATK <sup>-</sup> | ICMPV6_GROUPQUERY_SZ         | 122        |
| ATK <sup>-</sup> | ICMPV6_GROUPREDUCTION        | 123        |
| ATK              | ICMPV6_GROUPREDUCTION_RAW    | 124        |
| ATK              | ICMPV6_GROUPREDUCTION_RAW_SZ | 124        |
| ATK_             | ICMPV6_GROUPREDUCTION_SZ     | 125        |
| ΔTK              | ICMPV6_GROUPREPORT           | 126        |
| ATK              | ICMPV6_GROUPREPORT_RAW       | 120        |
| ATK              | ICMPV6_GROUPREPORT_RAW_SZ    | 127        |
|                  | ICMPV6_GROUPREPORT_SZ        |            |
| ΛΤΚ_             | ICMPV6_LARGE                 | 120        |
|                  | ICMPV6_LARGEICMPV6_LARGE_RAW |            |
| AIN_             | ICMPV6_LARGE_RAW_SZ          | 129        |
| AIK_             | ICMPV0_LARGE_RAW_5Z          | 130        |
| AIK_             | ICMPV6_LARGE_SZ              | 130        |
|                  | ICMPV6_PACKETTOOBIG          |            |
| AIK_             | ICMPV6_PACKETTOOBIG_RAW      | 132        |
| AIK_             | ICMPV6_PACKETTOOBIG_RAW_SZ   | 132        |
| AIK_             | ICMPV6_PACKETTOOBIG_SZ       | 133        |
|                  | ICMPV6_PARAPROBLEM           |            |
| ATK_             | ICMPV6_PARAPROBLEM_RAW       | 135        |
| ATK_             | ICMPV6_PARAPROBLEM_RAW_SZ    | 135        |
|                  | ICMPV6_PARAPROBLEM_SZ        |            |
|                  | ICMPV6_TIMEEXCEED            |            |
|                  | ICMPV6_TIMEEXCEED_RAW        |            |
|                  | ICMPV6_TIMEEXCEED_RAW_SZ     |            |
|                  | ICMPV6_TIMEEXCEED_SZ         |            |
| ATK_             | ICMPV6_TRACEROUTE            | 140        |
| ATK <sup>-</sup> | ICMPV6_TRACEROUTE_RAW        | 141        |
| ATK              | ICMPV6_TRACEROUTE_RAW_SZ     | 142        |
| ATK              | ICMPV6_TRACEROUTE_SZ         | 143        |
| ATK              | ICMPV6_TYPE ······           | 144        |
| ATK              | ICMPV6_TYPE _RAW_SZ          | 145        |
|                  | ICMPV6 TYPE RAW              |            |
|                  | ICMPV6_TYPE_SZ               |            |
|                  | IP OPTION                    |            |
|                  | IP_OPTION                    |            |
|                  | IP_OPTION_RAW                |            |
|                  |                              |            |
|                  | IP_OPTION_SZ                 |            |
|                  | IP4_ACK_FLOOD                |            |
|                  | IP4_ACK_FLOOD_SZ             |            |
| ATK_             | IP4_DIS_PORTSCAN             | 152        |
| ATK              | IP4_DIS_PORTSCAN_SZ          | 152        |

| ATIC_II 4_DINO_I LOOD                                                                                                    | 100                                                                                                    |
|----------------------------------------------------------------------------------------------------|----------------------------------------------------------------------------------------------------|
| ATK_IP4_DNS_FLOODATK_IP4_DNS_FLOOD.SZATK_IP4_FIN_FLOOD                                                                                                    | 153                                                                                                    |
| ATK_IP4_FIN_FLOOD                                                                                                    | 154                                                                                                    |
| ATK_IP4_FIN_FLOOD_SZ                                                                                                    | 154                                                                                                    |
| ATK_IP4_FRAGMENT                                                                                                    |                                                                                                    |
| ATK_IP4_FRAGMENT_RAW                                                                                                    |                                                                                                    |
| ATK IP4 FRAGMENT RAW SZ                                                                                                    | 157                                                                                                    |
| ATK IP4 FRAGMENT SZ                                                                                                    | 158                                                                                                    |
| ATK_IP4_HTTP_FLOOD                                                                                                    | 158                                                                                                    |
| ATK_IP4_HTTP_FLOOD_SZ                                                                                                    | 159                                                                                                    |
| ATK IP4 IMPOSSIBLE                                                                                                    |                                                                                                    |
| ATK IP4 IMPOSSIBLE RAW                                                                                                    |                                                                                                    |
| ATK IP4 IMPOSSIBLE RAW SZ                                                                                                    | 161                                                                                                    |
| ATK_IP4_IMPOSSIBLE_SZ                                                                                                    | 162                                                                                                    |
| ATK_IP4_IPSWEEP                                                                                                    | 163                                                                                                    |
| ATK IP4 IPSWEEP SZ                                                                                                    | 163                                                                                                    |
| ATK IP4 PORTSCAN                                                                                                    |                                                                                                    |
| ATK IP4 PORTSCAN SZ                                                                                                    |                                                                                                    |
| ATK IP4 RST FLOOD                                                                                                    |                                                                                                    |
| ATK IP4 RST FLOOD SZ                                                                                                    |                                                                                                    |
| ATK_II 4_R31_I L00B_32ATK_IP4_SLOW_ATTACK                                                                                                    | 166                                                                                                    |
| ATK_IP4_SLOW_ATTACKATK_IP4_SLOW_ATTACK                                                                                                    | 166                                                                                                    |
| ATK_IP4_SLOW_ATTACK_SZ                                                                                                    | 167                                                                                                    |
| ATK_IP4_STN_FLOOD_SZ                                                                                                    | 167                                                                                                    |
| ATK_IP4_STN_FLOOD_S2                                                                                                    | 160                                                                                                    |
| ATK_IP4_SYNACK_FLOOD_SZ                                                                                                    | 100                                                                                                    |
| ATK_IP4_STNACK_FLOOD_SZ                                                                                                    | 100                                                                                                    |
| ATK_IP4_TCP_ALLFLAGSATK_IP4_TCP_ALLFLAGS RAW                                                                                                    | 109                                                                                                    |
| ATK_IP4_TCP_ALLFLAGS_RAWATK_IP4_TCP_ALLFLAGS_RAW_SZ                                                                                                    |                                                                                                    |
|                                                                                                    |                                                                                                    |
| ATK_IP4_TCP_ALLFLAGS_SZATK_IP4_TCP_FINONLY                                                                                                    | 172                                                                                                    |
| ATK_IP4_TCP_FINONLY                                                                                                    | 173                                                                                                    |
| ATK_IP4_TCP_FINONLY_RAW                                                                                                    | 174                                                                                                    |
| ATK_IP4_TCP_FINONLY_RAW_SZ                                                                                                    | 1/4                                                                                                    |
| ATICUDA TOD FINIONILY OF                                                                                                    | 475                                                                                                    |
| ATK_IP4_TCP_FINONLY_SZ                                                                                                    |                                                                                                    |
| ATK_IP4_TCP_FINONLY_SZATK_IP4_TCP_INVALIDFLAGS                                                                                                    | 176                                                                                                    |
| ATK_IP4_TCP_FINONLY_SZATK_IP4_TCP_INVALIDFLAGS                                                                                                    | 176<br>177                                                                                                    |
| ATK_IP4_TCP_FINONLY_SZATK_IP4_TCP_INVALIDFLAGS                                                                                                    | 176<br>177<br>178                                                                                                    |
| ATK_IP4_TCP_FINONLY_SZ                                                                                                    | 176<br>177<br>178<br>179                                                                                                    |
| ATK_IP4_TCP_FINONLY_SZ                                                                                                    | 176<br>177<br>178<br>179                                                                                                    |
| ATK_IP4_TCP_FINONLY_SZ                                                                                                    | 176<br>177<br>178<br>179                                                                                                    |
| ATK_IP4_TCP_FINONLY_SZ  ATK_IP4_TCP_INVALIDFLAGS  ATK_IP4_TCP_INVALIDFLAGS_RAW  ATK_IP4_TCP_INVALIDFLAGS_RAW_SZ  ATK_IP4_TCP_INVALIDFLAGS_SZ  ATK_IP4_TCP_LAND  ATK_IP4_TCP_LAND_RAW  ATK_IP4_TCP_LAND_RAW_SZ                                                                                                    | 176<br>177<br>178<br>179<br>180<br>181<br>182                                                                                                    |
| ATK_IP4_TCP_FINONLY_SZ  ATK_IP4_TCP_INVALIDFLAGS  ATK_IP4_TCP_INVALIDFLAGS_RAW  ATK_IP4_TCP_INVALIDFLAGS_RAW_SZ  ATK_IP4_TCP_INVALIDFLAGS_SZ  ATK_IP4_TCP_LAND  ATK_IP4_TCP_LAND_RAW  ATK_IP4_TCP_LAND_RAW_SZ  ATK_IP4_TCP_LAND_RAW_SZ  ATK_IP4_TCP_LAND_SZ                                                                                                    | 176<br>177<br>178<br>179<br>180<br>181<br>182<br>183                                                                                                    |
| ATK_IP4_TCP_FINONLY_SZ  ATK_IP4_TCP_INVALIDFLAGS  ATK_IP4_TCP_INVALIDFLAGS_RAW  ATK_IP4_TCP_INVALIDFLAGS_RAW_SZ  ATK_IP4_TCP_INVALIDFLAGS_SZ  ATK_IP4_TCP_LAND  ATK_IP4_TCP_LAND_RAW  ATK_IP4_TCP_LAND_RAW_SZ  ATK_IP4_TCP_LAND_SZ  ATK_IP4_TCP_LAND_SZ                                                                                                    | 176<br>177<br>178<br>179<br>180<br>181<br>182<br>183                                                                                                    |
| ATK_IP4_TCP_INVALIDFLAGS                                                                                                    | 176<br>177<br>178<br>179<br>180<br>181<br>182<br>183<br>184                                                                                                    |
| ATK_IP4_TCP_INVALIDFLAGS                                                                                                    | 176<br>177<br>178<br>179<br>180<br>181<br>182<br>183<br>184<br>185<br>186                                                                                            |
| ATK_IP4_TCP_INVALIDFLAGS                                                                                                    | 176<br>177<br>178<br>179<br>180<br>181<br>182<br>183<br>184<br>185<br>186<br>187                                                                                     |
| ATK_IP4_TCP_FINONLY_SZ  ATK_IP4_TCP_INVALIDFLAGS                                                                                                    | 176<br>177<br>178<br>179<br>180<br>181<br>182<br>183<br>184<br>185<br>186<br>187<br>188                                                                              |
| ATK_IP4_TCP_INVALIDFLAGS                                                                                                    | 176<br>177<br>178<br>179<br>180<br>181<br>182<br>183<br>184<br>185<br>186<br>187<br>188                                                                              |
| ATK_IP4_TCP_INVALIDFLAGS                                                                                                    | 176<br>177<br>178<br>179<br>180<br>181<br>182<br>183<br>184<br>185<br>186<br>187<br>188<br>189                                                                       |
| ATK_IP4_TCP_FINONLY_SZ                                                                                                    | 176<br>177<br>178<br>179<br>180<br>181<br>182<br>183<br>184<br>185<br>186<br>187<br>188<br>189<br>190                                                                |
| ATK_IP4_TCP_FINONLY_SZ                                                                                                    | 176<br>177<br>178<br>180<br>181<br>182<br>183<br>184<br>185<br>186<br>187<br>189<br>190<br>191                                                                       |
| ATK_IP4_TCP_FINONLY_SZ  ATK_IP4_TCP_INVALIDFLAGS  ATK_IP4_TCP_INVALIDFLAGS_RAW  ATK_IP4_TCP_INVALIDFLAGS_RAW_SZ  ATK_IP4_TCP_INVALIDFLAGS_SZ  ATK_IP4_TCP_LAND  ATK_IP4_TCP_LAND_RAW  ATK_IP4_TCP_LAND_RAW_SZ  ATK_IP4_TCP_LAND_SZ  ATK_IP4_TCP_LAND_SZ  ATK_IP4_TCP_NULLFLAG  ATK_IP4_TCP_NULLFLAG_RAW  ATK_IP4_TCP_NULLFLAG_RAW_SZ  ATK_IP4_TCP_NULLFLAG_RAW_SZ  ATK_IP4_TCP_NULLFLAG_SZ  ATK_IP4_TCP_SYNFIN  ATK_IP4_TCP_SYNFIN_RAW  ATK_IP4_TCP_SYNFIN_RAW  ATK_IP4_TCP_SYNFIN_RAW_SZ  ATK_IP4_TCP_SYNFIN_RAW_SZ  ATK_IP4_TCP_SYNFIN_RAW_SZ  ATK_IP4_TCP_SYNFIN_RAW_SZ  ATK_IP4_TCP_SYNFIN_SZ  ATK_IP4_TCP_WINNUKE_RAW                                                                                                    | 176<br>177<br>178<br>180<br>181<br>182<br>183<br>184<br>185<br>186<br>189<br>190<br>191                                                                              |
| ATK_IP4_TCP_FINONLY_SZ                                                                                                    | 176<br>177<br>178<br>179<br>180<br>181<br>182<br>183<br>184<br>185<br>186<br>187<br>190<br>191<br>192<br>193                                                         |
| ATK_IP4_TCP_INVALIDFLAGS ATK_IP4_TCP_INVALIDFLAGS.RAW ATK_IP4_TCP_INVALIDFLAGS_RAW ATK_IP4_TCP_INVALIDFLAGS_RAW.SZ ATK_IP4_TCP_INVALIDFLAGS_SZ ATK_IP4_TCP_LAND ATK_IP4_TCP_LAND ATK_IP4_TCP_LAND_RAW ATK_IP4_TCP_LAND_RAW.SZ ATK_IP4_TCP_NULLFLAG ATK_IP4_TCP_NULLFLAG ATK_IP4_TCP_NULLFLAG.RAW.SZ ATK_IP4_TCP_NULLFLAG_RAW.SZ ATK_IP4_TCP_NULLFLAG_SZ ATK_IP4_TCP_SYNFIN ATK_IP4_TCP_SYNFIN.RAW ATK_IP4_TCP_SYNFIN_RAW ATK_IP4_TCP_SYNFIN_RAW ATK_IP4_TCP_SYNFIN_RAW ATK_IP4_TCP_SYNFIN_RAW ATK_IP4_TCP_WINNUKE ATK_IP4_TCP_WINNUKE.RAW ATK_IP4_TCP_WINNUKE_RAW.SZ ATK_IP4_TCP_WINNUKE_RAW.SZ ATK_IP4_TCP_WINNUKE_RAW.SZ ATK_IP4_TCP_WINNUKE_RAW.SZ ATK_IP4_TCP_WINNUKE_RAW.SZ ATK_IP4_TCP_WINNUKE_RAW.SZ ATK_IP4_TCP_WINNUKE_RAW.SZ ATK_IP4_TCP_WINNUKE_RAW.SZ ATK_IP4_TCP_WINNUKE_RAW.SZ ATK_IP4_TCP_WINNUKE_RAW.SZ ATK_IP4_TCP_WINNUKE_RAW.SZ ATK_IP4_TCP_WINNUKE_SZ ATK_IP4_TCP_WINNUKE_SZ                                                                                                    | 176<br>177<br>178<br>179<br>180<br>181<br>182<br>183<br>184<br>185<br>186<br>187<br>188<br>190<br>191<br>192<br>193<br>194                                           |
| ATK_IP4_TCP_FINONLY_SZ ATK_IP4_TCP_INVALIDFLAGS                                                                                                    | 176<br>177<br>178<br>179<br>180<br>181<br>182<br>183<br>184<br>185<br>186<br>187<br>190<br>191<br>192<br>193<br>194                                                  |
| ATK_IP4_TCP_INVALIDFLAGS ATK_IP4_TCP_INVALIDFLAGS.RAW ATK_IP4_TCP_INVALIDFLAGS_RAW ATK_IP4_TCP_INVALIDFLAGS_RAW.SZ ATK_IP4_TCP_INVALIDFLAGS_SZ ATK_IP4_TCP_LAND ATK_IP4_TCP_LAND ATK_IP4_TCP_LAND_RAW ATK_IP4_TCP_LAND_RAW.SZ ATK_IP4_TCP_NULLFLAG ATK_IP4_TCP_NULLFLAG ATK_IP4_TCP_NULLFLAG.RAW.SZ ATK_IP4_TCP_NULLFLAG_RAW.SZ ATK_IP4_TCP_NULLFLAG_SZ ATK_IP4_TCP_SYNFIN ATK_IP4_TCP_SYNFIN.RAW ATK_IP4_TCP_SYNFIN_RAW ATK_IP4_TCP_SYNFIN_RAW ATK_IP4_TCP_SYNFIN_RAW ATK_IP4_TCP_SYNFIN_RAW ATK_IP4_TCP_WINNUKE ATK_IP4_TCP_WINNUKE.RAW ATK_IP4_TCP_WINNUKE_RAW.SZ ATK_IP4_TCP_WINNUKE_RAW.SZ ATK_IP4_TCP_WINNUKE_RAW.SZ ATK_IP4_TCP_WINNUKE_RAW.SZ ATK_IP4_TCP_WINNUKE_RAW.SZ ATK_IP4_TCP_WINNUKE_RAW.SZ ATK_IP4_TCP_WINNUKE_RAW.SZ ATK_IP4_TCP_WINNUKE_RAW.SZ ATK_IP4_TCP_WINNUKE_RAW.SZ ATK_IP4_TCP_WINNUKE_RAW.SZ ATK_IP4_TCP_WINNUKE_RAW.SZ ATK_IP4_TCP_WINNUKE_SZ ATK_IP4_TCP_WINNUKE_SZ                                                                                                    | 176<br>177<br>178<br>179<br>180<br>181<br>182<br>183<br>184<br>185<br>186<br>187<br>190<br>191<br>192<br>193<br>194                                                  |
| ATK_IP4_TCP_FINONLY_SZ ATK_IP4_TCP_INVALIDFLAGS                                                                                                    | 176<br>177<br>178<br>179<br>180<br>181<br>182<br>183<br>184<br>185<br>186<br>187<br>190<br>191<br>192<br>193<br>194<br>195<br>196                                    |
| ATK_IP4_TCP_FINONLY_SZ ATK_IP4_TCP_INVALIDFLAGS ATK_IP4_TCP_INVALIDFLAGS_RAW ATK_IP4_TCP_INVALIDFLAGS_RAW_SZ ATK_IP4_TCP_INVALIDFLAGS_RAW_SZ ATK_IP4_TCP_INVALIDFLAGS_SZ ATK_IP4_TCP_LAND ATK_IP4_TCP_LAND_RAW ATK_IP4_TCP_LAND_RAW_SZ ATK_IP4_TCP_LAND_SZ ATK_IP4_TCP_NULLFLAG_RAW ATK_IP4_TCP_NULLFLAG_RAW_SZ ATK_IP4_TCP_NULLFLAG_RAW_SZ ATK_IP4_TCP_NULLFLAG_SZ ATK_IP4_TCP_NULLFLAG_SZ ATK_IP4_TCP_SYNFIN_RAW ATK_IP4_TCP_SYNFIN_RAW ATK_IP4_TCP_SYNFIN_RAW ATK_IP4_TCP_SYNFIN_RAW_SZ ATK_IP4_TCP_SYNFIN_RAW_SZ ATK_IP4_TCP_SYNFIN_RAW_SZ ATK_IP4_TCP_SYNFIN_RAW_SZ ATK_IP4_TCP_WINNUKE_RAW_SZ ATK_IP4_TCP_WINNUKE_RAW_SZ | 176<br>177<br>178<br>180<br>181<br>182<br>183<br>184<br>185<br>186<br>187<br>190<br>191<br>192<br>193<br>194<br>195<br>196                                           |
| ATK_IP4_TCP_FINONLY_SZ ATK_IP4_TCP_INVALIDFLAGS                                                                                                    | 176<br>177<br>178<br>180<br>181<br>182<br>183<br>184<br>185<br>186<br>187<br>190<br>191<br>192<br>193<br>194<br>195<br>196                                           |
| ATK_IP4_TCP_FINONLY_SZ ATK_IP4_TCP_INVALIDFLAGS                                                                                                    | 176<br>177<br>178<br>180<br>181<br>182<br>183<br>184<br>185<br>186<br>187<br>190<br>191<br>192<br>193<br>194<br>195<br>196<br>197                                    |
| ATK_IP4_TCP_INVALIDFLAGS ATK_IP4_TCP_INVALIDFLAGS. ATK_IP4_TCP_INVALIDFLAGS_RAW  ATK_IP4_TCP_INVALIDFLAGS_RAW_SZ.  ATK_IP4_TCP_INVALIDFLAGS_SZ.  ATK_IP4_TCP_LAND.  ATK_IP4_TCP_LAND.  ATK_IP4_TCP_LAND_RAW.  ATK_IP4_TCP_LAND_RAW_SZ.  ATK_IP4_TCP_LAND_SZ.  ATK_IP4_TCP_NULLFLAG.  ATK_IP4_TCP_NULLFLAG.  ATK_IP4_TCP_NULLFLAG_RAW.  ATK_IP4_TCP_NULLFLAG_SZ.  ATK_IP4_TCP_NULLFLAG_SZ.  ATK_IP4_TCP_SYNFIN_RAW.  ATK_IP4_TCP_SYNFIN_RAW.  ATK_IP4_TCP_SYNFIN_RAW.  ATK_IP4_TCP_SYNFIN_RAW.  ATK_IP4_TCP_SYNFIN_RAW.  ATK_IP4_TCP_SYNFIN_RAW.  ATK_IP4_TCP_SYNFIN_RAW.  ATK_IP4_TCP_SYNFIN_RAW.  ATK_IP4_TCP_WINNUKE.  ATK_IP4_TCP_WINNUKE.  ATK_IP4_TCP_WINNUKE_RAW.  ATK_IP4_TCP_WINNUKE_RAW.  ATK_IP4_TCP_WINNUKE_RAW.  ATK_IP4_TCP_WINNUKE_SZ.  ATK_IP4_TCP_WINNUKE_SZ.  ATK_IP4_TCP_WINNUKE_SZ.  ATK_IP4_TCP_WINNUKE_SZ.  ATK_IP4_TCP_WINNUKE_SZ.  ATK_IP4_TCP_WINNUKE_SZ.  ATK_IP4_TEARDROP_RAW.  ATK_IP4_TEARDROP_RAW.  ATK_IP4_TEARDROP_RAW.  ATK_IP4_TEARDROP_RAW.  ATK_IP4_TEARDROP_RAW.  ATK_IP4_TEARDROP_RAW.  ATK_IP4_TEARDROP_SZ.  ATK_IP4_TEARDROP_SZ.  ATK_IP4_TINY_FRAGMENT_RAW.                                                                                                    | 176<br>177<br>178<br>180<br>181<br>182<br>183<br>184<br>185<br>186<br>187<br>199<br>191<br>192<br>193<br>194<br>195<br>196<br>197<br>198<br>199<br>200               |
| ATK_IP4_TCP_FINONLY_SZ ATK_IP4_TCP_INVALIDFLAGS                                                                                                    | 176<br>177<br>178<br>180<br>181<br>182<br>183<br>184<br>185<br>186<br>187<br>198<br>199<br>191<br>192<br>193<br>194<br>195<br>196<br>197<br>198<br>199<br>200<br>201 |

| ATK_IP4_UDP_BOMB                                           | -203 |
|------------------------------------------------------------|------|
| ATK_IP4_UDP_BOMB_RAW                                       | 204  |
| ATK_IP4_UDP_BOMB_RAW_SZ                                    | -205 |
| ATK_IP4_UDP_BOMB_SZ                                        | 206  |
| ATK_IP4_UDP_FLOOD                                          |      |
| ATK IP4 UDP FLOOD SZ                                       | 207  |
| ATK IP4 UDP FRAGGLE                                        | 207  |
| ATK IP4 UDP FRAGGLE RAW                                    |      |
| ATK IP4 UDP FRAGGLE RAW SZ                                 |      |
| ATK_IP4_UDP_FRAGGLE_SZ ······                              | .210 |
| ATK IP4 UDP SNORK                                          | .211 |
| ATK IP4 UDP SNORK RAW                                      |      |
| ATK IP4 UDP SNORK RAW SZ                                   |      |
| ATK_II 4_0DI _0NORK_IXAW_02                                |      |
| ATK_II 4_0DI _SNORK_32************************************ |      |
| ATK_IF6_ACK_I LOOD SZ                                      |      |
| ATK_IF6_ACK_I EOOD_32ATK_IF6_ACK_I EOOD_32                 |      |
| ATK_IF6_DIS_FORTSCANATK_IF6_DIS_FORTSCAN_SZ                |      |
| ATK_IP6_DIS_PORTSCAN_S2ATK_IP6_DIS_PORTSCAN_S2             |      |
| ATK_IP6_DNS_FLOOD                                          | -210 |
| ATK_IP6_DNS_FLOOD_SZ                                       | 217  |
| ATK_IP6_EXHEADER_ABNORMAL                                  |      |
| ATK_IP6_EXHEADER_ABNORMAL_RAW                              | .218 |
| ATK_IP6_EXHEADER_ABNORMAL_RAW_SZ                           | -218 |
| ATK_IP6_EXHEADER_ABNORMAL_SZ ······                        | .219 |
| ATK_IP6_EXHEADER_EXCEED                                    | .220 |
| ATK_IP6_EXHEADER_EXCEED_RAW                                | -221 |
| ATK_IP6_EXHEADER_EXCEED_RAW_SZ                             | ·222 |
| ATK_IP6_EXHEADER_EXCEED_SZ                                 | -223 |
| ATK_IP6_FIN_FLOOD                                          | -223 |
| ATK_IP6_FIN_FLOOD_SZ                                       |      |
| ATK_IP6_FRAGMENT                                           |      |
| ATK IP6 FRAGMENT RAW                                       | -225 |
| ATK_IP6_FRAGMENT_RAW_SZ                                    | -226 |
| ATK_IP6_FRAGMENT_SZ                                        | -227 |
| ATK IP6 HTTP FLOOD                                         |      |
| ATK_IP6_HTTP_FLOOD_SZ ······                               | -228 |
| ATK IP6 IMPOSSIBLE                                         |      |
| ATK IP6 IMPOSSIBLE RAW                                     |      |
| ATK_IP6_IMPOSSIBLE_RAW_SZ                                  | .230 |
| ATK_IP6_IMPOSSIBLE_SZ                                      |      |
| ATK IP6 IPSWEEP                                            | .231 |
| ATK_IP6_IPSWEEP_SZ                                         |      |
| ATK_IP6_PORTSCAN                                           |      |
| ATK_II 6_I CKTSCAN SZ                                      |      |
| ATK_II                                                     |      |
| ATK_IF6_RST_FLOOD_SZ                                       |      |
| ATK_IF6_K3T_T                                              |      |
| ATK_IP6_SLOW_ATTACK                                        |      |
| ATK_IP6_SLOW_ATTACK_SZ                                     |      |
|                                                            |      |
| ATK_IP6_SYN_FLOOD_SZ                                       |      |
| ATK_IP6_SYNACK_FLOOD                                       |      |
| ATK_IP6_SYNACK_FLOOD_SZ                                    |      |
| ATK_IP6_TCP_ALLFLAGS                                       |      |
| ATK_IP6_TCP_ALLFLAGS_RAW                                   |      |
| ATK_IP6_TCP_ALLFLAGS_RAW_SZ ······                         |      |
| ATK_IP6_TCP_ALLFLAGS_SZ                                    | 239  |
| ATK_IP6_TCP_FINONLY                                        |      |
| ATK_IP6_TCP_FINONLY_RAW                                    |      |
| ATK_IP6_TCP_FINONLY_RAW_SZ                                 |      |
| ATK_IP6_TCP_FINONLY_SZ                                     |      |
| ATK_IP6_TCP_INVALIDFLAGS                                   |      |
| ATK IP6 TCP INVALIDFLAGS RAW                               | 243  |

| ATK_IP6_TCP_INVALIDFLAGS_RAW_SZ                                   | 244  |
|-------------------------------------------------------------------|------|
| ATK_IP6_TCP_INVALIDFLAGS_SZ                                       | 245  |
| ATK_IP6_TCP_LAND                                                  | 246  |
| ATK_IP6_TCP_LAND_RAW                                              | 246  |
| ATK_IP6_TCP_LAND_RAW_SZ                                           | 247  |
| ATK_IP6_TCP_LAND_SZ                                               |      |
| ATK_IP6_TCP_NULLFLAG                                              |      |
| ATK_IP6_TCP_NULLFLAG_RAW                                          |      |
| ATK_IP6_TCP_NULLFLAG_RAW_SZ                                       | 249  |
| ATK_IP6_TCP_NULLFLAG_SZ                                           | 249  |
| ATK_IP6_TCP_SYNFIN                                                | 250  |
| ATK_IP6_TCP_SYNFIN_RAW                                            | 250  |
| ATK_IP6_TCP_SYNFIN_RAW_SZ                                         | 251  |
| ATK_IP6_TCP_SYNFIN_SZ                                             | 251  |
| ATK_IP6_TCP_WINNUKEATK_IP6_TCP_WINNUKE_RAW                        |      |
| ATK_IP6_TCP_WINNUKE_RAWATK_IP6_TCP_WINNUKE_RAW SZ                 |      |
| ATK_IP6_TCP_WINNUKE_RAW_SZATK_IP6_TCP_WINNUKE_SZ                  |      |
| ATK_IPO_TCP_WINNOKE_32ATK_IPO_TCP_WINNOKE_32                      |      |
| ATK_IP6_UDP_FLOOD                                                 |      |
| ATK_IP6_UDP_FLOOD_32ATK_IP6_UDP_FRAGGLE                           | 256  |
| ATK_IF6_UDP_FRAGGLE_RAW                                           |      |
| ATK_II                                                            | .257 |
| ATK_II 0_0DI _I KAGGLE_KAW_02_*********************************** | .258 |
| ATK_IP6_UDP_SNORK                                                 | 259  |
| ATK IP6 UDP SNORK RAW                                             | 259  |
| ATK_IP6_UDP_SNORK_RAW_SZ                                          | 260  |
| ATK_IP6_UDP_SNORK_SZ                                              |      |
| ATK_IPOPT_ABNORMAL                                                |      |
| ATK_IPOPT_ABNORMAL_RAW                                            | 262  |
| ATK_IPOPT_ABNORMAL_RAW_SZ                                         | 263  |
| ATK_IPOPT_ABNORMAL_SZ                                             | 264  |
| ATK_IPOPT_LOOSESRCROUTE                                           |      |
| ATK_IPOPT_LOOSESRCROUTE_RAW                                       | 266  |
| ATK_IPOPT_LOOSESRCROUTE_RAW_SZ                                    | 267  |
| ATK_IPOPT_LOOSESRCROUTE_SZ                                        | 268  |
| ATK_IPOPT_RECORDROUTE                                             |      |
| ATK_IPOPT_RECORDROUTE_RAW                                         | 270  |
| ATK_IPOPT_RECORDROUTE_RAW_SZ                                      | 2/1  |
| ATK_IPOPT_RECORDROUTE_SZATK_IPOPT_ROUTEALERT                      |      |
| ATK_IPOPT_ROUTEALERT_RAW                                          |      |
| ATK_IPOPT_ROUTEALERT_RAWATK_IPOPT_ROUTEALERT_RAW_SZ               |      |
| ATK_IPOPT_ROUTEALERT_RAW_32ATK_IPOPT_ROUTEALERT_SZ                | 276  |
| ATK_IPOPT_ROUTEALERT_32ATK_IPOPT_SECURITY                         |      |
| ATK_IPOPT_SECURITY_RAW                                            |      |
| ATK_II OF T_SECURITY_RAW_SZ                                       |      |
| ATK IPOPT SECURITY SZ                                             |      |
| ATK_IPOPT_STREAMID                                                |      |
| ATK_IPOPT_STREAMID_RAW                                            |      |
| ATK IPOPT STREAMID RAW SZ                                         |      |
| ATK_IPOPT_STREAMID_SZ                                             |      |
| ATK_IPOPT_STRICTSRCROUTE                                          | 285  |
| ATK_IPOPT_STRICTSRCROUTE_RAW                                      | 286  |
| ATK_IPOPT_STRICTSRCROUTE_RAW_SZ                                   | 287  |
| ATK_IPOPT_STRICTSRCROUTE_SZ                                       |      |
| ATK_IPOPT_TIMESTAMP                                               |      |
| ATK_IPOPT_TIMESTAMP_RAW                                           |      |
| ATK_IPOPT_TIMESTAMP_RAW_SZ ······                                 | 291  |
| ATK_IPOPT_TIMESTAMP_SZ                                            |      |
| ATK_IPV6_EXT_HEADER                                               |      |
| ATK IPV6 EXT_HEADER_RAW                                           | 294  |

| ATK_IPV6_EXT_HEADER_RAW_SZ ······                                               |            |
|---------------------------------------------------------------------------------|------------|
| ATK_IPV6_EXT_HEADER_SZ                                                          |            |
| ATM                                                                             | 295        |
| ATM DUODOMAL                                                                    | 000        |
| ATM_PVCDOWNATM_PVCUP                                                            | 296        |
| ALDIT                                                                           | 297        |
| AUDIT messages                                                                  | 297        |
| AUDIT_RULE_MATCH_AS_IPV4_LOG (system log)                                       | 298        |
| AUDIT_RULE_MATCH_FILE_IPV4_LOG (system log)                                     |            |
| AUDIT_RULE_MATCH_FORUM_IPV4_LOG (system log)                                    | 300        |
| AUDIT_RULE_MATCH_IM_IPV4_LOG (system log)                                       | 301        |
| AUDIT_RULE_MATCH_MAIL_IPV4_LOG (system log)                                     | 302        |
| AUDIT_RULE_MATCH_OTHER_IPV4_LOG (system log)                                    |            |
| AUDIT_RULE_MATCH_SEARCH_IPV4_LOG (system log)                                   |            |
| AUDIT_RULE_MATCH_AS_IPV4_LOG (fast log)                                         |            |
| AUDIT_RULE_MATCH_FILE_IPV4_LOG (fast log)                                       |            |
| AUDIT_RULE_MATCH_FORUM_IPV4_LOG (fast log) ···································· |            |
| AUDIT_RULE_MATCH_IM_IPV4_LOG (last log)                                         | 312        |
| AUDIT_RULE_MATCH_OTHER_IPV4_LOG (fast log)····································  |            |
| AUDIT_RULE_MATCH_SEARCH_IPV4_LOG (fast log)                                     |            |
| AUDIT_RULE_MATCH_AS_IPV6_LOG (system log) (fast log)                            |            |
| AUDIT_RULE_MATCH_FILE_IPV6_LOG (system log) (fast log)                          |            |
| AUDIT_RULE_MATCH_FORUM_IPV6_LOG (system log) (fast log)                         |            |
| AUDIT_RULE_MATCH_IM_IPV6_LOG (system log) (fast log)                            | 321        |
| AUDIT_RULE_MATCH_MAIL_IPV6_LOG (system log) (fast log)                          |            |
| AUDIT_RULE_MATCH_OTHER_IPV6_LOG (system log) (fast log)                         |            |
| AUDIT_RULE_MATCH_SEARCH_IPV6_LOG (system log) (fast log)                        |            |
| AUTOCFG messages                                                                | 325        |
| ALITOOFO LIDE EVECUTE FAILURE                                                   | 005        |
| AUTOCFG_URL_EXECUTE_FAILUREAUTOCFG_URL_EXECUTE_SUCCESS                          | 325        |
| AUTOCFG_URL_START_FAILED                                                        | 325<br>326 |
| AUTOCFG_URL_START_SUCCESS                                                       |            |
| AVC messages······                                                              | 326        |
| AVC messages                                                                    | 326        |
| AVC_MATCH_IPV4_LOG                                                              | 327        |
| AVC_MATCH_IPV6_LOG                                                              | 328        |
| AVC_THRESHOLDWARNING_FASTLOGGING_FMT                                            | 329        |
| AVC_THRESHOLDWARNING_FASTLOGGING_IPV6FMT                                        | 330        |
| BFD messages ·····                                                              | 330        |
| •                                                                               |            |
| BFD_CHANGE_FSM                                                                  |            |
| BFD_REACHED_UPPER_LIMIT                                                         |            |
| BGP messages                                                                    | 331        |
| BGP_EXCEED_ROUTE_LIMIT                                                          | 222        |
| BGP_EACHED_THRESHOLD                                                            |            |
| BGP_MEM_ALERT                                                                   |            |
| BGP_PEER_LICENSE_REACHED                                                        |            |
| BGP_ROUTE_LICENSE_REACHED                                                       |            |
| BGP_STATE_CHANGED                                                               |            |
| BLS messages ·····                                                              |            |
|                                                                                 |            |
| BLS_DIP_BLOCK                                                                   |            |
| BLS_DIPV6_BLOCK                                                                 |            |
| BLS_ENTRY_ADD                                                                   |            |
| BLS_ENTRY_DEL                                                                   |            |
| BLS_IP_BLOCK                                                                    |            |
| BLS_IPV6_BLOCK                                                                  |            |
| BLS_IPV6_ENTRY_ADD                                                              | 337        |

| BLS_IPV6_ENTRY_DEL                               |     |
|--------------------------------------------------|-----|
| BLS_ENTRY_USER_ADD                               |     |
| BLS_ENTRY_USER_DEL                               |     |
| BLS_USER_IP_BLOCK                                | 339 |
| BLS_USER_IPV6_BLOCK                              |     |
| CC defense messages                              |     |
| CC_MATCH_IPV4_LOG                                | 341 |
| CC_MATCH_IPV6_LOG                                |     |
| CFD messages                                     |     |
| 3                                                |     |
| CFD_CROSS_CCM                                    |     |
| CFD_REACH_LOWERLIMIT                             |     |
| CFD_REACH_LOWERLIMITCFD_REACH_UPPERLIMIT         |     |
| CFD_LOST_CCM                                     |     |
| CFD_RECEIVE_CCM                                  |     |
| CFGLOG messages                                  |     |
| •                                                |     |
| CFGLOG_CFGOPERATE                                |     |
| CFGMAN messages                                  |     |
| CFGMAN_ARCHIVE_FAIL ·······                      | 347 |
| CFGMAN CFGCHANGED                                | 348 |
| CFGMAN OPTCOMPLETION                             |     |
| CFGMAN_REPLACE_CANCEL                            |     |
| CFGMAN_REPLACE_FAIL                              |     |
| CFGMAN_REPLACE_SOON                              |     |
| CGROUP messages                                  | 351 |
| CGROUP_STATUS_CHANGE                             |     |
| CONNLMT messages                                 |     |
| CONNLINT messages                                | 331 |
| CONNLMT_IPV4_OVERLOAD                            | 352 |
| CONNLMT_IPV4_RECOVER                             |     |
| CONNLMT_IPV6_OVERLOAD                            |     |
| CONNLMT_IPV6_RECOVER                             |     |
| CONNLMT_IPV4_RATELIMIT                           |     |
| CONNLMT_IPV6_RATELIMIT                           |     |
| CONTEXT messages                                 | 357 |
| CAR_MODIFY                                       | 358 |
| CAR DESTROY                                      |     |
| SIB_BROADCAST_DROP                               |     |
| SIB_CORE_ATTACK_DROP                             |     |
| SIB_MAC_DUPLICATE                                |     |
| SIB_MAC_DUPLICATE                                | 360 |
| SIB_MULTICAST_DROP                               |     |
| DAC                                              |     |
| DAC_STORE STATE STOREFULL                        | 361 |
| DAC_STORE_STATE_STOREFOLE                        |     |
| DAC_STORE_STATE_TOLEDAC_STORE DELETE FILE        |     |
| DAC_HDD_FULL                                     | 363 |
| DEV messages                                     |     |
| 3                                                |     |
| AUTOSWITCH_FAULT                                 |     |
| AUTOSWITCH_FAULT_REBOOT                          |     |
| BOARD_REBOOT ··································· |     |
| BOARD_REMOVED                                    |     |
| BOARD RUNNING FAULT REBOOT                       |     |
| DOTAL TOTAL TO LANGE INCLUDED                    |     |

|        |                             | 3/             |   |
|--------|-----------------------------|----------------|---|
|        | BOARD_STATE_NORMAL          |                |   |
|        | CFCARD_INSERTED             |                |   |
|        | CFCARD REMOVED              | 37             | 3 |
|        | CHASSIS REBOOT              | 37             | 4 |
|        | DEV_CLOCK_CHANGE            |                |   |
|        | DEV_FAULT_TOOLONG           | . 37           | 6 |
|        | FAN ABSENT                  |                |   |
|        | FAN DIRECTION NOT PREFERRED |                |   |
|        | FAN FAILED                  |                |   |
|        |                             |                |   |
|        | FAN_RECOVERED               |                |   |
|        | MAD_ DETECT                 |                |   |
|        | MAD_PROC                    |                |   |
|        | POWER_ABSENT                |                |   |
|        | POWER_FAILED                |                |   |
|        | POWER_FAILED_SHUTDOWN       |                |   |
|        | POWER MONITOR ABSENT        | 38             | 6 |
|        | POWER MONITOR FAILED        | 38             | 7 |
|        | POWER MONITOR RECOVERED     |                |   |
|        | POWER RECOVERED             |                |   |
|        | RPS ABSENT                  |                |   |
|        | RPS NORMAL                  |                |   |
|        | SUBCARD FAULT               |                |   |
|        | SUBCARD INSERTED            |                |   |
|        |                             |                |   |
|        | SUBCARD_REBOOT              |                |   |
|        | SUBCARD_REMOVED             |                |   |
|        | SYSTEM_REBOOT               |                |   |
|        | TEMPERATURE_ALARM           |                |   |
|        | TEMPERATURE_LOW             |                |   |
|        | TEMPERATURE_NORMAL          |                |   |
|        | TEMPERATURE SHUTDOWN        | -40            | 3 |
|        | TEMPERATURE WARNING         | -40            | 5 |
|        | TIMER CREATE FAILED FIRST   |                |   |
|        | TIMER_CREATE_FAILED_MORE    |                |   |
|        | VCHK VERSION INCOMPATIBLE   |                |   |
| $\neg$ |                             |                |   |
| UF     | ILTER messages ······       | 412            | _ |
|        | DFILTER IPV4 LOG            | 11             | 2 |
|        | DFILTER IPV6 LOG            |                |   |
|        |                             |                |   |
| DH     | ICP                         | 414            | 1 |
|        |                             |                | _ |
|        | DHCP_NOTSUPPORTED           | ·41            |   |
|        | DHCP_NORESOURCES            |                |   |
| DH     | ICPS messages               | 415            | 5 |
| ٠.     | •                           |                |   |
|        | DHCPS_ALLOCATE_IP           | -41            | 6 |
|        | DHCPS_CONFLICT_IP           | -41            | 6 |
|        | DHCPS EXTEND IP             |                |   |
|        | DHCPS FILE                  |                |   |
|        | DHCPS RECLAIM IP            |                |   |
|        | DHCPS_VERIFY_CLASS          |                |   |
|        |                             |                |   |
| DH     | ICPS6 messages······        | 418            | 3 |
|        | •                           |                |   |
|        | DHCPS6_ALLOCATE_ADDRESS     |                |   |
|        | DHCPS6_ALLOCATE_PREFIX      |                |   |
|        | DHCPS6_CONFLICT_ADDRESS     |                |   |
|        | DHCPS6_EXTEND_ADDRESS       | -42            | 0 |
|        | DHCPS6_EXTEND_PREFIX        |                |   |
|        | DHCPS6_FILE                 | 42             | 1 |
|        | DHCPS6 RECLAIM ADDRESS      | .42            | 1 |
|        | DHCPS6_RECLAIM_PREFIX       | <del>/</del> 2 | つ |
|        |                             |                | _ |

| DHCPSP4                                                        | 422  |
|----------------------------------------------------------------|------|
| DHCPSP4_FILE                                                   | 422  |
| DHCPSP6                                                        |      |
| DHCPSP6_FILE                                                   |      |
| DIAG messages ······                                           |      |
| _                                                              |      |
| CORE_EXCEED_THRESHOLD                                          |      |
| CORE_RECOVERY                                                  |      |
| CPU_RECOVER_THRESHOLD                                          |      |
| CPU_USAGE_LASTMINUTE                                           | 425  |
| DIAG_DEADLOOP_DETECT                                           |      |
| DIAG_STORAGE_BELOW_THRESHOLDDIAG_STORAGE_EXCEED_THRESHOLD      |      |
| MEM_ALERT                                                      |      |
| MEM_BELOW_THRESHOLD                                            | 428  |
| MEM_EXCEED_THRESHOLD                                           |      |
| MEM_USAGE_EXCEED_THRESHOLD<br>MEM_USAGE_RECOVER_THRESHOLD      |      |
| MEM_USAGE_RECOVER_THRESHOLD                                    |      |
| DIM engine messages ······                                     |      |
|                                                                |      |
| DIM_SIGNATURE_WARNING                                          |      |
| DIM_ACTIVE_WARNING                                             |      |
| DLDP messages                                                  |      |
| DLDP_AUTHENTICATION_FAILED                                     |      |
| DLDP_LINK_BIDIRECTIONAL                                        |      |
| DLDP_LINK_UNIDIRECTIONAL<br>DLDP_NEIGHBOR_AGED                 |      |
| DLDP_NEIGHBOR_CONFIRMED                                        |      |
| DLDP_NEIGHBOR_DELETED                                          |      |
| DNS                                                            | 433  |
| DNS SNOOPING LOG                                               | 12.1 |
| DOT1X messages ·······                                         |      |
| •                                                              |      |
| DOT1X_LOGIN_FAILURE                                            |      |
| DOT1X_LOGIN_SUCC                                               |      |
| DOT1X_LOGOFFDOT1X_NOTENOUGH_EADFREEIP_RES                      |      |
| DOTIX_NOTENOUGH_EADFREERULE_RESDOTIX_NOTENOUGH_EADFREERULE_RES |      |
| DOT1X_NOTENOUGH_EADPORTREDIR_RES                               | 439  |
| DOT1X_NOTENOUGH_EADMACREDIR_RES                                |      |
| DOT1X_NOTENOUGH_ENABLEDOT1X_RES DOT1X_NOTSUPPORT_EADFREEIP_RES |      |
| DOTIX_NOTSUPPORT_EADFREEIP_RESDOTIX_NOTSUPPORT_EADFREERULE_RES |      |
| DOT1X_NOTSUPPORT_EADMACREDIR_RES                               | 441  |
| DOT1X_NOTSUPPORT_EADPORTREDIR_RES                              | 441  |
| DOT1X_UNICAST_NOT_EFFECTIVE                                    |      |
| DOT1X_WLAN_LOGIN_FAILURE DOT1X_WLAN_LOGIN_SUCC                 |      |
| DOT1X_WLAN_LOGIN_SOCC                                          |      |
| EDEV messages ·······                                          |      |
| 3                                                              |      |
| EDEV_FAILOVER_GROUP_STATE_CHANGE                               |      |
| EIGRP messages ······                                          | 446  |
| RID_CHANGE                                                     | 447  |
| PEER_CHANGE                                                    | 447  |

| ERPS messages ·····                                         | 448 |
|-------------------------------------------------------------|-----|
| ERPS_STATE_CHANGED                                          |     |
| ETHOAM messages ······                                      | 448 |
| ETHOAM_CONNECTION_FAIL_DOWN                                 | 449 |
| ETHOAM CONNECTION FAIL TIMEOUT                              | 449 |
| ETHOAM_CONNECTION_FAIL_UNSATISF                             | 449 |
| ETHOAM_CONNECTION_SUCCEED                                   |     |
| ETHOAM_DISABLE                                              |     |
| ETHOAM_DISCOVERY_EXIT                                       |     |
| ETHOAM_ENABLE                                               |     |
| ETHOAM_ENTER_LOOPBACK_CTRLLEDETHOAM_ENTER_LOOPBACK_CTRLLING |     |
| ETHOAM_LOCAL_DYING_GASP                                     |     |
| ETHOAM LOCAL ERROR FRAME                                    |     |
| ETHOAM_LOCAL_ERROR_FRAME_PERIOD                             |     |
| ETHOAM_LOCAL_ERROR_FRAME_SECOND                             | 453 |
| ETHOAM LOCAL LINK FAULT                                     | 453 |
| ETHOAM LOOPBACK EXIT                                        | 453 |
| ETHOAM_LOOPBACK_EXIT_ERROR_STATU                            | 454 |
| ETHOAM_LOOPBACK_NO_RESOURCE                                 |     |
| ETHOAM_LOOPBACK_NOT_SUPPORT                                 |     |
| ETHOAM_QUIT_LOOPBACK_CTRLLED                                | 455 |
| ETHOAM_QUIT_LOOPBACK_CTRLLING                               |     |
| ETHOAM_REMOTE_CRITICAL                                      |     |
| ETHOAM_REMOTE_DYING_GASPETHOAM_REMOTE_ERROR_FRAME           |     |
| ETHOAM_REMOTE_ERROR_FRAME                                   |     |
| ETHOAM_REMOTE_ERROR_FRAME_SECOND                            |     |
| ETHOAM_REMOTE_ERROR_SYMBOL                                  | 457 |
| ETHOAM REMOTE EXIT                                          | 457 |
| ETHOAM REMOTE FAILURE RECOVER                               |     |
| ETHOAM REMOTE LINK FAULT                                    |     |
| ETHOAM NO ENOUGH RESOURCE                                   | 458 |
| ETHOAM_NOT_CONNECTION_TIMEOUT                               | 459 |
| EVB messages ······                                         | 459 |
| EVB AGG FAILED                                              | 450 |
| EVB_AGG_1 AILED                                             |     |
| EVB_SI OFFLINE                                              |     |
| EVB_VSI_ONLINE                                              |     |
| EVIISIS messages                                            | 460 |
| <u> </u>                                                    |     |
| EVIISIS_LICENSE                                             | 461 |
| EVIISIS_NBR_CHG                                             |     |
| FCLINK messages                                             | 462 |
| FCLINK_FDISC_REJECT_NORESOURCE                              | 463 |
| FCLINK_FLOGI_REJECT_NORESOURCE                              | 463 |
| FCOE messages ·······                                       |     |
| •                                                           |     |
| FCOE_INTERFACE_NOTSUPPORT_FCOE                              | 464 |
| FCZONE messages·····                                        | 464 |
| FCZONE HARDZONE DISABLED                                    |     |
| FCZONE_HARDZONE_DISABLEDFCZONE HARDZONE ENABLED             |     |
| FCZONE ISOLATE NEIGHBOR                                     |     |
| FCZONE_ISOLATE_ALLNEIGHBOR                                  |     |
| FCZONE_ISOLATE_CLEAR_VSAN                                   | 466 |
| FCZONE_ISOLATE_CLEAR_ALLVSAN                                | 467 |
| FCZONE_DISTRIBUTE_FAILED                                    |     |

| File filtering messages ······                           | 468        |
|----------------------------------------------------------|------------|
| FFILTER_IPV4_LOGFFILTER_IPV6_LOG                         | 469        |
| FFILTER_IPV6_LOG ·····                                   | 470        |
| FILTER messages ······                                   | 470        |
| FILTER_EXECUTION_ICMP                                    | 471        |
| FILTER_EXECUTION_ICMPV6                                  |            |
| FILTER_IPV4_EXECUTION                                    |            |
| FILTER_IPV6_EXECUTIONFILTER_ZONE IPV4_EXECUTION          |            |
| FILTER ZONE IPV4 EXECUTION                               |            |
| FILTER_ZONE_IPV4_EXECUTION                               |            |
| FILTER_ZONE_IPV6_EXECUTION                               |            |
| FILTER_ZONE_IPV6_EXECUTION                               |            |
| FILTER_ZONE_IPV6_EXECUTIONFILTER_ZONE EXECUTION ICMP     |            |
| FILTER_ZONE_EXECUTION_ICMPFILTER_ZONE_EXECUTION_ICMP     |            |
| FILTER ZONE EXECUTION ICMP                               |            |
| FILTER_ZONE_EXECUTION_ICMPV6                             |            |
| FILTER_ZONE_EXECUTION_ICMPV6                             |            |
| FILTER_ZONE_EXECUTION_ICMPV6                             |            |
| FIPSNG messages ······                                   | 486        |
| FIPSNG_HARD_RESOURCE_NOENOUGH                            | 487        |
| FIPSNG HARD RESOURCE RESTORE                             | 487        |
| FS messages                                              | 487        |
| FS_UNFORMATTED_PARTITION                                 | 487        |
| FTP messages                                             |            |
| _                                                        |            |
| FTP_ACL_DENYFTP_REACH_SESSION_LIMIT                      | 488        |
|                                                          |            |
| GLB messages ······                                      |            |
| GLB_SYNCGROUP_CMD_DENY                                   | 489        |
| GLB_SYNCGROUP_MEM_CONNECT                                |            |
| GLB_SYNCGROUP_MEM_DISCONNECTGLB_SYNCGROUP_MEM_DISCONNECT | 489        |
| GLB_SYNCGROUP_MEM_DISCONNECT                             | 490<br>490 |
| GLB_SYNCGROUP_MEM_DISCONNECT                             |            |
| GLB_SYNCGROUP_MEM_DISCONNECT                             | 491        |
| GLB_SYNCGROUP_MEM_DISCONNECT                             |            |
| GLB_SYNCGROUP_MEM_DOMAINCONFLICT                         | 491        |
| GLB_SYNCGROUP_SYNC_CONFLICT                              |            |
| gRPC                                                     | 492        |
| GRPC_ENABLE_WITHOUT_TLS                                  | 493        |
| HA messages ·····                                        | 493        |
| HA_BATCHBACKUP_FINISHED                                  |            |
| HA_BATCHBACKUP_STARTED                                   |            |
| HA STANDBY NOT READY                                     |            |
| HA_STANDBY_TO_MASTER ······                              |            |
| HLTH messages                                            |            |
| LIPC_COMM_FAULTY                                         | 495        |
| LIPC_COMM_RECOVER                                        | 495        |
| HQOS messages                                            |            |
| HQOS_DP_SET_FAIL                                         |            |
| HQOS_DF_SET_FAILHQOS_FP_SET_FAIL                         | 496        |

| HQOS_POLICY_APPLY_FAIL ·······                                                     |            |
|------------------------------------------------------------------------------------|------------|
| HQOS_POLICY_APPLY_FAIL ······                                                      |            |
| HTTPD messages                                                                     | 497        |
| <u> </u>                                                                           |            |
| HTTPD_CONNECT                                                                      |            |
| HTTPD_CONNECT_TIMEOUT                                                              |            |
| HTTPD_DISCONNECT                                                                   |            |
| HTTPD_FAIL_FOR_ACL                                                                 |            |
| HTTPD_FAIL_FOR_ACP                                                                 | 499        |
| HTTPD_REACH_CONNECT_LIMIT                                                          | 499        |
| Identity messages                                                                  | 500        |
|                                                                                    |            |
| IDENTITY_AUTO_IMPORT_FINISHED                                                      | 500        |
| IDENTITY_AUTO_IMPORT_START                                                         |            |
| IDENTITY_CSV_IMPORT_FAILED                                                         |            |
| IDENTITY_IMC_IMPORT_FAILED_NO_MEMORY                                               |            |
| IDENTITY_LDAP_IMPORT_FAILED_NO_MEMORY                                              |            |
| IDENTITY_LDAP_IMPORT_GROUP_FAILED                                                  |            |
| IDENTITY_LDAP_IMPORT_USER_FAILED                                                   |            |
| IFNET messages                                                                     | 502        |
| •                                                                                  |            |
| IF_JUMBOFRAME_WARN                                                                 |            |
| INTERFACE_NOTSUPPRESSED                                                            |            |
| INTERFACE_SUPPRESSED                                                               |            |
| LINK_UPDOWN                                                                        |            |
| PFC_WARNING                                                                        |            |
| PHY_UPDOWN                                                                         |            |
| PROTOCOL_UPDOWN                                                                    |            |
| STORM_CONSTRAIN_BELOW                                                              |            |
| STORM_CONSTRAIN_CONTROLLED                                                         |            |
| STORM_CONSTRAIN_EXCEED                                                             |            |
| STORM_CONSTRAIN_NORMAL                                                             |            |
| TUNNEL_LINK_UPDOWN                                                                 |            |
| TUNNEL_PHY_UPDOWN                                                                  |            |
| VLAN_MODE_CHANGE                                                                   |            |
| IKE messages                                                                       | 516        |
| IKE P1 SA ESTABLISH FAIL                                                           |            |
| IKE_P1_SA_ESTABLISH_FAILIKE_P1_SA_TERMINATE                                        |            |
| IKE_P1_SA_TERMINATEIKE_P2_SA_ESTABLISH_FAIL                                        | 520        |
| IKE_P2_SA_ESTABLISH_FAILIKE_P2_SA_TERMINATE                                        |            |
| IKE_PZ_SA_TERMINATE                                                                |            |
| <del>-</del>                                                                       |            |
| IMA                                                                                | 528        |
| IMA_ALLOCATE_FAILED                                                                | 520        |
| IMA_ALLOCATE_FAILEDIMA_ALLOCATE_FAILED                                             |            |
| IMA_DATA_ERROR                                                                     |            |
| IMA_FILE_FIAST_FAILED                                                              |            |
| IMA_KM_HEL_WISS                                                                    |            |
| IMA_RM_FIAST_MISS                                                                  |            |
| ——————————————————————————————————————                                             |            |
| Introduction                                                                       | 530        |
| System log message format                                                          | 531        |
| Fast log message format                                                            |            |
| Managing and obtaining system log messages ······                                  | 533        |
| Obtaining log messages from the console terminal ······                            | 534<br>    |
| Obtaining log messages from a monitor terminal                                     |            |
| Obtaining log messages from the log buffer ······                                  | 534<br>525 |
| Obtaining log messages from the log file  Obtaining log messages from the log file |            |
| Obtaining log messages from a log host                                             |            |
| Software module list                                                               |            |
| Using this document                                                                |            |
| Camb mia accament                                                                  | 540        |

| IP6ADDR messages                                   | 541 |
|----------------------------------------------------|-----|
| IP6ADDR_CREATEADDRESS_ERROR                        | 541 |
| IPADDR messages                                    |     |
| IPADDR_HA_EVENT_ERROR                              | 542 |
| IPADDR_HA_STOP_EVENT                               | 543 |
| IPoE messages ·····                                | 543 |
| IPoE_USER_LOGON_SUCCESS                            |     |
| IPoE_USER_LOGON_FAILED                             |     |
| IPoE_USER_LOGOFF_NORMAL                            |     |
| IPoE_USER_LOGOFF_ABNORMALIPoE_USER_LOGOFF_ABNORMAL |     |
|                                                    |     |
| IPS_IPV4_INTERZONE (syslog)(fast log)              |     |
| IPS_IPV6_INTERZONE (syslog)(fast log)              |     |
| IPS_WARNING (syslog)                               |     |
| IPS_WARNING (syslog)                               |     |
| IPS_WARNING (syslog)                               | 553 |
| IPS_WARNING (syslog)                               |     |
| IPS_WARNING (syslog)                               |     |
| IPS_WARNING (syslog)                               |     |
| IPS_WARNING (syslog)                               | 554 |
| IPS_WARNING (syslog)                               | 554 |
| IPSEC messages                                     |     |
| •                                                  |     |
| IPSEC_DEBUG_LOG                                    |     |
| IPSEC_FAILED_ADD_FLOW_TABLE                        |     |
| IPSEC_KD3P_LOGINFO                                 |     |
| IPSEC_SA_ESTABLISH                                 |     |
| IPSEC_SA_INITIATION                                |     |
| IPSEC_SA_TERMINATE                                 |     |
| IPSG messages                                      |     |
| IPSG ADDENTRY ERROR                                | 567 |
| IPSG DELENTRY ERROR                                |     |
| IRDP messages                                      |     |
|                                                    |     |
| IRDP_EXCEED_ADVADDR_LIMIT                          |     |
| IRF                                                |     |
| IRF_LINK_BLOCK                                     |     |
| IRF_LINK_DOWN                                      |     |
| IRF_LINK_UP ······IRF_MEMBER_LEFT·······           |     |
| IRF_MEMBERID_CONFLICT                              |     |
| IRF_MEMBERID_CONFLICT_REBOOT                       |     |
| IRF_MERGE ······                                   |     |
| IRF_MERGE_NEED_REBOOT                              |     |
| IRF_MERGE_NOT_NEED_REBOOT                          | 571 |
| IRF_NEWMEMBER_JOIN                                 |     |
| ISIS messages ·····                                | 572 |
| ISIS_MEM_ALERT                                     |     |
| ISIS_NBR_CHG                                       | 572 |
| ISSU messages ······                               | 573 |
| ISSU_ROLLBACKCHECKNORMAL ······                    | 573 |

| ISSU_SWITCHOVER                                              |     |
|--------------------------------------------------------------|-----|
| ISSU_UPGRADE                                                 |     |
| KDNS messages                                                | 575 |
| _                                                            |     |
| KDNS_BIND_PORT_ALLOCETED                                     |     |
| KHTTP messages                                               | 5/6 |
| KHTTP_BIND_PORT_ALLOCETED                                    | 576 |
| KHTTP BIND ADDRESS INUSED                                    | 577 |
| L2PT messages······                                          |     |
| LZF i illessages                                             |     |
| L2PT_SET_MULTIMAC_FAILED                                     |     |
| L2PT_CREATE_TUNNELGROUP_FAILED                               |     |
| L2PT_ADD_GROUPMEMBER_FAILED                                  |     |
| L2PT_ENABLE_DROP_FAILED                                      |     |
| L2TPv2 messages ······                                       | 578 |
| L2TPV2_TUNNEL_EXCEED_LIMIT                                   |     |
| L2TPV2_TUNNEL_EXCEED_LIMITL2TPV2_SESSION_EXCEED_LIMIT        | 570 |
|                                                              |     |
| L2VPN messages ······                                        | 579 |
| L2VPN_BGPVC_CONFLICT_LOCAL                                   | 579 |
| L2VPN_BGPVC_CONFLICT_REMOTE                                  |     |
| L2VPN_HARD_RESOURCE_NOENOUGH                                 | 580 |
| L2VPN_HARD_RESOURCE_RESTORE                                  | 580 |
| L2VPN_LABEL_DUPLICATE                                        |     |
| LAGG messages                                                | 581 |
| 3                                                            |     |
| LAGG_ACTIVE                                                  | 581 |
| LAGG_INACTIVE_AICFG                                          |     |
| LAGG_INACTIVE_BFDLAGG_INACTIVE_CONFIGURATION                 |     |
| LAGG_INACTIVE_CONFIGURATIONLAGG_INACTIVE_CONFIGURATION       |     |
| LAGG INACTIVE_DOPLEXLAGG INACTIVE_HARDWAREVALUE              |     |
| LAGG_INACTIVE_INANDWANEVALUE                                 |     |
| LAGG_INACTIVE_LOWEIT_EINIT                                   |     |
| LAGG INACTIVE PHYSTATE                                       |     |
| LAGG_INACTIVE_RESOURCE_INSUFICIE                             |     |
| LAGG INACTIVE SPEED                                          | 585 |
| LAGG_INACTIVE_UPPER_LIMIT                                    | 586 |
| LB messages                                                  | 586 |
| •                                                            |     |
| LB_CHANGE_DEFAULTLG_STATE_VS                                 | 586 |
| LB_CHANGE_DEFAULTSF_STATE_VS                                 |     |
| LB_CHANGE_DS_HCSTATUS                                        |     |
| LB_CHANGE_DS_PROBERESULT                                     |     |
| LB CHANGE DSQUOTE PROBERESULT                                | 580 |
| LB CHANGE LG STATE ACTION                                    |     |
| LB CHANGE LG STATUS                                          |     |
| LB_CHANGE_LINK_BUSY_STATUS                                   |     |
| LB CHANGE LINK CONNNUM OVER                                  |     |
| LB_CHANGE_LINK_CONNRATE_OVER                                 |     |
| LB_CHANGE_LINK_HCSTATUS                                      | 592 |
| LB_CHANGE_LINK_MEMORY_ALERT                                  |     |
| LB_CHANGE_LINK_PROBERESULT                                   |     |
| LB_CHANGE_LINK_SHUTDOWN                                      | 593 |
| LB_CHANGE_LINKQUOTE_CONNNUM_OVER                             | 593 |
| LB_CHANGE_LINKQUOTE_CONNRATE_OVER                            | 594 |
| LB_CHANGE_LINKQUOTE_HCSTATUSLB_CHANGE_LINKQUOTE_PROBERESULT  | 594 |
| LB_CHANGE_LINKQUOTE_PROBERESULTLB_CHANGE_READ_WRITE_STATE_VS |     |
| LD_OHANGL_NLAD_WINTE_STATE_VS                                | D95 |

| LB_CHANGE_RS_CONNNUM_OVER                 | 596 |
|-------------------------------------------|-----|
| LB_CHANGE_RS_CONNRATE_OVER                |     |
| LB_CHANGE_RS_HCSTATUS                     |     |
| LB_CHANGE_RS_MEMORY_ALERT                 |     |
| LB_CHANGE_RS_MONITORRESULT                |     |
| LB_CHANGE_RS_PROBERESULT                  |     |
| LB_CHANGE_RS_SHUTDOWN                     |     |
| LB_CHANGE_RSQUOTE_CONNNUM_OVER            |     |
| LB_RECOVERY_RSQUOTE_CONNNUM               | 600 |
| LB_CHANGE_RSQUOTE_CONNRATE_OVER           | 600 |
| LB_CHANGE_RSQUOTE_HCSTATUS                | 601 |
| LB_CHANGE_RSQUOTE_PROBERESULT             | 601 |
| LB_CHANGE_SF_STATE_ACTION                 |     |
| LB_CHANGE_SF_STATUS                       | 602 |
| LB_CHANGE_VS_CONNNUM_OVER                 |     |
| LB_CHANGE_VS_CONNRATE_OVER                |     |
| LB_LINK_FLOW                              |     |
| LB_LINK_RECOVERFORM_SHUTDOWN              |     |
| LB_LINK_STATE_ACTIVE                      |     |
| LB_LINK_STATE_INACTIVE                    |     |
| LB_NAT44_FLOW                             |     |
| LB_NAT46_FLOW                             |     |
| LB_NAT64_FLOW                             |     |
| LB_NAT66_FLOW                             |     |
| LB_PROTECTION_POLICY_CK (fast log output) | 609 |
| LB_PROTECTION_POLICY_IP (fast log output) |     |
| LB_RECOVERY_LINK_CONNNUM                  | 610 |
| LB_RECOVERY_LINK_CONNRATE                 | 611 |
| LB_RECOVERY_LINKQUOTE_CONNNUM             | 611 |
| LB_RECOVERY_LINKQUOTE_CONNRATE            |     |
| LB_RECOVERY_RS_CONNNUM                    |     |
| LB_RECOVERY_RS_CONNRATE                   |     |
| LB_RECOVERY_RSQUOTE_CONNRATE              | 613 |
| LB_RECOVERY_VS_CONNNUM                    | 614 |
| LB_RECOVERY_VS_CONNRATE                   |     |
| LB_RS_RECOVERFORM_SHUTDOWN                |     |
| LDP messages ·····                        | 615 |
| <b>G</b>                                  |     |
| LDP_MPLSLSRID_CHG                         | 615 |
| LDP_SESSION_CHG                           | 616 |
| LDP_SESSION_GR                            |     |
| LDP_SESSION_SP                            |     |
| LIPC messages                             | 618 |
| 3                                         |     |
| PORT_CHANGE                               |     |
| LLDP messages                             | 618 |
| C                                         |     |
| LLDP_CREATE_NEIGHBOR                      |     |
| LLDP_DELETE_NEIGHBOR                      | 619 |
| LLDP_LESS_THAN_NEIGHBOR_LIMIT             |     |
| LLDP_NEIGHBOR_AGE_OUT                     |     |
| LLDP_NEIGHBOR_AP_RESET                    |     |
| LLDP_PVID_INCONSISTENT                    |     |
| LLDP_REACH_NEIGHBOR_LIMIT                 |     |
| LOAD messages ·····                       | 622 |
| •                                         |     |
| BOARD_LOADING                             |     |
| LOAD_FAILED                               |     |
| LOAD_FINISHED                             |     |
| LOGIN messages ·····                      | 623 |
| <b>G</b>                                  |     |
| LOGIN ACCOUNTING FAILED                   | 624 |

| LOGIN_AUTHORIZATION_FAILED                            | 624 |
|-------------------------------------------------------|-----|
| LOGIN_FAILED                                          | 624 |
| LOGIN_ INVALID_USERNAME_PWD                           |     |
| LOGIN_PASSWORD_CHECK_FAILED                           |     |
| LOGIN_RECORD_OBTAIN_FAILED                            |     |
| LPDT messages                                         | 626 |
| LPDT LOOPED                                           | 626 |
| LPDT RECOVERED                                        |     |
| LPDT VLAN LOOPED                                      |     |
| LPDT_VLAN_RECOVERED                                   |     |
| LS messages                                           |     |
| •                                                     |     |
| LOCALSVR_PROMPTED_CHANGE_PWD                          |     |
| LS_ADD_USER_TO_GROUP                                  |     |
| LS_AUTHEN_FAILURE                                     |     |
| LS_AUTHEN_SUCCESS                                     |     |
| LS_DEL_USER_FROM_GROUP                                |     |
| LS_DELETE_PASSWORD_FAIL                               |     |
| LS_PWD_ADDBLACKLIST                                   |     |
| LS_PWD_CHGPWD_FOR_AGEDOUT                             |     |
| LS_PWD_CHGPWD_FOR_AGEOUTLS_PWD_CHGPWD_FOR_COMPOSITION |     |
| LS PWD CHGPWD FOR FIRSTLOGIN                          |     |
| LS PWD_CHGPWD_FOR_FIRSTLOGINLS PWD_CHGPWD FOR LENGTH  |     |
| LS PWD FAILED2WRITEPASS2FILE                          |     |
| LS_PWD_MODIFY_FAIL                                    |     |
| LS PWD MODIFY SUCCESS                                 |     |
| LS REAUTHEN FAILURE                                   |     |
| LS UPDATE PASSWORD FAIL                               |     |
| LS_USER_CANCEL                                        |     |
| LS_USER_PASSWORD_EXPIRE                               |     |
| LS_USER_ROLE_CHANGE                                   |     |
| LSPV messages                                         |     |
| •                                                     |     |
| LSPV_PING_STATIS_INFO                                 |     |
| MAC messages                                          | 638 |
| MAC NOTIFICATION                                      | 620 |
| MAC TABLE FULL GLOBAL                                 |     |
| MAC_TABLE_TOLL_GLOBAL                                 |     |
| MAC_TABLE_FULL_VLAN                                   | 640 |
| MACA messages ·······                                 |     |
| MACA messages                                         |     |
| MACA_ENABLE_NOT_EFFECTIVE                             | 641 |
| MACA_LOGIN_FAILURE                                    |     |
| MACA LOGIN SUCC                                       | 644 |
| MACA_LOGOFF                                           |     |
| MACSEC messages                                       |     |
| •                                                     |     |
| MACSEC_MKA_KEEPALIVE_TIMEOUT                          | 647 |
| MACSEC_MKA_PRINCIPAL_ACTOR                            |     |
| MACSEC_MKA_SAK_REFRESH                                |     |
| MACSEC_MKA_SESSION_REAUTH                             |     |
| MACSEC_MKA_SESSION_SECURED                            |     |
| MACSEC_MKA_SESSION_START                              |     |
| MACSEC_MKA_SESSION_STOP                               | 650 |
| MACSEC_MKA_SESSION_UNSECURED                          |     |
| MBFD messages ······                                  | 651 |
| •                                                     |     |
| MBED TRACEROUTE FAILURE                               |     |

| MBUF messages ······                                        | 651 |
|-------------------------------------------------------------|-----|
| DBL FREE                                                    | 652 |
| MBUF_DATA_BLOCK_CREATE_FAIL                                 |     |
| STEPMEM                                                     | 654 |
| MDC messages                                                | 654 |
| MDC_CREATE_ERR                                              | 655 |
| MDC_CREATE                                                  | 655 |
| MDC DELETE                                                  |     |
| MDC KERNEL EVENT TOOLONG                                    |     |
| MDC_LICENSE_EXPIRE                                          |     |
| MDC_NO_FORMAL_LICENSE                                       | 656 |
| MDC_NO_LICENSE_EXIT                                         | 657 |
| MDC_OFFLINE                                                 |     |
| MDC_ONLINE                                                  | 657 |
| MDC_STATE_CHANGE                                            |     |
| MFIB messages                                               | 658 |
| MFIB_MEM_ALERT                                              | 658 |
| MGROUP messages ······                                      | 658 |
| MGROUP_APPLY_SAMPLER_FAIL                                   |     |
| MGROUP_RESTORE_CPUCFG_FAIL                                  |     |
| MGROUP_RESTORE_IFCFG_FAIL                                   | 661 |
| MGROUP_SYNC_CFG_FAIL                                        |     |
| MPLS messages ······                                        | 662 |
| MPLS HARD RESOURCE NOENOUGH                                 | 662 |
| MPLS_HARD_RESOURCE_RESTORE                                  |     |
| MTLK messages                                               |     |
| MTLK_UPLINK_STATUS_CHANGE                                   | 663 |
| NAT messages ······                                         | 663 |
| NAT ADDR BIND CONFLICT                                      |     |
| NAT ADDRGRP MEMBER CONFLICT                                 |     |
| NAT_ADDRGRP_RESOURCE_EXHAUST                                |     |
| NAT_FAILED_ADD_FLOW_RULE                                    |     |
| NAT_FAILED_ADD_FLOW_TABLE                                   |     |
| NAT FLOW                                                    | 669 |
| NAT_INTERFACE_RESOURCE_EXHAUST                              | 671 |
| NAT_NOPAT_IP_USAGE_ALARM                                    | 672 |
| NAT_PORTBLOCKGRP_ADDRESS_WARNING                            | 673 |
| NAT_SERVER_INVALID                                          | 674 |
| NAT_SERVICE_CARD_RECOVER_FAILURE                            |     |
| NAT444_PORTBLOCK_USAGE_ALARM                                |     |
| ND messages ·····                                           |     |
| ND_CONFLICT                                                 |     |
| ND_DUPADDR ······                                           |     |
| ND_HOST_IP_CONFLICT                                         |     |
| ND_MAC_CHECK                                                |     |
| ND_SET_PORT_TRUST_NORESOURCEND_SET_VLAN_REDIRECT_NORESOURCE | 6/9 |
| ND_SET_VLAN_REDIRECT_NORESOURCEND_MAXNUM_IF                 | 680 |
| ND_MAXNUM_IFND_MAXNUM_DEV                                   |     |
| NETCONF messages ·······                                    |     |
| · ·                                                         |     |
| CLI                                                         |     |
| EDIT-CONFIG                                                 |     |
| NETCONF MSG DEL                                             | 683 |

| ROW-OPERATION                                        |           |
|------------------------------------------------------|-----------|
| REPLY                                                |           |
| THREAD                                               |           |
| NETSHARE messages                                    |           |
| _                                                    |           |
| NETSHARE_IPV4_LOG                                    |           |
| NETSHARE_IPV4_LOG ······                             | 686       |
| NETSHARE_IPV6_LOG                                    |           |
| NETSHARE_IPV6_LOG                                    | 687       |
| NETSHARE IPV4 BLS LOG                                | 688       |
| NETSHARE IPV6 BLS LOG                                | 688       |
| NQA messages ·····                                   | 688       |
| NAA mossages                                         |           |
| NQA ENTRY PROBE RESULT                               | 689       |
| NQA LOG UNREACHABLE                                  | 690       |
| NQA_SCHEDULE_FAILURE                                 | 690       |
| NQA SET DRIVE FAIL                                   |           |
| NQA SEVER FAILURE                                    |           |
| NQA START FAILURE                                    |           |
| NQA TWAMP LIGHT PACKET INVALID                       |           |
| NQA_TWAMP_LIGHT_REACTION                             |           |
| NQA_TWAMP_LIGHT_START_FAILURE                        | 696       |
|                                                      |           |
| NTP messages ······                                  |           |
| NTP CLOCK CHANGE                                     | 607       |
| NTP LEAP CHANGE                                      |           |
| NTP_SOURCE_CHANGE                                    |           |
| NTP_SOURCE_CHANGE                                    |           |
| NTP_STRATUM_CHANGE                                   |           |
|                                                      |           |
| OBJP messages                                        | 699       |
| OD ID ACCELEDATE NO DEC                              | 000       |
| OBJP_ACCELERATE_NO_RES                               |           |
| OBJP_ACCELERATE_NOT_SUPPORT                          |           |
| OBJP_ACCELERATE_UNK_ERR                              |           |
| OBJP_RULE_CREATE_SUCCESS                             |           |
| OBJP_RULE_CREATE_FAIL                                |           |
| OBJP_RULE_UPDATE_SUCCESS                             |           |
| OBJP_RULE_UPDATE_FAIL                                |           |
| OBJP_RULE_DELETE_SUCCESS                             |           |
| OBJP_RULE_DELETE_FAIL                                |           |
| OBJP_RULE_CLRSTAT_SUCCESS                            |           |
| OBJP_RULE_CLRSTAT_FAIL                               |           |
| OBJP_APPLY_POLICY_FAIL                               |           |
| OBJP_APPLAY_INFO                                     | 704       |
| OFP messages                                         | 704       |
| Of 1 meddaged                                        | 7 04      |
| OFP_ACTIVE                                           | 704       |
| OFP ACTIVE FAILED                                    |           |
| OFP CONNECT                                          |           |
| OFP_FAIL_OPEN                                        |           |
| OFP FAIL OPEN FAILED                                 |           |
| OFP FLOW ADD                                         |           |
| OFP_FLOW_ADD_DUP                                     |           |
| OFP FLOW ADD FAILED                                  |           |
| OFP_FLOW_ADD_TABLE_MISS                              |           |
| OFP_FLOW_ADD_TABLE_MISS_FAILED                       |           |
| OFP_FLOW_ADD_TABLE_WISS_FAILED                       |           |
| OFP_FLOW_DELOFP_FLOW_DEL L2VPN_DISABLE               |           |
| OFP_FLOW_DEL_L2VPN_DISABLEOFP_FLOW_DEL_L2VPN_DISABLE |           |
|                                                      |           |
| OFP_FLOW_DEL_TABLE_MISS_FAILED                       |           |
| OFP_FLOW_DEL_VSIIF_DEL                               | ······710 |
| OFP_FLOW_DEL_VXLAN_DEL                               | 710       |

|     | OFP_FLOW_MOD                   |     |
|-----|--------------------------------|-----|
|     | OFP_FLOW_MOD_FAILED            |     |
|     | OFP_FLOW_MOD_TABLE_MISS        |     |
|     | OFP_FLOW_MOD_TABLE_MISS_FAILED |     |
|     | OFP_FLOW_RMV_GROUP             |     |
|     | OFP_FLOW_RMV_HARDTIME          |     |
|     | OFP_FLOW_RMV_IDLETIME          | 713 |
|     | OFP FLOW RMV METER             | 713 |
|     | OFP_GROUP_ADD                  | 714 |
|     | OFP_GROUP_ADD_FAILED           | 714 |
|     | OFP GROUP DEL                  |     |
|     | OFP GROUP MOD                  | 715 |
|     | OFP_GROUP_MOD_FAILED           |     |
|     | OFP METER ADD                  |     |
|     | OFP_METER_ADD_FAILED           |     |
|     | OFP_METER_DEL                  |     |
|     | OFP METER MOD                  |     |
|     | OFP METER MOD FAILED           |     |
|     | OFP MISS RMV GROUP             |     |
|     | OFP MISS RMV HARDTIME          |     |
|     | OFP_MISS_RMV_IDLETIME          |     |
|     | OFP_MISS_RMV_METER             |     |
|     |                                |     |
| UP. | ENSRC (RSYNC) messages 7       | 10  |
|     | Synchronization success        | 710 |
|     | Synchronization failure        | 710 |
|     | Synchronization error          |     |
|     | •                              |     |
| OP  | TMOD messages······7           | 20  |
|     | BIAS_HIGH                      | 720 |
|     | BIAS_NIGH                      | 724 |
|     | BIAS_LOW                       |     |
|     | CFG ERR                        |     |
|     | CHKSUM ERR                     |     |
|     | FIBER SFPMODULE INVALID        |     |
|     | FIBER_SFPMODULE_INVALID        |     |
|     | IO ERR                         |     |
|     |                                |     |
|     | MOD_ALM_OFF                    |     |
|     | MOD_ALM_ON                     |     |
|     | MODULE_IN                      |     |
|     | MODULE_OUT                     |     |
|     | OPTMOD_COUNTERFEIT_MOUDULE     |     |
|     | OPTMOD_MODULE_CHECK            |     |
|     | PHONY_MODULE                   |     |
|     | RX_ALM_OFF                     |     |
|     | RX_ALM_ON                      |     |
|     | RX_POW_HIGH                    |     |
|     | RX_POW_LOW                     |     |
|     | RX_POW_NORMAL                  |     |
|     | TEMP_HIGH                      |     |
|     | TEMP_LOW                       |     |
|     | TEMP_NORMAL                    |     |
|     | TX_ALM_OFF                     |     |
|     | TX_ALM_ON                      |     |
|     | TX_POW_HIGH                    |     |
|     | TX_POW_LOW                     |     |
|     | TX_POW_NORMAL                  |     |
|     | TYPE_ERR                       |     |
|     | VOLT_HIGH                      |     |
|     | VOLT_LOW                       |     |
|     | VOLT_NORMAL ······             |     |
|     |                                |     |

| OSPF messages ······                                      | 732       |
|-----------------------------------------------------------|-----------|
| OSPF IP CONFLICT INTRA                                    | 732       |
| OSPF_RTRID_CONFLICT_INTRA                                 |           |
| OSPF_RTRID_CONFLICT_INTER                                 |           |
| OSPF_DUP_RTRID_NBR ······                                 |           |
| OSPF_LAST_NBR_DOWN ······                                 |           |
| OSPF_MEM_ALERT                                            |           |
| OSPF_NBR_CHG                                              |           |
| OSPF_RT_LMT                                               |           |
| OSPF_RTRID_CHG                                            |           |
| OSPF_VLINKID_CHG                                          |           |
| OSPFV3 messages ······                                    |           |
| OSPFV3_LAST_NBR_DOWN                                      |           |
| OSPFV3_LAST_NBK_DOWN                                      |           |
| OSPFV3_NBR_CHG ·······                                    |           |
| OSPFV3_RT_LMT                                             | 743       |
| PBB messages ·······                                      |           |
| •                                                         |           |
| PBB_JOINAGG_WARNING                                       |           |
| PBR messages                                              | 745       |
| PBR_HARDWARE_ERROR                                        |           |
| PCAPWARE messages                                         | 746       |
| PCAPWARE_STOP                                             | 747       |
| PCE messages                                              |           |
| PCE PCEP SESSION CHG                                      |           |
| PEX messages ·······                                      |           |
| •                                                         |           |
| PEX_CONFIG_ERROR                                          |           |
| PEX_CONNECTION_ERROR                                      |           |
| PEX_LINK_BLOCK                                            |           |
| PEX_LINK_DOWN                                             |           |
| PEX_LINK_FORWARD<br>PEX_REG_JOININ                        |           |
|                                                           |           |
| PEX_REG_LEAVEPEX_REG_REQUEST                              | ······/5b |
| PFILTER messages                                          |           |
| <b>3</b>                                                  |           |
| PFILTER_APPLYUSER_FAILPFILTER_GLB_RES_CONFLICT            |           |
| PFILTER_GLB_ RES_CONFLICT                                 | 760       |
| PFILTER_GLB_IPV4_DACT_NO_RESPFILTER_GLB_IPV4_DACT_UNK_ERR | 762       |
| PFILTER_GLB_IPV4_DACT_UNK_ERRPFILTER_GLB_IPV4_DACT_NO RES |           |
| PFILTER_GLB_IPV6_DACT_NO_RESPFILTER_GLB_IPV6_DACT_UNK_ERR |           |
| PFILTER_GLB_IPV6_DACT_UNK_ERRPFILTER_GLB_MAC_DACT_NO_RES  | 766       |
| PFILTER_GLB_MAC_DACT_NO_RESPFILTER_GLB_MAC_DACT_UNK_ERR   | 767       |
| PFILTER_GLB_MAC_DACT_UNK_ERK                              | 762       |
| PFILTER_GLB_NOT_RES                                       |           |
| PFILTER_GLB_NOT_SUPPORT                                   |           |
| PFILTER_GLB_UNK_ERK                                       |           |
| PFILTER_IF_IPV4_DACT_NO_RESPFILTER_IF_IPV4_DACT_UNK_ERR   | ר/ /      |
| PFILTER_IF_IPV4_DACT_UNK_ERRPFILTER_IF_IPV4_DACT_NO_RES   | / / /     |
| PFILTER_IF_IPV6_DACT_NO_RESPFILTER_IF_IPV6_DACT_UNK_ERR   |           |
| PFILTER_IF_IPV6_DACT_UNK_ERRPFILTER_IF_MAC_DACT_NO_RES    |           |
| PFILTER_IF_MAC_DACT_NO_RESPFILTER_IF_MAC_DACT_UNK_ERR     |           |
| PFILTER_IF_MAC_DACT_UNK_ERR                               |           |
| PFILTER_IF_NOT_SUPPORT                                    | 770       |
| PFILTER_IF_NOT_SUPPORT                                    |           |
|                                                           |           |

|                                                                                                    | IF_UNK_ERR                                                                                                    |                                               |
|----------------------------------------------------------------------------------------------------|----------------------------------------------------------------------------------------------------|-----------------------------------------------|
|                                                                                                    | IPV6_STATIS_INFO                                                                                                    |                                               |
|                                                                                                    | STATIS_INFO                                                                                                    |                                               |
| PFILTER_Y                                                                                                    | VLAN_IPV4_DACT_NO_RES                                                                                                    | ·····783                                      |
| PFILIER_                                                                                                    | VLAN_IPV4_DACT_UNK_ERR ···································                                                                                                    |                                               |
| PFILIEK_                                                                                                    | VLAN_IPV6_DACT_NO_RES<br>VLAN_IPV6_DACT_UNK_ERR                                                                                                    | 785                                           |
|                                                                                                    | VLAN_IPV6_DACT_UNK_ERRVLAN_MAC_DACT_NOR_ERRVLAN_MAC_DACT_NO_RES                                                                                                    |                                               |
|                                                                                                    | VLAN_MAC_DACT_NO_RESVLAN_MAC_DACT_UNK_ERR                                                                                                    |                                               |
|                                                                                                    | VLAN NO RES                                                                                                    |                                               |
|                                                                                                    | VLAN NOT SUPPORT                                                                                                    |                                               |
|                                                                                                    | VLAN_RES_CONFLICT                                                                                                    |                                               |
|                                                                                                    | VLAN_UNK_ERR                                                                                                    |                                               |
|                                                                                                    | ssages ·····                                                                                                    |                                               |
|                                                                                                    |                                                                                                    |                                               |
|                                                                                                    |                                                                                                    |                                               |
| PIIVI messa                                                                                                    | ages                                                                                                    | 795                                           |
|                                                                                                    | _DOWN                                                                                                    |                                               |
|                                                                                                    | UP                                                                                                    |                                               |
| PING mess                                                                                                    | sages ······                                                                                                    | 796                                           |
| DING STA                                                                                                    | \TISTICS                                                                                                    | 706                                           |
| PING_STA                                                                                                    | V_STATISTICS                                                                                                    | 790                                           |
|                                                                                                    | iges ······                                                                                                    |                                               |
|                                                                                                    |                                                                                                    |                                               |
|                                                                                                    | CERT_FAILCERT_SUCCESS                                                                                                    |                                               |
|                                                                                                    |                                                                                                    |                                               |
|                                                                                                    | messages ·····                                                                                                    |                                               |
| PKT2CPU_                                                                                                    | NO RESOURCE                                                                                                    | 790                                           |
|                                                                                                    | _NO_KE3OOKGE                                                                                                    | 7 00                                          |
| PKTCPT m                                                                                                    |                                                                                                    |                                               |
|                                                                                                    | nessages ·····                                                                                                    | ····· 799                                     |
| PKTCPT_A                                                                                                    | <br>nessages<br>AP_OFFLINE                                                                                                    | <b>799</b><br><sub>799</sub>                  |
| PKTCPT_/<br>PKTCPT_/                                                                                                    | AREADY_EXIT                                                                                                    | 799<br>799                                    |
| PKTCPT_/<br>PKTCPT_/<br>PKTCPT_(                                                                                                    | AP_OFFLINE<br>AREADY_EXIT                                                                                                    | 799<br>799<br>800                             |
| PKTCPT_/<br>PKTCPT_/<br>PKTCPT_(<br>PKTCPT_I                                                                                                    | AP_OFFLINE                                                                                                    | 799<br>799<br>800<br>801                      |
| PKTCPT_/<br>PKTCPT_/<br>PKTCPT_(<br>PKTCPT_L<br>PKTCPT_L                                                                                                    | AP_OFFLINE  AREADY_EXIT  NVALID_FILTER  LOGIN_DENIED                                                                                                    | 799<br>800<br>801<br>802<br>802               |
| PKTCPT_/<br>PKTCPT_/<br>PKTCPT_(<br>PKTCPT_I<br>PKTCPT_L<br>PKTCPT_N                                                                                                    | AP_OFFLINE  AREADY_EXIT  CONN_FAIL  NVALID_FILTER  OGIN_DENIED  MEMORY_ALERT                                                                                                    | 799<br>800<br>801<br>802<br>802               |
| PKTCPT_A PKTCPT_A PKTCPT_I PKTCPT_L PKTCPT_N PKTCPT_N                                                                                                    | AP_OFFLINE  AREADY_EXIT  CONN_FAIL  NVALID_FILTER  OGIN_DENIED  MEMORY_ALERT  DPEN_FAIL                                                                                                    | 799<br>800<br>801<br>802<br>802<br>803        |
| PKTCPT_A PKTCPT_A PKTCPT_I PKTCPT_L PKTCPT_N PKTCPT_C                                                                                                    | AP_OFFLINE  AREADY_EXIT  CONN_FAIL  NVALID_FILTER  JOGIN_DENIED  MEMORY_ALERT  DPEN_FAIL  DPERATION_TIMEOUT                                                                                                    | 799<br>800<br>801<br>802<br>803<br>803        |
| PKTCPT_A PKTCPT_C PKTCPT_I PKTCPT_L PKTCPT_N PKTCPT_C PKTCPT_C PKTCPT_C                                                                                                    | AP_OFFLINE  AREADY_EXIT  CONN_FAIL  NVALID_FILTER  OGIN_DENIED  MEMORY_ALERT  DPEN_FAIL  DPERATION_TIMEOUT                                                                                                    | 799<br>800<br>801<br>802<br>803<br>804<br>805 |
| PKTCPT_A PKTCPT_A PKTCPT_I PKTCPT_L PKTCPT_N PKTCPT_C PKTCPT_C PKTCPT_S                                                                                                    | Pessages  AP_OFFLINE  AREADY_EXIT  CONN_FAIL  NVALID_FILTER  OGIN_DENIED  MEMORY_ALERT  OPEN_FAIL  OPEN_FAIL  DPERATION_TIMEOUT  SERVICE_FAIL  JNKNOWN_ERROR                                                                                                    | 799<br>800<br>801<br>802<br>803<br>804<br>805 |
| PKTCPT_A PKTCPT_A PKTCPT_I PKTCPT_L PKTCPT_N PKTCPT_C PKTCPT_C PKTCPT_C PKTCPT_C PKTCPT_L                                                                                                    | AP_OFFLINE  AREADY_EXIT  CONN_FAIL  NVALID_FILTER  OGIN_DENIED  MEMORY_ALERT  DPEN_FAIL  DPERATION_TIMEOUT                                                                                                    | 799800801802803804805806                      |
| PKTCPT_A PKTCPT_A PKTCPT_I PKTCPT_I PKTCPT_I PKTCPT_C PKTCPT_C PKTCPT_S PKTCPT_L PKTCPT_L PKTCPT_L PKTCPT_L                                                                                                    | Pessages  AP_OFFLINE  AREADY_EXIT  CONN_FAIL  NVALID_FILTER  LOGIN_DENIED  MEMORY_ALERT  DPEN_FAIL  DPERATION_TIMEOUT  SERVICE_FAIL  JNKNOWN_ERROR  JPLOAD_ERROR  WRITE_FAIL                                                                                                    | 799799801802803804805806                      |
| PKTCPT_A PKTCPT_A PKTCPT_I PKTCPT_I PKTCPT_I PKTCPT_I PKTCPT_I PKTCPT_I PKTCPT_I PKTCPT_I PKTCPT_I PKTCPT_I PKTCPT_I PKTCPT_I PKTCPT_I PKTCPT_I PKTCPT_I PKTCPT_I PKTCPT_I PKTCPT_I PCONTAI mes                                                                                                    | Pessages  AP_OFFLINE  AREADY_EXIT  CONN_FAIL  NVALID_FILTER  LOGIN_DENIED  MEMORY_ALERT  DPEN_FAIL  DPERATION_TIMEOUT  SERVICE_FAIL  JNKNOWN_ERROR  JPLOAD_ERROR  WRITE_FAIL  SSAGES                                                                                                    | 799799800801802803804805806807809             |
| PKTCPT_A PKTCPT_A PKTCPT_I PKTCPT_I PKTCPT_I PKTCPT_I PKTCPT_I PKTCPT_I PKTCPT_I PKTCPT_I PKTCPT_I PKTCPT_I PKTCPT_I PKTCPT_I PKTCPT_I PKTCPT_I PKTCPT_I PKTCPT_I PKTCPT_I PKTCPT_I PORTAL_I                                                                                                    | POESSAGES  AP_OFFLINE  AREADY_EXIT  CONN_FAIL  NVALID_FILTER  LOGIN_DENIED  MEMORY_ALERT  DPEN_FAIL  DPERATION_TIMEOUT  SERVICE_FAIL  JNKNOWN_ERROR  JPLOAD_ERROR  WRITE_FAIL  SAGES  USER_LOGOFF                                                                                                    | 799799801802803804805806806808                |
| PKTCPT_A PKTCPT_A PKTCPT_I PKTCPT_I PKTCPT_I PKTCPT_I PKTCPT_I PKTCPT_I PKTCPT_I PKTCPT_I PKTCPT_I PKTCPT_I PKTCPT_I PKTCPT_I PKTCPT_I PKTCPT_I PKTCPT_I PKTCPT_I PKTCPT_I PKTCPT_I PKTCPT_I PKTCPT_I PKTCPT_I PORTAL_I                                                                                                    | POFSAGES  AP_OFFLINE  AREADY_EXIT  CONN_FAIL  NVALID_FILTER  LOGIN_DENIED  MEMORY_ALERT  DPEN_FAIL  DPERATION_TIMEOUT  SERVICE_FAIL  JNKNOWN_ERROR  JPLOAD_ERROR  WRITE_FAIL  SAGES  USER_LOGOFF  USER_LOGON_FAIL                                                                                                    | 799799800801802803804805806808                |
| PKTCPT_A PKTCPT_A PKTCPT_C PKTCPT_L PKTCPT_C PKTCPT_C PKTCPT_C PKTCPT_L PKTCPT_L PKTCPT_L PKTCPT_L PKTCPT_L PKTCPT_L PKTCPT_L PKTCPT_L PORTAL_L PORTAL_L                                                                                                    | Pessages  AP_OFFLINE  AREADY_EXIT  CONN_FAIL  NVALID_FILTER  LOGIN_DENIED  MEMORY_ALERT  COPEN_FAIL  COPERATION_TIMEOUT  SERVICE_FAIL  JNKNOWN_ERROR  JPLOAD_ERROR  WRITE_FAIL  SSAGES  USER_LOGOFF  USER_LOGON_FAIL  USER_LOGON_SUCCESS                                                                                  | 799799800801802803805806809809                |
| PKTCPT_A PKTCPT_A PKTCPT_C PKTCPT_L PKTCPT_C PKTCPT_C PKTCPT_C PKTCPT_L PKTCPT_L PKTCPT_L PKTCPT_L PKTCPT_L PKTCPT_L PKTCPT_L PKTCPT_L PORTAL_L PORTAL_L                                                                                                    | POFSAGES  AP_OFFLINE  AREADY_EXIT  CONN_FAIL  NVALID_FILTER  LOGIN_DENIED  MEMORY_ALERT  DPEN_FAIL  DPERATION_TIMEOUT  SERVICE_FAIL  JNKNOWN_ERROR  JPLOAD_ERROR  WRITE_FAIL  SAGES  USER_LOGOFF  USER_LOGON_FAIL                                                                                                    | 799799800801802803805806809809                |
| PKTCPT_A PKTCPT_A PKTCPT_C PKTCPT_L PKTCPT_C PKTCPT_C PKTCPT_C PKTCPT_C PKTCPT_L PKTCPT_L PKTCPT_L PKTCPT_L PKTCPT_L PKTCPT_L PORTAL_L PORTAL_L PORTSEC                                                                                                    | Pessages  AP_OFFLINE  AREADY_EXIT  CONN_FAIL  NVALID_FILTER  JOGIN_DENIED  MEMORY_ALERT  DPEN_FAIL  DPERATION_TIMEOUT  SERVICE_FAIL  JNKNOWN_ERROR  JPLOAD_ERROR  WRITE_FAIL  SSAGES  USER_LOGON_FAIL  USER_LOGON_FAIL  USER_LOGON_SUCCESS  PORTMODE NOT EFFECTIVE                                                        | 799799800801802803804805806809809810          |
| PKTCPT_A PKTCPT_A PKTCPT_C PKTCPT_I PKTCPT_L PKTCPT_C PKTCPT_C PKTCPT_C PKTCPT_L PKTCPT_L PKTCPT_L PKTCPT_L PKTCPT_L PKTCPT_L PKTCPT_L PORTAL_L PORTAL_L PORTSEC PORTSEC                                                                                                    | Thessages  AP_OFFLINE  AREADY_EXIT  CONN_FAIL  NVALID_FILTER  LOGIN_DENIED  MEMORY_ALERT  OPEN_FAIL  OPERATION_TIMEOUT  SERVICE_FAIL  JNKNOWN_ERROR  JPLOAD_ERROR  WRITE_FAIL  USER_LOGOFF  USER_LOGON_FAIL  USER_LOGON_SUCCESS  C_PORTMODE_NOT_EFFECTIVE  LNTK_NOT_EFFECTIVE                                             | 799799800801802803804805806809810811814       |
| PKTCPT_A PKTCPT_A PKTCPT_C PKTCPT_I PKTCPT_L PKTCPT_C PKTCPT_C PKTCPT_C PKTCPT_L PKTCPT_L PKTCPT_L PKTCPT_L PKTCPT_L PKTCPT_L PKTCPT_L PORTAL_L PORTAL_L PORTSEC PORTSEC                                                                                                    | Pessages  AP_OFFLINE  AREADY_EXIT  CONN_FAIL  NVALID_FILTER  JOGIN_DENIED  MEMORY_ALERT  DPEN_FAIL  DPERATION_TIMEOUT  SERVICE_FAIL  JNKNOWN_ERROR  JPLOAD_ERROR  WRITE_FAIL  SSAGES  USER_LOGON_FAIL  USER_LOGON_FAIL  USER_LOGON_SUCCESS  PORTMODE NOT EFFECTIVE                                                        | 799799800801802803804805806809810811814       |
| PKTCPT_A PKTCPT_A PKTCPT_C PKTCPT_L PKTCPT_L PKTCPT_C PKTCPT_C PKTCPT_L PKTCPT_L PKTCPT_L PKTCPT_L PKTCPT_L PKTCPT_L PKTCPT_L PKTCPT_L PORTAL_L PORTAL_L PORTAL_L PORTSEC PORTSEC POSA                                                                                                    | Pessages  AP_OFFLINE  AREADY_EXIT  CONN_FAIL  NVALID_FILTER  LOGIN_DENIED  MEMORY_ALERT  DPEN_FAIL  DPEN_FAIL  DPERATION_TIMEOUT  SERVICE_FAIL  JNKNOWN_ERROR  JPLOAD_ERROR  WRITE_FAIL  SSAGES  USER_LOGOFF  USER_LOGON_FAIL  USER_LOGON_SUCCESS  Messages  _PORTMODE_NOT_EFFECTIVE  _NTK_NOT_EFFECTIVE                  | 799799800801802803804805806809810811814815    |
| PKTCPT_A PKTCPT_A PKTCPT_C PKTCPT_I PKTCPT_I PKTCPT_C PKTCPT_C PKT | PESSAGES  AP_OFFLINE  AREADY_EXIT  CONN_FAIL  CONN_FAIL  NVALID_FILTER  LOGIN_DENIED  MEMORY_ALERT  DPEN_FAIL  DPERATION_TIMEOUT  SERVICE_FAIL  JNKNOWN_ERROR  JPLOAD_ERROR  WRITE_FAIL  USER_LOGOFF  USER_LOGON_FAIL  USER_LOGON_SUCCESS  TOMESSAGES  PORTMODE_NOT_EFFECTIVE NTK_NOT_EFFECTIVE  PLISTENPORT_NOT_OPEN     | 799799800801802803804805806809812813814815815 |
| PKTCPT_A PKTCPT_A PKTCPT_C PKTCPT_I PKTCPT_I PKTCPT_I PKTCPT_I PKTCPT_I PKTCPT_I PKTCPT_I PKTCPT_I PKTCPT_I PKTCPT_I PKTCPT_I PKTCPT_I PKTCPT_I PORTAL_I PORTAL_I PORTSEC PORTSEC POSA_TCI POSA_TCI PPR mess                                                                                                    | nessages  AP_OFFLINE  AREADY_EXIT  CONN_FAIL  NVALID_FILTER  LOGIN_DENIED  MEMORY_ALERT  DPEN_FAIL  DPERATION_TIMEOUT  SERVICE_FAIL  JNKNOWN_ERROR  JPLOAD_ERROR  WRITE_FAIL  Sages  USER_LOGOFF  USER_LOGON_FAIL  USER_LOGON_SUCCESS  TOMESSAGES  PORTMODE_NOT_EFFECTIVE  _NTK_NOT_EFFECTIVE  PLISTENPORT_NOT_OPEN  ages | 799799800801802803804805806809812813814815815 |
| PKTCPT_A PKTCPT_A PKTCPT_C PKTCPT_I PKTCPT_I PKTCPT_I PKTCPT_C PKTCPT_C PKT | Dessages  AP_OFFLINE  AREADY_EXIT  CONN_FAIL  NVALID_FILTER  LOGIN_DENIED  MEMORY_ALERT  DPEN_FAIL  DPERATION_TIMEOUT  SERVICE_FAIL  JNKNOWN_ERROR  JPLOAD_ERROR  WRITE_FAIL  SAGES  USER_LOGON_FAIL  USER_LOGON_FAIL  USER_LOGON_SUCCESS  MESSAGES  PORTMODE_NOT_EFFECTIVE  PLISTENPORT_NOT_OPEN  ADDRESS_EXHAUSTED      | 799799800801802803804805806809812814815815815 |
| PKTCPT_A PKTCPT_A PKTCPT_C PKTCPT_I PKTCPT_I PKTCPT_I PKTCPT_C PKTCPT_C PKTCPT_C PKTCPT_C PKTCPT_C PKTCPT_C PKTCPT_C PKTCPT_C PKTCPT_C PKTCPT_C PKTCPT_C PKTCPT_C PKTCPT_C PKTCPT_C PKTCPT_C PKTCPT_C PKTCPT_C PKTCPT_C PKTCPT_C PKTCPT_C PKTCPT_C PKTCPT_C PKTCPT_C PKTCPT_C PKTCPT_C PKTCPT_C PKTCPT_C PKTCPT_C PKTCPT_C PKTCPT_C PKTCPT_C PKTCPT_C PORTAL_C PORTAL_C PORTSEC PORTSEC POSA_TCI PPP Messi                                                                                                    | nessages  AP_OFFLINE  AREADY_EXIT  CONN_FAIL  NVALID_FILTER  LOGIN_DENIED  MEMORY_ALERT  DPEN_FAIL  DPERATION_TIMEOUT  SERVICE_FAIL  JNKNOWN_ERROR  JPLOAD_ERROR  WRITE_FAIL  Sages  USER_LOGOFF  USER_LOGON_FAIL  USER_LOGON_SUCCESS  TOMESSAGES  PORTMODE_NOT_EFFECTIVE  _NTK_NOT_EFFECTIVE  PLISTENPORT_NOT_OPEN  ages | 799799800801802803804805806809810814815815815 |

| PPP_USER_LOGON_FAILED                                     |           |
|-----------------------------------------------------------|-----------|
| PPP_USER_LOGOFF                                           |           |
| PPP_USER_LOGOFF_ABNORMAL                                  |           |
| PREPROVISION messages                                     |           |
| PREPROVISION_SLOT_MISMATCH                                | 822       |
| PREPROVISION_SUBSLOT_MISMATCH                             | 822       |
| PTS                                                       | 823       |
|                                                           | <u></u> - |
| PTS_AK_AUTH_FAILED                                        |           |
| PTS_AK_INVALID                                            |           |
| PTS_AK_NO_CERT                                            |           |
| PTS_AK_NO_EXIST                                           |           |
| PTS_AK_NO_LOAD<br>PTS_BTW_PCR_FAILED                      |           |
| PTS_CHECK_RM_VERSION_FAILED                               |           |
| PTS_CREATE_AGED_TIMER_FAILED                              |           |
| PTS_CREATE_AGED_TIMER_FAILEDPTS_CREATE_CHECK_TIMER_FAILED | 025       |
| PTS_CREATE_CONTEXT_FAILEDPTS_CREATE_CONTEXT_FAILED        |           |
| PTS CREATE EPOLL FAILED                                   |           |
| PTS CREATE HASH FAILED                                    |           |
| PTS_CREATE_SELFVERIFY_COUNTER_FAILED                      |           |
| PTS_CREATE_SELFVERIFY_TIMER_FAILED                        |           |
| PTS CREATE SOCKET FAILED                                  | 827       |
| PTS_CREATE_TIMER_FAILED                                   |           |
| PTS_FILE_HASH_FAILED                                      | 828       |
| PTS_LOAD_KEY_FAILED                                       |           |
| PTS_PARSE_IML_FAILED                                      |           |
| PTS_PKG_PCR_FAILED                                        |           |
| PTS_READ_PCR_FAILED                                       |           |
| PTS_RM_FILE_FAILED                                        |           |
| PTS_RUNTIME_PCR_FAILED                                    |           |
| PTS_SELFVERIFY_FAILED                                     |           |
| PTS_SELFVERIFY_START_FAILED                               |           |
| PTS_TEMPLATE_HASH_FAILED                                  |           |
| PWDCTL messages                                           |           |
| PWDCTL_ADD_BLACKLIST                                      |           |
| PWDCTL_CHANGE_PASSWORD                                    |           |
| PWDCTL_DELETEBLACLIST                                     |           |
| PWDCTL_FAILED_COPYFILE                                    | 832       |
| PWDCTL_FAILED_PROCMSGPWDCTL FAILED_TO WRITEPWD            |           |
| PWDCTL_PAILED_TO_WRITEPWD                                 |           |
| PWDCTL NOTIFYWRITEFILE                                    |           |
| PWDCTL RECFORMATCONV                                      |           |
| PWDCTL UNLOCKBLACKLIST                                    |           |
| PWDCTL UPDATETIME                                         |           |
| PWDCTL USERINLOCKING                                      |           |
| QOS messages ······                                       |           |
| QOS_AUTHCAR_APPLYUSER_FAIL                                |           |
| QOS CAR APPLYUSER FAIL                                    |           |
| QOS_CBWFQ_REMOVED                                         |           |
| QOS_GTS_APPLYUSER_FAIL······                              |           |
| QOS_NOT_ENOUGH_BANDWIDTH                                  | 838       |
| QOS_POLICY_APPLYCOPP_CBFAIL                               | 838       |
| QOS_POLICY_APPLYCOPP_FAIL                                 | 839       |
| QOS_POLICY_APPLYGLOBAL_CBFAIL                             |           |
| QOS_POLICY_APPLYGLOBAL_FAIL                               |           |
| QOS_POLICY_APPLYIF_CBFAIL                                 |           |
| QOS_POLICY_APPLYIF_FAIL                                   | 841       |

| QOS_POLICY_APPLYUSER_FAIL             | 841 |
|---------------------------------------|-----|
| QOS_POLICY_APPLYVLAN_CBFAIL           | 842 |
| QOS_POLICY_APPLYVLAN_FAIL             |     |
| QOS_QMPROFILE_APPLYUSER_FAIL          |     |
| QOS_QMPROFILE_MODIFYQUEUE_FAIL        |     |
| QOS_POLICY_REMOVE                     |     |
| QOS_POLICY_ACTIVATE                   |     |
| RADIUS messages                       |     |
| RADIUS_ACCT_SERVER_DOWN               |     |
| RADIUS_ACCT_SERVER_UP                 |     |
| RADIUS_AUTH_FAILURE                   |     |
| RADIUS_AUTH_SERVER_DOWN               |     |
| RADIUS_AUTH_SERVER_UP                 |     |
| RADIUS_AUTH_SUCCESS                   |     |
| RADIUS_REMOVE_SERVER_FAILRBM messages |     |
| •                                     |     |
| CFG_BATCH_SYNC                        |     |
| CFG_BATCH_SYNC                        |     |
| CFG_BATCH_SYNC                        |     |
| CFG_BATCH_SYNC                        |     |
| CFG_COMPARE                           |     |
| CFG_COMPARE                           |     |
| CFG_COMPARE                           |     |
| CFG_COMPARE                           |     |
| DEVICE_ROLE                           |     |
| RBM_CFG_CONFLICT                      |     |
| RBM_CFG_ROLLBCK                       |     |
| RBM_CHANNEL                           |     |
| RBM_CHANNEL                           |     |
| RBM_CHANNEL_BIND_FAILEDRDDC messages  |     |
|                                       |     |
| RDDC_ACTIVENODE_CHANGE                |     |
| RIP messages ······                   | 853 |
| RIP_MEM_ALERT                         | 853 |
| RIP_RT_LMT                            | 854 |
| RIPNG messages ······                 |     |
| RIPNG_MEM_ALERT                       |     |
| RIPNG_RT_LMT                          |     |
| RIR ······                            |     |
|                                       |     |
| RIR_BANDWIDTH_TOMAXIMUM               |     |
| RIR_CFG_CHANGED                       |     |
| RIR_LINK_SELECT                       |     |
| RIR_CINKFAULT                         |     |
| RIR_QUALITY_JITTER                    |     |
| RIR_QUALITY_JITTER                    | 000 |
| DID OUALITY DETLOSS                   | 040 |
| RIR_QUALITY_PKTLOSS                   |     |
| RM messages·····                      |     |
| RM_ACRT_REACH_LIMIT                   |     |
| RM_ACRT_REACH_THRESVALUE              |     |
| RM_THRESHLD_VALUE_REACH               |     |
| RPR messages                          | 916 |
| RPR EXCEED MAX SEC MAC                | 016 |
| RPR_EXCEED_MAX_SEC_MAC_OVER           |     |
|                                       |     |

| RPR_EXCEED_MAX_STATION ······    |     |
|----------------------------------|-----|
| RPR_EXCEED_MAX_STATION_OVER      | 917 |
| RPR_EXCEED_RESERVED_RATE         | 918 |
| RPR_EXCEED_RESERVED_RATE_OVER    |     |
| RPR_IP_DUPLICATE                 |     |
| RPR_IP_DUPLICATE_OVER            |     |
| RPR_JUMBO_INCONSISTENT           |     |
| RPR_JUMBO_INCONSISTENT_OVER      |     |
| RPR_MISCABLING                   |     |
| RPR_MISCABLING_OVER              |     |
| RPR_PROTECTION_INCONSISTENT      |     |
| RPR_PROTECTION_INCONSISTENT_OVER |     |
| RPR_SEC_MAC_DUPLICATE            |     |
| RPR_SEC_MAC_DUPLICATE_OVER       |     |
| RPR_TOPOLOGY_INCONSISTENT        |     |
| RPR_TOPOLOGY_INCONSISTENT_OVER   |     |
| RPR_TOPOLOGY_INSTABILITY         |     |
| RPR_TOPOLOGY_INSTABILITY_OVER    |     |
| RPR_TOPOLOGY_INVALID             |     |
| RPR_TOPOLOGY_INVALID_OVER        | 923 |
| RRPP messages                    | 923 |
| <b>G</b>                         |     |
| RRPP_RING_FAIL                   |     |
| RRPP_RING_RESTORE                |     |
| RTM messages                     | 924 |
| •                                |     |
| RTM_TCL_NOT_EXIST                |     |
| RTM_TCL_MODIFY                   |     |
| RTM_TCL_LOAD_FAILED              | 925 |
| Sandbox messages ······          | 925 |
| 3                                |     |
| SANDBOX_DETECTION_IPV4_LOG       |     |
| SANDBOX_DETECTION_IPV6_LOG       |     |
| SCD                              | 931 |
|                                  |     |
| SCD_IPV4                         |     |
| SCMD messages                    | 931 |
| •                                |     |
| PROCESS_ABNORMAL                 |     |
| PROCESS_ACTIVEFAILED             |     |
| PROCESS_CORERECORD               | 933 |
| SCM_ABNORMAL_REBOOT              | 934 |
| SCM_ABNORMAL_REBOOTMDC           |     |
| SCM_ABORT_RESTORE                |     |
| SCM_INSMOD_ADDON_TOOLONG         | 935 |
| SCM_KERNEL_INIT_TOOLONG          |     |
| SCM_KILL_PROCESS                 |     |
| SCM_PROCESS_STARTING_TOOLONG     |     |
| SCM_PROCESS_STILL_STARTING       | 939 |
| SCM_SKIP_PROCESS                 |     |
| SCRLSP messages ······           | 940 |
| <u> </u>                         |     |
| SCRLSP_LABEL_DUPLICATE           |     |
| SECDIAG                          | 941 |
|                                  |     |
| MONITOR_CONCURRENCY_EXCEED       |     |
| MONITOR_CONCURRENCY_BELOW        |     |
| MONITOR_CONNECTION_EXCEED        |     |
| MONITOR_CONNECTION_BELOW         | 943 |
| MONITOR_SECP_IPV4_EXCEED         | 943 |
| MONITOR SECP IPV4 BELOW          |     |
| MONITOR SECP_IPV6_EXCEED         |     |

| MONITOD CONTEXT EVOCED                                                                                                    | 944                                           |
|----------------------------------------------------------------------------------------------------|-----------------------------------------------|
| MONITOR_CONTEXT_EXCEED                                                                                                    |                                               |
| MONITOR_CONTEXT_BELOW                                                                                                    |                                               |
| MONITOR_NAT_EXCEED                                                                                                    |                                               |
| MONITOR_NAT_BELOW                                                                                                    |                                               |
| MONITOR_BAGG_EXCEED                                                                                                    |                                               |
| MONITOR_BAGG_BELOW                                                                                                    |                                               |
| MONITOR_RAGG_EXCEED                                                                                                    |                                               |
| MONITOR_RAGG_BELOW                                                                                                    |                                               |
| MONITOR_BLADE_THROUGHPUT_EXCEED                                                                                                    |                                               |
| MONITOR_BLADE_THROUGHPUT_BELOW                                                                                                    |                                               |
| MONITOR_QACL_EXCEED                                                                                                    |                                               |
| MONITOR_QACL_BELOW                                                                                                    |                                               |
| MONITOR_BANDWIDTH_EXCEED                                                                                                    |                                               |
| MONITOR_BANDWIDTH_BELOW                                                                                                    |                                               |
| SECP messages                                                                                                    | 949                                           |
| SECP_ACCELERATE_NO_RES                                                                                                    | 050                                           |
| SECP_ACCELERATE_NOT_SUPPORT                                                                                                    |                                               |
| SECP_ACCELERATE_UNK_ERR                                                                                                    |                                               |
|                                                                                                    |                                               |
| SESSION messages ······                                                                                                    | 950                                           |
| DENY SESSION IPV4 FLOW                                                                                                    | 951                                           |
| DENY_SESSION_IPV6_FLOW                                                                                                    |                                               |
| SESSION IPV4 FLOW                                                                                                    |                                               |
| SESSION IPV6 FLOW                                                                                                    |                                               |
| SESSION IPV4 TRAFFIC                                                                                                    |                                               |
| SESSION_IPV6_TRAFFIC                                                                                                    | 959                                           |
| SESSION_LIMIT                                                                                                    | 961                                           |
| SFLOW messages                                                                                                    | 962                                           |
| •                                                                                                    |                                               |
| SFLOW_HARDWARE_ERROR                                                                                                    |                                               |
| SHELL messages ······                                                                                                    | 962                                           |
| SHELL CMD                                                                                                    | 963                                           |
| SHELL CMD CONFIRM                                                                                                    |                                               |
| SHELL CMD EXECUTEFAIL                                                                                                    |                                               |
| SHELL CMD INPUT                                                                                                    |                                               |
| SHELL CMD INPUT TIMEOUT                                                                                                    |                                               |
| SHELL CMD MATCHFAIL                                                                                                    |                                               |
| SHELL CMDDENY                                                                                                    |                                               |
| SHELL CMDFAIL                                                                                                    |                                               |
| SHELL COMMIT                                                                                                    |                                               |
| SHELL_COMMIT_DELAY                                                                                                    |                                               |
| SHELL COMMIT_REDELAY                                                                                                    |                                               |
|                                                                                                    |                                               |
| SHELL COMMIT ROLLBACK                                                                                                    |                                               |
| SHELL_COMMIT_ROLLBACK                                                                                                    |                                               |
| SHELL_COMMIT_ROLLBACKDONE                                                                                                    | 968                                           |
| SHELL_COMMIT_ROLLBACKDONESHELL_COMMIT_ROLLBACKFAILED                                                                                                    |                                               |
| SHELL_COMMIT_ROLLBACKDONESHELL_COMMIT_ROLLBACKFAILEDSHELL_COMMIT_WILLROLLBACK                                                                                                    | 968                                           |
| SHELL_COMMIT_ROLLBACKDONESHELL_COMMIT_ROLLBACKFAILEDSHELL_COMMIT_WILLROLLBACKSHELL_CRITICAL_CMDFAIL                                                                                               | 968<br>968                                    |
| SHELL_COMMIT_ROLLBACKDONESHELL_COMMIT_ROLLBACKFAILEDSHELL_COMMIT_WILLROLLBACKSHELL_CRITICAL_CMDFAILSHELL_LOGINSHELL_LOGIN                                                                         | 968<br>968<br>969                             |
| SHELL_COMMIT_ROLLBACKDONE SHELL_COMMIT_ROLLBACKFAILED SHELL_COMMIT_WILLROLLBACK SHELL_CRITICAL_CMDFAIL SHELL_LOGIN SHELL_LOGOUT                                                                   | 968<br>969<br>969<br>969                      |
| SHELL_COMMIT_ROLLBACKDONE SHELL_COMMIT_ROLLBACKFAILED SHELL_COMMIT_WILLROLLBACK SHELL_CRITICAL_CMDFAIL SHELL_LOGIN SHELL_LOGOUT SLSP messages                                                     | 968<br>969<br>969                             |
| SHELL_COMMIT_ROLLBACKDONE SHELL_COMMIT_ROLLBACKFAILED SHELL_COMMIT_WILLROLLBACK SHELL_CRITICAL_CMDFAIL SHELL_LOGIN SHELL_LOGOUT SLSP_LABEL_DUPLICATE                                              | 968<br>969<br>969<br>969                      |
| SHELL_COMMIT_ROLLBACKDONE SHELL_COMMIT_ROLLBACKFAILED SHELL_COMMIT_WILLROLLBACK SHELL_CRITICAL_CMDFAIL SHELL_LOGIN SHELL_LOGOUT SLSP_LABEL_DUPLICATE                                              | 968<br>969<br>969<br>969                      |
| SHELL_COMMIT_ROLLBACKDONE SHELL_COMMIT_ROLLBACKFAILED SHELL_COMMIT_WILLROLLBACK SHELL_CRITICAL_CMDFAIL SHELL_LOGIN SHELL_LOGOUT SLSP messages SLSP_LABEL_DUPLICATE SMLK messages                  | 968<br>969<br>969<br>969<br>969<br>970<br>970 |
| SHELL_COMMIT_ROLLBACKDONE SHELL_COMMIT_ROLLBACKFAILED SHELL_COMMIT_WILLROLLBACK SHELL_CRITICAL_CMDFAIL SHELL_LOGIN SHELL_LOGOUT SLSP messages SLSP_LABEL_DUPLICATE SMLK messages SMLK_LINK_SWITCH | 968<br>968<br>969<br>969<br>970<br>970        |
| SHELL_COMMIT_ROLLBACKDONE SHELL_COMMIT_ROLLBACKFAILED SHELL_COMMIT_WILLROLLBACK SHELL_CRITICAL_CMDFAIL SHELL_LOGIN SHELL_LOGOUT SLSP messages SLSP_LABEL_DUPLICATE SMLK messages                  | 968<br>968<br>969<br>969<br>970<br>970        |
| SHELL_COMMIT_ROLLBACKDONE SHELL_COMMIT_ROLLBACKFAILED SHELL_COMMIT_WILLROLLBACK SHELL_CRITICAL_CMDFAIL SHELL_LOGIN SHELL_LOGOUT SLSP messages SLSP_LABEL_DUPLICATE SMLK messages SMLK_LINK_SWITCH | 968<br>968<br>969<br>969<br>970<br>970<br>970 |

| SNMP_AUTHENTICATION_FAILURE     | 972  |
|---------------------------------|------|
| SNMP_GET ·····                  |      |
| SNMP_INFORM_LOST                |      |
| SNMP_NOTIFY                     |      |
| SNMP_SET                        | 977  |
| SNMP_USM_NOTINTIMEWINDOW        |      |
| SSH messages                    | 978  |
| SSH_WEAK_CIPHER_ALGORITHM       |      |
| SSH_WEAK_MAC_ALGORITHM          |      |
| SSHC messages                   | 980  |
| SSHC_ALGORITHM_MISMATCH         | 981  |
| SSHS messages                   | 981  |
| SSHS_ACL_DENY                   |      |
| SSHS_ALGORITHM_MISMATCH         | 982  |
| SSHS_AUTH_EXCEED_RETRY_TIMES    |      |
| SSHS_AUTH_FAIL                  |      |
| SSHS_AUTH_TIMEOUT               | 983  |
| SSHS_CONNECT                    |      |
| SSHS_DECRYPT_FAIL               |      |
| SSHS_DISCONNECT                 |      |
| SSHS_ENCRYPT_FAIL               |      |
| SSHS_LOG                        |      |
| SSHS_MAC_ERROR ······           |      |
| SSHS_REACH_SESSION_LIMIT        |      |
| SSHS_REACH_USER_LIMIT           |      |
| SSHS_SCP_OPER                   |      |
| SSHS_SFTP_OPER                  |      |
| SSHS_SRV_UNAVAILABLE            |      |
| SSHS_VERSION_MISMATCH           |      |
| SSL VPN messages ······         | 990  |
| SSLVPN_ADD_CONTENT_TYPE         | 990  |
| SSLVPN_ADD_CONTENT_TYPE_FAILED  | 990  |
| SSLVPN_ADD_CONTEXT              |      |
| SSLVPN_ADD_CONTEXT_FAILED       | 991  |
| SSLVPN_ADD_EXCROUTEITEM         |      |
| SSLVPN_ADD_EXCROUTEITEM_FAILED  | 992  |
| SSLVPN_ADD_FILEPOLICY           |      |
| SSLVPN_ADD_FILEPOLICY_FAILED    |      |
| SSLVPN_ADD_GATEWAY              |      |
| SSLVPN_ADD_GATEWAY_FAILED       |      |
| SSLVPN_ADD_INCROUTEITEM         | 993  |
| SSLVPN_ADD_INCROUTEITEM_FAILED  | 994  |
| SSLVPN_ADD_IPADDRESSPOOL        | 994  |
| SSLVPN_ADD_IPADDRESSPOOL_FAILED |      |
| SSLVPN_ADD_IPTUNNELACIF         |      |
| SSLVPN_ADD_IPTUNNELACIF_FAILED  | 995  |
| SSLVPN_ADD_IPV4_RANGE           |      |
| SSLVPN_ADD_IPV4_RANGE_FAILED    |      |
| SSLVPN_ADD_IPV6_RANGE           | 996  |
| SSLVPN_ADD_IPV6_RANGE_FAILED    | 996  |
| SSLVPN_ADD_LOCALPORT            |      |
| SSLVPN_ADD_LOCALPORT_FAILED     | 997  |
| SSLVPN_ADD_NEWCONTENT           | 998  |
| SSLVPN_ADD_NEWCONTENT_FAILED    | 998  |
| SSLVPN_ADD_OLDCONTENT           | 999  |
| SSLVPN_ADD_OLDCONTENT_FAILED    | 999  |
| SSLVPN ADD PORTFWD              | 999  |
| SSLVPN_ADD_PORTFWD_FAILED       | 1000 |

| SSLVPN_ADD_PORTFWD_ITEM                               | 1000 |
|-------------------------------------------------------|------|
| SSLVPN_ADD_PORTFWD_ITEM_FAILED                        | 1000 |
| SSLVPN_ADD_PYGROUP                                    | 1001 |
| SSLVPN_ADD_PYGROUP_FAILED1                            | 1001 |
| SSLVPN_ADD_REFER_PFWDITEM1                            | 1001 |
| SSLVPN_ADD_REFER_PFWDITEM_FAILED1                     | 1002 |
| SSLVPN_ADD_REFER_SCUTLIST                             |      |
| SSLVPN ADD REFERIPACL1                                | 1002 |
| SSLVPN_ADD_REFERIPACL_FAILED1                         | 1003 |
| SSLVPN ADD REFERPORTFWD1                              | 1003 |
| SSLVPN ADD REFERPORTFWD FAILED1                       | 1003 |
| SSLVPN_ADD_REFERSCUTLIST_FAILED1                      | 1004 |
| SSLVPN ADD REFERSHORTCUT1                             | 1004 |
| SSLVPN ADD REFERSHORTCUT_FAILED1                      | 1004 |
| SSLVPN ADD REFERSNATPOOL                              | 1005 |
| SSLVPN_ADD_REFERSNATPOOL_FAILED1                      | 1005 |
| SSLVPN ADD REFERTCPACL1                               | 1005 |
| SSLVPN ADD REFERTCPACL FAILED1                        |      |
| SSLVPN ADD REFERURIACL                                | 1006 |
| SSLVPN ADD REFERURIACI. FAILED                        | 1007 |
| SSLVPN_ADD_REFERURLLIST1                              | 1007 |
| SSLVPN_ADD_REFERURLLIST_FAILED1                       | 1008 |
| SSLVPN ADD REFERWEBACL                                | 1008 |
| SSLVPN ADD REFERWEBACL FAILED1                        | 1008 |
| SSLVPN ADD REWRITE RULE                               | 1000 |
| SSLVPN_ADD_REWRITE_RULE_FAILED                        | 1000 |
| SSLVPN ADD ROUTELIST                                  | 1000 |
| SSLVPN ADD ROUTELIST FAILED1                          | 1010 |
| SSLVPN ADD ROUTEREFER1                                | 1010 |
| SSLVPN ADD ROUTEREFER FAILED1                         |      |
| SSLVPN ADD SERVERURL1                                 | 1011 |
| SSLVPN_ADD_SERVERURL_FAILED1                          | 1011 |
| SSLVPN ADD SHORTCUT1                                  | 1012 |
| SSLVPN ADD SHORTCUT_FAILED1                           | 1012 |
| SSLVPN ADD SHORTCUTLIST1                              | 1012 |
| SSLVPN_ADD_SHORTCUTLIST_FAILED1                       | 1013 |
| SSLVPN ADD SNATPOOL1                                  | 1013 |
| SSLVPN_ADD_SNATPOOL_FAILED1                           | 1013 |
| SSLVPN ADD URIACL                                     | 1014 |
| SSLVFIN_ADD_UNIACL                                    | 1014 |
| SSLVPN_ADD_URIACL_FAILED1 SSLVPN_ADD_URIACL_RULE1     | 1014 |
| SSLVPN_ADD_URIACL_RULE_FAILED                         | 1015 |
| SSLVPN_ADD_URL                                        | 1015 |
| SSLVPN_ADD_URL FAILED1                                | 1015 |
| SSLVPN_ADD_URLITEM1                                   |      |
| SSLVPN_ADD_URLITEM FAILED1                            |      |
| SSLVPN_ADD_URLITEM_FAILED1                            |      |
| SSLVPN_ADD_URLLIST=================================== |      |
| SSLVPN_ADD_URLLIST_FAILED1                            |      |
| SSLVPN_ADD_USER                                       |      |
|                                                       |      |
| SSLVPN_CFG_AAADOMAIN. FAILED                          |      |
| SSLVPN_CFG_AAADOMAIN_FAILED                           |      |
| SSLVPN_CFG_AUTHMODE FALLED                            |      |
| SSLVPN_CFG_AUTHMODE_FAILED                            | 1019 |
| SSLVPN_CFG_BINDIP                                     |      |
| SSLVPN_CFG_BINDIP_FAILED                              |      |
| SSLVPN_CFG_BINDIPAUTO                                 |      |
| SSLVPN_CFG_BINDIPAUTO_FAILED                          |      |
| SSLVPN_CFG_CERTATTRIBUTE1                             |      |
| SSLVPN_CFG_CERTATTRIBUTE_FAILED                       |      |
| SSLVPN_CFG_CTXUSERMAX1                                |      |
| SSLVPN CFG CTXUSERMAX FAILED1                         | 1022 |

| SSLVPN_CFG_CONTEXT_USERMAXIMUM                         | 1022 |
|--------------------------------------------------------|------|
| SSLVPN_CFG_CONTEXT_USERMAXIMUM_FAILED                  | 1023 |
| SSLVPN_CFG_CONTEXTVPN                                  | 1023 |
| SSLVPN_CFG_CONTEXTVPN_FAILED                           | 1023 |
| SSLVPN_CFG_CTX_WEBPAGECUST_FAIL                        | 1024 |
| SSLVPN CFG CTX WEBPAGECUST                             |      |
| SSLVPN CFG CTXGATEWAY                                  | 1024 |
| SSLVPN_CFG_CTXGATEWAY_FAILED                           | 1025 |
| SSLVPN CFG DEFAULTPGROUP                               | 1025 |
| SSLVPN CFG DEFAULTPGROUP FAILED                        | 1026 |
| SSLVPN CFG DNSSERVER                                   | 1026 |
| SSLVPN_CFG_DNSSERVER_FAILED                            | 1026 |
| SSLVPN CFG EMOSERVER                                   | 1027 |
| SSLVPN CFG EMOSERVER FAILED                            | 1027 |
| SSLVPN CFG GATEWAYVPN                                  | 1027 |
| SSLVPN CFG GATEWAYVPN FAILED                           | 1027 |
| SSLVPN CFG GLB WEBPAGECUST FAIL                        | 1028 |
| SSLVPN CFG GLB WEBPAGECUST                             | 1020 |
| SSLVPN CFG GWIPADDRESS                                 | 1020 |
| SSLVPN_CFG_GWIPADDRESS_FAILED                          |      |
| SSLVPN_CFG_GWIPV6ADDRESS                               | 1023 |
| SSLVPN CFG GWIPV6ADDRESS FAILED                        | 1029 |
| SSLVPN_CFG_GWIFV0ADDRESS_FAILEDSSLVPN_CFG_HTTPREDIRECT | 1030 |
| SSLVPN_CFG_HTTPREDIRECT_FAILED                         | 1030 |
| SSLVPN_CFG_HTTPREDIRECT_FAILEDSSLVPN_CFG_IMCADDRESS    | 1030 |
| SSLVPN_CFG_IMCADDRESS                                  | 1031 |
|                                                        |      |
| SSLVPN_CFG_IPAC_WEBRESPUSH                             | 1032 |
| SSLVPN_CFG_IPAC_WEBRESPUSH_FAIL                        | 1032 |
| SSLVPN_CFG_IPCLIENT_AUTOACT                            | 1032 |
| SSLVPN_CFG_IPCLIENT_AUTOACT_FAIL                       | 1033 |
| SSLVPN_CFG_IPTNL_RATE-LIMIT                            | 1033 |
| SSLVPN_CFG_IPTNL_RATE-LIMIT_FAIL                       | 1034 |
| SSLVPN_CFG_IPTUNNELPOOL                                | 1034 |
| SSLVPN_CFG_IPTUNNELPOOL_FAILED                         | 1035 |
| SSLVPN_CFG_KEEPALIVE                                   | 1035 |
| SSLVPN_CFG_KEEPALIVE_FAILED                            |      |
| SSLVPN_CFG_LOCALPORT                                   | 1036 |
| SSLVPN_CFG_LOCALPORT_FAILED                            | 1037 |
| SSLVPN_CFG_LOGINMESSAGE                                |      |
| SSLVPN_CFG_LOGINMESSAGE_FAILED                         | 1038 |
| SSLVPN_CFG_LOGO                                        | 1038 |
| SSLVPN_CFG_LOGO_FAILED                                 | 1038 |
| SSLVPN_CFG_MAXONLINES                                  | 1039 |
| SSLVPN_CFG_MAXONLINES_FAILED                           | 1039 |
| SSLVPN_CFG_MAXUSERS                                    |      |
| SSLVPN_CFG_MAXUSERS_FAILED                             |      |
| SSLVPN_CFG_MSGSERVER ·····                             |      |
| SSLVPN_CFG_MSGSERVER_FAILED                            | 1040 |
| SSLVPN_CFG_PFWDEXECUTION                               | 1041 |
| SSLVPN CFG PFWDEXECUTION FAILED                        |      |
| SSLVPN CFG SCUTEXECUTION                               |      |
| SSLVPN_CFG_SCUTEXECUTION_FAILED                        | 1042 |
| SSLVPN CFG SHORTCUTDESC                                | 1042 |
| SSLVPN_CFG_SHORTCUTDESC_FAILED                         | 1042 |
| SSLVPN CFG SSLCLIENT                                   |      |
| SSLVPN CFG SSLCLIENT FAILED                            | 1043 |
| SSLVPN CFG SSLSERVER                                   |      |
| SSLVPN CFG SSLSERVER FAILED                            |      |
| SSLVPN CFG TIMEOUTIDLE                                 |      |
| SSLVPN_CFG_TIMEOUTIDLE_FAILED                          | 1044 |
| SSLVPN_CFG_TIMEOUTIDLE_FAILEDSSLVPN_CFG_TITLE          | 1044 |
| SSLVPN_CFG_TITLE                                       | 1045 |
| SOLVEN_OLG_ITILE_FAILED                                | 1043 |

| SSLVPN_CFG_TRAFFICTHRESHOLD                                          | 045 |
|----------------------------------------------------------------------|-----|
| SSLVPN_CFG_TRAFFICTHRESHOLD_FAIL1                                    | 046 |
| SSLVPN_CFG_URLLISTHEAD1                                              | 046 |
| SSLVPN_CFG_URLLISTHEAD_FAILED1                                       | 046 |
| SSLVPN_CFG_WINSSERVER1                                               | 047 |
| SSLVPN_CFG_WINSSERVER_FAILED1                                        | 047 |
| SSLVPN CLR AAADOMAIN                                                 | 047 |
| SSLVPN_CLR_AAADOMAIN_FAILED1                                         | 048 |
| SSLVPN CLR AUTHMODE1                                                 | 048 |
| SSLVPN_CLR_AUTHMODE_FAILED1                                          | 048 |
| SSLVPN_CLR_BINDIP1                                                   | 049 |
| SSLVPN CLR BINDIP_FAILED1                                            | 0.0 |
| SSLVPN CLR CERTATTRIBUTE1                                            | 040 |
| SSLVPN_CLR_CERTATTRIBUTE_FAILED1                                     | 050 |
| SSLVPN_CLR_CONTEXT_USERMAX1                                          | 050 |
| SSLVPN_CLR_CONTEXT_USERMAX_FAILED1                                   | 050 |
| SSLVPN CLR CONTEXTVPN                                                | 050 |
| SSLVPN_CLR_CONTEXTVPN_FAILED1                                        | 051 |
| SSLVPN_CLR_CONTEXTVPN_FAILED1 SSLVPN CLR CTXGATEWAY1                 | 051 |
| SSLVPN_CLR_CTXGATEWAY1 SSLVPN_CLR_CTXGATEWAY_FAILED1                 | 051 |
| SSLVPN_CLR_CTXGATEWAY_FAILED1 SSLVPN_CLR_DEFAULT_PGROUP1             | 052 |
| SSLVPN_CLR_DEFAULI_PGROUP                                            | 052 |
| SSLVPN_CLR_DEFAULT_PGROUP_FAILED1                                    | 052 |
| SSLVPN_CLR_DNSSERVER1                                                | 053 |
| SSLVPN_CLR_DNSSERVER_FAILED1                                         | 053 |
| SSLVPN_CLR_EMOSERVER1                                                | 053 |
| SSLVPN_CLR_EMOSERVER_FAILED1                                         | 054 |
| SSLVPN_CLR_GATEWAYVPN1                                               | 054 |
| SSLVPN_CLR_GATEWAYVPN_FAILED1                                        | 054 |
| SSLVPN_CLR_GWIPADDRESS1                                              |     |
| SSLVPN_CLR_GWIPADDRESS_FAILED1                                       | 055 |
| SSLVPN_CLR_GWIPV6ADDRESS1                                            | 055 |
| SSLVPN_CLR_GWIPV6ADDRESS_FAILED1                                     | 056 |
| SSLVPN CLR HTTPREDIRECT1                                             | 056 |
| SSLVPN CLR HTTPREDIRECT FAILED1                                      | 056 |
| SSLVPN CLR IMCADDRESS1                                               | 057 |
| SSLVPN_CLR_IMCADDRESS_FAILED1                                        | 057 |
| SSLVPN CLR IPAC WEBRESPUSH1                                          | 057 |
| SSLVPN_CLR_IPAC_WEBRESPUSH_FAIL1                                     | 058 |
| SSLVPN CLR IPCLIENT_AUTOACT1                                         | 058 |
| SSLVPN CLR IPCLIENT_AUTOACT_FAIL···································· |     |
| SSLVPN CLR IPTNL RATE-LIMIT1                                         | 050 |
| SSLVPN_CLR_IPTNL_RATE-LIMIT_FAIL                                     | 050 |
| SSLVPN_CLR_IPTINE_RATE-LINIT_FAIL1                                   | 059 |
| SSLVPN_CLR_IPTUNNELPOOL_FAILED1                                      | 000 |
| SSLVPN_CLR_IPTUNNELPOOL_FAILED1                                      | 000 |
| SSLVPN_CLR_LOCALPORT                                                 |     |
|                                                                      |     |
| SSLVPN_CLR_LOGO                                                      |     |
| SSLVPN_CLR_LOGO_FAILED1                                              |     |
| SSLVPN_CLR_MSGSERVER1                                                |     |
| SSLVPN_CLR_MSGSERVER_FAILED1                                         |     |
| SSLVPN_CLR_PFWDEXECUTION1                                            |     |
| SSLVPN_CLR_PFWDEXECUTION_FAILED1                                     |     |
| SSLVPN_CLR_SCUTDESCRIPTION1                                          |     |
| SSLVPN_CLR_SCUTDESCRIPTION_FAILED                                    |     |
| SSLVPN_CLR_SCUTEXECUTION1                                            |     |
| SSLVPN_CLR_SCUTEXECUTION_FAILED1                                     |     |
| SSLVPN_CLR_SSLCLIENT1                                                |     |
| SSLVPN_CLR_SSLCLIENT_FAILED                                          |     |
| SSLVPN CLR SSLSERVER1                                                | 065 |
| SSLVPN_CLR_SSLSERVER_FAILED1                                         | 065 |
| SSLVPN_CLR_TRAFFICTHRESHOLD1                                         |     |
| SSLVPN CLR_TRAFFICTHRESHOLD_FAIL                                     |     |

| SSLVPN_CLR_WINSSERVER1                                                           | 1066 |
|----------------------------------------------------------------------------------|------|
| SSLVPN_CLR_WINSSERVER         1           SSLVPN_CLR_WINSSERVER_FAILED         1 | 1067 |
| SSLVPN DEL CONTENT TYPE1                                                         | 1067 |
| SSLVPN_DEL_CONTENT_TYPE_FAILED1                                                  | 1067 |
| SSLVPN DEL CONTEXT1                                                              | 1068 |
| SSLVPN DEL CONTEXT FAILED                                                        | 1068 |
| SSLVPN DEL EXCROUTEITEM1                                                         |      |
| SSLVPN DEL EXCROUTEITEM FAILED1                                                  |      |
| SSLVPN DEL FILEPOLICY                                                            | 1060 |
| SSLVPN_DEL_FILEPOLICY_FAILED                                                     | 1060 |
| SSLVPN_DEL_FILEFOLICT_FAILED1 SSLVPN_DEL_GATEWAY1                                | 1009 |
| SSLVPN_DEL_GATEWAY1 SSLVPN DEL GATEWAY FAILED1                                   | 1070 |
| SSLVPN_DEL_GATEWAY_FAILED                                                        | 1070 |
| SSLVPN_DEL_INCROUTEITEM1                                                         | 1070 |
| SSLVPN_DEL_INCROUTEITEM_FAILED1                                                  | 10/1 |
| SSLVPN_DEL_IPADDRESSPOOL1                                                        | 071  |
| SSLVPN_DEL_IPADDRESSPOOL_FAILED1                                                 | 071  |
| SSLVPN_DEL_IPTUNNELACIF1                                                         | 1072 |
| SSLVPN_DEL_IPTUNNELACIF_FAILED1                                                  | 1072 |
| SSLVPN_DEL_IPV4_RANGE1                                                           | 1072 |
| SSLVPN_DEL_IPV4_RANGE_FAILED1                                                    | 1073 |
| SSLVPN_DEL_IPV6_RANGE                                                            | 1073 |
| SSLVPN DEL IPV6 RANGE FAILED1                                                    | 1073 |
| SSLVPN DEL LOCALPORT                                                             | 1074 |
| SSLVPN DEL LOCALPORT_FAILED1                                                     | 1074 |
| SSLVPN DEL NEWCONTENT                                                            | 1074 |
| SSLVPN_DEL_NEWCONTENT_FAILED1                                                    | 1075 |
| SSLVPN DEL OLDCONTENT                                                            | 1075 |
| SSLVPN DEL OLDCONTENT_FAILED1                                                    | 1075 |
| SSLVPN_DEL_OLDCONTENT_FAILED1 SSLVPN_DEL_PORTFWD1                                | 1075 |
|                                                                                  |      |
| SSLVPN_DEL_PORTFWD_FAILED                                                        | 1076 |
| SSLVPN_DEL_PORTFWD_ITEM1                                                         | 076  |
| SSLVPN_DEL_PORTFWD_ITEM_FAILED1 SSLVPN_DEL_PYGROUP1                              | 077  |
| SSLVPN_DEL_PYGROUP1                                                              | 077  |
| SSLVPN_DEL_PYGROUP_FAILED1                                                       | 077  |
| SSLVPN_DEL_REFERIPACL1                                                           |      |
| SSLVPN_DEL_REFERIPACL_FAILED1                                                    |      |
| SSLVPN_DEL_REFERPFWDITEM1                                                        | 1078 |
| SSLVPN_DEL_REFERPFWDITEM_FAILED1                                                 | 1079 |
| SSLVPN_DEL_REFERPORTFWD1                                                         |      |
| SSLVPN DEL REFERPORTFWD FAILED1                                                  | 1079 |
| SSLVPN_DEL_REFERSCUTLIST1                                                        | 080  |
| SSLVPN_DEL_REFERSCUTLIST_FAILED1                                                 | 1080 |
| SSLVPN DEL REFERSHORTCUT                                                         | 1080 |
| SSLVPN_DEL_REFERSHORTCUT_FAILED1                                                 | 1081 |
| SSLVPN DEL REFERSNATPOOL                                                         | 1001 |
| SSLVPN DEL REFERSNATPOOL FAILED                                                  |      |
| SSLVPN DEL REFERTCPACL                                                           |      |
|                                                                                  |      |
| SSLVPN_DEL_REFERTCPACL_FAILED                                                    | 1082 |
| SSLVPN_DEL_REFERURIACL1                                                          |      |
| SSLVPN_DEL_REFERURIACL_FAILED1                                                   |      |
| SSLVPN_DEL_REFERURLITEM1                                                         |      |
| SSLVPN_DEL_REFERURLITEM_FAILED1                                                  |      |
| SSLVPN_DEL_REFERURLLIST1                                                         |      |
| SSLVPN_DEL_REFERURLLIST_FAILED1                                                  |      |
| SSLVPN_DEL_REFERWEBACL1                                                          |      |
| SSLVPN_DEL_REFERWEBACL_FAILED1                                                   |      |
| SSLVPN_DEL_REWRITE_RULE1                                                         |      |
| SSLVPN_DEL_REWRITE_RULE_FAILED1                                                  | 1085 |
| SSLVPN DEL ROUTELIST1                                                            | 1086 |
| SSLVPN_DEL_ROUTELIST_FAILED1                                                     | 1086 |
| SSLVPN DEL ROUTEREFER1                                                           |      |
| SSLVPN DEL ROUTEREFER FAILED                                                     |      |

| SSLVPN_   | _DEL_SERVERURL·····              | 1087 |
|-----------|----------------------------------|------|
| SSLVPN_   | DEL_SERVERURL_FAILED             | 1087 |
| SSLVPN_   | DEL_SHORTCUT                     | 1088 |
| SSLVPN    | DEL_SHORTCUT_FAILED              | 1088 |
| SSLVPN    | DEL_SHORTCUTLIST                 | 1088 |
| SSLVPN    | DEL_SHORTCUTLIST_FAILED          | 1089 |
| SSLVPN    | DEL SNATPOOL                     | 1089 |
| SSLVPN    | DEL SNATPOOL FAILED              | 1089 |
| SSLVPN    | DEL URIACL                       | 1090 |
| SSLVPN    | DEL URIACL FAILED                | 1090 |
| SSLVPN    | DEL URIACL RULE                  | 1090 |
| SSI VPN   | DEL URIACL RULE FAILED           | 1091 |
| SSI VPN   | DEL URL                          | 1091 |
| SSI VPN   | DEL URL FAILED                   | 1091 |
| SSI VPN   | DEL URLITEM                      | 1092 |
| SSI VPN   | DEL URLITEM FAILED               | 1092 |
| SSI VPN   | DEL URLLIST                      | 1092 |
| SSI VPN   | DEL URLLIST_FAILED               | 1093 |
|           | DEL URLMAPPING                   |      |
| SCI V/DNI | _DEL_URLMAPPING_FAILED           | 1000 |
| SSLVI N   | DEL USER                         | 1000 |
| SSLVI N   | DEL USER FAILED                  | 1004 |
| CCI //DNI | DISABLE CONTEXT                  | 1004 |
| SCI V/DN  | DISABLE_CONTEXT_FAILED           | 1005 |
|           | DISABLE CRTAUTH                  |      |
| SCI V/DN  | DISABLE_CRTAUTH_FAILED           | 1005 |
|           | DISABLE DYNAMICPWD               |      |
| SOLVEN_   | _DISABLE_DYNAMICPWD_FAILED       | 1090 |
| SOLVEN_   | DISABLE GATEWAY                  | 1090 |
|           | DISABLE GATEWAY FAILED           |      |
| SOLVEN_   | _DISABLE_GLOBAL_LOG              | 1090 |
| 22FALM    | _DISABLE_GLOBAL_LOG_FAILED       | 1097 |
| SSLVPN_   | DISABLE_GLOBAL_LOG_FAILED        | 1097 |
| SSLVPN_   | DISABLE_GLOBALURLMASKING         | 1097 |
| SSLVPN_   | _DISABLE_GLOBALURLMASKING_FAILED | 1098 |
| SSLVPN_   | DISABLE_IPTNL_LOG_FAIL           | 1098 |
| SSLVPN_   | DISABLE_IPTNL_LOG                | 1098 |
| SSLVPN_   | DISABLE_PWDAUTH                  | 1099 |
| SSLVPN_   | DISABLE_PWDAUTH_FAILED           | 1099 |
| SSLVPN_   | DISABLE_SMSIMC                   | 1099 |
| SSLVPN_   | DISABLE_SMSIMC_FAILED            | 1100 |
| SSLVPN_   | DISABLE_URLMASKING               | 1100 |
| SSLVPN_   | DISABLE_URLMASKING_FAILED        | 1100 |
| SSLVPN_   | DISABLE_VERIFYCODE               | 1101 |
| SSLVPN_   | DISABLE_VERIFYCODE_FAILED        | 1101 |
| SSLVPN_   | DOMAIN_URLMAPPING                | 1101 |
|           | DOMAIN_URLMAPPING_FAILED         |      |
|           | _ENABLE_CONTEXT                  |      |
| SSLVPN_   | ENABLE_CONTEXT_FAILED            | 1102 |
| SSLVPN_   | ENABLE_CRTAUTH                   | 1103 |
|           | ENABLE_CRTAUTH_FAILED            |      |
| SSLVPN_   | ENABLE_DYNAMICPWD                | 1103 |
| SSLVPN_   | ENABLE_DYNAMICPWD_FAILED         | 1104 |
| SSLVPN    | ENABLE_FORCELOGOUT               | 1104 |
| SSLVPN    | ENABLE_FORCELOGOUT_FAILED        | 1104 |
| SSLVPN    | ENABLE GATEWAY                   | 1105 |
| SSLVPN    | ENABLE GATEWAY FAILED            | 1105 |
| SSLVPN    | ENABLE GLOBAL LOG                | 1105 |
|           | ENABLE_GLOBAL_LOG_FAILED         |      |
| SSLVPN    | ENABLE GLOBALURLMASKING          | 1106 |
| SSLVPN    | ENABLE_GLOBALURLMASKING_FAILED   | 1106 |
| SSLVPN    | ENABLE IPTNL LOG                 | 1106 |
| · · · · · | ENABLE IPTNL LOG FAIL            | 4407 |

|     | SSLVPN_ENABLE_PWDAUTH ···································· |            |            |   |
|-----|------------------------------------------------------------|------------|------------|---|
|     | SSLVPN_ENABLE_PWDAUTH_FAILED                               |            |            |   |
| ;   | SSLVPN ENABLE SMSIMC                                       | 11         | 08         | , |
|     | SSLVPN_ENABLE_SMSIMC_FAILED                                | 11         | 08         |   |
|     | SSLVPN ENABLE URLMASKING                                   |            |            |   |
|     | SSLVPN_ENABLE_URLMASKING_FAILED                            |            |            |   |
|     | SSLVPN ENABLE VERIFYCODE                                   | 1 1<br>1 1 | 00         |   |
|     |                                                            |            |            |   |
| •   | SSLVPN_ENABLE_VERIFYCODE_FAILED                            | 11         | 09         |   |
|     | SSLVPN_IP_RESOURCE_DENY                                    |            |            |   |
|     | SSLVPN_IP_RESOURCE_FAILED                                  |            |            |   |
|     | SSLVPN_IP_RESOURCE_PERMIT                                  |            |            |   |
| ,   | SSLVPN IPAC ALLOC ADDR FAIL                                | 11         | 11         |   |
|     | SSLVPN_IPAC_ALLOC_ADDR_SUCCESS                             | 11         | 12         |   |
|     | SSLVPN IPAC CONN CLOSE                                     | 11         | 12         |   |
|     | SSLVPN IPAC PACKET DROP                                    |            |            |   |
|     | SSLVPN IPAC RELEASE ADDR SUCCESS                           |            |            |   |
|     | SSLVPN_IPAC_RELEASE_ADDR_SUCCESS                           |            |            |   |
| •   | SSLVPN_PORT_URLMAPPING                                     | 11         | 14         |   |
| ;   | SSLVPN_PORT_URLMAPPING_FAILED                              | 11         | 14         |   |
|     | SSLVPN_SERVICE_UNAVAILABLE                                 |            |            |   |
|     | SSLVPN_TCP_RESOURCE_DENY                                   |            |            |   |
|     | SSLVPN_TCP_RESOURCE_FAILED                                 |            |            |   |
| ;   | SSLVPN_TCP_RESOURCE_PERMIT                                 | 11         | 16         |   |
|     | SSLVPN UNDO FORCELOGOUT                                    |            |            |   |
|     | SSLVPN_UNDO_FORCELOGOUT_FAILED                             |            |            |   |
|     | SSLVPN URLITEM ADD URIACL                                  | 1 1<br>1 1 | 17         |   |
|     |                                                            |            |            |   |
|     | SSLVPN_URLITEM_ADD_URIACL_FAILED                           |            |            |   |
| ;   | SSLVPN_URLITEM_DEL_URIACL                                  | 11         | 18         |   |
|     | SSLVPN_URLITEM_DEL_URIACL_FAILED                           |            |            |   |
|     | SSLVPN_USER_LOGIN                                          |            |            |   |
| ;   | SSLVPN_USER_LOGINFAILED                                    | 11         | 19         |   |
| ,   | SSLVPN_USER_LOGOUT                                         | 11         | 20         |   |
|     | SSLVPN USER NUMBER                                         |            |            |   |
|     | SSLVPN WEB RESOURCE DENY                                   |            |            |   |
|     | SSLVPN WEB RESOURCE FAILED                                 |            |            |   |
|     | SSLVPN_WEB_RESOURCE_FAILED                                 |            |            |   |
|     |                                                            |            |            |   |
| STA | AMGR messages·······11                                     | 12         | <u> 22</u> |   |
|     |                                                            |            |            |   |
| ;   | STAMGR_ADD_FAILVLAN                                        | 11         | 22         |   |
|     | STAMGR_ADDBAC_INFO                                         |            |            |   |
|     | STAMGR_ADDSTA_INFO                                         |            |            |   |
| ;   | STAMGR AUTHORACL FAILURE                                   | 11         | 24         |   |
|     | STAMGR_AUTHORUSERPROFILE_FAILURE                           | 11         | 25         |   |
| ·   | STAMGR_BSS_FAILURE                                         | 11         | 25         |   |
|     | STAMGR_DOG_I AILURE                                        |            |            |   |
|     | STAMGR_CLIENT_FAILURE                                      |            |            |   |
|     |                                                            |            |            |   |
|     | STAMGR_CLIENT_ONLINE                                       |            |            |   |
|     | STAMGR_CLIENT_SNOOPING                                     |            |            |   |
|     | STAMGR_DELBAC_INFO                                         |            |            |   |
|     | STAMGR_DELSTA_INFO                                         |            |            |   |
| ;   | STAMGR_MACA_LOGIN_FAILURE                                  | 11         | 38         |   |
|     | STAMGR MACA LOGIN SUCC                                     |            |            |   |
|     | STAMGR_MACA_LOGOFF                                         |            |            |   |
|     | STAMGR_MACA_LOGOTT                                         |            |            |   |
|     | STAMGR_ROAM_FAILED                                         |            |            |   |
|     |                                                            |            |            |   |
|     | STAMGR_SERVICE_FAILURE                                     |            |            |   |
|     | STAMGR_SERVICE_OFF                                         |            |            |   |
|     | STAMGR_SERVICE_ON····································      |            |            |   |
| ;   | STAMGR_STA_ADDMOB_LKUP_ENDOFIOCTL                          | 11         | 47         |   |
|     | STAMGR_STAIPCHANGE_INFO                                    |            |            |   |
|     | STAMGR_TRIGGER_IP                                          |            |            |   |
|     |                                                            |            | _          |   |

| STM messages                                     | 1148 |
|--------------------------------------------------|------|
| STM_AUTO_UPDATE_FAILED                           | 1149 |
| STM_AUTO_UPDATE_FINISHED                         | 1150 |
| STM AUTO UPDATING                                |      |
| STM HELLOPKT NOTSEND                             |      |
| STM HELLOPKT NOTRCV                              | 1153 |
| STM_LINK_DOWN                                    | 1153 |
| STM_LINK_TIMEOUT                                 | 1154 |
| STM_LINK_UP                                      | 1154 |
| STM_MERGE ·····                                  | 1154 |
| STM_MERGE_NEED_REBOOT                            | 1155 |
| STM_MERGE_NOT_NEED_REBOOT                        | 1155 |
| STM_SAMEMAC                                      | 1156 |
| STM_SAMEMACSTM_SOMER_CHECK                       | 1156 |
| STP messages                                     | 1156 |
| STP BPDU PROTECTION                              | 1157 |
| STP BPDU RECEIVE EXPIRY                          |      |
| STP CONSISTENCY RESTORATION                      |      |
| STP_DETECTED_TC                                  |      |
| STP_DISABLE                                      | 1158 |
| STP DISCARDING                                   |      |
| STP_ENABLE                                       |      |
| STP_FORWARDING                                   |      |
| STP_LOOP_PROTECTION                              | 1159 |
| STP_NOT_ROOT                                     | 1160 |
| STP_NOTIFIED_TC                                  | 1160 |
| STP_PORT_TYPE_INCONSISTENCY                      |      |
| STP_PVID_INCONSISTENCY                           |      |
| STP_PVST_BPDU_PROTECTION                         |      |
| STP_ROOT_PROTECTION                              | 1161 |
| STP_STG_NUM_DETECTION                            |      |
| SYSEVENT                                         | 1162 |
| EVENT_TIMEOUT                                    | 1162 |
| SYSLOG messages                                  | 1163 |
|                                                  |      |
| ENCODING                                         |      |
| SYSLOG_LOGBUFFER_FAILURE                         | 1163 |
| SYSLOG_LOGFILE_FULL                              |      |
| SYSLOG_RESTART                                   |      |
| TAC messages ······                              | 1164 |
| LB_TAC_AUTH (fast log output)                    | 1165 |
| LB_TAC_NOTIFY_OFFLINE (fast log output)          | 1165 |
| LB_TAC_NOTIFY_PERMISSIONUPDOWN (fast log output) | 1166 |
| TACACS messages                                  |      |
| TACACS_ACCT_SERVER_DOWN                          | 1167 |
| TACACS_ACCT_SERVER_UP                            |      |
| TACACS_AUTH_FAILURE                              |      |
| TACACS_AUTH_SERVER_DOWN                          | 1168 |
| TACACS_AUTH_SERVER_UP                            |      |
| TACACS AUTH SUCCESS                              |      |
| TACACS_AUTHOR_SERVER_DOWN                        |      |
| TACACS_AUTHOR_SERVER_UP                          |      |
| TACACS_REMOVE_SERVER_FAIL                        |      |
| TCSM ·····                                       |      |
| TCSM_CERT_BROKEN                                 | 1171 |
| TCSM_KEY_BROKEN                                  | 1172 |
|                                                  | _    |

| TCSM_KEY_HIERARCHY_BROKEN                                            | 1172 |
|----------------------------------------------------------------------|------|
| TCSM_TSS_SVC_DOWNTCSM_TSS_SVC_UP                                     | 1172 |
| TELNETD messages ······                                              | 1173 |
| _                                                                    |      |
| TELNETD_ACL_DENY                                                     | 1173 |
| TELNETD_REACH_SESSION_LIMIT                                          |      |
| TERMINAL messages ······                                             | 11/4 |
| TERMINAL_CHANGED_LOG_IP                                              | 1175 |
| TERMINAL_CHANGED_LOG_IPV6                                            |      |
| TRILL messages                                                       | 1176 |
| TRILL_DUP_SYSTEMID                                                   | 1177 |
| TRILL_INTF_CAPABILITY                                                | 1178 |
| TRILL_LICENSE_EXPIRED                                                |      |
| TRILL_MEM_ALERT TRILL_NBR_CHG                                        |      |
| TRILL_NO_LICENSE                                                     | 1181 |
| UFLT messages                                                        |      |
| · ·                                                                  |      |
| UFLT_MATCH_IPV4_LOG (syslog) ····································    |      |
| UFLT_NOT_MATCH_IPV4_LOG (syslog)                                     |      |
| UFLT_NOT_MATCH_IPV6_LOG (syslog)                                     | 1185 |
| UFLT_WARNING (syslog)                                                | 1186 |
| UFLT_WARNING (syslog)                                                |      |
| UFLT_WARNING (syslog)UFLT_WARNING (syslog)                           |      |
| UFLT_WARNING (syslog) ·······                                        |      |
| UFLT_WARNING (syslog)                                                | 1187 |
| UFLT_MATCH_IPV4_LOG (fast log)                                       |      |
| UFLT_MATCH_IPV6_LOG (fast log) UFLT_NOT_MATCH_IPV4_LOG (fast log)    |      |
| UFLT_NOT_MATCH_IPV4_LOG (tast log)UFLT_NOT_MATCH_IPV6_LOG (fast log) | 1191 |
| VLAN messages                                                        |      |
| 3                                                                    |      |
| VLAN_FAILEDVLAN VLANMAPPING_FAILED                                   |      |
| VLAN_VLANSTRIP_REG_DIFF_CONFIG                                       |      |
| VLAN_VLANTRANSPARENT_FAILED                                          | 1198 |
| VRRP messages                                                        | 1199 |
| VRRP_AUTH_FAILED                                                     |      |
| VRRP_CONFIG_ERROR ·······                                            | 1200 |
| VRRP_PACKET_ERROR                                                    | 1200 |
| VRRP_STATUS_CHANGE                                                   | 1201 |
| VRRP_VF_STATUS_CHANGEVRRP_VMAC_INEFFECTIVE                           | 1202 |
|                                                                      |      |
| VSRP messages ······                                                 |      |
| VSRP_BIND_FAILED                                                     | 1203 |
| VXLAN messages                                                       | 1203 |
| VXLAN_LICENSE_UNAVAILABLE ······                                     | 1203 |
| WEB messages ·······                                                 |      |
| G .                                                                  |      |
| LOGIN FALLED                                                         | 1204 |
| LOGIN_FAILED<br>LOGOUT                                               |      |
|                                                                      | 0 1  |

| WEBCACHE messages                                   | 1205 |
|-----------------------------------------------------|------|
| WEBCACHE CHECK                                      | 1205 |
| WEBCACHE_AVAILABLE                                  | 1205 |
| WEBCACHE_INAVAILABLE                                |      |
| WFF messages ······                                 | 1206 |
| WFF HARDWARE INIT FAILED                            |      |
| WFF_HARDWARE_INIT_FAILEDWFF_HARDWARE_IPC_FAILED     |      |
| WFF_HARDWARE_IPC_FAILEDWFF_HARDWARE_LOOPBACK_FAILED |      |
| WFF_HARDWARE_PCIE_FAILED                            | 1207 |
|                                                     |      |
| WIPS messages                                       |      |
| APFLOOD                                             |      |
| AP_CHANNEL_CHANGE                                   |      |
| ASSOCIATEOVERFLOW                                   |      |
| WIPS_DOS                                            |      |
| WIPS_FLOOD                                          |      |
| HONEYPOT                                            |      |
| HTGREENMODE                                         |      |
| WIPS_MALF                                           |      |
| MAN_IN_MIDDLE                                       |      |
| WIPS_ROGUE                                          |      |
| WIPS_SPOOF                                          |      |
| WIPS_UNAUTH                                         | 1212 |
| WIPS_WEAKIV                                         | 1212 |
| WIRELESSBRIDGE                                      | 1212 |
| WLANAUD messages                                    | 1212 |
| WLANAUD_CLIENT_ONLINE                               | 1213 |
| WMESH messages                                      | 1213 |
| MESH ACTIVELINK SWITCH                              |      |
| MESH_ACTIVELINK_SWITCH                              |      |
| MESH LINKUP                                         |      |
| MESH_REVOPEN_MAC                                    |      |
| IVIESH_KEVOPEN_IVIAC                                | 1210 |
| WRDC messages                                       | 1216 |
| WRDC_USER_DELETE                                    | 1217 |
| WRDC_USER_OFFLINE                                   | 1217 |
| WRDC_USER_ONLINE                                    |      |
| WRDC_USER_ROAM                                      |      |
| WSA messages                                        | 1218 |
| WSA DEVICE                                          |      |

## **AAA** messages

This section contains AAA messages.

#### AAA\_FAILURE

| Message text        | -AAAType=[STRING]-AAADomain=[STRING]-Service=[STRING]-UserName=[STRING]; AAA failed.                                                                                                    |  |
|---------------------|----------------------------------------------------------------------------------------------------|--|
| Variable fields     | \$1: AAA type. \$2: AAA scheme. \$3: Service. \$4: Username.                                                                                                    |  |
| Severity level      | 5                                                                                                    |  |
| Example             | AAA/5/AAA_FAILURE: -AAAType=AUTHOR-AAADomain=domain1-Service=login-UserName=cwf@system; AAA failed.                                                                                                    |  |
| Explanation         | An AAA request was rejected.  The following are the common reasons:  No response was received from the server.  The username or password was incorrect.  The service type that the user applied for was incorrect.                                                                 |  |
| Recommende d action | <ol> <li>Verify that the device is correctly connected to the server.</li> <li>Enter the correct username and password.</li> <li>Verify that the server settings are the same as the settings on the device.</li> <li>If the problem persists, contact NSFOCUS Support.</li> </ol> |  |

## AAA\_LAUNCH

| Message text        | -AAAType=[STRING]-AAADomain=[STRING]-Service=[STRING]-UserName=[STRING]; AAA launched.               |
|---------------------|----------------------------------------------------------------------------------------------------|
| Variable fields     | \$1: AAA type. \$2: AAA scheme. \$3: Service. \$4: Username.                                         |
| Severity level      | 6                                                                                                    |
| Example             | AAA/6/AAA_LAUNCH: -AAAType=AUTHEN-AAADomain=domain1-Service=login-UserName=cwf@system; AAA launched. |
| Explanation         | An AAA request was received.                                                                         |
| Recommende d action | No action is required.                                                                               |

## AAA\_SUCCESS

| Message text        | -AAAType=[STRING]-AAADomain=[STRING]-Service=[STRING]-UserName=[STRING]; AAA succeeded.                |
|---------------------|----------------------------------------------------------------------------------------------------|
| Variable fields     | \$1: AAA type. \$2: AAA scheme. \$3: Service. \$4: Username.                                           |
| Severity level      | 6                                                                                                    |
| Example             | AAA/6/AAA_SUCCESS: -AAAType=AUTHOR-AAADomain=domain1-Service=login-UserName=cwf@system; AAA succeeded. |
| Explanation         | An AAA request was accepted.                                                                           |
| Recommende d action | No action is required.                                                                                 |

# **ACL** messages

This section contains ACL messages.

## ACL\_ACCELERATE\_NO\_RES

| Message text       | Failed to accelerate [STRING] ACL [UINT32]. The resources are insufficient.                      |
|--------------------|--------------------------------------------------------------------------------------------------|
| Variable fields    | \$1: ACL type.<br>\$2: ACL number.                                                               |
| Severity level     | 4                                                                                                |
| Example            | ACL/4/ACL_ACCELERATE_NO_RES: Failed to accelerate IPv6 ACL 2001. The resources are insufficient. |
| Explanation        | Hardware resources were insufficient for accelerating an ACL.                                    |
| Recommended action | Delete some rules or disabled ACL acceleration for other ACLs to release hardware resources.     |

#### ACL\_ACCELERATE\_NONCONTIGUOUSMASK

| Message text       | Failed to accelerate ACL [UINT32]. ACL acceleration supports only contiguous wildcard masks.                                     |
|--------------------|----------------------------------------------------------------------------------------------------|
| Variable fields    | \$1: ACL number.                                                                                                    |
| Severity level     | 4                                                                                                    |
| Example            | ACL/4/ACL_ACCELERATE_NONCONTIGUOUSMASK: Failed to accelerate ACL 2001. ACL acceleration supports only contiguous wildcard masks. |
| Explanation        | ACL acceleration failed because rules containing noncontiguous wildcard masks exist in the ACL.                                  |
| Recommended action | Check the ACL rules and delete the unsupported configuration.                                                                    |

#### ACL\_ACCELERATE\_NOT\_SUPPORT

| Message text       | Failed to accelerate [STRING] ACL [UINT32]. The operation is not supported.                           |
|--------------------|----------------------------------------------------------------------------------------------------|
| Variable fields    | \$1: ACL type.<br>\$2: ACL number.                                                                    |
| Severity level     | 4                                                                                                    |
| Example            | ACL/4/ACL_ACCELERATE_NOT_SUPPORT: Failed to accelerate IPv6 ACL 2001. The operation is not supported. |
| Explanation        | ACL acceleration failed because the system does not support ACL acceleration.                         |
| Recommended action | No action is required.                                                                                |

# ACL\_ACCELERATE\_NOT\_SUPPORTHOPBYH OP

| Message text       | Failed to accelerate IPv6 ACL [UINT32]. ACL acceleration does not support the rules that contain the hop-by-hop keywords.                                       |
|--------------------|----------------------------------------------------------------------------------------------------|
| Variable fields    | \$1: ACL number.                                                                                                    |
| Severity level     | 4                                                                                                    |
| Example            | ACL/4/ACL_ACCELERATE_NOT_SUPPORTHOPBYHOP: Failed to accelerate IPv6 ACL 2001. ACL acceleration does not support the rules that contain the hop-by-hop keywords. |
| Explanation        | ACL acceleration failed for the IPv6 ACL because rules containing the <b>hop-by-hop</b> keyword exist in the ACL.                                               |
| Recommended action | Check the ACL rules and delete the unsupported configuration.                                                                                                   |

# ACL\_ACCELERATE\_NOT\_SUPPORTMULTITC PFLAG

| Message text       | Failed to accelerate IPv6 ACL [UINT32]. ACL acceleration does not support specifying multiple TCP flags in one rule.                                           |
|--------------------|----------------------------------------------------------------------------------------------------|
| Variable fields    | \$1: ACL number.                                                                                                    |
| Severity level     | 4                                                                                                    |
| Example            | ACL/4/ACL_ACCELERATE_NOT_SUPPORTMULTITCPFLAG: Failed to accelerate IPv6 ACL 2001. ACL acceleration does not support specifying multiple TCP flags in one rule. |
| Explanation        | ACL acceleration failed for the IPv6 ACL because rules containing multiple TCP flags exist in the ACL.                                                         |
| Recommended action | Check the ACL rules and delete the unsupported configuration.                                                                                                  |

#### ACL\_ACCELERATE\_UNK\_ERR

| Message text       | Failed to accelerate [STRING] ACL [UINT32].                       |
|--------------------|-------------------------------------------------------------------|
| Variable fields    | \$1: ACL type.<br>\$2: ACL number.                                |
| Severity level     | 4                                                                 |
| Example            | ACL/4/ACL_ACCELERATE_UNK_ERR: Failed to accelerate IPv6 ACL 2001. |
| Explanation        | ACL acceleration failed because of an unknown error.              |
| Recommended action | No action is required.                                            |

## ACL\_DYNRULE\_COMMENT

| Message text       | The comment of [STRING], which was generated dynamically, can't be added or deleted manually.                                        |
|--------------------|----------------------------------------------------------------------------------------------------|
| Variable fields    | \$1: Dynamic ACL rule information.                                                                                                   |
| Severity level     | 6                                                                                                    |
| Example            | ACL/6/ACL_DYNRULE_COMMENT: The comment of IPv4 ACL 3000 rule 1, which was generated dynamically, can't be added or deleted manually. |
| Explanation        | The comment of a dynamic ACL rule can't be added or deleted manually.                                                                |
| Recommended action | No action is required.                                                                                                    |

#### ACL\_DYNRULE\_MDF

| Message text       | [STRING], which was generated dynamically, was deleted or modified manually.                                    |
|--------------------|----------------------------------------------------------------------------------------------------|
| Variable fields    | \$1: Dynamic ACL rule information.                                                                              |
| Severity level     | 5                                                                                                    |
| Example            | ACL/5/ACL_DYNRULE_MDF: IPv4 ACL 3000 rule 1, which was generated dynamically, was deleted or modified manually. |
| Explanation        | A dynamic ACL rule was deleted or modified manually.                                                            |
| Recommended action | Make sure deleting or modifying the dynamic ACL rule does not affect ongoing services on the network.           |

## ACL\_IPV6\_STATIS\_INFO

| Message text       | IPv6 ACL [UINT32] [STRING] [UINT64] packet(s).                                                  |
|--------------------|-------------------------------------------------------------------------------------------------|
| Variable fields    | \$1: ACL number.<br>\$2: ID and content of an IPv6 ACL rule.                                    |
|                    | \$3: Number of packets that matched the rule.                                                   |
| Severity level     | 6                                                                                               |
| Example            | ACL/6/ACL_IPV6_STATIS_INFO: IPv6 ACL 2000 rule 0 permit source 1:1::/64 logging 1000 packet(s). |
| Explanation        | The number of packets matching the IPv6 ACL rule changed.                                       |
| Recommended action | No action is required.                                                                          |

## ACL\_NO\_MEM

| Message text       | Failed to configure [STRING] ACL [UINT] due to lack of memory.        |
|--------------------|-----------------------------------------------------------------------|
| Variable fields    | \$1: ACL type.<br>\$2: ACL number.                                    |
| Severity level     | 3                                                                     |
| Example            | ACL/3/ACL_NO_MEM: Failed to configure ACL 2001 due to lack of memory. |
| Explanation        | Configuring the ACL failed because memory is insufficient.            |
| Recommended action | Use the display memory-threshold command to check the memory usage.   |

#### ACL\_RULE\_REACH\_MAXNUM

| Message text       | The maximum number of rules in [STRING] ACL [UNIT32] already reached.                                 |
|--------------------|----------------------------------------------------------------------------------------------------|
| Variable fields    | \$1: ACL type.<br>\$2: ACL number.                                                                    |
| Severity level     | 5                                                                                                    |
| Example            | ACL/5/ACL_RULE_REACH_MAXNUM:The maximum number of rules in IPv4 ACL 3000 already reached.             |
| Explanation        | A dynamic ACL rule failed to be added because the maximum number of rules in the ACL already reached. |
| Recommended action | Delete unused ACL rules.                                                                              |

#### ACL\_RULE\_SUBID\_EXCEED

| Message text       | The rule ID in [STRING] ACL [UNIT32] is out of range.                       |
|--------------------|-----------------------------------------------------------------------------|
| Variable fields    | \$1: ACL type.<br>\$2: ACL number.                                          |
| Severity level     | 5                                                                           |
| Example            | ACL/5/ ACL_RULE_SUBID_EXCEED: The rule ID in IPv4 ACL 3000 is out of range. |
| Explanation        | A dynamic ACL rule failed to be added because the rule ID is out of range.  |
| Recommended action | Modify the rule numbering step for the ACL.                                 |

#### ACL\_STATIS\_INFO

| Message text       | ACL [UINT32] [STRING] [UINT64] packet(s).                                                               |
|--------------------|----------------------------------------------------------------------------------------------------|
| Variable fields    | \$1: ACL number. \$2: ID and content of an IPv4 ACL rule. \$3: Number of packets that matched the rule. |
| Severity level     | 6                                                                                                    |
| Example            | ACL/6/ACL_STATIS_INFO: ACL 2000 rule 0 permit source 1.1.1.1 0 logging 10000 packet(s).                 |
| Explanation        | The number of packets matching the IPv4 ACL rule changed.                                               |
| Recommended action | No action is required.                                                                                  |

## **ADVPN** messages

This section contains ADVPN messages.

# ADVPN\_SESSION\_DELETED

| Message text       | An ADVPN tunnel was deleted: tunnel interface=[STRING], private addr=[STRING], public addr=[STRING], peer private addr=[STRING], peer public addr=[STRING], type=[STRING], last state=[STRING], last state duration=[STRING], domain name=[STRING], ADVPN group name=[STRING].                                                                                                    |
|--------------------|----------------------------------------------------------------------------------------------------|
| Variable fields    | \$1: Tunnel interface name. \$2: Private address of the ADVPN tunnel. \$3: Public address of the ADVPN tunnel. \$4: Peer private address of the ADVPN tunnel. \$5: Peer public address of the ADVPN tunnel. \$6: ADVPN tunnel type. \$7: Last state of the ADVPN tunnel. \$8: Duration for the last state of the ADVPN tunnel, in the format of xH yM zS. \$9: ADVPN domain name. \$10: ADVPN group name. |
| Severity level     | 4                                                                                                    |
| Example            | ADVPN/4/ADVPN_SESSION_DELETED:  An ADVPN tunnel was deleted: tunnel interface=888, private addr=112.168.60.56, public addr=192.168.60.137,peer private addr=112.168.60.18, peer public addr=192.168.60.11,type=Spoke-Hub, last state=Success, last state duration=0H 8M 8S,domain name=abc, ADVPN group name=                                                                                             |
| Explanation        | An ADVPN tunnel was deleted.                                                                                                    |
| Recommended action | Check the network connectivity and configuration.                                                                                                    |

## ADVPN\_SESSION\_STATE\_CHANGED

| Message text       | ADVPN tunnel state changed from [STRING] to [STRING]: tunnel interface=[STRING], private addr=[STRING], public addr=[STRING], peer private addr=[STRING], type=[STRING], last state=[STRING], domain name=[STRING], ADVPN group name=[STRING].                                                                                                    |
|--------------------|----------------------------------------------------------------------------------------------------|
| Variable fields    | \$1: Original state of the ADVPN tunnel. \$2: New state of the ADVPN tunnel. \$3: Tunnel interface name. \$4: Private address of the ADVPN tunnel. \$5: Public address of the ADVPN tunnel. \$6: Peer private address of the ADVPN tunnel. \$7: Peer public address of the ADVPN tunnel. \$8: ADVPN tunnel type. \$9: Last state of the ADVPN tunnel. \$10: Duration for the last state of the ADVPN tunnel, in the format of xH yM zS. \$11: ADVPN domain name. |
| Severity level     | 4                                                                                                    |
| Example            | ADVPN/4/ADVPN_SESSION_STATE_CHANGED:  ADVPN tunnel state changed from Establishing to Success: tunnel interface=888, private addr=112.168.60.56, public addr=192.168.60.137,peer private addr=112.168.60.18, peer public addr=192.168.60.11,type=Spoke-Hub, last state=Establishing, last state duration=0H 0M 5S,domain name=abc, ADVPN group name=                                                                                                    |
| Explanation        | The state of an ADVPN tunnel was changed.                                                                                                    |
| Recommended action | Check the network connectivity and configuration.                                                                                                    |

#### **AFT**

This section contains AFT messages.

## AFT\_V4TOV6\_FLOW

| Example  Explanation  Recommended action | 4)=1024;AFTSrcIPv6Addr(1005)=100::1;AFTSrcPort(1006)=1024;DstIPAddr(1007)=2 0.20.20.1;DstPort(1008)=21;AFTDstIPv6Addr(1009)=100::1414:1401;AFTDstPort(10 10)=21;InitPktCount(1044)=1;InitByteCount(1046)=50;RplyPktCount(1045)=0;RplyByt eCount(1047)=0;SrcVPNInstance(1042)=;DstVPNInstance(1043)=;BeginTime(1013)= 03182024082546;EndTime(1014)=;Event(1048)=Session created.  This message is sent when an IPv4-initiated session is created or removed.  No action is required.                 |
|------------------------------------------|----------------------------------------------------------------------------------------------------|
| Severity level                           | aft/6/AFT_V4TOV6_FLOW: Protocol(1001)=UDP;Application(1002)=sip;SrcIPAddr(1003)=10.10.10.1;SrcPort(100                                                                                                    |
|                                          | \$13: Total number of outgoing packets. \$14: Total number of outgoing bytes. \$15: Source VPN instance name. \$16: Destination VPN instance name. \$17: Time when the session was created. \$18: Time when the session was removed. \$19: Event description:  Session created. Session deleted.                                                                                                    |
| Variable fields                          | \$1: Protocol type. \$2: Application protocol name. \$3: Source IPv4 address. \$4: Source port number. \$5: Source IPv6 address after AFT translation. \$6: Source port number after AFT translation. \$7: Destination IPv4 address. \$8: Destination port number. \$9: Destination IPv6 address after AFT translation. \$10: Destination port number after AFT translation. \$11: Total number of incoming packets. \$12: Total number of incoming bytes.                                          |
| Message text                             | Protocol(1001)=[STRING];Application(1002)=[STRING];SrcIPAddr(1003)=[IPADDR]; SrcPort(1004)=[UINT16];AFTSrcIPv6Addr(1005)=[IPADDR];AFTSrcPort(1006)=[UINT 16];DstIPAddr(1007)=[IPADDR];DstPort(1008)=[UINT16];AFTDstIPv6Addr(1009)=[IPADDR];AFTDstPort(1010)=[UINT16];InitPktCount(1044)=[UINT32];InitByteCount(104 6)=[UINT32];RplyPktCount(1045)=[UINT32];RplyByteCount(1047)=[UINT32];SrcVPNI nstance(1042)=[STRING];DstVPNInstance(1043)=[STRING];BeginTime(1013)=[STRING];Event(1048)=[STRING]. |

## AFT\_V6TOV4\_FLOW

| Recommended action | No action is required.                                                                                                    |
|--------------------|----------------------------------------------------------------------------------------------------|
| Explanation        | This message is sent when an IPv6-initiated session is created or removed.                                                                                                    |
| Example            | aft/6/AFT_V6TOV4_FLOW: Protocol(1001)=TCP;Application(1002)=general_tcp;SrcIPv6Addr(1036)=100::c613:1 02;SrcPort(1004)=1024;AFTSrcIPAddr(1005)=101.1.1.14;AFTIPSrcPort(1006)=1025; DstIPv6Addr(1037)=100::6;DstPort(1008)=1025;AFTDstIPAddr(1009)=101.1.1.1;AFT DstPort(1010)=1025;InitPktCount(1044)=1;InitByteCount(1046)=110;RplyPktCount(1 047)=0;RplyByteCount(1047)=0;SrcVPNInstance(1042)=;DstVPNInstance(1043)=;Be ginTime(1013)=03182024082901;EndTime(1014)=;Event(1048)=Session created.                                                                                                    |
| Severity level     | 6                                                                                                    |
| Variable fields    | 6)=[UINT32];RplyPktCount(1045)=[UINT32];RrplyByteCount(1047)=[UINT32];SrcVPNI nstance(1042)=[STRING];DstVPNInstance(1043)=[STRING];BeginTime(1013)=[STRING];EndTime(1014)=[STRING];Event(1048)=[STRING].  \$1: Protocol type.  \$2: Application protocol name.  \$2: Source IPv6 address.  \$3: Source port number.  \$4: Source IPv4 address after AFT translation.  \$5: Source port number after AFT translation.  \$6: Destination IPv6 address.  \$7: Destination IPv4 address after AFT translation.  \$9: Destination IPv4 address after AFT translation.  \$10: Total number of incoming packets.  \$11: Total number of incoming bytes.  \$12: Total number of outgoing packets.  \$13: Total number of outgoing bytes.  \$14: Source VPN instance name.  \$15: Destination VPN instance name.  \$16: Time when the session was created.  \$17: Time when the session was removed.  \$18: Event description:  • Session created. • Session deleted.                                                                                                    |
| Message text       | Protocol(1001)=[STRING];Application(1002)=[STRING];SrcIPv6Addr(1036)=[IPADDR];SrcPort(1004)=[UINT16];AFTSrcIPAddr(1005)=[IPADDR];AFTSrcPort(1006)=[UINT 16];DstIPv6Addr(1037)=[IPADDR];DstPort(1008)=[UINT16];AFTDstIPAddr(1009)=[IPADDR];AFTDstPort(1010)=[UINT16];InitPktCount(1044)=[UINT32];InitByteCount(1046)=[UINT32];RplyPktCount(1045)=[UINT32];RplyByteCount(1047)=[UINT32];PstPlNG::DstVPNIDstands(1043)=[STPING::DstVPNIDstands(1043)=[STPING::DstVPNIDstands(1044)=[STPING::DstVPNIDstands(1044)=[STPING::DstVPNIDstands(1044)=[STPING::DstVPNIDstands(1044)=[STPING::DstVPNIDstands(1044)=[STPING::DstVPNIDstands(1044)=[STPING::DstVPNIDstands(1044)=[STPING::DstVPNIDstands(1044)=[STPING::DstVPNIDstands(1044)=[STPING::DstVPNIDstands(1044)=[STPING::DstVPNIDstands(1044)=[STPING::DstVPNIDstands(1044)=[STPING::DstVPNIDstands(1044)=[STPING::DstVPNIDstAnds(1044)=[STPING::DstVPNIDstands(1044)=[STPING::DstVPNIDstand |

# **ANCP** messages

This section contains ANCP messages.

#### ANCP\_INVALID\_PACKET

| Message text       | -NeighborName=[STRING]-State=[STRING]-MessageType=[STRING]; The [STRING] value [STRING] is wrong, and the value [STRING] is expected.                |
|--------------------|----------------------------------------------------------------------------------------------------|
| Variable fields    | \$1: ANCP neighbor name. \$2: Neighbor state. \$3: Message type. \$4: Field. \$5: Wrong value of the field. \$6: Expected value of the field.        |
| Severity level     | 6                                                                                                    |
| Example            | ANCP/6/ANCP_INVALID_PACKET: -NeighborName=Dslam-State=SYNSENT-MessageType=SYNACK; The Sender Instance value 0 is wrong, and the value 1 is expected. |
| Explanation        | The system received an adjacency message that had a field with a wrong value.                                                                        |
| Recommended action | No action is required.                                                                                                    |

# **ANTIVIRUS** messages

This section contains antivirus messages.

## ANTIVIRUS\_IPV4\_INTERZONE

| Message text    | Protocol(1001)=[STRING];         Application(1002)=[STRING];           SrcIPAddr(1003)=[IPADDR];         SrcPort(1004)=[UINT16];           DstIPAddr(1007)=[IPADDR];         DstPort(1008)=[UINT16];           RcvVPNInstance(1042)=[STRING];         SrcZoneName(1025)=[STRING];           DstZoneName(1035)=[STRING];         UserName(1025)=[STRING];           PolicyName(1079)=[STRING];         VirusName(1085)=[STRING];           VirusID(1086)=[UINT32];         VirusCategory(1182)=[STRING];           Severity(1087)=[STRING];         MD5(1129)=[STRING];           HitDirection(1115)=[STRING];         RealSrcIP(1100)=[STRING];           FileName(1097)=[STRING];         PileType(1096)=[STRING];           SrcMacAddr(1021)=[STRING];         DstMacAddr(1022)=[STRING];           RealSrcMacAddr(1204)=[STRING];         DstMacAddr(1022)=[STRING];           RealDstMacAddr(1205)=[STRING]; VlanID(1175)=[UINT32]; VNI(1213)=[UINT 32];SrcLocation(1209)=[STRING]; |
|-----------------|----------------------------------------------------------------------------------------------------|
| Variable fields | \$1: Protocol type.  \$2: Application layer protocol name.  \$3: Source IPV4 address.  \$4: Source port number.  \$5: Destination IPv4 address.  \$6: Destination port number.  \$7: Receiving VPN instance.  \$8: Source security zone name.  \$9: Destination security zone name.  \$10: Username.  \$11: Policy name.  \$12: Virus name.  \$13: Virus ID.  \$14: Virus category.  \$15: Severity level:                                                                                                    |

|                    | MAC address learning through a Layer 3 device is enabled.)                                                                                                    |
|--------------------|----------------------------------------------------------------------------------------------------|
|                    | \$26: VLAN ID.                                                                                                    |
|                    | \$27: VXLAN ID.                                                                                                    |
|                    | \$28: Source location.                                                                                                    |
|                    | \$29: Destination location.                                                                                                    |
| Severity level     | 4                                                                                                    |
| Example            | ANTI-VIR/4/ANTIVIRUS_IPV4_INTERZONE:-Context=1; Protocol(1001)=TCP; Application(1002)=http; SrcIPAddr(1003)=100.10.10.40; SrcPort(1004)=56690; DstIPAddr(1007)=200.10.10.40; DstPort(1008)=80; RcvVPNInstance(1042)=; SrcZoneName(1025)=spf; DstZoneName(1035)=spf; UserName(1113)=abc; PolicyName(1079)=av; VirusName(1085)=MODIFIED-EICAR-Test-File; VirusID(1086)=95; VirusCategory(1182)=Worm; Severity(1087)=MEDIUM; MD5(1129)=d41d8cd98f00b204e9800998ecf8427e; Action(1053)=Reset & Logging; HitDirection(1115)=original; RealSrcIP(1100)=10.10.10.10,20.20.20.20; FileName(1097)=123.pptx; FileType(1096)=pptx; SrcMacAddr(1021)= 021a-c501-0001; DstMacAddr(1022)=741f-4a93-02ac; RealSrcMacAddr(1204)=; RealDstMacAddr(1205)=; VlanID(1175)=400;VNI(1213)=;SrcLocation(1209)=China Macao;DstLocation(1214)=SaintKittsandNevis; |
| Explanation        | This message is sent when an IPv4 packet matches a virus signature.                                                                                                    |
| Recommended action | No action is required.                                                                                                    |

## ANTIVIRUS\_IPV6\_INTERZONE

| Message text    | Protocol(1001)=[STRING]; Application(1002)=[STRING]; SrcIPv6Addr(1036)=[IPADDR]; SrcPort(1004)=[UINT16]; DstIPv6Addr(1037)=[IPADDR]; DstPort(1008)=[UINT16]; PotZoneName(1042)=-[STRING]; SrcZoneName(1025)=[STRING]; UserName(1025)=[STRING]; PolicyName(1079)=[STRING]; VirusName(1085)=[STRING]; VirusID(1086)=[UINT32]; VirusCategory(1182)=[STRING]; Severity(1087)=[STRING]; MD5(1129)=[STRING]; Action(1053)=[STRING]; HitDirection(1115)=[STRING]; RealSrcIP(1100)=[STRING]; FileName(1097)=[STRING]; DstMacAddr(1022)=[STRING]; RealSrcMacAddr(1204)=[STRING]; PotMacAddr(1205)=[STRING]; RealDstMacAddr(1205)=[STRING]; VlanID(1175)=[UINT32]; VNI(1213)=[UINT32]; SrcLocation(1209)=[STRING]; DstLocation(1214)=[STRING]; |
|-----------------|----------------------------------------------------------------------------------------------------|
|                 | \$1: Protocol type.                                                                                                    |
|                 | \$2: Application layer protocol name.                                                                                                    |
|                 | \$3: Source IPv6 address.                                                                                                    |
|                 | \$4: Source port number.                                                                                                    |
|                 | \$5: Destination IPv6 address.                                                                                                    |
|                 | \$6: Destination port number.                                                                                                    |
|                 | \$7: Receiving VPN instance.                                                                                                    |
|                 | \$8: Source security zone name.                                                                                                    |
|                 | \$9: Destination security zone name.                                                                                                    |
|                 | \$10: Username.                                                                                                    |
|                 | \$11: Policy name.                                                                                                    |
|                 | \$12: Virus name.                                                                                                    |
|                 | \$13: Virus ID.                                                                                                    |
|                 | \$14: Virus category.                                                                                                    |
|                 | \$15: Severity level:                                                                                                    |
|                 | ○ LOW. ○ MEDIUM.                                                                                                    |
| Variable fields | ○ MEDIUM.<br>○ HIGH.                                                                                                    |
|                 | o CRITICAL.                                                                                                    |
|                 | \$16: MD5 value.                                                                                                    |
|                 | \$17: Action:                                                                                                    |
|                 | Reset & Logging.                                                                                                    |
|                 | o Permit & Logging.                                                                                                    |
|                 | Redirect & Logging.                                                                                                    |
|                 | \$18: Direction of matching packets:                                                                                                    |
|                 | <ul><li>o original.</li><li>reply.</li></ul>                                                                                                    |
|                 | \$19: Actual source IPv6 address.                                                                                                    |
|                 | \$20: File name.                                                                                                    |
|                 | \$21: File type.                                                                                                    |
|                 | \$22: Source MAC address.                                                                                                    |
|                 | \$23: Destination MAC address.                                                                                                    |
|                 | \$24: Real source MAC address. (This field displays a value only when the MAC address learning through a Layer 3 device is enabled.)                                                                                                    |
|                 | \$25: Real destination MAC address. (This field displays a value only when the                                                                                                    |

|                    | MAC address learning through a Layer 3 device is enabled.)                                                                                                    |
|--------------------|----------------------------------------------------------------------------------------------------|
|                    | \$26: VLAN ID.                                                                                                    |
|                    | \$27: VXLAN ID.                                                                                                    |
|                    | \$28: Source location.                                                                                                    |
|                    | \$29: Destination location.                                                                                                    |
| Severity level     | 4                                                                                                    |
| Example            | ANTI-VIR/4/ANTIVIRUS_IPV6_INTERZONE:-Context=1; Protocol(1001)=TCP; Application(1002)=http; SrcIPv6Addr(1036)=100::40; SrcPort(1004)=56690; DstIPv6Addr(1037)=200::40; DstPort(1008)=80; RcvVPNInstance(1042)=; SrcZoneName(1025)=spf; DstZoneName(1035)=spf; UserName(1113)=aaa; PolicyName(1079)=av; VirusName(1085)=MODIFIED-EICAR-Test-File; VirusID(1086)=95; VirusCategory(1182)=Worm; Severity(1087)=MEDIUM; MD5(1129)=d41d8cd98f00b204e9800998ecf8427e; Action(1053)=Reset & Logging; HitDirection(1115)=original; RealSrcIP(1100)=10::1; FileName(1097)=123.pptx; FileType(1096)=pptx; SrcMacAddr(1021)=[STRING]; DstMacAddr(1022)=[STRING]; RealSrcMacAddr(1204)=[STRING]; RealDstMacAddr(1205)=[STRING];VlanID(1175)=400;VNI(1213)=;SrcLocation(1209)=China Macao;DstLocation(1214)=SaintKittsandNevis; |
| Explanation        | This message is sent when an IPv6 packet matches a virus signature.                                                                                                    |
| Recommended action | No action is required.                                                                                                    |

## ANTIVIRUS\_WARNING

| Message text       | Updated the antivirus signature library successfully.                                           |
|--------------------|-------------------------------------------------------------------------------------------------|
| Variable fields    | N/A                                                                                             |
| Severity level     | 4                                                                                               |
| Example            | ANTI-VIR/4/ANTIVIRUS_WARNING: -Context=1; Updated the antivirus signature library successfully. |
| Explanation        | This message is sent when the antivirus signature library is immediately or locally updated.    |
| Recommended action | No action is required.                                                                          |

# ANTIVIRUS\_WARNING

| Message text       | Rolled back the antivirus signature library successfully.                                                                |
|--------------------|----------------------------------------------------------------------------------------------------|
| Variable fields    | N/A                                                                                                    |
| Severity level     | 4                                                                                                    |
| Example            | ANTI-VIR/4/ANTIVIRUS_WARNING: -Context=1; Rolled back the antivirus signature library successfully.                      |
| Explanation        | This message is sent when the antivirus signature library is rolled back to the previous version or the factory version. |
| Recommended action | No action is required.                                                                                                   |

#### ANTIVIRUS\_WARNING

| Message text       | Failed to update the antivirus signature library because no valid license was found for the antivirus feature.                                                                                                    |
|--------------------|----------------------------------------------------------------------------------------------------|
| Variable fields    | N/A                                                                                                    |
| Severity level     | 4                                                                                                    |
| Example            | ANTI-VIR/4/ANTIVIRUS_WARNING: -Context=1; Failed to update the antivirus signature library because no valid license was found for the antivirus feature.                                                                                    |
| Explanation        | This message is sent when one of the following antivirus signature library upgrade failure occurs:  • Web-based or CLI-based immediate upgrade failed because no valid license is found.  • Web-based local upgrade failed because no valid |
| Barraman In Landan | license is found.                                                                                                    |
| Recommended action | No action is required.                                                                                                    |

## **APMGR** messages

This section contains access point management messages.

## AP\_CREATE\_FAILURE

| Message text       | Failed to create an AP with entity ID [UINT32] and model [STRING]. Reason: Region code is not available.                        |
|--------------------|----------------------------------------------------------------------------------------------------|
| Variable fields    | \$1: AP ID.<br>\$2: AP model.                                                                                                   |
| Severity level     | 6                                                                                                    |
| Example            | APMGR/6/AP_CREATE_FAILURE: Failed to create an AP with entity ID 1 and model WA2620i-AGN. Reason: Region code is not available. |
| Explanation        | The system fails to create an AP because the AP is not specified with a region code.                                            |
| Recommended action | Specify a region code in global configuration view.                                                                             |

#### AP\_REBOOT\_REASON

| Message text       | AP in Run state is rebooting. Reason: The physical status of the radio is down.                           |
|--------------------|----------------------------------------------------------------------------------------------------|
| Variable fields    | N/A                                                                                                    |
| Severity level     | 6                                                                                                    |
| Example            | APMGR/6/AP_REBOOT_REASON: AP in Run state is rebooting. Reason: The physical status of the radio is down. |
| Explanation        | The AP is rebooting because a physical radio interface of the AP is in down state.                        |
| Recommended action | Verify that radio settings on the AP are correct after the reboot.                                        |

## APMGR\_ADDBAC\_INFO

| Message text       | Add BAS AC [STRING].                                  |
|--------------------|-------------------------------------------------------|
| Variable fields    | \$1: MAC address of the BAS AC.                       |
| Severity level     | 6                                                     |
| Example            | APMGR/6/APMGR_ADDBAC_INFO: Add BAS AC 3ce5-a616-28cd. |
| Explanation        | The BAS AC was connected to the master AC.            |
| Recommended action | No action is required.                                |

## APMGR\_AP\_CFG\_FAILED

| Message text       | Failed to reset AP [STRING]. Reason: The AP is writing an image file into the flash.                     |
|--------------------|----------------------------------------------------------------------------------------------------|
| Variable fields    | \$1: AP name.                                                                                            |
| Severity level     | 4                                                                                                    |
| Example            | APMGR/4/APMGR_CFG_FAILD: Failed to reset AP ap2. Reason: The AP is writing an image file into the flash. |
| Explanation        | AP reset failed because the AP is writing an image file into the flash.                                  |
| Recommended action | Restart the AP after the AP finishes writing an image file into the flash.                               |

#### APMGR\_AP\_ONLINE

| Message text       | The AP failed to come online in discovery stage. Reason: AP model [\$1] is not supported.                                          |
|--------------------|----------------------------------------------------------------------------------------------------|
| Variable fields    | \$1: AP model.                                                                                                    |
| Severity level     | 6                                                                                                    |
| Example            | APMGR/6/APMGR_AP_ONLINE: The AP failed to come online in discovery stage. Reason: AP model wa2620i-AGN is not supported.           |
| Explanation        | The AP fails to come online because its model is not supported by the AC and the AC cannot receive discovery requests from the AP. |
| Recommended action | No action is required.                                                                                                    |

## APMGR\_DELBAC\_INFO

| Message text       | Delete BAS AC [STRING].                                  |
|--------------------|----------------------------------------------------------|
| Variable fields    | \$1: MAC address of the BAS AC.                          |
| Severity level     | 6                                                        |
| Example            | APMGR/6/APMGR_DELBAC_INFO: Delete BAS AC 3ce5-a616-28cd. |
| Explanation        | The BAS AC was disconnected from the master AC.          |
| Recommended action | No action is required.                                   |

# APMGR\_GET\_AP\_MODEL\_FAILURE

| Message text       | Failed to get an AP model because no region code is configured globally or for AP group [STRING].                               |
|--------------------|----------------------------------------------------------------------------------------------------|
| Variable fields    | \$1: AP group name.                                                                                                    |
| Severity level     | 6                                                                                                    |
| Example            | APMGR/6/APMGR_GET_AP_MODEL_FAILURE: Failed to get an AP model because no region code is configured globally or for AP group g2. |
| Explanation        | Failed to obtain the models of APs in an AP group because no region code is specified.                                          |
| Recommended action | Specify a global region code or specify a region code for the AP group.                                                         |

#### APMGR\_LOG\_ADD\_AP\_FAIL

| Message text       | AP [STRING] failed to come online using serial ID [STRING]: MAC address [STRING] is being used by AP [STRING].                             |
|--------------------|----------------------------------------------------------------------------------------------------|
| Variable fields    | \$1: AP name.<br>\$2: Serial ID.<br>\$3: MAC address.<br>\$4: AP name.                                                                     |
| Severity level     | 4                                                                                                    |
| Example            | APMGR/4/APMGR_LOG_ADD_AP_FAIL: AP ap1 failed to come online using serial ID 01247ef96: MAC address 0023-7961-5201 is being used by AP ap2. |
| Explanation        | The AP failed to come online because a manual AP that has the same MAC address already exists on the AC.                                   |
| Recommended action | Delete either the manual AP that has the MAC address or the serial ID.                                                                     |

## APMGR\_LOG\_LACOFFLINE

| Message text       | Local AC [STRING] went offline. State changed to Idle.                                                                                                    |
|--------------------|----------------------------------------------------------------------------------------------------|
| Variable fields    | \$1: Name of the local AC.                                                                                                    |
| Severity level     | 6                                                                                                    |
| Example            | APMGR/6/APMGR_LOG_LACOFFLINE: Local AC ac1 went offline. State changed to Idle.                                                                                                    |
| Explanation        | The local AC went offline. The state of the local AC changed to Idle.                                                                                                    |
| Recommended action | <ul><li>5. If the local AC went offline abnormally, check the debugging information to locate the problem and resolve it.</li><li>6. If the problem persists, contact NSFOCUS Support.</li></ul> |

## APMGR\_LOG\_LACONLINE

| Message text       | Local AC [STRING] went online. State changed to Run.                        |
|--------------------|-----------------------------------------------------------------------------|
| Variable fields    | \$1: Name of the local AC.                                                  |
| Severity level     | 6                                                                           |
| Example            | APMGR/6/APMGR_LOG_LACONLINE: Local AC ac1 went online. State changed to Run |
| Explanation        | The local AC came online. The state of the local AC changed to Run.         |
| Recommended action | No action is required.                                                      |

#### APMGR\_LOG\_MEMALERT

| Message text       | The memory usage of the AC has reached the threshold.                             |
|--------------------|-----------------------------------------------------------------------------------|
| Variable fields    | N/A                                                                               |
| Severity level     | 4                                                                                 |
| Example            | APMGR/4/APMGR_LOG_MEMALERT: The memory usage of the AC has reached the threshold. |
| Explanation        | The AP failed to come online because the memory utilization exceeded the limit.   |
| Recommended action | Stop creating manual APs and prevent APs from coming online.                      |

## APMGR\_LOG\_NOLICENSE

| Message text       | AP failed to come online in [STRING]. Reason: No license for the [STRING].                                           |
|--------------------|----------------------------------------------------------------------------------------------------|
| Variable fields    | \$1: AP state:  • discover.  • join.  \$2: AP type:  • common AP.  • WTU AP.                                         |
| Severity level     | 6                                                                                                    |
| Example            | APMGR/6/APMGR_LOG_NOLICENSE: AP failed to come online in discover. Reason: No license for the common AP.             |
| Explanation        | The AP failed to come online because the number of APs allowed by the license on the AC has reached the upper limit. |
| Recommended action | Purchase an upgrade license for AP number extension.                                                                 |

## APMGR\_LOG\_OFFLINE

| Message text       | AP [STRING] went offline. State changed to Idle.                                                         |
|--------------------|----------------------------------------------------------------------------------------------------|
| Variable fields    | \$1: AP name.                                                                                            |
| Severity level     | 6                                                                                                    |
| Example            | APMGR/6/APMGR_LOG_OFFLINE: AP ap1 went offline. State changed to Idle.                                   |
| Explanation        | The AP went offline. The state of the AP changed to Idle.                                                |
| Recommended action | If the AP went offline abnormally, check the debugging information to locate the problem and resolve it. |

#### APMGR\_LOG\_ONLINE

| Message text       | AP [STRING] came online. State changed to Run.                      |
|--------------------|---------------------------------------------------------------------|
| Variable fields    | \$1: AP name.                                                       |
| Severity level     | 6                                                                   |
| Example            | APMGR/6/APMGR_LOG_ONLINE: AP ap1 came online. State changed to Run. |
| Explanation        | The AP came online. The state of the AP changed to Run.             |
| Recommended action | No action is required.                                              |

## APMGR\_LOG\_ONLINE\_FAILED

| Message text       | [STRING] ([STRING]) failed to come online in join state. Reason: [STRING] ([STRING]) was offline.                                                                                                    |
|--------------------|----------------------------------------------------------------------------------------------------|
| Variable fields    | \$1: Name of a WTU or WAP. \$2: Serial ID of a WTU or WAP. \$3: Name of the connected WT or SPM. \$4: Serial ID of the connected WT or SPM.                                                                                                    |
| Severity level     | 6                                                                                                    |
| Example            | APMGR/6/APMGR_AP_ONLINE_FAILED: WTU (219801A0WA916BQ12535) failed to come online in join state. Reason: WT (219801A11UC173000153) was offline.  APMGR/6/APMGR_AP_ONLINE_FAILED: WAP (219801A0VW916AG00254) failed to come online in join state. Reason: SPM (219801A13DB05B0004350) was offline. |
| Explanation        | <ul> <li>The WTU cannot come online because its connected WT is offline.</li> <li>The WAP cannot come online because its connected SPM is offline.</li> </ul>                                                                                                    |
| Recommended action | Make the WT or SPM come online.                                                                                                    |

#### APMGR\_REACH\_MAX\_APNUMBER

| Message text       | An AP failed to come online: Maximum number of APs already reached.                                   |
|--------------------|----------------------------------------------------------------------------------------------------|
| Variable fields    | N/A                                                                                                   |
| Severity level     | 4                                                                                                    |
| Example            | APMGR/4/APMGR_REACH_MAX_APNEMBER: An AP failed to come online: Maximum number of APs already reached. |
| Explanation        | An AP failed to come online because the number of APs on the AC already reached the upper limit.      |
| Recommended action | No action is required.                                                                                |

## APMGR\_ERROR

| Message text       | Failed to install WLAN feature package. Reason: Insufficient hardware resources.                                                                                                    |
|--------------------|----------------------------------------------------------------------------------------------------|
| Variable fields    | N/A                                                                                                    |
| Severity level     | 6                                                                                                    |
| Example            | APMGR/6/ERROR: Failed to install WLAN feature package. Reason: Insufficient hardware resources.                                                                                                    |
| Explanation        | The system failed to install the WLAN feature package because of insufficient hardware resources.                                                                                                    |
| Recommended action | <ol> <li>To resolve the problem:</li> <li>Uninstall the WLAN feature package.</li> <li>Locate the reason that causes hardware resource exhaustion and remove the issue.</li> <li>Reinstall the WLAN feature package.</li> <li>If the problem persists, contact NSFOCUS Support.</li> </ol> |

# CWC\_AP\_DOWN

| Message text       | CAPWAP tunnel to AC [STRING] went down. Reason: [STRING].                                                                                                    |
|--------------------|----------------------------------------------------------------------------------------------------|
| Variable fields    | \$1: AC IP address. \$2: Reason:  Added AP IP address.  Deleted AP IP address.  AP interface used for CAPWAP tunnel went down.  AP config changed.  AP was reset.  Number of echo retransmission attempts exceeded the limit.  No license for the AP.  Full retransmission queue.  Data channel timer expired.  Backup AC IP address changed.  Backup tunnel changed to master tunnel.  Failed to change backup tunnel to master tunnel.  Backup method changed.  N/A. |
| Severity level     | 6                                                                                                    |
| Example            | CWC/6/CWC_AP_DOWN: CAPWAP tunnel to AC 192.168.10.1 went down. Reason: AP was reset.                                                                                                    |
| Explanation        | The CAPWAP tunnel between the AP and the AC was terminated for a specific reason.                                                                                                    |
| Recommended action | Examine the network connection between the AP and the AC.                                                                                                    |

## CWC\_AP\_UP

| Message text       | [STRING] CAPWAP tunnel to AC [STRING] went up.                     |
|--------------------|--------------------------------------------------------------------|
| Variable fields    | \$1: Tunnel type:  Master.  Backup.  \$2: AC IP address.           |
| Severity level     | 6                                                                  |
| Example            | CWC/6/CWC_AP_UP: Master CAPWAP tunnel to AC 192.168.10.1 went up.  |
| Explanation        | The AP was connected to the AC successfully and entered Run state. |
| Recommended action | No action is required.                                             |

## CWC\_AP\_REBOOT

| Message text       | AP in state [STRING] is rebooting. Reason: [STRING]                                                                                                    |
|--------------------|----------------------------------------------------------------------------------------------------|
| Variable fields    | \$1: AP state. \$2: Reason:  Image was downloaded successfully.  Reset by admin.  Reset by CloudTunnel,  Reset on cloud,  The radio status was incorrect,  WT was offline,  Stayed in idle state for a long time. |
| Severity level     | 6                                                                                                    |
| Example            | CWC/6/CWC_AP_REBOOT: AP in State Run is rebooting. Reason: Reset by admin.                                                                                                    |
| Explanation        | The AP rebooted for a specific reason.                                                                                                    |
| Recommended action | No action is required.                                                                                                    |

# CWC\_IMG\_DOWNLOAD\_COMPLETE

| Message text       | System software image file [STRING] downloading through the CAPWAP tunnel to AC [STRING] completed.                                      |
|--------------------|----------------------------------------------------------------------------------------------------|
| Variable fields    | \$1: Image file name.<br>\$2: AC IP address.                                                                                             |
| Severity level     | 6                                                                                                    |
| Example            | CWC/6/CWC_IMG_DOWNLOAD_COMPLETE: System software image file 5800.ipe downloading through the CAPWAP tunnel to AC 192.168.10.1 completed. |
| Explanation        | The AP downloaded the image file from the AC successfully.                                                                               |
| Recommended action | No action is required.                                                                                                    |

#### CWS\_IMG\_DOWNLOAD\_FAILED

| Message text       | Failed to download image file [STRING1] for [STRING2] [STRING3].                    |
|--------------------|-------------------------------------------------------------------------------------|
| Variable fields    | \$1: Image file name. \$2: AP or local AC. \$3: Name of the AP or local AC.         |
| Severity level     | 6                                                                                   |
| Example            | CWS/6/CWS_IMG_DOWNLOAD_FAILED: Failed to download image file wa4300.ipe for AP ap1. |
| Explanation        | The AP or the local AC failed to download the image file from the AC.               |
| Recommended action | No action is required.                                                              |

## CWC\_IMG\_DOWNLOAD\_START

| Message text       | Started to download the system software image file [STRING] through the CAPWAP tunnel to AC [STRING].                                   |
|--------------------|----------------------------------------------------------------------------------------------------|
| Variable fields    | \$1: Image file name.<br>\$2: AC IP address.                                                                                            |
| Severity level     | 6                                                                                                    |
| Example            | CWC/6/CWC_IMG_DOWNLOAD_START: Started to download the system software image file 5800.ipe through the CAPWAP tunnel to AC 192.168.10.1. |
| Explanation        | The AP started to download the image file from the AC.                                                                                  |
| Recommended action | Make sure the AP is correctly connected to the AC.                                                                                      |

## CWC\_IMG\_NO\_ENOUGH\_SPACE

| Message text       | Insufficient flash memory space for downloading system software image file [STRING].                                |
|--------------------|----------------------------------------------------------------------------------------------------|
| Variable fields    | \$1: Image file name.                                                                                               |
| Severity level     | 6                                                                                                    |
| Example            | CWC/6/CWC_IMG_NO_ENOUGH_SPACE: Insufficient flash memory space for downloading system software image file 5800.ipe. |
| Explanation        | The AP failed to download the image file from the AC because of insufficient flash memory.                          |
| Recommended action | Delete files not in use from the AP.                                                                                |

## CWC\_LOCALAC\_DOWN

| Message text       | CAPWAP tunnel to Central AC [STRING] went down. Reason: [STRING].                                                                                                    |
|--------------------|----------------------------------------------------------------------------------------------------|
| Variable fields    | \$1: IP address of the central AC.  \$2: Reason:  • Added local AC IP address.  • Deleted local AC IP address.  • Local AC interface used for CAPWAP tunnel went down.  • Local AC config changed.  • N/A                                                                                                    |
| Severity level     | 4                                                                                                    |
| Example            | CWC/4/CWC_LOCALAC_DOWN: CAPWAP tunnel to Central AC 2.2.2.1 went down. Reason: Local AC config changed.                                                                                                    |
| Explanation        | The CAPWAP tunnel between the central AC and the local AC was terminated for a specific reason.                                                                                                    |
| Recommended action | <ul> <li>To resolve the problem:</li> <li>11. Examine the network connection between the central AC and the local AC.</li> <li>12. Verify that the central AC is correctly configured.</li> <li>13. Verify that the local AC is correctly configured.</li> <li>14. If the problem persists, contact NSFOCUS Support.</li> </ul> |

## CWC\_LOCALAC\_UP

| Message text       | CAPWAP tunnel to Central AC [STRING] went up.                      |
|--------------------|--------------------------------------------------------------------|
| Variable fields    | \$1: IP address of the central AC.                                 |
| Severity level     | 6                                                                  |
| Example            | CWC/6/CWC_LOCALAC_UP: CAPWAP tunnel to Central AC 2.2.2.1 went up. |
| Explanation        | The central AC has established a CAPWAP tunnel with the local AC.  |
| Recommended action | No action is required.                                             |

# CWC\_RUN\_DOWNLOAD\_COMPLETE

| Message text       | File [STRING] successfully downloaded through the CAPWAP tunnel to AC [STRING].                                    |
|--------------------|----------------------------------------------------------------------------------------------------|
| Variable fields    | \$1: File name.<br>\$2: AC IP address.                                                                             |
| Severity level     | 6                                                                                                    |
| Example            | CWC/6/CWC_RUN_DOWNLOAD_COMPLETE: File ac.cfg successfully downloaded through the CAPWAP tunnel to AC 192.168.10.1. |
| Explanation        | The AP downloaded the file from the AC successfully.                                                               |
| Recommended action | No action is required.                                                                                             |

## CWC\_RUN\_DOWNLOAD\_START

| Message text       | Started to download the file [STRING] through the CAPWAP tunnel to AC [STRING].                                 |
|--------------------|----------------------------------------------------------------------------------------------------|
| Variable fields    | \$1: File name.<br>\$2: AC IP address.                                                                          |
| Severity level     | 6                                                                                                    |
| Example            | CWC/6/CWC_RUN_DOWNLOAD_START: Started to download the file ac.cfg through the CAPWAP tunnel to AC 192.168.10.1. |
| Explanation        | The AP started to download the file from the AC.                                                                |
| Recommended action | Make sure the AP is correctly connected to the AC.                                                              |

# CWC\_RUN\_NO\_ENOUGH\_SPACE

| Message text       | Insufficient flash memory space for downloading file [STRING].                              |
|--------------------|---------------------------------------------------------------------------------------------|
| Variable fields    | \$1: File name.                                                                             |
| Severity level     | 6                                                                                           |
| Example            | CWC/6/CWC_RUN_NO_ENOUGH_SPACE: Insufficient flash memory space for downloading file ac.cfg. |
| Explanation        | The AP failed to download the file from the AC because of insufficient flash memory.        |
| Recommended action | Delete files not in use from the AP.                                                        |

## CWS\_AP\_DOWN

| Message text       | CAPWAP tunnel to AP [STRING] went down. Reason: [STRING].                                                                                                    |
|--------------------|----------------------------------------------------------------------------------------------------|
| Variable fields    | \$1: AP name. \$2: Reason:  Neighbor dead timer expired.  AP was reset by admin.  AP was reset by CloudTunnel.  AP was reset on cloud.  WT was offline.  AP was deleted.  Serial number changed.  Processed join request in Run state.  Failed to retransmit message.  Received WTP tunnel down event from AP.  Backup AC closed the backup tunnel.  Backup AP upgrade failed.  AC is inactive.  Tunnel switched.  N/A. |
| Severity level     | 6                                                                                                    |
| Example            | CWS/6/CWS_AP_DOWN: CAPWAP tunnel to AP ap1 went down. Reason: AP was reset by admin.                                                                                                    |
| Explanation        | The AP went offline for a specific reason.                                                                                                    |
| Recommended action | To resolve the problem:  15. Examine the network connection between the AP and the AC.  16. Verify that the AP is correctly configured.  17. Verify that the AC is correctly configured.  18. If the problem persists, contact NSFOCUS Support.                                                                                                    |

## CWS\_AP\_UP

| Message text       | [STRING] CAPWAP tunnel to AP [STRING] went up.                  |
|--------------------|-----------------------------------------------------------------|
| Variable fields    | \$1: Tunnel type:  Master.  Backup.  \$2: AP name or serial ID. |
| Severity level     | 6                                                               |
| Example            | CWS/6/CWS_AP_UP: Backup CAPWAP tunnel to AP ap1 went up.        |
| Explanation        | The AP came online and entered Run state.                       |
| Recommended action | No action is required.                                          |

#### CWS\_IMG\_DOWNLOAD\_COMPLETE

| Message text       | System software image file [STRING] downloading through the CAPWAP tunnel for AP [STRING] completed.                             |
|--------------------|----------------------------------------------------------------------------------------------------|
| Variable fields    | \$1: Image file name.<br>\$2: AP name.                                                                                           |
| Severity level     | 6                                                                                                    |
| Example            | CWS/6/CWS_IMG_DOWNLOAD_COMPLETE: System software image file 5800.ipe downloading through the CAPWAP tunnel for AP ap2 completed. |
| Explanation        | The AP downloaded the image file from the AC successfully.                                                                       |
| Recommended action | No action is required.                                                                                                    |

## CWS\_IMG\_DOWNLOAD\_FAILED

| Message text       | Failed to download image file [STRING] for the AP. AC memory is not enough.                                        |
|--------------------|----------------------------------------------------------------------------------------------------|
| Variable fields    | \$1: Name of an image file.                                                                                        |
| Severity level     | 6                                                                                                    |
| Example            | CWS/6/CWS_IMG_DOWNLOAD_FAILED: Failed to download image file wa4300anchor.ipe for the AP. AC memory is not enough. |
| Explanation        | The AP failed to download an image file from the AC because of insufficient AC memory.                             |
| Recommended action | No action is required.                                                                                             |

## CWS\_IMG\_DOWNLOAD\_START

| Message text       | AP [STRING] started to download the system software image file [STRING].                          |
|--------------------|---------------------------------------------------------------------------------------------------|
| Variable fields    | \$1: AP name.<br>\$2: Image file name.                                                            |
| Severity level     | 6                                                                                                 |
| Example            | CWS/6/CWS_IMG_DOWNLOAD_START: AP ap1 started to download the system software image file 5800.ipe. |
| Explanation        | The AP started to download the image file from the AC.                                            |
| Recommended action | No action is required.                                                                            |

## CWS\_IMG\_OPENFILE\_FAILED

| Message text       | Failed to open the image file [STRING].                                              |
|--------------------|--------------------------------------------------------------------------------------|
| Variable fields    | \$1: Path of the image file to be downloaded to the AP.                              |
| Severity level     | 3                                                                                    |
| Example            | CWS/3/CWS_IMG_OPENFILE_FAILED: Failed to open the image file slot1#cfa0:/wa5600.ipe. |
| Explanation        | The AP failed to open the image file downloaded from the AC.                         |
| Recommended action | No action is required.                                                               |

## CWS\_LOCALAC\_DOWN

| Message text       | CAPWAP tunnel to local AC [STRING] went down. Reason: [STRING].                                                                                                    |
|--------------------|----------------------------------------------------------------------------------------------------|
| Variable fields    | \$1: IP address of the local AC.  \$2: Reason:  Neighbor dead timer expired.  Local AC was deleted.  Serial number changed.  Processed join request in Run state.  Failed to retransmit message.  N/A                                                                       |
| Severity level     | 4                                                                                                    |
| Example            | CWS/4/CWS_LOCALAC_DOWN: CAPWAP tunnel to local AC 1.1.1.1 went down. Reason: Local AC was deleted.                                                                                                    |
| Explanation        | The CAPWAP tunnel between the central AC and the local AC was terminated for a specific reason.                                                                                                    |
| Recommended action | To resolve the problem:  19. Examine the network connection between the central AC and the local AC.  20. Verify that the central AC is correctly configured.  21. Verify that the local AC is correctly configured.  22. If the problem persists, contact NSFOCUS Support. |

## CWS\_LOCALAC\_UP

| Message text       | CAPWAP tunnel to local AC [STRING] went up.                       |
|--------------------|-------------------------------------------------------------------|
| Variable fields    | \$1: IP address of the local AC.                                  |
| Severity level     | 6                                                                 |
| Example            | CWS/6/CWS_LOCALAC_UP: CAPWAP tunnel to local AC 1.1.1.1 went up.  |
| Explanation        | The central AC has established a CAPWAP tunnel with the local AC. |
| Recommended action | No action is required.                                            |

## CWS\_RUN\_DOWNLOAD\_COMPLETE

| Message text       | File [STRING] successfully downloaded through the CAPWAP tunnel for AP [STRING].                           |
|--------------------|----------------------------------------------------------------------------------------------------|
| Variable fields    | \$1: File name.<br>\$2: AP name.                                                                           |
| Severity level     | 6                                                                                                    |
| Example            | CWS/6/CWS_RUN_DOWNLOAD_COMPLETE: File ac.cfg successfully downloaded through the CAPWAP tunnel for AP ap2. |
| Explanation        | The AP downloaded the file from the AC successfully.                                                       |
| Recommended action | No action is required.                                                                                     |

## CWS\_RUN\_DOWNLOAD\_START

| Message text       | AP [STRING] started to download the file [STRING].                        |
|--------------------|---------------------------------------------------------------------------|
| Variable fields    | \$1: AP name.<br>\$2: File name.                                          |
| Severity level     | 6                                                                         |
| Example            | CWS/6/CWS_RUN_DOWNLOAD_START: AP ap1 started to download the file ac.cfg. |
| Explanation        | The AP started to download the file from the AC.                          |
| Recommended action | No action is required.                                                    |

#### **RADIO**

| Message text       | APMGR/6/RADIO: Current channel usage [UINT32] of radio [CHAR] on AP [STRING] exceeded the threshold. |
|--------------------|----------------------------------------------------------------------------------------------------|
| Variable fields    | \$1: Current channel usage.<br>\$2: Radio ID.<br>\$3: AP name.                                       |
| Severity level     | 6                                                                                                    |
| Example            | APMGR/6/RADIO: Current channel usage 63% of radio 2 on AP ap1 exceeded the threshold.                |
| Explanation        | The current channel usage on a radio has exceeded the channel usage threshold.                       |
| Recommended action | Execute the channel command to switch the working channel to a channel with low usage.               |

## Application account extraction messages

This section contains application account extraction messages.

#### **USER-NETLOG**

| Message text       | Protocol(1001)= [STRING];SrcIPAddr(1003)= [IPADDR];SrcPort(1004)= [UINT16];DstIPAddr(1007)= [IPADDR];DstPort(1008)= [UINT16]; User(1098)=%s; Application(1002)= [STRING]; Account(1101)= [STRING].                           |
|--------------------|----------------------------------------------------------------------------------------------------|
| Variable fields    | \$1: Protocol address. \$2: Source IP address. \$3: Source port number. \$4: Destination IP address. \$5: Destination port number. \$6: Username. \$7: Application name. \$8: User account.                                  |
| Severity level     | 6                                                                                                    |
| Example            | UDPI/6/USER-NETLOG:-Chassis=1-Slot=5.1;Protocol(1001)=UDP;SrcIPAddr (1003)=22.1.1.2;SrcPort(1004)=0;DstIPAddr(1007)=21.1.1.2;DstPort(1008)=6 5297;User(1098)=22.1.1.2; Application(1002)=ZhenAiWang; Account(1101)=72753475. |
| Explanation        | This message is generated when a packet matches application account characteristics.                                                                                                    |
| Recommended action | None                                                                                                    |

#### **APR** messages

This section contains APR messages.

#### NBAR\_WARNING

| Message text       | Updated the APR signature library successfully.                                                                                                    |
|--------------------|----------------------------------------------------------------------------------------------------|
| Variable fields    | N/A                                                                                                    |
| Severity level     | 4                                                                                                    |
| Example            | NBAR/4/NBAR_WARNING: -Context=1; Updated the APR signature library successfully.                                                                                                    |
| Explanation        | The APR signature library was updated successfully.  The device outputs this log message for one of the following conditions:  The triggered update operation succeeds.  The local update operation succeeds. |
| Recommended action | No action is required.                                                                                                    |

#### NBAR\_WARNING

| Message text       | Rolled back the APR signature library successfully.                                                |
|--------------------|----------------------------------------------------------------------------------------------------|
| Variable fields    | N/A                                                                                                |
| Severity level     | 4                                                                                                  |
| Example            | NBAR/4/NBAR_WARNING: -Context=1; Rolled back the APR signature library successfully.               |
| Explanation        | The APR signature library was rolled back successfully to the last version or the factory version. |
| Recommended action | No action is required.                                                                             |

## NBAR\_WARNING

| Message text       | Failed to update the APR signature library because no valid license was found for the NBAR feature.                                  |
|--------------------|----------------------------------------------------------------------------------------------------|
| Variable fields    | N/A                                                                                                    |
| Severity level     | 4                                                                                                    |
| Example            | NBAR/4/NBAR_WARNING: -Context=1; Failed to update the APR signature library because no valid license was found for the NBAR feature. |
|                    | The APR signature library update failed because no valid license was found for updating the APR signature library.                   |
| Explanation        | The device outputs this log message for one of the following conditions:                                                             |
|                    | Failed to perform a triggered update operation.                                                                                      |
|                    | Failed to perform a local update operation through the Web interface.                                                                |
| Recommended action | No action is required.                                                                                                    |

## NBAR\_WARNING

| Message text       | Failed to update the APR signature library because the target signature library failed to be downloaded.                                  |
|--------------------|----------------------------------------------------------------------------------------------------|
| Variable fields    | N/A                                                                                                    |
| Severity level     | 4                                                                                                    |
| Example            | NBAR/4/NBAR_WARNING: -Context=1; Failed to update the APR signature library because the target signature library failed to be downloaded. |
| Explanation        | The device failed to update the APR signature library because the target signature library failed to be downloaded.                       |
| Recommended action | No action is required.                                                                                                    |

## **ARP** messages

This section contains ARP messages.

#### ARP\_ACTIVE\_ACK\_NO\_REPLY

| Message text       | No ARP reply from IP [STRING] was received on interface [STRING].                                                                                                    |
|--------------------|----------------------------------------------------------------------------------------------------|
| Variable fields    | \$1: IP address.<br>\$2: Interface name.                                                                                                    |
| Severity level     | 6                                                                                                    |
| Example            | ARP/6/ARP_ACTIVE_ACK_NO_REPLY: No ARP reply from IP 192.168.10.1 was received on interface GigabitEthernet1/0/1.                                                                                                    |
| Explanation        | The ARP active acknowledgement feature did not receive an ARP reply after it sent an ARP request to the sender IP of an ARP message.  This message indicates the risk of attacks.                                                                                                    |
| Recommended action | <ul> <li>23. Verify that the learned ARP entries on the device are consistent with the existing legal devices. When gateways and servers are on the network, check the ARP entries for these devices first.</li> <li>24. If the ARP entries are correct and the attack continues, contact NSFOCUS Support.</li> </ul> |

## ARP\_ACTIVE\_ACK\_NOREQUESTED\_REPLY

| Message text       | Interface [STRING] received from IP [STRING] an ARP reply that was not requested by the device.                                                         |
|--------------------|----------------------------------------------------------------------------------------------------|
| Variable fields    | \$1: Interface name.<br>\$2: IP address.                                                                                                    |
| Severity level     | 6                                                                                                    |
| Example            | ARP/6/ARP_ACTIVE_ACK_NOREQUESTED_REPLY: Interface GigabitEthernet1/0/1 received from IP 192.168.10.1 an ARP reply that was not requested by the device. |
| Explanation        | The ARP active acknowledgement feature received an unsolicited ARP reply from a sender IP. This message indicates the risk of attacks.                  |
| Recommended action | No action is required. The device discards the ARP reply automatically.                                                                                 |

## ARP\_BINDRULETOHW\_FAILED

| Message text       | Failed to download binding rule to hardware on the interface [STRING], SrcIP [IPADDR], SrcMAC [MAC], VLAN [UINT16], Gateway MAC [MAC].                                                                                                    |
|--------------------|----------------------------------------------------------------------------------------------------|
| Variable fields    | \$1: Interface name. \$2: Source IP address. \$3: Source MAC address. \$4: VLAN ID. \$5: Gateway MAC address.                                                                                                    |
| Severity level     | 5                                                                                                    |
| Example            | ARP/5/ARP_BINDRULETOHW_FAILED: Failed to download binding rule to hardware on the interface Ethernet1/0/1, SrcIP 1.1.1.132, SrcMAC 0015-E944-A947, VLAN 1, Gateway MAC 00A1-B812-1108.                                                                                                    |
| Explanation        | The system failed to set a binding rule to the hardware on an interface. The message is sent in any of the following situations:  The resources are not sufficient for the operation.  The memory is not sufficient for the operation.  A hardware error occurs.                                                                                                    |
| Recommended action | <ul> <li>To resolve the problem:</li> <li>25. Execute the display qos-acl resource command to check if the ACL resources for the operation are sufficient. <ul> <li>If yes, proceed to step 2.</li> <li>If no, delete unnecessary configuration to release ACL resources. If no configuration can be deleted, proceed to step 2.</li> </ul> </li> <li>26. Execute the display memory command to check if the memory for the operation is sufficient. <ul> <li>If yes, proceed to step 3.</li> <li>If no, delete unnecessary configuration to release memory. If no configuration can be deleted, proceed to step 3.</li> </ul> </li> <li>27. Delete the configuration and perform the operation again.</li> </ul> |

## ARP\_DYNAMIC

| Message text       | The maximum number of dynamic ARP entries for the device reached.                                  |
|--------------------|----------------------------------------------------------------------------------------------------|
| Variable fields    | N/A                                                                                                |
| Severity level     | 6                                                                                                  |
| Example            | The maximum number of dynamic ARP entries for the device reached.                                  |
| Explanation        | This message is displayed when the maximum number of dynamic ARP entries on the device is reached. |
| Recommended action | No action is required.                                                                             |

#### ARP\_DYNAMIC\_IF

| Message text       | The maximum number of dynamic ARP entries for interface [STRING] reached.                        |
|--------------------|--------------------------------------------------------------------------------------------------|
| Variable fields    | \$1: Interface name.                                                                             |
| Severity level     | 6                                                                                                |
| Example            | The maximum number of dynamic ARP entries for interface GigabitEthernet3/0/1 reached.            |
| Explanation        | This message is displayed when maximum number of dynamic ARP entries on an interface is reached. |
| Recommended action | No action is required.                                                                           |

#### ARP\_DYNAMIC\_SLOT

| Message text       | The maximum number of dynamic ARP entries for [STRING] reached.                                                                        |
|--------------------|----------------------------------------------------------------------------------------------------|
| Variable fields    | \$1: Slot number (in standalone mode) or chassis number and slot number (in IRF mode).                                                 |
| Severity level     | 6                                                                                                    |
| Example            | The maximum number of dynamic ARP entries for slot 2 reached.  The maximum number of dynamic ARP entries for chassis 1 slot 2 reached. |
| Explanation        | This message is displayed when the maximum number of dynamic ARP entries on a slot is reached.                                         |
| Recommended action | No action is required.                                                                                                    |

#### ARP\_HOST\_IP\_CONFLICT

| Message text       | The host [STRING] connected to interface [STRING] cannot communicate correctly, because it uses the same IP address as the host connected to interface [STRING].                                                    |
|--------------------|----------------------------------------------------------------------------------------------------|
| Variable fields    | \$1: IP address.<br>\$2: Interface name.<br>\$3: Interface name.                                                                                                    |
| Severity level     | 4                                                                                                    |
| Example            | ARP/4/ARP_HOST_IP_CONFLICT: The host 1.1.1.1 connected to interface GigabitEthernet1/0/1 cannot communicate correctly, because it uses the same IP address as the host connected to interface GigabitEthernet1/0/2. |
| Explanation        | The sender IP address in a received ARP message conflicted with the IP address of a host connected to another interface.                                                                                            |
| Recommended action | Check whether the hosts that send the ARP messages are legitimate. Disconnect the illegal host from the network.                                                                                                    |

#### ARP\_RATE\_EXCEEDED

| Message text       | The ARP packet rate ([UINT32] pps) exceeded the rate limit ([UINT32] pps) on interface [STRING] in the last [UINT32] seconds.                     |
|--------------------|----------------------------------------------------------------------------------------------------|
| Variable fields    | \$1: ARP packet rate. \$2: ARP limit rate. \$3: Interface name. \$4: Interval time.                                                               |
| Severity level     | 4                                                                                                    |
| Example            | ARP/4/ARP_RATE_EXCEEDED: The ARP packet rate (100 pps) exceeded the rate limit (80 pps) on interface GigabitEthernet1/0/1 in the last 10 seconds. |
| Explanation        | An interface received ARP messages at a higher rate than the rate limit.                                                                          |
| Recommended action | Verify that the hosts at the sender IP addresses are legitimate.                                                                                  |

#### ARP\_SENDER\_IP\_INVALID

| Message text       | Sender IP [STRING] was not on the same network as the receiving interface [STRING].                                              |
|--------------------|----------------------------------------------------------------------------------------------------|
| Variable fields    | \$1: IP address.<br>\$2: Interface name.                                                                                         |
| Severity level     | 6                                                                                                    |
| Example            | ARP/6/ARP_SENDER_IP_INVALID: Sender IP 192.168.10.2 was not on the same network as the receiving interface GigabitEthernet1/0/1. |
| Explanation        | The sender IP of a received ARP message was not on the same network as the receiving interface.                                  |
| Recommended action | Verify that the host at the sender IP address is legitimate.                                                                     |

#### ARP\_SENDER\_MAC\_INVALID

| Message text       | Sender MAC [STRING] was not identical to Ethernet source MAC [STRING] on interface [STRING].                                                         |
|--------------------|----------------------------------------------------------------------------------------------------|
| Variable fields    | \$1: MAC address.<br>\$2: MAC address.<br>\$3: Interface name.                                                                                       |
| Severity level     | 6                                                                                                    |
| Example            | ARP/6/ARP_SENDER_MAC_INVALID: Sender MAC 0000-5E14-0E00 was not identical to Ethernet source MAC 0000-5C14-0E00 on interface GigabitEthernet1/0/1.   |
| Explanation        | An interface received an ARP message. The sender MAC address in the message body was not identical to the source MAC address in the Ethernet header. |
| Recommended action | Verify that the host at the sender MAC address is legitimate.                                                                                        |

#### ARP\_SRC\_MAC\_FOUND\_ATTACK

| Message text       | An attack from MAC [STRING] was detected on interface [STRING].                                                                                                    |
|--------------------|----------------------------------------------------------------------------------------------------|
| Variable fields    | \$1: MAC address.<br>\$2: Interface name.                                                                                                    |
| Severity level     | 6                                                                                                    |
| Example            | ARP/6/ARP_SRC_MAC_FOUND_ATTACK: An attack from MAC 0000-5E14-0E00 was detected on interface GigabitEthernet1/0/1.                                                                                 |
| Explanation        | The source MAC-based ARP attack detection feature received more ARP packets from the same MAC address within 5 seconds than the specified threshold.  This message indicates the risk of attacks. |
| Recommended action | Verify that the host at the source MAC address is legitimate.                                                                                                    |

#### ARP\_TARGET\_IP\_INVALID

| Message text       | Target IP [STRING] was not the IP of the receiving interface [STRING].                                              |
|--------------------|----------------------------------------------------------------------------------------------------|
| Variable fields    | \$1: IP address.<br>\$2: Interface name.                                                                            |
| Severity level     | 6                                                                                                    |
| Example            | ARP/6/ARP_TARGET_IP_INVALID: Target IP 192.168.10.2 was not the IP of the receiving interface GigabitEthernet1/0/1. |
| Explanation        | The target IP address of a received ARP message was not the IP address of the receiving interface.                  |
| Recommended action | Verify that the host at the sender IP address is legitimate.                                                        |

#### **DUPIFIP**

| Message text       | Duplicate address [STRING] on interface [STRING], sourced from [STRING].                                               |
|--------------------|----------------------------------------------------------------------------------------------------|
| Variable fields    | \$1: IP address.<br>\$2: Interface name.<br>\$3: MAC Address.                                                          |
| Severity level     | 6                                                                                                    |
| Example            | ARP/6/DUPIFIP: Duplicate address 1.1.1.1 on interface Ethernet1/1/1, sourced from 0015-E944-A947.                      |
| Explanation        | ARP detected a duplicate address.  The sender IP in the received ARP packet was being used by the receiving interface. |
| Recommended action | Modify the IP address configuration.                                                                                   |

#### **DUPIP**

| Message text       | IP address [STRING] conflicted with global or imported IP address, sourced from [STRING].                    |
|--------------------|----------------------------------------------------------------------------------------------------|
| Variable fields    | \$1: IP address.<br>\$2: MAC Address.                                                                        |
| Severity level     | 6                                                                                                    |
| Example            | ARP/6/DUPIP: IP address 30.1.1.1 conflicted with global or imported IP address, sourced from 0000-0000-0001. |
| Explanation        | The sender IP address of the received ARP packet conflicted with the global or imported IP address.          |
| Recommended action | Modify the IP address configuration.                                                                         |

#### **DUPVRRPIP**

| Message text       | IP address [STRING] conflicted with VRRP virtual IP address on interface [STRING], sourced from [STRING].                            |
|--------------------|----------------------------------------------------------------------------------------------------|
| Variable fields    | \$1: IP address.<br>\$2: Interface name.<br>\$3: MAC address.                                                                        |
| Severity level     | 6                                                                                                    |
| Example            | ARP/6/DUPVRRPIP: IP address 1.1.1.1 conflicted with VRRP virtual IP address on interface Ethernet1/1/1, sourced from 0015-E944-A947. |
| Explanation        | The sender IP address of the received ARP packet conflicted with the VRRP virtual IP address.                                        |
| Recommended action | Modify the IP address configuration.                                                                                                 |

# **ASPF** messages

This section contains ASPF messages.

#### ASPF\_IPV4\_DNS

| Message text       | SrcIPAddr(1003)=[IPADDR];DstIPAddr(1007)=[IPADDR];RcvVPNInstance(1 042)=[STRING];RcvDSLiteTunnelPeer(1040)=[STRING];DomainName(1099) =[STRING];Action(1053)=[STRING];Reason(1056)=[STRING].                                                                                                    |
|--------------------|----------------------------------------------------------------------------------------------------|
| Variable fields    | \$1: Source IPv4 address. \$2: Destination IPv4 address. \$3: VPN instance name. \$4: Local address of a DS-Lite tunnel. \$5: Domain name. \$6: Action on the detected illegal packets:  • drop—Drops illegal packets.  • logging—Generates log messages.  • none—Does not process the packets and allows illegal packets to pass. \$7: Reason why the message was generated:  • Invalid DNS RR.  • Failed to check DNS header flag.  • Failed to check DNS header ID. |
| Severity level     | 6                                                                                                    |
| Example            | ASPF/6/ASPF_IPV4_DNS:SrcIPAddr(1003)=1.1.1.3;DstIPAddr(1007)=2.1.1. 2;RcvVPNInstance(1042)=vpn;RcvDSLiteTunnelPeer(1040)=dstunnel1;Dom ainName(1099)=www.nsfocus.com.cn;Action(1053)=drop,logging;Reason(1056)=Check DNS RR invalid.                                                                                                    |
| Explanation        | ASPF inspection for DNS is configured. The device takes a specific action on IPv4 packets that are determined to be illegal for a reason.                                                                                                    |
| Recommended action | No action is required.                                                                                                    |

#### ASPF\_IPV6\_DNS

| Message text       | SrcIPv6Addr(1036)=[IPADDR];DstIPv6Addr(1037)=[IPADDR];RcvVPNInstance(1042)=[STRING];DomainName(1099)=[STRING];Action(1053)=[STRING];Reason(1056)=[STRING].                                                                                                    |
|--------------------|----------------------------------------------------------------------------------------------------|
| Variable fields    | \$1: Source IPv6 address. \$2: Destination IPv6 address. \$3: VPN instance name. \$4: Domain name. \$5: Action on the detected illegal packets:  • drop—Drops illegal packets.  • logging—Generates log messages.  • none—Does not process the packet and allows illegal packets to pass. \$6: Reason why the message was generated:  • Invalid DNS RR.  • Failed to check DNS header flag.  • Failed to check DNS header ID. |
| Severity level     | 6                                                                                                    |
| Example            | ASPF/6/ASPF_IPV6_DNS:SrcIPv6Addr(1036)=2001::1;DstIPv6Addr(1037)=3001::1;RcvVPNInstance(1042)=vpn;DomainName(1099)=www.nsfocus.com.cn;Action(1053)=drop,logging;Reason(1056)=Check DNS RR invalid.                                                                                                    |
| Explanation        | ASPF inspection for DNS is configured. The device takes a specific action on IPv6 packets that are determined to be illegal for a reason.                                                                                                    |
| Recommended action | No action is required.                                                                                                    |

# **ATK** messages

This section contains attack detection and prevention messages.

## ATK\_ICMP\_ADDRMASK\_REQ

| Message text       | SubModule(1127)=SINGLE;IcmpType(1062)=[UINT32];RcvIfName(1023)=[S TRING];SrcIPAddr(1003)=[IPADDR];SndDSLiteTunneIPeer(1041)=[STRING];DstIPAddr(1007)=[IPADDR];RcvVPNInstance(1042)=[STRING];Action(1053) =[STRING];BeginTime_c(1011)=[STRING];EndTime_c(1012)=[STRING];AtkTimes(1054)=[UINT32].                                                    |
|--------------------|----------------------------------------------------------------------------------------------------|
| Variable fields    | \$1: Sub module name. \$2: ICMP message type. \$3: Receiving interface name. \$4: Source IP address. \$5: IP address of the peer DS-Lite tunnel interface. \$6: Destination IP address. \$7: Name of the receiving VPN instance. \$8: Actions against the attack. \$9: Start time of the attack. \$10: End time of the attack. \$11: Attack times. |
| Severity level     | 5                                                                                                    |
| Example            | ATK/5/ATK_ICMP_ADDRMASK_REQ:SubModule(1127)=SINGLE;IcmpType (1062)=17;RcvlfName(1023)=GigabitEthernet0/0/2;SrcIPAddr(1003)=9.1.1.1; SndDSLiteTunnelPeer(1041)=;DstIPAddr(1007)=6.1.1.1;RcvVPNInstance(1 042)=;Action(1053)=logging;BeginTime_c(1011)=20131011091319;EndTime_c(1012)=20131011091819;AtkTimes(1054)=2.                               |
| Explanation        | This message is sent when ICMP address mask request logs are aggregated.                                                                                                    |
| Recommended action | No action is required.                                                                                                    |

## ATK\_ICMP\_ADDRMASK\_REQ\_RAW

| Message text       | SubModule(1127)=SINGLE;IcmpType(1062)=[UINT32];RcvlfName(1023)=[STRING];SrcIPAddr(1003)=[IPADDR];SndDSLiteTunnelPeer(1041)=[STRING];DstIPAddr(1007)=[IPADDR];RcvVPNInstance(1042)=[STRING];Action(1053)=[STRING].                                                 |
|--------------------|----------------------------------------------------------------------------------------------------|
| Variable fields    | \$1: Sub module name. \$2: ICMP message type. \$3: Receiving interface name. \$4: Source IP address. \$5: IP address of the peer DS-Lite tunnel interface. \$6: Destination IP address. \$7: Name of the receiving VPN instance. \$8: Actions against the attack. |
| Severity level     | 5                                                                                                    |
| Example            | ATK/5/ATK_ICMP_ADDRMASK_REQ_RAW:SubModule(1127)=SINGLE;Icm pType(1062)=17;RcvIfName(1023)=GigabitEthernet0/0/2;SrcIPAddr(1003)=9. 1.1.1;SndDSLiteTunnelPeer(1041)=;DstIPAddr(1007)=6.1.1.1;RcvVPNInstance(1042)=;Action(1053)=logging.                            |
| Explanation        | If log aggregation is enabled, for ICMP address mask requests of the same attributes, this message is sent only when the first request is received.  If log aggregation is disabled, this message is sent every time an ICMP address mask request is received.    |
| Recommended action | No action is required.                                                                                                    |

## ATK\_ICMP\_ADDRMASK\_REQ\_RAW\_SZ

| Message text       | SubModule(1127)=SINGLE;IcmpType(1062)=[UINT32];SrcZoneName(1025) =[STRING];SrcIPAddr(1003)=[IPADDR];SndDSLiteTunnelPeer(1041)=[STRING];DstIPAddr(1007)=[IPADDR];RcvVPNInstance(1042)=[STRING];Action(1053)=[STRING].                                               |
|--------------------|----------------------------------------------------------------------------------------------------|
| Variable fields    | \$1: Sub module name. \$2: ICMP message type. \$3: Source security zone name. \$4: Source IP address. \$5: IP address of the peer DS-Lite tunnel interface. \$6: Destination IP address. \$7: Name of the receiving VPN instance. \$8: Actions against the attack. |
| Severity level     | 5                                                                                                    |
| Example            | ATK/5/ATK_ICMP_ADDRMASK_REQ_RAW_SZ:SubModule(1127)=SINGLE; IcmpType(1062)=17;SrcZoneName(1025)=Trust;SrcIPAddr(1003)=9.1.1.1;Sn dDSLiteTunnelPeer(1041)=;DstIPAddr(1007)=6.1.1.1;RcvVPNInstance(1042)=;Action(1053)=logging.                                       |
| Explanation        | If log aggregation is enabled, for ICMP address mask requests of the same attributes, this message is sent only when the first request is received.  If log aggregation is disabled, this message is sent every time an ICMP address mask request is received.     |
| Recommended action | No action is required.                                                                                                    |

## ATK\_ICMP\_ADDRMASK\_REQ\_SZ

| Message text       | SubModule(1127)=SINGLE;IcmpType(1062)=[UINT32];SrcZoneName(1025) =[STRING];SrcIPAddr(1003)=[IPADDR];SndDSLiteTunnelPeer(1041)=[STRING];DstIPAddr(1007)=[IPADDR];RcvVPNInstance(1042)=[STRING];Action(1053)=[STRING];BeginTime_c(1011)=[STRING];EndTime_c(1012)=[STRING];AtkTimes(1054)=[UINT32].                                                    |
|--------------------|----------------------------------------------------------------------------------------------------|
| Variable fields    | \$1: Sub module name. \$2: ICMP message type. \$3: Source security zone name. \$4: Source IP address. \$5: IP address of the peer DS-Lite tunnel interface. \$6: Destination IP address. \$7: Name of the receiving VPN instance. \$8: Actions against the attack. \$9: Start time of the attack. \$10: End time of the attack. \$11: Attack times. |
| Severity level     | 5                                                                                                    |
| Example            | ATK/5/ATK_ICMP_ADDRMASK_REQ_SZ:SubModule(1127)=SINGLE;IcmpT ype(1062)=17;SrcZoneName(1025)=Trust;SrcIPAddr(1003)=9.1.1.1;SndDSLi teTunnelPeer(1041)=;DstIPAddr(1007)=6.1.1.1;RcvVPNInstance(1042)=;Ac tion(1053)=logging;BeginTime_c(1011)=20131011091319;EndTime_c(1012)=20131011091819;AtkTimes(1054)=2.                                          |
| Explanation        | This message is sent when ICMP address mask request logs are aggregated.                                                                                                    |
| Recommended action | No action is required.                                                                                                    |

## ATK\_ICMP\_ADDRMASK\_RPL

| Message text       | SubModule(1127)=SINGLE;IcmpType(1062)=[UINT32];RcvIfName(1023)=[S TRING];SrcIPAddr(1003)=[IPADDR];SndDSLiteTunnelPeer(1041)=[STRING];DstIPAddr(1007)=[IPADDR];RcvVPNInstance(1042)=[STRING];Action(1053)=[STRING];BeginTime_c(1011)=[STRING];EndTime_c(1012)=[STRING];AtkTimes(1054)=[UINT32].                                                     |
|--------------------|----------------------------------------------------------------------------------------------------|
| Variable fields    | \$1: Sub module name. \$2: ICMP message type. \$3: Receiving interface name. \$4: Source IP address. \$5: IP address of the peer DS-Lite tunnel interface. \$6: Destination IP address. \$7: Name of the receiving VPN instance. \$8: Actions against the attack. \$9: Start time of the attack. \$10: End time of the attack. \$11: Attack times. |
| Severity level     | 5                                                                                                    |
| Example            | ATK/5/ATK_ICMP_ADDRMASK_RPL:SubModule(1127)=SINGLE;IcmpType(1062)=18;RcvlfName(1023)=GigabitEthernet0/0/2;SrcIPAddr(1003)=9.1.1.1;SndDSLiteTunnelPeer(1041)=;DstIPAddr(1007)=6.1.1.1;RcvVPNInstance(1042)=;Action(1053)=logging;BeginTime_c(1011)=20131011091319;EndTime_c(1012)=20131011091819;AtkTimes(1054)=2.                                  |
| Explanation        | This message is sent when ICMP address mask reply logs are aggregated.                                                                                                    |
| Recommended action | No action is required.                                                                                                    |

#### ATK\_ICMP\_ADDRMASK\_RPL\_RAW

| Message text       | SubModule(1127)=SINGLE;IcmpType(1062)=[UINT32];RcvIfName(1023)=[STRING];SrcIPAddr(1003)=[IPADDR];SndDSLiteTunnelPeer(1041)=[STRING];DstIPAddr(1007)=[IPADDR];RcvVPNInstance(1042)=[STRING];Action(1053)=[STRING].                                                 |
|--------------------|----------------------------------------------------------------------------------------------------|
| Variable fields    | \$1: Sub module name. \$2: ICMP message type. \$3: Receiving interface name. \$4: Source IP address. \$5: IP address of the peer DS-Lite tunnel interface. \$6: Destination IP address. \$7: Name of the receiving VPN instance. \$8: Actions against the attack. |
| Severity level     | 5                                                                                                    |
| Example            | ATK/5/ATK_ICMP_ADDRMASK_RPL_RAW:SubModule(1127)=SINGLE;Icm pType(1062)=18;RcvlfName(1023)=GigabitEthernet0/0/2;SrcIPAddr(1003)=9. 1.1.1;SndDSLiteTunnelPeer(1041)=;DstIPAddr(1007)=6.1.1.1;RcvVPNInsta nce(1042)=;Action(1053)=logging.                           |
| Explanation        | If log aggregation is enabled, for ICMP address mask replies of the same attributes, this message is sent only when the first reply is received.  If log aggregation is disabled, this message is sent every time an ICMP address mask reply is received.         |
| Recommended action | No action is required.                                                                                                    |

## ATK\_ICMP\_ADDRMASK\_RPL\_RAW\_SZ

| Message text       | SubModule(1127)=SINGLE;IcmpType(1062)=[UINT32];SrcZoneName(1025) =[STRING];SrcIPAddr(1003)=[IPADDR];SndDSLiteTunnelPeer(1041)=[STRING];DstIPAddr(1007)=[IPADDR];RcvVPNInstance(1042)=[STRING];Action(1053)=[STRING].                                               |
|--------------------|----------------------------------------------------------------------------------------------------|
| Variable fields    | \$1: Sub module name. \$2: ICMP message type. \$3: Source security zone name. \$4: Source IP address. \$5: IP address of the peer DS-Lite tunnel interface. \$6: Destination IP address. \$7: Name of the receiving VPN instance. \$8: Actions against the attack. |
| Severity level     | 5                                                                                                    |
| Example            | ATK/5/ATK_ICMP_ADDRMASK_RPL_RAW_SZ:SubModule(1127)=SINGLE; IcmpType(1062)=18;SrcZoneName(1025)=Trust;SrcIPAddr(1003)=9.1.1.1;Sn dDSLiteTunnelPeer(1041)=;DstIPAddr(1007)=6.1.1.1;RcvVPNInstance(1042)=;Action(1053)=logging.                                       |
| Explanation        | If log aggregation is enabled, for ICMP address mask replies of the same attributes, this message is sent only when the first reply is received.  If log aggregation is disabled, this message is sent every time an ICMP address mask reply is received.          |
| Recommended action | No action is required.                                                                                                    |

## ATK\_ICMP\_ADDRMASK\_RPL\_SZ

| Message text       | SubModule(1127)=SINGLE;IcmpType(1062)=[UINT32];SrcZoneName(1025) =[STRING];SrcIPAddr(1003)=[IPADDR];SndDSLiteTunnelPeer(1041)=[STRING];DstIPAddr(1007)=[IPADDR];RcvVPNInstance(1042)=[STRING];Action(1053)=[STRING];BeginTime_c(1011)=[STRING];EndTime_c(1012)=[STRING];AtkTimes(1054)=[UINT32].                                                    |
|--------------------|----------------------------------------------------------------------------------------------------|
| Variable fields    | \$1: Sub module name. \$2: ICMP message type. \$3: Source security zone name. \$4: Source IP address. \$5: IP address of the peer DS-Lite tunnel interface. \$6: Destination IP address. \$7: Name of the receiving VPN instance. \$8: Actions against the attack. \$9: Start time of the attack. \$10: End time of the attack. \$11: Attack times. |
| Severity level     | 5                                                                                                    |
| Example            | ATK/5/ATK_ICMP_ADDRMASK_RPL_SZ:SubModule(1127)=SINGLE;IcmpT ype(1062)=18;SrcZoneName(1025)=Trust;SrcIPAddr(1003)=9.1.1.1;SndDSLi teTunnelPeer(1041)=;DstIPAddr(1007)=6.1.1.1;RcvVPNInstance(1042)=;Ac tion(1053)=logging;BeginTime_c(1011)=20131011091319;EndTime_c(1012)=20131011091819;AtkTimes(1054)=2.                                          |
| Explanation        | This message is sent when ICMP address mask reply logs are aggregated.                                                                                                    |
| Recommended action | No action is required.                                                                                                    |

## ATK\_ICMP\_ECHO\_REQ

| Message text       | SubModule(1127)=SINGLE;IcmpType(1062)=[UINT32];RcvIfName(1023)=[S TRING];SrcIPAddr(1003)=[IPADDR];SndDSLiteTunnelPeer(1041)=[STRING];DstIPAddr(1007)=[IPADDR];RcvVPNInstance(1042)=[STRING];Action(1053)=[STRING];BeginTime_c(1011)=[STRING];EndTime_c(1012)=[STRING];AtkTimes(1054)=[UINT32].                                                     |
|--------------------|----------------------------------------------------------------------------------------------------|
| Variable fields    | \$1: Sub module name. \$2: ICMP message type. \$3: Receiving interface name. \$4: Source IP address. \$5: IP address of the peer DS-Lite tunnel interface. \$6: Destination IP address. \$7: Name of the receiving VPN instance. \$8: Actions against the attack. \$9: Start time of the attack. \$10: End time of the attack. \$11: Attack times. |
| Severity level     | 5                                                                                                    |
| Example            | ATK/5/ATK_ICMP_ECHO_REQ:SubModule(1127)=SINGLE;IcmpType(1062) =8;RcvlfName(1023)=GigabitEthernet0/0/2;SrcIPAddr(1003)=9.1.1.1;SndDSL iteTunnelPeer(1041)=;DstIPAddr(1007)=6.1.1.1;RcvVPNInstance(1042)=;A ction(1053)=logging;BeginTime_c(1011)=20131011091319;EndTime_c(1012) =20131011091819;AtkTimes(1054)=2.                                   |
| Explanation        | This message is sent when ICMP echo request logs are aggregated.                                                                                                    |
| Recommended action | No action is required.                                                                                                    |

## ATK\_ICMP\_ECHO\_REQ\_RAW

| Message text       | SubModule(1127)=SINGLE;IcmpType(1062)=[UINT32];RcvIfName(1023)=[STRING];SrcIPAddr(1003)=[IPADDR];SndDSLiteTunnelPeer(1041)=[STRING];DstIPAddr(1007)=[IPADDR];RcvVPNInstance(1042)=[STRING];Action(1053)=[STRING].                                                 |
|--------------------|----------------------------------------------------------------------------------------------------|
| Variable fields    | \$1: Sub module name. \$2: ICMP message type. \$3: Receiving interface name. \$4: Source IP address. \$5: IP address of the peer DS-Lite tunnel interface. \$6: Destination IP address. \$7: Name of the receiving VPN instance. \$8: Actions against the attack. |
| Severity level     | 5                                                                                                    |
| Example            | ATK/5/ATK_ICMP_ECHO_REQ_RAW:SubModule(1127)=SINGLE;IcmpType (1062)=8;RcvIfName(1023)=GigabitEthernet0/0/2;SrcIPAddr(1003)=9.1.1.1;S ndDSLiteTunnelPeer(1041)=;DstIPAddr(1007)=6.1.1.1;RcvVPNInstance(1042)=;Action(1053)=logging.                                 |
| Explanation        | If log aggregation is enabled, for ICMP echo requests of the same attributes, this message is sent only when the first request is received.  If log aggregation is disabled, this message is sent every time an ICMP echo request is received.                    |
| Recommended action | No action is required.                                                                                                    |

## ATK\_ICMP\_ECHO\_REQ\_RAW\_SZ

| Variable fields  \$1: Sub module name. \$2: ICMP message type. \$3: Source security zone name. \$4: Source IP address. \$5: IP address of the peer DS-Lite tunnel interface. \$6: Destination IP address. \$7: Name of the receiving VPN instance. \$8: Actions against the attack.  Severity level  Example  ATK/5/ATK_ICMP_ECHO_REQ_RAW_SZ:SubModule(1127)=SINGLE ype(1062)=8;SrcZoneName(1025)=Trust;SrcIPAddr(1003)=9.1.1.1;Snc eTunnelPeer(1041)=;DstIPAddr(1007)=6.1.1.1;RcvVPNInstance(1042 ion(1053)=logging.  If log aggregation is enabled, for ICMP echo requests of the same attaction this message is sent only when the first request is received.  If log aggregation is disabled, this message is sent every time an ICM request is received. |         |
|----------------------------------------------------------------------------------------------------|---------|
| Variable fields  Variable fields  Variable fields  Variable fields  Variable fields  Variable fields  Variable fields  Variable fields  Variable fields  Source security zone name. \$4: Source IP address. \$5: IP address of the peer DS-Lite tunnel interface. \$6: Destination IP address. \$7: Name of the receiving VPN instance. \$8: Actions against the attack.  Severity level  ATK/5/ATK_ICMP_ECHO_REQ_RAW_SZ:SubModule(1127)=SINGLE ype(1062)=8;SrcZoneName(1025)=Trust;SrcIPAddr(1003)=9.1.1.1;Snc eTunnelPeer(1041)=;DstIPAddr(1007)=6.1.1.1;RcvVPNInstance(1042) ion(1053)=logging.  If log aggregation is enabled, for ICMP echo requests of the same atti                                                                                    | o echo  |
| Variable fields  \$1: Sub module name. \$2: ICMP message type. \$3: Source security zone name. \$4: Source IP address. \$5: IP address of the peer DS-Lite tunnel interface. \$6: Destination IP address. \$7: Name of the receiving VPN instance. \$8: Actions against the attack.  Severity level  5  ATK/5/ATK_ICMP_ECHO_REQ_RAW_SZ:SubModule(1127)=SINGLE ype(1062)=8;SrcZoneName(1025)=Trust;SrcIPAddr(1003)=9.1.1.1;Snc eTunnelPeer(1041)=;DstIPAddr(1007)=6.1.1.1;RcvVPNInstance(1042)                                                                                                    | ibutes, |
| Variable fields  \$1: Sub module name. \$2: ICMP message type. \$3: Source security zone name. \$4: Source IP address. \$5: IP address of the peer DS-Lite tunnel interface. \$6: Destination IP address. \$7: Name of the receiving VPN instance. \$8: Actions against the attack.                                                                                                    | DSLit   |
| Variable fields  \$1: Sub module name. \$2: ICMP message type. \$3: Source security zone name. \$4: Source IP address. \$5: IP address of the peer DS-Lite tunnel interface. \$6: Destination IP address. \$7: Name of the receiving VPN instance.                                                                                                    |         |
| Variable fields  \$1: Sub module name. \$2: ICMP message type. \$3: Source security zone name. \$4: Source IP address. \$5: IP address of the peer DS-Lite tunnel interface. \$6: Destination IP address.                                                                                                    |         |
| Variable fields    STRING .                                                                                                    |         |
| \$1: Sub module name. \$2: ICMP message type. \$3: Source security zone name. \$4: Source IP address.                                                                                                    |         |
| 053)=[STRING].  \$1: Sub module name. \$2: ICMP message type.                                                                                                    |         |
| 053)=[STRING].<br>\$1: Sub module name.                                                                                                    |         |
| 053)=[STRING].                                                                                                    |         |
|                                                                                                    |         |
| SubModule(1127)=SINGLE;IcmpType(1062)=[UINT32];SrcZoneName( =[STRING];SrcIPAddr(1003)=[IPADDR];SndDSLiteTunnelPeer(1041)= NG];DstIPAddr(1007)=[IPADDR];RcvVPNInstance(1042)=[STRING];Ac                                                                                                    | STRÍ    |

## ATK\_ICMP\_ECHO\_REQ\_SZ

| Message text       | SubModule(1127)=SINGLE;IcmpType(1062)=[UINT32];SrcZoneName(1025) =[STRING];SrcIPAddr(1003)=[IPADDR];SndDSLiteTunnelPeer(1041)=[STRING];DstIPAddr(1007)=[IPADDR];RcvVPNInstance(1042)=[STRING];Action(1053)=[STRING];BeginTime_c(1011)=[STRING];EndTime_c(1012)=[STRING];AtkTimes(1054)=[UINT32].                                                    |
|--------------------|----------------------------------------------------------------------------------------------------|
| Variable fields    | \$1: Sub module name. \$2: ICMP message type. \$3: Source security zone name. \$4: Source IP address. \$5: IP address of the peer DS-Lite tunnel interface. \$6: Destination IP address. \$7: Name of the receiving VPN instance. \$8: Actions against the attack. \$9: Start time of the attack. \$10: End time of the attack. \$11: Attack times. |
| Severity level     | 5                                                                                                    |
| Example            | ATK/5/ATK_ICMP_ECHO_REQ_SZ:SubModule(1127)=SINGLE;IcmpType(1 062)=8;SrcZoneName(1025)=Trust;SrcIPAddr(1003)=9.1.1.1;SndDSLiteTunn elPeer(1041)=;DstIPAddr(1007)=6.1.1.1;RcvVPNInstance(1042)=;Action(10 53)=logging;BeginTime_c(1011)=20131011091319;EndTime_c(1012)=20131 011091819;AtkTimes(1054)=2.                                              |
| Explanation        | This message is sent when ICMP echo request logs are aggregated.                                                                                                    |
| Recommended action | No action is required.                                                                                                    |

## ATK\_ICMP\_ECHO\_RPL

| Message text       | SubModule(1127)=SINGLE;IcmpType(1062)=[UINT32];RcvIfName(1023)=[S TRING];SrcIPAddr(1003)=[IPADDR];SndDSLiteTunnelPeer(1041)=[STRING];DstIPAddr(1007)=[IPADDR];RcvVPNInstance(1042)=[STRING];Action(1053)=[STRING];BeginTime_c(1011)=[STRING];EndTime_c(1012)=[STRING];AtkTimes(1054)=[UINT32].                                                     |
|--------------------|----------------------------------------------------------------------------------------------------|
| Variable fields    | \$1: Sub module name. \$2: ICMP message type. \$3: Receiving interface name. \$4: Source IP address. \$5: IP address of the peer DS-Lite tunnel interface. \$6: Destination IP address. \$7: Name of the receiving VPN instance. \$8: Actions against the attack. \$9: Start time of the attack. \$10: End time of the attack. \$11: Attack times. |
| Severity level     | 5                                                                                                    |
| Example            | ATK/5/ATK_ICMP_ECHO_RPL:SubModule(1127)=SINGLE;IcmpType(1062) =0;RcvlfName(1023)=GigabitEthernet0/0/2;SrcIPAddr(1003)=9.1.1.1;SndDSL iteTunnelPeer(1041)=;DstIPAddr(1007)=6.1.1.1;RcvVPNInstance(1042)=;A ction(1053)=logging;BeginTime_c(1011)=20131011091319;EndTime_c(1012) =20131011091819;AtkTimes(1054)=2.                                   |
| Explanation        | This message is sent when ICMP echo reply logs are aggregated.                                                                                                    |
| Recommended action | No action is required.                                                                                                    |

## ATK\_ICMP\_ECHO\_RPL\_RAW

| Message text       | SubModule(1127)=SINGLE;IcmpType(1062)=[UINT32];RcvIfName(1023)=[STRING];SrcIPAddr(1003)=[IPADDR];SndDSLiteTunnelPeer(1041)=[STRING];DstIPAddr(1007)=[IPADDR];RcvVPNInstance(1042)=[STRING];Action(1053)=[STRING].                                                 |
|--------------------|----------------------------------------------------------------------------------------------------|
| Variable fields    | \$1: Sub module name. \$2: ICMP message type. \$3: Receiving interface name. \$4: Source IP address. \$5: IP address of the peer DS-Lite tunnel interface. \$6: Destination IP address. \$7: Name of the receiving VPN instance. \$8: Actions against the attack. |
| Severity level     | 5                                                                                                    |
| Example            | ATK/5/ATK_ICMP_ECHO_RPL_RAW:SubModule(1127)=SINGLE;IcmpType(1062)=0;RcvIfName(1023)=GigabitEthernet0/0/2;SrcIPAddr(1003)=9.1.1.1;SndDSLiteTunnelPeer(1041)=;DstIPAddr(1007)=6.1.1.1;RcvVPNInstance(1042)=;Action(1053)=logging.                                   |
| Explanation        | If log aggregation is enabled, for ICMP echo replies of the same attributes, this message is sent only when the first reply is received.  If log aggregation is disabled, this message is sent every time an ICMP echo reply is received.                         |
| Recommended action | No action is required.                                                                                                    |

## ATK\_ICMP\_ECHO\_RPL\_RAW\_SZ

| Message text       | SubModule(1127)=SINGLE;IcmpType(1062)=[UINT32];SrcZoneName(1025) =[STRING];SrcIPAddr(1003)=[IPADDR];SndDSLiteTunnelPeer(1041)=[STRING];DstIPAddr(1007)=[IPADDR];RcvVPNInstance(1042)=[STRING];Action(1053)=[STRING].                                               |
|--------------------|----------------------------------------------------------------------------------------------------|
| Variable fields    | \$1: Sub module name. \$2: ICMP message type. \$3: Source security zone name. \$4: Source IP address. \$5: IP address of the peer DS-Lite tunnel interface. \$6: Destination IP address. \$7: Name of the receiving VPN instance. \$8: Actions against the attack. |
| Severity level     | 5                                                                                                    |
| Example            | ATK/5/ATK_ICMP_ECHO_RPL_RAW_SZ:SubModule(1127)=SINGLE;IcmpT ype(1062)=0;SrcZoneName(1025)=Trust;SrcIPAddr(1003)=9.1.1.1;SndDSLit eTunnelPeer(1041)=;DstIPAddr(1007)=6.1.1.1;RcvVPNInstance(1042)=;Act ion(1053)=logging.                                           |
| Explanation        | If log aggregation is enabled, for ICMP echo replies of the same attributes, this message is sent only when the first reply is received.  If log aggregation is disabled, this message is sent every time an ICMP echo reply is received.                          |
| Recommended action | No action is required.                                                                                                    |

#### ATK\_ICMP\_ECHO\_RPL\_SZ

| Message text       | SubModule(1127)=SINGLE;IcmpType(1062)=[UINT32];SrcZoneName(1025) =[STRING];SrcIPAddr(1003)=[IPADDR];SndDSLiteTunnelPeer(1041)=[STRING];DstIPAddr(1007)=[IPADDR];RcvVPNInstance(1042)=[STRING];Action(1053)=[STRING];BeginTime_c(1011)=[STRING];EndTime_c(1012)=[STRING];AtkTimes(1054)=[UINT32].                                                    |
|--------------------|----------------------------------------------------------------------------------------------------|
| Variable fields    | \$1: Sub module name. \$2: ICMP message type. \$3: Source security zone name. \$4: Source IP address. \$5: IP address of the peer DS-Lite tunnel interface. \$6: Destination IP address. \$7: Name of the receiving VPN instance. \$8: Actions against the attack. \$9: Start time of the attack. \$10: End time of the attack. \$11: Attack times. |
| Severity level     | 5                                                                                                    |
| Example            | ATK/5/ATK_ICMP_ECHO_RPL_SZ:SubModule(1127)=SINGLE;IcmpType(10 62)=0;SrcZoneName(1025)=Trust;SrcIPAddr(1003)=9.1.1.1;SndDSLiteTunne IPeer(1041)=;DstIPAddr(1007)=6.1.1.1;RcvVPNInstance(1042)=;Action(105 3)=logging;BeginTime_c(1011)=20131011091319;EndTime_c(1012)=201310 11091819;AtkTimes(1054)=2.                                              |
| Explanation        | This message is sent when ICMP echo reply logs are aggregated.                                                                                                    |
| Recommended action | No action is required.                                                                                                    |

#### ATK\_ICMP\_FLOOD

| Message text       | RcvlfName(1023)=[STRING];DstlPAddr(1007)=[IPADDR];RcvVPNInstance(1 042)=[STRING];UpperLimit(1049)=[UINT32];Action(1053)=[STRING];BeginTi me_c(1011)=[STRING].                                                       |
|--------------------|----------------------------------------------------------------------------------------------------|
| Variable fields    | \$1: Receiving interface name. \$2: Destination IP address. \$3: Destination port number. \$4: Name of the receiving VPN instance. \$5: Rate limit. \$6: Actions against the attack. \$7: Start time of the attack. |
| Severity level     | 3                                                                                                    |
| Example            | ATK/3/ATK_ICMP_FLOOD:RcvlfName(1023)=GigabitEthernet0/0/2;DstIPAdd r(1007)=6.1.1.5;RcvVPNInstance(1042)=;UpperLimit(1049)=10;Action(1053)=logging;BeginTime_c(1011)=20131009093351.                                 |
| Explanation        | This message is sent when the number of ICMP packets sent to a destination per second exceeds the rate limit.                                                                                                    |
| Recommended action | No action is required.                                                                                                    |

## ATK\_ICMP\_FLOOD\_SZ

| Message text       | SrcZoneName(1025)=[STRING];DstIPAddr(1007)=[IPADDR];<br>RcvVPNInstance(1042)=[STRING];UpperLimit(1049)=[UINT32];Action(1053)=<br>[STRING];BeginTime_c(1011)=[STRING].                  |
|--------------------|----------------------------------------------------------------------------------------------------|
| Variable fields    | \$1: Source security zone name. \$2: Destination IP address. \$4: Name of the receiving VPN instance. \$4: Rate limit. \$5: Actions against the attack. \$6: Start time of the attack. |
| Severity level     | 3                                                                                                    |
| Example            | ATK/3/ATK_ICMP_FLOOD_SZ:SrcZoneName(1025)=Trust;DstIPAddr(1007) =6.1.1.5;RcvVPNInstance(1042)=;UpperLimit(1049)=10;Action(1053)=logging ;BeginTime_c(1011)=20131009093351.             |
| Explanation        | This message is sent when the number of ICMP packets sent to a destination per second exceeds the rate limit.                                                                          |
| Recommended action | No action is required.                                                                                                    |

## ATK\_ICMP\_INFO\_REQ

| Message text       | SubModule(1127)=SINGLE;IcmpType(1062)=[UINT32];RcvIfName(1023)=[S TRING];SrcIPAddr(1003)=[IPADDR];SndDSLiteTunnelPeer(1041)=[STRING];DstIPAddr(1007)=[IPADDR];RcvVPNInstance(1042)=[STRING];Action(1053)=[STRING];BeginTime_c(1011)=[STRING];EndTime_c(1012)=[STRING];AtkTimes(1054)=[UINT32].                                                     |
|--------------------|----------------------------------------------------------------------------------------------------|
| Variable fields    | \$1: Sub module name. \$2: ICMP message type. \$3: Receiving interface name. \$4: Source IP address. \$5: IP address of the peer DS-Lite tunnel interface. \$6: Destination IP address. \$7: Name of the receiving VPN instance. \$8: Actions against the attack. \$9: Start time of the attack. \$10: End time of the attack. \$11: Attack times. |
| Severity level     | 5                                                                                                    |
| Example            | ATK/5/ATK_ICMP_INFO_REQ:SubModule(1127)=SINGLE;IcmpType(1062)= 15;RcvlfName(1023)=GigabitEthernet0/0/2;SrcIPAddr(1003)=9.1.1.1;SndDSL iteTunnelPeer(1041)=;DstIPAddr(1007)=6.1.1.1;RcvVPNInstance(1042)=;A ction(1053)=logging;BeginTime_c(1011)=20131011091319;EndTime_c(1012) =20131011091819;AtkTimes(1054)=2.                                  |
| Explanation        | This message is sent when ICMP information request logs are aggregated.                                                                                                    |
| Recommended action | No action is required.                                                                                                    |

## ATK\_ICMP\_INFO\_REQ\_RAW

| Message text       | SubModule(1127)=SINGLE;IcmpType(1062)=[UINT32];RcvIfName(1023)=[S TRING];SrcIPAddr(1003)=[IPADDR];SndDSLiteTunnelPeer(1041)=[STRING];DstIPAddr(1007)=[IPADDR];RcvVPNInstance(1042)=[STRING];Action(1053)=[STRING].                                                |
|--------------------|----------------------------------------------------------------------------------------------------|
| Variable fields    | \$1: Sub module name. \$2: ICMP message type. \$3: Receiving interface name. \$4: Source IP address. \$5: IP address of the peer DS-Lite tunnel interface. \$6: Destination IP address. \$7: Name of the receiving VPN instance. \$8: Actions against the attack. |
| Severity level     | 5                                                                                                    |
| Example            | ATK/5/ATK_ICMP_INFO_REQ_RAW:SubModule(1127)=SINGLE;IcmpType(1062)=15;RcvIfName(1023)=GigabitEthernet0/0/2;SrcIPAddr(1003)=9.1.1.1;SndDSLiteTunnelPeer(1041)=;DstIPAddr(1007)=6.1.1.1;RcvVPNInstance(1042)=;Action(1053)=logging.                                  |
| Explanation        | If log aggregation is enabled, for ICMP information requests of the same attributes, this message is sent only when the first request is received.  If log aggregation is disabled, this message is sent every time an ICMP information request is received.      |
| Recommended action | No action is required.                                                                                                    |

## ATK\_ICMP\_INFO\_REQ\_RAW\_SZ

| Message text       | SubModule(1127)=SINGLE;IcmpType(1062)=[UINT32];SrcZoneName(1025) =[STRING];SrcIPAddr(1003)=[IPADDR];SndDSLiteTunnelPeer(1041)=[STRING];DstIPAddr(1007)=[IPADDR];RcvVPNInstance(1042)=[STRING];Action(1053)=[STRING].                                               |
|--------------------|----------------------------------------------------------------------------------------------------|
| Variable fields    | \$1: Sub module name. \$2: ICMP message type. \$3: Source security zone name. \$4: Source IP address. \$5: IP address of the peer DS-Lite tunnel interface. \$6: Destination IP address. \$7: Name of the receiving VPN instance. \$8: Actions against the attack. |
| Severity level     | 5                                                                                                    |
| Example            | ATK/5/ATK_ICMP_INFO_REQ_RAW_SZ:SubModule(1127)=SINGLE;IcmpTy pe(1062)=15;SrcZoneName(1025)=Trust;SrcIPAddr(1003)=9.1.1.1;SndDSLit eTunnelPeer(1041)=;DstIPAddr(1007)=6.1.1.1;RcvVPNInstance(1042)=;Act ion(1053)=logging.                                          |
| Explanation        | If log aggregation is enabled, for ICMP information requests of the same attributes, this message is sent only when the first request is received.  If log aggregation is disabled, this message is sent every time an ICMP information request is received.       |
| Recommended action | No action is required.                                                                                                    |

## ATK\_ICMP\_INFO\_REQ\_SZ

| Message text       | SubModule(1127)=SINGLE;IcmpType(1062)=[UINT32];SrcZoneName(1025) =[STRING];SrcIPAddr(1003)=[IPADDR];SndDSLiteTunnelPeer(1041)=[STRING];DstIPAddr(1007)=[IPADDR];RcvVPNInstance(1042)=[STRING];Action(1053)=[STRING];BeginTime_c(1011)=[STRING];EndTime_c(1012)=[STRING];AtkTimes(1054)=[UINT32].                                                   |
|--------------------|----------------------------------------------------------------------------------------------------|
| Variable fields    | \$1: Sub module name. \$2: ICMP message type. \$3: Receiving interface name. \$4: Source IP address. \$5: IP address of the peer DS-Lite tunnel interface. \$6: Destination IP address. \$7: Name of the receiving VPN instance. \$8: Actions against the attack. \$9: Start time of the attack. \$10: End time of the attack. \$11: Attack times. |
| Severity level     | 5                                                                                                    |
| Example            | ATK/5/ATK_ICMP_INFO_REQ_SZ:SubModule(1127)=SINGLE;IcmpType(10 62)=15;SrcZoneName(1025)=Trust;SrcIPAddr(1003)=9.1.1.1;SndDSLiteTunn elPeer(1041)=;DstIPAddr(1007)=6.1.1.1;RcvVPNInstance(1042)=;Action(10 53)=logging;BeginTime_c(1011)=20131011091319;EndTime_c(1012)=20131 011091819;AtkTimes(1054)=2.                                            |
| Explanation        | This message is sent when ICMP information request logs are aggregated.                                                                                                    |
| Recommended action | No action is required.                                                                                                    |

## ATK\_ICMP\_INFO\_RPL

| Message text       | SubModule(1127)=SINGLE;IcmpType(1062)=[UINT32];RcvIfName(1023)=[S TRING];SrcIPAddr(1003)=[IPADDR];SndDSLiteTunnelPeer(1041)=[STRING];DstIPAddr(1007)=[IPADDR];RcvVPNInstance(1042)=[STRING];Action(1053)=[STRING];BeginTime_c(1011)=[STRING];EndTime_c(1012)=[STRING];AtkTimes(1054)=[UINT32].                                                     |
|--------------------|----------------------------------------------------------------------------------------------------|
| Variable fields    | \$1: Sub module name. \$2: ICMP message type. \$3: Receiving interface name. \$4: Source IP address. \$5: IP address of the peer DS-Lite tunnel interface. \$6: Destination IP address. \$7: Name of the receiving VPN instance. \$8: Actions against the attack. \$9: Start time of the attack. \$10: End time of the attack. \$11: Attack times. |
| Severity level     | 5                                                                                                    |
| Example            | ATK/5/ATK_ICMP_INFO_RPL:SubModule(1127)=SINGLE;IcmpType(1062)= 16;RcvlfName(1023)=GigabitEthernet0/0/2;SrcIPAddr(1003)=9.1.1.1;SndDSL iteTunnelPeer(1041)=;DstIPAddr(1007)=6.1.1.1;RcvVPNInstance(1042)=;A ction(1053)=logging;BeginTime_c(1011)=20131011091319;EndTime_c(1012) =20131011091819;AtkTimes(1054)=2.                                  |
| Explanation        | This message is sent when ICMP information reply logs are aggregated.                                                                                                    |
| Recommended action | No action is required.                                                                                                    |

## ATK\_ICMP\_INFO\_RPL\_RAW

| Message text       | SubModule(1127)=SINGLE;IcmpType(1062)=[UINT32];RcvIfName(1023)=[STRING];SrcIPAddr(1003)=[IPADDR];SndDSLiteTunnelPeer(1041)=[STRING];DstIPAddr(1007)=[IPADDR];RcvVPNInstance(1042)=[STRING];Action(1053)=[STRING].                                                 |
|--------------------|----------------------------------------------------------------------------------------------------|
| Variable fields    | \$1: Sub module name. \$2: ICMP message type. \$3: Receiving interface name. \$4: Source IP address. \$5: IP address of the peer DS-Lite tunnel interface. \$6: Destination IP address. \$7: Name of the receiving VPN instance. \$8: Actions against the attack. |
| Severity level     | 5                                                                                                    |
| Example            | ATK/5/ATK_ICMP_INFO_RPL_RAW:SubModule(1127)=SINGLE;IcmpType(1 062)=16;RcvIfName(1023)=GigabitEthernet0/0/2;SrcIPAddr(1003)=9.1.1.1;Sn dDSLiteTunnelPeer(1041)=;DstIPAddr(1007)=6.1.1.1;RcvVPNInstance(104 2)=;Action(1053)=logging.                               |
| Explanation        | If log aggregation is enabled, for ICMP information replies of the same attributes, this message is sent only when the first reply is received.  If log aggregation is disabled, this message is sent every time an ICMP information reply is received.           |
| Recommended action | No action is required.                                                                                                    |

## ATK\_ICMP\_INFO\_RPL\_RAW\_SZ

| Message text       | SubModule(1127)=SINGLE;IcmpType(1062)=[UINT32];SrcZoneName(1025) =[STRING];SrcIPAddr(1003)=[IPADDR];SndDSLiteTunnelPeer(1041)=[STRING];DstIPAddr(1007)=[IPADDR];RcvVPNInstance(1042)=[STRING];Action(1053)=[STRING].                                               |
|--------------------|----------------------------------------------------------------------------------------------------|
| Variable fields    | \$1: Sub module name. \$2: ICMP message type. \$3: Source security zone name. \$4: Source IP address. \$5: IP address of the peer DS-Lite tunnel interface. \$6: Destination IP address. \$7: Name of the receiving VPN instance. \$8: Actions against the attack. |
| Severity level     | 5                                                                                                    |
| Example            | ATK/5/ATK_ICMP_INFO_RPL_RAW_SZ:SubModule(1127)=SINGLE;IcmpTy pe(1062)=16;SrcZoneName(1025)=Trust;SrcIPAddr(1003)=9.1.1.1;SndDSLit eTunnelPeer(1041)=;DstIPAddr(1007)=6.1.1.1;RcvVPNInstance(1042)=;Act ion(1053)=logging.                                          |
| Explanation        | If log aggregation is enabled, for ICMP information replies of the same attributes, this message is sent only when the first reply is received.  If log aggregation is disabled, this message is sent every time an ICMP information reply is received.            |
| Recommended action | No action is required.                                                                                                    |

## ATK\_ICMP\_INFO\_RPL\_SZ

| Message text       | SubModule(1127)=SINGLE;IcmpType(1062)=[UINT32];SrcZoneName(1025) =[STRING];SrcIPAddr(1003)=[IPADDR];SndDSLiteTunnelPeer(1041)=[STRING];DstIPAddr(1007)=[IPADDR];RcvVPNInstance(1042)=[STRING];Action(1053)=[STRING];BeginTime_c(1011)=[STRING];EndTime_c(1012)=[STRING];AtkTimes(1054)=[UINT32].                                                    |
|--------------------|----------------------------------------------------------------------------------------------------|
| Variable fields    | \$1: Sub module name. \$2: ICMP message type. \$3: Source security zone name. \$4: Source IP address. \$5: IP address of the peer DS-Lite tunnel interface. \$6: Destination IP address. \$7: Name of the receiving VPN instance. \$8: Actions against the attack. \$9: Start time of the attack. \$10: End time of the attack. \$11: Attack times. |
| Severity level     | 5                                                                                                    |
| Example            | ATK/5/ATK_ICMP_INFO_RPL_SZ:SubModule(1127)=SINGLE;IcmpType(106 2)=16;SrcZoneName(1025)=Trust;SrcIPAddr(1003)=9.1.1.1;SndDSLiteTunne IPeer(1041)=;DstIPAddr(1007)=6.1.1.1;RcvVPNInstance(1042)=;Action(105 3)=logging;BeginTime_c(1011)=20131011091319;EndTime_c(1012)=201310 11091819;AtkTimes(1054)=2.                                             |
| Explanation        | This message is sent when ICMP information reply logs are aggregated.                                                                                                    |
| Recommended action | No action is required.                                                                                                    |

## ATK\_ICMP\_LARGE

| Message text       | SubModule(1127)=SINGLE;RcvlfName(1023)=[STRING];SrcIPAddr(1003)=[IPADDR];SndDSLiteTunnelPeer(1041)=[STRING];DstIPAddr(1007)=[IPADDR];RcvVPNInstance(1042)=[STRING];Action(1053)=[STRING];BeginTime_c(1011)=[STRING];EndTime_c(1012)=[STRING];AtkTimes(1054)=[UINT32].                                                     |
|--------------------|----------------------------------------------------------------------------------------------------|
| Variable fields    | \$1: Sub module name. \$2: Receiving interface name. \$3: Source IP address. \$4: IP address of the peer DS-Lite tunnel interface. \$5: Destination IP address. \$6: Name of the receiving VPN instance. \$7: Actions against the attack. \$8: Start time of the attack. \$9: End time of the attack. \$10: Attack times. |
| Severity level     | 5                                                                                                    |
| Example            | ATK/3/ATK_ICMP_LARGE:SubModule(1127)=SINGLE;RcvIfName(1023)=Gi gabitEthernet0/0/2;SrcIPAddr(1003)=9.1.1.1;SndDSLiteTunnelPeer(1041)=; DstIPAddr(1007)=6.1.1.1;RcvVPNInstance(1042)=;Action(1053)=logging;Begi nTime_c(1011)=20131011074913;EndTime_c(1012)=20131011075413;AtkTi mes(1054)=2.                              |
| Explanation        | This message is sent when large ICMP packet logs are aggregated.                                                                                                    |
| Recommended action | No action is required.                                                                                                    |

#### ATK\_ICMP\_LARGE\_RAW

| Message text       | SubModule(1127)=SINGLE;RcvlfName(1023)=[STRING];SrcIPAddr(1003)=[IPADDR];SndDSLiteTunnelPeer(1041)=[STRING];DstIPAddr(1007)=[IPADDR];RcvVPNInstance(1042)=[STRING];Action(1053)=[STRING].                                                    |
|--------------------|----------------------------------------------------------------------------------------------------|
| Variable fields    | \$1: Sub module name. \$2: Receiving interface name. \$3: Source IP address. \$4: IP address of the peer DS-Lite tunnel interface. \$5: Destination IP address. \$6: Name of the receiving VPN instance. \$7: Actions against the attack.    |
| Severity level     | 5                                                                                                    |
| Example            | ATK/3/ATK_ICMP_LARGE_RAW:SubModule(1127)=SINGLE;RcvlfName(10 23)=GigabitEthernet0/0/2;SrcIPAddr(1003)=9.1.1.1;SndDSLiteTunnelPeer(10 41)=;DstIPAddr(1007)=6.1.1.1;RcvVPNInstance(1042)=;Action(1053)=logging.                                |
| Explanation        | If log aggregation is enabled, for large ICMP packets of the same attributes, this message is sent only when the first packet is received.  If log aggregation is disabled, this message is sent every time a large ICMP packet is received. |
| Recommended action | No action is required.                                                                                                    |

#### ATK\_ICMP\_LARGE\_RAW\_SZ

| Message text       | SubModule(1127)=SINGLE;SrcZoneName(1025)=[STRING];SrcIPAddr(1003) =[IPADDR];SndDSLiteTunnelPeer(1041)=[STRING];DstIPAddr(1007)=[IPADDR];RcvVPNInstance(1042)=[STRING];Action(1053)=[STRING].        |
|--------------------|----------------------------------------------------------------------------------------------------|
|                    | \$1: Sub module name.                                                                                                    |
|                    | \$2: Source security zone name.                                                                                                    |
|                    | \$3: Source IP address.                                                                                                    |
| Variable fields    | \$4: IP address of the peer DS-Lite tunnel interface.                                                                                                    |
|                    | \$5: Destination IP address.                                                                                                    |
|                    | \$6: Name of the receiving VPN instance.                                                                                                    |
|                    | \$7: Actions against the attack.                                                                                                    |
| Severity level     | 5                                                                                                    |
| Example            | ATK/5/ATK_ICMP_LARGE_RAW_SZ:SubModule(1127)=SINGLE;SrcZoneN ame(1025)=Trust;SrcIPAddr(1003)=9.1.1.1;SndDSLiteTunnelPeer(1041)=;D stIPAddr(1007)=6.1.1.1;RcvVPNInstance(1042)=;Action(1053)=logging. |
| Explanation        | If log aggregation is enabled, for large ICMP packets of the same attributes, this message is sent only when the first packet is received.                                                          |
|                    | If log aggregation is disabled, this message is sent every time a large ICMP packet is received.                                                                                                    |
| Recommended action | No action is required.                                                                                                    |

# ATK\_ICMP\_LARGE\_SZ

| Message text       | SubModule(1127)=SINGLE;SrcZoneName(1025)=[STRING];SrcIPAddr(1003) =[IPADDR];SndDSLiteTunnelPeer(1041)=[STRING];DstIPAddr(1007)=[IPAD DR];RcvVPNInstance(1042)=[STRING];Action(1053)=[STRING];BeginTime_c (1011)=[STRING];EndTime_c(1012)=[STRING];AtkTimes(1054)=[UINT32].                                                 |
|--------------------|----------------------------------------------------------------------------------------------------|
| Variable fields    | \$1: Sub module name. \$2: Source security zone name. \$3: Source IP address. \$4: IP address of the peer DS-Lite tunnel interface. \$5: Destination IP address. \$6: Name of the receiving VPN instance. \$7: Actions against the attack. \$8: Start time of the attack. \$9: End time of the attack. \$10: Attack times. |
| Severity level     | 5                                                                                                    |
| Example            | ATK/3/ATK_ICMP_LARGE_SZ:SubModule(1127)=SINGLE;SrcZoneName(10 25)=Trust;SrcIPAddr(1003)=9.1.1.1;SndDSLiteTunnelPeer(1041)=;DstIPAddr(1007)=6.1.1.1;RcvVPNInstance(1042)=;Action(1053)=logging;BeginTime_c(1011)=20131011074913;EndTime_c(1012)=20131011075413;AtkTimes(10 54)=2.                                           |
| Explanation        | This message is sent when large ICMP packet logs are aggregated.                                                                                                    |
| Recommended action | No action is required.                                                                                                    |

#### ATK\_ICMP\_PARAPROBLEM

| Message text       | SubModule(1127)=SINGLE;IcmpType(1062)=[UINT32];RcvIfName(1023)=[S TRING];SrcIPAddr(1003)=[IPADDR];SndDSLiteTunnelPeer(1041)=[STRING];DstIPAddr(1007)=[IPADDR];RcvVPNInstance(1042)=[STRING];Action(1053) =[STRING];BeginTime_c(1011)=[STRING];EndTime_c(1012)=[STRING];AtkTimes(1054)=[UINT32].                                                    |
|--------------------|----------------------------------------------------------------------------------------------------|
| Variable fields    | \$1: Sub module name. \$2: ICMP message type. \$3: Receiving interface name. \$4: Source IP address. \$5: IP address of the peer DS-Lite tunnel interface. \$6: Destination IP address. \$7: Name of the receiving VPN instance. \$8: Actions against the attack. \$9: Start time of the attack. \$10: End time of the attack. \$11: Attack times. |
| Severity level     | 5                                                                                                    |
| Example            | ATK/5/ATK_ICMP_PARAPROBLEM:SubModule(1127)=SINGLE;lcmpType(1 062)=12;RcvlfName(1023)=GigabitEthernet0/0/2;SrcIPAddr(1003)=9.1.1.1;Sn dDSLiteTunnelPeer(1041)=;DstIPAddr(1007)=6.1.1.1;RcvVPNInstance(104 2)=;Action(1053)=logging;BeginTime_c(1011)=20131011091319;EndTime_c(1012)=20131011091819;AtkTimes(1054)=2.                                |
| Explanation        | This message is sent when ICMP parameter problem logs are aggregated.                                                                                                    |
| Recommended action | No action is required.                                                                                                    |

#### ATK\_ICMP\_PARAPROBLEM\_RAW

| Message text       | SubModule(1127)=SINGLE;IcmpType(1062)=[UINT32];RcvIfName(1023)=[S TRING];SrcIPAddr(1003)=[IPADDR];SndDSLiteTunnelPeer(1041)=[STRING];DstIPAddr(1007)=[IPADDR];RcvVPNInstance(1042)=[STRING];Action(1053)=[STRING].                                                    |
|--------------------|----------------------------------------------------------------------------------------------------|
| Variable fields    | \$1: Sub module name. \$2: ICMP message type. \$3: Receiving interface name. \$4: Source IP address. \$5: IP address of the peer DS-Lite tunnel interface. \$6: Destination IP address. \$7: Name of the receiving VPN instance. \$8: Actions against the attack.     |
| Severity level     | 5                                                                                                    |
| Example            | ATK/5/ATK_ICMP_PARAPROBLEM_RAW:SubModule(1127)=SINGLE;Icmp Type(1062)=12;RcvlfName(1023)=GigabitEthernet0/0/2;SrcIPAddr(1003)=9.1 .1.1;SndDSLiteTunnelPeer(1041)=;DstIPAddr(1007)=6.1.1.1;RcvVPNInstan ce(1042)=;Action(1053)=logging.                                |
| Explanation        | If log aggregation is enabled, for ICMP parameter problem packets of the same attributes, this message is sent only when the first packet is received.  If log aggregation is disabled, this message is sent every time an ICMP parameter problem packet is received. |
| Recommended action | No action is required.                                                                                                    |

#### ATK\_ICMP\_PARAPROBLEM\_RAW\_SZ

| Message text       | SubModule(1127)=SINGLE;IcmpType(1062)=[UINT32];SrcZoneName(1025) =[STRING];SrcIPAddr(1003)=[IPADDR];SndDSLiteTunnelPeer(1041)=[STRING];DstIPAddr(1007)=[IPADDR];RcvVPNInstance(1042)=[STRING];Action(1053)=[STRING].                                                  |
|--------------------|----------------------------------------------------------------------------------------------------|
| Variable fields    | \$1: Sub module name. \$2: ICMP message type. \$3: Source security zone name. \$4: Source IP address. \$5: IP address of the peer DS-Lite tunnel interface. \$6: Destination IP address. \$7: Name of the receiving VPN instance. \$8: Actions against the attack.    |
| Severity level     | 5                                                                                                    |
| Example            | ATK/5/ATK_ICMP_PARAPROBLEM_RAW_SZ:SubModule(1127)=SINGLE;Ic mpType(1062)=12;SrcZoneName(1025)=Trust;SrcIPAddr(1003)=9.1.1.1;Snd DSLiteTunnelPeer(1041)=;DstIPAddr(1007)=6.1.1.1;RcvVPNInstance(1042)=;Action(1053)=logging.                                           |
| Explanation        | If log aggregation is enabled, for ICMP parameter problem packets of the same attributes, this message is sent only when the first packet is received.  If log aggregation is disabled, this message is sent every time an ICMP parameter problem packet is received. |
| Recommended action | No action is required.                                                                                                    |

### ATK\_ICMP\_PARAPROBLEM\_SZ

| Message text       | SubModule(1127)=SINGLE;IcmpType(1062)=[UINT32];SrcZoneName(1025) =[STRING];SrcIPAddr(1003)=[IPADDR];SndDSLiteTunnelPeer(1041)=[STRING];DstIPAddr(1007)=[IPADDR];RcvVPNInstance(1042)=[STRING];Action(1053)=[STRING];BeginTime_c(1011)=[STRING];EndTime_c(1012)=[STRING];AtkTimes(1054)=[UINT32].                                                    |
|--------------------|----------------------------------------------------------------------------------------------------|
| Variable fields    | \$1: Sub module name. \$2: ICMP message type. \$3: Source security zone name. \$4: Source IP address. \$5: IP address of the peer DS-Lite tunnel interface. \$6: Destination IP address. \$7: Name of the receiving VPN instance. \$8: Actions against the attack. \$9: Start time of the attack. \$10: End time of the attack. \$11: Attack times. |
| Severity level     | 5                                                                                                    |
| Example            | ATK/5/ATK_ICMP_PARAPROBLEM_SZ:SubModule(1127)=SINGLE;IcmpTy pe(1062)=12;SrcZoneName(1025)=Trust;SrcIPAddr(1003)=9.1.1.1;SndDSLit eTunnelPeer(1041)=;DstIPAddr(1007)=6.1.1.1;RcvVPNInstance(1042)=;Act ion(1053)=logging;BeginTime_c(1011)=20131011091319;EndTime_c(1012)=20131011091819;AtkTimes(1054)=2.                                           |
| Explanation        | This message is sent when ICMP parameter problem logs are aggregated.                                                                                                    |
| Recommended action | No action is required.                                                                                                    |

### ATK\_ICMP\_PINGOFDEATH

| Message text       | SubModule(1127)=SINGLE;RcvlfName(1023)=[STRING];SrcIPAddr(1003)=[IPADDR];SndDSLiteTunnelPeer(1041)=[STRING];DstIPAddr(1007)=[IPADDR];RcvVPNInstance(1042)=[STRING];Action(1053)=[STRING];BeginTime_c(1011)=[STRING];EndTime_c(1012)=[STRING];AtkTimes(1054)=[UINT32].                                                     |
|--------------------|----------------------------------------------------------------------------------------------------|
| Variable fields    | \$1: Sub module name. \$2: Receiving interface name. \$3: Source IP address. \$4: IP address of the peer DS-Lite tunnel interface. \$5: Destination IP address. \$6: Name of the receiving VPN instance. \$7: Actions against the attack. \$8: Start time of the attack. \$9: End time of the attack. \$10: Attack times. |
| Severity level     | 3                                                                                                    |
| Example            | ATK/3/ATK_ICMP_PINGOFDEATH:SubModule(1127)=SINGLE;RcvlfName(1 023)=GigabitEthernet0/0/2;SrcIPAddr(1003)=9.1.1.1;SndDSLiteTunnelPeer(1 041)=;DstIPAddr(1007)=6.1.1.1;RcvVPNInstance(1042)=;Action(1053)=logg ing;BeginTime_c(1011)=20131011074913;EndTime_c(1012)=201310110754 13;AtkTimes(1054)=2.                        |
| Explanation        | This message is sent when logs are aggregated for ICMP packets larger than 65535 bytes with the MF flag set to 0.                                                                                                    |
| Recommended action | No action is required.                                                                                                    |

### ATK\_ICMP\_PINGOFDEATH\_RAW

| Message text       | SubModule(1127)=SINGLE;RcvlfName(1023)=[STRING];SrcIPAddr(1003)=[IPADDR];SndDSLiteTunnelPeer(1041)=[STRING];DstIPAddr(1007)=[IPADDR];RcvVPNInstance(1042)=[STRING];Action(1053)=[STRING].                           |
|--------------------|----------------------------------------------------------------------------------------------------|
|                    | \$1: Sub module name.                                                                                                    |
|                    | \$2: Receiving interface name.                                                                                                    |
|                    | \$3: Source IP address.                                                                                                    |
| Variable fields    | \$4: IP address of the peer DS-Lite tunnel interface.                                                                                                    |
|                    | \$5: Destination IP address.                                                                                                    |
|                    | \$6: Name of the receiving VPN instance.                                                                                                    |
|                    | \$7: Actions against the attack.                                                                                                    |
| Severity level     | 3                                                                                                    |
| Example            | ATK/3/ATK_ICMP_PINGOFDEATH_RAW:SubModule(1127)=SINGLE;Rcvlf Name(1023)=GigabitEthernet0/0/2;SrcIPAddr(1003)=9.1.1.1;SndDSLiteTunn elPeer(1041)=;DstIPAddr(1007)=6.1.1.1;RcvVPNInstance(1042)=;Action(1053)=logging. |
|                    | This message is for the ping of death attack. The attack uses ICMP packets larger than 65535 bytes with the MF flag set to 0.                                                                                       |
| Explanation        | If log aggregation is enabled, for packets of the same attributes, this message is sent only when the first packet is received.                                                                                     |
|                    | If log aggregation is disabled, this message is sent every time a packet is received.                                                                                                    |
| Recommended action | No action is required.                                                                                                    |

### ATK\_ICMP\_PINGOFDEATH\_RAW\_SZ

| Message text       | SubModule(1127)=SINGLE;SrcZoneName(1025)=[STRING];SrcIPAddr(1003) =[IPADDR];SndDSLiteTunnelPeer(1041)=[STRING];DstIPAddr(1007)=[IPADDR];RcvVPNInstance(1042)=[STRING];Action(1053)=[STRING].             |
|--------------------|----------------------------------------------------------------------------------------------------|
|                    | \$1: Sub module name.                                                                                                    |
|                    | \$2: Source security zone name.                                                                                                    |
|                    | \$3: Source IP address.                                                                                                    |
| Variable fields    | \$4: IP address of the peer DS-Lite tunnel interface.                                                                                                    |
|                    | \$5: Destination IP address.                                                                                                    |
|                    | \$6: Name of the receiving VPN instance.                                                                                                    |
|                    | \$7: Actions against the attack.                                                                                                    |
| Severity level     | 3                                                                                                    |
| Example            | ATK/3/ATK_ICMP_PINGOFDEATH_RAW_SZ:SubModule(1127)=SINGLE;Sr cZoneName(1025)=Trust;SrcIPAddr(1003)=9.1.1.1;SndDSLiteTunnelPeer(1041)=;DstIPAddr(1007)=6.1.1.1;RcvVPNInstance(1042)=;Action(1053)=logging. |
|                    | This message is for the ping of death attack. The attack uses ICMP packets larger than 65535 bytes with the MF flag set to 0.                                                                            |
| Explanation        | If log aggregation is enabled, for packets of the same attributes, this message is sent only when the first packet is received.                                                                          |
|                    | If log aggregation is disabled, this message is sent every time a packet is received.                                                                                                    |
| Recommended action | No action is required.                                                                                                    |

### ATK\_ICMP\_PINGOFDEATH\_SZ

| Message text       | SubModule(1127)=SINGLE;SrcZoneName(1025)=[STRING];SrcIPAddr(1003) =[IPADDR];SndDSLiteTunnelPeer(1041)=[STRING];DstIPAddr(1007)=[IPAD DR];RcvVPNInstance(1042)=[STRING];Action(1053)=[STRING];BeginTime_c (1011)=[STRING];EndTime_c(1012)=[STRING];AtkTimes(1054)=[UINT32].                                                 |
|--------------------|----------------------------------------------------------------------------------------------------|
| Variable fields    | \$1: Sub module name. \$2: Source security zone name. \$3: Source IP address. \$4: IP address of the peer DS-Lite tunnel interface. \$5: Destination IP address. \$6: Name of the receiving VPN instance. \$7: Actions against the attack. \$8: Start time of the attack. \$9: End time of the attack. \$10: Attack times. |
| Severity level     | 3                                                                                                    |
| Example            | ATK/3/ATK_ICMP_PINGOFDEATH_SZ:SubModule(1127)=SINGLE;SrcZone Name(1025)=Trust;SrcIPAddr(1003)=9.1.1.1;SndDSLiteTunnelPeer(1041)=; DstIPAddr(1007)=6.1.1.1;RcvVPNInstance(1042)=;Action(1053)=logging;Begi nTime_c(1011)=20131011074913;EndTime_c(1012)=20131011075413;AtkTi mes(1054)=2.                                   |
| Explanation        | This message is sent when logs are aggregated for ICMP packets larger than 65535 bytes with the MF flag set to 0.                                                                                                    |
| Recommended action | No action is required.                                                                                                    |

# ATK\_ICMP\_REDIRECT

| Message text       | SubModule(1127)=SINGLE;IcmpType(1062)=[UINT32];RcvIfName(1023)=[S TRING];SrcIPAddr(1003)=[IPADDR];SndDSLiteTunnelPeer(1041)=[STRING];DstIPAddr(1007)=[IPADDR];RcvVPNInstance(1042)=[STRING];Action(1053)=[STRING];BeginTime_c(1011)=[STRING];EndTime_c(1012)=[STRING];AtkTimes(1054)=[UINT32].                                                     |
|--------------------|----------------------------------------------------------------------------------------------------|
| Variable fields    | \$1: Sub module name. \$2: ICMP message type. \$3: Receiving interface name. \$4: Source IP address. \$5: IP address of the peer DS-Lite tunnel interface. \$6: Destination IP address. \$7: Name of the receiving VPN instance. \$8: Actions against the attack. \$9: Start time of the attack. \$10: End time of the attack. \$11: Attack times. |
| Severity level     | 5                                                                                                    |
| Example            | ATK/5/ATK_ICMP_REDIRECT:SubModule(1127)=SINGLE;IcmpType(1062)= 5;RcvlfName(1023)=GigabitEthernet0/0/2;SrcIPAddr(1003)=9.1.1.1;SndDSLit eTunnelPeer(1041)=;DstIPAddr(1007)=6.1.1.1;RcvVPNInstance(1042)=;Act ion(1053)=logging;BeginTime_c(1011)=20131011091319;EndTime_c(1012)= 20131011091819;AtkTimes(1054)=2.                                   |
| Explanation        | This message is sent when ICMP redirect logs are aggregated.                                                                                                    |
| Recommended action | No action is required.                                                                                                    |

## ATK\_ICMP\_REDIRECT\_RAW

| Message text       | SubModule(1127)=SINGLE;IcmpType(1062)=[UINT32];RcvlfName(1023)=[STRING];SrcIPAddr(1003)=[IPADDR];SndDSLiteTunnelPeer(1041)=[STRING];DstIPAddr(1007)=[IPADDR];RcvVPNInstance(1042)=[STRING];Action(1053)=[STRING].                                                 |
|--------------------|----------------------------------------------------------------------------------------------------|
| Variable fields    | \$1: Sub module name. \$2: ICMP message type. \$3: Receiving interface name. \$4: Source IP address. \$5: IP address of the peer DS-Lite tunnel interface. \$6: Destination IP address. \$7: Name of the receiving VPN instance. \$8: Actions against the attack. |
| Severity level     | 5                                                                                                    |
| Example            | ATK/5/ATK_ICMP_REDIRECT_RAW:SubModule(1127)=SINGLE;IcmpType(1062)=5;RcvIfName(1023)=GigabitEthernet0/0/2;SrcIPAddr(1003)=9.1.1.1;SndDSLiteTunnelPeer(1041)=;DstIPAddr(1007)=6.1.1.1;RcvVPNInstance(1042)=;Action(1053)=logging.                                   |
| Explanation        | If log aggregation is enabled, for ICMP redirect packets of the same attributes, this message is sent only when the first packet is received.  If log aggregation is disabled, this message is sent every time an ICMP redirect packet is received.               |
| Recommended action | No action is required.                                                                                                    |

### ATK\_ICMP\_REDIRECT\_RAW\_SZ

| Message text       | SubModule(1127)=SINGLE;IcmpType(1062)=[UINT32];SrcZoneName(1025) =[STRING];SrcIPAddr(1003)=[IPADDR];SndDSLiteTunnelPeer(1041)=[STRING];DstIPAddr(1007)=[IPADDR];RcvVPNInstance(1042)=[STRING];Action(1053)=[STRING].                                               |
|--------------------|----------------------------------------------------------------------------------------------------|
| Variable fields    | \$1: Sub module name. \$2: ICMP message type. \$3: Source security zone name. \$4: Source IP address. \$5: IP address of the peer DS-Lite tunnel interface. \$6: Destination IP address. \$7: Name of the receiving VPN instance. \$8: Actions against the attack. |
| Severity level     | 5                                                                                                    |
| Example            | ATK/5/ATK_ICMP_REDIRECT_RAW_SZ:SubModule(1127)=SINGLE;IcmpTy pe(1062)=5;SrcZoneName(1025)=Trust;SrcIPAddr(1003)=9.1.1.1;SndDSLite TunnelPeer(1041)=;DstIPAddr(1007)=6.1.1.1;RcvVPNInstance(1042)=;Acti on(1053)=logging.                                           |
| Explanation        | If log aggregation is enabled, for ICMP redirect packets of the same attributes, this message is sent only when the first packet is received.  If log aggregation is disabled, this message is sent every time an ICMP redirect packet is received.                |
| Recommended action | No action is required.                                                                                                    |

## ATK\_ICMP\_REDIRECT\_SZ

| Message text       | SubModule(1127)=SINGLE;IcmpType(1062)=[UINT32];SrcZoneName(1025) =[STRING];SrcIPAddr(1003)=[IPADDR];SndDSLiteTunnelPeer(1041)=[STRING];DstIPAddr(1007)=[IPADDR];RcvVPNInstance(1042)=[STRING];Action(1 053)=[STRING];BeginTime_c(1011)=[STRING];EndTime_c(1012)=[STRING];AtkTimes(1054)=[UINT32].                                                   |
|--------------------|----------------------------------------------------------------------------------------------------|
| Variable fields    | \$1: Sub module name. \$2: ICMP message type. \$3: Source security zone name. \$4: Source IP address. \$5: IP address of the peer DS-Lite tunnel interface. \$6: Destination IP address. \$7: Name of the receiving VPN instance. \$8: Actions against the attack. \$9: Start time of the attack. \$10: End time of the attack. \$11: Attack times. |
| Severity level     | 5                                                                                                    |
| Example            | ATK/5/ATK_ICMP_REDIRECT_SZ:SubModule(1127)=SINGLE;IcmpType(10 62)=5;SrcZoneName(1025)=Trust;SrcIPAddr(1003)=9.1.1.1;SndDSLiteTunne IPeer(1041)=;DstIPAddr(1007)=6.1.1.1;RcvVPNInstance(1042)=;Action(105 3)=logging;BeginTime_c(1011)=20131011091319;EndTime_c(1012)=201310 11091819;AtkTimes(1054)=2.                                              |
| Explanation        | This message is sent when ICMP redirect logs are aggregated.                                                                                                    |
| Recommended action | No action is required.                                                                                                    |

### ATK\_ICMP\_SMURF

| Message text       | SubModule(1127)=SINGLE;RcvlfName(1023)=[STRING];SrcIPAddr(1003)=[IPADDR];SndDSLiteTunnelPeer(1041)=[STRING];DstIPAddr(1007)=[IPADDR];RcvVPNInstance(1042)=[STRING];Action(1053)=[STRING];BeginTime_c(1011)=[STRING];EndTime_c(1012)=[STRING];AtkTimes(1054)=[UINT32].                                                     |
|--------------------|----------------------------------------------------------------------------------------------------|
| Variable fields    | \$1: Sub module name. \$2: Receiving interface name. \$3: Source IP address. \$4: IP address of the peer DS-Lite tunnel interface. \$5: Destination IP address. \$6: Name of the receiving VPN instance. \$7: Actions against the attack. \$8: Start time of the attack. \$9: End time of the attack. \$10: Attack times. |
| Severity level     | 3                                                                                                    |
| Example            | ATK/3/ATK_ICMP_SMURF:SubModule(1127)=SINGLE;RcvlfName(1023)=Gi gabitEthernet0/0/2;SrcIPAddr(1003)=9.1.1.1;SndDSLiteTunnelPeer(1041)=; DstIPAddr(1007)=6.1.1.1;RcvVPNInstance(1042)=;Action(1053)=logging;Begi nTime_c(1011)=20131011074913;EndTime_c(1012)=20131011075413;AtkTi mes(1054)=2.                              |
| Explanation        | This message is sent when logs are aggregated for ICMP echo requests whose destination IP address is one of the following addresses:  A broadcast or network address of A, B, or C class.  An IP address of D or E class.  The broadcast or network address of the network where the receiving interface resides.         |
| Recommended action | No action is required.                                                                                                    |

### ATK\_ICMP\_SMURF\_RAW

| Message text       | SubModule(1127)=SINGLE;RcvlfName(1023)=[STRING];SrcIPAddr(1003)=[IPADDR];SndDSLiteTunnelPeer(1041)=[STRING];DstIPAddr(1007)=[IPADDR];RcvVPNInstance(1042)=[STRING];Action(1053)=[STRING].                                           |
|--------------------|----------------------------------------------------------------------------------------------------|
| Variable fields    | \$1: Sub module name. \$2: Receiving interface name. \$3: Source IP address. \$4: IP address of the peer DS-Lite tunnel interface. \$5: Destination IP address. \$6: Name of the receiving VPN instance.                            |
|                    | \$7: Actions against the attack.                                                                                                    |
| Severity level     | 3                                                                                                    |
| Example            | ATK/3/ATK_ICMP_SMURF_RAW:SubModule(1127)=SINGLE;RcvlfName(10 23)=GigabitEthernet0/0/2;SrclPAddr(1003)=9.1.1.1;SndDSLiteTunnelPeer(10 41)=;DstlPAddr(1007)=6.1.1.1;RcvVPNInstance(1042)=;Action(1053)=logging.                       |
|                    | This message is for the smurf attack. The attack uses ICMP echo requests with the destination IP address being one of the following addresses:  A broadcast or network address of A, B, or C class.  An IP address of D or E class. |
| Explanation        | The broadcast or network address of the network where the receiving interface resides.                                                                                                    |
|                    | If log aggregation is enabled, for requests of the same attributes, this message is sent only when the first request is received.                                                                                                   |
|                    | If log aggregation is disabled, this message is sent every time a request is received.                                                                                                    |
| Recommended action | No action is required.                                                                                                    |

### ATK\_ICMP\_SMURF\_RAW\_SZ

| Message text       | SubModule(1127)=SINGLE;SrcZoneName(1025)=[STRING];SrcIPAddr(1003) =[IPADDR];SndDSLiteTunnelPeer(1041)=[STRING];DstIPAddr(1007)=[IPAD DR];RcvVPNInstance(1042)=[STRING];Action(1053)=[STRING].                                                                                                    |
|--------------------|----------------------------------------------------------------------------------------------------|
| Variable fields    | \$1: Sub module name. \$2: Source security zone name. \$3: Source IP address. \$4: IP address of the peer DS-Lite tunnel interface. \$5: Destination IP address. \$6: Name of the receiving VPN instance. \$7: Actions against the attack.                                                                                                    |
| Severity level     | 3                                                                                                    |
| Example            | ATK/3/ATK_ICMP_SMURF_RAW_SZ:SubModule(1127)=SINGLE;SrcZoneN ame(1025)=Trust;SrcIPAddr(1003)=9.1.1.1;SndDSLiteTunnelPeer(1041)=;D stIPAddr(1007)=6.1.1.1;RcvVPNInstance(1042)=;Action(1053)=logging.                                                                                                    |
| Explanation        | <ul> <li>This message is for the smurf attack. The attack uses ICMP echo requests with the destination IP address being one of the following addresses:</li> <li>A broadcast or network address of A, B, or C class.</li> <li>An IP address of D or E class.</li> <li>The broadcast or network address of the network where the receiving interface resides.</li> <li>If log aggregation is enabled, for requests of the same attributes, this message is sent only when the first request is received.</li> <li>If log aggregation is disabled, this message is sent every time a request is received.</li> </ul> |
| Recommended action | No action is required.                                                                                                    |

## ATK\_ICMP\_SMURF\_SZ

| Message text       | SubModule(1127)=SINGLE;SrcZoneName(1025)=[STRING];SrcIPAddr(1003) =[IPADDR];SndDSLiteTunnelPeer(1041)=[STRING];DstIPAddr(1007)=[IPADDR];RcvVPNInstance(1042)=[STRING];Action(1053)=[STRING];BeginTime_c (1041) [STRING];String (1054) [STRING];BeginTime_c (1041) [STRING];BeginTime_c (1041) [STRING];BeginTime_c (10 |
|--------------------|----------------------------------------------------------------------------------------------------|
|                    | (1011)=[STRING];EndTime_c(1012)=[STRING];AtkTimes(1054)=[UINT32].                                                                                                    |
|                    | \$1: Sub module name.                                                                                                    |
|                    | \$2: Source security zone name.                                                                                                    |
|                    | \$3: Source IP address.                                                                                                    |
|                    | \$4: IP address of the peer DS-Lite tunnel interface.                                                                                                    |
| Variable fields    | \$5: Destination IP address.                                                                                                    |
| Variable fields    | \$6: Name of the receiving VPN instance.                                                                                                    |
|                    | \$7: Actions against the attack.                                                                                                    |
|                    | \$8: Start time of the attack.                                                                                                    |
|                    | \$9: End time of the attack.                                                                                                    |
|                    | \$10: Attack times.                                                                                                    |
| Severity level     | 3                                                                                                    |
| Example            | ATK/3/ATK_ICMP_SMURF_SZ:SubModule(1127)=SINGLE;SrcZoneName(1 025)=Trust;SrcIPAddr(1003)=9.1.1.1;SndDSLiteTunnelPeer(1041)=;DstIPAddr(1007)=6.1.1.1;RcvVPNInstance(1042)=;Action(1053)=logging;BeginTime_c(1011)=20131011074913;EndTime_c(1012)=20131011075413;AtkTimes(1 054)=2.                                                                                                    |
| Explanation        | This message is sent when logs are aggregated for ICMP echo requests whose destination IP address is one of the following addresses:  • A broadcast or network address of A, B, or C class.                                                                                                    |
|                    | An IP address of D or E class.  The broadcast or potwork address of the network where the receiving.                                                                                                    |
|                    | <ul> <li>The broadcast or network address of the network where the receiving<br/>interface resides.</li> </ul>                                                                                                    |
| Recommended action | No action is required.                                                                                                    |

## ATK\_ICMP\_SOURCEQUENCH

| Message text       | SubModule(1127)=SINGLE;IcmpType(1062)=[UINT32];RcvlfName(1023)=[S TRING];SrcIPAddr(1003)=[IPADDR];SndDSLiteTunnelPeer(1041)=[STRING];DstIPAddr(1007)=[IPADDR];RcvVPNInstance(1042)=[STRING];Action(1053) =[STRING];BeginTime_c(1011)=[STRING];EndTime_c(1012)=[STRING];AtkTimes(1054)=[UINT32].                                                    |
|--------------------|----------------------------------------------------------------------------------------------------|
| Variable fields    | \$1: Sub module name. \$2: ICMP message type. \$3: Receiving interface name. \$4: Source IP address. \$5: IP address of the peer DS-Lite tunnel interface. \$6: Destination IP address. \$7: Name of the receiving VPN instance. \$8: Actions against the attack. \$9: Start time of the attack. \$10: End time of the attack. \$11: Attack times. |
| Severity level     | 5                                                                                                    |
| Example            | ATK/5/ATK_ICMP_SOURCEQUENCH:SubModule(1127)=SINGLE;IcmpType (1062)=4;RcvlfName(1023)=GigabitEthernet0/0/2;SrcIPAddr(1003)=9.1.1.1;S ndDSLiteTunnelPeer(1041)=;DstIPAddr(1007)=6.1.1.1;RcvVPNInstance(1042)=;Action(1053)=logging;BeginTime_c(1011)=20131011091319;EndTime_c(1012)=20131011091819;AtkTimes(1054)=2.                                 |
| Explanation        | This message is sent when ICMP source quench logs are aggregated.                                                                                                    |
| Recommended action | No action is required.                                                                                                    |

### ATK\_ICMP\_SOURCEQUENCH\_RAW

| Message text       | SubModule(1127)=SINGLE;IcmpType(1062)=[UINT32];RcvIfName(1023)=[STRING];SrcIPAddr(1003)=[IPADDR];SndDSLiteTunnelPeer(1041)=[STRING];DstIPAddr(1007)=[IPADDR];RcvVPNInstance(1042)=[STRING];Action(1053)=[STRING].                                                 |
|--------------------|----------------------------------------------------------------------------------------------------|
| Variable fields    | \$1: Sub module name. \$2: ICMP message type. \$3: Receiving interface name. \$4: Source IP address. \$5: IP address of the peer DS-Lite tunnel interface. \$6: Destination IP address. \$7: Name of the receiving VPN instance. \$8: Actions against the attack. |
| Severity level     | 5                                                                                                    |
| Example            | ATK/5/ATK_ICMP_SOURCEQUENCH_RAW:SubModule(1127)=SINGLE;lc mpType(1062)=4;RcvlfName(1023)=GigabitEthernet0/0/2;SrcIPAddr(1003)=9 .1.1.1;SndDSLiteTunnelPeer(1041)=;DstIPAddr(1007)=6.1.1.1;RcvVPNInst ance(1042)=;Action(1053)=logging.                            |
| Explanation        | If log aggregation is enabled, for ICMP source quench packets of the same attributes, this message is sent only when the first packet is received.  If log aggregation is disabled, this message is sent every time an ICMP source quench packet is received.     |
| Recommended action | No action is required.                                                                                                    |

### ATK\_ICMP\_SOURCEQUENCH\_RAW\_SZ

| Message text       | SubModule(1127)=SINGLE;IcmpType(1062)=[UINT32];SrcZoneName(1025) =[STRING];SrcIPAddr(1003)=[IPADDR];SndDSLiteTunnelPeer(1041)=[STRING];DstIPAddr(1007)=[IPADDR];RcvVPNInstance(1042)=[STRING];Action(1053)=[STRING].                                               |
|--------------------|----------------------------------------------------------------------------------------------------|
| Variable fields    | \$1: Sub module name. \$2: ICMP message type. \$3: Source security zone name. \$4: Source IP address. \$5: IP address of the peer DS-Lite tunnel interface. \$6: Destination IP address. \$7: Name of the receiving VPN instance. \$8: Actions against the attack. |
| Severity level     | 5                                                                                                    |
| Example            | ATK/5/ATK_ICMP_SOURCEQUENCH_RAW_SZ:SubModule(1127)=SINGLE;lcmpType(1062)=4;SrcZoneName(1025)=Trust;SrcIPAddr(1003)=9.1.1.1;SndDSLiteTunnelPeer(1041)=;DstIPAddr(1007)=6.1.1.1;RcvVPNInstance(1042)=;Action(1053)=logging.                                          |
| Explanation        | If log aggregation is enabled, for ICMP source quench packets of the same attributes, this message is sent only when the first packet is received.  If log aggregation is disabled, this message is sent every time an ICMP source quench packet is received.      |
| Recommended action | No action is required.                                                                                                    |

## ATK\_ICMP\_SOURCEQUENCH\_SZ

| Message text       | SubModule(1127)=SINGLE;IcmpType(1062)=[UINT32];SrcZoneName(1025) =[STRING];SrcIPAddr(1003)=[IPADDR];SndDSLiteTunnelPeer(1041)=[STRING];DstIPAddr(1007)=[IPADDR];RcvVPNInstance(1042)=[STRING];Action(1053)=[STRING];BeginTime_c(1011)=[STRING];EndTime_c(1012)=[STRING];AtkTimes(1054)=[UINT32].                                                    |
|--------------------|----------------------------------------------------------------------------------------------------|
| Variable fields    | \$1: Sub module name. \$2: ICMP message type. \$3: Source security zone name. \$4: Source IP address. \$5: IP address of the peer DS-Lite tunnel interface. \$6: Destination IP address. \$7: Name of the receiving VPN instance. \$8: Actions against the attack. \$9: Start time of the attack. \$10: End time of the attack. \$11: Attack times. |
| Severity level     | 5                                                                                                    |
| Example            | ATK/5/ATK_ICMP_SOURCEQUENCH_SZ:SubModule(1127)=SINGLE;lcmp Type(1062)=4;SrcZoneName(1025)=Trust;SrcIPAddr(1003)=9.1.1.1;SndDSLi teTunnelPeer(1041)=;DstIPAddr(1007)=6.1.1.1;RcvVPNInstance(1042)=;Ac tion(1053)=logging;BeginTime_c(1011)=20131011091319;EndTime_c(1012)=20131011091819;AtkTimes(1054)=2.                                           |
| Explanation        | This message is sent when ICMP source quench logs are aggregated.                                                                                                    |
| Recommended action | No action is required.                                                                                                    |

## ATK\_ICMP\_TIMEEXCEED

| Message text       | SubModule(1127)=SINGLE;IcmpType(1062)=[UINT32];RcvIfName(1023)=[S TRING];SrcIPAddr(1003)=[IPADDR];SndDSLiteTunnelPeer(1041)=[STRING];DstIPAddr(1007)=[IPADDR];RcvVPNInstance(1042)=[STRING];Action(1053)=[STRING];BeginTime_c(1011)=[STRING];EndTime_c(1012)=[STRING];AtkTimes(1054)=[UINT32].                                                     |
|--------------------|----------------------------------------------------------------------------------------------------|
| Variable fields    | \$1: Sub module name. \$2: ICMP message type. \$3: Receiving interface name. \$4: Source IP address. \$5: IP address of the peer DS-Lite tunnel interface. \$6: Destination IP address. \$7: Name of the receiving VPN instance. \$8: Actions against the attack. \$9: Start time of the attack. \$10: End time of the attack. \$11: Attack times. |
| Severity level     | 5                                                                                                    |
| Example            | ATK/5/ATK_ICMP_TIMEEXCEED:SubModule(1127)=SINGLE;IcmpType(106 2)=11;RcvIfName(1023)=GigabitEthernet0/0/2;SrcIPAddr(1003)=9.1.1.1;Snd DSLiteTunnelPeer(1041)=;DstIPAddr(1007)=6.1.1.1;RcvVPNInstance(1042)=;Action(1053)=logging;BeginTime_c(1011)=20131011091319;EndTime_c(1012)=20131011091819;AtkTimes(1054)=2.                                  |
| Explanation        | This message is sent when ICMP time exceeded logs are aggregated.                                                                                                    |
| Recommended action | No action is required.                                                                                                    |

### ATK\_ICMP\_TIMEEXCEED\_RAW

| Message text       | SubModule(1127)=SINGLE;IcmpType(1062)=[UINT32];RcvlfName(1023)=[STRING];SrcIPAddr(1003)=[IPADDR];SndDSLiteTunnelPeer(1041)=[STRING];DstIPAddr(1007)=[IPADDR];RcvVPNInstance(1042)=[STRING];Action(1053)=[STRING].                                                 |
|--------------------|----------------------------------------------------------------------------------------------------|
| Variable fields    | \$1: Sub module name. \$2: ICMP message type. \$3: Receiving interface name. \$4: Source IP address. \$5: IP address of the peer DS-Lite tunnel interface. \$6: Destination IP address. \$7: Name of the receiving VPN instance. \$8: Actions against the attack. |
| Severity level     | 5                                                                                                    |
| Example            | ATK/5/ATK_ICMP_TIMEEXCEED_RAW:SubModule(1127)=SINGLE;IcmpTy pe(1062)=11;RcvlfName(1023)=GigabitEthernet0/0/2;SrcIPAddr(1003)=9.1.1. 1;SndDSLiteTunnelPeer(1041)=;DstIPAddr(1007)=6.1.1.1;RcvVPNInstance (1042)=;Action(1053)=logging.                             |
| Explanation        | If log aggregation is enabled, for ICMP time exceeded packets of the same attributes, this message is sent only when the first packet is received.  If log aggregation is disabled, this message is sent every time an ICMP time exceeded packet is received.     |
| Recommended action | No action is required.                                                                                                    |

### ATK\_ICMP\_TIMEEXCEED\_RAW\_SZ

| Message text       | SubModule(1127)=SINGLE;IcmpType(1062)=[UINT32];SrcZoneName(1025) =[STRING];SrcIPAddr(1003)=[IPADDR];SndDSLiteTunnelPeer(1041)=[STRING];DstIPAddr(1007)=[IPADDR];RcvVPNInstance(1042)=[STRING];Action(1053)=[STRING].                                               |
|--------------------|----------------------------------------------------------------------------------------------------|
| Variable fields    | \$1: Sub module name. \$2: ICMP message type. \$3: Source security zone name. \$4: Source IP address. \$5: IP address of the peer DS-Lite tunnel interface. \$6: Destination IP address. \$7: Name of the receiving VPN instance. \$8: Actions against the attack. |
| Severity level     | 5                                                                                                    |
| Example            | ATK/5/ATK_ICMP_TIMEEXCEED_RAW_SZ:SubModule(1127)=SINGLE;Icm pType(1062)=11;SrcZoneName(1025)=Trust;SrcIPAddr(1003)=9.1.1.1;SndD SLiteTunnelPeer(1041)=;DstIPAddr(1007)=6.1.1.1;RcvVPNInstance(1042)=;Action(1053)=logging.                                         |
| Explanation        | If log aggregation is enabled, for ICMP time exceeded packets of the same attributes, this message is sent only when the first packet is received.  If log aggregation is disabled, this message is sent every time an ICMP time exceeded packet is received.      |
| Recommended action | No action is required.                                                                                                    |

### ATK\_ICMP\_TIMEEXCEED\_SZ

| Message text       | SubModule(1127)=SINGLE;IcmpType(1062)=[UINT32];SrcZoneName(1025) =[STRING];SrcIPAddr(1003)=[IPADDR];SndDSLiteTunnelPeer(1041)=[STRING];DstIPAddr(1007)=[IPADDR];RcvVPNInstance(1042)=[STRING];Action(1053)=[STRING];BeginTime_c(1011)=[STRING];EndTime_c(1012)=[STRING];AtkTimes(1054)=[UINT32].                                                    |
|--------------------|----------------------------------------------------------------------------------------------------|
| Variable fields    | \$1: Sub module name. \$2: ICMP message type. \$3: Source security zone name. \$4: Source IP address. \$5: IP address of the peer DS-Lite tunnel interface. \$6: Destination IP address. \$7: Name of the receiving VPN instance. \$8: Actions against the attack. \$9: Start time of the attack. \$10: End time of the attack. \$11: Attack times. |
| Severity level     | 5                                                                                                    |
| Example            | ATK/5/ATK_ICMP_TIMEEXCEED_SZ:SubModule(1127)=SINGLE;IcmpType(1062)=11;SrcZoneName(1025)=Trust;SrcIPAddr(1003)=9.1.1.1;SndDSLiteTunnelPeer(1041)=;DstIPAddr(1007)=6.1.1.1;RcvVPNInstance(1042)=;Action(1053)=logging;BeginTime_c(1011)=20131011091319;EndTime_c(1012)=20131011091819;AtkTimes(1054)=2.                                               |
| Explanation        | This message is sent when ICMP time exceeded logs are aggregated.                                                                                                    |
| Recommended action | No action is required.                                                                                                    |

### ATK\_ICMP\_TRACEROUTE

| Message text       | SubModule(1127)=SINGLE;RcvlfName(1023)=[STRING];SrcIPAddr(1003)=[IPADDR];SndDSLiteTunnelPeer(1041)=[STRING];DstIPAddr(1007)=[IPADDR];RcvVPNInstance(1042)=[STRING];Action(1053)=[STRING];BeginTime_c(1011)=[STRING];EndTime_c(1012)=[STRING];AtkTimes(1054)=[UINT32].                                                     |
|--------------------|----------------------------------------------------------------------------------------------------|
| Variable fields    | \$1: Sub module name. \$2: Receiving interface name. \$3: Source IP address. \$4: IP address of the peer DS-Lite tunnel interface. \$5: Destination IP address. \$6: Name of the receiving VPN instance. \$7: Actions against the attack. \$8: Start time of the attack. \$9: End time of the attack. \$10: Attack times. |
| Severity level     | 4                                                                                                    |
| Example            | ATK/3/ATK_ICMP_TRACEROUTE:SubModule(1127)=SINGLE;RcvlfName(1 023)=GigabitEthernet0/0/2;SrcIPAddr(1003)=9.1.1.1;SndDSLiteTunnelPeer(1 041)=;DstIPAddr(1007)=6.1.1.1;RcvVPNInstance(1042)=;Action(1053)=logg ing;BeginTime_c(1011)=20131011074913;EndTime_c(1012)=201310110754 13;AtkTimes(1054)=2.                         |
| Explanation        | This message is sent when logs are aggregated for ICMP time exceeded packets of code 0.                                                                                                    |
| Recommended action | No action is required.                                                                                                    |

#### ATK\_ICMP\_TRACEROUTE\_RAW

| Message text       | SubModule(1127)=SINGLE;RcvlfName(1023)=[STRING];SrcIPAddr(1003)=[IPADDR];SndDSLiteTunnelPeer(1041)=[STRING];DstIPAddr(1007)=[IPADDR];RcvVPNInstance(1042)=[STRING];Action(1053)=[STRING].                                                                                         |
|--------------------|----------------------------------------------------------------------------------------------------|
| Variable fields    | \$1: Sub module name. \$2: Receiving interface name. \$3: Source IP address. \$4: IP address of the peer DS-Lite tunnel interface. \$5: Destination IP address. \$6: Name of the receiving VPN instance. \$7: Actions against the attack.                                         |
| Severity level     | 4                                                                                                    |
| Example            | ATK/3/ATK_ICMP_TRACEROUTE_RAW:SubModule(1127)=SINGLE;RcvlfN ame(1023)=GigabitEthernet0/0/2;SrcIPAddr(1003)=9.1.1.1;SndDSLiteTunnel Peer(1041)=;DstIPAddr(1007)=6.1.1.1;RcvVPNInstance(1042)=;Action(105 3)=logging.                                                               |
| Explanation        | If log aggregation is enabled, for ICMP time exceeded packets of code 0 of the same attributes, this message is sent only when the first packet is received.  If log aggregation is disabled, this message is sent every time an ICMP time exceeded packet of code 0 is received. |
| Recommended action | No action is required.                                                                                                    |

#### ATK\_ICMP\_TRACEROUTE\_RAW\_SZ

| Message text       | SubModule(1127)=SINGLE;SrcZoneName(1025)=[STRING];SrcIPAddr(1003) =[IPADDR];SndDSLiteTunnelPeer(1041)=[STRING];DstIPAddr(1007)=[IPAD DR];RcvVPNInstance(1042)=[STRING];Action(1053)=[STRING].                                                                                     |
|--------------------|----------------------------------------------------------------------------------------------------|
| Variable fields    | \$1: Sub module name. \$2: Source security zone name. \$3: Source IP address. \$4: IP address of the peer DS-Lite tunnel interface. \$5: Destination IP address. \$6: Name of the receiving VPN instance.                                                                         |
| Severity level     | \$7: Actions against the attack.                                                                                                    |
| Example            | ATK/3/ATK_ICMP_TRACEROUTE_RAW_SZ:SubModule(1127)=SINGLE;Src ZoneName(1025)=Trust;SrcIPAddr(1003)=9.1.1.1;SndDSLiteTunnelPeer(104 1)=;DstIPAddr(1007)=6.1.1.1;RcvVPNInstance(1042)=;Action(1053)=loggin g.                                                                         |
| Explanation        | If log aggregation is enabled, for ICMP time exceeded packets of code 0 of the same attributes, this message is sent only when the first packet is received.  If log aggregation is disabled, this message is sent every time an ICMP time exceeded packet of code 0 is received. |
| Recommended action | No action is required.                                                                                                    |

### ATK\_ICMP\_TRACEROUTE\_SZ

| Message text       | SubModule(1127)=SINGLE;SrcZoneName(1025)=[STRING];SrcIPAddr(1003) =[IPADDR];SndDSLiteTunnelPeer(1041)=[STRING];DstIPAddr(1007)=[IPAD DR];RcvVPNInstance(1042)=[STRING];Action(1053)=[STRING];BeginTime_c (1011)=[STRING];EndTime_c(1012)=[STRING];AtkTimes(1054)=[UINT32].                                                 |
|--------------------|----------------------------------------------------------------------------------------------------|
| Variable fields    | \$1: Sub module name. \$2: Source security zone name. \$3: Source IP address. \$4: IP address of the peer DS-Lite tunnel interface. \$5: Destination IP address. \$6: Name of the receiving VPN instance. \$7: Actions against the attack. \$8: Start time of the attack. \$9: End time of the attack. \$10: Attack times. |
| Severity level     | 4                                                                                                    |
| Example            | ATK/3/ATK_ICMP_TRACEROUTE_SZ:SubModule(1127)=SINGLE;SrcZone Name(1025)=Trust;SrcIPAddr(1003)=9.1.1.1;SndDSLiteTunnelPeer(1041)=; DstIPAddr(1007)=6.1.1.1;RcvVPNInstance(1042)=;Action(1053)=logging;Begi nTime_c(1011)=20131011074913;EndTime_c(1012)=20131011075413;AtkTi mes(1054)=2.                                    |
| Explanation        | This message is sent when logs are aggregated for ICMP time exceeded packets of code 0.                                                                                                    |
| Recommended action | No action is required.                                                                                                    |

### ATK\_ICMP\_TSTAMP\_REQ

| Message text       | SubModule(1127)=SINGLE;IcmpType(1062)=[UINT32];RcvIfName(1023)=[S TRING];SrcIPAddr(1003)=[IPADDR];SndDSLiteTunnelPeer(1041)=[STRING];DstIPAddr(1007)=[IPADDR];RcvVPNInstance(1042)=[STRING];Action(1053) =[STRING];BeginTime_c(1011)=[STRING];EndTime_c(1012)=[STRING];AtkTimes(1054)=[UINT32].                                                    |
|--------------------|----------------------------------------------------------------------------------------------------|
| Variable fields    | \$1: Sub module name. \$2: ICMP message type. \$3: Receiving interface name. \$4: Source IP address. \$5: IP address of the peer DS-Lite tunnel interface. \$6: Destination IP address. \$7: Name of the receiving VPN instance. \$8: Actions against the attack. \$9: Start time of the attack. \$10: End time of the attack. \$11: Attack times. |
| Severity level     | 5                                                                                                    |
| Example            | ATK/5/ATK_ICMP_TSTAMP_REQ:SubModule(1127)=SINGLE;IcmpType(10 62)=13;RcvIfName(1023)=GigabitEthernet0/0/2;SrcIPAddr(1003)=9.1.1.1;Snd DSLiteTunnelPeer(1041)=;DstIPAddr(1007)=6.1.1.1;RcvVPNInstance(1042) =;Action(1053)=logging;BeginTime_c(1011)=20131011091319;EndTime_c(1012)=20131011091819;AtkTimes(1054)=2.                                 |
| Explanation        | This message is sent when ICMP timestamp logs are aggregated.                                                                                                    |
| Recommended action | No action is required.                                                                                                    |

### ATK\_ICMP\_TSTAMP\_REQ\_RAW

| Message text       | SubModule(1127)=SINGLE;IcmpType(1062)=[UINT32];RcvlfName(1023)=[STRING];SrcIPAddr(1003)=[IPADDR];SndDSLiteTunnelPeer(1041)=[STRING];DstIPAddr(1007)=[IPADDR];RcvVPNInstance(1042)=[STRING];Action(1053)=[STRING].                                                 |
|--------------------|----------------------------------------------------------------------------------------------------|
| Variable fields    | \$1: Sub module name. \$2: ICMP message type. \$3: Receiving interface name. \$4: Source IP address. \$5: IP address of the peer DS-Lite tunnel interface. \$6: Destination IP address. \$7: Name of the receiving VPN instance. \$8: Actions against the attack. |
| Severity level     | 5                                                                                                    |
| Example            | ATK/5/ATK_ICMP_TSTAMP_REQ_RAW:SubModule(1127)=SINGLE;IcmpTy pe(1062)=13;RcvIfName(1023)=GigabitEthernet0/0/2;SrcIPAddr(1003)=9.1.1. 1;SndDSLiteTunnelPeer(1041)=;DstIPAddr(1007)=6.1.1.1;RcvVPNInstance (1042)=;Action(1053)=logging.                             |
| Explanation        | If log aggregation is enabled, for ICMP timestamp packets of the same attributes, this message is sent only when the first packet is received.  If log aggregation is disabled, this message is sent every time an ICMP timestamp packet is received.             |
| Recommended action | No action is required.                                                                                                    |

### ATK\_ICMP\_TSTAMP\_REQ\_RAW\_SZ

| Message text       | SubModule(1127)=SINGLE;IcmpType(1062)=[UINT32];SrcZoneName(1025) =[STRING];SrcIPAddr(1003)=[IPADDR];SndDSLiteTunnelPeer(1041)=[STRING];DstIPAddr(1007)=[IPADDR];RcvVPNInstance(1042)=[STRING];Action(1053)=[STRING].                                               |
|--------------------|----------------------------------------------------------------------------------------------------|
| Variable fields    | \$1: Sub module name. \$2: ICMP message type. \$3: Source security zone name. \$4: Source IP address. \$5: IP address of the peer DS-Lite tunnel interface. \$6: Destination IP address. \$7: Name of the receiving VPN instance. \$8: Actions against the attack. |
| Severity level     | 5                                                                                                    |
| Example            | ATK/5/ATK_ICMP_TSTAMP_REQ_RAW_SZ:SubModule(1127)=SINGLE;Icm pType(1062)=13;SrcZoneName(1025)=Trust;SrcIPAddr(1003)=9.1.1.1;SndD SLiteTunnelPeer(1041)=;DstIPAddr(1007)=6.1.1.1;RcvVPNInstance(1042)=;Action(1053)=logging.                                         |
| Explanation        | If log aggregation is enabled, for ICMP timestamp packets of the same attributes, this message is sent only when the first packet is received.  If log aggregation is disabled, this message is sent every time an ICMP timestamp packet is received.              |
| Recommended action | No action is required.                                                                                                    |

### ATK\_ICMP\_TSTAMP\_REQ\_SZ

| Message text       | SubModule(1127)=SINGLE;IcmpType(1062)=[UINT32];SrcZoneName(1025) =[STRING];SrcIPAddr(1003)=[IPADDR];SndDSLiteTunnelPeer(1041)=[STRING];DstIPAddr(1007)=[IPADDR];RcvVPNInstance(1042)=[STRING];Action(1 053)=[STRING];BeginTime_c(1011)=[STRING];EndTime_c(1012)=[STRING];AtkTimes(1054)=[UINT32].                                                   |
|--------------------|----------------------------------------------------------------------------------------------------|
| Variable fields    | \$1: Sub module name. \$2: ICMP message type. \$3: Source security zone name. \$4: Source IP address. \$5: IP address of the peer DS-Lite tunnel interface. \$6: Destination IP address. \$7: Name of the receiving VPN instance. \$8: Actions against the attack. \$9: Start time of the attack. \$10: End time of the attack. \$11: Attack times. |
| Severity level     | 5                                                                                                    |
| Example            | ATK/5/ATK_ICMP_TSTAMP_REQ_SZ:SubModule(1127)=SINGLE;IcmpType (1062)=13;SrcZoneName(1025)=Trust;SrcIPAddr(1003)=9.1.1.1;SndDSLiteT unnelPeer(1041)=;DstIPAddr(1007)=6.1.1.1;RcvVPNInstance(1042)=;Action (1053)=logging;BeginTime_c(1011)=20131011091319;EndTime_c(1012)=20 131011091819;AtkTimes(1054)=2.                                           |
| Explanation        | This message is sent when ICMP timestamp logs are aggregated.                                                                                                    |
| Recommended action | No action is required.                                                                                                    |

### ATK\_ICMP\_TSTAMP\_RPL

| Message text       | SubModule(1127)=SINGLE;IcmpType(1062)=[UINT32];RcvIfName(1023)=[S TRING];SrcIPAddr(1003)=[IPADDR];SndDSLiteTunnelPeer(1041)=[STRING];DstIPAddr(1007)=[IPADDR];RcvVPNInstance(1042)=[STRING];Action(1053)=[STRING];BeginTime_c(1011)=[STRING];EndTime_c(1012)=[STRING];AtkTimes(1054)=[UINT32].                                                     |
|--------------------|----------------------------------------------------------------------------------------------------|
| Variable fields    | \$1: Sub module name. \$2: ICMP message type. \$3: Receiving interface name. \$4: Source IP address. \$5: IP address of the peer DS-Lite tunnel interface. \$6: Destination IP address. \$7: Name of the receiving VPN instance. \$8: Actions against the attack. \$9: Start time of the attack. \$10: End time of the attack. \$11: Attack times. |
| Severity level     | 5                                                                                                    |
| Example            | ATK/5/ATK_ICMP_TSTAMP_RPL:SubModule(1127)=SINGLE;IcmpType(106 2)=14;RcvIfName(1023)=GigabitEthernet0/0/2;SrcIPAddr(1003)=9.1.1.1;Snd DSLiteTunnelPeer(1041)=;DstIPAddr(1007)=6.1.1.1;RcvVPNInstance(1042)=;Action(1053)=logging;BeginTime_c(1011)=20131011091319;EndTime_c(1012)=20131011091819;AtkTimes(1054)=2.                                  |
| Explanation        | This message is sent when ICMP timestamp reply logs are aggregated.                                                                                                    |
| Recommended action | No action is required.                                                                                                    |

### ATK\_ICMP\_TSTAMP\_RPL\_RAW

| Message text       | SubModule(1127)=SINGLE;IcmpType(1062)=[UINT32];RcvIfName(1023)=[STRING];SrcIPAddr(1003)=[IPADDR];SndDSLiteTunnelPeer(1041)=[STRING];DstIPAddr(1007)=[IPADDR];RcvVPNInstance(1042)=[STRING];Action(1053)=[STRING].                                                 |
|--------------------|----------------------------------------------------------------------------------------------------|
| Variable fields    | \$1: Sub module name. \$2: ICMP message type. \$3: Receiving interface name. \$4: Source IP address. \$5: IP address of the peer DS-Lite tunnel interface. \$6: Destination IP address. \$7: Name of the receiving VPN instance. \$8: Actions against the attack. |
| Severity level     | 5                                                                                                    |
| Example            | ATK/5/ATK_ICMP_TSTAMP_RPL_RAW:SubModule(1127)=SINGLE;IcmpTy pe(1062)=14;RcvlfName(1023)=GigabitEthernet0/0/2;SrcIPAddr(1003)=9.1.1. 1;SndDSLiteTunnelPeer(1041)=;DstIPAddr(1007)=6.1.1.1;RcvVPNInstance (1042)=;Action(1053)=logging.                             |
| Explanation        | If log aggregation is enabled, for ICMP timestamp replies of the same attributes, this message is sent only when the first reply is received.  If log aggregation is disabled, this message is sent every time an ICMP timestamp reply is received.               |
| Recommended action | No action is required.                                                                                                    |

### ATK\_ICMP\_TSTAMP\_RPL\_RAW\_SZ

| Message text       | SubModule(1127)=SINGLE;IcmpType(1062)=[UINT32];SrcZoneName(1025) =[STRING];SrcIPAddr(1003)=[IPADDR];SndDSLiteTunnelPeer(1041)=[STRING];DstIPAddr(1007)=[IPADDR];RcvVPNInstance(1042)=[STRING];Action(1053)=[STRING].                                               |
|--------------------|----------------------------------------------------------------------------------------------------|
| Variable fields    | \$1: Sub module name. \$2: ICMP message type. \$3: Source security zone name. \$4: Source IP address. \$5: IP address of the peer DS-Lite tunnel interface. \$6: Destination IP address. \$7: Name of the receiving VPN instance. \$8: Actions against the attack. |
| Severity level     | 5                                                                                                    |
| Example            | ATK/5/ATK_ICMP_TSTAMP_RPL_RAW_SZ:SubModule(1127)=SINGLE;Icm pType(1062)=14;SrcZoneName(1025)=Trust;SrcIPAddr(1003)=9.1.1.1;SndD SLiteTunnelPeer(1041)=;DstIPAddr(1007)=6.1.1.1;RcvVPNInstance(1042)=;Action(1053)=logging.                                         |
| Explanation        | If log aggregation is enabled, for ICMP timestamp replies of the same attributes, this message is sent only when the first reply is received.  If log aggregation is disabled, this message is sent every time an ICMP timestamp reply is received.                |
| Recommended action | No action is required.                                                                                                    |

### ATK\_ICMP\_TSTAMP\_RPL\_SZ

| Message text       | SubModule(1127)=SINGLE;IcmpType(1062)=[UINT32];SrcZoneName(1025) =[STRING];SrcIPAddr(1003)=[IPADDR];SndDSLiteTunnelPeer(1041)=[STRING];DstIPAddr(1007)=[IPADDR];RcvVPNInstance(1042)=[STRING];Action(1053)=[STRING];BeginTime_c(1011)=[STRING];EndTime_c(1012)=[STRING];AtkTimes(1054)=[UINT32].                                                    |
|--------------------|----------------------------------------------------------------------------------------------------|
| Variable fields    | \$1: Sub module name. \$2: ICMP message type. \$3: Source security zone name. \$4: Source IP address. \$5: IP address of the peer DS-Lite tunnel interface. \$6: Destination IP address. \$7: Name of the receiving VPN instance. \$8: Actions against the attack. \$9: Start time of the attack. \$10: End time of the attack. \$11: Attack times. |
| Severity level     | 5                                                                                                    |
| Example            | ATK/5/ATK_ICMP_TSTAMP_RPL_SZ:SubModule(1127)=SINGLE;IcmpType(1062)=14;SrcZoneName(1025)=Trust;SrcIPAddr(1003)=9.1.1.1;SndDSLiteTunnelPeer(1041)=;DstIPAddr(1007)=6.1.1.1;RcvVPNInstance(1042)=;Action(1053)=logging;BeginTime_c(1011)=20131011091319;EndTime_c(1012)=20131011091819;AtkTimes(1054)=2.                                               |
| Explanation        | This message is sent when ICMP timestamp reply logs are aggregated.                                                                                                    |
| Recommended action | No action is required.                                                                                                    |

### ATK\_ICMP\_TYPE

| Message text       | SubModule(1127)=SINGLE;IcmpType(1062)=[UINT32];RcvIfName(1023)=[S TRING];SrcIPAddr(1003)=[IPADDR];SndDSLiteTunnelPeer(1041)=[STRING];DstIPAddr(1007)=[IPADDR];RcvVPNInstance(1042)=[STRING];Action(1053)=[STRING];BeginTime_c(1011)=[STRING];EndTime_c(1012)=[STRING];AtkTimes(1054)=[UINT32].                                                     |
|--------------------|----------------------------------------------------------------------------------------------------|
| Variable fields    | \$1: Sub module name. \$2: ICMP message type. \$3: Receiving interface name. \$4: Source IP address. \$5: IP address of the peer DS-Lite tunnel interface. \$6: Destination IP address. \$7: Name of the receiving VPN instance. \$8: Actions against the attack. \$9: Start time of the attack. \$10: End time of the attack. \$11: Attack times. |
| Severity level     | 5                                                                                                    |
| Example            | ATK/5/ATK_ICMP_TYPE:SubModule(1127)=SINGLE;IcmpType(1062)=38;R cvIfName(1023)=GigabitEthernet0/0/2;SrcIPAddr(1003)=9.1.1.1;SndDSLiteT unnelPeer(1041)=;DstIPAddr(1007)=6.1.1.1;RcvVPNInstance(1042)=;Action (1053)=logging;BeginTime_c(1011)=20131011091319;EndTime_c(1012)=20 131011091819;AtkTimes(1054)=2.                                      |
| Explanation        | This message is sent when logs are aggregated for user-defined ICMP packets.                                                                                                    |
| Recommended action | No action is required.                                                                                                    |

### ATK\_ICMP\_TYPE\_RAW

| Message text       | SubModule(1127)=SINGLE;IcmpType(1062)=[UINT32];RcvIfName(1023)=[STRING];SrcIPAddr(1003)=[IPADDR];SndDSLiteTunnelPeer(1041)=[STRING];DstIPAddr(1007)=[IPADDR];RcvVPNInstance(1042)=[STRING];Action(1053)=[STRING].                                                 |
|--------------------|----------------------------------------------------------------------------------------------------|
| Variable fields    | \$1: Sub module name. \$2: ICMP message type. \$3: Receiving interface name. \$4: Source IP address. \$5: IP address of the peer DS-Lite tunnel interface. \$6: Destination IP address. \$7: Name of the receiving VPN instance. \$8: Actions against the attack. |
| Severity level     | 5                                                                                                    |
| Example            | ATK/5/ATK_ICMP_TYPE_RAW:SubModule(1127)=SINGLE;IcmpType(1062) =38;RcvlfName(1023)=GigabitEthernet0/0/2;SrcIPAddr(1003)=9.1.1.1;SndDS LiteTunnelPeer(1041)=;DstIPAddr(1007)=6.1.1.1;RcvVPNInstance(1042)=; Action(1053)=logging.                                   |
| Explanation        | If log aggregation is enabled, for user-defined ICMP packets of the same attributes, this message is sent only when the first packet is received.  If log aggregation is disabled, this message is sent every time a user-defined ICMP packet is received.        |
| Recommended action | No action is required.                                                                                                    |

### ATK\_ICMP\_TYPE\_RAW\_SZ

| Message text       | SubModule(1127)=SINGLE;IcmpType(1062)=[UINT32];SrcZoneName(1025) =[STRING];SrcIPAddr(1003)=[IPADDR];SndDSLiteTunnelPeer(1041)=[STRING];DstIPAddr(1007)=[IPADDR];RcvVPNInstance(1042)=[STRING];Action(1053)=[STRING].                                               |
|--------------------|----------------------------------------------------------------------------------------------------|
| Variable fields    | \$1: Sub module name. \$2: ICMP message type. \$3: Source security zone name. \$4: Source IP address. \$5: IP address of the peer DS-Lite tunnel interface. \$6: Destination IP address. \$7: Name of the receiving VPN instance. \$8: Actions against the attack. |
| Severity level     | 5                                                                                                    |
| Example            | ATK/5/ATK_ICMP_TYPE_RAW_SZ:SubModule(1127)=SINGLE;IcmpType(1 062)=38;SrcZoneName(1025)=Trust;SrcIPAddr(1003)=9.1.1.1;SndDSLiteTun nelPeer(1041)=;DstIPAddr(1007)=6.1.1.1;RcvVPNInstance(1042)=;Action(1 053)=logging.                                              |
| Explanation        | If log aggregation is enabled, for user-defined ICMP packets of the same attributes, this message is sent only when the first packet is received.  If log aggregation is disabled, this message is sent every time a user-defined ICMP packet is received.         |
| Recommended action | No action is required.                                                                                                    |

### ATK\_ICMP\_TYPE\_SZ

| Message text       | SubModule(1127)=SINGLE;IcmpType(1062)=[UINT32];SrcZoneName(1025) =[STRING];SrcIPAddr(1003)=[IPADDR];SndDSLiteTunnelPeer(1041)=[STRING];DstIPAddr(1007)=[IPADDR];RcvVPNInstance(1042)=[STRING];Action(1053)=[STRING];BeginTime_c(1011)=[STRING];EndTime_c(1012)=[STRING];AtkTimes(1054)=[UINT32].                                                    |
|--------------------|----------------------------------------------------------------------------------------------------|
| Variable fields    | \$1: Sub module name. \$2: ICMP message type. \$3: Source security zone name. \$4: Source IP address. \$5: IP address of the peer DS-Lite tunnel interface. \$6: Destination IP address. \$7: Name of the receiving VPN instance. \$8: Actions against the attack. \$9: Start time of the attack. \$10: End time of the attack. \$11: Attack times. |
| Severity level     | 5                                                                                                    |
| Example            | ATK/5/ATK_ICMP_TYPE_SZ:SubModule(1127)=SINGLE;lcmpType(1062)=3 8;SrcZoneName(1025)=Trust;SrcIPAddr(1003)=9.1.1.1;SndDSLiteTunnelPee r(1041)=;DstIPAddr(1007)=6.1.1.1;RcvVPNInstance(1042)=;Action(1053)=lo gging;BeginTime_c(1011)=20131011091319;EndTime_c(1012)=2013101109 1819;AtkTimes(1054)=2.                                                 |
| Explanation        | This message is sent when logs are aggregated for user-defined ICMP packets.                                                                                                    |
| Recommended action | No action is required.                                                                                                    |

# ATK\_ICMP\_UNREACHABLE

| Message text       | SubModule(1127)=SINGLE;IcmpType(1062)=[UINT32];RcvIfName(1023)=[S TRING];SrcIPAddr(1003)=[IPADDR];SndDSLiteTunnelPeer(1041)=[STRING];DstIPAddr(1007)=[IPADDR];RcvVPNInstance(1042)=[STRING];Action(1053) =[STRING];BeginTime_c(1011)=[STRING];EndTime_c(1012)=[STRING];AtkTimes(1054)=[UINT32].                                                    |
|--------------------|----------------------------------------------------------------------------------------------------|
| Variable fields    | \$1: Sub module name. \$2: ICMP message type. \$3: Receiving interface name. \$4: Source IP address. \$5: IP address of the peer DS-Lite tunnel interface. \$6: Destination IP address. \$7: Name of the receiving VPN instance. \$8: Actions against the attack. \$9: Start time of the attack. \$10: End time of the attack. \$11: Attack times. |
| Severity level     | 5                                                                                                    |
| Example            | ATK/5/ATK_ICMP_UNREACHABLE:SubModule(1127)=SINGLE;IcmpType(1 062)=3;RcvIfName(1023)=GigabitEthernet0/0/2;SrcIPAddr(1003)=9.1.1.1;Snd DSLiteTunnelPeer(1041)=;DstIPAddr(1007)=6.1.1.1;RcvVPNInstance(1042)=;Action(1053)=logging;BeginTime_c(1011)=20131011091319;EndTime_c(1 012)=20131011091819;AtkTimes(1054)=2.                                 |
| Explanation        | This message is sent when ICMP destination unreachable logs are aggregated.                                                                                                    |
| Recommended action | No action is required.                                                                                                    |

## ATK\_ICMP\_UNREACHABLE\_RAW

| Message text       | SubModule(1127)=SINGLE;IcmpType(1062)=[UINT32];RcvIfName(1023)=[STRING];SrcIPAddr(1003)=[IPADDR];SndDSLiteTunnelPeer(1041)=[STRING];DstIPAddr(1007)=[IPADDR];RcvVPNInstance(1042)=[STRING];Action(1053)=[STRING].                                                                 |
|--------------------|----------------------------------------------------------------------------------------------------|
| Variable fields    | \$1: Sub module name. \$2: ICMP message type. \$3: Receiving interface name. \$4: Source IP address. \$5: IP address of the peer DS-Lite tunnel interface. \$6: Destination IP address. \$7: Name of the receiving VPN instance. \$8: Actions against the attack.                 |
| Severity level     | 5                                                                                                    |
| Example            | ATK/5/ATK_ICMP_UNREACHABLE_RAW:SubModule(1127)=SINGLE;lcmp Type(1062)=3;RcvlfName(1023)=GigabitEthernet0/0/2;SrcIPAddr(1003)=9.1. 1.1;SndDSLiteTunnelPeer(1041)=;DstIPAddr(1007)=6.1.1.1;RcvVPNInstanc e(1042)=;Action(1053)=logging.                                             |
| Explanation        | If log aggregation is enabled, for ICMP destination unreachable packets of the same attributes, this message is sent only when the first packet is received.  If log aggregation is disabled, this message is sent every time an ICMP destination unreachable packet is received. |
| Recommended action | No action is required.                                                                                                    |

## ATK\_ICMP\_UNREACHABLE\_RAW\_SZ

| Message text       | SubModule(1127)=SINGLE;IcmpType(1062)=[UINT32];SrcZoneName(1025) =[STRING];SrcIPAddr(1003)=[IPADDR];SndDSLiteTunnelPeer(1041)=[STRING];DstIPAddr(1007)=[IPADDR];RcvVPNInstance(1042)=[STRING];Action(1053)=[STRING].                                                              |
|--------------------|----------------------------------------------------------------------------------------------------|
| Variable fields    | \$1: Sub module name. \$2: ICMP message type. \$3: Source security zone name. \$4: Source IP address. \$5: IP address of the peer DS-Lite tunnel interface. \$6: Destination IP address. \$7: Name of the receiving VPN instance. \$8: Actions against the attack.                |
| Severity level     | 5                                                                                                    |
| Example            | ATK/5/ATK_ICMP_UNREACHABLE_RAW_SZ:SubModule(1127)=SINGLE;lc mpType(1062)=3;SrcZoneName(1025)=Trust;SrcIPAddr(1003)=9.1.1.1;SndD SLiteTunnelPeer(1041)=;DstIPAddr(1007)=6.1.1.1;RcvVPNInstance(1042)=;Action(1053)=logging.                                                        |
| Explanation        | If log aggregation is enabled, for ICMP destination unreachable packets of the same attributes, this message is sent only when the first packet is received.  If log aggregation is disabled, this message is sent every time an ICMP destination unreachable packet is received. |
| Recommended action | No action is required.                                                                                                    |

# ATK\_ICMP\_UNREACHABLE\_SZ

| Message text       | SubModule(1127)=SINGLE;IcmpType(1062)=[UINT32];SrcZoneName(1025) =[STRING];SrcIPAddr(1003)=[IPADDR];SndDSLiteTunnelPeer(1041)=[STRING];DstIPAddr(1007)=[IPADDR];RcvVPNInstance(1042)=[STRING];Action(1053)=[STRING];BeginTime_c(1011)=[STRING];EndTime_c(1012)=[STRING];AtkTimes(1054)=[UINT32].                                                    |
|--------------------|----------------------------------------------------------------------------------------------------|
| Variable fields    | \$1: Sub module name. \$2: ICMP message type. \$3: Source security zone name. \$4: Source IP address. \$5: IP address of the peer DS-Lite tunnel interface. \$6: Destination IP address. \$7: Name of the receiving VPN instance. \$8: Actions against the attack. \$9: Start time of the attack. \$10: End time of the attack. \$11: Attack times. |
| Severity level     | 5                                                                                                    |
| Example            | ATK/5/ATK_ICMP_UNREACHABLE_SZ:SubModule(1127)=SINGLE;lcmpTy pe(1062)=3;SrcZoneName(1025)=Trust;SrcIPAddr(1003)=9.1.1.1;SndDSLite TunnelPeer(1041)=;DstIPAddr(1007)=6.1.1.1;RcvVPNInstance(1042)=;Acti on(1053)=logging;BeginTime_c(1011)=20131011091319;EndTime_c(1012)=20131011091819;AtkTimes(1054)=2.                                            |
| Explanation        | This message is sent when ICMP destination unreachable logs are aggregated.                                                                                                    |
| Recommended action | No action is required.                                                                                                    |

# ATK\_ICMPV6\_DEST\_UNREACH

| Message text       | SubModule(1127)=SINGLE;Icmpv6Type(1064)=[UINT32];RcvlfName(1023)=[STRING];SrcIPv6Addr(1036)=[IPADDR];DstIPv6Addr(1037)=[IPADDR];RcvVPNInstance(1042)=[STRING];Action(1053)=[STRING];BeginTime_c(1011)=[STRING];EndTime_c(1012)=[STRING];AtkTimes(1054)=[UINT32].                                                                     |
|--------------------|----------------------------------------------------------------------------------------------------|
| Variable fields    | \$1: Sub module name. \$2: ICMPv6 message type. \$3: Receiving interface name. \$4: Source IPv6 address. \$5: Destination IPv6 address. \$6: Name of the receiving VPN instance. \$7: Actions against the attack. \$8: Start time of the attack. \$9: End time of the attack. \$10: Attack times.                                    |
| Severity level     | 5                                                                                                    |
| Example            | ATK/5/ATK_ICMPV6_DEST_UNREACH:SubModule(1127)=SINGLE;Icmpv6<br>Type(1064)=133;RcvIfName(1023)=GigabitEthernet0/0/2;SrcIPv6Addr(1036)<br>=5600::12;DstIPv6Addr(1037)=1200:0:3400:0:5600:0:7800:0;RcvVPNInstanc<br>e(1042)=;Action(1053)=logging;BeginTime_c(1011)=20131011100935;EndTi<br>me_c(1012)=20131011101435;AtkTimes(1054)=2. |
| Explanation        | This message is sent when ICMPv6 destination unreachable logs are aggregated.                                                                                                    |
| Recommended action | No action is required.                                                                                                    |

### ATK\_ICMPV6\_DEST\_UNREACH\_RAW

| Message text       | SubModule(1127)=SINGLE;Icmpv6Type(1064)=[UINT32];RcvIfName(1023)=[STRING];SrcIPv6Addr(1036)=[IPADDR];DstIPv6Addr(1037)=[IPADDR];RcvVPNInstance(1042)=[STRING];Action(1053)=[STRING].                                                                                                 |
|--------------------|----------------------------------------------------------------------------------------------------|
| Variable fields    | \$1: Sub module name. \$2: ICMPv6 message type. \$3: Receiving interface name. \$4: Source IPv6 address. \$5: Destination IPv6 address. \$6: Name of the receiving VPN instance. \$7: Actions against the attack.                                                                    |
| Severity level     | 5                                                                                                    |
| Example            | ATK/5/ATK_ICMPV6_DEST_UNREACH_RAW:SubModule(1127)=SINGLE;Icmpv6Type(1064)=133;RcvlfName(1023)=GigabitEthernet0/0/2;SrcIPv6Addr(1036)=5600::12;DstIPv6Addr(1037)=1200:0:3400:0:5600:0:7800:0;RcvVPNInstance(1042)=;Action(1053)=logging.                                              |
| Explanation        | If log aggregation is enabled, for ICMPv6 destination unreachable packets of the same attributes, this message is sent only when the first packet is received. If log aggregation is disabled, this message is sent every time an ICMPv6 destination unreachable packet is received. |
| Recommended action | No action is required.                                                                                                    |

### ATK\_ICMPV6\_DEST\_UNREACH\_RAW\_SZ

| Message text       | SubModule(1127)=SINGLE;Icmpv6Type(1064)=[UINT32];SrcZoneName(102 5)=[STRING];SrcIPv6Addr(1036)=[IPADDR];DstIPv6Addr(1037)=[IPADDR];R cvVPNInstance(1042)=[STRING];Action(1053)=[STRING].                                        |
|--------------------|----------------------------------------------------------------------------------------------------|
|                    | \$1: Sub module name.                                                                                                    |
|                    | \$2: ICMPv6 message type.                                                                                                    |
|                    | \$3: Source security zone name.                                                                                                    |
| Variable fields    | \$4: Source IPv6 address.                                                                                                    |
|                    | \$5: Destination IPv6 address.                                                                                                    |
|                    | \$6: Name of the receiving VPN instance.                                                                                                    |
|                    | \$7: Actions against the attack.                                                                                                    |
| Severity level     | 5                                                                                                    |
| Example            | ATK/5/ATK_ICMPV6_DEST_UNREACH_RAW_SZ:SubModule(1127)=SING LE;Icmpv6Type(1064)=133;SrcZoneName(1025)=Trust;SrcIPv6Addr(1036)=5600::12;DstIPv6Addr(1037)=1200:0:3400:0:5600:0:7800:0;RcvVPNInstance (1042)=;Action(1053)=logging. |
|                    | If log aggregation is enabled, for ICMPv6 destination unreachable packets of the same attributes, this message is sent only when the first packet is received.                                                                  |
| Explanation        | If log aggregation is disabled, this message is sent every time an ICMPv6 destination unreachable packet is received.                                                                                                    |
| Recommended action | No action is required.                                                                                                    |

# ATK\_ICMPV6\_DEST\_UNREACH\_SZ

| Message text       | SubModule(1127)=SINGLE;Icmpv6Type(1064)=[UINT32];SrcZoneName(102 5)=[STRING];SrcIPv6Addr(1036)=[IPADDR];DstIPv6Addr(1037)=[IPADDR];R cvVPNInstance(1042)=[STRING];Action(1053)=[STRING];BeginTime_c(1011)=[STRING];EndTime_c(1012)=[STRING];AtkTimes(1054)=[UINT32].                                         |
|--------------------|----------------------------------------------------------------------------------------------------|
| Variable fields    | \$1: Sub module name. \$2: ICMPv6 message type. \$3: Source security zone name. \$4: Source IPv6 address. \$5: Destination IPv6 address. \$6: Name of the receiving VPN instance. \$7: Actions against the attack. \$8: Start time of the attack. \$9: End time of the attack. \$10: Attack times.           |
| Severity level     | 5                                                                                                    |
| Example            | ATK/5/ATK_ICMPV6_DEST_UNREACH_SZ:SubModule(1127)=SINGLE;Icm pv6Type(1064)=133;SrcZoneName(1025)=Trust;SrcIPv6Addr(1036)=5600::1 2;DstIPv6Addr(1037)=1200:0:3400:0:5600:0:7800:0;RcvVPNInstance(1042)=;Action(1053)=logging;BeginTime_c(1011)=20131011100935;EndTime_c(1012)=20131011101435;AtkTimes(1054)=2. |
| Explanation        | This message is sent when ICMPv6 destination unreachable logs are aggregated.                                                                                                    |
| Recommended action | No action is required.                                                                                                    |

# ATK\_ICMPV6\_ECHO\_REQ

| Message text       | SubModule(1127)=SINGLE;Icmpv6Type(1064)=[UINT32];RcvIfName(1023)=[STRING];SrcIPv6Addr(1036)=[IPADDR];DstIPv6Addr(1037)=[IPADDR];RcvVPNInstance(1042)=[STRING];Action(1053)=[STRING];BeginTime_c(1011)=[STRING];EndTime_c(1012)=[STRING];AtkTimes(1054)=[UINT32].                                                 |
|--------------------|----------------------------------------------------------------------------------------------------|
| Variable fields    | \$1: Sub module name. \$2: ICMPv6 message type. \$3: Receiving interface name. \$4: Source IPv6 address. \$5: Destination IPv6 address. \$6: Name of the receiving VPN instance. \$7: Actions against the attack. \$8: Start time of the attack. \$9: End time of the attack. \$10: Attack times.                |
| Severity level     | 5                                                                                                    |
| Example            | ATK/5/ATK_ICMPV6_ECHO_REQ:SubModule(1127)=SINGLE;Icmpv6Type(1064)=128;RcvIfName(1023)=GigabitEthernet0/0/2;SrcIPv6Addr(1036)=5600::12;DstIPv6Addr(1037)=1200:0:3400:0:5600:0:7800:0;RcvVPNInstance(1042)=;Action(1053)=logging;BeginTime_c(1011)=20131011100935;EndTime_c(1012)=20131011101435;AtkTimes(1054)=2. |
| Explanation        | This message is sent when ICMPv6 echo request logs are aggregated.                                                                                                    |
| Recommended action | No action is required.                                                                                                    |

### ATK\_ICMPV6\_ECHO\_REQ\_RAW

| Message text       | SubModule(1127)=SINGLE;Icmpv6Type(1064)=[UINT32];RcvIfName(1023)=[STRING];SrcIPv6Addr(1036)=[IPADDR];DstIPv6Addr(1037)=[IPADDR];RcvV                                                                                                    |
|--------------------|----------------------------------------------------------------------------------------------------|
|                    | PNInstance(1042)=[STRING];Action(1053)=[STRING].                                                                                                    |
|                    | \$1: Sub module name.                                                                                                    |
|                    | \$2: ICMPv6 message type.                                                                                                    |
|                    | \$3: Receiving interface name.                                                                                                    |
| Variable fields    | \$4: Source IPv6 address.                                                                                                    |
|                    | \$5: Destination IPv6 address.                                                                                                    |
|                    | \$6: Name of the receiving VPN instance.                                                                                                    |
|                    | \$7: Actions against the attack.                                                                                                    |
| Severity level     | 5                                                                                                    |
| Example            | ATK/5/ATK_ICMPV6_ECHO_REQ_RAW:SubModule(1127)=SINGLE;Icmpv6<br>Type(1064)=128;RcvIfName(1023)=GigabitEthernet0/0/2;SrcIPv6Addr(1036)<br>=5600::12;DstIPv6Addr(1037)=1200:0:3400:0:5600:0:7800:0;RcvVPNInstanc<br>e(1042)=;Action(1053)=logging. |
| Explanation        | If log aggregation is enabled, for ICMPv6 echo requests of the same attributes, this message is sent only when the first request is received.                                                                                                   |
|                    | If log aggregation is disabled, this message is sent every time an ICMPv6 echo request is received.                                                                                                    |
| Recommended action | No action is required.                                                                                                    |

## ATK\_ICMPV6\_ECHO\_REQ\_RAW\_SZ

| Message text       | SubModule(1127)=SINGLE;Icmpv6Type(1064)=[UINT32];SrcZoneName(102 5)=[STRING];SrcIPv6Addr(1036)=[IPADDR];DstIPv6Addr(1037)=[IPADDR];R cvVPNInstance(1042)=[STRING];Action(1053)=[STRING].                                     |
|--------------------|----------------------------------------------------------------------------------------------------|
|                    | \$1: Sub module name.                                                                                                    |
|                    | \$2: ICMPv6 message type.                                                                                                    |
|                    | \$3: Source security zone name.                                                                                                    |
| Variable fields    | \$4: Source IPv6 address.                                                                                                    |
|                    | \$5: Destination IPv6 address.                                                                                                    |
|                    | \$6: Name of the receiving VPN instance.                                                                                                    |
|                    | \$7: Actions against the attack.                                                                                                    |
| Severity level     | 5                                                                                                    |
| Example            | ATK/5/ATK_ICMPV6_ECHO_REQ_RAW_SZ:SubModule(1127)=SINGLE;Ic mpv6Type(1064)=128;SrcZoneName(1025)=Trust;SrcIPv6Addr(1036)=5600:: 12;DstIPv6Addr(1037)=1200:0:3400:0:5600:0:7800:0;RcvVPNInstance(1042) =;Action(1053)=logging. |
| Explanation        | If log aggregation is enabled, for ICMPv6 echo requests of the same attributes, this message is sent only when the first request is received.                                                                                |
|                    | If log aggregation is disabled, this message is sent every time an ICMPv6 echo request is received.                                                                                                    |
| Recommended action | No action is required.                                                                                                    |

# ATK\_ICMPV6\_ECHO\_REQ\_SZ

| Message text       | SubModule(1127)=SINGLE;Icmpv6Type(1064)=[UINT32];SrcZoneName(102 5)=[STRING];SrcIPv6Addr(1036)=[IPADDR];DstIPv6Addr(1037)=[IPADDR];R cvVPNInstance(1042)=[STRING];Action(1053)=[STRING];BeginTime_c(1011)=[STRING];EndTime_c(1012)=[STRING];AtkTimes(1054)=[UINT32].                                    |
|--------------------|----------------------------------------------------------------------------------------------------|
| Variable fields    | \$1: Sub module name. \$2: ICMPv6 message type. \$3: Source security zone name. \$4: Source IPv6 address. \$5: Destination IPv6 address. \$6: Name of the receiving VPN instance. \$7: Actions against the attack. \$8: Start time of the attack. \$9: End time of the attack. \$10: Attack times.      |
| Severity level     | 5                                                                                                    |
| Example            | ATK/5/ATK_ICMPV6_ECHO_REQ_SZ:SubModule(1127)=SINGLE;Icmpv6Ty pe(1064)=128;SrcZoneName(1025)=Trust;SrcIPv6Addr(1036)=5600::12;DstIPv6Addr(1037)=1200:0:3400:0:5600:0:7800:0;RcvVPNInstance(1042)=;Action(1053)=logging;BeginTime_c(1011)=20131011100935;EndTime_c(1012)=20131011101435;AtkTimes(1054)=2. |
| Explanation        | This message is sent when ICMPv6 echo request logs are aggregated.                                                                                                    |
| Recommended action | No action is required.                                                                                                    |

# ATK\_ICMPV6\_ECHO\_RPL

| Message text       | SubModule(1127)=SINGLE;Icmpv6Type(1064)=[UINT32];RcvIfName(1023)=[STRING];SrcIPv6Addr(1036)=[IPADDR];DstIPv6Addr(1037)=[IPADDR];RcvVPNInstance(1042)=[STRING];Action(1053)=[STRING];BeginTime_c(1011)=[STRING];EndTime_c(1012)=[STRING];AtkTimes(1054)=[UINT32].                                                    |
|--------------------|----------------------------------------------------------------------------------------------------|
| Variable fields    | \$1: Sub module name. \$2: ICMPv6 message type. \$3: Receiving interface name. \$4: Source IPv6 address. \$5: Destination IPv6 address. \$6: Name of the receiving VPN instance. \$7: Actions against the attack. \$8: Start time of the attack. \$9: End time of the attack. \$10: Attack times.                   |
| Severity level     | 5                                                                                                    |
| Example            | ATK/5/ATK_ICMPV6_ECHO_RPL:SubModule(1127)=SINGLE;Icmpv6Type(1 064)=129;RcvIfName(1023)=GigabitEthernet0/0/2;SrcIPv6Addr(1036)=5600:: 12;DstIPv6Addr(1037)=1200:0:3400:0:5600:0:7800:0;RcvVPNInstance(1042)=;Action(1053)=logging;BeginTime_c(1011)=20131011100935;EndTime_c(1 012)=20131011101435;AtkTimes(1054)=2. |
| Explanation        | This message is sent when ICMPv6 echo reply logs are aggregated.                                                                                                    |
| Recommended action | No action is required.                                                                                                    |

### ATK\_ICMPV6\_ECHO\_RPL\_RAW

| Message text       | SubModule(1127)=SINGLE;Icmpv6Type(1064)=[UINT32];RcvIfName(1023)=[STRING];SrcIPv6Addr(1036)=[IPADDR];DstIPv6Addr(1037)=[IPADDR];RcvVPNInstance(1042)=[STRING];Action(1053)=[STRING].                                                            |
|--------------------|----------------------------------------------------------------------------------------------------|
|                    | \$1: Sub module name.                                                                                                    |
|                    | \$2: ICMPv6 message type.                                                                                                    |
|                    | \$3: Receiving interface name.                                                                                                    |
| Variable fields    | \$4: Source IPv6 address.                                                                                                    |
|                    | \$5: Destination IPv6 address.                                                                                                    |
|                    | \$6: Name of the receiving VPN instance.                                                                                                    |
|                    | \$7: Actions against the attack.                                                                                                    |
| Severity level     | 5                                                                                                    |
| Example            | ATK/5/ATK_ICMPV6_ECHO_RPL_RAW:SubModule(1127)=SINGLE;Icmpv6<br>Type(1064)=129;RcvIfName(1023)=GigabitEthernet0/0/2;SrcIPv6Addr(1036)<br>=5600::12;DstIPv6Addr(1037)=1200:0:3400:0:5600:0:7800:0;RcvVPNInstanc<br>e(1042)=;Action(1053)=logging. |
| Explanation        | If log aggregation is enabled, for ICMPv6 echo replies of the same attributes, this message is sent only when the first reply is received.                                                                                                    |
|                    | If log aggregation is disabled, this message is sent every time an ICMPv6 echo reply is received.                                                                                                    |
| Recommended action | No action is required.                                                                                                    |

### ATK\_ICMPV6\_ECHO\_RPL\_RAW\_SZ

| Message text       | SubModule(1127)=SINGLE;Icmpv6Type(1064)=[UINT32];SrcZoneName(102 5)=[STRING];SrcIPv6Addr(1036)=[IPADDR];DstIPv6Addr(1037)=[IPADDR];R cvVPNInstance(1042)=[STRING];Action(1053)=[STRING].                                    |
|--------------------|----------------------------------------------------------------------------------------------------|
|                    | \$1: Sub module name.                                                                                                    |
|                    | \$2: ICMPv6 message type.                                                                                                    |
|                    | \$3: Source security zone name.                                                                                                    |
| Variable fields    | \$4: Source IPv6 address.                                                                                                    |
|                    | \$5: Destination IPv6 address.                                                                                                    |
|                    | \$6: Name of the receiving VPN instance.                                                                                                    |
|                    | \$7: Actions against the attack.                                                                                                    |
| Severity level     | 5                                                                                                    |
| Example            | ATK/5/ATK_ICMPV6_ECHO_RPL_RAW_SZ:SubModule(1127)=SINGLE;Icm pv6Type(1064)=129;SrcZoneName(1025)=Trust;SrcIPv6Addr(1036)=5600::1 2;DstIPv6Addr(1037)=1200:0:3400:0:5600:0:7800:0;RcvVPNInstance(1042)=;Action(1053)=logging. |
| Explanation        | If log aggregation is enabled, for ICMPv6 echo replies of the same attributes, this message is sent only when the first reply is received.                                                                                  |
|                    | If log aggregation is disabled, this message is sent every time an ICMPv6 echo reply is received.                                                                                                    |
| Recommended action | No action is required.                                                                                                    |

# ATK\_ICMPV6\_ECHO\_RPL\_SZ

| Message text       | SubModule(1127)=SINGLE;Icmpv6Type(1064)=[UINT32];SrcZoneName(102 5)=[STRING];SrcIPv6Addr(1036)=[IPADDR];DstIPv6Addr(1037)=[IPADDR];R cvVPNInstance(1042)=[STRING];Action(1053)=[STRING];BeginTime_c(1011)=[STRING];EndTime_c(1012)=[STRING];AtkTimes(1054)=[UINT32].                                    |
|--------------------|----------------------------------------------------------------------------------------------------|
| Variable fields    | \$1: Sub module name. \$2: ICMPv6 message type. \$3: Source security zone name. \$4: Source IPv6 address. \$5: Destination IPv6 address. \$6: Name of the receiving VPN instance. \$7: Actions against the attack. \$8: Start time of the attack. \$9: End time of the attack. \$10: Attack times.      |
| Severity level     | 5                                                                                                    |
| Example            | ATK/5/ATK_ICMPV6_ECHO_RPL_SZ:SubModule(1127)=SINGLE;Icmpv6Ty pe(1064)=129;SrcZoneName(1025)=Trust;SrcIPv6Addr(1036)=5600::12;DstIPv6Addr(1037)=1200:0:3400:0:5600:0:7800:0;RcvVPNInstance(1042)=;Action(1053)=logging;BeginTime_c(1011)=20131011100935;EndTime_c(1012)=20131011101435;AtkTimes(1054)=2. |
| Explanation        | This message is sent when ICMPv6 echo reply logs are aggregated.                                                                                                    |
| Recommended action | No action is required.                                                                                                    |

## ATK\_ICMPV6\_FLOOD

| Message text       | RcvlfName(1023)=[STRING];DstlPv6Addr(1037)=[IPADDR];RcvVPNInstance (1042)=[STRING];UpperLimit(1049)=[UINT32];Action(1053)=[STRING];Begin Time_c(1011)=[STRING].                                                       |
|--------------------|----------------------------------------------------------------------------------------------------|
| Variable fields    | \$1: Receiving interface name. \$2: Destination IPv6 address. \$3: Destination port number. \$4: Name of the receiving VPN instance. \$5: Rate limit. \$6: Actions against the attack. \$7: Start time of the attack. |
| Severity level     | 3                                                                                                    |
| Example            | ATK/3/ATK_ICMPV6_FLOOD:RcvlfName(1023)=GigabitEthernet0/0/2;DstIPv 6Addr(1007)=2002::2;RcvVPNInstance(1042)=;UpperLimit(1049)=10;Action(1 053)=logging;BeginTime_c(1011)=20131009093351.                              |
| Explanation        | This message is sent when the number of ICMPv6 packets sent to a destination per second exceeds the rate limit.                                                                                                    |
| Recommended action | No action is required.                                                                                                    |

### ATK\_ICMPV6\_FLOOD\_SZ

| Message text       | SrcZoneName(1025)=[STRING];DstIPv6Addr(1037)=[IPADDR];RcvVPNInsta nce(1042)=[STRING];UpperLimit(1049)=[UINT32];Action(1053)=[STRING];Be ginTime_c(1011)=[STRING].                                                      |
|--------------------|----------------------------------------------------------------------------------------------------|
| Variable fields    | \$1: Source security zone name. \$2: Destination IPv6 address. \$3: Destination port number. \$4: Name of the receiving VPN instance. \$5: Rate limit. \$6: Actions against the attack. \$7: Start time of the attack. |
| Severity level     | 3                                                                                                    |
| Ex ample           | ATK/3/ATK_ICMPV6_FLOOD_SZ:SrcZoneName(1025)=Trust;DstIPv6Addr(1 007)=2002::2;RcvVPNInstance(1042)=;UpperLimit(1049)=10;Action(1053)=lo gging;BeginTime_c(1011)=20131009093351.                                         |
| Explanation        | This message is sent when the number of ICMPv6 packets sent to a destination per second exceeds the rate limit.                                                                                                    |
| Recommended action | No action is required.                                                                                                    |

# ATK\_ICMPV6\_GROUPQUERY

| Message text       | SubModule(1127)=SINGLE;Icmpv6Type(1064)=[UINT32];RcvlfName(1023)=[STRING];SrcIPv6Addr(1036)=[IPADDR];DstIPv6Addr(1037)=[IPADDR];RcvVPNInstance(1042)=[STRING];Action(1053)=[STRING];BeginTime_c(1011)=[STRING];EndTime_c(1012)=[STRING];AtkTimes(1054)=[UINT32].                                                     |
|--------------------|----------------------------------------------------------------------------------------------------|
| Variable fields    | \$1: Sub module name. \$2: ICMPv6 message type. \$3: Receiving interface name. \$4: Source IPv6 address. \$5: Destination IPv6 address. \$6: Name of the receiving VPN instance. \$7: Actions against the attack. \$8: Start time of the attack. \$9: End time of the attack. \$10: Attack times.                    |
| Severity level     | 5                                                                                                    |
| Example            | ATK/5/ATK_ICMPV6_GROUPQUERY:SubModule(1127)=SINGLE;Icmpv6Ty pe(1064)=130;RcvlfName(1023)=GigabitEthernet0/0/2;SrcIPv6Addr(1036)=5 600::12;DstIPv6Addr(1037)=1200:0:3400:0:5600:0:7800:0;RcvVPNInstance(1042)=;Action(1053)=logging;BeginTime_c(1011)=20131011100935;EndTime_c(1012)=20131011101435;AtkTimes(1054)=2. |
| Explanation        | This message is sent when ICMPv6 multicast listener query logs are aggregated.                                                                                                    |
| Recommended action | No action is required.                                                                                                    |

#### ATK\_ICMPV6\_GROUPQUERY\_RAW

| Message text       | SubModule(1127)=SINGLE;Icmpv6Type(1064)=[UINT32];RcvIfName(1023)=[STRING];SrcIPv6Addr(1036)=[IPADDR];DstIPv6Addr(1037)=[IPADDR];RcvVPNInstance(1042)=[STRING];Action(1053)=[STRING].                                                                                      |
|--------------------|----------------------------------------------------------------------------------------------------|
| Variable fields    | \$1: Sub module name. \$2: ICMPv6 message type. \$3: Receiving interface name. \$4: Source IPv6 address. \$5: Destination IPv6 address. \$6: Name of the receiving VPN instance. \$7: Actions against the attack.                                                         |
| Severity level     | 5                                                                                                    |
| Example            | ATK/5/ATK_ICMPV6_GROUPQUERY_RAW:SubModule(1127)=SINGLE;Icm pv6Type(1064)=130;RcvIfName(1023)=GigabitEthernet0/0/2;SrcIPv6Addr(10 36)=5600::12;DstIPv6Addr(1037)=1200:0:3400:0:5600:0:7800:0;RcvVPNInst ance(1042)=;Action(1053)=logging.                                  |
| Explanation        | If log aggregation is enabled, for ICMPv6 multicast listener queries of the same attributes, this message is sent only when the first query is received.  If log aggregation is disabled, this message is sent every time an ICMPv6 multicast listener query is received. |
| Recommended action | No action is required.                                                                                                    |

### ATK\_ICMPV6\_GROUPQUERY\_RAW\_SZ

| Message text       | SubModule(1127)=SINGLE;Icmpv6Type(1064)=[UINT32];SrcZoneName(102 5)=[STRING];SrcIPv6Addr(1036)=[IPADDR];DstIPv6Addr(1037)=[IPADDR];R cvVPNInstance(1042)=[STRING];Action(1053)=[STRING].                                                                                  |
|--------------------|----------------------------------------------------------------------------------------------------|
| Variable fields    | \$1: Sub module name. \$2: ICMPv6 message type. \$3: Source security zone name. \$4: Source IPv6 address. \$5: Destination IPv6 address. \$6: Name of the receiving VPN instance. \$7: Actions against the attack.                                                        |
| Severity level     | 5                                                                                                    |
| Example            | ATK/5/ATK_ICMPV6_GROUPQUERY_RAW_SZ:SubModule(1127)=SINGLE ;lcmpv6Type(1064)=130;SrcZoneName(1025)=Trust;SrcIPv6Addr(1036)=560 0::12;DstIPv6Addr(1037)=1200:0:3400:0:5600:0:7800:0;RcvVPNInstance(10 42)=;Action(1053)=logging.                                            |
| Explanation        | If log aggregation is enabled, for ICMPv6 multicast listener queries of the same attributes, this message is sent only when the first query is received.  If log aggregation is disabled, this message is sent every time an ICMPv6 multicast listener query is received. |
| Recommended action | No action is required.                                                                                                    |

# ATK\_ICMPV6\_GROUPQUERY\_SZ

| Message text       | SubModule(1127)=SINGLE;Icmpv6Type(1064)=[UINT32];SrcZoneName(102 5)=[STRING];SrcIPv6Addr(1036)=[IPADDR];DstIPv6Addr(1037)=[IPADDR];R cvVPNInstance(1042)=[STRING];Action(1053)=[STRING];BeginTime_c(1011)=[STRING];EndTime_c(1012)=[STRING];AtkTimes(1054)=[UINT32].                                       |
|--------------------|----------------------------------------------------------------------------------------------------|
| Variable fields    | \$1: Sub module name. \$2: ICMPv6 message type. \$3: Source security zone name. \$4: Source IPv6 address. \$5: Destination IPv6 address. \$6: Name of the receiving VPN instance. \$7: Actions against the attack. \$8: Start time of the attack. \$9: End time of the attack. \$10: Attack times.         |
| Severity level     | 5                                                                                                    |
| Example            | ATK/5/ATK_ICMPV6_GROUPQUERY_SZ:SubModule(1127)=SINGLE;Icmpv 6Type(1064)=130;SrcZoneName(1025)=Trust;SrcIPv6Addr(1036)=5600::12; DstIPv6Addr(1037)=1200:0:3400:0:5600:0:7800:0;RcvVPNInstance(1042)=;Action(1053)=logging;BeginTime_c(1011)=20131011100935;EndTime_c(1012)=20131011101435;AtkTimes(1054)=2. |
| Explanation        | This message is sent when ICMPv6 multicast listener query logs are aggregated.                                                                                                    |
| Recommended action | No action is required.                                                                                                    |

# ATK\_ICMPV6\_GROUPREDUCTION

| Message text       | SubModule(1127)=SINGLE;Icmpv6Type(1064)=[UINT32];RcvIfName(1023)=[STRING];SrcIPv6Addr(1036)=[IPADDR];DstIPv6Addr(1037)=[IPADDR];RcvVPNInstance(1042)=[STRING];Action(1053)=[STRING];BeginTime_c(1011)=[STRING];EndTime_c(1012)=[STRING];AtkTimes(1054)=[UINT32].                                                           |
|--------------------|----------------------------------------------------------------------------------------------------|
| Variable fields    | \$1: Sub module name. \$2: ICMPv6 message type. \$3: Receiving interface name. \$4: Source IPv6 address. \$5: Destination IPv6 address. \$6: Name of the receiving VPN instance. \$7: Actions against the attack. \$8: Start time of the attack. \$9: End time of the attack. \$10: Attack times.                          |
| Severity level     | 5                                                                                                    |
| Example            | ATK/5/ATK_ICMPV6_GROUPREDUCTION:SubModule(1127)=SINGLE;Icmp v6Type(1064)=132;RcvIfName(1023)=GigabitEthernet0/0/2;SrcIPv6Addr(103 6)=5600::12;DstIPv6Addr(1037)=1200:0:3400:0:5600:0:7800:0;RcvVPNInsta nce(1042)=;Action(1053)=logging;BeginTime_c(1011)=20131011100935;End Time_c(1012)=20131011101435;AtkTimes(1054)=2. |
| Explanation        | This message is sent when ICMPv6 multicast listener done logs are aggregated.                                                                                                    |
| Recommended action | No action is required.                                                                                                    |

### ATK\_ICMPV6\_GROUPREDUCTION\_RAW

| Message text       | SubModule(1127)=SINGLE;Icmpv6Type(1064)=[UINT32];RcvIfName(1023)=[STRING];SrcIPv6Addr(1036)=[IPADDR];DstIPv6Addr(1037)=[IPADDR];RcvVPNInstance(1042)=[STRING];Action(1053)=[STRING].                                                         |
|--------------------|----------------------------------------------------------------------------------------------------|
|                    | \$1: Sub module name.                                                                                                    |
|                    | \$2: ICMPv6 message type.                                                                                                    |
|                    | \$3: Receiving interface name.                                                                                                    |
| Variable fields    | \$4: Source IPv6 address.                                                                                                    |
|                    | \$5: Destination IPv6 address.                                                                                                    |
|                    | \$6: Name of the receiving VPN instance.                                                                                                    |
|                    | \$7: Actions against the attack.                                                                                                    |
| Severity level     | 5                                                                                                    |
| Example            | ATK/5/ATK_ICMPV6_GROUPREDUCTION_RAW:SubModule(1127)=SINGL E;Icmpv6Type(1064)=132;RcvlfName(1023)=GigabitEthernet0/0/2;SrcIPv6Ad dr(1036)=5600::12;DstIPv6Addr(1037)=1200:0:3400:0:5600:0:7800:0;RcvVP NInstance(1042)=;Action(1053)=logging. |
| Explanation        | If log aggregation is enabled, for ICMPv6 multicast listener done packets of the same attributes, this message is sent only when the first packet is received.                                                                               |
|                    | If log aggregation is disabled, this message is sent every time an ICMPv6 multicast listener done packet is received.                                                                                                    |
| Recommended action | No action is required.                                                                                                    |

### ATK\_ICMPV6\_GROUPREDUCTION\_RAW\_SZ

| Recommended action | No action is required.                                                                                                    |
|--------------------|----------------------------------------------------------------------------------------------------|
| Explanation        | same attributes, this message is sent only when the first packet is received.  If log aggregation is disabled, this message is sent every time an ICMPv6 multicast listener done packet is received.                              |
|                    | If log aggregation is enabled, for ICMPv6 multicast listener done packets of the                                                                                                    |
| Example            | ATK/5/ATK_ICMPV6_GROUPREDUCTION_RAW_SZ:SubModule(1127)=SI NGLE;Icmpv6Type(1064)=132;SrcZoneName(1025)=Trust;SrcIPv6Addr(103 6)=5600::12;DstIPv6Addr(1037)=1200:0:3400:0:5600:0:7800:0;RcvVPNInstance(1042)=;Action(1053)=logging. |
| Severity level     | 5                                                                                                    |
|                    | \$7: Actions against the attack.                                                                                                    |
|                    | \$6: Name of the receiving VPN instance.                                                                                                    |
| Turiusic ricius    | \$5: Destination IPv6 address.                                                                                                    |
| Variable fields    | \$4: Source IPv6 address.                                                                                                    |
|                    | \$3: Source security zone name.                                                                                                    |
|                    | \$1: Sub module name.<br>\$2: ICMPv6 message type.                                                                                                    |
|                    |                                                                                                    |
| Message text       | SubModule(1127)=SINGLE;Icmpv6Type(1064)=[UINT32];SrcZoneName(102 5)=[STRING];SrcIPv6Addr(1036)=[IPADDR];DstIPv6Addr(1037)=[IPADDR];RcvVPNInstance(1042)=[STRING];Action(1053)=[STRING].                                           |

# ATK\_ICMPV6\_GROUPREDUCTION\_SZ

| Message text       | SubModule(1127)=SINGLE;Icmpv6Type(1064)=[UINT32];SrcZoneName(102 5)=[STRING];SrcIPv6Addr(1036)=[IPADDR];DstIPv6Addr(1037)=[IPADDR];R cvVPNInstance(1042)=[STRING];Action(1053)=[STRING];BeginTime_c(1011)=[STRING];EndTime_c(1012)=[STRING];AtkTimes(1054)=[UINT32].                                         |
|--------------------|----------------------------------------------------------------------------------------------------|
| Variable fields    | \$1: Sub module name. \$2: ICMPv6 message type. \$3: Source security zone name. \$4: Source IPv6 address. \$5: Destination IPv6 address. \$6: Name of the receiving VPN instance. \$7: Actions against the attack. \$8: Start time of the attack. \$9: End time of the attack. \$10: Attack times.           |
| Severity level     | 5                                                                                                    |
| Example            | ATK/5/ATK_ICMPV6_GROUPREDUCTION_SZ:SubModule(1127)=SINGLE;lcmpv6Type(1064)=132;SrcZoneName(1025)=Trust;SrcIPv6Addr(1036)=5600::12;DstIPv6Addr(1037)=1200:0:3400:0:5600:0:7800:0;RcvVPNInstance(1042)=;Action(1053)=logging;BeginTime_c(1011)=20131011100935;EndTime_c(1012)=20131011101435;AtkTimes(1054)=2. |
| Explanation        | This message is sent when ICMPv6 multicast listener done logs are aggregated.                                                                                                    |
| Recommended action | No action is required.                                                                                                    |

# ATK\_ICMPV6\_GROUPREPORT

| Message text       | SubModule(1127)=SINGLE;Icmpv6Type(1064)=[UINT32];RcvIfName(1023)=[STRING];SrcIPv6Addr(1036)=[IPADDR];DstIPv6Addr(1037)=[IPADDR];RcvVPNInstance(1042)=[STRING];Action(1053)=[STRING];BeginTime_c(1011)=[STRING];EndTime_c(1012)=[STRING];AtkTimes(1054)=[UINT32].                                                      |
|--------------------|----------------------------------------------------------------------------------------------------|
| Variable fields    | \$1: Sub module name. \$2: ICMPv6 message type. \$3: Receiving interface name. \$4: Source IPv6 address. \$5: Destination IPv6 address. \$6: Name of the receiving VPN instance. \$7: Actions against the attack. \$8: Start time of the attack. \$9: End time of the attack. \$10: Attack times.                     |
| Severity level     | 5                                                                                                    |
| Example            | ATK/5/ATK_ICMPV6_GROUPREPORT:SubModule(1127)=SINGLE;Icmpv6T ype(1064)=131;RcvIfName(1023)=GigabitEthernet0/0/2;SrcIPv6Addr(1036)=5600::12;DstIPv6Addr(1037)=1200:0:3400:0:5600:0:7800:0;RcvVPNInstance (1042)=;Action(1053)=logging;BeginTime_c(1011)=20131011100935;EndTime_c(1012)=20131011101435;AtkTimes(1054)=2. |
| Explanation        | This message is sent when ICMPv6 multicast listener report logs are aggregated.                                                                                                    |
| Recommended action | No action is required.                                                                                                    |

### ATK\_ICMPV6\_GROUPREPORT\_RAW

| Message text       | SubModule(1127)=SINGLE;Icmpv6Type(1064)=[UINT32];RcvIfName(1023)=[STRING];SrcIPv6Addr(1036)=[IPADDR];DstIPv6Addr(1037)=[IPADDR];RcvVPNInstance(1042)=[STRING];Action(1053)=[STRING].                                                     |
|--------------------|----------------------------------------------------------------------------------------------------|
|                    | \$1: Sub module name.                                                                                                    |
|                    | \$2: ICMPv6 message type.                                                                                                    |
|                    | \$3: Receiving interface name.                                                                                                    |
| Variable fields    | \$4: Source IPv6 address.                                                                                                    |
|                    | \$5: Destination IPv6 address.                                                                                                    |
|                    | \$6: Name of the receiving VPN instance.                                                                                                    |
|                    | \$7: Actions against the attack.                                                                                                    |
| Severity level     | 5                                                                                                    |
| Example            | ATK/5/ATK_ICMPV6_GROUPREPORT_RAW:SubModule(1127)=SINGLE;lc mpv6Type(1064)=131;RcvlfName(1023)=GigabitEthernet0/0/2;SrcIPv6Addr(1036)=5600::12;DstIPv6Addr(1037)=1200:0:3400:0:5600:0:7800:0;RcvVPNIn stance(1042)=;Action(1053)=logging. |
| Explanation        | If log aggregation is enabled, for ICMPv6 multicast listener reports of the same attributes, this message is sent only when the first report is received.                                                                                |
|                    | If log aggregation is disabled, this message is sent every time an ICMPv6 multicast listener report is received.                                                                                                    |
| Recommended action | No action is required.                                                                                                    |

### ATK\_ICMPV6\_GROUPREPORT\_RAW\_SZ

| Message text       | SubModule(1127)=SINGLE;Icmpv6Type(1064)=[UINT32];SrcZoneName(102 5)=[STRING];SrcIPv6Addr(1036)=[IPADDR];DstIPv6Addr(1037)=[IPADDR];R cvVPNInstance(1042)=[STRING];Action(1053)=[STRING].                                       |
|--------------------|----------------------------------------------------------------------------------------------------|
|                    | \$1: Sub module name.                                                                                                    |
|                    | \$2: ICMPv6 message type.                                                                                                    |
|                    | \$3: Source security zone name.                                                                                                    |
| Variable fields    | \$4: Source IPv6 address.                                                                                                    |
|                    | \$5: Destination IPv6 address.                                                                                                    |
|                    | \$6: Name of the receiving VPN instance.                                                                                                    |
|                    | \$7: Actions against the attack.                                                                                                    |
| Severity level     | 5                                                                                                    |
| Example            | ATK/5/ATK_ICMPV6_GROUPREPORT_RAW_SZ:SubModule(1127)=SINGL E;Icmpv6Type(1064)=131;SrcZoneName(1025)=Trust;SrcIPv6Addr(1036)=5 600::12;DstIPv6Addr(1037)=1200:0:3400:0:5600:0:7800:0;RcvVPNInstance(1042)=;Action(1053)=logging. |
| Explanation        | If log aggregation is enabled, for ICMPv6 multicast listener reports of the same attributes, this message is sent only when the first report is received.                                                                      |
|                    | If log aggregation is disabled, this message is sent every time an ICMPv6 multicast listener report is received.                                                                                                    |
| Recommended action | No action is required.                                                                                                    |

# ATK\_ICMPV6\_GROUPREPORT\_SZ

| Message text       | SubModule(1127)=SINGLE;Icmpv6Type(1064)=[UINT32];SrcZoneName(102 5)=[STRING];SrcIPv6Addr(1036)=[IPADDR];DstIPv6Addr(1037)=[IPADDR];R cvVPNInstance(1042)=[STRING];Action(1053)=[STRING];BeginTime_c(1011)=[STRING];EndTime_c(1012)=[STRING];AtkTimes(1054)=[UINT32].                                       |
|--------------------|----------------------------------------------------------------------------------------------------|
| Variable fields    | \$1: Sub module name. \$2: ICMPv6 message type. \$3: Source security zone name. \$4: Source IPv6 address. \$5: Destination IPv6 address. \$6: Name of the receiving VPN instance. \$7: Actions against the attack. \$8: Start time of the attack. \$9: End time of the attack. \$10: Attack times.         |
| Severity level     | 5                                                                                                    |
| Example            | ATK/5/ATK_ICMPV6_GROUPREPORT_SZ:SubModule(1127)=SINGLE;lcmp v6Type(1064)=131;SrcZoneName(1025)=Trust;SrcIPv6Addr(1036)=5600::12;DstIPv6Addr(1037)=1200:0:3400:0:5600:0:7800:0;RcvVPNInstance(1042)=;Action(1053)=logging;BeginTime_c(1011)=20131011100935;EndTime_c(1012)=20131011101435;AtkTimes(1054)=2. |
| Explanation        | This message is sent when ICMPv6 multicast listener report logs are aggregated.                                                                                                    |
| Recommended action | No action is required.                                                                                                    |

### ATK\_ICMPV6\_LARGE

| Message text       | SubModule(1127)=SINGLE;RcvlfName(1023)=[STRING];SrcIPv6Addr(1036) =[IPADDR];DstIPv6Addr(1037)=[IPADDR];RcvVPNInstance(1042)=[STRING];Action(1053)=[STRING];BeginTime_c(1011)=[STRING];EndTime_c(1012)=[STRING];AtkTimes(1054)=[UINT32].                                                      |
|--------------------|----------------------------------------------------------------------------------------------------|
| Variable fields    | \$1: Sub module name. \$2: Receiving interface name. \$3: Source IPv6 address. \$4: Destination IPv6 address. \$5: Name of the receiving VPN instance. \$6: Actions against the attack. \$7: Start time of the attack. \$8: End time of the attack. \$9: Attack times.                       |
| Severity level     | 5                                                                                                    |
| Example            | ATK/3/ATK_ICMPV6_LARGE:SubModule(1127)=SINGLE;RcvlfName(1023)= GigabitEthernet0/0/2;SrcIPv6Addr(1036)=5600::12;DstIPv6Addr(1037)=1200: 0:3400:0:5600:0:7800:0;RcvVPNInstance(1042)=;Action(1053)=logging;Begi nTime_c(1011)=20131011100935;EndTime_c(1012)=20131011101435;AtkTi mes(1054)=2. |
| Explanation        | This message is sent when large ICMPv6 packet logs are aggregated.                                                                                                    |
| Recommended action | No action is required.                                                                                                    |

# ATK\_ICMPV6\_LARGE\_RAW

| Message text       | SubModule(1127)=SINGLE;RcvlfName(1023)=[STRING];SrcIPv6Addr(1036) =[IPADDR];DstIPv6Addr(1037)=[IPADDR];RcvVPNInstance(1042)=[STRING];Action(1053)=[STRING].                                                                                      |
|--------------------|----------------------------------------------------------------------------------------------------|
| Variable fields    | \$1: Sub module name. \$2: Receiving interface name. \$3: Source IPv6 address. \$4: Destination IPv6 address. \$5: Name of the receiving VPN instance. \$6: Actions against the attack.                                                          |
| Severity level     | 5                                                                                                    |
| Example            | ATK/3/ATK_ICMPV6_LARGE_RAW:SubModule(1127)=SINGLE;RcvlfName(1023)=GigabitEthernet0/0/2;SrcIPv6Addr(1036)=5600::12;DstIPv6Addr(1037)=1200:0:3400:0:5600:0:7800:0;RcvVPNInstance(1042)=;Action(1053)=loggin g.                                     |
| Explanation        | If log aggregation is enabled, for large ICMPv6 packets of the same attributes, this message is sent only when the first packet is received.  If log aggregation is disabled, this message is sent every time a large ICMPv6 packet is received. |
| Recommended action | No action is required.                                                                                                    |

### ATK\_ICMPV6\_LARGE\_RAW\_SZ

| Message text       | SubModule(1127)=SINGLE;SrcZoneName(1025)=[STRING];SrcIPv6Addr(10 36)=[IPADDR];DstIPv6Addr(1037)=[IPADDR];RcvVPNInstance(1042)=[STRING];Action(1053)=[STRING].                                                                                    |
|--------------------|----------------------------------------------------------------------------------------------------|
| Variable fields    | \$1: Sub module name. \$2: Source security zone name. \$3: Source IPv6 address. \$4: Destination IPv6 address. \$5: Name of the receiving VPN instance. \$6: Actions against the attack.                                                         |
| Severity level     | 5                                                                                                    |
| Example            | ATK/3/ATK_ICMPV6_LARGE_RAW_SZ:SubModule(1127)=SINGLE;SrcZone Name(1025)=Trust;SrcIPv6Addr(1036)=5600::12;DstIPv6Addr(1037)=1200:0:3400:0:5600:0:7800:0;RcvVPNInstance(1042)=;Action(1053)=logging.                                               |
| Explanation        | If log aggregation is enabled, for large ICMPv6 packets of the same attributes, this message is sent only when the first packet is received.  If log aggregation is disabled, this message is sent every time a large ICMPv6 packet is received. |
| Recommended action | No action is required.                                                                                                    |

## ATK\_ICMPV6\_LARGE\_SZ

| Message text       | SubModule(1127)=SINGLE;SrcZoneName(1025)=[STRING];SrcIPv6Addr(10 36)=[IPADDR];DstIPv6Addr(1037)=[IPADDR];RcvVPNInstance(1042)=[STRING];Action(1053)=[STRING];BeginTime_c(1011)=[STRING];EndTime_c(1012)=[STRING];AtkTimes(1054)=[UINT32].                                         |
|--------------------|----------------------------------------------------------------------------------------------------|
| Variable fields    | \$1: Sub module name. \$2: Source security zone name. \$3: Source IPv6 address. \$4: Destination IPv6 address. \$5: Name of the receiving VPN instance. \$6: Actions against the attack. \$7: Start time of the attack. \$8: End time of the attack. \$9: Attack times.           |
| Severity level     | 5                                                                                                    |
| Example            | ATK/3/ATK_ICMPV6_LARGE_SZ:SubModule(1127)=SINGLE;SrcZoneName (1025)=Trust;SrcIPv6Addr(1036)=5600::12;DstIPv6Addr(1037)=1200:0:3400: 0:5600:0:7800:0;RcvVPNInstance(1042)=;Action(1053)=logging;BeginTime_c (1011)=20131011100935;EndTime_c(1012)=20131011101435;AtkTimes(1054)=2. |
| Explanation        | This message is sent when large ICMPv6 packet logs are aggregated.                                                                                                    |
| Recommended action | No action is required.                                                                                                    |

# ATK\_ICMPV6\_PACKETTOOBIG

| Message text       | SubModule(1127)=SINGLE;Icmpv6Type(1064)=[UINT32];RcvIfName(1023)=[STRING];SrcIPv6Addr(1036)=[IPADDR];DstIPv6Addr(1037)=[IPADDR];RcvVPNInstance(1042)=[STRING];Action(1053)=[STRING];BeginTime_c(1011)=[STRING];EndTime_c(1012)=[STRING];AtkTimes(1054)=[UINT32].                                                        |
|--------------------|----------------------------------------------------------------------------------------------------|
| Variable fields    | \$1: Sub module name. \$2: ICMPv6 message type. \$3: Receiving interface name. \$4: Source IPv6 address. \$5: Destination IPv6 address. \$6: Name of the receiving VPN instance. \$7: Actions against the attack. \$8: Start time of the attack. \$9: End time of the attack. \$10: Attack times.                       |
| Severity level     | 5                                                                                                    |
| Example            | ATK/5/ATK_ICMPV6_PACKETTOOBIG:SubModule(1127)=SINGLE;Icmpv6T ype(1064)=136;RcvIfName(1023)=GigabitEthernet0/0/2;SrcIPv6Addr(1036)=5600::12;DstIPv6Addr(1037)=1200:0:3400:0:5600:0:7800:0;RcvVPNInstance (1042)=;Action(1053)=logging;BeginTime_c(1011)=20131011100935;EndTim e_c(1012)=20131011101435;AtkTimes(1054)=2. |
| Explanation        | This message is sent when ICMPv6 packet too big logs are aggregated.                                                                                                    |
| Recommended action | No action is required.                                                                                                    |

### ATK\_ICMPV6\_PACKETTOOBIG\_RAW

| Message text       | SubModule(1127)=SINGLE;Icmpv6Type(1064)=[UINT32];RcvIfName(1023)=[STRING];SrcIPv6Addr(1036)=[IPADDR];DstIPv6Addr(1037)=[IPADDR];RcvVPNInstance(1042)=[STRING];Action(1053)=[STRING].                                                                                |
|--------------------|----------------------------------------------------------------------------------------------------|
| Variable fields    | \$1: Sub module name. \$2: ICMPv6 message type. \$3: Receiving interface name. \$4: Source IPv6 address. \$5: Destination IPv6 address. \$6: Name of the receiving VPN instance. \$7: Actions against the attack.                                                   |
| Severity level     | 5                                                                                                    |
| Example            | ATK/5/ATK_ICMPV6_PACKETTOOBIG_RAW:SubModule(1127)=SINGLE;Ic mpv6Type(1064)=136;RcvlfName(1023)=GigabitEthernet0/0/2;SrcIPv6Addr(1036)=5600::12;DstIPv6Addr(1037)=1200:0:3400:0:5600:0:7800:0;RcvVPNIn stance(1042)=;Action(1053)=logging.                           |
| Explanation        | If log aggregation is enabled, for ICMPv6 packet too big packets of the same attributes, this message is sent only when the first packet is received.  If log aggregation is disabled, this message is sent every time an ICMPv6 packet too big packet is received. |
| Recommended action | No action is required.                                                                                                    |

## ATK\_ICMPV6\_PACKETTOOBIG\_RAW\_SZ

| Message text       | SubModule(1127)=SINGLE;Icmpv6Type(1064)=[UINT32];SrcZoneName(102 5)=[STRING];SrcIPv6Addr(1036)=[IPADDR];DstIPv6Addr(1037)=[IPADDR];R cvVPNInstance(1042)=[STRING];Action(1053)=[STRING].                                                                            |
|--------------------|----------------------------------------------------------------------------------------------------|
| Variable fields    | \$1: Sub module name. \$2: ICMPv6 message type. \$3: Source security zone name. \$4: Source IPv6 address. \$5: Destination IPv6 address. \$6: Name of the receiving VPN instance. \$7: Actions against the attack.                                                  |
| Severity level     | 5                                                                                                    |
| Example            | ATK/5/ATK_ICMPV6_PACKETTOOBIG_RAW_SZ:SubModule(1127)=SINGL E;Icmpv6Type(1064)=136;SrcZoneName(1025)=Trust;SrcIPv6Addr(1036)=5 600::12;DstIPv6Addr(1037)=1200:0:3400:0:5600:0:7800:0;RcvVPNInstance(1042)=;Action(1053)=logging.                                     |
| Explanation        | If log aggregation is enabled, for ICMPv6 packet too big packets of the same attributes, this message is sent only when the first packet is received.  If log aggregation is disabled, this message is sent every time an ICMPv6 packet too big packet is received. |
| Recommended action | No action is required.                                                                                                    |

# ATK\_ICMPV6\_PACKETTOOBIG\_SZ

| Message text       | SubModule(1127)=SINGLE;Icmpv6Type(1064)=[UINT32];SrcZoneName(102 5)=[STRING];SrcIPv6Addr(1036)=[IPADDR];DstIPv6Addr(1037)=[IPADDR];R cvVPNInstance(1042)=[STRING];Action(1053)=[STRING];BeginTime_c(1011)=[STRING];EndTime_c(1012)=[STRING];AtkTimes(1054)=[UINT32].                                         |
|--------------------|----------------------------------------------------------------------------------------------------|
| Variable fields    | \$1: Sub module name. \$2: ICMPv6 message type. \$3: Source security zone name. \$4: Source IPv6 address. \$5: Destination IPv6 address. \$6: Name of the receiving VPN instance. \$7: Actions against the attack. \$8: Start time of the attack. \$9: End time of the attack. \$10: Attack times.           |
| Severity level     | 5                                                                                                    |
| Example            | ATK/5/ATK_ICMPV6_PACKETTOOBIG_SZ:SubModule(1127)=SINGLE;lcmp v6Type(1064)=136;SrcZoneName(1025)=Trust;SrcIPv6Addr(1036)=5600::12; DstIPv6Addr(1037)=1200:0:3400:0:5600:0:7800:0;RcvVPNInstance(1042)=;Action(1053)=logging;BeginTime_c(1011)=20131011100935;EndTime_c(1012)=20131011101435;AtkTimes(1054)=2. |
| Explanation        | This message is sent when ICMPv6 packet too big logs are aggregated.                                                                                                    |
| Recommended action | No action is required.                                                                                                    |

### ATK\_ICMPV6\_PARAPROBLEM

| Message text       | SubModule(1127)=SINGLE;Icmpv6Type(1064)=[UINT32];RcvIfName(1023)=[STRING];SrcIPv6Addr(1036)=[IPADDR];DstIPv6Addr(1037)=[IPADDR];RcvVPNInstance(1042)=[STRING];Action(1053)=[STRING];BeginTime_c(1011)=[STRING];EndTime_c(1012)=[STRING];AtkTimes(1054)=[UINT32].                                                       |
|--------------------|----------------------------------------------------------------------------------------------------|
| Variable fields    | \$1: Sub module name. \$2: ICMPv6 message type. \$3: Receiving interface name. \$4: Source IPv6 address. \$5: Destination IPv6 address. \$6: Name of the receiving VPN instance. \$7: Actions against the attack. \$8: Start time of the attack. \$9: End time of the attack. \$10: Attack times.                      |
| Severity level     | 5                                                                                                    |
| Example            | ATK/5/ATK_ICMPV6_PARAPROBLEM:SubModule(1127)=SINGLE;Icmpv6T ype(1064)=135;RcvIfName(1023)=GigabitEthernet0/0/2;SrcIPv6Addr(1036)=5600::12;DstIPv6Addr(1037)=1200:0:3400:0:5600:0:7800:0;RcvVPNInstance (1042)=;Action(1053)=logging;BeginTime_c(1011)=20131011100935;EndTim e_c(1012)=20131011101435;AtkTimes(1054)=2. |
| Explanation        | This message is sent when ICMPv6 parameter problem logs are aggregated.                                                                                                    |
| Recommended action | No action is required.                                                                                                    |

#### ATK\_ICMPV6\_PARAPROBLEM\_RAW

| Message text       | SubModule(1127)=SINGLE;Icmpv6Type(1064)=[UINT32];RcvIfName(1023)=[STRING];SrcIPv6Addr(1036)=[IPADDR];DstIPv6Addr(1037)=[IPADDR];RcvVPNInstance(1042)=[STRING];Action(1053)=[STRING].                                                     |
|--------------------|----------------------------------------------------------------------------------------------------|
|                    | \$1: Sub module name.                                                                                                    |
|                    | \$2: ICMPv6 message type.                                                                                                    |
|                    | \$3: Receiving interface name.                                                                                                    |
| Variable fields    | \$4: Source IPv6 address.                                                                                                    |
|                    | \$5: Destination IPv6 address.                                                                                                    |
|                    | \$6: Name of the receiving VPN instance.                                                                                                    |
|                    | \$7: Actions against the attack.                                                                                                    |
| Severity level     | 5                                                                                                    |
| Example            | ATK/5/ATK_ICMPV6_PARAPROBLEM_RAW:SubModule(1127)=SINGLE;Ic mpv6Type(1064)=135;RcvIfName(1023)=GigabitEthernet0/0/2;SrcIPv6Addr(1036)=5600::12;DstIPv6Addr(1037)=1200:0:3400:0:5600:0:7800:0;RcvVPNIn stance(1042)=;Action(1053)=logging. |
| Explanation        | If log aggregation is enabled, for ICMPv6 parameter problem packets of the same attributes, this message is sent only when the first packet is received.                                                                                 |
|                    | If log aggregation is disabled, this message is sent every time an ICMPv6 parameter problem packet is received.                                                                                                    |
| Recommended action | No action is required.                                                                                                    |

### ATK\_ICMPV6\_PARAPROBLEM\_RAW\_SZ

| Message text       | SubModule(1127)=SINGLE;Icmpv6Type(1064)=[UINT32];SrcZoneName(102 5)=[STRING];SrcIPv6Addr(1036)=[IPADDR];DstIPv6Addr(1037)=[IPADDR];R cvVPNInstance(1042)=[STRING];Action(1053)=[STRING].                                       |
|--------------------|----------------------------------------------------------------------------------------------------|
|                    | \$1: Sub module name.                                                                                                    |
|                    | \$2: ICMPv6 message type.                                                                                                    |
|                    | \$3: Source security zone name.                                                                                                    |
| Variable fields    | \$4: Source IPv6 address.                                                                                                    |
|                    | \$5: Destination IPv6 address.                                                                                                    |
|                    | \$6: Name of the receiving VPN instance.                                                                                                    |
|                    | \$7: Actions against the attack.                                                                                                    |
| Severity level     | 5                                                                                                    |
| Example            | ATK/5/ATK_ICMPV6_PARAPROBLEM_RAW_SZ:SubModule(1127)=SINGL E;Icmpv6Type(1064)=135;SrcZoneName(1025)=Trust;SrcIPv6Addr(1036)=5 600::12;DstIPv6Addr(1037)=1200:0:3400:0:5600:0:7800:0;RcvVPNInstance(1042)=;Action(1053)=logging. |
| Explanation        | If log aggregation is enabled, for ICMPv6 parameter problem packets of the same attributes, this message is sent only when the first packet is received.                                                                       |
|                    | If log aggregation is disabled, this message is sent every time an ICMPv6 parameter problem packet is received.                                                                                                    |
| Recommended action | No action is required.                                                                                                    |

## ATK\_ICMPV6\_PARAPROBLEM\_SZ

| Message text       | SubModule(1127)=SINGLE;Icmpv6Type(1064)=[UINT32];SrcZoneName(102 5)=[STRING];SrcIPv6Addr(1036)=[IPADDR];DstIPv6Addr(1037)=[IPADDR];R cvVPNInstance(1042)=[STRING];Action(1053)=[STRING];BeginTime_c(1011)=[STRING];EndTime_c(1012)=[STRING];AtkTimes(1054)=[UINT32].                                       |
|--------------------|----------------------------------------------------------------------------------------------------|
| Variable fields    | \$1: Sub module name. \$2: ICMPv6 message type. \$3: Source security zone name. \$4: Source IPv6 address. \$5: Destination IPv6 address. \$6: Name of the receiving VPN instance. \$7: Actions against the attack. \$8: Start time of the attack. \$9: End time of the attack. \$10: Attack times.         |
| Severity level     | 5                                                                                                    |
| Example            | ATK/5/ATK_ICMPV6_PARAPROBLEM_SZ:SubModule(1127)=SINGLE;Icmp v6Type(1064)=135;SrcZoneName(1025)=Trust;SrcIPv6Addr(1036)=5600::12;DstIPv6Addr(1037)=1200:0:3400:0:5600:0:7800:0;RcvVPNInstance(1042)=;Action(1053)=logging;BeginTime_c(1011)=20131011100935;EndTime_c(1012)=20131011101435;AtkTimes(1054)=2. |
| Explanation        | This message is sent when ICMPv6 parameter problem logs are aggregated.                                                                                                    |
| Recommended action | No action is required.                                                                                                    |

# ATK\_ICMPV6\_TIMEEXCEED

| Message text       | SubModule(1127)=SINGLE;Icmpv6Type(1064)=[UINT32];RcvlfName(1023)=[STRING];SrcIPv6Addr(1036)=[IPADDR];DstIPv6Addr(1037)=[IPADDR];RcvVPNInstance(1042)=[STRING];Action(1053)=[STRING];BeginTime_c(1011)=[STRING];EndTime_c(1012)=[STRING];AtkTimes(1054)=[UINT32].                                                      |
|--------------------|----------------------------------------------------------------------------------------------------|
| Variable fields    | \$1: Sub module name. \$2: ICMPv6 message type. \$3: Receiving interface name. \$4: Source IPv6 address. \$5: Destination IPv6 address. \$6: Name of the receiving VPN instance. \$7: Actions against the attack. \$8: Start time of the attack. \$9: End time of the attack. \$10: Attack times.                     |
| Severity level     | 5                                                                                                    |
| Example            | ATK/5/ATK_ICMPV6_TIMEEXCEED:SubModule(1127)=SINGLE;Icmpv6Typ e(1064)=134;RcvlfName(1023)=GigabitEthernet0/0/2;SrcIPv6Addr(1036)=56 00::12;DstIPv6Addr(1037)=1200:0:3400:0:5600:0:7800:0;RcvVPNInstance(1 042)=;Action(1053)=logging;BeginTime_c(1011)=20131011100935;EndTime_c(1012)=20131011101435;AtkTimes(1054)=2. |
| Explanation        | This message is sent when ICMPv6 time exceeded logs are aggregated.                                                                                                    |
| Recommended action | No action is required.                                                                                                    |

### ATK\_ICMPV6\_TIMEEXCEED\_RAW

|                    | SubModule(1127)=SINGLE;Icmpv6Type(1064)=[UINT32];RcvIfName(1023)=[                                                                                                    |
|--------------------|----------------------------------------------------------------------------------------------------|
| Message text       | STRING];SrcIPv6Addr(1036)=[IPADDR];DstIPv6Addr(1037)=[IPADDR];RcvV PNInstance(1042)=[STRING];Action(1053)=[STRING].                                                                                                    |
|                    | \$1: Sub module name.                                                                                                    |
|                    | \$2: ICMPv6 message type.                                                                                                    |
|                    | \$3: Receiving interface name.                                                                                                    |
| Variable fields    | \$4: Source IPv6 address.                                                                                                    |
|                    | \$5: Destination IPv6 address.                                                                                                    |
|                    | \$6: Name of the receiving VPN instance.                                                                                                    |
|                    | \$7: Actions against the attack.                                                                                                    |
| Severity level     | 5                                                                                                    |
| Example            | ATK/5/ATK_ICMPV6_TIMEEXCEED_RAW:SubModule(1127)=SINGLE;Icmpv6Type(1064)=134;RcvlfName(1023)=GigabitEthernet0/0/2;SrcIPv6Addr(1036)=5600::12;DstIPv6Addr(1037)=1200:0:3400:0:5600:0:7800:0;RcvVPNInstance(1042)=;Action(1053)=logging. |
| Explanation        | If log aggregation is enabled, for ICMPv6 time exceeded packets of the same attributes, this message is sent only when the first packet is received.                                                                                  |
|                    | If log aggregation is disabled, this message is sent every time an ICMPv6 time exceeded packet is received.                                                                                                    |
| Recommended action | No action is required.                                                                                                    |

# ATK\_ICMPV6\_TIMEEXCEED\_RAW\_SZ

| Message text       | SubModule(1127)=SINGLE;Icmpv6Type(1064)=[UINT32];SrcZoneName(102 5)=[STRING];SrcIPv6Addr(1036)=[IPADDR];DstIPv6Addr(1037)=[IPADDR];R cvVPNInstance(1042)=[STRING];Action(1053)=[STRING].                                    |
|--------------------|----------------------------------------------------------------------------------------------------|
|                    | \$1: Sub module name.                                                                                                    |
|                    | \$2: ICMPv6 message type.                                                                                                    |
|                    | \$3: Source security zone name.                                                                                                    |
| Variable fields    | \$4: Source IPv6 address.                                                                                                    |
|                    | \$5: Destination IPv6 address.                                                                                                    |
|                    | \$6: Name of the receiving VPN instance.                                                                                                    |
|                    | \$7: Actions against the attack.                                                                                                    |
| Severity level     | 5                                                                                                    |
| Example            | ATK/5/ATK_ICMPV6_TIMEEXCEED_RAW_SZ:SubModule(1127)=SINGLE;Icmpv6Type(1064)=134;SrcZoneName(1025)=Trust;SrcIPv6Addr(1036)=5600::12;DstIPv6Addr(1037)=1200:0:3400:0:5600:0:7800:0;RcvVPNInstance(1042)=;Action(1053)=logging. |
| Explanation        | If log aggregation is enabled, for ICMPv6 time exceeded packets of the same attributes, this message is sent only when the first packet is received.                                                                        |
|                    | If log aggregation is disabled, this message is sent every time an ICMPv6 time exceeded packet is received.                                                                                                    |
| Recommended action | No action is required.                                                                                                    |

# ATK\_ICMPV6\_TIMEEXCEED\_SZ

| Message text       | SubModule(1127)=SINGLE;Icmpv6Type(1064)=[UINT32];SrcZoneName(102 5)=[STRING];SrcIPv6Addr(1036)=[IPADDR];DstIPv6Addr(1037)=[IPADDR];R cvVPNInstance(1042)=[STRING];Action(1053)=[STRING];BeginTime_c(1011)=[STRING];EndTime_c(1012)=[STRING];AtkTimes(1054)=[UINT32].                                                     |
|--------------------|----------------------------------------------------------------------------------------------------|
| Variable fields    | \$1: Sub module name. \$2: ICMPv6 message type. \$3: Source security zone name. \$4: Source IPv6 address. \$5: Destination IPv6 address. \$6: Name of the receiving VPN instance. \$7: Actions against the attack. \$8: Start time of the attack. \$9: End time of the attack. \$10: Attack times.                       |
| Severity level     | 5                                                                                                    |
| Example            | ATK/5/ATK_ICMPV6_TIMEEXCEED_SZ:SubModule(1127)=SINGLE;Icmpv6<br>Type(1064)=134;SrcZoneName(1025)=Trust;SrcIPv6Addr(1036)=5600::12;D<br>stIPv6Addr(1037)=1200:0:3400:0:5600:0:7800:0;RcvVPNInstance(1042)=;Act<br>ion(1053)=logging;BeginTime_c(1011)=20131011100935;EndTime_c(1012)=<br>20131011101435;AtkTimes(1054)=2. |
| Explanation        | This message is sent when ICMPv6 time exceeded logs are aggregated.                                                                                                    |
| Recommended action | No action is required.                                                                                                    |

# ATK\_ICMPV6\_TRACEROUTE

| Message text       | SubModule(1127)=SINGLE;RcvlfName(1023)=[STRING];SrcIPv6Addr(1036) =[IPADDR];DstIPv6Addr(1037)=[IPADDR];RcvVPNInstance(1042)=[STRING];Action(1053)=[STRING];BeginTime_c(1011)=[STRING];EndTime_c(1012)=[STRING];AtkTimes(1054)=[UINT32].                                                        |
|--------------------|----------------------------------------------------------------------------------------------------|
| Variable fields    | \$1: Sub module name. \$2: Receiving interface name. \$3: Source IPv6 address. \$4: Destination IPv6 address. \$5: Name of the receiving VPN instance. \$6: Actions against the attack. \$7: Start time of the attack. \$8: End time of the attack. \$9: Attack times.                         |
| Severity level     | 4                                                                                                    |
| Example            | ATK/3/ATK_ICMPV6_TRACEROUTE:SubModule(1127)=SINGLE;RcvlfName (1023)=GigabitEthernet0/0/2;SrcIPv6Addr(1036)=5600::12;DstIPv6Addr(1037)=1200:0:3400:0:5600:0:7800:0;RcvVPNInstance(1042)=;Action(1053)=logging;BeginTime_c(1011)=20131011100935;EndTime_c(1012)=20131011101435;AtkTimes(1054)=2. |
| Explanation        | This message is sent when logs are aggregated for ICMPv6 time exceeded packets of code 0.                                                                                                    |
| Recommended action | No action is required.                                                                                                    |

# ATK\_ICMPV6\_TRACEROUTE\_RAW

| Message text       | SubModule(1127)=SINGLE;RcvlfName(1023)=[STRING];SrcIPv6Addr(1036) =[IPADDR];DstIPv6Addr(1037)=[IPADDR];RcvVPNInstance(1042)=[STRING];Action(1053)=[STRING];BeginTime_c(1011)=[STRING];EndTime_c(1012)=[STRING].                                                                      |
|--------------------|----------------------------------------------------------------------------------------------------|
| Variable fields    | \$1: Sub module name. \$2: Receiving interface name. \$3: Source IPv6 address. \$4: Destination IPv6 address. \$5: Name of the receiving VPN instance. \$6: Actions against the attack. \$7: Start time of the attack. \$8: End time of the attack. \$9: Attack times.               |
| Severity level     | 4                                                                                                    |
| Example            | ATK/3/ATK_ICMPV6_TRACEROUTE_RAW:SubModule(1127)=SINGLE;Rcvl fName(1023)=GigabitEthernet0/0/2;SrcIPv6Addr(1036)=5600::12;DstIPv6Add r(1037)=1200:0:3400:0:5600:0:7800:0;RcvVPNInstance(1042)=;Action(1053) =logging;BeginTime_c(1011)=20131011100935;EndTime_c(1012)=20131011 101435. |
| Explanation        | If log aggregation is enabled, for ICMPv6 time exceeded packets of code 0 of the same attributes, this message is sent only when the first packet is received. If log aggregation is disabled, this message is sent every time an ICMPv6 time exceeded packet of code 0 is received. |
| Recommended action | No action is required.                                                                                                    |

# ATK\_ICMPV6\_TRACEROUTE\_RAW\_SZ

| Message text       | SubModule(1127)=SINGLE;SrcZoneName(1025)=[STRING];SrcIPv6Addr(10 36)=[IPADDR];DstIPv6Addr(1037)=[IPADDR];RcvVPNInstance(1042)=[STRING];Action(1053)=[STRING];BeginTime_c(1011)=[STRING];EndTime_c(1012)=[STRING].                                                                    |
|--------------------|----------------------------------------------------------------------------------------------------|
| Variable fields    | \$1: Sub module name. \$2: Source security zone name. \$3: Source IPv6 address. \$4: Destination IPv6 address. \$5: Name of the receiving VPN instance. \$6: Actions against the attack. \$7: Start time of the attack. \$8: End time of the attack. \$9: Attack times.              |
| Severity level     | 4                                                                                                    |
| Example            | ATK/3/ATK_ICMPV6_TRACEROUTE_RAW_SZ:SubModule(1127)=SINGLE; SrcZoneName(1025)=Trust;SrcIPv6Addr(1036)=5600::12;DstIPv6Addr(1037) =1200:0:3400:0:5600:0:7800:0;RcvVPNInstance(1042)=;Action(1053)=loggin g;BeginTime_c(1011)=20131011100935;EndTime_c(1012)=2013101110143 5.           |
| Explanation        | If log aggregation is enabled, for ICMPv6 time exceeded packets of code 0 of the same attributes, this message is sent only when the first packet is received. If log aggregation is disabled, this message is sent every time an ICMPv6 time exceeded packet of code 0 is received. |
| Recommended action | No action is required.                                                                                                    |

## ATK\_ICMPV6\_TRACEROUTE\_SZ

| Message text       | SubModule(1127)=SINGLE;SrcZoneName(1025)=[STRING];SrcIPv6Addr(10 36)=[IPADDR];DstIPv6Addr(1037)=[IPADDR];RcvVPNInstance(1042)=[STRI NG];Action(1053)=[STRING];BeginTime_c(1011)=[STRING];EndTime_c(1012 )=[STRING];AtkTimes(1054)=[UINT32].                                         |
|--------------------|----------------------------------------------------------------------------------------------------|
| Variable fields    | \$1: Sub module name. \$2: Source security zone name. \$3: Source IPv6 address. \$4: Destination IPv6 address. \$5: Name of the receiving VPN instance. \$6: Actions against the attack. \$7: Start time of the attack. \$8: End time of the attack. \$9: Attack times.             |
| Severity level     | 4                                                                                                    |
| Example            | ATK/3/ATK_ICMPV6_TRACEROUTE_SZ:SubModule(1127)=SINGLE;SrcZoneName(1025)=Trust;SrcIPv6Addr(1036)=5600::12;DstIPv6Addr(1037)=1200:0:3400:0:5600:0:7800:0;RcvVPNInstance(1042)=;Action(1053)=logging;BeginTime_c(1011)=20131011100935;EndTime_c(1012)=20131011101435;AtkTimes(1054)=2. |
| Explanation        | This message is sent when logs are aggregated for ICMPv6 time exceeded packets of code 0.                                                                                                    |
| Recommended action | No action is required.                                                                                                    |

## ATK\_ICMPV6\_TYPE

| Message text       | SubModule(1127)=SINGLE;Icmpv6Type(1064)=[UINT32];RcvlfName(1023)=[STRING];SrcIPv6Addr(1036)=[IPADDR];DstIPv6Addr(1037)=[IPADDR];RcvVPNInstance(1042)=[STRING];Action(1053)=[STRING];BeginTime_c(1011)=[STRING];EndTime_c(1012)=[STRING];AtkTimes(1054)=[UINT32].                                             |
|--------------------|----------------------------------------------------------------------------------------------------|
| Variable fields    | \$1: Sub module name. \$2: ICMPv6 message type. \$3: Receiving interface name. \$4: Source IPv6 address. \$5: Destination IPv6 address. \$6: Name of the receiving VPN instance. \$7: Actions against the attack. \$8: Start time of the attack. \$9: End time of the attack. \$10: Attack times.            |
| Severity level     | 5                                                                                                    |
| Example            | ATK/5/ATK_ICMPV6_TYPE:SubModule(1127)=SINGLE;Icmpv6Type(1064)= 38;RcvlfName(1023)=GigabitEthernet0/0/2;SrcIPv6Addr(1036)=5600::12;DstIPv6Addr(1037)=1200:0:3400:0:5600:0:7800:0;RcvVPNInstance(1042)=;Action(1053)=logging;BeginTime_c(1011)=20131011100935;EndTime_c(1012)=20131011101435;AtkTimes(1054)=2. |
| Explanation        | This message is sent when logs are aggregated for user-defined ICMPv6 packets.                                                                                                    |
| Recommended action | No action is required.                                                                                                    |

#### ATK\_ICMPV6\_TYPE \_RAW\_SZ

| Message text       | SubModule(1127)=SINGLE;Icmpv6Type(1064)=[UINT32];SrcZoneName(102 5)=[STRING];SrcIPv6Addr(1036)=[IPADDR];DstIPv6Addr(1037)=[IPADDR];R cvVPNInstance(1042)=[STRING];Action(1053)=[STRING].                                                                       |
|--------------------|----------------------------------------------------------------------------------------------------|
| Variable fields    | \$1: Sub module name. \$2: ICMPv6 message type. \$3: Source security zone name. \$4: Source IPv6 address. \$5: Destination IPv6 address. \$6: Name of the receiving VPN instance. \$7: Actions against the attack.                                             |
| Severity level     | 5                                                                                                    |
| Example            | ATK/5/ATK_ICMPV6_TYPE_RAW_SZ:SubModule(1127)=SINGLE;Icmpv6Ty pe(1064)=38;SrcZoneName(1025)=Trust;SrcIPv6Addr(1036)=5600::12;DstIPv6Addr(1037)=1200:0:3400:0:5600:0:7800:0;RcvVPNInstance(1042)=;Action(1053)=logging.                                          |
| Explanation        | If log aggregation is enabled, for user-defined ICMPv6 packets of the same attributes, this message is sent only when the first packet is received.  If log aggregation is disabled, this message is sent every time a user-defined ICMPv6 packet is received. |
| Recommended action | No action is required.                                                                                                    |

#### ATK\_ICMPV6\_TYPE\_RAW

| Message text       | SubModule(1127)=SINGLE;Icmpv6Type(1064)=[UINT32];RcvIfName(1023)=[STRING];SrcIPv6Addr(1036)=[IPADDR];DstIPv6Addr(1037)=[IPADDR];RcvVPNInstance(1042)=[STRING];Action(1053)=[STRING].                                             |
|--------------------|----------------------------------------------------------------------------------------------------|
|                    | \$1: Sub module name.                                                                                                    |
|                    | \$2: ICMPv6 message type.                                                                                                    |
|                    | \$3: Receiving interface name.                                                                                                    |
| Variable fields    | \$4: Source IPv6 address.                                                                                                    |
|                    | \$5: Destination IPv6 address.                                                                                                    |
|                    | \$6: Name of the receiving VPN instance.                                                                                                    |
|                    | \$7: Actions against the attack.                                                                                                    |
| Severity level     | 5                                                                                                    |
| Example            | ATK/5/ATK_ICMPV6_TYPE_RAW:SubModule(1127)=SINGLE;Icmpv6Type(1 064)=38;RcvIfName(1023)=GigabitEthernet0/0/2;SrcIPv6Addr(1036)=5600::1 2;DstIPv6Addr(1037)=1200:0:3400:0:5600:0:7800:0;RcvVPNInstance(1042)=;Action(1053)=logging. |
| Explanation        | If log aggregation is enabled, for user-defined ICMPv6 packets of the same attributes, this message is sent only when the first packet is received.                                                                              |
|                    | If log aggregation is disabled, this message is sent every time a user-defined ICMPv6 packet is received.                                                                                                    |
| Recommended action | No action is required.                                                                                                    |

## ATK\_ICMPV6\_TYPE\_SZ

| Message text       | SubModule(1127)=SINGLE;Icmpv6Type(1064)=[UINT32];SrcZoneName(102 5)=[STRING];SrcIPv6Addr(1036)=[IPADDR];DstIPv6Addr(1037)=[IPADDR];R cvVPNInstance(1042)=[STRING];Action(1053)=[STRING];BeginTime_c(1011)=[STRING];EndTime_c(1012)=[STRING];AtkTimes(1054)=[UINT32].                                |
|--------------------|----------------------------------------------------------------------------------------------------|
| Variable fields    | \$1: Sub module name. \$2: ICMPv6 message type. \$3: Source security zone name. \$4: Source IPv6 address. \$5: Destination IPv6 address. \$6: Name of the receiving VPN instance. \$7: Actions against the attack. \$8: Start time of the attack. \$9: End time of the attack. \$10: Attack times.  |
| Severity level     | 5                                                                                                    |
| Example            | ATK/5/ATK_ICMPV6_TYPE_SZ:SubModule(1127)=SINGLE;Icmpv6Type(106 4)=38;SrcZoneName(1025)=Trust;SrcIPv6Addr(1036)=5600::12;DstIPv6Addr (1037)=1200:0:3400:0:5600:0:7800:0;RcvVPNInstance(1042)=;Action(1053)=logging;BeginTime_c(1011)=20131011100935;EndTime_c(1012)=20131011101435;AtkTimes(1054)=2. |
| Explanation        | This message is sent when logs are aggregated for user-defined ICMPv6 packets.                                                                                                    |
| Recommended action | No action is required.                                                                                                    |

### ATK\_IP\_OPTION

| Message text       | SubModule(1127)=SINGLE;IPOptValue(1061)=[UINT32];RcvlfName(1023)=[STRING];SrcIPAddr(1003)=[IPADDR];SndDSLiteTunnelPeer(1041)=[STRING];DstIPAddr(1007)=[IPADDR];RcvVPNInstance(1042)=[STRING];Protocol(1001)=[STRING];Action(1053)=[STRING];BeginTime_c(1011)=[STRING];EndTime_c(1012)=[STRING];AtkTimes(1054)=[UINT32].                           |
|--------------------|----------------------------------------------------------------------------------------------------|
| Variable fields    | \$1: Sub module name. \$2: IP option value. \$3: Receiving interface name. \$4: Source IP address. \$5: IP address of the peer DS-Lite tunnel interface. \$6: Destination IP address. \$7: Name of the receiving VPN instance. \$8: Protocol type. \$9: Actions against the attack. \$10: Start time of the attack. \$11: End time of the attack. |
| Severity level     | 5                                                                                                    |
| Example            | ATK/5/ATK_IP_OPTION:SubModule(1127)=SINGLE;IPOptValue(1061)=38;R cvlfName(1023)=GigabitEthernet0/0/2;SrcIPAddr(1003)=9.1.1.1;SndDSLiteT unnelPeer(1041)=;DstIPAddr(1007)=6.1.1.1;RcvVPNInstance(1042)=;Proto col(1001)=RAWIP;Action(1053)=logging;BeginTime_c(1011)=201310110631 23;EndTime_c(1012)=20131011063623;AtkTimes(1054)=3.              |
| Explanation        | This message is sent when logs are aggregated for packets with a user-defined IP option.                                                                                                    |
| Recommended action | No action is required.                                                                                                    |

# ATK\_IP\_OPTION\_RAW

| Message text            | SubModule(1127)=SINGLE;IPOptValue(1061)=[UINT32];RcvIfName(1023)=[STRING];SrcIPAddr(1003)=[IPADDR];SndDSLiteTunnelPeer(1041)=[STRING];DstIPAddr(1007)=[IPADDR];RcvVPNInstance(1042)=[STRING];Protocol(1001)=[STRING];Action(1053)=[STRING].                                           |
|-------------------------|----------------------------------------------------------------------------------------------------|
| Variable fields         | \$1: Sub module name. \$2: IP option value. \$3: Receiving interface name. \$4: Source IP address. \$5: IP address of the peer DS-Lite tunnel interface. \$6: Destination IP address.                                                                                                 |
|                         | \$7: Name of the receiving VPN instance. \$8: Protocol type. \$9: Actions against the attack.                                                                                                    |
| Severity level  Example | ATK/5/ATK_IP_OPTION_RAW:SubModule(1127)=SINGLE;IPOptValue(1061)=38;RcvlfName(1023)=GigabitEthernet0/0/2;SrcIPAddr(1003)=9.1.1.1;SndD SLiteTunnelPeer(1041)=;DstIPAddr(1007)=6.1.1.1;RcvVPNInstance(1042)=;Protocol(1001)=RAWIP;Action(1053)=logging.                                  |
| Explanation             | If log aggregation is enabled, for packets with a user-defined IP option and of the same attributes, this message is sent only when the first packet is received. If log aggregation is disabled, this message is sent every time a packet with a user-defined IP option is received. |
| Recommended action      | No action is required.                                                                                                    |

## ATK\_IP\_OPTION\_RAW\_SZ

| Message text       | SubModule(1127)=SINGLE;IPOptValue(1061)=[UINT32];SrcZoneName(1025)=[STRING];SrcIPAddr(1003)=[IPADDR];SndDSLiteTunnelPeer(1041)=[STRING];DstIPAddr(1007)=[IPADDR];RcvVPNInstance(1042)=[STRING];Protocol(1001)=[STRING];Action(1053)=[STRING].                                         |
|--------------------|----------------------------------------------------------------------------------------------------|
| Variable fields    | \$1: Sub module name. \$2: IP option value. \$3: Source security zone name. \$4: Source IP address. \$5: IP address of the peer DS-Lite tunnel interface. \$6: Destination IP address. \$7: Name of the receiving VPN instance. \$8: Protocol type. \$9: Actions against the attack.  |
| Severity level     | 5                                                                                                    |
| Example            | ATK/5/ATK_IP_OPTION_RAW_SZ:SubModule(1127)=SINGLE;IPOptValue(1 061)=38;SrcZoneName(1025)=Trust;SrcIPAddr(1003)=9.1.1.1;SndDSLiteTun nelPeer(1041)=;DstIPAddr(1007)=6.1.1.1;RcvVPNInstance(1042)=;Protocol (1001)=RAWIP;Action(1053)=logging.                                          |
| Explanation        | If log aggregation is enabled, for packets with a user-defined IP option and of the same attributes, this message is sent only when the first packet is received. If log aggregation is disabled, this message is sent every time a packet with a user-defined IP option is received. |
| Recommended action | No action is required.                                                                                                    |

# ATK\_IP\_OPTION\_SZ

| Message text       | SubModule(1127)=SINGLE;IPOptValue(1061)=[UINT32];SrcZoneName(1025)=[STRING];SrcIPAddr(1003)=[IPADDR];SndDSLiteTunnelPeer(1041)=[STRING];DstIPAddr(1007)=[IPADDR];RcvVPNInstance(1042)=[STRING];Protocol(1001)=[STRING];Action(1053)=[STRING];BeginTime_c(1011)=[STRING];EndTime_c(1012)=[STRING];AtkTimes(1054)=[UINT32].                          |
|--------------------|----------------------------------------------------------------------------------------------------|
| Variable fields    | \$1: Sub module name. \$2: IP option value. \$3: Source security zone name. \$4: Source IP address. \$5: IP address of the peer DS-Lite tunnel interface. \$6: Destination IP address. \$7: Name of the receiving VPN instance. \$8: Protocol type. \$9: Actions against the attack. \$10: Start time of the attack. \$11: End time of the attack. |
| Severity level     | 5                                                                                                    |
| Example            | ATK/5/ATK_IP_OPTION_SZ:SubModule(1127)=SINGLE;IPOptValue(1061)= 38;SrcZoneName(1025)=Trust;SrcIPAddr(1003)=9.1.1.1;SndDSLiteTunnelPe er(1041)=;DstIPAddr(1007)=6.1.1.1;RcvVPNInstance(1042)=;Protocol(1001)=RAWIP;Action(1053)=logging;BeginTime_c(1011)=20131011063123;EndTi me_c(1012)=20131011063623;AtkTimes(1054)=3.                          |
| Explanation        | This message is sent when logs are aggregated for packets with a user-defined IP option.                                                                                                    |
| Recommended action | No action is required.                                                                                                    |

#### ATK\_IP4\_ACK\_FLOOD

| Message text       | RcvlfName(1023)=[STRING];DstlPAddr(1007)=[IPADDR];RcvVPNInstance(1 042)=[STRING];UpperLimit(1049)=[UINT32];Action(1053)=[STRING];BeginTi me_c(1011)=[STRING].                          |
|--------------------|----------------------------------------------------------------------------------------------------|
| Variable fields    | \$1: Receiving interface name. \$2: Destination IP address. \$3: Name of the receiving VPN instance. \$4: Rate limit. \$5: Actions against the attack. \$6: Start time of the attack.  |
| Severity level     | 3                                                                                                    |
| Example            | ATK/3/ATK_IP4_ACK_FLOOD:RcvIfName(1023)=GigabitEthernet0/0/2;DstIP Addr(1007)=6.1.1.5;RcvVPNInstance(1042)=;UpperLimit(1049)=10;Action(1053)=logging;BeginTime_c(1011)=20131009093351. |
| Explanation        | This message is sent when the number of IPv4 ACK packets sent to a destination per second exceeds the rate limit.                                                                      |
| Recommended action | No action is required.                                                                                                    |

# ATK\_IP4\_ACK\_FLOOD\_SZ

| Message text       | SrcZoneName(1025)=[STRING];DstIPAddr(1007)=[IPADDR];RcvVPNInstanc e(1042)=[STRING];UpperLimit(1049)=[UINT32];Action(1053)=[STRING];Begi nTime_c(1011)=[STRING].                        |
|--------------------|----------------------------------------------------------------------------------------------------|
| Variable fields    | \$1: Source security zone name. \$2: Destination IP address. \$3: Name of the receiving VPN instance. \$4: Rate limit. \$5: Actions against the attack. \$6: Start time of the attack. |
| Severity level     | 3                                                                                                    |
| Example            | ATK/3/ATK_IP4_ACK_FLOOD_SZ:SrcZoneName(1025)=Trust;DstIPAddr(10 07)=6.1.1.5;RcvVPNInstance(1042)=;UpperLimit(1049)=10;Action(1053)=log ging;BeginTime_c(1011)=20131009093351.          |
| Explanation        | This message is sent when the number of IPv4 ACK packets sent to a destination per second exceeds the rate limit.                                                                      |
| Recommended action | No action is required.                                                                                                    |

#### ATK\_IP4\_DIS\_PORTSCAN

| Message text       | SubModule(1127)=SINGLE;RcvlfName(1023)=[STRING];Protocol(1001)=[STRING];DstIPAddr(1007)=[IPADDR];RcvVPNInstance(1042)=[STRING];Action (1053)=[STRING];BeginTime_c(1011)=[STRING].                                                  |
|--------------------|----------------------------------------------------------------------------------------------------|
| Variable fields    | \$1: Sub module name. \$2: Receiving interface name. \$3: Protocol name. \$4: Destination IP address. \$5: Name of the receiving VPN instance. \$6: Actions against the attack. \$7: Start time of the attack.                     |
| Severity level     | 3                                                                                                    |
| Example            | ATK/3/ATK_IP4_DIS_PORTSCAN:SubModule(1127)=SINGLE;RcvIfName(1 023)=GigabitEthernet0/0/2;Protocol(1001)=UDP;DstIPAddr(1007)=6.1.1.5;Rc vVPNInstance(1042)=vpn1;Action(1053)=logging,block-source;BeginTime_c( 1011)=20131009052955. |
| Explanation        | This message is sent when an IPv4 distributed port scan attack is detected.                                                                                                    |
| Recommended action | No action is required.                                                                                                    |

## ATK\_IP4\_DIS\_PORTSCAN\_SZ

| Message text       | SubModule(1127)=SINGLE;SrcZoneName(1025)=[STRING];Protocol(1001)=[STRING];DstIPAddr(1007)=[IPADDR];RcvVPNInstance(1042)=[STRING];Action(1053)=[STRING];BeginTime_c(1011)=[STRING].                                       |
|--------------------|----------------------------------------------------------------------------------------------------|
| Variable fields    | \$1: Sub module name. \$2: Source security zone name. \$3: Protocol name. \$4: Destination IP address. \$5: Name of the receiving VPN instance. \$6: Actions against the attack. \$7: Start time of the attack.          |
| Severity level     | 3                                                                                                    |
| Example            | ATK/3/ATK_IP4_DIS_PORTSCAN_SZ:SubModule(1127)=SINGLE;SrcZoneN ame(1025)=Trust;Protocol(1001)=TCP;DstIPAddr(1007)=6.1.1.5;RcvVPNInst ance(1042)=vpn1;Action(1053)=logging,block-source;BeginTime_c(1011)=20 131009052955. |
| Explanation        | This message is sent when an IPv4 distributed port scan attack is detected.                                                                                                    |
| Recommended action | No action is required.                                                                                                    |

#### ATK\_IP4\_DNS\_FLOOD

| Message text       | RcvlfName(1023)=[STRING];DstlPAddr(1007)=[IPADDR];RcvVPNInstance(1 042)=[STRING];UpperLimit(1049)=[UINT32];Action(1053)=[STRING];BeginTi me_c(1011)=[STRING].                          |
|--------------------|----------------------------------------------------------------------------------------------------|
| Variable fields    | \$1: Receiving interface name. \$2: Destination IP address. \$3: Name of the receiving VPN instance. \$4: Rate limit. \$5: Actions against the attack. \$6: Start time of the attack.  |
| Severity level     | 3                                                                                                    |
| Example            | ATK/3/ATK_IP4_DNS_FLOOD:RcvlfName(1023)=GigabitEthernet0/0/2;DstIP Addr(1007)=6.1.1.5;RcvVPNInstance(1042)=;UpperLimit(1049)=10;Action(1053)=logging;BeginTime_c(1011)=20131009093351. |
| Explanation        | This message is sent when the number of IPv4 DNS queries sent to a destination per second exceeds the rate limit.                                                                      |
| Recommended action | No action is required.                                                                                                    |

# ATK\_IP4\_DNS\_FLOOD\_SZ

| Message text       | SrcZoneName(1025)=[STRING];DstIPAddr(1007)=[IPADDR];RcvVPNInstanc e(1042)=[STRING];UpperLimit(1049)=[UINT32];Action(1053)=[STRING];Begi nTime_c(1011)=[STRING].                        |
|--------------------|----------------------------------------------------------------------------------------------------|
| Variable fields    | \$1: Source security zone name. \$2: Destination IP address. \$3: Name of the receiving VPN instance. \$4: Rate limit. \$5: Actions against the attack. \$6: Start time of the attack. |
| Severity level     | 3                                                                                                    |
| Example            | ATK/3/ATK_IP4_DNS_FLOOD_SZ:SrcZoneName(1025)=Trust;DstIPAddr(10 07)=6.1.1.5;RcvVPNInstance(1042)=;UpperLimit(1049)=10;Action(1053)=log ging;BeginTime_c(1011)=20131009093351.          |
| Explanation        | This message is sent when the number of IPv4 DNS queries sent to a destination per second exceeds the rate limit.                                                                      |
| Recommended action | No action is required.                                                                                                    |

#### ATK\_IP4\_FIN\_FLOOD

| Message text       | RcvlfName(1023)=[STRING];DstIPAddr(1007)=[IPADDR];RcvVPNInstance(1 042)=[STRING];UpperLimit(1049)=[UINT32];Action(1053)=[STRING];BeginTi me_c(1011)=[STRING].                          |
|--------------------|----------------------------------------------------------------------------------------------------|
| Variable fields    | \$1: Receiving interface name. \$2: Destination IP address. \$3: Name of the receiving VPN instance. \$4: Rate limit. \$5: Actions against the attack. \$6: Start time of the attack.  |
| Severity level     | 3                                                                                                    |
| Example            | ATK/3/ATK_IP4_FIN_FLOOD:RcvlfName(1023)=GigabitEthernet0/0/2;DstIP Addr(1007)=6.1.1.5;RcvVPNInstance(1042)=;UpperLimit(1049)=10;Action(1053)=logging;BeginTime_c(1011)=20131009093351. |
| Explanation        | This message is sent when the number of IPv4 FIN packets sent to a destination per second exceeds the rate limit.                                                                      |
| Recommended action | No action is required.                                                                                                    |

# ATK\_IP4\_FIN\_FLOOD\_SZ

| Message text       | SrcZoneName(1025)=[STRING];DstIPAddr(1007)=[IPADDR];RcvVPNInstanc e(1042)=[STRING];UpperLimit(1049)=[UINT32];Action(1053)=[STRING];Begi nTime_c(1011)=[STRING].                        |
|--------------------|----------------------------------------------------------------------------------------------------|
| Variable fields    | \$1: Source security zone name. \$2: Destination IP address. \$3: Name of the receiving VPN instance. \$4: Rate limit. \$5: Actions against the attack. \$6: Start time of the attack. |
| Severity level     | 3                                                                                                    |
| Example            | ATK/3/ATK_IP4_FIN_FLOOD_SZ:SrcZoneName(1025)=Trust;DstIPAddr(100 7)=6.1.1.5;RcvVPNInstance(1042)=;UpperLimit(1049)=10;Action(1053)=logging;BeginTime_c(1011)=20131009093351.           |
| Explanation        | This message is sent when the number of IPv4 FIN packets sent to a destination per second exceeds the rate limit.                                                                      |
| Recommended action | No action is required.                                                                                                    |

#### ATK\_IP4\_FRAGMENT

| Message text       | SubModule(1127)=SINGLE;RcvlfName(1023)=[STRING];SrcIPAddr(1003)=[IPADDR];SndDSLiteTunnelPeer(1041)=[STRING];DstIPAddr(1007)=[IPADDR];RcvVPNInstance(1042)=[STRING];Protocol(1001)=[STRING];Action(1053)=[STRING];BeginTime_c(1011)=[STRING];EndTime_c(1012)=[STRING];AtkTimes(1054)=[UINT32].                                                  |
|--------------------|----------------------------------------------------------------------------------------------------|
| Variable fields    | \$1: Sub module name. \$2: Receiving interface name. \$3: Source IP address. \$4: IP address of the peer DS-Lite tunnel interface. \$5: Destination IP address. \$6: Name of the receiving VPN instance. \$7: Protocol type. \$8: Actions against the attack. \$9: Start time of the attack. \$10: End time of the attack. \$11: Attack times. |
| Severity level     | 4                                                                                                    |
| Example            | ATK/3/ATK_IP4_FRAGMENT:SubModule(1127)=SINGLE;RcvlfName(1023)=GigabitEthernet0/0/2;SrcIPAddr(1003)=9.1.1.1;SndDSLiteTunnelPeer(1041)=;DstIPAddr(1007)=6.1.1.1;RcvVPNInstance(1042)=;Protocol(1001)=TCP;Action(1053)=logging;BeginTime_c(1011)=20131011074913;EndTime_c(1012)=20131011075413;AtkTimes(1054)=3.                                  |
| Explanation        | This message is sent when logs are aggregated for IPv4 packets with an offset smaller than 5 but bigger than 0.                                                                                                    |
| Recommended action | No action is required.                                                                                                    |

### ATK\_IP4\_FRAGMENT\_RAW

| Message text       | SubModule(1127)=SINGLE;RcvlfName(1023)=[STRING];SrcIPAddr(1003)=[IPADDR];SndDSLiteTunnelPeer(1041)=[STRING];DstIPAddr(1007)=[IPADDR];RcvVPNInstance(1042)=[STRING];Protocol(1001)=[STRING];Action(1053)=[STRING].                                                                                                    |
|--------------------|----------------------------------------------------------------------------------------------------|
| Variable fields    | \$1: Sub module name. \$2: Receiving interface name. \$3: Source IP address. \$4: IP address of the peer DS-Lite tunnel interface. \$5: Destination IP address. \$6: Name of the receiving VPN instance. \$7: Protocol type. \$8: Actions against the attack.                                                                                       |
| Severity level     | 4                                                                                                    |
| Example            | ATK/3/ATK_IP4_FRAGMENT_RAW:SubModule(1127)=SINGLE;RcvIfName(1023)=GigabitEthernet0/0/2;SrcIPAddr(1003)=9.1.1.1;SndDSLiteTunnelPeer(1041)=;DstIPAddr(1007)=6.1.1.1;RcvVPNInstance(1042)=;Protocol(1001)=TCP;Action(1053)=logging.                                                                                                    |
| Explanation        | This message is for the IPv4 fragment attack. The attack uses IPv4 packets with an offset smaller than 5 but bigger than 0.  If log aggregation is enabled, for packets of the same attributes, this message is sent only when the first packet is received.  If log aggregation is disabled, this message is sent every time a packet is received. |
| Recommended action | No action is required.                                                                                                    |

## ATK\_IP4\_FRAGMENT\_RAW\_SZ

| Message text       | SubModule(1127)=SINGLE;SrcZoneName(1025)=[STRING];SrcIPAddr(1003) =[IPADDR];SndDSLiteTunnelPeer(1041)=[STRING];DstIPAddr(1007)=[IPAD DR];RcvVPNInstance(1042)=[STRING];Protocol(1001)=[STRING];Action(105 3)=[STRING].                                                                                                    |
|--------------------|----------------------------------------------------------------------------------------------------|
| Variable fields    | \$1: Sub module name. \$2: Source security zone name. \$3: Source IP address. \$4: IP address of the peer DS-Lite tunnel interface. \$5: Destination IP address. \$6: Name of the receiving VPN instance. \$7: Protocol type. \$8: Actions against the attack.                                                                                      |
| Severity level     | 4                                                                                                    |
| Example            | ATK/3/ATK_IP4_FRAGMENT_RAW_SZ:SubModule(1127)=SINGLE;SrcZone Name(1025)=Trust;SrcIPAddr(1003)=9.1.1.1;SndDSLiteTunnelPeer(1041)=; DstIPAddr(1007)=6.1.1.1;RcvVPNInstance(1042)=;Protocol(1001)=TCP;Actio n(1053)=logging.                                                                                                    |
| Explanation        | This message is for the IPv4 fragment attack. The attack uses IPv4 packets with an offset smaller than 5 but bigger than 0.  If log aggregation is enabled, for packets of the same attributes, this message is sent only when the first packet is received.  If log aggregation is disabled, this message is sent every time a packet is received. |
| Recommended action | No action is required.                                                                                                    |

#### ATK\_IP4\_FRAGMENT\_SZ

| Message text       | SubModule(1127)=SINGLE;SrcZoneName(1025)=[STRING];SrcIPAddr(1003) =[IPADDR];SndDSLiteTunnelPeer(1041)=[STRING];DstIPAddr(1007)=[IPAD DR];RcvVPNInstance(1042)=[STRING];Protocol(1001)=[STRING];Action(105 3)=[STRING];BeginTime_c(1011)=[STRING];EndTime_c(1012)=[STRING];At kTimes(1054)=[UINT32].                                             |
|--------------------|----------------------------------------------------------------------------------------------------|
| Variable fields    | \$1: Sub module name. \$2: Source security zone name. \$3: Source IP address. \$4: IP address of the peer DS-Lite tunnel interface. \$5: Destination IP address. \$6: Name of the receiving VPN instance. \$7: Protocol type. \$8: Actions against the attack. \$9: Start time of the attack. \$10: End time of the attack. \$11: Attack times. |
| Severity level     | 4                                                                                                    |
| Example            | ATK/3/ATK_IP4_FRAGMENT_SZ:SubModule(1127)=SINGLE;SrcZoneName (1025)=Trust;SrcIPAddr(1003)=9.1.1.1;SndDSLiteTunnelPeer(1041)=;DstIP Addr(1007)=6.1.1.1;RcvVPNInstance(1042)=;Protocol(1001)=TCP;Action(1053)=logging;BeginTime_c(1011)=20131011074913;EndTime_c(1012)=20131011075413;AtkTimes(1054)=3.                                           |
| Explanation        | This message is sent when logs are aggregated for IPv4 packets with an offset smaller than 5 but bigger than 0.                                                                                                    |
| Recommended action | No action is required.                                                                                                    |

## ATK\_IP4\_HTTP\_FLOOD

| Message text       | RcvlfName(1023)=[STRING];DstlPAddr(1007)=[IPADDR];RcvVPNInstance(1 042)=[STRING];UpperLimit(1049)=[UINT32];Action(1053)=[STRING];BeginTi me_c(1011)=[STRING].                           |
|--------------------|----------------------------------------------------------------------------------------------------|
| Variable fields    | \$1: Receiving interface name. \$2: Destination IP address. \$3: Name of the receiving VPN instance. \$4: Rate limit. \$5: Actions against the attack. \$6: Start time of the attack.   |
| Severity level     | 3                                                                                                    |
| Example            | ATK/3/ATK_IP4_HTTP_FLOOD:RcvlfName(1023)=GigabitEthernet0/0/2;Dstl PAddr(1007)=6.1.1.5;RcvVPNInstance(1042)=;UpperLimit(1049)=10;Action(1053)=logging;BeginTime_c(1011)=20131009093351. |
| Explanation        | This message is sent when the number of IPv4 HTTP Get packets sent to a destination per second exceeds the rate limit.                                                                  |
| Recommended action | No action is required.                                                                                                    |

#### ATK\_IP4\_HTTP\_FLOOD\_SZ

| Message text       | SrcZoneName(1025)=[STRING];DstIPAddr(1007)=[IPADDR];RcvVPNInstanc e(1042)=[STRING];UpperLimit(1049)=[UINT32];Action(1053)=[STRING];Begi nTime_c(1011)=[STRING].                        |
|--------------------|----------------------------------------------------------------------------------------------------|
| Variable fields    | \$1: Source security zone name. \$2: Destination IP address. \$3: Name of the receiving VPN instance. \$4: Rate limit. \$5: Actions against the attack. \$6: Start time of the attack. |
| Severity level     | 3                                                                                                    |
| Example            | ATK/3/ATK_IP4_HTTP_FLOOD_SZ:SrcZoneName(1025)=Trust;DstIPAddr(1 007)=6.1.1.5;RcvVPNInstance(1042)=;UpperLimit(1049)=10;Action(1053)=lo gging;BeginTime_c(1011)=20131009093351.         |
| Explanation        | This message is sent when the number of IPv4 HTTP Get packets sent to a destination per second exceeds the rate limit.                                                                 |
| Recommended action | No action is required.                                                                                                    |

## ATK\_IP4\_IMPOSSIBLE

| Message text       | SubModule(1127)=SINGLE;RcvlfName(1023)=[STRING];SrcIPAddr(1003)=[IPADDR];SndDSLiteTunnelPeer(1041)=[STRING];DstIPAddr(1007)=[IPADDR];RcvVPNInstance(1042)=[STRING];Protocol(1001)=[STRING];Action(1053)=[STRING];BeginTime_c(1011)=[STRING];EndTime_c(1012)=[STRING];AtkTimes(1054)=[UINT32].                                                  |
|--------------------|----------------------------------------------------------------------------------------------------|
| Variable fields    | \$1: Sub module name. \$2: Receiving interface name. \$3: Source IP address. \$4: IP address of the peer DS-Lite tunnel interface. \$5: Destination IP address. \$6: Name of the receiving VPN instance. \$7: Protocol type. \$8: Actions against the attack. \$9: Start time of the attack. \$10: End time of the attack. \$11: Attack times. |
| Severity level     | 3                                                                                                    |
| Example            | ATK/3/ATK_IP4_IMPOSSIBLE:SubModule(1127)=SINGLE;RcvlfName(1023) =GigabitEthernet0/0/2;SrcIPAddr(1003)=9.1.1.1;SndDSLiteTunnelPeer(1041) =;DstIPAddr(1007)=6.1.1.1;RcvVPNInstance(1042)=;Protocol(1001)=TCP;Action(1053)=logging;BeginTime_c(1011)=20131011074913;EndTime_c(1012) =20131011075413;AtkTimes(1054)=3.                             |
| Explanation        | This message is sent when logs are aggregated for IPv4 packets whose source IPv4 address is the same as the destination IPv4 address.                                                                                                    |
| Recommended action | No action is required.                                                                                                    |

## ATK\_IP4\_IMPOSSIBLE\_RAW

| Message text       | SubModule(1127)=SINGLE;RcvlfName(1023)=[STRING];SrcIPAddr(1003)=[IPADDR];SndDSLiteTunnelPeer(1041)=[STRING];DstIPAddr(1007)=[IPADDR];RcvVPNInstance(1042)=[STRING];Protocol(1001)=[STRING];Action(1053)=[STRING].                                                                                                    |
|--------------------|----------------------------------------------------------------------------------------------------|
| Variable fields    | \$1: Sub module name. \$2: Receiving interface name. \$3: Source IP address. \$4: IP address of the peer DS-Lite tunnel interface. \$5: Destination IP address. \$6: Name of the receiving VPN instance. \$7: Protocol type. \$8: Actions against the attack.                                                                                                    |
| Severity level     | 3                                                                                                    |
| Example            | ATK/3/ATK_IP4_IMPOSSIBLE_RAW:SubModule(1127)=SINGLE;RcvlfName (1023)=GigabitEthernet0/0/2;SrcIPAddr(1003)=9.1.1.1;SndDSLiteTunnelPeer (1041)=;DstIPAddr(1007)=6.1.1.1;RcvVPNInstance(1042)=;Protocol(1001)= TCP;Action(1053)=logging.                                                                                                    |
| Explanation        | This message is for the IPv4 impossible packet attack. The attack uses IPv4 packets whose source IPv4 address is the same as the destination IPv4 address.  If log aggregation is enabled, for packets of the same attributes, this message is sent only when the first packet is received.  If log aggregation is disabled, this message is sent every time a packet is received. |
| Recommended action | No action is required.                                                                                                    |

## ATK\_IP4\_IMPOSSIBLE\_RAW\_SZ

| Message text       | SubModule(1127)=SINGLE;SrcZoneName(1025)=[STRING];SrcIPAddr(1003) =[IPADDR];SndDSLiteTunnelPeer(1041)=[STRING];DstIPAddr(1007)=[IPAD DR];RcvVPNInstance(1042)=[STRING];Protocol(1001)=[STRING];Action(105 3)=[STRING].                                                                      |
|--------------------|----------------------------------------------------------------------------------------------------|
| Variable fields    | \$1: Sub module name. \$2: Source security zone name. \$3: Source IP address. \$4: IP address of the peer DS-Lite tunnel interface. \$5: Destination IP address. \$6: Name of the receiving VPN instance. \$7: Protocol type. \$8: Actions against the attack.                              |
| Severity level     | 3                                                                                                    |
| Example            | ATK/3/ATK_IP4_IMPOSSIBLE_RAW_SZ:SubModule(1127)=SINGLE;SrcZon eName(1025)=Trust;SrcIPAddr(1003)=9.1.1.1;SndDSLiteTunnelPeer(1041)=-;DstIPAddr(1007)=6.1.1.1;RcvVPNInstance(1042)=;Protocol(1001)=TCP;Acti on(1053)=logging.                                                                 |
| Explanation        | This message is for the IPv4 impossible packet attack. The attack uses IPv4 packets whose source IPv4 address is the same as the destination IPv4 address.  If log aggregation is enabled, for packets of the same attributes, this message is sent only when the first packet is received. |
|                    | If log aggregation is disabled, this message is sent every time a packet is received.                                                                                                    |
| Recommended action | No action is required.                                                                                                    |

## ATK\_IP4\_IMPOSSIBLE\_SZ

| Message text       | SubModule(1127)=SINGLE;SrcZoneName(1025)=[STRING];SrcIPAddr(1003) =[IPADDR];SndDSLiteTunnelPeer(1041)=[STRING];DstIPAddr(1007)=[IPAD DR];RcvVPNInstance(1042)=[STRING];Protocol(1001)=[STRING];Action(105 3)=[STRING];BeginTime_c(1011)=[STRING];EndTime_c(1012)=[STRING];At kTimes(1054)=[UINT32].                                             |
|--------------------|----------------------------------------------------------------------------------------------------|
| Variable fields    | \$1: Sub module name. \$2: Source security zone name. \$3: Source IP address. \$4: IP address of the peer DS-Lite tunnel interface. \$5: Destination IP address. \$6: Name of the receiving VPN instance. \$7: Protocol type. \$8: Actions against the attack. \$9: Start time of the attack. \$10: End time of the attack. \$11: Attack times. |
| Severity level     | 3                                                                                                    |
| Example            | ATK/3/ATK_IP4_IMPOSSIBLE_SZ:SubModule(1127)=SINGLE;SrcZoneNam e(1025)=Trust;SrcIPAddr(1003)=9.1.1.1;SndDSLiteTunnelPeer(1041)=;DstI PAddr(1007)=6.1.1.1;RcvVPNInstance(1042)=;Protocol(1001)=TCP;Action(1 053)=logging;BeginTime_c(1011)=20131011074913;EndTime_c(1012)=2013 1011075413;AtkTimes(1054)=3.                                       |
| Explanation        | This message is sent when logs are aggregated for IPv4 packets whose source IPv4 address is the same as the destination IPv4 address.                                                                                                    |
| Recommended action | No action is required.                                                                                                    |

#### ATK\_IP4\_IPSWEEP

| Message text       | SubModule(1127)=SINGLE;RcvlfName(1023)=[STRING];Protocol(1001)=[STRING];SrcIPAddr(1003)=[IPADDR];SndDSLiteTunnelPeer(1041)=[STRING];RcvVPNInstance(1042)=[STRING];Action(1053)=[STRING];BeginTime_c(1011)=[STRING].                                             |
|--------------------|----------------------------------------------------------------------------------------------------|
| Variable fields    | \$1: Sub module name. \$2: Receiving interface name. \$3: Protocol name. \$4: Source IP address. \$5: IP address of the peer DS-Lite tunnel interface. \$6: Name of the receiving VPN instance. \$7: Actions against the attack. \$8: Start time of the attack. |
| Severity level     | 3                                                                                                    |
| Example            | ATK/3/ATK_IP4_IPSWEEP:SubModule(1127)=SINGLE;RcvlfName(1023)=Gi gabitEthernet0/0/2;Protocol(1001)=TCP;SrcIPAddr(1003)=9.1.1.5;SndDSLite TunnelPeer(1041)=;RcvVPNInstance(1042)=vpn1;Action(1053)=logging,blo ck-source;BeginTime_c(1011)=20131009060657.        |
| Explanation        | This message is sent when an IPv4 sweep attack is detected.                                                                                                    |
| Recommended action | No action is required.                                                                                                    |

### ATK\_IP4\_IPSWEEP\_SZ

| Message text       | SubModule(1127)=SINGLE;SrcZoneName(1025)=[STRING];Protocol(1001)=[STRING];SrcIPAddr(1003)=[IPADDR];SndDSLiteTunnelPeer(1041)=[STRING];RcvVPNInstance(1042)=[STRING];Action(1053)=[STRING];BeginTime_c(1011)=[STRING].                                            |
|--------------------|----------------------------------------------------------------------------------------------------|
| Variable fields    | \$1: Sub module name. \$2: Source security zone name. \$3: Protocol name. \$4: Source IP address. \$5: IP address of the peer DS-Lite tunnel interface. \$6: Name of the receiving VPN instance. \$7: Actions against the attack. \$8: Start time of the attack. |
| Severity level     | 3                                                                                                    |
| Example            | ATK/3/ATK_IP4_IPSWEEP_SZ:SubModule(1127)=SINGLE;SrcZoneName(1 025)=Trust;Protocol(1001)=TCP;SrcIPAddr(1003)=9.1.1.5;SndDSLiteTunnelPeer(1041)=;RcvVPNInstance(1042)=vpn1;Action(1053)=logging,block-source;BeginTime_c(1011)=20131009060657.                     |
| Explanation        | This message is sent when an IPv4 sweep attack is detected.                                                                                                    |
| Recommended action | No action is required.                                                                                                    |

## ATK\_IP4\_PORTSCAN

| Message text       | SubModule(1127)=SINGLE;RcvlfName(1023)=[STRING];Protocol(1001)=[STRING];SrcIPAddr(1003)=[IPADDR];SndDSLiteTunnelPeer(1041)=[STRING];RcvVPNInstance(1042)=[STRING];DstIPAddr(1007)=[IPADDR];Action(1053)=[STRING];BeginTime_c(1011)=[STRING].                                                 |
|--------------------|----------------------------------------------------------------------------------------------------|
| Variable fields    | \$1: Sub module name. \$2: Receiving interface name. \$3: Protocol name. \$4: Source IP address. \$5: IP address of the peer DS-Lite tunnel interface. \$6: Name of the receiving VPN instance. \$7: Destination IP address. \$8: Actions against the attack. \$9: Start time of the attack. |
| Severity level     | 3                                                                                                    |
| Example            | ATK/3/ATK_IP4_PORTSCAN:SubModule(1127)=SINGLE;RcvlfName(1023)=GigabitEthernet0/0/2;Protocol(1001)=TCP;SrcIPAddr(1003)=9.1.1.5;SndDSLiteTunnelPeer(1041)=;RcvVPNInstance(1042)=vpn1;DstIPAddr(1007)=6.1.1.5;Action(1053)=logging,block-source;BeginTime_c(1011)=20131009052955.               |
| Explanation        | This message is sent when an IPv4 port scan attack is detected.                                                                                                    |
| Recommended action | No action is required.                                                                                                    |

## ATK\_IP4\_PORTSCAN\_SZ

| Message text       | SubModule(1127)=SINGLE;SrcZoneName(1025)=[STRING];Protocol(1001)=[STRING];SrcIPAddr(1003)=[IPADDR];SndDSLiteTunnelPeer(1041)=[STRING];RcvVPNInstance(1042)=[STRING];DstIPAddr(1007)=[IPADDR];Action(1053)=[STRING];BeginTime_c(1011)=[STRING].                                                |
|--------------------|----------------------------------------------------------------------------------------------------|
| Variable fields    | \$1: Sub module name. \$2: Source security zone name. \$3: Protocol name. \$4: Source IP address. \$5: IP address of the peer DS-Lite tunnel interface. \$6: Name of the receiving VPN instance. \$7: Destination IP address. \$8: Actions against the attack. \$9: Start time of the attack. |
| Severity level     | 3                                                                                                    |
| Example            | ATK/3/ATK_IP4_PORTSCAN_SZ:SubModule(1127)=SINGLE;SrcZoneName (1025)=Trust;Protocol(1001)=TCP;SrcIPAddr(1003)=9.1.1.5;SndDSLiteTunne IPeer(1041)=;RcvVPNInstance(1042)=vpn1;DstIPAddr(1007)=6.1.1.5;Action (1053)=logging,block-source;BeginTime_c(1011)=20131009052955.                       |
| Explanation        | This message is sent when an IPv4 port scan attack is detected.                                                                                                    |
| Recommended action | No action is required.                                                                                                    |

#### ATK\_IP4\_RST\_FLOOD

| Message text       | RcvlfName(1023)=[STRING];DstlPAddr(1007)=[IPADDR];RcvVPNInstance(1 042)=[STRING];UpperLimit(1049)=[UINT32];Action(1053)=[STRING];BeginTime_c(1011)=[STRING].                           |
|--------------------|----------------------------------------------------------------------------------------------------|
| Variable fields    | \$1: Receiving interface name. \$2: Destination IP address. \$3: Name of the receiving VPN instance. \$4: Rate limit. \$5: Actions against the attack. \$6: Start time of the attack.  |
| Severity level     | 3                                                                                                    |
| Example            | ATK/3/ATK_IP4_RST_FLOOD:RcvlfName(1023)=GigabitEthernet0/0/2;DstIP Addr(1007)=6.1.1.5;RcvVPNInstance(1042)=;UpperLimit(1049)=10;Action(1053)=logging;BeginTime_c(1011)=20131009093351. |
| Explanation        | This message is sent when the number of IPv4 RST packets sent to a destination per second exceeds the rate limit.                                                                      |
| Recommended action | No action is required.                                                                                                    |

# ATK\_IP4\_RST\_FLOOD\_SZ

| Message text       | SrcZoneName(1025)=[STRING];DstIPAddr(1007)=[IPADDR];RcvVPNInstanc e(1042)=[STRING];UpperLimit(1049)=[UINT32];Action(1053)=[STRING];Begi nTime_c(1011)=[STRING].                        |
|--------------------|----------------------------------------------------------------------------------------------------|
| Variable fields    | \$1: Source security zone name. \$2: Destination IP address. \$3: Name of the receiving VPN instance. \$4: Rate limit. \$5: Actions against the attack. \$6: Start time of the attack. |
| Severity level     | 3                                                                                                    |
| Example            | ATK/3/ATK_IP4_RST_FLOOD_SZ:SrcZoneName(1025)=Trust;DstIPAddr(10 07)=6.1.1.5;RcvVPNInstance(1042)=;UpperLimit(1049)=10;Action(1053)=log ging;BeginTime_c(1011)=20131009093351.          |
| Explanation        | This message is sent when the number of IPv4 RST packets sent to a destination per second exceeds the rate limit.                                                                      |
| Recommended action | No action is required.                                                                                                    |

#### ATK\_IP4\_SLOW\_ATTACK

| Message text       | RcvlfName(1023)=[STRING];DstlPAddr(1007)=[IPADDR];RcvVPNInstance(10 42)=[STRING];UpperLimit(1049)=[UINT32];Action(1053)=[STRING];BeginTime _c(1011)=[STRING].                            |
|--------------------|----------------------------------------------------------------------------------------------------|
| Variable fields    | \$1: Receiving interface name. \$2: Destination IP address. \$3: Name of the receiving VPN instance. \$4: Rate limit. \$5: Actions against the attack. \$6: Start time of the attack.    |
| Severity level     | 3                                                                                                    |
| Example            | ATK/3/ATK_IP4_SLOW_ATTACK:RcvIfName(1023)=GigabitEthernet0/0/2;Dstl PAddr(1007)=6.1.1.5;RcvVPNInstance(1042)=;UpperLimit(1049)=10;Action(1053)=logging;BeginTime_c(1011)=20131009093351. |
| Explanation        | This message is sent when the number of IPv4 HTTP slow attack packets sent to a destination within the detection period exceeds the rate limit.                                          |
| Recommended action | No action is required.                                                                                                    |

### ATK\_IP4\_SLOW\_ATTACK\_SZ

| Message text       | SrcZoneName(1025)=[STRING];DstIPAddr(1007)=[IPADDR];RcvVPNInstance (1042)=[STRING];UpperLimit(1049)=[UINT32];Action(1053)=[STRING];BeginTime_c(1011)=[STRING].                         |
|--------------------|----------------------------------------------------------------------------------------------------|
| Variable fields    | \$1: Source security zone name. \$2: Destination IP address. \$3: Name of the receiving VPN instance. \$4: Rate limit. \$5: Actions against the attack. \$6: Start time of the attack. |
| Severity level     | 3                                                                                                    |
| Example            | ATK/3/ATK_IP4_SLOW_ATTACK_SZ:SrcZoneName(1025)=Trust;DstIPAddr(1007)=6.1.1.5;RcvVPNInstance(1042)=;UpperLimit(1049)=10;Action(1053)=logging;BeginTime_c(1011)=20131009093351.          |
| Explanation        | This message is sent when the number of IPv4 HTTP slow attack packets sent to a destination within the detection period exceeds the rate limit.                                        |
| Recommended action | No action is required.                                                                                                    |

#### ATK\_IP4\_SYN\_FLOOD

| Message text       | RcvlfName(1023)=[STRING];DstlPAddr(1007)=[IPADDR];RcvVPNInstance(1 042)=[STRING];UpperLimit(1049)=[UINT32];Action(1053)=[STRING];BeginTi me_c(1011)=[STRING].                          |
|--------------------|----------------------------------------------------------------------------------------------------|
| Variable fields    | \$1: Receiving interface name. \$2: Destination IP address. \$3: Name of the receiving VPN instance. \$4: Rate limit. \$5: Actions against the attack. \$6: Start time of the attack.  |
| Severity level     | 3                                                                                                    |
| Example            | ATK/3/ATK_IP4_SYN_FLOOD:RcvIfName(1023)=GigabitEthernet0/0/2;DstIP Addr(1007)=6.1.1.5;RcvVPNInstance(1042)=;UpperLimit(1049)=10;Action(1053)=logging;BeginTime_c(1011)=20131009093351. |
| Explanation        | This message is sent when the number of IPv4 SYN packets sent to a destination per second exceeds the rate limit.                                                                      |
| Recommended action | No action is required.                                                                                                    |

# ATK\_IP4\_SYN\_FLOOD\_SZ

| Message text       | SrcZoneName(1025)=[STRING];SrcIPAddr(1003)=[IPADDR];SrcPort(1004)=[UINT16];DstIPAddr(1007)=[IPADDR];RcvVPNInstance(1042)=[STRING];UpperLimit(1049)=[UINT32];Action(1053)=[STRING];BeginTime_c(1011)=[STRING].                                   |
|--------------------|----------------------------------------------------------------------------------------------------|
| Variable fields    | \$1: Source security zone name. \$2: Source IP address. \$3: Destination IP address. \$4: Destination port number. \$5: Name of the receiving VPN instance. \$6: Rate limit. \$7: Actions against the attack. \$8: Start time of the attack.    |
| Severity level     | 3                                                                                                    |
| Example            | ATK/3/ATK_IP4_SYN_FLOOD_SZ:SrcZoneName(1025)=Trust;SrcIPAddr(10 03)=2.3.3.1;SrcPort(1004)=25;DstIPAddr(1007)=6.1.1.5;DstIPAddr(1007)=6.1 .1.5;RcvVPNInstance(1042)=;UpperLimit(1049)=10;Action(1053)=logging;Be ginTime_c(1011)=20131009093351. |
| Explanation        | This message is sent when the number of IPv4 SYN packets sent to a destination per second exceeds the rate limit.                                                                                                    |
| Recommended action | No action is required.                                                                                                    |

#### ATK\_IP4\_SYNACK\_FLOOD

| Message text       | RcvlfName(1023)=[STRING];DstlPAddr(1007)=[IPADDR];RcvVPNInstance(1 042)=[STRING];UpperLimit(1049)=[UINT32];Action(1053)=[STRING];BeginTime_c(1011)=[STRING].                               |
|--------------------|----------------------------------------------------------------------------------------------------|
| Variable fields    | \$1: Receiving interface name. \$2: Destination IP address. \$3: Name of the receiving VPN instance. \$4: Rate limit. \$5: Actions against the attack. \$6: Start time of the attack.      |
| Severity level     | 3                                                                                                    |
| Example            | ATK/3/ATK_IP4_SYNACK_FLOOD:RcvlfName(1023)=GigabitEthernet0/0/2; DstIPAddr(1007)=6.1.1.5;RcvVPNInstance(1042)=;UpperLimit(1049)=10;Acti on(1053)=logging;BeginTime_c(1011)=20131009093351. |
| Explanation        | This message is sent when the number of IPv4 SYN-ACK packets sent to a destination per second exceeds the rate limit.                                                                      |
| Recommended action | No action is required.                                                                                                    |

## ATK\_IP4\_SYNACK\_FLOOD\_SZ

| Message text       | SrcZoneName(1025)=[STRING];DstIPAddr(1007)=[IPADDR];RcvVPNInstanc e(1042)=[STRING];UpperLimit(1049)=[UINT32];Action(1053)=[STRING];Begi nTime_c(1011)=[STRING].                        |
|--------------------|----------------------------------------------------------------------------------------------------|
| Variable fields    | \$1: Source security zone name. \$2: Destination IP address. \$3: Name of the receiving VPN instance. \$4: Rate limit. \$5: Actions against the attack. \$6: Start time of the attack. |
| Severity level     | 3                                                                                                    |
| Example            | ATK/3/ATK_IP4_SYNACK_FLOOD_SZ:SrcZoneName(1025)=Trust;DstIPAd dr(1007)=6.1.1.5;RcvVPNInstance(1042)=;UpperLimit(1049)=10;Action(1053) =logging;BeginTime_c(1011)=20131009093351.       |
| Explanation        | This message is sent when the number of IPv4 SYN-ACK packets sent to a destination per second exceeds the rate limit.                                                                  |
| Recommended action | No action is required.                                                                                                    |

## ATK\_IP4\_TCP\_ALLFLAGS

| Message text       | SubModule(1127)=SINGLE;RcvlfName(1023)=[STRING];SrcIPAddr(1003)=[IPADDR];SndDSLiteTunnelPeer(1041)=[STRING];DstIPAddr(1007)=[IPADDR];RcvVPNInstance(1042)=[STRING];Action(1053)=[STRING];BeginTime_c(1011)=[STRING];EndTime_c(1012)=[STRING];AtkTimes(1054)=[UINT32].                                                     |
|--------------------|----------------------------------------------------------------------------------------------------|
| Variable fields    | \$1: Sub module name. \$2: Receiving interface name. \$3: Source IP address. \$4: IP address of the peer DS-Lite tunnel interface. \$5: Destination IP address. \$6: Name of the receiving VPN instance. \$7: Actions against the attack. \$8: Start time of the attack. \$9: End time of the attack. \$10: Attack times. |
| Severity level     | 3                                                                                                    |
| Example            | ATK/3/ATK_IP4_TCP_ALLFLAGS:SubModule(1127)=SINGLE;RcvlfName(10 23)=GigabitEthernet0/0/2;SrcIPAddr(1003)=9.1.1.1;SndDSLiteTunnelPeer(10 41)=;DstIPAddr(1007)=6.1.1.1;RcvVPNInstance(1042)=;Action(1053)=loggi ng;BeginTime_c(1011)=20131011074913;EndTime_c(1012)=201310110754 13;AtkTimes(1054)=3.                        |
| Explanation        | This message is sent when logs are aggregated for IPv4 TCP packets that have all flags set.                                                                                                    |
| Recommended action | No action is required.                                                                                                    |

## ATK\_IP4\_TCP\_ALLFLAGS\_RAW

| Message text       | SubModule(1127)=SINGLE;RcvlfName(1023)=[STRING];SrcIPAddr(1003)=[IPADDR];SndDSLiteTunnelPeer(1041)=[STRING];DstIPAddr(1007)=[IPADDR];RcvVPNInstance(1042)=[STRING];Action(1053)=[STRING].                                                                                             |
|--------------------|----------------------------------------------------------------------------------------------------|
| Variable fields    | \$1: Sub module name. \$2: Receiving interface name. \$3: Source IP address. \$4: IP address of the peer DS-Lite tunnel interface. \$5: Destination IP address. \$6: Name of the receiving VPN instance. \$7: Actions against the attack.                                             |
| Severity level     | 3                                                                                                    |
| Example            | ATK/3/ATK_IP4_TCP_ALLFLAGS_RAW:SubModule(1127)=SINGLE;RcvlfNa me(1023)=GigabitEthernet0/0/2;SrcIPAddr(1003)=9.1.1.1;SndDSLiteTunneIP eer(1041)=;DstIPAddr(1007)=6.1.1.1;RcvVPNInstance(1042)=;Action(1053) =logging.                                                                  |
| Explanation        | This message is for IPv4 TCP packets that have all flags set.  If log aggregation is enabled, for packets of the same attributes, this message is sent only when the first packet is received.  If log aggregation is disabled, this message is sent every time a packet is received. |
| Recommended action | No action is required.                                                                                                    |

## ATK\_IP4\_TCP\_ALLFLAGS\_RAW\_SZ

| Message text       | SubModule(1127)=SINGLE;SrcZoneName(1025)=[STRING];SrcIPAddr(1003) =[IPADDR];SndDSLiteTunnelPeer(1041)=[STRING];DstIPAddr(1007)=[IPAD DR];RcvVPNInstance(1042)=[STRING];Action(1053)=[STRING].                                                                                         |
|--------------------|----------------------------------------------------------------------------------------------------|
| Variable fields    | \$1: Sub module name. \$2: Source security zone name. \$3: Source IP address. \$4: IP address of the peer DS-Lite tunnel interface. \$5: Destination IP address. \$6: Name of the receiving VPN instance. \$7: Actions against the attack.                                            |
| Severity level     | 3                                                                                                    |
| Example            | ATK/3/ATK_IP4_TCP_ALLFLAGS_RAW_SZ:SubModule(1127)=SINGLE;Src ZoneName(1025)=Trust;SrcIPAddr(1003)=9.1.1.1;SndDSLiteTunnelPeer(104 1)=;DstIPAddr(1007)=6.1.1.1;RcvVPNInstance(1042)=;Action(1053)=loggin g.                                                                            |
| Explanation        | This message is for IPv4 TCP packets that have all flags set.  If log aggregation is enabled, for packets of the same attributes, this message is sent only when the first packet is received.  If log aggregation is disabled, this message is sent every time a packet is received. |
| Recommended action | No action is required.                                                                                                    |

## ATK\_IP4\_TCP\_ALLFLAGS\_SZ

| Message text       | SubModule(1127)=SINGLE;SrcZoneName(1025)=[STRING];SrcIPAddr(1003) =[IPADDR];SndDSLiteTunnelPeer(1041)=[STRING];DstIPAddr(1007)=[IPAD DR];RcvVPNInstance(1042)=[STRING];Action(1053)=[STRING];BeginTime_c (1011)=[STRING];EndTime_c(1012)=[STRING];AtkTimes(1054)=[UINT32].                                                 |
|--------------------|----------------------------------------------------------------------------------------------------|
| Variable fields    | \$1: Sub module name. \$2: Source security zone name. \$3: Source IP address. \$4: IP address of the peer DS-Lite tunnel interface. \$5: Destination IP address. \$6: Name of the receiving VPN instance. \$7: Actions against the attack. \$8: Start time of the attack. \$9: End time of the attack. \$10: Attack times. |
| Severity level     | 3                                                                                                    |
| Example            | ATK/3/ATK_IP4_TCP_ALLFLAGS_SZ:SubModule(1127)=SINGLE;SrcZoneN ame(1025)=Trust;SrcIPAddr(1003)=9.1.1.1;SndDSLiteTunnelPeer(1041)=;D stlPAddr(1007)=6.1.1.1;RcvVPNInstance(1042)=;Action(1053)=logging;Begin Time_c(1011)=20131011074913;EndTime_c(1012)=20131011075413;AtkTi mes(1054)=3.                                   |
| Explanation        | This message is sent when logs are aggregated for IPv4 TCP packets that have all flags set.                                                                                                    |
| Recommended action | No action is required.                                                                                                    |

## ATK\_IP4\_TCP\_FINONLY

| Message text       | SubModule(1127)=SINGLE;RcvlfName(1023)=[STRING];SrcIPAddr(1003)=[IPADDR];SndDSLiteTunnelPeer(1041)=[STRING];DstIPAddr(1007)=[IPADDR];RcvVPNInstance(1042)=[STRING];Action(1053)=[STRING];BeginTime_c(1011)=[STRING];EndTime_c(1012)=[STRING];AtkTimes(1054)=[UINT32].                                                     |
|--------------------|----------------------------------------------------------------------------------------------------|
| Variable fields    | \$1: Sub module name. \$2: Receiving interface name. \$3: Source IP address. \$4: IP address of the peer DS-Lite tunnel interface. \$5: Destination IP address. \$6: Name of the receiving VPN instance. \$7: Actions against the attack. \$8: Start time of the attack. \$9: End time of the attack. \$10: Attack times. |
| Severity level     | 3                                                                                                    |
| Example            | ATK/3/ATK_IP4_TCP_FINONLY:SubModule(1127)=SINGLE;RcvlfName(102 3)=GigabitEthernet0/0/2;SrcIPAddr(1003)=9.1.1.1;SndDSLiteTunnelPeer(104 1)=;DstIPAddr(1007)=6.1.1.1;RcvVPNInstance(1042)=;Action(1053)=loggin g;BeginTime_c(1011)=20131011074913;EndTime_c(1012)=2013101107541 3;AtkTimes(1054)=3.                         |
| Explanation        | This message is sent when logs are aggregated for IPv4 TCP packets that have only the FIN flag set.                                                                                                    |
| Recommended action | No action is required.                                                                                                    |

#### ATK\_IP4\_TCP\_FINONLY\_RAW

| Message text       | SubModule(1127)=SINGLE;RcvlfName(1023)=[STRING];SrcIPAddr(1003)=[IPADDR];SndDSLiteTunnelPeer(1041)=[STRING];DstIPAddr(1007)=[IPADDR];RcvVPNInstance(1042)=[STRING];Action(1053)=[STRING].                                                                                                    |
|--------------------|----------------------------------------------------------------------------------------------------|
| Variable fields    | \$1: Sub module name. \$2: Receiving interface name. \$3: Source IP address. \$4: IP address of the peer DS-Lite tunnel interface. \$5: Destination IP address. \$6: Name of the receiving VPN instance. \$7: Actions against the attack.                                                     |
| Severity level     | 3                                                                                                    |
| Example            | ATK/3/ATK_IP4_TCP_FINONLY_RAW:SubModule(1127)=SINGLE;RcvlfNa me(1023)=GigabitEthernet0/0/2;SrcIPAddr(1003)=9.1.1.1;SndDSLiteTunnelP eer(1041)=;DstIPAddr(1007)=6.1.1.1;RcvVPNInstance(1042)=;Action(1053) =logging.                                                                           |
| Explanation        | This message is for IPv4 TCP packets that have only the FIN flag set.  If log aggregation is enabled, for packets of the same attributes, this message is sent only when the first packet is received.  If log aggregation is disabled, this message is sent every time a packet is received. |
| Recommended action | No action is required.                                                                                                    |

### ATK\_IP4\_TCP\_FINONLY\_RAW\_SZ

| Message text       | SubModule(1127)=SINGLE;SrcZoneName(1025)=[STRING];SrcIPAddr(1003) =[IPADDR];SndDSLiteTunnelPeer(1041)=[STRING];DstIPAddr(1007)=[IPAD DR];RcvVPNInstance(1042)=[STRING];Action(1053)=[STRING].           |
|--------------------|----------------------------------------------------------------------------------------------------|
|                    | \$1: Sub module name.                                                                                                    |
|                    | \$2: Source security zone name.                                                                                                    |
|                    | \$3: Source IP address.                                                                                                    |
| Variable fields    | \$4: IP address of the peer DS-Lite tunnel interface.                                                                                                    |
|                    | \$5: Destination IP address.                                                                                                    |
|                    | \$6: Name of the receiving VPN instance.                                                                                                    |
|                    | \$7: Actions against the attack.                                                                                                    |
| Severity level     | 3                                                                                                    |
| Example            | ATK/3/ATK_IP4_TCP_FINONLY_RAW_SZ:SubModule(1127)=SINGLE;SrcZ oneName(1025)=Trust;SrcIPAddr(1003)=9.1.1.1;SndDSLiteTunnelPeer(1041)=;DstIPAddr(1007)=6.1.1.1;RcvVPNInstance(1042)=;Action(1053)=logging. |
|                    | This message is for IPv4 TCP packets that have only the FIN flag set.                                                                                                    |
| Explanation        | If log aggregation is enabled, for packets of the same attributes, this message is sent only when the first packet is received.                                                                         |
| -<br>-             | If log aggregation is disabled, this message is sent every time a packet is received.                                                                                                    |
| Recommended action | No action is required.                                                                                                    |

# ATK\_IP4\_TCP\_FINONLY\_SZ

| Message text       | SubModule(1127)=SINGLE;SrcZoneName(1025)=[STRING];SrcIPAddr(1003) =[IPADDR];SndDSLiteTunnelPeer(1041)=[STRING];DstIPAddr(1007)=[IPAD DR];RcvVPNInstance(1042)=[STRING];Action(1053)=[STRING];BeginTime_c (1011)=[STRING];EndTime_c(1012)=[STRING];AtkTimes(1054)=[UINT32].                                                 |
|--------------------|----------------------------------------------------------------------------------------------------|
| Variable fields    | \$1: Sub module name. \$2: Source security zone name. \$3: Source IP address. \$4: IP address of the peer DS-Lite tunnel interface. \$5: Destination IP address. \$6: Name of the receiving VPN instance. \$7: Actions against the attack. \$8: Start time of the attack. \$9: End time of the attack. \$10: Attack times. |
| Severity level     | 3                                                                                                    |
| Example            | ATK/3/ATK_IP4_TCP_FINONLY_SZ:SubModule(1127)=SINGLE;SrcZoneNa me(1025)=Trust;SrcIPAddr(1003)=9.1.1.1;SndDSLiteTunnelPeer(1041)=;Ds tlPAddr(1007)=6.1.1.1;RcvVPNInstance(1042)=;Action(1053)=logging;BeginT ime_c(1011)=20131011074913;EndTime_c(1012)=20131011075413;AtkTime s(1054)=3.                                    |
| Explanation        | This message is sent when logs are aggregated for IPv4 TCP packets that have only the FIN flag set.                                                                                                    |
| Recommended action | No action is required.                                                                                                    |

### ATK\_IP4\_TCP\_INVALIDFLAGS

| Message text       | SubModule(1127)=SINGLE;RcvlfName(1023)=[STRING];SrcIPAddr(1003)=[IPADDR];SndDSLiteTunnelPeer(1041)=[STRING];DstIPAddr(1007)=[IPADDR];RcvVPNInstance(1042)=[STRING];Action(1053)=[STRING];BeginTime_c(1011)=[STRING];EndTime_c(1012)=[STRING];AtkTimes(1054)=[UINT32].                                                                                                    |
|--------------------|----------------------------------------------------------------------------------------------------|
|                    | \$1: Sub module name.                                                                                                    |
|                    | \$2: Receiving interface name.                                                                                                    |
|                    | \$3: Source IP address.                                                                                                    |
|                    | \$4: IP address of the peer DS-Lite tunnel interface.                                                                                                    |
| Variable fields    | \$5: Destination IP address.                                                                                                    |
| Variable fields    | \$6: Name of the receiving VPN instance.                                                                                                    |
|                    | \$7: Actions against the attack.                                                                                                    |
|                    | \$8: Start time of the attack.                                                                                                    |
|                    | \$9: End time of the attack.                                                                                                    |
|                    | \$10: Attack times.                                                                                                    |
| Severity level     | 3                                                                                                    |
| Example            | ATK/3/ATK_IP4_TCP_INVALIDFLAGS:SubModule(1127)=SINGLE;RcvlfNa me(1023)=GigabitEthernet0/0/2;SrcIPAddr(1003)=9.1.1.1;SndDSLiteTunneIP eer(1041)=;DstIPAddr(1007)=6.1.1.1;RcvVPNInstance(1042)=;Action(1053) =logging;BeginTime_c(1011)=20131011074913;EndTime_c(1012)=20131011 075413;AtkTimes(1054)=3.                                                                                                    |
| Explanation        | This message is sent when logs are aggregated for IPv4 TCP packets that have invalid flag settings. Invalid flag settings include:  The RST and FIN flags are both set.  The RST, FIN, and SYN flags are all set.  The PSH, RST, and FIN flags are all set.  The PSH, RST, and SYN flags are all set.  The PSH, RST, and FIN flags are all set.  The PSH, RST, SYN, and FIN flags are all set.  The ACK, RST, and SYN flags are all set.  The ACK, RST, and SYN flags are all set.  The ACK, RST, SYN, and FIN flags are all set.  The ACK, PSH, SYN, and FIN flags are all set.  The ACK, PSH, RST, and FIN flags are all set.  The ACK, PSH, RST, and FIN flags are all set. |
| Recommended action | No action is required.                                                                                                    |
|                    |                                                                                                    |

## ATK\_IP4\_TCP\_INVALIDFLAGS\_RAW

| Message text       | SubModule(1127)=SINGLE;RcvlfName(1023)=[STRING];SrcIPAddr(1003)=[IPADDR];SndDSLiteTunnelPeer(1041)=[STRING];DstIPAddr(1007)=[IPADDR];RcvVPNInstance(1042)=[STRING];Action(1053)=[STRING].                                                                                                    |
|--------------------|----------------------------------------------------------------------------------------------------|
| Variable fields    | \$1: Sub module name. \$2: Receiving interface name. \$3: Source IP address. \$4: IP address of the peer DS-Lite tunnel interface. \$5: Destination IP address. \$6: Name of the receiving VPN instance. \$7: Actions against the attack.                                                                                                    |
| Severity level     | 3                                                                                                    |
| Example            | ATK/3/ATK_IP4_TCP_INVALIDFLAGS_RAW:SubModule(1127)=SINGLE;Rc vlfName(1023)=GigabitEthernet0/0/2;SrcIPAddr(1003)=9.1.1.1;SndDSLiteTu nnelPeer(1041)=;DstIPAddr(1007)=6.1.1.1;RcvVPNInstance(1042)=;Action(1053)=logging.                                                                                                    |
| Explanation        | This message is for IPv4 TCP packets that have invalid flag settings. Invalid flag settings include:  The RST and FIN flags are both set.  The RST and SYN flags are both set.  The RST, FIN, and SYN flags are all set.  The PSH, RST, and FIN flags are all set.  The PSH, RST, and SYN flags are all set.  The PSH, RST, SYN, and FIN flags are all set.  The ACK, RST, and FIN flags are all set.  The ACK, RST, and SYN flags are all set.  The ACK, RST, and FIN flags are all set.  The ACK, PSH, SYN, and FIN flags are all set.  The ACK, PSH, SYN, and FIN flags are all set.  The ACK, PSH, RST, and FIN flags are all set.  The ACK, PSH, RST, and SYN flags are all set.  If log aggregation is enabled, for packets of the same attributes, this message is sent only when the first packet is received.  If log aggregation is disabled, this message is sent every time a packet is received. |
| Recommended action | No action is required.                                                                                                    |
|                    |                                                                                                    |

### ATK\_IP4\_TCP\_INVALIDFLAGS\_RAW\_SZ

| SubModule(1127)=SINGLE;SrcZoneName(1025)=[STRING];SrcIPAddr(1003)=[IPADDR];SndDSLiteTunnelPeer(1041)=[STRING];DstIPAddr(1007)=[IPADDR];SndDSLiteTunnelPeer(1041)=[STRING];DstIPAddr(1007)=[IPADDR];SndDSLiteTunnelPeer(1041)=[STRING];DstIPAddr(1007)=[IPADDR];SndDSLiteTunnelPeer(1041)=[STRING];DstIPAddr(1007)=[IPADDR];DstIPAddr(1023)=[STRING];DstIPAddr(1003)=[STRING];DstIPAddr(1003)=[STRING];DstIPAddr(1003)=[StRING];DstIPAddr(1003)=[StRING];DstI |                    |                                                                                                    |
|----------------------------------------------------------------------------------------------------|--------------------|----------------------------------------------------------------------------------------------------|
| \$2: Source security zone name. \$3: Source IP address. \$4: IP address of the peer DS-Lite tunnel interface. \$5: Destination IP address. \$6: Name of the receiving VPN instance. \$7: Actions against the attack.  Severity level  3  Example  ATK/3/ATK_IP4_TCP_INVALIDFLAGS_RAW_SZ:SubModule(1127)=SINGL E;SrcZoneName(1025)=Trust;SrcIPAddr(1003)=9.1.1.1;SndDSLiteTunnelPer (1041)=-;DstIPAddr(1007)=6.1.1.1;RcvVPNInstance(1042)=;Action(1053)=lo gging.  This message is for IPv4 TCP packets that have invalid flag settings include:  • The RST and FIN flags are both set. • The RST, FIN, and SYN flags are all set. • The PSH, RST, and FIN flags are all set. • The PSH, RST, and FIN flags are all set. • The PSH, RST, and FIN flags are all set. • The ACK, RST, SYN, and FIN flags are all set. • The ACK, RST, and SYN flags are all set. • The ACK, RST, SYN, and FIN flags are all set. • The ACK, RST, SYN, and FIN flags are all set. • The ACK, PSH, RST, and SYN flags are all set. • The ACK, RST, SYN, and FIN flags are all set. • The ACK, PSH, RST, and SYN flags are all set. • The ACK, PSH, RST, and SYN flags are all set. • The ACK, PSH, RST, and SYN flags are all set. • The ACK, PSH, RST, and SYN flags are all set. • The ACK, PSH, RST, and SYN flags are all set. • The ACK, PSH, RST, and SYN flags are all set. • The ACK, PSH, RST, and SYN flags are all set. • The ACK, PSH, RST, and SYN flags are all set. • The ACK, PSH, RST, and SYN flags are all set. • The ACK, PSH, RST, and SYN flags are all set. • The ACK, PSH, RST, and SYN flags are all set. • The ACK, PSH, RST, and SYN flags are all set. • The ACK, PSH, RST, and SYN flags are all set. • The ACK of the same attributes, this message is sent only when the first packet is received.  If log aggregation is disabled, this message is sent every time a packet is received.                                                                                                    | Message text       | =[IPADDR];SndDSLiteTunnelPeer(1041)=[STRING];DstlPAddr(1007)=[IPAD                                                                                                    |
| ATK/3/ATK_IP4_TCP_INVALIDFLAGS_RAW_SZ:SubModule(1127)=SINGL E;SrcZoneName(1025)=Trust;SrcIPAddr(1003)=9.1.1.1;SndDSLiteTunnelPee r(1041)=;DstIPAddr(1007)=6.1.1.1;RcvVPNInstance(1042)=;Action(1053)=lo gging.  This message is for IPv4 TCP packets that have invalid flag settings. Invalid flag settings include:  The RST and FIN flags are both set.  The RST and SYN flags are both set.  The RST, FIN, and SYN flags are all set.  The PSH, RST, and FIN flags are all set.  The PSH, RST, and SYN flags are all set.  The PSH, RST, SYN, and FIN flags are all set.  The ACK, RST, and FIN flags are all set.  The ACK, RST, and SYN flags are all set.  The ACK, RST, and FIN flags are all set.  The ACK, PSH, SYN, and FIN flags are all set.  The ACK, PSH, SYN, and FIN flags are all set.  The ACK, PSH, RST, and SYN flags are all set.  The ACK, PSH, RST, and SYN flags are all set.  The ACK, PSH, RST, and SYN flags are all set.  The ACK, PSH, RST, and SYN flags are all set.  The ACK, PSH, RST, and SYN flags are all set.  The ACK, PSH, RST, and SYN flags are all set.  The ACK, PSH, RST, and SYN flags are all set.  The ACK, PSH, RST, and SYN flags are all set.  The ACK, PSH, RST, and SYN flags are all set.  The ACK, PSH, RST, and SYN flags are all set.  The ACK, PSH, RST, and SYN flags are all set.  The ACK, PSH, RST, and SYN flags are all set.  The ACK, PSH, RST, and SYN flags are all set.  The ACK, PSH, RST, and SYN flags are all set.                                                                                                    | Variable fields    | \$2: Source security zone name. \$3: Source IP address. \$4: IP address of the peer DS-Lite tunnel interface. \$5: Destination IP address. \$6: Name of the receiving VPN instance.                                                                                                    |
| Example  E;SrcZoneName(1025)=Trust;SrcIPAddr(1003)=9.1.1.1;SndDSLiteTunnelPee r(1041)=;DstIPAddr(1007)=6.1.1.1;RcvVPNInstance(1042)=;Action(1053)=lo gging.  This message is for IPv4 TCP packets that have invalid flag settings. Invalid flag settings include:  The RST and FIN flags are both set.  The RST and SYN flags are both set.  The RST, FIN, and SYN flags are all set.  The PSH, RST, and FIN flags are all set.  The PSH, RST, and FIN flags are all set.  The PSH, RST, SYN, and FIN flags are all set.  The ACK, RST, and SYN flags are all set.  The ACK, RST, and SYN flags are all set.  The ACK, RST, and FIN flags are all set.  The ACK, PSH, SYN, and FIN flags are all set.  The ACK, PSH, SYN, and FIN flags are all set.  The ACK, PSH, RST, and SYN flags are all set.  The ACK, PSH, RST, and SYN flags are all set.  If log aggregation is enabled, for packets of the same attributes, this message is sent only when the first packet is received.  If log aggregation is disabled, this message is sent every time a packet is received.                                                                                                    | Severity level     | 3                                                                                                    |
| flag settings include:  The RST and FIN flags are both set.  The RST, and SYN flags are both set.  The RST, FIN, and SYN flags are all set.  The PSH, RST, and FIN flags are all set.  The PSH, RST, and SYN flags are all set.  The PSH, RST, SYN, and FIN flags are all set.  The ACK, RST, and SYN flags are all set.  The ACK, RST, and SYN flags are all set.  The ACK, RST, SYN, and FIN flags are all set.  The ACK, PSH, SYN, and FIN flags are all set.  The ACK, PSH, SYN, and FIN flags are all set.  The ACK, PSH, RST, and SYN flags are all set.  The ACK, PSH, RST, and SYN flags are all set.  If log aggregation is enabled, for packets of the same attributes, this message is sent only when the first packet is received.  If log aggregation is disabled, this message is sent every time a packet is received.                                                                                                    | Example            | E;SrcZoneName(1025)=Trust;SrcIPAddr(1003)=9.1.1.1;SndDSLiteTunnelPeer(1041)=;DstIPAddr(1007)=6.1.1.1;RcvVPNInstance(1042)=;Action(1053)=lo                                                                                                    |
| Recommended action No action is required.                                                                                                    | Explanation        | flag settings include:  The RST and FIN flags are both set.  The RST and SYN flags are both set.  The RST, FIN, and SYN flags are all set.  The PSH, RST, and FIN flags are all set.  The PSH, RST, and SYN flags are all set.  The PSH, RST, SYN, and FIN flags are all set.  The ACK, RST, and FIN flags are all set.  The ACK, RST, and SYN flags are all set.  The ACK, RST, and SYN flags are all set.  The ACK, RST, SYN, and FIN flags are all set.  The ACK, PSH, SYN, and FIN flags are all set.  The ACK, PSH, RST, and FIN flags are all set.  The ACK, PSH, RST, and SYN flags are all set.  If log aggregation is enabled, for packets of the same attributes, this message is sent only when the first packet is received.  If log aggregation is disabled, this message is sent every time a packet is |
|                                                                                                    | Recommended action | No action is required.                                                                                                    |

## ATK\_IP4\_TCP\_INVALIDFLAGS\_SZ

| Message text       | SubModule(1127)=SINGLE;SrcZoneName(1025)=[STRING];SrcIPAddr(1003) =[IPADDR];SndDSLiteTunnelPeer(1041)=[STRING];DstIPAddr(1007)=[IPADDR];RcvVPNInstance(1042)=[STRING];Action(1053)=[STRING];BeginTime_c (1011)=[STRING];EndTime_c(1012)=[STRING];AtkTimes(1054)=[UINT32].                                                                                                    |
|--------------------|----------------------------------------------------------------------------------------------------|
| Variable fields    | \$1: Sub module name. \$2: Source security zone name. \$3: Source IP address. \$4: IP address of the peer DS-Lite tunnel interface. \$5: Destination IP address. \$6: Name of the receiving VPN instance. \$7: Actions against the attack. \$8: Start time of the attack. \$9: End time of the attack. \$10: Attack times.                                                                                                    |
| Severity level     | 3                                                                                                    |
| Example            | ATK/3/ATK_IP4_TCP_INVALIDFLAGS_SZ:SubModule(1127)=SINGLE;SrcZ oneName(1025)=Trust;SrcIPAddr(1003)=9.1.1.1;SndDSLiteTunnelPeer(1041)=;DstIPAddr(1007)=6.1.1.1;RcvVPNInstance(1042)=;Action(1053)=logging;BeginTime_c(1011)=20131011074913;EndTime_c(1012)=20131011075413;AtkTimes(1054)=3.                                                                                                    |
| Explanation        | This message is sent when logs are aggregated for IPv4 TCP packets that have invalid flag settings. Invalid flag settings include:  The RST and FIN flags are both set.  The RST, FIN, and SYN flags are all set.  The PSH, RST, and FIN flags are all set.  The PSH, RST, and SYN flags are all set.  The PSH, RST, syN, and FIN flags are all set.  The ACK, RST, and FIN flags are all set.  The ACK, RST, and SYN flags are all set.  The ACK, RST, SYN, and FIN flags are all set.  The ACK, PSH, SYN, and FIN flags are all set.  The ACK, PSH, SYN, and FIN flags are all set.  The ACK, PSH, RST, and FIN flags are all set.  The ACK, PSH, RST, and FIN flags are all set. |
| Recommended action | No action is required.                                                                                                    |

## ATK\_IP4\_TCP\_LAND

| Message text       | SubModule(1127)=SINGLE;RcvlfName(1023)=[STRING];SrcIPAddr(1003)=[IPADDR];SndDSLiteTunnelPeer(1041)=[STRING];DstIPAddr(1007)=[IPADDR];RcvVPNInstance(1042)=[STRING];Action(1053)=[STRING];BeginTime_c(1011)=[STRING];EndTime_c(1012)=[STRING];AtkTimes(1054)=[UINT32].                                                     |
|--------------------|----------------------------------------------------------------------------------------------------|
| Variable fields    | \$1: Sub module name. \$2: Receiving interface name. \$3: Source IP address. \$4: IP address of the peer DS-Lite tunnel interface. \$5: Destination IP address. \$6: Name of the receiving VPN instance. \$7: Actions against the attack. \$8: Start time of the attack. \$9: End time of the attack. \$10: Attack times. |
| Severity level     | 3                                                                                                    |
| Example            | ATK/3/ATK_IP4_TCP_LAND:SubModule(1127)=SINGLE;RcvlfName(1023)= GigabitEthernet0/0/2;SrcIPAddr(1003)=9.1.1.1;SndDSLiteTunnelPeer(1041)=;DstIPAddr(1007)=6.1.1.1;RcvVPNInstance(1042)=;Action(1053)=logging;BeginTime_c(1011)=20131011074913;EndTime_c(1012)=20131011075413;AtkTimes(1054)=3.                               |
| Explanation        | This message is sent when logs are aggregated for IPv4 TCP packets whose source IP address is the same as the destination IP address.                                                                                                    |
| Recommended action | No action is required.                                                                                                    |

## ATK\_IP4\_TCP\_LAND\_RAW

| Message text       | SubModule(1127)=SINGLE;RcvlfName(1023)=[STRING];SrcIPAddr(1003)=[IPADDR];SndDSLiteTunnelPeer(1041)=[STRING];DstIPAddr(1007)=[IPADDR];RcvVPNInstance(1042)=[STRING];Action(1053)=[STRING].                        |
|--------------------|----------------------------------------------------------------------------------------------------|
|                    | \$1: Sub module name.                                                                                                    |
|                    | \$2: Receiving interface name.                                                                                                    |
|                    | \$3: Source IP address.                                                                                                    |
| Variable fields    | \$4: IP address of the peer DS-Lite tunnel interface.                                                                                                    |
|                    | \$5: Destination IP address.                                                                                                    |
|                    | \$6: Name of the receiving VPN instance.                                                                                                    |
|                    | \$7: Actions against the attack.                                                                                                    |
| Severity level     | 3                                                                                                    |
| Example            | ATK/3/ATK_IP4_TCP_LAND_RAW:SubModule(1127)=SINGLE;RcvIfName(1 023)=GigabitEthernet0/0/2;SrcIPAddr(1003)=9.1.1.1;SndDSLiteTunnelPeer(1 041)=;DstIPAddr(1007)=6.1.1.1;RcvVPNInstance(1042)=;Action(1053)=logg ing. |
|                    | This message is for the IPv4 land attack. The attack uses IPv4 TCP packets whose source IP address is the same as the destination IP address.                                                                    |
| Explanation        | If log aggregation is enabled, for packets of the same attributes, this message is sent only when the first packet is received.                                                                                  |
|                    | If log aggregation is disabled, this message is sent every time a packet is received.                                                                                                    |
| Recommended action | No action is required.                                                                                                    |

## ATK\_IP4\_TCP\_LAND\_RAW\_SZ

| Message text       | SubModule(1127)=SINGLE;SrcZoneName(1025)=[STRING];SrcIPAddr(1003) =[IPADDR];SndDSLiteTunnelPeer(1041)=[STRING];DstIPAddr(1007)=[IPAD DR];RcvVPNInstance(1042)=[STRING];Action(1053)=[STRING].                                                                                                    |
|--------------------|----------------------------------------------------------------------------------------------------|
| Variable fields    | \$1: Sub module name. \$2: Source security zone name. \$3: Source IP address. \$4: IP address of the peer DS-Lite tunnel interface. \$5: Destination IP address. \$6: Name of the receiving VPN instance. \$7: Actions against the attack.                                                                                                    |
| Severity level     | 3                                                                                                    |
| Example            | ATK/3/ATK_IP4_TCP_LAND_RAW_SZ:SubModule(1127)=SINGLE;SrcZone Name(1025)=Trust;SrcIPAddr(1003)=9.1.1.1;SndDSLiteTunnelPeer(1041)=;DstIPAddr(1007)=6.1.1.1;RcvVPNInstance(1042)=;Action(1053)=logging.                                                                                                    |
| Explanation        | This message is for the IPv4 land attack. The attack uses IPv4 TCP packets whose source IP address is the same as the destination IP address.  If log aggregation is enabled, for packets of the same attributes, this message is sent only when the first packet is received.  If log aggregation is disabled, this message is sent every time a packet is received. |
| Recommended action | No action is required.                                                                                                    |

## ATK\_IP4\_TCP\_LAND\_SZ

| Message text       | SubModule(1127)=SINGLE;SrcZoneName(1025)=[STRING];SrcIPAddr(1003) =[IPADDR];SndDSLiteTunnelPeer(1041)=[STRING];DstIPAddr(1007)=[IPAD DR];RcvVPNInstance(1042)=[STRING];Action(1053)=[STRING];BeginTime_c (1011)=[STRING];EndTime_c(1012)=[STRING];AtkTimes(1054)=[UINT32].                                                 |
|--------------------|----------------------------------------------------------------------------------------------------|
| Variable fields    | \$1: Sub module name. \$2: Source security zone name. \$3: Source IP address. \$4: IP address of the peer DS-Lite tunnel interface. \$5: Destination IP address. \$6: Name of the receiving VPN instance. \$7: Actions against the attack. \$8: Start time of the attack. \$9: End time of the attack. \$10: Attack times. |
| Severity level     | 3                                                                                                    |
| Example            | ATK/3/ATK_IP4_TCP_LAND_SZ:SubModule(1127)=SINGLE;SrcZoneName(1025)=Trust;SrcIPAddr(1003)=9.1.1.1;SndDSLiteTunnelPeer(1041)=;DstIPAddr(1007)=6.1.1.1;RcvVPNInstance(1042)=;Action(1053)=logging;BeginTime_c(1011)=20131011074913;EndTime_c(1012)=20131011075413;AtkTimes(1054)=3.                                           |
| Explanation        | This message is sent when logs are aggregated for IPv4 TCP packets whose source IP address is the same as the destination IP address.                                                                                                    |
| Recommended action | No action is required.                                                                                                    |

## ATK\_IP4\_TCP\_NULLFLAG

| Message text       | SubModule(1127)=SINGLE;RcvlfName(1023)=[STRING];SrcIPAddr(1003)=[IPADDR];SndDSLiteTunnelPeer(1041)=[STRING];DstIPAddr(1007)=[IPADDR];RcvVPNInstance(1042)=[STRING];Action(1053)=[STRING];BeginTime_c(1011)=[STRING];EndTime_c(1012)=[STRING];AtkTimes(1054)=[UINT32].                                                     |
|--------------------|----------------------------------------------------------------------------------------------------|
| Variable fields    | \$1: Sub module name. \$2: Receiving interface name. \$3: Source IP address. \$4: IP address of the peer DS-Lite tunnel interface. \$5: Destination IP address. \$6: Name of the receiving VPN instance. \$7: Actions against the attack. \$8: Start time of the attack. \$9: End time of the attack. \$10: Attack times. |
| Severity level     | 3                                                                                                    |
| Example            | ATK/3/ATK_IP4_TCP_NULLFLAG:SubModule(1127)=SINGLE;RcvIfName(1 023)=GigabitEthernet0/0/2;SrcIPAddr(1003)=9.1.1.1;SndDSLiteTunnelPeer(1 041)=;DstIPAddr(1007)=6.1.1.1;RcvVPNInstance(1042)=;Action(1053)=logg ing;BeginTime_c(1011)=20131011074913;EndTime_c(1012)=201310110754 13;AtkTimes(1054)=4.                        |
| Explanation        | This message is sent when logs are aggregated for IPv4 TCP packets that have no flag set.                                                                                                    |
| Recommended action | No action is required.                                                                                                    |

# ATK\_IP4\_TCP\_NULLFLAG\_RAW

| Message text       | SubModule(1127)=SINGLE;RcvlfName(1023)=[STRING];SrcIPAddr(1003)=[IPADDR];SndDSLiteTunnelPeer(1041)=[STRING];DstIPAddr(1007)=[IPADDR];RcvVPNInstance(1042)=[STRING];Action(1053)=[STRING].                                                                                           |
|--------------------|----------------------------------------------------------------------------------------------------|
| Variable fields    | \$1: Sub module name. \$2: Receiving interface name. \$3: Source IP address. \$4: IP address of the peer DS-Lite tunnel interface. \$5: Destination IP address. \$6: Name of the receiving VPN instance. \$7: Actions against the attack.                                           |
| Severity level     | 3                                                                                                    |
| Example            | ATK/3/ATK_IP4_TCP_NULLFLAG_RAW:SubModule(1127)=SINGLE;RcvlfN ame(1023)=GigabitEthernet0/0/2;SrcIPAddr(1003)=9.1.1.1;SndDSLiteTunnel Peer(1041)=;DstIPAddr(1007)=6.1.1.1;RcvVPNInstance(1042)=;Action(105 3)=logging.                                                                |
| Explanation        | This message is for IPv4 TCP packets that have no flag set.  If log aggregation is enabled, for packets of the same attributes, this message is sent only when the first packet is received.  If log aggregation is disabled, this message is sent every time a packet is received. |
| Recommended action | No action is required.                                                                                                    |

## ATK\_IP4\_TCP\_NULLFLAG\_RAW\_SZ

| Message text       | SubModule(1127)=SINGLE;SrcZoneName(1025)=[STRING];SrcIPAddr(1003) =[IPADDR];SndDSLiteTunnelPeer(1041)=[STRING];DstIPAddr(1007)=[IPADDR];RcvVPNInstance(1042)=[STRING];Action(1053)=[STRING].                                                                                        |
|--------------------|----------------------------------------------------------------------------------------------------|
| Variable fields    | \$1: Sub module name. \$2: Source security zone name. \$3: Source IP address. \$4: IP address of the peer DS-Lite tunnel interface. \$5: Destination IP address. \$6: Name of the receiving VPN instance. \$7: Actions against the attack.                                          |
| Severity level     | 3                                                                                                    |
| Example            | ATK/3/ATK_IP4_TCP_NULLFLAG_RAW_SZ:SubModule(1127)=SINGLE;Src ZoneName(1025)=Trust;SrcIPAddr(1003)=9.1.1.1;SndDSLiteTunnelPeer(1041)=;DstIPAddr(1007)=6.1.1.1;RcvVPNInstance(1042)=;Action(1053)=loggin g.                                                                           |
| Explanation        | This message is for IPv4 TCP packets that have no flag set.  If log aggregation is enabled, for packets of the same attributes, this message is sent only when the first packet is received.  If log aggregation is disabled, this message is sent every time a packet is received. |
| Recommended action | No action is required.                                                                                                    |

## ATK\_IP4\_TCP\_NULLFLAG\_SZ

| Message text       | SubModule(1127)=SINGLE;SrcZoneName(1025)=[STRING];SrcIPAddr(1003) =[IPADDR];SndDSLiteTunnelPeer(1041)=[STRING];DstIPAddr(1007)=[IPAD DR];RcvVPNInstance(1042)=[STRING];Action(1053)=[STRING];BeginTime_c (1011)=[STRING];EndTime_c(1012)=[STRING];AtkTimes(1054)=[UINT32].                                                 |
|--------------------|----------------------------------------------------------------------------------------------------|
| Variable fields    | \$1: Sub module name. \$2: Source security zone name. \$3: Source IP address. \$4: IP address of the peer DS-Lite tunnel interface. \$5: Destination IP address. \$6: Name of the receiving VPN instance. \$7: Actions against the attack. \$8: Start time of the attack. \$9: End time of the attack. \$10: Attack times. |
| Severity level     | 3                                                                                                    |
| Example            | ATK/3/ATK_IP4_TCP_NULLFLAG_SZ:SubModule(1127)=SINGLE;SrcZoneN ame(1025)=Trust;SrcIPAddr(1003)=9.1.1.1;SndDSLiteTunnelPeer(1041)=;D stlPAddr(1007)=6.1.1.1;RcvVPNInstance(1042)=;Action(1053)=logging;Begin Time_c(1011)=20131011074913;EndTime_c(1012)=20131011075413;AtkTi mes(1054)=4.                                   |
| Explanation        | This message is sent when logs are aggregated for IPv4 TCP packets that have no flag set.                                                                                                    |
| Recommended action | No action is required.                                                                                                    |

## ATK\_IP4\_TCP\_SYNFIN

| Message text       | SubModule(1127)=SINGLE;RcvlfName(1023)=[STRING];SrcIPAddr(1003)=[IPADDR];SndDSLiteTunnelPeer(1041)=[STRING];DstIPAddr(1007)=[IPADDR];RcvVPNInstance(1042)=[STRING];Action(1053)=[STRING];BeginTime_c(1011)=[STRING];EndTime_c(1012)=[STRING];AtkTimes(1054)=[UINT32].                                                     |
|--------------------|----------------------------------------------------------------------------------------------------|
| Variable fields    | \$1: Sub module name. \$2: Receiving interface name. \$3: Source IP address. \$4: IP address of the peer DS-Lite tunnel interface. \$5: Destination IP address. \$6: Name of the receiving VPN instance. \$7: Actions against the attack. \$8: Start time of the attack. \$9: End time of the attack. \$10: Attack times. |
| Severity level     | 3                                                                                                    |
| Example            | ATK/3/ATK_IP4_TCP_SYNFIN:SubModule(1127)=SINGLE;RcvlfName(1023) =GigabitEthernet0/0/2;SrcIPAddr(1003)=9.1.1.1;SndDSLiteTunnelPeer(1041) =;DstIPAddr(1007)=6.1.1.1;RcvVPNInstance(1042)=;Action(1053)=logging;BeginTime_c(1011)=20131011074913;EndTime_c(1012)=20131011075413;AtkTimes(1054)=2.                            |
| Explanation        | This message is sent when logs are aggregated for IPv4 TCP packets that have SYN and FIN flags set.                                                                                                    |
| Recommended action | No action is required.                                                                                                    |

#### ATK\_IP4\_TCP\_SYNFIN\_RAW

| Message text       | SubModule(1127)=SINGLE;RcvlfName(1023)=[STRING];SrcIPAddr(1003)=[IPADDR];SndDSLiteTunnelPeer(1041)=[STRING];DstIPAddr(1007)=[IPADDR];RcvVPNInstance(1042)=[STRING];Action(1053)=[STRING].                                                                                                    |
|--------------------|----------------------------------------------------------------------------------------------------|
| Variable fields    | \$1: Sub module name. \$2: Receiving interface name. \$3: Source IP address. \$4: IP address of the peer DS-Lite tunnel interface. \$5: Destination IP address. \$6: Name of the receiving VPN instance. \$7: Actions against the attack.                                                     |
| Severity level     | 3                                                                                                    |
| Example            | ATK/3/ATK_IP4_TCP_SYNFIN_RAW:SubModule(1127)=SINGLE;RcvlfName (1023)=GigabitEthernet0/0/2;SrcIPAddr(1003)=9.1.1.1;SndDSLiteTunnelPeer (1041)=;DstIPAddr(1007)=6.1.1.1;RcvVPNInstance(1042)=;Action(1053)=lo gging.                                                                            |
| Explanation        | This message is for IPv4 TCP packets that have SYN and FIN flags set.  If log aggregation is enabled, for packets of the same attributes, this message is sent only when the first packet is received.  If log aggregation is disabled, this message is sent every time a packet is received. |
| Recommended action | No action is required.                                                                                                    |

#### ATK\_IP4\_TCP\_SYNFIN\_RAW\_SZ

| Message text       | SubModule(1127)=SINGLE;SrcZoneName(1025)=[STRING];SrcIPAddr(1003) =[IPADDR];SndDSLiteTunnelPeer(1041)=[STRING];DstIPAddr(1007)=[IPAD DR];RcvVPNInstance(1042)=[STRING];Action(1053)=[STRING].         |
|--------------------|----------------------------------------------------------------------------------------------------|
|                    | \$1: Sub module name.                                                                                                    |
|                    | \$2: Source security zone name.                                                                                                    |
|                    | \$3: Source IP address.                                                                                                    |
| Variable fields    | \$4: IP address of the peer DS-Lite tunnel interface.                                                                                                    |
|                    | \$5: Destination IP address.                                                                                                    |
|                    | \$6: Name of the receiving VPN instance.                                                                                                    |
|                    | \$7: Actions against the attack.                                                                                                    |
| Severity level     | 3                                                                                                    |
| Example            | ATK/3/ATK_IP4_TCP_SYNFIN_RAW_SZ:SubModule(1127)=SINGLE;SrcZoneName(1025)=Trust;SrcIPAddr(1003)=9.1.1.1;SndDSLiteTunnelPeer(1041)=;DstIPAddr(1007)=6.1.1.1;RcvVPNInstance(1042)=;Action(1053)=logging. |
|                    | This message is for IPv4 TCP packets that have SYN and FIN flags set.                                                                                                    |
| Explanation        | If log aggregation is enabled, for packets of the same attributes, this message is sent only when the first packet is received.                                                                       |
|                    | If log aggregation is disabled, this message is sent every time a packet is received.                                                                                                    |
| Recommended action | No action is required.                                                                                                    |

## ATK\_IP4\_TCP\_SYNFIN\_SZ

| Message text       | SubModule(1127)=SINGLE;SrcZoneName(1025)=[STRING];SrcIPAddr(1003) =[IPADDR];SndDSLiteTunnelPeer(1041)=[STRING];DstIPAddr(1007)=[IPAD DR];RcvVPNInstance(1042)=[STRING];Action(1053)=[STRING];BeginTime_c (1011)=[STRING];EndTime_c(1012)=[STRING];AtkTimes(1054)=[UINT32].                                                 |
|--------------------|----------------------------------------------------------------------------------------------------|
| Variable fields    | \$1: Sub module name. \$2: Source security zone name. \$3: Source IP address. \$4: IP address of the peer DS-Lite tunnel interface. \$5: Destination IP address. \$6: Name of the receiving VPN instance. \$7: Actions against the attack. \$8: Start time of the attack. \$9: End time of the attack. \$10: Attack times. |
| Severity level     | 3                                                                                                    |
| Example            | ATK/3/ATK_IP4_TCP_SYNFIN_SZ:SubModule(1127)=SINGLE;SrcZoneNam e(1025)=Trust;SrcIPAddr(1003)=9.1.1.1;SndDSLiteTunnelPeer(1041)=;DstI PAddr(1007)=6.1.1.1;RcvVPNInstance(1042)=;Action(1053)=logging;BeginTi me_c(1011)=20131011074913;EndTime_c(1012)=20131011075413;AtkTime s(1054)=2.                                     |
| Explanation        | This message is sent when logs are aggregated for IPv4 TCP packets that have SYN and FIN flags set.                                                                                                    |
| Recommended action | No action is required.                                                                                                    |

## ATK\_IP4\_TCP\_WINNUKE

| Message text       | SubModule(1127)=SINGLE;RcvlfName(1023)=[STRING];SrcIPAddr(1003)=[IPADDR];SndDSLiteTunnelPeer(1041)=[STRING];DstIPAddr(1007)=[IPADDR];RcvVPNInstance(1042)=[STRING];Action(1053)=[STRING];BeginTime_c(1011)=[STRING];EndTime_c(1012)=[STRING];AtkTimes(1054)=[UINT32].                                                     |
|--------------------|----------------------------------------------------------------------------------------------------|
| Variable fields    | \$1: Sub module name. \$2: Receiving interface name. \$3: Source IP address. \$4: IP address of the peer DS-Lite tunnel interface. \$5: Destination IP address. \$6: Name of the receiving VPN instance. \$7: Actions against the attack. \$8: Start time of the attack. \$9: End time of the attack. \$10: Attack times. |
| Severity level     | 3                                                                                                    |
| Example            | ATK/3/ATK_IP4_TCP_WINNUKE:SubModule(1127)=SINGLE;RcvlfName(10 23)=GigabitEthernet0/0/2;SrcIPAddr(1003)=9.1.1.1;SndDSLiteTunnelPeer(10 41)=;DstIPAddr(1007)=6.1.1.1;RcvVPNInstance(1042)=;Action(1053)=loggi ng;BeginTime_c(1011)=20131011074913;EndTime_c(1012)=201310110754 13;AtkTimes(1054)=5.                         |
| Explanation        | This message is sent when logs are aggregated for IPv4 TCP packets with destination port 139, the URG flag set, and a nonzero Urgent Pointer.                                                                                                    |
| Recommended action | No action is required.                                                                                                    |

# ATK\_IP4\_TCP\_WINNUKE\_RAW

| Message text       | SubModule(1127)=SINGLE;RcvlfName(1023)=[STRING];SrcIPAddr(1003)=[IPADDR];SndDSLiteTunnelPeer(1041)=[STRING];DstIPAddr(1007)=[IPADDR];RcvVPNInstance(1042)=[STRING];Action(1053)=[STRING].                                                 |
|--------------------|----------------------------------------------------------------------------------------------------|
| Variable fields    | \$1: Sub module name. \$2: Receiving interface name. \$3: Source IP address. \$4: IP address of the peer DS-Lite tunnel interface. \$5: Destination IP address. \$6: Name of the receiving VPN instance. \$7: Actions against the attack. |
| Severity level     | 3                                                                                                    |
| Example            | ATK/3/ATK_IP4_TCP_WINNUKE_RAW:SubModule(1127)=SINGLE;RcvIfNa me(1023)=GigabitEthernet0/0/2;SrcIPAddr(1003)=9.1.1.1;SndDSLiteTunnelP eer(1041)=;DstIPAddr(1007)=6.1.1.1;RcvVPNInstance(1042)=;Action(1053) =logging.                       |
|                    | This message is for the IPv4 WinNuke attack. The attack uses IPv4 TCP packets with destination port 139, the URG flag set, and a nonzero Urgent Pointer.                                                                                  |
| Explanation        | If log aggregation is enabled, for packets of the same attributes, this message is sent only when the first packet is received.                                                                                                    |
|                    | If log aggregation is disabled, this message is sent every time a packet is received.                                                                                                    |
| Recommended action | No action is required.                                                                                                    |

#### ATK\_IP4\_TCP\_WINNUKE\_RAW\_SZ

| Message text       | SubModule(1127)=SINGLE;SrcZoneName(1025)=[STRING];SrcIPAddr(1003) =[IPADDR];SndDSLiteTunnelPeer(1041)=[STRING];DstIPAddr(1007)=[IPADDR];RcvVPNInstance(1042)=[STRING];Action(1053)=[STRING].            |
|--------------------|----------------------------------------------------------------------------------------------------|
|                    | \$1: Sub module name.                                                                                                    |
|                    | \$2: Source security zone name.                                                                                                    |
|                    | \$3: Source IP address.                                                                                                    |
| Variable fields    | \$4: IP address of the peer DS-Lite tunnel interface.                                                                                                    |
|                    | \$5: Destination IP address.                                                                                                    |
|                    | \$6: Name of the receiving VPN instance.                                                                                                    |
|                    | \$7: Actions against the attack.                                                                                                    |
| Severity level     | 3                                                                                                    |
| Example            | ATK/3/ATK_IP4_TCP_WINNUKE_RAW_SZ:SubModule(1127)=SINGLE;SrcZ oneName(1025)=Trust;SrcIPAddr(1003)=9.1.1.1;SndDSLiteTunnelPeer(1041)=;DstIPAddr(1007)=6.1.1.1;RcvVPNInstance(1042)=;Action(1053)=logging. |
|                    | This message is for the IPv4 WinNuke attack. The attack uses IPv4 TCP packets with destination port 139, the URG flag set, and a nonzero Urgent Pointer.                                                |
| Explanation        | If log aggregation is enabled, for packets of the same attributes, this message is sent only when the first packet is received.                                                                         |
|                    | If log aggregation is disabled, this message is sent every time a packet is received.                                                                                                    |
| Recommended action | No action is required.                                                                                                    |

## ATK\_IP4\_TCP\_WINNUKE\_SZ

| Message text       | SubModule(1127)=SINGLE;SrcZoneName(1025)=[STRING];SrcIPAddr(1003) =[IPADDR];SndDSLiteTunnelPeer(1041)=[STRING];DstIPAddr(1007)=[IPAD DR];RcvVPNInstance(1042)=[STRING];Action(1053)=[STRING];BeginTime_c (1011)=[STRING];EndTime_c(1012)=[STRING];AtkTimes(1054)=[UINT32].                                                 |
|--------------------|----------------------------------------------------------------------------------------------------|
| Variable fields    | \$1: Sub module name. \$2: Source security zone name. \$3: Source IP address. \$4: IP address of the peer DS-Lite tunnel interface. \$5: Destination IP address. \$6: Name of the receiving VPN instance. \$7: Actions against the attack. \$8: Start time of the attack. \$9: End time of the attack. \$10: Attack times. |
| Severity level     | 3                                                                                                    |
| Example            | ATK/3/ATK_IP4_TCP_WINNUKE_SZ:SubModule(1127)=SINGLE;SrcZoneN ame(1025)=Trust;SrcIPAddr(1003)=9.1.1.1;SndDSLiteTunnelPeer(1041)=;D stlPAddr(1007)=6.1.1.1;RcvVPNInstance(1042)=;Action(1053)=logging;Begin Time_c(1011)=20131011074913;EndTime_c(1012)=20131011075413;AtkTi mes(1054)=5.                                    |
| Explanation        | This message is sent when logs are aggregated for IPv4 TCP packets with destination port 139, the URG flag set, and a nonzero Urgent Pointer.                                                                                                    |
| Recommended action | No action is required.                                                                                                    |

#### ATK\_IP4\_TEARDROP

| Message text       | SubModule(1127)=SINGLE;RcvlfName(1023)=[STRING];SrcIPAddr(1003)=[IPADDR];SndDSLiteTunnelPeer(1041)=[STRING];DstIPAddr(1007)=[IPADDR];RcvVPNInstance(1042)=[STRING];Protocol(1001)=[STRING];Action(1053)=[STRING];BeginTime_c(1011)=[STRING];EndTime_c(1012)=[STRING];AtkTimes(1054)=[UINT32].                                                  |
|--------------------|----------------------------------------------------------------------------------------------------|
| Variable fields    | \$1: Sub module name. \$2: Receiving interface name. \$3: Source IP address. \$4: IP address of the peer DS-Lite tunnel interface. \$5: Destination IP address. \$6: Name of the receiving VPN instance. \$7: Protocol type. \$8: Actions against the attack. \$9: Start time of the attack. \$10: End time of the attack. \$11: Attack times. |
| Severity level     | 3                                                                                                    |
| Example            | ATK/3/ATK_IP4_TEARDROP:SubModule(1127)=SINGLE;RcvlfName(1023)= GigabitEthernet0/0/2;SrcIPAddr(1003)=9.1.1.1;SndDSLiteTunnelPeer(1041)=;DstIPAddr(1007)=6.1.1.1;RcvVPNInstance(1042)=;Protocol(1001)=TCP;Action(1053)=logging;BeginTime_c(1011)=20131011074913;EndTime_c(1012)=20131011075413;AtkTimes(1054)=3.                                 |
| Explanation        | This message is sent when logs are aggregated for IPv4 overlapping fragments.                                                                                                    |
| Recommended action | No action is required.                                                                                                    |

## ATK\_IP4\_TEARDROP\_RAW

| Message text       | SubModule(1127)=SINGLE;RcvlfName(1023)=[STRING];SrcIPAddr(1003)=[IPADDR];SndDSLiteTunnelPeer(1041)=[STRING];DstIPAddr(1007)=[IPADDR];RcvVPNInstance(1042)=[STRING];Protocol(1001)=[STRING];Action(1053)=[STRING].                |
|--------------------|----------------------------------------------------------------------------------------------------|
|                    | \$1: Sub module name.                                                                                                    |
|                    | \$2: Receiving interface name.                                                                                                    |
|                    | \$3: Source IP address.                                                                                                    |
| Verieble fielde    | \$4: IP address of the peer DS-Lite tunnel interface.                                                                                                    |
| Variable fields    | \$5: Destination IP address.                                                                                                    |
|                    | \$6: Name of the receiving VPN instance.                                                                                                    |
|                    | \$7: Protocol type.                                                                                                    |
|                    | \$8: Actions against the attack.                                                                                                    |
| Severity level     | 3                                                                                                    |
| Example            | ATK/3/ATK_IP4_TEARDROP_RAW:SubModule(1127)=SINGLE;RcvIfName(1023)=GigabitEthernet0/0/2;SrcIPAddr(1003)=9.1.1.1;SndDSLiteTunnelPeer(1041)=;DstIPAddr(1007)=6.1.1.1;RcvVPNInstance(1042)=;Protocol(1001)=TCP;Action(1053)=logging. |
| Explanation        | If log aggregation is enabled, for IPv4 overlapping fragments of the same attributes, this message is sent only when the first overlapping fragment is received.                                                                 |
|                    | If log aggregation is disabled, this message is sent every time an IPv4 overlapping fragment is received.                                                                                                    |
| Recommended action | No action is required.                                                                                                    |

## ATK\_IP4\_TEARDROP\_RAW\_SZ

| Message text       | SubModule(1127)=SINGLE;SrcZoneName(1025)=[STRING];SrcIPAddr(1003) =[IPADDR];SndDSLiteTunnelPeer(1041)=[STRING];DstIPAddr(1007)=[IPAD DR];RcvVPNInstance(1042)=[STRING];Protocol(1001)=[STRING];Action(105 3)=[STRING].    |
|--------------------|----------------------------------------------------------------------------------------------------|
|                    | \$1: Sub module name.                                                                                                    |
|                    | \$2: Source security zone name.                                                                                                    |
|                    | \$3: Source IP address.                                                                                                    |
| Variable fields    | \$4: IP address of the peer DS-Lite tunnel interface.                                                                                                    |
| variable fields    | \$5: Destination IP address.                                                                                                    |
|                    | \$6: Name of the receiving VPN instance.                                                                                                    |
|                    | \$7: Protocol type.                                                                                                    |
|                    | \$8: Actions against the attack.                                                                                                    |
| Severity level     | 3                                                                                                    |
| Example            | ATK/3/ATK_IP4_TEARDROP_RAW_SZ:SubModule(1127)=SINGLE;SrcZone Name(1025)=Trust;SrcIPAddr(1003)=9.1.1.1;SndDSLiteTunnelPeer(1041)=; DstIPAddr(1007)=6.1.1.1;RcvVPNInstance(1042)=;Protocol(1001)=TCP;Actio n(1053)=logging. |
| Explanation        | If log aggregation is enabled, for IPv4 overlapping fragments of the same attributes, this message is sent only when the first overlapping fragment is received.                                                          |
|                    | If log aggregation is disabled, this message is sent every time an IPv4 overlapping fragment is received.                                                                                                    |
| Recommended action | No action is required.                                                                                                    |

#### ATK\_IP4\_TEARDROP\_SZ

| Message text       | SubModule(1127)=SINGLE;SrcZoneName(1025)=[STRING];SrcIPAddr(1003) =[IPADDR];SndDSLiteTunnelPeer(1041)=[STRING];DstIPAddr(1007)=[IPAD DR];RcvVPNInstance(1042)=[STRING];Protocol(1001)=[STRING];Action(105 3)=[STRING];BeginTime_c(1011)=[STRING];EndTime_c(1012)=[STRING];At kTimes(1054)=[UINT32].                                             |
|--------------------|----------------------------------------------------------------------------------------------------|
| Variable fields    | \$1: Sub module name. \$2: Source security zone name. \$3: Source IP address. \$4: IP address of the peer DS-Lite tunnel interface. \$5: Destination IP address. \$6: Name of the receiving VPN instance. \$7: Protocol type. \$8: Actions against the attack. \$9: Start time of the attack. \$10: End time of the attack. \$11: Attack times. |
| Severity level     | 3                                                                                                    |
| Example            | ATK/3/ATK_IP4_TEARDROP_SZ:SubModule(1127)=SINGLE;SrcZoneName (1025)=Trust;SrcIPAddr(1003)=9.1.1.1;SndDSLiteTunnelPeer(1041)=;DstIP Addr(1007)=6.1.1.1;RcvVPNInstance(1042)=;Protocol(1001)=TCP;Action(105 3)=logging;BeginTime_c(1011)=20131011074913;EndTime_c(1012)=201310 11075413;AtkTimes(1054)=3.                                         |
| Explanation        | This message is sent when logs are aggregated for IPv4 overlapping fragments.                                                                                                    |
| Recommended action | No action is required.                                                                                                    |

## ATK\_IP4\_TINY\_FRAGMENT

| Message text       | SubModule(1127)=SINGLE;RcvlfName(1023)=[STRING];SrcIPAddr(1003)=[IPADDR];SndDSLiteTunnelPeer(1041)=[STRING];DstIPAddr(1007)=[IPADDR];RcvVPNInstance(1042)=[STRING];Protocol(1001)=[STRING];Action(1053)=[STRING];BeginTime_c(1011)=[STRING];EndTime_c(1012)=[STRING];AtkTimes(1054)=[UINT32].                                                  |
|--------------------|----------------------------------------------------------------------------------------------------|
| Variable fields    | \$1: Sub module name. \$2: Receiving interface name. \$3: Source IP address. \$4: IP address of the peer DS-Lite tunnel interface. \$5: Destination IP address. \$6: Name of the receiving VPN instance. \$7: Protocol type. \$8: Actions against the attack. \$9: Start time of the attack. \$10: End time of the attack. \$11: Attack times. |
| Severity level     | 4                                                                                                    |
| Example            | ATK/3/ATK_IP4_TINY_FRAGMENT:SubModule(1127)=SINGLE;RcvlfName(1023)=GigabitEthernet0/0/2;SrcIPAddr(1003)=9.1.1.1;SndDSLiteTunnelPeer(1041)=;DstIPAddr(1007)=6.1.1.1;RcvVPNInstance(1042)=;Protocol(1001)=TCP;Action(1053)=logging;BeginTime_c(1011)=20131011074913;EndTime_c(1012)=20131011075413;AtkTimes(1054)=6.                             |
| Explanation        | This message is sent when logs are aggregated for IPv4 packets with a datagram smaller than 68 bytes and the MF flag set.                                                                                                    |
| Recommended action | No action is required.                                                                                                    |

#### ATK\_IP4\_TINY\_FRAGMENT\_RAW

| Message text       | SubModule(1127)=SINGLE;RcvlfName(1023)=[STRING];SrcIPAddr(1003)=[I PADDR];SndDSLiteTunnelPeer(1041)=[STRING];DstIPAddr(1007)=[IPADDR];RcvVPNInstance(1042)=[STRING];Protocol(1001)=[STRING];Action(1053)=[STRING].                                                                                                    |
|--------------------|----------------------------------------------------------------------------------------------------|
| Variable fields    | \$1: Sub module name. \$2: Receiving interface name. \$3: Source IP address. \$4: IP address of the peer DS-Lite tunnel interface. \$5: Destination IP address. \$6: Name of the receiving VPN instance. \$7: Protocol type. \$8: Actions against the attack.                                                                                                    |
| Severity level     | 4                                                                                                    |
| Example            | ATK/3/ATK_IP4_TINY_FRAGMENT_RAW:SubModule(1127)=SINGLE;RcvIf Name(1023)=GigabitEthernet0/0/2;SrcIPAddr(1003)=9.1.1.1;SndDSLiteTunn elPeer(1041)=;DstIPAddr(1007)=6.1.1.1;RcvVPNInstance(1042)=;Protocol(1001)=TCP;Action(1053)=logging.                                                                                                    |
| Explanation        | This message is for the IPv4 tiny fragment attack. The attack uses IPv4 packets with a datagram smaller than 68 bytes and the MF flag set.  If log aggregation is enabled, for packets of the same attributes, this message is sent only when the first packet is received.  If log aggregation is disabled, this message is sent every time a packet is received. |
| Recommended action | No action is required.                                                                                                    |

#### ATK\_IP4\_TINY\_FRAGMENT\_RAW\_SZ

| Message text       | SubModule(1127)=SINGLE;SrcZoneName(1025)=[STRING];SrcIPAddr(1003) =[IPADDR];SndDSLiteTunnelPeer(1041)=[STRING];DstIPAddr(1007)=[IPAD DR];RcvVPNInstance(1042)=[STRING];Protocol(1001)=[STRING];Action(105 3)=[STRING].                                                                                                    |
|--------------------|----------------------------------------------------------------------------------------------------|
| Variable fields    | \$1: Sub module name. \$2: Source security zone name. \$3: Source IP address. \$4: IP address of the peer DS-Lite tunnel interface. \$5: Destination IP address. \$6: Name of the receiving VPN instance. \$7: Protocol type. \$8: Actions against the attack.                                                                                                    |
| Severity level     | 4                                                                                                    |
| Example            | ATK/3/ATK_IP4_TINY_FRAGMENT_RAW_SZ:SubModule(1127)=SINGLE;S rcZoneName(1025)=Trust;SrcIPAddr(1003)=9.1.1.1;SndDSLiteTunnelPeer(1 041)=;DstIPAddr(1007)=6.1.1.1;RcvVPNInstance(1042)=;Protocol(1001)=T CP;Action(1053)=logging.                                                                                                    |
| Explanation        | This message is for the IPv4 tiny fragment attack. The attack uses IPv4 packets with a datagram smaller than 68 bytes and the MF flag set.  If log aggregation is enabled, for packets of the same attributes, this message is sent only when the first packet is received.  If log aggregation is disabled, this message is sent every time a packet is received. |
| Recommended action | No action is required.                                                                                                    |

#### ATK\_IP4\_TINY\_FRAGMENT\_SZ

| Message text       | SubModule(1127)=SINGLE;SrcZoneName(1025)=[STRING];SrcIPAddr(1003) =[IPADDR];SndDSLiteTunnelPeer(1041)=[STRING];DstIPAddr(1007)=[IPAD DR];RcvVPNInstance(1042)=[STRING];Protocol(1001)=[STRING];Action(105 3)=[STRING];BeginTime_c(1011)=[STRING];EndTime_c(1012)=[STRING];At kTimes(1054)=[UINT32].                                             |
|--------------------|----------------------------------------------------------------------------------------------------|
| Variable fields    | \$1: Sub module name. \$2: Source security zone name. \$3: Source IP address. \$4: IP address of the peer DS-Lite tunnel interface. \$5: Destination IP address. \$6: Name of the receiving VPN instance. \$7: Protocol type. \$8: Actions against the attack. \$9: Start time of the attack. \$10: End time of the attack. \$11: Attack times. |
| Severity level     | 4                                                                                                    |
| Example            | ATK/3/ATK_IP4_TINY_FRAGMENT_SZ:SubModule(1127)=SINGLE;SrcZone Name(1025)=Trust;SrcIPAddr(1003)=9.1.1.1;SndDSLiteTunnelPeer(1041)=;DstIPAddr(1007)=6.1.1.1;RcvVPNInstance(1042)=;Protocol(1001)=TCP;Action(1053)=logging;BeginTime_c(1011)=20131011074913;EndTime_c(1012)=20131011075413;AtkTimes(1054)=6.                                       |
| Explanation        | This message is sent when logs are aggregated for IPv4 packets with a datagram smaller than 68 bytes and the MF flag set.                                                                                                    |
| Recommended action | No action is required.                                                                                                    |

#### ATK\_IP4\_UDP\_BOMB

| Message text       | SubModule(1127)=SINGLE;RcvlfName(1023)=[STRING];SrcIPAddr(1003)=[IPADDR];SndDSLiteTunnelPeer(1041)=[STRING];DstIPAddr(1007)=[IPADDR];RcvVPNInstance(1042)=[STRING];Action(1053)=[STRING];BeginTime_c(1011)=[STRING];EndTime_c(1012)=[STRING];AtkTimes(1054)=[UINT32].                                                     |
|--------------------|----------------------------------------------------------------------------------------------------|
| Variable fields    | \$1: Sub module name. \$2: Receiving interface name. \$3: Source IP address. \$4: IP address of the peer DS-Lite tunnel interface. \$5: Destination IP address. \$6: Name of the receiving VPN instance. \$7: Actions against the attack. \$8: Start time of the attack. \$9: End time of the attack. \$10: Attack times. |
| Severity level     | 3                                                                                                    |
| Example            | ATK/3/ATK_IP4_UDP_BOMB:SubModule(1127)=SINGLE;RcvlfName(1023)= GigabitEthernet0/0/2;SrcIPAddr(1003)=9.1.1.1;SndDSLiteTunnelPeer(1041)=;DstIPAddr(1007)=6.1.1.1;RcvVPNInstance(1042)=;Action(1053)=logging;BeginTime_c(1011)=20131011074913;EndTime_c(1012)=20131011075413;AtkTimes(1054)=2.                               |
| Explanation        | This message is sent when logs are aggregated for IPv4 UDP packets in which the length value in the IP header is larger than the IP header length plus the length in the UDP header.                                                                                                    |
| Recommended action | No action is required.                                                                                                    |

## ATK\_IP4\_UDP\_BOMB\_RAW

| Message text       | SubModule(1127)=SINGLE;RcvlfName(1023)=[STRING];SrcIPAddr(1003)=[IPADDR];SndDSLiteTunnelPeer(1041)=[STRING];DstIPAddr(1007)=[IPADDR];RcvVPNInstance(1042)=[STRING];Action(1053)=[STRING].                      |
|--------------------|----------------------------------------------------------------------------------------------------|
|                    | \$1: Sub module name.                                                                                                    |
|                    | \$2: Receiving interface name.                                                                                                    |
|                    | \$3: Source IP address.                                                                                                    |
| Variable fields    | \$4: IP address of the peer DS-Lite tunnel interface.                                                                                                    |
|                    | \$5: Destination IP address.                                                                                                    |
|                    | \$6: Name of the receiving VPN instance.                                                                                                    |
|                    | \$7: Actions against the attack.                                                                                                    |
| Severity level     | 3                                                                                                    |
| Example            | ATK/3/ATK_IP4_UDP_BOMB_RAW:SubModule(1127)=SINGLE;RcvlfName(1023)=GigabitEthernet0/0/2;SrcIPAddr(1003)=9.1.1.1;SndDSLiteTunnelPeer(1041)=;DstIPAddr(1007)=6.1.1.1;RcvVPNInstance(1042)=;Action(1053)=log ging. |
|                    | This message is for IPv4 UDP bomb attack. The attack uses IPv4 UDP packets in which the length value in the IP header is larger than the IP header length plus the length in the UDP header.                   |
| Explanation        | If log aggregation is enabled, for packets of the same attributes, this message is sent only when the first packet is received.                                                                                |
|                    | If log aggregation is disabled, this message is sent every time a packet is received.                                                                                                    |
| Recommended action | No action is required.                                                                                                    |

#### ATK\_IP4\_UDP\_BOMB\_RAW\_SZ

| Message text       | SubModule(1127)=SINGLE;SrcZoneName(1025)=[STRING];SrcIPAddr(1003) =[IPADDR];SndDSLiteTunnelPeer(1041)=[STRING];DstIPAddr(1007)=[IPADDR];RcvVPNInstance(1042)=[STRING];Action(1053)=[STRING].          |
|--------------------|----------------------------------------------------------------------------------------------------|
|                    | \$1: Sub module name.                                                                                                    |
|                    | \$2: Source security zone name.                                                                                                    |
|                    | \$3: Source IP address.                                                                                                    |
| Variable fields    | \$4: IP address of the peer DS-Lite tunnel interface.                                                                                                    |
|                    | \$5: Destination IP address.                                                                                                    |
|                    | \$6: Name of the receiving VPN instance.                                                                                                    |
|                    | \$7: Actions against the attack.                                                                                                    |
| Severity level     | 3                                                                                                    |
| Example            | ATK/3/ATK_IP4_UDP_BOMB_RAW_SZ:SubModule(1127)=SINGLE;SrcZone Name(1025)=Trust;SrcIPAddr(1003)=9.1.1.1;SndDSLiteTunnelPeer(1041)=; DstIPAddr(1007)=6.1.1.1;RcvVPNInstance(1042)=;Action(1053)=logging. |
|                    | This message is for IPv4 UDP bomb attack. The attack uses IPv4 UDP packets in which the length value in the IP header is larger than the IP header length plus the length in the UDP header.          |
| Explanation        | If log aggregation is enabled, for packets of the same attributes, this message is sent only when the first packet is received.                                                                       |
|                    | If log aggregation is disabled, this message is sent every time a packet is received.                                                                                                    |
| Recommended action | No action is required.                                                                                                    |

#### ATK\_IP4\_UDP\_BOMB\_SZ

| Message text       | SubModule(1127)=SINGLE;SrcZoneName(1025)=[STRING];SrcIPAddr(1003) =[IPADDR];SndDSLiteTunnelPeer(1041)=[STRING];DstIPAddr(1007)=[IPAD DR];RcvVPNInstance(1042)=[STRING];Action(1053)=[STRING];BeginTime_c (1011)=[STRING];EndTime_c(1012)=[STRING];AtkTimes(1054)=[UINT32].                                                 |
|--------------------|----------------------------------------------------------------------------------------------------|
| Variable fields    | \$1: Sub module name. \$2: Source security zone name. \$3: Source IP address. \$4: IP address of the peer DS-Lite tunnel interface. \$5: Destination IP address. \$6: Name of the receiving VPN instance. \$7: Actions against the attack. \$8: Start time of the attack. \$9: End time of the attack. \$10: Attack times. |
| Severity level     | 3                                                                                                    |
| Example            | ATK/3/ATK_IP4_UDP_BOMB_SZ:SubModule(1127)=SINGLE;SrcZoneName (1025)=Trust;SrcIPAddr(1003)=9.1.1.1;SndDSLiteTunnelPeer(1041)=;DstIP Addr(1007)=6.1.1.1;RcvVPNInstance(1042)=;Action(1053)=logging;BeginTim e_c(1011)=20131011074913;EndTime_c(1012)=20131011075413;AtkTimes(1054)=2.                                        |
| Explanation        | This message is sent when logs are aggregated for IPv4 UDP packets in which the length value in the IP header is larger than the IP header length plus the length in the UDP header.                                                                                                    |
| Recommended action | No action is required.                                                                                                    |

## ATK\_IP4\_UDP\_FLOOD

| Message text       | RcvlfName(1023)=[STRING];DstlPAddr(1007)=[IPADDR];RcvVPNInstance(1 042)=[STRING];UpperLimit(1049)=[UINT32];Action(1053)=[STRING];BeginTime_c(1011)=[STRING].                           |
|--------------------|----------------------------------------------------------------------------------------------------|
| Variable fields    | \$1: Receiving interface name. \$2: Destination IP address. \$3: Name of the receiving VPN instance. \$4: Rate limit. \$5: Actions against the attack. \$6: Start time of the attack.  |
| Severity level     | 3                                                                                                    |
| Example            | ATK/3/ATK_IP4_UDP_FLOOD:RcvlfName(1023)=GigabitEthernet0/0/2;DstIP Addr(1007)=6.1.1.5;RcvVPNInstance(1042)=;UpperLimit(1049)=10;Action(1053)=logging;BeginTime_c(1011)=20131009093351. |
| Explanation        | This message is sent when the number of IPv4 UDP packets sent to a destination per second exceeds the rate limit.                                                                      |
| Recommended action | No action is required.                                                                                                    |

#### ATK\_IP4\_UDP\_FLOOD\_SZ

|                    | SrcZoneName(1025)=[STRING];SrcIPAddr(1003)=[IPADDR];DstIPAddr(1007                                                                                                    |
|--------------------|----------------------------------------------------------------------------------------------------|
| Message text       | )=[IPADDR];RcvVPNInstance(1042)=[STRING];UpperLimit(1049)=[UINT32];A ction(1053)=[STRING];BeginTime_c(1011)=[STRING].                                                                                 |
|                    | \$1: Source security zone name.                                                                                                    |
|                    | \$2: Source IP address.                                                                                                    |
|                    | \$3: Destination IP address.                                                                                                    |
| Variable fields    | \$4: Name of the receiving VPN instance.                                                                                                    |
|                    | \$5: Rate limit.                                                                                                    |
|                    | \$6: Actions against the attack.                                                                                                    |
|                    | \$7: Start time of the attack.                                                                                                    |
| Severity level     | 3                                                                                                    |
| Example            | ATK/3/ATK_IP4_UDP_FLOOD_SZ:SrcZoneName(1025)=Trust;SrcIPAddr(10 03)=2.3.3.1;DstIPAddr(1007)=6.1.1.5;RcvVPNInstance(1042)=;UpperLimit(10 49)=10;Action(1053)=logging;BeginTime_c(1011)=20131009093351. |
| Explanation        | This message is sent when the number of IPv4 UDP packets sent to a destination per second exceeds the rate limit.                                                                                     |
| Recommended action | No action is required.                                                                                                    |

## ATK\_IP4\_UDP\_FRAGGLE

| Message text       | SubModule(1127)=SINGLE;RcvlfName(1023)=[STRING];SrcIPAddr(1003)=[IPADDR];SndDSLiteTunnelPeer(1041)=[STRING];DstIPAddr(1007)=[IPADDR];RcvVPNInstance(1042)=[STRING];Action(1053)=[STRING];BeginTime_c(1011)=[STRING];EndTime_c(1012)=[STRING];AtkTimes(1054)=[UINT32].                                                     |
|--------------------|----------------------------------------------------------------------------------------------------|
| Variable fields    | \$1: Sub module name. \$2: Receiving interface name. \$3: Source IP address. \$4: IP address of the peer DS-Lite tunnel interface. \$5: Destination IP address. \$6: Name of the receiving VPN instance. \$7: Actions against the attack. \$8: Start time of the attack. \$9: End time of the attack. \$10: Attack times. |
| Severity level     | 3                                                                                                    |
| Example            | ATK/3/ATK_IP4_UDP_FRAGGLE:SubModule(1127)=SINGLE;RcvlfName(10 23)=GigabitEthernet0/0/2;SrcIPAddr(1003)=9.1.1.1;SndDSLiteTunnelPeer(10 41)=;DstIPAddr(1007)=6.1.1.1;RcvVPNInstance(1042)=;Action(1053)=loggi ng;BeginTime_c(1011)=20131011074913;EndTime_c(1012)=201310110754 13;AtkTimes(1054)=11.                        |
| Explanation        | This message is sent when logs are aggregated for IPv4 UDP packets with source port 7 and destination port 19.                                                                                                    |
| Recommended action | No action is required.                                                                                                    |

#### ATK\_IP4\_UDP\_FRAGGLE\_RAW

| Message text       | SubModule(1127)=SINGLE;RcvlfName(1023)=[STRING];SrcIPAddr(1003)=[IPADDR];SndDSLiteTunnelPeer(1041)=[STRING];DstIPAddr(1007)=[IPADDR];RcvVPNInstance(1042)=[STRING];Action(1053)=[STRING].                           |
|--------------------|----------------------------------------------------------------------------------------------------|
|                    | \$1: Sub module name.                                                                                                    |
|                    | \$2: Receiving interface name.                                                                                                    |
|                    | \$3: Source IP address.                                                                                                    |
| Variable fields    | \$4: IP address of the peer DS-Lite tunnel interface.                                                                                                    |
|                    | \$5: Destination IP address.                                                                                                    |
|                    | \$6: Name of the receiving VPN instance.                                                                                                    |
|                    | \$7: Actions against the attack.                                                                                                    |
| Severity level     | 3                                                                                                    |
| Example            | ATK/3/ATK_IP4_UDP_FRAGGLE_RAW:SubModule(1127)=SINGLE;RcvlfNa me(1023)=GigabitEthernet0/0/2;SrcIPAddr(1003)=9.1.1.1;SndDSLiteTunnelP eer(1041)=;DstIPAddr(1007)=6.1.1.1;RcvVPNInstance(1042)=;Action(1053) =logging. |
|                    | This message is for IPv4 UDP fraggle attack. The attack uses IPv4 UDP packets with source port 7 and destination port 19.                                                                                           |
| Explanation        | If log aggregation is enabled, for packets of the same attributes, this message is sent only when the first packet is received.                                                                                     |
|                    | If log aggregation is disabled, this message is sent every time a packet is received.                                                                                                    |
| Recommended action | No action is required.                                                                                                    |

#### ATK\_IP4\_UDP\_FRAGGLE\_RAW\_SZ

| Message text       | SubModule(1127)=SINGLE;SrcZoneName(1025)=[STRING];SrcIPAddr(1003) =[IPADDR];SndDSLiteTunnelPeer(1041)=[STRING];DstIPAddr(1007)=[IPAD DR];RcvVPNInstance(1042)=[STRING];Action(1053)=[STRING].             |
|--------------------|----------------------------------------------------------------------------------------------------|
|                    | \$1: Sub module name.                                                                                                    |
|                    | \$2: Source security zone name.                                                                                                    |
|                    | \$3: Source IP address.                                                                                                    |
| Variable fields    | \$4: IP address of the peer DS-Lite tunnel interface.                                                                                                    |
|                    | \$5: Destination IP address.                                                                                                    |
|                    | \$6: Name of the receiving VPN instance.                                                                                                    |
|                    | \$7: Actions against the attack.                                                                                                    |
| Severity level     | 3                                                                                                    |
| Example            | ATK/3/ATK_IP4_UDP_FRAGGLE_RAW_SZ:SubModule(1127)=SINGLE;Src ZoneName(1025)=Trust;SrcIPAddr(1003)=9.1.1.1;SndDSLiteTunnelPeer(104 1)=;DstIPAddr(1007)=6.1.1.1;RcvVPNInstance(1042)=;Action(1053)=loggin g. |
|                    | This message is for IPv4 UDP fraggle attack. The attack uses IPv4 UDP packets with source port 7 and destination port 19.                                                                                 |
| Explanation        | If log aggregation is enabled, for packets of the same attributes, this message is sent only when the first packet is received.                                                                           |
|                    | If log aggregation is disabled, this message is sent every time a packet is received.                                                                                                    |
| Recommended action | No action is required.                                                                                                    |

## ATK\_IP4\_UDP\_FRAGGLE\_SZ

| Message text       | SubModule(1127)=SINGLE;SrcZoneName(1025)=[STRING];SrcIPAddr(1003) =[IPADDR];SndDSLiteTunnelPeer(1041)=[STRING];DstIPAddr(1007)=[IPAD DR];RcvVPNInstance(1042)=[STRING];Action(1053)=[STRING];BeginTime_c (1011)=[STRING];EndTime_c(1012)=[STRING];AtkTimes(1054)=[UINT32].                                                 |
|--------------------|----------------------------------------------------------------------------------------------------|
| Variable fields    | \$1: Sub module name. \$2: Source security zone name. \$3: Source IP address. \$4: IP address of the peer DS-Lite tunnel interface. \$5: Destination IP address. \$6: Name of the receiving VPN instance. \$7: Actions against the attack. \$8: Start time of the attack. \$9: End time of the attack. \$10: Attack times. |
| Severity level     | 3                                                                                                    |
| Example            | ATK/3/ATK_IP4_UDP_FRAGGLE_SZ:SubModule(1127)=SINGLE;SrcZoneN ame(1025)=Trust;SrcIPAddr(1003)=9.1.1.1;SndDSLiteTunnelPeer(1041)=;D stlPAddr(1007)=6.1.1.1;RcvVPNInstance(1042)=;Action(1053)=logging;Begin Time_c(1011)=20131011074913;EndTime_c(1012)=20131011075413;AtkTi mes(1054)=11.                                   |
| Explanation        | This message is sent when logs are aggregated for IPv4 UDP packets with source port 7 and destination port 19.                                                                                                    |
| Recommended action | No action is required.                                                                                                    |

## ATK\_IP4\_UDP\_SNORK

| Message text       | SubModule(1127)=SINGLE;RcvlfName(1023)=[STRING];SrcIPAddr(1003)=[IPADDR];SndDSLiteTunnelPeer(1041)=[STRING];DstIPAddr(1007)=[IPADDR];RcvVPNInstance(1042)=[STRING];Action(1053)=[STRING];BeginTime_c(1011)=[STRING];EndTime_c(1012)=[STRING];AtkTimes(1054)=[UINT32].                                                     |
|--------------------|----------------------------------------------------------------------------------------------------|
| Variable fields    | \$1: Sub module name. \$2: Receiving interface name. \$3: Source IP address. \$4: IP address of the peer DS-Lite tunnel interface. \$5: Destination IP address. \$6: Name of the receiving VPN instance. \$7: Actions against the attack. \$8: Start time of the attack. \$9: End time of the attack. \$10: Attack times. |
| Severity level     | 3                                                                                                    |
| Example            | ATK/3/ATK_IP4_UDP_SNORK:SubModule(1127)=SINGLE;RcvlfName(1023) =GigabitEthernet0/0/2;SrcIPAddr(1003)=9.1.1.1;SndDSLiteTunnelPeer(1041) =;DstIPAddr(1007)=6.1.1.1;RcvVPNInstance(1042)=;Action(1053)=logging;BeginTime_c(1011)=20131011074913;EndTime_c(1012)=20131011075413;AtkTimes(1054)=2.                             |
| Explanation        | This message is sent when logs are aggregated for IPv4 UDP packets with source port 7, 19, or 135, and destination port 135.                                                                                                    |
| Recommended action | No action is required.                                                                                                    |

# ATK\_IP4\_UDP\_SNORK\_RAW

| Message text       | SubModule(1127)=SINGLE;RcvlfName(1023)=[STRING];SrcIPAddr(1003)=[IPADDR];SndDSLiteTunnelPeer(1041)=[STRING];DstIPAddr(1007)=[IPADDR];RcvVPNInstance(1042)=[STRING];Action(1053)=[STRING].                         |
|--------------------|----------------------------------------------------------------------------------------------------|
| Variable fields    | \$1: Sub module name.                                                                                                    |
|                    | \$2: Receiving interface name.                                                                                                    |
|                    | \$3: Source IP address.                                                                                                    |
|                    | \$4: IP address of the peer DS-Lite tunnel interface.                                                                                                    |
|                    | \$5: Destination IP address.                                                                                                    |
|                    | \$6: Name of the receiving VPN instance.                                                                                                    |
|                    | \$7: Actions against the attack.                                                                                                    |
| Severity level     | 3                                                                                                    |
| Example            | ATK/3/ATK_IP4_UDP_SNORK_RAW:SubModule(1127)=SINGLE;RcvlfName (1023)=GigabitEthernet0/0/2;SrcIPAddr(1003)=9.1.1.1;SndDSLiteTunnelPeer (1041)=;DstIPAddr(1007)=6.1.1.1;RcvVPNInstance(1042)=;Action(1053)=lo gging. |
| Explanation        | This message is for IPv4 UDP snork attack. The attack uses IPv4 UDP packets with source port 7, 19, or 135, and destination port 135.                                                                             |
|                    | If log aggregation is enabled, for packets of the same attributes, this message is sent only when the first packet is received.                                                                                   |
|                    | If log aggregation is disabled, this message is sent every time a packet is received.                                                                                                    |
| Recommended action | No action is required.                                                                                                    |

#### ATK\_IP4\_UDP\_SNORK\_RAW\_SZ

| Message text       | SubModule(1127)=SINGLE;SrcZoneName(1025)=[STRING];SrcIPAddr(1003) =[IPADDR];SndDSLiteTunnelPeer(1041)=[STRING];DstIPAddr(1007)=[IPAD DR];RcvVPNInstance(1042)=[STRING];Action(1053)=[STRING].                                                                                                    |
|--------------------|----------------------------------------------------------------------------------------------------|
| Variable fields    | \$1: Sub module name. \$2: Source security zone name. \$3: Source IP address. \$4: IP address of the peer DS-Lite tunnel interface. \$5: Destination IP address. \$6: Name of the receiving VPN instance. \$7: Actions against the attack.                                                                                                    |
| Severity level     | 3                                                                                                    |
| Example            | ATK/3/ATK_IP4_UDP_SNORK_RAW_SZ:SubModule(1127)=SINGLE;SrcZo neName(1025)=Trust;SrcIPAddr(1003)=9.1.1.1;SndDSLiteTunnelPeer(1041) =;DstIPAddr(1007)=6.1.1.1;RcvVPNInstance(1042)=;Action(1053)=logging.                                                                                                    |
| Explanation        | This message is for IPv4 UDP snork attack. The attack uses IPv4 UDP packets with source port 7, 19, or 135, and destination port 135.  If log aggregation is enabled, for packets of the same attributes, this message is sent only when the first packet is received.  If log aggregation is disabled, this message is sent every time a packet is received. |
| Recommended action | No action is required.                                                                                                    |

# ATK\_IP4\_UDP\_SNORK\_SZ

| Message text       | SubModule(1127)=SINGLE;SrcZoneName(1025)=[STRING];SrcIPAddr(1003) =[IPADDR];SndDSLiteTunnelPeer(1041)=[STRING];DstIPAddr(1007)=[IPAD DR];RcvVPNInstance(1042)=[STRING];Action(1053)=[STRING];BeginTime_c (1011)=[STRING];EndTime_c(1012)=[STRING];AtkTimes(1054)=[UINT32].                                                 |
|--------------------|----------------------------------------------------------------------------------------------------|
| Variable fields    | \$1: Sub module name. \$2: Source security zone name. \$3: Source IP address. \$4: IP address of the peer DS-Lite tunnel interface. \$5: Destination IP address. \$6: Name of the receiving VPN instance. \$7: Actions against the attack. \$8: Start time of the attack. \$9: End time of the attack. \$10: Attack times. |
| Severity level     | 3                                                                                                    |
| Example            | ATK/3/ATK_IP4_UDP_SNORK_SZ:SubModule(1127)=SINGLE;SrcZoneNam e(1025)=Trust;SrcIPAddr(1003)=9.1.1.1;SndDSLiteTunnelPeer(1041)=;Dstl PAddr(1007)=6.1.1.1;RcvVPNInstance(1042)=;Action(1053)=logging;BeginTi me_c(1011)=20131011074913;EndTime_c(1012)=20131011075413;AtkTime s(1054)=2.                                      |
| Explanation        | This message is sent when logs are aggregated for IPv4 UDP packets with source port 7, 19, or 135, and destination port 135.                                                                                                    |
| Recommended action | No action is required.                                                                                                    |

## ATK\_IP6\_ACK\_FLOOD

| Message text       | RcvlfName(1023)=[STRING];DstlPv6Addr(1037)=[IPADDR];RcvVPNInstance (1042)=[STRING];UpperLimit(1049)=[UINT32];Action(1053)=[STRING];Begin Time_c(1011)=[STRING].                         |
|--------------------|----------------------------------------------------------------------------------------------------|
| Variable fields    | \$1: Receiving interface name. \$2: Destination IPv6 address. \$3: Name of the receiving VPN instance. \$4: Rate limit. \$5: Actions against the attack. \$6: Start time of the attack. |
| Severity level     | 3                                                                                                    |
| Example            | ATK/3/ATK_IP6_ACK_FLOOD:RcvIfName(1023)=GigabitEthernet0/0/2;DstIP v6Addr(1037)=2::2;RcvVPNInstance(1042)=;UpperLimit(1049)=10;Action(1053)=logging;BeginTime_c(1011)=20131009100434.   |
| Explanation        | This message is sent when the number of IPv6 ACK packets sent to a destination per second exceeds the rate limit.                                                                       |
| Recommended action | No action is required.                                                                                                    |

#### ATK\_IP6\_ACK\_FLOOD\_SZ

| Message text       | SrcZoneName(1025)=[STRING];DstIPv6Addr(1037)=[IPADDR];RcvVPNInstance(1042)=[STRING];UpperLimit(1049)=[UINT32];Action(1053)=[STRING];BeginTime_c(1011)=[STRING].                          |
|--------------------|----------------------------------------------------------------------------------------------------|
| Variable fields    | \$1: Source security zone name. \$2: Destination IPv6 address. \$3: Name of the receiving VPN instance. \$4: Rate limit. \$5: Actions against the attack. \$6: Start time of the attack. |
| Severity level     | 3                                                                                                    |
| Example            | ATK/3/ATK_IP6_ACK_FLOOD_SZ:SrcZoneName(1025)=Trust;DstIPv6Addr(1037)=2::2;RcvVPNInstance(1042)=;UpperLimit(1049)=10;Action(1053)=logging;BeginTime_c(1011)=20131009100434.               |
| Explanation        | This message is sent when the number of IPv6 ACK packets sent to a destination per second exceeds the rate limit.                                                                        |
| Recommended action | No action is required.                                                                                                    |

# ATK\_IP6\_DIS\_PORTSCAN

| Message text       | SubModule(1127)=SINGLE;RcvlfName(1023)=[STRING];Protocol(1001)=[STRING];DstIPv6Addr(1037)=[IPADDR];RcvVPNInstance(1042)=[STRING];Action(1053)=[STRING];BeginTime_c(1011)=[STRING].                               |
|--------------------|----------------------------------------------------------------------------------------------------|
| Variable fields    | \$1: Sub module name. \$2: Receiving interface name. \$3: Protocol name. \$4: Destination IPv6 address. \$5: Name of the receiving VPN instance. \$6: Actions against the attack. \$7: Start time of the attack. |
| Severity level     | 3                                                                                                    |
| Example            | ATK/3/ATK_IP6_DIS_PORTSCAN:SubModule(1127)=SINGLE;RcvlfName(1 023)=GigabitEthernet0/0/2;Protocol(1001)=UDP;DstIPv6Addr(1037)=2::2;Rcv VPNInstance(1042)=;Action(1053)=logging;BeginTime_c(1011)=2013100910 0928. |
| Explanation        | This message is sent when an IPv6 distributed port scan attack is detected.                                                                                                    |
| Recommended action | No action is required.                                                                                                    |

#### ATK\_IP6\_DIS\_PORTSCAN\_SZ

| Message text       | SubModule(1127)=SINGLE;SrcZoneName(1025)=[STRING];Protocol(1001)=[STRING];DstIPv6Addr(1037)=[IPADDR];RcvVPNInstance(1042)=[STRING];Action(1053)=[STRING];BeginTime_c(1011)=[STRING].                              |
|--------------------|----------------------------------------------------------------------------------------------------|
| Variable fields    | \$1: Sub module name. \$2: Source security zone name. \$3: Protocol name. \$4: Destination IPv6 address. \$5: Name of the receiving VPN instance. \$6: Actions against the attack. \$7: Start time of the attack. |
| Severity level     | 3                                                                                                    |
| Example            | ATK/3/ATK_IP6_DIS_PORTSCAN_SZ:SubModule(1127)=SINGLE;SrcZoneN ame(1025)=Trust;Protocol(1001)=TCP;DstIPv6Addr(1037)=2::2;RcvVPNInstance(1042)=;Action(1053)=logging;BeginTime_c(1011)=20131009100928.              |
| Explanation        | This message is sent when an IPv6 distributed port scan attack is detected.                                                                                                    |
| Recommended action | No action is required.                                                                                                    |

#### ATK\_IP6\_DNS\_FLOOD

| Message text       | RcvlfName(1023)=[STRING];DstIPv6Addr(1037)=[IPADDR];RcvVPNInstance (1042)=[STRING];UpperLimit(1049)=[UINT32];Action(1053)=[STRING];Begin Time_c(1011)=[STRING].                         |
|--------------------|----------------------------------------------------------------------------------------------------|
| Variable fields    | \$1: Receiving interface name. \$2: Destination IPv6 address. \$3: Name of the receiving VPN instance. \$4: Rate limit. \$5: Actions against the attack. \$6: Start time of the attack. |
| Severity level     | 3                                                                                                    |
| Example            | ATK/3/ATK_IP6_DNS_FLOOD:RcvlfName(1023)=GigabitEthernet0/0/2;DstIP v6Addr(1037)=2::2;RcvVPNInstance(1042)=;UpperLimit(1049)=10;Action(105 3)=logging;BeginTime_c(1011)=20131009100434.  |
| Explanation        | This message is sent when the number of IPv6 DNS queries sent to a destination per second exceeds the rate limit.                                                                       |
| Recommended action | No action is required.                                                                                                    |

#### ATK\_IP6\_DNS\_FLOOD\_SZ

| Message text       | SrcZoneName(1025)=[STRING];DstIPv6Addr(1037)=[IPADDR];RcvVPNInstance(1042)=[STRING];UpperLimit(1049)=[UINT32];Action(1053)=[STRING];BeginTime_c(1011)=[STRING].                         |
|--------------------|----------------------------------------------------------------------------------------------------|
| Variable fields    | \$1: Source security zone name. \$2: Destination IPv6 address. \$3: Name of the receiving VPN instance. \$4: Rat limit. \$5: Actions against the attack. \$6: Start time of the attack. |
| Severity level     | 3                                                                                                    |
| Example            | ATK/3/ATK_IP6_DNS_FLOOD_SZ:SrcZoneName(1025)=Trust;DstIPv6Addr(1037)=2::2;RcvVPNInstance(1042)=;UpperLimit(1049)=10;Action(1053)=logging;BeginTime_c(1011)=20131009100434.              |
| Explanation        | This message is sent when the number of IPv6 DNS queries sent to a destination per second exceeds the rate limit.                                                                       |
| Recommended action | No action is required.                                                                                                    |

# ATK\_IP6\_EXHEADER\_ABNORMAL

| Message text       | SubModule(1127)=[STRING];RcvlfName(1023)=[STRING];SrcIPv6Addr(103 6)=[IPADDR];DstIPv6Addr(1037)=[IPADDR];RcvVPNInstance(1042)=[STRIN G];Action(1053)=[STRING];BeginTime_c(1011)=[STRING];EndTime_c(1012) =[STRING];AtkTimes(1054)=[UINT32].                            |
|--------------------|----------------------------------------------------------------------------------------------------|
| Variable fields    | \$1: Sub module name. \$2: Receiving interface name. \$3: Source IPv6 address. \$4: Destination IPv6 address. \$5: Name of the receiving VPN instance. \$6: Actions against the attack. \$7: Start time of the attack. \$8: End time of the attack. \$9: Attack times. |
| Severity level     | 5                                                                                                    |
| Example            | ATK/5/ATK_IP6_EXHEADER_ABNORMAL:SubModule(1127)=SINGLE;RcvI fName(1023)=Ethernet0/0/2;SrcIPv6Addr(1036)=1::1;DstIPv6Addr(1037)=2:: 11;RcvVPNInstance(1042)=;Action(1053)=logging;BeginTime_c(1011)=201 31009103631;EndTime_c(1012)=20131009104131;AtkTimes(1054)=2.    |
| Explanation        | This message is sent when logs are aggregated for abnormal IPv6 extension header attack packets.                                                                                                    |
| Recommended action | No action is required.                                                                                                    |

#### ATK\_IP6\_EXHEADER\_ABNORMAL\_RAW

| Message text       | SubModule(1127)=[STRING];RcvlfName(1023)=[STRING];SrcIPv6Addr(103 6)=[IPADDR];DstIPv6Addr(1037)=[IPADDR];RcvVPNInstance(1042)=[STRIN G];Action(1053)=[STRING].                                                                                                    |
|--------------------|----------------------------------------------------------------------------------------------------|
| Variable fields    | \$1: Sub module name. \$2: Receiving interface name. \$3: Source IPv6 address. \$4: Destination IPv6 address. \$5: VPN instance name \$6: Actions against the attack.                                                                                                    |
| Severity level     | 5                                                                                                    |
| Example            | ATK/5/ATK_IP6_EXHEADER_ABNORMAL_RAW:SubModule(1127)=SINGL E;RcvlfName(1023)=Ethernet0/0/2;SrcIPv6Addr(1036)=1::1;DstIPv6Addr(1037)=2::11;RcvVPNInstance(1042)=;Action(1053)=logging.                                                                                                   |
| Explanation        | This message is for the abnormal IPv6 extension header attack.  If log aggregation is enabled, for packets of the same attributes, this message is sent only when the first packet is received.  If log aggregation is disabled, this message is sent every time a packet is received. |
| Recommended action | No action is required.                                                                                                    |

#### ATK\_IP6\_EXHEADER\_ABNORMAL\_RAW\_SZ

| Message text       | SubModule(1127)=[STRING];SrcZoneName(1025)=[STRING];SrcIPv6Addr(1 036)=[IPADDR];DstIPv6Addr(1037)=[IPADDR];RcvVPNInstance(1042)=[STR ING];Action(1053)=[STRING].                     |
|--------------------|----------------------------------------------------------------------------------------------------|
|                    | \$1: Sub module name.                                                                                                    |
|                    | \$2: Source security zone name.                                                                                                    |
| Variable fields    | \$3: Source IPv6 address.                                                                                                    |
| variable fields    | \$4: Destination IPv6 address.                                                                                                    |
|                    | \$5: VPN instance name.                                                                                                    |
|                    | \$6: Actions against the attack.                                                                                                    |
| Severity level     | 5                                                                                                    |
| Example            | ATK/5/ATK_IP6_EXHEADER_ABNORMAL_RAW_SZ:SubModule(1127)=SI<br>NGLE;SrcZoneName(1025)=Trust;SrcIPv6Addr(1036)=1::1;DstIPv6Addr(1037)=2::11;RcvVPNInstance(1042)=;Action(1053)=logging. |
|                    | This message is for the abnormal IPv6 extension header attack.                                                                                                    |
| Explanation        | If log aggregation is enabled, for packets of the same attributes, this message is sent only when the first packet is received.                                                      |
|                    | If log aggregation is disabled, this message is sent every time a packet is received.                                                                                                |
| Recommended action | No action is required.                                                                                                    |

# ATK\_IP6\_EXHEADER\_ABNORMAL\_SZ

| Message text       | SubModule(1127)=[STRING];SrcZoneName(1025)=[STRING];SrcIPv6Addr(1 036)=[IPADDR];DstIPv6Addr(1037)=[IPADDR];RcvVPNInstance(1042)=[STR ING];Action(1053)=[STRING];BeginTime_c(1011)=[STRING];EndTime_c(101 2)=[STRING];AtkTimes(1054)=[UINT32].                           |
|--------------------|----------------------------------------------------------------------------------------------------|
| Variable fields    | \$1: Sub module name. \$2: Source security zone name. \$3: Source IPv6 address. \$4: Destination IPv6 address. \$5: Name of the receiving VPN instance. \$6: Actions against the attack. \$7: Start time of the attack. \$8: End time of the attack. \$9: Attack times. |
| Severity level     | 5                                                                                                    |
| Example            | ATK/5/ATK_IP6_EXHEADER_ABNORMAL_SZ:SubModule(1127)=SINGLE; SrcZoneName(1025)=Trust;SrcIPv6Addr(1036)=1::1;DstIPv6Addr(1037)=2:: 11;RcvVPNInstance(1042)=;Action(1053)=logging;BeginTime_c(1011)=201 31009103631;EndTime_c(1012)=20131009104131;AtkTimes(1054)=2.        |
| Explanation        | This message is sent when logs are aggregated for abnormal IPv6 extension header attack packets.                                                                                                    |
| Recommended action | No action is required.                                                                                                    |

# ATK\_IP6\_EXHEADER\_EXCEED

| Message text       | SubModule(1127)=[STRING];IPv6ExtHdrLimitValue(1142)=[UINT32];RcvlfNa me(1023)=[STRING];SrcIPv6Addr(1036)=[IPADDR];DstIPv6Addr(1037)=[IPA DDR];RcvVPNInstance(1042)=[STRING];Action(1053)=[STRING];BeginTime _c(1011)=[STRING];EndTime_c(1012)=[STRING];AtkTimes(1054)=[UINT32].                                     |
|--------------------|----------------------------------------------------------------------------------------------------|
| Variable fields    | \$1: Sub module name. \$2: Upper limit of IPv6 extension headers. \$3: Receiving interface name. \$4: Source IPv6 address. \$5: Destination IPv6 address. \$6: Name of the receiving VPN instance. \$7: Actions against the attack. \$8: Start time of the attack. \$9: End time of the attack. \$10: Attack times. |
| Severity level     | 5                                                                                                    |
| Example            | ATK/5/ATK_IP6_EXHEADER_EXCEED:SubModule(1127)=SINGLE;RcvlfNa me(1023)=Ethernet0/0/2;SrcIPv6Addr(1036)=1::1;DstIPv6Addr(1037)=2::11; RcvVPNInstance(1042)=;Action(1053)=logging;BeginTime_c(1011)=20131 009103631;EndTime_c(1012)=20131009104131;AtkTimes(1054)=2.                                                   |
| Explanation        | This message is sent when logs are aggregated for IPv6 extension header exceeded attack packets.                                                                                                    |
| Recommended action | No action is required.                                                                                                    |

#### ATK\_IP6\_EXHEADER\_EXCEED\_RAW

| Message text       | SubModule(1127)=[STRING];IPv6ExtHdrLimitValue(1142)=[UINT32];RcvIfNa me(1023)=[STRING];SrcIPv6Addr(1036)=[IPADDR];DstIPv6Addr(1037)=[IPA DDR];RcvVPNInstance(1042)=[STRING];Action(1053)=[STRING]. |
|--------------------|----------------------------------------------------------------------------------------------------|
|                    | \$1: Sub module name.                                                                                                    |
|                    | \$2: Upper limit of IPv6 extension headers.                                                                                                    |
|                    | \$3: Receiving interface name.                                                                                                    |
| Variable fields    | \$4: Source IPv6 address.                                                                                                    |
|                    | \$5: Destination IPv6 address.                                                                                                    |
|                    | \$6: VPN instance name.                                                                                                    |
|                    | \$7: Actions against the attack.                                                                                                    |
| Severity level     | 5                                                                                                    |
| Example            | ATK/5/ATK_IP6_EXHEADER_EXCEED_RAW:SubModule(1127)=SINGLE;R cvlfName(1023)=Ethernet0/0/2;SrcIPv6Addr(1036)=1::1;DstIPv6Addr(1037)=2::11;RcvVPNInstance(1042)=;Action(1053)=logging.                 |
|                    | This message is for the IPv6 extension header exceeded attack. This attack uses packets in which the number of extension headers exceeds the upper limit.                                          |
| Explanation        | If log aggregation is enabled, for packets of the same attributes, this message is sent only when the first packet is received.                                                                    |
|                    | If log aggregation is disabled, this message is sent every time a packet is received.                                                                                                    |
| Recommended action | No action is required.                                                                                                    |

#### ATK\_IP6\_EXHEADER\_EXCEED\_RAW\_SZ

| Message text       | SubModule(1127)=[STRING];IPv6ExtHdrLimitValue(1142)=[UINT32];SrcZon eName(1025)=[STRING];SrcIPv6Addr(1036)=[IPADDR];DstIPv6Addr(1037)= [IPADDR];RcvVPNInstance(1042)=[STRING];Action(1053)=[STRING]. |
|--------------------|----------------------------------------------------------------------------------------------------|
|                    | \$1: Sub module name.                                                                                                    |
|                    | \$2: Upper limit of IPv6 extension headers.                                                                                                    |
|                    | \$3: Source security zone name.                                                                                                    |
| Variable fields    | \$4: Source IPv6 address.                                                                                                    |
|                    | \$5: Destination IPv6 address.                                                                                                    |
|                    | \$6: VPN instance name                                                                                                    |
|                    | \$7: Actions against the attack.                                                                                                    |
| Severity level     | 5                                                                                                    |
| Example            | ATK/5/ATK_IP6_EXHEADER_EXCEED_RAW_SZ:SubModule(1127)=SING LE;SrcZoneName(1025)=Trust;SrcIPv6Addr(1036)=1::1;DstIPv6Addr(1037)=2::11;RcvVPNInstance(1042)=;Action(1053)=logging.                      |
|                    | This message is for the IPv6 extension header exceeded attack. This attack uses packets in which the number of extension headers exceeds the upper limit.                                            |
| Explanation        | If log aggregation is enabled, for packets of the same attributes, this message is sent only when the first packet is received.                                                                      |
|                    | If log aggregation is disabled, this message is sent every time a packet is received.                                                                                                    |
| Recommended action | No action is required.                                                                                                    |

#### ATK\_IP6\_EXHEADER\_EXCEED\_SZ

| Message text       | SubModule(1127)=[STRING];IPv6ExtHdrLimitValue(1142)=[UINT32];SrcZoneName(1025)=[STRING];SrcIPv6Addr(1036)=[IPADDR];DstIPv6Addr(1037)=[IPADDR];RcvVPNInstance(1042)=[STRING];Action(1053)=[STRING];BeginTime_c(1011)=[STRING];EndTime_c(1012)=[STRING];AtkTimes(1054)=[UINT32].                                       |
|--------------------|----------------------------------------------------------------------------------------------------|
| Variable fields    | \$1: Sub module name. \$2: Upper limit of IPv6 extension headers. \$3: Source security zone name. \$4: Source IPv6 address. \$5: Destination IPv6 address. \$6: Name of the receiving VPN instance. \$7: Actions against the attack. \$8: Start time of the attack. \$9: End time of the attack. \$10: Attack times. |
| Severity level     | 5                                                                                                    |
| Example            | ATK/5/ATK_IP6_EXHEADER_EXCEED_SZ:SubModule(1127)=SINGLE;Sr cZoneName(1025)=Trust;SrcIPv6Addr(1036)=1::1;DstIPv6Addr(1037)=2::1 1;RcvVPNInstance(1042)=;Action(1053)=logging;BeginTime_c(1011)=20 131009103631;EndTime_c(1012)=20131009104131;AtkTimes(1054)=2.                                                       |
| Explanation        | This message is sent when logs are aggregated for IPv6 extension header exceeded attack packets.                                                                                                    |
| Recommended action | No action is required.                                                                                                    |

#### ATK\_IP6\_FIN\_FLOOD

| Message text       | RcvlfName(1023)=[STRING];DstlPv6Addr(1037)=[IPADDR];RcvVPNInstance (1042)=[STRING];UpperLimit(1049)=[UINT32];Action(1053)=[STRING];Begin Time_c(1011)=[STRING].                         |
|--------------------|----------------------------------------------------------------------------------------------------|
| Variable fields    | \$1: Receiving interface name. \$2: Destination IPv6 address. \$3: Name of the receiving VPN instance. \$4: Rate limit. \$5: Actions against the attack. \$6: Start time of the attack. |
| Severity level     | 3                                                                                                    |
| Example            | ATK/3/ATK_IP6_FIN_FLOOD:RcvlfName(1023)=GigabitEthernet0/0/2;DstIPv 6Addr(1037)=2::2;RcvVPNInstance(1042)=;UpperLimit(1049)=10;Action(1053)=logging;BeginTime_c(1011)=20131009100434.   |
| Explanation        | This message is sent when the number of IPv6 FIN packets sent to a destination per second exceeds the rate limit.                                                                       |
| Recommended action | No action is required.                                                                                                    |

#### ATK\_IP6\_FIN\_FLOOD\_SZ

| Message text       | SrcZoneName(1025)=[STRING];DstIPv6Addr(1037)=[IPADDR];RcvVPNInsta nce(1042)=[STRING];UpperLimit(1049)=[UINT32];Action(1053)=[STRING];Be ginTime_c(1011)=[STRING].                        |
|--------------------|----------------------------------------------------------------------------------------------------|
| Variable fields    | \$1: Source security zone name. \$2: Destination IPv6 address. \$3: Name of the receiving VPN instance. \$4: Rate limit. \$5: Actions against the attack. \$6: Start time of the attack. |
| Severity level     | 3                                                                                                    |
| Example            | ATK/3/ATK_IP6_FIN_FLOOD_SZ:SrcZoneName(1025)=Trust;DstIPv6Addr(1 037)=2::2;RcvVPNInstance(1042)=;UpperLimit(1049)=10;Action(1053)=loggin g;BeginTime_c(1011)=20131009100434.             |
| Explanation        | This message is sent when the number of IPv6 FIN packets sent to a destination per second exceeds the rate limit.                                                                        |
| Recommended action | No action is required.                                                                                                    |

# ATK\_IP6\_FRAGMENT

| Message text       | SubModule(1127)=SINGLE;RcvlfName(1023)=[STRING];SrcIPv6Addr(1036) =[IPADDR];DstIPv6Addr(1037)=[IPADDR];RcvVPNInstance(1042)=[STRING];Protocol(1001)=[STRING];Action(1053)=[STRING];BeginTime_c(1011)=[STRING];EndTime_c(1012)=[STRING];AtkTimes(1054)=[UINT32].                             |
|--------------------|----------------------------------------------------------------------------------------------------|
| Variable fields    | \$1: Sub module name. \$2: Receiving interface name. \$3: Source IPv6 address. \$4: Destination IPv6 address. \$5: Name of the receiving VPN instance. \$6: Protocol type. \$7: Actions against the attack. \$8: Start time of the attack. \$9: End time of the attack. \$10: Attack times. |
| Severity level     | 4                                                                                                    |
| Example            | ATK/3/ATK_IP6_FRAGMENT:SubModule(1127)=SINGLE;RcvlfName(1023)= GigabitEthernet0/0/2;SrcIPv6Addr(1036)=1::1;DstIPv6Addr(1037)=1::1;RcvV PNInstance(1042)=;Protocol(1001)=IPv6-ICMP;Action(1053)=logging;BeginTi me_c(1011)=20131011103335;EndTime_c(1012)=20131011103835;AtkTime s(1054)=2.  |
| Explanation        | This message is sent when logs are aggregated for IPv6 packets with an offset smaller than 5 but bigger than 0.                                                                                                    |
| Recommended action | No action is required.                                                                                                    |

# ATK\_IP6\_FRAGMENT\_RAW

| Message text       | SubModule(1127)=SINGLE;RcvlfName(1023)=[STRING];SrcIPv6Addr(1036) =[IPADDR];DstIPv6Addr(1037)=[IPADDR];RcvVPNInstance(1042)=[STRING] ;Protocol(1001)=[STRING];Action(1053)=[STRING].                                                                                                    |
|--------------------|----------------------------------------------------------------------------------------------------|
| Variable fields    | \$1: Sub module name. \$2: Receiving interface name. \$3: Source IPv6 address. \$4: Destination IPv6 address. \$5: Name of the receiving VPN instance. \$6: Protocol type. \$7: Actions against the attack.                                                                                                    |
| Severity level     | 4                                                                                                    |
| Example            | ATK/3/ATK_IP6_FRAGMENT_RAW:SubModule(1127)=SINGLE;RcvlfName(1023)=GigabitEthernet0/0/2;SrcIPv6Addr(1036)=1::1;DstIPv6Addr(1037)=1::1;RcvVPNInstance(1042)=;Protocol(1001)=IPv6-ICMP;Action(1053)=logging.                                                                                                    |
| Explanation        | This message is for the IPv6 fragment attack. The attack uses IPv6 packets with an offset smaller than 5 but bigger than 0.  If log aggregation is enabled, for packets of the same attributes, this message is sent only when the first packet is received.  If log aggregation is disabled, this message is sent every time a packet is received. |
| Recommended action | No action is required.                                                                                                    |

# ATK\_IP6\_FRAGMENT\_RAW\_SZ

| Message text       | SubModule(1127)=SINGLE;SrcZoneName(1025)=[STRING];SrcIPv6Addr(10 36)=[IPADDR];DstIPv6Addr(1037)=[IPADDR];RcvVPNInstance(1042)=[STRING];Protocol(1001)=[STRING];Action(1053)=[STRING].                                                                                                    |
|--------------------|----------------------------------------------------------------------------------------------------|
| Variable fields    | \$1: Sub module name. \$2: Source security zone name. \$3: Source IPv6 address. \$4: Destination IPv6 address. \$5: Name of the receiving VPN instance. \$6: Protocol type. \$7: Actions against the attack.                                                                                                    |
| Severity level     | 4                                                                                                    |
| Example            | ATK/3/ATK_IP6_FRAGMENT_RAW_SZ:SubModule(1127)=SINGLE;SrcZone Name(1025)=Trust;SrcIPv6Addr(1036)=1::1;DstIPv6Addr(1037)=1::1;RcvVP NInstance(1042)=;Protocol(1001)=IPv6-ICMP;Action(1053)=logging.                                                                                                    |
| Explanation        | This message is for the IPv6 fragment attack. The attack uses IPv6 packets with an offset smaller than 5 but bigger than 0.  If log aggregation is enabled, for packets of the same attributes, this message is sent only when the first packet is received.  If log aggregation is disabled, this message is sent every time a packet is received. |
| Recommended action | No action is required.                                                                                                    |

#### ATK\_IP6\_FRAGMENT\_SZ

| <u>L</u> e contra de la contra de la contra dela contra del la contra del la contr |                                                                                                    |
|----------------------------------------------------------------------------------------------------|----------------------------------------------------------------------------------------------------|
| Message text                                                                                                    | SubModule(1127)=SINGLE;SrcZoneName(1025)=[STRING];SrcIPv6Addr(10 36)=[IPADDR];DstIPv6Addr(1037)=[IPADDR];RcvVPNInstance(1042)=[STRING];Protocol(1001)=[STRING];Action(1053)=[STRING];BeginTime_c(1011)=[STRING];EndTime_c(1012)=[STRING];AtkTimes(1054)=[UINT32].                            |
| Variable fields                                                                                                    | \$1: Sub module name. \$2: Source security zone name. \$3: Source IPv6 address. \$4: Destination IPv6 address. \$5: Name of the receiving VPN instance. \$6: Protocol type. \$7: Actions against the attack. \$8: Start time of the attack. \$9: End time of the attack. \$10: Attack times. |
| Severity level                                                                                                    | 4                                                                                                    |
| Example                                                                                                    | ATK/3/ATK_IP6_FRAGMENT_SZ:SubModule(1127)=SINGLE;SrcZoneName (1025)=Trust;SrcIPv6Addr(1036)=1::1;DstIPv6Addr(1037)=1::1;RcvVPNInsta nce(1042)=;Protocol(1001)=IPv6-ICMP;Action(1053)=logging;BeginTime_c(1 011)=20131011103335;EndTime_c(1012)=20131011103835;AtkTimes(1054) =2.             |
| Explanation                                                                                                    | This message is sent when logs are aggregated for IPv6 packets with an offset smaller than 5 but bigger than 0.                                                                                                    |
| Recommended action                                                                                                    | No action is required.                                                                                                    |

# ATK\_IP6\_HTTP\_FLOOD

| Message text       | RcvlfName(1023)=[STRING];DstlPv6Addr(1037)=[IPADDR];RcvVPNInstance (1042)=[STRING];UpperLimit(1049)=[UINT32];Action(1053)=[STRING];Begin Time_c(1011)=[STRING].                         |
|--------------------|----------------------------------------------------------------------------------------------------|
| Variable fields    | \$1: Receiving interface name. \$2: Destination IPv6 address. \$3: Name of the receiving VPN instance. \$4: Rate limit. \$5: Actions against the attack. \$6: Start time of the attack. |
| Severity level     | 3                                                                                                    |
| Example            | ATK/3/ATK_IP6_HTTP_FLOOD:RcvlfName(1023)=GigabitEthernet0/0/2;Dstl Pv6Addr(1037)=2::2;RcvVPNInstance(1042)=;UpperLimit(1049)=10;Action(1053)=logging;BeginTime_c(1011)=20131009100434.  |
| Explanation        | This message is sent when the number of IPv6 HTTP Get packets sent to a destination per second exceeds the rate limit.                                                                  |
| Recommended action | No action is required.                                                                                                    |

# ATK\_IP6\_HTTP\_FLOOD\_SZ

| Message text       | SrcZoneName(1025)=[STRING];DstIPv6Addr(1037)=[IPADDR];RcvVPNInstance(1042)=[STRING];UpperLimit(1049)=[UINT32];Action(1053)=[STRING];BeginTime_c(1011)=[STRING].                          |
|--------------------|----------------------------------------------------------------------------------------------------|
| Variable fields    | \$1: Source security zone name. \$2: Destination IPv6 address. \$3: Name of the receiving VPN instance. \$4: Rate limit. \$5: Actions against the attack. \$6: Start time of the attack. |
| Severity level     | 3                                                                                                    |
| Example            | ATK/3/ATK_IP6_HTTP_FLOOD_SZ:SrcZoneName(1025)=Trust;DstIPv6Addr (1037)=2::2;RcvVPNInstance(1042)=;UpperLimit(1049)=10;Action(1053)=log ging;BeginTime_c(1011)=20131009100434.            |
| Explanation        | This message is sent when the number of IPv6 HTTP Get packets sent to a destination per second exceeds the rate limit.                                                                   |
| Recommended action | No action is required.                                                                                                    |

# ATK\_IP6\_IMPOSSIBLE

| Message text       | SubModule(1127)=SINGLE;RcvlfName(1023)=[STRING];SrcIPv6Addr(1036) =[IPADDR];DstIPv6Addr(1037)=[IPADDR];RcvVPNInstance(1042)=[STRING];Protocol(1001)=[STRING];Action(1053)=[STRING];BeginTime_c(1011)=[STRING];EndTime_c(1012)=[STRING];AtkTimes(1054)=[UINT32].                              |
|--------------------|----------------------------------------------------------------------------------------------------|
| Variable fields    | \$1: Sub module name. \$2: Receiving interface name. \$3: Source IPv6 address. \$4: Destination IPv6 address. \$5: Name of the receiving VPN instance. \$6: Protocol type. \$7: Actions against the attack. \$8: Start time of the attack. \$9: End time of the attack. \$10: Attack times.  |
| Severity level     | 3                                                                                                    |
| Example            | ATK/3/ATK_IP6_IMPOSSIBLE:SubModule(1127)=SINGLE;RcvIfName(1023) =GigabitEthernet0/0/2;SrcIPv6Addr(1036)=1::1;DstIPv6Addr(1037)=1::1;Rcv VPNInstance(1042)=;Protocol(1001)=IPv6-ICMP;Action(1053)=logging;Begin Time_c(1011)=20131011103335;EndTime_c(1012)=20131011103835;AtkTi mes(1054)=2. |
| Explanation        | This message is sent when logs are aggregated for IPv6 packets whose source IPv6 address is the same as the destination IPv6 address.                                                                                                    |
| Recommended action | No action is required.                                                                                                    |

# ATK\_IP6\_IMPOSSIBLE\_RAW

| Message text       | SubModule(1127)=SINGLE;RcvlfName(1023)=[STRING];SrcIPv6Addr(1036) =[IPADDR];DstIPv6Addr(1037)=[IPADDR];RcvVPNInstance(1042)=[STRING] ;Protocol(1001)=[STRING];Action(1053)=[STRING].                         |
|--------------------|----------------------------------------------------------------------------------------------------|
|                    | \$1: Sub module name.                                                                                                    |
|                    | \$2: Receiving interface name.                                                                                                    |
|                    | \$3: Source IPv6 address.                                                                                                    |
| Variable fields    | \$4: Destination IPv6 address.                                                                                                    |
|                    | \$5: Name of the receiving VPN instance.                                                                                                    |
|                    | \$6: Protocol type.                                                                                                    |
|                    | \$7: Actions against the attack.                                                                                                    |
| Severity level     | 3                                                                                                    |
| Example            | ATK/3/ATK_IP6_IMPOSSIBLE_RAW:SubModule(1127)=SINGLE;RcvlfName (1023)=GigabitEthernet0/0/2;SrcIPv6Addr(1036)=1::1;DstIPv6Addr(1037)=1::1;RcvVPNInstance(1042)=;Protocol(1001)=IPv6-ICMP;Action(1053)=logging. |
|                    | This message is for the IPv6 impossible packet attack. The attack uses IPv6 packets whose source IPv6 address is the same as the destination IPv6 address.                                                   |
| Explanation        | If log aggregation is enabled, for packets of the same attributes, this message is sent only when the first packet is received.                                                                              |
|                    | If log aggregation is disabled, this message is sent every time a packet is received.                                                                                                    |
| Recommended action | No action is required.                                                                                                    |

# ATK\_IP6\_IMPOSSIBLE\_RAW\_SZ

| Message text       | SubModule(1127)=SINGLE;SrcZoneName(1025)=[STRING];SrcIPv6Addr(10 36)=[IPADDR];DstIPv6Addr(1037)=[IPADDR];RcvVPNInstance(1042)=[STRING];Protocol(1001)=[STRING];Action(1053)=[STRING].               |
|--------------------|----------------------------------------------------------------------------------------------------|
|                    | \$1: Sub module name.                                                                                                    |
|                    | \$2: Source security zone name.                                                                                                    |
|                    | \$3: Source IPv6 address.                                                                                                    |
| Variable fields    | \$4: Destination IPv6 address.                                                                                                    |
|                    | \$5: Name of the receiving VPN instance.                                                                                                    |
|                    | \$6: Protocol type.                                                                                                    |
|                    | \$7: Actions against the attack.                                                                                                    |
| Severity level     | 3                                                                                                    |
| Example            | ATK/3/ATK_IP6_IMPOSSIBLE_RAW_SZ:SubModule(1127)=SINGLE;SrcZon eName(1025)=Trust;SrcIPv6Addr(1036)=1::1;DstIPv6Addr(1037)=1::1;RcvVP NInstance(1042)=;Protocol(1001)=IPv6-ICMP;Action(1053)=logging. |
|                    | This message is for the IPv6 impossible packet attack. The attack uses IPv6 packets whose source IPv6 address is the same as the destination IPv6 address.                                          |
| Explanation        | If log aggregation is enabled, for packets of the same attributes, this message is sent only when the first packet is received.                                                                     |
|                    | If log aggregation is disabled, this message is sent every time a packet is received.                                                                                                    |
| Recommended action | No action is required.                                                                                                    |

#### ATK\_IP6\_IMPOSSIBLE\_SZ

| Message text       | SubModule(1127)=SINGLE;SrcZoneName(1025)=[STRING];SrcIPv6Addr(10 36)=[IPADDR];DstIPv6Addr(1037)=[IPADDR];RcvVPNInstance(1042)=[STRING];Protocol(1001)=[STRING];Action(1053)=[STRING];BeginTime_c(1011)=[STRING];EndTime_c(1012)=[STRING];AtkTimes(1054)=[UINT32].                            |
|--------------------|----------------------------------------------------------------------------------------------------|
| Variable fields    | \$1: Sub module name. \$2: Source security zone name. \$3: Source IPv6 address. \$4: Destination IPv6 address. \$5: Name of the receiving VPN instance. \$6: Protocol type. \$7: Actions against the attack. \$8: Start time of the attack. \$9: End time of the attack. \$10: Attack times. |
| Severity level     | 3                                                                                                    |
| Example            | ATK/3/ATK_IP6_IMPOSSIBLE_SZ:SubModule(1127)=SINGLE;SrcZoneName(1025)=Trust;SrcIPv6Addr(1036)=1::1;DstIPv6Addr(1037)=1::1;RcvVPNInstance(1042)=;Protocol(1001)=IPv6-ICMP;Action(1053)=logging;BeginTime_c(1011)=20131011103335;EndTime_c(1012)=20131011103835;AtkTimes(1054)=2.               |
| Explanation        | This message is sent when logs are aggregated for IPv6 packets whose source IPv6 address is the same as the destination IPv6 address.                                                                                                    |
| Recommended action | No action is required.                                                                                                    |

# ATK\_IP6\_IPSWEEP

| Message text       | SubModule(1127)=SINGLE;RcvlfName(1023)=[STRING];SrcIPv6Addr(1036) =[IPADDR];RcvVPNInstance(1042)=[STRING];Action(1053)=[STRING];Begin Time_c(1011)=[STRING].                                                |
|--------------------|----------------------------------------------------------------------------------------------------|
| Variable fields    | \$1: Sub module name. \$2: Receiving interface name. \$3: Protocol name. \$4: Source IPv6 address. \$5: Name of the receiving VPN instance. \$6: Actions against the attack. \$7: Start time of the attack. |
| Severity level     | 3                                                                                                    |
| Example            | ATK/3/ATK_IP6_IPSWEEP:SubModule(1127)=SINGLE;RcvlfName(1023)=Gi gabitEthernet0/0/2;SrcIPv6Addr(1036)=1::5;RcvVPNInstance(1042)=;Action(1053)=logging,block-source;BeginTime_c(1011)=20131009100639.         |
| Explanation        | This message is sent when an IPv6 sweep attack is detected.                                                                                                    |
| Recommended action | No action is required.                                                                                                    |

#### ATK\_IP6\_IPSWEEP\_SZ

| Message text       | SubModule(1127)=SINGLE;SrcZoneName(1025)=[STRING];Protocol(1001)=[STRING];SrcIPv6Addr(1036)=[IPADDR];RcvVPNInstance(1042)=[STRING];Action(1053)=[STRING];BeginTime_c(1011)=[STRING]                            |
|--------------------|----------------------------------------------------------------------------------------------------|
| Variable fields    | \$1: Sub module name. \$2: Source security zone name. \$3: Protocol name. \$4: Source IPv6 address. \$5: Name of the receiving VPN instance. \$6: Actions against the attack. \$7: Start time of the attack.   |
| Severity level     | 3                                                                                                    |
| Example            | ATK/3/ATK_IP6_IPSWEEP_SZ:SubModule(1127)=SINGLE;SrcZoneName(1 025)=Trust;Protocol(1001)=TCP;SrcIPv6Addr(1036)=1::5;RcvVPNInstance(1 042)=;Action(1053)=logging,block-source;BeginTime_c(1011)=20131009100 639. |
| Explanation        | This message is sent when an IPv6 sweep attack is detected.                                                                                                    |
| Recommended action | No action is required.                                                                                                    |

# ATK\_IP6\_PORTSCAN

| Message text       | SubModule(1127)=SINGLE;RcvlfName(1023)=[STRING];Protocol(1001)=[STRING];SrcIPv6Addr(1036)=[IPADDR];RcvVPNInstance(1042)=[STRING];DstIPv6Addr(1037)=[IPADDR];Action(1053)=[STRING];BeginTime_c(1011)=[STRING].                                    |
|--------------------|----------------------------------------------------------------------------------------------------|
| Variable fields    | \$1: Sub module name. \$2: Receiving interface name. \$3: Protocol name. \$4: Source IPv6 address. \$5: Name of the receiving VPN instance. \$6: Destination IPv6 address. \$7: Actions against the attack. \$8: Start time of the attack.       |
| Severity level     | 3                                                                                                    |
| Example            | ATK/3/ATK_IP6_PORTSCAN:SubModule(1127)=SINGLE;RcvIfName(1023)= GigabitEthernet0/0/2;Protocol(1001)=UDP;SrcIPv6Addr(1036)=1::5;RcvVPNI nstance(1042)=;DstIPv6Addr(1037)=2::2;Action(1053)=logging,block-source; BeginTime_c(1011)=20131009100455. |
| Explanation        | This message is sent when an IPv6 port scan attack is detected.                                                                                                    |
| Recommended action | No action is required.                                                                                                    |

#### ATK\_IP6\_PORTSCAN\_SZ

| Message text       | SubModule(1127)=SINGLE;SrcZoneName(1025)=[STRING];Protocol(1001)=[STRING];SrcIPv6Addr(1036)=[IPADDR];RcvVPNInstance(1042)=[STRING];DstIPv6Addr(1037)=[IPADDR];Action(1053)=[STRING];BeginTime_c(1011)=[STRING].                             |
|--------------------|----------------------------------------------------------------------------------------------------|
| Variable fields    | \$1: Sub module name. \$2: Source security zone name. \$3: Protocol name. \$4: Source IPv6 address. \$5: Name of the receiving VPN instance. \$6: Destination IPv6 address. \$7: Actions against the attack. \$8: Start time of the attack. |
| Severity level     | 3                                                                                                    |
| Example            | ATK/3/ATK_IP6_PORTSCAN_SZ:SubModule(1127)=SINGLE;SrcZoneName (1025)=Trust;Protocol(1001)=TCP;SrcIPv6Addr(1036)=1::5;RcvVPNInstance(1042)=;DstIPv6Addr(1037)=2::2;Action(1053)=logging,block-source;BeginTime_c(1011)=20131009100455.        |
| Explanation        | This message is sent when an IPv6 port scan attack is detected.                                                                                                    |
| Recommended action | No action is required.                                                                                                    |

# ATK\_IP6\_RST\_FLOOD

| Message text       | RcvlfName(1023)=[STRING];DstIPv6Addr(1037)=[IPADDR];RcvVPNInstance (1042)=[STRING];UpperLimit(1049)=[UINT32];Action(1053)=[STRING];Begin Time_c(1011)=[STRING].                         |
|--------------------|----------------------------------------------------------------------------------------------------|
| Variable fields    | \$1: Receiving interface name. \$2: Destination IPv6 address. \$3: Name of the receiving VPN instance. \$4: Rate limit. \$5: Actions against the attack. \$6: Start time of the attack. |
| Severity level     | 3                                                                                                    |
| Example            | ATK/3/ATK_IP6_RST_FLOOD:RcvlfName(1023)=GigabitEthernet0/0/2;DstIP v6Addr(1037)=2::2;RcvVPNInstance(1042)=;UpperLimit(1049)=10;Action(105 3)=logging;BeginTime_c(1011)=20131009100434.  |
| Explanation        | This message is sent when the number of IPv6 RST packets sent to a destination per second exceeds the rate limit.                                                                       |
| Recommended action | No action is required.                                                                                                    |

#### ATK\_IP6\_RST\_FLOOD\_SZ

| Message text       | SrcZoneName(1025)=[STRING];DstIPv6Addr(1037)=[IPADDR];RcvVPNInsta nce(1042)=[STRING];UpperLimit(1049)=[UINT32];Action(1053)=[STRING];Be ginTime_c(1011)=[STRING].                        |
|--------------------|----------------------------------------------------------------------------------------------------|
| Variable fields    | \$1: Source security zone name. \$2: Destination IPv6 address. \$3: Name of the receiving VPN instance. \$4: Rate limit. \$5: Actions against the attack. \$6: Start time of the attack. |
| Severity level     | 3                                                                                                    |
| Example            | ATK/3/ATK_IP6_RST_FLOOD_SZ:SrcZoneName(1025)=Trust;DstIPv6Addr(1037)=2::2;RcvVPNInstance(1042)=;UpperLimit(1049)=10;Action(1053)=logging;BeginTime_c(1011)=20131009100434.               |
| Explanation        | This message is sent when the number of IPv6 RST packets sent to a destination per second exceeds the rate limit.                                                                        |
| Recommended action | No action is required.                                                                                                    |

# ATK\_IP6\_SLOW\_ATTACK

| Message text       | RcvlfName(1023)=[STRING];DstIPv6Addr(1037)=[IPADDR];RcvVPNInstance(1042)=[STRING];UpperLimit(1049)=[UINT32];Action(1053)=[STRING];BeginTime_c(1011)=[STRING].                           |
|--------------------|----------------------------------------------------------------------------------------------------|
| Variable fields    | \$1: Receiving interface name. \$2: Destination IPv6 address. \$3: Name of the receiving VPN instance. \$4: Rate limit. \$5: Actions against the attack. \$6: Start time of the attack. |
| Severity level     | 3                                                                                                    |
| Example            | ATK/3/ATK_IP6_SLOW_ATTACK:RcvlfName(1023)=GigabitEthernet0/0/2;Dstl Pv6Addr(1037)=2::2;RcvVPNInstance(1042)=;UpperLimit(1049)=10;Action(1053)=logging;BeginTime_c(1011)=20131009093351. |
| Explanation        | This message is sent when the number of IPv6 HTTP slow attack packets sent to a destination within the detection period exceeds the rate limit.                                         |
| Recommended action | No action is required.                                                                                                    |

#### ATK\_IP6\_SLOW\_ATTACK\_SZ

| Message text       | SrcZoneName(1025)=[STRING];DstIPv6Addr(1037)=[IPADDR];RcvVPNInstance(1042)=[STRING];UpperLimit(1049)=[UINT32];Action(1053)=[STRING];BeginTime_c(1011)=[STRING].                          |
|--------------------|----------------------------------------------------------------------------------------------------|
| Variable fields    | \$1: Source security zone name. \$2: Destination IPv6 address. \$3: Name of the receiving VPN instance. \$4: Rate limit. \$5: Actions against the attack. \$6: Start time of the attack. |
| Severity level     | 3                                                                                                    |
| Example            | ATK/3/ATK_IP6_SLOW_ATTACK_SZ:SrcZoneName(1025)=Trust;DstIPv6Add r(1037)=2::2;RcvVPNInstance(1042)=;UpperLimit(1049)=10;Action(1053)=logg ing;BeginTime_c(1011)=20131009093351.           |
| Explanation        | This message is sent when the number of IPv6 HTTP slow attack packets sent to a destination within the detection period exceeds the rate limit.                                          |
| Recommended action | No action is required.                                                                                                    |

# ATK\_IP6\_SYN\_FLOOD

| Message text       | RcvlfName(1023)=[STRING];DstlPv6Addr(1037)=[IPADDR];RcvVPNInstance (1042)=[STRING];UpperLimit(1049)=[UINT32];Action(1053)=[STRING];Begin Time_c(1011)=[STRING].                         |
|--------------------|----------------------------------------------------------------------------------------------------|
| Variable fields    | \$1: Receiving interface name. \$2: Destination IPv6 address. \$3: Name of the receiving VPN instance. \$4: Rate limit. \$5: Actions against the attack. \$6: Start time of the attack. |
| Severity level     | 3                                                                                                    |
| Example            | ATK/3/ATK_IP6_SYN_FLOOD:RcvlfName(1023)=GigabitEthernet0/0/2;DstIP v6Addr(1037)=2::2;RcvVPNInstance(1042)=;UpperLimit(1049)=10;Action(1053)=logging;BeginTime_c(1011)=20131009100434.   |
| Explanation        | This message is sent when the number of IPv6 SYN packets sent to a destination per second exceeds the rate limit.                                                                       |
| Recommended action | No action is required.                                                                                                    |

#### ATK\_IP6\_SYN\_FLOOD\_SZ

| Message text       | SrcZoneName(1025)=[STRING];DstIPv6Addr(1037)=[IPADDR];RcvVPNInstance(1042)=[STRING];UpperLimit(1049)=[UINT32];Action(1053)=[STRING];BeginTime_c(1011)=[STRING].                          |
|--------------------|----------------------------------------------------------------------------------------------------|
| Variable fields    | \$1: Source security zone name. \$2: Destination IPv6 address. \$3: Name of the receiving VPN instance. \$4: Rate limit. \$5: Actions against the attack. \$6: Start time of the attack. |
| Severity level     | 3                                                                                                    |
| Example            | ATK/3/ATK_IP6_SYN_FLOOD_SZ:SrcZoneName(1025)=Trust;DstIPv6Addr(1037)=2::2;RcvVPNInstance(1042)=;UpperLimit(1049)=10;Action(1053)=logging;BeginTime_c(1011)=20131009100434.               |
| Explanation        | This message is sent when the number of IPv6 SYN packets sent to a destination per second exceeds the rate limit.                                                                        |
| Recommended action | No action is required.                                                                                                    |

# ATK\_IP6\_SYNACK\_FLOOD

| Message text       | RcvlfName(1023)=[STRING];DstlPv6Addr(1037)=[IPADDR];RcvVPNInstance (1042)=[STRING];UpperLimit(1049)=[UINT32];Action(1053)=[STRING];Begin Time_c(1011)=[STRING].                           |
|--------------------|----------------------------------------------------------------------------------------------------|
| Variable fields    | \$1: Receiving interface name. \$2: Destination IPv6 address. \$3: Name of the receiving VPN instance. \$4: Rate limit. \$5: Actions against the attack. \$6: Start time of the attack.   |
| Severity level     | 3                                                                                                    |
| Example            | ATK/3/ATK_IP6_SYNACK_FLOOD:RcvlfName(1023)=GigabitEthernet0/0/2; DstIPv6Addr(1037)=2::2;RcvVPNInstance(1042)=;UpperLimit(1049)=10;Actio n(1053)=logging;BeginTime_c(1011)=20131009100434. |
| Explanation        | This message is sent when the number of IPv6 SYN-ACK packets sent to a destination per second exceeds the rate limit.                                                                     |
| Recommended action | No action is required.                                                                                                    |

#### ATK\_IP6\_SYNACK\_FLOOD\_SZ

| Message text       | SrcZoneName(1025)=[STRING];DstIPv6Addr(1037)=[IPADDR];RcvVPNInstance(1042)=[STRING];UpperLimit(1049)=[UINT32];Action(1053)=[STRING];BeginTime_c(1011)=[STRING].                          |
|--------------------|----------------------------------------------------------------------------------------------------|
| Variable fields    | \$1: Source security zone name. \$2: Destination IPv6 address. \$3: Name of the receiving VPN instance. \$4: Rate limit. \$5: Actions against the attack. \$6: Start time of the attack. |
| Severity level     | 3                                                                                                    |
| Example            | ATK/3/ATK_IP6_SYNACK_FLOOD_SZ:SrcZoneName(1025)=Trust;DstIPv6A ddr(1037)=2::2;RcvVPNInstance(1042)=;UpperLimit(1049)=10;Action(1053)=l ogging;BeginTime_c(1011)=20131009100434.          |
| Explanation        | This message is sent when the number of IPv6 SYN-ACK packets sent to a destination per second exceeds the rate limit.                                                                    |
| Recommended action | No action is required.                                                                                                    |

# ATK\_IP6\_TCP\_ALLFLAGS

| Message text       | SubModule(1127)=SINGLE;RcvlfName(1023)=[STRING];SrcIPv6Addr(1036) =[IPADDR];DstIPv6Addr(1037)=[IPADDR];RcvVPNInstance(1042)=[STRING];Action(1053)=[STRING];BeginTime_c(1011)=[STRING];EndTime_c(1012)=[STRING];AtkTimes(1054)=[UINT32].                                |
|--------------------|----------------------------------------------------------------------------------------------------|
| Variable fields    | \$1: Sub module name. \$2: Receiving interface name. \$3: Source IPv6 address. \$4: Destination IPv6 address. \$5: Name of the receiving VPN instance. \$6: Actions against the attack. \$7: Start time of the attack. \$8: End time of the attack. \$9: Attack times. |
| Severity level     | 3                                                                                                    |
| Example            | ATK/3/ATK_IP6_TCP_ALLFLAGS:SubModule(1127)=SINGLE;RcvlfName(10 23)=GigabitEthernet0/0/2;SrcIPv6Addr(1036)=1::1;DstIPv6Addr(1037)=2::11;RcvVPNInstance(1042)=;Action(1053)=logging;BeginTime_c(1011)=2013100 9103631;EndTime_c(1012)=20131009104131;AtkTimes(1054)=2.   |
| Explanation        | This message is sent when logs are aggregated for IPv6 TCP packets that have all flags set.                                                                                                    |
| Recommended action | No action is required.                                                                                                    |

#### ATK\_IP6\_TCP\_ALLFLAGS\_RAW

| Message text       | SubModule(1127)=SINGLE;RcvlfName(1023)=[STRING];SrcIPv6Addr(1036) =[IPADDR];DstIPv6Addr(1037)=[IPADDR];RcvVPNInstance(1042)=[STRING] ;Action(1053)=[STRING].                                                                                                    |
|--------------------|----------------------------------------------------------------------------------------------------|
| Variable fields    | \$1: Sub module name. \$2: Receiving interface name. \$3: Source IPv6 address. \$4: Destination IPv6 address. \$5: Name of the receiving VPN instance. \$6: Actions against the attack.                                                                                               |
| Severity level     | 3                                                                                                    |
| Example            | ATK/3/ATK_IP6_TCP_ALLFLAGS_RAW:SubModule(1127)=SINGLE;RcvIfNa me(1023)=GigabitEthernet0/0/2;SrcIPv6Addr(1036)=2000::1;DstIPv6Addr(10 37)=2003::200;RcvVPNInstance(1042)=;Action(1053)=logging.                                                                                        |
| Explanation        | This message is for IPv6 TCP packets that have all flags set.  If log aggregation is enabled, for packets of the same attributes, this message is sent only when the first packet is received.  If log aggregation is disabled, this message is sent every time a packet is received. |
| Recommended action | No action is required.                                                                                                    |

# ATK\_IP6\_TCP\_ALLFLAGS\_RAW\_SZ

| Message text       | SubModule(1127)=SINGLE;SrcZoneName(1025)=[STRING];SrcIPv6Addr(10 36)=[IPADDR];DstIPv6Addr(1037)=[IPADDR];RcvVPNInstance(1042)=[STRING];Action(1053)=[STRING].                        |
|--------------------|----------------------------------------------------------------------------------------------------|
|                    | \$1: Sub module name.                                                                                                    |
|                    | \$2: Source security zone name.                                                                                                    |
|                    | \$3: Source IPv6 address.                                                                                                    |
| Variable fields    | \$4: Destination IPv6 address.                                                                                                    |
|                    | \$5: Name of the receiving VPN instance.                                                                                                    |
|                    | \$6: Actions against the attack.                                                                                                    |
| Severity level     | 3                                                                                                    |
| Example            | ATK/3/ATK_IP6_TCP_ALLFLAGS_RAW_SZ:SubModule(1127)=SINGLE;Src ZoneName(1025)=Trust;SrcIPv6Addr(1036)=2000::1;DstIPv6Addr(1037)=200 3::200;RcvVPNInstance(1042)=;Action(1053)=logging. |
|                    | This message is for IPv6 TCP packets that have all flags set.                                                                                                    |
| Explanation        | If log aggregation is enabled, for packets of the same attributes, this message is sent only when the first packet is received.                                                      |
|                    | If log aggregation is disabled, this message is sent every time a packet is received.                                                                                                |
| Recommended action | No action is required.                                                                                                    |

# ATK\_IP6\_TCP\_ALLFLAGS\_SZ

| Message text       | SubModule(1127)=SINGLE;SrcZoneName(1025)=[STRING];SrcIPv6Addr(10 36)=[IPADDR];DstIPv6Addr(1037)=[IPADDR];RcvVPNInstance(1042)=[STRI NG];Action(1053)=[STRING];BeginTime_c(1011)=[STRING];EndTime_c(1012 )=[STRING];AtkTimes(1054)=[UINT32].                             |
|--------------------|----------------------------------------------------------------------------------------------------|
| Variable fields    | \$1: Sub module name. \$2: Source security zone name. \$3: Source IPv6 address. \$4: Destination IPv6 address. \$5: Name of the receiving VPN instance. \$6: Actions against the attack. \$7: Start time of the attack. \$8: End time of the attack. \$9: Attack times. |
| Severity level     | 3                                                                                                    |
| Example            | ATK/3/ATK_IP6_TCP_ALLFLAGS_SZ:SubModule(1127)=SINGLE;SrcZoneN ame(1025)=Trust;SrcIPv6Addr(1036)=1::1;DstIPv6Addr(1037)=2::11;RcvVPN Instance(1042)=;Action(1053)=logging;BeginTime_c(1011)=20131009103631 ;EndTime_c(1012)=20131009104131;AtkTimes(1054)=2.             |
| Explanation        | This message is sent when logs are aggregated for IPv6 TCP packets that have all flags set.                                                                                                    |
| Recommended action | No action is required.                                                                                                    |

#### ATK\_IP6\_TCP\_FINONLY

| Message text       | SubModule(1127)=SINGLE;RcvlfName(1023)=[STRING];SrcIPv6Addr(1036) =[IPADDR];DstIPv6Addr(1037)=[IPADDR];RcvVPNInstance(1042)=[STRING];Action(1053)=[STRING];BeginTime_c(1011)=[STRING];EndTime_c(1012)=[STRING];AtkTimes(1054)=[UINT32].                                |
|--------------------|----------------------------------------------------------------------------------------------------|
| Variable fields    | \$1: Sub module name. \$2: Receiving interface name. \$3: Source IPv6 address. \$4: Destination IPv6 address. \$5: Name of the receiving VPN instance. \$6: Actions against the attack. \$7: Start time of the attack. \$8: End time of the attack. \$9: Attack times. |
| Severity level     | 3                                                                                                    |
| Example            | ATK/3/ATK_IP6_TCP_FINONLY:SubModule(1127)=SINGLE;RcvlfName(102 3)=GigabitEthernet0/0/2;SrcIPv6Addr(1036)=1::1;DstIPv6Addr(1037)=2::11;R cvVPNInstance(1042)=;Action(1053)=logging;BeginTime_c(1011)=20131009 103631;EndTime_c(1012)=20131009104131;AtkTimes(1054)=2.   |
| Explanation        | This message is sent when logs are aggregated for IPv6 TCP packets that have only the FIN flag set.                                                                                                    |
| Recommended action | No action is required.                                                                                                    |

# ATK\_IP6\_TCP\_FINONLY\_RAW

| Message text       | SubModule(1127)=SINGLE;RcvlfName(1023)=[STRING];SrcIPv6Addr(1036) =[IPADDR];DstIPv6Addr(1037)=[IPADDR];RcvVPNInstance(1042)=[STRING] ;Action(1053)=[STRING].                                                                                                    |
|--------------------|----------------------------------------------------------------------------------------------------|
| Variable fields    | \$1: Sub module name. \$2: Receiving interface name. \$3: Source IPv6 address. \$4: Destination IPv6 address. \$5: Name of the receiving VPN instance. \$6: Actions against the attack.                                                                                                    |
| Severity level     | 3                                                                                                    |
| Example            | ATK/3/ATK_IP6_TCP_FINONLY_RAW:SubModule(1127)=SINGLE;RcvlfNa me(1023)=GigabitEthernet0/0/2;SrcIPv6Addr(1036)=2000::1;DstIPv6Addr(1037)=2003::200;RcvVPNInstance(1042)=;Action(1053)=logging.                                                                                                  |
| Explanation        | This message is for IPv6 TCP packets that have only the FIN flag set.  If log aggregation is enabled, for packets of the same attributes, this message is sent only when the first packet is received.  If log aggregation is disabled, this message is sent every time a packet is received. |
| Recommended action | No action is required.                                                                                                    |

# ATK\_IP6\_TCP\_FINONLY\_RAW\_SZ

| Message text       | SubModule(1127)=SINGLE;SrcZoneName(1025)=[STRING];SrcIPv6Addr(10 36)=[IPADDR];DstIPv6Addr(1037)=[IPADDR];RcvVPNInstance(1042)=[STRING];Action(1053)=[STRING].                                                                                                    |
|--------------------|----------------------------------------------------------------------------------------------------|
| Variable fields    | \$1: Sub module name. \$2: Source security zone name. \$3: Source IPv6 address. \$4: Destination IPv6 address. \$5: Name of the receiving VPN instance. \$6: Actions against the attack.                                                                                                    |
| Severity level     | 3                                                                                                    |
| Example            | ATK/3/ATK_IP6_TCP_FINONLY_RAW_SZ:SubModule(1127)=SINGLE;SrcZ oneName(1025)=Trust;SrcIPv6Addr(1036)=2000::1;DstIPv6Addr(1037)=2003 ::200;RcvVPNInstance(1042)=;Action(1053)=logging.                                                                                                    |
| Explanation        | This message is for IPv6 TCP packets that have only the FIN flag set.  If log aggregation is enabled, for packets of the same attributes, this message is sent only when the first packet is received.  If log aggregation is disabled, this message is sent every time a packet is received. |
| Recommended action | No action is required.                                                                                                    |

# ATK\_IP6\_TCP\_FINONLY\_SZ

| Message text       | SubModule(1127)=SINGLE;SrcZoneName(1025)=[STRING];SrcIPv6Addr(10 36)=[IPADDR];DstIPv6Addr(1037)=[IPADDR];RcvVPNInstance(1042)=[STRING];Action(1053)=[STRING];BeginTime_c(1011)=[STRING];EndTime_c(1012)=[STRING];AtkTimes(1054)=[UINT32].                  |
|--------------------|----------------------------------------------------------------------------------------------------|
|                    | \$1: Sub module name. \$2: Source security zone name. \$3: Source IPv6 address. \$4: Destination IPv6 address.                                                                                                    |
| Variable fields    | \$5: Name of the receiving VPN instance. \$6: Actions against the attack. \$7: Start time of the attack. \$8: End time of the attack. \$9: Attack times.                                                                                                   |
| Severity level     | 3                                                                                                    |
| Example            | ATK/3/ATK_IP6_TCP_FINONLY_SZ:SubModule(1127)=SINGLE;SrcZoneNa me(1025)=Trust;SrcIPv6Addr(1036)=1::1;DstIPv6Addr(1037)=2::11;RcvVPNI nstance(1042)=;Action(1053)=logging;BeginTime_c(1011)=20131009103631; EndTime_c(1012)=20131009104131;AtkTimes(1054)=2. |
| Explanation        | This message is sent when logs are aggregated for IPv6 TCP packets that have only the FIN flag set.                                                                                                    |
| Recommended action | No action is required.                                                                                                    |

# ATK\_IP6\_TCP\_INVALIDFLAGS

| Message text       | SubModule(1127)=SINGLE;RcvlfName(1023)=[STRING];SrcIPv6Addr(1036) =[IPADDR];DstIPv6Addr(1037)=[IPADDR];RcvVPNInstance(1042)=[STRING];Action(1053)=[STRING];BeginTime_c(1011)=[STRING];EndTime_c(1012)=[STRING];AtkTimes(1054)=[UINT32].                                                                                                    |
|--------------------|----------------------------------------------------------------------------------------------------|
| Variable fields    | \$1: Sub module name. \$2: Receiving interface name. \$3: Source IPv6 address. \$4: Destination IPv6 address. \$5: Name of the receiving VPN instance. \$6: Actions against the attack. \$7: Start time of the attack. \$8: End time of the attack. \$9: Attack times.                                                                                                    |
| Severity level     | 3                                                                                                    |
| Example            | ATK/3/ATK_IP6_TCP_INVALIDFLAGS:SubModule(1127)=SINGLE;RcvlfNa me(1023)=GigabitEthernet0/0/2;SrcIPv6Addr(1036)=1::1;DstIPv6Addr(1037)=2::11;RcvVPNInstance(1042)=;Action(1053)=logging;BeginTime_c(1011)=20 131009103631;EndTime_c(1012)=20131009104131;AtkTimes(1054)=2.                                                                                                    |
| Explanation        | This message is sent when logs are aggregated for IPv6 TCP packets that have invalid flag settings. Invalid flag settings include:  The RST and FIN flags are both set.  The RST, FIN, and SYN flags are all set.  The PSH, RST, and FIN flags are all set.  The PSH, RST, and SYN flags are all set.  The PSH, RST, and SYN flags are all set.  The PSH, RST, SYN, and FIN flags are all set.  The ACK, RST, and FIN flags are all set.  The ACK, RST, and SYN flags are all set.  The ACK, RST, SYN, and FIN flags are all set.  The ACK, PSH, SYN, and FIN flags are all set.  The ACK, PSH, SYN, and FIN flags are all set.  The ACK, PSH, RST, and SYN flags are all set. |
| Recommended action | No action is required.                                                                                                    |

# ATK\_IP6\_TCP\_INVALIDFLAGS\_RAW

|                                 | the state of the state of the s |
|---------------------------------|----------------------------------------------------------------------------------------------------|
| Message text                    | SubModule(1127)=SINGLE;RcvlfName(1023)=[STRING];SrcIPv6Addr(1036) =[IPADDR];DstIPv6Addr(1037)=[IPADDR];RcvVPNInstance(1042)=[STRING] ;Action(1053)=[STRING].                                                                                                    |
| Variable fields  Severity level | \$1: Sub module name. \$2: Receiving interface name. \$3: Source IPv6 address. \$4: Destination IPv6 address. \$5: Name of the receiving VPN instance. \$6: Actions against the attack.                                                                                                    |
| Example                         | ATK/3/ATK_IP6_TCP_INVALIDFLAGS_RAW:SubModule(1127)=SINGLE;RcvlfName(1023)=GigabitEthernet0/0/2;SrcIPv6Addr(1036)=2000::1;DstIPv6Addr(1037)=2003::200;RcvVPNInstance(1042)=;Action(1053)=logging.                                                                                                    |
| Explanation                     | This message is for IPv6 TCP packets that have invalid flag settings. Invalid flag settings include:  The RST and FIN flags are both set.  The RST and SYN flags are both set.  The RST, FIN, and SYN flags are all set.  The PSH, RST, and FIN flags are all set.  The PSH, RST, and SYN flags are all set.  The PSH, RST, SYN, and FIN flags are all set.  The ACK, RST, and FIN flags are all set.  The ACK, RST, and SYN flags are all set.  The ACK, RST, and SYN flags are all set.  The ACK, RST, SYN, and FIN flags are all set.  The ACK, PSH, SYN, and FIN flags are all set.  The ACK, PSH, RST, and FIN flags are all set.  The ACK, PSH, RST, and SYN flags are all set.  If log aggregation is enabled, for packets of the same attributes, this message is sent only when the first packet is received.  If log aggregation is disabled, this message is sent every time a packet is received.                                                                                                    |
| Recommended action              | No action is required.                                                                                                    |
|                                 |                                                                                                    |

# ATK\_IP6\_TCP\_INVALIDFLAGS\_RAW\_SZ

| Message text                   | SubModule(1127)=SINGLE;SrcZoneName(1025)=[STRING];SrcIPv6Addr(10 36)=[IPADDR];DstIPv6Addr(1037)=[IPADDR];RcvVPNInstance(1042)=[STRING];Action(1053)=[STRING].                                                                                                    |
|--------------------------------|----------------------------------------------------------------------------------------------------|
| Variable fields Severity level | \$1: Sub module name. \$2: Source security zone name. \$3: Source IPv6 address. \$4: Destination IPv6 address. \$5: Name of the receiving VPN instance. \$6: Actions against the attack.                                                                                                    |
| Example                        | ATK/3/ATK_IP6_TCP_INVALIDFLAGS_RAW_SZ:SubModule(1127)=SINGL<br>E;SrcZoneName(1025)=Trust;SrcIPv6Addr(1036)=2000::1;DstIPv6Addr(1037)=2003::200;RcvVPNInstance(1042)=;Action(1053)=logging.                                                                                                    |
| Explanation                    | This message is for IPv6 TCP packets that have invalid flag settings. Invalid flag settings include:  The RST and FIN flags are both set.  The RST and SYN flags are both set.  The RST, FIN, and SYN flags are all set.  The PSH, RST, and FIN flags are all set.  The PSH, RST, and SYN flags are all set.  The PSH, RST, SYN, and FIN flags are all set.  The ACK, RST, and FIN flags are all set.  The ACK, RST, and SYN flags are all set.  The ACK, RST, and SYN flags are all set.  The ACK, RST, SYN, and FIN flags are all set.  The ACK, PSH, SYN, and FIN flags are all set.  The ACK, PSH, RST, and FIN flags are all set.  The ACK, PSH, RST, and SYN flags are all set.  If log aggregation is enabled, for packets of the same attributes, this message is sent only when the first packet is received.  If log aggregation is disabled, this message is sent every time a packet is received. |
| Recommended action             | No action is required.                                                                                                    |
|                                |                                                                                                    |

# ATK\_IP6\_TCP\_INVALIDFLAGS\_SZ

| Message text       | SubModule(1127)=SINGLE;SrcZoneName(1025)=[STRING];SrcIPv6Addr(10 36)=[IPADDR];DstIPv6Addr(1037)=[IPADDR];RcvVPNInstance(1042)=[STRI NG];Action(1053)=[STRING];BeginTime_c(1011)=[STRING];EndTime_c(1012)=[STRING];AtkTimes(1054)=[UINT32].                                                                                                    |
|--------------------|----------------------------------------------------------------------------------------------------|
| Variable fields    | \$1: Sub module name. \$2: Source security zone name. \$3: Source IPv6 address. \$4: Destination IPv6 address. \$5: Name of the receiving VPN instance. \$6: Actions against the attack.                                                                                                    |
|                    | \$7: Start time of the attack. \$8: End time of the attack. \$9: Attack times.                                                                                                    |
| Severity level     | 3                                                                                                    |
| Example            | ATK/3/ATK_IP6_TCP_INVALIDFLAGS_SZ:SubModule(1127)=SINGLE;SrcZ oneName(1025)=Trust;SrcIPv6Addr(1036)=1::1;DstIPv6Addr(1037)=2::11;Rc vVPNInstance(1042)=;Action(1053)=logging;BeginTime_c(1011)=20131009103631;EndTime_c(1012)=20131009104131;AtkTimes(1054)=2.                                                                                                    |
| Explanation        | This message is sent when logs are aggregated for IPv6 TCP packets that have invalid flag settings. Invalid flag settings include:  The RST and FIN flags are both set.  The RST and SYN flags are both set.  The RST, FIN, and SYN flags are all set.  The PSH, RST, and FIN flags are all set.  The PSH, RST, and SYN flags are all set.  The PSH, RST, syN, and FIN flags are all set.  The ACK, RST, and FIN flags are all set.  The ACK, RST, and SYN flags are all set.  The ACK, RST, SYN, and FIN flags are all set.  The ACK, PSH, SYN, and FIN flags are all set.  The ACK, PSH, SYN, and FIN flags are all set.  The ACK, PSH, RST, and FIN flags are all set.  The ACK, PSH, RST, and FIN flags are all set. |
| Recommended action | No action is required.                                                                                                    |

#### ATK\_IP6\_TCP\_LAND

| Message text       | SubModule(1127)=SINGLE;RcvlfName(1023)=[STRING];SrcIPv6Addr(1036) =[IPADDR];DstIPv6Addr(1037)=[IPADDR];RcvVPNInstance(1042)=[STRING];Action(1053)=[STRING];BeginTime_c(1011)=[STRING];EndTime_c(1012)=[STRING];AtkTimes(1054)=[UINT32].                                |
|--------------------|----------------------------------------------------------------------------------------------------|
| Variable fields    | \$1: Sub module name. \$2: Receiving interface name. \$3: Source IPv6 address. \$4: Destination IPv6 address. \$5: Name of the receiving VPN instance. \$6: Actions against the attack. \$7: Start time of the attack. \$8: End time of the attack. \$9: Attack times. |
| Severity level     | 3                                                                                                    |
| Example            | ATK/3/ATK_IP6_TCP_LAND:SubModule(1127)=SINGLE;RcvlfName(1023)= GigabitEthernet0/0/2;SrcIPv6Addr(1036)=1::1;DstIPv6Addr(1037)=2::11;Rcv VPNInstance(1042)=;Action(1053)=logging;BeginTime_c(1011)=2013100910 3631;EndTime_c(1012)=20131009104131;AtkTimes(1054)=2.      |
| Explanation        | This message is sent when logs are aggregated for IPv6 TCP packets whose source IPv6 address is the same as the destination IPv6 address.                                                                                                    |
| Recommended action | No action is required.                                                                                                    |

# ATK\_IP6\_TCP\_LAND\_RAW

| Message text       | SubModule(1127)=SINGLE;RcvlfName(1023)=[STRING];SrcIPv6Addr(1036) =[IPADDR];DstIPv6Addr(1037)=[IPADDR];RcvVPNInstance(1042)=[STRING] ;Action(1053)=[STRING].                                                                                                    |
|--------------------|----------------------------------------------------------------------------------------------------|
| Variable fields    | \$1: Sub module name. \$2: Receiving interface name. \$3: Source IPv6 address. \$4: Destination IPv6 address. \$5: Name of the receiving VPN instance. \$6: Actions against the attack.                                                                                            |
| Severity level     | 3                                                                                                    |
| Example            | ATK/3/ATK_IP6_TCP_LAND_RAW:SubModule(1127)=SINGLE;RcvIfName(1 023)=GigabitEthernet0/0/2;SrcIPv6Addr(1036)=2000::1;DstIPv6Addr(1037)=2 003::200;RcvVPNInstance(1042)=;Action(1053)=logging.                                                                                         |
| Explanation        | This message is for the IPv6 land attack. The attack uses IPv6 TCP packets whose source IPv6 address is the same as the destination IPv6 address.  If log aggregation is enabled, for packets of the same attributes, this message is controlly when the first packet is received. |
|                    | is sent only when the first packet is received.  If log aggregation is disabled, this message is sent every time a packet is received.                                                                                                    |
| Recommended action | No action is required.                                                                                                    |

#### ATK\_IP6\_TCP\_LAND\_RAW\_SZ

| Message text       | SubModule(1127)=SINGLE;SrcZoneName(1025)=[STRING];SrcIPv6Addr(10 36)=[IPADDR];DstIPv6Addr(1037)=[IPADDR];RcvVPNInstance(1042)=[STRING];Action(1053)=[STRING].                                                                                                    |
|--------------------|----------------------------------------------------------------------------------------------------|
| Variable fields    | \$1: Sub module name. \$2: Source security zone name. \$3: Source IPv6 address. \$4: Destination IPv6 address. \$5: Name of the receiving VPN instance. \$6: Actions against the attack.                                                                                                    |
| Severity level     | 3                                                                                                    |
| Example            | ATK/3/ATK_IP6_TCP_LAND_RAW_SZ:SubModule(1127)=SINGLE;SrcZone Name(1025)=Trust;SrcIPv6Addr(1036)=2000::1;DstIPv6Addr(1037)=2003::20 0;RcvVPNInstance(1042)=;Action(1053)=logging.                                                                                                    |
| Explanation        | This message is for the IPv6 land attack. The attack uses IPv6 TCP packets whose source IPv6 address is the same as the destination IPv6 address. If log aggregation is enabled, for packets of the same attributes, this message is sent only when the first packet is received.  If log aggregation is disabled, this message is sent every time a packet is received. |
| Recommended action | No action is required.                                                                                                    |

# ATK\_IP6\_TCP\_LAND\_SZ

| Message text       | SubModule(1127)=SINGLE;SrcZoneName(1025)=[STRING];SrcIPv6Addr(10 36)=[IPADDR];DstIPv6Addr(1037)=[IPADDR];RcvVPNInstance(1042)=[STRI NG];Action(1053)=[STRING];BeginTime_c(1011)=[STRING];EndTime_c(1012)=[STRING];AtkTimes(1054)=[UINT32].                              |
|--------------------|----------------------------------------------------------------------------------------------------|
| Variable fields    | \$1: Sub module name. \$2: Source security zone name. \$3: Source IPv6 address. \$4: Destination IPv6 address. \$5: Name of the receiving VPN instance. \$6: Actions against the attack. \$7: Start time of the attack. \$8: End time of the attack. \$9: Attack times. |
| Severity level     | 3                                                                                                    |
| Example            | ATK/3/ATK_IP6_TCP_LAND_SZ:SubModule(1127)=SINGLE;SrcZoneName(1025)=Trust;SrcIPv6Addr(1036)=1::1;DstIPv6Addr(1037)=2::11;RcvVPNInstance(1042)=;Action(1053)=logging;BeginTime_c(1011)=20131009103631;EndTime_c(1012)=20131009104131;AtkTimes(1054)=2.                    |
| Explanation        | This message is sent when logs are aggregated for IPv6 TCP packets whose source IPv6 address is the same as the destination IPv6 address.                                                                                                    |
| Recommended action | No action is required.                                                                                                    |

#### ATK\_IP6\_TCP\_NULLFLAG

| Message text       | SubModule(1127)=SINGLE;RcvlfName(1023)=[STRING];SrcIPv6Addr(1036) =[IPADDR];DstIPv6Addr(1037)=[IPADDR];RcvVPNInstance(1042)=[STRING];Action(1053)=[STRING];BeginTime_c(1011)=[STRING];EndTime_c(1012)=[STRING];AtkTimes(1054)=[UINT32].                                |
|--------------------|----------------------------------------------------------------------------------------------------|
| Variable fields    | \$1: Sub module name. \$2: Receiving interface name. \$3: Source IPv6 address. \$4: Destination IPv6 address. \$5: Name of the receiving VPN instance. \$6: Actions against the attack. \$7: Start time of the attack. \$8: End time of the attack. \$9: Attack times. |
| Severity level     | 3                                                                                                    |
| Example            | ATK/3/ATK_IP6_TCP_NULLFLAG:SubModule(1127)=SINGLE;RcvlfName(1 023)=GigabitEthernet0/0/2;SrcIPv6Addr(1036)=1::1;DstIPv6Addr(1037)=2::11 ;RcvVPNInstance(1042)=;Action(1053)=logging;BeginTime_c(1011)=201310 09103631;EndTime_c(1012)=20131009104131;AtkTimes(1054)=2.  |
| Explanation        | This message is sent when logs are aggregated for IPv6 TCP packets that have no flag set.                                                                                                    |
| Recommended action | No action is required.                                                                                                    |

# ATK\_IP6\_TCP\_NULLFLAG\_RAW

| Message text       | SubModule(1127)=SINGLE;RcvlfName(1023)=[STRING];SrcIPv6Addr(1036) =[IPADDR];DstIPv6Addr(1037)=[IPADDR];RcvVPNInstance(1042)=[STRING] ;Action(1053)=[STRING].                                                                                                    |
|--------------------|----------------------------------------------------------------------------------------------------|
| Variable fields    | \$1: Sub module name. \$2: Receiving interface name. \$3: Source IPv6 address. \$4: Destination IPv6 address. \$5: Name of the receiving VPN instance. \$6: Actions against the attack.                                                                                             |
| Severity level     | 3                                                                                                    |
| Example            | ATK/3/ATK_IP6_TCP_NULLFLAG_RAW:SubModule(1127)=SINGLE;RcvlfN ame(1023)=GigabitEthernet0/0/2;SrcIPv6Addr(1036)=2000::1;DstIPv6Addr(1037)=2003::200;RcvVPNInstance(1042)=;Action(1053)=logging.                                                                                       |
| Explanation        | This message is for IPv6 TCP packets that have no flag set.  If log aggregation is enabled, for packets of the same attributes, this message is sent only when the first packet is received.  If log aggregation is disabled, this message is sent every time a packet is received. |
| Recommended action | No action is required.                                                                                                    |

#### ATK\_IP6\_TCP\_NULLFLAG\_RAW\_SZ

| Message text       | SubModule(1127)=SINGLE;SrcZoneName(1025)=[STRING];SrcIPv6Addr(10 36)=[IPADDR];DstIPv6Addr(1037)=[IPADDR];RcvVPNInstance(1042)=[STRING];NG];Action(1053)=[STRING].                                                                                                    |
|--------------------|----------------------------------------------------------------------------------------------------|
| Variable fields    | \$1: Sub module name. \$2: Source security zone name. \$3: Source IPv6 address. \$4: Destination IPv6 address. \$5: Name of the receiving VPN instance. \$6: Actions against the attack.                                                                                            |
| Severity level     | 3                                                                                                    |
| Example            | ATK/3/ATK_IP6_TCP_NULLFLAG_RAW_SZ:SubModule(1127)=SINGLE;Src ZoneName(1025)=Trust;SrcIPv6Addr(1036)=2000::1;DstIPv6Addr(1037)=200 3::200;RcvVPNInstance(1042)=;Action(1053)=logging.                                                                                                |
| Explanation        | This message is for IPv6 TCP packets that have no flag set.  If log aggregation is enabled, for packets of the same attributes, this message is sent only when the first packet is received.  If log aggregation is disabled, this message is sent every time a packet is received. |
| Recommended action | No action is required.                                                                                                    |

# ATK\_IP6\_TCP\_NULLFLAG\_SZ

| L                  |                                                                                                    |
|--------------------|----------------------------------------------------------------------------------------------------|
| Message text       | SubModule(1127)=SINGLE;SrcZoneName(1025)=[STRING];SrcIPv6Addr(10 36)=[IPADDR];DstIPv6Addr(1037)=[IPADDR];RcvVPNInstance(1042)=[STRING];Action(1053)=[STRING];BeginTime_c(1011)=[STRING];EndTime_c(1012)=[STRING];AtkTimes(1054)=[UINT32].                               |
| Variable fields    | \$1: Sub module name. \$2: Source security zone name. \$3: Source IPv6 address. \$4: Destination IPv6 address. \$5: Name of the receiving VPN instance. \$6: Actions against the attack. \$7: Start time of the attack. \$8: End time of the attack. \$9: Attack times. |
| Severity level     | 3                                                                                                    |
| Example            | ATK/3/ATK_IP6_TCP_NULLFLAG_SZ:SubModule(1127)=SINGLE;SrcZoneN ame(1025)=Trust;SrcIPv6Addr(1036)=1::1;DstIPv6Addr(1037)=2::11;RcvVPN Instance(1042)=;Action(1053)=logging;BeginTime_c(1011)=20131009103631 ;EndTime_c(1012)=20131009104131;AtkTimes(1054)=2.             |
| Explanation        | This message is sent when logs are aggregated for IPv6 TCP packets that have no flag set.                                                                                                    |
| Recommended action | No action is required.                                                                                                    |

#### ATK\_IP6\_TCP\_SYNFIN

| Message text       | SubModule(1127)=SINGLE;RcvlfName(1023)=[STRING];SrcIPv6Addr(1036) =[IPADDR];DstIPv6Addr(1037)=[IPADDR];RcvVPNInstance(1042)=[STRING];Action(1053)=[STRING];BeginTime_c(1011)=[STRING];EndTime_c(1012)=[STRING];AtkTimes(1054)=[UINT32].                                |
|--------------------|----------------------------------------------------------------------------------------------------|
| Variable fields    | \$1: Sub module name. \$2: Receiving interface name. \$3: Source IPv6 address. \$4: Destination IPv6 address. \$5: Name of the receiving VPN instance. \$6: Actions against the attack. \$7: Start time of the attack. \$8: End time of the attack. \$9: Attack times. |
| Severity level     | 3                                                                                                    |
| Example            | ATK/3/ATK_IP6_TCP_SYNFIN:SubModule(1127)=SINGLE;RcvlfName(1023) =GigabitEthernet0/0/2;SrcIPv6Addr(1036)=1::1;DstIPv6Addr(1037)=2::11;Rcv VPNInstance(1042)=;Action(1053)=logging;BeginTime_c(1011)=2013100910 3631;EndTime_c(1012)=20131009104131;AtkTimes(1054)=2.    |
| Explanation        | This message is sent when logs are aggregated for IPv6 TCP packets that have SYN and FIN flags set.                                                                                                    |
| Recommended action | No action is required.                                                                                                    |

# ATK\_IP6\_TCP\_SYNFIN\_RAW

| Message text       | SubModule(1127)=SINGLE;RcvlfName(1023)=[STRING];SrcIPv6Addr(1036) =[IPADDR];DstIPv6Addr(1037)=[IPADDR];RcvVPNInstance(1042)=[STRING];Action(1053)=[STRING].                                                                                                    |
|--------------------|----------------------------------------------------------------------------------------------------|
| Variable fields    | \$1: Sub module name. \$2: Receiving interface name. \$3: Source IPv6 address. \$4: Destination IPv6 address. \$5: Name of the receiving VPN instance. \$6: Actions against the attack.                                                                                                    |
| Severity level     | 3                                                                                                    |
| Example            | ATK/3/ATK_IP6_TCP_SYNFIN_RAW:SubModule(1127)=SINGLE;RcvlfName (1023)=GigabitEthernet0/0/2;SrcIPv6Addr(1036)=2000::1;DstIPv6Addr(1037)=2003::200;RcvVPNInstance(1042)=;Action(1053)=logging.                                                                                                   |
| Explanation        | This message is for IPv6 TCP packets that have SYN and FIN flags set.  If log aggregation is enabled, for packets of the same attributes, this message is sent only when the first packet is received.  If log aggregation is disabled, this message is sent every time a packet is received. |
| Recommended action | No action is required.                                                                                                    |

#### ATK\_IP6\_TCP\_SYNFIN\_RAW\_SZ

| Message text       | SubModule(1127)=SINGLE;SrcZoneName(1025)=[STRING];SrcIPv6Addr(10 36)=[IPADDR];DstIPv6Addr(1037)=[IPADDR];RcvVPNInstance(1042)=[STRING];Action(1053)=[STRING].                                                                                                    |
|--------------------|----------------------------------------------------------------------------------------------------|
| Variable fields    | \$1: Sub module name. \$2: Source security zone name. \$3: Source IPv6 address. \$4: Destination IPv6 address. \$5: Name of the receiving VPN instance. \$6: Actions against the attack.                                                                                                    |
| Severity level     | 3                                                                                                    |
| Example            | ATK/3/ATK_IP6_TCP_SYNFIN_RAW_SZ:SubModule(1127)=SINGLE;SrcZo neName(1025)=Trust;SrcIPv6Addr(1036)=2000::1;DstIPv6Addr(1037)=2003:: 200;RcvVPNInstance(1042)=;Action(1053)=logging.                                                                                                    |
| Explanation        | This message is for IPv6 TCP packets that have SYN and FIN flags set.  If log aggregation is enabled, for packets of the same attributes, this message is sent only when the first packet is received.  If log aggregation is disabled, this message is sent every time a packet is received. |
| Recommended action | No action is required.                                                                                                    |

# ATK\_IP6\_TCP\_SYNFIN\_SZ

| Message text       | SubModule(1127)=SINGLE;SrcZoneName(1025)=[STRING];SrcIPv6Addr(10 36)=[IPADDR];DstIPv6Addr(1037)=[IPADDR];RcvVPNInstance(1042)=[STRING];Action(1053)=[STRING];BeginTime_c(1011)=[STRING];EndTime_c(1012)=[STRING];AtkTimes(1054)=[UINT32].                |
|--------------------|----------------------------------------------------------------------------------------------------|
|                    | \$1: Sub module name. \$2: Source security zone name.                                                                                                    |
|                    | \$3: Source IPv6 address.                                                                                                    |
|                    | \$4: Destination IPv6 address.                                                                                                    |
| Variable fields    | \$4: Name of the receiving VPN instance.                                                                                                    |
|                    | \$6: Actions against the attack.                                                                                                    |
|                    | \$7: Start time of the attack.                                                                                                    |
|                    | \$8: End time of the attack.                                                                                                    |
|                    | \$9: Attack times.                                                                                                    |
| Severity level     | 3                                                                                                    |
| Example            | ATK/3/ATK_IP6_TCP_SYNFIN_SZ:SubModule(1127)=SINGLE;SrcZoneNam e(1025)=Trust;SrcIPv6Addr(1036)=1::1;DstIPv6Addr(1037)=2::11;RcvVPNIns tance(1042)=;Action(1053)=logging;BeginTime_c(1011)=20131009103631;EndTime_c(1012)=20131009104131;AtkTimes(1054)=2. |
| Explanation        | This message is sent when logs are aggregated for IPv6 TCP packets that have SYN and FIN flags set.                                                                                                    |
| Recommended action | No action is required.                                                                                                    |

## ATK\_IP6\_TCP\_WINNUKE

| Message text       | SubModule(1127)=SINGLE;RcvlfName(1023)=[STRING];SrcIPv6Addr(1036) =[IPADDR];DstIPv6Addr(1037)=[IPADDR];RcvVPNInstance(1042)=[STRING];Action(1053)=[STRING];BeginTime_c(1011)=[STRING];EndTime_c(1012)=[STRING];AtkTimes(1054)=[UINT32].                                |
|--------------------|----------------------------------------------------------------------------------------------------|
| Variable fields    | \$1: Sub module name. \$2: Receiving interface name. \$3: Source IPv6 address. \$4: Destination IPv6 address. \$5: Name of the receiving VPN instance. \$6: Actions against the attack. \$7: Start time of the attack. \$8: End time of the attack. \$9: Attack times. |
| Severity level     | 3                                                                                                    |
| Example            | ATK/3/ATK_IP6_TCP_WINNUKE:SubModule(1127)=SINGLE;RcvlfName(10 23)=GigabitEthernet0/0/2;SrcIPv6Addr(1036)=1::1;DstIPv6Addr(1037)=2::11;RcvVPNInstance(1042)=;Action(1053)=logging;BeginTime_c(1011)=2013100 9103631;EndTime_c(1012)=20131009104131;AtkTimes(1054)=2.    |
| Explanation        | This message is sent when logs are aggregated for IPv6 TCP packets with destination port 139, the URG flag set, and a nonzero Urgent Pointer.                                                                                                    |
| Recommended action | No action is required.                                                                                                    |

## ATK\_IP6\_TCP\_WINNUKE\_RAW

| Message text       | SubModule(1127)=SINGLE;RcvlfName(1023)=[STRING];SrcIPv6Addr(1036) =[IPADDR];DstIPv6Addr(1037)=[IPADDR];RcvVPNInstance(1042)=[STRING] ;Action(1053)=[STRING].                                                                                                    |
|--------------------|----------------------------------------------------------------------------------------------------|
| Variable fields    | \$1: Sub module name. \$2: Receiving interface name. \$3: Source IPv6 address. \$4: Destination IPv6 address. \$5: Name of the receiving VPN instance. \$6: Actions against the attack.                                                                                                   |
| Severity level     | 3                                                                                                    |
| Example            | ATK/3/ATK_IP6_TCP_WINNUKE_RAW:SubModule(1127)=SINGLE;RcvIfNa me(1023)=GigabitEthernet0/0/2;SrcIPv6Addr(1036)=1::1;DstIPv6Addr(1037)=2::11;RcvVPNInstance(1042)=;Action(1053)=logging.                                                                                                    |
| Explanation        | This message is for the IPv6 WinNuke attack. The attack uses IPv6 TCP packets with destination port 139, the URG flag set, and a nonzero Urgent Pointer.  If log aggregation is enabled, for packets of the same attributes, this message is sent only when the first packet is received. |
|                    | If log aggregation is disabled, this message is sent every time a packet is received.                                                                                                    |
| Recommended action | No action is required.                                                                                                    |

## ATK\_IP6\_TCP\_WINNUKE\_RAW\_SZ

| Message text       | SubModule(1127)=SINGLE;SrcZoneName(1025)=[STRING];SrcIPv6Addr(10 36)=[IPADDR];DstIPv6Addr(1037)=[IPADDR];RcvVPNInstance(1042)=[STRING];Action(1053)=[STRING].                            |
|--------------------|----------------------------------------------------------------------------------------------------|
| Variable fields    | \$1: Sub module name. \$2: Source security zone name. \$3: Source IPv6 address. \$5: Destination IPv6 address. \$5: Name of the receiving VPN instance. \$6: Actions against the attack. |
| Severity level     | 3                                                                                                    |
| Example            | ATK/3/ATK_IP6_TCP_WINNUKE_RAW_SZ:SubModule(1127)=SINGLE;SrcZ oneName(1025)=Trust;SrcIPv6Addr(1036)=1::1;DstIPv6Addr(1037)=2::11;Rc vVPNInstance(1042)=;Action(1053)=logging.             |
| Funtanation        | This message is for the IPv6 WinNuke attack. The attack uses IPv6 TCP packets with destination port 139, the URG flag set, and a nonzero Urgent Pointer.                                 |
| Explanation        | If log aggregation is enabled, for packets of the same attributes, this message is sent only when the first packet is received.                                                          |
|                    | If log aggregation is disabled, this message is sent every time a packet is received.                                                                                                    |
| Recommended action | No action is required.                                                                                                    |

#### ATK\_IP6\_TCP\_WINNUKE\_SZ

| Message text       | SubModule(1127)=SINGLE;SrcZoneName(1025)=[STRING];SrcIPv6Addr(10 36)=[IPADDR];DstIPv6Addr(1037)=[IPADDR];RcvVPNInstance(1042)=[STRI NG];Action(1053)=[STRING];BeginTime_c(1011)=[STRING];EndTime_c(1012 )=[STRING];AtkTimes(1054)=[UINT32].                             |
|--------------------|----------------------------------------------------------------------------------------------------|
| Variable fields    | \$1: Sub module name. \$2: Source security zone name. \$3: Source IPv6 address. \$4: Destination IPv6 address. \$5: Name of the receiving VPN instance. \$6: Actions against the attack. \$7: Start time of the attack. \$8: End time of the attack. \$9: Attack times. |
| Severity level     | 3                                                                                                    |
| Example            | ATK/3/ATK_IP6_TCP_WINNUKE_SZ:SubModule(1127)=SINGLE;SrcZoneN ame(1025)=Trust;SrcIPv6Addr(1036)=1::1;DstIPv6Addr(1037)=2::11;RcvVPN Instance(1042)=;Action(1053)=logging;BeginTime_c(1011)=20131009103631 ;EndTime_c(1012)=20131009104131;AtkTimes(1054)=2.              |
| Explanation        | This message is sent when logs are aggregated for IPv6 TCP packets with destination port 139, the URG flag set, and a nonzero Urgent Pointer.                                                                                                    |
| Recommended action | No action is required.                                                                                                    |

## ATK\_IP6\_UDP\_FLOOD

| Message text       | RcvlfName(1023)=[STRING];DstIPv6Addr(1037)=[IPADDR];RcvVPNInstance (1042)=[STRING];UpperLimit(1049)=[UINT32];Action(1053)=[STRING];Begin Time_c(1011)=[STRING].                         |
|--------------------|----------------------------------------------------------------------------------------------------|
| Variable fields    | \$1: Receiving interface name. \$2: Destination IPv6 address. \$3: Name of the receiving VPN instance. \$4: Rate limit. \$5: Actions against the attack. \$6: Start time of the attack. |
| Severity level     | 3                                                                                                    |
| Example            | ATK/3/ATK_IP6_UDP_FLOOD:RcvlfName(1023)=GigabitEthernet0/0/2;DstIP v6Addr(1037)=2::2;RcvVPNInstance(1042)=;UpperLimit(1049)=10;Action(105 3)=logging;BeginTime_c(1011)=20131009100434.  |
| Explanation        | This message is sent when the number of IPv6 UDP packets sent to a destination per second exceeds the rate limit.                                                                       |
| Recommended action | No action is required.                                                                                                    |

#### ATK\_IP6\_UDP\_FLOOD\_SZ

| Message text       | SrcZoneName(1025)=[STRING];DstIPv6Addr(1037)=[IPADDR];RcvVPNInsta nce(1042)=[STRING];UpperLimit(1049)=[UINT32];Action(1053)=[STRING];Be ginTime_c(1011)=[STRING].                        |
|--------------------|----------------------------------------------------------------------------------------------------|
| Variable fields    | \$1: Source security zone name. \$2: Destination IPv6 address. \$3: Name of the receiving VPN instance. \$4: Rate limit. \$5: Actions against the attack. \$6: Start time of the attack. |
| Severity level     | 3                                                                                                    |
| Example            | ATK/3/ATK_IP6_UDP_FLOOD_SZ:SrcZoneName(1025)=Trust;DstIPv6Addr(1037)=2::2;RcvVPNInstance(1042)=;UpperLimit(1049)=10;Action(1053)=logging;BeginTime_c(1011)=20131009100434.               |
| Explanation        | This message is sent when the number of IPv6 UDP packets sent to a destination per second exceeds the rate limit.                                                                        |
| Recommended action | No action is required.                                                                                                    |

# ATK\_IP6\_UDP\_FRAGGLE

| Message text       | SubModule(1127)=SINGLE;RcvlfName(1023)=[STRING];SrcIPv6Addr(1036) =[IPADDR];DstIPv6Addr(1037)=[IPADDR];RcvVPNInstance(1042)=[STRING];Action(1053)=[STRING];BeginTime_c(1011)=[STRING];EndTime_c(1012)=[STRING];AtkTimes(1054)=[UINT32].                                |
|--------------------|----------------------------------------------------------------------------------------------------|
| Variable fields    | \$1: Sub module name. \$2: Receiving interface name. \$3: Source IPv6 address. \$4: Destination IPv6 address. \$5: Name of the receiving VPN instance. \$6: Actions against the attack. \$7: Start time of the attack. \$8: End time of the attack. \$9: Attack times. |
| Severity level     | 3                                                                                                    |
| Example            | ATK/3/ATK_IP6_UDP_FRAGGLE:SubModule(1127)=SINGLE;RcvlfName(10 23)=GigabitEthernet0/0/2;SrcIPv6Addr(1036)=1::1;DstIPv6Addr(1037)=2::11;RcvVPNInstance(1042)=;Action(1053)=logging;BeginTime_c(1011)=2013100 9103631;EndTime_c(1012)=20131009104131;AtkTimes(1054)=2.    |
| Explanation        | This message is sent when logs are aggregated for IPv6 UDP packets with source port 7 and destination port 19.                                                                                                    |
| Recommended action | No action is required.                                                                                                    |

#### ATK\_IP6\_UDP\_FRAGGLE\_RAW

| Message text       | SubModule(1127)=SINGLE;RcvlfName(1023)=[STRING];SrcIPv6Addr(1036) =[IPADDR];DstIPv6Addr(1037)=[IPADDR];RcvVPNInstance(1042)=[STRING] ;Action(1053)=[STRING].                          |
|--------------------|----------------------------------------------------------------------------------------------------|
|                    | \$1: Sub module name.<br>\$2: Receiving interface name.                                                                                                    |
| Variable fields    | \$3: Source IPv6 address.                                                                                                    |
|                    | \$4: Destination IPv6 address.                                                                                                    |
|                    | \$5: Name of the receiving VPN instance.                                                                                                    |
|                    | \$6: Actions against the attack.                                                                                                    |
| Severity level     | 3                                                                                                    |
| Example            | ATK/3/ATK_IP6_UDP_FRAGGLE_RAW:SubModule(1127)=SINGLE;RcvlfNa me(1023)=GigabitEthernet0/0/2;SrcIPv6Addr(1036)=1::1;DstIPv6Addr(1037)=2::11;RcvVPNInstance(1042)=;Action(1053)=logging. |
| Explanation        | This message is for IPv6 UDP fraggle attack. The attack uses IPv6 UDP packets with source port 7 and destination port 19.                                                             |
|                    | If log aggregation is enabled, for packets of the same attributes, this message is sent only when the first packet is received.                                                       |
|                    | If log aggregation is disabled, this message is sent every time a packet is received.                                                                                                 |
| Recommended action | No action is required.                                                                                                    |

#### ATK\_IP6\_UDP\_FRAGGLE\_RAW\_SZ

| Message text       | SubModule(1127)=SINGLE;SrcZoneName(1025)=[STRING];SrcIPv6Addr(10 36)=[IPADDR];DstIPv6Addr(1037)=[IPADDR];RcvVPNInstance(1042)=[STRING];Action(1053)=[STRING].                |
|--------------------|----------------------------------------------------------------------------------------------------|
|                    | \$1: Sub module name.                                                                                                    |
|                    | \$2: Source security zone name.                                                                                                    |
| Marcal In Calla    | \$3: Source IPv6 address.                                                                                                    |
| Variable fields    | \$4: Destination IPv6 address.                                                                                                    |
|                    | \$5: Name of the receiving VPN instance.                                                                                                    |
|                    | \$6: Actions against the attack.                                                                                                    |
| Severity level     | 3                                                                                                    |
| Example            | ATK/3/ATK_IP6_UDP_FRAGGLE_RAW_SZ:SubModule(1127)=SINGLE;Src ZoneName(1025)=Trust;SrcIPv6Addr(1036)=1::1;DstIPv6Addr(1037)=2::11;R cvVPNInstance(1042)=;Action(1053)=logging. |
| Explanation        | This message is for IPv6 UDP fraggle attack. The attack uses IPv6 UDP packets with source port 7 and destination port 19.                                                    |
|                    | If log aggregation is enabled, for packets of the same attributes, this message is sent only when the first packet is received.                                              |
|                    | If log aggregation is disabled, this message is sent every time a packet is received.                                                                                        |
| Recommended action | No action is required.                                                                                                    |

## ATK\_IP6\_UDP\_FRAGGLE\_SZ

| Message text       | SubModule(1127)=SINGLE;SrcZoneName(1025)=[STRING];SrcIPv6Addr(10 36)=[IPADDR];DstIPv6Addr(1037)=[IPADDR];RcvVPNInstance(1042)=[STRI NG];Action(1053)=[STRING];BeginTime_c(1011)=[STRING];EndTime_c(1012 )=[STRING];AtkTimes(1054)=[UINT32].                             |
|--------------------|----------------------------------------------------------------------------------------------------|
| Variable fields    | \$1: Sub module name. \$2: Source security zone name. \$3: Source IPv6 address. \$4: Destination IPv6 address. \$5: Name of the receiving VPN instance. \$6: Actions against the attack. \$7: Start time of the attack. \$8: End time of the attack. \$9: Attack times. |
| Severity level     | 3                                                                                                    |
| Example            | ATK/3/ATK_IP6_UDP_FRAGGLE_SZ:SubModule(1127)=SINGLE;SrcZoneN ame(1025)=Trust;SrcIPv6Addr(1036)=1::1;DstIPv6Addr(1037)=2::11;RcvVPN Instance(1042)=;Action(1053)=logging;BeginTime_c(1011)=20131009103631 ;EndTime_c(1012)=20131009104131;AtkTimes(1054)=2.              |
| Explanation        | This message is sent when logs are aggregated for IPv6 UDP packets with source port 7 and destination port 19.                                                                                                    |
| Recommended action | No action is required.                                                                                                    |

#### ATK\_IP6\_UDP\_SNORK

| Message text       | SubModule(1127)=SINGLE;RcvlfName(1023)=[STRING];SrcIPv6Addr(1036) =[IPADDR];DstIPv6Addr(1037)=[IPADDR];RcvVPNInstance(1042)=[STRING];Action(1053)=[STRING];BeginTime_c(1011)=[STRING];EndTime_c(1012)=[STRING];AtkTimes(1054)=[UINT32].                                |
|--------------------|----------------------------------------------------------------------------------------------------|
| Variable fields    | \$1: Sub module name. \$2: Receiving interface name. \$3: Source IPv6 address. \$4: Destination IPv6 address. \$5: Name of the receiving VPN instance. \$6: Actions against the attack. \$7: Start time of the attack. \$8: End time of the attack. \$9: Attack times. |
| Severity level     | 3                                                                                                    |
| Example            | ATK/3/ATK_IP6_UDP_SNORK:SubModule(1127)=SINGLE;RcvlfName(1023) =GigabitEthernet0/0/2;SrcIPv6Addr(1036)=1::1;DstIPv6Addr(1037)=2::11;Rcv VPNInstance(1042)=;Action(1053)=logging;BeginTime_c(1011)=2013100910 3631;EndTime_c(1012)=20131009104131;AtkTimes(1054)=2.     |
| Explanation        | This message is sent when logs are aggregated for IPv6 UDP packets with source port 7, 19, or 135, and destination port 135.                                                                                                    |
| Recommended action | No action is required.                                                                                                    |

#### ATK\_IP6\_UDP\_SNORK\_RAW

| Message text       | SubModule(1127)=SINGLE;RcvlfName(1023)=[STRING];SrcIPv6Addr(1036) =[IPADDR];DstIPv6Addr(1037)=[IPADDR];RcvVPNInstance(1042)=[STRING];Action(1053)=[STRING].                             |
|--------------------|----------------------------------------------------------------------------------------------------|
| Variable fields    | \$1: Sub module name. \$2: Receiving interface name. \$3: Source IPv6 address. \$4: Destination IPv6 address. \$5: Name of the receiving VPN instance. \$6: Actions against the attack. |
| Severity level     | 3                                                                                                    |
| Example            | ATK/3/ATK_IP6_UDP_SNORK_RAW:SubModule(1127)=SINGLE;RcvlfName (1023)=GigabitEthernet0/0/2;SrcIPv6Addr(1036)=1::1;DstIPv6Addr(1037)=2:: 11;RcvVPNInstance(1042)=;Action(1053)=logging.    |
|                    | This message is for IPv6 UDP snork attack. The attack uses IPv6 UDP packets with source port 7, 19, or 135, and port 135.                                                               |
| Explanation        | If log aggregation is enabled, for packets of the same attributes, this message is sent only when the first packet is received.                                                         |
|                    | If log aggregation is disabled, this message is sent every time a packet is received.                                                                                                   |
| Recommended action | No action is required.                                                                                                    |

#### ATK\_IP6\_UDP\_SNORK\_RAW\_SZ

| Message text       | SubModule(1127)=SINGLE;SrcZoneName(1025)=[STRING];SrcIPv6Addr(10 36)=[IPADDR];DstIPv6Addr(1037)=[IPADDR];RcvVPNInstance(1042)=[STRING];Action(1053)=[STRING].            |
|--------------------|----------------------------------------------------------------------------------------------------|
|                    | \$1: Sub module name. \$2: Source security zone name.                                                                                                    |
| Variable fields    | \$3: Source IPv6 address.                                                                                                    |
| Variable fields    | \$4: Destination IPv6 address.                                                                                                    |
|                    | \$5: Name of the receiving VPN instance.                                                                                                    |
|                    | \$6: Actions against the attack.                                                                                                    |
| Severity level     | 3                                                                                                    |
| Example            | ATK/3/ATK_IP6_UDP_SNORK_RAW_SZ:SubModule(1127)=SINGLE;SrcZoneName(1025)=Trust;SrcIPv6Addr(1036)=1::1;DstIPv6Addr(1037)=2::11;RcvVPNInstance(1042)=;Action(1053)=logging. |
|                    | This message is for IPv6 UDP snork attack. The attack uses IPv6 UDP packets with source port 7, 19, or 135, and port 135.                                                |
| Explanation        | If log aggregation is enabled, for packets of the same attributes, this message is sent only when the first packet is received.                                          |
|                    | If log aggregation is disabled, this message is sent every time a packet is received.                                                                                    |
| Recommended action | No action is required.                                                                                                    |

# ATK\_IP6\_UDP\_SNORK\_SZ

| Message text       | SubModule(1127)=SINGLE;SrcZoneName(1025)=[STRING];SrcIPv6Addr(10 36)=[IPADDR];DstIPv6Addr(1037)=[IPADDR];RcvVPNInstance(1042)=[STRI NG];Action(1053)=[STRING];BeginTime_c(1011)=[STRING];EndTime_c(1012 )=[STRING];AtkTimes(1054)=[UINT32].                             |
|--------------------|----------------------------------------------------------------------------------------------------|
| Variable fields    | \$1: Sub module name. \$2: Source security zone name. \$3: Source IPv6 address. \$4: Destination IPv6 address. \$5: Name of the receiving VPN instance. \$6: Actions against the attack. \$7: Start time of the attack. \$8: End time of the attack. \$9: Attack times. |
| Severity level     | 3                                                                                                    |
| Example            | ATK/3/ATK_IP6_UDP_SNORK_SZ:SubModule(1127)=SINGLE;SrcZoneNam e(1025)=Trust;SrcIPv6Addr(1036)=1::1;DstIPv6Addr(1037)=2::11;RcvVPNIns tance(1042)=;Action(1053)=logging;BeginTime_c(1011)=20131009103631;E ndTime_c(1012)=20131009104131;AtkTimes(1054)=2.                |
| Explanation        | This message is sent when logs are aggregated for IPv6 UDP packets with source port 7, 19, or 135, and destination port 135.                                                                                                    |
| Recommended action | No action is required.                                                                                                    |

## ATK\_IPOPT\_ABNORMAL

| Message text       | SubModule(1127)=SINGLE;RcvlfName(1023)=[STRING];SrcIPAddr(1003)=[IPADDR];SndDSLiteTunnelPeer(1041)=[STRING];DstIPAddr(1007)=[IPADDR];RcvVPNInstance(1042)=[STRING];Protocol(1001)=[STRING];Action(1053)=[STRING];BeginTime_c(1011)=[STRING];EndTime_c(1012)=[STRING];AtkTimes(1054)=[UINT32].                                                  |
|--------------------|----------------------------------------------------------------------------------------------------|
| Variable fields    | \$1: Sub module name. \$2: Receiving interface name. \$3: Source IP address. \$4: IP address of the peer DS-Lite tunnel interface. \$5: Destination IP address. \$6: Name of the receiving VPN instance. \$7: Protocol type. \$8: Actions against the attack. \$9: Start time of the attack. \$10: End time of the attack. \$11: Attack times. |
| Severity level     | 3                                                                                                    |
| Example            | ATK/3/ATK_IPOPT_ABNORMAL:SubModule(1127)=SINGLE;RcvlfName(102 3)=GigabitEthernet0/0/2;SrcIPAddr(1003)=9.1.1.1;SndDSLiteTunnelPeer(104 1)=;DstIPAddr(1007)=6.1.1.1;RcvVPNInstance(1042)=;Protocol(1001)=RA WIP;Action(1053)=logging;BeginTime_c(1011)=20131011072002;EndTime_c (1012)=20131011072502;AtkTimes(1054)=3.                          |
| Explanation        | This message is sent when logs are aggregated for packets with more than two IP options.                                                                                                    |
| Recommended action | No action is required.                                                                                                    |

## ATK\_IPOPT\_ABNORMAL\_RAW

| Message text       | SubModule(1127)=SINGLE;RcvlfName(1023)=[STRING];SrcIPAddr(1003)=[IPADDR];SndDSLiteTunnelPeer(1041)=[STRING];DstIPAddr(1007)=[IPADDR];RcvVPNInstance(1042)=[STRING];Protocol(1001)=[STRING];Action(1053)=[STRING].                                                                                                    |
|--------------------|----------------------------------------------------------------------------------------------------|
| Variable fields    | \$1: Sub module name. \$2: Receiving interface name. \$3: Source IP address. \$4: IP address of the peer DS-Lite tunnel interface. \$5: Destination IP address. \$6: Name of the receiving VPN instance. \$7: Protocol type. \$8: Actions against the attack.                                                             |
| Severity level     | 3                                                                                                    |
| Example            | ATK/3/ATK_IPOPT_ABNORMAL_RAW:SubModule(1127)=SINGLE;RcvlfNa me(1023)=GigabitEthernet0/0/2;SrcIPAddr(1003)=9.1.1.1;SndDSLiteTunnelP eer(1041)=;DstIPAddr(1007)=6.1.1.1;RcvVPNInstance(1042)=;Protocol(100 1)=RAWIP;Action(1053)=logging.                                                                                   |
| Explanation        | This message is for packets that each has more than two IP options.  If log aggregation is enabled, for packets of the same attributes, this message is sent only when the first packet is received.  If log aggregation is disabled, this message is sent every time a packet with more than two IP options is received. |
| Recommended action | No action is required.                                                                                                    |

# ATK\_IPOPT\_ABNORMAL\_RAW\_SZ

| Message text       | SubModule(1127)=SINGLE;SrcZoneName(1025)=[STRING];SrcIPAddr(1003) =[IPADDR];SndDSLiteTunnelPeer(1041)=[STRING];DstIPAddr(1007)=[IPAD DR];RcvVPNInstance(1042)=[STRING];Protocol(1001)=[STRING];Action(105 3)=[STRING].                                                                                                    |
|--------------------|----------------------------------------------------------------------------------------------------|
| Variable fields    | \$1: Sub module name. \$2: Source security zone name. \$3: Source IP address. \$4: IP address of the peer DS-Lite tunnel interface. \$5: Destination IP address. \$6: Name of the receiving VPN instance. \$7: Protocol type. \$8: Actions against the attack.                                                            |
| Severity level     | 3                                                                                                    |
| Example            | ATK/3/ATK_IPOPT_ABNORMAL_RAW_SZ:SubModule(1127)=SINGLE;SrcZ oneName(1025)=Trust;SrcIPAddr(1003)=9.1.1.1;SndDSLiteTunnelPeer(1041)=;DstIPAddr(1007)=6.1.1.1;RcvVPNInstance(1042)=;Protocol(1001)=RAWIP;Action(1053)=logging.                                                                                               |
| Explanation        | This message is for packets that each has more than two IP options.  If log aggregation is enabled, for packets of the same attributes, this message is sent only when the first packet is received.  If log aggregation is disabled, this message is sent every time a packet with more than two IP options is received. |
| Recommended action | No action is required.                                                                                                    |

## ATK\_IPOPT\_ABNORMAL\_SZ

| Message text       | SubModule(1127)=SINGLE;SrcZoneName(1025)=[STRING];SrcIPAddr(1003) =[IPADDR];SndDSLiteTunnelPeer(1041)=[STRING];DstIPAddr(1007)=[IPAD DR];RcvVPNInstance(1042)=[STRING];Protocol(1001)=[STRING];Action(105 3)=[STRING];BeginTime_c(1011)=[STRING];EndTime_c(1012)=[STRING];At kTimes(1054)=[UINT32].                                             |
|--------------------|----------------------------------------------------------------------------------------------------|
| Variable fields    | \$1: Sub module name. \$2: Source security zone name. \$3: Source IP address. \$4: IP address of the peer DS-Lite tunnel interface. \$5: Destination IP address. \$6: Name of the receiving VPN instance. \$7: Protocol type. \$8: Actions against the attack. \$9: Start time of the attack. \$10: End time of the attack. \$11: Attack times. |
| Severity level     | 3                                                                                                    |
| Example            | ATK/3/ATK_IPOPT_ABNORMAL_SZ:SubModule(1127)=SINGLE;SrcZoneNa me(1025)=Trust;SrcIPAddr(1003)=9.1.1.1;SndDSLiteTunnelPeer(1041)=;Ds tlPAddr(1007)=6.1.1.1;RcvVPNInstance(1042)=;Protocol(1001)=RAWIP;Actio n(1053)=logging;BeginTime_c(1011)=20131011072002;EndTime_c(1012)=2 0131011072502;AtkTimes(1054)=3.                                     |
| Explanation        | This message is sent when logs are aggregated for packets with more than two IP options.                                                                                                    |
| Recommended action | No action is required.                                                                                                    |

#### ATK\_IPOPT\_LOOSESRCROUTE

| Message text       | SubModule(1127)=SINGLE;IPOptValue(1061)=[UINT32];RcvlfName(1023)=[STRING];SrcIPAddr(1003)=[IPADDR];SndDSLiteTunnelPeer(1041)=[STRING];DstIPAddr(1007)=[IPADDR];RcvVPNInstance(1042)=[STRING];Protocol(1001)=[STRING];Action(1053)=[STRING];BeginTime_c(1011)=[STRING];EndTime_c(1012)=[STRING];AtkTimes(1054)= [UINT32].                          |
|--------------------|----------------------------------------------------------------------------------------------------|
| Variable fields    | \$1: Sub module name. \$2: IP option value. \$3: Receiving interface name. \$4: Source IP address. \$5: IP address of the peer DS-Lite tunnel interface. \$6: Destination IP address. \$7: Name of the receiving VPN instance. \$8: Protocol type. \$9: Actions against the attack. \$10: Start time of the attack. \$11: End time of the attack. |
| Severity level     | 5                                                                                                    |
| Example            | ATK/5/ATK_IPOPT_LOOSESRCROUTE:SubModule(1127)=SINGLE;IPOptV alue(1061)=131;RcvIfName(1023)=GigabitEthernet0/0/2;SrcIPAddr(1003)=9. 1.1.1;SndDSLiteTunnelPeer(1041)=;DstIPAddr(1007)=6.1.1.1;RcvVPNInsta nce(1042)=;Protocol(1001)=RAWIP;Action(1053)=logging;BeginTime_c(1011)=20131011063123;EndTime_c(1012)=20131011063623;AtkTimes(1054)=3.    |
| Explanation        | This message is sent when logs are aggregated for packets with IP option 131.                                                                                                    |
| Recommended action | No action is required.                                                                                                    |

#### ATK\_IPOPT\_LOOSESRCROUTE\_RAW

| Message text       | SubModule(1127)=SINGLE;IPOptValue(1061)=[UINT32];RcvlfName(1023)=[STRING];SrcIPAddr(1003)=[IPADDR];SndDSLiteTunnelPeer(1041)=[STRING];DstIPAddr(1007)=[IPADDR];RcvVPNInstance(1042)=[STRING];Protocol(1001)=[STRING];Action(1053)=[STRING].                                         |
|--------------------|----------------------------------------------------------------------------------------------------|
| Variable fields    | \$1: Sub module name. \$2: IP option value. \$3: Receiving interface name. \$4: Source IP address. \$5: IP address of the peer DS-Lite tunnel interface. \$6: Destination IP address. \$7: Name of the receiving VPN instance. \$8: Protocol type. \$9: Actions against the attack. |
| Severity level     | 5                                                                                                    |
| Example            | ATK/5/ATK_IPOPT_LOOSESRCROUTE_RAW:SubModule(1127)=SINGLE;IPOptValue(1061)=131;RcvIfName(1023)=GigabitEthernet0/0/2;SrcIPAddr(1003)=9.1.1.1;SndDSLiteTunnelPeer(1041)=;DstIPAddr(1007)=6.1.1.1;RcvVPNInstance(1042)=;Protocol(1001)=RAWIP;Action(1053)=logging.                      |
| Explanation        | If log aggregation is enabled, for packets with IP option 131 and of the same attributes, this message is sent only when the first packet is received.  If log aggregation is disabled, this message is sent every time a packet with IP option 131 is received.                    |
| Recommended action | No action is required.                                                                                                    |

## ATK\_IPOPT\_LOOSESRCROUTE\_RAW\_SZ

| Message text       | SubModule(1127)=SINGLE;IPOptValue(1061)=[UINT32];SrcZoneName(1025)=[STRING];SrcIPAddr(1003)=[IPADDR];SndDSLiteTunnelPeer(1041)=[STRING];DstIPAddr(1007)=[IPADDR];RcvVPNInstance(1042)=[STRING];Protocol(1001)=[STRING];Action(1053)=[STRING].                                        |
|--------------------|----------------------------------------------------------------------------------------------------|
| Variable fields    | \$1: Sub module name. \$2: IP option value. \$3: Source security zone name. \$4: Source IP address. \$5: IP address of the peer DS-Lite tunnel interface. \$6: Destination IP address. \$7: Name of the receiving VPN instance. \$8: Protocol type. \$9: Actions against the attack. |
| Severity level     | 5                                                                                                    |
| Example            | ATK/5/ATK_IPOPT_LOOSESRCROUTE_RAW_SZ:SubModule(1127)=SING LE;IPOptValue(1061)=131;SrcZoneName(1025)=Trust;SrcIPAddr(1003)=9.1. 1.1;SndDSLiteTunnelPeer(1041)=;DstIPAddr(1007)=6.1.1.1;RcvVPNInstanc e(1042)=;Protocol(1001)=RAWIP;Action(1053)=logging.                              |
| Explanation        | If log aggregation is enabled, for packets with IP option 131 and of the same attributes, this message is sent only when the first packet is received.  If log aggregation is disabled, this message is sent every time a packet with IP option 131 is received.                     |
| Recommended action | No action is required.                                                                                                    |

## ATK\_IPOPT\_LOOSESRCROUTE\_SZ

| Message text       | SubModule(1127)=SINGLE;IPOptValue(1061)=[UINT32];SrcZoneName(1025)=[STRING];SrcIPAddr(1003)=[IPADDR];SndDSLiteTunnelPeer(1041)=[STRING];DstIPAddr(1007)=[IPADDR];RcvVPNInstance(1042)=[STRING];Protocol(1001)=[STRING];Action(1053)=[STRING];BeginTime_c(1011)=[STRING];End Time_c(1012)=[STRING];AtkTimes(1054)=[UINT32].                         |
|--------------------|----------------------------------------------------------------------------------------------------|
| Variable fields    | \$1: Sub module name. \$2: IP option value. \$3: Source security zone name. \$4: Source IP address. \$5: IP address of the peer DS-Lite tunnel interface. \$6: Destination IP address. \$7: Name of the receiving VPN instance. \$8: Protocol type. \$9: Actions against the attack. \$10: Start time of the attack. \$11: End time of the attack. |
| Severity level     | 5                                                                                                    |
| Example            | ATK/5/ATK_IPOPT_LOOSESRCROUTE_SZ:SubModule(1127)=SINGLE;IPO ptValue(1061)=131;SrcZoneName(1025)=Trust;SrcIPAddr(1003)=9.1.1.1;Snd DSLiteTunnelPeer(1041)=;DstIPAddr(1007)=6.1.1.1;RcvVPNInstance(1042)=;Protocol(1001)=RAWIP;Action(1053)=logging;BeginTime_c(1011)=201310 11063123;EndTime_c(1012)=20131011063623;AtkTimes(1054)=3.               |
| Explanation        | This message is sent when logs are aggregated for packets with IP option 131.                                                                                                    |
| Recommended action | No action is required.                                                                                                    |

#### ATK\_IPOPT\_RECORDROUTE

| Message text       | SubModule(1127)=SINGLE;IPOptValue(1061)=[UINT32];RcvlfName(1023)=[STRING];SrcIPAddr(1003)=[IPADDR];SndDSLiteTunnelPeer(1041)=[STRING];DstIPAddr(1007)=[IPADDR];RcvVPNInstance(1042)=[STRING];Protocol(1001)=[STRING];Action(1053)=[STRING];BeginTime_c(1011)=[STRING];EndTime_c(1012)=[STRING];AtkTimes(1054)=[UINT32].                           |
|--------------------|----------------------------------------------------------------------------------------------------|
| Variable fields    | \$1: Sub module name. \$2: IP option value. \$3: Receiving interface name. \$4: Source IP address. \$5: IP address of the peer DS-Lite tunnel interface. \$6: Destination IP address. \$7: Name of the receiving VPN instance. \$8: Protocol type. \$9: Actions against the attack. \$10: Start time of the attack. \$11: End time of the attack. |
| Severity level     | 5                                                                                                    |
| Example            | ATK/5/ATK_IPOPT_RECORDROUTE:SubModule(1127)=SINGLE;IPOptValue(1061)=7;RcvlfName(1023)=GigabitEthernet0/0/2;SrcIPAddr(1003)=9.1.1.1;SndDSLiteTunnelPeer(1041)=;DstIPAddr(1007)=6.1.1.1;RcvVPNInstance(1042)=;Protocol(1001)=RAWIP;Action(1053)=logging;BeginTime_c(1011)=20131011063123;EndTime_c(1012)=20131011063623;AtkTimes(1054)=3.           |
| Explanation        | This message is sent when logs are aggregated for packets with IP option 7.                                                                                                    |
| Recommended action | No action is required.                                                                                                    |

## ATK\_IPOPT\_RECORDROUTE\_RAW

| Message text       | SubModule(1127)=SINGLE;IPOptValue(1061)=[UINT32];RcvlfName(1023)=[STRING];SrcIPAddr(1003)=[IPADDR];SndDSLiteTunnelPeer(1041)=[STRING];DstIPAddr(1007)=[IPADDR];RcvVPNInstance(1042)=[STRING];Protocol(1001)=[STRING];Action(1053)=[STRING].                                         |
|--------------------|----------------------------------------------------------------------------------------------------|
| Variable fields    | \$1: Sub module name. \$2: IP option value. \$3: Receiving interface name. \$4: Source IP address. \$5: IP address of the peer DS-Lite tunnel interface. \$6: Destination IP address. \$7: Name of the receiving VPN instance. \$8: Protocol type. \$9: Actions against the attack. |
| Severity level     | 5                                                                                                    |
| Example            | ATK/5/ATK_IPOPT_RECORDROUTE_RAW:SubModule(1127)=SINGLE;IPO ptValue(1061)=7;RcvlfName(1023)=GigabitEthernet0/0/2;SrcIPAddr(1003)=9. 1.1.1;SndDSLiteTunnelPeer(1041)=;DstIPAddr(1007)=6.1.1.1;RcvVPNInsta nce(1042)=;Protocol(1001)=RAWIP;Action(1053)=logging.                       |
| Explanation        | If log aggregation is enabled, for packets with IP option 7 and of the same attributes, this message is sent only when the first packet is received.  If log aggregation is disabled, this message is sent every time a packet with IP option 7 is received.                        |
| Recommended action | No action is required.                                                                                                    |

## ATK\_IPOPT\_RECORDROUTE\_RAW\_SZ

| Message text       | SubModule(1127)=SINGLE;IPOptValue(1061)=[UINT32];SrcZoneName(1025)=[STRING];SrcIPAddr(1003)=[IPADDR];SndDSLiteTunnelPeer(1041)=[STRING];DstIPAddr(1007)=[IPADDR];RcvVPNInstance(1042)=[STRING];Protocol(1001)=[STRING];Action(1053)=[STRING].                                        |
|--------------------|----------------------------------------------------------------------------------------------------|
| Variable fields    | \$1: Sub module name. \$2: IP option value. \$3: Source security zone name. \$4: Source IP address. \$5: IP address of the peer DS-Lite tunnel interface. \$6: Destination IP address. \$7: Name of the receiving VPN instance. \$8: Protocol type. \$9: Actions against the attack. |
| Severity level     | 5                                                                                                    |
| Example            | ATK/5/ATK_IPOPT_RECORDROUTE_RAW_SZ:SubModule(1127)=SINGLE; IPOptValue(1061)=7;SrcZoneName(1025)=Trust;SrcIPAddr(1003)=9.1.1.1;S ndDSLiteTunnelPeer(1041)=;DstIPAddr(1007)=6.1.1.1;RcvVPNInstance(1042)=;Protocol(1001)=RAWIP;Action(1053)=logging.                                   |
| Explanation        | If log aggregation is enabled, for packets with IP option 7 and of the same attributes, this message is sent only when the first packet is received.  If log aggregation is disabled, this message is sent every time a packet with IP option 7 is received.                         |
| Recommended action | No action is required.                                                                                                    |

## ATK\_IPOPT\_RECORDROUTE\_SZ

| Message text       | SubModule(1127)=SINGLE;IPOptValue(1061)=[UINT32];SrcZoneName(1025)=[STRING];SrcIPAddr(1003)=[IPADDR];SndDSLiteTunnelPeer(1041)=[STRING];DstIPAddr(1007)=[IPADDR];RcvVPNInstance(1042)=[STRING];Protocol(1001)=[STRING];Action(1053)=[STRING];BeginTime_c(1011)=[STRING];End Time_c(1012)=[STRING];AtkTimes(1054)=[UINT32].                         |
|--------------------|----------------------------------------------------------------------------------------------------|
| Variable fields    | \$1: Sub module name. \$2: IP option value. \$3: Source security zone name. \$4: Source IP address. \$5: IP address of the peer DS-Lite tunnel interface. \$6: Destination IP address. \$7: Name of the receiving VPN instance. \$8: Protocol type. \$9: Actions against the attack. \$10: Start time of the attack. \$11: End time of the attack. |
| Severity level     | 5                                                                                                    |
| Example            | ATK/5/ATK_IPOPT_RECORDROUTE_SZ:SubModule(1127)=SINGLE;IPOpt Value(1061)=7;SrcZoneName(1025)=Trust;SrcIPAddr(1003)=9.1.1.1;SndDSL iteTunnelPeer(1041)=;DstIPAddr(1007)=6.1.1.1;RcvVPNInstance(1042)=;Pr otocol(1001)=RAWIP;Action(1053)=logging;BeginTime_c(1011)=2013101106 3123;EndTime_c(1012)=20131011063623;AtkTimes(1054)=3.                  |
| Explanation        | This message is sent when logs are aggregated for packets with IP option 7.                                                                                                    |
| Recommended action | No action is required.                                                                                                    |

## ATK\_IPOPT\_ROUTEALERT

| Message text       | SubModule(1127)=SINGLE;IPOptValue(1061)=[UINT32];RcvlfName(1023)=[STRING];SrcIPAddr(1003)=[IPADDR];SndDSLiteTunnelPeer(1041)=[STRING];DstIPAddr(1007)=[IPADDR];RcvVPNInstance(1042)=[STRING];Protocol(1001)=[STRING];Action(1053)=[STRING];BeginTime_c(1011)=[STRING];EndTime_c(1012)=[STRING];AtkTimes(1054)=[UINT32].                  |
|--------------------|----------------------------------------------------------------------------------------------------|
| Variable fields    | \$2: IP option value. \$3: Receiving interface name. \$4: Source IP address. \$5: IP address of the peer DS-Lite tunnel interface. \$6: Destination IP address. \$7: Name of the receiving VPN instance. \$8: Protocol type. \$9: Actions against the attack.                                                                            |
|                    | \$10: Start time of the attack. \$11: End time of the attack. \$12: Attack times.                                                                                                    |
| Severity level     | 5                                                                                                    |
| Example            | ATK/5/ATK_IPOPT_ROUTEALERT:SubModule(1127)=SINGLE;IPOptValue(1061)=148;RcvlfName(1023)=GigabitEthernet0/0/2;SrcIPAddr(1003)=9.1.1.1;SndDSLiteTunnelPeer(1041)=;DstIPAddr(1007)=6.1.1.1;RcvVPNInstance(1042)=;Protocol(1001)=RAWIP;Action(1053)=logging;BeginTime_c(1011)=20131011063123;EndTime_c(1012)=20131011063623;AtkTimes(1054)=3. |
| Explanation        | This message is sent when logs are aggregated for packets with IP option 148.                                                                                                    |
| Recommended action | No action is required.                                                                                                    |

## ATK\_IPOPT\_ROUTEALERT\_RAW

| Message text       | SubModule(1127)=SINGLE;IPOptValue(1061)=[UINT32];RcvIfName(1023)=[STRING];SrcIPAddr(1003)=[IPADDR];SndDSLiteTunnelPeer(1041)=[STRING];DstIPAddr(1007)=[IPADDR];RcvVPNInstance(1042)=[STRING];Protocol(1001)=[STRING];Action(1053)=[STRING].                                         |
|--------------------|----------------------------------------------------------------------------------------------------|
| Variable fields    | \$1: Sub module name. \$2: IP option value. \$3: Receiving interface name. \$4: Source IP address. \$5: IP address of the peer DS-Lite tunnel interface. \$6: Destination IP address. \$7: Name of the receiving VPN instance. \$8: Protocol type. \$9: Actions against the attack. |
| Severity level     | 5                                                                                                    |
| Example            | ATK/5/ATK_IPOPT_ROUTEALERT_RAW:SubModule(1127)=SINGLE;IPOpt Value(1061)=148;RcvlfName(1023)=GigabitEthernet0/0/2;SrcIPAddr(1003)=9 .1.1.1;SndDSLiteTunnelPeer(1041)=;DstIPAddr(1007)=6.1.1.1;RcvVPNInst ance(1042)=;Protocol(1001)=RAWIP;Action(1053)=logging.                      |
| Explanation        | If log aggregation is enabled, for packets with IP option 148 and of the same attributes, this message is sent only when the first packet is received.  If log aggregation is disabled, this message is sent every time a packet with IP option 148 is received.                    |
| Recommended action | No action is required.                                                                                                    |

## ATK\_IPOPT\_ROUTEALERT\_RAW\_SZ

| Message text       | SubModule(1127)=SINGLE;IPOptValue(1061)=[UINT32];SrcZoneName(1025)=[STRING];SrcIPAddr(1003)=[IPADDR];SndDSLiteTunnelPeer(1041)=[STRING];DstIPAddr(1007)=[IPADDR];RcvVPNInstance(1042)=[STRING];Protocol(1001)=[STRING];Action(1053)=[STRING].                                        |
|--------------------|----------------------------------------------------------------------------------------------------|
| Variable fields    | \$1: Sub module name. \$2: IP option value. \$3: Source security zone name. \$4: Source IP address. \$5: IP address of the peer DS-Lite tunnel interface. \$6: Destination IP address. \$7: Name of the receiving VPN instance. \$8: Protocol type. \$9: Actions against the attack. |
| Severity level     | 5                                                                                                    |
| Example            | ATK/5/ATK_IPOPT_ROUTEALERT_RAW_SZ:SubModule(1127)=SINGLE;IP OptValue(1061)=148;SrcZoneName(1025)=Trust;SrcIPAddr(1003)=9.1.1.1;S ndDSLiteTunnelPeer(1041)=;DstIPAddr(1007)=6.1.1.1;RcvVPNInstance(1042)=;Protocol(1001)=RAWIP;Action(1053)=logging.                                  |
| Explanation        | If log aggregation is enabled, for packets with IP option 148 and of the same attributes, this message is sent only when the first packet is received.  If log aggregation is disabled, this message is sent every time a packet with IP option 148 is received.                     |
| Recommended action | No action is required.                                                                                                    |

## ATK\_IPOPT\_ROUTEALERT\_SZ

| Message text       | SubModule(1127)=SINGLE;IPOptValue(1061)=[UINT32];SrcZoneName(1025)=[STRING];SrcIPAddr(1003)=[IPADDR];SndDSLiteTunnelPeer(1041)=[STRING];DstIPAddr(1007)=[IPADDR];RcvVPNInstance(1042)=[STRING];Protocol(1001)=[STRING];Action(1053)=[STRING];BeginTime_c(1011)=[STRING];EndTime_c(1012)=[STRING];AtkTimes(1054)=[UINT32].                          |
|--------------------|----------------------------------------------------------------------------------------------------|
| Variable fields    | \$1: Sub module name. \$2: IP option value. \$3: Source security zone name. \$4: Source IP address. \$5: IP address of the peer DS-Lite tunnel interface. \$6: Destination IP address. \$7: Name of the receiving VPN instance. \$8: Protocol type. \$9: Actions against the attack. \$10: Start time of the attack. \$11: End time of the attack. |
| Severity level     | 5                                                                                                    |
| Example            | ATK/5/ATK_IPOPT_ROUTEALERT_SZ:SubModule(1127)=SINGLE;IPOptValue(1061)=148;SrcZoneName(1025)=Trust;SrcIPAddr(1003)=9.1.1.1;SndDSLiteTunnelPeer(1041)=;DstIPAddr(1007)=6.1.1.1;RcvVPNInstance(1042)=;Protocol(1001)=RAWIP;Action(1053)=logging;BeginTime_c(1011)=20131011063123;EndTime_c(1012)=20131011063623;AtkTimes(1054)=3.                     |
| Explanation        | This message is sent when logs are aggregated for packets with IP option 148.                                                                                                    |
| Recommended action | No action is required.                                                                                                    |

## ATK\_IPOPT\_SECURITY

| Message text       | SubModule(1127)=SINGLE;IPOptValue(1061)=[UINT32];RcvlfName(1023)=[STRING];SrcIPAddr(1003)=[IPADDR];SndDSLiteTunnelPeer(1041)=[STRING];DstIPAddr(1007)=[IPADDR];RcvVPNInstance(1042)=[STRING];Protocol(1001)=[STRING];Action(1053)=[STRING];BeginTime_c(1011)=[STRING];EndTime_c(1012)=[STRING];AtkTimes(1054)=[UINT32].                           |
|--------------------|----------------------------------------------------------------------------------------------------|
| Variable fields    | \$1: Sub module name. \$2: IP option value. \$3: Receiving interface name. \$4: Source IP address. \$5: IP address of the peer DS-Lite tunnel interface. \$6: Destination IP address. \$7: Name of the receiving VPN instance. \$8: Protocol type. \$9: Actions against the attack. \$10: Start time of the attack. \$11: End time of the attack. |
| Severity level     | 5                                                                                                    |
| Example            | ATK/5/ATK_IPOPT_SECURITY:SubModule(1127)=SINGLE;IPOptValue(106 1)=130;RcvlfName(1023)=GigabitEthernet0/0/2;SrcIPAddr(1003)=9.1.1.1;Snd DSLiteTunnelPeer(1041)=;DstIPAddr(1007)=6.1.1.1;RcvVPNInstance(1042)=;Protocol(1001)=RAWIP;Action(1053)=logging;BeginTime_c(1011)=201310 09091022;EndTime_c(1012)=20131009091522;AtkTimes(1054)=2.         |
| Explanation        | This message is sent when logs are aggregated for packets with IP option 130.                                                                                                    |
| Recommended action | No action is required.                                                                                                    |

## ATK\_IPOPT\_SECURITY\_RAW

| Message text       | SubModule(1127)=SINGLE;IPOptValue(1061)=[UINT32];RcvIfName(1023)=[STRING];SrcIPAddr(1003)=[IPADDR];SndDSLiteTunnelPeer(1041)=[STRING];DstIPAddr(1007)=[IPADDR];RcvVPNInstance(1042)=[STRING];Protocol(1001)=[STRING];Action(1053)=[STRING].                      |
|--------------------|----------------------------------------------------------------------------------------------------|
| Variable fields    | \$1: Sub module name. \$2: IP option value. \$3: Receiving interface name. \$4: Source IP address. \$5: IP address of the peer DS-Lite tunnel interface.                                                                                                    |
|                    | \$6: Destination IP address. \$7: Name of the receiving VPN instance. \$8: Protocol type. \$9: Actions against the attack.                                                                                                    |
| Severity level     | 5                                                                                                    |
| Example            | ATK/5/ATK_IPOPT_SECURITY_RAW:SubModule(1127)=SINGLE;IPOptValue(1061)=130;RcvlfName(1023)=GigabitEthernet0/0/2;SrcIPAddr(1003)=9.1.1.1;SndDSLiteTunnelPeer(1041)=;DstIPAddr(1007)=6.1.1.1;RcvVPNInstance(1042)=;Protocol(1001)=RAWIP;Action(1053)=logging.        |
| Explanation        | If log aggregation is enabled, for packets with IP option 130 and of the same attributes, this message is sent only when the first packet is received.  If log aggregation is disabled, this message is sent every time a packet with IP option 130 is received. |
| Recommended action | No action is required.                                                                                                    |

## ATK\_IPOPT\_SECURITY\_RAW\_SZ

| Message text       | SubModule(1127)=SINGLE;IPOptValue(1061)=[UINT32];SrcZoneName(1025)=[STRING];SrcIPAddr(1003)=[IPADDR];SndDSLiteTunnelPeer(1041)=[STRING];DstIPAddr(1007)=[IPADDR];RcvVPNInstance(1042)=[STRING];Protocol(1001)=[STRING];Action(1053)=[STRING].                                        |
|--------------------|----------------------------------------------------------------------------------------------------|
| Variable fields    | \$1: Sub module name. \$2: IP option value. \$3: Source security zone name. \$4: Source IP address. \$5: IP address of the peer DS-Lite tunnel interface. \$6: Destination IP address. \$7: Name of the receiving VPN instance. \$8: Protocol type. \$9: Actions against the attack. |
| Severity level     | 5                                                                                                    |
| Example            | ATK/5/ATK_IPOPT_SECURITY_RAW_SZ:SubModule(1127)=SINGLE;IPOpt Value(1061)=130;SrcZoneName(1025)=Trust;SrcIPAddr(1003)=9.1.1.1;SndD SLiteTunnelPeer(1041)=;DstIPAddr(1007)=6.1.1.1;RcvVPNInstance(1042)=;Protocol(1001)=RAWIP;Action(1053)=logging.                                    |
| Explanation        | If log aggregation is enabled, for packets with IP option 130 and of the same attributes, this message is sent only when the first packet is received.  If log aggregation is disabled, this message is sent every time a packet with IP option 130 is received.                     |
| Recommended action | No action is required.                                                                                                    |

## ATK\_IPOPT\_SECURITY\_SZ

| Message text       | SubModule(1127)=SINGLE;IPOptValue(1061)=[UINT32];SrcZoneName(1025)=[STRING];SrcIPAddr(1003)=[IPADDR];SndDSLiteTunnelPeer(1041)=[STRING];DstIPAddr(1007)=[IPADDR];RcvVPNInstance(1042)=[STRING];Protocol(1001)=[STRING];Action(1053)=[STRING];BeginTime_c(1011)=[STRING];EndTime_c(1012)=[STRING];AtkTimes(1054)=[UINT32].                          |
|--------------------|----------------------------------------------------------------------------------------------------|
| Variable fields    | \$1: Sub module name. \$2: IP option value. \$3: Source security zone name. \$4: Source IP address. \$5: IP address of the peer DS-Lite tunnel interface. \$6: Destination IP address. \$7: Name of the receiving VPN instance. \$8: Protocol type. \$9: Actions against the attack. \$10: Start time of the attack. \$11: End time of the attack. |
| Severity level     | 5                                                                                                    |
| Example            | ATK/5/ATK_IPOPT_SECURITY_SZ:SubModule(1127)=SINGLE;IPOptValue(1061)=130;SrcZoneName(1025)=Trust;SrcIPAddr(1003)=9.1.1.1;SndDSLiteTunnelPeer(1041)=;DstIPAddr(1007)=6.1.1.1;RcvVPNInstance(1042)=;Protocol(1001)=RAWIP;Action(1053)=logging;BeginTime_c(1011)=20131009091022;EndTime_c(1012)=20131009091522;AtkTimes(1054)=2.                       |
| Explanation        | This message is sent when logs are aggregated for packets with IP option 130.                                                                                                    |
| Recommended action | No action is required.                                                                                                    |

## ATK\_IPOPT\_STREAMID

| Message text  Variable fields | SubModule(1127)=SINGLE;IPOptValue(1061)=[UINT32];RcvlfName(1023)=[ STRING];SrcIPAddr(1003)=[IPADDR];SndDSLiteTunnelPeer(1041)=[STRIN G];DstIPAddr(1007)=[IPADDR];RcvVPNInstance(1042)=[STRING];Protocol(1 001)=[STRING];Action(1053)=[STRING];BeginTime_c(1011)=[STRING];EndT ime_c(1012)=[STRING];AtkTimes(1054)=[UINT32].  \$1: Sub module name. \$2: IP option value. \$3: Receiving interface name. \$4: Source IP address. \$5: IP address of the peer DS-Lite tunnel interface. \$6: Destination IP address. |
|-------------------------------|----------------------------------------------------------------------------------------------------|
| variable fields               | \$7: Name of the receiving VPN instance. \$8: Protocol type. \$9: Actions against the attack. \$10: Start time of the attack. \$11: End time of the attack. \$12: Attack times.                                                                                                    |
| Severity level                | 5                                                                                                    |
| Example                       | ATK/5/ATK_IPOPT_STREAMID:SubModule(1127)=SINGLE;IPOptValue(106 1)=136;RcvlfName(1023)=GigabitEthernet0/0/2;SrcIPAddr(1003)=9.1.1.1;Snd DSLiteTunnelPeer(1041)=;DstIPAddr(1007)=6.1.1.1;RcvVPNInstance(1042)=;Protocol(1001)=RAWIP;Action(1053)=logging;BeginTime_c(1011)=201310 11063123;EndTime_c(1012)=20131011063623;AtkTimes(1054)=3.                                                                                                    |
| Explanation                   | This message is sent when logs are aggregated for packets with IP option 136.                                                                                                    |
| Recommended action            | No action is required.                                                                                                    |

## ATK\_IPOPT\_STREAMID\_RAW

| Message text       | SubModule(1127)=SINGLE;IPOptValue(1061)=[UINT32];RcvIfName(1023)=[STRING];SrcIPAddr(1003)=[IPADDR];SndDSLiteTunnelPeer(1041)=[STRING];DstIPAddr(1007)=[IPADDR];RcvVPNInstance(1042)=[STRING];Protocol(1001)=[STRING];Action(1053)=[STRING].                                         |
|--------------------|----------------------------------------------------------------------------------------------------|
| Variable fields    | \$1: Sub module name. \$2: IP option value. \$3: Receiving interface name. \$4: Source IP address. \$5: IP address of the peer DS-Lite tunnel interface. \$6: Destination IP address. \$7: Name of the receiving VPN instance. \$8: Protocol type. \$9: Actions against the attack. |
| Severity level     | 5                                                                                                    |
| Example            | ATK/5/ATK_IPOPT_STREAMID_RAW:SubModule(1127)=SINGLE;IPOptValue(1061)=136;RcvlfName(1023)=GigabitEthernet0/0/2;SrcIPAddr(1003)=9.1.1.1;SndDSLiteTunnelPeer(1041)=;DstIPAddr(1007)=6.1.1.1;RcvVPNInstance(1042)=;Protocol(1001)=RAWIP;Action(1053)=logging.                           |
| Explanation        | If log aggregation is enabled, for packets with IP option 136 and of the same attributes, this message is sent only when the first packet is received.  If log aggregation is disabled, this message is sent every time a packet with IP option 136 is received.                    |
| Recommended action | No action is required.                                                                                                    |

# ATK\_IPOPT\_STREAMID\_RAW\_SZ

| Message text       | SubModule(1127)=SINGLE;IPOptValue(1061)=[UINT32];SrcZoneName(1025)=[STRING];SrcIPAddr(1003)=[IPADDR];SndDSLiteTunnelPeer(1041)=[STRING];DstIPAddr(1007)=[IPADDR];RcvVPNInstance(1042)=[STRING];Protocol(1001)=[STRING];Action(1053)=[STRING].                                        |
|--------------------|----------------------------------------------------------------------------------------------------|
| Variable fields    | \$1: Sub module name. \$2: IP option value. \$3: Source security zone name. \$4: Source IP address. \$5: IP address of the peer DS-Lite tunnel interface. \$6: Destination IP address. \$7: Name of the receiving VPN instance. \$8: Protocol type. \$9: Actions against the attack. |
| Severity level     | 5                                                                                                    |
| Example            | ATK/5/ATK_IPOPT_STREAMID_RAW_SZ:SubModule(1127)=SINGLE;IPOpt Value(1061)=136;SrcZoneName(1025)=Trust;SrcIPAddr(1003)=9.1.1.1;SndD SLiteTunnelPeer(1041)=;DstIPAddr(1007)=6.1.1.1;RcvVPNInstance(1042)=;Protocol(1001)=RAWIP;Action(1053)=logging.                                    |
| Explanation        | If log aggregation is enabled, for packets with IP option 136 and of the same attributes, this message is sent only when the first packet is received.  If log aggregation is disabled, this message is sent every time a packet with IP option 136 is received.                     |
| Recommended action | No action is required.                                                                                                    |

## ATK\_IPOPT\_STREAMID\_SZ

| Message text       | SubModule(1127)=SINGLE;IPOptValue(1061)=[UINT32];SrcZoneName(1025)=[STRING];SrcIPAddr(1003)=[IPADDR];SndDSLiteTunnelPeer(1041)=[STRING];DstIPAddr(1007)=[IPADDR];RcvVPNInstance(1042)=[STRING];Protocol(1001)=[STRING];Action(1053)=[STRING];BeginTime_c(1011)=[STRING];EndTime_c(1012)=[STRING];AtkTimes(1054)=[UINT32].                          |
|--------------------|----------------------------------------------------------------------------------------------------|
| Variable fields    | \$1: Sub module name. \$2: IP option value. \$3: Source security zone name. \$4: Source IP address. \$5: IP address of the peer DS-Lite tunnel interface. \$6: Destination IP address. \$7: Name of the receiving VPN instance. \$8: Protocol type. \$9: Actions against the attack. \$10: Start time of the attack. \$11: End time of the attack. |
| Severity level     | 5                                                                                                    |
| Example            | ATK/5/ATK_IPOPT_STREAMID_SZ:SubModule(1127)=SINGLE;IPOptValue(1061)=136;SrcZoneName(1025)=Trust;SrcIPAddr(1003)=9.1.1.1;SndDSLiteT unnelPeer(1041)=;DstIPAddr(1007)=6.1.1.1;RcvVPNInstance(1042)=;Proto col(1001)=RAWIP;Action(1053)=logging;BeginTime_c(1011)=201310110631 23;EndTime_c(1012)=20131011063623;AtkTimes(1054)=3.                    |
| Explanation        | This message is sent when logs are aggregated for packets with IP option 136.                                                                                                    |
| Recommended action | No action is required.                                                                                                    |

#### ATK\_IPOPT\_STRICTSRCROUTE

| Message text       | SubModule(1127)=SINGLE;IPOptValue(1061)=[UINT32];RcvlfName(1023)=[STRING];SrcIPAddr(1003)=[IPADDR];SndDSLiteTunnelPeer(1041)=[STRING];DstIPAddr(1007)=[IPADDR];RcvVPNInstance(1042)=[STRING];Protocol(1001)=[STRING];Action(1053)=[STRING];BeginTime_c(1011)=[STRING];EndTime_c(1012)=[STRING];AkTimes(1054)=[UINT32].                          |
|--------------------|----------------------------------------------------------------------------------------------------|
|                    | \$1: Sub module name.                                                                                                    |
|                    | \$2: IP option value.                                                                                                    |
|                    | \$3: Receiving interface name.                                                                                                    |
|                    | \$4: Source IP address.                                                                                                    |
|                    | \$5: IP address of the peer DS-Lite tunnel interface.                                                                                                    |
| Variable fields    | \$6: Destination IP address.                                                                                                    |
| Variable fields    | \$7: Name of the receiving VPN instance.                                                                                                    |
|                    | \$8: Protocol type.                                                                                                    |
|                    | \$9: Actions against the attack.                                                                                                    |
|                    | \$10: Start time of the attack.                                                                                                    |
|                    | \$11: End time of the attack.                                                                                                    |
|                    | \$12: Attack times.                                                                                                    |
| Severity level     | 5                                                                                                    |
| Example            | ATK/5/ATK_IPOPT_STRICTSRCROUTE:SubModule(1127)=SINGLE;IPOptV alue(1061)=137;RcvlfName(1023)=GigabitEthernet0/0/2;SrcIPAddr(1003)=9. 1.1.1;SndDSLiteTunnelPeer(1041)=;DstIPAddr(1007)=6.1.1.1;RcvVPNInsta nce(1042)=;Protocol(1001)=RAWIP;Action(1053)=logging;BeginTime_c(1011)=20131011063123;EndTime_c(1012)=20131011063623;AtkTimes(1054)=3. |
| Explanation        | This message is sent when logs are aggregated for packets with IP option 137.                                                                                                    |
| Recommended action | No action is required.                                                                                                    |

#### ATK\_IPOPT\_STRICTSRCROUTE\_RAW

| Message text       | SubModule(1127)=SINGLE;IPOptValue(1061)=[UINT32];RcvIfName(1023)=[STRING];SrcIPAddr(1003)=[IPADDR];SndDSLiteTunnelPeer(1041)=[STRING];DstIPAddr(1007)=[IPADDR];RcvVPNInstance(1042)=[STRING];Protocol(1001)=[STRING];Action(1053)=[STRING].                                         |
|--------------------|----------------------------------------------------------------------------------------------------|
| Variable fields    | \$1: Sub module name. \$2: IP option value. \$3: Receiving interface name. \$4: Source IP address. \$5: IP address of the peer DS-Lite tunnel interface. \$6: Destination IP address. \$7: Name of the receiving VPN instance. \$8: Protocol type. \$9: Actions against the attack. |
| Severity level     | 5                                                                                                    |
| Example            | ATK/5/ATK_IPOPT_STRICTSRCROUTE_RAW:SubModule(1127)=SINGLE;IPOptValue(1061)=137;RcvlfName(1023)=GigabitEthernet0/0/2;SrcIPAddr(1003)=9.1.1.1;SndDSLiteTunnelPeer(1041)=;DstIPAddr(1007)=6.1.1.1;RcvVPNInstance(1042)=;Protocol(1001)=RAWIP;Action(1053)=logging.                     |
| Explanation        | If log aggregation is enabled, for packets with IP option 137 and of the same attributes, this message is sent only when the first packet is received.  If log aggregation is disabled, this message is sent every time a packet with IP option 137 is received.                    |
| Recommended action | No action is required.                                                                                                    |

#### ATK\_IPOPT\_STRICTSRCROUTE\_RAW\_SZ

| Message text       | SubModule(1127)=SINGLE;IPOptValue(1061)=[UINT32];SrcZoneName(1025)=[STRING];SrcIPAddr(1003)=[IPADDR];SndDSLiteTunnelPeer(1041)=[STRING];DstIPAddr(1007)=[IPADDR];RcvVPNInstance(1042)=[STRING];Protocol(1001)=[STRING];Action(1053)=[STRING].                                        |
|--------------------|----------------------------------------------------------------------------------------------------|
| Variable fields    | \$1: Sub module name. \$2: IP option value. \$3: Source security zone name. \$4: Source IP address. \$5: IP address of the peer DS-Lite tunnel interface. \$6: Destination IP address. \$7: Name of the receiving VPN instance. \$8: Protocol type. \$9: Actions against the attack. |
| Severity level     | 5                                                                                                    |
| Example            | ATK/5/ATK_IPOPT_STRICTSRCROUTE_RAW_SZ:SubModule(1127)=SING LE;IPOptValue(1061)=137;SrcZoneName(1025)=Trust;SrcIPAddr(1003)=9.1. 1.1;SndDSLiteTunnelPeer(1041)=;DstIPAddr(1007)=6.1.1.1;RcvVPNInstanc e(1042)=;Protocol(1001)=RAWIP;Action(1053)=logging.                             |
| Explanation        | If log aggregation is enabled, for packets with IP option 137 and of the same attributes, this message is sent only when the first packet is received.  If log aggregation is disabled, this message is sent every time a packet with IP option 137 is received.                     |
| Recommended action | No action is required.                                                                                                    |

#### ATK\_IPOPT\_STRICTSRCROUTE\_SZ

| Message text       | SubModule(1127)=SINGLE;IPOptValue(1061)=[UINT32];SrcZoneName(1025)=[STRING];SrcIPAddr(1003)=[IPADDR];SndDSLiteTunnelPeer(1041)=[STRING];DstIPAddr(1007)=[IPADDR];RcvVPNInstance(1042)=[STRING];Protocol(1001)=[STRING];Action(1053)=[STRING];BeginTime_c(1011)=[STRING];End Time_c(1012)=[STRING];AtkTimes(1054)=[UINT32].                         |
|--------------------|----------------------------------------------------------------------------------------------------|
| Variable fields    | \$1: Sub module name. \$2: IP option value. \$3: Source security zone name. \$4: Source IP address. \$5: IP address of the peer DS-Lite tunnel interface. \$6: Destination IP address. \$7: Name of the receiving VPN instance. \$8: Protocol type. \$9: Actions against the attack. \$10: Start time of the attack. \$11: End time of the attack. |
| Severity level     | 5                                                                                                    |
| Example            | ATK/5/ATK_IPOPT_STRICTSRCROUTE_SZ:SubModule(1127)=SINGLE;IP OptValue(1061)=137;SrcZoneName(1025)=Trust;SrcIPAddr(1003)=9.1.1.1;S ndDSLiteTunnelPeer(1041)=;DstIPAddr(1007)=6.1.1.1;RcvVPNInstance(1042)=;Protocol(1001)=RAWIP;Action(1053)=logging;BeginTime_c(1011)=2013 1011063123;EndTime_c(1012)=20131011063623;AtkTimes(1054)=3.              |
| Explanation        | This message is sent when logs are aggregated for packets with IP option 137.                                                                                                    |
| Recommended action | No action is required.                                                                                                    |

#### ATK\_IPOPT\_TIMESTAMP

| Recommended action | No action is required.                                                                                                    |
|--------------------|----------------------------------------------------------------------------------------------------|
| Explanation        | This message is sent when logs are aggregated for packets with IP option 68.                                                                                                    |
| Example            | ATK/5/ATK_IPOPT_TIMESTAMP:SubModule(1127)=SINGLE;IPOptValue(10 61)=68;RcvIfName(1023)=GigabitEthernet0/0/2;SrcIPAddr(1003)=9.1.1.1;Snd DSLiteTunnelPeer(1041)=;DstIPAddr(1007)=6.1.1.1;RcvVPNInstance(1042)=;Protocol(1001)=RAWIP;Action(1053)=logging;BeginTime_c(1011)=201310 11063123;EndTime_c(1012)=20131011063623;AtkTimes(1054)=3.         |
| Severity level     | 5                                                                                                    |
| Variable fields    | \$1: Sub module name. \$2: IP option value. \$3: Receiving interface name. \$4: Source IP address. \$5: IP address of the peer DS-Lite tunnel interface. \$6: Destination IP address. \$7: Name of the receiving VPN instance. \$8: Protocol type. \$9: Actions against the attack. \$10: Start time of the attack. \$11: End time of the attack. |
| Message text       | SubModule(1127)=SINGLE;IPOptValue(1061)=[UINT32];RcvlfName(1023)=[STRING];SrcIPAddr(1003)=[IPADDR];SndDSLiteTunnelPeer(1041)=[STRING];DstIPAddr(1007)=[IPADDR];RcvVPNInstance(1042)=[STRING];Protocol(1001)=[STRING];Action(1053)=[STRING];BeginTime_c(1011)=[STRING];EndTime_c(1012)=[STRING];AtkTimes(1054)=[UINT32].                           |

#### ATK\_IPOPT\_TIMESTAMP\_RAW

| Message text       | SubModule(1127)=SINGLE;IPOptValue(1061)=[UINT32];RcvlfName(1023)=[STRING];SrcIPAddr(1003)=[IPADDR];SndDSLiteTunnelPeer(1041)=[STRING];DstIPAddr(1007)=[IPADDR];RcvVPNInstance(1042)=[STRING];Protocol(1001)=[STRING];Action(1053)=[STRING].                                         |
|--------------------|----------------------------------------------------------------------------------------------------|
| Variable fields    | \$1: Sub module name. \$2: IP option value. \$3: Receiving interface name. \$4: Source IP address. \$5: IP address of the peer DS-Lite tunnel interface. \$6: Destination IP address. \$7: Name of the receiving VPN instance. \$8: Protocol type. \$9: Actions against the attack. |
| Severity level     | 5                                                                                                    |
| Example            | ATK/5/ATK_IPOPT_TIMESTAMP_RAW:SubModule(1127)=SINGLE;IPOptVa lue(1061)=68;RcvlfName(1023)=GigabitEthernet0/0/2;SrcIPAddr(1003)=9.1.1 .1;SndDSLiteTunnelPeer(1041)=;DstIPAddr(1007)=6.1.1.1;RcvVPNInstance (1042)=;Protocol(1001)=RAWIP;Action(1053)=logging.                        |
| Explanation        | If log aggregation is enabled, for packets with IP option 68 and of the same attributes, this message is sent only when the first packet is received.  If log aggregation is disabled, this message is sent every time a packet with IP option 68 is received.                      |
| Recommended action | No action is required.                                                                                                    |

#### ATK\_IPOPT\_TIMESTAMP\_RAW\_SZ

| Message text       | SubModule(1127)=SINGLE;IPOptValue(1061)=[UINT32];SrcZoneName(1025)=[STRING];SrcIPAddr(1003)=[IPADDR];SndDSLiteTunnelPeer(1041)=[STRING];DstIPAddr(1007)=[IPADDR];RcvVPNInstance(1042)=[STRING];Protocol(1001)=[STRING];Action(1053)=[STRING].                                        |
|--------------------|----------------------------------------------------------------------------------------------------|
| Variable fields    | \$1: Sub module name. \$2: IP option value. \$3: Source security zone name. \$4: Source IP address. \$5: IP address of the peer DS-Lite tunnel interface. \$6: Destination IP address. \$7: Name of the receiving VPN instance. \$8: Protocol type. \$9: Actions against the attack. |
| Severity level     | 5                                                                                                    |
| Example            | ATK/5/ATK_IPOPT_TIMESTAMP_RAW_SZ:SubModule(1127)=SINGLE;IPO ptValue(1061)=68;SrcZoneName(1025)=Trust;SrcIPAddr(1003)=9.1.1.1;Snd DSLiteTunnelPeer(1041)=;DstIPAddr(1007)=6.1.1.1;RcvVPNInstance(1042)=;Protocol(1001)=RAWIP;Action(1053)=logging.                                    |
| Explanation        | If log aggregation is enabled, for packets with IP option 68 and of the same attributes, this message is sent only when the first packet is received.  If log aggregation is disabled, this message is sent every time a packet with IP option 68 is received.                       |
| Recommended action | No action is required.                                                                                                    |

#### ATK\_IPOPT\_TIMESTAMP\_SZ

| Message text       | SubModule(1127)=SINGLE;IPOptValue(1061)=[UINT32];SrcZoneName(1025)=[STRING];SrcIPAddr(1003)=[IPADDR];SndDSLiteTunnelPeer(1041)=[STRING];DstIPAddr(1007)=[IPADDR];RcvVPNInstance(1042)=[STRING];Protocol(1001)=[STRING];Action(1053)=[STRING];BeginTime_c(1011)=[STRING];End Time_c(1012)=[STRING];AtkTimes(1054)=[UINT32].                         |
|--------------------|----------------------------------------------------------------------------------------------------|
| Variable fields    | \$1: Sub module name. \$2: IP option value. \$3: Source security zone name. \$4: Source IP address. \$5: IP address of the peer DS-Lite tunnel interface. \$6: Destination IP address. \$7: Name of the receiving VPN instance. \$8: Protocol type. \$9: Actions against the attack. \$10: Start time of the attack. \$11: End time of the attack. |
| Severity level     | 5                                                                                                    |
| Example            | ATK/5/ATK_IPOPT_TIMESTAMP_SZ:SubModule(1127)=SINGLE;IPOptValue(1061)=68;SrcZoneName(1025)=Trust;SrcIPAddr(1003)=9.1.1.1;SndDSLiteTunnelPeer(1041)=;DstIPAddr(1007)=6.1.1.1;RcvVPNInstance(1042)=;Protocol(1001)=RAWIP;Action(1053)=logging;BeginTime_c(1011)=20131011063123;EndTime_c(1012)=20131011063623;AtkTimes(1054)=3.                       |
| Explanation        | This message is sent when logs are aggregated for packets with IP option 68.                                                                                                    |
| Recommended action | No action is required.                                                                                                    |

#### ATK\_IPV6\_EXT\_HEADER

| Message text       | SubModule(1127)=SINGLE;IPv6ExtHeader(1066)=[UINT32];RcvlfName(102 3)=[STRING];SrcIPv6Addr(1036)=[IPADDR];DstIPv6Addr(1037)=[IPADDR];RcvVPNInstance(1042)=[STRING];Action(1053)=[STRING];BeginTime_c(1011)=[STRING];EndTime_c(1012)=[STRING];AtkTimes(1054)=[UINT32].                                      |
|--------------------|----------------------------------------------------------------------------------------------------|
| Variable fields    | \$1: Sub module name. \$2: IPv6 extension header value. \$3: Receiving interface name. \$4: Source IPv6 address. \$5: Destination IPv6 address. \$6: Name of the receiving VPN instance. \$7: Actions against the attack. \$8: Start time of the attack. \$9: End time of the attack. \$10: Attack times. |
| Severity level     | 5                                                                                                    |
| Example            | ATK/5/ATK_IPV6_EXT_HEADER:SubModule(1127)=SINGLE;IPv6ExtHeader (1066)=43;RcvlfName(1023)=GigabitEthernet0/0/2;SrcIPv6Addr(1036)=1::1; DstIPv6Addr(1037)=2::11;RcvVPNInstance(1042)=;Action(1053)=logging;Beg inTime_c(1011)=20131009103631;EndTime_c(1012)=20131009104131;AtkT imes(1054)=2.              |
| Explanation        | This message is sent when logs are aggregated for IPv6 packets with a user-defined extension header.                                                                                                    |
| Recommended action | No action is required.                                                                                                    |

#### ATK\_IPV6\_EXT\_HEADER \_RAW

| Message text       | SubModule(1127)=SINGLE;IPv6ExtHeader(1066)=[UINT32];RcvlfName(102 3)=[STRING];SrcIPv6Addr(1036)=[IPADDR];DstIPv6Addr(1037)=[IPADDR];RcvVPNInstance(1042)=[STRING];Action(1053)=[STRING].                                                                                                    |
|--------------------|----------------------------------------------------------------------------------------------------|
| Variable fields    | \$1: Sub module name. \$2: IPv6 extension header value. \$3: Receiving interface name. \$4: Source IPv6 address. \$5: Destination IPv6 address. \$6: Name of the receiving VPN instance. \$7: Actions against the attack.                                                                                       |
| Severity level     | 5                                                                                                    |
| Example            | ATK/5/ATK_IPV6_EXT_HEADER_RAW:SubModule(1127)=SINGLE;IPv6Ext Header(1066)=43;RcvIfName(1023)=GigabitEthernet0/0/2;SrcIPv6Addr(1036)=1::1;DstIPv6Addr(1037)=2::11;RcvVPNInstance(1042)=;Action(1053)=logging.                                                                                                    |
| Explanation        | If log aggregation is enabled, for IPv6 packets with a user-defined extension header and of the same attributes, this message is sent only when the first packet is received.  If log aggregation is disabled, this message is sent every time an IPv6 packet with a user-defined extension header is received. |
| Recommended action | No action is required.                                                                                                    |

#### ATK\_IPV6\_EXT\_HEADER\_RAW\_SZ

| Message text       | SubModule(1127)=SINGLE;IPv6ExtHeader(1066)=[UINT32];SrcZoneName(1 025)=[STRING];SrcIPv6Addr(1036)=[IPADDR];DstIPv6Addr(1037)=[IPADDR];RcvVPNInstance(1042)=[STRING];Action(1053)=[STRING].          |
|--------------------|----------------------------------------------------------------------------------------------------|
|                    | \$1: Sub module name.                                                                                                    |
|                    | \$2: IPv6 extension header value.                                                                                                    |
|                    | \$3: Source security zone name.                                                                                                    |
| Variable fields    | \$4: Source IPv6 address.                                                                                                    |
|                    | \$5: Destination IPv6 address.                                                                                                    |
|                    | \$6: Name of the receiving VPN instance.                                                                                                    |
|                    | \$7: Actions against the attack.                                                                                                    |
| Severity level     | 5                                                                                                    |
| Example            | ATK/5/ATK_IPV6_EXT_HEADER_RAW_SZ:SubModule(1127)=SINGLE;IPv6 ExtHeader(1066)=43;SrcZoneName(1025)=Trust;SrcIPv6Addr(1036)=1::1;Ds tIPv6Addr(1037)=2::11;RcvVPNInstance(1042)=;Action(1053)=logging. |
| Explanation        | If log aggregation is enabled, for IPv6 packets with a user-defined extension header and of the same attributes, this message is sent only when the first packet is received.                       |
|                    | If log aggregation is disabled, this message is sent every time an IPv6 packet with a user-defined extension header is received.                                                                    |
| Recommended action | No action is required.                                                                                                    |

#### ATK\_IPV6\_EXT\_HEADER\_SZ

| Message text       | SubModule(1127)=SINGLE;IPv6ExtHeader(1066)=[UINT32];SrcZoneName(1 025)=[STRING];SrcIPv6Addr(1036)=[IPADDR];DstIPv6Addr(1037)=[IPADDR];RcvVPNInstance(1042)=[STRING];Action(1053)=[STRING];BeginTime_c(10 11)=[STRING];EndTime_c(1012)=[STRING];AtkTimes(1054)=[UINT32].                                    |
|--------------------|----------------------------------------------------------------------------------------------------|
| Variable fields    | \$1: Sub module name. \$2: IPv6 extension header value. \$3: Source security zone name. \$4: Source IPv6 address. \$5: Destination IPv6 address. \$6: Name of the receiving VPN instance. \$7: Actions against the attack. \$8: Start time of the attack. \$9: End time of the attack. \$10: Attack times. |
| Severity level     | 5                                                                                                    |
| Example            | ATK/5/ATK_IPV6_EXT_HEADER_SZ:SubModule(1127)=SINGLE;IPv6ExtHe ader(1066)=43;SrcZoneName(1025)=Trust;SrcIPv6Addr(1036)=1::1;DstIPv6 Addr(1037)=2::11;RcvVPNInstance(1042)=;Action(1053)=logging;BeginTime _c(1011)=20131009103631;EndTime_c(1012)=20131009104131;AtkTimes(1054)=2.                          |
| Explanation        | This message is sent when logs are aggregated for IPv6 packets with a user-defined extension header.                                                                                                    |
| Recommended action | No action is required.                                                                                                    |

#### **ATM**

This section contains ATM messages.

#### ATM\_PVCDOWN

| Message text       | Interface [STRING] PVC [UINT16]/[UINT16] status is down.                                                                                                    |
|--------------------|----------------------------------------------------------------------------------------------------|
|                    | \$1: Name of the interface to which the PVC belongs.                                                                                                    |
| Variable fields    | \$2: VPI value of the PVC.                                                                                                    |
|                    | \$3: VCI value of the PVC.                                                                                                    |
| Severity level     | 5                                                                                                    |
| Example            | ATM/5/ATM_PVCDOWN: Interface ATM2/0/2 PVC 0/100 status is down.                                                                                                    |
| Explanation        | The PVC state became down. Possible reasons include the following:  The ATM interface to which the PVC belongs went down.  The OAM state of the PVC became down.  The PVC had been manually shut down.                                                                                                    |
| Recommended action | Use the display atm pvc-info command to display detailed information about the PVC and take relevant actions:  If the interface state is down, take the following actions:  Make sure both the local and remote ATM interfaces are up by using the display interface atm command. If the interfaces have been manually shut down, execute the undo shutdown command in interface view to bring them up.  Make sure the two interfaces are correctly connected.  If the OAM state is down, take the following actions:  Make sure the VPI/VCI value of the remote PVC is the same as the VPI/VCI value of the local PVC.  Make sure the OAM configuration of the remote PVC is consistent with the OAM configuration of the local PVC. For example, if one end is configured as the OAM CC cell sink, the other end must be configured as the OAM CC cell source.  Make sure the remote PVC is up. If the remote PVC has been manually shut down, execute the undo shutdown command in PVC view to bring it up.  Make sure the two ends are correctly connected.  If the two routers are connected through an ATM network, in addition to the previous check items, you must check the forwarding rule of the ATM network. If the ATM network cannot reach the PVC, the PVC cannot come up.  If the PVC state is down, check if the local PVC has been manually shut down. To bring up the PVC, execute the undo shutdown command in PVC view. |

#### ATM\_PVCUP

| Message text       | Interface [STRING] PVC [UINT16]/[UINT16] status is up.                                                     |
|--------------------|----------------------------------------------------------------------------------------------------|
| Variable fields    | \$1: Name of the interface to which the PVC belongs. \$2: VPI value of the PVC. \$3: VCI value of the PVC. |
| Severity level     | 5                                                                                                    |
| Example            | ATM/5/ATM_PVCUP: Interface ATM2/0/2 PVC 0/100 status is up.                                                |
| Explanation        | The PVC state became up.                                                                                   |
| Recommended action | No action is required.                                                                                     |

#### **AUDIT** messages

This section contains application audit and management messages.

## AUDIT\_RULE\_MATCH\_AS\_IPV4\_LOG (system log)

| Protocol(1001)=[STRING];SrcIPAddr(1003)=[IPADDR];SrcPort(1004)=[UINT16];DstPAddr(1007)=[IPADDR];DstPort(1008)=[UINT16];SrcZoneName(1075)=[STRING];DstPaddr(1008)=[UINT16];SrcZoneName(1079)=[STRING];DstPaddr(1002)=[STRING];DstPaddr(1101)=[STRING];DstPaddr(1002)=[STRING];DstPaddr(1101)=[STRING];DstPaddr(1104)=[STRING];DstPaddr(1104)=[STRING];DstPaddr(1105)=[STRING];DstPaddr(1105)=[STRING];DstPaddr(105)=[STRING];DstPaddr(105)=[STRING] |                    |                                                                                                    |
|----------------------------------------------------------------------------------------------------|--------------------|----------------------------------------------------------------------------------------------------|
| \$2: Source IPV4 address. \$3: Source port number. \$4: Destination IPV4 address. \$5: Destination port number. \$6: Source security zone name. \$7: Destination security zone name. \$7: Destination security zone name. \$8: Username. \$9: Application audit and management policy name. \$10: Application name. \$11: Application behavior. \$12: Application behavior content. \$13: Account. \$14: Content \$15: Client type. \$16: Application software version. \$17: Action name: Permit or Deny. \$18: VLAN ID. \$19: VXLAN ID. \$20: Source location. \$21: Destination location.  6  Severity level  AUDIT/6/AUDIT_RULE_MATCH_AS_IPV4_LOG:Protocol(1001)=TCP:SrcIP Addr(1003)=1.2.3.4:SrcPort(1004)=8080;DstIPAddr(1007)=6.1.1.1;DstPort(10 08)=8080;SrcZoneName(1025)=spf:DstZoneName(1035)=spf:UserName(111 3)=hjp:PolicyName(1079)=policy1;Application(1002)=tonghusahun;Behavior(1101)=Login;BehaviorContent(1102)=[Account(1103)=hjk123456,Content(11 04)=hello];Client(1110)=PC;SoftVersion(1111)=:Action(1053)=Deny;VlanID(1 175)=400;VNI(1213)=:SrcLocation(1209)=China Macao;DstLocation(1214)=SaintKittsandNevis;  This message is generated when an IPv4 packet matches an audit rule for an entertainment or stock application.                                                                                                    | Message text       | 6];DstIPAddr(1007)=[IPADDR];DstPort(1008)=[UINT16];SrcZoneName(1025) =[STRING];DstZoneName(1035)=[STRING];UserName(1113)=[STRING];Poli cyName(1079)=[STRING];Application(1002)=[STRING];Behavior(1101)=[STR ING];BehaviorContent(1102)={Account(1103)=[STRING],Content(1104)=[STRING]};Client(1110)=[STRING];SoftVersion(1111)=[STRING];Action(1053)=[STRING];VlanID(1175)=[UINT32];VNI(1213)=[UINT32];SrcLocation(1209)=[STRING]                                                                                           |
| AUDIT/6/AUDIT_RULE_MATCH_AS_IPV4_LOG:Protocol(1001)=TCP;SrcIP Addr(1003)=1.2.3.4;SrcPort(1004)=8080;DstIPAddr(1007)=6.1.1.1;DstPort(10 08)=8080;SrcZoneName(1025)=spf;DstZoneName(1035)=spf;UserName(111 3)=hjp;PolicyName(1079)=policy1;Application(1002)=tonghuashun;Behavior(1101)=Login;BehaviorContent(1102)={Account(1103)=hjk123456,Content(11 04)=hello};Client(1110)=PC;SoftVersion(1111)=;Action(1053)=Deny;VlanID(1 175)=400;VNI(1213)=;SrcLocation(1209)=China Macao;DstLocation(1214)=SaintKittsandNevis;  This message is generated when an IPv4 packet matches an audit rule for an entertainment or stock application.                                                                                                    | Variable fields    | \$2: Source IPv4 address. \$3: Source port number. \$4: Destination IPv4 address. \$5: Destination port number. \$6: Source security zone name. \$7: Destination security zone name. \$8: Username. \$9: Application audit and management policy name. \$10: Application name. \$11: Application behavior. \$12: Application behavior content. \$13: Account. \$14: Content \$15: Client type. \$16: Application software version. \$17: Action name: Permit or Deny. \$18: VLAN ID. \$19: VXLAN ID. \$20: Source location. |
| Addr(1003)=1.2.3.4;SrcPort(1004)=8080;DstIPAddr(1007)=6.1.1.1;DstPort(10 08)=8080;SrcZoneName(1025)=spf;DstZoneName(1035)=spf;UserName(111 3)=hjp;PolicyName(1079)=policy1;Application(1002)=tonghuashun;Behavior(1101)=Login;BehaviorContent(1102)={Account(1103)=hjk123456,Content(11 04)=hello};Client(1110)=PC;SoftVersion(1111)=;Action(1053)=Deny;VlanID(1 175)=400;VNI(1213)=;SrcLocation(1209)=China Macao;DstLocation(1214)=SaintKittsandNevis;  This message is generated when an IPv4 packet matches an audit rule for an entertainment or stock application.                                                                                                    | Severity level     | 6                                                                                                    |
| entertainment or stock application.                                                                                                    | Example            | Addr(1003)=1.2.3.4;SrcPort(1004)=8080;DstIPAddr(1007)=6.1.1.1;DstPort(10 08)=8080;SrcZoneName(1025)=spf;DstZoneName(1035)=spf;UserName(111 3)=hjp;PolicyName(1079)=policy1;Application(1002)=tonghuashun;Behavior(1101)=Login;BehaviorContent(1102)={Account(1103)=hjk123456,Content(11 04)=hello};Client(1110)=PC;SoftVersion(1111)=;Action(1053)=Deny;VlanID(1 175)=400;VNI(1213)=;SrcLocation(1209)=China                                                                                                    |
| Recommended action No action is required.                                                                                                    | Explanation        |                                                                                                    |
|                                                                                                    | Recommended action | No action is required.                                                                                                    |

# AUDIT\_RULE\_MATCH\_FILE\_IPV4\_LOG (system log)

| Message text       | Protocol(1001)=[STRING];SrcIPAddr(1003)=[IPADDR];SrcPort(1004)=[UINT1 6];DstIPAddr(1007)=[IPADDR];DstPort(1008)=[UINT16];SrcZoneName(1025) =[STRING];DstZoneName(1035)=[STRING];UserName(1113)=[STRING];Poli cyName(1079)=[STRING];Application(1002)=[STRING];Behavior(1101)=[STR ING];BehaviorContent(1102)={Account(1103)=[STRING],FileName(1097)=[STRING]};Client(1110)=[STRING];SoftVersion(1111)=[STRING];Action(1053)=[STRING];VlanID(1175)=[UINT32];VNI(1213)=[UINT32];SrcLocation(1209)=[STRING];DstLocation(1214)=[STRING];                          |
|--------------------|----------------------------------------------------------------------------------------------------|
| Variable fields    | \$1: Protocol type. \$2: Source IPv4 address. \$3: Source port number. \$4: Destination IPv4 address. \$5: Destination port number. \$6: Source security zone name. \$7: Destination security zone name. \$8: Username. \$9: Application audit and management policy name. \$10: Application name. \$11: Application behavior. \$12: Application behavior content. \$13: Account. \$14: File name \$15: Client type. \$16: Application software version. \$17: Action name: Permit or Deny. \$18: VLAN ID. \$20: Source location. \$21: Destination location. |
| Severity level     | 6                                                                                                    |
| Example            | AUDIT/6/AUDIT_RULE_MATCH_FILE_IPV4_LOG:Protocol(1001)=TCP;SrcI PAddr(1003)=1.2.3.4;SrcPort(1004)=8080;DstIPAddr(1007)=6.1.1.1;DstPort(1 008)=8080;SrcZoneName(1025)=spf;DstZoneName(1035)=spf;UserName(11 13)=hjp;PolicyName(1079)=policy1;Application(1002)=ftp;Behavior(1101)=Upl oadFile;BehaviorContent(1102)={Account(1103)=ghj123,FileName(1097)=ab c.txt};Client(1110)=PC;SoftVersion(1111)=;Action(1053)=Deny;VlanID(1175)=400;VNI(1213)=;SrcLocation(1209)=China Macao;DstLocation(1214)=SaintKittsandNevis;                                         |
| Explanation        | This message is generated when an IPv4 packet matches an audit rule for a file transfer application.                                                                                                    |
| Recommended action | No action is required.                                                                                                    |

# AUDIT\_RULE\_MATCH\_FORUM\_IPV4\_LOG (system log)

| Message text       | Protocol(1001)=[STRING];SrcIPAddr(1003)=[IPADDR];SrcPort(1004)=[UINT16];DstIPAddr(1007)=[IPADDR];DstPort(1008)=[UINT16];SrcZoneName(1025)=[STRING];DstZoneName(1035)=[STRING];UserName(1113)=[STRING];PolicyName(1079)=[STRING];Application(1002)=[STRING];Behavior(1101)=[STRING];BehaviorContent(1102)={Account(1103)=[STRING],Content(1104)=[STRING]};Client(1110)=[STRING];SoftVersion(1111)=[STRING];Action(1053)=[STRING];VlanID(1175)=[UINT32];VNI(1213)=[UINT32];SrcLocation(1209)=[STRING];DstLocation(1214)=[STRING];                                              |
|--------------------|----------------------------------------------------------------------------------------------------|
| Variable fields    | \$1: Protocol type. \$2: Source IPv4 address. \$3: Source port number. \$4: Destination IPv4 address. \$5: Destination port number. \$6: Source security zone name. \$7: Destination security zone name. \$8: Username. \$9: Application audit and management policy name. \$10: Application name. \$11: Application behavior. \$12: Application behavior content. \$13: Account. \$14: Content. \$15: Client type. \$16: Application software version. \$17: Action name: Permit or Deny. \$18: VLAN ID. \$19: VXLAN ID. \$20: Source location. \$21: Destination location. |
| Severity level     | 6                                                                                                    |
| Example            | AUDIT/6/AUDIT_RULE_MATCH_FORUM_IPV4_LOG:Protocol(1001)=TCP;S rclPAddr(1003)=1.2.3.4;SrcPort(1004)=8080;DstlPAddr(1007)=6.1.1.1;DstPort(1008)=8080;SrcZoneName(1025)=spf;DstZoneName(1035)=spf;UserName(1113)=hjp;PolicyName(1079)=policy1;Application(1002)=SinaWeibo;Behavior(1101)=Comment;BehaviorContent(1102)={Account(1103)=hjk123456,Content(1104)=hello};Client(1110)=PC;SoftVersion(1111)=;Action(1053)=Deny;VlanID(1175)=400;VNI(1213)=;SrcLocation(1209)=ChinaMacao;DstLocation(1214)=SaintKittsandNevis;                                                         |
| Explanation        | This message is generated when an IPv4 packet matches an audit rule for a social networking application.                                                                                                    |
| Recommended action | No action is required.                                                                                                    |

## AUDIT\_RULE\_MATCH\_IM\_IPV4\_LOG (system log)

| Message text       | Protocol(1001)=[STRING];SrcIPAddr(1003)=[IPADDR];SrcPort(1004)=[UINT1 6];DstIPAddr(1007)=[IPADDR];DstPort(1008)=[UINT16];SrcZoneName(1025) =[STRING];DstZoneName(1035)=[STRING];UserName(1113)=[STRING];Poli cyName(1079)=[STRING];Application(1002)=[STRING];Behavior(1101)=[STR ING];BehaviorContent(1102)={Account(1103)=[STRING],Content(1104)=[STRING],FileName(1097)=[STRING],FileSize(1105)=[STRING];Client(1110)=[STRING];SoftVersion(1111)=[STRING];Action(1053)=[STRING];VlanID(1175)=[UINT32];VNI(1213)=[UINT32];SrcLocation(1209)=[STRING];DstLocation(1214)=[STRING];                                                   |
|--------------------|----------------------------------------------------------------------------------------------------|
| Variable fields    | \$1: Protocol type.  \$2: Source IPv4 address.  \$3: Source port number.  \$4: Destination IPv4 address.  \$5: Destination port number.  \$6: Source security zone name.  \$7: Destination security zone name.  \$8: Username.  \$9: Application audit and management policy name.  \$10: Application name.  \$11: Application behavior.  \$12: Application behavior content.  \$13: Account.  \$14: Content.  \$15: File name.  \$16: File size.  \$17: Client type.  \$18: Application software version.  \$19: Action name: Permit or Deny.  \$20: VLAN ID.  \$21: VXLAN ID.  \$22: Source location.  \$23: Destination location. |
| Severity level     | 6                                                                                                    |
| Example            | AUDIT/6/AUDIT_RULE_MATCH_IM_IPV4_LOG:Protocol(1001)=TCP;SrcIPA ddr(1003)=1.2.3.4;SrcPort(1004)=8080;DstIPAddr(1007)=6.1.1.1;DstPort(100 8)=8080;SrcZoneName(1025)=spf;DstZoneName(1035)=spf;UserName(1113 )=hjp;PolicyName(1079)=policy1;Application(1002)=QQ;Behavior(1101)=Logi n;BehaviorContent(1102)={Account(1103)=12345678,Content(1104)=test,File Name(1097)=text,FileSize(1105)=152389};Client(1110)=PC;SoftVersion(1111 )=;Action(1053)=Deny;VlanID(1175)=400;VNI(1213)=;SrcLocation(1209)=C hina Macao;DstLocation(1214)=SaintKittsandNevis;                                                                              |
| Explanation        | This message is generated when an IPv4 packet matches an audit rule for an IM application.                                                                                                    |
| Recommended action | No action is required.                                                                                                    |

## AUDIT\_RULE\_MATCH\_MAIL\_IPV4\_LOG (system log)

| Message text       | Protocol(1001)=[STRING];SrcIPAddr(1003)=[IPADDR];SrcPort(1004)=[UINT1 6];DstIPAddr(1007)=[IPADDR];DstPort(1008)=[UINT16];SrcZoneName(1025) =[STRING];DstZoneName(1035)=[STRING];UserName(1113)=[STRING];Poli cyName(1079)=[STRING];Application(1002)=[STRING];Behavior(1101)=[STR ING];BehaviorContent(1102)={Sender_addr(1106)=[STRING],Receiver_addr(1002)=[STRING];Poli cynthological (1002)=[STRING];Poli cynthological (1002)=[STRING];Poli cyn |
|--------------------|----------------------------------------------------------------------------------------------------|
|                    | 1107)=[STRING],Subject(1108)=[STRING],Body(1109)=[STRING]};Client(111 0)=[STRING];SoftVersion(1111)=[STRING];Action(1053)=[STRING];VlanID(1 175)=[UINT32];VNI(1213)=[UINT32];SrcLocation(1209)=[STRING];DstLocation(1214)=[STRING];                                                                                                    |
|                    | \$1: Protocol type.                                                                                                    |
|                    | \$2: Source IPv4 address.                                                                                                    |
|                    | \$3: Source port number.                                                                                                    |
|                    | \$4: Destination IPv4 address.                                                                                                    |
|                    | \$5: Destination port number.                                                                                                    |
|                    | \$6: Source security zone name.                                                                                                    |
|                    | \$7: Destination security zone name.                                                                                                    |
|                    | \$8: Username.                                                                                                    |
|                    | \$9: Application audit and management policy name.                                                                                                    |
|                    | \$10: Application name.                                                                                                    |
|                    | \$11: Application behavior.                                                                                                    |
| Variable fields    | \$12: Application behavior content.                                                                                                    |
|                    | \$13: Sender.                                                                                                    |
|                    | \$14: Receiver.                                                                                                    |
|                    | \$15: Subject.                                                                                                    |
|                    | \$16: Body.                                                                                                    |
|                    | \$17: Client type.                                                                                                    |
|                    | \$18: Application software version.                                                                                                    |
|                    | \$19: Action name: Permit or Deny.                                                                                                    |
|                    | \$20: VLAN ID.                                                                                                    |
|                    | \$21: VXLAN ID.                                                                                                    |
|                    | \$22: Source location.                                                                                                    |
|                    | \$23: Destination location.                                                                                                    |
| Severity level     | 6                                                                                                    |
| Example            | AUDIT/6/AUDIT_RULE_MATCH_MAIL_IPV4_LOG:Protocol(1001)=TCP;SrcI PAddr(1003)=1.2.3.4;SrcPort(1004)=8080;DstIPAddr(1007)=6.1.1.1;DstPort(1 008)=8080;SrcZoneName(1025)=spf;DstZoneName(1035)=spf;UserName(11 13)=hjp;PolicyName(1079)=policy1;Application(1002)=smtp;Behavior(1101)=SendMail;BehaviorContent(1102)={Sender_addr(1106)="wb" <wb@ubuntu.wb>,Receiver_addr(1107)=<wb@ubuntu.wb>,Subject(1108)=test,Body(1109)=abc};Client(1110)=PC;SoftVersion(1111)=;Action(1053)=Deny;VlanID(1175)=400;VNI(1213)=;SrcLocation(1209)=ChinaMacao;DstLocation(1214)=SaintKittsandNevis;</wb@ubuntu.wb></wb@ubuntu.wb>                                                                                                    |
| Explanation        | This message is generated when an IPv4 packet matches an audit rule for an email application.                                                                                                    |
| Recommended action | No action is required.                                                                                                    |
|                    | •                                                                                                    |

## AUDIT\_RULE\_MATCH\_OTHER\_IPV4\_LOG (system log)

| Message text       | Protocol(1001)=[STRING];SrcIPAddr(1003)=[IPADDR];SrcPort(1004)=[UINT1 6];DstIPAddr(1007)=[IPADDR];DstPort(1008)=[UINT16];SrcZoneName(1025) =[STRING];DstZoneName(1035)=[STRING];UserName(1113)=[STRING];Poli cyName(1079)=[STRING];Application(1002)=[STRING];Behavior(1101)=[STR ING];BehaviorContent(1102)={Account(1103)=[STRING],Password(1112)=[STRING],Content(1104)=[STRING];Client(1110)=[STRING];SoftVersion(1111) =[STRING];Action(1053)=[STRING];VlanID(1175)=[UINT32];VNI(1213)=[UINT32];SrcLocation(1209)=[STRING];DstLocation(1214)= [STRING];                                 |
|--------------------|----------------------------------------------------------------------------------------------------|
| Variable fields    | \$1: Protocol type. \$2: Source IPv4 address. \$3: Source port number. \$4: Destination IPv4 address. \$5: Destination port number. \$6: Source security zone name. \$7: Destination security zone name. \$8: Username. \$9: Application audit and management policy name. \$10: Application name. \$11: Application behavior. \$12: Application behavior content. \$13: Account. \$14: Password. \$15: Content. \$16: Client type. \$17: Application software version. \$18: Action name: Permit or Deny. \$19: VLAN ID. \$20: VXLAN ID. \$21: Source location. \$22: Destination location. |
| Severity level     | 6                                                                                                    |
| Example            | AUDIT/6/AUDIT_RULE_MATCH_OTHER_IPV4_LOG:Protocol(1001)=TCP;S rcIPAddr(1003)=1.2.3.4;SrcPort(1004)=8080;DstIPAddr(1007)=6.1.1.1;DstPort(1008)=8080;SrcZoneName(1025)=spf;DstZoneName(1035)=spf;UserName(1113)=hjp;PolicyName(1079)=policy1;Application(1002)=Telnet;Behavior(1101)=Download;BehaviorContent(1102)={Account(1103)=hjk123456,Password(1112)=hhh123,Content(1104)=hello};Client(1110)=PC;SoftVersion(1111)=;Action(1053)=Deny;VlanID(1175)=400;VNI(1213)=;SrcLocation(1209)=China Macao;DstLocation(1214)=SaintKittsandNevis;                                                    |
| Explanation        | This message is generated when an IPv4 packet matches an audit rule for an unclassified application.                                                                                                    |
| Recommended action | No action is required.                                                                                                    |

### AUDIT\_RULE\_MATCH\_SEARCH\_IPV4\_LOG (system log)

| Message text       | Protocol(1001)=[STRING];SrcIPAddr(1003)=[IPADDR];SrcPort(1004)=[UINT1 6];DstIPAddr(1007)=[IPADDR];DstPort(1008)=[UINT16];SrcZoneName(1025) =[STRING];DstZoneName(1035)=[STRING];UserName(1113)=[STRING];Poli cyName(1079)=[STRING];Application(1002)=[STRING];Behavior(1101)=[STR ING];BehaviorContent(1102)={Keyword(1095)=[STRING];Client(1110)=[STRING];SoftVersion(1111)=[STRING];Action(1053)=[STRING];VlanID(1175)=[UINT32];VNI(1213)=[UINT32];SrcLocation(1209)=[STRING];DstLocation(1214) =[STRING];                                                  |
|--------------------|----------------------------------------------------------------------------------------------------|
| Variable fields    | \$1: Protocol type. \$2: Source IPv4 address. \$3: Source port number. \$4: Destination IPv4 address. \$5: Destination port number. \$6: Source security zone name. \$7: Destination security zone name. \$8: Username. \$9: Application audit and management policy name. \$10: Application name. \$11: Application behavior. \$12: Application behavior content. \$13: Keyword. \$14: Client type. \$15: Application software version. \$16: Action name: Permit or Deny. \$17: VLAN ID. \$18: VXLAN ID. \$19: Source location. \$20: Destination location. |
| Severity level     | 6                                                                                                    |
| Example            | AUDIT/6/AUDIT_RULE_MATCH_SEARCH_IPV4_LOG:Protocol(1001)=TCP; SrcIPAddr(1003)=1.2.3.4; SrcPort(1004)=8080; DstIPAddr(1007)=6.1.1.1; DstP ort(1008)=8080; SrcZoneName(1025)=spf; DstZoneName(1035)=spf; UserNam e(1113)=hjp; PolicyName(1079)=policy1; Application(1002)=BaiduSearch; Beh avior(1101)=Search; BehaviorContent(1102)={Keyword(1095)=12345678}; Clie nt(1110)=PC; SoftVersion(1111)=; Action(1053)=Deny; VlanID(1175)=400; VNI(1213)=; SrcLocation(1209)=China Macao; DstLocation(1214)=SaintKittsandNevis;                                       |
| Explanation        | This message is generated when an IPv4 packet matches an audit rule for a search engine application.                                                                                                    |
| Recommended action | No action is required.                                                                                                    |

#### AUDIT\_RULE\_MATCH\_AS\_IPV4\_LOG (fast log)

| Message text       | Protocol(1001)=[STRING];SrcIPAddr(1003)=[IPADDR];SrcPort(1004)=[UINT16];NATSrcIPAddr(1005)=[IPADDR];NATSrcPort(1006)=[UINT16];DstIPAddr(1007)=[IPADDR];DstPort(1008)=[UINT16];NATDstIPAddr(1009)=[IPADDR];NATDstPort(1010)=[UINT16];SrcZoneName(1025)=[STRING];DstZoneName(1035)=[STRING];UserName(1113)=[STRING];PolicyName(1079)=[STRING];Application(1002)=[STRING];Behavior(1101)=[STRING];BehaviorContent(1102)={Account(1103)=[STRING],Content(1104)=[STRING]};Client(1110)=[STRING];SoftVersion(1111)=[STRING];Action(1053)=[STRING];VlanID(1175)=[UINT32];VNI(1213)=[UINT32];SrcLocation(1209)=[STRING];DstLocation(1214)=[STRING];                                                                                                    |
|--------------------|----------------------------------------------------------------------------------------------------|
| Variable fields    | \$1: Protocol type. \$2: Source IPv4 address. \$3: Source port number. \$4: Source IPv4 address after NAT. \$5: Source port number after NAT. \$6: Destination IPv4 address. \$7: Destination port number. \$8: Destination IPv4 address after NAT. \$9: Destination port number after NAT. \$9: Destination port number after NAT. \$10: Source security zone name. \$11: Destination security zone name. \$12: Username. \$13: Application audit and management policy name. \$14: Application name. \$15: Application behavior. \$16: Application behavior content. \$17: Account. \$18: Content \$19: Client type. \$20: Application software version. \$21: Action name: Permit or Deny. \$22: VLAN ID. \$23: VXLAN ID. \$24: Source location. \$25: Destination location. |
| Severity level     | 6                                                                                                    |
| Example            | AUDIT/6/AUDIT_RULE_MATCH_AS_IPV4_LOG:Protocol(1001)=TCP;SrcIP Addr(1003)=1.2.3.4;SrcPort(1004)=8080;NATSrcIPAddr(1005)=200.20.20.2; NATSrcPort(1006)=50753;DstIPAddr(1007)=6.1.1.1;DstPort(1008)=8080;NA TDstIPAddr(1009)=192.168.56.2;NATDstPort(1010)=80;SrcZoneName(1025)=spf;DstZoneName(1035)=spf;UserName(1113)=hjp;PolicyName(1079)=polic y1;Application(1002)=tonghuashun;Behavior(1101)=Login;BehaviorContent(1 102)={Account(1103)=hjk123456,Content(1104)=hello};Client(1110)=PC;Soft Version(1111)=;Action(1053)=Deny;VlanID(1175)=400;VNI(1213)=;SrcLocat ion(1209)=China Macao;DstLocation(1214)=SaintKittsandNevis;                                                                                                    |
| Explanation        | This message is generated when an IPv4 packet matches an audit rule for an entertainment or stock application.                                                                                                    |
| Recommended action | No action is required.                                                                                                    |

# AUDIT\_RULE\_MATCH\_FILE\_IPV4\_LOG (fast log)

| Message text    | Protocol(1001)=[STRING];SrcIPAddr(1003)=[IPADDR];SrcPort(1004)=[UINT16];NATSrcIPAddr(1005)=[IPADDR];NATSrcPort(1006)=[UINT16];DstIPAddr(1007)=[IPADDR];DstPort(1008)=[UINT16];NATDstIPAddr(1009)=[IPADDR];NATDstPort(1010)=[UINT16];SrcZoneName(1025)=[STRING];DstZoneName(1035)=[STRING];UserName(1113)=[STRING];PolicyName(1079)=[STRING];Application(1002)=[STRING];Behavior(1101)=[STRING];BehaviorContent(1102)={Account(1103)=[STRING],FileName(1097)=[STRING];Client(1110)=[STRING];SoftVersion(1111)=[STRING];Action(1053)=[STRING];VlanID(1175)=[UINT32];VNI(1213)=[UINT32];SrcLocation(1209)=[STRING];DstLocation(1214)=[STRING];                                                                                                    |
|-----------------|----------------------------------------------------------------------------------------------------|
| Variable fields | \$1: Protocol type. \$2: Source IPv4 address. \$3: Source port number. \$4: Source IPv4 address after NAT. \$5: Source port number after NAT. \$6: Destination IPv4 address. \$7: Destination port number. \$8: Destination IPv4 address after NAT. \$9: Destination port number after NAT. \$9: Destination port number after NAT. \$10: Source security zone name. \$11: Destination security zone name. \$12: Username. \$13: Application audit and management policy name. \$14: Application name. \$15: Application behavior. \$16: Application behavior content. \$17: Account. \$18: File name \$19: Client type. \$20: Application software version. \$21: Action name: Permit or Deny. \$22: VLAN ID. \$23: VXLAN ID. \$24: Source location. \$25: Destination location. |
| Severity level  | 6                                                                                                    |
| Example         | AUDIT/6/AUDIT_RULE_MATCH_FILE_IPV4_LOG:Protocol(1001)=TCP;Srcl PAddr(1003)=1.2.3.4;SrcPort(1004)=8080;NATSrcIPAddr(1005)=200.20.20.2; NATSrcPort(1006)=50753;DstIPAddr(1007)=6.1.1.1;DstPort(1008)=8080;NA TDstIPAddr(1009)=192.168.56.2;NATDstPort(1010)=80;SrcZoneName(1025)=spf;DstZoneName(1035)=spf;UserName(1113)=hjp;PolicyName(1079)=polic y1;Application(1002)=ftp;Behavior(1101)=UploadFile;BehaviorContent(1102)={Account(1103)=ghj123,FileName(1097)=abc.txt};Client(1110)=PC;SoftVersio n(1111)=;Action(1053)=Deny;VlanID(1175)=400;VNI(1213)=;SrcLocation(1209)=China Macao;DstLocation(1214)=SaintKittsandNevis;                                                                                                    |
| Explanation     | This message is generated when an IPv4 packet matches an audit rule for a file                                                                                                    |

|                    | transfer application.  |
|--------------------|------------------------|
| Recommended action | No action is required. |

## AUDIT\_RULE\_MATCH\_FORUM\_IPV4\_LOG (fast log)

| Message text    | Protocol(1001)=[STRING];SrcIPAddr(1003)=[IPADDR];SrcPort(1004)=[UINT16];NATSrcIPAddr(1005)=[IPADDR];NATSrcPort(1006)=[UINT16];DstIPAddr(1007)=[IPADDR];DstPort(1008)=[UINT16];NATDstIPAddr(1009)=[IPADDR];NATDstPort(1010)=[UINT16];SrcZoneName(1025)=[STRING];DstZoneName(1035)=[STRING];UserName(1113)=[STRING];PolicyName(1079)=[STRING];Application(1002)=[STRING];Behavior(1101)=[STRING];BehaviorContent(1102)={Account(1103)=[STRING],Content(1104)=[STRING]};Client(1110)=[STRING];SoftVersion(1111)=[STRING];Action(1053)=[STRING];VlanID(1175)=[UINT32];VNI(1213)=[UINT32];SrcLocation(1209)=[STRING];DstLocation(1214)=[STRING];                                                                                                    |
|-----------------|----------------------------------------------------------------------------------------------------|
| Variable fields | \$1: Protocol type. \$2: Source IPv4 address. \$3: Source port number. \$4: Source IPv4 address after NAT. \$5: Source port number after NAT. \$6: Destination IPv4 address. \$7: Destination port number. \$8: Destination IPv4 address after NAT. \$9: Destination port number after NAT. \$9: Destination port number after NAT. \$10: Source security zone name. \$11: Destination security zone name. \$11: Destination security zone name. \$12: Username. \$13: Application audit and management policy name. \$14: Application name. \$15: Application behavior. \$16: Application behavior content. \$17: Account. \$18: Content. \$19: Client type. \$20: Application software version. \$21: Action name: Permit or Deny. \$22: VLAN ID. \$23: VXLAN ID. \$24: Source location. \$25: Destination location.                                                                                                    |
| Severity level  | 6                                                                                                    |
| Example         | $\label{eq:audition} AUDIT/6/AUDIT_RULE_MATCH_FORUM_IPV4\_LOG: Protocol(1001) = TCP; Sign of the protocol of the protocol of t$ |
| Explanation     | This message is generated when an IPv4 packet matches an audit rule for a                                                                                                    |

|                    | social networking application. |
|--------------------|--------------------------------|
| Recommended action | No action is required.         |

#### AUDIT\_RULE\_MATCH\_IM\_IPV4\_LOG (fast log)

| Message text    | Protocol(1001)=[STRING];SrcIPAddr(1003)=[IPADDR];SrcPort(1004)=[UINT16];NATSrcIPAddr(1005)=[IPADDR];NATSrcPort(1006)=[UINT16];DstIPAddr(1007)=[IPADDR];DstPort(1008)=[UINT16];NATDstIPAddr(1009)=[IPADDR];NATDstPort(1010)=[UINT16];SrcZoneName(1025)=[STRING];DstZoneName(1035)=[STRING];UserName(1113)=[STRING];PolicyName(1079)=[STRING];Application(1002)=[STRING];Behavior(1101)=[STRING];BehaviorContent(1102)={Account(1103)=[STRING],Content(1104)=[STRING],FileName(1097)=[STRING],FileSize(1105)=[STRING];Client(1110)=[STRING];SoftVersion(1111)=[STRING];Action(1053)=[STRING];VlanID(1175)=[UINT32];VNI(1213)=[UINT32];SrcLocation(1209)=[STRING];DstLocation(1214)=[STRING];                                                                                                    |
|-----------------|----------------------------------------------------------------------------------------------------|
| Variable fields | \$1: Protocol type. \$2: Source IPv4 address. \$3: Source port number. \$4: Source IPv4 address after NAT. \$5: Source port number after NAT. \$6: Destination IPv4 address. \$7: Destination IPv4 address after NAT. \$8: Destination IPv4 address after NAT. \$9: Destination port number after NAT. \$9: Destination port number after NAT. \$10: Source security zone name. \$11: Destination security zone name. \$12: Username. \$13: Application audit and management policy name. \$14: Application name. \$15: Application behavior. \$16: Application behavior content. \$17: Account. \$18: Content. \$19: File name. \$20: File size. \$21: Client type. \$22: Application software version. \$23: Action name: Permit or Deny. \$24: VLAN ID. \$25: VXLAN ID. \$26: Source location. \$27: Destination location. |
| Severity level  | 6                                                                                                    |
| Example         | AUDIT/6/AUDIT_RULE_MATCH_IM_IPV4_LOG:Protocol(1001)=TCP;SrcIPA ddr(1003)=1.2.3.4;SrcPort(1004)=8080;NATSrcIPAddr(1005)=200.20.20.2;N ATSrcPort(1006)=50753;DstIPAddr(1007)=6.1.1.1;DstPort(1008)=8080;NAT DstIPAddr(1009)=192.168.56.2;NATDstPort(1010)=80;SrcZoneName(1025)= spf;DstZoneName(1035)=spf;UserName(1113)=hjp;PolicyName(1079)=policy 1;Application(1002)=QQ;Behavior(1101)=Login;BehaviorContent(1102)={Acc ount(1103)=12345678,Content(1104)=test,FileName(1097)=text,FileSize(110 5)=152389};Client(1110)=PC;SoftVersion(1111)=;Action(1053)=Deny;VlanID(1175)=400;VNI(1213)=-;SrcLocation(1209)=China Macao;DstLocation(1214)=SaintKittsandNevis;                                                                                                    |

| Explanation        | This message is generated when an IPv4 packet matches an audit rule for an IM application. |
|--------------------|--------------------------------------------------------------------------------------------|
| Recommended action | No action is required.                                                                     |

### AUDIT\_RULE\_MATCH\_MAIL\_IPV4\_LOG (fast log)

| Message text    | Protocol(1001)=[STRING];SrcIPAddr(1003)=[IPADDR];SrcPort(1004)=[UINT16];NATSrcIPAddr(1005)=[IPADDR];NATSrcPort(1006)=[UINT16];DstIPAddr(1007)=[IPADDR];DstPort(1008)=[UINT16];NATDstIPAddr(1009)=[IPADDR];NATDstPort(1010)=[UINT16];SrcZoneName(1025)=[STRING];DstZoneName(1035)=[STRING];UserName(1113)=[STRING];PolicyName(1079)=[STRING];Application(1002)=[STRING];Behavior(1101)=[STRING];BehaviorContent(1102)={Sender_addr(1106)=[STRING],Receiver_addr(1107)=[STRING],Subject(1108)=[STRING],Body(1109)=[STRING];Client(1110)=[STRING];SoftVersion(1111)=[STRING];Action(1053)=[STRING];VlanID(1175)=[UINT32];VNI(1213)=[UINT32];SrcLocation(1209)=[STRING];DstLocation(1214)=[STRING];                                                                                  |
|-----------------|----------------------------------------------------------------------------------------------------|
| Variable fields | \$1: Protocol type. \$2: Source IPv4 address. \$3: Source port number. \$4: Source IPv4 address after NAT. \$5: Source port number after NAT. \$6: Destination IPv4 address. \$7: Destination port number. \$8: Destination IPv4 address after NAT. \$9: Destination IPv4 address after NAT. \$9: Destination port number after NAT. \$10: Source security zone name. \$11: Destination security zone name. \$12: Username. \$13: Application audit and management policy name. \$14: Application name. \$15: Application behavior. \$16: Application behavior content. \$17: Sender. \$18: Receiver. \$19: Subject. \$20: Body. \$21: Client type. \$22: Application software version. \$23: Action name: Permit or Deny. \$24: VLAN ID. \$25: VXLAN ID. \$26: Source location. |
| Severity level  | \$27: Destination location.                                                                                                    |
| 23 torney lovel | AUDIT/6/AUDIT_RULE_MATCH_MAIL_IPV4_LOG:Protocol(1001)=TCP;SrcI                                                                                                    |
| Example         | PAddr(1003)=1.2.3.4;SrcPort(1004)=8080;NATSrcIPAddr(1005)=200.20.20.2; NATSrcPort(1006)=50753;DstIPAddr(1007)=6.1.1.1;DstPort(1008)=8080;NA TDstIPAddr(1009)=192.168.56.2;NATDstPort(1010)=80;SrcZoneName(1025)=spf;DstZoneName(1035)=spf;UserName(1113)=hjp;PolicyName(1079)=policy1;Application(1002)=smtp;Behavior(1101)=SendMail;BehaviorContent(1102)={Sender_addr(1106)="wb" <wb@ubuntu.wb>,Receiver_addr(1107)=<wb@ubuntu.wb>,Subject(1108)=test,Body(1109)=abc};Client(1110)=PC;SoftVersion(</wb@ubuntu.wb></wb@ubuntu.wb>                                                                                                    |

| Recommended action | No action is required.                                                                                                    |
|--------------------|----------------------------------------------------------------------------------------------------|
| Explanation        | This message is generated when an IPv4 packet matches an audit rule for an email application.                             |
|                    | 1111)=;Action(1053)=Deny;VlanID(1175)=400;VNI(1213)=;SrcLocation(120 9)=China Macao;DstLocation(1214)=SaintKittsandNevis; |

## AUDIT\_RULE\_MATCH\_OTHER\_IPV4\_LOG (fast log)

| Variable fields  Severity level | \$12: Username. \$13: Application audit and management policy name. \$14: Application name. \$15: Application behavior. \$16: Application behavior content. \$17: Account. \$18: Password. \$19: Content. \$20: Client type. \$21: Application software version. \$22: Action name: Permit or Deny. \$23: VLAN ID. \$24: VXLAN ID. \$25: Source location. \$26: Destination location.                                                                                                    |
|---------------------------------|----------------------------------------------------------------------------------------------------|
| Severity level                  | \$20: Client type. \$21: Application software version. \$22: Action name: Permit or Deny. \$23: VLAN ID. \$24: VXLAN ID. \$25: Source location.                                                                                                    |
| Variable fields                 | \$2: Source IPv4 address. \$3: Source port number. \$4: Source IPv4 address after NAT. \$5: Source port number after NAT. \$6: Destination IPv4 address. \$7: Destination port number. \$8: Destination IPv4 address after NAT. \$9: Destination port number after NAT. \$10: Source security zone name. \$11: Destination security zone name. \$12: Username. \$13: Application audit and management policy name. \$14: Application name. \$15: Application behavior. \$16: Application behavior content. \$17: Account.                                                                                                    |
| Message text                    | Protocol(1001)=[STRING];SrcIPAddr(1003)=[IPADDR];SrcPort(1004)=[UINT16];NATSrcIPAddr(1005)=[IPADDR];NATSrcPort(1006)=[UINT16];DstIPAddr(1007)=[IPADDR];DstPort(1008)=[UINT16];NATDstIPAddr(1009)=[IPADDR];NATDstPort(1010)=[UINT16];SrcZoneName(1025)=[STRING];DstZoneName(1035)=[STRING];UserName(1113)=[STRING];PolicyName(1079)=[STRING];Application(1002)=[STRING];Behavior(1101)=[STRING];BehaviorContent(1102)={Account(1103)=[STRING],Password(1112)=[STRING],Content(1104)=[STRING];Client(1110)=[STRING];SoftVersion(1111)=[STRING];Action(1053)=[STRING];VlanID(1175)=[UINT32];VNI(1213)=[UINT32];SrcLocation(1209)=[STRING];DstLocation(1214)=[STRING]; |

| Explanation        | This message is generated when an IPv4 packet matches an audit rule for an unclassified application. |
|--------------------|----------------------------------------------------------------------------------------------------|
| Recommended action | No action is required.                                                                               |

# AUDIT\_RULE\_MATCH\_SEARCH\_IPV4\_LOG (fast log)

| Message text       | Protocol(1001)=[STRING];SrcIPAddr(1003)=[IPADDR];SrcPort(1004)=[UINT16];NATSrcIPAddr(1005)=[IPADDR];NATSrcPort(1006)=[UINT16];DstIPAddr(1007)=[IPADDR];DstPort(1008)=[UINT16];NATDstIPAddr(1009)=[IPADDR];NATDstPort(1010)=[UINT16];SrcZoneName(1025)=[STRING];DstZoneName(1035)=[STRING];UserName(1113)=[STRING];PolicyName(1079)=[STRING];Application(1002)=[STRING];Behavior(1101)=[STRING];BehaviorContent(1102)={Keyword(1095)=[STRING]};Client(1110)=[STRING];SoftVersion(1111)=[STRING];Action(1053)=[STRING];VlanID(1175)=[UINT32];VNI(1213)=[UINT32];SrcLocation(1209)=[STRING];DstLocation(1214)=[STRING];                                                                                                    |
|--------------------|----------------------------------------------------------------------------------------------------|
| Variable fields    | \$1: Protocol type. \$2: Source IPv4 address. \$3: Source port number. \$4: Source IPv4 address after NAT. \$5: Source port number after NAT. \$6: Destination IPv4 address. \$7: Destination port number. \$8: Destination IPv4 address after NAT. \$9: Destination port number after NAT. \$9: Destination port number after NAT. \$10: Source security zone name. \$11: Destination security zone name. \$12: Username. \$13: Application audit and management policy name. \$14: Application name. \$15: Application behavior. \$16: Application behavior content. \$17: Keyword. \$18: Client type. \$19: Application software version. \$20: Action name: Permit or Deny. \$21: VLAN ID. \$22: VXLAN ID. \$23: Source location. \$24: Destination location. |
| Severity level     | 6                                                                                                    |
| Example            | AUDIT/6/AUDIT_RULE_MATCH_SEARCH_IPV4_LOG:Protocol(1001)=TCP; SrcIPAddr(1003)=1.2.3.4; SrcPort(1004)=8080; NATSrcIPAddr(1005)=200.20. 20.2; NATSrcPort(1006)=50753; DstIPAddr(1007)=6.1.1.1; DstPort(1008)=8080; NATDstIPAddr(1009)=192.168.56.2; NATDstPort(1010)=80; SrcZoneName(1025)=spf; DstZoneName(1035)=spf; UserName(1113)=hjp; PolicyName(1079)=policy1; Application(1002)=BaiduSearch; Behavior(1101)=Search; BehaviorContent(1102)={Keyword(1095)=12345678}; Client(1110)=PC; SoftVersion(1111)=; Action(1053)=Deny; VlanID(1175)=400; VNI(1213)=; SrcLocation(1209)=China Macao; DstLocation(1214)=SaintKittsandNevis;                                                                                                    |
| Explanation        | This message is generated when an IPv4 packet matches an audit rule for a search engine application.                                                                                                    |
| Recommended action | No action is required.                                                                                                    |

## AUDIT\_RULE\_MATCH\_AS\_IPV6\_LOG (system log) (fast log)

| Message text       | Protocol(1001)=[STRING];SrcIPv6Addr(1036)=[IPADDR];SrcPort(1004)=[UIN T16];DstIPv6Addr(1037)=[IPADDR];DstPort(1008)=[UINT16];SrcZoneName(1 025)=[STRING];DstZoneName(1035)=[STRING];UserName(1113)=[STRING];PolicyName(1079)=[STRING];Application(1002)=[STRING];Behavior(1101)=[STRING];BehaviorContent(1102)={Account(1103)=[STRING],Content(1104)=[STRING]};Client(1110)=[STRING];SoftVersion(1111)=[STRING];Action(1053)=[STRING];VlanID(1175)=[UINT32];VNI(1213)=[UINT32];SrcLocation(1209)=[STRING];DstLocation(1214)=[STRING];                                       |
|--------------------|----------------------------------------------------------------------------------------------------|
| Variable fields    | \$1: Protocol type. \$2: Source IPv6 address. \$3: Source port number. \$4: Destination IPv6 address. \$5: Destination port number. \$6: Source security zone name. \$7: Destination security zone name. \$8: Username. \$9: Application audit and management policy name. \$10: Application name. \$11: Application behavior. \$12: Application behavior content. \$13: Account. \$14: Content \$15: Client type. \$16: Application software version. \$17: Action name: Permit or Deny. \$18: VLAN ID. \$19: VXLAN ID. \$20: Source location. \$21: Destination location. |
| Severity level     | 6                                                                                                    |
| Example            | AUDIT/6/AUDIT_RULE_MATCH_AS_IPV6_LOG:Protocol(1001)=TCP;SrcIPv 6Addr(1036)=2001::2;SrcPort(1004)=51396;DstIPv6Addr(1037)=3001::2;DstP ort(1008)=25;SrcZoneName(1025)=spf;DstZoneName(1035)=spf;UserName(1113)=hjp;PolicyName(1079)=policy1;Application(1002)=tonghuashun;Behavi or(1101)=Login;BehaviorContent(1102)={Account(1103)=hjk123456,Content(1104)=hello};Client(1110)=PC;SoftVersion(1111)=;Action(1053)=Deny;VlanID (1175)=400;VNI(1213)=;SrcLocation(1209)=China Macao;DstLocation(1214)=SaintKittsandNevis;                                                    |
| Explanation        | This message is generated when an IPv6 packet matches an audit rule for an entertainment or stock application.                                                                                                    |
| Recommended action | No action is required.                                                                                                    |

# AUDIT\_RULE\_MATCH\_FILE\_IPV6\_LOG (system log) (fast log)

| Message text       | Protocol(1001)=[STRING];SrcIPv6Addr(1036)=[IPADDR];SrcPort(1004)=[UIN T16];DstIPv6Addr(1037)=[IPADDR];DstPort(1008)=[UINT16];SrcZoneName(1 025)=[STRING];DstZoneName(1035)=[STRING];UserName(1113)=[STRING];PolicyName(1079)=[STRING];Application(1002)=[STRING];Behavior(1101)=[STRING];BehaviorContent(1102)={Account(1103)=[STRING],FileName(1097)=[STRING];Client(1110)=[STRING];SoftVersion(1111)=[STRING];Action(105 3)=[STRING];VlanID(1175)=[UINT32];VNI(1213)=[UINT32];SrcLocation(1209)=[STRING];DstLocation(1214)=[STRING];                                        |
|--------------------|----------------------------------------------------------------------------------------------------|
| Variable fields    | \$1: Protocol type. \$2: Source IPv6 address. \$3: Source port number. \$4: Destination IPv6 address. \$5: Destination port number. \$6: Source security zone name. \$7: Destination security zone name. \$8: Username. \$9: Application audit and management policy name. \$10: Application name. \$11: Application behavior. \$12: Application behavior content. \$13: Account. \$14: File name \$15: Client type. \$16: Application software version. \$17: Action name: Permit or Deny. \$18: VLAN ID. \$19: VXLAN ID. \$20: Source location. \$21: Destination location. |
| Severity level     | 6                                                                                                    |
| Example            | AUDIT/6/AUDIT_RULE_MATCH_FILE_IPV6_LOG:Protocol(1001)=TCP;Srcl Pv6Addr(1036)=2001::2;SrcPort(1004)=51396;DstIPv6Addr(1037)=3001::2;D stPort(1008)=25;SrcZoneName(1025)=spf;DstZoneName(1035)=spf;UserNa me(1113)=hjp;PolicyName(1079)=policy1;Application(1002)=ftp;Behavior(110 1)=UploadFile;BehaviorContent(1102)={Account(1103)=ghj123,FileName(109 7)=abc.txt};Client(1110)=PC;SoftVersion(1111)=;Action(1053)=Deny;VlanID(1 175)=400;VNI(1213)=;SrcLocation(1209)=China Macao;DstLocation(1214)=SaintKittsandNevis;                                                     |
| Explanation        | This message is generated when an IPv6 packet matches an audit rule for a file transfer application.                                                                                                    |
| Recommended action | No action is required.                                                                                                    |

### AUDIT\_RULE\_MATCH\_FORUM\_IPV6\_LOG (system log) (fast log)

| Message text       | Protocol(1001)=[STRING];SrcIPv6Addr(1036)=[IPADDR];SrcPort(1004)=[UIN T16];DstIPv6Addr(1037)=[IPADDR];DstPort(1008)=[UINT16];SrcZoneName(1 025)=[STRING];DstZoneName(1035)=[STRING];UserName(1113)=[STRING];PolicyName(1079)=[STRING];Application(1002)=[STRING];Behavior(1101)=[STRING];BehaviorContent(1102)={Account(1103)=[STRING],Content(1104)=[STRING]};Client(1110)=[STRING];SoftVersion(1111)=[STRING];Action(1053)=[STRING];VanID(1175)=[UINT32];VNI(1213)=[UINT32];SrcLocation(1209)=[STRING];DstLocation(1214)=[STRING];                                         |
|--------------------|----------------------------------------------------------------------------------------------------|
| Variable fields    | \$1: Protocol type. \$2: Source IPv6 address. \$3: Source port number. \$4: Destination IPv6 address. \$5: Destination port number. \$6: Source security zone name. \$7: Destination security zone name. \$8: Username. \$9: Application audit and management policy name. \$10: Application name. \$11: Application behavior. \$12: Application behavior content. \$13: Account. \$14: Content. \$15: Client type. \$16: Application software version. \$17: Action name: Permit or Deny. \$18: VLAN ID. \$19: VXLAN ID. \$20: Source location. \$21: Destination location. |
| Severity level     | 6                                                                                                    |
| Example            | AUDIT/6/AUDIT_RULE_MATCH_FORUM_IPV6_LOG:Protocol(1001)=TCP;S rclPv6Addr(1036)=2001::2;SrcPort(1004)=51396;DstlPv6Addr(1037)=3001::2;DstPort(1008)=25;SrcZoneName(1025)=spf;DstZoneName(1035)=spf;UserN ame(1113)=hjp;PolicyName(1079)=policy1;Application(1002)=SinaWeibo;Beh avior(1101)=Comment;BehaviorContent(1102)={Account(1103)=hjk123456,Content(1104)=hello};Client(1110)=PC;SoftVersion(1111)=;Action(1053)=Deny; VlanID(1175)=400;VNI(1213)=;SrcLocation(1209)=China Macao;DstLocation(1214)=SaintKittsandNevis;                                                  |
| Explanation        | This message is generated when an IPv6 packet matches an audit rule for a social networking application.                                                                                                    |
| Recommended action | No action is required.                                                                                                    |

# AUDIT\_RULE\_MATCH\_IM\_IPV6\_LOG (system log) (fast log)

| Message text       | Protocol(1001)=[STRING];SrcIPv6Addr(1036)=[IPADDR];SrcPort(1004)=[UIN T16];DstIPv6Addr(1037)=[IPADDR];DstPort(1008)=[UINT16];SrcZoneName(1 025)=[STRING];DstZoneName(1035)=[STRING];UserName(1113)=[STRING];PolicyName(1079)=[STRING];Application(1002)=[STRING];Behavior(1101)=[STRING];BehaviorContent(1102)={Account(1103)=[STRING],Content(1104)=[STRING],FileName(1097)=[STRING],FileSize(1105)=[STRING];Client(1110)=[STRING];SoftVersion(1111)=[STRING];Action(1053)=[STRING];VlanID(117 5)=[UINT32];VNI(1213)=[UINT32];SrcLocation(1209)=[STRING];DstLocation(1214)=[STRING];                          |
|--------------------|----------------------------------------------------------------------------------------------------|
| Variable fields    | \$1: Protocol type. \$2: Source IPv6 address. \$3: Source port number. \$4: Destination IPv6 address. \$5: Destination port number. \$6: Source security zone name. \$7: Destination security zone name. \$8: Username. \$9: Application audit and management policy name. \$10: Application name. \$11: Application behavior. \$12: Application behavior content. \$13: Account. \$14: Content. \$15: File name. \$16: File size. \$17: Client type. \$18: Application software version. \$19: Action name: Permit or Deny. \$20: VLAN ID. \$21: VXLAN ID. \$22: Source location. \$23: Destination location. |
| Severity level     | 6                                                                                                    |
| Example            | AUDIT/6/AUDIT_RULE_MATCH_IM_IPV6_LOG:Protocol(1001)=TCP;SrcIPv 6Addr(1036)=2001::2;SrcPort(1004)=51396;DstIPv6Addr(1037)=3001::2;DstP ort(1008)=25;SrcZoneName(1025)=spf;DstZoneName(1035)=spf;UserName(1113)=hjp;PolicyName(1079)=policy1;Application(1002)=QQ;Behavior(1101)=Login;BehaviorContent(1102)={Account(1103)=12345678,Content(1104)=te st,FileName(1097)=text,FileSize(1105)=152389};Client(1110)=PC;SoftVersio n(1111)=;Action(1053)=Deny;VlanID(1175)=400;VNI(1213)=;SrcLocation(1209)=China Macao;DstLocation(1214)=SaintKittsandNevis;                                                        |
| Explanation        | This message is generated when an IPv6 packet matches an audit rule for an IM application.                                                                                                    |
| Recommended action | No action is required.                                                                                                    |

### AUDIT\_RULE\_MATCH\_MAIL\_IPV6\_LOG (system log) (fast log)

| Message text       | Protocol(1001)=[STRING];SrcIPv6Addr(1036)=[IPADDR];SrcPort(1004)=[UIN T16];DstIPv6Addr(1037)=[IPADDR];DstPort(1008)=[UINT16];SrcZoneName(1 025)=[STRING];DstZoneName(1035)=[STRING];UserName(1113)=[STRING];PolicyName(1079)=[STRING];Application(1002)=[STRING];Behavior(1101)=[STRING];BehaviorContent(1102)={Sender_addr(1106)=[STRING],Receiver_addr(1107)=[STRING],Subject(1108)=[STRING],Body(1109)=[STRING];Client (1110)=[STRING];SoftVersion(1111)=[STRING];Action(1053)=[STRING];VlanID(1175)=[UINT32];VNI(1213)=[UINT32];SrcLocation(1209)=[STRING];DstLocation(1214)=[STRING];  \$1: Protocol type.  \$2: Source IPv6 address.  \$3: Source port number.  \$4: Destination IPv6 address.  \$5: Destination port number.  \$6: Source security zone name.  \$7: Destination security zone name. |
|--------------------|----------------------------------------------------------------------------------------------------|
| Variable fields    | \$8: Username. \$9: Application audit and management policy name. \$10: Application name. \$11: Application behavior. \$12: Application behavior content. \$13: Sender. \$14: Receiver. \$15: Subject. \$16: Body. \$17: Client type. \$18: Application software version. \$19: Action name: Permit or Deny. \$20: VLAN ID. \$21: VXLAN ID. \$22: Source location. \$23: Destination location.                                                                                                    |
| Severity level     | 6                                                                                                    |
| Example            | AUDIT/6/AUDIT_RULE_MATCH_MAIL_IPV6_LOG:Protocol(1001)=TCP;Srcl Pv6Addr(1036)=2001::2;SrcPort(1004)=51396;DstIPv6Addr(1037)=3001::2;D stPort(1008)=25;SrcZoneName(1025)=spf;DstZoneName(1035)=spf;UserNa me(1113)=hjp;PolicyName(1079)=policy1;Application(1002)=smtp;Behavior(1 101)=SendMail;BehaviorContent(1102)={Sender_addr(1106)="wb" <wb@ubu ntu.wb="">,Receiver_addr(1107)=<wb@ubuntu.wb>,Subject(1108)=test,Body(1 109)=abc};Client(1110)=PC;SoftVersion(1111)=;Action(1053)=Deny;VlanID(1 175)=400;VNI(1213)=;SrcLocation(1209)=China Macao;DstLocation(1214)=SaintKittsandNevis;</wb@ubuntu.wb></wb@ubu>                                                                                                    |
| Explanation        | This message is generated when an IPv6 packet matches an audit rule for an email application.                                                                                                    |
| Recommended action | No action is required.                                                                                                    |

# AUDIT\_RULE\_MATCH\_OTHER\_IPV6\_LOG (system log) (fast log)

| Message text       | Protocol(1001)=[STRING];SrcIPv6Addr(1036)=[IPADDR];SrcPort(1004)=[UIN T16];DstIPv6Addr(1037)=[IPADDR];DstPort(1008)=[UINT16];SrcZoneName(1 025)=[STRING];DstZoneName(1035)=[STRING];UserName(1113)=[STRING];PolicyName(1079)=[STRING];Application(1002)=[STRING];Behavior(1101)=[STRING];BehaviorContent(1102)={Account(1103)=[STRING],Password(1112)=[STRING],Content(1104)=[STRING];Client(1110)=[STRING];SoftVersion(1 111)=[STRING];Action(1053)=[STRING];VlanID(1175)=[UINT32];VNI(1213)=[UINT32];SrcLocation(1209)=[STRING];DstLocation(1214)=[STRING];                                |
|--------------------|----------------------------------------------------------------------------------------------------|
| Variable fields    | \$1: Protocol type. \$2: Source IPv6 address. \$3: Source port number. \$4: Destination IPv6 address. \$5: Destination port number. \$6: Source security zone name. \$7: Destination security zone name. \$8: Username. \$9: Application audit and management policy name. \$10: Application name. \$11: Application behavior. \$12: Application behavior content. \$13: Account. \$14: Password. \$15: Content. \$16: Client type. \$17: Application software version. \$18: Action name: Permit or Deny. \$19: VLAN ID. \$20: VXLAN ID. \$21: Source location. \$22: Destination location. |
| Severity level     | 6                                                                                                    |
| Example            | AUDIT/6/AUDIT_RULE_MATCH_OTHER_IPV6_LOG:Protocol(1001)=TCP;S rcIPv6Addr(1036)=2001::2;SrcPort(1004)=51396;DstIPv6Addr(1037)=3001::2;DstPort(1008)=25;SrcZoneName(1025)=spf;DstZoneName(1035)=spf;UserN ame(1113)=hjp;PolicyName(1079)=policy1;Application(1002)=Telnet;Behavio r(1101)=Download;BehaviorContent(1102)={Account(1103)=hjk123456,Pass word(1112)=hhh123,Content(1104)=hello};Client(1110)=PC;SoftVersion(1111)=;Action(1053)=Deny;VlanID(1175)=400;VNI(1213)=;SrcLocation(1209)=C hina Macao;DstLocation(1214)=SaintKittsandNevis;                                             |
| Explanation        | This message is generated when an IPv6 packet matches an audit rule for an unclassified application.                                                                                                    |
| Recommended action | No action is required.                                                                                                    |

# AUDIT\_RULE\_MATCH\_SEARCH\_IPV6\_LOG (system log) (fast log)

| Protocol(1001)=[STRING];SrcIPv6Addr(1036)=[IPADDR];SrcPort(1004)=[UIN T16];DstIPv6Addr(1037)=[IPADDR];DstPv6Addr(1036)=[IPADDR];DstPort(1008)=[UINT16];SrcZoneName(1035)=[STRING];DstZoneName(1035)=[STRING];DstZoneName(1035)=[STRING];DstPame(1013)=[STRING];PolicyName(1079)=[STRING];Application(1002)=[STRING];Behavior(1011)=[STRING];Application(1002)=[STRING];Behavior(1011)=[STRING];Application(1002)=[STRING];Behavior(1011)=[STRING];Action(1053)=[STRING];UanID(1175)=[UINT32]:VNI(1213)=[UINT32];SrcLocation(1209)=[STRING];DstLocation(1214)=[STRING];DstLocation(1214)=[STRING];SotIversion(1111)=[STRING];Action(1053)=[STRING];DstLocation(1214)=[STRING];DstLocation(1209)=[STRING];DstLocation(1214)=[STRING];DstLocation(1209)=[STRING];DstLocation(1209)=China Macaci)BstLocation(1214)=SainKittsandNevis;    Protocol type                                                                                                    |                    |                                                                                                    |
|----------------------------------------------------------------------------------------------------|--------------------|----------------------------------------------------------------------------------------------------|
| \$2: Source IPv4 address. \$3: Source port number. \$4: Destination IPv4 address. \$5: Destination port number. \$6: Source security zone name. \$7: Destination security zone name. \$7: Destination security zone name. \$8: Username. \$9: Application audit and management policy name. \$10: Application name. \$11: Application behavior. \$12: Application behavior content. \$13: Keyword. \$14: Client type. \$15: Application software version. \$16: Action name: Permit or Deny. \$17: VLAN ID. \$18: VXLAN ID. \$19: Source location. \$20: Destination location.  Severity level  Example  AUDIT/6/AUDIT_RULE_MATCH_SEARCH_IPV6_LOG:Protocol(1001)=TCP; SrcIPv6Addr(1036)=2001::2;SrcPort(1004)=51396;DstIPv6Addr(1037)=3001:: 2;DstPort(1008)=25;SrcZoneName(1025)=spf;DstZoneName(1035)=spf;User Name(1113)=hjp-PolicyName(1079)=policy1;Application(1002)=BaiduSearch; Behavior(1101)=PC;SoftVersion(1111)=iAction(1002)=BaiduSearch; Behavior(1101)=PC;SoftVersion(1111)=iAction(1053)=Deny;VlanID(1175)=400; VNI(1213)=-;SrcLocation(1209)=China Macao;DstLocation(1204)=SaintKittsandNevis;  This message is generated when an IPv6 packet matches an audit rule for a search engine application.                                                                                                    | Message text       | T16];DstiPv6Addr(1037)=[IPADDR];DstPort(1008)=[UINT16];SrcZoneName(1 025)=[STRING];DstZoneName(1035)=[STRING];UserName(1113)=[STRING];PolicyName(1079)=[STRING];Application(1002)=[STRING];Behavior(1101)=[STRING];BehaviorContent(1102)={Keyword(1095)=[STRING]};Client(1110)=[STRING];SoftVersion(1111)=[STRING];Action(1053)=[STRING];VlanID(1175)=[UINT32];VNI(1213)=[UINT32];SrcLocation(1209)=[STRING];DstLocation(1209)=[STRING];DstLocation(1209)=[STRING];Ds |
| \$5: Destination port number. \$6: Source security zone name. \$7: Destination security zone name. \$8: Username. \$9: Application audit and management policy name. \$10: Application name. \$11: Application behavior. \$12: Application behavior content. \$13: Keyword. \$14: Client type. \$15: Application software version. \$16: Action name: Permit or Deny. \$17: VLAN ID. \$18: VXLAN ID. \$19: Source location. \$20: Destination location.  Severity level  Example  AUDIT/6/AUDIT_RULE_MATCH_SEARCH_IPV6_LOG:Protocol(1001)=TCP; SrcIPv6Addr(1036)=2001::2;SrcPort(1004)=51396;DstIPv6Addr(1037)=3001:: 2;DstPort(1008)=25;SrcZoneName(1025)=spf;DstZoneName(1035)=spf;User Name(1113)=injp;PolicyName(1079)=policy1;Application(1002)=BaiduSearch; Behavior(1101)=Search;BehaviorContent(1102)=(Keyword(1095)=12345678);Client(1110)=PC;SoftVersion(1111)=:Action(1053)=Deny;VlanID(1175)=400; VNI(1213)=-:SrcLocation(1209)=China Macao;DstLocation(1214)=SaintKittsandNevis;  This message is generated when an IPv6 packet matches an audit rule for a search engine application.                                                                                                    |                    | \$2: Source IPv4 address.<br>\$3: Source port number.                                                                                                    |
| \$6: Source security zone name. \$7: Destination security zone name. \$8: Username. \$9: Application audit and management policy name. \$10: Application name. \$11: Application behavior. \$12: Application behavior content. \$13: Keyword. \$14: Client type. \$15: Application software version. \$16: Action name: Permit or Deny. \$17: VLAN ID. \$18: VXLAN ID. \$19: Source location. \$20: Destination location.  Severity level  Example  Example  \$6: Source security zone name. \$7: Destination and management policy name. \$7: Publication pehavior. \$7: Application software version. \$10: Application software version. \$11: Application software version. \$12: Application software version. \$13: VLAN ID. \$14: VLAN ID. \$15: VXLAN ID. \$17: VLAN ID. \$18: VXLAN ID. \$19: Source location. \$20: Destination location. \$20: Destination location.  Example  Example  Example  Example  Example  Figure 3. Application (103)=2001::2;SrcPort(1004)=51396;DstPv6Addr(1037)=3001::2;DstPort(1008)=25;SrcZoneName(1025)=spf;User. Name(1113)=hjp;PolicyName(1079)=policy1;Application(103)=baiduSearch;Behavior(1011)=Search;BehaviorContent(1102)={Keyword(1095)=12345678};Client(1110)=PC;SoftVersion(1111)=:Action(1053)=Deny;VlanID(1175)=400;VNI(1213)=;SrcLocation(1209)=China Macao;DstLocation(1214)=SaintKittsandNevis;  This message is generated when an IPv6 packet matches an audit rule for a search engine application.                                                                                                    |                    | ,                                                                                                    |
| \$7: Destination security zone name. \$8: Username. \$9: Application audit and management policy name. \$10: Application name. \$11: Application behavior. \$12: Application behavior content. \$13: Keyword. \$14: Client type. \$15: Application software version. \$16: Action name: Permit or Deny. \$17: VLAN ID. \$18: VXLAN ID. \$19: Source location. \$20: Destination location.  Severity level  Example  Example  \$7: Destination security zone name. \$9: Application audit and management policy name. \$10: Application name. \$11: Application behavior. \$12: Application behavior content. \$13: Keyword. \$14: Client type. \$15: Application software version. \$16: Action name: Permit or Deny. \$17: VLAN ID. \$18: VXLAN ID. \$19: Source location. \$20: Destination location. \$20: Destination location. \$20: Destination location. \$20: Destination location. \$21: Application location. \$22: Destination location. \$23: Severity level  Example  Example  Example  Figure 1: Application location.  \$20: Destination location. \$20: Destination location. \$20: Destination location. \$20: Destination location. \$21: Application location. \$22: Destination location. \$23: Severity level.  Explanation  Figure 2: Application name. \$31: Application name. \$31: Application name. \$32: Application name. \$32: Application name. \$33: Application name. \$34: Client name. \$35: Application name. \$35: Application name. \$35: Application name. \$31: Application name. \$31: Application name. \$31: Application name. \$32: Application name. \$32: Application name. \$32: Application name. \$33: Application name. \$34: Client name. \$35: Application name. \$35: Application name. \$35: Application name. \$35: Application name. \$35: Application name. \$35: Application name. \$35: Application name. \$35: Applicatio |                    | ·                                                                                                    |
| \$8: Username. \$9: Application audit and management policy name. \$10: Application name. \$11: Application behavior. \$12: Application behavior content. \$13: Keyword. \$14: Client type. \$15: Application software version. \$16: Action name: Permit or Deny. \$17: VLAN ID. \$18: VXLAN ID. \$19: Source location. \$20: Destination location.  Severity level  Example  AUDIT/6/AUDIT_RULE_MATCH_SEARCH_IPV6_LOG:Protocol(1001)=TCP; SrcIPv6Addr(1036)=2001::2;SrcPort(1004)=51396;DstIPv6Addr(1037)=3001:: 2;DstPort(1008)=25;SrcZoneName(1025)=spf;DstZoneName(1035)=spf;User Name(1113)=hjp;PolicyName(1079)=policy1;Application(1002)=BaiduSearch; Behavior(1101)=Search;BehaviorContent(1102)=(Keyword(1095)=12345678);Client(1110)=PC;SoftVersion(1111)=;Action(1053)=Deny;VlanID(1175)=400; VNI(1213)=-;SrcLocation(1209)=China Macao;DstLocation(1214)=SaintKittsandNevis;  This message is generated when an IPv6 packet matches an audit rule for a search engine application.                                                                                                    |                    |                                                                                                    |
| \$9: Application audit and management policy name. \$10: Application name. \$11: Application behavior. \$12: Application behavior content. \$13: Keyword. \$14: Client type. \$15: Application software version. \$16: Action name: Permit or Deny. \$17: VLAN ID. \$18: VXLAN ID. \$19: Source location. \$20: Destination location.  Severity level  6  AUDIT/6/AUDIT_RULE_MATCH_SEARCH_IPV6_LOG:Protocol(1001)=TCP; SrcIPv6Addr(1036)=2001::2;SrcPort(1004)=51396;DstIPv6Addr(1037)=3001::2;DstPort(1008)=25;SrcZoneName(1025)=spf;DstZoneName(1035)=spf;User Name(1113)=hjp;PolicyName(1079)=policy1;Application(1002)=BaiduSearch; Behavior(1101)=Search;BehaviorContent(1102)={Keyword(1095)=12345678};Client(1110)=PC;SoftVersion(1111)=;Action(1053)=Deny;VlanID(1175)=400; VNI(1213)=;SrcLocation(1209)=China Macao;DstLocation(1214)=SaintKittsandNevis;  This message is generated when an IPv6 packet matches an audit rule for a search engine application.                                                                                                    |                    |                                                                                                    |
| \$10: Application name. \$11: Application behavior. \$12: Application behavior content. \$13: Keyword. \$14: Client type. \$15: Application software version. \$16: Action name: Permit or Deny. \$17: VLAN ID. \$18: VXLAN ID. \$19: Source location. \$20: Destination location.  Severity level  6  AUDIT/6/AUDIT_RULE_MATCH_SEARCH_IPV6_LOG:Protocol(1001)=TCP; \$rcIPv6Addr(1036)=2001::2;SrcPort(1004)=51396;DstIPv6Addr(1037)=3001::2;DstPort(1008)=25;SrcZoneName(1025)=spf;DstZoneName(1035)=spf;User Name(1113)=hjp;PolicyName(1079)=policy1;Application(1002)=Baidusearch; Behavior(1101)=Search;BehaviorContent(1102)={Keyword(1095)=12345678};Client(1110)=PC;SoftVersion(1111)=;Action(1053)=Deny;VlanID(1175)=400; VNI(1213)=;SrcLocation(1209)=China Macao;DstLocation(1214)=SaintKittsandNevis;  This message is generated when an IPv6 packet matches an audit rule for a search engine application.                                                                                                    |                    | ** *** ***                                                                                                    |
| \$11: Application behavior. \$12: Application behavior content. \$13: Keyword. \$14: Client type. \$15: Application software version. \$16: Action name: Permit or Deny. \$17: VLAN ID. \$18: VXLAN ID. \$19: Source location. \$20: Destination location.  Severity level  6  AUDIT/6/AUDIT_RULE_MATCH_SEARCH_IPV6_LOG:Protocol(1001)=TCP; SrcIPv6Addr(1036)=2001::2;SrcPort(1004)=51396;DstIPv6Addr(1037)=3001:: 2;DstPort(1008)=25;SrcZoneName(1025)=spf;DstZoneName(1035)=spf;User Name(1113)=hjp;PolicyName(1079)=policy1;Application(1002)=BaiduSearch; Behavior(1101)=Search;BehaviorContent(1102)=(Keyword(1095)=12345678);Client(1110)=PC;SoftVersion(1111)=:Action(1053)=Deny;VlanID(1175)=400; VNI(1213)=;SrcLocation(1209)=China Macao;DstLocation(1214)=SaintKittsandNevis;  This message is generated when an IPv6 packet matches an audit rule for a search engine application.                                                                                                    |                    |                                                                                                    |
| \$11: Application behavior. \$12: Application behavior content. \$13: Keyword. \$14: Client type. \$15: Application software version. \$16: Action name: Permit or Deny. \$17: VLAN ID. \$18: VXLAN ID. \$19: Source location. \$20: Destination location.  Severity level  6  AUDIT/6/AUDIT_RULE_MATCH_SEARCH_IPV6_LOG:Protocol(1001)=TCP; SrcIPv6Addr(1036)=2001::2;SrcPort(1004)=51396;DstIPv6Addr(1037)=3001:: 2;DstPort(1008)=25;SrcZoneName(1025)=spf;DstZoneName(1035)=spf;User Name(1113)=hjp:PolicyName(1079)=policy1;Application(1002)=BaiduSearch; Behavior(1101)=Search;BehaviorContent(1102)={Keyword(1095)=12345678};Client(1110)=PC;SoftVersion(1111)=;Action(1053)=Deny;VlanID(1175)=400; VNI(1213)=-;SrcLocation(1209)=China Macao;DstLocation(1214)=SaintKittsandNevis;  This message is generated when an IPv6 packet matches an audit rule for a search engine application.                                                                                                    | Variable fields    |                                                                                                    |
| \$13: Keyword. \$14: Client type. \$15: Application software version. \$16: Action name: Permit or Deny. \$17: VLAN ID. \$18: VXLAN ID. \$19: Source location. \$20: Destination location. \$20: Destination location. \$20: Destination location.  Severity level  6  AUDIT/6/AUDIT_RULE_MATCH_SEARCH_IPV6_LOG:Protocol(1001)=TCP; SrcIPv6Addr(1036)=2001::2;SrcPort(1004)=51396;DstIPv6Addr(1037)=3001:: 2;DstPort(1008)=25;SrcZoneName(1025)=spf;DstZoneName(1035)=spf;User Name(1113)=hjp;PolicyName(1079)=policy1;Application(1002)=BaiduSearch; Behavior(1101)=Search;BehaviorContent(1102)={Keyword(1095)=12345678};Client(1110)=PC;SoftVersion(1111)=;Action(1053)=Deny;VlanID(1175)=400; VNI(1213)=;SrcLocation(1209)=China Macao;DstLocation(1214)=SaintKittsandNevis;  This message is generated when an IPv6 packet matches an audit rule for a search engine application.                                                                                                    | 7 41 141010 110140 |                                                                                                    |
| \$14: Client type. \$15: Application software version. \$16: Action name: Permit or Deny. \$17: VLAN ID. \$18: VXLAN ID. \$19: Source location. \$20: Destination location.  Severity level  6  AUDIT/6/AUDIT_RULE_MATCH_SEARCH_IPV6_LOG:Protocol(1001)=TCP; SrcIPv6Addr(1036)=2001::2;SrcPort(1004)=51396;DstIPv6Addr(1037)=3001:: 2;DstPort(1008)=25;SrcZoneName(1025)=spf;DstZoneName(1035)=spf;User Name(1113)=hjp;PolicyName(1079)=policy1;Application(1002)=BaiduSearch; Behavior(1101)=Search;BehaviorContent(1102)={Keyword(1095)=12345678};Client(1110)=PC;SoftVersion(1111)=;Action(1053)=Deny;VlanID(1175)=400; VNI(1213)=;SrcLocation(1209)=China Macao;DstLocation(1214)=SaintKittsandNevis;  This message is generated when an IPv6 packet matches an audit rule for a search engine application.                                                                                                    |                    |                                                                                                    |
| \$15: Application software version. \$16: Action name: Permit or Deny. \$17: VLAN ID. \$18: VXLAN ID. \$19: Source location. \$20: Destination location.  \$20: Destination location.  \$20: Destination location.  \$20: Destination location.   \$20: Destination location.  \$20: Destination location.  \$20: Destination loca     |                    | \$13: Keyword.                                                                                                    |
| \$16: Action name: Permit or Deny. \$17: VLAN ID. \$18: VXLAN ID. \$19: Source location. \$20: Destination location.  Severity level  6  AUDIT/6/AUDIT_RULE_MATCH_SEARCH_IPV6_LOG:Protocol(1001)=TCP; SrcIPv6Addr(1036)=2001::2;SrcPort(1004)=51396;DstIPv6Addr(1037)=3001:: 2;DstPort(1008)=25;SrcZoneName(1025)=spf;DstZoneName(1035)=spf;User Name(1113)=hjp;PolicyName(1079)=policy1;Application(1002)=BaiduSearch; Behavior(1101)=Search;BehaviorContent(1102)={Keyword(1095)=12345678};Client(1110)=PC;SoftVersion(1111)=;Action(1053)=Deny;VlanID(1175)=400; VNI(1213)=;SrcLocation(1209)=China Macao;DstLocation(1214)=SaintKittsandNevis;  This message is generated when an IPv6 packet matches an audit rule for a search engine application.                                                                                                    |                    | \$14: Client type.                                                                                                    |
| \$17: VLAN ID. \$18: VXLAN ID. \$19: Source location. \$20: Destination location.  Severity level  6  AUDIT/6/AUDIT_RULE_MATCH_SEARCH_IPV6_LOG:Protocol(1001)=TCP; SrcIPv6Addr(1036)=2001::2;SrcPort(1004)=51396;DstIPv6Addr(1037)=3001:: 2;DstPort(1008)=25;SrcZoneName(1025)=spf;DstZoneName(1035)=spf;User Name(1113)=hjp;PolicyName(1079)=policy1;Application(1002)=BaiduSearch; Behavior(1101)=Search;BehaviorContent(1102)={Keyword(1095)=12345678};Client(1110)=PC;SoftVersion(1111)=;Action(1053)=Deny;VlanID(1175)=400; VNI(1213)=;SrcLocation(1209)=China Macao;DstLocation(1214)=SaintKittsandNevis;  Explanation  Explanation  Fig. 17: VLAN ID.  \$18: VXLAN ID.  \$19: Source location(1001)=TCP; SrcLoG;Protocol(1001)=TCP; SrcLoG;Protocol(1001)=TCP; SrcLoG;Proto                                                                           |                    | \$15: Application software version.                                                                                                    |
| \$18: VXLAN ID. \$19: Source location. \$20: Destination location.  Severity level  6  AUDIT/6/AUDIT_RULE_MATCH_SEARCH_IPV6_LOG:Protocol(1001)=TCP; SrcIPv6Addr(1036)=2001::2;SrcPort(1004)=51396;DstIPv6Addr(1037)=3001:: 2;DstPort(1008)=25;SrcZoneName(1025)=spf;DstZoneName(1035)=spf;User Name(1113)=hjp;PolicyName(1079)=policy1;Application(1002)=BaiduSearch; Behavior(1101)=Search;BehaviorContent(1102)={Keyword(1095)=12345678};Client(1110)=PC;SoftVersion(1111)=;Action(1053)=Deny;VlanID(1175)=400; VNI(1213)=;SrcLocation(1209)=China Macao;DstLocation(1214)=SaintKittsandNevis;  This message is generated when an IPv6 packet matches an audit rule for a search engine application.                                                                                                    |                    | \$16: Action name: Permit or Deny.                                                                                                    |
| \$19: Source location. \$20: Destination location.  6  AUDIT/6/AUDIT_RULE_MATCH_SEARCH_IPV6_LOG:Protocol(1001)=TCP; SrcIPv6Addr(1036)=2001::2;SrcPort(1004)=51396;DstIPv6Addr(1037)=3001:: 2;DstPort(1008)=25;SrcZoneName(1025)=spf;DstZoneName(1035)=spf;User Name(1113)=hjp;PolicyName(1079)=policy1;Application(1002)=BaiduSearch; Behavior(1101)=Search;BehaviorContent(1102)={Keyword(1095)=12345678};Client(1110)=PC;SoftVersion(1111)=;Action(1053)=Deny;VlanID(1175)=400; VNI(1213)=;SrcLocation(1209)=China Macao;DstLocation(1214)=SaintKittsandNevis;  This message is generated when an IPv6 packet matches an audit rule for a search engine application.                                                                                                    |                    | \$17: VLAN ID.                                                                                                    |
| \$20: Destination location.  Severity level  6  AUDIT/6/AUDIT_RULE_MATCH_SEARCH_IPV6_LOG:Protocol(1001)=TCP; SrcIPv6Addr(1036)=2001::2;SrcPort(1004)=51396;DstIPv6Addr(1037)=3001:: 2;DstPort(1008)=25;SrcZoneName(1025)=spf;DstZoneName(1035)=spf;User Name(1113)=hjp;PolicyName(1079)=policy1;Application(1002)=BaiduSearch; Behavior(1101)=Search;BehaviorContent(1102)={Keyword(1095)=12345678};Client(1110)=PC;SoftVersion(1111)=;Action(1053)=Deny;VlanID(1175)=400; VNI(1213)=;SrcLocation(1209)=China Macao;DstLocation(1214)=SaintKittsandNevis;  This message is generated when an IPv6 packet matches an audit rule for a search engine application.                                                                                                    |                    | \$18: VXLAN ID.                                                                                                    |
| Severity level  AUDIT/6/AUDIT_RULE_MATCH_SEARCH_IPV6_LOG:Protocol(1001)=TCP; SrcIPv6Addr(1036)=2001::2;SrcPort(1004)=51396;DstIPv6Addr(1037)=3001:: 2;DstPort(1008)=25;SrcZoneName(1025)=spf;DstZoneName(1035)=spf;User Name(1113)=hjp;PolicyName(1079)=policy1;Application(1002)=Baidusearch; Behavior(1101)=Search;BehaviorContent(1102)={Keyword(1095)=12345678};Client(1110)=PC;SoftVersion(1111)=;Action(1053)=Deny;VlanID(1175)=400; VNI(1213)=;SrcLocation(1209)=China Macao;DstLocation(1214)=SaintKittsandNevis;  This message is generated when an IPv6 packet matches an audit rule for a search engine application.                                                                                                    |                    | \$19: Source location.                                                                                                    |
| AUDIT/6/AUDIT_RULE_MATCH_SEARCH_IPV6_LOG:Protocol(1001)=TCP; SrcIPv6Addr(1036)=2001::2;SrcPort(1004)=51396;DstIPv6Addr(1037)=3001:: 2;DstPort(1008)=25;SrcZoneName(1025)=spf;DstZoneName(1035)=spf;User Name(1113)=hjp;PolicyName(1079)=policy1;Application(1002)=BaiduSearch; Behavior(1101)=Search;BehaviorContent(1102)={Keyword(1095)=12345678};Client(1110)=PC;SoftVersion(1111)=;Action(1053)=Deny;VlanID(1175)=400; VNI(1213)=;SrcLocation(1209)=China Macao;DstLocation(1214)=SaintKittsandNevis;  This message is generated when an IPv6 packet matches an audit rule for a search engine application.                                                                                                    |                    | \$20: Destination location.                                                                                                    |
| Example  SrcIPv6Addr(1036)=2001::2;SrcPort(1004)=51396;DstIPv6Addr(1037)=3001:: 2;DstPort(1008)=25;SrcZoneName(1025)=spf;DstZoneName(1035)=spf;User Name(1113)=hjp;PolicyName(1079)=policy1;Application(1002)=BaiduSearch; Behavior(1101)=Search;BehaviorContent(1102)={Keyword(1095)=12345678} ;Client(1110)=PC;SoftVersion(1111)=;Action(1053)=Deny;VlanID(1175)=400; VNI(1213)=;SrcLocation(1209)=China Macao;DstLocation(1214)=SaintKittsandNevis;  This message is generated when an IPv6 packet matches an audit rule for a search engine application.                                                                                                    | Severity level     | 6                                                                                                    |
| search engine application.                                                                                                    | Example            | SrcIPv6Addr(1036)=2001::2;SrcPort(1004)=51396;DstIPv6Addr(1037)=3001:: 2;DstPort(1008)=25;SrcZoneName(1025)=spf;DstZoneName(1035)=spf;User Name(1113)=hjp;PolicyName(1079)=policy1;Application(1002)=BaiduSearch; Behavior(1101)=Search;BehaviorContent(1102)={Keyword(1095)=12345678};Client(1110)=PC;SoftVersion(1111)=;Action(1053)=Deny;VlanID(1175)=400; VNI(1213)=;SrcLocation(1209)=China                                                                                                    |
| Recommended action No action is required.                                                                                                    | Explanation        |                                                                                                    |
|                                                                                                    | Recommended action | No action is required.                                                                                                    |

## **AUTOCFG** messages

This section contains automatic configuration messages.

#### AUTOCFG\_URL\_EXECUTE\_FAILURE

| Message text                      | URL-based automatic configuration failed at command line [STRING] and stopped.                                                           |
|-----------------------------------|----------------------------------------------------------------------------------------------------|
| Variable fields                   | \$1: Command line that failed to be executed.                                                                                            |
| Severity level                    | 4                                                                                                    |
| Example                           | AUTOCFG/4/AUTOCFG_URL_EXECUTE_FAILURE: URL-based automatic configuration failed at command line "system-view" and stopped.               |
| Explanation                       | The automatic configuration process stopped at a command line that failed to be executed. The following command lines were not executed. |
| Recommended<br>ac<br>ti<br>o<br>n | Record the log message and contact the technical support.                                                                                |

### AUTOCFG\_URL\_EXECUTE\_SUCCESS

| Message text                      | URL-based automatic configuration finished successfully.                                        |
|-----------------------------------|-------------------------------------------------------------------------------------------------|
| Variable fields                   | None                                                                                            |
| Severity level                    | 6                                                                                               |
| Example                           | AUTOCFG/6/AUTOCFG_URL_EXECUTE_SUCCESS: URL-based automatic configuration finished successfully. |
| Explanation                       | A URL-based automatic configuration process finished successfully.                              |
| Recommended<br>ac<br>ti<br>o<br>n | No action is required.                                                                          |

## AUTOCFG\_URL\_START\_FAILED

| Message text                      | URL-based automatic configuration service by [STRING] from [STRING] failed.                                         |
|-----------------------------------|----------------------------------------------------------------------------------------------------|
| Variable fields                   | \$1: Username.<br>\$2: IP address.                                                                                  |
| Severity level                    | 5                                                                                                    |
| Example                           | AUTOCFG/6/AUTOCFG_URL_START_FAILED: URL-based automatic configuration service by admin from 192.168.111.250 failed. |
| Explanation                       | A user failed to start URL-based automatic device configuration.                                                    |
| Recommended<br>ac<br>ti<br>o<br>n | Verify that the username and password are correct.                                                                  |

### AUTOCFG\_URL\_START\_SUCCESS

| Message text                      | URL-based automatic configuration started by [STRING] from [STRING].                                           |
|-----------------------------------|----------------------------------------------------------------------------------------------------|
| Variable fields                   | \$1: Username.<br>\$2: IP address.                                                                             |
| Severity level                    | 6                                                                                                    |
| Example                           | AUTOCFG/6/AUTOCFG_URL_START_SUCCESS:  URL-based automatic configuration started by admin from 192.168.111.250. |
| Explanation                       | A user started URL-based automatic device configuration successfully.                                          |
| Recommended<br>ac<br>ti<br>o<br>n | No action is required.                                                                                         |

## **AVC** messages

This section contains bandwidth management messages.

# AVC\_MATCH\_IPV4\_LOG

| Message text        | Application(1002)=[STRING];UserName(1113)=[STRING];SrcIPAddr(1003)=[IPADDR];SrcPort(1004)=[USHORT];DstIPAddr(1007)=[IPADDR];DstPort(1008)=[USHORT];SrcZone Name(1025)=[STRING];DstZoneName(1035)=[STRING];PolicyName(1079)=[STRING];VistTime(1114)=[STRING];Action(1053)=[STRING];VianID(1175)=[UINT32];VNI(1213)=[UINT32];SrcLocation(1209)=[STRING];DstLocation(1214)=[STRING];           |
|---------------------|----------------------------------------------------------------------------------------------------|
| Variable<br>fields  | \$1: Application name. \$2: User name. \$3: Source IPv4 address. \$4: Source port number. \$5: Destination IPv4 address. \$6: Destination port number. \$7: Source security zone. \$8: Destination security zone. \$9: Policy name. \$10: Hit time. \$11: Rule action. \$12: VLAN ID. \$13: VXLAN ID. \$14: Source location. \$15: Destination location.                                    |
| Severity level      | 6                                                                                                    |
| Example             | AVC/6/AVC_MATCH_IPV4_LOG:Application(1002)=App;UserName(1113)=User1;SrcIP Addr(1003)=12.2.2.2;SrcPort(1004)=5141;DstIPAddr(1007)=13.1.1.14;DstPort(1008)=57 84;SrcZoneName(1025)=whx;DstZoneName(1035)=hea;PolicyName(1079)=aaa;VistTim e(1114)=Wed, 22 May 2019 16:43:47;Action(1053)=drop;VlanID(1175)=400;VNI(1213)=;SrcLocation(1209)=China Macao;DstLocation(1214)=SaintKittsandNevis; |
| Explanation         | This message is generated and sent to the log host as a fast output log when a packet matches a traffic rule.                                                                                                    |
| Recommend ed action | None.                                                                                                    |

# AVC\_MATCH\_IPV6\_LOG

| Message text        | Application(1002)=[STRING];UserName(1113)=[STRING];SrcIPv6Addr(1036)=[IPADDR];SrcPort(1004)=[USHORT];DstIPv6Addr(1037)=[IPADDR];DstPort(1008)=[USHORT];SrcZoneName(1025)=[STRING];DstZoneName(1035)=[STRING];PolicyName(1079)=[STRING];VistTime(1114)=[STRING];Action(1053)=[STRING];VlanID(1175)=[UINT32];VNI(1213)=[UINT32];SrcLocation(1209)=[STRING];DstLocation(1214)=[STRING];   |
|---------------------|----------------------------------------------------------------------------------------------------|
| Variable<br>fields  | \$1: Application name. \$2: User name. \$3: Source IPv6 address. \$4: Source port number. \$5: Destination IPv6 address. \$6: Destination port number. \$7: Source security zone. \$8: Destination security zone. \$9: Policy name. \$10: Hit time. \$11: Rule action. \$12: VLAN ID. \$13: VXLAN ID. \$14: Source location. \$15: Destination location.                               |
| Severity level      | 6                                                                                                    |
| Example             | AVC/6/AVC_MATCH_IPV6_LOG:Application(1002)=App;UserName(1113)=User1;SrcIPv6Addr(1036)=12::2;SrcPort(1004)=5141;DstIPv6Addr(1037)=13::4;DstPort(1008)=5784;SrcZoneName(1025)=whx;DstZoneName(1035)=hea;PolicyName(1079)=aaa;VistTime(114)= Wed, 22 May 2019 16:52:08; Action(1053)=drop;VlanID(1175)=400;VNI(1213)=;SrcLocation(1209)=China Macao;DstLocation(1214)=SaintKittsandNevis; |
| Explanation         | This message is generated and sent to the log host as a fast output log when a packet matches a traffic rule.                                                                                                    |
| Recommend ed action | None.                                                                                                    |

# AVC\_THRESHOLDWARNING\_FASTLOGGING \_FMT

| Message text        | SrcIPAddr(1003)=[IPADDR];PolicyName(1079)=[STRING];ProfileName(1158)=[STRING];DeviceInfo(1159)=[STRING];BandwidthUpperLimit(1160)=[UINT32];BandwidthLower Limit(1161)=[UINT32];UpperWarningValue(1162)=[UINT32];LowerWarningValue(1163) =[UINT32];CurRateValue(1164)=[UINT32];WarningTime(1165)=[STRING];WarningDura tion(1166)=[UINT32];VlanID(1175)=[UINT32];VNI(1213)=[UINT32];SrcLocation(1209)=[STRING];                                                                                                    |
|---------------------|----------------------------------------------------------------------------------------------------|
| Variable<br>fields  | \$1: Source IPv4 address. \$2: Traffic policy name. \$3: Traffic profile name. \$4: Device information. \$5: Maximum bandwidth threshold in kbps. \$6: Minimum bandwidth threshold in kbps. \$7: Actual rate in kbps that exceeds the maximum bandwidth threshold. \$8: Actual rate in kbps that falls below the minimum bandwidth threshold. \$9: Current traffic rate in kbps. \$10: Warning time when the device detected a threshold violation. \$11: Warning duration. (length of time the threshold violation lasted). \$12: VLAN ID. \$13: VXLAN ID. |
| Severity level      | 6                                                                                                    |
| Example             | AVC/6/AVC_THRESHOLDWARNING_FASTLOGGING_FMT:SrcIPAddr(1003)=192.16 8.1.8;PolicyName(1079)=a;ProfileName(1158)=p;DeviceInfo(1159)=YuShi;BandwidthU pperLimit(1160)=8366;BandwidthLowerLimit(1161)=2091;UpperWarningValue(1162)=6;LowerWarningValue(1163)=6;CurRateValue(1164)=6;WarningTime(1165)=Fri, 8 Oct 2019 17:38:32;WarningDuration(1166)=7;VlanID(1175)=400;VNI(1213)=;SrcLocation(1209) =China Macao;                                                                                                    |
| Explanation         | This message is generated and sent to the log host as a fast output log if a threshold violation occurs one minute or more after the previous threshold violation.                                                                                                    |
| Recommend ed action | None.                                                                                                    |

# AVC\_THRESHOLDWARNING\_FASTLOGGING \_IPV6FMT

| Message text        | SrcIPv6Addr(1036)=[IPADDR];PolicyName(1079)=[STRING];ProfileName(1158)=[STRING];DeviceInfo(1159)=[STRING];BandwidthUpperLimit(1160)=[UINT32];BandwidthLowerLimit(1161)=[UINT32];UpperWarningValue(1162)=[UINT32];LowerWarningValue(1163)=[UINT32];CurRateValue(1164)=[UINT32];WarningTime(1165)=[STRING];WarningDuration(1166)=[UINT32];VlanID(1175)=[UINT32];VNI(1213)=[UINT32];Location(1209)=[STRING];                                                                                                    |
|---------------------|----------------------------------------------------------------------------------------------------|
| Variable<br>fields  | \$1: Source IPv6 address. \$2: Traffic policy name. \$3: Traffic profile name. \$4: Device information. \$5: Maximum bandwidth threshold in kbps. \$6: Minimum bandwidth threshold in kbps. \$7: Actual rate in kbps that exceeds the maximum bandwidth threshold. \$8: Actual rate in kbps that falls below the minimum bandwidth threshold. \$9: Current traffic rate in kbps. \$10: Warning time (time when the device detected a threshold violation). \$11: Warning duration (length of time the threshold violation lasted). \$12: VLAN ID. \$13: VXLAN ID. \$14: Location. |
| Severity level      | 6                                                                                                    |
| Example             | AVC/6/AVC_THRESHOLDWARNING_FASTLOGGING_IPV6FMT:SrcIPv6Addr(1036)= 2001::1;PolicyName(1079)=a;ProfileName(1158)=p;DeviceInfo(1159)=YuShi;Bandwidth UpperLimit(1160)=8366;BandwidthLowerLimit(1161)=2091;UpperWarningValue(1162)=6;LowerWarningValue(1163)=6;CurRateValue(1164)=6;WarningTime(1165)=Fri, 8 Oct 2019 17:38:32;WarningDuration(1166)=7;VlanID(1175)=400;VNI(1213)=;Location(1209)=C hina Macao;                                                                                                    |
| Explanation         | This message is generated and sent to the log host as a fast output log if a threshold violation occurs more than one minute after the previous threshold violation occurred.                                                                                                    |
| Recommend ed action | None.                                                                                                    |

# **BFD** messages

This section contains BFD messages.

#### BFD\_CHANGE\_FSM

| Message text       | Sess[STRING], Ver, Sta: [STRING]->[STRING], Diag: [STRING]                                                                                                    |  |
|--------------------|----------------------------------------------------------------------------------------------------|--|
|                    | \$1: Source address, destination address, interface, and message type of the BFD session.                                                                                                    |  |
|                    | \$2: Name of FSM before changing.                                                                                                    |  |
|                    | \$3: Name of FSM after changing.                                                                                                    |  |
|                    | \$4: Diagnostic information:                                                                                                    |  |
|                    | 0 (No Diagnostic).                                                                                                    |  |
| Variable fields    | 1 (Control Detection Time Expired)—A control-mode BFD session goes down, because local detection times out.                                                                                                    |  |
|                    | 2 (Echo Function Failed)—An echo-mode BFD session goes down, because local detection times out or the source IP address of echo packets is deleted.                                                              |  |
|                    | 3 (Neighbor Signaled Session Down)—The remote end notifies the local end of BFD session down.                                                                                                    |  |
|                    | (Administratively Down)—The BFD session is shut down administratively on the local end.                                                                                                    |  |
| Severity level     | 5                                                                                                    |  |
| Example            | BFD/5/BFD_CHANGE_FSM:Sess[20.0.4.2/20.0.4.1,LD/RD:533/532, Interface:Vlan204, SessType:Ctrl, LinkType:INET], Ver.1, Sta: INIT->UP, Diag: 0 (No Diagnostic).                                                      |  |
| Explanation        | The FSM of the BFD session has been changed. This informational message appears when a BFD session comes up or goes down. Unexpected session loss might indicate high error or packet loss rates in the network. |  |
| Recommended action | Check for incorrect BFD configuration or network congestion.                                                                                                    |  |

## BFD\_REACHED\_UPPER\_LIMIT

| Message text       | The total number of BFD sessions [ULONG] reached the upper limit. Can't create a new session. |
|--------------------|-----------------------------------------------------------------------------------------------|
| Variable fields    | \$1: Total number of BFD sessions.                                                            |
| Severity level     | 5                                                                                             |
| Example            | BFD/5/BFD_REACHED_UPPER_LIMIT: The total number of BFD session 100 reached upper limit.       |
| Explanation        | The total number of BFD sessions has reached the upper limit.                                 |
| Recommended action | Check the BFD session configuration.                                                          |

# **BGP** messages

This section contains BGP messages.

### BGP\_EXCEED\_ROUTE\_LIMIT

| Message text       | BGP.[STRING]: The number of routes from peer [STRING] ([STRING]) exceeds the limit [UINT32].                                                                             |
|--------------------|----------------------------------------------------------------------------------------------------|
| Variable fields    | \$1: VPN instance name. This field is blank for the public network. \$2: IP address of the BGP peer. \$3: Address family of the BGP peer. \$4: Maximum number of routes. |
| Severity level     | 4                                                                                                    |
| Example            | BGP/4/BGP_EXCEED_ROUTE_LIMIT: BGP.vpn1: The number of routes from peer 1.1.1.1 (IPv4-UNC) exceeds the limit 100.                                                         |
| Explanation        | The number of routes received from a peer exceeded the maximum number of routes that can be received from the peer.                                                      |
| Recommended action | Determine whether it is caused by attacks:  If yes, configure the device to defend against the attacks.  If not, increase the maximum number of routes.                  |

## BGP\_REACHED\_THRESHOLD

| Message text       | BGP.[STRING]: The proportion of prefixes received from peer [STRING] ([STRING]) to maximum allowed prefixes reached the threshold value ([UINT32]%).                                                              |
|--------------------|----------------------------------------------------------------------------------------------------|
| Variable fields    | \$1: VPN instance name. This field is blank for the public network. \$2: IP address of the BGP peer. \$3: Address family of the BGP peer. \$4: Percentage of received routes to the maximum allowed routes.       |
| Severity level     | 5                                                                                                    |
| Example            | BGP/5/BGP_REACHED_THRESHOLD: BGP.vpn1: The proportion of prefixes received from peer 1.1.1.1 (IPv4-UNC) to maximum allowed prefixes reached the threshold value (60%).                                            |
| Explanation        | The percentage of received routes to the maximum allowed routes reached the threshold.                                                                                                    |
| Recommended action | Determine whether it is caused by attacks:  If yes, configure the device to defend against the attacks.  If not, increase the threshold value or the maximum number of routes that can be received from the peer. |

#### BGP\_MEM\_ALERT

| Message text       | BGP process received system memory alert [STRING] event.                                                                                                   |
|--------------------|----------------------------------------------------------------------------------------------------|
| Variable fields    | \$1: Type of the memory alarm, stop and start.                                                                                                    |
| Severity level     | 5                                                                                                    |
| Example            | BGP/5/BGP_MEM_ALERT: BGP process received system memory alert start event.                                                                                 |
| Explanation        | BGP received a memory alarm.                                                                                                    |
| Recommended action | If BGP received a system memory alert start event, check the system memory and try to free some memory by adjusting modules that occupied too much memory. |

## BGP\_PEER\_LICENSE\_REACHED

| Message text       | Number of peers in Established state reached the license limit.                                 |
|--------------------|-------------------------------------------------------------------------------------------------|
| Variable fields    | N/A                                                                                             |
| Severity level     | 5                                                                                               |
| Example            | BGP/5/BGP_PEER_LICENSE_REACHED: Number of peers in Established state reached the license limit. |
| Explanation        | The number of peers in Established state reached the license limit.                             |
| Recommended action | Determine whether a new license is required.                                                    |

## BGP\_ROUTE\_LICENSE\_REACHED

| Message text       | Number of [STRING] routes reached the license limit.                                                                                                    |
|--------------------|----------------------------------------------------------------------------------------------------|
| Variable fields    | <ul> <li>\$1: BGP address family:</li> <li>IPv4-UNC public—IPv4 unicast routes for the public network.</li> <li>IPv6-UNC public—IPv6 unicast routes for the public network.</li> <li>IPv4 private—IPv4 unicast routes, VPNv4 routes, and nested VPN routes for the private network.</li> <li>IPv6 private—IPv6 unicast routes and VPNv6 routes for the private network.</li> </ul> |
| Severity level     | 5                                                                                                    |
| Example            | BGP/5/BGP_ROUTE_LICENSE_REACHED: Number of IPv4-UNC public routes reached the license limit.                                                                                                    |
| Explanation        | The number of routes in the specified address family reached the license limit.                                                                                                    |
| Recommended action | Determine whether a new license is required.  After the number of routes in the specified family falls below the license limit or the license limit increases, you must manually restore the discarded routes.                                                                                                    |

#### BGP\_STATE\_CHANGED

| Message text       | <ul> <li>Text 1: BGP.[STRING]: [STRING] state has changed from [STRING] to [STRING].</li> <li>Text 2: BGP.[STRING]: [STRING] state has changed from [STRING] to</li> </ul>                                                                                                    |
|--------------------|----------------------------------------------------------------------------------------------------|
|                    | [STRING] for [STRING].                                                                                                    |
| Variable fields    | In text 1: \$1: VPN instance name. This field is blank for the public network. \$2: IP address of the BGP peer. \$3: Name of FSM before the state change. \$4: Name of FSM after the state change. In text 2: \$1: VPN instance name. This field is blank for the public network. \$2: IP address of the BGP peer. \$3: Name of FSM before the state change. \$4: Name of FSM after the state change. \$5: Reason for the state change. |
| Severity level     | 5                                                                                                    |
| Example            | BGP/5/BGP_STATE_CHANGED: BGP.vpn1:192.99.0.2 state has changed from OPENCONFIRM to ESTABLISHED.                                                                                                    |
| Explanation        | The FSM of a BGP peer has changed.  This informational message appears when a BGP peer comes up or goes down.                                                                                                    |
| Recommended action | If a peer goes down unexpectedly, determine whether an error or packet loss occurs.                                                                                                    |

# **BLS** messages

This section contains blacklist messages.

#### BLS\_DIP\_BLOCK

| Message text       | DstIPAddr(1007)=[IPADDR];RcvVPNInstance(1042)=[STRING];SndDSLite TunnelPeer(1041)=[STRING].                 |
|--------------------|----------------------------------------------------------------------------------------------------|
| Variable fields    | \$1: Blacklisted destination IPv4 address. \$2: VPN instance name. \$3: Peer address of the DS-Lite tunnel. |
| Severity level     | 3                                                                                                    |
| Example            | BLS/3/BLS_DIP_BLOCK:DstIPAddr(1007)=1.1.1.5;RcvVPNInstance(1042) =;SndDSLiteTunnelPeer(1041)=               |
| Explanation        | This message is sent when an IPv4 destination blacklist entry is hit. Logs are sent every 30 seconds.       |
| Recommended action | No action is required.                                                                                      |

# BLS\_DIPV6\_BLOCK

| Message text       | DstIPv6Addr(1037)=[IPADDR];RcvVPNInstance(1042)=[STRING].                                             |
|--------------------|----------------------------------------------------------------------------------------------------|
| Variable fields    | \$1: Blacklisted destination IPv6 address. \$2: VPN instance name.                                    |
| Severity level     | 3                                                                                                    |
| Example            | BLS/3/BLS_DIPV6_BLOCK: DstIPv6Addr(1037)=200::3;RcvVPNInstance(1042)=.                                |
| Explanation        | This message is sent when an IPv6 destination blacklist entry is hit. Logs are sent every 30 seconds. |
| Recommended action | No action is required.                                                                                |

# BLS\_ENTRY\_ADD

| Message text       | SrcIPAddr(1003)=[IPADDR]; SndDSLiteTunnelPeer(1041)=[STRING]; RcvVPNInstance(1042)=[STRING]; TTL(1055)=[STRING]; Reason(1056)=[STRING].                                                                                                    |
|--------------------|----------------------------------------------------------------------------------------------------|
| Variable fields    | \$1: Blacklisted IP address. \$2: Peer address of the DS-Lite tunnel. \$3: VPN instance name. \$4: TTL of a blacklist entry. \$5: Reason why the blacklist entry was added.                                                                                                    |
| Severity level     | 5                                                                                                    |
| Example            | BLS/5/BLS_ENTRY_ADD: -Context=1; SrcIPAddr(1003)=1.1.1.6; SndDSLiteTunnelPeer(1041)=; RcvVPNInstance(1042)=; TTL(1055)=; Reason(1056)=Configuration.  BLS/5/BLS_ENTRY_ADD: -Context=1; SrcIPAddr(1003)=9.1.1.5; SndDSLiteTunnelPeer(1041)=; RcvVPNInstance(1042)=vpn1; TTL(1055)=10; Reason(1056)=Scan behavior detected. |
| Explanation        | A blacklist entry was added. The message is sent when a blacklist entry is manually configured or dynamically created according to the scanning result.                                                                                                    |
| Recommended action | No action is required.                                                                                                    |

## BLS\_ENTRY\_DEL

| Message text       | SrcIPAddr(1003)=[IPADDR]; SndDSLiteTunnelPeer(1041)=[STRING]; RcvVPNInstance(1042)=[STRING]; Reason(1056)=[STRING].                            |
|--------------------|----------------------------------------------------------------------------------------------------|
| Variable fields    | \$1: Blacklisted IP address. \$2: Peer address of the DS-Lite tunnel. \$3: VPN instance name. \$4: Reason why the blacklist entry was deleted. |
| Severity level     | 5                                                                                                    |
| Example            | BLS/5/BLS_ENTRY_DEL: -Context=1; SrcIPAddr(1003)=1.1.1.3; SndDSLiteTunnelPeer(1041)=; Reason(1056)=Configuration.                              |
|                    | BLS/5/BLS_ENTRY_DEL: -Context=1; SrcIPAddr(1003)=9.1.1.5; SndDSLiteTunnelPeer(1041)=; RcvVPNInstance(1042)=vpn1; Reason(1056)=Aging.           |
| Explanation        | A blacklist entry was deleted. The message is sent when a blacklist entry is manually deleted or dynamically deleted due to the aging.         |
| Recommended action | No action is required.                                                                                                    |

# BLS\_IP\_BLOCK

| Message text       | SrcIPAddr(1003)=[IPADDR];RcvVPNInstance(1042)=[STRING];SndDSLiteT unnelPeer(1041)=[STRING].                                                        |
|--------------------|----------------------------------------------------------------------------------------------------|
| Variable fields    | \$1: Blacklisted source IPv4 address. \$2: VPN instance name. \$3: Peer address of the DS-Lite tunnel.                                             |
| Severity level     | 3                                                                                                    |
| Example            | BLS/3/BLS_IP_BLOCK:SrcIPAddr(1003)=1.1.1.3;RcvVPNInstance(1042)=;S ndDSLiteTunnelPeer(1041)=                                                       |
| Explanation        | This message is sent when an IPv4 source blacklist entry or the address object group-based blacklist entry is hit. Logs are sent every 30 seconds. |
| Recommended action | No action is required.                                                                                                    |

# BLS\_IPV6\_BLOCK

| Message text       | SrcIPv6Addr(1036)=[IPADDR];RcvVPNInstance(1042)=[STRING].                                        |
|--------------------|--------------------------------------------------------------------------------------------------|
| Variable fields    | \$1: Blacklisted source IPv6 address. \$2: VPN instance name.                                    |
| Severity level     | 3                                                                                                |
| Example            | BLS/3/BLS_IPV6_BLOCK:<br>SrcIPv6Addr(1036)=200::2;RcvVPNInstance(1042)=.                         |
| Explanation        | This message is sent when an IPv6 source blacklist entry is hit. Logs are sent every 30 seconds. |
| Recommended action | No action is required.                                                                           |

# BLS\_IPV6\_ENTRY\_ADD

| Message text       | SrcIPv6Addr(1036)=[IPADDR]; RcvVPNInstance(1042)=[STRING]; TTL(1055)=[STRING]; Reason(1056)=[STRING].                                                                                                    |
|--------------------|----------------------------------------------------------------------------------------------------|
| Variable fields    | \$1: Blacklisted IPv6 address. \$2: VPN instance name. \$3: TTL of a blacklist entry. \$4: Reason why the blacklist entry was added.                                                                                                    |
| Severity level     | 5                                                                                                    |
| Example            | BLS/5/BLS_IPV6_ENTRY_ADD: -Context=1; SrcIPv6Addr(1036)=2::2; RcvVPNInstance(1042)=; TTL(1055)=; Reason(1056)=Configuration. BLS/5/BLS_IPV6_ENTRY_ADD: -Context=1; SrcIPv6Addr(1036)=1::5; RcvVPNInstance(1042)=; TTL(1055)=10; Reason(1056)=Scan behavior detected. |
| Explanation        | A blacklist entry was added. The message is sent when a blacklist entry is manually configured or dynamically created according to the scanning result.                                                                                                    |
| Recommended action | No action is required.                                                                                                    |

## BLS\_IPV6\_ENTRY\_DEL

| Message text       | SrcIPv6Addr(1036)=[IPADDR];<br>Reason(1056)=[STRING].                                            | RcvVPNInstance(1042)=[STRING];                   |
|--------------------|--------------------------------------------------------------------------------------------------|--------------------------------------------------|
| Variable fields    | \$1: Blacklisted IPv6 address. \$2: VPN instance name. \$3: Reason why the blacklist entry was d | leleted.                                         |
| Severity level     | 5                                                                                                |                                                  |
| -                  | BLS/5/BLS_IPV6_ENTRY_DEL: -Col<br>RcvVPNInstance(1042)=; Reason(1056)                            | ntext=1; SrcIPv6Addr(1036)=2::2; =Configuration. |
| Example            | BLS/5/BLS_IPV6_ENTRY_DEL: -Col<br>RcvVPNInstance(1042)=; Reason(1056)                            | ntext=1; SrcIPv6Addr(1036)=1::5; = Aging.        |
| Explanation        | A blacklist entry was deleted. The mess manually deleted or dynamically deleted                  |                                                  |
| Recommended action | No action is required.                                                                           |                                                  |

## BLS\_ENTRY\_USER\_ADD

| Message text       | User(1098)=[STRING]; TTL(1055)=[STRING]; Reason(1056)=[STRING]; DomainName(1099) =[STRING].                                                                                                    |
|--------------------|----------------------------------------------------------------------------------------------------|
| Variable fields    | \$1: Username in the user blacklist entry. \$2: User blacklist entry aging time. \$3: Reason why the user blacklist entry was added. \$4: Name of the user identification domain to which the user belongs. |
| Severity level     | 5                                                                                                    |
| Example            | BLS/5/BLS_ENTRY_USER_ADD: User(1098)=user1; TTL(1055)=10; Reason(1056)=Configuration; DomainName(1099)=domain1.                                                                                             |
| Explanation        | A user blacklist entry was added. The message is sent when a user blacklist entry is manually added.                                                                                                    |
| Recommended action | No action is required.                                                                                                    |

## BLS\_ENTRY\_USER\_DEL

| Message text       | User(1098)=[STRING]; Reason(1056)=[STRING]; DomainName(1099) =[STRING].                                                                                                    |
|--------------------|----------------------------------------------------------------------------------------------------|
| Variable fields    | \$1: Username in the user blacklist entry.  \$2: Reason why the blacklist entry was deleted:  • Configuration—Manual deletion.  • Aging—Ageout.  \$3: Name of the user identification domain to which the user belongs. |
| Severity level     | 5                                                                                                    |
| Example            | BLS/5/BLS_ENTRY_USER_DEL: User(1098)=user1; Reason(1056)=Configuration; DomainName(1099)=domain1.  BLS/5/BLS_ENTRY_USER_DEL: User(1098)=user1; Reason(1056)=Aging; DomainName(1099)=domain1.                            |
| Explanation        | A user blacklist entry was deleted. The message is sent when a user blacklist entry is manually deleted or dynamically deleted due to the aging.                                                                        |
| Recommended action | No action is required.                                                                                                    |

# BLS\_USER\_IP\_BLOCK

| Message text       | User(1098)=[STRING];SrcIPAddr(1003)=[IPADDR];DomainName(1099)=[STRING]; RcvVPNInstance(1042)=[STRING];SrcMacAddr(1021)=[STRING].                                      |
|--------------------|----------------------------------------------------------------------------------------------------|
| Variable fields    | \$1: Name of the blacklisted user. \$2: User IPv4 address. \$3: Name of the identity domain to which the user belongs. \$4: VPN instance name. \$5: User MAC address. |
| Severity level     | 3                                                                                                    |
| Example            | BLS/3/BLS_USER_IP_BLOCK: User(1098)=user1;SrcIPAddr(1003)=1.1.1.6;DomainName(1099)=; RcvVPNInstance(1042)=;SrcMacAddr(1021)= 38ad-bea7-829a.                          |
| Explanation        | This message is sent when an IPv4 user blacklist entry is hit. Logs are sent every 30 seconds.                                                                        |
| Recommended action | No action is required.                                                                                                    |

#### BLS\_USER\_IPV6\_BLOCK

| Message text       | User(1098)=[STRING];SrcIPAddr(1003)=[IPADDR];DomainName(1099)=[STRING];RcvVPNInstance(1042)=[STRING];SrcMacAddr(1021)=[STRING].                                       |
|--------------------|----------------------------------------------------------------------------------------------------|
| Variable fields    | \$1: Name of the blacklisted user. \$2: User IPv6 address. \$3: Name of the identity domain to which the user belongs. \$4: VPN instance name. \$5: User MAC address. |
| Severity level     | 3                                                                                                    |
| Example            | BLS/3/BLS_USER_IPV6_BLOCK:User(1098)=user2;SrcIPAddr(1003)=1.1. 1.7;DomainName(1099)=;RcvVPNInstance(1042)=;SrcMacAddr(1021)= 38ad-bea7-829b.                         |
| Explanation        | This message is sent when an IPv6 user blacklist entry is hit. Logs are sent every 30 seconds.                                                                        |
| Recommended action | No action is required.                                                                                                    |

# CC defense messages

This section contains CC defense messages through fast log output.

# CC\_MATCH\_IPV4\_LOG

| Message text       | Protocol(1001)=[STRING];Application(1002)=[STRING];SrcIPAddr(1003)=[IPADDR];SrcPort(1004)=[UINT16];DstIPAddr(1007)=[IPADDR];DstPort(1008)=[UINT16];PolicyName(1079)=[STRING];RuleName(1080)=[STRING];ProtectedURL(1136)=[STRING];HitSrcIPAddr(1137)=[IPADDR];HitTime(1138)=[STRING];RequestRate(1139)=[UINT32];RequestConcentration(1140)=[UINT32];Action(1053)=[STRING];BlockTime(1141)=[UINT32];VanID(1175)=[UINT32];VNI(1213)=[UINT32];SrcLocation(1209)=[STRING];DstLocation(1214)=[STRING];                                                                                  |
|--------------------|----------------------------------------------------------------------------------------------------|
| Variable fields    | \$1: Protocol type. \$2: Application protocol name. \$3: Source IP address. \$4: Source port number. \$5: Destination IP address. \$6: Destination port number. \$7: CC defense policy name. \$8: CC defense rule name. \$9: Protected path matched. \$10: Source IP address matched. \$11: Time when the protected path is matched. \$12: Request rate. \$13: Request concentration ratio. \$14: Actions on the matching packet. Available actions are:    Block.  Permit. \$15: Block period. \$16: VLAN ID. \$17: VXLAN ID. \$18: Source location. \$19: Destination location. |
| Severity level     | 6                                                                                                    |
| Example            | CC-DEFENSE/6/CC_MATCH_IPV4_LOG:Protocol(1001)=TCP;Application (1002)=SouhuNews;SrcIPAddr(1003)=112.1.1.2;SrcPort(1004)=3887;DstIP Addr(1007)=114.1.1.2;DstPort(1008)=80;PolicyName(1079)=1;RuleName(1080)=test;ProtectedURL(1136)=news.sohu.com/upload/itoolbar/itoolbar.in dex.loader.20140923.js;HitSrcIPAddr(1137)=112.1.1.2;HitTime(1138)=148 0691551;RequestRate(1139)=10;RequestConcentration(1140)=150;Action(1053)=Block;BlockTime(1141)=300;VlanID(1175)=400;VNI(1213)=;SrcLo cation(1209)=China Macao;DstLocation(1214)=SaintKittsandNevis;                             |
| Explanation        | This message is sent when an IPv4 packet matches a CC defense rule, and a detection item threshold is reached.                                                                                                    |
| Recommended action | No action is required.                                                                                                    |

## CC\_MATCH\_IPV6\_LOG

| Protocol(1001)=[STRING];Application(1002)=[STRING];SrcIPv6Addr(103 6)=[IPADDR];ExcPort(1004)=[UINT16];DistIPv6Addr(1037)=[IPADDR];Dist Port(1008)=[STRING];Ev6Addr(1037)=[IPADDR];Dist TRING];ProtectedURL(1136)=[STRING];HcliSrcIPv6Addr(1037)=[IPADDR];Bist TRING];ProtectedURL(1136)=[STRING];HcliSrcIPv6Addr(1037)=[IPADDR];BitTiRING];HcliSrcIPv6Addr(1037)=[IPADDR];BitTiRING];HcliSrcIPv6Addr(1037)=[IPADDR];BitTiRING];HcliSrcIPv6Addr(1037)=[IPADDR];BitTiRING];HcliSrcIPv6Addr(1037)=[IPADDR];BitTiRING];HcliSrcIPv6Addr(1037)=[IPADDR];BitTiRING];HcliSrcIPv6Addr(1037)=[IPADDR];BitTiRING];HcliSrcIPv6Addr(1037)=[IPADDR];BitTiRING];HcliSrcIPv6Addr(1037)=[IPADDR];BitTiRING];HcliSrcIPv6Addr(1120)=[STRING];HcliSrcIPv6Addr(1120)=[STRING];HcliSrcIPv6Addr(1120)=[STRING];HcliSrcIPv6Addr(1120)=[STRING];HcliSrcIPv6Addr(1037)=[IPADDR];BitTiRING];HcliSrcIPv6Addr(1037)=[IPADDR];BitTiRING];HcliSrcIPv6Addr(1037)=[IPADDR];BitTiRING];HcliSrcIPv6Addr(1037)=[IPADDR];BitTiRING];HcliSrcIPv6Addr(1037)=[IPADDR];BitTiRING];HcliSrcIPv6Addr(1037)=[IPADDR];BitTiRING];HcliSrcIPv6Addr(1037)=[IPADDR];BitTiRING];HcliSrcIPv6Addr(1037)=[IPADDR];BitTiRING];HcliSrcIPv6Addr(1037)=[IPADDR];BitTiRING];HcliSrcIPv6Addr(1037)=[IPADDR];HcliSrcIPv6Addr(1303)=[IPADDR];HcliSrcIPv6Addr(13037)=[IPADDR];HcliSrcIPv6Addr(13037)=[IPADDR];HcliSrcIPv6Ad |                    |                                                                                                    |
|----------------------------------------------------------------------------------------------------|--------------------|----------------------------------------------------------------------------------------------------|
| \$2: Application protocol name. \$3: Source IP address. \$4: Source port number. \$5: Destination IP address. \$6: Destination IP address. \$6: Destination IP address. \$6: Codefense policy name. \$7: CC defense policy name. \$8: CC defense rule name. \$9: Protected path matched. \$10: Source IP address matched. \$11: Time when the protected path is matched. \$12: Request rate. \$13: Request concentration ratio. \$14: Actions on the matching packet. Available actions are:                                                                                                    | Message text       | 6)=[IPADDR];SrcPort(1004)=[UINT16];DstIPv6Addr(1037)=[IPADDR];Dst Port(1008)=[UINT16];PolicyName(1079)=[STRING];RuleName(1080)=[S TRING];ProtectedURL(1136)=[STRING];HitSrcIPv6Addr(1037)=[IPADDR];HitTime(1138)=[STRING];RequestRate(1139)=[UINT32];RequestConcentration(1140)=[UINT32];Action(1053)=[STRING];BlockTime(1141)=[UINT32];VlanID(1175)=[UINT32];VNI(1213)=[UINT32];SrcLocation(1209)=[ST                                                                                                    |
| CC-DEFENSE/6/CC_MATCH_IPV6_LOG:Protocol(1001)=TCP;Applicatio n(1002)=SouhuNews;SrcIPv6Addr(1036)=2001::2;SrcPort(1004)=51396; DstIPv6Addr(1037)=3001::2;DstPort(1008)=25;PolicyName(1079)=1;Rule Name(1080)=test;ProtectedURL(1136)=news.sohu.com/upload/itoolbar/it oolbar.index.loader.20140923.js;HitSrcIPv6Addr(1137)=1:2:3:4:5:6:7:8;HitTime(1138)=1480691551;RequestRate(1139)=150;RequestConcentratio n(1140)=20;Action(1053)=Block;BlockTime(1141)=300;VlanID(1175)=400;VNI(1213)=;SrcLocation(1209)=China Macao;DstLocation(1214)=SaintKittsandNevis;  This message is sent when an IPv6 packet matches a CC defense rule and a detection item threshold is reached.                                                                                                    | Variable fields    | \$2: Application protocol name. \$3: Source IP address. \$4: Source port number. \$5: Destination IP address. \$6: Destination port number. \$7: CC defense policy name. \$8: CC defense rule name. \$9: Protected path matched. \$10: Source IP address matched. \$11: Time when the protected path is matched. \$12: Request rate. \$13: Request concentration ratio. \$14: Actions on the matching packet. Available actions are:    Block.  Permit. \$15: Block period. \$16: VLAN ID. \$17: VXLAN ID. \$18: Source location. |
| n(1002)=SouhuNews;SrcIPv6Addr(1036)=2001::2;SrcPort(1004)=51396; DstIPv6Addr(1037)=3001::2;DstPort(1008)=25;PolicyName(1079)=1;Rule Name(1080)=test;ProtectedURL(1136)=news.sohu.com/upload/itoolbar/it oolbar.index.loader.20140923.js;HitSrcIPv6Addr(1137)=1:2:3:4:5:6:7:8;Hi tTime(1138)=1480691551;RequestRate(1139)=150;RequestConcentratio n(1140)=20;Action(1053)=Block;BlockTime(1141)=300;VlanID(1175)=400 ;VNI(1213)=;SrcLocation(1209)=China Macao;DstLocation(1214)=SaintKittsandNevis;  This message is sent when an IPv6 packet matches a CC defense rule and a detection item threshold is reached.                                                                                                    | Severity level     | 4                                                                                                    |
| a detection item threshold is reached.                                                                                                    | Example            | n(1002)=SouhuNews;SrcIPv6Addr(1036)=2001::2;SrcPort(1004)=51396; DstIPv6Addr(1037)=3001::2;DstPort(1008)=25;PolicyName(1079)=1;Rule Name(1080)=test;ProtectedURL(1136)=news.sohu.com/upload/itoolbar/it oolbar.index.loader.20140923.js;HitSrcIPv6Addr(1137)=1:2:3:4:5:6:7:8;HitTime(1138)=1480691551;RequestRate(1139)=150;RequestConcentration(1140)=20;Action(1053)=Block;BlockTime(1141)=300;VlanID(1175)=400;VNI(1213)=;SrcLocation(1209)=China                                                                              |
| Recommended action No action is required.                                                                                                    | Explanation        |                                                                                                    |
|                                                                                                    | Recommended action | No action is required.                                                                                                    |

# **CFD** messages

This section contains CFD messages.

## CFD\_CROSS\_CCM

| Message text       | MEP [UINT16] in SI [INT32] received a cross-connect CCM. It's SrcMAC is [MAC], SeqNum is [INT32], RMEP is [UINT16], MD ID is [STRING], MA ID is [STRING].                                    |
|--------------------|----------------------------------------------------------------------------------------------------|
| Variable fields    | \$1: Service instance ID. \$2: Local MEP ID. \$3: Source MAC address. \$4: Sequence number. \$5: Remote MEP ID. \$6: MD ID. If no MD ID is available, "without ID" is displayed. \$7: MA ID. |
| Severity level     | 6                                                                                                    |
| Example            | CFD/6/CFD_CROSS_CCM: MEP 13 in SI 10 received a cross-connect CCM. Its SrcMAC is 0011-2233-4401, SeqNum is 78, RMEP is 12, MD ID is without ID, MA ID is 0.                                  |
| Explanation        | A MEP received a cross-connect CCM containing a different MA ID or MD ID.                                                                                                    |
| Recommended action | Check the configurations of MEPs on both ends. Make sure the MEPs have consistent configurations, including MD, MA, and level.                                                               |

# CFD\_ERROR\_CCM

| Message text       | MEP [UINT16] in SI [INT32] received an error CCM. It's SrcMAC is [MAC], SeqNum is [INT32], RMEP is [UINT16], MD ID is [STRING], MA ID is [STRING].                                           |
|--------------------|----------------------------------------------------------------------------------------------------|
| Variable fields    | \$1: Service instance ID. \$2: Local MEP ID. \$3: Source MAC address. \$4: Sequence number. \$5: Remote MEP ID. \$6: MD ID. If no MD ID is available, "without ID" is displayed. \$7: MA ID. |
| Severity level     | 6                                                                                                    |
| Example            | CFD/6/CFD_ERROR_CCM: MEP 2 in SI 7 received an error CCM. Its SrcMAC is 0011-2233-4401, SeqNum is 21, RMEP is 2, MD ID is 7, MA ID is 1.                                                     |
| Explanation        | A MEP received an error CCM containing an unexpected MEP ID or lifetime.                                                                                                    |
| Recommended action | Check the CCM configuration. Make sure the CCM intervals are consistent on both ends, and the remote MEP ID is included in the MEP list of the local end.                                    |

### CFD\_REACH\_LOWERLIMIT

| Message text       | [STRING] reached or fell below the lower limit [STRING] on MEP [UINT16] in service instance [INT32].                  |
|--------------------|----------------------------------------------------------------------------------------------------|
| Variable fields    | \$1: Monitored indicator:                                                                                             |
| Severity level     | 6                                                                                                    |
| Example            | CFD/6/ CFD_REACH_LOWERLIMIT: Bit error ratio reached or fell below the lower limit 4% on MEP 2 in service instance 3. |
| Explanation        | This message is generated when a monitored indicator reaches or falls below the lower limit.                          |
| Recommended action | No action is required.                                                                                                |

# CFD\_REACH\_UPPERLIMIT

| Message text       | [STRING] reached or exceeded the upper limit [STRING] on MEP [UINT16] in service instance [INT32].                 |
|--------------------|----------------------------------------------------------------------------------------------------|
| Variable fields    | \$1: Monitored indicator:                                                                                          |
| Severity level     | 6                                                                                                    |
| Example            | CFD/6/ CFD_REACH_UPPERLIMIT: Bit error ratio reached or exceeded the upper limit 80% on MEP in service instance 3. |
| Explanation        | This message is generated when a monitored indicator reaches or exceeds the upper limit.                           |
| Recommended action | No action is required.                                                                                             |

## CFD\_LOST\_CCM

| Message text       | MEP [UINT16] in SI [INT32] failed to receive CCMs from RMEP [UINT16].                                                                                                    |
|--------------------|----------------------------------------------------------------------------------------------------|
| Variable fields    | \$1: Local MEP ID. \$2: Service instance ID.                                                                                                    |
| Severity level     | \$3: Remote MEP ID. 6                                                                                                    |
| Example            | CFD/6/CFD_LOST_CCM: MEP 1 in SI 7 failed to receive CCMs from RMEP 2.                                                                                                    |
| Explanation        | A MEP failed to receive CCMs within 3.5 sending intervals because the link is faulty or the remote MEP does not send CCM within 3.5 sending intervals.                                                                                                    |
| Recommended action | Check the link status and the configuration of the remote MEP. If the link is down or faulty (becomes unidirectional, for example), restore the link. If the remote MEP is configured with the same service instance, make sure the CCM sending intervals are consistent on both ends. |

# CFD\_RECEIVE\_CCM

| Message text       | MEP [UINT16] in SI [INT32] received CCMs from RMEP [UINT16]            |
|--------------------|------------------------------------------------------------------------|
| Variable fields    | \$1: Local MEP ID.<br>\$2: Service instance ID.<br>\$3: Remote MEP ID. |
| Severity level     | 6                                                                      |
| Example            | CFD/6/CFD_RECEIVE_CCM: MEP 1 in SI 7 received CCMs from RMEP 2.        |
| Explanation        | A MEP received CCMs from a remote MEP.                                 |
| Recommended action | No action is required.                                                 |

# **CFGLOG** messages

This section contains configuration log messages.

#### CFGLOG\_CFGOPERATE

|                    | \$2: Name of the user that changed the configuration. This field displays two asterisks (**) if the user does not use scheme authentication, which requires a username for login.  \$3: IP address of the user that changed the configuration. This field displays two asterisks (**) if the user logged in to the device through the console port. |
|--------------------|----------------------------------------------------------------------------------------------------|
| Variable fields    | \$4: User role of the user that changed the configuration.                                                                                                    |
|                    | \$5: Configuration change location.                                                                                                    |
|                    | \$6: Old setting.                                                                                                    |
|                    | \$7: New setting.                                                                                                    |
|                    | If one operation causes multiple settings to change, the \$5, \$6, and \$7 fields might be displayed one time for each setting change.                                                                                                    |
| Severity level     | 6                                                                                                    |
| Example            | CFGLOG/6/CFGLOG_CFGOPERATE: -Client=CLI-User=**-IPAddr=**-Role=network-admin; Config in system changed: -Old setting=sysname Device -New setting=sysname Test.                                                                                                    |
| Explanation        | A user changed the configuration on the device.                                                                                                    |
| Recommended action | No action is required.                                                                                                    |

# **CFGMAN** messages

This section contains configuration management messages.

## CFGMAN\_ARCHIVE\_FAIL

| Message text       | Failed to archive the running configuration to a remote server: Location=[STRING]                                                                                                    |
|--------------------|----------------------------------------------------------------------------------------------------|
| Variable fields    | \$1: URL of the remote server that stores the configuration archives. If the server is an FTP server, the URL is in the format of ftp://username@server-IP[:port-number]/file-path. If the server IP is an IPv6 address, the IPv6 address is enclosed within a pair of brackets ([]). If the server is a TFTP server, the URL does not contain the username field.  |
| Severity level     | 4                                                                                                    |
| Example            | CFGMAN/4/CFGMAN_ARCHIVE_FAIL: Failed to archive the running configuration to a remote server: Location=ftp://admin@192.168.21.21[:21]/test/                                                                                                    |
| Explanation        | The device failed to archive the running configuration to a remote server.                                                                                                    |
| Recommended action | <ul> <li>28. Verify that the device can create temporary configuration archives locally. For this purpose, you can verify that the device can archive the running configuration by using the local archiving feature.</li> <li>29. Verify that the remote server is accessible.</li> <li>30. Verify that the remote server has sufficient storage space.</li> </ul> |

## CFGMAN\_CFGCHANGED

| Message text       | -EventIndex=[INT32]-CommandSource=[INT32]-ConfigSource=[INT32]-ConfigDestination=[INT32]; Configuration changed.                                                                                                    |
|--------------------|----------------------------------------------------------------------------------------------------|
| Variable fields    | \$1: Event index in the range of 1 to 2147483647.  \$2: Configuration change source:  cli—The configuration change came from the CLI.  snmp—The configuration change came from SNMP or was a configuration database change detected by SNMP.  other—The configuration change came from other sources.  \$3: Source configuration:  erase—Deleting or renaming a configuration file.  running—Saving the running configuration file.  startup—Saving the running configuration to the next-startup configuration file.  local—Saving the running configuration to a local file.  networkFtp—Using FTP to transfer and save a configuration file to the device as the running configuration or next-startup configuration file.  hotPlugging—A card hot swapping caused the configuration to be deleted or become ineffective.  \$4: Destination configuration:  erase—Deleting or renaming a configuration file.  running—Saving the running configuration file.  startup—Saving the running configuration to the next-startup configuration file.  local—Saving the running configuration to a local file.  networkFtp—Using FTP to transfer and save a configuration file to the device as the running configuration or next-startup configuration file.  hotPlugging—A card hot swapping caused the configuration file to the device as the running configuration or next-startup configuration file.  hotPlugging—A card hot swapping caused the configuration to be deleted or become ineffective. |
| Severity level     | 5                                                                                                    |
| Example            | CFGMAN/5/CFGMAN_CFGCHANGED: -EventIndex=[6]-CommandSource=[snmp]-ConfigSource=[startup]-ConfigDe stination=[running]; Configuration changed.                                                                                                    |
| Explanation        | The running configuration changed in the past 10 minutes.                                                                                                    |
| Recommended action | No action is required.                                                                                                    |

# CFGMAN\_OPTCOMPLETION

| Message text    | -OperateType=[INT32]-OperateTime=[INT32]-OperateState=[INT32]-Operate EndTime=[INT32]; Operation completed.                                                                                                    |
|-----------------|----------------------------------------------------------------------------------------------------|
| Variable fields | \$1: Operation type:  orunning2startup—Saves the running configuration to the next-startup configuration file.  startup2running—Loads the configuration in the next-startup configuration file.  running2net—Saves the running configuration to a host on the network.  net2running—Transfers a configuration file from a host on the network and loads the configuration.  net2startup—Transfers a configuration file from a host on the network and specifies the file as the next-startup configuration file.  startup2net—Copies the next-startup configuration file to a host on the network.  \$2: Operation start time.  \$3: Operation start time.  \$3: Operation start time.  InProcess—Operation is in progress.  success—Operation succeeded.  InvalidOperation—Invalid operation.  InvalidProtocol—Invalid source file name.  InvalidProtocol—Invalid source file name.  InvalidSource—Invalid server address.  DeviceBusy—The device is busy.  InvalidDevice—Invalid device address.  DeviceFull—The device is device address.  DeviceFull—The device does not have enough free storage space for the file.  FileOpenError—Failed to open the file.  FileOpenError—Failed to transfer the file.  ChecksumError—Failed to transfer the file.  ChecksumError—File checksum error.  LowMemory—The memory space is not sufficient.  AuthFailed—User authentication failed.  TransferTimeout—Transfer timed out.  UnknownError—An unknown error occurred.  invalidConfig—Invalid configuration.  \$4: Operation end time. |
| Severity level  | 5                                                                                                    |
| Example         | CFGMAN/5/CFGMAN_OPTCOMPLETION: -OperateType=[running2startup]-OperateTime=[248]-OperateState=[success] -OperateEndTime=[959983]; Operation completed.                                                                                                    |
|                 | 1 2 1                                                                                                    |
| Explanation     | The device is performing or has completed an operation.                                                                                                    |

### CFGMAN\_REPLACE\_CANCEL

| Message text       | Configuration rollback from remote server was canceled: Replacement file=[STRING]                                                                                                    |
|--------------------|----------------------------------------------------------------------------------------------------|
| Variable fields    | \$1: URL of the replacement configuration file on the remote rollback server. If the server is an FTP server, the URL is in the format of ftp://username@server-IP[:port-number]/file-path. If the server IP is an IPv6 address, the IPv6 address is enclosed within a pair of brackets ([]). If the server is a TFTP server, the URL does not contain the username field. |
| Severity level     | 5                                                                                                    |
| Example            | CFGMAN/5/CFGMAN_REPLACE_CANCEL: Configuration rollback from remote server was canceled: Replacement file=ftp://admin@192.168.21.21[:21]/test/startup.cfg                                                                                                    |
| Explanation        | This event occurs if the rollback schedule expires before it could be executed because the system date or time is changed backward.                                                                                                    |
| Recommended action | Reconfigure the remote configuration rollback parameters as needed.                                                                                                    |

## CFGMAN\_REPLACE\_FAIL

| Mossago toyt       | Failed to replace running configuration with a remote configuration file:                                                                                                    |
|--------------------|----------------------------------------------------------------------------------------------------|
| Message text       | File=[STRING]                                                                                                    |
| Variable fields    | \$1: URL of the replacement configuration file on the remote rollback server. If the server is an FTP server, the URL is in the format of ftp://username@server-IP[:port-number]/file-path. If the server IP is an IPv6 address, the IPv6 address is enclosed within a pair of brackets ([]). If the server is a TFTP server, the URL does not contain the username field. |
| Severity level     | 4                                                                                                    |
| Example            | CFGMAN/4/CFGMAN_REPLACE_FAIL: Failed to replace running configuration with a remote configuration file: File=ftp://admin@192.168.21.21[:21]/test/startup.cfg                                                                                                    |
| Explanation        | The system failed to replace the running configuration with a configuration file on the remote rollback server.                                                                                                    |
| Recommended action | <ul> <li>31. Verify that the remote server is accessible.</li> <li>32. Verify that the replacement configuration file exists in the file path on the server.</li> <li>33. Verify that the device has sufficient storage space.</li> <li>34. Verify that the content and format of the replacement configuration file are compatible with the device.</li> </ul>            |

#### CFGMAN\_REPLACE\_SOON

| Message text       | The system will replace running configuration with a remote file in 1 minute: File=[STRING]                                                                                                    |
|--------------------|----------------------------------------------------------------------------------------------------|
| Variable fields    | \$1: URL of the replacement configuration file on the remote rollback server. If the server is an FTP server, the URL is in the format of ftp://username@server-IP[:port-number]/file-path. If the server IP is an IPv6 address, the IPv6 address is enclosed within a pair of brackets ([]). If the server is a TFTP server, the URL does not contain the username field. |
| Severity level     | 5                                                                                                    |
| Example            | CFGMAN/5/CFGMAN_REPLACE_SOON: The system will replace running configuration with a remote file in 1 minute: File=ftp://admin@192.168.21.21[:21]/test/startup.cfg                                                                                                    |
| Explanation        | The system has a configuration rollback schedule and it will replace the running configuration with a remote file in 1 minute.                                                                                                    |
| Recommended action | Execute the undo configuration replace server file command to cancel the rollback schedule if it is not desirable.                                                                                                    |

# **CGROUP** messages

This section contains interface collaboration messages.

#### CGROUP\_STATUS\_CHANGE

| Message text       | The status of collaboration group [UINT32] is [STRING].                   |
|--------------------|---------------------------------------------------------------------------|
| Variable fields    | \$1: Collaboration group ID. \$2: Collaboration group state: down or up.  |
| Severity level     | 6                                                                         |
| Example            | CGROUP/6/CGROUP_STATUS_CHANGE: The status of collaboration group 1 is up. |
| Explanation        | The status of collaboration group 1 is up or down.                        |
| Recommended action | Check the links.                                                          |

## **CONNLMT** messages

This section contains connection limit messages.

# CONNLMT\_IPV4\_OVERLOAD

| Message text       | RcvlfName(1023)=[STRING];Protocol(1001)=[STRING];SrcIPAddr(1003)=[IP ADDR];DstIPAddr(1007)=[IPADDR];ServicePort(1071)=[UINT16];RcvVPNIns tance(1042)=[STRING];SndVPNInstance(1043)=[STRING];SndDSLiteTunnel Peer(1041)=[STRING];UpperLimit(1049)=[UINT32];LimitRuleNum(1051)=[UINT16];Event(1048)=[STRING];Action(1053)=[STRING];          |
|--------------------|----------------------------------------------------------------------------------------------------|
| Variable fields    | \$1: Global, or interface name. \$2: Transport layer protocol type. \$3: Source IP address. \$4: Destination IP address. \$5: Service port number. \$6: Source VPN instance name. \$7: Destination VPN instance name. \$8: Peer tunnel ID. \$9: Upper threshold. \$10: Rule ID. \$11: Event message. \$12: Permit or deny new connections. |
| Severity level     | 6                                                                                                    |
| Example            | CONNLMT/6/CONNLMT_IPV4_OVERLOAD: RcvIfName(1023)=Global;Protocol(1001)=;SrcIPAddr(1003)=10.10.10.1;DstI PAddr(1007)=;ServicePort(1071)=;RcvVPNInstance(1042)=;SndVPNInstanc e(1043)=;SndDSLiteTunnelPeer(1041)=;UpperLimit(1049)=1000;LimitRuleNu m(1051)=1;Event(1048)=Exceeded upper threshold;Action(1053)=Permit new connections;      |
| Explanation        | The number of concurrent connections exceeded the upper threshold.                                                                                                    |
| Recommended action | No action is required.                                                                                                    |

# CONNLMT\_IPV4\_RECOVER

| Message text       | RcvlfName(1023)=[STRING];Protocol(1001)=[STRING];SrcIPAddr(1003)=[IPADDR];DstIPAddr(1007)=[IPADDR];ServicePort(1071)=[UINT16];RcvVPNInstance(1042)=[STRING];SndVPNInstance(1043)=[STRING];SndDSLiteTunnelPeer(1041)=[STRING];DropPktCount(1052)=[UINT32];LowerLimit(1050)=[UINT32];LimitRuleNum(1051)=[UINT16];Event(1048)=[STRING];  |
|--------------------|----------------------------------------------------------------------------------------------------|
| Variable fields    | \$1: Global, or interface name. \$2: Transport layer protocol type. \$3: Source IP address. \$4: Destination IP address. \$5: Service port number. \$6: Source VPN instance name. \$7: Destination VPN instance name. \$8: Peer tunnel ID. \$9: Number of dropped packets. \$10: Lower threshold. \$11: Rule ID. \$12: Event message. |
| Severity level     | 6                                                                                                    |
| Example            | CONNLMT/6/CONNLMT_IPV4_RECOVER: RcvIfName(1023)=Global;Protocol(1001)=;SrcIPAddr(1003)=10.10.10.1;DstI PAddr(1007)=;ServicePort(1071)=;RcvVPNInstance(1042)=;SndVPNInstanc e(1043)=;SndDSLiteTunnelPeer(1041)=;DropPktCount(1052)=306004;Lower Limit(1050)=10;LimitRuleNum(1051)=1;Event(1048)=Dropped below lower threshold;         |
| Explanation        | The number of concurrent connections dropped below the lower threshold from the upper threshold.                                                                                                    |
| Recommended action | No action is required.                                                                                                    |

# CONNLMT\_IPV6\_OVERLOAD

| Message text       | RcvlfName(1023)=[STRING];Protocol(1001)=[STRING];SrcIPv6Addr(1036)=[IPADDR];DstIPv6Addr(1037)=[IPADDR];ServicePort(1071)=[UINT16];RcvVPNInstance(1042)=[STRING];SndVPNInstance(1043)=[STRING];SndDSLiteTunnelPeer(1041)=[STRING];UpperLimit(1049)=[UINT32];LimitRuleNum(1051)=[UINT16];Event(1048)=[STRING];Action(1053)=[STRING];             |  |
|--------------------|----------------------------------------------------------------------------------------------------|--|
| Variable fields    | \$1: Global, or interface name. \$2: Transport layer protocol type. \$3: Source IPv6 address. \$4: Destination IPv6 address. \$5: Service port number. \$6: Source VPN instance name. \$7: Destination VPN instance name. \$8: Peer tunnel ID. \$9: Upper threshold. \$10: Rule ID. \$11: Event message. \$12: Permit or deny new connections. |  |
| Severity level     | 6                                                                                                    |  |
| Example            | CONNLMT/6/CONNLMT_IPV6_OVERLOAD: RcvIfName(1023)=Global;Protocol(1001)=;SrcIPv6Addr(1036)=2001::1;DstIP v6Addr(1037)=;ServicePort(1071)=;RcvVPNInstance(1042)=;SndVPNInstanc e(1043)=;SndDSLiteTunnelPeer(1041)=;UpperLimit(1049)=1000;LimitRuleNu m(1051)=1;Event(1048)=Exceeded upper threshold;Action(1053)=Permit new connections;         |  |
| Explanation        | The number of concurrent connections exceeded the upper threshold.                                                                                                    |  |
| Recommended action | No action is required.                                                                                                    |  |

# CONNLMT\_IPV6\_RECOVER

| Message text       | RcvlfName(1023)=[STRING];Protocol(1001)=[STRING];SrcIPv6Addr(1036)=[IPADDR];DstIPv6Addr(1037)=[IPADDR];ServicePort(1071)=[UINT16];RcvVPNInstance(1042)=[STRING];SndVPNInstance(1043)=[STRING];SndDSLiteTunnelPeer(1041)=[STRING];DropPktCount(1052)=[UINT32];LowerLimit(1050)=[UINT32];LimitRuleNum(1051)=[UINT16];Event(1048)=[STRING];  |  |
|--------------------|----------------------------------------------------------------------------------------------------|--|
| Variable fields    | \$1: Global, or interface name. \$2: Transport layer protocol type. \$3: Source IPv6 address. \$4: Destination IPv6 address. \$5: Service port number. \$6: Source VPN instance name. \$7: Destination VPN instance name. \$8: Peer tunnel ID. \$9: Number of dropped packets. \$10: Lower threshold. \$11: Rule ID. \$12: Event message. |  |
| Severity level     | 6                                                                                                    |  |
| Example            | CONNLMT/6/CONNLMT_IPV6_RECOVER: RcvIfName(1023)=Global;Protocol(1001)=;SrcIPAddr(1003)=2001::1;DstIPA ddr(1007)=;ServicePort(1071)=;RcvVPNInstance(1042)=;SndVPNInstance(1 043)=;SndDSLiteTunnelPeer(1041)=;DropPktCount(1052)=306004;LowerLim it(1050)=10;LimitRuleNum(1051)=1;Event(1048)=Dropped below lower threshold;                |  |
| Explanation        | The number of concurrent connections dropped below the lower threshold from the upper threshold.                                                                                                    |  |
| Recommended action | No action is required.                                                                                                    |  |

## CONNLMT\_IPV4\_RATELIMIT

| Message text       | RcvlfName(1023)=[STRING];Protocol(1001)=[STRING];SrcIPAddr(1003)=[IP ADDR];DstIPAddr(1007)=[IPADDR];ServicePort(1071)=[UINT16];RcvVPNIns tance(1042)=[STRING];SndVPNInstance(1043)=[STRING];SndDSLiteTunnel Peer(1041)=[STRING];LimitRate(1073)=[UINT32];LimitRuleNum(1051)=[UIN T16];Event(1048)=[STRING];Action(1053)=[STRING];               |  |
|--------------------|----------------------------------------------------------------------------------------------------|--|
| Variable fields    | \$1: Global, or interface name. \$2: Transport layer protocol type. \$3: Source IPv4 address. \$4: Destination IPv4 address. \$5: Service port number. \$6: Source VPN instance name. \$7: Destination VPN instance name. \$8: Peer tunnel ID. \$9: Upper rate limit. \$10: Rule ID. \$11: Event message. \$12: Permit or deny new connections. |  |
| Severity level     | 6                                                                                                    |  |
| Example            | CONNLMT/6/CONNLMT_IPV4_RATELIMIT: -MDC=1; RcvIfName(1023)=M-GigabitEthernet0/0/0;Protocol(1001)=;SrcIPAddr(1003) =;DstIPAddr(1007)=;ServicePort(1071)=; RcvVPNInstance(1042)=;SndVPNInstance(1043)=;SndDSLiteTunnelPeer(1041)=;LimitRate(1073)=10;LimitRuleNum(1051)=1;Event(1048)=Exceeded rate limit;Action(1053)=Permit new connections;     |  |
| Explanation        | Connections are established at a rate higher than the rate limit.  The message is output only at the first time if the event takes place consecutively.                                                                                                    |  |
| Recommended action | No action is required.                                                                                                    |  |

## CONNLMT\_IPV6\_RATELIMIT

| Message text       | RcvlfName(1023)=[STRING];SrcIPv6Addr(1036)=[IPADDR];DstIPv6Addr(1037)=[IPADDR];ServicePort(1071)=[UINT16];RcvVPNInstance(1042)=[STRING];SndVPNInstance(1043)=[STRING];SndDSLiteTunnelPeer(1041)=[STRING];LimitRate(1073)=[UINT32];LimitRuleNum(1051)=[UINT16];Event(1048)=[STRING];                       |  |
|--------------------|----------------------------------------------------------------------------------------------------|--|
| Variable fields    | \$1: Global, or interface name. \$2: Transport layer protocol type. \$3: Source IPv6 address. \$4: Destination IPv6 address. \$5: Service port number. \$6: Source VPN instance name. \$7: Destination VPN instance name. \$8: Peer tunnel ID. \$9: Upper rate limit. \$10: Rule ID. \$11: Event message. |  |
| Severity level     | 6                                                                                                    |  |
| Example            | CONNLMT/6/CONNLMT_IPV6_RATELIMIT: -MDC=1; RcvlfName(1023)=M-GigabitEthernet0/0/0;Protocol(1001)=;SrcIPAddr(1036) =;DstIPAddr(1037)=;ServicePort(1071)=; RcvVPNInstance(1042)=;SndVPNInstance(1043)=;SndDSLiteTunnelPeer(1041)=;LimitRate(1073)=10;LimitRuleNum(1051)=1;Event(1048)=Exceeded rate limit;   |  |
| Explanation        | Connections are established at a rate higher than the rate limit.  The message is output only at the first time if the event takes place consecutively.                                                                                                    |  |
| Recommended action | No action is required.                                                                                                    |  |

# **CONTEXT** messages

This section contains context messages.

## CAR\_MODIFY

| Message text    | -Context=[UINT]; The throughput of context [STRING]([UINT]) is changed to [UINT] kbps/pps.     |
|-----------------|------------------------------------------------------------------------------------------------|
|                 | \$1: Context ID.                                                                               |
| Variable Calls  | \$2: Context name.                                                                             |
| Variable fields | \$3: Context ID.                                                                               |
|                 | \$4: Throughput threshold of the context.                                                      |
| Severity level  | 6                                                                                              |
|                 | For the default context:                                                                       |
|                 | CAR/6/CAR_MODIFY: The throughput of context slb128(128) is changed to 66666 pps.               |
| Example         | For a non-default context:                                                                     |
|                 | CAR/6/CAR_MODIFY: -Context=128; The throughput of context slb128(128) is changed to 66666 pps. |
| Explanation     | The throughput threshold of a context changed.                                                 |
| Recommended     |                                                                                                |
| ac              |                                                                                                |
| ti              | No action is required.                                                                         |
| o<br>n          |                                                                                                |
|                 |                                                                                                |

# CAR\_DESTROY

| Message text                      | -Context=[UINT]; The throughput of context [STRING]([UINT]) is changed to default.                                                                                                    |
|-----------------------------------|----------------------------------------------------------------------------------------------------|
| Variable fields                   | \$1: Context ID.<br>\$2: Context name.<br>\$3: Context ID.                                                                                                    |
| Severity level                    | 6                                                                                                    |
| Example                           | For the default context:  CAR/6/CAR_DESTROY: The throughput of context slb128(128) is changed to default.  For a non-default context:  CAR/6/CAR_ DESTROY:-Context=128; The throughput of context slb128(128) is changed to default. |
| Explanation                       | The default throughput threshold was restored for a context.                                                                                                    |
| Recommended<br>ac<br>ti<br>o<br>n | No action is required.                                                                                                    |

#### SIB\_BROADCAST\_DROP

| Message text                      | Dropped [UINT] broadcast packets of context [UINT].                     |
|-----------------------------------|-------------------------------------------------------------------------|
| Variable fields                   | \$1: Number of dropped broadcast packets.<br>\$2: Context ID.           |
| Severity level                    | 6                                                                       |
| Example                           | SIB/6/SIB_BROADCAST_DROP: Dropped 65478 broadcast packets of context 1. |
| Explanation                       | Some broadcast packets were dropped on a context.                       |
| Recommended<br>ac<br>ti<br>o<br>n | No action is required.                                                  |

# SIB\_CORE\_ATTACK\_DROP

| Message text                      | Dropped [UINT] packets because of core attack.                             |
|-----------------------------------|----------------------------------------------------------------------------|
| Variable fields                   | \$1: Number of dropped unicast packets.                                    |
| Severity level                    | 6                                                                          |
| Example                           | SIB/6/ SIB_CORE_ATTACK_DROP: Dropped 65478 packets because of core attack. |
| Explanation                       | Some unicast packets were dropped on the device.                           |
| Recommended<br>ac<br>ti<br>o<br>n | No action is required.                                                     |

# SIB\_MAC\_DUPLICATE

| Message text                      | The new MAC address ([STRING]) of interface [STRING] is already used as the VRRP group MAC address on interface [STRING] of context = [UINT].                                                   |
|-----------------------------------|----------------------------------------------------------------------------------------------------|
| Variable fields                   | \$1: MAC address. \$2: Interface name. \$3: Interface name. \$4: Context ID.                                                                                                    |
| Severity level                    | 3                                                                                                    |
| Example                           | SIB/3/SIB_MAC_DUPLICATE: The new MAC address (a234-2345-0902) of interface GigabitEthernet1/0/0 is already used as the VRRP group MAC address on interface GigabitEthernet1/0/1 of context = 2. |
| Explanation                       | The new physical MAC address of an interface is the same as the virtual MAC address of another interface in a VRRP group on a context.                                                          |
| Recommended<br>ac<br>ti<br>o<br>n | Change the physical MAC address of the interface.                                                                                                    |

# SIB\_MAC\_DUPLICATE

| Message text                      | The VRRP group MAC address ([STRING]) is already used as the MAC address of interface [STRING] on context = [UINT].                                       |
|-----------------------------------|----------------------------------------------------------------------------------------------------|
| Variable fields                   | \$1: MAC address.<br>\$2: Interface name.<br>\$3: Context ID.                                                                                             |
| Severity level                    | 3                                                                                                    |
| Example                           | SIB/3/SIB_MAC_DUPLICATE: The VRRP group MAC address (a234-2345-0902) is already used as the MAC address of interface GigabitEthernet1/0/0 on context = 2. |
| Explanation                       | On a context, the virtual MAC address of an interface in a VRRP group is the same as the physical MAC address of the interface.                           |
| Recommended<br>ac<br>ti<br>o<br>n | Change the virtual MAC address of the interface in the VRRP group.                                                                                        |

#### SIB\_MULTICAST\_DROP

| Message text                      | Dropped [UINT] multicast packets of context [UINT].                      |
|-----------------------------------|--------------------------------------------------------------------------|
| Variable fields                   | \$1: Number of dropped multicast packets. \$2: Context ID.               |
| Severity level                    | 6                                                                        |
| Example                           | SIB/6/SIB_MULTICAST_DROP: Dropped 750036 multicast packets of context 1. |
| Explanation                       | Some multicast packets were dropped on a context.                        |
| Recommended<br>ac<br>ti<br>o<br>n | No action is required.                                                   |

#### **DAC**

This section contains data analysis center (DAC) messages.

#### DAC\_STORE\_STATE\_STOREFULL

| Message text       | DPI/4/DAC_STORE_STATE_STOREFULL: The total storage usage reached 98%. |  |
|--------------------|-----------------------------------------------------------------------|--|
| Severity level     | 4                                                                     |  |
| Example            | DPI/4/DAC_STORE_STATE_STOREFULL: The total storage usage reached 98%. |  |
| Explanation        | The total storage usage reached 98%.                                  |  |
| Recommended action | No action is required.                                                |  |

### DAC\_STORE\_STATE\_FULL

| Message text       | DPI/4/DAC_STORE_STATE_FULL: The [STRING] alarm threshold (AlarmThreshold(1121)=[STRING]) for StoreName(1119)=[STRING] was reached.                                                                                                    |  |
|--------------------|----------------------------------------------------------------------------------------------------|--|
| Variable fields    | \$1: Threshold type:      storage time-based.     storage space-based.  \$2: Threshold value.  \$3: Service name.                                                                                                    |  |
| Severity level     | 4                                                                                                    |  |
| Example            | DPI/4/DAC_STORE_STATE_FULL: The storage space-based alarm threshold (AlarmThreshold(1121)=80%) for StoreName(1119)=audit was reached.  DPI/4/DAC_STORE_STATE_FULL: The storage time-based alarm threshold (AlarmThreshold(1121)=30 days) for StoreName(1119)=audit was reached. |  |
| Explanation        | The data analysis center checks the storage space of each service to determine if the storage space-based threshold is reached on an per five minute basis.  This message is sent if the storage space-based threshold of a service is reached.                                 |  |
| Recommended action | No action is required.                                                                                                    |  |

# DAC\_STORE\_DELETE\_FILE

| Message text       | DPI/4/DAC_STORE_DELETE_FILE: Deleted data from the storage space of the [STRING] service because the [STRING] alarm threshold was reached.                                                                                                    |  |
|--------------------|----------------------------------------------------------------------------------------------------|--|
| Variable fields    | \$1: Service name. \$2: Threshold type:  • storage time-based.  • storage space-based.                                                                                                    |  |
| Severity level     | 4                                                                                                    |  |
| Example            | DPI/4/DAC_STORE_DELETE_FILE: Deleted data from the storage space of the audit service because the storage time-based alarm threshold was reached.                                                                                                   |  |
| Explanation        | This message is sent when one of the following events occur:  • The expired data of a service was deleted when the storage time-based threshold was exceeded.  • The earliest data was deleted when the storage space-based threshold was exceeded. |  |
| Recommended action | No action is required.                                                                                                    |  |

#### DAC\_HDD\_FULL

| Message text       | DPI/4/DAC_HDD_FULL: New logs will be saved in [STRING] because less than 1 GB of free space is left in the disk.         |  |
|--------------------|----------------------------------------------------------------------------------------------------|--|
| Variable fields    | \$1: Name of the storage media file system:  • hda0:  • hda1:  • hdb0:  • hdb1:  • usba0:  • usbb0:  • usbc0:  • memory  |  |
| Severity level     | 4                                                                                                    |  |
| Example            | DPI/4/DAC_OP_REPORT: New logs will be saved in memory because less than 1 GB of free space is left in the disk.          |  |
| Explanation        | The data analysis center will save new service data in memory because less than 1 GB of free space was left in the disk. |  |
| Recommended action | No action is required.                                                                                                   |  |

# **DEV** messages

This section contains device management messages.

# AUTOSWITCH\_FAULT

| Messa<br>ge text              | [STRING] automatically switches between active and standby, and a fault occurs during the switching.                                                                                                    |
|-------------------------------|----------------------------------------------------------------------------------------------------|
| Variabl e fields              | \$1: Chassis number.                                                                                                    |
| Severit<br>y level            | 1                                                                                                    |
| Examp<br>le                   | DEV/1/ AUTO_SWITCH_FAULT: Chassis 1 automatically switches between active and standby, and a fault occurs during the switching, please contact technical support.                                                                                                    |
| Explan<br>ation               | A fault occurred during an automatic active/standby switchover of a device.                                                                                                    |
| Recom<br>mende<br>d<br>action | <ul> <li>35. Manually restart the device to clear the fault.</li> <li>36. Before restarting the device, execute the javascript:infosearch(3077 425) command to collect and save diagnostic information for troubleshooting.</li> <li>37. After the device restart, execute the display device command to identify the device status. If the device status is not Normal, contact NSFOCUS Support.</li> </ul> |

# AUTOSWITCH\_FAULT\_REBOOT

| Mess<br>age<br>text           | [STRING] automatically switches between active and standby, and a fault occurs during the switching, the device will immediately restart [STRING] to restore the fault.                                           |
|-------------------------------|----------------------------------------------------------------------------------------------------|
| Varia<br>ble<br>fields        | \$1: Chassis number.<br>\$2: Chassis number and<br>slot number or slot number.                                                                                                    |
| Sever<br>ity<br>level         | 1                                                                                                    |
| Exam<br>ple                   | DEV/1/AUTO_SWITCH_FA ULT_REBOOT: Chassis 1 automatically switches between active and standby, and a fault occurs during the switching, the device will immediately restart chassis 1 slot 0 to restore the fault. |
| Expla<br>natio<br>n           | A fault occurred during an active/standby switchover of a device. The device will automatically restart the faulty card to clear the fault.                                                                       |
| Reco<br>mmen<br>ded<br>action | Execute the display device command after the faulty card restarts to identify the card status. If the card status is not Normal, contact NSFOCUS Support.                                                         |

# BOARD\_REBOOT

| Messa<br>ge text              | Board is rebooting on [STRING].                                                                                                    |
|-------------------------------|----------------------------------------------------------------------------------------------------|
| Variabl<br>e fields           | \$1: Chassis number and slot number or slot number.                                                                                                    |
| Severit<br>y level            | 5                                                                                                    |
| Exampl<br>e                   | DEV/5/BOARD_REBOOT : Board is rebooting on slot 1.                                                                                                    |
| Explan<br>ation               | A card was manually or automatically rebooted.                                                                                                    |
| Recom<br>mende<br>d<br>action | If an unexpected automatic reboot occurred, perform the following tasks:  38. Execute the display version command after the card starts up.  39. Check the Last reboot reason field for the reboot reason.  40. If an exception caused the |
|                               | reboot, contact HP Support.                                                                                                    |

# BOARD\_REMOVED

| Mess<br>age<br>text               | Board was removed from [STRING], type is [STRING].                                                                                                    |
|-----------------------------------|----------------------------------------------------------------------------------------------------|
| Varia<br>ble<br>field<br>s        | \$1: Chassis number and slot<br>number or slot number.<br>\$2: Card type.                                                                                                    |
| Seve<br>rity<br>level             | 3                                                                                                    |
| Exa<br>mple                       | DEV/3/BOARD_REMOVED:<br>Board was removed from<br>slot 1, type is LSQ1FV48SA.                                                                                                    |
| Expl<br>anati<br>on               | An LPU or a standby MPU was removed from a member device, causing the device to leave the IRF fabric.                                                                                                    |
| Reco<br>mme<br>nded<br>actio<br>n | If the LPU or MPU was not manually removed, perform the following tasks:  41. Verify that the card is securely seated.  42. Replace the card if the message persists.  43. Reboot the device to make it join the IRF fabric.  44. If the problem persists, contact HP Support. |

# BOARD\_RUNNING\_FAULT

| Messa<br>ge text              | [STRING] is detected to be faulty.                                                                                                    |
|-------------------------------|----------------------------------------------------------------------------------------------------|
| Variabl<br>e fields           | \$1: Chassis number and slot number or slot number.                                                                                                    |
| Severit<br>y level            | 1                                                                                                    |
| Examp<br>le                   | DEV/1/ BOARD_FAULT_REBOO T: Chassis 1 slot 0 is detected to be faulty, please contact technical support.                                                                                                    |
| Explan<br>ation               | A card is faulty during the device operation.                                                                                                    |
| Recom<br>mende<br>d<br>action | <ul> <li>45. Manually reboot the card to clear the fault.</li> <li>46. Before rebooting the card, execute the javascript:infosearch(3077 425) command to collect and save diagnostic information for troubleshooting.</li> <li>47. After the card reboots, execute the display device command to identify the card status. If the card status is not Normal, contact NSFOCUS Support.</li> </ul> |

### BOARD\_RUNNING\_FAULT\_REBOOT

| Messa<br>ge text              | [STRING] is detected to be faulty, the device will immediately restart [STRING] to recover from the fault.                                                     |
|-------------------------------|----------------------------------------------------------------------------------------------------|
| Variabl<br>e fields           | \$1: Chassis number and slot number or slot number. \$2: Chassis number and slot number or slot number.                                                        |
| Severit<br>y level            | 1                                                                                                    |
| Examp<br>le                   | DEV/1/ BOARD_RUNNING_FAU LT_REBOOT: Chassis 1 slot 0 is detected to be faulty, the device will immediately restart chassis 1 slot 0 to recover from the fault. |
| Explan<br>ation               | A card is faulty during device operation, and the device will reboot the card immediately to clear the fault.                                                  |
| Recom<br>mende<br>d<br>action | After the card reboots, execute the display device command to identify the card status. If the card status is not Normal, contact NSFOCUS Support.             |

# BOARD\_STATE\_FAULT

| М        |                                                                |
|----------|----------------------------------------------------------------|
| e        |                                                                |
| s<br>s   |                                                                |
| a        |                                                                |
| g        | Board state changed to Fault on [STRING], type is [STRING].    |
| e        | [STRING], type is [STRING].                                    |
| _        |                                                                |
| t e      |                                                                |
| x        |                                                                |
| t        |                                                                |
| V        |                                                                |
| a        |                                                                |
| r        |                                                                |
| i        |                                                                |
| a        |                                                                |
| b<br>I   | \$1: Chassis number and slot                                   |
| e        | number or slot number.                                         |
|          | \$2: Card type.                                                |
| f        |                                                                |
| i        |                                                                |
| e<br>I   |                                                                |
| d        |                                                                |
| s        |                                                                |
| s        |                                                                |
| e        |                                                                |
| v        |                                                                |
| e        |                                                                |
| r<br>i   |                                                                |
| i t      |                                                                |
| у        | 2                                                              |
|          |                                                                |
| <u> </u> |                                                                |
| e<br>v   |                                                                |
| v<br>e   |                                                                |
| Ĭ        |                                                                |
| E        |                                                                |
| x        |                                                                |
| а        | DEV/2/BOARD_STATE_FAULT:                                       |
| m        | Board state changed to Fault on slot 1, type is LSQ1FV48SA.    |
| p        | SIUL 1, type IS LOW 1F V400A.                                  |
| l<br>e   |                                                                |
|          |                                                                |
| E        | The card was starting up (initializing or loading software) or |
| x<br>p   | was not operating correctly.                                   |
| μ        | 1 3,                                                           |

| I<br>a<br>n<br>a<br>t<br>i<br>o |                                       |
|---------------------------------|---------------------------------------|
| n                               |                                       |
| R                               |                                       |
| e                               |                                       |
| c                               | If the card was     newly installed.  |
| 0                               | newly installed,<br>wait for the card |
| m                               | to start up. The                      |
| m                               | required startup                      |
| e                               | time varies by                        |
| n a                             | card model and software version       |
| d                               | and is typically                      |
| e<br>d                          | less than 10                          |
| ď                               | minutes.                              |
| a                               | If the card was                       |
| c                               | not newly installed,                  |
| l t                             | contact HP                            |
| i                               | Support.                              |
| o                               |                                       |
| n l                             |                                       |

# BOARD\_STATE\_NORMAL

| Messag<br>e text          | Board state changed to Normal on [STRING], type is [STRING].                                                                                         |
|---------------------------|----------------------------------------------------------------------------------------------------|
| Variable<br>fields        | \$1: Chassis number and slot number or slot number. \$2: Card type.                                                                                  |
| Severity<br>level         | 5                                                                                                    |
| Exampl<br>e               | DEV/5/BOARD_STATE_<br>NORMAL: Board state<br>changed to Normal on<br>slot 1, type is<br>LSQ1FV48SA.                                                  |
| Explana<br>tion           | A newly installed LPU or standby MPU completed initialization (on a single-CPU card) or the main CPU completed initialization (on a multi-CPU card). |
| Recom<br>mended<br>action | No action is required.                                                                                                    |

# CFCARD\_INSERTED

| Message<br>text           | CF card was inserted in [STRING] CF card slot [INT32].                          |
|---------------------------|---------------------------------------------------------------------------------|
| Variable<br>fields        | \$1: Chassis number and slot number or slot number. \$2: CF card slot number.   |
| Severity<br>level         | 4                                                                               |
| Example                   | DEV/4/CFCARD_INS<br>ERTED: CF card was<br>inserted in slot 1 CF<br>card slot 1. |
| Explanati<br>on           | A CF card was installed.                                                        |
| Recomme<br>nded<br>action | No action is required.                                                          |

# CFCARD\_REMOVED

| Mess<br>age<br>text               | CF card was removed from [STRING] CF card slot [INT32].                                                                                                    |
|-----------------------------------|----------------------------------------------------------------------------------------------------|
| Varia<br>ble<br>field<br>s        | \$1: Chassis number and slot<br>number or slot number.<br>\$2: CF card slot number.                                                                                                    |
| Seve<br>rity<br>level             | 3                                                                                                    |
| Exa<br>mple                       | DEV/3/CFCARD_REMOVE<br>D: CF card was removed<br>from slot 1 CF card slot 1.                                                                                                    |
| Expl<br>anati<br>on               | A CF card was removed.                                                                                                    |
| Reco<br>mme<br>nded<br>actio<br>n | If the CF card was not manually removed, perform the following tasks:  48. Verify that the card is securely seated.  49. Replace the card if the message persists.  50. If the problem persists, contact HP Support. |

# CHASSIS\_REBOOT

| Me<br>ss<br>ag<br>e<br>tex<br>t              | Chassis [INT32] is rebooting now.                                                                                                    |
|----------------------------------------------|----------------------------------------------------------------------------------------------------|
| Va<br>ria<br>ble<br>fiel<br>ds               | \$1: Chassis number.                                                                                                    |
| Se<br>ve<br>rit<br>y<br>lev<br>el            | 5                                                                                                    |
| Ex<br>am<br>ple                              | DEV/5/CHASSIS_REBOOT:<br>Chassis 1 is rebooting now.                                                                                                    |
| Ex<br>pla<br>na<br>tio<br>n                  | The chassis was manually or automatically rebooted.                                                                                                    |
| Re<br>co<br>m<br>me<br>nd<br>ed<br>act<br>io | If an unexpected automatic reboot occurs, perform the following tasks:  51. Execute the display version command after the chassis starts up.  52. Check the Last reboot reason field for the reboot reason.  53. If an exception caused the |
| n                                            | reboot, contact HP Support.                                                                                                    |

# DEV\_CLOCK\_CHANGE

| Messag<br>e text          | -User=[STRING]-IPAddr<br>=[IPADDR]; System<br>clock changed from<br>[STRING] to [STRING].                                                         |
|---------------------------|----------------------------------------------------------------------------------------------------|
| Variable<br>fields        | \$1: Username of the login user. \$2: IP address of the login user. \$3: Old time. \$4: New time.                                                 |
| Severity<br>level         | 5                                                                                                    |
| Exampl<br>e               | DEV/5/DEV_CLOCK_C<br>HANGE:<br>-User=admin-IPAddr=19<br>2.168.1.2; System clock<br>changed from 15:49:52<br>01/02/2013 to 15:50:00<br>01/02/2013. |
| Explana<br>tion           | The system time changed.                                                                                                    |
| Recom<br>mended<br>action | No action is required.                                                                                                    |

# DEV\_FAULT\_TOOLONG

| Me<br>ss<br>ag<br>e<br>tex<br>t               | Card in [STRING] is still in Fault state for [INT32] minutes.                                                                |
|-----------------------------------------------|----------------------------------------------------------------------------------------------------|
| Va<br>ria<br>ble<br>fiel<br>ds                | \$1: Chassis number and slot<br>number or slot number.<br>\$2: Time duration during which<br>the card stayed in Fault state. |
| Se<br>ver<br>ity<br>lev<br>el                 | 4                                                                                                    |
| Ex<br>am<br>ple                               | DEV/4/DEV_FAULT_TOOLON<br>G: Card in slot 1 is still in Fault<br>state for 60 minutes.                                       |
| Ex<br>pla<br>nat<br>ion                       | A card stayed in Fault state for a long period of time.                                                                      |
| Re<br>co<br>m<br>me<br>nd<br>ed<br>act<br>ion | <b>54.</b> Reboot the card. <b>55.</b> If the problem persists, contact HP Support.                                          |

### FAN\_ABSENT

| Me         |     | Pattern 1:                                      |
|------------|-----|-------------------------------------------------|
| SS         |     | Fan [INT32] is absent.                          |
| ag<br>e    |     | Pattern 2:                                      |
| tex        |     | Chassis [INT32] fan [INT32] is                  |
| t          |     | absent.                                         |
| Va.        |     | Pattern 1:                                      |
| Var<br>iab |     | \$1: Fan tray number.                           |
| le         |     | Pattern 2:                                      |
| fiel       |     | \$1: Chassis number.                            |
| ds         |     | \$2: Fan tray number.                           |
|            |     | ,,                                              |
| Se<br>ver  |     |                                                 |
| ity        |     | 3                                               |
| lev        |     |                                                 |
| el         |     |                                                 |
| Ex         |     |                                                 |
| am         |     | DEV/3/FAN_ABSENT: Fan 2 is absent.              |
| ple        |     | absent.                                         |
| Ex         |     |                                                 |
| pla        |     | A fan tray was not in place.                    |
| nat        |     | A fair tray was not in place.                   |
| ion        |     |                                                 |
|            |     | <b>56.</b> Check the fan tray slot:             |
| _          | 0   | If the fan tray slot is empty, the              |
| Re         |     | temperature might have increased and the system |
| co<br>m    |     | recommends that you install a                   |
| me         |     | fan tray.                                       |
| nd         | 0   | If a fan tray is present, verify                |
| ed         |     | that the fan tray is securely seated.           |
| act        | 57. | Replace the fan tray if the                     |
| ion        |     | message persists.                               |
|            | 58. | If the problem persists, contact HP Support.    |

# FAN\_DIRECTION\_NOT\_PREFERRED

| Me<br>ssa<br>ge<br>tex<br>t                   | Fan [INT32] airflow direction is not preferred on [STRING], please check it.                                                                                                    |
|-----------------------------------------------|----------------------------------------------------------------------------------------------------|
| Var<br>iab<br>le<br>fiel<br>ds                | \$1: Fan tray number.<br>\$2: Chassis number and slot<br>number or slot number.                                                                                                    |
| Se<br>ver<br>ity<br>lev<br>el                 | 1                                                                                                    |
| Ex<br>am<br>ple                               | DEV/1/FAN_DIRECTION_NO<br>T_PREFERRED: Fan 1 airflow<br>direction is not preferred on<br>slot 1, please check it.                                                                                                    |
| Ex<br>pla<br>nat<br>ion                       | The airflow direction of the fan tray is different from the airflow direction setting.                                                                                                    |
| Re<br>co<br>m<br>me<br>nd<br>ed<br>act<br>ion | <ul> <li>59. Verify that the airflow direction setting is correct.</li> <li>60. Verify that the fan tray model provides the same airflow direction as the configured setting.</li> <li>61. If the problem persists, contact HP Support.</li> </ul> |

#### FAN\_FAILED

| Message text        | Pattern 1:<br>Fan [INT32] failed.<br>Pattern 2:<br>Chassis [INT32]<br>fan [INT32] failed. |
|---------------------|-------------------------------------------------------------------------------------------|
| Variable<br>fields  | Pattern 1: \$1: Fan tray number. Pattern 2: \$1: Chassis number. \$2: Fan tray number.    |
| Severity level      | 2                                                                                         |
| Example             | DEV/2/FAN_FAILE<br>D: Fan 2 failed.                                                       |
| Explanation         | The fan tray stopped because of an exception.                                             |
| Recommend ed action | Replace the fan tray.                                                                     |

### FAN\_RECOVERED

| Message                   | Pattern 1:<br>Fan [INT32]<br>recovered.                           |
|---------------------------|-------------------------------------------------------------------|
| text                      | Pattern 2:                                                        |
|                           | Chassis [INT32] fan [INT32] recovered.                            |
|                           | Pattern 1:                                                        |
|                           | \$1: Fan tray number.                                             |
| Variable fields           | Pattern 2:                                                        |
|                           | \$1: Chassis number.                                              |
|                           | \$2: Fan tray number.                                             |
| Severity<br>level         | 5                                                                 |
| Example                   | DEV/5/FAN_RECOV<br>ERED: Fan 2<br>recovered.                      |
| Explanatio<br>n           | The fan tray started to operate correctly after it was installed. |
| Recomme<br>nded<br>action | No action is required.                                            |

# MAD\_ DETECT

| Mess<br>age<br>text               | Multi-active devices detected, please fix it.                                                                                                    |
|-----------------------------------|----------------------------------------------------------------------------------------------------|
| Varia<br>ble<br>fields            | N/A                                                                                                    |
| Sever<br>ity<br>level             | 1                                                                                                    |
| Exam<br>ple                       | DEV/1/MAD_DETECT: Multi-active devices detected, please fix it.                                                                                                    |
| Expla<br>natio<br>n               | Multiple member devices were found active.                                                                                                    |
| Reco<br>mme<br>nded<br>actio<br>n | <ul> <li>62. Use the display irf command to view which member devices have left the original IRF fabric.</li> <li>63. Use the display irf link command to locate the IRF link with problems.</li> <li>64. Fix the IRF link in DOWN state.</li> </ul> |

# MAD\_PROC

| Message text        | [STRING] protocol<br>detected MAD<br>conflict: Local<br>health<br>value=[UINT32],<br>Peer health<br>value=[UINT32].                                                                      |
|---------------------|----------------------------------------------------------------------------------------------------|
| Variable<br>fields  | \$1: Protocol that detected the MAD conflict, ARP, ND, LACP, or BFD.  \$2: Current health value of the local IRF.  \$3: Current health value of the peer IRF.                            |
| Severity level      | 6                                                                                                    |
| Example             | DEV/6/MAD_PRO C: ARP protocol detected MAD conflict: Local health value=1, Peer health value=0.                                                                                          |
| Explanation         | ARP, ND, LACP, or BFD detected a MAD conflict on the IRF fabric. A health value of 0 indicates that the IRF fabric is health. A greater health value indicates a worse health situation. |
| Recommend ed action | No action is required.                                                                                                    |

### POWER\_ABSENT

|                   |     | Pattern 1:                                                 |
|-------------------|-----|------------------------------------------------------------|
| Massas            |     | Power [INT32] is absent.                                   |
| Messag<br>e text  |     | Pattern 2:                                                 |
| CION              |     | Chassis [INT32] power [INT32] is absent.                   |
|                   |     | Pattern 1:                                                 |
|                   |     | \$1: Power supply number.                                  |
| Variable          |     | Pattern 2:                                                 |
| fields            |     | \$1: Chassis number.                                       |
|                   |     | \$2: Power supply number.                                  |
| Severity<br>level |     | 3                                                          |
| Exampl            |     | DEV/3/POWER_ABSEN T: Power 1 is absent.                    |
| е                 |     | 1. I OWOI I IS ADSCIIL.                                    |
| Explana tion      |     | A power supply was removed.                                |
|                   | 65. | Check the power supply slot.                               |
|                   | 0   | If the power supply slot is empty, install a power supply. |
| Recom             | 0   | If a power supply is                                       |
| mended action     |     | present, verify that the power supply is securely seated.  |
|                   | 66. | If the problem persists, replace the power supply.         |
|                   | 67. | If the problem persists, contact HP Support.               |

### POWER\_FAILED

| Message<br>text     | Pattern 1:<br>Power [INT32] failed.<br>Pattern 2:                                              |
|---------------------|------------------------------------------------------------------------------------------------|
| IGAL                | Chassis [INT32]<br>power [INT32] failed.                                                       |
| Variable<br>fields  | Pattern 1: \$1: Power supply number. Pattern 2: \$1: Chassis number. \$2: Power supply number. |
| Severity<br>level   | 2                                                                                              |
| Example             | DEV/2/POWER_FAI<br>LED: Power 1 failed.                                                        |
| Explanatio<br>n     | A power supply failed.                                                                         |
| Recommen ded action | Replace the power supply.                                                                      |

# POWER\_FAILED\_SHUTDOWN

| Messa<br>ge text              | Pattern 1:  Power [INT32] shutdown. Reason: temperature of the power is too high.  Pattern 2:  Chassis [INT32] power [INT32] shutdown. Reason: temperature of the power is too high. |
|-------------------------------|----------------------------------------------------------------------------------------------------|
| Variabl<br>e fields           | Pattern 1:<br>\$1: Power supply number.<br>Pattern 2:<br>\$1: Chassis number.<br>\$2: Power supply number.                                                                           |
| Severit<br>y level            | 2                                                                                                    |
| Examp<br>le                   | DEV/2/POWER_FAILED_<br>SHUTDOWN: Power 1<br>shutdown. Reason:<br>temperature of the power<br>is too high.                                                                            |
| Explan<br>ation               | A power supply was shut down because its temperature is too high. The status of the power supply changed to FAILED.                                                                  |
| Recom<br>mende<br>d<br>action | Verify that the power supply is well ventilated and cooled.                                                                                                    |

# POWER\_MONITOR\_ABSENT

|                               | Pa                | attern 1:                                                                                                    |
|-------------------------------|-------------------|----------------------------------------------------------------------------------------------------|
| Messa                         |                   | ower monitor unit<br>IT32] is absent.                                                                              |
| messa<br>ge text              | Pa                | attern 2:                                                                                                    |
| ge text                       | mo                | nassis [INT32] power<br>onitor unit [INT32] is<br>sent.                                                            |
|                               | Pa                | attern 1:                                                                                                    |
|                               | · ·               | : Power monitoring odule number.                                                                                   |
| Variabl<br>e fields           | Pa                | attern 2:                                                                                                    |
| e neius                       | \$1               | : Chassis number.                                                                                                  |
|                               |                   | : Power monitoring odule number.                                                                                   |
| Severit<br>y level            | 3                 |                                                                                                    |
| Exampl e                      | R_                | EV/3/POWER_MONITO<br>_ABSENT: Power<br>onitor unit 1 is absent.                                                    |
| Explan<br>ation               | A<br>mo           | power monitoring odule was removed.                                                                                |
|                               | o If<br>mo<br>ins | neck the power pointoring module slot. the power monitoring podule slot is empty, stall a power monitoring podule. |
| Recom<br>mende<br>d<br>action | mo<br>tha<br>mo   | a power monitoring odule is present, verify at the power monitoring odule is securely ated.                        |
|                               | rep               | the problem persists, place the power ponitoring module.                                                           |
|                               | <b>70.</b> If     | the problem persists, ntact HP Support.                                                                            |

# POWER\_MONITOR\_FAILED

| Messag<br>e text              | Pattern 1: Power monitor unit [INT32] failed. Pattern 2: Chassis [INT32] power monitor unit [INT32] failed.          |
|-------------------------------|----------------------------------------------------------------------------------------------------|
| Variabl<br>e fields           | Pattern 1: \$1: Power monitoring module number. Pattern 2: \$1: Chassis number. \$2: Power monitoring module number. |
| Severit<br>y level            | 2                                                                                                    |
| Exampl<br>e                   | DEV/2/POWER_MONIT<br>OR_FAILED: Power<br>monitor unit 1 failed.                                                      |
| Explan<br>ation               | A power monitoring module failed.                                                                                    |
| Recom<br>mende<br>d<br>action | Replace the power monitoring module.                                                                                 |

# POWER\_MONITOR\_RECOVERED

|                       | Pattern 1:                                            |
|-----------------------|-------------------------------------------------------|
|                       | Power monitor unit [INT32]                            |
| Mess                  | recovered.                                            |
| age<br>text           | Pattern 2:                                            |
| text                  | Chassis [INT32] power monitor unit [INT32] recovered. |
|                       | Pattern 1:                                            |
|                       | \$1: Power monitoring                                 |
| Varia                 | module number.                                        |
| ble                   | Pattern 2:                                            |
| fields                | \$1: Chassis number.                                  |
|                       | \$2: Power monitoring module number.                  |
| Sever<br>ity<br>level | 5                                                     |
| Firem                 | DEV/5/POWER_MONITOR                                   |
| Exam ple              | _RECOVERED: Power                                     |
| pic                   | monitor unit 1 recovered.                             |
| Expla                 | The power monitoring                                  |
| natio                 | module started to operate correctly after it was      |
| n                     | installed.                                            |
| Reco                  |                                                       |
| mme                   |                                                       |
| nded                  | No action is required.                                |
| actio                 |                                                       |
| n                     |                                                       |

# POWER\_RECOVERED

| Message                   | Pattern 1: Power [INT32] recovered.                                   |
|---------------------------|-----------------------------------------------------------------------|
| text                      | Pattern 2:                                                            |
|                           | Chassis [INT32] power [INT32] recovered.                              |
|                           | Pattern 1:                                                            |
| Variable                  | \$1: Power supply number.                                             |
| Variable<br>fields        | Pattern 2:                                                            |
| Helds                     | \$1: Chassis number.                                                  |
|                           | \$2: Power supply number.                                             |
| Severity<br>level         | 5                                                                     |
| Example                   | DEV/5/POWER_RECO<br>VERED: Power 1<br>recovered.                      |
| Explanati<br>on           | The power supply started to operate correctly after it was installed. |
| Recomm<br>ended<br>action | No action is required.                                                |

### **RPS\_ABSENT**

| Messag<br>e text          | Pattern 1:<br>RPS [INT32] is absent.<br>Pattern 2:<br>Chassis [INT32] RPS<br>[INT32] is absent.                                                                                                    |
|---------------------------|----------------------------------------------------------------------------------------------------|
| Variable<br>fields        | Pattern 1:<br>\$1: RPS number.<br>Pattern 2:<br>\$1: Chassis number.<br>\$2: RPS number.                                                                                                    |
| Severity<br>level         | 3                                                                                                    |
| Exampl<br>e               | DEV/3/RPS_ABSENT:<br>RPS 1 is absent.                                                                                                    |
| Explana<br>tion           | An RPS was removed.                                                                                                    |
| Recom<br>mended<br>action | <ul> <li>71. Check the RPS slot.</li> <li>If the RPS slot is empty, install an RPS.</li> <li>If an RPS is present, verify that the RPS is securely seated.</li> <li>72. If the problem persists, replace the RPS.</li> <li>73. If the problem persists, contact HP Support.</li> </ul> |

### RPS\_NORMAL

| Message<br>text     | Pattern 1:  RPS [INT32] is normal.  Pattern 2:  Chassis [INT32]  RPS [INT32] is normal. |
|---------------------|-----------------------------------------------------------------------------------------|
| Variable<br>fields  | Pattern 1: \$1: RPS number. Pattern 2: \$1: Chassis number. \$2: RPS number.            |
| Severity<br>level   | 5                                                                                       |
| Example             | DEV/5/RPS_NORM<br>AL: RPS 1 is<br>normal.                                               |
| Explanation         | The RPS started to operate correctly after it was installed.                            |
| Recommend ed action | No action is required.                                                                  |

### SUBCARD\_FAULT

| M<br>e<br>s<br>a<br>g<br>e<br>t<br>e<br>x | Subcard state changed to Fault on [STRING] subslot [INT32], type is [STRING].                                                                                                |
|-------------------------------------------|----------------------------------------------------------------------------------------------------|
| t V a r i a b I e                         | \$1: Chassis number and slot<br>number or slot number.<br>\$2: Subslot number.<br>\$3: Subcard type.                                                                         |
| S e v e r i t y l e v e                   | 2                                                                                                    |
| E X a m p I e E X                         | DEV/2/SUBCARD_FAULT: Subcard state changed to Fault on slot 1 subslot 1, type is MIM-1ATM-OC3SML.  The subcard failed, or its status changed to Fault after it was rebooted. |

| I        |                                                    |
|----------|----------------------------------------------------|
| a        |                                                    |
| n        |                                                    |
| a        |                                                    |
| t        |                                                    |
| i        |                                                    |
| 0        |                                                    |
| n        |                                                    |
| R        |                                                    |
| e        |                                                    |
| c        |                                                    |
| 0        |                                                    |
| m        | Track the status of the subcard.                   |
| m m      |                                                    |
| e e      | the subcard                                        |
| n        | changes to                                         |
| d d      | Normal later, no                                   |
| e        | action is                                          |
| d        | required.                                          |
| <u> </u> | <ul> <li>If the status is always Fault,</li> </ul> |
| a        | replace the                                        |
| c        | subcard.                                           |
| l t      |                                                    |
| i        |                                                    |
|          |                                                    |
| n        |                                                    |
|          |                                                    |

# SUBCARD\_INSERTED

| Message<br>text           | Subcard was inserted in [STRING] subslot [INT32], type is [STRING].                                     |
|---------------------------|----------------------------------------------------------------------------------------------------|
| Variable<br>fields        | \$1: Chassis number and slot number or slot number. \$2: Subslot number. \$3: Subcard type.             |
| Severity<br>level         | 4                                                                                                    |
| Example                   | DEV/4/SUBCARD_INS<br>ERTED: Subcard was<br>inserted in slot 1<br>subslot 1, type is<br>MIM-1ATM-OC3SML. |
| Explanati<br>on           | A subcard was installed.                                                                                |
| Recomm<br>ended<br>action | No action is required.                                                                                  |

# SUBCARD\_REBOOT

| M e s s a g e t e x t                                              | Subcard is rebooting on [STRING] subslot [INT32].                                            |
|--------------------------------------------------------------------|----------------------------------------------------------------------------------------------|
| V<br>a<br>r<br>i<br>a<br>b<br>I<br>e<br>f<br>i<br>e<br>I<br>d<br>s | \$1: Chassis number and slot<br>number or slot number.<br>\$2: Subslot number.               |
| S e v e r i t y l e v e l                                          | 5                                                                                            |
| E<br>x<br>a<br>m<br>p<br>I<br>e                                    | DEV/5/SUBCARD_REBOOT: Subcard is rebooting on slot 1 subslot 1.  The subcard was manually or |
| x<br>p                                                             | automatically rebooted.                                                                      |

| I I |                             |
|-----|-----------------------------|
| a   |                             |
| n   |                             |
| a   |                             |
| t   |                             |
| i   |                             |
| 0   |                             |
| n   |                             |
| R   |                             |
|     |                             |
| e   |                             |
| C   |                             |
| 0   | If the subcard              |
| m   | operates correctly after it |
| m   | starts up, no               |
| е   | action is                   |
| n   | required.                   |
| d   | If you want to              |
| е   | know the reboot             |
| d   | reason or the               |
|     | subcard keeps               |
| a   | rebooting,                  |
| С   | contact HP<br>Support.      |
| t   | <b>Ο</b> υρροπ.             |
| i   |                             |
| 0   |                             |
| n l |                             |

### SUBCARD\_REMOVED

| Messa<br>ge text    |     | Subcard was removed from [STRING] subslot [INT32], type is [STRING].                                    |
|---------------------|-----|----------------------------------------------------------------------------------------------------|
| Variabl<br>e fields |     | \$1: Chassis number and slot number or slot number. \$2: Subslot number.                                |
|                     |     | \$3: Subcard type.                                                                                      |
| Severit<br>y level  |     | 3                                                                                                    |
| Exampl<br>e         |     | DEV/3/SUBCARD_REM<br>OVED: Subcard was<br>removed from slot 1<br>subslot 1, type is<br>MIM-1ATM-OC3SML. |
| Explan ation        |     | A subcard was removed.                                                                                  |
| Recom               |     | If the subcard was not manually removed, perform the following tasks:                                   |
| mende<br>d          | 74. | Verify that the subcard is securely seated.                                                             |
| action              | 75. | Replace the subcard if the message persists.                                                            |
|                     | 76. | If the problem persists, contact HP Support.                                                            |

### SYSTEM\_REBOOT

| Messa<br>ge text              | System is rebooting now.                                                                                                    |
|-------------------------------|----------------------------------------------------------------------------------------------------|
| Variabl<br>e fields           | N/A                                                                                                    |
| Severit<br>y level            | 5                                                                                                    |
| Exampl<br>e                   | DEV/5/SYSTEM_REBOO T: System is rebooting now.                                                                                                    |
| Explan ation                  | The system was manually or automatically rebooted.                                                                                                    |
| Recom<br>mende<br>d<br>action | If an unexpected automatic reboot occurred, perform the following tasks:  77. Execute the display version command after the system starts up.  78. Check the Last reboot reason field for the reboot reason.  79. If an exception caused the reboot, contact HP Support. |

# TEMPERATURE\_ALARM

|                   | Pattern 1:                                                                                                    |
|-------------------|----------------------------------------------------------------------------------------------------|
|                   | Temperature is greater than the high-temperature alarming threshold on sensor [STRING] [USHOT]. Current temperature is [INT32] degrees centigrade.                   |
|                   | Pattern 2:                                                                                                    |
| Messag<br>e text  | Temperature is greater than the high-temperature alarming threshold on [STRING] sensor [STRING] [USHOT]. Current temperature is [INT32] degrees centigrade.          |
|                   | Pattern 3:                                                                                                    |
|                   | Temperature is greater than the high-temperature alarming threshold on [STRING] [STRING] sensor [STRING] [USHOT]. Current temperature is [INT32] degrees centigrade. |
|                   | Pattern 1:                                                                                                    |
|                   | \$1: Sensor type.                                                                                                    |
|                   | \$2: Sensor number.                                                                                                    |
|                   | \$3: Current temperature in centigrade.                                                                                                    |
|                   | Pattern 2:                                                                                                    |
|                   | \$1: Slot number.                                                                                                    |
| Variable          | \$2: Sensor type.<br>\$3: Sensor number.                                                                                                    |
| fields            | \$4: Current temperature in centigrade.                                                                                                    |
|                   | Pattern 3:                                                                                                    |
|                   | \$1: Chassis number.                                                                                                    |
|                   | \$2: Slot number.                                                                                                    |
|                   | \$3: Sensor type.                                                                                                    |
|                   | \$4: Sensor number.                                                                                                    |
|                   | \$5: Current temperature in centigrade.                                                                                                    |
| Severity<br>level | 4                                                                                                    |
| Exampl e          | DEV/4/TEMPERATURE<br>_ALARM: Temperature<br>is greater than the                                                                                                    |
|                   |                                                                                                    |

|                 | high-temperature<br>alarming threshold on<br>slot 1 sensor inflow 1.<br>Current temperature is<br>80 degrees centigrade.                                     |
|-----------------|----------------------------------------------------------------------------------------------------|
| Explana<br>tion | A sensor's temperature exceeded the high-temperature alarming threshold. The ambient temperature was too high or the fan tray was not operating correctly.   |
| Recom<br>mended | Verify that the ambient temperature is normal and the ventilation system is operating correctly.  Use the display fan command to verify that                 |
| action          | the fan trays are in position and operating correctly. If a fan tray is missing, install the fan tray. If a fan tray does not operate correctly, replace it. |

### TEMPERATURE\_LOW

|                 | Pattern 1:                                                                                                    |
|-----------------|----------------------------------------------------------------------------------------------------|
|                 | Temperature is less than the low-temperature threshold on sensor [STRING] [INT32]. Current temperature is [INT32] degrees centigrade.                   |
|                 | Pattern 2:                                                                                                    |
| Message<br>text | Temperature is less than the low-temperature threshold on [STRING] sensor [STRING] [INT32]. Current temperature is [INT32] degrees centigrade.          |
|                 | Pattern 3:                                                                                                    |
|                 | Temperature is less than the low-temperature threshold on [STRING] [STRING] sensor [STRING] [INT32]. Current temperature is [INT32] degrees centigrade. |
|                 | Pattern 1:                                                                                                    |
|                 | \$1: Sensor type.                                                                                                    |
|                 | \$2: Sensor number.                                                                                                    |
|                 | \$3: Current temperature in centigrade.                                                                                                    |
|                 | Pattern 2:                                                                                                    |
|                 | \$1: Slot number.                                                                                                    |
|                 | \$2: Sensor type.                                                                                                    |
| Variable        | \$3: Sensor number.                                                                                                    |
| fields          | \$4: Current temperature in centigrade.                                                                                                    |
|                 | Pattern 3:                                                                                                    |
|                 | \$1: Chassis number.                                                                                                    |
|                 | \$2: Slot number.                                                                                                    |
|                 | \$3: Sensor type.                                                                                                    |
|                 | \$4: Sensor number.                                                                                                    |
|                 | \$5: Current temperature in centigrade.                                                                                                    |
| Severity        | 4                                                                                                    |
| level           | 4                                                                                                    |

| Example                   | DEV/4/TEMPERATUR E_LOW: Temperature is less than the low-temperature threshold on slot 1 sensor inflow 1. Current temperature is -10 degrees centigrade. |
|---------------------------|----------------------------------------------------------------------------------------------------|
| Explanati<br>on           | A sensor's temperature fell below the low-temperature threshold.                                                                                         |
| Recomm<br>ended<br>action | Adjust the ambient temperature higher.                                                                                                    |

# TEMPERATURE\_NORMAL

|                 | Pattern 1:                                |
|-----------------|-------------------------------------------|
|                 | Temperature changed to                    |
|                 | normal on sensor [STRING] [INT32].        |
|                 | Pattern 2:                                |
|                 | Temperature changed to                    |
| Messag          | normal on [STRING]                        |
| e text          | sensor [STRING] [INT32].                  |
|                 | Pattern 3:                                |
|                 | Temperature changed to                    |
|                 | normal on [STRING]                        |
|                 | [STRING] sensor<br>[STRING] [INT32].      |
|                 | Pattern 1:                                |
|                 | \$1: Sensor type.                         |
|                 | \$2: Sensor number.                       |
|                 | Pattern 2:                                |
|                 | \$1: Slot number.                         |
| Variable        | \$2: Sensor type.                         |
| fields          | \$3: Sensor number.                       |
|                 | Pattern 3:                                |
|                 | \$1: Chassis number.                      |
|                 | \$2: Slot number.                         |
|                 | \$3: Sensor type.                         |
|                 | \$4: Sensor number.                       |
| Severity        | 5                                         |
| level           | · ·                                       |
|                 | DEV/5/TEMPERATURE                         |
| Exampl e        | _NORMAL: Temperature changed to normal on |
| e               | slot 1 sensor inflow 1.                   |
|                 | A sensor's temperature                    |
| Evalono         | was normal (between the                   |
| Explana<br>tion | low-temperature threshold and the         |
|                 | high-temperature                          |
|                 | warning threshold).                       |
| Recom           | No potion in required                     |
| mended action   | No action is required.                    |
| action          |                                           |

# TEMPERATURE\_SHUTDOWN

|                     | -                                                                                                    |
|---------------------|----------------------------------------------------------------------------------------------------|
|                     | Pattern 1:                                                                                                    |
|                     | Temperature is greater than the high-temperature shutdown threshold on sensor [STRING] [INT32]. The slot will be powered off automatically. Current temperature is [INT32] degrees centigrade.                   |
|                     | Pattern 2:                                                                                                    |
| Messa<br>ge text    | Temperature is greater than the high-temperature shutdown threshold on [STRING] sensor [STRING] [INT32]. The slot will be powered off automatically. Current temperature is [INT32] degrees centigrade.          |
|                     | Pattern 3:                                                                                                    |
|                     | Temperature is greater than the high-temperature shutdown threshold on [STRING] [STRING] sensor [STRING] [INT32]. The slot will be powered off automatically. Current temperature is [INT32] degrees centigrade. |
|                     | Pattern 1:                                                                                                    |
|                     | \$1: Sensor type.                                                                                                    |
|                     | \$2: Sensor number.                                                                                                    |
|                     | \$3: Current temperature in centigrade.                                                                                                    |
|                     | Pattern 2:                                                                                                    |
|                     | \$1: Slot number.                                                                                                    |
|                     | \$2: Sensor type.                                                                                                    |
| Variabl<br>e fields | \$3: Sensor number.                                                                                                    |
| e fields            | \$4: Current temperature in centigrade.                                                                                                    |
|                     | Pattern 3:                                                                                                    |
|                     | \$1: Chassis number.                                                                                                    |
|                     | \$2: Slot number.                                                                                                    |
|                     | \$3: Sensor type.                                                                                                    |
|                     | \$4: Sensor number.                                                                                                    |
|                     | \$5: Current temperature in centigrade.                                                                                                    |
| Severit<br>y level  | 2                                                                                                    |
| Examp<br>le         | DEV/2/TEMPERATURE_<br>SHUTDOWN:<br>Temperature is greater                                                                                                    |

|                     | than the high-temperature<br>shutdown threshold on slot<br>1 sensor inflow 1. The slot<br>will be powered off<br>automatically. Current<br>temperature is 60 degrees<br>centigrade.                                                        |
|---------------------|----------------------------------------------------------------------------------------------------|
| Explan<br>ation     | A sensor's temperature exceeded the high-temperature shutdown threshold. The ambient temperature was too high or the fan tray was not operating correctly.                                                                                 |
| Recom<br>mende<br>d | <ul> <li>82. Verify that the ambient temperature is normal and the ventilation system is operating correctly.</li> <li>83. Use the display fan command to verify that the fan trays are in position and operating correctly. If</li> </ul> |
| action              | and operating correctly. If a fan tray is missing, install the fan tray. If a fan tray does not operate correctly, replace it.                                                                                                    |

# TEMPERATURE\_WARNING

|                     | Pattern 1:                                                                                                    |
|---------------------|----------------------------------------------------------------------------------------------------|
|                     | Temperature is greater than the high-temperature warning threshold on sensor [STRING] [INT32]. Current temperature is [INT32] degrees centigrade.                   |
|                     | Pattern 2:                                                                                                    |
| Messag<br>e text    | Temperature is greater than the high-temperature warning threshold on [STRING] sensor [STRING] [INT32]. Current temperature is [INT32] degrees centigrade.          |
|                     | Pattern 3:                                                                                                    |
|                     | Temperature is greater than the high-temperature warning threshold on [STRING] [STRING] sensor [STRING] [INT32]. Current temperature is [INT32] degrees centigrade. |
|                     | Pattern 1:                                                                                                    |
|                     | \$1: Sensor type.                                                                                                    |
|                     | \$2: Sensor number.                                                                                                    |
|                     | \$3: Current temperature in centigrade.                                                                                                    |
|                     | Pattern 2:                                                                                                    |
|                     | \$1: Slot number.                                                                                                    |
|                     | \$2: Sensor type.                                                                                                    |
| Variabl<br>e fields | \$3: Sensor number.                                                                                                    |
| Chicas              | \$4: Current temperature in centigrade.                                                                                                    |
|                     | Pattern 3:                                                                                                    |
|                     | \$1: Chassis number.                                                                                                    |
|                     | \$2: Slot number.                                                                                                    |
|                     | \$3: Sensor type.                                                                                                    |
|                     | \$4: Sensor number.                                                                                                    |
|                     | \$5: Current temperature in centigrade.                                                                                                    |
| Severit<br>y level  | 4                                                                                                    |
| Exampl<br>e         | DEV/4/TEMPERATURE_<br>WARNING: Temperature<br>is greater than the<br>high-temperature warning                                                                       |

|                           | threshold on slot 1 sensor inflow 1. Current temperature is 50 degrees centigrade.                                                                                                    |
|---------------------------|----------------------------------------------------------------------------------------------------|
| Explana<br>tion           | A sensor's temperature exceeded the high-temperature warning threshold. The ambient temperature was too high or the fan tray was not operating correctly.                                                   |
|                           | 84. Verify that the ambient temperature is normal and the ventilation system is operating correctly.                                                                                                    |
| Recom<br>mended<br>action | 85. Use the display fan command to verify that the fan trays are in position and operating correctly. If a fan tray is missing, install the fan tray. If a fan tray does not operate correctly, replace it. |

# TIMER\_CREATE\_FAILED\_FIRST

| M<br>e<br>s<br>s<br>a<br>g<br>e                | The process with PID [UINT] failed to create a timer. Reason for the failure:[STRING].                                                                                                    |
|------------------------------------------------|----------------------------------------------------------------------------------------------------|
| e<br>x<br>t<br>V<br>a<br>r<br>i<br>a<br>b<br>I | \$1: PID of the process. \$2: Reason for the first timer creation failure. The value is "Maximum number of timers already reached."                                                                                     |
| f i e I d s                                    | ancady readiled.                                                                                                    |
| t<br>y<br>I<br>e<br>v<br>e<br>I                | 4  DEV/4/TIMER_CREATE_FAILED                                                                                                    |
| a<br>m<br>p<br>I<br>e<br>E<br>x                | _FIRST: The process with PID 70 failed to create a timer. Reason for the failure: Maximum number of timers already reached.  The system outputs this message when a process fails to create a timer for the first time. |

| l a n n a t i o n n                                 | The system uses the following mechanism to avoid frequent output of messages that report timer creation failures:  • The system outputs a TIMER_CREAT E_FAILED_FIRS T message when a process fails to create a timer for the first time.  • If a timer creation failure occurs again 15 minutes after the first failure, the system outputs a TIMER_CREAT E_FAILED_MOR E message.  • The TIMER_CREAT E_FAILED_MOR E message records last time when the timer creation failure message was generated, and the number of timer creation failures between the last and current messages that report timer creation failures. The system does not generate log messages about timer creation failures that occurred within the 15 minutes. |
|-----------------------------------------------------|----------------------------------------------------------------------------------------------------|
| R<br>e<br>c<br>o<br>m<br>m<br>e<br>n<br>d<br>e<br>d | <ul><li>86. Restart the device to recover the service module corresponding to the process.</li><li>87. If the problem persists, contact HP Support.</li></ul>                                                                                                    |

o n

# TIMER\_CREATE\_FAILED\_MORE

| M                               |                                                                                                    |
|---------------------------------|----------------------------------------------------------------------------------------------------|
| e s s a g e t e x t             | The process with PID [UINT] failed to create a timer:[UINT] consecutive failures since [STRING].Reason for the failure:[STRING].                                                                                                    |
| V a r i a b I e                 | \$1: PID of the process.  \$2: Number of timer creation failures between the last and current messages that report time creation failures.  \$3: Last time when the creation failure log message was generated.  \$4: Reason for this timer creation failure. The value is "Maximum number of timers already reached." |
| S e v e r i t y I e v e l       | 4                                                                                                    |
| E<br>x<br>a<br>m<br>p<br>I<br>e | DEV/4/TIMER_CREATE_FAILED _MORE: The process with PID 70 failed to create a timer:2 consecutive failures since 2019/11/21 16:00:00.Reason for the failure: Maximum number of timers already reached.  The system outputs this message when a process fails to create a timer again 15 minutes after the                |

| <u> </u> | first-time creation failure.                              |
|----------|-----------------------------------------------------------|
| a<br>n   | The system uses the following mechanism to avoid frequent |
| a        | output of messages that report                            |
| t        | timer creation failures:                                  |
| i        | • The system                                              |
| 0        | outputs a<br>TIMER_CREAT                                  |
| n        | E_FAILED_FIRS                                             |
|          | T message when                                            |
|          | a process fails to<br>create a timer for                  |
|          | the first time.                                           |
|          | <ul> <li>If a timer creation</li> </ul>                   |
|          | failure occurs                                            |
|          | again 15 minutes<br>after the first                       |
|          | failure, the                                              |
|          | system outputs a                                          |
|          | TIMER_CREAT<br>E_FAILED_MOR                               |
|          | E message.                                                |
|          | • The                                                     |
|          | TIMER_CREAT<br>E_FAILED_MOR                               |
|          | E message                                                 |
|          | records last time                                         |
|          | when the timer creation failure                           |
|          | message was                                               |
|          | generated, and                                            |
|          | the number of timer creation                              |
|          | failures between                                          |
|          | the last and                                              |
|          | current<br>messages that                                  |
|          | report timer                                              |
|          | creation failures.                                        |
|          | The system does not generate log                          |
|          | messages about                                            |
|          | timer creation                                            |
|          | failures that occurred within                             |
|          | the 15 minutes.                                           |
| R        |                                                           |
| е        |                                                           |
| <b>c</b> |                                                           |
| 0        |                                                           |
| m<br>m   | 88. Restart the device to recover the                     |
| e        | service module corresponding to                           |
| n        | the process.                                              |
| d        | <b>89.</b> If the problem persists, contact HP            |
| e        | Support.                                                  |
| d        |                                                           |
|          |                                                           |
| a        |                                                           |
| a<br>c   |                                                           |

| Γ | i |  |
|---|---|--|
| ı | 0 |  |
| ı | n |  |

### VCHK\_VERSION\_INCOMPATIBLE

| Mess<br>age<br>text           | Software version of [STRING] is incompatible with that of the MPU.                                                                  |
|-------------------------------|----------------------------------------------------------------------------------------------------|
| Varia<br>ble<br>fields        | \$1: Chassis number and slot number or slot number.                                                                                 |
| Sever<br>ity<br>level         | 1                                                                                                    |
| Exam<br>ple                   | DEV/1/VCHK_VERSION_I<br>NCOMPATIBLE: Software<br>version of slot 1 is<br>incompatible with that of the<br>MPU.                      |
| Expla<br>natio<br>n           | A PEX that was starting up detected that its software version is incompatible with the parent device's software version.            |
| Reco<br>mmen<br>ded<br>action | Specify a set of startup software images for the PEX. Make sure the images are compatible with the parent device's software images. |

# **DFILTER** messages

This section contains data filtering syslog messages.

# DFILTER\_IPV4\_LOG

| Message text       | Protocol(1001)=[STRING];Application(1002)=[STRING];DataDirection(1081)= [STRING];RuleName(1080)=[STRING];PolicyName(1079)=[STRING];SrcIPAd dr(1003)=[IPADDR];SrcPort(1004)=[UINT16];DstIPAddr(1007)=[IPADDR];Dst Port(1008)=[UINT16];SrcZone(1025)=[STRING];DstZone(1035)= [STRING];UserName(1113)=[STRING];Action(1053)=[STRING];FileName(1097)=[STRING];VlanID(1175)=[UINT32];VNI(1213)=[UINT32];SrcLocation(1209)=[STRING];DstLocation(1214)=[STRING];  |
|--------------------|----------------------------------------------------------------------------------------------------|
|                    | \$1: Protocol type.                                                                                                    |
|                    | \$2: Application protocol name.                                                                                                    |
|                    | \$3: Data direction. Available values are:                                                                                                    |
|                    | o Upload.                                                                                                    |
|                    | <ul><li>Download.</li><li>Both.</li></ul>                                                                                                    |
|                    | o Both.<br>\$4: Rule name.                                                                                                    |
|                    |                                                                                                    |
|                    | \$5: Policy name. \$6: Source IP address.                                                                                                    |
|                    | \$7: Source port number.                                                                                                    |
|                    | \$8: Destination IP address.                                                                                                    |
| Variable fields    | \$9: Destination in address.                                                                                                    |
| Variable fields    | \$10: Source security zone.                                                                                                    |
|                    | \$11: Destination security zone.                                                                                                    |
|                    | \$12: Name of the identity user.                                                                                                    |
|                    | \$13: Action applied to the packet. Available actions are:                                                                                                    |
|                    | o Permit.                                                                                                    |
|                    | o Drop.                                                                                                    |
|                    | \$14: File name.                                                                                                    |
|                    | \$15: VLAN ID                                                                                                    |
|                    | \$16: VXLAN ID                                                                                                    |
|                    | \$17: Source location.                                                                                                    |
|                    | \$18: Destination location.                                                                                                    |
| Severity level     | 6                                                                                                    |
| Example            | DFILTER/6/DFILTER_IPV4_LOG:-MDC=1;Protocol(1001)=TCP;Application(1 002)=SMTP;DataDirection(1081)=upload;RuleName(1080)=ruletest;PolicyNa me(1079)=policytest;SrcIPAddr(1003)=21.22.23.20;SrcPort(1004)=51396;Dst IPAddr(1007)=25.26.27.20;DstPort(1008)=25;SrcZone(1025)=in;DstZone(103 5)=in;UserName(1113)=abc;Action(1053)=drop;FileName(1097)=123.txt;Vlan ID(1175)=400;VNI(1213)=;SrcLocation(1209)=China Macao;DstLocation(1214)=SaintKittsandNevis; |
| Explanation        | An IPv4 packet matched a data filtering rule.                                                                                                    |
| Recommended action | No action is required.                                                                                                    |
|                    |                                                                                                    |

### DFILTER\_IPV6\_LOG

| Message text       | Protocol(1001)=[STRING];Application(1002)=[STRING];DataDirection(1081)= [STRING];RuleName(1080)=[STRING];PolicyName(1079)=[STRING];SrcIPv6 Addr(1036)=[IPADDR];SrcPort(1004)=[UINT16];DstIPv6Addr(1037)=[IPADD R];DstPort(1008)=[UINT16];SrcZone(1025)=[STRING];DstZone(1035)= [STRING];UserName(1113)=[STRING];Action(1053)=[STRING];FileName(10 97)=[STRING];VlanID(1175)=[UINT32];VNI(1213)=[UINT32];SrcLocation(120 9)=[STRING];DstLocation(1214)=[STRING]; |
|--------------------|----------------------------------------------------------------------------------------------------|
| Variable fields    | \$1: Protocol type. \$2: Application protocol name. \$3: Data direction. Available values are:                                                                                                    |
|                    | \$18: Destination location.                                                                                                    |
| Severity level     | 6                                                                                                    |
| Example            | DFILTER/6/DFILTER_IPV6_LOG:-MDC=1;Protocol(1001)=TCP;Application(1 002)=SMTP;DataDirection(1081)=upload;RuleName(1080)=ruletest;PolicyNa me(1079)=policytest;SrcIPv6Addr(1036)=2001::2;SrcPort(1004)=51396;DstIP v6Addr(1037)=3001::2;DstPort(1008)=25;SrcZone(1025)=in;DstZone(1035)=in;UserName(1113)=aaa;Action(1053)=drop;FileName(1097)=123.txt;VlanID(1175)=400;VNI(1213)=;SrcLocation(1209)=China Macao;DstLocation(1214)=SaintKittsandNevis;            |
| Explanation        | An IPv6 packet matched a data filtering rule.                                                                                                    |
| Recommended action | No action is required.                                                                                                    |
|                    |                                                                                                    |

#### **DHCP**

This section contains DHCP messages.

#### DHCP\_NOTSUPPORTED

| Message text       | Failed to apply filtering rules for DHCP packets because some rules are not supported.                           |
|--------------------|----------------------------------------------------------------------------------------------------|
| Variable fields    | N/A                                                                                                    |
| Severity level     | 3                                                                                                    |
| Example            | DHCP/3/DHCP_NOTSUPPORTED: Failed to apply filtering rules for DHCP packets because some rules are not supported. |
| Explanation        | The system failed to apply filtering rules for DHCP packets because some rules are not supported on the device.  |
| Recommended action | No action is required.                                                                                           |

### DHCP\_NORESOURCES

| Message text       | Failed to apply filtering rules for DHCP packets because hardware resources are insufficient.                          |
|--------------------|----------------------------------------------------------------------------------------------------|
| Variable fields    | N/A                                                                                                    |
| Severity level     | 3                                                                                                    |
| Example            | DHCP/3/DHCP_NORESOURCES: Failed to apply filtering rules for DHCP packets because hardware resources are insufficient. |
| Explanation        | The system failed to apply filtering rules for DHCP packets because the hardware resources are insufficient.           |
| Recommended action | Release hardware resources and then apply the rules again.                                                             |

# **DHCPS** messages

This section contains DHCP server messages.

#### DHCPS\_ALLOCATE\_IP

| Message text       | DHCP server received a DHCP client's request packet on interface [STRING], and allocated an IP address [IPADDR](lease [UINT32] seconds) for the DHCP client(MAC [MAC]) from [STRING] pool.                                                                                     |
|--------------------|----------------------------------------------------------------------------------------------------|
| Variable fields    | \$1: Name of the interface on which DHCP server is configured. \$2: IPv4 address assigned to the DHCP client. \$3: Lease duration of the assigned IPv4 address. \$4: MAC address of the DHCP client. \$5: Name of the address pool to which the assigned IPv4 address belongs. |
| Severity level     | 5                                                                                                    |
| Example            | DHCPS/5/DHCPS_ALLOCATE_IP: DHCP server received a DHCP client's request packet on interface Ethernet0/2, and allocated an IP address 1.0.0.91(lease 86400 seconds) for the DHCP client(MAC 0000-0000-905a) from p1 pool.                                                       |
| Explanation        | The DHCP server assigned an IPv4 address with a lease to a DHCP client.                                                                                                    |
| Recommended action | No action is required.                                                                                                    |

### DHCPS\_CONFLICT\_IP

| Message text       | A conflict IP [IPADDR] from [STRING] pool was detected by DHCP server on interface [STRING].                                                                                       |
|--------------------|----------------------------------------------------------------------------------------------------|
| Variable fields    | \$1: IPv4 address that is in conflict. \$2: Name of the address pool to which the conflicting IPv4 address belongs. \$3: Name of the interface on which DHCP server is configured. |
| Severity level     | 5                                                                                                    |
| Example            | DHCPS/5/DHCPS_CONFLICT_IP: A conflict IP 100.1.1.1 from p1 pool was detected by DHCP server on interface Ethernet0/2.                                                              |
| Explanation        | The DHCP server deleted a conflicting IPv4 address from an address pool.                                                                                                    |
| Recommended action | No action is required.                                                                                                    |

#### DHCPS\_EXTEND\_IP

| Message text       | DHCP server received a DHCP client's request packet on interface [STRING], and extended lease from [STRING] pool for the DHCP client (IP [IPADDR], MAC [MAC]).                                                      |
|--------------------|----------------------------------------------------------------------------------------------------|
| Variable fields    | \$1: Name of the interface on which DHCP server is configured. \$2: Name of the address pool to which the client's IPv4 address belongs. \$3: IPv4 address of the DHCP client. \$4: MAC address of the DHCP client. |
| Severity level     | 5                                                                                                    |
| Example            | DHCPS/5/DHCPS_EXTEND_IP: DHCP server received a DHCP client's request packet on interface Ethernet0/2, and extended lease from p1 pool for the DHCP client (IP 1.0.0.91, MAC 0000-0000-905a).                       |
| Explanation        | The DHCP server extended the lease for a DHCP client.                                                                                                    |
| Recommended action | No action is required.                                                                                                    |

### DHCPS\_FILE

| Message text       | Failed to save DHCP client information due to lack of storage resources.                             |
|--------------------|----------------------------------------------------------------------------------------------------|
| Variable fields    | N/A                                                                                                  |
| Severity level     | 4                                                                                                    |
| Example            | DHCPS/4/DHCPS_FILE: Failed to save DHCP client information due to lack of storage resources.         |
| Explanation        | The DHCP server failed to back up DHCP bindings to the backup file due to lack of storage resources. |
| Recommended action | Delete unnecessary files to release resources.                                                       |

# DHCPS\_RECLAIM\_IP

| Message text       | DHCP server reclaimed a [STRING] pool's lease(IP [IPADDR], lease [UINT32] seconds), which is allocated for the DHCP client (MAC [MAC]).                                                                         |
|--------------------|----------------------------------------------------------------------------------------------------|
| Variable fields    | \$1: Name of the address pool to which the assigned IPv4 address belongs. \$2: IPv4 address assigned to the DHCP client. \$3: Lease duration of the assigned IPv4 address. \$4: MAC address of the DHCP client. |
| Severity level     | 5                                                                                                    |
| Example            | DHCPS/5/DHCPS_RECLAIM_IP: DHCP server reclaimed a p1 pool's lease(IP 1.0.0.91, lease 86400 seconds), which is allocated for the DHCP client (MAC 0000-0000-905a).                                               |
| Explanation        | The DHCP server reclaimed the IPv4 address assigned to a DHCP client.                                                                                                    |
| Recommended action | No action is required.                                                                                                    |

#### DHCPS\_VERIFY\_CLASS

| Message text       | Illegal DHCP client-PacketType=[STRING]-ClientAddress=[MAC];                                           |
|--------------------|----------------------------------------------------------------------------------------------------|
| Variable fields    | \$1: Type of the packet. \$2: Hardware address of the DHCP client.                                     |
| Severity level     | 5                                                                                                    |
| Example            | DHCPS/5/DHCPS_VERIFY_CLASS: Illegal DHCP client-PacketType= DHCPDISCOVER-ClientAddress=0000-5e01-0104; |
| Explanation        | The DHCP server verified that the DHCP client was not on the user class whitelist.                     |
| Recommended action | Check the validity of the DHCP client.                                                                 |

# **DHCPS6** messages

This section contains DHCPv6 server messages.

#### DHCPS6\_ALLOCATE\_ADDRESS

| Message text       | DHCPv6 server received a DHCPv6 client's request packet on interface [STRING], and allocated an IPv6 address [IPADDR] (lease [UINT32] seconds) for the DHCP client(DUID [HEX], IAID [HEX]) from [STRING] pool.                                                                                                |
|--------------------|----------------------------------------------------------------------------------------------------|
| Variable fields    | \$1: Name of the interface on which DHCPv6 server is configured. \$2: IPv6 address assigned to the DHCPv6 client. \$3: Lease duration of the assigned IPv6 address. \$4: DUID of the DHCPv6 client. \$5: IAID of the DHCPv6 client. \$6: Name of the address pool to which the assigned IPv6 address belongs. |
| Severity level     | 5                                                                                                    |
| Example            | DHCPS6/5/DHCPS6_ALLOCATE_ADDRESS: DHCPv6 server received a DHCPv6 client's request packet on interface Ethernet0/2, and allocated an IPv6 address 2000::3(lease 60 seconds) for the DHCP client(DUID 0001000118137c37b4b52facab5a, IAID 10b4b52f) from p1 pool.                                               |
| Explanation        | The DHCPv6 server assigned an IPv6 address with a lease to a DHCPv6 client.                                                                                                    |
| Recommended action | No action is required.                                                                                                    |

#### DHCPS6\_ALLOCATE\_PREFIX

| Message text       | DHCPv6 server received a DHCPv6 client's request packet on interface [STRING], and allocated an IPv6 prefix [IPADDR] (lease [UINT32] seconds) for the DHCP client(DUID [HEX], IAID [HEX]) from [STRING] pool.                                                                                              |
|--------------------|----------------------------------------------------------------------------------------------------|
| Variable fields    | \$1: Name of the interface on which DHCPv6 server is configured. \$2: IPv6 prefix assigned to the DHCPv6 client. \$3: Lease duration of the assigned IPv6 prefix. \$4: DUID of the DHCPv6 client. \$5: IAID of the DHCPv6 client. \$6: Name of the address pool to which the assigned IPv6 prefix belongs. |
| Severity level     | 5                                                                                                    |
| Example            | DHCPS6/5/DHCPS6_ALLOCATE_PREFIX: DHCPv6 server received a DHCPv6 client's request packet on interface Ethernet0/2, and allocated an IPv6 prefix 2000::(lease 60 seconds) for the DHCP client(DUID 0001000118137c37b4b52facab5a, IAID 10b4b52f) from p1 pool.                                               |
| Explanation        | The DHCPv6 server assigned an IPv6 prefix with a lease to a DHCPv6 client.                                                                                                    |
| Recommended action | No action is required.                                                                                                    |

# DHCPS6\_CONFLICT\_ADDRESS

| Message text       | A conflict IPv6 address [IPADDR] from [STRING] pool was detected by DHCPv6 server on interface [STRING].                                                                             |
|--------------------|----------------------------------------------------------------------------------------------------|
| Variable fields    | \$1: IPv6 address that is in conflict. \$2: Name of the address pool to which the conflicting IPv6 address belongs. \$3: Name of the interface on which DHCPv6 server is configured. |
| Severity level     | 5                                                                                                    |
| Example            | DHCPS6/5/DHCPS6_CONFLICT_ADDRESS: A conflict IPv6 address 33::1 from p1 pool was detected by DHCPv6 server on interface Ethernet0/2.                                                 |
| Explanation        | The DHCPv6 server deleted a conflicting IPv6 address from an address pool.                                                                                                    |
| Recommended action | No action is required.                                                                                                    |

#### DHCPS6\_EXTEND\_ADDRESS

| Message text       | DHCPv6 server received a DHCP client's request packet on interface [STRING], and extended lease from [STRING] pool for the DHCP client (IPv6 address [IPADDR], DUID [HEX], IAID [HEX]).                                                            |
|--------------------|----------------------------------------------------------------------------------------------------|
| Variable fields    | \$1: Name of the interface on which DHCPv6 server is configured. \$2: Name of the address pool to which the client's IPv6 address belongs. \$3: IPv6 address of the DHCPv6 client. \$4: DUID of the DHCPv6 client. \$5: IAID of the DHCPv6 client. |
| Severity level     | 5                                                                                                    |
| Example            | DHCPS6/5/DHCPS6_EXTEND_ADDRESS: DHCPv6 server received a DHCP client's request packet on interface Ethernet0/2, and extended lease from p1 pool for the DHCP client (IPv6 address 2000::3, DUID 0001000118137c37b4b52facab5a, IAID 10b4b52f).      |
| Explanation        | The DHCPv6 server extended the address lease for a DHCPv6 client.                                                                                                    |
| Recommended action | No action is required.                                                                                                    |

### DHCPS6\_EXTEND\_PREFIX

| Message text       | DHCPv6 server received a DHCP client's request packet on interface [STRING], and extended lease from [STRING] pool for the DHCP client (IPv6 prefix [IPADDR], DUID [HEX], IAID [HEX]).                                                           |
|--------------------|----------------------------------------------------------------------------------------------------|
| Variable fields    | \$1: Name of the interface on which DHCPv6 server is configured. \$2: Name of the address pool to which the client's IPv6 prefix belongs. \$3: IPv6 prefix of the DHCPv6 client. \$4: DUID of the DHCPv6 client. \$5: IAID of the DHCPv6 client. |
| Severity level     | 5                                                                                                    |
| Example            | DHCPS6/5/DHCPS6_EXTEND_PREFIX: DHCPv6 server received a DHCP client's request packet on interface Ethernet0/2, and extended lease from p1 pool for the DHCP client (IPv6 prefix 2000::, DUID 0001000118137c37b4b52facab5a, IAID 10b4b52f).       |
| Explanation        | The DHCPv6 server extended the prefix lease for a DHCPv6 client.                                                                                                    |
| Recommended action | No action is required.                                                                                                    |

#### DHCPS6\_FILE

| Message text       | Failed to save DHCP client information due to lack of storage resources.                                 |
|--------------------|----------------------------------------------------------------------------------------------------|
| Variable fields    | N/A                                                                                                    |
| Severity level     | 4                                                                                                    |
| Example            | DHCPS6/4/DHCPS6_FILE: Failed to save DHCP client information due to lack of storage resources.           |
| Explanation        | The DHCPv6 server failed to back up DHCPv6 bindings to the backup file due to lack of storage resources. |
| Recommended action | Delete unnecessary files to release resources.                                                           |

### DHCPS6\_RECLAIM\_ADDRESS

| Message text       | DHCPv6 server reclaimed a [STRING] pool's lease(IPv6 address [IPADDR], lease [UINT32] seconds), which is allocated for the DHCPv6 client (DUID [HEX], IAID [HEX]).                                                                           |
|--------------------|----------------------------------------------------------------------------------------------------|
| Variable fields    | \$1: Name of the address pool to which the assigned IPv6 address belongs. \$2: IPv6 address assigned to the DHCPv6 client. \$3: Lease duration of the assigned IPv6 address. \$4: DUID of the DHCPv6 client. \$5: IAID of the DHCPv6 client. |
| Severity level     | 5                                                                                                    |
| Example            | DHCPS6/5/DHCPS6_RECLAIM_ADDRESS: DHCPv6 server reclaimed a p1 pool's lease(IPv6 address 2000::3, lease 60 seconds), which is allocated for the DHCPv6 client (DUID 0001000118137c37b4b52facab5a, IAID 10b4b52f).                             |
| Explanation        | The DHCPv6 server reclaimed the IPv6 address assigned to a DHCPv6 client.                                                                                                    |
| Recommended action | No action is required.                                                                                                    |

#### DHCPS6\_RECLAIM\_PREFIX

| Message text       | DHCPv6 server reclaimed a [STRING] pool's lease(IPv6 prefix [IPADDR], lease [INTEGER] seconds), which is allocated for the DHCPv6 client (DUID [HEX], IAID [HEX]).                                                                        |
|--------------------|----------------------------------------------------------------------------------------------------|
| Variable fields    | \$1: Name of the address pool to which the assigned IPv6 prefix belongs. \$2: IPv6 prefix assigned to the DHCPv6 client. \$3: Lease duration of the assigned IPv6 prefix. \$4: DUID of the DHCPv6 client. \$5: IAID of the DHCPv6 client. |
| Severity level     | 5                                                                                                    |
| Example            | DHCPS6/5/DHCPS6_RECLAIM_PREFIX: DHCPv6 server reclaimed a p1 pool's lease(IPv6 prefix 2000::, lease 60 seconds), which is allocated for the DHCPv6 client (DUID 0001000118137c37b4b52facab5a, IAID 10b4b52f).                             |
| Explanation        | The DHCPv6 server reclaimed the IPv6 prefix assigned to a DHCPv6 client.                                                                                                    |
| Recommended action | No action is required.                                                                                                    |

#### **DHCPSP4**

This section contains DHCP snooping messages.

#### DHCPSP4\_FILE

| Message text       | Failed to save DHCP client information due to lack of storage resources.                                              |
|--------------------|----------------------------------------------------------------------------------------------------|
| Variable fields    | N/A                                                                                                    |
| Severity level     | 4                                                                                                    |
| Example            | DHCPSP4/4/DHCPSP4_FILE: Failed to save DHCP client information due to lack of storage resources.                      |
| Explanation        | The DHCP snooping device failed to back up DHCP snooping entries to the backup file due to lack of storage resources. |
| Recommended action | Delete unnecessary files to release resources.                                                                        |

#### **DHCPSP6**

This section contains DHCPv6 snooping messages.

#### DHCPSP6\_FILE

| Message text       | Failed to save DHCP client information due to lack of storage resources.                                                  |
|--------------------|----------------------------------------------------------------------------------------------------|
| Variable fields    | N/A                                                                                                    |
| Severity level     | 4                                                                                                    |
| Example            | DHCPSP6/4/DHCPSP6_FILE: Failed to save DHCP client information due to lack of storage resources.                          |
| Explanation        | The DHCPv6 snooping device failed to back up DHCPv6 snooping entries to the backup file due to lack of storage resources. |
| Recommended action | Delete unnecessary files to release resources.                                                                            |

# **DIAG** messages

This section contains diagnostic messages.

# CORE\_EXCEED\_THRESHOLD

| Message text       | Usage of CPU [int]core [int] exceeded the threshold ([string]).                                                                                                    |
|--------------------|----------------------------------------------------------------------------------------------------|
| Variable fields    | \$1: CPU number.<br>\$2: CPU core number.<br>\$3: CPU core usage threshold.                                                                                                    |
| Severity level     | 1                                                                                                    |
| Example            | DIAG/1/CORE_EXCEED_THRESHOLD: Usage of CPU 0 core 2 exceeded the threshold (1%).                                                                                                    |
| Explanation        | The device samples CPU core usage at intervals and calculates the average value during each CPU core usage statistics interval. If the value during an interval is greater than the CPU core usage threshold, the device generates this log message.                                                                                                    |
| Recommended action | <ul> <li>If this message appears frequently, perform the tasks:</li> <li>90. Execute the display process command to display process status information.</li> <li>91. Execute the display cpu-usage configuration command to display the CPU core usage threshold settings.</li> <li>92. Use the monitor cpu-usage threshold command to adjust the CPU core usage threshold settings as required.</li> </ul> |

#### CORE\_RECOVERY

| Message text       | Core usage alarm CPU [int]core [int]removed.                                          |
|--------------------|---------------------------------------------------------------------------------------|
| Variable fields    | \$1: CPU number.<br>\$2: CPU core number.                                             |
| Severity level     | 5                                                                                     |
| Example            | DIAG/5/CORE_RECOVERY: Core usage alarm CPU 0 core 1 removed.                          |
| Explanation        | The CPU core usage dropped below the CPU core usage threshold. The alarm was removed. |
| Recommended action | No action is required.                                                                |

# CPU\_EXCEED\_THRESHOLD

| Message text       | CPU usage threshold has been exceeded.                                                                                                    |
|--------------------|----------------------------------------------------------------------------------------------------|
| Variable fields    | N/A                                                                                                    |
| Severity level     | 1                                                                                                    |
| Example            | DIAG/1/CPU_EXCEED_THRESHOLD: CPU usage threshold has been exceeded.                                                                                                    |
| Explanation        | A CPU usage alarm occurred. This message is sent when the CPU usage exceeds the CPU usage alarm threshold.                                                                                                    |
| Recommended action | Verify that appropriate CPU usage alarm thresholds are set. To view the CPU usage alarm thresholds, use the display current-configuration   include "monitor cpu-usage threshold" command. To change the CPU usage alarm thresholds, use the monitor cpu-usage threshold command. |

#### CPU\_RECOVER\_THRESHOLD

| Message text       | CPU usage has dropped down to normal levels.                                                                               |
|--------------------|----------------------------------------------------------------------------------------------------|
| Variable fields    | N/A                                                                                                    |
| Severity level     | 1                                                                                                    |
| Example            | DIAG/1/CPU_RECOVER_THRESHOLD: CPU usage has dropped down to normal levels.                                                 |
| Explanation        | A CPU usage alarm was removed. This message is sent when the CPU usage drops to or below the CPU usage recovery threshold. |
| Recommended action | No action is required.                                                                                                    |

#### CPU\_USAGE\_LASTMINUTE

| Message text       | CPU usage was [STRING] in last minute.                         |
|--------------------|----------------------------------------------------------------|
| Variable fields    | \$1: CPU usage in percentage.                                  |
| Severity level     | 5                                                              |
| Example            | DIAG/5/CPU_USAGE_LASTMINUTE: CPU usage was 10% in last minute. |
| Explanation        | Average CPU usage in last minute.                              |
| Recommended action | No action is required.                                         |

### DIAG\_DEADLOOP\_DETECT

| Message text       | Dead loop detected on [string] cpu [int] core [int].                                             |
|--------------------|--------------------------------------------------------------------------------------------------|
| Variable fields    | \$1: Chassis number and slot number or slot number.<br>\$2: CPU number.<br>\$3: CPU core number. |
| Severity level     | 0                                                                                                |
| Example            | DIAG/0/ DIAG_DEADLOOP_DETECT: Deadloop detected on slot 1 cpu 0 core 0.                          |
| Explanation        | A kernel thread deadloop was detected.                                                           |
| Recommended action | Troubleshoot the relevant processes.                                                             |

#### DIAG\_STORAGE\_BELOW\_THRESHOLD

| Message text       | The usage of [STRING] ([UINT32]%) has dropped below the threshold of [UINT32]%.                                                    |
|--------------------|----------------------------------------------------------------------------------------------------|
| Variable fields    | \$1: Name of the storage medium, for example, flash. \$2: Usage of the storage medium. \$3: Usage threshold of the storage medium. |
| Severity level     | 4                                                                                                    |
| Example            | DIAG/4/DIAG_STORAGE_BELOW_THRESHOLD: The usage of flash (90%) has dropped below the threshold of 95%.                              |
| Explanation        | The usage of the storage medium was below or equal to the threshold.                                                               |
| Recommended action | No action is required.                                                                                                    |

### DIAG\_STORAGE\_EXCEED\_THRESHOLD

| Message text       | The usage of [STRING] ([UINT32]%) exceeded the threshold of [UINT32]%.                                                                                                    |
|--------------------|----------------------------------------------------------------------------------------------------|
| Variable fields    | \$1: Name of the storage medium, for example, flash. \$2: Usage of the storage medium. \$3: Usage threshold of the storage medium.                                                                                               |
| Severity level     | 4                                                                                                    |
| Example            | DIAG/4/DIAG_STORAGE_EXCEED_THRESHOLD: The usage of flash (96%) exceeded the threshold of 95%.                                                                                                    |
| Explanation        | The usage of the storage medium exceeded the threshold.                                                                                                    |
| Recommended action | For files not in use, for example, log files and history software packages, execute the delete /unreserved command to delete the files or back up the files and then execute the delete /unreserved command to delete the files. |

### MEM\_ALERT

|                    | system memory info:                                                                                                    |
|--------------------|----------------------------------------------------------------------------------------------------|
| Message text       | total used free shared buffers cached  Mem: [ULONG] [ULONG] [ULONG] [ULONG]  -/+ buffers/cache: [ULONG] [ULONG]  Swap: [ULONG] [ULONG]  Lowmem: [ULONG] [ULONG]                                                                                                    |
| Variable fields    | Mem—Memory information of the whole system:  \$1: Total size of allocatable physical memory. The system physical memory contains allocatable physical memory and unallocatable physical memory contains allocatable physical memory is mainly used for kernel code storage, kernel management, and running of basic functions. Allocatable physical memory is used for such tasks as running service modules and storing files. The size of unallocatable physical memory is automatically calculated based on the system operation requirements. The size of allocatable physical memory is the total physical memory size minus the unallocatable physical memory size.  \$2: Size of the physical memory used by the system.  \$3: Size of free physical memory of the system.  \$4: Total size of physical memory used for buffers.  \$6: Size of physical memory used for caches.  -/+ buffers/cache—Memory usage information of applications:  \$7: -/+ Buffers/Cache:used = Mem:Used - Mem:Buffers - Mem:Cached, which indicates the size of physical memory used by applications.  \$8: -/+ Buffers/Cache:free = Mem:Free + Mem:Buffers + Mem:Cached, which indicates the size of physical memory available for applications.  Swap—Swap memory usage information:  \$9: Total size of swap memory.  \$11: Size of free swap memory.  \$12: Total size of low memory.  \$13: Size of used low memory.  \$13: Size of free low memory. |
| Severity level     | 4                                                                                                    |
| Example            | DIAG/4/MEM_ALERT: system memory info:  total used free shared buffers cached  Mem: 1784424 920896 863528 0 0 35400  -/+ buffers/cache: 885496 898928  Swap: 0 0 0  Lowmem: 735848 637896 97952                                                                                                    |
| Explanation        | A memory alarm was generated, displaying memory usage information.  The system generates this message when the used memory is greater than or equal to the minor, severe, or critical threshold of memory usage.                                                                                                    |
| Recommended action | You can perform the following tasks to help remove the alarm:                                                                                                    |

|  | • | Verify that appropriate alarm thresholds are set. To view the alarm thresholds, use the display memory-threshold command. Then you can use the memory-threshold command to modify the alarm thresholds if required. |
|--|---|----------------------------------------------------------------------------------------------------|
|  | • | Verify that the device is not under attack by checking the ARP table and routing table.                                                                                                    |
|  | • | Examine and optimize the network, for example, reduce the number of                                                                                                    |

routes, or replace the device with a higher-performance device.

### MEM\_BELOW\_THRESHOLD

| Message text       | Memory usage has dropped below [STRING] threshold.                                                                             |  |
|--------------------|----------------------------------------------------------------------------------------------------|--|
| Variable fields    | \$1: Memory usage threshold name: minor, severe, or critical.                                                                  |  |
| Severity level     | 1                                                                                                    |  |
| Example            | DIAG/1/MEM_BELOW_THRESHOLD: Memory usage has dropped below critical threshold.                                                 |  |
| Explanation        | A memory alarm was removed. The message is sent when the system free memory is greater than a memory alarm recovery threshold. |  |
| Recommended action | No action is required.                                                                                                    |  |

#### MEM\_EXCEED\_THRESHOLD

| Message text       | Memory [STRING] threshold has been exceeded.                                                                                                    |  |
|--------------------|----------------------------------------------------------------------------------------------------|--|
| Variable fields    | \$1: Memory usage threshold name: minor, severe, or critical.                                                                                                    |  |
| Severity level     | 1                                                                                                    |  |
| Example            | DIAG/1/MEM_EXCEED_THRESHOLD: Memory minor threshold has been exceeded.                                                                                                    |  |
| Explanation        | A memory alarm was notified.  When the used memory size is greater than or equal to the minor, severe, or critical threshold of memory usage, the system generates this message and notifies services modules to perform auto repair, such as releasing memory and stopping requesting memory.                                                                                                    |  |
| Recommended action | <ul> <li>You can perform the following tasks to help remove the alarm:</li> <li>Verify that appropriate alarm thresholds are set. To view the alarm thresholds, use the display memory-threshold command. Then you can use the memory-threshold command to modify the alarm thresholds if required.</li> <li>Verify that the device is not under attack by checking the ARP table and routing table.</li> <li>Examine and optimize the network, for example, reduce the number of routes or replace the device with a higher-performance device.</li> </ul> |  |

#### MEM\_USAGE\_EXCEED\_THRESHOLD

| Message text       | Memory usage threshold has been exceeded.                                                                                                    |  |
|--------------------|----------------------------------------------------------------------------------------------------|--|
| Variable fields    | N/A                                                                                                    |  |
| Severity level     | 1                                                                                                    |  |
| Example            | DIAG/1/MEM_USAGE_EXCEED_THRESHOLD: Memory usage threshold has been exceeded.                                                                                                    |  |
| Explanation        | A memory usage alarm occurred. The message is sent when the memory usage exceeds the memory usage alarm threshold.                                                                                                    |  |
| Recommended action | 93. Verify that an appropriate memory alarm threshold is set. To view the memory alarm threshold, use the display memory-threshold command. To change the memory alarm threshold, use the memory-threshold usage command. |  |
|                    | <b>94.</b> Verify that the device is not under attack by checking the ARP table and routing table.                                                                                                    |  |
|                    | <b>95.</b> Examine and optimize the network, for example, reduce the number of routes or replace the device with a higher-performance device.                                                                             |  |

#### MEM\_USAGE\_RECOVER\_THRESHOLD

| Message text       | Memory usage has dropped down to normal levels.                                                                                  |  |
|--------------------|----------------------------------------------------------------------------------------------------|--|
| Variable fields    | N/A                                                                                                    |  |
| Severity level     | 1                                                                                                    |  |
| Example            | DIAG/1/MEM_USAGE_RECOVER_THRESHOLD: Memory usage has dropped down to normal levels.                                              |  |
| Explanation        | A memory usage alarm was removed. This message is sent when the memory usage drops to or below the memory usage alarm threshold. |  |
| Recommended action | No action is required.                                                                                                    |  |

#### MEM\_USAGE

| Message text       | Current memory usage is [STRING].              |  |
|--------------------|------------------------------------------------|--|
| Variable fields    | \$1: Memory usage in percentage.               |  |
| Severity level     | 5                                              |  |
| Example            | DIAG/5/MEM_USAGE: Current memory usage is 10%. |  |
| Explanation        | Current memory usage of the device.            |  |
| Recommended action | No action is required.                         |  |

# **DIM** engine messages

This section contains DPI engine messages.

#### DIM\_SIGNATURE\_WARNING

| Message text        | DIM/4/DIM_SIGNATURE_WARNING: Failed to write a signature file to the flash memory due to insufficient storage space.                         |
|---------------------|----------------------------------------------------------------------------------------------------|
| Severity level      | 4                                                                                                    |
| Example             | DPI/4/DIM_SIGNATURE_WARNING: Failed to write a signature file to the flash memory due to insufficient storage space.                         |
| Explanation         | This message is generated when a signature library fails to be updated or rolled back due to insufficient storage space in the flash memory. |
| Recommend ed action | Release some storage space in the flash memory before updating or rolling back a signature library.                                          |

#### DIM\_ACTIVE\_WARNING

| Message text       | DIM/4/DIM_ACTIVE_WARNING: The device fails to activate the DPI engine due to insufficient memory space after the free-memory normal state threshold is reached. DPI services were no longer in effect. |
|--------------------|----------------------------------------------------------------------------------------------------|
| Severity level     | 4                                                                                                    |
| Example            | DPI/4/DIM_ACTIVE_WARNING: The device fails to activate the DPI engine due to insufficient memory space after the free-memory normal state threshold is reached. DPI services were no longer in effect. |
| Explanation        | This message is generated when the device fails to activate the DPI engine due to insufficient memory space.                                                                                           |
| Recommended action | Release some storage space and then execute the <b>inspect activate</b> command.                                                                                                    |

# **DLDP** messages

This section contains DLDP messages.

#### DLDP\_AUTHENTICATION\_FAILED

| Message text       | The DLDP packet failed the authentication because of unmatched [STRING] field.                                                                                                    |
|--------------------|----------------------------------------------------------------------------------------------------|
| Variable fields    | <ul> <li>\$1: Authentication field.</li> <li>AUTHENTICATION PASSWORD—Authentication password mismatch.</li> <li>AUTHENTICATION TYPE—Authentication type mismatch.</li> <li>INTERVAL—Advertisement interval mismatch.</li> </ul> |
| Severity level     | 5                                                                                                    |
| Example            | DLDP/5/DLDP_AUTHENTICATION_FAILED: The DLDP packet failed the authentication because of unmatched INTERVAL field.                                                                                                    |
| Explanation        | The packet authentication failed. Possible reasons include unmatched authentication type, unmatched authentication password, and unmatched advertisement interval.                                                              |
| Recommended action | Check the DLDP authentication type, authentication password, and advertisement interval are consistent with peer end.                                                                                                    |

# DLDP\_LINK\_BIDIRECTIONAL

| Message text       | DLDP detected a bidirectional link on interface [STRING].                                    |
|--------------------|----------------------------------------------------------------------------------------------|
| Variable fields    | \$1: Interface name.                                                                         |
| Severity level     | 6                                                                                            |
| Example            | DLDP/6/DLDP_LINK_BIDIRECTIONAL: DLDP detected a bidirectional link on interface Ethernet1/1. |
| Explanation        | DLDP detected a bidirectional link on an interface.                                          |
| Recommended action | No action is required.                                                                       |

# DLDP\_LINK\_UNIDIRECTIONAL

| Message text       | DLDP detected a unidirectional link on interface [STRING]. [STRING].                                                                                                    |
|--------------------|----------------------------------------------------------------------------------------------------|
| Variable fields    | <ul> <li>\$1: Interface name.</li> <li>\$2: Action according to the port shutdown mode:</li> <li>DLDP automatically blocked the interface.</li> <li>Please manually shut down the interface.</li> </ul> |
| Severity level     | 3                                                                                                    |
| Example            | DLDP/3/DLDP_LINK_UNIDIRECTIONAL: DLDP detected a unidirectional link on interface Ethernet1/1. DLDP automatically blocked the interface.                                                                |
| Explanation        | DLDP detected a unidirectional link on an interface.                                                                                                    |
| Recommended action | Check for incorrect cable connection, cable falloff, or other problems.                                                                                                    |

# DLDP\_NEIGHBOR\_AGED

| Message text       | A neighbor on interface [STRING] was deleted because the neighbor was aged. The neighbor's system MAC is [MAC], and the port index is [UINT16].                                 |
|--------------------|----------------------------------------------------------------------------------------------------|
| Variable fields    | \$1: Interface name.<br>\$2: MAC address.<br>\$3: Port index.                                                                                                    |
| Severity level     | 5                                                                                                    |
| Example            | DLDP/5/DLDP_NEIGHBOR_AGED: A neighbor on interface Ethernet1/1 was deleted because the neighbor was aged. The neighbor's system MAC is 000f-e269-5f21, and the port index is 1. |
| Explanation        | The interface deleted an aged neighbor.                                                                                                    |
| Recommended action | No action is required.                                                                                                    |

# DLDP\_NEIGHBOR\_CONFIRMED

| Message text       | A neighbor was confirmed on interface [STRING]. The neighbor's system MAC is [MAC], and the port index is [UINT16].                                      |
|--------------------|----------------------------------------------------------------------------------------------------|
| Variable fields    | \$1: Interface name. \$2: MAC address. \$3: Port index.                                                                                                  |
| Severity level     | 6                                                                                                    |
| Example            | DLDP/6/DLDP_NEIGHBOR_CONFIRMED: A neighbor was confirmed on interface Ethernet1/1. The neighbor's system MAC is 000f-e269-5f21, and the port index is 1. |
| Explanation        | The interface detected a confirmed neighbor.                                                                                                    |
| Recommended action | No action is required.                                                                                                    |

### DLDP\_NEIGHBOR\_DELETED

| Message text       | A neighbor on interface [STRING] was deleted because a [STRING] packet arrived. The neighbor's system MAC is [MAC], and the port index is [UINT16].                                   |
|--------------------|----------------------------------------------------------------------------------------------------|
| Variable fields    | \$1: Interface name. \$2: Packet type, DISABLE or LINKDOWN. \$3: MAC address. \$4: Port index.                                                                                        |
| Severity level     | 5                                                                                                    |
| Example            | DLDP/5/DLDP_NEIGHBOR_DELETED: A neighbor on interface Ethernet1/1 was deleted because a DISABLE packet arrived. The neighbor's system MAC is 000f-e269-5f21, and the port index is 1. |
| Explanation        | The interface deleted a confirmed neighbor because it received a DISABLE or LINKDOWN packet.                                                                                          |
| Recommended action | No action is required.                                                                                                    |

### **DNS**

This section contains DNS messages.

# DNS\_SNOOPING\_LOG

| Message text    | UserName=[STRING], UserGroup=[STRING], SrcDeviceType=[STRING], SrcOs=[STRING], SrcMAC=[UINT64], SrcIPAddr=[UINT32], SrcPort=[UINT16], DstIPAddr=[UINT32], DstPort=[UINT16], Domain=[STRING], ResponseContent=[UINT32], Protocol=[UINT16], ReqByteCount=[UINT64], ResPktCount=[UINT64], ResponseCode=[UINT4], ResquestID=[UINT16], ResponseID=[UINT16], ReqType=[UINT16], Direction=[UINT16], ResFirstAnswerTTL=[UINT32].                                                                                                    |
|-----------------|----------------------------------------------------------------------------------------------------|
| Variable fields | \$1: Username. \$2: User group name. \$3: Device type. \$4: Device operating system. \$5: Source MAC address. \$6: Source IP address. \$7: Source port number. \$8: Destination IP address. \$9: Destination port number. \$10: Domain name to translate. \$11: Returned content. \$12: Protocol. \$13: Request bytes. \$14: Response bytes. \$15: Request packets. \$16: Response packets. \$17: Response code. Options include: • 0—Success. • 1—Invalid format. • 2—Invalid server. • 3—Invalid name. • 4—Type not supported by the domain name server because of policy configurations. For example, the domain name server does not respond to specific requesters. \$18: Request ID. \$19: Response ID. \$20: Request type. \$21: Packet direction. Options include: • 0—Request. • 1—Response. • 2—Bidirectional. |
| Soverity level  | \$22: First TTL in the Answer field of the response.                                                                                                    |
| Severity level  |                                                                                                    |
| Example         | DNS/6/DNS_SNOOPING_LOG: UserName=, UserGroup=, SrcDeviceType=, SrcOs=, SrcMAC=0000-0000-0000, SrcIPAddr=3.3.3.1, SrcPort=9931, DstIPAddr=3.3.3.2, DstPort=53, Domain=tt, ResponseContent=1.1.1.1, Protocol=17, ReqByteCount=20, ResByteCount=36, ReqPktCount=1, ResPktCount=1, ResponseCode=0, ResquestID=44569, ResponseID=44569, ReqType=1, Direction=2, ResFirstAnswerTTL=3600.                                                                                                    |

| Message text       | UserName=[STRING], UserGroup=[STRING], SrcDeviceType=[STRING], SrcOs=[STRING], SrcMAC=[UINT64], SrcIPAddr=[UINT32], SrcPort=[UINT16], DstIPAddr=[UINT32], DstPort=[UINT16], Domain=[STRING], ResponseContent=[UINT32], Protocol=[UINT16], ReqByteCount=[UINT64], ResPktCount=[UINT64], ResponseCode=[UINT4], ResquestID=[UINT16], ResponseID=[UINT16], ReqType=[UINT16], Direction=[UINT16], ResFirstAnswerTTL=[UINT32]. |
|--------------------|----------------------------------------------------------------------------------------------------|
|                    | The device outputs the log message to the fast log output module every 5 seconds or after a DNS session finishes (both request and response are received). Then, the fast log output module reports the message to the log host for other modules to analyze DNS traffic.                                                                                                    |
| Explanation        | For the system to output the log message, you must use the dns snooping log enable command to enable DNS snooping logging.                                                                                                    |
|                    | For the log message to be sent to the log host successfully, you must use the customlog host command to configure fast log output parameters, and use the customlog format dns command to enable fast log output for DNS.                                                                                                    |
| Recommended action | No action is required.                                                                                                    |

# **DOT1X** messages

This section contains 802.1X messages.

# DOT1X\_LOGIN\_FAILURE

| Message text        | -IfName=[STRING]-MACAddr=[STRING]-VLANId=[STRING]-UserName=[STRING] -ErrCode=[STRING]; The user failed the 802.1X authentication. Reason: [STRING].                                                     |  |
|---------------------|----------------------------------------------------------------------------------------------------|--|
| Variable<br>fields  | \$1: Interface type and number. \$2: MAC address. \$3: VLAN ID. \$4: Username. \$5: Error code:                                                                                                    |  |
| Severity level      | 6                                                                                                    |  |
| Example             | DOT1X/6/DOT1X_LOGIN_FAILURE: -IfName=GigabitEthernet1/0/1-MACAddr=0000-0001-0020-VLANId=2-Username=aaa-Er rCode=5; The user failed the 802.1X authentication. Reason: Authorization ACL process failed. |  |
| Explanation         | The user failed 802.1X authentication.                                                                                                    |  |
| Recommend ed action | Resolve the issue depending on the failure cause.                                                                                                    |  |

# DOT1X\_LOGIN\_SUCC

| Message<br>text           | -IfName=[STRING]-MACAddr=[STRING]-AccessVLANId=[STRING]-AuthorizationVLANId=[STRING]-Username=[STRING]; The user passed 802.1X authentication and got online successfully.                             |
|---------------------------|----------------------------------------------------------------------------------------------------|
| Variable<br>fields        | \$1: Interface type and number. \$2: MAC address. \$3: ID of the VLAN through which the user accesses the device. \$4: Authorization VLAN ID. \$5: Username.                                           |
| Severity<br>level         | 6                                                                                                    |
| Example                   | DOT1X/6/DOT1X_LOGIN_SUCC:-IfName=GigabitEthernet1/0/4-MACAddr=0010-8400-22b9-AccessVLANId=444-AuthorizationVLANId=444-Username=aaa; The user passed 802.1X authentication and got online successfully. |
| Explanat ion              | The user passed 802.1X authentication.                                                                                                    |
| Recomm<br>ended<br>action | No action is required.                                                                                                    |

# DOT1X\_LOGOFF

| Message<br>text     | -IfName=[STRING]-MACAddr=[STRING]-VLANId=[STRING]-Username=[STRING]-ErrCode =[STRING]; Session of the 802.1X user was terminated.                        |  |
|---------------------|----------------------------------------------------------------------------------------------------|--|
| Variable<br>fields  | \$1: Interface type and number.  \$2: MAC address.  \$3: VLAN ID.  \$4: Username.  \$5: Error code:                                                      |  |
| Severity<br>level   | 6                                                                                                    |  |
| Example             | DOT1X/6/DOT1X_LOGOFF:-IfName=GigabitEthernet1/0/4-MACAddr=0010-8400-22b9-VLA NId=444-Username=aaa-ErrCode=11; Session of the 802.1X user was terminated. |  |
| Explanatio<br>n     | The 802.1X user was logged off.                                                                                                    |  |
| Recomme nded action | Resolve the issue depending on the logoff cause.  If the logoff was requested by the user, no action is required.                                        |  |

#### DOT1X\_NOTENOUGH\_EADFREEIP\_RES

| Message text       | Failed to assign a rule for Free IP [IPADDR] on interface [STRING] due to lack of ACL resources.                                            |
|--------------------|----------------------------------------------------------------------------------------------------|
| Variable fields    | \$1: Free IP.<br>\$2: Interface type and number.                                                                                            |
| Severity level     | 3                                                                                                    |
| Example            | DOT1X/3/DOT1X_NOTENOUGH_EADFREEIP_RES: Failed to assign a rule for Free IP 1.1.1.0 on interface Ethernet3/1/2 due to lack of ACL resources. |
| Explanation        | The device failed to assign an ACL rule to permit a free IP on an interface because of ACL resource shortage.                               |
| Recommended action | No action is required.                                                                                                    |

#### DOT1X\_NOTENOUGH\_EADFREERULE\_RES

| Message text       | Failed to assign a rule for permitting DHCP and DNS packets on interface [STRING] due to lack of ACL resources.                                               |
|--------------------|----------------------------------------------------------------------------------------------------|
| Variable fields    | \$1: Interface type and number.                                                                                                    |
| Severity level     | 3                                                                                                    |
| Example            | DOT1X/3/DOT1X_NOTENOUGH_EADFREERULE_RES: Failed to assign a rule for permitting DHCP and DNS packets on interface Ethernet3/1/2 due to lack of ACL resources. |
| Explanation        | The device failed to assign an ACL rule to permit DHCP and DNS packets on an interface because of ACL resource shortage.                                      |
| Recommended action | No action is required.                                                                                                    |

#### DOT1X\_NOTENOUGH\_EADPORTREDIR\_RES

| Message text       | Failed to assign a rule for redirecting HTTP packets on interface [STRING] due to lack of ACL resources.                                                |
|--------------------|----------------------------------------------------------------------------------------------------|
| Variable fields    | \$1: Interface type and number.                                                                                                    |
| Severity level     | 3                                                                                                    |
| Example            | DOT1X/3/DOT1X_NOTENOUGH_EADPORTREDIR_RES: Failed to assign a rule for redirecting HTTP packets on interface Ethernet3/1/2 due to lack of ACL resources. |
| Explanation        | The device failed to assign an ACL rule to redirect HTTP packets on an interface because of ACL resource shortage.                                      |
| Recommended action | No action is required.                                                                                                    |

#### DOT1X\_NOTENOUGH\_EADMACREDIR\_RES

| Message text       | Failed to issue a rule for redirecting HTTP packets with source MAC address [MAC] on interface [STRING].                                                        |
|--------------------|----------------------------------------------------------------------------------------------------|
| Variable fields    | \$1: Source MAC address of HTTP packets. \$2: Interface type and number.                                                                                        |
| Severity level     | 3                                                                                                    |
| Example            | DOT1X/3/DOT1X_NOTENOUGH_EADMACREDIR_RES: Failed to issue a rule for redirecting HTTP packets with source MAC address 00e0-fc00-5915 on interface Ethernet3/1/2. |
| Explanation        | The device failed to redirect HTTP packet with the designated source MAC on an interface because of ACL resource shortage.                                      |
| Recommended action | No action is required.                                                                                                    |

#### DOT1X\_NOTENOUGH\_ENABLEDOT1X\_RES

| Message text       | Failed to enable 802.1X feature on interface [STRING] due to lack of ACL resources.                                               |
|--------------------|----------------------------------------------------------------------------------------------------|
| Variable fields    | \$1: Interface type and number.                                                                                                   |
| Severity level     | 3                                                                                                    |
| Example            | DOT1X/3/DOT1X_NOTENOUGH_ENABLEDOT1X_RES: Failed to enable 802.1X feature on interface Ethernet3/1/2 due to lack of ACL resources. |
| Explanation        | Failed to enable 802.1X on an interface because of ACL resource shortage.                                                         |
| Recommended action | Disable 802.1X on the interface, and then re-enable 802.1X.                                                                       |

#### DOT1X\_NOTSUPPORT\_EADFREEIP\_RES

| Message text       | Failed to assign a rule for free IP [IPADDR] on interface [STRING]: EAD assistant was not supported.                                             |
|--------------------|----------------------------------------------------------------------------------------------------|
| Variable fields    | \$1: IP address.<br>\$2: Interface type and number.                                                                                              |
| Severity level     | 3                                                                                                    |
| Example            | DOT1X/3/DOT1X_NOTSUPPORT_EADFREEIP_RES: Failed to assign a rule for free IP 1.1.1.0 on interface Ethernet3/1/2: EAD assistant was not supported. |
| Explanation        | The device failed to assign an ACL rule to permit a free IP on an 802.1X-enabled interface because EAD assistant was not supported.              |
| Recommended action | No action is required.                                                                                                    |

#### DOT1X\_NOTSUPPORT\_EADFREERULE\_RES

| Message text       | Failed to assign a rule for permitting DHCP and DNS packets on interface [STRING]: EAD assistant was not supported.                                                |
|--------------------|----------------------------------------------------------------------------------------------------|
| Variable fields    | \$1: Interface type and number.                                                                                                    |
| Severity level     | 3                                                                                                    |
| Example            | DOT1X/3/DOT1X_NOTSUPPORT_EADFREERULE_RES: Failed to assign a rule for permitting DHCP and DNS packets on interface Ethernet3/1/2: EAD assistant was not supported. |
| Explanation        | The device failed to assign an ACL rule to permit DHCP and DNS packets on an 802.1X-enabled interface because EAD assistant was not supported.                     |
| Recommended action | No action is required.                                                                                                    |

#### DOT1X\_NOTSUPPORT\_EADMACREDIR\_RES

| Message text       | Failed to assign a rule for redirecting HTTP packets with source MAC address [MAC] on interface [STRING]: EAD assistant was not supported.                                                         |
|--------------------|----------------------------------------------------------------------------------------------------|
| Variable fields    | \$1: Source MAC address of HTTP packets. \$2: Interface type and number.                                                                                                    |
| Severity level     | 3                                                                                                    |
| Example            | DOT1X/3/DOT1X_NOTSUPPORT_EADMACREDIR_RES: Failed to assign a rule for redirecting HTTP packets with source MAC address 00e0-fc00-5915 on interface Ethernet3/1/2: EAD assistant was not supported. |
| Explanation        | The device failed to assign an ACL rule to redirect HTTP packets with a specific source MAC address on an 802.1X-enabled interface because EAD assistant was not supported.                        |
| Recommended action | No action is required.                                                                                                    |

# DOT1X\_NOTSUPPORT\_EADPORTREDIR\_RES

| Message text       | Failed to assign a rule for redirecting HTTP packets on interface [STRING]: EAD assistant was not supported.                                                 |
|--------------------|----------------------------------------------------------------------------------------------------|
| Variable fields    | \$1: Interface type and number.                                                                                                    |
| Severity level     | 3                                                                                                    |
| Example            | DOT1X/3/DOT1X_NOTSUPPORT_EADPORTREDIR_RES: Failed to assign a rule for redirecting HTTP packets on interface Ethernet3/1/2: EAD assistant was not supported. |
| Explanation        | The device failed to assign an ACL rule to redirect HTTP packets on an 802.1X-enabled interface because EAD assistant was not supported.                     |
| Recommended action | No action is required.                                                                                                    |

# DOT1X\_UNICAST\_NOT\_EFFECTIVE

| Message text       | The unicast trigger feature is enabled but is not effective on interface [STRING].                                                                                                    |  |
|--------------------|----------------------------------------------------------------------------------------------------|--|
| Variable fields    | \$1: Interface type and number.                                                                                                    |  |
| Severity level     | 3                                                                                                    |  |
| Example            | DOT1X/3/DOT1X_UNICAST_NOT_EFFECTIVE: The unicast trigger feature is enabled but is not effective on interface Ethernet3/1/2.                                                            |  |
| Explanation        | The unicast trigger setting does not take effect on an interface, because the interface does not support unicast trigger.                                                               |  |
| Recommended action | <ul><li>96. Reconnect the 802.1X clients to another interface that supports the unicast trigger feature.</li><li>97. Enable the unicast trigger feature on the new interface.</li></ul> |  |

# DOT1X\_WLAN\_LOGIN\_FAILURE

| Message<br>text           | -Username=[STRING]-UserMAC=[STRING]-SSID=[STRING]-APName=[STRING]-RadioID=[STRING]-VLANID=[STRING]; A user failed 802.1X authentication. Reason: [STRING].                                                                           |
|---------------------------|----------------------------------------------------------------------------------------------------|
|                           |                                                                                                    |
|                           | expired.  • Unknown reason.                                                                                                    |
| Severity<br>level         | 5                                                                                                    |
| Example                   | DOT1X/5/DOT1X_WLAN_LOGIN_FAILURE:-Username=Dot1X-UserMAC=3ce5-a616-28cd-SSID=text-wifi-APName=ap1-RadioID=2-VLANID=11; A user failed 802.1X authentication. Reason: AAA processed authentication request and returned error code 26. |
| Explanati<br>on           | The client failed to pass 802.1X authentication for a specific reason.                                                                                                    |
| Recomm<br>ended<br>action | To resolve the issue:  98. Troubleshoot errors according to the returned failure reason.  99. If the issue persists, contact NSFOCUS Support.                                                                                        |

# DOT1X\_WLAN\_LOGIN\_SUCC

| Message text       | -Username=[STRING]-UserMAC=[STRING]-SSID=[STRING]-APName=[STR ING]-RadioID=[STRING]-VLANID=[STRING]; A user passed 802.1X authentication and came online.                                  |
|--------------------|----------------------------------------------------------------------------------------------------|
| Variable fields    | \$1: Username. \$2: MAC address of the client. \$3: SSID. \$4: Name of the AP with which the client is associated. \$5: ID of the radio with which the client is associated. \$6: VLAN ID. |
| Severity level     | 6                                                                                                    |
| Example            | DOT1X/6/DOT1X_WLAN_LOGIN_SUCC:-Username=Dot1X-UserMAC=3ce5 -a616-28cd-SSID=text-wifi-APName=ap1-RadioID=2-VLANID=11; A user passed 802.1X authentication and came online.                  |
| Explanation        | The client came online after passing 802.1X authentication.                                                                                                    |
| Recommended action | No action is required.                                                                                                    |

### DOT1X\_WLAN\_LOGOFF

| Message text    | Username=[STRING]-UserMAC=[STRING]-SSID=[STRING]-APName=[STRING]-RadioID=[STRING]-VLANID=[STRING]; Session for an 802.1X user was terminated. Reason: [STRING]. |
|-----------------|----------------------------------------------------------------------------------------------------|
| Variable fields |                                                                                                    |
|                 | code=code.                                                                                                    |

|                    | code=code.  Received disassociation packet in Userauth state.  Received deauthentication packet in Userauth state.  Received client failure message with reason code=code.  Received client offline message with reason code=code.  Unknown reason. |  |
|--------------------|----------------------------------------------------------------------------------------------------|--|
| Severity level     | 6                                                                                                    |  |
| Example            | DOT1X/6/DOT1X_WLAN_LOGOFF:-Username=Dot1X-UserMAC=3ce5-a61 6-28cd-SSID=text-wifi-APName=ap1-RadioID=2-VLANID=11; Session for an 802.1X user was terminated. Reason: Received logoff request from the client.                                        |  |
| Explanation        | The 802.1X authenticated client was logged off for a specific reason.                                                                                                    |  |
| Recommended action | To resolve the issue:  100. Check the debugging information to locate the logoff cause and remove the issue. If the logoff was requested by the client, no action is required.  101. If the issue persists, contact NSFOCUS Support.                |  |

# **EDEV** messages

This section contains messages for extended-device management.

#### EDEV\_FAILOVER\_GROUP\_STATE\_CHANGE

| Message text       | Status of stateful failover group [STRING] with ID [UINT32] changed to [STRING].                             |
|--------------------|----------------------------------------------------------------------------------------------------|
| Variable fields    | \$1: Failover group name. \$2: Failover group ID. \$3: Failover group state.                                 |
| Severity level     | 5                                                                                                    |
| Example            | EDEV/5/EDEV_FAILOVER_GROUP_STATE_CHANGE: Status of stateful failover group 123 with ID 0 changed to primary. |
| Explanation        | The status of a failover group changed.                                                                      |
| Recommended action | No action is required.                                                                                       |

# **EIGRP** messages

This section contains EIGRP messages.

#### RID\_CHANGE

| Message text       | EIGRP [UINT32]: New elected router ID will take effect after EIGRP address family is reset.                                                                                 |
|--------------------|----------------------------------------------------------------------------------------------------|
| Variable fields    | \$1: EIGRP process ID.                                                                                                    |
| Severity level     | 5                                                                                                    |
| Example            | EIGRP/5/RID_CHANGE: EIGRP 1: New elected router ID will take effect after EIGRP address family is reset.                                                                    |
| Explanation        | A change of interface IP address causes the change of router ID for the EIGRP router. You must restart the EIGRP IPv4 address family to make the new router ID take effect. |
| Recommended action | Execute the reset eigrp process command to make the new router ID take effect.                                                                                              |

# PEER\_CHANGE

| Message text       | EIGRP [UINT32]: Neighbor [STRING] ([STRING]) is [STRING]: [STRING].                                                                                                    |  |
|--------------------|----------------------------------------------------------------------------------------------------|--|
| Variable fields    | \$1: EIGRP process ID. \$2: IP address of the neighbor router. \$3: Interface that is connected to the neighbor router. \$4: Neighbor state, <b>Up</b> or <b>Down</b> . \$5: Reason for the EIGRP neighbor state change. For information about the neighbor state change reasons, see Table 1. |  |
| Severity level     | 5                                                                                                    |  |
| Example            | EIGRP/5/PEER_CHANGE: EIGRP 2: Neighbor 100.100.10.2 (GigabitEthernet1/0/1) is Up: New neighbor.                                                                                                    |  |
| Explanation        | The EIGRP neighbor state changed for a specific reason.                                                                                                    |  |
| Recommended action | Take an action according to the neighbor state change reason. For more information, see Table 1.                                                                                                    |  |

#### Table 1 Neighbor state change reasons and recommended actions

| Reason                               | Remarks                                                           | Recommended action                                                       |
|--------------------------------------|-------------------------------------------------------------------|--------------------------------------------------------------------------|
| New neighbor                         | N/A                                                               | No action is required.                                                   |
| Interface down                       | N/A                                                               | Check the network connectivity.                                          |
| Reset operation                      | The reset eigrp process or reset eigrp peer command was executed. | No action is required.                                                   |
| Delete operation                     | The process or address family was deleted.                        | No action is required.                                                   |
| Hold timer expired                   | N/A                                                               | Check the network status or check whether the hold timer is appropriate. |
| Maximum retransmission times reached | N/A                                                               | Check the network status.                                                |

| Reason                | Remarks                                                     | Recommended action                                                                                                    |
|-----------------------|-------------------------------------------------------------|----------------------------------------------------------------------------------------------------|
| Inconsistent K values | N/A                                                         | Check whether the K values are consistent on both ends.                                                                               |
| Neighbor restart      | N/A                                                         | Check the network status and check whether an operation that affects neighbor relationship has been performed on the neighbor router. |
| Stuck in active       | N/A                                                         | Check the network status and CPU usage on the neighbor router.                                                                        |
| Peer termination      | The neighbor actively terminated the neighbor relationship. | Check whether an operation that affects neighbor relationship has been performed on the neighbor router.                              |
| Configuration changed | N/A                                                         | Check whether the configuration is correct.                                                                                           |
| Process switchover    | EIGRP process switchover occurred.                          | No action is required.                                                                                                    |
| Insufficient memory   | The memory threshold was reached.                           | Check system memory and release available memory by adjusting the modules that occupy too much memory.                                |

# **ERPS** messages

This section contains ERPS messages.

#### ERPS\_STATE\_CHANGED

| Message text       | Ethernet ring [UINT16] instance [UINT16] changed state to [STRING]           |
|--------------------|------------------------------------------------------------------------------|
| Variable fields    | \$1: ERPS ring ID.<br>\$2: ERPS instance ID.<br>\$3: ERPS instance status.   |
| Severity level     | 6                                                                            |
| Example            | ERPS/4/ERPS_STATE_CHANGED: Ethernet ring 1 instance 1 changed state to Idle. |
| Explanation        | The status of the ERPS instance changed.                                     |
| Recommended action | No action is required.                                                       |

# **ETHOAM** messages

This section contains Ethernet OAM messages.

#### ETHOAM\_CONNECTION\_FAIL\_DOWN

| Message text       | The link is down on interface [string] because a remote failure occurred on peer interface.                                            |
|--------------------|----------------------------------------------------------------------------------------------------|
| Variable fields    | \$1: Interface name.                                                                                                    |
| Severity level     | 5                                                                                                    |
| Example            | ETHOAM/5/ETHOAM_CONNECTION_FAIL_DOWN: The link is down on interface Ethernet1/0/1 because a remote failure occurred on peer interface. |
| Explanation        | The link goes down because a remote failure occurred on the peer interface.                                                            |
| Recommended action | Check the link status or the OAM status on the peer.                                                                                   |

#### ETHOAM\_CONNECTION\_FAIL\_TIMEOUT

| Message text       | Interface [string] removed the OAM connection because it received no Information OAMPDU before the timer times out.                                               |
|--------------------|----------------------------------------------------------------------------------------------------|
| Variable fields    | \$1: Interface name.                                                                                                    |
| Severity level     | 5                                                                                                    |
| Example            | ETHOAM/5/ETHOAM_CONNECTION_FAIL_TIMEOUT: Interface Ethernet1/0/1 removed the OAM connection because it received no Information OAMPDU before the timer times out. |
| Explanation        | The interface removed the OAM connection because it had not received Information OAMPDUs before the timer timed out.                                              |
| Recommended action | Check the link status or the OAM status on the peer.                                                                                                    |

#### ETHOAM\_CONNECTION\_FAIL\_UNSATISF

| Message text       | Interface [string] failed to establish an OAM connection because the peer doesn't match the capacity of the local interface.                                                |
|--------------------|----------------------------------------------------------------------------------------------------|
| Variable fields    | \$1: Interface name.                                                                                                    |
| Severity level     | 3                                                                                                    |
| Example            | ETHOAM/3/ETHOAM_CONNECTION_FAIL_UNSATISF: Interface Ethernet1/0/1 failed to establish an OAM connection because the peer doesn't match the capacity of the local interface. |
| Explanation        | Failed to establish an OAM connection because the peer does not match the OAM protocol state of the local interface.                                                        |
| Recommended action | Check the <b>State</b> field of the OAMPDUs sent from both ends.                                                                                                    |

#### ETHOAM\_CONNECTION\_SUCCEED

| Message text       | An OAM connection is established on interface [string].                                          |  |
|--------------------|--------------------------------------------------------------------------------------------------|--|
| Variable fields    | \$1: Interface name.                                                                             |  |
| Severity level     | 6                                                                                                |  |
| Example            | ETHOAM/6/ETHOAM_CONNECTION_SUCCEED: An OAM connection is established on interface Ethernet1/0/1. |  |
| Explanation        | An OAM connection is established.                                                                |  |
| Recommended action | No action is required.                                                                           |  |

# ETHOAM\_DISABLE

| Message text       | Ethernet OAM is now disabled on interface [string].                               |
|--------------------|-----------------------------------------------------------------------------------|
| Variable fields    | \$1: Interface name.                                                              |
| Severity level     | 6                                                                                 |
| Example            | ETHOAM/6/ETHOAM_DISABLE: Ethernet OAM is now disabled on interface Ethernet1/0/1. |
| Explanation        | Ethernet OAM is disabled.                                                         |
| Recommended action | No action is required.                                                            |

# ETHOAM\_DISCOVERY\_EXIT

| Message text       | OAM interface [string] quit the OAM connection.                                      |
|--------------------|--------------------------------------------------------------------------------------|
| Variable fields    | \$1: Interface name.                                                                 |
| Severity level     | 5                                                                                    |
| Example            | ETHOAM/5/ETHOAM_DISCOVERY_EXIT: OAM interface Ethernet1/0/1 quit the OAM connection. |
| Explanation        | The local interface ended the OAM connection.                                        |
| Recommended action | No action is required.                                                               |

#### ETHOAM\_ENABLE

| Message text       | Ethernet OAM is now enabled on interface [string].                              |
|--------------------|---------------------------------------------------------------------------------|
| Variable fields    | \$1: Interface name.                                                            |
| Severity level     | 6                                                                               |
| Example            | ETHOAM/6/ETHOAM_ENABLE: Ethernet OAM is now enabled on interface Ethernet1/0/1. |
| Explanation        | Ethernet OAM is enabled.                                                        |
| Recommended action | No action is required.                                                          |

### ETHOAM\_ENTER\_LOOPBACK\_CTRLLED

| Message text       | The local OAM entity enters remote loopback as controlled DTE on OAM interface [string].                                              |
|--------------------|----------------------------------------------------------------------------------------------------|
| Variable fields    | \$1: Interface name.                                                                                                    |
| Severity level     | 6                                                                                                    |
| Example            | ETHOAM/6/ETHOAM_ENTER_LOOPBACK_CTRLLED: The local OAM entity enters remote loopback as controlled DTE on OAM interface Ethernet1/0/1. |
| Explanation        | The local OAM entity enters remote loopback as controlled DTE after you enable OAM loopback on the peer end.                          |
| Recommended action | No action is required.                                                                                                    |

### ETHOAM\_ENTER\_LOOPBACK\_CTRLLING

| Message text       | The local OAM entity enters remote loopback as controlling DTE on OAM interface [string].                                               |
|--------------------|----------------------------------------------------------------------------------------------------|
| Variable fields    | \$1: Interface name.                                                                                                    |
| Severity level     | 6                                                                                                    |
| Example            | ETHOAM/6/ETHOAM_ENTER_LOOPBACK_CTRLLING: The local OAM entity enters remote loopback as controlling DTE on OAM interface Ethernet1/0/1. |
| Explanation        | The local OAM entity enters remote loopback as controlling DTE after you enable OAM loopback on the interface.                          |
| Recommended action | No action is required.                                                                                                    |

#### ETHOAM\_LOCAL\_DYING\_GASP

| Message text       | A local Dying Gasp event has occurred on [string].                                              |
|--------------------|-------------------------------------------------------------------------------------------------|
| Variable fields    | \$1: Interface name.                                                                            |
| Severity level     | 4                                                                                               |
| Example            | ETHOAM/4/ETHOAM_LOCAL_DYING_GASP: A local Dying Gasp event occurred on interface Ethernet1/0/1. |
| Explanation        | A local Dying Gasp event occurs when you reboot the local device or shut down the interface.    |
| Recommended action | Do not use the link until it recovers.                                                          |

#### ETHOAM\_LOCAL\_ERROR\_FRAME

| Message text       | An errored frame event occurred on local interface [string].                                         |
|--------------------|----------------------------------------------------------------------------------------------------|
| Variable fields    | \$1: Interface name.                                                                                 |
| Severity level     | 6                                                                                                    |
| Example            | ETHOAM/6/ETHOAM_LOCAL_ERROR_FRAME: An errored frame event occurred on local interface Ethernet1/0/1. |
| Explanation        | An errored frame event occurred on the local interface.                                              |
| Recommended action | Check the link between the local and peer ends.                                                      |

#### ETHOAM\_LOCAL\_ERROR\_FRAME\_PERIOD

| Message text       | An errored frame period event occurred on local interface [string].                                                |
|--------------------|----------------------------------------------------------------------------------------------------|
| Variable fields    | \$1: Interface name.                                                                                               |
| Severity level     | 6                                                                                                    |
| Example            | ETHOAM/6/ETHOAM_LOCAL_ERROR_FRAME_PERIOD: An errored frame period event occurred on local interface Ethernet1/0/1. |
| Explanation        | An errored frame period event occurred on the local interface.                                                     |
| Recommended action | Check the link between the local and peer ends.                                                                    |

#### ETHOAM\_LOCAL\_ERROR\_FRAME\_SECOND

| Message text       | An errored frame seconds event occurred on local interface [string].                                                |
|--------------------|----------------------------------------------------------------------------------------------------|
| Variable fields    | \$1: Interface name.                                                                                                |
| Severity level     | 6                                                                                                    |
| Example            | ETHOAM/6/ETHOAM_LOCAL_ERROR_FRAME_SECOND: An errored frame seconds event occurred on local interface Ethernet1/0/1. |
| Explanation        | An errored frame seconds event occurred on the local interface.                                                     |
| Recommended action | Check the link between the local and peer ends.                                                                     |

#### ETHOAM\_LOCAL\_LINK\_FAULT

| Message text       | A local Link Fault event occurred on interface [string].                                        |
|--------------------|-------------------------------------------------------------------------------------------------|
| Variable fields    | \$1: Interface name.                                                                            |
| Severity level     | 4                                                                                               |
| Example            | ETHOAM/4/ETHOAM_LOCAL_LINK_FAULT: A local Link Fault event occurred on interface Ethernet1/0/1. |
| Explanation        | A local Link Fault event occurred when the local link goes down.                                |
| Recommended action | Re-connect the Rx end of the fiber on the local interface.                                      |

#### ETHOAM\_LOOPBACK\_EXIT

| Message text       | OAM interface [string] quit remote loopback.                                                                                                    |
|--------------------|----------------------------------------------------------------------------------------------------|
| Variable fields    | \$1: Interface name.                                                                                                    |
| Severity level     | 4                                                                                                    |
| Example            | ETHOAM/4/ETHOAM_LOOPBACK_EXIT: OAM interface Ethernet1/0/1 quit remote loopback.                                                                                                    |
| Explanation        | The OAM interface ended remote loopback after one of the following events occurred:  Remote loopback was disabled on the interface before the OAM connection was established.  The established OAM connection was torn down. |
| Recommended action | No action is required.                                                                                                    |

#### ETHOAM\_LOOPBACK\_EXIT\_ERROR\_STATU

| Message text       | OAM interface [string] quit remote loopback due to incorrect multiplexer or parser status.                                                 |
|--------------------|----------------------------------------------------------------------------------------------------|
| Variable fields    | \$1: Interface name.                                                                                                    |
| Severity level     | 6                                                                                                    |
| Example            | ETHOAM/6/ETHOAM_LOOPBACK_EXIT_ERROR_STATU: OAM interface Ethernet1/0/1 quit remote loopback due to incorrect multiplexer or parser status. |
| Explanation        | OAM interface Ethernet1/0/1 ended remote loopback due to incorrect multiplexer or parser status.                                           |
| Recommended action | Disable and then re-enable Ethernet OAM on the OAM entity.                                                                                 |

#### ETHOAM\_LOOPBACK\_NO\_RESOURCE

| Message text       | OAM interface [string] can't enter remote loopback due to insufficient resources.                                                                                                    |
|--------------------|----------------------------------------------------------------------------------------------------|
| Variable fields    | \$1: Interface name.                                                                                                    |
| Severity level     | 4                                                                                                    |
| Example            | ETHOAM/4/ETHOAM_LOOPBACK_NO_RESOURCE: OAM interface Ethernet1/0/1 can't enter remote loopback due to insufficient resources.                                                                                                    |
| Explanation        | The OAM interface cannot enter remote loopback due to insufficient resources when you execute the <b>oam remote-loopback start</b> command on the local or remote OAM entity.                                                                                                    |
| Recommended action | To enable remote loopback on an interface, you must set the hardware forwarding resources on the interface. Enabling remote loopback on a large number of interfaces might cause insufficient resources. Disable remote loopback on other interfaces, and execute the <b>oam remote-loopback start</b> command on the interface again. |

### ETHOAM\_LOOPBACK\_NOT\_SUPPORT

| Message text       | OAM interface [string] can't enter remote loopback because the operation is not supported.                                            |
|--------------------|----------------------------------------------------------------------------------------------------|
| Variable fields    | \$1: Interface name.                                                                                                    |
| Severity level     | 4                                                                                                    |
| Example            | ETHOAM/4/ETHOAM_LOOPBACK_NOT_SUPPORT: OAM interface Ethernet1/0/1 can't enter remote loopback because the operation is not supported. |
| Explanation        | The OAM interface cannot enter remote loopback because the operation is not supported on the device.                                  |
| Recommended action | No action is required.                                                                                                    |

#### ETHOAM\_QUIT\_LOOPBACK\_CTRLLED

| Message text       | The local OAM entity quit remote loopback as controlled DTE on OAM interface [string].                                             |
|--------------------|----------------------------------------------------------------------------------------------------|
| Variable fields    | \$1: Interface name.                                                                                                    |
| Severity level     | 6                                                                                                    |
| Example            | ETHOAM/6/ETHOAM_QUIT_LOOPBACK_CTRLLED: The local OAM entity quit remote loopback as controlled DTE on OAM interface Ethernet1/0/1. |
| Explanation        | As the Loopback Control OAMPDUs receiving end, the local end quit remote loopback after you disabled OAM loopback on the peer end. |
| Recommended action | No action is required.                                                                                                    |

# ETHOAM\_QUIT\_LOOPBACK\_CTRLLING

| Message text       | The local OAM entity quit remote loopback as controlling DTE on OAM interface [string].                                                 |
|--------------------|----------------------------------------------------------------------------------------------------|
| Variable fields    | \$1: Interface name.                                                                                                    |
| Severity level     | 6                                                                                                    |
| Example            | ETHOAM/6/ETHOAM_QUIT_LOOPBACK_CONTROLLING: The local OAM entity quit remote loopback as controlling DTE on OAM interface Ethernet1/0/1. |
| Explanation        | The local end quit remote loopback after you disabled OAM loopback on the local interface.                                              |
| Recommended action | No action is required.                                                                                                    |

#### ETHOAM\_REMOTE\_CRITICAL

| Message text       | A remote Critical event occurred on interface [string].                                       |
|--------------------|-----------------------------------------------------------------------------------------------|
| Variable fields    | \$1: Interface name.                                                                          |
| Severity level     | 4                                                                                             |
| Example            | ETHOAM/4/ETHOAM_REMOTE_CRITICAL: A remote Critical event occurred on interface Ethernet1/0/1. |
| Explanation        | A remote critical event occurred.                                                             |
| Recommended action | Do not use the link until it recovers.                                                        |

#### ETHOAM\_REMOTE\_DYING\_GASP

| Message text       | A remote Dying Gasp event occurred on interface [string].                                         |
|--------------------|---------------------------------------------------------------------------------------------------|
| Variable fields    | \$1: Interface name.                                                                              |
| Severity level     | 4                                                                                                 |
| Example            | ETHOAM/4/ETHOAM_REMOTE_DYING_GASP: A remote Dying Gasp event occurred on interface Ethernet1/0/1. |
| Explanation        | A remote Dying Gasp event occurred when you reboot the remote device and shut down the interface. |
| Recommended action | Do not use this link until it recovers.                                                           |

#### ETHOAM\_REMOTE\_ERROR\_FRAME

| Message text       | An errored frame event occurred on the peer interface [string].                                          |
|--------------------|----------------------------------------------------------------------------------------------------|
| Variable fields    | \$1: Interface name.                                                                                     |
| Severity level     | 6                                                                                                    |
| Example            | ETHOAM/6/ETHOAM_REMOTE_ERROR_FRAME: An errored frame event occurred on the peer interface Ethernet1/0/1. |
| Explanation        | An errored frame event occurred on the peer.                                                             |
| Recommended action | Check the link between the local and peer ends.                                                          |

#### ETHOAM\_REMOTE\_ERROR\_FRAME\_PERIOD

| Message text       | An errored frame period event occurred on the peer interface [string].                                                 |
|--------------------|----------------------------------------------------------------------------------------------------|
| Variable fields    | \$1: Interface name.                                                                                                   |
| Severity level     | 6                                                                                                    |
| Example            | ETHOAM/6/ETHOAM_REMOTE_ERROR_FRAME_PERIOD: An errored frame period event occurred on the peer interface Ethernet1/0/1. |
| Explanation        | An errored frame period event occurred on the peer interface.                                                          |
| Recommended action | Check the link between the local and peer ends.                                                                        |

# ETHOAM\_REMOTE\_ERROR\_FRAME\_SECON D

| Message text       | An errored frame seconds event occurred on the peer interface [string].                                                 |
|--------------------|----------------------------------------------------------------------------------------------------|
| Variable fields    | \$1: Interface name.                                                                                                    |
| Severity level     | 6                                                                                                    |
| Example            | ETHOAM/6/ETHOAM_REMOTE_ERROR_FRAME_SECOND: An errored frame seconds event occurred on the peer interface Ethernet1/0/1. |
| Explanation        | An errored frame seconds event occurred on the peer.                                                                    |
| Recommended action | Check the link between the local and peer ends.                                                                         |

#### ETHOAM\_REMOTE\_ERROR\_SYMBOL

| Message text       | An errored symbol event occurred on the peer interface [string].                                           |
|--------------------|----------------------------------------------------------------------------------------------------|
| Variable fields    | \$1: Interface name.                                                                                       |
| Severity level     | 6                                                                                                    |
| Example            | ETHOAM/6/ETHOAM_REMOTE_ERROR_SYMBOL: An errored symbol event occurred on the peer interface Ethernet1/0/1. |
| Explanation        | An errored symbol event occurred on the peer.                                                              |
| Recommended action | Check the link between the local and peer ends.                                                            |

#### ETHOAM\_REMOTE\_EXIT

| Message text       | OAM interface [string] quit OAM connection because Ethernet OAM is disabled on the peer interface.                                   |
|--------------------|----------------------------------------------------------------------------------------------------|
| Variable fields    | \$1: Interface name.                                                                                                    |
| Severity level     | 5                                                                                                    |
| Example            | ETHOAM/5/ETHOAM_REMOTE_EXIT: OAM interface Ethernet1/0/1 quit OAM connection because Ethernet OAM is disabled on the peer interface. |
| Explanation        | The local interface ended the OAM connection because Ethernet OAM was disabled on the peer interface.                                |
| Recommended action | No action is required.                                                                                                    |

#### ETHOAM\_REMOTE\_FAILURE\_RECOVER

| Message text       | Peer interface [string] recovered.                                                      |
|--------------------|-----------------------------------------------------------------------------------------|
| Variable fields    | \$1: Interface name.                                                                    |
| Severity level     | 5                                                                                       |
| Example            | ETHOAM/5/ETHOAM_REMOTE_FAILURE_RECOVER: Peer interface Ethernet1/0/1 recovered.         |
| Explanation        | The Link fault was cleared from the peer interface and the OAM connection was restored. |
| Recommended action | No action is required.                                                                  |

#### ETHOAM\_REMOTE\_LINK\_FAULT

| Message text       | A remote Link Fault event occurred on interface [string].                                         |
|--------------------|---------------------------------------------------------------------------------------------------|
| Variable fields    | \$1: Interface name.                                                                              |
| Severity level     | 4                                                                                                 |
| Example            | ETHOAM/4/ETHOAM_REMOTE_LINK_FAULT: A remote Link Fault event occurred on interface Ethernet1/0/1. |
| Explanation        | A remote Link Fault event occurred when the remote link went down.                                |
| Recommended action | Reconnect the Rx end of the fiber on the remote interface.                                        |

#### ETHOAM\_NO\_ENOUGH\_RESOURCE

| Message text       | The configuration failed on OAM interface [string] because of insufficient resources.                                          |
|--------------------|----------------------------------------------------------------------------------------------------|
| Variable fields    | \$1: Interface name.                                                                                                    |
| Severity level     | 4                                                                                                    |
| Example            | ETHOAM/4/ETHOAM_NO_ENOUGH_RESOURCE: The configuration failed on OAM interface Ethernet1/0/1 because of insufficient resources. |
| Explanation        | The configuration failed on the OAM interface because of insufficient system resources.                                        |
| Recommended action | Remove useless configurations to release the resources, and execute the command again.                                         |

#### ETHOAM\_NOT\_CONNECTION\_TIMEOUT

| Message text       | Interface [string] quit Ethernet OAM because it received no Information OAMPDU before the timer times out.                                              |
|--------------------|----------------------------------------------------------------------------------------------------|
| Variable fields    | \$1: Interface name.                                                                                                    |
| Severity level     | 5                                                                                                    |
| Example            | ETHOAM/5/ETHOAM_NOT_CONNECTION_TIMEOUT: Interface Ethernet1/0/1 quit Ethernet OAM because it received no Information OAMPDU before the timer times out. |
| Explanation        | The local interface ended Ethernet OAM because it had not received Information OAMPDUs before the timer timed out.                                      |
| Recommended action | Check the link status and the OAM status on the peer.                                                                                                   |

# **EVB** messages

This section contains EVB messages.

#### EVB\_AGG\_FAILED

| Message text       | Remove port [STRING] from aggregation group [STRING]. Otherwise, the EVB feature does not take effect.                                              |  |
|--------------------|----------------------------------------------------------------------------------------------------|--|
| Variable fields    | \$1: Port name.<br>\$2: Aggregation port name.                                                                                                    |  |
| Severity level     | 6                                                                                                    |  |
| Example            | EVB/6/EVB_AGG_FAILED: Remove port GigabitEthernet5/0/5 from aggregation group Bridge-Aggregation5. Otherwise, the EVB feature does not take effect. |  |
| Explanation        | EVB bridge fails to process a port in an aggregation group.                                                                                         |  |
| Recommended action | Remove the port from the aggregation group.                                                                                                    |  |

#### EVB\_LICENSE\_EXPIRE

| Message text       | The EVB feature's license will expire in [UINT32] days.                     |
|--------------------|-----------------------------------------------------------------------------|
| Variable fields    | \$1: Number of days.                                                        |
| Severity level     | 6                                                                           |
| Example            | EVB/6/EVB_LICENSE_EXPIRE: The EVB feature's license will expire in 15 days. |
| Explanation        | The license for EVB will expire in the specified number of days.            |
| Recommended action | Purchase and register a new license for the EVB feature.                    |

#### EVB\_VSI\_OFFLINE

| Message text       | VSI [STRING] went offline.                                                                                                    |  |
|--------------------|----------------------------------------------------------------------------------------------------|--|
| Variable fields    | \$1: VSI interface/VSI aggregate interface name.                                                                                                    |  |
| Severity level     | 6                                                                                                    |  |
| Example            | EVB/6/EVB_VSI_OFFLINE: VSI Schannel-Aggregation1:2.0 went offline.                                                                                                    |  |
| Explanation        | The VSI interface or VSI aggregate interface is deleted when either of the following events occurs:  The EVB bridge receives a VDP packet from the EVB station.  The EVB bridge has not received an acknowledgement after a VDP packet times out. |  |
| Recommended action | No action is required.                                                                                                    |  |

### EVB\_VSI\_ONLINE

| Message text       | VSI [STRING] came online, status is [STRING].                                                             |
|--------------------|----------------------------------------------------------------------------------------------------|
| Variable fields    | \$1: VSI interface/VSI aggregate interface name.<br>\$2: VSI status.                                      |
| Severity level     | 6                                                                                                    |
| Example            | EVB/6/EVB_VSI_ONLINE: VSI Schannel-Aggregation1:2.0 came online, status is association.                   |
| Explanation        | The EVB bridge receives a VDP packet and creates a VSI interface or VSI aggregate interface successfully. |
| Recommended action | No action is required.                                                                                    |

# **EVIISIS** messages

This section contains EVI IS-IS messages.

# **EVIISIS\_LICENSE**

| Message<br>text           | The EVIISIS feature has [STRING] license.                                                                                                    |
|---------------------------|----------------------------------------------------------------------------------------------------|
| Variable<br>fields        | \$1: License state:  o available—A valid license was found.  o no available—The current license became invalid, or no valid license was found. |
| Severity<br>level         | 5                                                                                                    |
| Example                   | EVIISIS/5/EVIISIS_LI<br>CENSE: The EVIISIS<br>feature has available<br>license.                                                                |
| Explanati<br>on           | This message is generated when EVI IS-IS license status changes. For example, an EVI IS-IS license is installed or becomes invalid.            |
| Recomme<br>nded<br>action | Install a valid EVI IS-IS license if the current EVI IS-IS license is invalid or no license is available.                                      |

#### EVIISIS\_NBR\_CHG

| Message<br>text           | EVIISIS [UINT32],<br>[STRING] adjacency<br>[STRING] ([STRING]),<br>state changed to:<br>[STRING].                                                                                                    |
|---------------------------|----------------------------------------------------------------------------------------------------|
| Variable<br>fields        | \$1: EVI IS-IS process ID.  \$2: EVI IS-IS neighbor level.  \$3: Neighbor system ID.  \$4: Interface name.  \$5: Adjacency state:  o up—Adjacency was set up.  o initializing—Neighbor state was initializing.  o down—Adjacency was lost. |
| Severity<br>level         | 5                                                                                                    |
| Example                   | EVIISIS/5/EVIISIS_NB R_CHG: EVIISIS 1, Level-1 adjacency 0011.2200.1501 (Evi-Link0), state changed to: down.                                                                                                    |
| Explanati<br>on           | The EVI IS-IS adjacency state changed on an interface.                                                                                                    |
| Recomm<br>ended<br>action | When the adjacency with a neighbor changes to <b>down</b> or <b>initializing</b> on an interface, check for EVI IS-IS configuration errors or loss of network connectivity.                                                                |

# **FCLINK** messages

This section contains FC link messages.

#### FCLINK\_FDISC\_REJECT\_NORESOURCE

| Message text       | VSAN [UINT16], Interface [STRING]: An FDISC was rejected because the hardware resource is not enough.                                  |
|--------------------|----------------------------------------------------------------------------------------------------|
| Variable fields    | \$1: VSAN ID.<br>\$2: Interface name.                                                                                                  |
| Severity level     | 4                                                                                                    |
| Example            | FCLINK/4/FCLINK_FDISC_REJECT_NORESOURCE: VSAN 1, Interface FC2/0/1: An FDISC was rejected because the hardware resource is not enough. |
| Explanation        | An FDISC is received when the hardware resources are insufficient.                                                                     |
| Recommended action | Reduce the number of nodes.                                                                                                    |

#### FCLINK\_FLOGI\_REJECT\_NORESOURCE

| Message text       | VSAN [UINT16], Interface [STRING]: An FLOGI was rejected because the hardware resource is not enough.                                  |
|--------------------|----------------------------------------------------------------------------------------------------|
| Variable fields    | \$1: VSAN ID.<br>\$2: Interface name.                                                                                                  |
| Severity level     | 4                                                                                                    |
| Example            | FCLINK/4/FCLINK_FLOGI_REJECT_NORESOURCE: VSAN 1, Interface FC2/0/1: An FLOGI was rejected because the hardware resource is not enough. |
| Explanation        | An FLOGI is received when the hardware resources are insufficient.                                                                     |
| Recommended action | Reduce the number of nodes.                                                                                                    |

# **FCOE** messages

This section contains FCoE messages.

#### FCOE\_INTERFACE\_NOTSUPPORT\_FCOE

| Message text       | Because the aggregate interface [STRING] has been bound to a VFC interface, assigning the interface [STRING] that does not support FCoE to the aggregate interface might cause incorrect processing.                                                                     |
|--------------------|----------------------------------------------------------------------------------------------------|
| Variable fields    | \$1: Aggregate interface name. \$2: Ethernet interface name.                                                                                                    |
| Severity level     | 4                                                                                                    |
| Example            | FCOE/4/FCOE_INTERFACE_NOTSUPPORT_FCOE: Because the aggregate interface Bridge-Aggregation 1 has been bound to a VFC interface, assigning the interface Ten-GigabitEthernet 2/0/1 that does not support FCoE to the aggregate interface might cause incorrect processing. |
| Explanation        | This message is generated when an interface that does not support FCoE is assigned to an aggregate interface that has been bound to a VFC interface.                                                                                                    |
| Recommended action | Assign an interface that supports FCoE to the aggregate interface, or remove the binding from the VFC interface.                                                                                                    |

# **FCZONE** messages

This section contains FC zone messages.

#### FCZONE\_HARDZONE\_DISABLED

| Message text                      | -VSAN=[UINT16]: No enough hardware resource for zone rule, switched to soft zoning.                                     |
|-----------------------------------|----------------------------------------------------------------------------------------------------|
| Variable fields                   | \$1: VSAN ID.                                                                                                    |
| Severity level                    | 4                                                                                                    |
| Example                           | FCZONE/4/FCZONE_HARDZONE_DISABLED: -VSAN=2:     No enough hardware resource for zone rule,     switched to soft zoning. |
| Explanation                       | Insufficient hardware resources.                                                                                        |
| Recommended<br>ac<br>ti<br>o<br>n | Activate a smaller zone set.                                                                                            |

#### FCZONE\_HARDZONE\_ENABLED

| Magagga toyt                      | -VSAN=[UINT16]: Hardware resource for zone rule is                                                               |
|-----------------------------------|----------------------------------------------------------------------------------------------------|
| Message text                      | restored, switched to hard zoning.                                                                               |
| Variable fields                   | \$1: VSAN ID.                                                                                                    |
| Severity level                    | 6                                                                                                    |
| Example                           | FCZONE/6/FCZONE_HARDZONE_ENABLED: -VSAN=2: Hardware resource for zone rule is restored, switched to hard zoning. |
| Explanation                       | Hard zoning is enabled in a VSAN because the hardware resources are restored.                                    |
| Recommended<br>ac<br>ti<br>o<br>n | No action is required.                                                                                           |

### FCZONE\_ISOLATE\_NEIGHBOR

| Message text    | -VSAN=[L                                                                                              | JINT16]; All the E ports connected to a neighbor were isolated because of merge failure, and the neighbor's switch WWN is [STRING].                                           |  |
|-----------------|----------------------------------------------------------------------------------------------------|----------------------------------------------------------------------------------------------------|--|
| V               | \$1: VSAN                                                                                             | ID.                                                                                                    |  |
| Variable fields | \$2: Neighbor's switch WWN.                                                                           |                                                                                                    |  |
| Severity level  | 4                                                                                                    |                                                                                                    |  |
| Example         | FCZONE/                                                                                               | 4/FCZONE_ISOLATE_NEIGHBOR: -VSAN=2; All the E ports connected to a neighbor were isolated because of merge failure, and the neighbor's switch WWN is 10:00:00:11:22:00:0d:01. |  |
| Explanation     | All E_Ports connected to a neighbor were isolated because a merge operation with the neighbor failed. |                                                                                                    |  |
|                 | To resolve the problem:                                                                               |                                                                                                    |  |
|                 | 102.                                                                                                  | Use the display                                                                                                    |  |
|                 |                                                                                                    | current-configuration command on the                                                                                                    |  |
| Recommended     |                                                                                                    | local switch and the neighbor switch to view                                                                                                    |  |
| ac              |                                                                                                    | their zoning configurations.                                                                                                    |  |
| ti              | 103.                                                                                                  | Modify those noncompliant configurations on                                                                                                    |  |
| 0               |                                                                                                    | both switches to be compliant with merge                                                                                                    |  |
| n               |                                                                                                    | rules.                                                                                                    |  |
|                 | 104.                                                                                                  | Execute the shutdown and undo shutdown command sequence on those isolated E_Ports to trigger a new merge operation.                                                           |  |

#### FCZONE\_ISOLATE\_ALLNEIGHBOR

| Message text    | -VSAN=[UINT16]; The E ports connected to all neight were isolated, because the length of the loc generated MR packet exceeded the limit.                                     |      |  |
|-----------------|----------------------------------------------------------------------------------------------------|------|--|
| Variable fields | \$1: VSAN ID.                                                                                                    |      |  |
| Severity level  | 4                                                                                                    |      |  |
| Example         | FCZONE/4/FCZONE_ISOLATE_ALLNEIGHBOR: -VSAN<br>The E ports connected to all neighbors v<br>isolated, because the length of the loo<br>generated MR packet exceeded the limit. | vere |  |
| Explanation     | E_Ports connected to all neighbors were isolated because length of the locally generated MR parexceeded the limit.                                                           |      |  |
|                 | To resolve the problem:                                                                                                    |      |  |
|                 | 105. Use the disp current-configuration command on local switch to view the zoning configuration.                                                                            | the  |  |
| Recommended     | <b>106.</b> Delete unnecessary zoning configuration the active zone set.                                                                                                    | n of |  |
| ac<br>ti<br>o   | 107. Execute the shutdown and undo shutd command sequence on those isolated E_P to trigger a new merge operation.                                                            |      |  |
| n               | Or                                                                                                    |      |  |
|                 | <b>108.</b> Activate a smaller zone set.                                                                                                    |      |  |
|                 | 109. Execute the shutdown and undo shutdown command sequence on those isolated E_P to trigger a new merge operation.                                                         |      |  |

# FCZONE\_ISOLATE\_CLEAR\_VSAN

| Message text                      | -Interface=[STRING]-VSAN=[UINT16]; Isolation status was cleared.                             |
|-----------------------------------|----------------------------------------------------------------------------------------------|
| Variable fields                   | \$1: Interface name.<br>\$2: VSAN ID.                                                        |
| Severity level                    | 6                                                                                            |
| Example                           | FCZONE/6/FCZONE_ISOLATE_CLEAR_VSAN: -Interface=Fc0/2/7-VSAN=2; Isolation status was cleared. |
| Explanation                       | The isolation status of an interface was cleared in a VSAN.                                  |
| Recommended<br>ac<br>ti<br>o<br>n | No action is required.                                                                       |

## FCZONE\_ISOLATE\_CLEAR\_ALLVSAN

| Message text                      | -Interface=[STRING]; Isolation status was cleared in all supported VSANs.                                       |
|-----------------------------------|----------------------------------------------------------------------------------------------------|
| Variable fields                   | \$1: Interface name.                                                                                            |
| Severity level                    | 6                                                                                                    |
| Example                           | FCZONE/6/FCZONE_ISOLATE_CLEAR_ALLVSAN: -Interface=Fc0/2/7; Isolation status was cleared in all supported VSANs. |
| Explanation                       | The isolation status of an interface was cleared in all supported VSANs.                                        |
| Recommended<br>ac<br>ti<br>o<br>n | No action is required.                                                                                          |

#### FCZONE\_DISTRIBUTE\_FAILED

| Message text                      | -VSAN=[UINT16]; Zone distribution failed. The zoning configurations might consequently be inconsistent across the fabric.                                                                                                    |
|-----------------------------------|----------------------------------------------------------------------------------------------------|
| Variable fields                   | \$1: VSAN ID.                                                                                                    |
| Severity level                    | 4                                                                                                    |
| Example                           | FCZONE/4/FCZONE_DISTRIBUTE_FAILED: -VSAN=2; Zone distribution failed. The zoning configurations might consequently be inconsistent across the fabric.                                                                                                    |
| Explanation                       | A distribution operation failed. Consequently, the zoning configurations might be inconsistent across the fabric.                                                                                                    |
|                                   | To resolve the problem if the distribution operation is triggered by using the zoneset activate command:  110. Verify that the contents of the active zone set are consistent on all switches by using the display current-configuration command.  111. Reactivate the zone set and distribute it to the entire fabric by using the zoneset activate |
| Recommended<br>ac<br>ti<br>o<br>n | command.  To resolve the problem if the distribution operation is triggered by using the zoneset distribute command:  112. Verify that the contents of the active zone set and zone database are consistent on all switches by using the display current-configuration command.                                                                      |
|                                   | 113. Trigger a new complete distribution by using the zoneset distribute command.                                                                                                    |
|                                   | To resolve the problem if the distribution operation is triggered by a zoning mode switchover:                                                                                                    |
|                                   | Verify that the zoning mode is the same on all switches by using the display zone status command.                                                                                                    |
|                                   | 115. Trigger a new complete distribution by using the zoneset distribute command.                                                                                                    |

# File filtering messages

This section contains file filtering messages.

## FFILTER\_IPV4\_LOG

| Message text         | Protocol(1001)=[STRING];Application(1002)=[STRING];DataDirection(1081)= [STRING];RuleName(1080)=[STRING];PolicyName(1079)=[STRING];SrcIPA ddr(1003)=[IPADDR];SrcPort(1004)=[UINT16];DstIPAddr(1007)=[IPADDR];D stPort(1008)=[UINT16];SrcZone(1025)=[STRING];DstZone(1035)=[STRING]; UserName(1113)=[STRING];Action(1053)=[STRING];Filetype(1096)=[STRIN G];FileName(1097)=[STRING];VlanID(1175)=[UINT32];VNI(1213)=[UINT32]; SrcLocation(1209)=[STRING];DstLocation(1214)=[STRING]; |
|----------------------|----------------------------------------------------------------------------------------------------|
|                      | \$1: Protocol type.                                                                                                    |
|                      | \$2: Application protocol name.                                                                                                    |
|                      | \$3: Data direction. Available values are:                                                                                                    |
|                      | o Upload.                                                                                                    |
|                      | o Download.                                                                                                    |
|                      | o Both.<br>\$4: Rule name.                                                                                                    |
|                      | 1                                                                                                    |
|                      | \$5: Policy name.                                                                                                    |
|                      | \$6: Source IP address.                                                                                                    |
|                      | \$7: Source port number.                                                                                                    |
|                      | \$8: Destination IP address.                                                                                                    |
| Variable fields      | \$9: Destination port number.                                                                                                    |
| 7 41 14151 5 11014 5 | \$10: Source security zone.                                                                                                    |
|                      | \$11: Destination security zone.                                                                                                    |
|                      | \$12: Identity username.                                                                                                    |
|                      | \$13: Action applied to on the packet. Available actions are:                                                                                                    |
|                      | o Permit.                                                                                                    |
|                      | o Drop.                                                                                                    |
|                      | \$14: File type.                                                                                                    |
|                      | \$15: File name.                                                                                                    |
|                      | \$16: VLAN ID.                                                                                                    |
|                      | \$17: VXLAN ID.                                                                                                    |
|                      | \$18: Source location.                                                                                                    |
|                      | \$19: Destination location.                                                                                                    |
| Severity level       | 6                                                                                                    |
| Example              | FFILTER/6/FFILTER_IPV4_LOG:-MDC=1;Protocol(1001)=TCP;Application(1 002)=SMTP;DataDirection(1081)=upload;RuleName(1080)=ruletest;PolicyNa me(1079)=policytest;SrcIPAddr(1003)=21.22.23.20;SrcPort(1004)=51396;Dst IPAddr(1007)=25.26.27.20;DstPort(1008)=25;SrcZone(1025)=in;DstZone(10 35)=in;UserName(1113)=abc;Action(1053)=drop;Filetype(1096)=txt;FileName (1097)=abc.txt;VlanID(1175)=400;VNI(1213)=;SrcLocation(1209)=China Macao;DstLocation(1214)=SaintKittsandNevis;       |
| Explanation          | An IPv4 packet matched a file filtering rule.                                                                                                    |
| Recommended action   | No action is required.                                                                                                    |
|                      | •                                                                                                    |

# FFILTER\_IPV6\_LOG

| Message text       | Protocol(1001)=[STRING];Application(1002)=[STRING];DataDirection(1081)= [STRING];RuleName(1080)=[STRING];PolicyName(1079)=[STRING];SrcIPv6 Addr(1036)=[IPADDR];SrcPort(1004)=[UINT16];DstIPv6Addr(1037)=[IPADD R];DstPort(1008)=[UINT16];SrcZone(1025)=[STRING];DstZone(1035)=[STRI NG];UserName(1113)=[STRING];action(1053)=[STRING];Filetype(1096)=[ST RING];FileName(1097)=[STRING];VlanID(1175)=[UINT32];VNI(1213)=[UINT32];SrcLocation(1209)=[STRING];DstLocation(1214)=[STRING]; |
|--------------------|----------------------------------------------------------------------------------------------------|
| Variable fields    | \$1: Protocol type. \$2: Application protocol name. \$3: Data direction. Available values are:                                                                                                    |
|                    | \$19: Destination location.                                                                                                    |
| Severity level     | 6                                                                                                    |
| Example            | FFILTER/6/FFILTER_IPV6_LOG:-MDC=1;Protocol(1001)=TCP;Application(1 002)=SMTP;DataDirection(1081)=upload;RuleName(1080)=ruletest;PolicyNa me(1079)=policytest;SrcIPv6Addr(1036)=2001::2;SrcPort(1004)=51396;DstIP v6Addr(1037)=3001::2;DstPort(1008)=25;SrcZone(1025)=in;DstZone(1035)=in;UserName(1113)=aaa;Action(1053)=drop;Filetype(1096)=txt;FileName(109 7)=abc.txt;VlanID(1175)=400;VNI(1213)=;SrcLocation(1209)=China Macao;DstLocation(1214)=SaintKittsandNevis;               |
| Explanation        | An IPv6 packet matched a file filtering rule.                                                                                                    |
| Recommended action | No action is required.                                                                                                    |
|                    | ·                                                                                                    |

# **FILTER messages**

This section contains filter messages.

# FILTER\_EXECUTION\_ICMP

| Message text       | RcvlfName(1023)=[STRING];Direction(1070)=[STRING];Type(1067)=[STRING];Acl(1068)=[STRING];RuleID(1078)=[UINT32];Protocol(1001)=[STRING];SrcIPAddr(1003)=[IPADDR];DstIPAddr(1007)=[IPADDR];IcmpType(1062)=[STRING]([UINT16]);IcmpCode(1063)=[UINT16];MatchCount(1069)=[UINT32];Event(1048)=[STRING];      |
|--------------------|----------------------------------------------------------------------------------------------------|
| Variable fields    | \$1: Receiving interface name. \$2: Direction. \$3: ACL type. \$4: ACL number or name. \$5: ACL rule ID. \$6: Layer 4 protocol name. \$7: Source IP address. \$8: Destination IP address. \$9: ICMP message type. \$10: ICMP message code. \$11: Match count. \$12: Event information.                  |
| Severity level     | 6                                                                                                    |
| Example            | FILTER/6/FILTER_EXECUTION_ICMP: RcvlfName(1023)=GigabitEthernet2/0/2;Direction(1070)=inbound;Type(1067) =IPv4;Acl(1068)=3000;RuleID(1078)=0;Protocol(1001)=ICMP;SrcIPAddr(100 3)=100.1.1.1;DstIPAddr(1007)=200.1.1.1;IcmpType(1062)=Echo(8);IcmpCod e(1063)=0;MatchCount(1069)=1000;Event(1048)=Permit; |
| Explanation        | ICMP packets matched the packet filter. This message is sent when the first ICMP packet of a flow matches the packet filter, and it will be sent regularly for the flow.                                                                                                    |
| Recommended action | No action is required.                                                                                                    |

# FILTER\_EXECUTION\_ICMPV6

| Message text       | RcvlfName(1023)=[STRING];Direction(1070)=[STRING];Type(1067)=[STRING];Acl(1068)=[STRING];RuleID(1078)=[UINT32];Protocol(1001)=[STRING];SrcIPv6Addr(1036)=[IPADDR];DstIPv6Addr(1037)=[IPADDR];Icmpv6Type(1064)=[STRING]([UINT16]);Icmpv6Code(1065)=[UINT16];MatchCount(1069)=[UINT32];Event(1048)=[STRING]; |
|--------------------|----------------------------------------------------------------------------------------------------|
| Variable fields    | \$1: Receiving interface name. \$2: Direction. \$3: ACL type. \$4: ACL number or name. \$5: ACL rule ID. \$6: Layer 4 protocol name. \$7: Source IPv6 address. \$8: Destination IPv6 address. \$9: ICMPv6 message type. \$10: ICMPv6 message code. \$11: Match count. \$12: Event information.             |
| Severity level     | 6                                                                                                    |
| Example            | FILTER/6/FILTER_EXECUTION_ICMP: RcvIfName(1023)=GigabitEthernet2/0/2;Direction(1070)=inbound;Type(1067) =IPv4;Acl(1068)=3000;RuleID(1078)=0;Protocol(1001)=ICMP;SrcIPAddr(100 3)=100.1.1.1;DstIPAddr(1007)=200.1.1.1;IcmpType(1062)=Echo(8);IcmpCod e(1063)=0;MatchCount(1069)=1000;Event(1048)=Permit;    |
| Explanation        | ICMPv6 packets matched the packet filter. This message is sent when the first ICMPv6 packet of a flow matches the packet filter, and it will be sent regularly for the flow.                                                                                                    |
| Recommended action | No action is required.                                                                                                    |

# FILTER\_IPV4\_EXECUTION

| Message text       | RcvlfName(1023)=[STRING];Direction(1070)=[STRING];Type(1067)=[STRING];Acl(1068)=[STRING];RuleID(1078)=[UINT32];Protocol(1001)=[STRING];Application(1002)=[STRING];SrcIPAddr(1003)=[IPADDR];SrcPort(1004)=[UINT 16];DstIPAddr(1007)=[IPADDR];DstPort(1008)=[UINT16];MatchCount(1069)=[UINT32];Event(1048)=[STRING];         |
|--------------------|----------------------------------------------------------------------------------------------------|
| Variable fields    | \$1: Receiving interface name. \$2: Direction. \$3: ACL type. \$4: ACL number or name. \$5: ACL rule ID. \$6: Layer 4 protocol name. \$7: Application name. \$8: Source IP address. \$9: Source port. \$10: Destination IP address. \$11: Destination port number. \$12: Match count. \$13: Event information.             |
| Severity level     | 6                                                                                                    |
| Example            | FILTER/6/FILTER_IPV4_EXECUTION: RcvIfName(1023)=GigabitEthernet2/0/2;Direction(1070)=inbound;Type(1067) =IPv4;Acl(1068)=3000;RuleID(1078)=0;Protocol(1001)=TCP;Application(100 2)=ftp;SrcIPAddr(1003)=100.1.1.1;SrcPort(1004)=1025;DstIPAddr(1007)=200 .1.1.1;DstPort(1008)=1026;MatchCount(1069)=1000;Event(1048)=Permit; |
| Explanation        | Packets other than ICMP packets matched the packet filter. This message is sent when the first packet of a flow matches the packet filter, and it will be sent regularly for the flow.                                                                                                    |
| Recommended action | No action is required.                                                                                                    |

## FILTER\_IPV6\_EXECUTION

|                    | RcvlfName(1023)=[STRING];Direction(1070)=[STRING];Type(1067)=[STRIN                                                                                                    |
|--------------------|----------------------------------------------------------------------------------------------------|
| Message text       | G];AcI(1068)=[STRING];RuleID(1078)=[UINT32];Protocol(1001)=[STRING];A pplication(1002)=[STRING];SrcIPv6Addr(1036)=[IPADDR];SrcPort(1004)=[UINT16];DstIPv6Addr(1037)=[IPADDR];DstPort(1008)=[UINT16];MatchCount(1069)=[UINT32];Event(1048)=[STRING];                                                                        |
|                    | \$1: Receiving interface name.                                                                                                    |
|                    | \$2: Direction.                                                                                                    |
|                    | \$3: ACL type.                                                                                                    |
|                    | \$4: ACL number or name.                                                                                                    |
|                    | \$5: ACL rule ID.                                                                                                    |
|                    | \$6: Layer 4 protocol name.                                                                                                    |
| Variable fields    | \$7: Application name.                                                                                                    |
|                    | \$8: Source IPv6 address.                                                                                                    |
|                    | \$9: Source port number.                                                                                                    |
|                    | \$10: Destination IPv6 address.                                                                                                    |
|                    | \$11: Destination port number.                                                                                                    |
|                    | \$12: Match count.                                                                                                    |
|                    | \$13: Event information.                                                                                                    |
| Severity level     | 6                                                                                                    |
| Example            | FILTER/6/FILTER_IPV6_EXECUTION: RcvlfName(1023)=GigabitEthernet2/0/2;Direction(1070)=inbound;Type(1067) =IPv6;Acl(1068)=3000;RuleID(1078)=0;Protocol(1001)=TCP;Application(100 2)=ftp;SrcIPv6Addr(1036)=2001::1;SrcPort(1004)=1025;DstIPv6Addr(1037)= 3001::1;DstPort(1008)=1026;MatchCount(1069)=1000;Event(1048)=Permit; |
| Explanation        | Packets other than ICMPv6 packets matched the packet filter. This message is sent when the first packet of a flow matches the packet filter, and it will be sent regularly for the flow.                                                                                                    |
| Recommended action | No action is required.                                                                                                    |

# FILTER\_ZONE\_IPV4\_EXECUTION

| Message text       | SrcZoneName(1025)=[STRING];DstZoneName(1035)=[STRING];Type(1067) =[STRING];ObjectPolicy(1072)=[STRING];RuleID(1078)=[UINT32];Protocol(1 001)=[STRING];Application(1002)=[STRING];SrcIPAddr(1003)=[STRING];Src Port(1004)=[UINT16];DstIPAddr(1007)=[STRING];DstPort(1008)=[UINT16];M atchCount(1069)=[UINT32];Event(1048)=[STRING];                                         |
|--------------------|----------------------------------------------------------------------------------------------------|
| Variable fields    | \$1: Source security zone. \$2: Destination security zone. \$3: Type of the object policy. \$4: Name of the object policy. \$5: ID of the object policy rule. \$6: Layer 4 protocol name. \$7: Application name. \$8: Source IP address. \$9: Source port number. \$10: Destination IP address. \$11: Destination port number. \$12: Match count. \$13: Event information. |
| Severity level     | 6                                                                                                    |
| Example            | FILTER/6/FILTER_ZONE_IPV4_EXECUTION: SrcZoneName(1025)=zone1;DstZoneName(1035)=zone2;Type(1067)=IPv4; ObjectPolicy(1072)=policy1;RuleID(1078)=0;Protocol(1001)=TCP;Application (1002)=ftp;SrcIPAddr(1003)=100.1.1.1;SrcPort(1004)=1025;DstIPAddr(1007) =200.1.1.1;DstPort(1008)=1026;MatchCount(1069)=1000;Event(1048)=permi t;                                            |
| Explanation        | A flow matched an object policy. This message is sent when the first packet of a flow matches the object policy, and the message will be sent regularly for the flow.                                                                                                    |
| Recommended action | No action is required.                                                                                                    |

# FILTER\_ZONE\_IPV4\_EXECUTION

|                    | \$ro7anaNama(1025)_zana1:Det7anaNama(1025)_[\$TDINC1:Tuna(1067)_[\$                                                                                                    |
|--------------------|----------------------------------------------------------------------------------------------------|
| Message text       | SrcZoneName(1025)=zone1;DstZoneName(1035)=[STRING];Type(1067)=[STRING];Acl(1068)=[UINT16];RuleID(1078)=[UINT32];Protocol(1001)=[STRING];Application(1002)=[STRING];SrcIPAddr(1003)=[STRING];SrcPort(1004)=[UINT16];DstIPAddr(1007)=[STRING];DstPort(1008)=[UINT16];MatchCount(1069)=[UINT32];Event(1048)=[STRING]; |
|                    | \$1: Source security zone.                                                                                                    |
|                    | \$2: Destination security zone.                                                                                                    |
|                    | \$3: ACL type.                                                                                                    |
|                    | \$4: ACL number or name.                                                                                                    |
|                    | \$5: ACL rule ID.                                                                                                    |
|                    | \$6: Layer 4 protocol name.                                                                                                    |
| Variable fields    | \$7: Application name.                                                                                                    |
|                    | \$8: Source IP address.                                                                                                    |
|                    | \$9: Source port number.                                                                                                    |
|                    | \$10: Destination IP address.                                                                                                    |
|                    | \$11: Destination port number.                                                                                                    |
|                    | \$12: Match count.                                                                                                    |
|                    | \$13: Event information.                                                                                                    |
| Severity level     | 6                                                                                                    |
| Example            | FILTER/6/FILTER_ZONE_IPV4_EXECUTION: SrcZoneName(1025)=zone1;DstZoneName(1035)=zone2;Type(1067)=IPv4; Acl(1068)=3000;RuleID(1078)=0;Protocol(1001)=TCP;Application(1002)=ftp; SrcIPAddr(1003)=100.1.1.1;SrcPort(1004)=1025;DstIPAddr(1007)=200.1.1.1; DstPort(1008)=1026;MatchCount(1069)=1000;Event(1048)=permit; |
| Explanation        | A flow matched the packet filter. This message is sent when the first packet of a flow matches the packet filter, and the message will be sent regularly for the flow.                                                                                                    |
| Recommended action | No action is required.                                                                                                    |

# FILTER\_ZONE\_IPV4\_EXECUTION

| Message text       | SrcZoneName(1025)=[STRING];DstZoneName(1035)=[STRING];Type(1067) =[STRING];SecurityPolicy(1072)=[STRING];RuleID(1078)=[UINT32];Protocol (1001)=[STRING];Application(1002)=[STRING];SrcIPAddr(1003)=[STRING];SrcPort(1004)=[UINT16];SrcMacAddr(1021)=[STRING];DstIPAddr(1007)=[STRING];DstPort(1008)=[UINT16];VlanID(1175)=[UINT16];VNI(1211)=[UINT32];MatchCount(1069)=[UINT32];Event(1048)=[STRING]; |
|--------------------|----------------------------------------------------------------------------------------------------|
| Variable fields    | \$1: Source security zone.  \$2: Destination security zone.  \$3: Security policy type.  \$4: Security policy name.  \$5: Security policy rule ID.  \$6: Layer 4 protocol name.  \$7: Application name.  \$8: Source IP address.  \$9: Source port number.  \$10: Source MAC address.  \$11: Destination IP address.  \$12: Destination port number.                                                  |
| ;                  | \$13: VLAN ID. \$14: VXLAN ID. \$15: Match count. \$16: Event information.                                                                                                    |
| Severity level     | 6                                                                                                    |
| Example            | FILTER/6/FILTER_ZONE_IPV4_EXECUTION: SrcZoneName(1025)=zone1;DstZoneName(1035)=zone2;Type(1067)=IPv4; SecurityPolicy(1072)=policy1;RuleID(1078)=0;Protocol(1001)=TCP;Applicatio n(1002)=ftp;SrcIPAddr(1003)=100.1.1.1;SrcPort(1004)=1025;SrcMacAddr(10 21)=000f-e267-76eb;DstIPAddr(1007)=200.1.1.1;DstPort(1008)=1026;VlanID (1175)=10;VNI(1211)=;MatchCount(1069)=1000;Event(1048)=permit;          |
| Explanation        | A flow matched the security policy. This message is sent when the first packet of a flow matches the security policy, and the message will be sent regularly for the flow.                                                                                                    |
| Recommended action | No action is required.                                                                                                    |

# FILTER\_ZONE\_IPV6\_EXECUTION

| Message text       | SrcZoneName(1025)=[STRING];DstZoneName(1035)=[STRING];Type(1067) =[STRING];ObjectPolicy(1072)=[STRING];RuleID(1078)=[UINT32];Protocol(1 001)=[STRING];Application(1002)=[STRING];SrcIPv6Addr(1036)=[STRING];SrcPort(1004)=[UINT16];DstIPv6Addr(1037)=[STRING];DstPort(1008)=[UINT 16];MatchCount(1069)=[UINT32];Event(1048)=[STRING];                                          |
|--------------------|----------------------------------------------------------------------------------------------------|
| Variable fields    | \$1: Source security zone. \$2: Destination security zone. \$3: Type of the object policy. \$4: Name of the object policy. \$5: ID of the object policy rule. \$6: Layer 4 protocol name. \$7: Application name. \$8: Source IPv6 address. \$9: Source port number. \$10: Destination IPv6 address. \$11: Destination port number. \$12: Match count. \$13: Event information. |
| Severity level     | 6                                                                                                    |
| Example            | FILTER/6/FILTER_ZONE_IPV6_EXECUTION: SrcZoneName(1025)=zone1;DstZoneName(1035)=zone2;Type(1067)=IPv6; ObjectPolicy(1072)=policy1;RuleID(1078)=0;Protocol(1001)=TCP;Application (1002)=ftp;SrcIPv6Addr(1036)=2001::1;SrcPort(1004)=1025;DstIPv6Addr(10 37)=3000::1;DstPort(1008)=1026;MatchCount(1069)=1000;Event(1048)=per mit;                                                |
| Explanation        | A flow matched an object policy. This message is sent when the first packet of a flow matches the object policy, and the message will be sent regularly for the flow.                                                                                                    |
| Recommended action | No action is required.                                                                                                    |

# FILTER\_ZONE\_IPV6\_EXECUTION

| Message text       | SrcZoneName(1025)=[STRING];DstZoneName(1035)=[STRING];Type(1067) =[STRING];Acl(1068)=[UINT16];RuleID(1078)=[UINT32];Protocol(1001)=[STRING];Application(1002)=[STRING];SrcIPv6Addr(1036)=[STRING];SrcPort(1 004)=[UINT16];DstIPv6Addr(1037)=[STRING];DstPort(1008)=[UINT16];Matc hCount(1069)=[UINT32];Event(1048)=[STRING]; |
|--------------------|----------------------------------------------------------------------------------------------------|
|                    | \$1: Source security zone.                                                                                                    |
|                    | \$2: Destination security zone.                                                                                                    |
|                    | \$3: ACL type.                                                                                                    |
|                    | \$4: ACL number or name.                                                                                                    |
|                    | \$5: ACL rule ID.                                                                                                    |
|                    | \$6: Layer 4 protocol name.                                                                                                    |
| Variable fields    | \$7: Application name.                                                                                                    |
|                    | \$8: Source IPv6 address.                                                                                                    |
|                    | \$9: Source port number.                                                                                                    |
|                    | \$10: Destination IPv6 address.                                                                                                    |
|                    | \$11: Destination port number.                                                                                                    |
|                    | \$12: Match count.                                                                                                    |
|                    | \$13: Event information.                                                                                                    |
| Severity level     | 6                                                                                                    |
| Example            | FILTER/6/FILTER_ZONE_IPV6_EXECUTION: SrcZoneName(1025)=zone1;DstZoneName(1035)=zone2;Type(1067)=IPv6; Acl(1068)=3000;RuleID(1078)=0;Protocol(1001)=TCP;Application(1002)=ftp; SrcIPv6Addr(1036)=2001::1;SrcPort(1004)=1025;DstIPv6Addr(1037)=3000:: 1;DstPort(1008)=1026;MatchCount(1069)=1000;Event(1048)=permit;           |
| Explanation        | A flow matched the packet filter. This message is sent when the first packet of a flow matches the packet filter, and the message will be sent regularly for the flow.                                                                                                    |
| Recommended action | No action is required.                                                                                                    |

# FILTER\_ZONE\_IPV6\_EXECUTION

| Message text       | SrcZoneName(1025)=[STRING];DstZoneName(1035)=[STRING];Type(1067) =[STRING];SecurityPolicy(1072)=[STRING];RuleID(1078)=[UINT32];Protocol (1001)=[STRING];Application(1002)=[STRING];SrcIPv6Addr(1036)=[STRING];SrcPort(1004)=[UINT16];DstIPv6Addr(1037)=[STRING];DstPort(1008)=[UIN T16];VlanID(1175)=[UINT16];VNI(1211)=[UINT32];MatchCount(1069)=[UINT 32];Event(1048)=[STRING]; |
|--------------------|----------------------------------------------------------------------------------------------------|
|                    | \$1: Source security zone.                                                                                                    |
|                    | \$2: Destination security zone.                                                                                                    |
|                    | \$3: Security policy type.                                                                                                    |
|                    | \$4: Security policy name.                                                                                                    |
|                    | \$5: Security policy rule ID.                                                                                                    |
|                    | \$6: Layer 4 protocol name.                                                                                                    |
|                    | \$7: Application name.                                                                                                    |
| Variable fields    | \$8: Source IPv6 address.                                                                                                    |
|                    | \$9: Source port number.                                                                                                    |
|                    | \$10: Destination IPv6 address.                                                                                                    |
|                    | \$11: Destination port number.                                                                                                    |
|                    | \$12: VLAN ID.                                                                                                    |
|                    | \$13: VXLAN ID.                                                                                                    |
|                    | \$14: Match count.                                                                                                    |
|                    | \$15: Event information.                                                                                                    |
| Severity level     | 6                                                                                                    |
| Example            | FILTER/6/FILTER_ZONE_IPV6_EXECUTION:<br>SrcZoneName(1025)=zone1;DstZoneName(1035)=zone2;Type(1067)=IPv6;<br>Acl(1068)=3000;RuleID(1078)=0;Protocol(1001)=TCP;Application(1002)=ftp;<br>SrcIPv6Addr(1036)=2001::1;SrcPort(1004)=1025;DstIPv6Addr(1037)=3000::<br>1;DstPort(1008)=1026;VlanID(1175)=10;VNI(1211)=;MatchCount(1069)=10<br>00;Event(1048)=permit;                     |
| Explanation        | A flow matched the security policy. This message is sent when the first packet of a flow matches the security policy, and the message will be sent regularly for the flow.                                                                                                    |
| Recommended action | No action is required.                                                                                                    |

# FILTER\_ZONE\_EXECUTION\_ICMP

| Message text       | SrcZoneName(1025)=[STRING];DstZoneName(1035)=[STRING];Type(1067) =[STRING];ObjectPolicy(1072)=[STRING];RuleID(1078)=[UINT32];Protocol(1 001)=[STRING];SrcIPAddr(1003)=[STRING];SrcPort(1004)=[UINT16];DstIPA ddr(1007)=[STRING];DstPort(1008)=[UINT16];MatchCount(1069)=[UINT32]; Event(1048)=[STRING];                   |
|--------------------|----------------------------------------------------------------------------------------------------|
| Variable fields    | \$1: Source security zone. \$2: Destination security zone. \$3: Type of the object policy. \$4: Name of the object policy. \$5: ID of the object policy rule. \$6: Layer 4 protocol name. \$7: Source IP address. \$8: Source port number. \$9: Destination IP address. \$10: Destination port number. \$11: Match count. |
| Severity level     | 6                                                                                                    |
| Example            | FILTER/6/FILTER_ZONE_EXECUTION_ICMP: SrcZoneName(1025)=zone1;DstZoneName(1035)=zone2;Type(1067)=IPv4; ObjectPolicy(1072)=policy1;RuleID(1078)=0;Protocol(1001)=ICMP;SrcIPAddr (1003)=100.1.1.1;SrcPort(1004)=1025;DstIPAddr(1007)=200.1.1.1;DstPort(1 008)=1026;MatchCount(1069)=1000;Event(1048)=permit;                 |
| Explanation        | ICMP packets matched an object policy. This message is sent when the first ICMP packet of a flow matches the object policy, and the message will be sent regularly for the flow.                                                                                                    |
| Recommended action | No action is required.                                                                                                    |

# FILTER\_ZONE\_EXECUTION\_ICMP

| Message text       | SrcZoneName(1025)=[STRING];DstZoneName(1035)=[STRING];Type(1067) =[STRING];Acl(1068)=[UINT16];RuleID(1078)=[UINT32];Protocol(1001)=[STRING];SrcIPAddr(1003)=[STRING];SrcPort(1004)=[UINT16];DstIPAddr(1007) =[STRING];DstPort(1008)=[UINT16];MatchCount(1069)=[UINT32];Event(104 8)=[STRING];             |
|--------------------|----------------------------------------------------------------------------------------------------|
| Variable fields    | \$1: Source security zone. \$2: Destination security zone. \$3: ACL type. \$4: ACL number or name. \$5: ACL rule ID. \$6: Layer 4 protocol name. \$7: Source IP address. \$8: Source port number. \$9: Destination IP address. \$10: Destination port number. \$11: Match count.                          |
| Severity level     | 6                                                                                                    |
| Example            | FILTER/6/FILTER_ZONE_EXECUTION_ICMP:<br>SrcZoneName(1025)=zone1;DstZoneName(1035)=zone2;Type(1067)=IPv4;<br>Acl(1068)=3000;RuleID(1078)=0;Protocol(1001)=ICMP;SrcIPAddr(1003)=100<br>.1.1.1;SrcPort(1004)=1025;DstIPAddr(1007)=200.1.1.1;DstPort(1008)=1026;<br>MatchCount(1069)=1000;Event(1048)=permit; |
| Explanation        | ICMP packets matched the packet filter. This message is sent when the first ICMP packet of a flow matches the packet filter, and the message will be sent regularly for the flow.                                                                                                    |
| Recommended action | No action is required.                                                                                                    |

# FILTER\_ZONE\_EXECUTION\_ICMP

| Message text       | SrcZoneName(1025)=[STRING];DstZoneName(1035)=[STRING];Type(1067) =[STRING];SecurityPolicy(1072)=[STRING];RuleID(1078)=[UINT32];Protocol(1001)=[STRING];SrcIPAddr(1003)=[STRING];SrcPort(1004)=[UINT16];SrcMa cAddr(1021)=[STRING];DstIPAddr(1007)=[STRING];DstPort(1008)=[UINT16];VlanID(1175)=[UINT16];VNI(1211)=[UINT32];MatchCount(1069)=[UINT32];E vent(1048)=[STRING];                |
|--------------------|----------------------------------------------------------------------------------------------------|
| Variable fields    | \$1: Source security zone. \$2: Destination security zone. \$3: Security policy type. \$4: Security policy name. \$5: Security policy rule ID. \$6: Layer 4 protocol name. \$7: Source IP address. \$8: Source port number. \$9: Source MAC address. 10: Destination IP address. \$11: Destination port number. \$12: VLAN ID. \$13: VXLAN ID. \$14: Match count. \$15: Event information. |
| Severity level     | 6                                                                                                    |
| Example            | FILTER/6/FILTER_ZONE_EXECUTION_ICMP: SrcZoneName(1025)=zone1;DstZoneName(1035)=zone2;Type(1067)=IPv4; SecurityPolicy(1072)=policy1;RuleID(1078)=0;Protocol(1001)=ICMP;SrcIPAd dr(1003)=100.1.1.1;SrcPort(1004)=1025;SrcMacAddr(1021)=dc4a-3e7d-91b1 ;DstIPAddr(1007)=200.1.1.1;DstPort(1008)=1026;VlanID(1175)=10;VNI(1211)=;MatchCount(1069)=1000;Event(1048)=permit;                     |
| Explanation        | ICMP packets matched the security policy. This message is sent when the first ICMP packet of a flow matches the security policy, and the message will be sent regularly for the flow.                                                                                                    |
| Recommended action | No action is required.                                                                                                    |

# FILTER\_ZONE\_EXECUTION\_ICMPV6

| Message text       | SrcZoneName(1025)=[STRING];DstZoneName(1035)=[STRING];Type(1067) =[STRING];ObjectPolicy(1072)=[STRING];RuleID(1078)=[UINT32];Protocol(1 001)=[STRING];SrcIPv6Addr(1036)=[STRING];SrcPort(1004)=[UINT16];DstIPv6Addr(1037)=[STRING];DstPort(1008)=[UINT16];MatchCount(1069)=[UINT32];Event(1048)=[STRING];                                              |
|--------------------|----------------------------------------------------------------------------------------------------|
| Variable fields    | \$1: Source security zone. \$2: Destination security zone. \$3: Type of the object policy. \$4: Name of the object policy. \$5: ID of the object policy rule. \$6: Layer 4 protocol name. \$7: Source IPv6 address. \$8: Source port number. \$9: Destination IPv6 address. \$10: Destination port number. \$11: Match count. \$12: Event information. |
| Severity level     | 6                                                                                                    |
| Example            | FILTER/6/FILTER_ZONE_EXECUTION_ICMPV6:<br>SrcZoneName(1025)=zone1;DstZoneName(1035)=zone2;Type(1067)=IPv6;<br>ObjectPolicy(1072)=policy1;RuleID(1078)=0;Protocol(1001)=ICMPV6;SrcIPv<br>6Addr(1036)=2001::1;SrcPort(1004)=1025;DstIPv6Addr(1037)=3000::1;DstP<br>ort(1008)=1026; MatchCount(1069)=1000;Event(1048)=permit;                             |
| Explanation        | ICMPv6 packets matched an object policy. This message is sent when the first ICMPv6 packet of a flow matches the object policy, and the message will be sent regularly for the flow.                                                                                                    |
| Recommended action | No action is required.                                                                                                    |

# FILTER\_ZONE\_EXECUTION\_ICMPV6

| Message text       | SrcZoneName(1025)=[STRING];DstZoneName(1035)=[STRING];Type(1067) =[STRING];Acl(1068)=[UINT16];RuleID(1078)=[UINT32];Protocol(1001)=[STRING];SrcIPv6Addr(1036)=[STRING];SrcPort(1004)=[UINT16];DstIPv6Addr(1037)=[STRING];DstPort(1008)=[UINT16];MatchCount(1069)=[UINT32];Event(1048)=[STRING];                |
|--------------------|----------------------------------------------------------------------------------------------------|
| Variable fields    | \$1: Source security zone. \$2: Destination security zone. \$3: ACL type. \$4: ACL number or name. \$5: ACL rule ID. \$6: Layer 4 protocol name. \$7: Source IPv6 address. \$8: Source port number. \$9: Destination IPv6 address. \$10: Destination port number. \$11: Match count. \$12: Event information.  |
| Severity level     | 6                                                                                                    |
| Example            | FILTER/6/FILTER_ZONE_EXECUTION_ICMPV6:<br>SrcZoneName(1025)=zone1;DstZoneName(1035)=zone2;Type(1067)=IPv6;<br>Acl(1068)=3000;RuleID(1078)=0;Protocol(1001)=ICMPV6;SrcIPv6Addr(1036)<br>=2001::1;SrcPort(1004)=1025;DstIPv6Addr(1037)=3000::1;DstPort(1008)=10<br>26; MatchCount(1069)=1000;Event(1048)=permit; |
| Explanation        | ICMPv6 packets matched the packet filter. This message is sent when the first ICMPv6 packet of a flow matches the packet filter, and the message will be sent regularly for the flow.                                                                                                    |
| Recommended action | No action is required.                                                                                                    |

## FILTER\_ZONE\_EXECUTION\_ICMPV6

| Message text                                                                                                    |                    |                                                                                                    |
|----------------------------------------------------------------------------------------------------|--------------------|----------------------------------------------------------------------------------------------------|
| \$2: Destination security zone. \$3: Security policy type. \$4: Security policy name. \$5: Security policy rule ID. \$6: Layer 4 protocol name. \$7: Source IPv6 address. \$8: Source port number. \$9: Destination IPv6 address. \$10: Destination Prot number. \$11: VLAN ID. \$12: VXLAN ID. \$13: Match count. \$14: Event information.  Severity level  6  Example  FILTER/6/FILTER_ZONE_EXECUTION_ICMPV6: SrcZoneName(1025)=zone1;DstZoneName(1035)=zone2;Type(1067)=IPv6; SecurityPolicy(1072)=policy1;RuleID(1078)=0;Protocol(1001)=ICMPV6;SrcIPv6Addr(1036)=2001::1;SrcPort(1004)=1025;DstIPv6Addr(1037)=300::1;DstPort(1008)=1026;VlanID(1175)=10;VNI(1211)=;MatchCount(1069)=1000;Event(1048)=permit;  ICMPv6 packets matched the security policy. This message is sent when the first ICMPv6 packet of a flow matches the security policy, and the message will be sent regularly for the flow. | Message text       | =[STRING];SecurityPolicy(1072)=[STRING];RuleID(1078)=[UINT32];Protocol(1001)=[STRING];SrcIPv6Addr(1036)=[STRING];SrcPort(1004)=[UINT16];DstIPv6Addr(1037)=[STRING];DstPort(1008)=[UINT16];VlanID(1175)=[UINT16];                                                                                                   |
| FILTER/6/FILTER_ZONE_EXECUTION_ICMPV6: SrcZoneName(1025)=zone1;DstZoneName(1035)=zone2;Type(1067)=IPv6; SecurityPolicy(1072)=policy1;RuleID(1078)=0;Protocol(1001)=ICMPV6;SrcIP v6Addr(1036)=2001::1;SrcPort(1004)=1025;DstIPv6Addr(1037)=3000::1;Dst Port(1008)=1026;VlanID(1175)=10;VNI(1211)=;MatchCount(1069)=1000;Ev ent(1048)=permit;  ICMPv6 packets matched the security policy. This message is sent when the first ICMPv6 packet of a flow matches the security policy, and the message will be sent regularly for the flow.                                                                                                    | Variable fields    | \$2: Destination security zone. \$3: Security policy type. \$4: Security policy name. \$5: Security policy rule ID. \$6: Layer 4 protocol name. \$7: Source IPv6 address. \$8: Source port number. \$9: Destination IPv6 address. \$10: Destination port number. \$11: VLAN ID. \$12: VXLAN ID. \$13: Match count. |
| SrcZoneName(1025)=zone1;DstZoneName(1035)=zone2;Type(1067)=IPv6; SecurityPolicy(1072)=policy1;RuleID(1078)=0;Protocol(1001)=ICMPV6;SrcIP v6Addr(1036)=2001::1;SrcPort(1004)=1025;DstIPv6Addr(1037)=3000::1;Dst Port(1008)=1026;VlanID(1175)=10;VNI(1211)=;MatchCount(1069)=1000;Ev ent(1048)=permit;  ICMPv6 packets matched the security policy. This message is sent when the first ICMPv6 packet of a flow matches the security policy, and the message will be sent regularly for the flow.                                                                                                    | Severity level     | 6                                                                                                    |
| first ICMPv6 packet of a flow matches the security policy, and the message will be sent regularly for the flow.                                                                                                    | Example            | SrcZoneName(1025)=zone1;DstZoneName(1035)=zone2;Type(1067)=IPv6;<br>SecurityPolicy(1072)=policy1;RuleID(1078)=0;Protocol(1001)=ICMPV6;SrcIPv6Addr(1036)=2001::1;SrcPort(1004)=1025;DstIPv6Addr(1037)=3000::1;DstPort(1008)=1026;VlanID(1175)=10;VNI(1211)=;MatchCount(1069)=1000;Ev                                |
| Recommended action No action is required.                                                                                                    | Explanation        | ICMPv6 packets matched the security policy. This message is sent when the first ICMPv6 packet of a flow matches the security policy, and the message will be sent regularly for the flow.                                                                                                    |
|                                                                                                    | Recommended action | No action is required.                                                                                                    |

# **FIPSNG** messages

This section contains FIP snooping messages.

#### FIPSNG\_HARD\_RESOURCE\_NOENOUGH

| Message text       | No enough hardware resource for FIP snooping rule.                                         |
|--------------------|--------------------------------------------------------------------------------------------|
| Variable fields    | N/A                                                                                        |
| Severity level     | 4                                                                                          |
| Example            | FIPSNG/4/FIPSNG_HARD_RESOURCE_NOENOUGH: No enough hardware resource for FIP snooping rule. |
| Explanation        | Hardware resources are insufficient.                                                       |
| Recommended action | No action is required.                                                                     |

#### FIPSNG\_HARD\_RESOURCE\_RESTORE

| Message text       | Hardware resource for FIP snooping rule is restored.                                   |
|--------------------|----------------------------------------------------------------------------------------|
| Variable fields    | N/A                                                                                    |
| Severity level     | 6                                                                                      |
| Example            | FIPSNG/6/FIPSNG_HARD_RESOURCE_RESTORE: Hardware resource for FIP snooping is restored. |
| Explanation        | Hardware resources for FIP snooping rules are restored.                                |
| Recommended action | No action is required.                                                                 |

## FS messages

This section contains file system messages.

#### FS\_UNFORMATTED\_PARTITION

| Message text       | Partition [%s] is not formatted yet. Please format the partition first.                                               |
|--------------------|----------------------------------------------------------------------------------------------------|
| Variable fields    | \$1: Partition name.                                                                                                  |
| Severity level     | 4                                                                                                    |
| Example            | FS/4/FS_UNFORMATED_PARTITION: Partition usba0: is not formatted yet. Please format the partition first.               |
| Explanation        | The partition is not formatted. You must format a partition before you can perform other operations on the partition. |
| Recommended action | Format the specified partition.                                                                                       |

#### **FTP** messages

This section contains File Transfer Protocol messages.

## FTP\_ACL\_DENY

| Message text       | The FTP Connection request from [IPADDR]([STRING]) was denied by ACL rule (rule ID=[INT32])                                                                                                    |
|--------------------|----------------------------------------------------------------------------------------------------|
| Variable fields    | \$1: IP address of the FTP client. \$2: VPN instance to which the FTP client belongs. \$3: ID of the rule that denied the FTP client. If an FTP client does not match created ACL rules, the device denies the client based on the default ACL rule. |
| Severity level     | 5                                                                                                    |
| Example            | FTP/5/FTP_ACL_DENY: The FTP connection request from 181.1.1.10 was denied by ACL rule (rule ID=20). FTP/5/FTP_ACL_DENY: The FTP connection request from 181.1.1.10 was denied by ACL rule (default rule).                                            |
| Explanation        | FTP access control ACLs control which FTP clients can access the FTP service on the device. The device sends this log message when it denies an FTP client.                                                                                          |
| Recommended action | No action is required.                                                                                                    |

## FTP\_REACH\_SESSION\_LIMIT

| Message text       | FTP client \$1 failed to log in. The current number of FTP sessions is [NUMBER]. The maximum number allowed is ([NUMBER]).                                                                                                    |
|--------------------|----------------------------------------------------------------------------------------------------|
| Variable fields    | \$1: IP address of the FTP client. \$2: Current number of FTP sessions. \$3: Maximum number of FTP sessions allowed by the device.                                                                                                    |
| Severity level     | 6                                                                                                    |
| Example            | FTP/6/FTP_REACH_SESSION_LIMIT: FTP client 1.1.1.1 failed to log in. The current number of FTP sessions is 10. The maximum number allowed (10).                                                                                                    |
| Explanation        | The number of FTP connections reached the limit.                                                                                                    |
| Recommended action | 116. Use the display current-configuration   include session-limit command to view the current limit for FTP connections. If the command does not display the limit, the device is using the default setting.  117. If you want to set a greater limit, execute the aaa session-limit command. If you think the limit is proper, no action is required. |

# **GLB** messages

This section contains GLB messages.

#### GLB\_SYNCGROUP\_CMD\_DENY

| Message text       | Configuration deployment is not allowed because of configuration conflicts on default synchronization group member devices. Please choose one device to execute the command: loadbalance default-syncgroup sync config.                                       |
|--------------------|----------------------------------------------------------------------------------------------------|
| Variable fields    | None                                                                                                    |
| Severity level     | 5                                                                                                    |
| Example            | NSFOCUS GLB/5/GLB_SYNCGROUP_CMD_DENY: Configuration deployment is not allowed because of configuration conflicts on default synchronization group member devices. Please choose one device to execute the command: loadbalance default-syncgroup sync config. |
| Explanation        | Configuration deployment is not allowed because of configuration conflicts on default synchronization group members.                                                                                                    |
| Recommended action | Execute the loadbalance default-syncgroup sync config command on any of the default synchronization group members.                                                                                                    |

## GLB\_SYNCGROUP\_MEM\_CONNECT

| Message text       | The default synchronization group member [STRING] connected to [STRING] successfully.                      |
|--------------------|----------------------------------------------------------------------------------------------------|
| Variable fields    | \$1: Default synchronization group member name.<br>\$2: Default synchronization group member name.         |
| Severity level     | 5                                                                                                    |
| Example            | GLB/5/GLB_SYNCGROUP_MEM_CONNECT: The default synchronization group member %s connected to %s successfully. |
| Explanation        | Two default synchronization group members established a connection                                         |
| Recommended action | No action is required.                                                                                     |

## GLB\_SYNCGROUP\_MEM\_DISCONNECT

| Message text       | The default synchronization group member [STRING] disconnected from [STRING] due to configuration changes.                               |
|--------------------|----------------------------------------------------------------------------------------------------|
| Variable fields    | \$1: Default synchronization group member name. \$2: Default synchronization group member name.                                          |
| Severity level     | 5                                                                                                    |
| Example            | GLB/5/GLB_SYNCGROUP_MEM_DISCONNECT: The default synchronization group member site1 disconnected from site2 due to configuration changes. |
| Explanation        | A connection between default synchronization group members disconnected due to configuration changes.                                    |
| Recommended action | Check whether member communication capability is enabled and check the IP address and other settings.                                    |

#### GLB\_SYNCGROUP\_MEM\_DISCONNECT

| Message text       | The default synchronization group member [STRING] disconnected from [STRING] due to timeout.                              |
|--------------------|----------------------------------------------------------------------------------------------------|
| Variable fields    | \$1: Default synchronization group member name. \$2: Default synchronization group member name.                           |
| Severity level     | 5                                                                                                    |
| Example            | GLB/5/GLB_SYNCGROUP_MEM_DISCONNECT:The default synchronization group member site1 disconnected from site2 due to timeout. |
| Explanation        | A connection between default synchronization group members disconnected due to timeout.                                   |
| Recommended action | Check the member configuration and network connectivity (whether the peer IP address can be successfully pinged).         |

#### GLB\_SYNCGROUP\_MEM\_DISCONNECT

| Message text       | The default synchronization group member [STRING] disconnected from [STRING] due to a disconnect message.                              |
|--------------------|----------------------------------------------------------------------------------------------------|
| Variable fields    | \$1: Default synchronization group member name. \$2: Default synchronization group member name.                                        |
| Severity level     | 5                                                                                                    |
| Example            | GLB/5/GLB_SYNCGROUP_MEM_DISCONNECT:The default synchronization group member site1 disconnected from site2 due to a disconnect message. |
| Explanation        | A connection between default synchronization group members disconnected due to a disconnect message.                                   |
| Recommended action | Check the configuration on the remote member if the connection cannot be re-established.                                               |

## GLB\_SYNCGROUP\_MEM\_DISCONNECT

| Message text       | The default synchronization group member [STRING] disconnected from [STRING] due to receiving an EPOLLHUP/EPOLLERR signal.                              |
|--------------------|----------------------------------------------------------------------------------------------------|
| Variable fields    | \$1: Default synchronization group member name. \$2: Default synchronization group member name.                                                         |
| Severity level     | 5                                                                                                    |
| Example            | GLB/5/GLB_SYNCGROUP_MEM_DISCONNECT:The default synchronization group member site1 disconnected from site2 due to receiving an EPOLLHUP/EPOLLERR signal. |
| Explanation        | A connection between default synchronization group members disconnected due to receiving an EPOLLHUP/EPOLLERR signal.                                   |
| Recommended action | Check the network connectivity if the connection cannot be automatically re-established.                                                                |

#### GLB\_SYNCGROUP\_MEM\_DISCONNECT

| Message text       | The default synchronization group member [STRING] disconnected from [STRING] due to disconnection of the TCP connection by the peer.                              |
|--------------------|----------------------------------------------------------------------------------------------------|
| Variable fields    | \$1: Default synchronization group member name. \$2: Default synchronization group member name.                                                                   |
| Severity level     | 5                                                                                                    |
| Example            | GLB/5/GLB_SYNCGROUP_MEM_DISCONNECT:The default synchronization group member site1 disconnected from site2 due to disconnection of the TCP connection by the peer. |
| Explanation        | A connection between default synchronization group members disconnected because the remote member closed the connection.                                          |
| Recommended action | Check whether the IP address configuration is the same on the two ends.                                                                                           |

#### GLB\_SYNCGROUP\_MEM\_DISCONNECT

| Message text       | The default synchronization group member [STRING] failed to connect to [STRING] due to different member names.                         |
|--------------------|----------------------------------------------------------------------------------------------------|
| Variable fields    | \$1: Default synchronization group member name. \$2: Default synchronization group member name.                                        |
| Severity level     | 5                                                                                                    |
| Example            | GLB/5/GLB_SYNCGROUP_MEM_DISCONNECT: The default synchronization group member %s failed to connect to %s due to different member names. |
| Explanation        | Two default synchronization group members failed to establish a connection due to different member names.                              |
| Recommended action | Modify one member name to be the same as another member name                                                                           |

## GLB\_SYNCGROUP\_MEM\_DOMAINCONFLICT

| Message text       | Failed to configure the domain name ([STRING]), because it had been used by the remote end.                                              |
|--------------------|----------------------------------------------------------------------------------------------------|
| Variable fields    | \$1: Default synchronization group member name.                                                                                          |
| Severity level     | 5                                                                                                    |
| Example            | NSFOCUS GLB/5/GLB_SYNCGROUP_MEM_DOMAINCONFLICT: Failed to configure the domain name (site1), because it had been used by the remote end. |
| Explanation        | This message is generated when the domain name has been used by the remote end.                                                          |
| Recommended action | Configure an unused domain name.                                                                                                    |

## GLB\_SYNCGROUP\_SYNC\_CONFLICT

| Message text       | Inconsistent ([STRING]) configuration exists on the default synchronization group member devices during connection establishment. Please choose one device to execute the command: loadbalance default-syncgroup sync config. The value <b>some</b> indicates that the remote end detects inconsistent configurations. |
|--------------------|----------------------------------------------------------------------------------------------------|
| Variable fields    | \$1: Inconsistent object:  o data-center.  global-dns-map.  global-isp.  global-proximity.  global-region.  global-reverse-zone.  global-topology.  global-vsp.  global-zone.  some—The remote end detects inconsistent configurations.                                                                                |
| Severity level     | 5                                                                                                    |
| Example            | NSFOCUS GLB/5/GLB_SYNCGROUP_SYNC_CONFLICT: Inconsistent configuration exists on the default synchronization group member devices during connection establishment. Please choose one device to execute the command: loadbalance default-syncgroup sync config.                                                          |
| Explanation        | Inconsistent configuration exists on the default synchronization group member devices during connection establishment.                                                                                                    |
| Recommended action | Execute the loadbalance default-syncgroup sync config command on any of the default synchronization group members.                                                                                                    |

# gRPC

This section contains gRPC messages.

#### GRPC\_ENABLE\_WITHOUT\_TLS

| Message text       | PKI domain [STRING] isn't associated with a valid local certificate. The gRPC process will start without the PKI domain.                                                                                                    |
|--------------------|----------------------------------------------------------------------------------------------------|
| Variable fields    | \$1: PKI domain name.                                                                                                    |
| Severity level     | 4                                                                                                    |
| Example            | GRPC/4/GRPC_ENABLE_WITHOUT_TLS: PKI domain xxx isn't associated with a valid local certificate. The gRPC process will start without the PKI domain.                                                                                                    |
| Explanation        | The PKI domain did not have a valid local certificate, and gRPC started without using the PKI domain for secure communications between the device and collectors.                                                                                                    |
| Recommended action | To use the PKI domain for secure communication with collectors, perform the following tasks:  118. Verify that the PKI domain exists and has a valid local certificate.  119. Execute the following commands in sequence:  o undo grpc enable o grpc pki domain o grpc enable |

## **HA** messages

This section contains HA messages.

#### HA\_BATCHBACKUP\_FINISHED

| Message text       | Batch backup of standby board in [STRING] has finished.                                                                               |
|--------------------|----------------------------------------------------------------------------------------------------|
| Variable fields    | \$1: Chassis number and slot number or slot number. This field also displays the CPU number if multiple CPUs are available on a slot. |
| Severity level     | 5                                                                                                    |
| Example            | HA/5/HA_BATCHBACKUP_FINISHED: Batch backup of standby board in slot 1 has finished.                                                   |
| Explanation        | Batch backup from the active MPU or CPU to the standby MPU or CPU has finished.                                                       |
| Recommended action | No action is required.                                                                                                    |

#### HA\_BATCHBACKUP\_STARTED

| Message text       | Batch backup of standby board in [STRING] started.                                                                                    |
|--------------------|----------------------------------------------------------------------------------------------------|
| Variable fields    | \$1: Chassis number and slot number or slot number. This field also displays the CPU number if multiple CPUs are available on a slot. |
| Severity level     | 5                                                                                                    |
| Example            | HA/5/HA_BATCHBACKUP_STARTED: Batch backup of standby board in slot 1 started.                                                         |
| Explanation        | Batch backup from the active MPU or CPU to the standby MPU or CPU has started.                                                        |
| Recommended action | No action is required.                                                                                                    |

#### HA\_STANDBY\_NOT\_READY

| Message text       | Standby board in [STRING] is not ready, reboot                                                                                                    |
|--------------------|----------------------------------------------------------------------------------------------------|
| Variable fields    | \$1: Chassis number and slot number or slot number. This field also displays the CPU number if multiple CPUs are available on a slot.                                                                                |
| Severity level     | 4                                                                                                    |
| Example            | HA/4/HA_STANDBY_NOT_READY: Standby board in slot 1 is not ready, reboot                                                                                                    |
| Explanation        | This message appears on the standby MPU or CPU. When batch backup is not complete on the standby MPU or CPU, performing active and standby MPU switchover results in restart of the active and standby MPUs or CPUs. |
| Recommended action | Do not perform active and standby MPU switchover before batch backup is complete on the standby MPU.                                                                                                    |

## HA\_STANDBY\_TO\_MASTER

| Message text       | Standby board in [STRING] changed to the master.                                                                                      |
|--------------------|----------------------------------------------------------------------------------------------------|
| Variable fields    | \$1: Chassis number and slot number or slot number. This field also displays the CPU number if multiple CPUs are available on a slot. |
| Severity level     | 5                                                                                                    |
| Example            | HA/5/HA_STANDBY_TO_MASTER: Standby board in slot 1 changed to the master.                                                             |
| Explanation        | An active and standby MPU switchover occurs. The standby MPU CPU changed to active.                                                   |
| Recommended action | No action is required.                                                                                                    |

# **HLTH** messages

This section contains health monitoring messages.

## LIPC\_COMM\_FAULTY

| Message text       | LIPC [STRING] between [STRING] and [STRING] might be faulty.                                                                                                    |
|--------------------|----------------------------------------------------------------------------------------------------|
|                    | <ul> <li>\$1: LIPC communication type. Options include:</li> <li>unicast—Unicast communication.</li> <li>broadcast—Broadcast communication.</li> <li>topo—Topology communication.</li> </ul> |
| Variable fields    | \$2: Chassis number and slot number and CPU number, or slot number and CPU number. A CPU number is present only if the slot supports multiple CPUs.                                          |
|                    | \$3: Chassis number and slot number and CPU number, or slot number and CPU number. A CPU number is present only if the slot supports multiple CPUs.                                          |
| Severity level     | 4                                                                                                    |
| Example            | HLTH/4/LIPC_COMM_FAULTY: LIPC unicast between slot 1 and slot 2 might be faulty.                                                                                                    |
| Explanation        | An LIPC communication exception occurred.                                                                                                    |
| Recommended action | Execute the display system health command to identify system health status. If the issue persists after 30 minutes, contact NSFOCUS Support.                                                 |

# LIPC\_COMM\_RECOVER

| Message text       | LIPC [STRING] between [STRING] and [STRING] recovered.                                                                                                    |
|--------------------|----------------------------------------------------------------------------------------------------|
| Variable fields    | \$1: LIPC communication type. Options include:  o unicast—Unicast communication.  o broadcast—Broadcast communication.  o topo—Topology communication.  \$2: Chassis number and slot number and CPU number, or slot number |
| variable fields    | and CPU number. A CPU number is present only if the slot supports multiple CPUs.                                                                                                    |
|                    | \$3: Chassis number and slot number and CPU number, or slot number and CPU number. A CPU number is present only if the slot supports multiple CPUs.                                                                        |
| Severity level     | 6                                                                                                    |
| Example            | HLTH/6/LIPC_COMM_NORMAL: LIPC unicast between slot 1 and slot 2 recovered.                                                                                                    |
| Explanation        | The LIPC communication recovered.                                                                                                    |
| Recommended action | No action is required.                                                                                                    |

# **HQOS** messages

This section contains HQoS messages.

## HQOS\_DP\_SET\_FAIL

| Message<br>text     | Failed to set drop profile [STRING] globally.                                                                                           |  |
|---------------------|----------------------------------------------------------------------------------------------------|--|
| Variable fields     | \$1: Drop profile name.                                                                                                    |  |
| Severity level      | 4                                                                                                    |  |
| Example             | HQOS/4/HQOS_DP_SET_FAIL: Failed to set drop profile b globally.                                                                         |  |
| Explanation         | The system failed to perform one of the following actions:  • Apply a drop profile globally.  • Modify a drop profile applied globally. |  |
| Recommend ed action | Check the drop profile settings.                                                                                                    |  |

## HQOS\_FP\_SET\_FAIL

| Message<br>text     | Failed to set [STRING] in forwarding profile [STRING] globally.                                                                                     |  |
|---------------------|----------------------------------------------------------------------------------------------------|--|
| Variable<br>fields  | \$1: Policy type:   • gts.  • bandwidth.  • queue.  • drop profile.  \$2: Forwarding profile name.                                                  |  |
| Severity level      | 4                                                                                                    |  |
| Example             | HQOS/4/HQOS_FP_SET_FAIL: Failed to set gts in forwarding profile b globally.                                                                        |  |
| Explanation         | The system failed to perform one of the following actions:  • Apply a forwarding profile globally.  • Modify a forwarding profile applied globally. |  |
| Recommen ded action | Examine the forwarding profile, and make sure it is supported and has no conflicted contents.                                                       |  |

#### HQOS\_POLICY\_APPLY\_FAIL

| Message<br>text     | Failed to apply some forwarding classes or forwarding groups in scheduler policy [STRING] to the [STRING] direction of interface [STRING].                                                                    |  |
|---------------------|----------------------------------------------------------------------------------------------------|--|
| Variable fields     | \$1: Scheduler policy name. \$2: Policy direction: inbound or outbound. \$3: Interface name.                                                                                                    |  |
| Severity level      | 4                                                                                                    |  |
| Example             | HQOS/4/HQOS_POLICY_APPLY_FAIL: Failed to apply some forwarding classes or forwarding groups in scheduler policy b to the inbound direction of interface Ethernet3/1/2.                                        |  |
| Explanation         | The system failed to perform one of the following actions:  • Apply a scheduler policy to a specific direction of an interface.  • Modify a scheduler policy applied to a specific direction of an interface. |  |
| Recommend ed action | Use the display qos scheduler-policy diagnosis interface command to identify the nodes that failed to be applied and the failure causes, and modify the running configuration.                                |  |

## HQOS\_POLICY\_APPLY\_FAIL

| Message text       | Failed to recover scheduler policy [STRING] to the [STRING] direction of interface [STRING] due to [STRING].                                                                     |
|--------------------|----------------------------------------------------------------------------------------------------|
| Variable fields    | \$1: Scheduler policy name. \$2: Policy direction: inbound or outbound. \$3: Interface name. \$4: Cause.                                                                         |
| Severity level     | 4                                                                                                    |
| Example            | HQOS/4/HQOS_POLICY_RECOVER_FAIL: Failed to recover scheduler policy b to the outbound direction of interface Ethernet3/1/2 due to conflicting with QoS configuration.            |
| Explanation        | The system failed to recover an applied scheduler policy after the card or device rebooted, because the scheduler policy conflicted with the QoS configuration on the interface. |
| Recommended action | Check the scheduler policy configuration according to the failure cause.                                                                                                    |

# **HTTPD** messages

This section contains HTTP daemon messages.

## HTTPD\_CONNECT

| Message text       | [STRING] client [STRING] connected to the server successfully.                                       |
|--------------------|----------------------------------------------------------------------------------------------------|
| Variable fields    | \$1: Connection type, HTTP or HTTPS. \$2: Client IP address.                                         |
| Severity level     | 6                                                                                                    |
| Example            | HTTPD/6/HTTPD_CONNECT: HTTP client 192.168.30.117 connected to the server successfully.              |
| Explanation        | The HTTP or HTTPS server accepted the request from a client. An HTTP or HTTPS connection was set up. |
| Recommended action | No action is required.                                                                               |

## HTTPD\_CONNECT\_TIMEOUT

| Message text       | [STRING] client [STRING] connection idle timeout.                                            |  |
|--------------------|----------------------------------------------------------------------------------------------|--|
| Variable fields    | \$1: Connection type, HTTP or HTTPS.<br>\$2: Client IP address.                              |  |
| Severity level     | 6                                                                                            |  |
| Example            | HTTPD/6/HTTPD_CONNECT_TIMEOUT: HTTP client 192.168.30.117 connection to server idle timeout. |  |
| Explanation        | An HTTP or HTTPS connection was disconnected because the idle timeout timer expires.         |  |
| Recommended action | No action is required.                                                                       |  |

## HTTPD\_DISCONNECT

| Message text       | [STRING] client [STRING] disconnected from the server.                             |
|--------------------|------------------------------------------------------------------------------------|
| Variable fields    | \$1: Connection type, HTTP or HTTPS. \$2: Client IP address.                       |
| Severity level     | 6                                                                                  |
| Example            | HTTPD/6/HTTPD_DISCONNECT: HTTP client 192.168.30.117 disconnected from the server. |
| Explanation        | An HTTP or HTTPS client was disconnected from the server.                          |
| Recommended action | No action is required.                                                             |

## HTTPD\_FAIL\_FOR\_ACL

| Message text       | [STRING] client [STRING] failed the ACL check and could not connect to the server.                            |
|--------------------|----------------------------------------------------------------------------------------------------|
| Variable fields    | \$1: Connection type, HTTP or HTTPS. \$2: Client IP address.                                                  |
| Severity level     | 6                                                                                                    |
| Example            | HTTPD/6/HTTPD_FAIL_FOR_ACL: HTTP client 192.168.30.117 failed the ACL check and cannot connect to the server. |
| Explanation        | An HTTP or HTTPS client was filtered by the ACL.                                                              |
| Recommended action | No action is required.                                                                                        |

## HTTPD\_FAIL\_FOR\_ACP

| Message text       | [STRING] client [STRING] was denied by the certificate access control policy and could not connect to the server.                                         |
|--------------------|----------------------------------------------------------------------------------------------------|
| Variable fields    | \$1: Connection type, HTTP or HTTPS. \$2: Client IP address.                                                                                              |
| Severity level     | 6                                                                                                    |
| Example            | HTTPD/6/HTTPD_FAIL_FOR_ACP: HTTP client 192.168.30.117 was denied by the certificate attribute access control policy and could not connect to the server. |
| Explanation        | An HTTP or HTTPS client was denied by the certificate access control policy.                                                                              |
| Recommended action | No action is required.                                                                                                    |

## HTTPD\_REACH\_CONNECT\_LIMIT

| Message text       | [STRING] client [STRING] failed to connect to the server, because the number of connections reached the upper limit.                                                                                                    |
|--------------------|----------------------------------------------------------------------------------------------------|
| Variable fields    | \$1: Connection type, HTTP or HTTPS.<br>\$2: Client IP address.                                                                                                    |
| Severity level     | 6                                                                                                    |
| Example            | HTTPD/6/HTTPD_REACH_CONNECT_LIMIT: HTTP client 192.168.30.117 failed to connect to the server, because the number of connections reached the upper limit.                                                                                                    |
| Explanation        | The number of connections reached the limit.                                                                                                    |
| Recommended action | <ul> <li>120. Use the display current-configuration   include session-limit command to view the current limit for connections of the specified type. If the command does not display the limit, the device is using the default setting.</li> <li>121. If you want to specify a greater limit, execute the aaa session-limit command. If you think the limit is proper, no action is required.</li> </ul> |

## **Identity messages**

This section contains user identification messages.

#### IDENTITY\_AUTO\_IMPORT\_FINISHED

| Message text       | Finished importing identity user accounts and groups automatically.                                           |
|--------------------|----------------------------------------------------------------------------------------------------|
| Variable fields    | N/A                                                                                                    |
| Severity level     | 5                                                                                                    |
| Example            | IDENTITY/5/IDENTITY_AUTO_IMPORT_FINISHED: Finished importing identity user accounts and groups automatically. |
| Explanation        | The system finished importing identity user accounts and groups automatically.                                |
| Recommended action | No action is required.                                                                                        |

#### IDENTITY\_AUTO\_IMPORT\_START

| Message text       | Started to import identity user accounts and groups automatically.                                        |
|--------------------|----------------------------------------------------------------------------------------------------|
| Variable fields    | N/A                                                                                                    |
| Severity level     | 5                                                                                                    |
| Example            | IDENTITY/5/IDENTITY_AUTO_IMPORT_START: Started to import identity user accounts and groups automatically. |
| Explanation        | The system automatically started to import identity user accounts and groups.                             |
| Recommended action | No action is required.                                                                                    |

## IDENTITY\_CSV\_IMPORT\_FAILED

| Message text       | Failed to import identity user [STRING] to domain [STRING] from the .csv file.                                                                                                    |
|--------------------|----------------------------------------------------------------------------------------------------|
| Variable fields    | \$1: Identity username.<br>\$2: Identity domain name.                                                                                                    |
| Severity level     | 5                                                                                                    |
| Example            | IDENTITY/5/IDENTITY_CSV_IMPORT_FAILED: Failed to import identity user network-us?er1 to domain system-domain from the .csv file.                                                                                 |
| Explanation        | Failed to import an identity user account from a .csv file and stopped importing remaining identity user accounts.                                                                                               |
| Recommended action | <ul><li>122. Make sure no identity user account with the same name exists on the device.</li><li>123. Make sure the identity domain name or the identity username does not contain invalid characters.</li></ul> |

# IDENTITY\_IMC\_IMPORT\_FAILED\_NO\_MEMORY

| Message text       | Failed to obtain data from IMC. Reason: Not enough memory.                                                                       |
|--------------------|----------------------------------------------------------------------------------------------------|
| Variable fields    | N/A                                                                                                    |
| Severity level     | 5                                                                                                    |
| Example            | IDENTITY/5/IDENTITY_IMC_IMPORT_FAILED_NO_MEMORY: Failed to obtain data from IMC. Reason: Not enough memory.                      |
| Explanation        | Failed to import identity user accounts and online identity user information from the IMC server because of insufficient memory. |
| Recommended action | No action is required.                                                                                                    |

# IDENTITY\_LDAP\_IMPORT\_FAILED\_NO\_MEMORY

| Message text       | Failed to obtain data from the LDAP server specified in scheme [STRING]. Reason: Not enough memory.                                               |
|--------------------|----------------------------------------------------------------------------------------------------|
| Variable fields    | \$1: LADP scheme name.                                                                                                    |
| Severity level     | 5                                                                                                    |
| Example            | IDENTITY/5/IDENTITY_LDAP_IMPORT_FAILED_NO_MEMORY: Failed to obtain data from the LDAP server specified in scheme test. Reason: Not enough memory. |
| Explanation        | Failed to import identity users and identity groups from an LDAP server because of insufficient memory.                                           |
| Recommended action | No action is required.                                                                                                    |

#### IDENTITY\_LDAP\_IMPORT\_GROUP\_FAILED

| Message text       | Failed to import identity group [STRING] to domain [STRING] from the LDAP server specified in scheme [STRING].                                                                                                    |
|--------------------|----------------------------------------------------------------------------------------------------|
| Variable fields    | \$1: Identity group name. \$2: Identity domain name. \$3: LADP scheme name.                                                                                                    |
| Severity level     | 5                                                                                                    |
| Example            | IDENTITY/5/IDENTITY_LDAP_IMPORT_GROUP_FAILED: Failed to import identity group group-na?me1 to domain system-domain from the LDAP server specified in scheme Idap-scheme1.                                         |
| Explanation        | Failed to import an identity group from the LDAP server specified in an LDAP scheme.                                                                                                    |
| Recommended action | <ul><li>124. Make sure no identity group with the same group name exists on the device.</li><li>125. Make sure the identity domain name or the identity group name does not contain invalid characters.</li></ul> |

## IDENTITY\_LDAP\_IMPORT\_USER\_FAILED

| Message text       | Failed to import identity user [STRING] to domain [STRING] from the LDAP server specified in scheme [STRING].                                                                                            |
|--------------------|----------------------------------------------------------------------------------------------------|
| Variable fields    | \$1: Identity username. \$2: Identity domain name. \$3: LADP scheme name.                                                                                                    |
| Severity level     | 5                                                                                                    |
| Example            | IDENTITY/5/IDENTITY_LDAP_IMPORT_USER_FAILED: Failed to import identity user user-na?me1 to domain system-domain from the LDAP server specified in scheme Idap-scheme1.                                   |
| Explanation        | Failed to import an identity user from the LDAP server specified in an LDAP scheme.                                                                                                    |
| Recommended action | <ul><li>126. Make sure no identity user with the same name exists on the device.</li><li>127. Make sure the identity domain name or the identity username does not contain invalid characters.</li></ul> |

# **IFNET** messages

This section contains interface management messages.

## IF\_JUMBOFRAME\_WARN

| Messag<br>e text              | The specified size of jumbo frames on the aggregate interface [STRING] is not supported on the member port [STRING].                                                                    |
|-------------------------------|----------------------------------------------------------------------------------------------------|
| Variabl<br>e fields           | \$1: Aggregate interface name. \$2: Member port name.                                                                                                    |
| Severit<br>y level            | 3                                                                                                    |
| Exampl<br>e                   | IFNET/3/IF_JUMBOFRA ME_WARN: -MDC=1-Slot=3; The specified size of jumbo frames on the aggregate interface Bridge-Aggregation1 is not supported on the member port GigabitEthernet1/0/1. |
| Explan<br>ation               | Some member ports do not support the jumbo frame size configured on the aggregate interface.                                                                                            |
| Recom<br>mende<br>d<br>action | 128. Identity the value range for the jumbo frame size supported on member ports.  129. Specify a jumbo frame size supported by member ports for the aggregate interface.               |

### INTERFACE\_NOTSUPPRESSED

| Mess<br>age<br>text               | Interface [STRING] is not suppressed.                                                                                                    |
|-----------------------------------|----------------------------------------------------------------------------------------------------|
| Varia<br>ble<br>fields            | \$1: Interface name.                                                                                                    |
| Sever<br>ity<br>level             | 6                                                                                                    |
| Exam<br>ple                       | IFNET/6/INTERFACE_NOT<br>SUPPRESSED: Interface<br>GigabitEthernet1/0/1 is not<br>suppressed.                                                                                            |
| Expla<br>natio<br>n               | The interface changed from suppressed state to unsuppressed state. When the interface is unsuppressed, the upper-layer services can detect the physical state changes of the interface. |
| Reco<br>mme<br>nded<br>actio<br>n | No action is required.                                                                                                    |

## INTERFACE\_SUPPRESSED

| Messa<br>ge text              | Interface [STRING] was suppressed.                                                                                                    |
|-------------------------------|----------------------------------------------------------------------------------------------------|
| Variabl<br>e fields           | \$1: Interface name.                                                                                                    |
| Severit<br>y level            | 5                                                                                                    |
| Examp<br>le                   | IFNET/5/INTERFACE_SU<br>PPRESSED: Interface<br>GigabitEthernet1/0/1 was<br>suppressed.                                                                                                    |
| Explan<br>ation               | The interface was suppressed because its state frequently changed. When the interface is suppressed, the upper-layer services cannot detect the physical state changes of the interface.             |
| Recom<br>mende<br>d<br>action | 130. Check whether the network cable of the interface or peer interface is frequently plugged and unplugged.  131. Configure physical state change suppression to adjust the suppression parameters. |

#### LINK\_UPDOWN

| Message<br>text        | Line protocol state on<br>the interface<br>[STRING] changed to<br>[STRING].                                                                                                    |
|------------------------|----------------------------------------------------------------------------------------------------|
| Variable<br>fields     | \$1: Interface name.<br>\$2: State of link layer<br>protocol, which can<br>be up or down.                                                                                                    |
| Severity<br>level      | 5                                                                                                    |
| Example                | IFNET/5/LINK_UPD<br>OWN: Line protocol<br>state on the interface<br>GigabitEthernet1/0/1<br>changed to down.                                                                                                    |
| Explanatio<br>n        | The link layer protocol state changed on an interface.                                                                                                    |
| Recommen<br>ded action | When the link layer protocol state of an interface is down, use the display interface command to display the link layer protocol state and locate the reason for which the link layer protocol state changed to down on the interface. |

# PFC\_WARNING

| Messag<br>text    | Je   | On interface [STRING], the rate of [STRING] PFC packets of 802.1p priority [INTEGER] exceeded the PFC early-warning threshold [INTEGER] pps. The current rate is [INTEGER].          |
|-------------------|------|----------------------------------------------------------------------------------------------------|
|                   |      | \$1: Interface name.<br>\$2: Alarm direction,                                                                                                    |
|                   |      | which can be input or output.                                                                                                    |
| Variable          |      | \$3: 802.1p priority.<br>\$4: Rate threshold at                                                                                                    |
| fields            |      | which the interface<br>receives or sends<br>PFC frames, in pps.                                                                                                    |
|                   |      | \$5: Rate at which the interface receives or sends PFC frames, in pps.                                                                                                    |
| Severity<br>level | у    | 4                                                                                                    |
| Exampl            | e    | IFNET/4/PFC_WAR NING: On interface GigabitEthernet1/0/1, the rate of input PFC packets of 802.1p priority 1 exceeded the PFC early-warning threshold 50 pps. The current rate is 60. |
| Explana<br>n      | atio | The rate at which the interface receives or sends PFC frames reaches the                                                                                                    |
| "                 |      | early-warning threshold.                                                                                                    |
| Recommoded act    |      | No action is required.                                                                                                    |

#### PHY\_UPDOWN

| Message<br>text     | Physical state on the interface [STRING] changed to [STRING].                                              |
|---------------------|----------------------------------------------------------------------------------------------------|
| Variable            | \$1: Interface name.                                                                                       |
| fields              | \$2: Link state, which can be up or down.                                                                  |
| Severity<br>level   | 3                                                                                                    |
| Example             | IFNET/3/PHY_UPD<br>OWN: Physical state<br>on the interface<br>GigabitEthernet1/0/1<br>changed to down.     |
| Explanatio<br>n     | The physical state changed on an interface.                                                                |
| Recommen ded action | When the interface is physically down, check whether a physical link is present or whether the link fails. |

#### PROTOCOL\_UPDOWN

| Message<br>text           | Protocol [STRING] state<br>on the interface<br>[STRING] changed to<br>[STRING].                               |
|---------------------------|----------------------------------------------------------------------------------------------------|
| Variable<br>fields        | \$1: Protocol name.<br>\$2: Interface name.<br>\$3: Protocol state, which<br>can be up or down.               |
| Severity<br>level         | 5                                                                                                    |
| Example                   | IFNET/5/PROTOCOL_<br>UPDOWN: Protocol IPX<br>state on the interface<br>GigabitEthernet1/0/1<br>changed to up. |
| Explanat<br>ion           | The state of a protocol has been changed on an interface.                                                     |
| Recomm<br>ended<br>action | When the state of a network layer protocol is down, check the network layer protocol configuration.           |

### STORM\_CONSTRAIN\_BELOW

| Messa<br>ge<br>text           | [STRING] is in controlled status, [STRING] flux falls below its lower threshold [STRING].                                                 |
|-------------------------------|----------------------------------------------------------------------------------------------------|
|                               | \$1: Interface name.                                                                                                    |
|                               | \$2: Packet type, which can be BC, MC, or UC.                                                                                             |
| Variab<br>le                  | \$3: Lower suppression threshold:                                                                                                    |
| fields                        | • lowerlimit%                                                                                                    |
|                               | • lowerlimit pps                                                                                                    |
|                               | • lowerlimit kbps                                                                                                    |
| Severi<br>ty<br>level         | 1                                                                                                    |
| Exam<br>ple                   | IFNET/1/STORM_CONST<br>RAIN_BELOW:<br>GigabitEthernet1/0/1 is in<br>controlled status, BC flux<br>falls below its lower<br>threshold 90%. |
| Expla<br>nation               | The port is in controlled state. Any type of traffic on the port drops below the lower threshold from above the upper threshold.          |
| Reco<br>mmen<br>ded<br>action | No action is required.                                                                                                    |

### STORM\_CONSTRAIN\_CONTROLLED

| Mes<br>sag<br>e<br>text               | [STRING] turned into controlled status, port status is controlled, packet type is [STRING], upper threshold is [STRING].                                       |
|---------------------------------------|----------------------------------------------------------------------------------------------------|
| Vari<br>able<br>field<br>s            | \$1: Interface name. \$2: Packet type, which can be BC, MC, or UC. \$3: Upper suppression threshold:  • upperlimit%  • upperlimit pps • upperlimit kbps        |
| Sev<br>erity<br>level                 | 1                                                                                                    |
| Exa<br>mpl<br>e                       | IFNET/1/STORM_CONSTRA IN_CONTROLLED: GigabitEthernet1/0/1 turned into controlled status, port status is controlled, packet type is BC, upper threshold is 90%. |
| Expl<br>anat<br>ion                   | The port is in controlled state. Any type of traffic on the port exceeds the upper threshold.                                                                  |
| Rec<br>om<br>men<br>ded<br>acti<br>on | No action is required.                                                                                                    |

### STORM\_CONSTRAIN\_EXCEED

| Mess<br>age<br>text           | [STRING] is in controlled status, [STRING] flux exceeds its upper threshold [STRING].                                                  |
|-------------------------------|----------------------------------------------------------------------------------------------------|
| Varia<br>ble<br>fields        | \$1: Interface name. \$2: Packet type, which can be BC, MC, or UC. \$3: Upper suppression threshold: • upperlimit%                     |
|                               | <ul><li>upperlimit pps</li><li>upperlimit kbps</li></ul>                                                                               |
| Severi<br>ty<br>level         | 1                                                                                                    |
| Exam<br>ple                   | IFNET/1/STORM_CONST<br>RAIN_EXCEED:<br>GigabitEthernet1/0/1 is in<br>controlled status, BC flux<br>exceeds its upper threshold<br>90%. |
| Expla<br>nation               | The port is in controlled state. Any type of traffic on the port drops below the lower threshold from above the upper threshold.       |
| Reco<br>mmen<br>ded<br>action | No action is required.                                                                                                    |

### STORM\_CONSTRAIN\_NORMAL

| Mess<br>age<br>text           | [STRING] returned to normal status, port status is [STRING], packet type is [STRING], lower threshold is [STRING].                                                   |
|-------------------------------|----------------------------------------------------------------------------------------------------|
| Varia<br>ble<br>fields        | \$1: Interface name. \$2: Packet type, which can be BC, MC, or UC. \$3: Lower suppression threshold:  • lowerlimit%  • lowerlimit pps  • lowerlimit kbps             |
| Sever<br>ity<br>level         | 1                                                                                                    |
| Exam<br>ple                   | IFNET/1/STORM_CONST<br>RAIN_NORMAL:<br>GigabitEthernet1/0/1<br>returned to normal status,<br>port status is normal, packet<br>type is BC, lower threshold<br>is 10%. |
| Expla<br>natio<br>n           | The port is in normal state. Any type of traffic on the port drops below the lower threshold from above the upper threshold.                                         |
| Reco<br>mmen<br>ded<br>action | No action is required.                                                                                                    |

## TUNNEL\_LINK\_UPDOWN

| Messag<br>e text          | Line protocol state on the interface [STRING] changed to [STRING].                                                                                                    |
|---------------------------|----------------------------------------------------------------------------------------------------|
| West-Lie                  | \$1: Interface name.                                                                                                    |
| Variable<br>fields        | \$2: Protocol state, which can be up or down.                                                                                                    |
| Severity<br>level         | 5                                                                                                    |
| Exampl<br>e               | IFNET/5/TUNNEL_LINK<br>_UPDOWN: Line protocol<br>state on the interface<br>Tunnel1 changed to<br>down.                                                                                                    |
| Explana<br>tion           | The link layer protocol state changed on a tunnel interface.                                                                                                    |
| Recom<br>mended<br>action | When the link layer protocol state of a tunnel interface is down, use the display interface command to display the link layer protocol state and locate the reason for which the link layer protocol state changed to down on the tunnel interface. |

#### TUNNEL\_PHY\_UPDOWN

| Messag<br>e text          | Physical state on the interface [STRING] changed to [STRING].                                              |
|---------------------------|----------------------------------------------------------------------------------------------------|
| Variable<br>fields        | \$1: Interface name.<br>\$2: Protocol state, which<br>can be up or down.                                   |
| Severity<br>level         | 3                                                                                                    |
| Exampl<br>e               | IFNET/3/TUNNEL_PHY_<br>UPDOWN: Physical state<br>on the interface Tunnel1<br>changed to down.              |
| Explana<br>tion           | The link layer state changed on a tunnel interface.                                                        |
| Recom<br>mended<br>action | When the interface is physically down, check whether a physical link is present or whether the link fails. |

# VLAN\_MODE\_CHANGE

| Messag<br>e text          | Dynamic VLAN [INT32]<br>has changed to a static<br>VLAN.                             |
|---------------------------|--------------------------------------------------------------------------------------|
| Variable fields           | \$1: VLAN ID.                                                                        |
| Severity<br>level         | 5                                                                                    |
| Example                   | IFNET/5/VLAN_MODE_<br>CHANGE: Dynamic<br>VLAN 20 has changed to<br>a static VLAN.    |
| Explanat<br>ion           | Creating a VLAN interface for a VLAN cause the dynamic VLAN to become a static VLAN. |
| Recom<br>mended<br>action | No action is required.                                                               |

# **IKE** messages

This section contains IKE messages.

#### IKE\_P1\_SA\_ESTABLISH\_FAIL

|          | Failed to establish phase 1 SA in [STRING] mode [STRING] state.                                      |  |  |
|----------|----------------------------------------------------------------------------------------------------|--|--|
|          | Reason: [STRING].                                                                                    |  |  |
|          | SA information:                                                                                      |  |  |
|          | Role: [STRING]                                                                                       |  |  |
|          | Local IP: [STRING]                                                                                   |  |  |
|          | Local ID type: [STRING]                                                                              |  |  |
|          | Local ID: [STRING]                                                                                   |  |  |
|          | Local port: [UINT32]                                                                                 |  |  |
|          | Retransmissions: [UINT32]                                                                            |  |  |
|          | Remote IP: [STRING]                                                                                  |  |  |
| Message  | Remote ID type: [STRING]                                                                             |  |  |
| text     | Remote ID: [STRING]                                                                                  |  |  |
|          | D. A. MANTOON                                                                                        |  |  |
|          | Remote port: [UIN132]     Recived retransmissions: [UINT32]                                          |  |  |
|          | L . L VIDAL : COTTINIO                                                                               |  |  |
|          | O L MONTE . COTOMO                                                                                   |  |  |
|          |                                                                                                    |  |  |
|          | Initiator Cookie: [STRING]     Responder Cookie: [STRING]                                            |  |  |
|          | Responder Cookie: [STRING]     Connection ID: [UINT32]                                               |  |  |
|          | Connection ID: [UINT32]  Type of ID: [UINT32]                                                        |  |  |
|          | Tunnel ID: [UINT32]  VE profile person [STRING]                                                      |  |  |
|          | IKE profile name: [STRING]                                                                           |  |  |
|          | \$1: Negotiation mode: main or aggressive.                                                           |  |  |
|          | \$2: State of the negotiation state machine.                                                         |  |  |
|          | \$3: Failure reason:                                                                                 |  |  |
|          | <ul> <li>Failed to verify the peer signature.</li> </ul>                                             |  |  |
|          | <ul> <li>HASH payload is missing.</li> </ul>                                                         |  |  |
|          | <ul> <li>Failed to verify the peer HASH. Local HASH is %s. Peer HASH is %s.</li> </ul>               |  |  |
|          | <ul> <li>Signature payload is missing.</li> </ul>                                                    |  |  |
|          | <ul> <li>Failed to get subject name from certificate.</li> </ul>                                     |  |  |
|          | <ul> <li>Failed to get certificate.</li> </ul>                                                       |  |  |
|          | <ul> <li>Failed to get local certificate.</li> </ul>                                                 |  |  |
|          | <ul> <li>Failed to get private key.</li> </ul>                                                       |  |  |
|          | <ul> <li>Failed to verify the peer certificate (%s).</li> </ul>                                      |  |  |
| Variable | <ul> <li>Failed to get ID data for constructing ID payload.</li> </ul>                               |  |  |
| fields   | o Invalid ID payload with protects (%), and part (%).                                                |  |  |
| 110100   | <ul><li>Invalid ID payload with protocol %u and port %u.</li><li>Invalid ID type (%u).</li></ul>     |  |  |
|          | <ul><li>invalid ID type (%u).</li><li>Unsupported attribute %u.</li></ul>                            |  |  |
|          | Attribute %s is repeated.                                                                            |  |  |
|          | <ul> <li>Unsupported DOI %s.</li> </ul>                                                              |  |  |
|          | <ul> <li>Unsupported IPsec DOI situation (%u).</li> </ul>                                            |  |  |
|          | KE payload is missing.                                                                               |  |  |
|          | o Invalid KE payload length (%lu).                                                                   |  |  |
|          | <ul> <li>Invalid nonce payload length (%lu).</li> </ul>                                              |  |  |
|          | <ul> <li>No available proposal.</li> </ul>                                                           |  |  |
|          | <ul> <li>Failed to parse the Cert Request payload.</li> </ul>                                        |  |  |
|          | <ul> <li>The proposal payload must be the last payload in the SA payload, but it is found</li> </ul> |  |  |
|          | followed by the %s payload.                                                                          |  |  |
|          | <ul> <li>Unexpected protocol ID (%u) found in proposal payload.</li> </ul>                           |  |  |

- No transform payload in proposal payload.
- o Transform number is not monotonically increasing.
- o Invalid transform ID (%s).
- o No acceptable transform.
- o Unexpected %s payload in proposal.
- o Invalid SPI length (%d) in proposal payload.
- o Only one transform is permitted in one proposal, but %u transforms are found.
- o Failed to find matching proposal in profile %s.
- o Failed to find proposal %u in profile %s.
- o Failed to find keychain %s in profile %s.
- o Retransmission timeout.
- o Incorrect configuration.
- o Failed to construct certificate request payload.
- o An error notification is received.
- Failed to add tunnel.

\$4: Role, initiator or responder.

\$5-\$9: Information about the local end.

\$10-\$14: Information about the remote end.

\$15: Inside VPN instance.

\$16: Outside VPN instance.

\$17-\$18: Initiator cookie and responder cookie.

\$19: Connection ID.

\$20: IKE tunnel ID. The default is 4294967295.

\$21: IKE profile name.

| Severity<br>level   | 6                                                                                                    |  |
|---------------------|----------------------------------------------------------------------------------------------------|--|
| Example             | IKE/6/IKE_P1_SA_ESTABLISH_FAIL: Failed to establish phase 1 SA in main mode IKE_P1_STATE_SEND1 state.  Reason: Failed to get certificate. SA information:   Role: Initiator Local IP: 4.4.4.4 Local ID type: IPV4_ADDR Local ID: 4.4.4.4 Local port: 500 Retransmissions: 0 Remote IP: 4.4.4.5 Remote ID type: IPV4_ADDR Remote ID: 4.4.4.5 Remote port: 500 Recived retransmissions: 0 Inside VPN instance: aaa Outside VPN instance: abb Initiator Cookie: 4a42af47dbf0b2b1 Responder Cookie: 8f8c1ff6645efbaf Connection ID: 1 Tunnel ID: 1 IKE profile name: abc |  |
| Explanatio<br>n     | IKE failed to establish a phase 1 SA. This message also displays the failure reason and information about the SA.                                                                                                    |  |
| Recommen ded action | Verify the IKE configuration on the local and remote ends.                                                                                                    |  |

### IKE\_P1\_SA\_TERMINATE

|                    | The IKE phase 1 SA was deleted.                                                                                                    |  |  |
|--------------------|----------------------------------------------------------------------------------------------------|--|--|
|                    | Reason: [STRING].                                                                                                    |  |  |
|                    | SA information:                                                                                                    |  |  |
|                    | Role: [STRING]                                                                                                    |  |  |
|                    | Local IP: [STRING]                                                                                                    |  |  |
|                    | Local ID type: [STRING]                                                                                                    |  |  |
|                    | Local ID: [STRING]                                                                                                    |  |  |
|                    | Local port: [UINT32]                                                                                                    |  |  |
|                    | Retransmissions: [UINT32]                                                                                                    |  |  |
| Message            | Remote IP: [STRING]                                                                                                    |  |  |
| text               | Remote ID type: [STRING]                                                                                                    |  |  |
|                    | Remote ID: [STRING]                                                                                                    |  |  |
|                    | Remote port: [UINT32]                                                                                                    |  |  |
|                    | Recived retransmissions: [UINT32]                                                                                                    |  |  |
|                    | Inside VPN instance: [STRING]                                                                                                    |  |  |
|                    | Outside VPN instance: [STRING]                                                                                                    |  |  |
|                    | Initiator Cookie: [STRING]                                                                                                    |  |  |
|                    | Responder Cookie: [STRING]                                                                                                    |  |  |
|                    | Connection ID: [UINT32]                                                                                                    |  |  |
|                    | Tunnel ID: [UINT32]                                                                                                    |  |  |
|                    | IKE profile name: [STRING]                                                                                                    |  |  |
| Variable<br>fields | \$1: Reason for the deletion:  DPD timeout.  New IKE SA had been negotiated, and the old one was deleted.  The IKE SA was redundant.  An IKE SA deletion message was received from peer.  IKE keepalive timed out.  The IKE SA expired.  Delete IKE SA by connection-id.  All IKE SAs were deleted.  The IKE SA in the GDOI group was deleted.  The IKE SA in the GDOI group was deleted.  S2: Role, initiator or responder.  \$3-\$7: Information about the local end.  \$8-\$12: Information about the remote end.  \$13: Inside VPN instance.  \$14: Outside VPN instance.  \$15-\$16: Initiator cookie and responder cookie.  \$17: Connection ID.  \$18: IKE tunnel ID. The default is 4294967295. |  |  |
| Severity<br>level  | \$19: IKE profile name. 6                                                                                                    |  |  |
| -2                 | IKE/6/IKE_P1_SA_TERMINATE: The IKE phase 1 SA was deleted.                                                                                                    |  |  |
|                    | Reason: DPD timeout.                                                                                                    |  |  |
| Example            |                                                                                                    |  |  |
|                    | SA information:                                                                                                    |  |  |
|                    | Role: Responder     Local IR: 4.4.4.4                                                                                                    |  |  |
|                    | • Local IP: 4.4.4.4                                                                                                    |  |  |

|                     | <ul> <li>Local ID type: IPV4_ADDR</li> </ul>                                                                                |  |
|---------------------|----------------------------------------------------------------------------------------------------|--|
|                     | <ul> <li>Local ID: 4.4.4.4</li> </ul>                                                                                       |  |
|                     | Local port: 500                                                                                                    |  |
|                     | Retransmissions: 0                                                                                                    |  |
|                     | Remote IP: 4.4.4.5                                                                                                    |  |
|                     | Remote ID type: IPV4_ADDR                                                                                                   |  |
|                     | Remote ID: 4.4.4.5                                                                                                    |  |
|                     | Remote port: 500                                                                                                    |  |
|                     | Recived retransmissions: 0                                                                                                  |  |
|                     | Inside VPN instance: aaa                                                                                                    |  |
|                     | Outside VPN instance: bbb                                                                                                   |  |
|                     | <ul> <li>Initiator Cookie: 4a42af47dbf0b2b1</li> </ul>                                                                      |  |
|                     | Responder Cookie: 8f8c1ff6645efbaf                                                                                          |  |
|                     | Connection ID: 1                                                                                                    |  |
|                     | Tunnel ID: 1                                                                                                    |  |
|                     | IKE profile name: abc                                                                                                    |  |
| Explanatio<br>n     | The IKE SA established in phase 1 was deleted. This message also displays the deletion reason and information about the SA. |  |
| Recommen ded action | No action is required.                                                                                                    |  |

#### IKE\_P2\_SA\_ESTABLISH\_FAIL

|          | <u> </u>                                                                                                    |
|----------|----------------------------------------------------------------------------------------------------|
|          | Failed to establish phase 2 SA in [STRING] state.                                                                               |
|          | Reason: [STRING].                                                                                                    |
|          | SA information:                                                                                                    |
|          | Role: [STRING].                                                                                                    |
|          | Local address: [STRING].                                                                                                    |
|          | Remote address: [STRING].                                                                                                    |
|          | Sour addr: [STRING] Port: [UINT32]                                                                                              |
|          | Protocol: [STRING]                                                                                                    |
|          | Dest addr: Protocol:[STRING] Port:     [UINT32] Protocol: [STRING]                                                              |
| Message  | <ul> <li>Inside VPN instance: [STRING].</li> </ul>                                                                              |
| text     | Outside VPN instance: [STRING].                                                                                                 |
|          | Inbound AH SPI: [STRING]                                                                                                    |
|          | Outbound AH SPI: [STRING]                                                                                                    |
|          | Inbound ESP SPI: [STRING]                                                                                                    |
|          | Outbound ESP SPI: [STRING]                                                                                                    |
|          | Initiator Cookie: [STRING]                                                                                                    |
|          | Responder Cookie: [STRING].                                                                                                    |
|          | Message ID: [STRING].                                                                                                    |
|          | Connection ID: [UINT32].                                                                                                    |
|          | Tunnel ID: [UINT32].                                                                                                    |
|          | \$1: State of the negotiation state machine.                                                                                    |
|          | \$2: Failure reason:                                                                                                    |
|          | Failed to construct ID payload.                                                                                                 |
|          | Failed to calculate %s.                                                                                                    |
|          | <ul> <li>Failed to validate %s.</li> </ul>                                                                                      |
|          | <ul> <li>Failed to compute key material.</li> </ul>                                                                             |
|          | <ul> <li>Incorrect configuration.</li> </ul>                                                                                    |
|          | <ul> <li>Failed to switch IPsec SA.</li> </ul>                                                                                  |
|          | <ul> <li>The nonce payload doesn't exist.</li> </ul>                                                                            |
|          | <ul> <li>Invalid nonce payload length (%lu).</li> </ul>                                                                         |
|          | <ul> <li>No valid DH group description in SA payload.</li> </ul>                                                                |
|          | The KE payload doesn't exist.                                                                                                   |
|          | Too many KE payloads.  The length of the KE and seed december to be all the DLL arrows decembers.                               |
| Variable | The length of the KE payload doesn't match the DH group description.  Failed to good massage to IRace when getting SR.          |
| fields   | <ul> <li>Failed to send message to IPsec when getting SP.</li> <li>Failed to send message to IPsec when getting SPI.</li> </ul> |
|          | <ul> <li>Falled to send message to IPsec when getting SPI.</li> <li>Falled to add phase 2 SA.</li> </ul>                        |
|          | Retransmission of phase 2 packet timed out.                                                                                     |
|          | Collision detected in phase 2 negotiation.                                                                                      |
|          | <ul> <li>No matching proposal found between the local and remote ends.</li> </ul>                                               |
|          | <ul> <li>Transform number is not monotonically increasing.</li> </ul>                                                           |
|          | <ul> <li>Proposal payload has more transforms than specified in the proposal payload.</li> </ul>                                |
|          | <ul> <li>Proposal payload has less transforms than specified in the proposal payload.</li> </ul>                                |
|          | <ul> <li>Attribute %d is repeated in IPsec transform %d.</li> </ul>                                                             |
|          | <ul> <li>SA_LIFE_TYPE attribute is repeated in packet.</li> </ul>                                                               |
|          | <ul> <li>The SA_LIFE_TYPE attribute must be in front of the SA_LIFE_DURATION<br/>attribute.</li> </ul>                          |
|          | <ul> <li>Unsupported IPsec attribute %s.</li> </ul>                                                                             |
|          | <ul> <li>The encapsulation mode must be specified in the IPsec transform set.</li> </ul>                                        |
|          | I                                                                                                    |

- Invalid SPI length (%u) in IPsec proposal.
- o Invalid SPI (%u) in IPsec proposal.
- The Transform ID (%d) in transform %d doesn't match authentication algorithm %s (%u).
- o Failed to get SPI from proposal.
- o No transform in IPsec proposal.
- o A proposal payload contains more than one AH proposal.
- o Invalid next payload (%u) in proposal.
- o No ESP or AH proposal.
- o Unsupported DOI.
- Unsupported IPsec DOI situation (%u).
- o Invalid IPsec proposal %u.
- o Failed to get IPsec policy when renegotiating IPsec SA.
- o Failed to get IPsec policy as phase 2 responder.
- \$3: Role, initiator or responder.
- \$4: Local IP address.
- \$5: Remote IP address.
- \$6-\$11: Data flow-related parameters.
- \$12: Inside VPN instance.
- \$13: Outside VPN instance.
- \$14: Inbound AH SPI.
- \$15: Outbound AH SPI.
- \$16: Inbound ESP SPI.
- \$17: Outboundd ESP SPI.
- \$18-\$19: Initiator cookie and responder cookie.
- \$20: Message ID.
- \$21: Connection ID.
- \$22: IKE tunnel ID. The default is 4294967295.

| Severity<br>level   | 6                                                                                                    |  |
|---------------------|----------------------------------------------------------------------------------------------------|--|
| Example             | IKE/6/IKE_P2_SA_ESTABLISH_FAIL: Failed IKE_P2_STATE_GETSPI state.  Reason: Failed to get SPI from proposal. SA information:   Role: Responder Local address: 2.2.2.2 Remote address: 1.1.1.1 Sour addr: 192.168.2.0/255.255.255.0 Port: 0 Protocol: IP Dest addr: 192.168.1.0/255.255.255.0 Port: 0 Protocol: IP Inside VPN instance: aaa Outside VPN instance: abb Inbound AH SPI: 192365458 Outbound AH SPI: 13654581 Inbound ESP SPI: 292334583 Outbound ESP SPI: 292334586 Initiator Cookie: 4a42af47dbf0b2b1 Responder Cookie: 8f8c1ff6645efbaf Message ID: 0xa2b11c8e Connection ID: 1 Tunnel ID: 1 |  |
| Explanation         | IKE failed to establish a phase 2 SA. This message also displays the failure reason and information about the SA.                                                                                                    |  |
| Recommen ded action | Verify the IKE and IPsec configurations on the local and remote ends.                                                                                                    |  |

### IKE\_P2\_SA\_TERMINATE

|                    | The IKE phase 2 SA was deleted.                                                                                                    |  |
|--------------------|----------------------------------------------------------------------------------------------------|--|
|                    | Reason: [STRING].                                                                                                    |  |
|                    | SA information:                                                                                                    |  |
|                    | Role: [STRING]                                                                                                    |  |
|                    | Local address: [STRING]                                                                                                    |  |
|                    | Remote address: [STRING]                                                                                                    |  |
|                    | Sour addr: [STRING] Port: [UINT32]     Protocol: [STRING]                                                                                                    |  |
|                    | Dest addr: [STRING] Port: [UINT32]     Protocol: [STRING]                                                                                                    |  |
| Example            | Inside VPN instance: [STRING]                                                                                                    |  |
|                    | Outside VPN instance: [STRING]                                                                                                    |  |
|                    | Inbound AH SPI: [STRING]                                                                                                    |  |
|                    | Outbound AH SPI: [STRING]                                                                                                    |  |
|                    | Inbound ESP SPI: [STRING]                                                                                                    |  |
|                    | Outbound ESP SPI: [STRING]                                                                                                    |  |
|                    | Initiator Cookie: [STRING]                                                                                                    |  |
|                    | Responder Cookie: [STRING]                                                                                                    |  |
|                    | Message ID: [STRING]  Output of the ID: [IUNT00]                                                                                                    |  |
|                    | Connection ID: [UINT32]     Tupped ID: [UINT32]                                                                                                    |  |
| Variable<br>fields | \$1: Reason for the deletion:  The SA expired.  An IPsec SA deletion message was received from peer.  New P2 SA had been negotiated, and the old one was deleted.  All P2 SAs were deleted.  The P2 SA was deleted by SPID.  The P2 SA was deleted by IFIndex.  The P2 SA was deleted by IFIndex.  The P2 SA was deleted by SA index.  Remote IP address.  Remote IP address.  Remote IP address.  S5-\$10: Data flow-related parameters.  This inside VPN instance.  S12: Outside VPN instance.  S13: Inbound AH SPI.  S15: Inbound ESP SPI.  S16: Outboundd ESP SPI.  S17-\$18: Initiator cookie and responder cookie.  S19: Message ID. |  |
|                    | \$20: Connection ID.                                                                                                    |  |
|                    | \$21: IKE tunnel ID. The default is 4294967295.                                                                                                    |  |
| Severity<br>level  | 6                                                                                                    |  |
| Evample            | IKE/6/IKE_P2_SA_TERMINATE: The IKE phase 2 SA was deleted.                                                                                                    |  |
| Example            | Reason: An IPsec SA deletion message was received.                                                                                                    |  |

|                     | The IKE phase 2 SA was deleted.                                 |         |                                                                          |
|---------------------|-----------------------------------------------------------------|---------|--------------------------------------------------------------------------|
|                     | Reason: [STRING].                                               |         |                                                                          |
|                     | SA information:                                                 |         |                                                                          |
|                     |                                                                 | •       | Role: [STRING]                                                           |
|                     |                                                                 | •       | Local address: [STRING]                                                  |
|                     |                                                                 | •       | Remote address: [STRING]                                                 |
|                     |                                                                 | •       | Sour addr: [STRING] Port: [UINT32] Protocol: [STRING]                    |
|                     |                                                                 | •       | Dest addr: [STRING] Port: [UINT32] Protocol: [STRING]                    |
| Example             |                                                                 | •       | Inside VPN instance: [STRING]                                            |
|                     |                                                                 | •       | Outside VPN instance: [STRING]                                           |
|                     |                                                                 | •       | Inbound AH SPI: [STRING]                                                 |
|                     |                                                                 | •       | Outbound AH SPI: [STRING]                                                |
|                     |                                                                 | •       | Inbound ESP SPI: [STRING]                                                |
|                     |                                                                 | •       | Outbound ESP SPI: [STRING]                                               |
|                     |                                                                 | •       | Initiator Cookie: [STRING]                                               |
|                     |                                                                 | •       | Responder Cookie: [STRING] Message ID: [STRING]                          |
|                     |                                                                 |         | Connection ID: [UINT32]                                                  |
|                     |                                                                 | •       | Tunnel ID: [UINT32]                                                      |
|                     | SA information:                                                 |         |                                                                          |
|                     | oa momaton.                                                     |         | Role: Responder                                                          |
|                     |                                                                 | •       | Local address: 2.2.2.2                                                   |
|                     |                                                                 | •       | Remote address: 1.1.1.1                                                  |
|                     |                                                                 | •       | Sour addr: 192.168.2.0/255.255.255.0<br>Port: 0 Protocol: IP             |
|                     |                                                                 | •       | Dest addr: 192.168.1.0/255.255.255.0<br>Port: 0 Protocol: IP             |
|                     |                                                                 | •       | Inside VPN instance: aaa                                                 |
|                     |                                                                 | •       | Outside VPN instance: bbb                                                |
|                     |                                                                 | •       | Inbound AH SPI: 192365458                                                |
|                     |                                                                 | •       | Outbound AH SPI: 13654581                                                |
|                     |                                                                 | •       | Inbound ESP SPI: 292334583                                               |
|                     |                                                                 | •       | Outbound ESP SPI: 5923654586                                             |
|                     |                                                                 | •       | Initiator Cookie: 4a42af47dbf0b2b1<br>Responder Cookie: 8f8c1ff6645efbaf |
|                     |                                                                 | •       | Message ID: 0xa2b11c8e                                                   |
|                     |                                                                 | •       | Connection ID: 1                                                         |
|                     |                                                                 | •       | Tunnel ID: 1                                                             |
| Explanation         | An IKE phase 2 SA was deleted. This n information about the SA. | nessage |                                                                          |
| Recommen ded action | No action is required.                                          |         |                                                                          |

# IKE\_XAUTH\_FAILE

|                   | Failed to pass extended authentication in ISTRIA           | NG1 mode (STRING) state                                                   |
|-------------------|------------------------------------------------------------|---------------------------------------------------------------------------|
|                   | Failed to pass extended authentication in [STRII           | noj mode jo i kinoj state.                                                |
|                   | Reason: [STRING]. SA information:                          |                                                                           |
|                   | SA Information.                                            | Role: [STRING].                                                           |
|                   |                                                            | Local IP: [STRING].                                                       |
|                   |                                                            | <ul> <li>Local ID type: [STRING].</li> </ul>                              |
|                   |                                                            | <ul> <li>Local ID type. [STRING].</li> <li>Local ID: [STRING].</li> </ul> |
|                   |                                                            | <ul> <li>Local port: [UINT32].</li> </ul>                                 |
|                   |                                                            | Retransmissions: [UINT32]                                                 |
|                   |                                                            | Remote IP: [STRING].                                                      |
| Example           |                                                            | Remote ID type: [STRING].                                                 |
|                   |                                                            | Remote ID: [STRING].                                                      |
|                   |                                                            | Remote port: [UINT32].                                                    |
|                   |                                                            | Recived retransmissions: [UINT32]                                         |
|                   |                                                            | <ul> <li>Inside VPN instance: [STRING].</li> </ul>                        |
|                   |                                                            | <ul> <li>Outside VPN instance: [STRING].</li> </ul>                       |
|                   |                                                            | <ul> <li>Initiator Cookie: [STRING]</li> </ul>                            |
|                   |                                                            | <ul> <li>Responder Cookie: [STRING].</li> </ul>                           |
|                   |                                                            | <ul> <li>Message ID: [STRING].</li> </ul>                                 |
|                   |                                                            | Connection ID: [UINT32]                                                   |
|                   | \$1: Negotiation mode: main or aggressive.                 |                                                                           |
|                   | \$2: State of the negotiation state machine.               |                                                                           |
|                   | \$3: Failure reason:                                       |                                                                           |
|                   | <ul> <li>Failed to verify the HASH payload.</li> </ul>     |                                                                           |
|                   | <ul> <li>Failed to parse the attribute payload.</li> </ul> |                                                                           |
|                   | \$4: Role, initiator or responder.                         |                                                                           |
| Variable          | \$5-\$9: Information about the local end.                  |                                                                           |
| fields            | \$10-\$14: Information about the remote end.               |                                                                           |
|                   | \$15: Inside VPN instance.                                 |                                                                           |
|                   | \$16: Outside VPN instance.                                |                                                                           |
|                   | \$17-\$18: Initiator cookie and responder cookie.          |                                                                           |
|                   | \$19: Message ID.                                          |                                                                           |
|                   | \$20: Connection ID.                                       |                                                                           |
| Coverity:         | ,:::::::::                                                 |                                                                           |
| Severity<br>level | 6                                                          |                                                                           |
|                   | IKE/6/IKE_XAUTU_FAILE: Failed to pass e                    | extended authentication, in main mode                                     |
|                   | IKE_XAUTH_STATE_SET state.                                 |                                                                           |
| Example           | Reason: Failed to parse the attribute payload.             |                                                                           |
|                   | SA information:                                            |                                                                           |
|                   |                                                            | Role: Initiator                                                           |
|                   |                                                            | • Local IP: 4.4.4.4                                                       |
|                   |                                                            | Local ID type: IPV4_ADDR     Local ID: 4.4.4.4                            |
|                   |                                                            | <ul><li>Local ID: 4.4.4.4</li><li>Local port: 500</li></ul>               |
|                   |                                                            | Retransmissions: 0                                                        |
|                   |                                                            | Remote IP: 4.4.4.5                                                        |
|                   |                                                            | Remote ID type: IPV4_ADDR                                                 |
|                   | l '                                                        | - Nemote in type, it va_ADDN                                              |

|                     | Failed to pass extended authentication in [STRING] mode [STRING] state.                                     |  |
|---------------------|----------------------------------------------------------------------------------------------------|--|
|                     |                                                                                                    |  |
|                     | Reason: [STRING].                                                                                           |  |
|                     | SA information:                                                                                             |  |
|                     | Role: [STRING].                                                                                             |  |
|                     | Local IP: [STRING].                                                                                         |  |
|                     | Local ID type: [STRING].                                                                                    |  |
|                     | Local ID: [STRING].                                                                                         |  |
|                     | Local port: [UINT32].                                                                                       |  |
|                     | Retransmissions: [UINT32]                                                                                   |  |
| Example             | Remote IP: [STRING].                                                                                        |  |
| ·                   | Remote ID type: [STRING].                                                                                   |  |
|                     | Remote ID: [STRING].                                                                                        |  |
|                     | Remote port: [UINT32].                                                                                      |  |
|                     | Recived retransmissions: [UINT32]                                                                           |  |
|                     | Inside VPN instance: [STRING].                                                                              |  |
|                     | Outside VPN instance: [STRING].                                                                             |  |
|                     | Initiator Cookie: [STRING]                                                                                  |  |
|                     | Responder Cookie: [STRING].                                                                                 |  |
|                     | Message ID: [STRING].                                                                                       |  |
|                     | Connection ID: [UINT32]                                                                                     |  |
|                     | Remote ID: 4.4.4.5                                                                                          |  |
|                     | Remote port: 500                                                                                            |  |
|                     | <ul> <li>Recived retransmissions: 0</li> </ul>                                                              |  |
|                     | Inside VPN instance: aaa                                                                                    |  |
|                     | Outside VPN instance: bbb                                                                                   |  |
|                     | <ul> <li>Initiator Cookie: 4a42af47dbf0b2b1</li> </ul>                                                      |  |
|                     | Responder Cookie: 8f8c1ff6645efbaf                                                                          |  |
|                     | Message ID: 0xa2b11c8e                                                                                      |  |
|                     | Connection ID: 1                                                                                            |  |
| Explanatio<br>n     | Extended authentication failed. This message also displays the failure reason and information about the SA. |  |
| Recommen ded action | No action is required.                                                                                      |  |

#### **IMA**

This section contains Integrity Measurements Architecture (IMA) messages.

#### IMA\_ALLOCATE\_FAILED

| Message text       | Failed to allocate resource for file [STRING].                              |  |
|--------------------|-----------------------------------------------------------------------------|--|
| Variable fields    | 1: Name of the file of which you want to measure the integrity.             |  |
| Severity level     | 4                                                                           |  |
| Example            | MA/4/IMA_ALLOCATE_FAILED: Failed to allocate resource for file /sbin/tcsmd. |  |
| Explanation        | IMA failed to allocate resources to the specified file.                     |  |
| Recommended action | Contact NSFOCUS Support.                                                    |  |

#### IMA\_DATA\_ERROR

| Message text       | Can't collect data of file [STRING].                                                                   |  |
|--------------------|----------------------------------------------------------------------------------------------------|--|
| Variable fields    | 1: Name of the file of which you want to measure the integrity.                                        |  |
| Severity level     |                                                                                                    |  |
| Example            | MA/4/IMA_DATA_ERROR: Can't collect data of file /sbin/tcsmd.                                           |  |
| Explanation        | IMA failed to open the specified file, read data from the file, or compute the hash value of the file. |  |
| Recommended action | Contact NSFOCUS Support.                                                                               |  |

#### IMA\_FILE\_HASH\_FAILED

| Message text       | Hash value of file [STRING] is not consistent with that in the RM file.                                                                                  |  |
|--------------------|----------------------------------------------------------------------------------------------------|--|
| Variable fields    | \$1: Name of the file of which you want to measure the integrity.                                                                                        |  |
| Severity level     | 4                                                                                                    |  |
| Example            | IMA/4/IMA_FILE_HASH_FAILED: Hash value of file /sbin/tcsmd is not consistent with that in the RM file.                                                   |  |
| Explanation        | The computed hash value of the specified file is different from the hash value of the file stored in the RM file. The specified file is not trustworthy. |  |
| Recommended action | Contact NSFOCUS Support.                                                                                                    |  |

#### IMA\_RM\_FILE\_MISS

| Message text       | File [STRING] is missing in the RM file.                              |  |
|--------------------|-----------------------------------------------------------------------|--|
| Variable fields    | \$1: Name of the file of which you want to measure the integrity.     |  |
| Severity level     | 4                                                                     |  |
| Example            | IMA/4/IMA_RM_FILE_MISS: File /sbin/tcsmd is missing in the RM file.   |  |
| Explanation        | IMA did not find information about the specified file in the RM file. |  |
| Recommended action | Contact NSFOCUS Support.                                              |  |

#### IMA\_RM\_HASH\_MISS

| Message text       | Hash value of file [STRING] is missing in the RM file.                                                                                                    |  |
|--------------------|----------------------------------------------------------------------------------------------------|--|
| Variable fields    | \$1: Name of the file of which you want to measure the integrity.                                                                                                    |  |
| Severity level     | 4                                                                                                    |  |
| Example            | MA/4/IMA_RM_HASH_MISS: Hash value of file /sbin/tcsmd is missing in the RM ile.                                                                                                 |  |
| Explanation        | IMA did not find the hash value of the specified file in the RM file. The hash algorithm used for integrity measurement of the specified file might not be supported in the RM. |  |
| Recommended action | Contact NSFOCUS Support.                                                                                                    |  |

#### IMA\_TEMPLATE\_ERROR

| Message text       | Failed to extend template hash value of file [STRING] to the PCR.                              |  |
|--------------------|------------------------------------------------------------------------------------------------|--|
| Variable fields    | \$1: Name of the file of which you want to measure the integrity.                              |  |
| Severity level     | 4                                                                                              |  |
| Example            | IMA/4/IMA_TEMPLATE_ERROR: Failed to extend template hash value of file /sbin/tcsmd to the PCR. |  |
| Explanation        | IMA failed to extend the template hash value of the specified file to the PCRs.                |  |
| Recommended action | Contact NSFOCUS Support.                                                                       |  |

#### Introduction

This document includes the following system messages:

- Messages specific to Release xxx of the device.
- Messages for the NF software platform version based on which Release xxx was produced.
   Some platform system messages might not be available on the device.

This document is intended only for managing xxx. Do not use this document for any other device models.

This document assumes that the readers are familiar with data communications technologies and NSFOCUS networking products.

#### System log message format

By default, the system log messages use one of the following formats depending on the output destination:

• Log host (RFC 3164-compliant format):

<PRI>TIMESTAMP Sysname %%vendorMODULE/severity/MNEMONIC: location; CONTENT

Destinations except for the log host:

Prefix TIMESTAMP Sysname MODULE/severity/MNEMONIC: CONTENT

#### NOTE:

Log message examples in this document use the format for destinations except the log host. They do not contain elements available only for the log host, including the location element.

Table 2 System log message elements

| Element     | Description                                                                                                    |  |
|-------------|----------------------------------------------------------------------------------------------------|--|
|             | Priority identifier. This element is contained only in messages sent to the log host.                                                                                                    |  |
|             | It is calculated by using the following formula:                                                                                                    |  |
|             | Priority identifier=facilityx8+severity                                                                                                    |  |
| <pri></pri> | Where:  • Facility is specified by using the info-center loghost command. A log host uses this parameter to identify log sources and filter log messages.  • Severity represents the importance of the message. |  |
|             | For more information about severity levels, see Table 3.                                                                                                    |  |
|             | Message type identifier. This element is contained only in the messages sent to non-log-host destinations.                                                                                                    |  |
| Prefix      | This element uses the following symbols to indicate message severity:  • Percentage sign (%)—Informational and higher levels.  • Asterisk (*)—Debug level.                                                      |  |
|             | Date and time when the event occurred.                                                                                                    |  |
|             | The following are commands for configuring the timestamp format:                                                                                                    |  |
| TIMESTAMP   | Log host—Use the info-center timestamp loghost command.                                                                                                    |  |
|             | Non-log-host destinations—Use the info-center timestamp command.                                                                                                    |  |
| Sysname     | Name or IP address of the device that generated the message.                                                                                                    |  |
| %%vendor    | Manufacturer flag. This element is <b>%%10</b> for NSFOCUS.  This element is contained only in messages sent to the log host.                                                                                   |  |
| MODULE      | Name of the module that produced the message.                                                                                                    |  |
| severity    | Severity level of the message. (For more information about severity levels, see Table 3.)                                                                                                    |  |
| MNEMONIC    | Text string that uniquely identifies the system message. The maximum length is 32 characters.                                                                                                    |  |

| Element   | Description                                                                                                    |  |
|-----------|----------------------------------------------------------------------------------------------------|--|
|           | Optional. This element identifies where the message occurred. This element is contained only in messages sent to the log host. |  |
|           | This element presents location information about the message in the following format:                                          |  |
|           | -attribute1=x-attribute2=yattributeN=z                                                                                         |  |
|           | The following are examples of location attributes:                                                                             |  |
| location  | <ul> <li>-MDC=XX, which represents the MDC on which the<br/>message occurred.</li> </ul>                                       |  |
| i osalion | -DevIp=XXX.XXX.XXX, which represents the source IP of the message.                                                             |  |
|           | <ul> <li>-Slot=XX, which represents the slot on which the<br/>message occurred.</li> </ul>                                     |  |
|           | <ul> <li>-Chassis=XX-Slot=XX, which represent the chassis<br/>and slot on which the message occurred.</li> </ul>               |  |
|           | This element is separated from the CONTENT element by using a semicolon (;).                                                   |  |
|           | A description of the event or error.                                                                                           |  |
| CONTENT   | For variable fields in this element, this document uses the representations in Table 4.                                        |  |

System log messages are classified into eight severity levels from 0 to 7. The lower the number, the higher the severity.

Table 3 System log message severity levels

| Level | Severity                                | Description                                                                                                    |
|-------|-----------------------------------------|----------------------------------------------------------------------------------------------------|
| 0     | Emergency                               | The system is unusable. For example, the system authorization has expired.                                                      |
| 1     | Alert                                   | Action must be taken immediately. For example, traffic on an interface exceeds the upper limit.                                 |
| 2     | Critical                                | Critical condition. For example, the device temperature exceeds the upper limit, the power module fails, or the fan tray fails. |
| 3     | Error                                   | Error condition. For example, the link state changes or a storage card is unplugged.                                            |
| 4     | Warning                                 | Warning condition. For example, an interface is disconnected, or the memory resources are used up.                              |
| 5     | Notification<br>(Notice in RFC<br>3164) | Normal but significant condition. For example, a terminal logs in to the device, or the device reboots.                         |
| 6     | Informational                           | Informational message. For example, a command or a ping operation is executed.                                                  |
| 7     | Debug                                   | Debugging message.                                                                                                    |

For variable fields in the message text, this document uses the representations in Table 4. The values are case insensitive, even though the representations are uppercase letters.

**Table 4 Variable field representations** 

| Representation | Information type              |
|----------------|-------------------------------|
| INT16          | Signed 16-bit decimal number. |

| Representation | Information type                                                                    |  |  |
|----------------|-------------------------------------------------------------------------------------|--|--|
| UINT16         | Unsigned 16-bit decimal number.                                                     |  |  |
| INT32          | Signed 32-bit decimal number.                                                       |  |  |
| UINT32         | Unsigned 32-bit decimal number.                                                     |  |  |
| INT64          | Signed 64-bit decimal number.                                                       |  |  |
| UINT64         | Unsigned 64-bit decimal number.                                                     |  |  |
| DOUBLE         | Two dot-separated signed 32-bit decimal numbers. The format is [INTEGER].[INTEGER]. |  |  |
| HEX            | Hexadecimal number.                                                                 |  |  |
| CHAR           | Single character.                                                                   |  |  |
| STRING         | Character string.                                                                   |  |  |
| IPADDR         | IP address.                                                                         |  |  |
| MAC            | MAC address.                                                                        |  |  |
| DATE           | Date.                                                                               |  |  |
| TIME           | Time.                                                                               |  |  |

## Fast log message format

#### Log header formats

Table 5 shows the log header formats.

**Table 5 Log header formats** 

| Log type      | Format                                                                                 | Example                                                             |
|---------------|----------------------------------------------------------------------------------------|---------------------------------------------------------------------|
| Standard logs | <pre><pri> Timestamp AppName %%10 SN:sn VsysId:id</pri></pre>                          | <134> Apr 28 15:35:32 2020<br>NSFOCUS %%10 SN:10056879 VsysId:1     |
| Custom logs   | URL filtering Unicom format:  PRI Vision HostName Timestamp AppName MsgID HostName Len | 142 1 100.0.0.1 2020 Apr 28 15:35:43 NSFOCUS NAT444:SessionU 57     |
|               | NAT CMCC format: <pre></pre>                                                           | <142> 1 100.0.0.1 2020 Apr 28<br>15:35:32 NSFOCUS - NAT444:SessionA |
|               | NAT Unicom format: <pre></pre>                                                         | <142> 1 100.0.0.1 2020 Apr 28<br>15:35:43 NSFOCUS - NAT444:SessionA |
|               | NAT Telecom format: <pre></pre>                                                        | <pre></pre>                                                         |

#### Log field description

Table 6 displays descriptions of log fields in the header and content.

**Table 6 Log field description** 

| Field     | Description                                                                                                    |
|-----------|----------------------------------------------------------------------------------------------------|
| PRI       | Log type code, The value is fixed to 134 for standard and NAT Telecom logs, and is fixed to 142 for URL filtering Unicom, NAT CMCC, and NAT Unicom logs.                                                                          |
| Timestamp | Time when the log was generated. The timestamp format is YYYY Mon DD hh:mm:ss.                                                                                                    |
| AppName   | Name of the device that generated the log.                                                                                                    |
| %%10      | Vendor of the device.                                                                                                    |
| SN        | Serial number of the device. This field is available only after you execute the customlog with-sn command. You can obtain the device SN in the DEVICE_SERIAL_NUMBER field from the output of the display device manuinfo command. |
| VsysId    | ID of the virtual system that generated the log.                                                                                                    |
| HostName  | Source IP address of the log.                                                                                                    |
| MsgID     | Log message type.                                                                                                    |
| Len       | Total length of the log header, in bytes.                                                                                                    |
| ProcID    | Reserved field. This field displays a hyphen (-).                                                                                                    |

#### Managing and obtaining system log messages

You can manage system log messages by using the information center.

By default, the information center is enabled. Log messages can be output to the console, monitor terminal, log buffer, log host, and log file.

To filter log messages, use the info-center source command to specify log output rules. A log output rule specifies the source modules and the lowest severity level of log messages that can be output to a destination. A log message is output if its severity level is higher than or equal to the specified level. For example, if you specify a severity level of 6 (informational), log messages that have a severity level from 0 to 6 are output.

For more information about using the information center, see the network management and monitoring configuration guide for the product.

#### Obtaining log messages from the console terminal

Access the device through the console port. Real-time log messages are displayed on the console terminal.

#### Obtaining log messages from a monitor terminal

Monitor terminals refer to terminals that access the device through the AUX, VTY, or TTY lines (for example, Telnet). To obtain log messages from a monitor terminal, use the following guidelines:

- To display log messages on the monitor terminal, you must configure the terminal monitor command.
- For monitor terminals, the lowest level of log messages that can be displayed is determined by both the terminal logging level and info-center source commands.

#### NOTE:

Settings for the terminal monitor and terminal logging level commands take effect only on the current login session. The default settings for the commands restore at a relogin.

#### Obtaining log messages from the log buffer

Use the display logbuffer command to display history log messages in the log buffer.

#### Obtaining log messages from the log file

By default, the log file feature automatically saves logs from the log file buffer to the log file every 24 hours. You can use the info-center logfile frequency command to change the automatic saving internal.

To manually save logs to the log file, use the logfile save command. The log file buffer is cleared each time a save operation is performed.

By default, you can obtain the log file from the **cfa0:/logfile/** path if the CF card is not partitioned. If the CF card is partitioned, the file path is **cfa1:/logfile/**.

To view the contents of the log file on the device, use the more command.

#### Obtaining log messages from a log host

Use the info-center loghost command to specify the service port number and IP address of a log host. To specify multiple log hosts, repeat the command.

For a successful log message transmission, make sure the specified port number is the same as the port number used on the log host. The default service port number is 514.

#### Software module list

Table 7 lists all software modules that might produce system log messages. This document uses "OPENSRC" to represent all open source modules.

**Table 7 Software module list** 

| Module name representation | Module name expansion                        |
|----------------------------|----------------------------------------------|
| AAA                        | Authentication, Authorization and Accounting |
| ACL                        | Access Control List                          |
| ADVPN                      | Auto Discovery Virtual Private Network       |
| AFT                        | Address Family Translation                   |
| ANCP                       | Access Node Control Protocol                 |
| ANTIVIRUS                  | Anti-virus                                   |
| APMGR                      | Access Point Management                      |
| APR                        | Application Recognition                      |
| ARP                        | Address Resolution Protocol                  |
| ASPF                       | Advanced Stateful Packet Filter              |
| ATK                        | Attack Detection and Prevention              |

| Module name representation | Module name expansion                                                    |
|----------------------------|--------------------------------------------------------------------------|
| ATM                        | Asynchronous Transfer Mode                                               |
| AUDIT                      | Audit                                                                    |
| AUTOCFG                    | Automatic configuration                                                  |
| AVC                        | Application Visibility Control                                           |
| BFD                        | Bidirectional Forwarding Detection                                       |
| BGP                        | Border Gateway Protocol                                                  |
| BLS                        | Blacklist                                                                |
| cc                         | Challenge Collapsar Defense                                              |
| CFD                        | Connectivity Fault Detection                                             |
| CFGLOG                     | Configuration log                                                        |
| CFGMAN                     | Configuration Management                                                 |
| CGROUP                     | Collaboration Group                                                      |
| CONNLMT                    | Connection Limit                                                         |
| CONTEXT                    | Context                                                                  |
| DAC                        | Data Analysis Center                                                     |
| DEV                        | Device Management                                                        |
| DFILTER                    | Data Filter                                                              |
| DHCP                       | Dynamic Host Configuration Protocol                                      |
| DHCPS                      | DHCP Server                                                              |
| DHCPS6                     | DHCPv6 Server                                                            |
| DHCPSP4                    | DHCP Snooping                                                            |
| DHCPSP6                    | DHCPv6 Snooping                                                          |
| DIAG                       | Diagnosis                                                                |
| DIM                        | DPI Engine                                                               |
| DLDP                       | Device Link Detection Protocol                                           |
| DOT1X                      | 802.1X                                                                   |
| EDEV                       | Extended-Device Management                                               |
| EIGRP                      | Enhanced Interior Gateway Routing Protocol                               |
| ERPS                       | Ethernet Ring Protection Switching                                       |
| ETHOAM                     | Ethernet Operation, Administration and Maintenance                       |
| EVB                        | Edge Virtual Bridging                                                    |
| EVIISIS                    | Ethernet Virtual Interconnect Intermediate System-to-Intermediate System |
| FCLINK                     | Fibre Channel Link                                                       |
| FCOE                       | Fibre Channel Over Ethernet                                              |
| FCZONE                     | Fibre Channel Zone                                                       |
| FFILTER                    | File Filter                                                              |

| Module name representation | Module name expansion                      |
|----------------------------|--------------------------------------------|
| FILTER                     | Filter                                     |
| FIPSNG                     | FIP Snooping                               |
| FS                         | File System                                |
| FTP                        | File Transfer Protocol                     |
| GLB                        | Global Load Balancing                      |
| gRPC                       | Google Remote Procedure Call               |
| НА                         | High Availability                          |
| HQOS                       | Hierarchical QoS                           |
| HTTPD                      | Hypertext Transfer Protocol Daemon         |
| IDENTITY                   | Identity                                   |
| IFNET                      | Interface Net Management                   |
| IKE                        | Internet Key Exchange                      |
| IMA                        | Integrity Measurements Architecture        |
| IP6ADDR                    | IPv6 Addressing                            |
| IPADDR                     | IP Addressing                              |
| IPOE                       | IP over Ethernet                           |
| IPREPUTATION               | IP Reputation                              |
| IPS                        | Intrusion Prevention System                |
| IPSEC                      | IP Security                                |
| IPSG                       | IP Source Guard                            |
| IRDP                       | ICMP Router Discovery Protocol             |
| IRF                        | Intelligent Resilient Framework            |
| ISIS                       | Intermediate System-to-Intermediate System |
| ISSU                       | In-Service Software Upgrade                |
| KDNS                       | Kernel Domain Name System                  |
| KHTTP                      | Kernel Hypertext Transfer Protocol         |
| L2PT                       | Layer 2 Protocol Tunneling                 |
| L2TPV2                     | Layer 2 Tunneling Protocol Version 2       |
| L2VPN                      | Layer 2 VPN                                |
| LAGG                       | Link Aggregation                           |
| LB                         | Load Balancing                             |
| LDP                        | Label Distribution Protocol                |
| LIPC                       | Leopard Inter-process Communication        |
| LLDP                       | Link Layer Discovery Protocol              |
| LOAD                       | Load Management                            |
| LOGIN                      | Login                                      |
| LPDT                       | Loopback Detection                         |

| Module name representation | Module name expansion                 |
|----------------------------|---------------------------------------|
| LS                         | Local Server                          |
| LSPV                       | LSP Verification                      |
| MAC                        | Media Access Control                  |
| MACA                       | MAC Authentication                    |
| MACSEC                     | MAC Security                          |
| MBFD                       | MPLS BFD                              |
| MBUF                       | Memory Buffer                         |
| MDC                        | Multitenant Device Context            |
| MFIB                       | Multicast Forwarding Information Base |
| MGROUP                     | Mirroring Group                       |
| MPLS                       | Multiprotocol Label Switching         |
| MTLK                       | Monitor Link                          |
| NAT                        | Network Address Translation           |
| ND                         | Neighbor Discovery                    |
| NETCONF                    | Network Configuration Protocol        |
| NETSHARE                   | NetShare Control                      |
| NQA                        | Network Quality Analyzer              |
| NTP                        | Network Time Protocol                 |
| OBJP                       | Object Policy                         |
| OFP                        | OpenFlow Protocol                     |
| OPTMOD                     | Optical Module                        |
| OPENSRC(RSYNC)             | Open Source (Remote Synchronization)  |
| OSPF                       | Open Shortest Path First              |
| OSPFV3                     | Open Shortest Path First Version 3    |
| PBB                        | Provider Backbone Bridge              |
| PBR                        | Policy-Based Routing                  |
| PCAPWARE                   | Packet Capture Wireshark              |
| PCE                        | Path Computation Element              |
| PEX                        | Port Extender                         |
| PFILTER                    | Packet Filter                         |
| PHYD                       | Physical Detection                    |
| PIM                        | Protocol Independent Multicast        |
| PING                       | Packet Internet Groper                |
| PKI                        | Public Key Infrastructure             |
| PKT2CPU                    | Packet to CPU                         |
| PKTCPT                     | Packet Capture                        |
| PORTAL                     | Portal                                |

| Module name representation | Module name expansion                        |  |
|----------------------------|----------------------------------------------|--|
| PORTSEC                    | Port Security                                |  |
| POSA                       | Point Of Sales                               |  |
| PPP                        | Point to Point Protocol                      |  |
| PREPROVISION               | Preprovision                                 |  |
| PTS                        | Platform Trust Services                      |  |
| PWDCTL                     | Password Control                             |  |
| QOS                        | Quality of Service                           |  |
| RADIUS                     | Remote Authentication Dial In User Service   |  |
| RBM                        | Remote Backup Management                     |  |
| RDDC                       | Redundancy                                   |  |
| RIP                        | Routing Information Protocol                 |  |
| RIPNG                      | Routing Information Protocol Next Generation |  |
| RM                         | Routing Management                           |  |
| RPR                        | Resilient Packet Ring                        |  |
| RRPP                       | Rapid Ring Protection Protocol               |  |
| RTM                        | Real-Time Event Manager                      |  |
| SANDBOX                    | Sandbox                                      |  |
| SCD                        | Server Connection Detection                  |  |
| SCM                        | Service Control Manager                      |  |
| SCRLSP                     | Static CRLSP                                 |  |
| SECDIAG                    | Security Diagnose                            |  |
| SECP                       | Security Policy                              |  |
| SESSION                    | Session                                      |  |
| SFLOW                      | Sampler Flow                                 |  |
| SHELL                      | Shell                                        |  |
| SLSP                       | Static LSP                                   |  |
| SMLK                       | Smart Link                                   |  |
| SNMP                       | Simple Network Management Protocol           |  |
| SSH                        | Secure Shell                                 |  |
| SSHC                       | Secure Shell Client                          |  |
| SSHS                       | Secure Shell Server                          |  |
| SSL VPN                    | Secure Sockets Layer Virtual Private Network |  |
| STAMGR                     | Station Management                           |  |
| STM                        | Stack Topology Management                    |  |
| STP                        | Spanning Tree Protocol                       |  |
| SYSEVENT                   | System Event                                 |  |
| SYSLOG                     | System Log                                   |  |

| Module name representation | Module name expansion                            |  |
|----------------------------|--------------------------------------------------|--|
| TAC                        | Trusted Access Control                           |  |
| TACACS                     | Terminal Access Controller Access Control System |  |
| TCSM                       | Trusted Computing Services Management            |  |
| TELNETD                    | Telnet Daemon                                    |  |
| TERMINAL                   | Terminal Identification                          |  |
| TRILL                      | Transparent Interconnect of Lots of Links        |  |
| UDPI                       | User DPI                                         |  |
| UFLT                       | URL Filter                                       |  |
| VLAN                       | Virtual Local Area Network                       |  |
| VRRP                       | Virtual Router Redundancy Protocol               |  |
| VSRP                       | Virtual Service Redundancy Protocol              |  |
| VXLAN                      | Virtual eXtensible LAN                           |  |
| WEB                        | Web                                              |  |
| WEBCACHE                   | Web Cache                                        |  |
| WFF                        | WLAN Fast Forwarding                             |  |
| WIPS                       | Wireless Intrusion Prevention System             |  |
| WLANAUD                    | WLAN Audit                                       |  |
| WMESH                      | WLAN Mesh                                        |  |
| WRDC                       | Wireless Roaming Data Center                     |  |
| WSA                        | Wireless Spectrum Analysis                       |  |

#### Using this document

This document categorizes system log messages by software module. The modules are ordered alphabetically. Except for OPENSRC, the system log messages for each module are listed in alphabetic order of their mnemonic names. The OPENSRC messages are unordered because they use the same mnemonic name (SYSLOG). For each OPENSRC message, the section title uses a short description instead of the mnemonic name.

This document explains messages in tables. Table 8 describes information provided in these tables.

**Table 8 Message explanation table contents** 

| Item            | Content                                                                                                    | Example                                                                                                  |
|-----------------|----------------------------------------------------------------------------------------------------|----------------------------------------------------------------------------------------------------|
| Message text    | Presents the message description.                                                                                                    | ACL [UINT32] [STRING] [UINT64] packet(s).                                                                |
| Variable fields | Briefly describes the variable fields in the order that they appear in the message text.  The variable fields are numbered in the "\$Number" form to help you identify their location in the message text. | \$1: ACL number.<br>\$2: ID and content of an ACL rule.<br>\$3: Number of packets that matched the rule. |
| Severity level  | Provides the severity level of the message.                                                                                                    | 6                                                                                                    |
| Example         | Provides a real message example. The                                                                                                    | ACL/6/ACL_STATIS_INFO: ACL 2000                                                                          |

| Item               | Content                                                                                                    | Example                                                                                           |
|--------------------|----------------------------------------------------------------------------------------------------|---------------------------------------------------------------------------------------------------|
|                    | examples do not include the " <pri>TIMESTAMP Sysname %%vendor" part or the "Prefix TIMESTAMP Sysname" part, because information in this part varies with system settings.</pri> | rule 0 permit source 1.1.1.1 0 logging 10000 packet(s).                                           |
| Explanation        | Explains the message, including the event or error cause.                                                                                                    | Number of packets that matched an ACL rule. This message is sent when the packet counter changes. |
| Recommended action | Provides recommended actions. For informational messages, no action is required.                                                                                                | No action is required.                                                                            |

#### **IP6ADDR** messages

This section contains IPv6 addressing messages.

#### IP6ADDR\_CREATEADDRESS\_ERROR

| Message text       | Failed to create an address by the prefix. Reason: [STRING] on [STRING] and [STRING] on [STRING] overlap.                                                                   |  |
|--------------------|----------------------------------------------------------------------------------------------------|--|
| Variable fields    | \$1: IPv6 prefix. \$2: Interface name. \$3: IPv6 prefix. \$4: Interface name.                                                                                               |  |
| Severity level     | 4                                                                                                    |  |
| Example            | IP6ADDR/4/IP6ADDR_CREATEADDRESS_ERROR: Failed to create an address by the prefix. Reason: 2001::/ 64 on GigabitEthernet1/0/2 and 2001::/64 on GigabitEthernet1/0/1 overlap. |  |
| Explanation        | The device failed to use a prefix to generate an IPv6 address for an interface because the prefixes overlapped on this interface and another interface.                     |  |
| Recommended action | Cancel the IPv6 address configuration on the conflicting interface and configure the interface to generate an IPv6 address by using a different prefix.                     |  |

### **IPADDR** messages

This section contains IP addressing messages.

### IPADDR\_HA\_EVENT\_ERROR

| Message text       | A process failed HA upgrade because [STRING].                                                                                                    |  |  |
|--------------------|----------------------------------------------------------------------------------------------------|--|--|
| Variable fields    | \$1: HA upgrade failure reason:  IPADDR failed the smooth upgrade.  IPADDR failed to reupgrade to the master process.  IPADDR failed to upgrade to the master process.  IPADDR failed to upgrade to the master process.  IPADDR failed to upgrade to the master process.  IPADDR failed to upgrade to the master process.  IPADDR failed to restart the upgrade.  IPADDR failed to create an unicast object to the master task epoll.  IPADDR role switchover failed when the standby process switched to the master process.  IPADDR switchover failed when the master process switched to the standby process.  IPADDR HA upgrade failed.  IPADDR failed to set the interface filtering criteria.  IPADDR failed to set the interface events.  IPADDR failed to subscribe port events.  IPADDR failed to add a VPN port event to the master epoll.  IRDP failed to open DBM.  IRDP failed to initiate a connection to the device management module.  IRDP failed to add the master task epoll with the handle used to connect to the device management module.  IRDP failed to subscribe port events.  IRDP failed to subscribe port events.  IRDP failed to set the interface filtering criteria.  IRDP failed to set the interface filtering criteria.  IRDP failed to set the interface events.  IRDP failed to register interface events.  IRDP failed to register network events.  IRDP failed to register network events.  IRDP failed to create the interface control block storage handle.  IRDP failed to create the timer.  IRDP failed to set the schedule time for the timer.  IRDP failed to set the sthemer to unblocked status.  IRDP failed to set the timer to unblocked status. |  |  |
| Severity level     | 4                                                                                                    |  |  |
| Example            | IPADDR/4/IPADDR_HA_EVENT_ERROR: A process failed HA upgrade because IPADDR failed the smooth upgrade.                                                                                                    |  |  |
| Explanation        | A process failed HA upgrade and the message was sent to show the failure reason.                                                                                                    |  |  |
| Recommended action | Please contact NSFOCUS Support.                                                                                                    |  |  |

#### IPADDR\_HA\_STOP\_EVENT

| Message text                                                                       | The device received an HA stop event. |  |
|------------------------------------------------------------------------------------|---------------------------------------|--|
| Variable fields                                                                    | None.                                 |  |
| Severity level                                                                     | 4                                     |  |
| Example IPADDR/4/IPADDR_HA_STOP_EVENT: The device received an event.               |                                       |  |
| <b>Explanation</b> This message is sent when the device receives an HA stop event. |                                       |  |
| Recommended action                                                                 | Please contact NSFOCUS Support.       |  |

#### **IPoE** messages

This section contains IPoE messages.

#### IPoE\_USER\_LOGON\_SUCCESS

| Message<br>text     | -UserName=[STRING]-IPAddr=[IPADDR]-IfName=[STRING]-OuterVLAN=[UINT16]-InnerVL AN=[UINT16]-MACAddr=[MAC]; The user came online successfully.                             |
|---------------------|----------------------------------------------------------------------------------------------------|
|                     | \$1: Username.                                                                                                    |
| Variable            | \$2: IP address. \$3: Interface name.                                                                                                    |
| fields              | \$4: Outer VLAN ID.                                                                                                    |
|                     | \$5: Inner VLAN ID.<br>\$6: MAC address.                                                                                                    |
| Severity<br>level   | 6                                                                                                    |
| Example             | IPOE/6/ IPOE_USER_LOGON_SUCCESS: -UserName=user1-IPAddr=1.1.0.1-IfName=Bas-interface0-OuterVLAN=N/A-InnerVLAN=N/A-MACAddr=FFFF-FFFF; The user came online successfully. |
| Explanatio<br>n     | The user has come online successfully.                                                                                                    |
| Recomme nded action | No action is required.                                                                                                    |

#### IPoE\_USER\_LOGON\_FAILED

| Message<br>text           | -UserName=[STRING]-IPAddr=[IPADDR]-IfName=[STRING]-OuterVLAN=[UINT16]-InnerVLA N=[UINT16]-MACAddr=[MAC]-Reason=[STRING]; The user failed to come online.                                     |
|---------------------------|----------------------------------------------------------------------------------------------------|
|                           | \$1: Username.                                                                                                    |
|                           | \$2: IP address.<br>\$3: Interface name.                                                                                                    |
| Variable<br>fields        | \$4: Outer VLAN ID.                                                                                                    |
|                           | \$5: Inner VLAN ID.                                                                                                    |
|                           | \$6: MAC address.                                                                                                    |
|                           | \$7: Cause (see Table 9).                                                                                                    |
| Severity<br>level         | 6                                                                                                    |
| Example                   | IPOE/6/IPOE_USER_LOGON_FAILED: -UserName=user1-IPAddr=N/A-IfName=Bas-interface0-OuterVLAN=N/A-InnerVLAN=N/A-MA CAddr=FFFF-FFFF-Reason=Authentication failed; The user failed to come online. |
| Explanati<br>on           | The user failed to come online.                                                                                                    |
| Recomm<br>ended<br>action | See Table 9.                                                                                                    |

#### **Table 9 Causes and recommended actions**

| Cause                 | Description | Recommended action                                                                                                    |
|-----------------------|-------------|----------------------------------------------------------------------------------------------------|
| Authentication failed | N/A         | 132. Verify that the device communicates with the authentication server correctly.  133. Verify that the username is correct.  134. Verify that the password is correct.  135. Verify that the authentication domain on the device is correct.                                                                                   |
| Authorization failed  | N/A         | 136. Verify that the device communicates with the authorization server correctly.  137. Verify that the authorization attributes deployed by the authorization server exist on the device and are configured correctly.  138. Verify that the device supports the authorization attributes deployed by the authorization server. |

#### IPoE\_USER\_LOGOFF\_NORMAL

| Message           | -UserName=[STRING]-IPAddr=[IPADDR]-IfName=[STRING]-OuterVLAN=[UINT16]-InnerVLA N=[UINT16]-MACAddr=[MAC]-Reason=[STRING]; The user logged off.     |
|-------------------|----------------------------------------------------------------------------------------------------|
| text              | 14-[Olivi Toj-whohadi-[whoj-weason-[OTMivo], The aser logged oil.                                                                                 |
|                   | \$1: Username.                                                                                                    |
|                   | \$2: IP address.                                                                                                    |
|                   | \$3: Interface name.                                                                                                    |
| Variable          | \$4: Outer VLAN ID.                                                                                                    |
| fields            | \$5: Inner VLAN ID.                                                                                                    |
|                   | \$6: MAC address.                                                                                                    |
|                   | \$7: Cause (see Table 10).                                                                                                    |
| Severity<br>level | 6                                                                                                    |
|                   | IPOE/6/IPOE USER LOGOFF NORMAL:                                                                                                    |
| Example           | -UserName=user1-IPAddr=1.1.0.1-IfName=Bas-interface0-OuterVLAN=N/A-InnerVLAN=N/A-MACAddr=FFFF-FFFF-Reason=DHCP user request; The user logged off. |
| Explanati         | The user has gone offline normally.                                                                                                    |
| on                |                                                                                                    |
| Recomm            |                                                                                                    |
| ended             | See Table 10.                                                                                                    |
| action            |                                                                                                    |

#### **Table 10 Causes and recommend actions**

| Cause             | Description                       | Recommended action                          |
|-------------------|-----------------------------------|---------------------------------------------|
| DHCP user request | The user requested to go offline. | Identify whether the user has gone offline. |

#### IPoE\_USER\_LOGOFF\_ABNORMAL

| Message<br>text           | -UserName=[STRING]-IPAddr=[IPADDR]-IfName=[STRING]-OuterVLAN=[UINT16]-InnerVLAN=[UINT16]-MACAddr=[MAC]-Reason=[STRING]; The user logged off abnormally.                                       |
|---------------------------|----------------------------------------------------------------------------------------------------|
|                           | \$1: Username.                                                                                                    |
|                           | \$2: IP address.                                                                                                    |
| Variable                  | \$3: Interface name.<br>\$4: Outer VLAN ID.                                                                                                    |
| fields                    | \$5: Inner VLAN ID.                                                                                                    |
|                           | \$6: MAC address.                                                                                                    |
|                           | \$7: Cause (see Table 11).                                                                                                    |
| Severity<br>level         | 6                                                                                                    |
| Example                   | IPOE/6/IPOE_USER_LOGOFF_ABNORMAL: -UserName=user1-IPAddr=1.1.0.1-IfName=Bas-interface0-OuterVLAN=N/A-InnerVLAN=N/A-MACAddr=FFFF-FFFF-Reason= Session timeout; The user logged off abnormally. |
| Explanati<br>on           | The user has gone offline abnormally.                                                                                                    |
| Recomm<br>ended<br>action | See Table 11.                                                                                                    |

**Table 11 Causes and recommend actions** 

| Cause           | Description                                                                                             | Recommended action                                                                                                    |
|-----------------|----------------------------------------------------------------------------------------------------|----------------------------------------------------------------------------------------------------|
| Admin reset     | The access interface went down, and the dynamic IPoE sessions or the static IPoE sessions were deleted. | 139. Identify whether the access interface has gone down.  140. Identify whether the reset ip subscriber session command has been executed to delete the dynamic IPoE sessions.  141. Identify whether the undo ip subscriber session static command has been executed to delete the static IPoE sessions.  142. Identify whether new static users are added.  143. Identify whether new static users are added.  144. Identify whether new static users are added.  145. Identify whether lPoE has been disabled by using the undo ip subscriber { 12-connected   routed } enable command. |
| Session timeout | The user session timed out or the traffic quota was used up.                                            | Notify the user that the user session timed out or to renew the user account.                                                                                                    |

| Cause                           | Description                                                               | Recommended action                                                                                                    |
|---------------------------------|---------------------------------------------------------------------------|----------------------------------------------------------------------------------------------------|
| Session idle cut                | The user traffic did not reach the threshold within the specified period. | Identify whether the user has gone offline.                                                                                                    |
| DHCP lease timeout              | N/A.                                                                      | Notify the user that the address lease has expired.                                                                                                    |
| DHCP notify                     | The DHCP module notified the user to go offline.                          | Identify whether the user has gone offline.                                                                                                    |
| User online detection failure   | N/A.                                                                      | Identify whether the user has gone offline.                                                                                                    |
| AAA request                     | The RADIUS server requested the user to go offline.                       | No action is required.                                                                                                    |
| Insufficient hardware resources | N/A.                                                                      | Save the related log information locally and contact the support.                                                                                                    |
| Interface down                  | N/A.                                                                      | Verify that the network cable of the user access interface is correctly connected.                                                                                                    |
| Interface shutdown              | N/A.                                                                      | Identify whether the shutdown command has been executed on the user access interface.                                                                                                    |
| VSRP status change              | N/A.                                                                      | Identify whether the user has gone offline.                                                                                                    |
| BRAS errors                     | The BRAS software errors caused the user to go offline.                   | 144. Collect debugging information about the user login process by executing the following commands in sequence:     terminal monitor     terminal debugging     debugging ip     subscriber     145. Save the related log and debugging information locally and contact the support. |

# **IPS** messages

This section contains IPS messages through fast log output and syslog output.

# IPS\_IPV4\_INTERZONE (syslog)(fast log)

| Message text    | Protocol(1001)=[STRING]; Application(1002)=[STRING]; SrcIPAddr(1003)=[IPADDR]; SrcPort(1004)=[UINT16]; DstIPAddr(1007)=[IPADDR]; DstPort(1008)=[UINT16]; DstZoneName(1042)=[STRING]; SrcZoneName(1025)=[STRING]; UserName(1113)=[STRING]; PolicyName(1079)=[STRING]; AttackID(1089)=[UINT32]; Category(1090)=[STRING]; Protection(1091)=[STRING]; SubProtection(1092)=[STRING]; Severity(1087)=[STRING]; Action(1053)=[STRING]; CVE(1075)=[STRING]; BID(1076)=[STRING]; MSB(1077)=[STRING]; HitDirection(1115)=[STRING]; RealSrcIP(1100)=[STRING]; SubCategory(1124)=[STRING]; CapturePktName(1117)=[STRING]; LoginPwd(1178)=[STRING]; LoginUserName(1116)=[STRING]; HitpFirstLine(1118)=[STRING]; FileName(1097)=[STRING]; SrcMacAddr(1021)=[STRING]; RealDstMacAddr(1022)=[STRING]; PayLoad(1135)=[STRING]; VlanID(1175)=[UINT32]; VNI(1213)=[UINT32]; SrcLocation(1209)=[STRING]; DstLocation(1214)=[STRING]; |
|-----------------|----------------------------------------------------------------------------------------------------|
| Variable fields | \$1: Protocol type. \$2: Application protocol name. \$3: Source IP address. \$4: Source port number. \$5: Destination IP address. \$6: Destination port number. \$7: Source VPN instance name. \$8: Source security zone name. \$8: Source security zone name. \$9: Destination security zone name. \$10: Name of the identity user. \$11: Policy name. \$12: Attack name. \$13: Attack ID. \$14: Attack category. \$15: Protected object. \$16: Protected object. \$17: Severity level. Valid values are:                                                                                                    |

|                    | \$21: Microsoft Security Bulletins (MSB).                                                                                                    |
|--------------------|----------------------------------------------------------------------------------------------------|
|                    | \$22: Packet direction:                                                                                                    |
|                    | o original.                                                                                                    |
|                    | o reply.                                                                                                    |
|                    | \$23: Original source IP address of the packet.                                                                                                    |
|                    | \$24: Attack subcategory.                                                                                                    |
|                    | \$25: Login username.                                                                                                    |
|                    | \$26: Login password. Support for this field depends on the device model.                                                                                                    |
|                    | \$27: Capture file name.                                                                                                    |
|                    | \$28: Host field.                                                                                                    |
|                    | \$29: Packet first line.                                                                                                    |
|                    | \$30: File name.                                                                                                    |
|                    | \$31: Source MAC address.                                                                                                    |
|                    | \$32: Destination MAC address.                                                                                                    |
|                    | \$33: Real source MAC address. The value for this field is displayed only when MAC address learning through a Layer 3 device is enabled.                                                                                                    |
|                    | \$34: Real destination MAC address. The value for this field is displayed only when MAC address learning through a Layer 3 device is enabled.                                                                                                    |
|                    | \$35: Event return value.                                                                                                    |
|                    | \$36: VLAN ID.                                                                                                    |
|                    | \$37: VXLAN ID.                                                                                                    |
|                    | \$38: Source location.                                                                                                    |
|                    | \$39: Destination location.                                                                                                    |
| Severity level     | 4                                                                                                    |
| Example            | IPS/4/IPS_IPV4_INTERZONE:-Context=1; Protocol(1001)=TCP; Application(1002)=http; SrcIPAddr(1003)=100.10.10.40; SrcPort(1004)=2999; DstIPAddr(1007)=200.10.10.40; DstPort(1008)=80; RcvVPNInstance(1042)=; SrcZoneName(1025)=spf; DstZoneName(1035)=spf; UserName(1113)=abc; PolicyName(1079)=ips; AttackName(1088)=WEB_CLIENT_Windows_Media_ASF_File_Download_S ET; AttackID(1089)=5707; Category(1090)=Other; Protection(1091)=Other; SubProtection(1092)=Other; Severity(1087)=CRITICAL; Action(1053)=Reset & Logging; CVE(1075)=CVE-2014-6277   CVE-2014-6278; BID(1076)=BID-22559; MSB(1077)=MS10-017; HitDirection(1115)=original; RealSrcIP(1100)=10.10.10.10,20.20.20.20; SubCategory(1124)=Other; LoginUserName(1177)=admin; LoginPwd(1178)=YW5nc2MxMDA2Vw==; CapturePktName(1116)=ips_100.10.10.40_20171205_101112_5707.pcap; HttpHost(1117)=www.shr.com; HttpFirstLine(1118)=/file/show.cgi%7cecho%20HSC/http_pic_300k.jpg; FileName(1097)=123.txt; SrcMacAddr(1021)= 021a-c501-0001; DstMacAddr(1022)=741f-4a93-02ac; RealSrcMacAddr(1204)=; RealDstMacAddr(1205)=; PayLoad(1135)=/file/show.cgi; VlanID(1175)=400;VNI(1213)=;SrcLocation(1209)=China Macao;DstLocation(1214)=SaintKittsandNevis; |
| Explanation        | This message is sent when an IPv4 packet matches an IPS signature.                                                                                                    |
| Recommended action | No action is required.                                                                                                    |

# IPS\_IPV6\_INTERZONE (syslog)(fast log)

| Message text    | Protocol(1001)=[STRING]; Application(1002)=[STRING]; SrcIPv6Addr(1036)=[IPADDR]; SrcPort(1004)=[UINT16]; DstIPv6Addr(1037)=[IPADDR]; DstPort(1008)=[UINT16]; SrcZoneName(1025)=[STRING]; SrcZoneName(1025)=[STRING]; UserName(1025)=[STRING]; AttackID(1089)=[UINT32]; Category(1090)=[STRING]; AttackID(1089)=[UINT32]; Category(1090)=[STRING]; Severity(1087)=[STRING]; Action(1053)=[STRING]; CVE(1075)=[STRING]; Severity(1087)=[STRING]; Action(1053)=[STRING]; CVE(1075)=[STRING]; BID(1076)=[STRING]; MSB(1077)=[STRING]; HitDirection(1115)=[STRING]; RealSrcIP(1100)=[STRING]; SubCategory(1124)=[STRING]; LoginUserName(1177)=[STRING]; LoginPwd(1178)=[STRING]; LoginPwd(1178)=[STRING]; HttpFirstLine(1118)=[STRING]; FileName(1097)=[STRING]; SrcMacAddr(1021)=[STRING]; PayLoad(1135)=[STRING]; RealDstMacAddr(1205)=[STRING]; StLocation(1214)=[STRING]; StLocation(1214)=[STRING]; |
|-----------------|----------------------------------------------------------------------------------------------------|
| Variable fields | \$1: Protocol type. \$2: Application protocol name. \$3: Source IPv6 address. \$4: Source port number. \$5: Destination IP address. \$6: Destination port number. \$7: Source VPN instance name. \$8: Source security zone name. \$9: Destination security zone name. \$10: Name of the identity user. \$11: Policy name. \$12: Attack name. \$13: Attack ID. \$14: Attack category. \$15: Protected object type. \$16: Protected object. \$17: Severity level. Valid values are:                                                                                                    |

|                    | \$21: Microsoft Security Bulletins (MSB).                                                                                                    |
|--------------------|----------------------------------------------------------------------------------------------------|
|                    | \$22: Packet direction:                                                                                                    |
|                    | o original.                                                                                                    |
|                    | o reply.                                                                                                    |
|                    | \$23: Original source IP address of the packet.                                                                                                    |
|                    | \$24: Attack subcategory.                                                                                                    |
|                    | \$25: Login username.                                                                                                    |
|                    | \$26: Login password. Support for this field depends on the device model.                                                                                                    |
|                    | \$27: Capture file name.                                                                                                    |
|                    | \$28: Host field.                                                                                                    |
|                    | \$29: Packet first line.                                                                                                    |
|                    | \$30: File name.                                                                                                    |
|                    | \$31: Source MAC address.                                                                                                    |
|                    | \$32: Destination MAC address.                                                                                                    |
|                    | \$33: Real source MAC address. The value for this field is displayed only when MAC address learning through a Layer 3 device is enabled.                                                                                                    |
|                    | \$34: Real destination MAC address. The value for this field is displayed only when MAC address learning through a Layer 3 device is enabled.                                                                                                    |
|                    | \$35: Event return value.                                                                                                    |
|                    | \$36: VLAN ID.                                                                                                    |
|                    | \$37: VXLAN ID.                                                                                                    |
|                    | \$38: Source location.                                                                                                    |
|                    | \$39: Destination location.                                                                                                    |
| Severity level     | 4                                                                                                    |
| Example            | IPS/4/IPS_IPV6_INTERZONE:-Context=1; Protocol(1001)=TCP; Application(1002)=http; SrcIPv6Addr(1036)=100::40; SrcPort(1004)=2999; DstIPv6Addr(1037)=200::40; DstPort(1008)=80; RcvVPNInstance(1042)=; SrcZoneName(1025)=spf; DstZoneName(1035)=spf; UserName(1113)=aaa; PolicyName(1079)=ips; AttackName(1088)=WEB_CLIENT_Windows_Media_ASF_File_Download_S ET; AttackID(1089)=5707; Category(1090)=Other; Protection(1091)=Other; SubProtection(1092)=Other; Severity(1087)=CRITICAL; Action(1053)=Reset & Logging; CVE(1075)=CVE-2014-6277   CVE-2014-6278; BID(1076)=BID-22559; MSB(1077)=MS10-017; HitDirection(1115)=reply; RealSrcIP(1100)=10::1; SubCategory(1124)=Other; LoginUserName(1177)=admin; LoginPwd(1178)=YW5nc2MxMDA2Vw==; CapturePktName(1116)=ips_100::40_20171205_101112_5707.pcap; HttpHost(1117)=www.shr.com; HttpFirstLine(1118)=/file/show.cgi%7cecho%20HSC/http_pic_300k.jpg; FileName(1097)=123.txt; SrcMacAddr(1021)= 021a-c501-0001; DstMacAddr(1022)=741f-4a93-02ac; RealSrcMacAddr(1204)=; RealDstMacAddr(1205)=; PayLoad(1135)=/file/show.cgi; VlanID(1175)=400;VNI(1213)=;SrcLocation(1209)=China Macao;DstLocation(1214)=SaintKittsandNevis; |
| Explanation        | This message is sent when an IPv6 packet matches an IPS signature.                                                                                                    |
| Recommended action | No action is required.                                                                                                    |
|                    |                                                                                                    |

| Message text       | Updated the IPS signature library successfully.                                                                |  |
|--------------------|----------------------------------------------------------------------------------------------------|--|
| Variable fields    | N/A                                                                                                    |  |
| Severity level     | 4                                                                                                    |  |
| Example            | IPS/4/IPS_WARNING: -Context=1; Updated the IPS signature library successfully.                                 |  |
| Explanation        | The IPS signature library was updated successfully through a manual offline update or triggered online update. |  |
| Recommended action | No action is required.                                                                                         |  |

## IPS\_WARNING (syslog)

| Message text       | Rolled back the IPS signature library successfully.                                                |
|--------------------|----------------------------------------------------------------------------------------------------|
| Variable fields    | N/A                                                                                                |
| Severity level     | 4                                                                                                  |
| Example            | IPS/4/IPS_WARNING: -Context=1; Rolled back the IPS signature library successfully.                 |
| Explanation        | The IPS signature library was rolled back to the previous or factory default version successfully. |
| Recommended action | No action is required.                                                                             |

## IPS\_WARNING (syslog)

| Message text       | Failed to update the IPS signature library because no valid license was found for the IPS feature.                                                                   |
|--------------------|----------------------------------------------------------------------------------------------------|
| Variable fields    | N/A                                                                                                    |
| Severity level     | 4                                                                                                    |
| Example            | IPS/4/IPS_WARNING: -Context=1; Failed to update the IPS signature library because no valid license was found for the IPS feature.                                    |
| Explanation        | Failed to update the IPS signature library through immediate online update, local offline update, or scheduled online update, because no valid license can be found. |
|                    | For local offline update failures, this message is displayed only for operations performed on the Web interface.                                                     |
| Recommended action | No action is required.                                                                                                    |

| Message text       | SNORT rule may lost because lock failed during recover!                                |
|--------------------|----------------------------------------------------------------------------------------|
| Variable fields    | N/A                                                                                    |
| Severity level     | 4                                                                                      |
| Example            | IPS/4/IPS_WARNING: -Context=1; SNORT rule may lost because lock failed during recover! |
| Explanation        | Some Snort rules might be lost because of lock failure during configuration recovery.  |
| Recommended action | No action is required.                                                                 |

## IPS\_WARNING (syslog)

| Message text       | The max of snort rule count is 1024.                                |
|--------------------|---------------------------------------------------------------------|
| Variable fields    | N/A                                                                 |
| Severity level     | 4                                                                   |
| Example            | IPS/4/IPS_WARNING: -Context=1; The max of snort rule count is 1024. |
| Explanation        | The number of Snort rules already reached the upper limit (1024).   |
| Recommended action | No action is required.                                              |

## IPS\_WARNING (syslog)

| Message text       | Import snort rule successfully.                                |
|--------------------|----------------------------------------------------------------|
| Variable fields    | N/A                                                            |
| Severity level     | 4                                                              |
| Example            | IPS/4/IPS_WARNING: -Context=1; Import snort rule successfully. |
| Explanation        | Snort rules were imported successfully.                        |
| Recommended action | No action is required.                                         |

| Message text       | Import snort rule completely, the total error rules [UINT32].                         |
|--------------------|---------------------------------------------------------------------------------------|
| Variable fields    | \$1: Total number of user-defined Snort rules that cannot be imported.                |
| Severity level     | 4                                                                                     |
| Example            | IPS/4/IPS_WARNING: -Context=1; Import snort rule completely,the total error rules 10. |
| Explanation        | The system finished importing Snort rules and failed to import some Snort rules.      |
| Recommended action | No action is required.                                                                |

## IPS\_WARNING (syslog)

| Message text       | Unload the user-defined snort rules successfully.                                |
|--------------------|----------------------------------------------------------------------------------|
| Variable fields    | N/A                                                                              |
| Severity level     | 4                                                                                |
| Example            | IPS/4/IPS_WARNING: -Context=1; Unload the user-defined snort rules successfully. |
| Explanation        | The user-defined Snort rules were deleted successfully.                          |
| Recommended action | No action is required.                                                           |

# IPS\_WARNING (syslog)

| Message text       | Copy SigPack file failed because flash is not enough.                                 |
|--------------------|---------------------------------------------------------------------------------------|
| Variable fields    | N/A                                                                                   |
| Severity level     | 4                                                                                     |
| Example            | IPS/4/IPS_WARNING: -Context=1; Copy SigPack file failed because flash is not enough.  |
| Explanation        | Failed to update the IPS signature library because the storage space is insufficient. |
| Recommended action | No action is required.                                                                |

| Message text       | Failed to update signature package in phase [STRING].                                                                                                    |  |
|--------------------|----------------------------------------------------------------------------------------------------|--|
| Variable fields    | <ul> <li>\$1: Update phase:</li> <li>UNKNOWN—Unknown.</li> <li>DOWNLOAD—Signature file download phase.</li> <li>GETURLFILE—The system obtains the signature file path.</li> <li>PREPARE—Signature library preparation phase.</li> <li>PARSE—Signature library parsing phase.</li> <li>UNKNOWN—Unknown.</li> </ul> |  |
| Severity level     | 4                                                                                                    |  |
| Example            | IPS/4/IPS_WARNING: -Context=1; Failed to update signature package in phase PARSE.                                                                                                    |  |
| Explanation        | Failed to update the IPS signature library in a specific phase.                                                                                                    |  |
| Recommended action | No action is required.                                                                                                    |  |

# **IPSEC** messages

This section contains IPsec messages.

# IPSEC\_DEBUG\_LOG

| Message<br>text     | IPsec packet discarded, Src IP:[STRING], Dst IP:[STRING], SPI:[UINT32], SN:[UINT32], Cause:[STRING].                                                                |
|---------------------|----------------------------------------------------------------------------------------------------|
| Variable<br>fields  | \$1: Source IP address. \$2: Destination IP address. \$3: Security parameter index (SPI). \$4: Sequence number of the packet. \$5: Reason for dropping this packet: |
| Severity level      | 6                                                                                                    |
| Example             | IPSEC/6/log: IPsec packet discarded, Src IP:1.1.1.2, Dest IP:1.1.1.4, SPI:1002, SN:0, Cause:ah authentication failed                                                |
| Explanation         | An IPsec packet was dropped.                                                                                                    |
| Recommen ded action | No action is required.                                                                                                    |

## IPSEC\_FAILED\_ADD\_FLOW\_TABLE

| Message text       | Failed to add flow-table due to [STRING].                                                |
|--------------------|------------------------------------------------------------------------------------------|
| Variable fields    | \$1: Reason for the failure.                                                             |
| Severity level     | 4                                                                                        |
| Example            | IPSEC/4/IPSEC_FAILED_ADD_FLOW_TABLE: Failed to add flow-table due to no enough resource. |
| Explanation        | Failed to add the flow table.                                                            |
| Recommended action | If the failure is caused by not enough hardware resources, contact NSFOCUS Support.      |

### IPSEC\_KD3P\_LOGINFO

| Message<br>text     | Anti-replay dropped a packet: src=[STRING]; time-sent=[STRING], [UINT32] [STRING] [UINT32]:[UINT32]:[UINT32] [UINT32]:[UINT32] [UINT32]:[UINT32]:[UINT32]:[UINT32] [UINT32]us; time-diff=[UINT32]us; window-size= +-[FLOAT]ms. |  |
|---------------------|----------------------------------------------------------------------------------------------------|--|
|                     | \$1: Source IP address of the packet.                                                                                                    |  |
|                     | \$2: Day of the week on which the packet was sent.                                                                                                    |  |
|                     | \$3: Day of the month on which the packet was sent.                                                                                                    |  |
|                     | \$4: Month in which the packet was sent.                                                                                                    |  |
|                     | \$5: Year in which the packet was sent.                                                                                                    |  |
|                     | \$6: Hour at which the packet was sent.                                                                                                    |  |
|                     | \$7: Minute at which the packet was sent.                                                                                                    |  |
|                     | \$8: Second at which the packet was sent.                                                                                                    |  |
|                     | \$9: Microsecond at which the packet was sent.                                                                                                    |  |
| Variable            | \$10: Day of the week on which the packet was received.                                                                                                    |  |
| fields              | \$11: Day of the month on which the packet was received.                                                                                                    |  |
|                     | \$12: Month in which the packet was received.                                                                                                    |  |
|                     | \$13: Year in which the packet was received.                                                                                                    |  |
|                     | \$14: Hour at which the packet was received.                                                                                                    |  |
|                     | \$15: Minute at which the packet was received.                                                                                                    |  |
|                     | \$16: Second at which the packet was received.                                                                                                    |  |
|                     | \$17: Microsecond at which the packet was received.                                                                                                    |  |
|                     | \$18: Interval between the time the packet was sent and the time it was received, in                                                                                                    |  |
|                     | microseconds.                                                                                                    |  |
|                     | \$19: Half the anti-replay window size, in milliseconds.                                                                                                    |  |
| Severity            | 6                                                                                                    |  |
| level               |                                                                                                    |  |
| Example             | IPSEC/6/log: Anti-replay dropped a packet: src=192.168.58.178;time-sent=Sat, 23 Apr 2016 11:17:29 594565us; time-received =Sat, 23 Apr 2016 11:17:26 707866us; time-diff=2886699us; window-size =+-2500ms.                     |  |
|                     | A packet was dropped. Possible reasons include:                                                                                                    |  |
|                     | The interval between the time the                                                                                                    |  |
|                     | packet was sent and the time it was received exceeds the anti-replay window size.                                                                                                    |  |
| Explanation         | <ul> <li>Anti-replay is enabled on the receiving<br/>IPsec tunnel end but the received<br/>packet does not have an anti-replay<br/>header.</li> </ul>                                                                          |  |
|                     | <ul> <li>In tunnel mode, anti-replay is not<br/>enabled but the received packet has<br/>an anti-replay header.</li> </ul>                                                                                                    |  |
| Recommen ded action | No action is required.                                                                                                    |  |

### IPSEC\_SA\_ESTABLISH

|                 | î                                                                               |
|-----------------|---------------------------------------------------------------------------------|
|                 | IPsec SA was established.                                                       |
|                 | SA information:                                                                 |
|                 | Role: [STRING]                                                                  |
|                 | Local address: [STRING]                                                         |
|                 | Remote address: [STRING]                                                        |
|                 | Sour addr: [STRING] Port: [UINT32] Protocol: [STRING]                           |
|                 | Dest addr: [STRING] Port: [UINT32] Protocol: [STRING]                           |
| Message text    | Inside VPN instance: [STRING]                                                   |
| _               | Outside VPN instance: [STRING]                                                  |
|                 | Inbound AH SPI: [STRING]                                                        |
|                 | Outbound AH SPI: [STRING]                                                       |
|                 | Inbound ESP SPI: [STRING]                                                       |
|                 | Outbound ESP SPI: [STRING]                                                      |
|                 | ACL number: [UINT32]                                                            |
|                 | ACL name: [STRING]                                                              |
|                 | \$1: Role, initiator or responder.                                              |
|                 | \$2: Local IP address.                                                          |
|                 | \$3: Remote IP address.                                                         |
|                 | \$4-\$9: Data flow related parameters.                                          |
|                 | \$10: Inside VPN instance.                                                      |
|                 | \$11: Outside VPN instance.                                                     |
| Variable fields | \$12: Inbound AH SPI.                                                           |
|                 | \$13: Outbound AH SPI.                                                          |
|                 | \$14: Inbound ESP SPI.                                                          |
|                 | \$15: Outbound ESP SPI.                                                         |
|                 | \$16: ACL number. The default is 4294967295. This field is not displayed if the |
|                 | ACL name is displayed.                                                          |
|                 | \$17: ACL name. This field is not displayed if the ACL number is displayed.     |
| Severity level  | 6                                                                               |
|                 | IPSEC/6/IPSEC_SA_ESTABLISH: IPsec SA was established.                           |
|                 | Role: Responder                                                                 |
|                 | Local address: 2.2.2.2                                                          |
|                 | Remote address: 1.1.1.1                                                         |
|                 | Sour addr: 192.168.2.0/255.255.255.0 Port: 0 Protocol: IP                       |
|                 | Dest addr: 192.168.1.0/255.255.255.0 Port: 0 Protocol: IP                       |
| Example         | Inside VPN instance: aaa                                                        |
| •               | Outside VPN instance: bbb                                                       |
|                 | Inbound AH SPI: 192365458                                                       |
|                 | Outbound AH SPI: 13654581                                                       |
|                 | Inbound ESP SPI: 292334583                                                      |
|                 | Outbound ESP SPI: 5923654586                                                    |
|                 | ACL number: 3101                                                                |
| Explanation     | An IPsec SA was established.                                                    |
| -Apianation     | 1 11 11 11 11 11 11 11 11 11 11 11 11 1                                         |

| Recommended action I invacable | commended action No action is r | equired. |
|--------------------------------|---------------------------------|----------|
|--------------------------------|---------------------------------|----------|

### IPSEC\_SA\_ESTABLISH\_FAIL

|          | Failed to establish IPsec SA.  Reason: [STRING].                                       |
|----------|----------------------------------------------------------------------------------------|
|          | SA information:                                                                        |
|          | Role: [STRING]                                                                         |
|          | Local address: [STRING]                                                                |
|          | Remote address: [STRING]                                                               |
|          | Sour addr: [STRING] Port: [UINT32] Protocol: [STRING]                                  |
| Message  | Dest addr: [STRING] Port: [UINT32] Protocol: [STRING]                                  |
| text     | Inside VPN instance: [STRING]                                                          |
|          | Outside VPN instance: [STRING]                                                         |
|          | Inbound AH SPI: [STRING]                                                               |
|          | Outbound AH SPI: [STRING]                                                              |
|          | Inbound ESP SPI: [STRING]                                                              |
|          | Outbound ESP SPI: [STRING]                                                             |
|          | ACL number: [UINT32]                                                                   |
|          | ACL name: [STRING]                                                                     |
|          | \$1: Failure reason:                                                                   |
|          | Get SP: Required configuration is                                                      |
|          | missing in the SP. SP ID=%u.                                                           |
|          | Get SP: The SP's local address doesn't match the local address                         |
|          | configured in the IKE profile. SP                                                      |
|          | ID=%u, SP's local address=%s,                                                          |
|          | p2policy's local address=%s.  • Get SP: The remote address doesn't                     |
|          | exist. SP ID=%u, hostname=%s.  • Get SP: The SP's remote address                       |
|          | doesn't match the remote address                                                       |
|          | configured in the IKE profile. SP ID=%u, SP's remote address=%s,                       |
|          | p2policy's remote address=%s.                                                          |
|          | The policy contains incorrect ACL or IKE profile configuration.                        |
| Variable | PolicyName=%s, Seqnum=%d.                                                              |
| fields   | Get SP: The SP doesn't have an IPsec transform set.                                    |
|          | Get SP: Failed to create larval SA.                                                    |
|          | Create SA: Failed to fill the SA.                                                      |
|          | <ul> <li>Create SA: Failed to create SA.</li> <li>Create SA: Can't find SP.</li> </ul> |
|          | <ul> <li>Failed to create tunnel because a</li> </ul>                                  |
|          | tunnel with the same index and                                                         |
|          | sequence number already exists. Tunnel index=%d, tunnel seq=%d.                        |
|          | <ul> <li>Failed to switch SA because the inbound SA can't be found. SPI=%u.</li> </ul> |
|          | <ul> <li>Failed to switch SA because the SA state is incorrect.</li> </ul>             |
|          | Failed to switch SA because the outbound SA can't be found.                            |
|          | Failed to switch SA because the                                                        |

- outbound SA using another security protocol can't be found.
- Failed to switch SA in kernel.
- Failed to notify kernel of the link state change.
- Number of IPsec tunnels reached the crypto capacity of the device.
- Maximum number of IPsec tunnels already reached.
- Failed to add IPsec tunnel to kernel.
- Getting SP: IPsec is smoothing.
- Getting SP: IPsec is not running.
- Getting SP: Failed to find SP by index and sequence number.
- Getting SP: Creating SA timed out.
- Getting SP by interface: Target node not online.
- Getting SP by mGRE: Failed to get interface.
- Getting SP: Failed to get SP by mGRE because interface type was invalid.
- Getting SP: Failed to get SP by mGRE because of no tunnel protection configuration.
- Getting SP: Failed to get SP by mGRE because profile %s was not found.
- Getting SP: Failed to get SP by mGRE because of wrong profile type.
- Getting SP by mGRE: Failed to find profile SP by profile %s.
- Getting SP: Failed to get SP by mgre.
- Getting SP: Failed to get SP by SVTI because of invalid interface type.
- Getting SP: Failed to get SP by SVTI because of no tunnel protection configuration with interface %s.
- Getting SP: Failed to get SP by SVTI because profile %s was not found.
- Getting SP: Failed to get SP by SVTI because of wrong type of profile %s.
- Getting SP by SVTI: Failed to find profile SP by profile %s.
- Getting SP: Failed to get SP by SVTI because SP type was not ISAKMP with profile %s.
- Getting SP: Failed to match flow because renegotiation SP's index or Segnum changed.
- Getting SP: Failed to match SVTI flow because IKE profile was not match.
- Getting SP: Failed to match SVTI flow because flow was not match with ACL.
- Getting SP by SVTI: Failed to create larval SA.
- Getting SP: Failed to get SP by SVTI with interface %s.
- Getting SP by L3 interface: Failed to get interface data.

- Getting SP: Failed to get SP by L3 interface because no SP entry was found by key.
- Getting SP: Failed to get SP by L3 interface because no source interface SP entry was found by key.
- Getting SP by L3 interface: Failed to match SP because SP's mode not ISAKMP.
- Getting SP by L3 interface: Failed to match SP because SP negotiation not complete.
- Getting SP: Rejected peer's request of any flow when SP's mode was isakmp template and no ACL was specified.
- Getting SP by L3 interface: Failed to match SP because policy cannot be found by SP.
- Getting SP by L3 interface: Failed to match SP because flow netmask check failed.
- Getting SP by L3 interface: Failed to match SP because flow overlap check failed.
- Getting SP by L3 interface: Failed to match SP because IKE profile was %s while IPsec used profile %s.
- Getting SP: Failed to match flow because ACL not match.
- Getting SP: Failed to match flow because renegotiation SP's index or Segnum changed.

\$2: Role, initiator or responder.

\$3: Local IP address.

\$4: Remote IP address.

\$5-\$10: Data flow related parameters.

\$11: Inside VPN instance.

\$12: Outside VPN instance.

\$13: Inbound AH SPI.

\$14: Outbound AH SPI.

\$15: Inbound ESP SPI.

\$16: Outbound ESP SPI.

\$17: ACL number. The default is 4294967295. This field is not displayed if the ACL name is displayed.

\$18: ACL name. This field is not displayed if the ACL number is displayed.

| Severity<br>level   | 6                                                                                                    |
|---------------------|----------------------------------------------------------------------------------------------------|
| Example             | IPSEC/6/IPSEC_SA_ESTABLISH_FAIL: Failed to establish IPsec SA Reason: Failed to add IPsec tunnel. SA information: Role: Responder Local address: 2.2.2.2 Remote address: 1.1.1.1 Sour addr: 192.168.2.0/255.255.255.0 Port: 0 Protocol: IP Dest addr: 192.168.1.0/255.255.255.0 Port: 0 Protocol: IP Inside VPN instance: aaa Outside VPN instance: bbb Inbound AH SPI: 192365458 Outbound AH SPI: 13654581 Inbound ESP SPI: 292334583 Outbound ESP SPI: 5923654586 ACL number: 3101 |
| Explanation         | Failed to establish an IPsec SA.                                                                                                    |
| Recommen ded action | Verify the IPsec configurations on the local and peer devices.                                                                                                    |

## IPSEC\_SA\_INITIATION

|                    | Began to establish IPsec SA.                                                                           |
|--------------------|----------------------------------------------------------------------------------------------------|
|                    | Local address: [STRING]                                                                                |
|                    | Remote address: [STRING]                                                                               |
|                    | Sour addr: [STRING] Port: [UINT32] Protocol: [STRING]                                                  |
| Message text       | Dest addr: [STRING] Port: [UINT32] Protocol: [STRING]                                                  |
|                    | Inside VPN instance: [STRING]                                                                          |
|                    | Outside VPN instance: [STRING]                                                                         |
|                    | ACL number: [UINT32]                                                                                   |
|                    | ACL name: [STRING]                                                                                     |
|                    | \$1: Local IP address.                                                                                 |
|                    | \$2: Remote IP address.                                                                                |
|                    | \$3-\$8: Data flow related parameters.                                                                 |
| Variable fields    | \$9: Inside VPN instance.                                                                              |
| variable fields    | \$10: Outside VPN instance.                                                                            |
|                    | \$11: ACL number. The default is 4294967295. This field is not displayed if the ACL name is displayed. |
|                    | \$12: ACL name. This field is not displayed if the ACL number is displayed.                            |
| Severity level     | 6                                                                                                    |
|                    | IPSEC/6/IPSEC_SA_INITIATION: Began to establish IPsec SA.                                              |
|                    | Local address: 2.2.2.2                                                                                 |
|                    | Remote address: 1.1.1.1                                                                                |
|                    | Sour addr: 192.168.2.0/255.255.255.0 Port: 0 Protocol: IP                                              |
| Example            | Dest addr: 192.168.1.0/255.255.255.0 Port: 0 Protocol: IP                                              |
|                    | Inside VPN instance: aaa                                                                               |
|                    | Outside VPN instance: bbb                                                                              |
|                    | ACL number: 3101                                                                                       |
| Explanation        | An IPsec SA was to be established.                                                                     |
| Recommended action | No action is required.                                                                                 |

# IPSEC\_SA\_TERMINATE

|                 | The IPsec SA was deleted.                                                                              |  |
|-----------------|----------------------------------------------------------------------------------------------------|--|
|                 |                                                                                                    |  |
|                 | Reason: [STRING]                                                                                       |  |
|                 | SA information:                                                                                        |  |
|                 | <ul><li>Role: [STRING]</li><li>Local address: [STRING]</li></ul>                                       |  |
|                 | Remote address: [STRING]                                                                               |  |
|                 | Sour addr: [STRING] Port: [UINT32]                                                                     |  |
|                 | Protocol: [STRING]                                                                                     |  |
| Message<br>text | Dest addr: [STRING] Port: [UINT32]     Protocol: [STRING]                                              |  |
|                 | Inside VPN instance: [STRING]                                                                          |  |
|                 | Outside VPN instance: [STRING]                                                                         |  |
|                 | Inbound AH SPI: [STRING]  Outbourd AH SPI: [STRING]                                                    |  |
|                 | <ul><li>Outbound AH SPI: [STRING]</li><li>Inbound ESP SPI: [STRING]</li></ul>                          |  |
|                 | Inbound ESP SPI: [STRING]     Outbound ESP SPI: [STRING]                                               |  |
|                 | Outbound Edi Si I. [OTKING]     ACL number: [UINT32]                                                   |  |
|                 | ACL name: [STRING]                                                                                     |  |
|                 | \$1: Reason for the deletion:                                                                          |  |
|                 | SA idle timeout                                                                                        |  |
|                 | The reset command was executed                                                                         |  |
|                 | Internal event                                                                                         |  |
|                 | Configuration change                                                                                   |  |
|                 | An IKE SA deletion message was                                                                         |  |
|                 | received                                                                                               |  |
|                 | \$2: Role, initiator or responder. \$3: Local IP address.                                              |  |
|                 | \$4: Remote IP address.                                                                                |  |
| Variable        | •                                                                                                    |  |
| fields          | \$5-\$10: Data flow related parameters. \$11: Inside VPN instance.                                     |  |
|                 | \$12: Outside VPN instance.                                                                            |  |
|                 | \$13: Inbound AH SPI                                                                                   |  |
|                 | \$14: Outbound AH SPI                                                                                  |  |
|                 | \$15: Inbound ESP SPI                                                                                  |  |
|                 | \$16: Outbound ESP SPI                                                                                 |  |
|                 |                                                                                                    |  |
|                 | \$17: ACL number. The default is 4294967295. This field is not displayed if the ACL name is displayed. |  |
|                 | \$18: ACL name. This field is not displayed if the ACL number is displayed.                            |  |
| Severity        |                                                                                                    |  |
| level           | 6                                                                                                    |  |
|                 | IPSEC/6/IPSEC_SA_TERMINATE: The IPsec SA was deleted.                                                  |  |
|                 | Reason: SA idle timeout.                                                                               |  |
|                 | SA information:                                                                                        |  |
| Example         | Role: initiator                                                                                        |  |
|                 | Local address: 2.2.2.2                                                                                 |  |
|                 | Remote address: 1.1.1.1                                                                                |  |
| Example         | Reason: SA idle timeout. SA information: Role: initiator Local address: 2.2.2.2                        |  |

|                     | 0                                                         |
|---------------------|-----------------------------------------------------------|
|                     | Sour addr: 192.168.2.0/255.255.255.0 Port: 0 Protocol: IP |
|                     | Dest addr: 192.168.1.0/255.255.255.0 Port: 0 Protocol: IP |
|                     | Inside VPN instance: aaa                                  |
|                     | Outside VPN instance: bbb                                 |
|                     | Inbound AH SPI: 192365458                                 |
|                     | Outbound AH SPI: 13654581                                 |
|                     | Inbound ESP SPI: 292334583                                |
|                     | Outbound ESP SPI: 5923654586                              |
|                     | ACL number: 3101                                          |
| Explanation         | An IPsec SA was deleted.                                  |
| Recommen ded action | No action is required.                                    |

# **IPSG** messages

This section contains IPSG messages.

# IPSG\_ADDENTRY\_ERROR

| Message text       | Failed to add an IP source guard binding (IPv4 [STRING], MAC [STRING], and VLAN [UINT16]) on interface [STRING]. [STRING]. Failed to add an IP source guard binding (IPv6 [STRING], MAC [STRING], and VLAN [UINT16]) on interface [STRING].                                                                                                    |
|--------------------|----------------------------------------------------------------------------------------------------|
| Variable fields    | \$1: IP address. If you do not specify an IP address, this field is empty.  \$2: MAC address. If you do not specify a MAC address, this field displays N/A.  \$3: VLAN ID. If you do not specify a VLAN, this field displays 65535.  \$4: Interface name. If you do not specify an interface, this field displays N/A.  \$5: Failure reasons. Available options include:  • Feature not supported • Resources not sufficient • Resource conflict • Unknown error                                       |
| Severity level     | 6                                                                                                    |
| Example            | IPSG/6/IPSG_ADDENTRY_ERROR: Failed to add an IP source guard binding (IPv4 1.1.1.1, MAC 0001-0001, and VLAN 1) on interface Vlan-interface1. Resources not sufficient.                                                                                                    |
| Explanation        | <ul> <li>IPSG failed to issue a static or dynamic IPSG binding. The message is sent in any of the following situations:</li> <li>The IPSG feature is not supported.</li> <li>The hardware resources are not sufficient for the operation.</li> <li>The resource conflict occurs.</li> <li>An unknown error occurs.</li> </ul>                                                                                                    |
| Recommended action | <ul> <li>To resolve the problem, you can perform the following tasks:</li> <li>Clear the memory to release hardware resources when the failure is caused by insufficient hardware resources.</li> <li>Add the IPSG binding again if you are adding a static binding.</li> <li>Verify that the ACL or QoS policy configuration does not conflict with the IPSG configuration when a resource conflict occurs.</li> <li>Contact NSFOCUS Support if the failure is caused by an unknown error.</li> </ul> |

#### IPSG\_DELENTRY\_ERROR

| Message text       | Failed to delete an IP source guard binding (IPv4 [STRING], MAC [STRING], and VLAN [UINT16]) on interface [STRING]. [STRING].  Failed to delete an IP source guard binding (IPv6 [STRING], MAC [STRING], and VLAN [UINT16]) on interface [STRING]. [STRING].                                                                                                    |
|--------------------|----------------------------------------------------------------------------------------------------|
| Variable fields    | \$1: IP address. If you do not specify an IP address, this field is empty.  \$2: MAC address. If you do not specify a MAC address, this field displays N/A.  \$3: VLAN ID. If you do not specify a VLAN, this field displays 65535.  \$4: Interface name. If you do not specify an interface, this field displays N/A.  \$5: Failure reason. Available options include:  • Feature not supported • Unknown error |
| Severity level     | 6                                                                                                    |
| Example            | IPSG/6/IPSG_DELENTRY_ERROR: Failed to delete an IP source guard binding (IPv4 1.1.1.1, MAC 0001-0001-0001, and VLAN 1) on interface Vlan-interface1. Unknown error.                                                                                                    |
| Explanation        | IPSG failed to delete a global static IPSG binding. The message is sent in any of the following situations:  The IPSG feature is not supported.  An unknown error occurs.                                                                                                    |
| Recommended action | To resolve the problem, you can perform the following tasks:     Delete the global static IPSG binding again.     Contact NSFOCUS Support if the failure is caused by an unknown error.                                                                                                    |

## **IRDP** messages

This section contains IRDP messages.

#### IRDP\_EXCEED\_ADVADDR\_LIMIT

| Message text       | The number of advertisement addresses on interface [STRING] exceeded the limit 255.                                          |
|--------------------|----------------------------------------------------------------------------------------------------|
| Variable fields    | \$1: Interface name.                                                                                                    |
| Severity level     | 6                                                                                                    |
| Example            | IRDP/6/IRDP_EXCEED_ADVADDR_LIMIT: The number of advertisement addresses on interface Ethernet1/1/0/2 exceeded the limit 255. |
| Explanation        | The number of addresses to be advertised on an interface exceeds the upper limit.                                            |
| Recommended action | Remove unused addresses on the interface.                                                                                    |

#### **IRF**

This section contains IRF messages.

## IRF\_LINK\_BLOCK

| Message text       | IRF port went blocked.                                                                                                    |
|--------------------|----------------------------------------------------------------------------------------------------|
| Variable fields    | N/A                                                                                                    |
| Severity level     | 2                                                                                                    |
| Example            | IRF/2/IRF_LINK_BLOCK: IRF port went blocked.                                                                                                    |
| Explanation        | The IRF port was blocked. A blocked IRF port cannot send and receive service packets, but it can send and receive IRF protocol packets. For example, this message appears on the member device that has the lower priority when an IRF member ID conflict is detected for member devices. |
| Recommended action | Check the IRF member ID on each member device for any conflict, and change the IRF member IDs of member devices to be unique.                                                                                                    |

#### IRF\_LINK\_DOWN

| Message text       | IRF port went down.                                                                                                    |
|--------------------|----------------------------------------------------------------------------------------------------|
| Variable fields    | N/A                                                                                                    |
| Severity level     | 3                                                                                                    |
| Example            | IRF/3/IRF_LINK_DOWN: IRF port went down.                                                                                                    |
| Explanation        | The IRF port went down.                                                                                                    |
| Recommended action | Verify the following items:  Network interfaces have been bound to the IRF port.  The IRF network interfaces and the peer interfaces have Layer 2 connectivity. |

## IRF\_LINK\_UP

| Message text       | IRF port came up.                    |
|--------------------|--------------------------------------|
| Variable fields    | N/A                                  |
| Severity level     | 6                                    |
| Example            | IRF/6/IRF_LINK_UP: IRF port came up. |
| Explanation        | The IRF port came up.                |
| Recommended action | No action is required.               |

#### IRF\_MEMBER\_LEFT

| Message text       | Member [STRING] left the IRF fabric.                          |
|--------------------|---------------------------------------------------------------|
| Variable fields    | \$1: IRF member ID of the device.                             |
| Severity level     | 4                                                             |
| Example            | IRF/4/IRF_MEMBER_LEFT: Member 2 left the IRF fabric.          |
| Explanation        | This message occurs when a member device left the IRF fabric. |
| Recommended action | No action is required.                                        |

#### IRF\_MEMBERID\_CONFLICT

| Message text       | IRF member ID conflict occurred. The ID [UINT32] has been used for another device with CPU-Mac: [STRING].                                       |
|--------------------|----------------------------------------------------------------------------------------------------|
| Variable fields    | \$1: IRF member ID of the device. \$2: CPU MAC address of the device.                                                                           |
| Severity level     | 4                                                                                                    |
| Example            | IRF/4/IRF_MEMBERID_CONFLICT:-slot = 5; IRF member ID conflict occurred, The ID 5 has been used for another device with CPU-Mac: 000c-29d7-c1ae. |
| Explanation        | This message occurs when the device detects that it has the same IRF member ID as another device in the same broadcast domain.                  |
| Recommended action | Check the IRF member IDs and change the IRF member ID of a device. Make sure the member devices use unique member IDs.                          |

#### IRF\_MEMBERID\_CONFLICT\_REBOOT

| Message text       | IRF member ID conflict. For the device to join the IRF fabric,please change the device member ID to a unique one among all the IRF member devices and reboot the device.                                                                                        |
|--------------------|----------------------------------------------------------------------------------------------------|
| Variable fields    | N/A                                                                                                    |
| Severity level     | 4                                                                                                    |
| Example            | IRF/4/IRF_MEMBERID_CONFLICT_REBOOT: IRF member ID conflict. For the device to join the IRF fabric,please change the device member ID to a unique one among all the IRF member devices and reboot the device.                                                    |
| Explanation        | This message occurs if the device fails to join an IRF fabric because it is using the same member ID as another IRF member device. In this situation, the network ports on the device will be blocked until it re-joins the IRF fabric with a unique member ID. |
| Recommended action | <ul><li>146. Log in to the device that displayed this message.</li><li>147. Change the member ID of the device to a unique one.</li><li>148. Reboot the device to re-join the IRF fabric.</li></ul>                                                             |

#### IRF\_MERGE

| Message text       | IRF merge occurred.                  |
|--------------------|--------------------------------------|
| Variable fields    | N/A                                  |
| Severity level     | 4                                    |
| Example            | IRF/4/IRF_MERGE: IRF merge occurred. |
| Explanation        | IRF merge occurred.                  |
| Recommended action | No action is required.               |

#### IRF\_MERGE\_NEED\_REBOOT

| Message text       | IRF merge occurred. This IRF system needs a reboot.                                                                                                    |
|--------------------|----------------------------------------------------------------------------------------------------|
| Variable fields    | N/A                                                                                                    |
| Severity level     | 4                                                                                                    |
| Example            | IRF/4/IRF_MERGE_NEED_REBOOT: IRF merge occurred. This IRF system needs a reboot.                                                                             |
| Explanation        | IRF merge occurred. This IRF fabric needs a reboot to complete the IRF merge because the master of this IRF fabric failed the master election for IRF merge. |
| Recommended action | Reboot the IRF fabric to complete the IRF merge.                                                                                                    |

#### IRF\_MERGE\_NOT\_NEED\_REBOOT

| Message text       | IRF merge occurred. This IRF system does not need to reboot.                                                                             |
|--------------------|----------------------------------------------------------------------------------------------------|
| Variable fields    | N/A                                                                                                    |
| Severity level     | 5                                                                                                    |
| Example            | IRF/5/IRF_MERGE_NOT_NEED_REBOOT: IRF merge occurred. This IRF system does not need to reboot.                                            |
| Explanation        | IRF merge occurred. This IRF fabric does not need to reboot because the master of this IRF fabric won the master election for IRF merge. |
| Recommended action | No action is required.                                                                                                    |

#### IRF\_NEWMEMBER\_JOIN

| Message text       | Member [STRING] joined the IRF fabric.                          |
|--------------------|-----------------------------------------------------------------|
| Variable fields    | \$1: IRF member ID of the device.                               |
| Severity level     | 4                                                               |
| Example            | IRF/4/IRF_NEWMEMBER_JOIN: Member 2 joined the IRF fabric.       |
| Explanation        | This message occurs when a member device joined the IRF fabric. |
| Recommended action | No action is required.                                          |

# **ISIS** messages

This section contains IS-IS messages.

#### ISIS\_MEM\_ALERT

| Message text       | ISIS Process received system memory alert [STRING] event.                                         |
|--------------------|---------------------------------------------------------------------------------------------------|
| Variable fields    | \$1: Type of the memory alarm.                                                                    |
| Severity level     | 5                                                                                                 |
| Example            | ISIS/5/ISIS_MEM_ALERT: ISIS Process received system memory alert start event.                     |
| Explanation        | IS-IS received a memory alarm.                                                                    |
| Recommended action | Check the system memory and release memory for the modules that occupy too many memory resources. |

#### ISIS\_NBR\_CHG

| Message text       | IS-IS [UINT32], [STRING] adjacency [STRING] [STRING], state changed to [STRING].                                                                                             |
|--------------------|----------------------------------------------------------------------------------------------------|
| Variable fields    | \$1: IS-IS process ID. \$2: Neighbor level. \$3: Neighbor ID. \$4: Interface name. \$5: Current adjacency state. Options include <b>DOWN</b> , <b>UP</b> , and <b>INIT</b> . |
| Severity level     | 5                                                                                                    |
| Example            | ISIS/5/ISIS_NBR_CHG: IS-IS 1, Level-1 adjacency 0000.0000.8888 (Eth1/4/1/3), state changed to DOWN.                                                                          |
| Explanation        | The IS-IS adjacency state changed on an interface.                                                                                                    |
| Recommended action | When the adjacency with a neighbor changes to <b>down</b> on an interface, check for IS-IS configuration errors and loss of network connectivity.                            |

# **ISSU** messages

This section contains ISSU messages.

#### ISSU\_ROLLBACKCHECKNORMAL

| Message text       | The rollback might not be able to restore the previous version for [STRING] because the status is not normal.                                                                |
|--------------------|----------------------------------------------------------------------------------------------------|
| Variable fields    | \$1: Chassis number and slot number or slot number.                                                                                                    |
| Severity level     | 4                                                                                                    |
| Example            | ISSU/4/ISSU_ROLLBACKCHECKNORMAL: The rollback might not be able to restore the previous version for chassis 1 slot 2 because the state is not normal.                        |
| Explanation        | While an ISSU was in switching state, a user executed the issu rollback command or the ISSU automatic-rollback timer expired. However, the status of the MPU was not normal. |
| Recommended action | No action is required.                                                                                                    |

# ISSU\_SWITCHOVER

| Message text       | Switchover completed on [STRING].                                                                                                    |
|--------------------|----------------------------------------------------------------------------------------------------|
| _                  | Pattern 1:                                                                                                    |
|                    | \$1: String the device or the name of an MDC or context.                                                                                                    |
|                    | Pattern 2:                                                                                                    |
|                    | \$1: A string that indicates the slot number, CPU number, and MDC or context name.                                                                                                    |
| Variable fields    | Pattern 3:                                                                                                    |
| Variable fields    | \$1: A string that indicates the chassis number, slot number, CPU number, and MDC or context name.                                                                                                |
|                    | The CPU number in this message is the number of a CPU on an extended module. It may not be the default CPU number.                                                                                |
|                    | Support for the CPU number, MDC name, and context name depends on the device model.                                                                                                    |
| Severity level     | 5                                                                                                    |
|                    | Pattern 1:                                                                                                    |
|                    | ISSU/5/ISSU_SWITCHOVER: Switchover completed on the device.                                                                                                    |
|                    | Pattern 2:                                                                                                    |
| Example            | ISSU/5/ISSU_SWITCHOVER: Switchover completed on slot 1 CPU 1 in context a.                                                                                                    |
|                    | Pattern 3:                                                                                                    |
|                    | ISSU/5/ISSU_SWITCHOVER: Switchover completed on chassis 2 slot 3 in MDC a.                                                                                                    |
| Explanation        | A switchover was completed on the device or a slot. If MDCs or contexts are running on the device or slot, a switchover is completed only if the switchover is completed on all MDCs or contexts. |
| Recommended action | No action is required.                                                                                                    |

#### ISSU\_UPGRADE

| Message text       | Upgrade completed on [STRING].                                                                                                    |
|--------------------|----------------------------------------------------------------------------------------------------|
| Variable fields    | Pattern 1: \$1: String <b>the device</b> or the name of an MDC or context.  Pattern 2: \$1: A string that indicates the slot number, CPU number, and MDC or context name.  Pattern 3: \$1: A string that indicates the chassis number, slot number, CPU number, and MDC or context name.  The CPU number in this message is the number of a CPU on an extended module. It may not be the default CPU number. |
|                    | Support for the CPU number, MDC name, and context name depends on the device model.                                                                                                    |
| Severity level     | 5                                                                                                    |
| Example            | Pattern 1: ISSU/5/ISSU_UPGRADE: Upgrade completed on the device. Pattern 2: ISSU/5/ISSU_UPGRADE: Upgrade completed on slot 1 CPU 1 in context a. Pattern 3: ISSU/5/ISSU_UPGRADE: Upgrade completed on chassis 2 slot 3 in MDC a.                                                                                                    |
| Explanation        | An ISSU was completed on the device or a slot. If MDCs or contexts are running on the device or slot, an ISSU is completed only if the ISSU is completed on all MDCs or contexts.                                                                                                    |
| Recommended action | No action is required.                                                                                                    |

## **KDNS** messages

This section contains KDNS messages.

#### KDNS\_BIND\_PORT\_ALLOCETED

| Message text       | Failed to bind UDP [STRING] connection port [NUMBER] to VPN instance [STRING] for the DNS listener because the port has already been allocated.                            |
|--------------------|----------------------------------------------------------------------------------------------------|
| Variable fields    | \$1: UDP port type:  IPv4  IPv6  \$2: UDP port number.  \$3: VPN instance name.                                                                                            |
| Severity level     | 3                                                                                                    |
| Example            | KDNS/3/KDNS_BIND_PORT_ALLOCETED: -MDC=1; Failed to bind UDP IPv4 connection port 53 to VPN instance vpn1 for the DNS listener because the port has already been allocated. |
| Explanation        | The system failed to bind a UDP port to a DNS listener because the port has been used.                                                                                     |
| Recommended action | Bind a UDP port that has not been used.                                                                                                    |

## **KHTTP** messages

This section contains KHTTP messages.

## KHTTP\_BIND\_PORT\_ALLOCETED

| Message text       | Failed to bind TCP connection [STRING]/[UINT32] to VPN instance [UINT32] because the port was already allocated.                                                                                                    |
|--------------------|----------------------------------------------------------------------------------------------------|
| Variable fields    | \$1: IP address.<br>\$2: Port number.<br>\$3: Index of a VPN instance.                                                                                                    |
| Severity level     | 3                                                                                                    |
| Example            | KHTTP/3/KHTTP_BIND_PORT_ALLOCETED: Failed to bind TCP connection 192.168.30.117/10000 to VPN instance 0 because the port was already allocated.                                                                                         |
| Explanation        | Failed to bind an IP address and a port number to a VPN instance because the port number was already allocated.                                                                                                    |
| Recommended action | <ul><li>149. Display port information by executing the display tcp-proxy port-info or display ipv6 tcp-proxy port-info command.</li><li>150. Rebind the TCP connection to the VPN instance by using an available port number.</li></ul> |

#### KHTTP\_BIND\_ADDRESS\_INUSED

| Message text       | Failed to bind TCP connection [STRING]/[UINT32] to VPN instance [UINT32] because the address was already used.                                                                                            |
|--------------------|----------------------------------------------------------------------------------------------------|
| Variable fields    | \$1: IP address.<br>\$2: Port number.<br>\$3: Index of a VPN instance.                                                                                                    |
| Severity level     | 3                                                                                                    |
| Example            | KHTTP/3/KHTTP_BIND_ADDRESS_INUSED: Failed to bind TCP connection 192.168.30.117/10000 to VPN instance 0 because the address was already used.                                                             |
| Explanation        | Failed to bind an IP address and a port number to a VPN instance because the IP address was already used and cannot be reused.                                                                            |
| Recommended action | <ul><li>151. Display IP address information by executing the display tcp-proxy command.</li><li>152. Rebind the TCP connection to the VPN instance by using an unused or a reusable IP address.</li></ul> |

## L2PT messages

This section contains L2PT messages.

## L2PT\_SET\_MULTIMAC\_FAILED

| Message text       | Failed to set a tunnel destination MAC address to [MAC].                                           |
|--------------------|----------------------------------------------------------------------------------------------------|
| Variable fields    | \$1: MAC address.                                                                                  |
| Severity level     | 4                                                                                                  |
| Example            | L2PT/4/L2PT_SET_MULTIMAC_FAILED: Failed to set a tunnel destination MAC address to 010f-e200-0003. |
| Explanation        | Failed to specify the destination multicast MAC address for tunneled packets.                      |
| Recommended action | No action is required.                                                                             |

#### L2PT\_CREATE\_TUNNELGROUP\_FAILED

| Message text       | Failed to create a VLAN tunnel group for [STRING].                                   |
|--------------------|--------------------------------------------------------------------------------------|
| Variable fields    | \$1: Protocol name.                                                                  |
| Severity level     | 4                                                                                    |
| Example            | L2PT/4/L2PT_CREATE_TUNNELGROUP_FAILED: Failed to create a VLAN tunnel group for STP. |
| Explanation        | Failed to create a VLAN tunnel group for a protocol.                                 |
| Recommended action | No action is required.                                                               |

## L2PT\_ADD\_GROUPMEMBER\_FAILED

| Message text       | Failed to add [STRING] as a member to the VLAN tunnel group for [STRING].                                            |
|--------------------|----------------------------------------------------------------------------------------------------|
| Variable fields    | \$1: Interface name.<br>\$2: Protocol name.                                                                          |
| Severity level     | 4                                                                                                    |
| Example            | L2PT/4/L2PT_ADD_GROUPMEMBER_FAILED: Failed to add GigabitEthernet2/0/1 as a member to the VLAN tunnel group for STP. |
| Explanation        | Failed to add an interface to a VLAN tunnel group for a protocol.                                                    |
| Recommended action | No action is required.                                                                                               |

#### L2PT\_ENABLE\_DROP\_FAILED

| Message text       | Failed to enable [STRING] packet drop on [STRING].                                        |
|--------------------|-------------------------------------------------------------------------------------------|
| Variable fields    | \$1: Protocol name.<br>\$2: Interface name.                                               |
| Severity level     | 4                                                                                         |
| Example            | L2PT/4/L2PT_ENABLE_DROP_FAILED: Failed to enable STP packet drop on GigabitEthernet2/0/1. |
| Explanation        | Failed to enable L2PT drop for a protocol on an interface.                                |
| Recommended action | No action is required.                                                                    |

## L2TPv2 messages

This section contains L2TPv2 messages.

#### L2TPV2\_TUNNEL\_EXCEED\_LIMIT

| Message text       | Number of L2TP tunnels exceeded the limit.                                                                                                    |
|--------------------|----------------------------------------------------------------------------------------------------|
| Variable fields    | N/A                                                                                                    |
| Severity level     | 4                                                                                                    |
| Example            | L2TPV2/4/L2TPV2_TUNNEL_EXCEED_LIMIT: Number of L2TP tunnels exceeded the limit.                                                                                                    |
| Explanation        | The number of established L2TP tunnels has reached the limit.                                                                                                    |
| Recommended action | <ul> <li>153. Perform one of the following tasks:</li> <li>Execute the reset l2tp tunnel command to disconnect an idle tunnel.</li> <li>Wait for the device to automatically disconnect an idle tunnel after the hello interval elapses.</li> <li>154. If the problem persists, contact NSFOCUS for support.</li> </ul> |

#### L2TPV2\_SESSION\_EXCEED\_LIMIT

| Message text       | Number of L2TP sessions exceeded the limit.                                       |
|--------------------|-----------------------------------------------------------------------------------|
| Variable fields    | N/A                                                                               |
| Severity level     | 4                                                                                 |
| Example            | L2TPV2/4/L2TPV2_SESSION_EXCEED_LIMIT: Number of L2TP sessions exceeded the limit. |
| Explanation        | The number of established L2TP sessions has reached the limit.                    |
| Recommended action | No action is required.                                                            |

## **L2VPN** messages

This section contains L2VPN messages.

## L2VPN\_BGPVC\_CONFLICT\_LOCAL

| Message text       | Remote site ID [INT32] (From [STRING], route distinguisher [STRING]) conflicts with local site.                                                                                                    |
|--------------------|----------------------------------------------------------------------------------------------------|
| Variable fields    | \$1: ID of a remote site. \$2: IP address of the remote site. \$3: Route distinguisher of the remote site.                                                                                                    |
| Severity level     | 5                                                                                                    |
| Example            | L2VPN/5/L2VPN_BGPVC_CONFLICT_LOCAL: Remote site ID 1 (From 1.1.1.1, route distinguisher 1:1) conflicts with local site.                                                                                                    |
| Explanation        | A remote site ID conflicted with the local site ID. This message is generated when one of the following situations occurs:  The received remote site ID is the same as the local site ID.  The local site ID is configured the same as a received remote site ID. |
| Recommended action | Modify the site ID configuration on the local device or remote device. Or, configure the remote site ID in a different VPLS instance than the local site ID.                                                                                                    |

## L2VPN\_BGPVC\_CONFLICT\_REMOTE

| Message text       | Remote site ID [INT32] (From [STRING], route distinguisher [STRING]) conflicts with another remote site.                                   |
|--------------------|----------------------------------------------------------------------------------------------------|
| Variable fields    | \$1: ID of a remote site. \$2: IP address of the remote site. \$3: Route distinguisher of the remote site.                                 |
| Severity level     | 5                                                                                                    |
| Example            | L2VPN/5/L2VPN_BGPVC_CONFLICT_REMOTE: Remote site ID 1 (From 1.1.1.1, route distinguisher 1:1) conflicts with another remote site.          |
| Explanation        | Two remote site IDs conflicted. This message is generated when the received remote site ID is the same as another received remote site ID. |
| Recommended action | Modify the site ID configuration on one remote device. Or, configure the two remote site IDs in different VPLS instances.                  |

## L2VPN\_HARD\_RESOURCE\_NOENOUGH

| Message text       | No enough hardware resource for L2VPN.                                               |
|--------------------|--------------------------------------------------------------------------------------|
| Variable fields    | N/A                                                                                  |
| Severity level     | 4                                                                                    |
| Example            | L2VPN/4/L2VPN_HARD_RESOURCE_NOENOUGH: No enough hardware resource for L2VPN.         |
| Explanation        | Hardware resources for L2VPN were insufficient.                                      |
| Recommended action | Check whether unnecessary VSIs, PWs, or ACs had been generated. If yes, delete them. |

## L2VPN\_HARD\_RESOURCE\_RESTORE

| Message text       | Hardware resources for L2VPN are restored.                                      |
|--------------------|---------------------------------------------------------------------------------|
| Variable fields    | N/A                                                                             |
| Severity level     | 6                                                                               |
| Example            | L2VPN/6/L2VPN_HARD_RESOURCE_RESTORE: Hardware resources for L2VPN are restored. |
| Explanation        | Hardware resources for L2VPN were restored.                                     |
| Recommended action | No action is required.                                                          |

## L2VPN\_LABEL\_DUPLICATE

| Message text       | Incoming label [INT32] for a static PW in [STRING] [STRING] is duplicate.                                                                                                    |
|--------------------|----------------------------------------------------------------------------------------------------|
|                    | \$1: Incoming label value.                                                                                                    |
| Variable fields    | \$2: Type of L2VPN, Xconnect-group or VSI.                                                                                                    |
|                    | \$3: Name of the Xconnect-group or VSI.                                                                                                    |
| Severity level     | 4                                                                                                    |
| Example            | L2VPN/4/L2VPN_LABEL_DUPLICATE: Incoming label 1024 for a static PW in Xconnect-group aaa is duplicate.                                                                                                    |
|                    | The incoming label of a static PW in this Xconnect-group or VSI was occupied by another configuration, for example, by a static LSP or by a static CRLSP. This message is generated when one of the following events occurs: |
| Explanation        | When MPLS is enabled, configure a static PW with an incoming label which is occupied by another configuration.                                                                                                    |
|                    | Enable MPLS when a static PW whose incoming label is occupied by another configuration already exists.                                                                                                    |
| Recommended action | Remove this static PW, and reconfigure it with another incoming label.                                                                                                    |

## LAGG messages

This section contains link aggregation messages.

## LAGG\_ACTIVE

| Message text       | Member port [STRING] of aggregation group [STRING] changed to the active state.                 |
|--------------------|-------------------------------------------------------------------------------------------------|
| Variable fields    | \$1: Port name.<br>\$2: Link aggregation group type and ID.                                     |
| Severity level     | 6                                                                                               |
| Example            | LAGG/6/LAGG_ACTIVE: Member port GE1/0/1 of aggregation group BAGG1 changed to the active state. |
| Explanation        | A member port in an aggregation group changed to the Selected state.                            |
| Recommended action | No action is required.                                                                          |

## LAGG\_INACTIVE\_AICFG

| Message text       | Member port [STRING] of aggregation group [STRING] changed to the inactive state, because the member port and the aggregate interface have different attribute configurations.                         |
|--------------------|----------------------------------------------------------------------------------------------------|
| Variable fields    | \$1: Port name.<br>\$2: Link aggregation group type and ID.                                                                                                    |
| Severity level     | 6                                                                                                    |
| Example            | LAGG/6/LAGG_INACTIVE_AICFG: Member port GE1/0/1 of aggregation group BAGG1 changed to the inactive state, because the member port and the aggregate interface have different attribute configurations. |
| Explanation        | A member port in an aggregation group changed to the Unselected state because the member port and the aggregate interface had different attribute configurations.                                      |
| Recommended action | Modify the attribute configurations of the member port to be consistent with the aggregate interface.                                                                                                  |

## LAGG\_INACTIVE\_BFD

| Message text       | Member port [STRING] of aggregation group [STRING] changed to the inactive state, because the BFD session state of the port was down.                                                                                                    |
|--------------------|----------------------------------------------------------------------------------------------------|
| Variable fields    | \$1: Port name.<br>\$2: Link aggregation group type and ID.                                                                                                    |
| Severity level     | 6                                                                                                    |
| Example            | LAGG/6/LAGG_INACTIVE_BFD: Member port GE1/0/1 of aggregation group BAGG1 changed to the inactive state, because the BFD session state of the port is down.                                                                                                    |
| Explanation        | A member port in an aggregation group changed to the Unselected state because the BFD session on the port became down.                                                                                                    |
| Recommended action | To resolve the problem, you can perform the following tasks:  Verify that link failure has occurred and troubleshoot the failure.  Modify the port information and configuration for the port to have the same operational key and attribute configuration as the reference port. |

## LAGG\_INACTIVE\_CONFIGURATION

| Message text       | Member port [STRING] of aggregation group [STRING] changed to the inactive state, because the aggregation configuration of the port is incorrect.                                 |
|--------------------|----------------------------------------------------------------------------------------------------|
| Variable fields    | \$1: Port name.<br>\$2: Link aggregation group type and ID.                                                                                                    |
| Severity level     | 6                                                                                                    |
| Example            | LAGG/6/LAGG_INACTIVE_CONFIGURATION: Member port GE1/0/1 of aggregation group BAGG1 changed to the inactive state, because the aggregation configuration of the port is incorrect. |
| Explanation        | A member port in an aggregation group changed to the Unselected state because the member port and the aggregate interface had different aggregation configuration.                |
| Recommended action | No action is required.                                                                                                    |

## LAGG\_INACTIVE\_DUPLEX

| Message text       | Member port [STRING] of aggregation group [STRING] changed to the inactive state, because the duplex mode is different between the member port and the reference port.                          |
|--------------------|----------------------------------------------------------------------------------------------------|
| Variable fields    | \$1: Port name.<br>\$2: Link aggregation group type and ID.                                                                                                    |
| Severity level     | 6                                                                                                    |
| Example            | LAGG/6/LAGG_INACTIVE_DUPLEX: Member port GE1/0/1 of aggregation group BAGG1 changed to the inactive state, because the duplex mode is different between the member port and the reference port. |
| Explanation        | A member port in an aggregation group changed to the Unselected state because the duplex mode was different between the member port and the reference port.                                     |
| Recommended action | Change the duplex mode of the member port to be the same as the reference port.                                                                                                    |

## LAGG\_INACTIVE\_HARDWAREVALUE

| Message text       | Member port [STRING] of aggregation group [STRING] changed to the inactive state, because of the port's hardware restriction.                                 |
|--------------------|----------------------------------------------------------------------------------------------------|
| Variable fields    | \$1: Port name.<br>\$2: Link aggregation group type and ID.                                                                                                   |
| Severity level     | 6                                                                                                    |
| Example            | LAGG/6/LAGG_INACTIVE_HARDWAREVALUE: Member port GE1/0/1 of aggregation group BAGG1 changed to the inactive state, because of the port's hardware restriction. |
| Explanation        | A member port in an aggregation group changed to the Unselected state because of the port's hardware restriction.                                             |
| Recommended action | No action is required.                                                                                                    |

## LAGG\_INACTIVE\_LOWER\_LIMIT

| Message text       | Member port [STRING] of aggregation group [STRING] changed to the inactive state, because the number of active ports is below the lower limit.                               |
|--------------------|----------------------------------------------------------------------------------------------------|
| Variable fields    | \$1: Port name.<br>\$2: Link aggregation group type and ID.                                                                                                    |
| Severity level     | 6                                                                                                    |
| Example            | LAGG/6/LAGG_INACTIVE_LOWER_LIMIT: Member port GE1/0/1 of aggregation group BAGG1 changed to the inactive state, because the number of active ports is below the lower limit. |
| Explanation        | A member port in an aggregation group was placed in Unselected state because the required minimum number of Selected ports was not reached.                                  |
| Recommended action | Make sure the minimum number of Selected ports is met.                                                                                                    |

## LAGG\_INACTIVE\_PARTNER

| Message text       | Member port [STRING] of aggregation group [STRING] changed to the inactive state, because the aggregation configuration of its peer port is incorrect.                           |
|--------------------|----------------------------------------------------------------------------------------------------|
| Variable fields    | \$1: Port name.<br>\$2: Link aggregation group type and ID.                                                                                                    |
| Severity level     | 6                                                                                                    |
| Example            | LAGG/6/LAGG_INACTIVE_PARTNER: Member port GE1/0/1 of aggregation group BAGG1 changed to the inactive state, because the aggregation configuration of its peer port is incorrect. |
| Explanation        | A member port in an aggregation group changed to the Unselected state because the port's partner changed to the Unselected state.                                                |
| Recommended action | No action is required.                                                                                                    |

#### LAGG\_INACTIVE\_PHYSTATE

| Message text       | Member port [STRING] of aggregation group [STRING] changed to the inactive state, because the physical state of the port is down.                            |
|--------------------|----------------------------------------------------------------------------------------------------|
| Variable fields    | \$1: Port name.<br>\$2: Link aggregation group type and ID.                                                                                                  |
| Severity level     | 6                                                                                                    |
| Example            | LAGG/6/LAGG_INACTIVE_PHYSTATE: Member port GE1/0/1 of aggregation group BAGG1 changed to the inactive state, because the physical state of the port is down. |
| Explanation        | A member port in an aggregation group changed to the Unselected state because the port went down.                                                            |
| Recommended action | Bring up the member port.                                                                                                    |

## LAGG\_INACTIVE\_RESOURCE\_INSUFICIE

| Message text       | Member port [STRING] of aggregation group [STRING] changed to the inactive state, because all aggregate resources are occupied.                                      |
|--------------------|----------------------------------------------------------------------------------------------------|
| Variable fields    | \$1: Port name.<br>\$2: Link aggregation group type and ID.                                                                                                    |
| Severity level     | 6                                                                                                    |
| Example            | LAGG/6/LAGG_INACTIVE_RESOURCE_INSUFICIE: Member port GE1/0/1 of aggregation group BAGG1 changed to the inactive state, because all aggregate resources are occupied. |
| Explanation        | A member port in an aggregation group changed to the Unselected state because all aggregation resources were used.                                                   |
| Recommended action | No action is required.                                                                                                    |

## LAGG\_INACTIVE\_SPEED

| Message text       | Member port [STRING] of aggregation group [STRING] changed to the inactive state, because the speed configuration of the port is incorrect.                         |
|--------------------|----------------------------------------------------------------------------------------------------|
| Variable fields    | \$1: Port name.<br>\$2: Link aggregation group type and ID.                                                                                                    |
| Severity level     | 6                                                                                                    |
| Example            | LAGG/6/LAGG_INACTIVE_SPEED: Member port GE1/0/1 of aggregation group BAGG1 changed to the inactive state, because the speed configuration of the port is incorrect. |
| Explanation        | A member port in an aggregation group changed to the Unselected state because the speed was different between the member port and the reference port.               |
| Recommended action | Change the speed of the member port to be the same as the reference port.                                                                                           |

#### LAGG\_INACTIVE\_UPPER\_LIMIT

| Message text       | Member port [STRING] of aggregation group [STRING] changed to the inactive state, because the number of active ports has reached the upper limit.                                                                      |
|--------------------|----------------------------------------------------------------------------------------------------|
| Variable fields    | \$1: Port name.<br>\$2: Link aggregation group type and ID.                                                                                                    |
| Severity level     | 6                                                                                                    |
| Example            | LAGG/6/LAGG_INACTIVE_UPPER_LIMIT: Member port GE1/0/1 of aggregation group BAGG1 changed to the inactive state, because the number of active ports has reached the upper limit.                                        |
| Explanation        | The number of Selected ports reached the upper limit in a dynamic aggregation group. A member port in the aggregation group changed to the Unselected state because a more eligible port joined the aggregation group. |
| Recommended action | No action is required.                                                                                                    |

## LB messages

This section contains LB messages.

## LB\_CHANGE\_DEFAULTLG\_STATE\_VS

| Message text       | The state of link group associated with virtual server [STRING] ([STRING], port: [USHORT]) was changed, primary link group is [STRING], backup link group is [STRING], current link group is [STRING].                       |
|--------------------|----------------------------------------------------------------------------------------------------|
| Variable fields    | \$1: Virtual server name. \$2: Virtual server address. \$3: Port number. \$4: Primary link group name. \$5: Backup link group name. \$6: Current link group name.                                                            |
| Severity level     | 5                                                                                                    |
| Example            | LB/5/LB_CHANGE_DEFAULTLG_STATE_VS: -Context=1; The state of link group associated with virtual server VS (192.168.10.10, port: 20) was changed, primary link group is MF, backup link group is BF, current link group is CF. |
| Explanation        | The state of the link group associated with a virtual server changed.                                                                                                    |
| Recommended action | Check whether the availability criteria setting for the link group is changed. If the setting is not changed, check the network environment and link state.                                                                  |

## LB\_CHANGE\_DEFAULTSF\_STATE\_VS

| Message text       | The state of server farm associated with virtual server [STRING] ([STRING], port: [USHORT]) was changed, primary server farm is [STRING], backup server farm is [STRING], current server farm is [STRING].           |
|--------------------|----------------------------------------------------------------------------------------------------|
| Variable fields    | \$1: Virtual server name. \$2: Virtual server address. \$3: Port number. \$4: Primary server farm name. \$5: Backup server farm name. \$6: Current server farm name.                                                 |
| Severity level     | 5                                                                                                    |
| Example            | LB/5/LB_CHANGE_DEFAULTSF_STATE_VS: The state of server farm associated with virtual server VS (192.168.10.10, port: 20) was changed, primary server farm is MF, backup server farm is BF, current server farm is CF. |
| Explanation        | The state of the server farm associated with a virtual server changed.                                                                                                    |
| Recommended action | Check whether the availability criteria setting for the server farm is changed. If the setting is not changed, check the network environment and real server state.                                                  |

## LB\_CHANGE\_DS\_HCSTATUS

| Message text       | The health state of DNS server [STRING] was changed to [STRING]. Last state was kept for [ULONG] seconds.                 |
|--------------------|----------------------------------------------------------------------------------------------------|
| Variable fields    | \$1: DNS server name. \$2: Health state of the DNS server: Active or Inactive. \$3: Duration for a state in seconds.      |
| Severity level     | 5                                                                                                    |
| Example            | LB/5/LB_CHANGE_DS_HCSTATUS: The health state of DNS server DS was changed to Active. Last state was kept for 100 seconds. |
| Explanation        | The health state of a DNS server changed, and the DNS server stayed in the previous state for a number of seconds.        |
| Recommended action | Check the network environment and DNS server state when the health state of a DNS server is Inactive.                     |

## LB\_CHANGE\_DS\_PROBERESULT

| Message text       | The probe result of DNS server [STRING] template [STRING] was changed to [STRING].                                                             |
|--------------------|----------------------------------------------------------------------------------------------------|
| Variable fields    | \$1: DNS server name. \$2: Name of the NQA template used by the health monitoring method. \$3: Health monitoring result: Successful or Failed. |
| Severity level     | 5                                                                                                    |
| Example            | LB/5/LB_CHANGE_DS_PROBERESULT: The probe state of real server RS template ICMP was changed to Successful.                                      |
| Explanation        | The health monitoring result for a DNS server changed.                                                                                         |
| Recommended action | Check the network environment and DNS server state if the health monitoring result for a DNS server is Failed.                                 |

## LB\_CHANGE\_DSQUOTE\_HCSTATUS

| Message text       | The health state of (DNS server pool [STRING], DNS server pool member [STRING], port: [USHORT]) was changed to [STRING]. Last state was kept for [ULONG] seconds.      |
|--------------------|----------------------------------------------------------------------------------------------------|
| Variable fields    | \$1: DNS server pool name. \$2: DNS server name. \$3: Port number. \$4: Health monitoring result: Active or Inactive. \$5: Duration for the previous state in seconds. |
| Severity level     | 5                                                                                                    |
| Example            | LB/5/LB_CHANGE_DSQUOTE_HCSTATUS: The health state of (DNS server pool dp, DNS server dDNSs, port:33) was changed to Active. Last state was kept for 100 seconds.       |
| Explanation        | The health state of a DNS server pool member changed.                                                                                                    |
| Recommended action | Check the network environment and DNS server pool member state when the health monitoring result changed to Inactive.                                                  |

## LB\_CHANGE\_DSQUOTE\_PROBERESULT

| Message text       | The probe state of (DNS server pool [STRING], DNS server pool member [STRING], port: [USHORT]) template [STRING] was changed to [STRING].                     |
|--------------------|----------------------------------------------------------------------------------------------------|
| Variable fields    | \$1: DNS server pool name. \$2: DNS server name. \$3: Port number. \$4: Probe template name. \$5: Health monitoring result: Successful or Failed.             |
| Severity level     | 5                                                                                                    |
| Example            | LB/5/LB_CHANGE_DSQUOTE_PROBERESULT: The probe state of (DNS server pool SF, DNS server pool member ds, port: 20) template TEMPLATE was changed to Successful. |
| Explanation        | The probe state of a DNS server pool member changed.                                                                                                    |
| Recommended action | Check the network environment and DNS server pool member state when the health monitoring result changed to Failed.                                           |

## LB\_CHANGE\_LG\_STATE\_ACTION

| Message text       | The state of link group associated with action [STRING] was changed, primary link group is [STRING], backup link group is [STRING], current link group is [STRING].          |
|--------------------|----------------------------------------------------------------------------------------------------|
| Variable fields    | \$1: LB action name. \$2: Primary link group name. \$3: Backup link group name. \$4: Current link group name.                                                                |
| Severity level     | 5                                                                                                    |
| Example            | LB/5/LB_CHANGE_LG_STATE_ACTION: The state of link group associated with action ACT was changed, primary link group is MF, backup link group is BF, current link group is CF. |
| Explanation        | The state of the link group associated with an LB action changed.                                                                                                    |
| Recommended action | Check whether the availability criteria setting for the link group is changed. If the setting is not changed, check the network environment and link state.                  |

# LB\_CHANGE\_LG\_STATUS

| Message text       | The number of available links in link group [STRING] reached the [STRING] percentage ([STRING]).                                              |
|--------------------|----------------------------------------------------------------------------------------------------|
| Variable fields    | \$1: Link group name. \$2: Percentage type, upper or lower. \$3: Percentage value. The value 0% means that no percentage value is configured. |
| Severity level     | 5                                                                                                    |
| Example            | LB/5/LB_CHANGE_LG_STATUS: The number of available links in link group lg1 reached the upper percentage (90%).                                 |
| Explanation        | This message is generated when the number of available links in a link group reaches the upper or lower percentage value.                     |
| Recommended action | Check the network environment and link state when the number of available links in a link group reaches the lower percentage value.           |

## LB\_CHANGE\_LINK\_BUSY\_STATUS

| Message text       | The busy state of link [STRING] was changed to [STRING].                           |
|--------------------|------------------------------------------------------------------------------------|
| Variable fields    | \$1: Link name.<br>\$2: Link busy state: Busy or Normal.                           |
| Severity level     | 5                                                                                  |
| Example            | LB/5/LB_CHANGE_LINK_BUSYSTATUS: The busy state of link LINK was changed to Normal. |
| Explanation        | The busy state of a link changed.                                                  |
| Recommended action | No action is required.                                                             |

## LB\_CHANGE\_LINK\_CONNNUM\_OVER

| Message text       | Chassis:[ChassisID],Slot:[SlotID],CPU:[CPUID].The number of connections of link [STRING] was [UINT], which had reached the upper limit.                                                                |
|--------------------|----------------------------------------------------------------------------------------------------|
| Variable fields    | \$1: IRF member ID. \$2: Slot number of the card. \$3: CPU number. \$4: Link name. \$5: Number of connections on the link.                                                                             |
| Severity level     | 5                                                                                                    |
| Example            | LB/5/LB_CHANGE_LINK_CONNNUM_OVER: Chassis:0,Slot:1,CPU:1.The number of connections of link LINK was 100, which had reached the upper limit.                                                            |
| Explanation        | The number of connections on a link reached the upper limit.                                                                                                    |
| Recommended action | Check whether the maximum number of connections set by using the connection-limit max command is proper if this message is generated frequently. If the set value is proper, expand the link capacity. |

## LB\_CHANGE\_LINK\_CONNRATE\_OVER

| Message text       | Chassis:[ChassisID],Slot:[SlotID],CPU:[CPUID].The connection rate of link [STRING] was [UINT] per second, which had reached the upper limit.                                                                    |
|--------------------|----------------------------------------------------------------------------------------------------|
| Variable fields    | \$1: IRF member ID. \$2: Slot number of the card. \$3: CPU number. \$4: Link name. \$5: Connection establishment rate on the link.                                                                              |
| Severity level     | 5                                                                                                    |
| Example            | LB/5/LB_CHANGE_LINK_CONNRATE_OVER: Chassis:0,Slot:1,CPU:1.The connection rate of link LINK was 100 per second, which had reached the upper limit.                                                               |
| Explanation        | The connection establishment rate on a link reached the upper limit.                                                                                                    |
| Recommended action | Check whether the maximum connection establishment rate set by using the rate-limit connection command is proper if this message is generated frequently. If the set value is proper, expand the link capacity. |

## LB\_CHANGE\_LINK\_HCSTATUS

| Message text       | The health state of link [STRING] was changed to [STRING]. Last state was kept for [STRING] seconds.                    |
|--------------------|----------------------------------------------------------------------------------------------------|
| Variable fields    | \$1: Link name. \$2: Health state of the link: Active or Inactive. \$3: Duration for the previous state in seconds.     |
| Severity level     | 5                                                                                                    |
| Example            | LB/5/LB_CHANGE_LINK_HCSTATUS: The health state of link LINK was changed to Active. Last state was kept for 100 seconds. |
| Explanation        | The health state of a link changed, and the link stayed in the previous state for a number of seconds.                  |
| Recommended action | Check the network environment and link state when the health state of a link is inactive.                               |

## LB\_CHANGE\_LINK\_MEMORY\_ALERT

| Message text       | LB link can't start proximity to probe because memory threshold has been exceeded.                                   |
|--------------------|----------------------------------------------------------------------------------------------------|
| Variable fields    | None.                                                                                                    |
| Severity level     | 5                                                                                                    |
| Example            | LB/5/LB_CHANGE_LINK_MEMORY_ALERT: LB link can't start proximity to probe because memory threshold has been exceeded. |
| Explanation        | The device failed to execute proximity testing because the memory threshold had been exceeded.                       |
| Recommended action | Check the memory usage.                                                                                              |

## LB\_CHANGE\_LINK\_PROBERESULT

| Message text       | The probe state of link [STRING] template [STRING] was changed to [STRING].                                                              |
|--------------------|----------------------------------------------------------------------------------------------------|
| Variable fields    | \$1: Link name. \$2: Name of the NQA template used by the health monitoring method. \$3: Health monitoring result: Successful or Failed. |
| Severity level     | 5                                                                                                    |
| Example            | LB/5/LB_CHANGE_LINK_PROBERESULT: The probe state of link CNC template ICMP was changed to Successful.                                    |
| Explanation        | The health monitoring result for a link changed.                                                                                         |
| Recommended action | Check the network environment and link state if the health monitoring result for a link is Failed.                                       |

## LB\_CHANGE\_LINK\_SHUTDOWN

| Message text       | Chassis: [ChassisID],Slot: [SlotID],CPU: [CPUID]. The state of link [STRING] changed to down.    |
|--------------------|--------------------------------------------------------------------------------------------------|
| Variable fields    | \$1: IRF member ID. \$2: Slot number of the card. \$3: CPU number. \$4: Link name.               |
| Severity level     | 5                                                                                                |
| Example            | LB/5/LB_CHANGE_LINK_SHUTDOWN: Chassis: 1,Slot: 2,CPU: 1. The state of link LINK changed to down. |
| Explanation        | The state of a link changed to down.                                                             |
| Recommended action | Check the network environment and link state.                                                    |

## LB\_CHANGE\_LINKQUOTE\_CONNNUM\_OVER

| Message text       | Chassis:[ChassisID],Slot:[SlotID],CPU:[CPUID]. The number of connections of link group member ([STRING]-[STRING]) was [USHORT], which had reached the upper limit.   |
|--------------------|----------------------------------------------------------------------------------------------------|
| Variable fields    | \$1: IRF member ID. \$2: Slot number of the card. \$3: CPU number. \$4: Link group name. \$5: Link name. \$6: Number of connections.                                 |
| Severity level     | 5                                                                                                    |
| Example            | LB/5/LB_CHANGE_LINKQUOTE_CONNNUM_OVER: Chassis:1,Slot:1,CPU:1]. The number of connections of link group member (LG- LINK) was 80, which had reached the upper limit. |
| Explanation        | The number of connections on a link group member reached the upper limit.                                                                                            |
| Recommended action | Check the network environment and link group member state.                                                                                                    |

# LB\_CHANGE\_LINKQUOTE\_CONNRATE\_OVE R

| Message text       | Chassis:[ChassisID],Slot:[SlotID],CPU:[CPUID]. The connection rate of link group member ([STRING]-[STRING]) was [USHORT] per second, which had reached the upper limit.  |
|--------------------|----------------------------------------------------------------------------------------------------|
| Variable fields    | \$1: IRF member ID. \$2: Slot number of the card. \$3: CPU number. \$4: Link group name. \$5: Link name. \$6: Connection rate.                                           |
| Severity level     | 5                                                                                                    |
| Example            | LB/5/LB_CHANGE_LINKQUOTE_CONNRATE_OVER: Chassis:1,Slot:1,CPU:2. The connection rate of link group member (LG-LINK) was 80 per second, which had reached the upper limit. |
| Explanation        | The connection rate on a link group member reached the upper limit.                                                                                                    |
| Recommended action | Check the network environment and link group member state.                                                                                                    |

## LB\_CHANGE\_LINKQUOTE\_HCSTATUS

| Message text       | The health state of (link group [STRING], link [STRING]) was changed to [STRING]. Last state was kept for [ULONG] seconds.                    |
|--------------------|----------------------------------------------------------------------------------------------------|
| Variable fields    | \$1: Link group name. \$2: Link name. \$3: Health state: Active or Inactive. \$4: Duration for the previous state in seconds.                 |
| Severity level     | 5                                                                                                    |
| Example            | LB/5/LB_CHANGE_LINKQUOTE_HCSTATUS: The health state of (link group LG, link LINK) was changed to Active. Last state was kept for 200 seconds. |
| Explanation        | The health state of a link group member changed.                                                                                              |
| Recommended action | Check the network environment and link group member state when the health state changed to Inactive.                                          |

## LB\_CHANGE\_LINKQUOTE\_PROBERESULT

| Message text       | The probe state of (link group [STRING], link [STRING]) template [STRING] was changed to [STRING].                               |
|--------------------|----------------------------------------------------------------------------------------------------|
| Variable fields    | \$1: Link group name. \$2: Link name. \$3: Probe template name. \$4: Health monitoring result: Successful or Failed.             |
| Severity level     | 5                                                                                                    |
| Example            | LB/5/LB_CHANGE_LINKQUOTE_PROBERESULT: The probe state of (link group LG, link LINK) template TEMPLATE was changed to Successful. |
| Explanation        | The health monitoring result of a link group member changed.                                                                     |
| Recommended action | Check the network environment and link group member state when the health monitoring result changed to Failed.                   |

## LB\_CHANGE\_READ\_WRITE\_STATE\_VS

| Message text       | The state of server farm associated with virtual server [STRING] ([STRING], port: [USHORT]) was changed, read server farm is [STRING], write server farm is [STRING], current read-write server farm is [STRING].                   |
|--------------------|----------------------------------------------------------------------------------------------------|
| Variable fields    | \$1: Virtual server name. \$2: Virtual server address. \$3: Port number. \$4: Read server farm name. \$5: Write server farm name. \$6: Health state: Active or Inactive.                                                            |
| Severity level     | 5                                                                                                    |
| Example            | LB/5/ LB_CHANGE_READ_WRITE_STATE_VS: The state of server farm associated with virtual server vs (192.168.10.10, port: 20) was changed, read server farm is rsr, write server farm is rsw, current read-write server farm is Active. |
| Explanation        | The health state of the read server farm and write server farm changed.                                                                                                    |
| Recommended action | None.                                                                                                    |

## LB\_CHANGE\_RS\_CONNNUM\_OVER

| Message text       | Chassis:[ChassisID],Slot:[SlotID],CPU:[CPUID].The number of connections of real server [STRING] ([STRING], port: [USHORT]) was [UINT], which had reached the upper limit.                                     |
|--------------------|----------------------------------------------------------------------------------------------------|
| Variable fields    | \$1: IRF member ID. \$2: Slot number of the card. \$3: CPU number. \$4: Real server name. \$5: Real server address. \$6: Port number. \$7: Number of connections on the real server.                          |
| Severity level     | 5                                                                                                    |
| Example            | LB/5/LB_CHANGE_RS_CONNNUM_OVER: Chassis:0,Slot:1,CPU:1.The number of connections of real server RS (192.168.10.10, port: 20) was 100, which had reached the upper limit.                                      |
| Explanation        | The number of connections on a real server reached the upper limit.                                                                                                    |
| Recommended action | Check whether the maximum number of connections set by using the connection-limit max command is proper if this message is generated frequently. If the set value is proper, expand the real server capacity. |

## LB\_CHANGE\_RS\_CONNRATE\_OVER

| Message text       | Chassis:[ChassisID],Slot:[SlotID],CPU:[CPUID].The connection rate of real server [STRING] ([STRING], port: [USHORT]) was [UINT] per second, which had reached the upper limit.                                         |
|--------------------|----------------------------------------------------------------------------------------------------|
| Variable fields    | \$1: IRF member ID. \$2: Slot number of the card. \$3: CPU number. \$4: Real server name. \$5: Real server address. \$6: Port number. \$7: Connection establishment rate on the real server.                           |
| Severity level     | 5                                                                                                    |
| Example            | LB/5/LB_CHANGE_RS_CONNRATE_OVER: Chassis:0,Slot:1,CPU:1.The connection rate of real server RS (192.168.10.10, port: 20) was 100 per second, which had reached the upper limit.                                         |
| Explanation        | The connection establishment rate on a real server reached the upper limit.                                                                                                    |
| Recommended action | Check whether the maximum connection establishment rate set by using the rate-limit connection command is proper if this message is generated frequently. If the set value is proper, expand the real server capacity. |

## LB\_CHANGE\_RS\_HCSTATUS

| Message text       | The health state of real server [STRING] ([STRING], port: [USHORT]) was changed to [STRING]. Last state was kept for [STRING] seconds.                             |
|--------------------|----------------------------------------------------------------------------------------------------|
| Variable fields    | \$1: Real server name. \$2: Real server address. \$3: Port number. \$4: Health state of the real server: Active or Inactive. \$5: Duration for a state in seconds. |
| Severity level     | 5                                                                                                    |
| Example            | LB/5/LB_CHANGE_RS_HCSTATUS: The health state of real server RS (192.168.10.10, port: 20) was changed to Active. Last state was kept for 100 seconds.               |
| Explanation        | The health state of a real server changed, and the real server stayed in the previous state for a number of seconds.                                               |
| Recommended action | Check the network environment and real server state when the health state of a real server is inactive.                                                            |

## LB\_CHANGE\_RS\_MEMORY\_ALERT

| Message text       | LB can't start template [STRING] to probe because memory threshold has been exceeded.                                  |
|--------------------|----------------------------------------------------------------------------------------------------|
| Variable fields    | \$1: Probe template name.                                                                                              |
| Severity level     | 5                                                                                                    |
| Example            | LB/5/LB_CHANGE_RS_MEMORY_ALERT: LB can't start template TEMPLATE1 to probe because memory threshold has been exceeded. |
| Explanation        | The device failed to execute a probe template for health monitoring because the memory threshold had been exceeded.    |
| Recommended action | Check the memory usage.                                                                                                |

## LB\_CHANGE\_RS\_MONITORRESULT

| Message text       | The state of (server farm [STRING], server farm member [STRING], [STRING], port: [UINT16]) monitored by probe template [STRING] was changed to [STRING].                      |
|--------------------|----------------------------------------------------------------------------------------------------|
| Variable fields    | \$1: Server farm name. \$2: Server farm member name. \$3: Real server address. \$4: Port number. \$5: Probe template name. \$6: Probe result: Normal, Busy, or Auto shutdown. |
| Severity level     | 5                                                                                                    |
| Example            | LB/5/LB_CHANGE_RS_MONITORRESULT: The state of (server farm sf, server farm member rs, 192.168.10.10, port:1) monitored by probe template rst was changed to Auto shutdown     |
| Explanation        | The health state of a server farm member changed.                                                                                                    |
| Recommended action | No action is required.                                                                                                    |

## LB\_CHANGE\_RS\_PROBERESULT

| Message text       | The probe result of real server [STRING] ([STRING], port: [USHORT]) template type [STRING] name [STRING] was changed to [STRING].                                                                                          |
|--------------------|----------------------------------------------------------------------------------------------------|
| Variable fields    | \$1: Real server name. \$2: Real server address. \$3: Port number. \$4: Type of the NQA template used by the health monitoring method. \$5: Name of the NQA template. \$6: Health monitoring result: Successful or Failed. |
| Severity level     | 5                                                                                                    |
| Example            | LB/5/LB_CHANGE_RS_PROBERESULT: The probe state of real server RS (192.168.10.10, port: 20) template type ICMP name t1 was changed to Successful.                                                                           |
| Explanation        | The health monitoring result for a real server changed.                                                                                                    |
| Recommended action | Check the network environment and real server state if the health monitoring result for a real server is Failed.                                                                                                    |

## LB\_CHANGE\_RS\_SHUTDOWN

| Message text       | Chassis: [ChassisID], Slot: [SlotID], CPU: [CPUID]. The state of real server                                                  |
|--------------------|----------------------------------------------------------------------------------------------------|
| essage ton         | [STRING] ([STRING], port: [USHORT]) changed to down.                                                                          |
|                    | \$1: IRF member ID.                                                                                                    |
|                    | \$2: Slot number of the card.                                                                                                 |
| .,                 | \$3: CPU number.                                                                                                    |
| Variable fields    | \$4: Real server name.                                                                                                    |
|                    | \$5: Real server address.                                                                                                    |
|                    | \$6: Port number.                                                                                                    |
| Severity level     | 5                                                                                                    |
| Example            | LB/5/LB_CHANGE_RS_SHUTDOWN: Chassis: 1,Slot: 1,CPU: 2. The state of real server RS (192.168.10.10, port: 20) changed to down. |
| Explanation        | The state of a real server changed to down.                                                                                   |
| Recommended action | Check the network environment and real server state.                                                                          |

## LB\_CHANGE\_RSQUOTE\_CONNNUM\_OVER

| Message text       | Chassis:[ChassisID],Slot:[SlotID],CPU:[CPUID]. The number of connections of server farm member ([STRING]-[STRING]-[USHORT]) [STRING] was [USHORT], which had reached the upper limit.    |
|--------------------|----------------------------------------------------------------------------------------------------|
| Variable fields    | \$1: IRF member ID. \$2: Slot number of the card. \$3: CPU number. \$4: Server farm name. \$5: Real server name. \$6: Port number. \$7: Real server address. \$8: Number of connections. |
| Severity level     | 5                                                                                                    |
| Example            | LB/5/LB_CHANGE_RSQUOTE_CONNNUM_OVER:<br>Chassis:1,Slot:1,CPU:2. The number of connections of server farm member<br>(SF-RS-1) 192.168.10.10 was 80, which had reached the upper limit.    |
| Explanation        | The number of connections on a server farm member reached the upper limit.                                                                                                    |
| Recommended action | Check the network environment and server farm member state.                                                                                                    |

## LB\_RECOVERY\_RSQUOTE\_CONNNUM

| Message text       | Chassis:[ChassisID],Slot:[SlotID],CPU:[CPUID]. The number of connections of server farm member ([STRING]-[STRING]-[USHORT]) [STRING] was [USHORT], which had returned to a normal level. |
|--------------------|----------------------------------------------------------------------------------------------------|
| Variable fields    | \$1: IRF member ID. \$2: Slot number of the card. \$3: CPU number. \$4: Server farm name. \$5: Real server name. \$6: Port number. \$7: Real server address. \$8: Number of connections. |
| Severity level     | 5                                                                                                    |
| Example            | LB/5/LB_RECOVERY_RSQUOTE_CONNNUM: Chassis:2,Slot:1,CPU:1. The number of connections of server farm member (SF-RS-33) 192.168.10.10 was 20, which had returned to a normal level.         |
| Explanation        | The number of connections on a server farm member fell to a normal level.                                                                                                    |
| Recommended action | Check the network environment and server farm member state.                                                                                                    |

## LB\_CHANGE\_RSQUOTE\_CONNRATE\_OVER

| Message text       | Chassis:[ChassisID],Slot:[SlotID],CPU:[CPUID].The connection rate of server farm member ([STRING]-[STRING]-[USHORT]) [STRING] was [USHORT] per second, which had reached the upper limit.      |
|--------------------|----------------------------------------------------------------------------------------------------|
| Variable fields    | \$1: IRF member ID. \$2: Slot number of the card. \$3: CPU number. \$4: Server farm name. \$5: Real server name. \$6: Port number. \$7: Real server address. \$8: Connection rate.             |
| Severity level     | 5                                                                                                    |
| Example            | LB/5/LB_CHANGE_RSQUOTE_CONNRATE_OVER:<br>Chassis:1,Slot:2,CPU:1.The connection rate of server farm member<br>(SF-RS-66) 192.168.10.10 was 80 per second, which had reached the upper<br>limit. |
| Explanation        | The connection rate on a server farm member reached the upper limit.                                                                                                    |
| Recommended action | Check the network environment and server farm member state.                                                                                                    |

## LB\_CHANGE\_RSQUOTE\_HCSTATUS

| Message text       | The health state of (server farm [STRING], server farm member [STRING], [STRING], port:%[USHORT]) was changed to [STRING]. Last state was kept for [ULONG] seconds.                           |
|--------------------|----------------------------------------------------------------------------------------------------|
| Variable fields    | \$1: Server farm name. \$2: Real server name. \$3: Real server address. \$4: Port number. \$5: Health monitoring result: Active or Inactive. \$6: Duration for the previous state in seconds. |
| Severity level     | 5                                                                                                    |
| Example            | LB/5/LB_CHANGE_RSQUOTE_HCSTATUS: The health state of (server farm SF, server farm member RS, 192.168.10.10, port:33) was changed to Active. Last state was kept for 100 seconds.              |
| Explanation        | The health state of a server farm member changed.                                                                                                    |
| Recommended action | Check the network environment and server farm member state when the health state changed to Inactive.                                                                                         |

## LB\_CHANGE\_RSQUOTE\_PROBERESULT

| Message text       | The probe state of (server farm [STRING], server farm member [STRING], [STRING], port: [USHORT]) template [STRING] was changed to [STRING].                              |
|--------------------|----------------------------------------------------------------------------------------------------|
| Variable fields    | \$1: Server farm name. \$2: Real server name. \$3: Real server address. \$4: Port number. \$5: Probe template name. \$6: Health monitoring result: Successful or Failed. |
| Severity level     | 5                                                                                                    |
| Example            | LB/5/ LB_CHANGE_RSQUOTE_PROBERESULT: The probe state of (server farm SF, server farm member RS, 192.168.10.10, port: 20) template TEMPLATE was changed to Successful.    |
| Explanation        | The health state of a server farm member changed.                                                                                                    |
| Recommended action | Check the network environment and server farm member state when the health monitoring result changed to Failed.                                                          |

## LB\_CHANGE\_SF\_STATE\_ACTION

| Message text       | The state of server farm associated with action [STRING] was changed, primary server farm is [STRING], backup server farm is [STRING], current server farm is [STRING].          |
|--------------------|----------------------------------------------------------------------------------------------------|
| Variable fields    | \$1: LB action name. \$2: Primary server farm name. \$3: Backup server farm name. \$4: Current server farm name.                                                                 |
| Severity level     | 5                                                                                                    |
| Example            | LB/5/LB_CHANGE_SF_STATE_ACTION: The state of server farm associated with action ACT was changed, primary server farm is MF, backup server farm is BF, current server farm is CF. |
| Explanation        | The state of the server farm associated with an LB action changed.                                                                                                    |
| Recommended action | Check whether the availability criteria setting for the server farm is changed. If the setting is not changed, check the network environment and real server state.              |

## LB\_CHANGE\_SF\_STATUS

| Message text       | The number of available real servers in server farm [STRING] reached the [STRING] percentage ([STRING]).                                           |
|--------------------|----------------------------------------------------------------------------------------------------|
| Variable fields    | \$1: Server farm name. \$2: Percentage type, upper or lower. \$3: Percentage value. The value 0% means that no percentage value is configured.     |
| Severity level     | 5                                                                                                    |
| Example            | LB/5/LB_CHANGE_SF_STATUS: The number of available real servers in server farm sf1 reached the lower percentage (10%).                              |
| Explanation        | This message is generated when the number of available real servers in a server farm reaches the upper or lower percentage value.                  |
| Recommended action | Check the network environment and server farm state when the number of available real servers in a server farm reaches the lower percentage value. |

## LB\_CHANGE\_VS\_CONNNUM\_OVER

| Message text       | Chassis:[ChassisID],Slot:[SlotID],CPU:[CPUID].The number of connections of virtual server [STRING] was [UINT], which had reached the upper limit.                                                                                                    |
|--------------------|----------------------------------------------------------------------------------------------------|
|                    | \$1: IRF member ID.                                                                                                    |
|                    | \$2: Slot number of the card.                                                                                                    |
| Variable fields    | \$3: CPU number.                                                                                                    |
|                    | \$4: Virtual server name.                                                                                                    |
|                    | \$5: Number of connections on the virtual server.                                                                                                    |
| Severity level     | 5                                                                                                    |
| Example            | LB/5/LB_CHANGE_VS_CONNNUM_OVER: Chassis:0,Slot:1,CPU:1.The number of connections of virtual server RS was 100, which had reached the upper limit.                                                                                                    |
| Explanation        | The number of connections on a virtual server reached the upper limit.                                                                                                    |
| Recommended action | Check whether the maximum number of connections set by using the connection-limit max command is proper if this message is generated frequently. If the set value is proper, expand the capacity of real servers associated with the virtual server. |

## LB\_CHANGE\_VS\_CONNRATE\_OVER

| Message text       | Chassis:[ChassisID],Slot:[SlotID],CPU:[CPUID].The connection rate of virtual server [STRING] was [UINT] per second, which had reached the upper limit.                                                                                                    |
|--------------------|----------------------------------------------------------------------------------------------------|
| Variable fields    | \$1: IRF member ID. \$2: Slot number of the card. \$3: CPU number. \$4: Virtual server name. \$5: Connection establishment rate on the virtual server.                                                                                                    |
| Severity level     | 5                                                                                                    |
| Example            | LB/5/LB_CHANGE_VS_CONNRATE_OVER: Chassis:0,Slot:1,CPU:1.The connection rate of virtual server VS was 100 per second, which had reached the upper limit.                                                                                                    |
| Explanation        | The connection establishment rate on a virtual server reached the upper limit.                                                                                                    |
| Recommended action | Check whether the maximum connection establishment rate set by using the rate-limit connection command is proper if this message is generated frequently. If the set value is proper, expand the capacity of real servers associated with the virtual server. |

## LB\_LINK\_FLOW

| Message text       | SIP=[STRING], SPort=[STRING], DIP= [STRING], DPort= [STRING], Proto= [STRING], App= [STRING], Link= [STRING] ([STRING]).  SIP=[STRING], SPort=[STRING], DIP= [STRING], DPort= [STRING], Proto= [STRING], App= [STRING], Domain= [STRING], Link= [STRING] ([STRING]).   |
|--------------------|----------------------------------------------------------------------------------------------------|
| Variable fields    | \$1: Source IP address. \$2: Source port number. \$3: Destination IP address. \$4: Destination port number. \$5: Protocol. \$6: Application name. \$7: Domain name. \$8: Link name. \$9: Outbound next-hop IP address.                                                 |
| Severity level     | 6                                                                                                    |
| Example            | LB/6/LB _LINK_FLOW: SIP=192.168.3.10, SPort=8090, DIP=3.3.3.3, DPort=80, Proto=TCP, App=general_tcp, Link= link1 (6.6.6.6).  LB/6/LB _LINK_FLOW: SIP=192.168.3.11, SPort=8080, DIP=2.2.2.2, DPort=80, Proto=TCP, App=http, Domain= www.aaa.com, Link= link2 (6.6.6.2). |
| Explanation        | This message is generated when traffic is forwarded over the link.                                                                                                    |
| Recommended action | No action is required.                                                                                                    |

## LB\_LINK\_RECOVERFORM\_SHUTDOWN

| Message text       | Chassis: [ChassisID],Slot: [SlotID],CPU: [CPUID]. The shutdown state of link [STRING] changed to normal.        |
|--------------------|----------------------------------------------------------------------------------------------------|
| Variable fields    | \$1: IRF member ID. \$2: Slot number of the card. \$3: CPU number. \$4: Link name.                              |
| Severity level     | 5                                                                                                    |
| Example            | LB/5/ LB_LINK_RECOVERFORM_SHUTDOWN: Chassis: 1,Slot: 2,CPU: 1. The shutdown state of link lk changed to normal. |
| Explanation        | The link changed from down to normal.                                                                           |
| Recommended action | No action is required.                                                                                          |

## LB\_LINK\_STATE\_ACTIVE

| Message text       | The state of link [STRING] is active.                                                                                                  |
|--------------------|----------------------------------------------------------------------------------------------------|
| Variable fields    | \$1: Link name.                                                                                                    |
| Severity level     | 5                                                                                                    |
| Example            | LB/5/LB_LINK_STATE_ACTIVE: -MDC=1; The state of link lk is active.                                                                     |
| Explanation        | This message is generated after an IP address is configured, the health monitoring succeeds, or the undo shutdown command is executed. |
| Recommended action | No action is required.                                                                                                    |

## LB\_LINK\_STATE\_INACTIVE

| Message text       | The state of link [STRING] is inactive.                                                                                                    |
|--------------------|----------------------------------------------------------------------------------------------------|
| Variable fields    | \$1: Link name.                                                                                                    |
| Severity level     | 5                                                                                                    |
| Example            | LB_LINK_STATE_INACTIVE: -MDC=1; The state of link lk is inactive.                                                                                      |
| Explanation        | This message is generated after an IP address is removed from an interface, the health monitoring result changes, or the shutdown command is executed. |
| Recommended action | Check the link configuration and health monitoring configuration.                                                                                      |

## LB\_NAT44\_FLOW

| Message text       | Protocol(1001)=[STRING];SrcIPAddr(1003)=[IPADDR];SrcPort(1004)=[UINT16];NATSrcIPAddr(1005)=[IPADDR];NATSrcPort(1006)=[UINT16];DstIPAddr(1007)=[IPADDR];DstPort(1008)=[UINT16];NATDstIPAddr(1009)=[IPADDR];NATDstPort(1010)=[UINT16];RcvVPNInstance(1042)=[STRING];SndVPNInstance(1043)=[STRING];                                                                                         |
|--------------------|----------------------------------------------------------------------------------------------------|
| Variable fields    | \$1: Protocol type. \$2: Source IP address. \$3: Source port number. \$4: Source IP address after translation. \$5: Source port number after translation. \$6: Destination IP address. \$7: Destination port number. \$8: Destination IP address after translation. \$9: Destination port number after translation. \$10: Source VPN instance name. \$11: Destination VPN instance name. |
| Severity level     | 6                                                                                                    |
| Example            | LB/6/LB_NAT44_FLOW: Protocol(1001)=UDP;SrcIPAddr(1003)=10.10.10.1;SrcPort(1004)=1024;NATS rcIPAddr(1005)=20.20.20;NATSrcPort(1006)=1024;DstIPAddr(1007)=20.2 0.20.1;DstPort(1008)=21;NATDstIPAddr(1009)=20.20.20.1;NATDstPort(1010) =21;RcvVPNInstance(1042)=;SndVPNInstance(1043)=;                                                                                                    |
| Explanation        | This message is generated when a source or destination IPv4 address is translated into another IPv4 address.  This message can only be displayed by executing the display logbuffer command.                                                                                                    |
| Recommended action | No action is required.                                                                                                    |

## LB\_NAT46\_FLOW

| Message text       | Protocol(1001)=[STRING];SrcIPAddr(1003)=[IPADDR];SrcPort(1004)=[UINT1 6];NATSrcIPv6Addr(1005)=[IPADDR];NATSrcPort(1006)=[UINT16];DstIPAddr (1007)=[IPADDR];DstPort(1008)=[UINT16];NATDstIPv6Addr(1009)=[IPADDR ];NATDstPort(1010)=[UINT16];RcvVPNInstance(1042)=[STRING];SndVPNInstance(1043)=[STRING];                                                                                  |
|--------------------|----------------------------------------------------------------------------------------------------|
| Variable fields    | \$1: Protocol type. \$2: Source IP address. \$3: Source port number. \$4: Source IP address after translation. \$5: Source port number after translation. \$6: Destination IP address. \$7: Destination port number. \$8: Destination IP address after translation. \$9: Destination port number after translation. \$10: Source VPN instance name. \$11: Destination VPN instance name. |
| Severity level     | 6                                                                                                    |
| Example            | LB/6/LB_NAT46_FLOW: Protocol(1001)=UDP;SrcIPAddr(1003)=20.20.20.1;SrcPort(1004)=1024;NATS rcIPv6Addr(1005)=2002::1;NATSrcPort(1006)=1024;DstIPAddr(1007)=30.30. 30.1;DstPort(1008)=21;NATDstIPv6Addr(1009)=3002::1;NATDstPort(1010)=2 1;RcvVPNInstance(1042)=;SndVPNInstance(1043)=;                                                                                                    |
| Explanation        | This message is generated when a source or destination IPv4 address is translated into an IPv6 address.  This message can only be displayed by executing the display logbuffer command.                                                                                                    |
| Recommended action | No action is required.                                                                                                    |

## LB\_NAT64\_FLOW

| Message text       | Protocol(1001)=[STRING];SrcIPv6Addr(1003)=[IPADDR];SrcPort(1004)=[UIN T16];NATSrcIPAddr(1005)=[IPADDR];NATSrcPort(1006)=[UINT16];DstIPv6Addr(1007)=[IPADDR];DstPort(1008)=[UINT16];NATDstIPAddr(1009)=[IPADDR];NATDstPort(1010)=[UINT16];RcvVPNInstance(1042)=[STRING];SndVPNInstance(1043)=[STRING];                                                                                    |
|--------------------|----------------------------------------------------------------------------------------------------|
| Variable fields    | \$1: Protocol type. \$2: Source IP address. \$3: Source port number. \$4: Source IP address after translation. \$5: Source port number after translation. \$6: Destination IP address. \$7: Destination port number. \$8: Destination IP address after translation. \$9: Destination port number after translation. \$10: Source VPN instance name. \$11: Destination VPN instance name. |
| Severity level     | 6                                                                                                    |
| Example            | LB/6/LB_NAT64_FLOW: Protocol(1001)=UDP;SrcIPv6Addr(1003)=1001::1;SrcPort(1004)=1024;NATSrcIPAddr(1005)=20.20.20.1;NATSrcPort(1006)=1024;DstIPv6Addr(1007)=3001::1;DstPort(1008)=21;NATDstIPAddr(1009)=30.30.30.1;NATDstPort(1010)=21;RcvVPNInstance(1042)=;SndVPNInstance(1043)=;                                                                                                    |
| Explanation        | This message is generated when a source or destination IPv6 address is translated into an IPv4 address.  This message can only be displayed by executing the display logbuffer command.                                                                                                    |
| Recommended action | No action is required.                                                                                                    |

## LB\_NAT66\_FLOW

| Message text       | Protocol(1001)=[STRING];SrcIPv6Addr(1003)=[IPADDR];SrcPort(1004)=[UIN T16];NATSrcIPv6Addr(1005)=[IPADDR];NATSrcPort(1006)=[UINT16];DstIPv 6Addr(1007)=[IPADDR];DstPort(1008)=[UINT16];NATDstIPv6Addr(1009)=[IPADDR];NATDstPort(1010)=[UINT16];RcvVPNInstance(1042)=[STRING];Snd VPNInstance(1043)=[STRING];                                                                              |
|--------------------|----------------------------------------------------------------------------------------------------|
| Variable fields    | \$1: Protocol type. \$2: Source IP address. \$3: Source port number. \$4: Source IP address after translation. \$5: Source port number after translation. \$6: Destination IP address. \$7: Destination port number. \$8: Destination IP address after translation. \$9: Destination port number after translation. \$10: Source VPN instance name. \$11: Destination VPN instance name. |
| Severity level     | 6                                                                                                    |
| Example            | LB/6/LB_NAT66_FLOW:  Protocol(1001)=UDP;SrcIPv6Addr(1003)=1001::1;SrcPort(1004)=1024;NATSrcIPv6Addr(1005)=2002::1;NATSrcPort(1006)=1024;DstIPv6Addr(1007)=3001::1;DstPort(1008)=21;NATDstIPv6Addr(1009)=3002::1;NATDstPort(1010)=21;RcvVPNInstance(1042)=;SndVPNInstance(1043)=;                                                                                                    |
| Explanation        | This message is generated when a source or destination IPv6 address is translated into another IPv6 address.  This message can only be displayed by executing the display logbuffer command.                                                                                                    |
| Recommended action | No action is required.                                                                                                    |

# LB\_PROTECTION\_POLICY\_CK (fast log output)

| Message text       | The virtual server [STRING] detected the visits of user (IP = [STRING], [STRING] = [STRING], URL = [STRING]) exceeding the threshold.                                            |
|--------------------|----------------------------------------------------------------------------------------------------|
| Variable fields    | \$1: Virtual server name. \$2: Source IP address. \$3: Cookie name. \$4: Cookie value. \$5: Protected URL.                                                                       |
| Severity level     | 6                                                                                                    |
| Example            | NSFOCUS LB/6/LB _PROTECTION_POLICY_CK: The virtual server vs detected the visits of user (IP = 10.10.10.10, JSESSIONID = A43E0142B4, URL = www.abc.com) exceeding the threshold. |
| Explanation        | This message is generated when the number of times a user accesses a URL exceeds the specified threshold.                                                                        |
| Recommended action | No action is required.                                                                                                    |

# LB\_PROTECTION\_POLICY\_IP (fast log output)

| Message text       | The virtual server [STRING] detected the visits of user (IP = [STRING], URL = [STRING]) exceeding the threshold.                                        |
|--------------------|----------------------------------------------------------------------------------------------------|
| Variable fields    | \$1: Virtual server name. \$2: Source IP address. \$3: Protected URL.                                                                                   |
| Severity level     | 6                                                                                                    |
| Example            | NSFOCUS LB/6/LB _PROTECTION_POLICY_IP: The virtual server vs detected the visits of user (IP = 10.10.10.10, URL = www.abc.com) exceeding the threshold. |
| Explanation        | This message is generated when the number of times a user accesses a URL exceeds the specified threshold.                                               |
| Recommended action | No action is required.                                                                                                    |

# LB\_RECOVERY\_LINK\_CONNNUM

| Message text       | Chassis:[ChassisID],Slot:[SlotID],CPU:[CPUID].The number of connections of link [STRING] was [UINT], which had returned to a normal level.  |
|--------------------|----------------------------------------------------------------------------------------------------|
| Variable fields    | \$1: IRF member ID. \$2: Slot number of the card. \$3: CPU number. \$4: Link name. \$5: Number of connections on the link.                  |
| Severity level     | 5                                                                                                    |
| Example            | LB/5/LB_RECOVERY_LINK_CONNNUM: Chassis:0,Slot:1,CPU:1.The number of connections of link LINK was 100, which had returned to a normal level. |
| Explanation        | The number of connections on a link dropped below the upper limit.                                                                          |
| Recommended action | No action is required.                                                                                                    |

### LB\_RECOVERY\_LINK\_CONNRATE

| Message text       | Chassis:[ChassisID],Slot:[SlotID],CPU:[CPUID].The connection rate of link [STRING] was [UINT] per second, which had returned to a normal level.   |
|--------------------|----------------------------------------------------------------------------------------------------|
| Variable fields    | \$1: IRF member ID. \$2: Slot number of the card. \$3: CPU number. \$4: Link name. \$5: Connection establishment rate on the link.                |
| Severity level     | 5                                                                                                    |
| Example            | LB/5/LB_RECOVERY_LINK_CONNRATE: Chassis:0,Slot:1,CPU:1.The connection rate of link LINK was 100 per second, which had returned to a normal level. |
| Explanation        | The connection establishment rate on a link dropped below the upper limit.                                                                        |
| Recommended action | No action is required.                                                                                                    |

# LB\_RECOVERY\_LINKQUOTE\_CONNNUM

| Message text       | Chassis:[ChassisID],Slot:[SlotID],CPU:[CPUID].The number of connections of link group member ([STRING]-[STRING]) was [USHORT], which had returned to a normal level. |
|--------------------|----------------------------------------------------------------------------------------------------|
| Variable fields    | \$1: IRF member ID. \$2: Slot number of the card. \$3: CPU number. \$4: Link group name. \$5: Link name. \$6: Number of connections.                                 |
| Severity level     | 5                                                                                                    |
| Example            | LB/5/LB_RECOVERY_LINKQUOTE_CONNNUM: Chassis:1,Slot:1,CPU:2.The number of connections of link group member (LG-LINK) was 10, which had returned to a normal level.    |
| Explanation        | The number of connections on a link group member fell to a normal level.                                                                                             |
| Recommended action | Check the network environment and link group member state.                                                                                                    |

## LB\_RECOVERY\_LINKQUOTE\_CONNRATE

| Message text       | Chassis:[ChassisID],Slot:[SlotID],CPU:[CPUID]. The connection rate of link group member ([STRING]- [STRING]) was [USHORT] per second, which had returned to a normal level.       |
|--------------------|----------------------------------------------------------------------------------------------------|
| Variable fields    | \$1: IRF member ID. \$2: Slot number of the card. \$3: CPU number. \$4: Link group name. \$5: Link name. \$6: Connection rate.                                                    |
| Severity level     | 5                                                                                                    |
| Example            | LB/5/LB_CHANGE_LINKQUOTE_CONNRATE_RECOVERY: Chassis: 0,Slot:1,CPU:1. The connection rate of link group member (LG- LINK) was 80 per second, which had returned to a normal level. |
| Explanation        | The connection rate on a link group member fell to a normal level.                                                                                                    |
| Recommended action | Check the network environment and link group member state.                                                                                                    |

## LB\_RECOVERY\_RS\_CONNNUM

| Message text       | Chassis:[ChassisID],Slot:[SlotID],CPU:[CPUID].The number of connections of real server [STRING] ([STRING], port: [USHORT]) was [UINT], which had returned to a normal level.         |
|--------------------|----------------------------------------------------------------------------------------------------|
| Variable fields    | \$1: IRF member ID. \$2: Slot number of the card. \$3: CPU number. \$4: Real server name. \$5: Real server address. \$6: Port number. \$7: Number of connections on the real server. |
| Severity level     | 5                                                                                                    |
| Example            | LB/5/LB_RECOVERY_RS_CONNNUM: Chassis:0,Slot:1,CPU:1.The number of connections of real server RS (192.168.10.10, port: 20) was 100, which had returned to a normal level.             |
| Explanation        | The number of connections on a real server dropped below the upper limit.                                                                                                    |
| Recommended action | No action is required.                                                                                                    |

### LB\_RECOVERY\_RS\_CONNRATE

| Message text       | Chassis:[ChassisID],Slot:[SlotID],CPU:[CPUID].The connection rate of real server [STRING] ([STRING], port: [USHORT]) was [UINT] per second, which had returned to a normal level.            |
|--------------------|----------------------------------------------------------------------------------------------------|
| Variable fields    | \$1: IRF member ID. \$2: Slot number of the card. \$3: CPU number. \$4: Real server name. \$5: Real server address. \$6: Port number. \$7: Connection establishment rate on the real server. |
| Severity level     | 5                                                                                                    |
| Example            | LB/5/LB_RECOVERY_RS_CONNRATE: Chassis:0,Slot:1,CPU:1.The connection rate of real server RS (192.168.10.10, port: 20) was 100 per second, which had returned to a normal level.               |
| Explanation        | The connection establishment rate on a real server dropped below the upper limit.                                                                                                    |
| Recommended action | No action is required.                                                                                                    |

# LB\_RECOVERY\_RSQUOTE\_CONNRATE

| Message text       | Chassis:[ChassisID],Slot:[SlotID],CPU:[CPUID].The connection rate of server farm member ([STRING]-[STRING]-[USHORT]) [STRING] was [USHORT] per second, which had returned to a normal level. |
|--------------------|----------------------------------------------------------------------------------------------------|
| Variable fields    | \$1: IRF member ID. \$2: Slot number of the card. \$3: CPU number. \$4: Server farm name. \$5: Real server name. \$6: Port number. \$7: Real server address. \$8: Connection rate.           |
| Severity level     | 5                                                                                                    |
| Example            | LB/5/LB_RECOVERY_RSQUOTE_CONNRATE: Chassis: 1,Slot:1,CPU:1.The connection rate of server farm member (SF-RS-80) 192.168.10.10 was 10 per second, which had returned to a normal level.       |
| Explanation        | The connection rate on a server farm member fell to a normal level.                                                                                                    |
| Recommended action | Check the network environment and server farm member state.                                                                                                    |

## LB\_RECOVERY\_VS\_CONNNUM

| Message text       | Chassis:[ChassisID],Slot:[SlotID],CPU:[CPUID].The number of connections of virtual server [STRING] ([STRING], port: [USHORT]) was [UINT], which had returned to a normal level.            |
|--------------------|----------------------------------------------------------------------------------------------------|
| Variable fields    | \$1: IRF member ID. \$2: Slot number of the card. \$3: CPU number. \$4: Virtual server name. \$5: Real server address. \$6: Port number. \$7: Number of connections on the virtual server. |
| Severity level     | 5                                                                                                    |
| Example            | LB/5/LB_RECOVERY_VS_CONNNUM: Chassis:0,Slot:1,CPU:1.The number of connections of virtual server VS (192.168.10.10, port: 20) was 100, which had returned to a normal level.                |
| Explanation        | The number of connections on a virtual server dropped below the upper limit.                                                                                                    |
| Recommended action | No action is required.                                                                                                    |

## LB\_RECOVERY\_VS\_CONNRATE

| Message text       | Chassis:[ChassisID],Slot:[SlotID],CPU:[CPUID].The connection rate of virtual server [STRING] ([STRING], port: [USHORT]) was [UINT] per second, which had returned to a normal level.               |
|--------------------|----------------------------------------------------------------------------------------------------|
| Variable fields    | \$1: IRF member ID. \$2: Slot number of the card. \$3: CPU number. \$4: Virtual server name. \$5: Real server address. \$6: Port number. \$7: Connection establishment rate on the virtual server. |
| Severity level     | 5                                                                                                    |
| Example            | LB/5/LB_RECOVERY_VS_CONNRATE: Chassis:0,Slot:1,CPU:1.The connection rate of virtual server VS (192.168.10.10, port: 20) was 100 per second, which had returned to a normal level.                  |
| Explanation        | The connection establishment rate on a virtual server dropped below the upper limit.                                                                                                    |
| Recommended action | No action is required.                                                                                                    |

### LB\_RS\_RECOVERFORM\_SHUTDOWN

| Message text       | Chassis: [ChassisID],Slot: [SlotID],CPU: [CPUID]. The shutdown state of real server [STRING] ([STRING], port: [USHORT]) changed to normal.     |
|--------------------|----------------------------------------------------------------------------------------------------|
| Variable fields    | \$1: IRF member ID. \$2: Slot number of the card. \$3: CPU number. \$4: Real server name. \$5: Real server address. \$6: Port number.          |
| Severity level     | 5                                                                                                    |
| Example            | LB/5/LB_RS_RECOVERFORM_SHUTDOWN: Chassis: 1,Slot: 1,CPU: 2. The shutdown state of real server rs1 (192.168.10.10, port: 20) changed to normal. |
| Explanation        | The real server changed from down to normal.                                                                                                   |
| Recommended action | No action is required.                                                                                                    |

## LDP messages

This section contains LDP messages.

### LDP\_MPLSLSRID\_CHG

| Message text       | Please reset LDP sessions if you want to make the new MPLS LSR ID take effect.                                                                                                    |
|--------------------|----------------------------------------------------------------------------------------------------|
| Variable fields    | N/A                                                                                                    |
| Severity level     | 5                                                                                                    |
| Example            | LDP/5/LDP_MPLSLSRID_CHG: -MDC=1; Please reset LDP sessions if you want to make the new MPLS LSR ID take effect.                                                                                                    |
| Explanation        | If you configure an LDP LSR ID by using the lsr-id command in LDP view or LDP-VPN instance view, LDP uses the LDP LSR ID. Otherwise, LDP uses the MPLS LSR ID configured by the mpls lsr-id command.  This message is sent when the following situations occur:  No LDP LSR ID is configured by using the lsr-id command.  The MPLS LSR ID is modified. |
| Recommended action | <ul> <li>155. Execute the display mpls ldp parameter command to display the LSR ID.</li> <li>156. Verify that the LSR ID is the same as the configured MPLS LSR ID. If they are not the same, reset LDP sessions by executing the reset mpls ldp command.</li> </ul>                                                                                    |

## LDP\_SESSION\_CHG

| Message text       | Session ([STRING], [STRING]) is [STRING].                                                                                                    |
|--------------------|----------------------------------------------------------------------------------------------------|
| Variable fields    | \$1: Peer's LDP ID. Value 0.0.0.0:0 indicates that the peer's LDP ID cannot be obtained. \$2: VPN instance's name. Value public instance indicates that the session belongs to the public network. \$3: State of the session, up or down. When the state is down, this field also displays the reason for the down state error. Possible reasons include:  interface not operational.  MPLS disabled on interface.  LDP disabled on interface.  LDP auto-configure disabled on interface.  VPN instance changed on interface.  LDP instance deleted.  targeted peer deleted.  L2VPN disabled targeted peer.  TE tunnel disabled targeted peer.  session protection disabled targeted peer.  process deactivated. failed to receive the initialization message. graceful restart reconnect timer expired. failed to recover adjacency by NSR. failed to upgrade session by NSR. closed the GR session. keepalive hold timer expired. adjacency hold timer expired. session reset manually. TCP connection down. received a fatal notification message. internal error. memory in critical state. transport address changed on interface. |
| Severity level     | 5                                                                                                    |
| Example            | LDP/5/LDP_SESSION_CHG: Session (22.22.22.2:0, public instance) is up. LDP/5/LDP_SESSION_CHG: Session (22.22.22.2:0, VPN instance: vpn1) is down (hello hold timer expired).                                                                                                    |
| Explanation        | The session state changed.                                                                                                    |
| •                  | When the session state is up, no action is required.                                                                                                    |
| Recommended action | When the session state is down, check the interface state, link state, and other configurations depending on the reason displayed.                                                                                                    |

## LDP\_SESSION\_GR

| Message text       | Session ([STRING], [STRING]): ([STRING]).                                                                                                    |
|--------------------|----------------------------------------------------------------------------------------------------|
|                    | \$1: Peer's LDP ID. Value 0.0.0.0:0 indicates that the peer's LDP ID cannot be obtained.  \$2: VPN instance's name. Value <b>public instance</b> indicates that the session belongs to the public network.                                                   |
| Variable fields    | \$3: State of the session graceful restart:  o Start reconnection.                                                                                                    |
|                    | Reconnection failed.                                                                                                    |
|                    | <ul><li>Start recovery.</li><li>Recovery completed.</li></ul>                                                                                                    |
|                    | Kecovery completed.                                                                                                    |
| Severity level     | 5                                                                                                    |
| Example            | LDP/5/LDP_SESSION_GR: Session (22.22.22.2:0, VPN instance: vpn1): Start reconnection.                                                                                                    |
| Explanation        | State of the session graceful restart. When a GR-capable LDP session is down, the LDP GR started. This message is generated during the GR of the LDP session, indicating the current GR state.                                                               |
|                    | Check for the reason of session graceful restart, which can be obtained from the LDP_SESSION_CHG log message.                                                                                                    |
| Recommended action | When the graceful restart state <b>Reconnection failed</b> is displayed, verify the interface state, link state, and other configurations according to the reason for the session graceful restart. No action is required for other graceful restart states. |

# LDP\_SESSION\_SP

| Message text       | Session ([STRING], [STRING]): ([STRING]).                                                                                                    |
|--------------------|----------------------------------------------------------------------------------------------------|
| Variable fields    | \$1: Peer's LDP ID. Value 0.0.0.0:0 indicates that the peer's LDP ID cannot be obtained.  \$2: VPN instance's name. Value <b>public instance</b> indicates that the session belongs to the public network.  \$3: State of the session protection:  O Hold up the session. O Session recovered successfully. O Session recovery failed. |
| Severity level     | 5                                                                                                    |
| Example            | LDP/5/LDP_SESSION_SP: Session (22.22.22.2:0, VPN instance: vpn1): Hold up the session.                                                                                                    |
| Explanation        | When the last link adjacency of the session was lost, session protection started. This message is generated during the session protection process, indicating the current session protection state.                                                                                                    |
| Recommended action | Verify the interface state and link state.                                                                                                    |

# LIPC messages

This section contains LIPC messages.

### PORT\_CHANGE

| Message text       | STCP: Node where the listening port number [INTGER] (MDC: [INTGER] VRF: [INTGER]) resides changed from LIP [INTGER] to LIP [INTGER].                                                                                                    |
|--------------------|----------------------------------------------------------------------------------------------------|
| Variable fields    | \$1: LIPC global port number. \$2: Name of the MDC where the LIPC global port resides. \$3: Name of the VRF to which the LIPC global port belongs. \$4: Name of the old LIPC node where the LIPC global port resides. \$5: Name of the new LIPC node where the LIPC global port resides. |
| Severity level     | 5                                                                                                    |
| Example            | LIPC/5/PORT_CHANGE: STCP: Node where the listening port number 620 (MDC: 1 VRF: 1) resides changed from LIP 1 to LIP 3.                                                                                                    |
| Explanation        | STCP assigns an LIPC global port number as a listening port number to each service module as requested. Typically, a service module listens to the port number only on the LIPC node where the port has been requested.                                                                  |
|                    | This message is generated if the service module listens to the port number on a different LIPC node. STCP will move the port number from the old LIPC node to the new node.                                                                                                    |
| Recommended action | No action is required.                                                                                                    |

# **LLDP** messages

This section contains LLDP messages.

## LLDP\_CREATE\_NEIGHBOR

| Message text       | [STRING] agent new neighbor created on port [STRING] (IfIndex [UINT32]), neighbor's chassis ID is [STRING], port ID is [STRING].                                                                   |
|--------------------|----------------------------------------------------------------------------------------------------|
| Variable fields    | \$1: Agent type. \$2: Port name. \$3: Port ifIndex. \$4: Neighbor's chassis ID. \$5: Neighbor's port ID.                                                                                           |
| Severity level     | 6                                                                                                    |
| Example            | LLDP/6/LLDP_CREATE_NEIGHBOR: Nearest bridge agent new neighbor created on port Ten-GigabitEthernet10/0/15 (IfIndex 599), neighbor's chassis ID is 3822-d666-ba00, port ID is GigabitEthernet6/0/5. |
| Explanation        | The port received an LLDP message from a new neighbor.                                                                                                    |
| Recommended action | No action is required.                                                                                                    |

## LLDP\_DELETE\_NEIGHBOR

| Message text       | [STRING] agent neighbor deleted on port [STRING] (IfIndex [UINT32]), neighbor's chassis ID is [STRING], port ID is [STRING].                                                                   |
|--------------------|----------------------------------------------------------------------------------------------------|
| Variable fields    | \$1: Agent type. \$2: Port name. \$3: Port ifIndex. \$4: Neighbor's chassis ID. \$5: Neighbor's port ID.                                                                                       |
| Severity level     | 6                                                                                                    |
| Example            | LLDP/6/LLDP_DELETE_NEIGHBOR: Nearest bridge agent neighbor deleted on port Ten-GigabitEthernet10/0/15 (IfIndex 599), neighbor's chassis ID is 3822-d666-ba00, port ID is GigabitEthernet6/0/5. |
| Explanation        | The port received a deletion message when a neighbor was deleted.                                                                                                    |
| Recommended action | No action is required.                                                                                                    |

### LLDP\_LESS\_THAN\_NEIGHBOR\_LIMIT

| Message text       | The number of [STRING] agent neighbors maintained by port [STRING] (IfIndex [UINT32]) is less than [UINT32], and new neighbors can be added.                                                   |
|--------------------|----------------------------------------------------------------------------------------------------|
| Variable fields    | \$1: Agent type. \$2: Port name. \$3: Port ifIndex. \$4: Maximum number of neighbors a port can maintain.                                                                                      |
| Severity level     | 6                                                                                                    |
| Example            | LLDP/6/LLDP_LESS_THAN_NEIGHBOR_LIMIT: The number of nearest bridge agent neighbors maintained by port Ten-GigabitEthernet10/0/15 (IfIndex 599) is less than 5, and new neighbors can be added. |
| Explanation        | New neighbors can be added for the port because the limit has not been reached.                                                                                                    |
| Recommended action | No action is required.                                                                                                    |

## LLDP\_NEIGHBOR\_AGE\_OUT

| Message text       | [STRING] agent neighbor aged out on port [STRING] (IfIndex [UINT32]), neighbor's chassis ID is [STRING], port ID is [STRING].                                                                   |
|--------------------|----------------------------------------------------------------------------------------------------|
| Variable fields    | \$1: Agent type. \$2: Port name. \$3: Port ifIndex. \$4: Neighbor's chassis ID. \$5: Neighbor's port ID.                                                                                        |
| Severity level     | 5                                                                                                    |
| Example            | LLDP/5/LLDP_NEIGHBOR_AGE_OUT: Nearest bridge agent neighbor aged out on port Ten-GigabitEthernet10/0/15 (IfIndex599), neighbor's chassis ID is 3822-d666-ba00, port ID is GigabitEthernet6/0/5. |
| Explanation        | This message is generated when the port failed to receive LLDPDUs from the neighbor within a certain period of time.                                                                            |
| Recommended action | Verify the link status or the receive/transmit status of LLDP on the peer.                                                                                                    |

### LLDP\_NEIGHBOR\_AP\_RESET

| Message text       | The neighboring AP of the [STRING] agent on port [STRING] (IfIndex [UINT32]) was restarted due to aging.                                             |
|--------------------|----------------------------------------------------------------------------------------------------|
| Variable fields    | \$1: Agent type.<br>\$2: Port name.<br>\$3: Port ifIndex.                                                                                            |
| Severity level     | 5                                                                                                    |
| Example            | LLDP/5/LLDP_NEIGHBOR_AP_RESET: The neighboring AP of the nearest bridge agent on port GigabitEthernet1/0/1 (IfIndex 599) was restarted due to aging. |
| Explanation        | A neighboring AP aged out and was restarted.                                                                                                    |
| Recommended action | No action is required.                                                                                                    |

## LLDP\_PVID\_INCONSISTENT

| Message text       | PVID mismatch discovered on [STRING] (PVID [UINT32]), with [STRING] [STRING] (PVID [STRING]).                                                  |
|--------------------|----------------------------------------------------------------------------------------------------|
| Variable fields    | \$1: Port name.<br>\$2: VLAN ID.<br>\$3: System name.<br>\$4: Port name.<br>\$5: VLAN ID.                                                      |
| Severity level     | 5                                                                                                    |
| Example            | LLDP/5/LLDP_PVID_INCONSISTENT: MDC=1; PVID mismatch discovered on Ten-GigabitEthernet0/2/6 (PVID 1), with Ten-GigabitEthernet0/2/7 (PVID 500). |
| Explanation        | This message is generated when the PVID on the peer is different from the PVID of the local interface.                                         |
| Recommended action | Configure the same PVID for the local and peer interfaces.                                                                                     |

### LLDP\_REACH\_NEIGHBOR\_LIMIT

| Message text       | The number of [STRING] agent neighbors maintained by the port [STRING] (IfIndex [UINT32]) has reached [UINT32], and no more neighbors can be added.                                               |
|--------------------|----------------------------------------------------------------------------------------------------|
| Variable fields    | <ul><li>\$1: Agent type.</li><li>\$2: Port name.</li><li>\$3: Port ifIndex.</li><li>\$4: Maximum number of neighbors a port can maintain.</li></ul>                                               |
| Severity level     | 5                                                                                                    |
| Example            | LLDP/5/LLDP_REACH_NEIGHBOR_LIMIT: The number of nearest bridge agent neighbors maintained by the port Ten-GigabitEthernet10/0/15 (IfIndex 599) has reached 5, and no more neighbors can be added. |
| Explanation        | This message is generated when the port with its maximum number of neighbors reached received an LLDP packet.                                                                                     |
| Recommended action | No action is required.                                                                                                    |

# **LOAD** messages

This section contains load management messages.

#### **BOARD\_LOADING**

| Message text       | Board in chassis [INT32] slot [INT32] is loading software images.           |
|--------------------|-----------------------------------------------------------------------------|
| Variable fields    | \$1: Chassis ID.<br>\$2: Slot ID.                                           |
| Severity level     | 4                                                                           |
| Example            | LOAD/4/BOARD_LOADING: Board in chassis 1 slot 5 is loading software images. |
| Explanation        | The card is loading software images during the boot process.                |
| Recommended action | No action is required.                                                      |

### LOAD\_FAILED

| Message text       | Board in chassis [INT32] slot [INT32] failed to load software images.                                                                                                    |
|--------------------|----------------------------------------------------------------------------------------------------|
| Variable fields    | \$1: Chassis ID.<br>\$2: Slot ID.                                                                                                    |
| Severity level     | 3                                                                                                    |
| Example            | LOAD/3/LOAD_FAILED: Board in chassis 1 slot 5 failed to load software images.                                                                                                    |
| Explanation        | The card failed to load software images during the boot process.                                                                                                    |
| Recommended action | <ul> <li>157. Execute the display boot-loader command to identify the startup software images.</li> <li>158. Execute the dir command to verify that the startup software images exist. If the startup software images do not exist or are damaged, re-upload the software images to the device or set another one as the startup software images.</li> <li>159. If the problem persists, contract NSFOCUS Support.</li> </ul> |

## LOAD\_FINISHED

| Message text       | Board in chassis [INT32] slot [INT32] has finished loading software images.           |
|--------------------|---------------------------------------------------------------------------------------|
| Variable fields    | \$1: Chassis ID.<br>\$2: Slot ID.                                                     |
| Severity level     | 5                                                                                     |
| Example            | LOAD/5/LOAD_FINISHED: Board in chassis 1 slot 5 has finished loading software images. |
| Explanation        | The card has finished loading software images.                                        |
| Recommended action | No action is required.                                                                |

# **LOGIN** messages

This section contains login messages.

### LOGIN\_ACCOUNTING\_FAILED

| Message text       | Accounting failed for user [STRING] on [STRING] line.                       |  |
|--------------------|-----------------------------------------------------------------------------|--|
| Variable fields    | \$1: Username.<br>\$2: Line type.                                           |  |
| Severity level     | 5                                                                           |  |
| Example            | LOGIN/5/LOGIN_ACCOUNTING_FAILED: Accounting failed for user a1 on VTY line. |  |
| Explanation        | Accounting failed for a user.                                               |  |
| Recommended action | Verify that the accounting configuration for the user is correct.           |  |

## LOGIN\_AUTHORIZATION\_FAILED

| Message text       | Authorization failed for user [STRING] on [STRING] line.                                 |  |
|--------------------|------------------------------------------------------------------------------------------|--|
| Variable fields    | \$1: Username.<br>\$2: Line type.                                                        |  |
| Severity level     | 5                                                                                        |  |
| Example            | LOGIN/5/LOGIN_AUTHORIZATION_FAILED: Authorization failed for user <b>a1</b> on VTY line. |  |
| Explanation        | Authorization failed for a user.                                                         |  |
| Recommended action | Verify that the authorization configuration for the user is correct.                     |  |

# LOGIN\_FAILED

| Message text       | [STRING] failed to login from [STRING].                                                                                     |  |
|--------------------|----------------------------------------------------------------------------------------------------|--|
| Variable fields    | \$1: Username.<br>\$2: Line name or IP address.                                                                             |  |
| Severity level     | 5                                                                                                    |  |
| Example            | LOGIN/5/LOGIN_FAILED: TTY failed to log in from console0.  LOGIN/5/LOGIN_FAILED: usera failed to log in from 192.168.11.22. |  |
| Explanation        | A login attempt failed.                                                                                                    |  |
| Recommended action | No action is required.                                                                                                    |  |

### LOGIN\_ INVALID\_USERNAME\_PWD

| Message text       | Invalid username or password from [STRING].                                          |  |
|--------------------|--------------------------------------------------------------------------------------|--|
| Variable fields    | \$1: User line name and user IP address.                                             |  |
| Severity level     | 5                                                                                    |  |
| Example            | LOGIN/5/LOGIN_INVALID_USERNAME_PWD: Invalid username or password from console0.      |  |
|                    | LOGIN/5/LOGIN_INVALID_USERNAME_PWD: Invalid username or password from 192.168.11.22. |  |
| Explanation        | A user entered an invalid username or password.                                      |  |
| Recommended action | No action is required.                                                               |  |

### LOGIN\_PASSWORD\_CHECK\_FAILED

| Message text       | The password of user [STRING] failed password control check on [STRING] line.                                                                                                    |  |
|--------------------|----------------------------------------------------------------------------------------------------|--|
| Variable fields    | \$1: Username.<br>\$2: Line type.                                                                                                    |  |
| Severity level     | 5                                                                                                    |  |
| Example            | LOGIN/5/LOGIN_PASSWORD_CHECK_FAILED: The password of user a1 failed password control check on VTY line.                                                                                |  |
| Explanation        | A password failed password control check.                                                                                                    |  |
| Recommended action | <ul><li>160. Verify that the password control-related dat files are available.</li><li>161. Verify that the password meets the requirements of the password control feature.</li></ul> |  |

### LOGIN\_RECORD\_OBTAIN\_FAILED

| Message text       | Failed to obtain login history records of user [STRING] on [STRING] line.                                 |  |
|--------------------|----------------------------------------------------------------------------------------------------|--|
| Variable fields    | \$1: Username.<br>\$2: Line type.                                                                         |  |
| Severity level     | 5                                                                                                    |  |
| Example            | LOGIN/5/LOGIN_RECORD_OBTAIN_FAILED: Failed to obtain login history records of user <b>a1</b> on VTY line. |  |
| Explanation        | The system failed to obtain the login history records of a user.                                          |  |
| Recommended action | Contact NSFOCUS Support.                                                                                  |  |

# **LPDT** messages

This section contains loop detection messages.

### LPDT\_LOOPED

| Message text       | Loopback exists on [STRING].                                                       |  |
|--------------------|------------------------------------------------------------------------------------|--|
| Variable fields    | 1: Port name.                                                                      |  |
| Severity level     |                                                                                    |  |
| Example            | PDT/4/LPDT_LOOPED: Loopback exists on Ethernet 6/4/2.                              |  |
| Explanation        | The first intra-VLAN loop was detected on a port.                                  |  |
| Recommended action | Check the links and configuration on the device for the loop, and remove the loop. |  |

## LPDT\_RECOVERED

| Message text       | Loopback on [STRING] recovered.                              |  |
|--------------------|--------------------------------------------------------------|--|
| Variable fields    | S1: Port name.                                               |  |
| Severity level     |                                                              |  |
| Example            | LPDT/5/LPDT_RECOVERED: Loopback on Ethernet 6/4/1 recovered. |  |
| Explanation        | All intra-VLAN loops on a port were removed.                 |  |
| Recommended action | No action is required.                                       |  |

## LPDT\_VLAN\_LOOPED

| Message text       | Loopback exists on [STRING] in VLAN [UINT16].                                     |  |
|--------------------|-----------------------------------------------------------------------------------|--|
| Variable fields    | \$1: Port name.<br>\$2: VLAN ID.                                                  |  |
| Severity level     | 4                                                                                 |  |
| Example            | LPDT/4/LPDT_VLAN_LOOPED: Loopback exists on Ethernet6/4/1 in VLAN 1.              |  |
| Explanation        | A loop in a VLAN was detected on a port.                                          |  |
| Recommended action | Check the links and configurations in the VLAN for the loop, and remove the loop. |  |

### LPDT\_VLAN\_RECOVERED

| Message text       | Loopback on [STRING] in VLAN [UINT16] recovered.                      |  |
|--------------------|-----------------------------------------------------------------------|--|
| Variable fields    | \$1: Port name.<br>\$2: VLAN ID.                                      |  |
| Severity level     | 5                                                                     |  |
| Example            | LPDT/5/LPDT_RECOVERED: Loopback on Ethernet6/4/1 in VLAN 1 recovered. |  |
| Explanation        | A loop in a VLAN was removed on a port.                               |  |
| Recommended action | No action is required.                                                |  |

# LS messages

This section contains Local Server messages.

## LOCALSVR\_PROMPTED\_CHANGE\_PWD

| Message text                      | Please change the password of [STRING] [STRING], because [STRING].                                                                                                    |
|-----------------------------------|----------------------------------------------------------------------------------------------------|
|                                   | \$1: Password type:  o device management user.  o user line.  o user line class.                                                                                                    |
| Variable fields                   | <ul> <li>\$2: Username, user line number, or user line class number.</li> <li>\$3: Reason for password change:</li> <li>the current password is a weak-password.</li> <li>the current password is the default password.</li> <li>it is the first login of the current user or the password had been reset.</li> </ul> |
| Severity level                    | <ul><li>the password had expired.</li></ul>                                                                                                    |
| Example                           | LOCALSVR/6/LOCALSVR_PROMPTED_CHANGE_PWD: Please change the password of device management user hhh, because the current password is a weak password.                                                                                                    |
| Evalonation                       | The device generated a log message to prompt a user to change the password of the user, user line, or user line class.                                                                                                    |
| Explanation                       | The device will generate such a log message every 24 hours after the user logs in to the device if the password does not meet the password control requirements.                                                                                                    |
| Recommended<br>ac<br>ti<br>o<br>n | Change the user password as required:  • If scheme authentication is used, change the local password of the user.  • If password authentication is used, change the authentication password of the user line or user line class for the user.                                                                         |

# LS\_ADD\_USER\_TO\_GROUP

| Message text                      | Admin [STRING] added user [STRING] to group [STRING].                    |
|-----------------------------------|--------------------------------------------------------------------------|
| Variable fields                   | \$1: Admin name.<br>\$2: Username.<br>\$3: User group name.              |
| Severity level                    | 4                                                                        |
| Example                           | LS/4/LS_ADD_USER_TO_GROUP: Admin admin added user user1 to group group1. |
| Explanation                       | The administrator added a user into a user group.                        |
| Recommended<br>ac<br>ti<br>o<br>n | No action is required.                                                   |

## LS\_AUTHEN\_FAILURE

| Message text                      | User [STRING] from [STRING] failed authentication.<br>[STRING]                                                                                                    |  |
|-----------------------------------|----------------------------------------------------------------------------------------------------|--|
| Variable fields                   | \$1: Username. \$2: IP address. \$3: Failure reason:  User not found.  Password verified failed.  User not active.  Access type mismatch.  Binding attribute is failed.  User in blacklist. |  |
| Severity level                    | 5                                                                                                    |  |
| Example                           | LS/5/LS_AUTHEN_FAILURE: User cwf@system from 192.168.0.22 failed authentication. "User not found."                                                                                          |  |
| Explanation                       | The local server rejected a user's authentication request.                                                                                                    |  |
| Recommended<br>ac<br>ti<br>o<br>n | No action is required.                                                                                                    |  |

# LS\_AUTHEN\_SUCCESS

| Message text                      | User [STRING] from [STRING] was authenticated successfully.                               |  |  |
|-----------------------------------|-------------------------------------------------------------------------------------------|--|--|
| Variable fields                   | \$1: Username.<br>\$2: IP address.                                                        |  |  |
| Severity level                    | 6                                                                                         |  |  |
| Example                           | LS/6/LS_AUTHEN_SUCCESS: User cwf@system from 192.168.0.22 was authenticated successfully. |  |  |
| Explanation                       | The local server accepted a user's authentication request.                                |  |  |
| Recommended<br>ac<br>ti<br>o<br>n | No action is required.                                                                    |  |  |

### LS\_DEL\_USER\_FROM\_GROUP

| Message text                 | Admin [STRING] delete user [STRING] from group [STRING].                      |
|------------------------------|-------------------------------------------------------------------------------|
|                              | \$1: Admin name.                                                              |
| Variable fields              | \$2: Username.                                                                |
|                              | \$3: User group name.                                                         |
| Severity level               | 4                                                                             |
| Example                      | LS/4/LS_DEL_USER_FROM_GROUP: Admin admin delete user user1 from group group1. |
| Explanation                  | The administrator deleted a user from a user group.                           |
| Recommended<br>ac<br>ti<br>o | No action is required.                                                        |

# LS\_DELETE\_PASSWORD\_FAIL

| Message text                      | Failed to delete the password for user [STRING].                           |
|-----------------------------------|----------------------------------------------------------------------------|
| Variable fields                   | \$1: Username.                                                             |
| Severity level                    | 4                                                                          |
| Example                           | LS/4/LS_DELETE_PASSWORD_FAIL: Failed to delete the password for user abcd. |
| Explanation                       | Failed to delete the password for a user.                                  |
| Recommended<br>ac<br>ti<br>o<br>n | Check the file system for errors.                                          |

## LS\_PWD\_ADDBLACKLIST

| Message text                      | User [STRING] was added to the blacklist due to multiple login failures, [STRING].                                                                   |
|-----------------------------------|----------------------------------------------------------------------------------------------------|
| Variable fields                   | \$1: Username. \$2: Options include:  but could make other attempts.  and is permanently blocked.  and was temporarily blocked for [UINT32] minutes. |
| Severity level                    | 4                                                                                                    |
| Example                           | LS/4/LS_PWD_ADDBLACKLIST: User user1 was added to the blacklist due to multiple login failures, but could make other attempts.                       |
| Explanation                       | A user was added to the blacklist because of multiple login failures.                                                                                |
| Recommended<br>ac<br>ti<br>o<br>n | Check the user's password.                                                                                                    |

# LS\_PWD\_CHGPWD\_FOR\_AGEDOUT

| Message text                      | User [STRING] changed the password because it was expired.                            |
|-----------------------------------|---------------------------------------------------------------------------------------|
| Variable fields                   | \$1: User name.                                                                       |
| Severity level                    | 4                                                                                     |
| Example                           | LS/4/LS_PWD_CHGPWD_FOR_AGEDOUT: User aaa changed the password because it was expired. |
| Explanation                       | A user changed the password because the password expired.                             |
| Recommended<br>ac<br>ti<br>o<br>n | No action is required.                                                                |

## LS\_PWD\_CHGPWD\_FOR\_AGEOUT

| Message text                      | User [STRING] changed the password because it was about                                      |
|-----------------------------------|----------------------------------------------------------------------------------------------|
| wessage text                      | to expire.                                                                                   |
| Variable fields                   | \$1: Username.                                                                               |
| Severity level                    | 4                                                                                            |
| Example                           | LS/4/LS_PWD_CHGPWD_FOR_AGEOUT: User aaa changed the password because it was about to expire. |
| Explanation                       | A user changed the password because the password is about to expire.                         |
| Recommended<br>ac<br>ti<br>o<br>n | No action is required.                                                                       |

# LS\_PWD\_CHGPWD\_FOR\_COMPOSITION

| Message text                      | User [STRING] changed the password because it had an invalid composition.                                |
|-----------------------------------|----------------------------------------------------------------------------------------------------|
| Variable fields                   | \$1: Username.                                                                                           |
| Severity level                    | 4                                                                                                    |
| Example                           | LS/4/LS_PWD_CHGPWD_FOR_COMPOSITION: User aaa changed the password because it had an invalid composition. |
| Explanation                       | A user changed the password because it had an invalid composition.                                       |
| Recommended<br>ac<br>ti<br>o<br>n | No action is required.                                                                                   |

### LS\_PWD\_CHGPWD\_FOR\_FIRSTLOGIN

| Message text                      | User [STRING] changed the password at the first login.                               |
|-----------------------------------|--------------------------------------------------------------------------------------|
| Variable fields                   | \$1: Username.                                                                       |
| Severity level                    | 4                                                                                    |
| Example                           | LS/4/LS_PWD_CHGPWD_FOR_FIRSTLOGIN: User aaa changed the password at the first login. |
| Explanation                       | A user changed the password at the first login.                                      |
| Recommended<br>ac<br>ti<br>o<br>n | No action is required.                                                               |

## LS\_PWD\_CHGPWD\_FOR\_LENGTH

| Message text                      | User [STRING] changed the password because it was too short.                           |  |
|-----------------------------------|----------------------------------------------------------------------------------------|--|
| Variable fields                   | \$1: Username.                                                                         |  |
| Severity level                    | 4                                                                                      |  |
| Example                           | LS/4/LS_PWD_CHGPWD_FOR_LENGTH: User aaa changed the password because it was too short. |  |
| Explanation                       | A user changed the password because it was too short.                                  |  |
| Recommended<br>ac<br>ti<br>o<br>n | No action is required.                                                                 |  |

# LS\_PWD\_FAILED2WRITEPASS2FILE

| Message text                      | Failed to write the password records to file.                                    |
|-----------------------------------|----------------------------------------------------------------------------------|
| Variable fields                   | N/A                                                                              |
| Severity level                    | 4                                                                                |
| Example                           | LS/4/LS_PWD_FAILED2WRITEPASS2FILE: Failed to write the password records to file. |
| Explanation                       | Failed to write the password records to file.                                    |
| Recommended<br>ac<br>ti<br>o<br>n | No action is required.                                                           |

# LS\_PWD\_MODIFY\_FAIL

| Message text                      | Admin [STRING] from [STRING] could not modi password for user [STRING], because [STR                                                                                                    |                                |
|-----------------------------------|----------------------------------------------------------------------------------------------------|--------------------------------|
|                                   | \$1: Admin name. \$2: IP address. \$3: Username. \$4: Failure reason:  o                                                                                                    | ssword  fferent t have ers (a  |
|                                   | <ul> <li>invalid password composition—The<br/>and length of characters in the new pas<br/>do not meet the password comp<br/>requirements.</li> </ul>                                       | ssword                         |
|                                   | <ul> <li>password has repeated chars—The<br/>password has three or more conserved<br/>repeating characters.</li> </ul>                                                                     |                                |
| Variable fields                   | <ul> <li>password contains username—The password includes the username.</li> </ul>                                                                                                    | e new                          |
|                                   | o new password must be different from previous password by a minimum of chars—The new password must be different from the passwords stored in the records by a minimum of four characters. | of four<br>ifferent<br>history |
|                                   | <ul> <li>new password must be different fro<br/>password by a minimum of<br/>chars—The new password must be di<br/>from the old password by a minimum<br/>characters.</li> </ul>           | <b>four</b> ifferent           |
|                                   | <ul> <li>password used already—The new passis the same as the old password or a password.</li> </ul>                                                                                       |                                |
|                                   | <ul> <li>password is in update-wait time<br/>password has been modified within a mi<br/>password update interval.</li> </ul>                                                               |                                |
|                                   | <ul> <li>entered passwords did not match<br/>confirm password is inconsistent with th<br/>password.</li> </ul>                                                                             |                                |
|                                   | o unknown error—Unknown error.                                                                                                    |                                |
| Severity level                    | 4                                                                                                    |                                |
| Example                           | LS/4/LS_PWD_MODIFY_FAIL: Admin admin from 1.1.1.1 could not modify the password for user user1, because passwords do not match.                                                            |                                |
| Explanation                       | An administrator failed to modify a user's password.                                                                                                    |                                |
| Recommended<br>ac<br>ti<br>o<br>n | No action is required.                                                                                                    |                                |

# LS\_PWD\_MODIFY\_SUCCESS

| Message text                      | Admin [STRING] from [STRING] modify the password for user [STRING] successfully.                    |
|-----------------------------------|----------------------------------------------------------------------------------------------------|
| Variable fields                   | \$1: Admin name.<br>\$2: IP address.<br>\$3: Username.                                              |
| Severity level                    | 6                                                                                                   |
| Example                           | LS/6/LS_PWD_MODIFY_SUCCESS: Admin admin from 1.1.1.1 modify the password for user abc successfully. |
| Explanation                       | An administrator successfully changed a user's password.                                            |
| Recommended<br>ac<br>ti<br>o<br>n | No action is required.                                                                              |

# LS\_REAUTHEN\_FAILURE

| Message text                      | User [STRING] from [STRING] failed reauthentication.                                             |
|-----------------------------------|--------------------------------------------------------------------------------------------------|
| Variable fields                   | \$1: Username.<br>\$2: IP address.                                                               |
| Severity level                    | 5                                                                                                |
| Example                           | LS/5/LS_REAUTHEN_FAILURE: User abcd from 1.1.1.1 failed reauthentication.                        |
| Explanation                       | A user failed reauthentication because the old password entered for reauthentication is invalid. |
| Recommended<br>ac<br>ti<br>o<br>n | Check the old password.                                                                          |

## LS\_UPDATE\_PASSWORD\_FAIL

| Message text                      | Failed to update the password for user [STRING].                          |
|-----------------------------------|---------------------------------------------------------------------------|
| Variable fields                   | \$1: Username.                                                            |
| Severity level                    | 4                                                                         |
| Example                           | LS/4/LS_UPDATE_PASSWORD_FAIL: Failed to update the password for user abc. |
| Explanation                       | Failed to update the password for a user.                                 |
| Recommended<br>ac<br>ti<br>o<br>n | Check the file system for errors.                                         |

# LS\_USER\_CANCEL

| Message text                      | User [STRING] from [STRING] cancelled inputting the password.                          |
|-----------------------------------|----------------------------------------------------------------------------------------|
| Variable fields                   | \$1: Username.<br>\$2: IP address.                                                     |
| Severity level                    | 5                                                                                      |
| Example                           | LS/5/LS_USER_CANCEL: User 1 from 1.1.1.1 cancelled inputting the password.             |
| Explanation                       | The user cancelled inputting the password or did not input the password in 90 seconds. |
| Recommended<br>ac<br>ti<br>o<br>n | No action is required.                                                                 |

### LS\_USER\_PASSWORD\_EXPIRE

| Message text                      | User [STRING]'s login idle timer timed out.                        |
|-----------------------------------|--------------------------------------------------------------------|
| Variable fields                   | \$1: Username.                                                     |
| Severity level                    | 5                                                                  |
| Example                           | LS/5/LS_USER_PASSWORD_EXPIRE: User 1's login idle timer timed out. |
| Explanation                       | The login idle time for a user expired.                            |
| Recommended<br>ac<br>ti<br>o<br>n | No action is required.                                             |

## LS\_USER\_ROLE\_CHANGE

| Message text    | Admin [STRING] [STRING] user role [STRING] for [STRING].                      |
|-----------------|-------------------------------------------------------------------------------|
|                 | \$1: Admin name.                                                              |
| Venickle fields | \$2: Admin operation, which can be added or deleted.                          |
| Variable fields | \$3: User role.                                                               |
|                 | \$4: Username.                                                                |
| Severity level  | 4                                                                             |
| Example         | LS/4/LS_USER_ROLE_CHANGE: Admin admin added user role network-admin for abcd. |
| Explanation     | The administrator added a user role for a user.                               |
| Recommended     |                                                                               |
| ac              |                                                                               |
| ti              | No action is required.                                                        |
| 0               |                                                                               |
| n               |                                                                               |

# LSPV messages

This section contains LSP verification messages.

### LSPV\_PING\_STATIS\_INFO

| Message text       | Ping statistics for [STRING]: [UINT32] packets transmitted, [UINT32] packets received, [DOUBLE]% packets loss, round-trip min/avg/max = [UINT32]/[UINT32]/[UINT32] ms.                                                                            |  |
|--------------------|----------------------------------------------------------------------------------------------------|--|
| Variable fields    | \$1: FEC. \$2: Number of echo requests sent. \$3: Number of echo replies received. \$4: Percentage of the non-replied packets to the total requests. \$5: Minimum round-trip delay. \$6: Average round-trip delay. \$7: Maximum round-trip delay. |  |
| Severity level     | 6                                                                                                    |  |
| Example            | LSPV/6/LSPV_PING_STATIS_INFO: Ping statistics for FEC 192.168.1.1/32: 5 packets transmitted, 5 packets received, 0.0% packets loss, round-trip min/avg/max = 1/2/5 ms.                                                                            |  |
| Explanation        | Ping statistics for an LSP tunnel or a PW.  This message is generated when the ping mpls command is executed.                                                                                                    |  |
| Recommended action | If no reply is received, verify the connectivity of the LSP tunnel or the PW.                                                                                                    |  |

# **MAC** messages

This section contains MAC messages.

# MAC\_NOTIFICATION

|                    | Message format 1:                                                                                                    |  |
|--------------------|----------------------------------------------------------------------------------------------------|--|
|                    | MAC address [STRING] in VLAN [UNIT32] has moved from port [STRING] to port [STRING] for [UNIT32] times.                                                                              |  |
| Message text       | Message format 2:                                                                                                    |  |
| -                  | MAC address [STRING] in VSI [STRING] has moved from [STRING] service-instance [UNIT32] to [STRING] service-instance [UNIT32] for [UNIT32] times.                                     |  |
|                    | Message format 1:                                                                                                    |  |
|                    | \$1: MAC address.                                                                                                    |  |
|                    | \$2: VLAN ID.                                                                                                    |  |
|                    | \$3: Interface name.                                                                                                    |  |
|                    | \$4: Interface name.                                                                                                    |  |
|                    | \$5: Number of MAC address moves.                                                                                                    |  |
| Wastalla Calla     | Message format 2:                                                                                                    |  |
| Variable fields    | \$1: MAC address.                                                                                                    |  |
|                    | \$2: VSI name.                                                                                                    |  |
|                    | \$3: Interface name.                                                                                                    |  |
|                    | \$4: Ethernet service instance ID.                                                                                                    |  |
|                    | \$5: Interface name.                                                                                                    |  |
|                    | \$6: Ethernet service instance ID.                                                                                                    |  |
|                    | \$7: Number of MAC address moves.                                                                                                    |  |
| Severity level     | 4                                                                                                    |  |
|                    | Message format 1:                                                                                                    |  |
|                    | MAC/4/MAC_NOTIFICATION: MAC address 0000-0012-0034 in VLAN 500 has moved from port GE1/0/1 to port GE1/0/2 for 1 times                                                               |  |
| Example            | Message format 2:                                                                                                    |  |
|                    | MAC/4/MAC_NOTIFICATION: MAC address 0010-9400-0002 in VSI vpna has moved from Twenty-FiveGigE1/0/1 service-instance 40 to Twenty-FiveGigE1/0/3 service-instance 30 for 152499 times. |  |
| Explanation        | A MAC address moved between two interfaces or Ethernet service instances.                                                                                                    |  |
| Recommended action | No action is required.                                                                                                    |  |

### MAC\_TABLE\_FULL\_GLOBAL

| Message text       | The number of MAC address entries exceeded the maximum number [UINT32].                                   |  |
|--------------------|----------------------------------------------------------------------------------------------------|--|
| Variable fields    | \$1: Maximum number of MAC addresses.                                                                     |  |
| Severity level     | 4                                                                                                    |  |
| Example            | MAC/4/MAC_TABLE_FULL_GLOBAL: The number of MAC address entries exceeded the maximum number 1024.          |  |
| Explanation        | The number of entries in the global MAC address table exceeded the maximum number supported by the table. |  |
| Recommended action | No action is required.                                                                                    |  |

### MAC\_TABLE\_FULL\_PORT

| Message text       | The number of MAC address entries exceeded the maximum number [UINT32] for interface [STRING].                                     |  |
|--------------------|----------------------------------------------------------------------------------------------------|--|
| Variable fields    | \$1: Maximum number of MAC addresses.<br>\$2: Interface name.                                                                      |  |
| Severity level     | 4                                                                                                    |  |
| Example            | MAC/4/MAC_TABLE_FULL_PORT: The number of MAC address entries exceeded the maximum number 1024 for interface GigabitEthernet2/0/32. |  |
| Explanation        | The number of entries in the MAC address table for an interface exceeded the maximum number supported by the table.                |  |
| Recommended action | No action is required.                                                                                                    |  |

### MAC\_TABLE\_FULL\_VLAN

| Message text       | The number of MAC address entries exceeded the maximum number [UINT32] in VLAN [UINT32].                      |  |
|--------------------|----------------------------------------------------------------------------------------------------|--|
| Variable fields    | \$1: Maximum number of MAC addresses.<br>\$2: VLAN ID.                                                        |  |
| Severity level     | 4                                                                                                    |  |
| Example            | MAC/4/MAC_TABLE_FULL_VLAN: The number of MAC address entries exceeded the maximum number 1024 in VLAN 2.      |  |
| Explanation        | The number of entries in the MAC address table for a VLAN exceeded the maximum number supported by the table. |  |
| Recommended action | No action is required.                                                                                        |  |

# **MACA** messages

This section contains MAC authentication messages.

# MACA\_ENABLE\_NOT\_EFFECTIVE

| Mess<br>age<br>text               | The MAC authentication feature is enabled but is not effective on interface [STRING].                                                                                                    |
|-----------------------------------|----------------------------------------------------------------------------------------------------|
| Varia<br>ble<br>fields            | \$1: Interface type and number.                                                                                                    |
| Seve<br>rity<br>level             | 3                                                                                                    |
| Exa<br>mple                       | MACA/3/MACA_ENABLE_N OT_EFFECTIVE: The MAC authentication feature is enabled but is not effective on interface Ethernet3/1/2.                                                                                                    |
| Expl<br>anati<br>on               | MAC authentication configuration does not take effect on an interface, because the interface does not support MAC authentication.                                                                                                    |
| Reco<br>mme<br>nded<br>actio<br>n | <ul> <li>162. Disable MAC authentication on the interface.</li> <li>163. Reconnect the connected devices to another interface that supports MAC authentication.</li> <li>164. Enable MAC authentication on the new interface.</li> </ul> |

## MACA\_LOGIN\_FAILURE

| -IfName=[STRING]-MACAddr=[STRING]-V<br>LANId=[STRING]-UserName=[STRING]-Us<br>erNameFormat=[STRING]; The user failed<br>the MAC address authentication. Reason:<br>[STRING].                                                                                                    |
|----------------------------------------------------------------------------------------------------|
| \$1: Interface type and number. \$2: MAC address. \$3: VLAN ID. \$4: Username. \$5: User account format: • Fixed—Shared user account. • MAC address—MAC-based user account. \$6: Failure cause: • Authorization Mac-Address process failed. • Authorization VLAN process failed. • Authorization ACL process failed. • Authorization UserProfile process failed. • Authorization process failed. |
| 6                                                                                                    |
| MACA/6/MACA_LOGIN_FAILURE: -IfName=GigabitEthernet1/0/1-MACAddr=0 000-0000-0001-VLANId=1-UserName=000 0-0000-0001-UserNameFormat=MAC address; The user failed the MAC address authentication. Reason: Authorization VLAN process failed.                                                                                                    |
| The user failed MAC authentication.                                                                                                    |

|  | Resolve the issue depending on the failure cause. |
|--|---------------------------------------------------|
|  |                                                   |

# MACA\_LOGIN\_SUCC

| -IfName=[STRING]-MACAddr=[STRING]-AccessV<br>LANId=[STRING]-AuthorizationVLANID=[STRING]<br>-UserName=[STRING]-UserNameFormat=[STRIN<br>G]; The user passed MAC address authentication<br>and got online successfully.                                  |
|----------------------------------------------------------------------------------------------------|
| \$1: Interface type and number. \$2: MAC address. \$3: ID of the VLAN through which the user accesses the device. \$4: Authorization VLAN ID. \$5: Username. \$6: User account format:  Fixed—Shared user account.  MAC address—MAC-based user account. |
| 6                                                                                                    |
| MACA/6/MACA_LOGIN_SUCC:-IfName=GigabitE thernet1/0/4-MACAddr=0010-8400-22b9-AccessV LANId=444-AuthorizationVLANID=444-UserName =00-10-84-00-22-b9-UserNameFormat=MAC address; The user passed MAC address authentication and got online successfully.   |
| The user passed MAC authentication.                                                                                                    |

| No action is required. |
|------------------------|
|                        |

## MACA\_LOGOFF

| -IfName=[STRING]-MACAddr=[STRING]-VLA<br>NId=[STRING]-UserName=[STRING]-UserNa<br>meFormat=[STRING]; Session of the<br>MAC-AUTH user was terminated.                                     |
|----------------------------------------------------------------------------------------------------|
| \$1: Interface type and number. \$2: MAC address. \$3: VLAN ID. \$4: Username. \$5: User account format: • Fixed—Shared user account. • MAC address—MAC-based user account.              |
| 6                                                                                                    |
| MACA/6/MACA_LOGOFF:-IfName=GigabitEth ernet1/0/4-MACAddr=0010-8400-22b9-VLANId =444-UserName=00-10-84-00-22-b9-UserNam eFormat=MAC address; Session of the MAC-AUTH user was terminated. |
| The MAC authentication user was logged off.                                                                                                    |

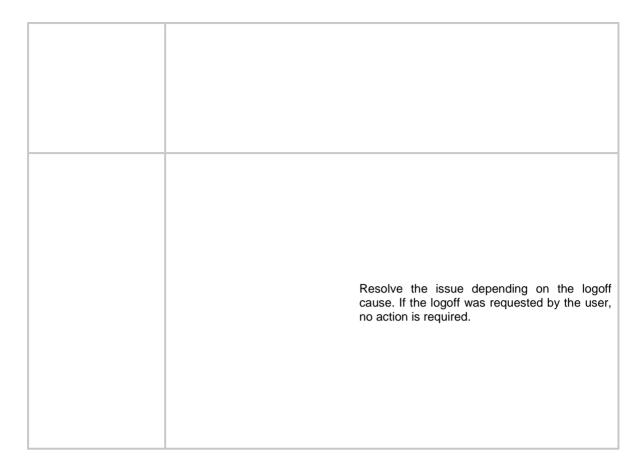

## **MACSEC** messages

This section contains MACsec messages.

### MACSEC\_MKA\_KEEPALIVE\_TIMEOUT

| Message text       | The live peer with SCI [STRING] and CKN [STRING] aged out on interface [STRING].                                                                                                    |
|--------------------|----------------------------------------------------------------------------------------------------|
| Variable fields    | \$1: SCI.<br>\$2: CKN.<br>\$3: Interface name.                                                                                                    |
| Severity level     | 4                                                                                                    |
| Example            | MACSEC/4/MACSEC_MKA_KEEPALIVE_TIMEOUT: The live peer with SCI 00E00100000A0006 and CKN 80A0EA0CB03D aged out on interface GigabitEthernet1/0/1.                                                                          |
| Explanation        | A live peer aged out on an interface, because the local participant had not received any MKA packets from the peer before the keepalive timer expired. The local participant removed the peer information from the port. |
| Recommended action | Check the link between the local participant and the live peer for link failure. If the link is down, recover the link.                                                                                                  |

#### MACSEC\_MKA\_PRINCIPAL\_ACTOR

| Message text       | The actor with CKN [STRING] became principal actor on interface [STRING].                                                      |
|--------------------|----------------------------------------------------------------------------------------------------|
| Variable fields    | \$1: CKN.<br>\$2: Interface name.                                                                                              |
| Severity level     | 6                                                                                                    |
| Example            | MACSEC/6/MACSEC_MKA_PRINCIPAL_ACTOR: The actor with CKN 80A0EA0CB03D became principal actor on interface GigabitEthernet1/0/1. |
| Explanation        | The actor with the highest key server priority became the principal actor.                                                     |
| Recommended action | No action is required.                                                                                                    |

### MACSEC\_MKA\_SAK\_REFRESH

| Message text       | The SAK has been refreshed on interface [STRING].                                              |
|--------------------|------------------------------------------------------------------------------------------------|
| Variable fields    | \$1: Interface name.                                                                           |
| Severity level     | 6                                                                                              |
| Example            | MACSEC/6/MACSEC_MKA_SAK_REFRESH: The SAK has been refreshed on interface GigabitEthernet1/0/1. |
| Explanation        | The participant on the interface derived or received a new SAK.                                |
| Recommended action | No action is required.                                                                         |

## MACSEC\_MKA\_SESSION\_REAUTH

| Message text       | The MKA session with CKN [STRING] was re-authenticated on interface [STRING].                                                                                          |
|--------------------|----------------------------------------------------------------------------------------------------|
| Variable fields    | \$1: CKN.<br>\$2: Interface name.                                                                                                    |
| Severity level     | 6                                                                                                    |
| Example            | MACSEC/6/MACSEC_MKA_SESSION_REAUTH: The MKA session with CKN 80A0EA0CB03D was re-authenticated on interface GigabitEthernet1/0/1.                                      |
| Explanation        | The interface performed 802.1X reauthentication.  After the 802.1X reauthentication, the participants received a new CAK, and used it to re-establish the MKA session. |
| Recommended action | No action is required.                                                                                                    |

### MACSEC\_MKA\_SESSION\_SECURED

| Message<br>text     | The MKA session with CKN [STRING] was secured on interface [STRING].                                                                                                    |  |
|---------------------|----------------------------------------------------------------------------------------------------|--|
| Variable fields     | \$1: CKN.<br>\$2: Interface name.                                                                                                    |  |
| Severity<br>level   | 6                                                                                                    |  |
| Example             | MACSEC/6/MACSEC_MKA_SESSION_SECURED: The MKA session with CKN 80A020EA0CB03D was secured on interface GigabitEthernet1/0/1.                                                                                                    |  |
| Explanation         | The MKA session on the interface was secured. Packets are encrypted and transmitted in cipher text. The event occurs in the following situations:  The MKA session state changes from unsecured to secured.  The local participant and the peer negotiate a new MKA session when the following conditions exist:  Both the key server and the peer support MACsec.  A minimum of one participant is enabled with the MACsec desire feature. |  |
| Recommend ed action | No action is required.                                                                                                    |  |

## MACSEC\_MKA\_SESSION\_START

| Message<br>text     | The MKA session with CKN [STRING] started on interface [STRING].                                                                                                    |  |
|---------------------|----------------------------------------------------------------------------------------------------|--|
| Variable fields     | \$1: CKN.<br>\$2: Interface name.                                                                                                    |  |
| Severity level      | 6                                                                                                    |  |
| Example             | MACSEC/6/MACSEC_MKA_SESSION_START: The MKA session with CKN 80A020EA0CB03D started on interface GigabitEthernet1/0/1.                                                                                                    |  |
| Explanation         | The MKA session negotiation was initiated. Possible reasons include:  • New CAK is available after MKA is enabled.  • The user re-establishes the MKA session.  • The interface that failed MKA session negotiation receives an MKA packet. |  |
| Recommend ed action | No action is required.                                                                                                    |  |

### MACSEC\_MKA\_SESSION\_STOP

| Message<br>text     | The MKA session with CKN [STRING] stopped on interface [STRING].                                                                                                    |  |
|---------------------|----------------------------------------------------------------------------------------------------|--|
| Variable fields     | \$1: CKN.<br>\$2: Interface name.                                                                                                    |  |
| Severity<br>level   | 5                                                                                                    |  |
| Example             | MACSEC/5/MACSEC_MKA_SESSION_STOP: The MKA session with CKN 80A020EA0CB03D stopped on interface GigabitEthernet1/0/1.                                                                                                    |  |
| Explanation         | The MKA session was terminated. Possible reasons include:  • The user removes or re-establishes the MKA session on the interface.  • The link associated to the session is down.                                                                                                    |  |
| Recommend ed action | 165. Use the display mka session command to check whether the session exists:  o If the session has been re-established, ignore the message.  o If the session does not exist and is not removed by the user, check the link associated with the session for link failure.  166. Recover the link if the link is down. |  |

## MACSEC\_MKA\_SESSION\_UNSECURED

| Message<br>text   | The MKA session with CKN [STRING] was not secured on interface [STRING].                                                               |  |
|-------------------|----------------------------------------------------------------------------------------------------|--|
| Variable          | \$1: CKN.                                                                                                    |  |
| fields            | \$2: Interface name.                                                                                                    |  |
| Severity<br>level | 5                                                                                                    |  |
| Example           | MACSEC/5/MACSEC_MKA_SESSION_UNSECURED: The MKA session with CKN 80A020EA0CB03D was not secured on interface GigabitEthernet1/0/1.      |  |
|                   | The MKA session on the interface was not secured. Packets are transmitted in plain text. The event occurs in the following situations: |  |
|                   | The MKA session state changes from secured to unsecured.                                                                               |  |
| Explanation       | The local participant and the peer negotiate a new MKA session when the following conditions exist:                                    |  |
|                   | The key server and the peer are not both MACsec capable.                                                                               |  |
|                   | No participant is enabled with the MACsec desire feature.                                                                              |  |
|                   | To secure the MKA session, perform the following tasks:                                                                                |  |
| Recommend         | <ul> <li>Verify that both the key server and the peer support MACsec.</li> </ul>                                                       |  |
| ed action         | <ul> <li>Verify that a minimum of one<br/>participant is enabled with the<br/>MACsec desire feature.</li> </ul>                        |  |

## **MBFD** messages

This section contains MPLS BFD messages.

### MBFD\_TRACEROUTE\_FAILURE

| Message text       | [STRING] is failed. ([STRING].)                                                                                                    |
|--------------------|----------------------------------------------------------------------------------------------------|
| Variable fields    | \$1: LSP information.<br>\$2: Reason for the LSP failure.                                                                                                    |
| Severity level     | 5                                                                                                    |
| Example            | MBFD/5/MBFD_TRACEROUTE_FAILURE: LSP (LDP IPv4: 22.22.2.2/32, nexthop: 20.20.20.2) is failed. (Replying router has no mapping for the FEC.) MBFD/5/MBFD_TRACEROUTE_FAILURE: TE tunnel (RSVP IPv4: Tunnel1) is failed. (No label entry.) |
| Explanation        | LSP/MPLS TE tunnel failure was detected by periodic MPLS tracert. This message is generated when the system receives an MPLS echo reply with an error return code.                                                                     |
| Recommended action | Verify the configuration for the LSP or MPLS TE tunnel.                                                                                                    |

## **MBUF** messages

This section contains MBUF messages.

## DBL\_FREE

|                    | MBUF address: [HEX] repeated release! Seq: [UINT32], CPU ID: [UINT32], [STRING]: [STRING]                                                                                               |
|--------------------|----------------------------------------------------------------------------------------------------|
| Message text       | Seq: [UINT32], CPU ID: [UINT32], [STRING]: [STRING]                                                                                                    |
|                    | Seq: [UINT32], CPU ID: [UINT32], [STRING]                                                                                                    |
|                    | Seq: [UINT32], CPU ID: [UINT32], [STRING]                                                                                                    |
|                    | Seq: [UINT32], CPU ID: [UINT32], [STRING]                                                                                                    |
|                    | \$1: Mbuf address                                                                                                    |
|                    | \$2: Stack sequence number                                                                                                    |
|                    | \$3: ID of the CPU where the stack resides                                                                                                    |
|                    | \$4: Mbuf allocation or deallocation tracing (Alloc trace or Free trace)                                                                                                    |
|                    | \$5: Stack information                                                                                                    |
|                    | \$6: Stack sequence number                                                                                                    |
|                    | \$7: ID of the CPU where the stack resides                                                                                                    |
|                    | \$8: Mbuf allocation or deallocation tracing (Alloc trace or Free trace)                                                                                                    |
|                    | \$9: Stack information                                                                                                    |
|                    | \$10: Stack sequence number                                                                                                    |
| Variable fields    | \$11: ID of the CPU where the stack resides                                                                                                    |
| variable fields    | \$12: Mbuf allocation or deallocation tracing (Alloc trace or Free trace)                                                                                                    |
|                    | \$13: Stack information                                                                                                    |
|                    | \$14: Stack sequence number                                                                                                    |
|                    | \$15: ID of the CPU where the stack resides                                                                                                    |
|                    | \$16: Mbuf allocation or deallocation tracing (Alloc trace or Free trace)                                                                                                    |
|                    | \$17: Stack information                                                                                                    |
|                    | \$18: Stack sequence number                                                                                                    |
|                    | \$19: ID of the CPU where the stack resides                                                                                                    |
|                    | \$20: Mbuf allocation or deallocation tracing (Alloc trace or Free trace)                                                                                                    |
|                    | \$21: Stack information                                                                                                    |
| Severity level     | 2                                                                                                    |
| •                  | MBUF/2/DBL_FREE: MBUF address: 0x854f9380 repeated release! Seq: 411, CPU ID: 1, Alloc trace: bdae759c bd2becbc bd2ba850 bd2bb718 bd368d04 bd3695e4 bd369bf8 bd358dc8 bd3295b0 bd29e0f4 |
|                    | Seq: 412, CPU ID: 1, Free trace: bdae759c bd2becbc bd2bc020 bd369298 bd3695e4 bd369bf8 bd358dc8 bd3295b0 bd29e0f4 bd2a1e8c                                                              |
| Example            | Seq: 413, CPU ID: 1, Free trace: bdae759c bd2becbc bd2bc020 bd3692ac bd3695e4 bd369bf8 bd358dc8 bd3295b0 bd29e0f4 bd2a1e8c                                                              |
|                    | Seq: 409, CPU ID: 1, Alloc trace: bdae759c bd2becbc bd2ba850 bd2bc26c bd2d3320 bd105fc4 bd007b44 bd006c88 bd102264 400646b8                                                             |
|                    | Seq: 410, CPU ID: 1, Free trace: bdae759c bd2becbc bd2baefc bd2d3344 bd105fc4 bd007b44 bd006c88 bd102264 400646b8 400651b8                                                              |
| Explanation        | An mbuf has been repeatedly released. This message records information about the five stacks that most recently used the mbuf.                                                          |
| Recommended action | Locate the process that repeatedly released the mbuf based on the stack information in the log message.                                                                                 |
|                    |                                                                                                    |

## MBUF\_DATA\_BLOCK\_CREATE\_FAIL

| Message text       | Failed to create an MBUF data block because of insufficient memory. Failure count: [UINT32].                                                                                                    |
|--------------------|----------------------------------------------------------------------------------------------------|
| Variable fields    | \$1: Failure count.                                                                                                    |
| Severity level     | 2                                                                                                    |
| Example            | MBUF/2/MBUF_DATA_BLOCK_CREATE_FAIL: Failed to create an MBUF data block because of insufficient memory. Failure count: 128.                                                                                                    |
| Explanation        | The message is output when the system fails to create an MBUF data block 1 minute or more after the most recent creation failure.                                                                                                    |
|                    | 167. Execute the display system internal kernel memory pool   include mbuf command in probe view to view the number of the allocated MBUF data blocks.                                                                                            |
|                    | <b>168.</b> Execute the <b>display memory</b> command in system view to display the total size of the system memory.                                                                                                    |
|                    | <b>169.</b> Determine whether an excessive number of MBFU data blocks are allocated by comparing the size of the allocated MBUF data blocks with that of the system memory.                                                                       |
| Recommended action | <ul> <li>If it is not an excessive number, use the memory management commands to check for the memory-intensive modules.</li> <li>If it is an excessive number, go to step 170.</li> </ul>                                                        |
|                    | 170. Execute the display system internal mbuf socket statistics command in probe view to view the number of the MBUF data blocks buffered in the socket. Determine whether a process has too many MBUF data blocks buffered in the socket buffer. |
|                    | <ul> <li>If it is too many, locate the reason why the MBUF data blocks cannot<br/>be released from the socket buffer.</li> </ul>                                                                                                    |
|                    | <ul> <li>If it is not too many, use other means to locate the reasons for<br/>excessive allocation of MBUF data blocks.</li> </ul>                                                                                                    |
|                    | 171. If the problem persists, contact NSFOCUS Support.                                                                                                    |

#### **STEPMEM**

| Message<br>text     | MBUF address [HEX] MBUF block address [HEX] STEP ON MEMORY! Stack :[STRING]                                                                                                    |  |
|---------------------|----------------------------------------------------------------------------------------------------|--|
| Variable fields     | \$1: Mbuf address \$2: Mbuf block address \$3: Stack information                                                                                                    |  |
| Severity<br>level   | 2                                                                                                    |  |
| Example             | MBUF/2/STEPMEM: MBUF address 780bd380 MBUF block address 780bd388 STEP ON MEMORY! Stack: bdae759c bd2be938 bd2b7ce4 bd2bbf8c bac531ec bcfe4270 bd141b94 bdaecd50 bd2a0ca4 bd2a157c bd2a1c54 bd369048 bd3695e4 bd369bf8 bd358dc8 bd3295b0 |  |
| Explanation         | An mbuf was overwrittern.                                                                                                    |  |
|                     | Locate the process that overwrote the memory based on the stack information in the log message.  Further locating is required when one of the following conditions exists:                                                               |  |
| Recommend ed action | <ul> <li>The mbuf was used by another process after being placed back in the MBUF queue.</li> <li>The stack recorded in the log was not the one that caused the memory overwriting.</li> </ul>                                           |  |

# **MDC** messages

This section contains MDC messages.

## MDC\_CREATE\_ERR

| Message text       | Failed to create MDC [UINT16] for insufficient resources.                                                                                                    |  |
|--------------------|----------------------------------------------------------------------------------------------------|--|
| Variable fields    | \$1: MDC ID.                                                                                                    |  |
| Severity level     | 5                                                                                                    |  |
| Example            | MDC/5/MDC_CREATE_ERR: -Slot=1; Failed to create MDC 2 for insufficient resources.                                                                                                    |  |
| Explanation        | The standby MPU did not have enough resources to create the MDC.  At startup, the standby MPU obtains MDC configuration information from the active MPU. If the standby MPU does not have enough resources to create an MDC, it outputs this log message.                                                                                                    |  |
| Recommended action | 172. Use the display mdc resource command to display the CPU, memory, and disk space resources on the standby MPU.  173. Perform one of the following tasks:  o If the memory space is insufficient, increase the memory space. If the disk space is insufficient, delete unused files.  o Use the undo mdc command to delete the specified MDC.  Replace the standby MPU with an MPU that has sufficient resources. |  |

## MDC\_CREATE

| Message text       | MDC [UINT16] was created.            |  |
|--------------------|--------------------------------------|--|
| Variable fields    | \$1: MDC ID.                         |  |
| Severity level     | 5                                    |  |
| Example            | MDC/5/MDC_CREATE: MDC 2 was created. |  |
| Explanation        | An MDC was created successfully.     |  |
| Recommended action | No action is required.               |  |

## MDC\_DELETE

| Message text       | MDC [UINT16] was deleted.            |  |
|--------------------|--------------------------------------|--|
| Variable fields    | \$1: MDC ID.                         |  |
| Severity level     | 5                                    |  |
| Example            | MDC/5/MDC_DELETE: MDC 2 was deleted. |  |
| Explanation        | An MDC was deleted successfully.     |  |
| Recommended action | No action is required.               |  |

## MDC\_KERNEL\_EVENT\_TOOLONG

| Message text       | [STRING] [UINT16] kernel event in sequence [STRING] function [STRING] failed to finish within [UINT32] minutes.                     |  |
|--------------------|----------------------------------------------------------------------------------------------------|--|
| Variable fields    | \$1: MDC ID. \$2: Kernel event phase. \$3: Address of the function corresponding to the kernel event. \$4: Time duration.           |  |
| Severity level     | 4                                                                                                    |  |
| Example            | MDC/4/MDC_KERNEL_EVENT_TOOLONG: Slot=1; MDC 2 kernel event in sequence 0x4fe5 function 0xff245e failed to finish within 15 minutes. |  |
| Explanation        | A kernel event stayed unfinished for a long period of time.                                                                         |  |
| Recommended action | <ul><li>174. Reboot the card in the specified slot.</li><li>175. If the problem persists, contact HP Support.</li></ul>             |  |

### MDC\_LICENSE\_EXPIRE

| Message text       | The MDC feature's license will expire in [UINT32] days.                    |  |
|--------------------|----------------------------------------------------------------------------|--|
| Variable fields    | \$1: Number of days, in the range of 1 to 30.                              |  |
| Severity level     | 5                                                                          |  |
| Example            | MDC/5/MDC_LICENSE_EXPIRE: The MDC feature's license will expire in 5 days. |  |
| Explanation        | The license for the MDC feature was about to expire.                       |  |
| Recommended action | Install a new license.                                                     |  |

## MDC\_NO\_FORMAL\_LICENSE

| Message text       | The feature MDC has no formal license.                                                                                                    |  |
|--------------------|----------------------------------------------------------------------------------------------------|--|
| Variable fields    | N/A                                                                                                    |  |
| Severity level     | 5                                                                                                    |  |
| Example            | MDC/5/MDC_NO_FORMAL_LICENSE: The feature MDC has no formal cense.                                                                                                    |  |
| Explanation        | The standby MPU became the active MPU but it did not have a formal license. The MDC feature has a free trial period. To use the feature after the period elapses, you must install a license for the standby MPU. |  |
| Recommended action | Install a formal license.                                                                                                    |  |

## MDC\_NO\_LICENSE\_EXIT

| Message text       | The MDC feature is being disabled, because it has no license.                                    |  |
|--------------------|--------------------------------------------------------------------------------------------------|--|
| Variable fields    | N/A                                                                                              |  |
| Severity level     | 5                                                                                                |  |
| Example            | MDC/5/MDC_NO_LICENSE_EXIT: The MDC feature is being disabled, ecause it has no license.          |  |
| Explanation        | The MDC feature was disabled because the license for the MDC feature expired or was uninstalled. |  |
| Recommended action | Install the required license.                                                                    |  |

## MDC\_OFFLINE

| Message text       | MDC [UINT16] is offline now.             |  |
|--------------------|------------------------------------------|--|
| Variable fields    | \$1: MDC ID.                             |  |
| Severity level     | 5                                        |  |
| Example            | MDC/5/MDC_OFFLINE: MDC 2 is offline now. |  |
| Explanation        | An MDC was stopped.                      |  |
| Recommended action | No action is required.                   |  |

## MDC\_ONLINE

| Message text       | MDC [UINT16] is online now.            |  |
|--------------------|----------------------------------------|--|
| Variable fields    | \$1: MDC ID.                           |  |
| Severity level     | 5                                      |  |
| Example            | MDC/5/MDC_ONLINE: MDC 2 is online now. |  |
| Explanation        | An MDC was started.                    |  |
| Recommended action | No action is required.                 |  |

#### MDC\_STATE\_CHANGE

| Message text       | MDC [UINT16] status changed to [STRING].                                                                                                    |  |
|--------------------|----------------------------------------------------------------------------------------------------|--|
| Variable fields    | \$1: MDC ID.  \$2: MDC status:  oupdating—The system is assigning interface cards to the MDC (executing the location command).  ostopping—The system is stopping the MDC (executing the undo mdc start command).  oinactive—The MDC is inactive. ostarting—The system is starting the MDC (executing the mdc start command).  oactive—The MDC is operating correctly. |  |
| Severity level     | 5                                                                                                    |  |
| Example            | MDC/5/MDC_STATE_CHANGE: MDC 2 status changed to active.                                                                                                    |  |
| Explanation        | The status of an MDC changed.                                                                                                    |  |
| Recommended action | No action is required.                                                                                                    |  |

## **MFIB** messages

This section contains MFIB messages.

#### MFIB\_MEM\_ALERT

| Message text       | MFIB process received system memory alert [STRING] event.                                                                                                    |  |
|--------------------|----------------------------------------------------------------------------------------------------|--|
| Variable fields    | \$1: Type of the memory alert event.                                                                                                    |  |
| Severity level     | 5                                                                                                    |  |
| Example            | MFIB/5/MFIB_MEM_ALERT: MFIB process receive system memory alert start event.                                                                                                    |  |
| Explanation        | The MFIB module received a memory alert event from the system.                                                                                                    |  |
| Recommended action | <ul><li>176. Check the system memory to make sure the memory usage does not exceed the thresholds.</li><li>177. Release memory for the modules that occupy too many memory resources.</li></ul> |  |

## **MGROUP** messages

This section contains mirroring group messages.

## MGROUP\_APPLY\_SAMPLER\_FAIL

| Mess<br>age<br>text               | Failed to apply the sampler for mirroring group [UINT16], because the sampler resources are insufficient.                               |
|-----------------------------------|----------------------------------------------------------------------------------------------------|
| Varia<br>ble<br>fields            | \$1: Mirroring group ID.                                                                                                    |
| Seve<br>rity<br>level             | 3                                                                                                    |
| Exa<br>mple                       | MGROUP/3/MGROUP_APPLY _SAMPLER_FAIL: Failed to apply the sampler for mirroring group 1, because the sampler resources are insufficient. |
| Expl<br>anati<br>on               | A sampler was not applied to the mirroring group because the sampler resources were insufficient.                                       |
| Reco<br>mme<br>nded<br>actio<br>n | No action is required.                                                                                                    |

## MGROUP\_RESTORE\_CPUCFG\_FAIL

| Mes<br>sage<br>text                   | Failed to restore configuration for mirroring CPU of [STRING] in mirroring group [UINT16], because [STRING]                                                                                                    |
|---------------------------------------|----------------------------------------------------------------------------------------------------|
| Vari<br>able<br>field<br>s            | \$1: Slot number.<br>\$2: Mirroring group ID.<br>\$3: Failure reason.                                                                                                    |
| Seve<br>rity<br>level                 | 3                                                                                                    |
| Exa<br>mple                           | MGROUP/3/MGROUP_RESTO RE_CPUCFG_FAIL: Failed to restore configuration for mirroring CPU of chassis 1 slot 2 in mirroring group 1, because the type of the monitor port in the mirroring group is not supported.                |
| Expl<br>anati<br>on                   | When the CPU of the card in the slot is the source CPU in the mirroring group, configuration changes after the card is removed. When the card is reinstalled into the slot, restoring the source CPU configuration might fail. |
| Rec<br>om<br>men<br>ded<br>actio<br>n | Check for the failure reason. If the reason is that the system does not support the changed configuration, delete the unsupported configuration, and reconfigure the source CPU in the mirroring group.                        |

## MGROUP\_RESTORE\_IFCFG\_FAIL

| Mess<br>age<br>text               | Failed to restore configuration for interface [STRING] in mirroring group [UINT16], because [STRING]                                                                                                    |
|-----------------------------------|----------------------------------------------------------------------------------------------------|
| Varia<br>ble<br>fields            | \$1: Interface name.<br>\$2: Mirroring group ID.<br>\$3: Failure reason.                                                                                                    |
| Seve<br>rity<br>level             | 3                                                                                                    |
| Exam<br>ple                       | MGROUP/3/MGROUP_REST ORE_IFCFG_FAIL: Failed to restore configuration for interface Ethernet3/1/2 in mirroring group 1, because the type of the monitor port in the mirroring group is not supported.                                     |
| Expla<br>natio<br>n               | When the interface of the card in the slot is the monitor port in the mirroring group, configuration changes after the card is removed. When the card is reinstalled into the slot, restoring the monitor port configuration might fail. |
| Reco<br>mme<br>nded<br>actio<br>n | Check for the failure reason. If the reason is that the system does not support the changed configuration, delete the unsupported configuration, and reconfigure the monitor port in the mirroring group.                                |

#### MGROUP\_SYNC\_CFG\_FAIL

| Messa<br>ge text              | Failed to restore configuration for mirroring group [UINT16] in [STRING], because [STRING]                                                                                |
|-------------------------------|----------------------------------------------------------------------------------------------------|
| Variabl<br>e fields           | \$1: Mirroring group ID.<br>\$2: Slot number.<br>\$3: Failure reason.                                                                                                    |
| Severit<br>y level            | 3                                                                                                    |
| Examp<br>le                   | MGROUP/3/MGROUP_SYN C_CFG_FAIL: Failed to restore configuration for mirroring group 1 in chassis 1 slot 2, because monitor resources are insufficient.                    |
| Explan<br>ation               | When the complete mirroring group configuration was synchronized on the card in the slot, restoring configuration failed because resources on the card were insufficient. |
| Recom<br>mende<br>d<br>action | Delete the mirroring group.                                                                                                    |

## **MPLS** messages

This section contains MPLS messages.

### MPLS\_HARD\_RESOURCE\_NOENOUGH

| Message text       | No enough hardware resource for MPLS.                                                                                                    |  |
|--------------------|----------------------------------------------------------------------------------------------------|--|
| Variable fields    | N/A                                                                                                    |  |
| Severity level     | 4                                                                                                    |  |
| Example            | MPLS/4/MPLS_HARD_RESOURCE_NOENOUGH: No enough hardware resource for MPLS.                                                                                                    |  |
| Explanation        | Hardware resources for MPLS were insufficient.                                                                                                    |  |
| Recommended action | Check whether unnecessary LSPs had been generated. If yes, configure or modify the LSP generation policy, label advertisement policy, and label acceptance policy to filter out unnecessary LSPs. |  |

#### MPLS\_HARD\_RESOURCE\_RESTORE

| Message text       | Hardware resources for MPLS are restored.                                    |  |
|--------------------|------------------------------------------------------------------------------|--|
| Variable fields    | N/A                                                                          |  |
| Severity level     | 6                                                                            |  |
| Example            | MPLS/6/MPLS_HARD_RESOURCE_RESTORE: Hardware resources for MPLS are restored. |  |
| Explanation        | Hardware resources for MPLS were restored.                                   |  |
| Recommended action | No action is required.                                                       |  |

## **MTLK** messages

This section contains Monitor Link messages.

#### MTLK\_UPLINK\_STATUS\_CHANGE

| Message text       | The uplink of monitor link group [UINT32] is [STRING].                      |
|--------------------|-----------------------------------------------------------------------------|
| Variable fields    | \$1: Monitor link group ID.<br>\$2: Monitor Link group status, up or down.  |
| Severity level     | 6                                                                           |
| Example            | MTLK/6/MTLK_UPLINK_STATUS_CHANGE: The uplink of monitor link group 1 is up. |
| Explanation        | The uplink of a monitor link group went up or down.                         |
| Recommended action | Troubleshoot the uplink when it fails.                                      |

## **NAT** messages

This section contains NAT messages.

## NAT\_ADDR\_BIND\_CONFLICT

| Messa<br>ge text              | Invalid configuration on interface [STRING]: [STRING]. Reason: Global IP addresses already bound to another service card.                                                                                                    |
|-------------------------------|----------------------------------------------------------------------------------------------------|
| Variabl                       | \$1: Interface name.                                                                                                    |
| e fields                      | \$2: NAT address group                                                                                                    |
| Severit<br>y level            | 4                                                                                                    |
| Examp<br>le                   | NAT/4/NAT_ADDR_BIND _CONFLICT: Invalid configuration on interface Ethernet0/0/2: nat outbound address-group 1. Reason: Global IP addresses already bound to another service card.                                                                                                    |
| Explan<br>ation               | The NAT configuration did not take effect, because the global IP addresses that the interface references have been bound to another service card.                                                                                                    |
| Recom<br>mende<br>d<br>action | If multiple interfaces reference the same global IP addresses, you must specify the same service card to process NAT traffic passing through these interfaces. To resolve the problem:  178. Use the display nat all command to check the current configuration.  179. Remove the service card configuration on the interface.  180. Specify the same service card for interfaces referencing the same global IP addresses. |

## NAT\_ADDRGRP\_MEMBER\_CONFLICT

| Mes<br>sage<br>text                   | The address range in address group [UINT16] overlaps with the address range in address group [UINT16].                       |
|---------------------------------------|----------------------------------------------------------------------------------------------------|
| Vari<br>able<br>field<br>s            | \$1: NAT address group ID.<br>\$2: NAT address group ID.                                                                     |
| Seve<br>rity<br>level                 | 4                                                                                                    |
| Exa<br>mple                           | NAT/4/NAT_ADDRGRP_ME MBER_CONFLICT: The address range in address group 1 overlaps with the address range in address group 2. |
| Expl<br>anati<br>on                   | This message is sent if addresses in NAT address groups overlap.                                                             |
| Rec<br>om<br>men<br>ded<br>actio<br>n | Modify IP addresses in conflicting NAT address groups.                                                                       |

### NAT\_ADDRGRP\_RESOURCE\_EXHAUST

| Mes       | The address resources of        |
|-----------|---------------------------------|
| sag       | [STRING] address group          |
| e<br>text | [INTEGER] are not enough.       |
| text      |                                 |
| Vari      | \$1: Address translation mode:  |
| able      | • NO-PAT                        |
| field     | • EIM                           |
| s         | \$2: Address group ID.          |
| Sev       |                                 |
| erit      |                                 |
| у         | 4                               |
| leve      |                                 |
|           |                                 |
|           | NAT/4/NAT_ADDRGRP_RES           |
| Exa       | OURCE_EXHAUST: The              |
| mpl       | address resources of NO-PAT     |
| е         | address group 1 are not enough. |
| Ехр       | The address resources for the   |
| lana      | NO-PAT or EIM mode are not      |
| tion      | enough.                         |
| Rec       |                                 |
| om        |                                 |
| men       | Please add address              |
| ded       | resources.                      |
| acti      |                                 |
| on        |                                 |

## NAT\_FAILED\_ADD\_FLOW\_RULE

| Mess<br>age<br>text           | Failed to add flow-table due to: [STRING].                                                                                       |
|-------------------------------|----------------------------------------------------------------------------------------------------|
| Varia<br>ble<br>fields        | \$1: Reason for the failure.                                                                                                    |
| Sever<br>ity<br>level         | 4                                                                                                    |
| Exam<br>ple                   | NAT/4/NAT_FAILED_ADD _FLOW_TABLE: Failed to add flow-table due to: Not enough resources are available to complete the operation. |
| Expla<br>natio<br>n           | The system failed to deploy flow entries. Possible reasons include insufficient hardware resources or memory.                    |
| Reco<br>mmen<br>ded<br>action | Contact NSFOCUS<br>Support.                                                                                                    |

## NAT\_FAILED\_ADD\_FLOW\_TABLE

| Mess<br>age<br>text    | Failed to add flow-table due to [STRING].                                                                                        |
|------------------------|----------------------------------------------------------------------------------------------------|
| Varia<br>ble<br>fields | \$1: Failure reason:  • no enough resource.  • The item already exists.                                                          |
| Sever<br>ity<br>level  | 4                                                                                                    |
| Exam<br>ple            | NAT/4/NAT_FAILED_ADD<br>_FLOW_TABLE: Failed to<br>add flow-table due to no<br>enough resource.                                   |
| Expla<br>natio<br>n    | The system failed to add a flow table due to insufficient hardware resources or NAT address overlapping.                         |
| Reco                   | If the failure is caused by insufficient hardware resources, contact NSFOCUS Support.                                            |
| mmen<br>ded<br>action  | If the failure is caused by address overlapping, reconfigure the NAT addresses. Make sure the NAT address ranges do not overlap. |

## NAT\_FLOW

| Protocol(1001)=[STRING];Application(100 2)=[STRING];Category(1174)=[STRING]; SrcIPAddr(1003)=[IPADDR];SrcPort(1004 )=[UINT16];NatSrcIPAddr(1005)=[IPADD R];NatSrcPort(1006)=[UINT16];DstIPAddr (1007)=[IPADDR];DstPort(1008)=[UINT16 ];NatDstIPAddr(1009)=[IPADDR];NatDstP ort(1010)=[UINT16];UserName(1113)=[ST RING];InitPktCount(1044)=[UINT32];InitBy teCount(1046)=[UINT32];RplyPktCount(1 045)=[UINT32];RplyByteCount(1047)=[UINT32];RcvVPNInstance(1042)=[STRING]; SndVPNInstance(1043)=[STRING];SndDS LiteTunnelPeer(1041)=[STRING];BeginTi me_e(1013)=[STRING];EndTime_e(1014)=[STRING];STRING]; |
|----------------------------------------------------------------------------------------------------|
| \$1: Protocol type.                                                                                                    |
| \$2: Application layer protocol name.                                                                                                    |
| \$3: Application service type.                                                                                                    |
| \$4: Source IP address.                                                                                                    |
| \$5: Source port number.                                                                                                    |
| \$6: Source IP address after translation.                                                                                                    |
| \$7: Source port number after translation.                                                                                                    |
| \$8: Destination IP address.                                                                                                    |
| \$9: Destination port number.                                                                                                    |
| \$10: Destination IP address after translation.                                                                                                    |
| \$11: Destination port number after translation.                                                                                                    |
| \$12: Name of identity users.                                                                                                    |
| \$13: Total number of incoming packets.                                                                                                    |
| \$14: Total number of incoming bytes.                                                                                                    |
| \$15: Total number of outgoing packets.                                                                                                    |
| \$16: Total number of outgoing bytes.                                                                                                    |
| \$17: Source VPN instance name.                                                                                                    |
| \$18: Destination VPN instance name.                                                                                                    |
| \$19: Source DS-Lite tunnel.                                                                                                    |
| \$20: Destination DS-Lite tunnel.                                                                                                    |
| \$21: Time when the session is created.                                                                                                    |
| \$22: Time when the session is removed.                                                                                                    |
| \$23: Event type.                                                                                                    |
| \$24: Event description:                                                                                                    |
| <ul><li>Session created.</li><li>Active flow threshold.</li></ul>                                                                                                    |
| ∘ Normal over.                                                                                                    |
| o Aged for timeout.                                                                                                    |
| <ul><li>Aged for reset or config-change.</li><li>Other.</li></ul>                                                                                                    |

| 6                                                                                                    |
|----------------------------------------------------------------------------------------------------|
| NAT/6/NAT_FLOW: Protocol(1001)=TCP;Application(1002)=ht tp;Category(1174)=Protocol;SrcIPAddr(10 03)=46.2.1.77;SrcPort(1004)=63419;NatS rcIPAddr(1005)=146.2.1.190;NatSrcPort(1 006)=50805;DstIPAddr(1007)=64.2.1.26; DstPort(1008)=80;NatDstIPAddr(1009)=6 4.2.1.26;NatDstPort(1010)=80;InitPktCou nt(1044)=1;InitByteCount(1046)=56;RplyP ktCount(1045)=0;RplyByteCount(1047)=0; RcvVPNInstance(1042)=;SndVPNInstanc e(1043)=;RcvDSLiteTunnelPeer(1040)=;S ndDSLiteTunnelPeer(1041)=;BeginTime_ e(1013)=09072021103948;EndTime_e(10 14)=;Event(1048)=(8)Session created; |
| This message is sent in one of the following conditions:  • A NAT session is created or removed.  • Regularly during a NAT session.  • The traffic threshold or aging time of a NAT session is reached.                                                                                                    |
| No action is required.                                                                                                    |

## NAT\_INTERFACE\_RESOURCE\_EXHAUST

| Me<br>ssa<br>ge<br>text                   | The address resources of<br>Easy-IP-EIM interface<br>[STRING] are not enough.                                            |
|-------------------------------------------|----------------------------------------------------------------------------------------------------|
| Vari<br>abl<br>e<br>fiel<br>ds            | \$1: Interface name.                                                                                                    |
| Sev<br>erit<br>y<br>lev<br>el             | 4                                                                                                    |
| Exa<br>mpl<br>e                           | NAT/4/NAT_INTERFACE_RE SOURCE_EXHAUST: The address resources of EASY-IP-EIM interface Route-Aggregation1 are not enough. |
| Exp<br>lan<br>atio<br>n                   | The address resources for the Easy-IP-EIM mode on the interface are not enough.                                          |
| Rec<br>om<br>me<br>nde<br>d<br>acti<br>on | Please add address<br>resources.                                                                                         |

## NAT\_NOPAT\_IP\_USAGE\_ALARM

| Mess<br>age<br>text           | Address group [UINT16],<br>total IP addresses<br>[UINT16], used IP<br>addresses [UINT16], usage<br>rate over [UINT16]%.                                                       |
|-------------------------------|----------------------------------------------------------------------------------------------------|
| Varia<br>ble<br>fields        | \$1: NAT address group ID.  \$2: Number of total IP addresses in the NAT address group.  \$3: Number of used IP addresses in the NAT address group.  \$4: IP usage of the NAT |
| Severi<br>ty<br>level         | address group.                                                                                                    |
| Exam<br>ple                   | NAT/6/NAT_NOPAT_IP_U<br>SAGE_ALARM:<br>-Context=1; Address group<br>1, total IP addresses 10,<br>used IP addresses 9, usage<br>rate over 90%.                                 |
| Expla<br>nation               | This message is sent when the IP usage of the NAT address group in NO-PAT mode exceeded the threshold.                                                                        |
| Reco<br>mmen<br>ded<br>action | No action is required.                                                                                                    |

## NAT\_PORTBLOCKGRP\_ADDRESS\_WARNING

| Me<br>ss<br>ag<br>e<br>te<br>xt                       | Insufficient memory due to large [STRING] address range in port block group [UINT16]. Please reconfigure the [STRING] address range.                                                                   |
|-------------------------------------------------------|----------------------------------------------------------------------------------------------------|
| Va<br>ria<br>bl<br>e<br>fie<br>Id<br>s                | \$1: Address type:  • local—Private IP address.  • global—Public IP address  \$2: Number of the static port block group.  \$3: Address type:  • local—Private IP address.  • global—Public IP address. |
| Se<br>ve<br>rit<br>y<br>lev<br>el                     | 4                                                                                                    |
| Ex<br>a<br>m<br>pl<br>e                               | NAT/4/NAT_PORTBLOCKGRP _ADDRESS_WARNING: Insufficient memory due to large local address range in port block group 0. Please reconfigure the local address range.                                       |
| Ex<br>pl<br>an<br>ati<br>on                           | The device does not have enough memory for the static port block group because the private or public address range in this port block group is too large.                                              |
| Re<br>co<br>m<br>m<br>en<br>de<br>d<br>ac<br>tio<br>n | Modify the private or public address range in the port block group.                                                                                                    |

## NAT\_SERVER\_INVALID

| Message<br>text           | The NAT server with Easy IP is invalid because its global settings conflict with that of another NAT server on this interface.                                                         |
|---------------------------|----------------------------------------------------------------------------------------------------|
| Variable<br>fields        | N/A                                                                                                    |
| Severity<br>level         | 4                                                                                                    |
| Example                   | NAT/4/NAT_SERVER_I<br>NVALID: The NAT<br>server with Easy IP is<br>invalid because its<br>global settings conflict<br>with that of another NAT<br>server on this interface.            |
| Explanati<br>on           | The NAT Server with Easy IP did not take effect because its global settings conflict with that the global settings of another NAT Server on the same interface.                        |
| Recomm<br>ended<br>action | Modify the NAT Server configuration on the interface. The combination of protocol type, global IP addresses and global ports must be unique for each NAT Server on the same interface. |

## NAT\_SERVICE\_CARD\_RECOVER\_FAILURE

| Me<br>ssa<br>ge<br>tex<br>t                   | Pattern 1:  Failed to recover the configuration of binding the service card on slot [UINT16] to interface [STRING], because [STRING].  Pattern 2:  Failed to recover the configuration of binding the service card on chassis [UINT16] slot [UINT16] to interface [STRING], because [STRING].              |
|-----------------------------------------------|----------------------------------------------------------------------------------------------------|
| Var<br>iab<br>le<br>fiel<br>ds                | Pattern 1: \$1: Slot number. \$2: Interface name. \$3: Reasons why restoring the binding between the service card and the interface fails. Pattern 2: \$1: Chassis number. \$2: Slot number. \$3: Interface name. \$4: Reasons why restoring the binding between the service card and the interface fails. |
| Se<br>ver<br>ity<br>lev<br>el                 | 4                                                                                                    |
| Ex<br>am<br>ple                               | NAT/4/NAT_SERVICE_CARD _RECOVER_FAILURE: Failed to recover the configuration of binding the service card on slot 3 to interface GigabitEthernet0/0/2, because NAT service is not supported on this service card.                                                                                           |
| Ex<br>pla<br>nat<br>ion                       | Restoring the binding between the service card and the interface failed.                                                                                                    |
| Re<br>co<br>m<br>me<br>nd<br>ed<br>act<br>ion | <ul> <li>If the operation fails because the NAT addresses have already been bound to another service card:         <ul> <li>Use the display nat all command to check the current configuration.</li> <li>Specify the same service card for interfaces</li> </ul> </li> </ul>                               |

| Me<br>ssa      | Pattern 1:  Failed to recover the configuration of binding the service card on slot [UINT16] to interface [STRING], because [STRING].                                                                                                    |
|----------------|----------------------------------------------------------------------------------------------------|
| ge<br>tex<br>t | Pattern 2: Failed to recover the configuration of binding the service card on chassis [UINT16] slot [UINT16] to interface [STRING], because [STRING].                                                                                                    |
|                | referencing the same NAT addresses.  • Check the service card for hardware problems if the failure is caused by one of the following reasons:  • NAT service is not supported on this service card.  • The hardware resources are not enough.  • Unknown error. |

### NAT444\_PORTBLOCK\_USAGE\_ALARM

| Mes            | Address group [UINT16], total                             |
|----------------|-----------------------------------------------------------|
| sag<br>e       | port blocks [UINT16], active port blocks [UINT16], usage  |
| text           | rate over [UINT16]%.                                      |
| IEAL           |                                                           |
|                | \$1: Address group ID.                                    |
| Vari           | \$2: Number of port blocks in                             |
| able           | the address group.                                        |
| field<br>s     | \$3: Number of assigned port blocks in the address group. |
|                | \$4: Port block usage.                                    |
| Sev            | _                                                         |
| erity<br>level | 6                                                         |
| levei          |                                                           |
|                | NAT/6/NAT444_PORTBLOC<br>K USAGE ALARM:                   |
| Exa            | -Context=1; Address group                                 |
| mpl            | 1003, total port blocks 10,                               |
| e              | active port blocks 9, usage rate over 90%.                |
| Expl           | This message is sent when                                 |
| anat           | the port block usage assigned                             |
| ion            | by dynamic NAT444 exceeds the specified threshold.        |
|                | the specified threshold.                                  |
| Rec            |                                                           |
| om             | Diagon and the little                                     |
| men<br>ded     | Please add port block resources.                          |
| ded<br>acti    | resources.                                                |
| on             |                                                           |
| On             |                                                           |

## **ND** messages

This section contains ND messages.

## ND\_CONFLICT

| Message text       | [STRING] is inconsistent.                                                                                                    |  |
|--------------------|----------------------------------------------------------------------------------------------------|--|
| Variable fields    | \$1: Configuration type:  OM_FLAG. OJELAG. CUR_HOP_LIMIT. REACHABLE TIME. NS INTERVAL. MTU. PREFIX VALID TIME. PREFIX PREFERRED TIME.                                          |  |
| Severity level     | 6                                                                                                    |  |
| Example            | ND/6/ND_CONFLICT: PREFIX VALID TIME is inconsistent                                                                                                    |  |
| Explanation        | The configuration information in the received router advertisement was not consistent with the configuration on the device. A message is sent if an inconsistency is detected. |  |
| Recommended action | Verify that the configurations on the device and the neighboring router are consistent.                                                                                        |  |

## ND\_DUPADDR

| Message text       | Duplicate address: [STRING] on the interface [STRING].                                     |
|--------------------|--------------------------------------------------------------------------------------------|
| Variable fields    | \$1: IPv6 address that is to be assigned to the interface.<br>\$2: Name of the interface.  |
| Severity level     | 6                                                                                          |
| Example            | ND/6/ND_DUPADDR: Duplicate address: 33::8 on interface Vlan-interface9.                    |
| Explanation        | The IPv6 address that was to be assigned to the interface is being used by another device. |
| Recommended action | Assign another IPv6 address to the interface.                                              |

### ND\_HOST\_IP\_CONFLICT

| Message text       | The host [STRING] connected to interface [STRING] cannot communicate correctly, because it uses the same IPv6 address as the host connected to interface [STRING].                                               |
|--------------------|----------------------------------------------------------------------------------------------------|
| Variable fields    | \$1: IPv6 global unicast address of the host. \$2: Name of the interface. \$3: Name of the interface.                                                                                                    |
| Severity level     | 4                                                                                                    |
| Example            | ND/4/ND_HOST_IP_CONFLICT: The host 2::2 connected to interface GigabitEthernet1/0/1 cannot communicate correctly, because it uses the same IPv6 address as the host connected to interface GigabitEthernet1/0/1. |
| Explanation        | The IPv6 global unicast address of the host is being used by another host that connects to the same interface.                                                                                                   |
| Recommended action | Disconnect the host and assign another IPv6 global unicast address to the host.                                                                                                    |

## ND\_MAC\_CHECK

| Message text       | Packet received on interface [STRING] was dropped because source MAC [STRING] was inconsistent with link-layer address [STRING].                                        |
|--------------------|----------------------------------------------------------------------------------------------------|
| Variable fields    | \$1: Receiving interface of the ND packet. \$2: Source MAC address in the Ethernet frame header of the ND packet. \$3: Source link-layer address in the ND packet.      |
| Severity level     | 6                                                                                                    |
| Example            | ND/6/ND_MAC_CHECK: Packet received on interface Ethernet2/0/2 was dropped because source MAC 0002-0002-0001 was inconsistent with link-layer address 0002-0002-0002.    |
| Explanation        | The device dropped an ND packet because source MAC consistency check detected that source MAC address and the source link-layer address are not the same in the packet. |
| Recommended action | Verify the validity of the ND packet originator.                                                                                                    |

## ND\_SET\_PORT\_TRUST\_NORESOURCE

| Message text       | Not enough resources to complete the operation.                                    |
|--------------------|------------------------------------------------------------------------------------|
| Variable fields    | N/A                                                                                |
| Severity level     | 6                                                                                  |
| Example            | ND/6/ND_SET_PORT_TRUST_NORESOURCE: Not enough resources to complete the operation. |
| Explanation        | Failed to execute the command because driver resources were not enough.            |
| Recommended action | Release the driver resources and execute the command again.                        |

#### ND\_SET\_VLAN\_REDIRECT\_NORESOURCE

| Message text       | Not enough resources to complete the operation.                                       |
|--------------------|---------------------------------------------------------------------------------------|
| Variable fields    | N/A                                                                                   |
| Severity level     | 6                                                                                     |
| Example            | ND/6/ND_SET_VLAN_REDIRECT_NORESOURCE: Not enough resources to complete the operation. |
| Explanation        | Failed to execute the command because driver resources were not enough.               |
| Recommended action | Release the driver resources and execute the command again.                           |

#### ND\_MAXNUM\_IF

| Message text       | The number of dynamic neighbor entries on interface [STRING] has reached the maximum.             |
|--------------------|---------------------------------------------------------------------------------------------------|
| Variable fields    | \$1: Interface name.                                                                              |
| Severity level     | 6                                                                                                 |
| Example            | The number of dynamic neighbor entries on interface GigabitEthernet3/0/1 has reached the maximum. |
| Explanation        | The number of dynamic neighbor entries on the interface has reached the upper limit.              |
| Recommended action | No action is required.                                                                            |

#### ND\_MAXNUM\_DEV

| Message text       | The number of dynamic neighbor entries for the device has reached the maximum.    |
|--------------------|-----------------------------------------------------------------------------------|
| Variable fields    | N/A                                                                               |
| Severity level     | 6                                                                                 |
| Example            | The number of dynamic neighbor entries for the device has reached the maximum.    |
| Explanation        | The number of dynamic neighbor entries on the device has reached the upper limit. |
| Recommended action | No action is required.                                                            |

## **NETCONF** messages

This section contains NETCONF messages.

## CLI

| Message text       | User ([STRING], [STRING][STRING]) performed an CLI operation: [STRING] operation result=[STRING][STRING]                                                                                                    |
|--------------------|----------------------------------------------------------------------------------------------------|
| Variable fields    | \$1: Username or user line type.  If scheme login authentication was performed for the user, this field displays the username.  If no login authentication was performed or password authentication was performed, this field displays the user line type, such as VTY.  \$2: User IP address or user line type and relative number.  For a Telnet or SSH user, this field displays the IP address of the user.  For a user who logged in through the console or AUX port, this field displays the user line type and the relative line number, such as console0.  \$3: ID of the NETCONF session. This field is not displayed for Web and RESTful sessions.  \$4: Message ID of the NETCONF request. This field is not displayed for Web and RESTful sessions.  \$5: Operation result, Succeeded or Failed.  \$6: Cause for an operation failure. This field is displayed only if the failure is caused by a known reason. |
| Severity level     | 6                                                                                                    |
| Example            | XMLSOAP/6/CLI: -MDC=1; User (test, 169.254.5.222, session ID=1) performed an CLI operation: message ID=101, operation result=Succeeded.                                                                                                    |
| Explanation        | After a CLI command is executed by using NETCONF, the device outputs this message to show the operation result.                                                                                                    |
| Recommended action | No action is required.                                                                                                    |

## **EDIT-CONFIG**

|                    | User ([STRING], [STRING], session ID [UINT16]) performed an edit-config operation: message ID=[STRING], operation result=Succeeded.                                              |
|--------------------|----------------------------------------------------------------------------------------------------|
|                    | Or                                                                                                    |
| Message text       | User ([STRING], [STRING], session ID [UINT16]) performed an edit-config operation: message ID=[STRING], operation result=Failed. [STRING]                                        |
|                    | Or                                                                                                    |
|                    | User ([STRING], [STRING], session ID [UINT16]) performed an edit-config operation: message ID=[STRING], operation result=Failed, XPath=[STRING], error message=[STRING].         |
|                    | \$1: Username or user line type.                                                                                                    |
|                    | <ul> <li>If scheme login authentication was performed for the user, this<br/>field displays the username.</li> </ul>                                                             |
|                    | <ul> <li>If no login authentication was performed or password<br/>authentication was performed, this field displays the user line type,<br/>such as VTY.</li> </ul>              |
|                    | \$2: User IP address or user line type and relative line number.                                                                                                    |
| Variable fields    | $_{\odot}$ For a Telnet or SSH user, this field displays the IP address of the user.                                                                                             |
|                    | <ul> <li>For a user who logged in through the console or AUX port, this<br/>field displays the user line type and the relative line number, such as<br/>console0.</li> </ul>     |
|                    | \$3: ID of the NETCONF session.                                                                                                    |
|                    | \$4: Message ID of the NETCONF request.                                                                                                    |
|                    | \$5: Error message or XPath expression for an incorrect row.                                                                                                    |
|                    | <ul> <li>This field displays an error message if the verbose keyword<br/>is not specified in the netconf log command and the failure is<br/>caused by a known reason.</li> </ul> |
|                    | <ul> <li>This field displays an XPath expression if the verbose</li> </ul>                                                                                                    |
|                    | keyword is specified in the netconf log command.                                                                                                    |
|                    | \$6: Error message. This field is displayed only if the <b>verbose</b> keyword is specified in the <b>netconf</b> log command.                                                   |
| Severity level     | 6                                                                                                    |
| Example            | XMLSOAP/6/EDIT-CONFIG: -MDC=1; User (test, 192.168.100.20, session ID 1) performed an edit-config operation: message ID=101, operation result=Succeeded.                         |
| Explanation        | The device outputs this log message for each NETCONF setting in an <edit-config> operation to show the configuration result.</edit-config>                                       |
| Recommended action | No action is required.                                                                                                    |

# NETCONF\_MSG\_DEL

| Message text                                                                                                    | A NETCONF message was dropped. Reason: Packet size exceeded the upper limit.                            |  |
|----------------------------------------------------------------------------------------------------|----------------------------------------------------------------------------------------------------|--|
| Variable fields                                                                                                    | N/A                                                                                                    |  |
| Severity level                                                                                                    | 7                                                                                                    |  |
| Example                                                                                                    | NETCONF/7/NETCONF_MSG_DEL: A NETCONF message was dropped. Reason: Packet size exceeded the upper limit. |  |
| Explanation  The system dropped a NETCONF request message that was received a NETCONF over SSH client or at the XML view. The reason is the message size exceeded the upper limit.                                                                       |                                                                                                    |  |
| Recommended action  181. Reduce the size of the request message. For example, blank spaces, carriage returns, and tab characters.  182. Contact NSFOCUS Support to segment the request meand then re-encapsulate the segments before sending them to the |                                                                                                    |  |

## **ROW-OPERATION**

| User ([STRING], [STRING][STRING])[STRING] operation=[STRING] [STRING] [STRING], result=[STRING]. No attributes.  Or                                                                                                    |  |
|----------------------------------------------------------------------------------------------------|--|
| User ([STRING], [STRING],[STRING]),[STRING] operation=[STRING] [STRING] [STRING], result=[STRING]. Attributes: [STRING].                                                                                                    |  |
| \$1: Username or user line type.  o If scheme login authentication was performed for the user, this field displays the username.  o If no login authentication was performed or password authentication was performed, this field displays the user line type, such as VTY.  \$2: User IP address or user line type and relative line number.  o For a Telnet or SSH user, this field displays the IP address of the user.  o For a user who logged in through the console or AUX port, this field displays the user line type and the relative line number, such as console0.  \$3: ID of the NETCONF session. If there is no session ID, this field is not displayed.  \$4: Message ID of the NETCONF request. If there is no message ID, this field is not displayed.  \$5: NETCONF row operation name.  \$6: Module name and table name.  \$7: Index information enclosed in a pair of parentheses. If there is not an index, this field is not displayed. If there are multiple indexes, the indexes are separated by commas.  \$8: Result of the NETCONF row operation, Succeeded or Failed.  \$9: Attribute column information. If there is no attribute column, this field is not displayed. |  |
| 6                                                                                                    |  |
| XMLSOAP/6/EDIT-CONFIG: User (test, 192.168.100.20, session ID 1), message ID=1, operation=create Ifmgr/Interfaces (IfIndex="GigabitEthernet1/0/1"), result=Succeeded. Attributes: Description="This is Desc1", AdminDown=1, Speed=1.                                                                                                    |  |
| The device outputs this log message for each NETCONF row operation.  Only action and set operations support this log message.                                                                                                    |  |
| No action is required.                                                                                                    |  |
|                                                                                                    |  |

#### **REPLY**

|                                                                                                    | Sent a NETCONF reply to the client: Session ID=[UINT16], Content=[STRING].                                                                         |  |  |
|----------------------------------------------------------------------------------------------------|----------------------------------------------------------------------------------------------------|--|--|
| Message text                                                                                                    | Or                                                                                                    |  |  |
|                                                                                                    | Sent a NETCONF reply to the client: Session ID=[UINT16], Content (partial)=[STRING].                                                               |  |  |
| \$1: ID of the NETCONF session. This field displays a hy Variable fields  \$1: ID of the NETCONF session is established. |                                                                                                    |  |  |
|                                                                                                    | \$2: NETCONF packet that the device sent to the NETCONF client.                                                                                    |  |  |
| Severity level                                                                                                    | 7                                                                                                    |  |  |
| Example                                                                                                    | XMLSOAP/7/REPLY: -MDC=1; Sent a NETCONF reply to the client: Session ID=2, Content=.                                                               |  |  |
|                                                                                                    | When sending a NETCONF packet to a client, the device outputs this log message for NETCONF debugging purposes.                                     |  |  |
| Explanation                                                                                                    | If a NETCONF packet cannot be sent in one log message, the device uses multiple log messages and adds the <b>partial</b> flag in each log message. |  |  |
| Recommended action                                                                                                    | No action is required.                                                                                                    |  |  |

#### **THREAD**

| Message text       | Maximum number of NETCONF threads already reached.                          |  |
|--------------------|-----------------------------------------------------------------------------|--|
| Variable fields    | N/A                                                                         |  |
| Severity level     | 3                                                                           |  |
| Example            | XMLCFG/3/THREAD: -MDC=1; Maximum number of NETCONF threads already reached. |  |
| Explanation        | The number of NETCONF threads already reached the upper limit.              |  |
| Recommended action | Please try again later.                                                     |  |

# **NETSHARE** messages

This section contains NetShare control messages.

# NETSHARE\_IPV4\_LOG

| Message text       | SrcIPAddr(1003)=[IPADDR];UserName(1113)=[STRING];RcvVPNInstance(1042)=[STRING];TerminalNum(1125)=[UINT16];PolicyName(1079)=[STRING];Action(1053)=[STRING];FreezeTime(1126)=[UINT16].                                          |  |
|--------------------|----------------------------------------------------------------------------------------------------|--|
|                    | \$1: Source IP address. \$2: Username.                                                                                                    |  |
| Variable fields    | \$3: Source VPN instance name.                                                                                                    |  |
|                    | \$4: Number of terminals sharing the IP address.                                                                                                    |  |
|                    | \$5: NetShare control policy name.                                                                                                    |  |
|                    | \$6: Action on the shared IP address: Freeze.                                                                                                    |  |
|                    | \$7: Time the IP address will be frozen, in minutes.                                                                                                    |  |
| Severity level     | 6                                                                                                    |  |
| Example            | NETSHARE/6/NETSHARE_IPV4_LOG:SrcIPAddr(1003)=65.1.1.100;UserName(111 3)=test;RcvVPNInstance(1042)=vpn1;TerminalNum(1125)=5;PolicyName(1079)=test; Action(1053)=Freeze;FreezeTime(1126)=120min.                                |  |
| Explanation        | The number of terminals sharing the IPv4 address exceeded the limit set in the NetShare control policy. This message is sent when the IPv4 address is frozen according to the action set in the policy or is manually frozen. |  |
| Recommended action | No action is required.                                                                                                    |  |

# NETSHARE\_IPV4\_LOG

| Message text       | SrcIPAddr(1003)=[IPADDR];UserName(1113)=[STRING];RcvVPNInstance(1042)=[STRING];TerminalNum(1125)=[UINT16];PolicyName(1079)=[STRING];Action(1053)=[STRING].                                                                               |  |
|--------------------|----------------------------------------------------------------------------------------------------|--|
| Variable fields    | \$1: Source IP address. \$2: Username. \$3: Source VPN instance name. \$4: Number of terminals sharing the IP address. \$5: NetShare control policy name. \$6: Action on the shared IP address. The value can be:  • Permit.             |  |
|                    | o Unfreeze.                                                                                                    |  |
| Severity level     | 6                                                                                                    |  |
| Example            | NETSHARE/6/NETSHARE_IPV4_LOG:SrcIPAddr(1003)=65.1.1.100;UserName(111 3)=test;RcvVPNInstance(1042)=vpn1;TerminalNum(1125)=5;PolicyName(1079)=test; Action(1053)=Permit.                                                                   |  |
| Explanation        | The number of terminals sharing the IPv4 address exceeded the limit set in the NetShare control policy. This message is sent when the packet is permitted to pass through according to the action in the policy or is manually unfrozen. |  |
| Recommended action | No action is required.                                                                                                    |  |

# NETSHARE\_IPV6\_LOG

| Message text       | SrcIPv6Addr(1036)=[IPADDR];UserName(1113)=[STRING];RcvVPNInstance(1042)=[STRING];TerminalNum(1125)=[UINT16];PolicyName(1079)=[STRING];Action(1053)=[STRING];FreezeTime(1126)=[UINT16].                                                                       |  |
|--------------------|----------------------------------------------------------------------------------------------------|--|
| Variable fields    | \$1: Source IP address. \$2: Username. \$3: Source VPN instance name. \$4: Number of terminals sharing the IP address. \$5: NetShare control policy name. \$6: Action on the shared IP address: Freeze. \$7: Time the IP address will be frozen, in minutes. |  |
| Severity level     | 6                                                                                                    |  |
| Example            | NETSHARE/6/NETSHARE_IPV6_LOG:SrcIPv6Addr(1036)=3001::2;UserName(1113)=test;RcvVPNInstance(1042)=vpn1;TerminalNum(1125)=5;PolicyName(1079)=test;Action(1053)=Freeze;FreezeTime(1126)=120min.                                                                  |  |
| Explanation        | The number of terminals sharing the IPv6 address exceeded the limit set in the NetShare control policy. This message is sent when the IPv6 address is frozen according to the action set in the policy or is manually frozen.                                |  |
| Recommended action | No action is required.                                                                                                    |  |

# NETSHARE\_IPV6\_LOG

| Message text       | SrcIPv6Addr(1036)=[IPADDR];UserName(1113)=[STRING];RcvVPNInstance(1042)=[STRING];TerminalNum(1125)=[UINT16];PolicyName(1079)=[STRING];Action(1053)=[STRING].                                                                                 |  |
|--------------------|----------------------------------------------------------------------------------------------------|--|
| Variable fields    | \$1: Source IP address. \$2: Username. \$3: Source VPN instance name. \$4: Number of terminals sharing the IP address. \$5: NetShare control policy name. \$6: Action to take on the shared IP address. The value can be:                    |  |
| Severity level     | 6                                                                                                    |  |
| Example            | NETSHARE/6/NETSHARE_IPV6_LOG:SrcIPv6Addr(1036)=3001::2;UserName(1113 )=test;RcvVPNInstance(1042)=vpn1;TerminalNum(1125)=5;PolicyName(1079)=test; Action(1053)=Permit.                                                                        |  |
| Explanation        | The number of terminals sharing the IPv6 address exceeded the limit set in the NetShare control policy. This message is sent when the packet is permitted to pass through according to the action set in the policy or is manually unfrozen. |  |
| Recommended action | No action is required.                                                                                                    |  |

#### NETSHARE\_IPV4\_BLS\_LOG

| Message text       | SrcIPAddr(1003)=[IPADDR];UserName(1113)=[STRING];RcvVPNInstance(1042)=[STRING];PolicyName(1079)=[STRING].                        |  |
|--------------------|----------------------------------------------------------------------------------------------------|--|
| Variable fields    | \$1: Source IP address. \$2: Username. \$3: Source VPN instance name. \$4: NetShare control policy name.                         |  |
| Severity level     | 6                                                                                                    |  |
| Example            | NETSHARE/6/NETSHARE_IPV4_BLS_LOG:SrcIPAddr(1003)=65.1.1.100;UserName(1113)=test;RcvVPNInstance(1042)=vpn1;PolicyName(1079)=test. |  |
| Explanation        | This message is sent when a packet is detected from a frozen IPv4 address.                                                       |  |
| Recommended action | No action is required.                                                                                                    |  |

#### NETSHARE\_IPV6\_BLS\_LOG

| Message text       | SrcIPv6Addr(1036)=[IPADDR];UserName(1113)=[STRING];RcvVPNInstance(1042)=[STRING];PolicyName(1079)=[STRING].                      |  |
|--------------------|----------------------------------------------------------------------------------------------------|--|
| Variable fields    | \$1: Source IP address. \$2: Username. \$3: Source VPN instance name. \$4: NetShare control policy name.                         |  |
| Severity level     | 6                                                                                                    |  |
| Example            | NETSHARE/6/NETSHARE_IPV6_BLS_LOG:SrcIPv6Addr(1036)=3001::2;UserName (1113)=test;RcvVPNInstance(1042)=vpn1;PolicyName(1079)=test. |  |
| Explanation        | This message is sent when a packet is detected from a frozen IPv6 address.                                                       |  |
| Recommended action | No action is required.                                                                                                    |  |

# **NQA** messages

This section contains NQA messages.

# NQA\_ENTRY\_PROBE\_RESULT

| Messa<br>ge text              | Reaction entry [STRING] of NQA entry admin-name [STRING] operation-tag [STRING]: [STRING].            |
|-------------------------------|----------------------------------------------------------------------------------------------------|
|                               | \$1: ID of the NQA reaction entry. The value range is 1 to 10.                                        |
| Variabl                       | \$2: Admin name of the NQA entry.                                                                     |
| e<br>fields                   | \$3: Operation tag of the NQA entry.                                                                  |
|                               | \$4: Test result. The value can be:                                                                   |
|                               | <ul><li>Probe-pass: Succeeded.</li><li>Probe-fail: Failed.</li></ul>                                  |
| Severit<br>y level            | 6                                                                                                    |
| Examp<br>le                   | NQA/6/NQA_ENTRY_PR OBE_RESULT Reaction entry 1 of NQA entry admin-name 1 operation-tag 1: Probe-pass. |
| Explan<br>ation               | A change in the monitoring result of an NQA reaction entry was detected.                              |
| Recom<br>mende<br>d<br>action | If the test result is<br>Probe-fail, check the<br>network environment.                                |

#### NQA\_LOG\_UNREACHABLE

| Messag<br>e text           | Server [STRING]<br>unreachable.                                         |
|----------------------------|-------------------------------------------------------------------------|
| Variabl<br>e fields        | \$1: IP address of the NQA server.                                      |
| Severit<br>y level         | 6                                                                       |
| Exampl<br>e                | NQA/6/NQA_LOG_UNR<br>EACHABLE: Server<br>192.168.30.117<br>unreachable. |
| Explan<br>ation            | An unreachable server was detected.                                     |
| Recom<br>mende<br>d action | Check the network environment.                                          |

# NQA\_SCHEDULE\_FAILURE

| Messag<br>e text           | NQA entry ([ STRING ]- [ STRING ]): Failed to start the scheduled NQA operation because port [ STRING] used by the operation is not available.             |
|----------------------------|----------------------------------------------------------------------------------------------------|
| Variabl<br>e fields        | \$1: Admin name of the NQA operation. \$2: Operation tag of the NQA operation. \$3: Port number.                                                           |
| Severit<br>y level         | 6                                                                                                    |
| Exampl<br>e                | NQA/6/NQA_SCHEDUL E_FAILURE: NQA entry (admin-tag): Failed to start the scheduled NQA operation because port 10000 used by the operation is not available. |
| Explan<br>ation            | Failed to start a scheduled NQA operation because the port number used by the operation is not available.                                                  |
| Recom<br>mende<br>d action | Change the port number of the NQA operation or disable the service that uses the port number.                                                              |

# NQA\_SET\_DRIVE\_FAIL

| Message<br>text     | NQA entry<br>admin-name<br>[STRING]<br>operation-tag<br>[STRING]:<br>[STRING].                                                                                                    |
|---------------------|----------------------------------------------------------------------------------------------------|
| Variable<br>fields  | \$1: Admin name of the NQA entry. \$2: Operation tag of the NQA entry. \$3: Reason for the failure to issue the NQA operation to driver:  Operation failed due to configuration conflicts.  Operation failed because the driver was not ready to perform the operation.  Operation not supported.  Not enough resources to complete the operation.  Operation failed due to an unkonwn error. |
| Severity<br>level   | 6                                                                                                    |
| Example             | NQA/6/ NQA_SET_DRIVE_ FAIL NQA entry admin-name 1 operation-tag 1: Not enough resources to complete the operation.                                                                                                    |
| Explanation         | Failed to issue the NQA operation to driver.                                                                                                    |
| Recommen ded action | Follow the instructions to check the configuration.                                                                                                    |

## NQA\_SEVER\_FAILURE

| Message<br>text           | Failed to enable the NQA server because listening port [ STRING ] is not available.                         |
|---------------------------|----------------------------------------------------------------------------------------------------|
| Variable<br>fields        | \$1: Port number.                                                                                           |
| Severity<br>level         | 6                                                                                                    |
| Example                   | NQA/6/NQA_SEVER_F AILURE: Failed to enable the NQA server because listening port 10000 is not available.    |
| Explanati<br>on           | Failed to enable the NQA server because the port number specified for a listening service is not available. |
| Recomm<br>ended<br>action | Change the port number of the listening service or disable the service that uses the port number.           |

# NQA\_START\_FAILURE

| Message<br>text           | NQA entry<br>([STRING]-[STRING]):<br>[STRING]                                                                                                 |
|---------------------------|----------------------------------------------------------------------------------------------------|
|                           | \$1: Admin name of the NQA operation.                                                                                                    |
|                           | \$2: Operation tag of the NQA operation.                                                                                                    |
|                           | \$3: Failure reason:  • Operation                                                                                                    |
|                           | failed due to configuration conflicts.                                                                                                    |
| Variable<br>fields        | <ul> <li>Operation         failed because the             driver was not ready to             perform the operation.     </li> </ul>          |
|                           | Operation not supported.                                                                                                    |
|                           | <ul> <li>Not enough<br/>resources to complete<br/>the operation.</li> </ul>                                                                   |
|                           | <ul> <li>Operation</li> <li>failed due to an unknown error.</li> </ul>                                                                        |
| Severity<br>level         | 6                                                                                                    |
| Example                   | NQA/6/NQA_START_F AILURE: NQA entry 1-1: Operation failed due to configuration conflicts.                                                     |
| Explanati<br>on           | The message is sent when the system fails to issue an NQA operation to the drive because of the configuration                                 |
|                           | conflicts.                                                                                                    |
| Recomm<br>ended<br>action | 183. Examine the parameters for the incorrect settings, modify the settings, and restart the Y.1564 operation.  184. If the problem persists, |
|                           | contact NSFOCUS Support.                                                                                                    |

# NQA\_TWAMP\_LIGHT\_PACKET\_INVALID

| Mess<br>age<br>text           | NQA TWAMP Light test session [UINT32] index [UINT32]: The number of packets captured for statistics collection is invalid.                           |
|-------------------------------|----------------------------------------------------------------------------------------------------|
| Varia<br>ble<br>fields        | \$1: Test session ID.<br>\$2: Serial number of the<br>statistics data.                                                                               |
| Sever<br>ity<br>level         | 6                                                                                                    |
| Exam<br>ple                   | NQA/6/ NQA_TWAMP_LIGHT_PA CKET_INVALID: NQA TWAMP Light test session 1 index 7: The number of packets captured for statistics collection is invalid. |
| Expla<br>natio<br>n           | The number of probe packets was invalid in the TWAMP Light test because the test collection interval was shorter than the packet sending interval.   |
| Reco<br>mmen<br>ded<br>action | Verify that the test collection interval is no less than the packet sending interval.                                                                |

# NQA\_TWAMP\_LIGHT\_REACTION

| Mess<br>age<br>text    | NQA TWAMP Light test session [UINT32] reaction entry [UINT32]: Detected continual violation of the [STRING] [STRING] threshold for a threshold violation monitor time of [UINT32] ms.                                                                                                    |
|------------------------|----------------------------------------------------------------------------------------------------|
| Varia<br>ble<br>fields | \$1: Test session ID.  \$2: Reaction entry ID.  \$3: Reaction entry type:  • Two-way delay.  • Two-way jitter.  \$4: Threshold violation value:  • upper—Be equal to or greater than the upper threshold limit.  • lower—Be equal to or less than the lower threshold limit.  \$5: Statistics collection interval.                                                                                                    |
| Sever<br>ity<br>level  | 6                                                                                                    |
| Exam<br>ple            | NQA/6/NQA_TWAMP_LIG HT_REACTION: NQA TWAMP Light test session 1 reaction entry 1: Detected continual violation of the two-way loss upper threshold for a threshold violation monitor time of 2000 ms.                                                                                                    |
| Expla<br>natio<br>n    | In a TWAMP test, the device monitors the test result, and starts the monitoring time when either of the following conditions is met:  • The monitoring result goes beyond the upper threshold limit.  • The monitoring result drops below the lower threshold limit from a monitoring result higher than the lower limit.  If either condition is always true during the monitoring time, a threshold violation occurs. |

| Mess<br>age<br>text           | NQA TWAMP Light test session [UINT32] reaction entry [UINT32]: Detected continual violation of the [STRING] [STRING] threshold for a threshold violation monitor time of [UINT32] ms. |
|-------------------------------|----------------------------------------------------------------------------------------------------|
| Reco<br>mmen<br>ded<br>action | No action is required.                                                                                                    |

# NQA\_TWAMP\_LIGHT\_START\_FAILURE

| Mes  | NQA TWAMP Light test                                       |
|------|------------------------------------------------------------|
| sag  | session [UINT32]: Failed to start the test session. Please |
| e    | check the parameters.                                      |
| text | onook the parameters.                                      |
| Vari |                                                            |
| abl  |                                                            |
| e    | \$1: Test session ID.                                      |
| fiel |                                                            |
| ds   |                                                            |
| Sev  |                                                            |
| erit |                                                            |
| у    | 6                                                          |
| leve | _                                                          |
| leve |                                                            |
|      | NOAS/G/NOA TWAMD LICH                                      |
| Exa  | NQAS/6/NQA_TWAMP_LIGH<br>T_START_FAILURE: NQA              |
| mpl  | TWAMP Light test session 1:                                |
| e    | Failed to start the test session,                          |
|      | Please check the parameters.                               |
|      | This message is sent when                                  |
| Ехр  | the TWAMP Light responder                                  |
| lan  | failed to start the test session.                          |
| atio | The message asks you to                                    |
| n    | examine the parameter                                      |
|      | settings.                                                  |
|      | 185. Execete the display                                   |
| _    | this command to                                            |
| Rec  | examine the parameter settings of the                      |
| om   | test-session                                               |
| me   | command.                                                   |
| nde  | <b>186.</b> Re-execute the                                 |
| d    | test-session command                                       |
| acti | with the required                                          |
| on   | parameters according to                                    |
|      | your network                                               |
|      | requirements.                                              |

# **NTP** messages

This section contains NTP messages.

#### NTP\_CLOCK\_CHANGE

| Message text                      | System clock changed from [STRING] to [STRING], the NTP server's IP address is [STRING].                                                     |  |
|-----------------------------------|----------------------------------------------------------------------------------------------------|--|
| Variable fields                   | <ul><li>\$1: Time before synchronization.</li><li>\$2: Time after synchronization.</li><li>\$3: IP address.</li></ul>                        |  |
| Severity level                    | 5                                                                                                    |  |
| Example                           | NTP/5/NTP_CLOCK_CHANGE: System clock changed from 02:12:58 12/28/2012 to 02:29:12 12/28/2012, the NTP server's IP address is 192.168.30.116. |  |
| Explanation                       | The NTP client has synchronized its time to the NTP server.                                                                                  |  |
| Recommended<br>ac<br>ti<br>o<br>n | No action is required.                                                                                                    |  |

#### NTP\_LEAP\_CHANGE

| Message text            | System Leap Indicator changed from [UINT32] to [UINT32] after clock update.                                                                                                    |  |  |
|-------------------------|----------------------------------------------------------------------------------------------------|--|--|
| Variable fields         | \$1: Original Leap Indicator.<br>\$2: Current Leap Indicator.                                                                                                    |  |  |
| Severity level          | 5                                                                                                    |  |  |
| Example                 | NTP/5/NTP_LEAP_CHANGE: System Leap Indicator changed from 00 to 01 after clock update.                                                                                                    |  |  |
|                         | The system Leap Indicator changed. For example, the NTP status changed from unsynchronized to synchronized.                                                                                                    |  |  |
| Explanation             | NTP Leap Indicator is a two-bit code warning of an impending leap second to be inserted in the NTP timescale.                                                                                                    |  |  |
|                         | The bits are set before 23:59 on the day of insertion and reset after 00:00 on the following day. This causes the number of seconds (rolloverinterval) in the day of insertion to be increased or decreased by one. |  |  |
| Recommended<br>ac<br>ti | No action is required.                                                                                                    |  |  |
| o<br>n                  |                                                                                                    |  |  |

## NTP\_SOURCE\_CHANGE

| Message text                      | NTP server's IP address changed from [STRING] to [STRING].                           |  |  |
|-----------------------------------|--------------------------------------------------------------------------------------|--|--|
| Variable fields                   | \$1: IP address of the original time source. \$2: IP address of the new time source. |  |  |
| Severity level                    | 5                                                                                    |  |  |
| Example                           | NTP/5/NTP_SOURCE_CHANGE: NTP server's IP address changed from 1.1.1.1 to 1.1.1.2.    |  |  |
| Explanation                       | The system changed the time source.                                                  |  |  |
| Recommended<br>ac<br>ti<br>o<br>n | No action is required.                                                               |  |  |

# NTP\_SOURCE\_LOST

| Message text                      | Lost synchronization with NTP server with IP address [STRING].                           |                                                                                                    |  |  |
|-----------------------------------|------------------------------------------------------------------------------------------|----------------------------------------------------------------------------------------------------|--|--|
| Variable fields                   | \$1: IP address.                                                                         |                                                                                                    |  |  |
| Severity level                    | 5                                                                                        |                                                                                                    |  |  |
| Example                           | NTP/5/NTP_SOURCE_LOST: Lost synchronization with NTP server with IP address 1.1.1.1.     |                                                                                                    |  |  |
| Explanation                       | The clock source of the NTP association is in unsynchronized state or it is unreachable. |                                                                                                    |  |  |
| Recommended<br>ac<br>ti<br>o<br>n | 187.<br>188.<br>°                                                                        | Verify the NTP server and network connection. For NTP server failures: Use the ntp-service unicast-server command to specify a new NTP server. Use the ntp-service multicast-client command to configure the device to operate in NTP multicast client mode and receive NTP multicast packets from a new NTP server.  If the problem persists, contract NSFOCUS |  |  |

#### NTP\_STRATUM\_CHANGE

| Message text                      | System stratum changed from [UINT32] to [UINT32] after clock update.             |
|-----------------------------------|----------------------------------------------------------------------------------|
| Variable fields                   | \$1: Original stratum.<br>\$2: Current stratum.                                  |
| Severity level                    | 5                                                                                |
| Example                           | NTP/5/NTP_STRATUM_CHANGE: System stratum changed from 6 to 5 after clock update. |
| Explanation                       | System stratum has changed.                                                      |
| Recommended<br>ac<br>ti<br>o<br>n | No action is required.                                                           |

# **OBJP** messages

This section contains object policy messages.

## OBJP\_ACCELERATE\_NO\_RES

| Message text       | Failed to accelerate [STRING] object-policy [STRING]. The resources are insufficient.                     |
|--------------------|----------------------------------------------------------------------------------------------------|
| Variable fields    | \$1: Object policy version. \$2: Object policy name.                                                      |
| Severity level     | 4                                                                                                    |
| Example            | OBJP/4/OBJP_ACCELERATE_NO_RES: Failed to accelerate IPv6 object-policy a. The resources are insufficient. |
| Explanation        | Object policy acceleration failed because of insufficient hardware resources.                             |
| Recommended action | Delete unnecessary rules or disable acceleration for other object policies to release hardware resources. |

#### OBJP\_ACCELERATE\_NOT\_SUPPORT

| Message text       | Failed to accelerate [STRING] object-policy [STRING]. The operation is not supported.                          |
|--------------------|----------------------------------------------------------------------------------------------------|
| Variable fields    | \$1: Object policy version. \$2: Object policy name.                                                           |
| Severity level     | 4                                                                                                    |
| Example            | OBJP/4/OBJP_ACCELERATE_NOT_SUPPORT: Failed to accelerate IPv6 object-policy a. The operation is not supported. |
| Explanation        | Object policy acceleration failed because the system did not support acceleration.                             |
| Recommended action | No action is required.                                                                                         |

#### OBJP\_ACCELERATE\_UNK\_ERR

| Message text       | Failed to accelerate [STRING] object-policy [STRING].                      |
|--------------------|----------------------------------------------------------------------------|
| Variable fields    | \$1: Object policy version. \$2: Object policy name.                       |
| Severity level     | 4                                                                          |
| Example            | OBJP/4/OBJP_ACCELERATE_UNK_ERR: Failed to accelerate IPv6 object-policy a. |
| Explanation        | Object policy acceleration failed because of a system failure.             |
| Recommended action | No action is required.                                                     |

## OBJP\_RULE\_CREATE\_SUCCESS

| Message text       | RuleName(1080)=[STRING];Type(1067)=[STRING];Action(1053)=[STRING];                               |
|--------------------|--------------------------------------------------------------------------------------------------|
| Variable fields    | \$1: Rule name.<br>\$2: Rule type.<br>\$3: Action for the rule.                                  |
| Severity level     | 6                                                                                                |
| Example            | OBJP/6/OBJP_RULE_CREATE_SUCCESS: RuleName(1080)=zone1-zone2;Type(1067)=IPv4;Action(1053)=Permit; |
| Explanation        | An object policy rule was created successfully.                                                  |
| Recommended action | No action is required.                                                                           |

#### OBJP\_RULE\_CREATE\_FAIL

| Message text       | RuleName(1080)=[STRING];Type(1067)=[STRING];Action(1053)=[STRING];                            |
|--------------------|-----------------------------------------------------------------------------------------------|
| Variable fields    | \$1: Rule name. \$2: Rule type. \$3: Action for the rule.                                     |
| Severity level     | 6                                                                                             |
| Example            | OBJP/6/OBJP_RULE_CREATE_FAIL: RuleName(1080)=zone1-zone2;Type(1067)=IPv4;Action(1053)=Permit; |
| Explanation        | An object policy rule failed to be created.                                                   |
| Recommended action | No action is required.                                                                        |

# OBJP\_RULE\_UPDATE\_SUCCESS

| Message text       | RuleName(1080)=[STRING];RuleID(1078)=[UINT32];Type(1067)=[STRING];<br>Action(1053)=[STRING];                     |
|--------------------|----------------------------------------------------------------------------------------------------|
| Variable fields    | \$1: Rule name.<br>\$2: Rule ID.<br>\$3: Rule type.<br>\$4: Action for the rule.                                 |
| Severity level     | 6                                                                                                    |
| Example            | OBJP/6/OBJP_RULE_UPDATE_SUCCESS: RuleName(1080)=zone1-zone2;RuleID(1078)=1;Type(1067)=IPv4;Action(105 3)=Permit; |
| Explanation        | An object policy rule was modified successfully.                                                                 |
| Recommended action | No action is required.                                                                                           |

#### OBJP\_RULE\_UPDATE\_FAIL

| Message text       | RuleName(1080)=[STRING];RuleID(1078)=[UINT32];Type(1067)=[STRING];<br>Action(1053)=[STRING];                  |
|--------------------|----------------------------------------------------------------------------------------------------|
| Variable fields    | \$1: Rule name.<br>\$2: Rule ID.<br>\$3: Rule type.<br>\$4: Action for the rule.                              |
| Severity level     | 6                                                                                                    |
| Example            | OBJP/6/OBJP_RULE_UPDATE_FAIL: RuleName(1080)=zone1-zone2;RuleID[1078]=1;Type(1067)=IPv4;Action(105 3)=Permit; |
| Explanation        | An object policy rule failed to be modified.                                                                  |
| Recommended action | No action is required.                                                                                        |

# OBJP\_RULE\_DELETE\_SUCCESS

| Message text       | RuleName(1080)=[STRING];RuleID(1078)=[UINT32];Type(1067)=[STRING];                          |
|--------------------|---------------------------------------------------------------------------------------------|
| Variable fields    | \$1: Rule name.<br>\$2: Rule ID.<br>\$3: Rule type.                                         |
| Severity level     | 6                                                                                           |
| Example            | OBJP/6/OBJP_RULE_DELETE_SUCCESS: RuleName(1080)=zone1-zone2;RuleID(1078)=1;Type(1067)=IPv4; |
| Explanation        | An object policy rule was deleted successfully.                                             |
| Recommended action | No action is required.                                                                      |

## OBJP\_RULE\_DELETE\_FAIL

| Message text       | RuleName(1080)=[STRING];RuleID(1078)=[UINT32];Type(1067)=[STRING];                       |
|--------------------|------------------------------------------------------------------------------------------|
| Variable fields    | \$1: Rule name.<br>\$2: Rule ID.<br>\$3: Rule type.                                      |
| Severity level     | 6                                                                                        |
| Example            | OBJP/6/OBJP_RULE_DELETE_FAIL: RuleName(1080)=zone1-zone2;RuleID(1078)=1;Type(1067)=IPv4; |
| Explanation        | An object policy rule failed to be deleted.                                              |
| Recommended action | No action is required.                                                                   |

#### OBJP\_RULE\_CLRSTAT\_SUCCESS

| Message text       | RuleName(1080)=[STRING];RuleID(1078)=[UINT32];Type(1067)=[STRING];                           |
|--------------------|----------------------------------------------------------------------------------------------|
| Variable fields    | \$1: Rule name.<br>\$2: Rule ID.<br>\$3: Rule type.                                          |
| Severity level     | 6                                                                                            |
| Example            | OBJP/6/OBJP_RULE_CLRSTAT_SUCCESS: RuleName(1080)=zone1-zone2;RuleID(1078)=1;Type(1067)=IPv4; |
| Explanation        | Statistics for an object policy rule were cleared successfully.                              |
| Recommended action | No action is required.                                                                       |

## OBJP\_RULE\_CLRSTAT\_FAIL

| Message text       | RuleName(1080)=[STRING];RuleID(1078)=[UINT32];Type(1067)=[STRING];                        |
|--------------------|-------------------------------------------------------------------------------------------|
| Variable fields    | \$1: Rule name.<br>\$2: Rule ID.<br>\$3: Rule type.                                       |
| Severity level     | 6                                                                                         |
| Example            | OBJP/6/OBJP_RULE_CLRSTAT_FAIL: RuleName(1080)=zone1-zone2;RuleID(1078)=1;Type(1067)=IPv4; |
| Explanation        | Statistics for an object policy rule failed to be cleared.                                |
| Recommended action | No action is required.                                                                    |

## OBJP\_APPLY\_POLICY\_FAIL

| Message text       | Failed to apply [STRING] object policy [STRING]. The object policy does not exist.                     |
|--------------------|----------------------------------------------------------------------------------------------------|
| Variable fields    | \$1: Object policy version. \$2: Object policy name.                                                   |
| Severity level     | 4                                                                                                    |
| Example            | OBJP/4/OBJP_APPLY_POLICY_FAIL: Failed to apply IPv4 object policy a. The object policy does not exist. |
| Explanation        | An object policy failed to be applied because the object policy doesn't exist.                         |
| Recommended action | No action is required.                                                                                 |

#### OBJP\_APPLAY\_INFO

| Message text       | Failed to apply policy [STRING]. Reason: [STRING].                                          |
|--------------------|---------------------------------------------------------------------------------------------|
| Variable fields    | \$1: Object policy name.<br>\$2: Failure reason.                                            |
| Severity level     | 4                                                                                           |
| Example            | OBJP/4/OBJP_APPLAY_INFO: Failed to apply policy P1. Reason: The operation is not supported. |
| Explanation        | An object policy failed to be applied.                                                      |
| Recommended action | No action is required.                                                                      |

# **OFP** messages

This section contains OpenFlow messages.

## OFP\_ACTIVE

| Message text       | Activate openflow instance [UINT16].                               |
|--------------------|--------------------------------------------------------------------|
| Variable fields    | \$1: Instance ID.                                                  |
| Severity level     | 5                                                                  |
| Example            | OFP/5/OFP_ACTIVE: Activate openflow instance 1.                    |
| Explanation        | A command is received from comsh to activate an OpenFlow instance. |
| Recommended action | No action is required.                                             |

## OFP\_ACTIVE\_FAILED

| Message text       | Failed to activate instance [UINT16].                   |
|--------------------|---------------------------------------------------------|
| Variable fields    | \$1: Instance ID.                                       |
| Severity level     | 4                                                       |
| Example            | OFP/4/OFP_ACTIVE_FAILED: Failed to activate instance 1. |
| Explanation        | An OpenFlow instance cannot be activated.               |
| Recommended action | No action is required.                                  |

#### OFP\_CONNECT

| Message text       | Openflow instance [UINT16], controller [CHAR] is [STRING].                                              |
|--------------------|----------------------------------------------------------------------------------------------------|
| Variable fields    | \$1: Instance ID. \$2: Controller ID. \$3: Connection status: <b>connected</b> or <b>disconnected</b> . |
| Severity level     | 5                                                                                                    |
| Example            | OFP/5/OFP_CONNECT: Openflow instance 1, controller 0 is connected.                                      |
| Explanation        | The connection status with a controller is changed in an OpenFlow instance.                             |
| Recommended action | No action is required.                                                                                  |

#### OFP\_FAIL\_OPEN

| Message text       | Openflow instance [UINT16] is in fail [STRING] mode.                                                                                             |
|--------------------|----------------------------------------------------------------------------------------------------|
| Variable fields    | \$1: Instance ID. \$2: Connection interruption mode: <b>secure</b> or <b>standalone</b> .                                                        |
| Severity level     | 5                                                                                                    |
| Example            | OFP/5/OFP_FAIL_OPEN: Openflow instance 1 is in fail secure mode.                                                                                 |
| Explanation        | An activated instance cannot connect to any controller or is disconnected from all controllers. The connection interrupt mode is also displayed. |
| Recommended action | No action is required.                                                                                                    |

# OFP\_FAIL\_OPEN\_FAILED

| Message text       | OpenFlow instance [UINT16]: [STRING] fail-open mode configuration failed and the secure mode is restored.                                                                                                    |
|--------------------|----------------------------------------------------------------------------------------------------|
| Variable fields    | \$1: Instance ID.<br>\$2: Connection interruption mode, which is <b>standalone</b> .                                                                                                    |
| Severity level     | 4                                                                                                    |
| Example            | OFP/4/OFP_FAIL_OPEN_FAILED: OpenFlow instance 1: standalone fail-open mode configuration failed and the secure mode is restored.                                                                                    |
| Explanation        | Because of insufficient resources, the configuration of standalone connection interruption mode (set by using the fail-open mode command) for an OpenFlow instance failed and the default secure mode was restored. |
| Recommended action | Contact NSFOCUS Support.                                                                                                    |

#### OFP\_FLOW\_ADD

| Message text       | Openflow instance [UINT16] controller [CHAR]: add flow entry [UINT32], xid 0x[HEX], cookie 0x[HEX], table id [CHAR].          |
|--------------------|----------------------------------------------------------------------------------------------------|
| Variable fields    | \$1: Instance ID. \$2: Controller ID. \$3: Rule ID. \$4: XID. \$5: Cookie of the flow entry. \$6: Table ID.                   |
| Severity level     | 5                                                                                                    |
| Example            | OFP/5/OFP_FLOW_ADD: Openflow instance 1 controller 0: add flow entry 1, xid 0x1, cookie 0x0, table id 0.                      |
| Explanation        | A flow entry is to be added to a flow table, according to a flow table modification message that has passed the packet check. |
| Recommended action | No action is required.                                                                                                    |

# OFP\_FLOW\_ADD\_DUP

| Message text       | Openflow instance [UINT16] controller [CHAR]: add duplicate flow entry [UINT32], xid 0x[HEX], cookie 0x[HEX], table id [CHAR]. |
|--------------------|----------------------------------------------------------------------------------------------------|
| Variable fields    | \$1: Instance ID. \$2: Controller ID. \$3: Rule ID. \$4: XID. \$5: Cookie. \$6: Table ID.                                      |
| Severity level     | 5                                                                                                    |
| Example            | OFP/5/OFP_FLOW_ADD_DUP: Openflow instance 1 controller 0: add duplicate flow entry 1, xid 0x1, cookie 0x1, table id 0.         |
| Explanation        | A duplicate flow entry was added.                                                                                              |
| Recommended action | No action is required.                                                                                                    |

## OFP\_FLOW\_ADD\_FAILED

| Message text       | Openflow instance [UINT16] controller [CHAR]: failed to add flow entry [UINT32], table id [CHAR].   |
|--------------------|----------------------------------------------------------------------------------------------------|
| Variable fields    | \$1: Instance ID.<br>\$2: Controller ID.<br>\$3: Rule ID.<br>\$4: Table ID.                         |
| Severity level     | 4                                                                                                   |
| Example            | OFP/4/OFP_FLOW_ADD_FAILED: Openflow instance 1 controller 0: failed to add flow entry1, table id 0. |
| Explanation        | Failed to add a flow entry.                                                                         |
| Recommended action | No action is required.                                                                              |

# OFP\_FLOW\_ADD\_TABLE\_MISS

| Message text       | Openflow instance [UINT16] controller [CHAR]: add table miss flow entry, xid 0x[HEX], cookie 0x[HEX], table id [CHAR].                   |
|--------------------|----------------------------------------------------------------------------------------------------|
| Variable fields    | \$1: Instance ID. \$2: Controller ID. \$3: XID. \$4: Cookie of the flow entry. \$5: Table ID.                                            |
| Severity level     | 5                                                                                                    |
| Example            | OFP/5/OFP_FLOW_ADD_TABLE_MISS: Openflow instance 1 controller 0: add table miss flow entry, xid 0x1, cookie 0x0, table id 0.             |
| Explanation        | A table-miss flow entry is to be added to a flow table, according to a flow table modification message that has passed the packet check. |
| Recommended action | No action is required.                                                                                                    |

#### OFP\_FLOW\_ADD\_TABLE\_MISS\_FAILED

| Message text       | Openflow instance [UINT16] controller [CHAR]: failed to add table miss flow entry, table id [CHAR].                      |
|--------------------|----------------------------------------------------------------------------------------------------|
| Variable fields    | \$1: Instance ID.<br>\$2: Controller ID.<br>\$3: Table ID.                                                               |
| Severity level     | 4                                                                                                    |
| Example            | OFP/4/OFP_FLOW_ADD_TABLE_MISS_FAILED: Openflow instance 1 controller 0: failed to add table miss flow entry, table id 0. |
| Explanation        | Failed to add a table-miss flow entry.                                                                                   |
| Recommended action | No action is required.                                                                                                   |

#### OFP\_FLOW\_DEL

| Message text       | Openflow instance [UINT16] controller [CHAR]: delete flow entry, xid 0x[HEX], cookie 0x[HEX], table id [STRING].           |
|--------------------|----------------------------------------------------------------------------------------------------|
| Variable fields    | \$1: Instance ID. \$2: Controller ID. \$3: XID. \$4: Cookie of the flow entry. \$5: Table ID.                              |
| Severity level     | 5                                                                                                    |
| Example            | OFP/5/OFP_FLOW_DEL: Openflow instance 1 controller 0: delete flow entry, xid 0x1, cookie 0x0, table id 0.                  |
| Explanation        | A list of flow entries are to be deleted, according to a flow table modification message that has passed the packet check. |
| Recommended action | No action is required.                                                                                                    |

## OFP\_FLOW\_DEL\_L2VPN\_DISABLE

| Message text       | [UINT32] flow entries in table [UINT8] of instance [UINT16] were deleted because L2VPN was disabled.               |
|--------------------|----------------------------------------------------------------------------------------------------|
| Variable fields    | \$1: Number of flow entries that were deleted. \$2: Table ID. \$3: Instance ID.                                    |
| Severity level     | 5                                                                                                    |
| Example            | OFP/5/OFP_FLOW_DEL_L2VPN_DISABLE: 5 flow entries in table 1 of instance 1 were deleted because L2VPN was disabled. |
| Explanation        | A list of flow entries were deleted because L2VPN was disabled.                                                    |
| Recommended action | No action is required.                                                                                             |

#### OFP\_FLOW\_DEL\_TABLE\_MISS

| Message text       | Openflow instance [UINT16] controller [CHAR]: delete table miss flow entry, xid 0x[HEX], cookie 0x[HEX], table id [STRING].             |
|--------------------|----------------------------------------------------------------------------------------------------|
| Variable fields    | \$1: Instance ID. \$2: Controller ID. \$3: XID. \$4: Cookie of the flow entry. \$5: Table ID.                                           |
| Severity level     | 5                                                                                                    |
| Example            | OFP/5/OFP_FLOW_DEL_TABLE_MISS: Openflow instance 1 controller 0: delete table miss flow entry, xid 0x1, cookie 0x0, table id 0.         |
| Explanation        | A list of table-misses flow entries are to be deleted, according to a flow table modification message that has passed the packet check. |
| Recommended action | No action is required.                                                                                                    |

## OFP\_FLOW\_DEL\_TABLE\_MISS\_FAILED

| Message text       | Openflow instance [UINT16] controller [CHAR]: failed to delete table miss flow entry, table id [STRING].                    |
|--------------------|----------------------------------------------------------------------------------------------------|
| Variable fields    | \$1: Instance ID.<br>\$2: Controller ID.<br>\$3: Table ID.                                                                  |
| Severity level     | 4                                                                                                    |
| Example            | OFP/4/OFP_FLOW_DEL_TABLE_MISS_FAILED: Openflow instance 1 controller 0: failed to delete table miss flow entry, table id 0. |
| Explanation        | Failed to delete a table-miss flow entry.                                                                                   |
| Recommended action | No action is required.                                                                                                    |

## OFP\_FLOW\_DEL\_VSIIF\_DEL

| Message text       | [UINT32] flow entries in table [UINT8] of instance [UINT16] were deleted because the Vsi-interface in VSI [STRING] was deleted.          |
|--------------------|----------------------------------------------------------------------------------------------------|
| Variable fields    | \$1: Number of flow entries that were deleted. \$2: Table ID. \$3: Instance ID. \$4: VSI name.                                           |
| Severity level     | 5                                                                                                    |
| Example            | OFP/5/OFP_FLOW_DEL_VSIIF_DEL: 5 flow entries in table 1 of instance 1 were deleted because the Vsi-interface in VSI VSI-OFP was deleted. |
| Explanation        | A list of flow entries were deleted because a VSI interface was deleted.                                                                 |
| Recommended action | No action is required.                                                                                                    |

# OFP\_FLOW\_DEL\_VXLAN\_DEL

| Message text       | [UINT32] flow entries in table [UINT8] of instance [UINT16] were deleted because a tunnel (ifindex [UINT32]) in VXLAN [UINT32] was deleted.   |
|--------------------|----------------------------------------------------------------------------------------------------|
| Variable fields    | \$1: Number of flow entries that were deleted. \$2: Table ID. \$3: Instance ID. \$4: Index of a tunnel interface. \$5: VXLAN ID.              |
| Severity level     | 5                                                                                                    |
| Example            | OFP/5/OFP_FLOW_DEL_VXLAN_DEL: 5 flow entries in table 1 of instance 1 were deleted because a tunnel (ifindex 1693) in VXLAN 1000 was deleted. |
| Explanation        | A list of flow entries were deleted because a VXLAN tunnel was deleted.                                                                       |
| Recommended action | No action is required.                                                                                                    |

## OFP\_FLOW\_MOD

| Message text       | Openflow instance [UINT16] controller [CHAR]: modify flow entry, xid 0x[HEX], cookie 0x[HEX], table id [CHAR].              |
|--------------------|----------------------------------------------------------------------------------------------------|
|                    | \$1: Instance ID.<br>\$2: Controller ID.                                                                                    |
| Variable fields    | \$3: XID.                                                                                                    |
|                    | \$4: Cookie of the flow entry.                                                                                              |
|                    | \$5: Table ID.                                                                                                    |
| Severity level     | 5                                                                                                    |
| Example            | OFP/5/OFP_FLOW_MOD: Openflow instance 1 controller 0: modify flow entry, xid 0x1, cookie 0x0, table id 0.                   |
| Explanation        | A list of flow entries are to be modified, according to a flow table modification message that has passed the packet check. |
| Recommended action | No action is required.                                                                                                    |

# OFP\_FLOW\_MOD\_FAILED

| Message text       | Openflow instance [UINT16] controller [CHAR]: failed to modify flow entry, table id [CHAR].                                    |
|--------------------|----------------------------------------------------------------------------------------------------|
| Variable fields    | \$1: Instance ID.<br>\$2: Controller ID.<br>\$3: Table ID.                                                                     |
| Severity level     | 4                                                                                                    |
| Example            | OFP/4/OFP_FLOW_MOD_FAILED: Openflow instance 1 controller 0: failed to modify flow entry, table id 0.                          |
| Explanation        | Failed to modify a flow entry.                                                                                                 |
| Recommended action | The controller must retry to modify the flow entry. If the flow entry still cannot be modified, the controller will delete it. |

#### OFP\_FLOW\_MOD\_TABLE\_MISS

| Message text       | Openflow instance [UINT16] controller [CHAR]: modify table miss flow entry, xid 0x[HEX], cookie 0x[HEX], table id [CHAR].       |
|--------------------|----------------------------------------------------------------------------------------------------|
| Variable fields    | \$1: Instance ID. \$2: Controller ID. \$3: XID. \$4: Cookie of the flow entry. \$5: Table ID.                                   |
| Severity level     | 5                                                                                                    |
| Example            | OFP/5/OFP_FLOW_MOD_TABLE_MISS: Openflow instance 1 controller 0: modify table miss flow entry, xid 0x1, cookie 0x0, table id 0. |
| Explanation        | A list of flow entries are to be modified, according to a flow table modification message that has passed the packet check.     |
| Recommended action | No action is required.                                                                                                    |

#### OFP\_FLOW\_MOD\_TABLE\_MISS\_FAILED

| Message text       | Openflow instance [UINT16] controller [CHAR]: failed to modify table miss flow entry, table id [CHAR].                               |
|--------------------|----------------------------------------------------------------------------------------------------|
| Variable fields    | \$1: Instance ID.<br>\$2: Controller ID.<br>\$3: Table ID.                                                                           |
| Severity level     | 4                                                                                                    |
| Example            | OFP/4/OFP_FLOW_MOD_TABLE_MISS_FAILED: Openflow instance 1 controller 0: failed to modify table miss flow entry, table id 0.          |
| Explanation        | Failed to modify a table-miss flow entry.                                                                                            |
| Recommended action | The controller must retry to modify the table-miss flow entry. If the entry still cannot be modified, the controller will delete it. |

#### OFP\_FLOW\_RMV\_GROUP

| Message text       | The flow entry [UINT32] in table [CHAR] of instance [UINT16] was deleted with a group_mod message.        |
|--------------------|----------------------------------------------------------------------------------------------------|
| Variable fields    | \$1: Rule ID.<br>\$2: Table ID.<br>\$3: Instance ID.                                                      |
| Severity level     | 5                                                                                                    |
| Example            | OFP/5/OFP_FLOW_RMV_GROUP: The flow entry 1 in table 0 of instance 1 was deleted with a group_mod message. |
| Explanation        | A flow entry was deleted due to a group modification message.                                             |
| Recommended action | No action is required.                                                                                    |

#### OFP\_FLOW\_RMV\_HARDTIME

| Message text       | The flow entry [UINT32] in table [CHAR] of instance [UINT16] was deleted because of a hard-time expiration.           |
|--------------------|----------------------------------------------------------------------------------------------------|
| Variable fields    | \$1: Rule ID.<br>\$2: Table ID.<br>\$3: Instance ID.                                                                  |
| Severity level     | 5                                                                                                    |
| Example            | OFP/5/OFP_FLOW_RMV_HARDTIME: The flow entry 1 in table 0 of instance 1 was deleted because of a hard-time expiration. |
| Explanation        | A flow entry was deleted because of a hard time expiration.                                                           |
| Recommended action | No action is required.                                                                                                |

# OFP\_FLOW\_RMV\_IDLETIME

| Message text       | The flow entry [UINT32] in table [CHAR] of instance [UINT16] was deleted because of an idle-time expiration.           |
|--------------------|----------------------------------------------------------------------------------------------------|
| Variable fields    | \$1: Rule ID.<br>\$2: Table ID.<br>\$3: Instance ID.                                                                   |
| Severity level     | 5                                                                                                    |
| Example            | OFP/5/OFP_FLOW_RMV_IDLETIME: The flow entry 1 in table 0 of instance 1 was deleted because of an idle-time expiration. |
| Explanation        | A flow entry was deleted because of an idle time expiration.                                                           |
| Recommended action | No action is required.                                                                                                 |

# OFP\_FLOW\_RMV\_METER

| Message text       | The flow entry [UINT32] in table [CHAR] of instance [UINT16] was deleted with a meter_mod message.       |
|--------------------|----------------------------------------------------------------------------------------------------|
| Variable fields    | \$1: Rule ID.<br>\$2: Table ID.<br>\$3: Instance ID.                                                     |
| Severity level     | 5                                                                                                    |
| Example            | OFP/5/OFP_FLOW_RMV_GROUP: The flow entry 1 in table 0 of instance1 was deleted with a meter_mod message. |
| Explanation        | A flow entry was deleted due to a meter modification message.                                            |
| Recommended action | No action is required.                                                                                   |

#### OFP\_GROUP\_ADD

| Message text       | Openflow instance [UINT16] controller [CHAR]: add group [STRING], xid 0x[HEX].                                                   |
|--------------------|----------------------------------------------------------------------------------------------------|
| Variable fields    | \$1: Instance ID.<br>\$2: Controller ID.<br>\$3: Group ID.<br>\$4: XID.                                                          |
| Severity level     | 5                                                                                                    |
| Example            | OFP/5/OFP_GROUP_ADD: Openflow instance 1 controller 0: add group 1, xid 0x1.                                                     |
| Explanation        | A group entry is to be added to a group table, according to a group table modification message that has passed the packet check. |
| Recommended action | No action is required.                                                                                                    |

## OFP\_GROUP\_ADD\_FAILED

| Message text       | Openflow instance [UINT16] controller [CHAR]: failed to add group [STRING].          |
|--------------------|--------------------------------------------------------------------------------------|
|                    | \$1: Instance ID.                                                                    |
| Variable fields    | \$2: Controller ID.                                                                  |
|                    | \$3: Group ID.                                                                       |
| Severity level     | 4                                                                                    |
| Example            | OFP/4/OFP_GROUP_ADD_FAILED: Openflow Instance 1 controller 0: failed to add group 1. |
| Explanation        | Failed to add a group entry.                                                         |
| Recommended action | No action is required.                                                               |

# OFP\_GROUP\_DEL

| Message text       | Openflow instance [UINT16] controller [CHAR]: delete group [STRING], xid [HEX].                                   |
|--------------------|----------------------------------------------------------------------------------------------------|
| Variable fields    | \$1: Instance ID.<br>\$2: Controller ID.<br>\$3: Group ID.<br>\$4: XID.                                           |
| Severity level     | 5                                                                                                    |
| Example            | OFP/5/OFP_GROUP_DEL: Openflow instance 1 controller 0: delete group 1, xid 0x1.                                   |
| Explanation        | A group entry is to be deleted, according to a group table modification message that has passed the packet check. |
| Recommended action | No action is required.                                                                                            |

#### OFP\_GROUP\_MOD

| Message text       | Openflow instance [UINT16] controller [CHAR]: modify group [STRING], xid 0x[HEX].                                  |
|--------------------|----------------------------------------------------------------------------------------------------|
| Variable fields    | \$1: Instance ID.<br>\$2: Controller ID.<br>\$3: Group ID.<br>\$4: XID.                                            |
| Severity level     | 5                                                                                                    |
| Example            | OFP/5/OFP_GROUP_MOD: Openflow instance 1 controller 0: modify group 1, xid 0x1.                                    |
| Explanation        | A group entry is to be modified, according to a group table modification message that has passed the packet check. |
| Recommended action | No action is required.                                                                                             |

## OFP\_GROUP\_MOD\_FAILED

| Message text       | Openflow instance [UINT16] controller [CHAR]: failed to modify group [STRING].                                       |
|--------------------|----------------------------------------------------------------------------------------------------|
| Variable fields    | \$1: Instance ID.<br>\$2: Controller ID.<br>\$3: Group ID.                                                           |
| Severity level     | 4                                                                                                    |
| Example            | OFP/4/OFP_GROUP_MOD_FAILED: Openflow instance 1 controller 0: failed to modify group 1.                              |
| Explanation        | Failed to modify a group entry.                                                                                      |
| Recommended action | The controller must retry to modify the group. If the group still cannot be modified, the controller will delete it. |

## OFP\_METER\_ADD

| Message text       | Openflow instance [UINT16] controller [CHAR]: add meter [STRING], xid 0x[HEX]. |
|--------------------|--------------------------------------------------------------------------------|
| Variable fields    | \$1: Instance ID.<br>\$2: Controller ID.<br>\$3: Meter ID.<br>\$4: XID.        |
| Severity level     | 5                                                                              |
| Example            | OFP/5/OFP_METER_ADD: Openflow instance 1 controller 0: add meter 1, xid 0x1.   |
| Explanation        | A meter entry is to be added to a meter table.                                 |
| Recommended action | No action is required.                                                         |

#### OFP\_METER\_ADD\_FAILED

| Message text       | Openflow instance [UINT16] controller [CHAR]: failed to add meter [STRING].          |
|--------------------|--------------------------------------------------------------------------------------|
|                    | \$1: Instance ID.                                                                    |
| Variable fields    | \$2: Controller ID.                                                                  |
|                    | \$3: Meter ID.                                                                       |
| Severity level     | 4                                                                                    |
| Example            | OFP/4/OFP_METER_ADD_FAILED: Openflow Instance 1 controller 0: failed to add meter 1. |
| Explanation        | Failed to add a meter entry.                                                         |
| Recommended action | No action is required.                                                               |

# OFP\_METER\_DEL

| Message text       | Openflow instance [UINT16] controller [CHAR]: delete meter [STRING], xid 0x[HEX].                                 |
|--------------------|----------------------------------------------------------------------------------------------------|
| Variable fields    | \$1: Instance ID. \$2: Controller ID. \$3: Meter ID. \$4: XID.                                                    |
| Severity level     | 5                                                                                                    |
| Example            | OFP/5/OFP_METER_DEL: Openflow instance 1 controller 0: delete meter 1, xid 0x1.                                   |
| Explanation        | A meter entry is to be deleted, according to a meter table modification message that has passed the packet check. |
| Recommended action | No action is required.                                                                                            |

# OFP\_METER\_MOD

| Message text       | Openflow instance [UINT16] controller [CHAR]: modify meter [STRING], xid 0x[HEX].                                  |
|--------------------|----------------------------------------------------------------------------------------------------|
| Variable fields    | \$1: Instance ID. \$2: Controller ID. \$3: Meter ID. \$4: XID.                                                     |
| Severity level     | 5                                                                                                    |
| Example            | OFP/5/OFP_METER_MOD: Openflow Instance 1 controller 0: modify meter 1, xid 0x1.                                    |
| Explanation        | A meter entry is to be modified, according to a meter table modification message that has passed the packet check. |
| Recommended action | No action is required.                                                                                             |

#### OFP\_METER\_MOD\_FAILED

| Message text       | Openflow instance [UINT16] controller [CHAR]: failed to modify meter [STRING].                                                   |
|--------------------|----------------------------------------------------------------------------------------------------|
| Variable fields    | \$1: Instance ID.<br>\$2: Controller ID.<br>\$3: Meter ID.                                                                       |
| Severity level     | 4                                                                                                    |
| Example            | OFP/4/OFP_METER_MOD_FAILED: Openflow instance 1 controller 0: failed to modify meter 1.                                          |
| Explanation        | Failed to modify a meter entry.                                                                                                  |
| Recommended action | The controller must retry to modify the meter entry. If the meter entry still cannot be modified, the controller will delete it. |

## OFP\_MISS\_RMV\_GROUP

| Message text       | The table-miss flow entry in table [CHAR] of instance [UINT16] was deleted with a group_mod message.               |
|--------------------|----------------------------------------------------------------------------------------------------|
| Variable fields    | \$1: Table ID.<br>\$2: Instance ID.                                                                                |
| Severity level     | 5                                                                                                    |
| Example            | OFP/5/OFP_MISS_RMV_GROUP: The table-miss flow entry in table 0 of instance 1 was deleted with a group_mod message. |
| Explanation        | The table-miss flow entry was deleted due to a group modification message.                                         |
| Recommended action | No action is required.                                                                                             |

#### OFP\_MISS\_RMV\_HARDTIME

| Message text       | The table-miss flow entry in table [CHAR] of instance [UINT16] was deleted because of a hard-time expiration.                  |
|--------------------|----------------------------------------------------------------------------------------------------|
| Variable fields    | \$1: Table ID.<br>\$2: Instance ID.                                                                                            |
| Severity level     | 5                                                                                                    |
| Example            | OFP/5/OFP_MISS_RMV_HARDTIME: The table-miss flow entry in table 0 of instance 1 was deleted because of a hard-time expiration. |
| Explanation        | The table-miss flow entry was deleted because of a hard time expiration.                                                       |
| Recommended action | No action is required.                                                                                                    |

#### OFP\_MISS\_RMV\_IDLETIME

| Message text       | The table-miss flow entry in table [CHAR] of instance [UINT16] was deleted because of an idle-time expiration.                  |
|--------------------|----------------------------------------------------------------------------------------------------|
| Variable fields    | \$1: Table ID.<br>\$2: Instance ID.                                                                                             |
| Severity level     | 5                                                                                                    |
| Example            | OFP/5/OFP_MISS_RMV_IDLETIME: The table-miss flow entry in table 0 of instance 1 was deleted because of an idle-time expiration. |
| Explanation        | The table-miss flow entry was deleted because of an idle time expiration.                                                       |
| Recommended action | No action is required.                                                                                                    |

#### OFP\_MISS\_RMV\_METER

| Message text       | The table-miss flow entry in table [CHAR] of instance [UINT16] was deleted with a meter_mod message.               |
|--------------------|----------------------------------------------------------------------------------------------------|
| Variable fields    | \$1: Table ID.<br>\$2: Instance ID.                                                                                |
| Severity level     | 5                                                                                                    |
| Example            | OFP/5/OFP_MISS_RMV_METER: The table-miss flow entry in table 0 of instance 1 was deleted with a meter_mod message. |
| Explanation        | The table-miss flow entry was deleted due to a meter modification message.                                         |
| Recommended action | No action is required.                                                                                             |

# **OPENSRC (RSYNC) messages**

This section contains OPENSRC RSYNC messages.

## Synchronization success

| Message text       | Rsync transfer statistics(sn=[STRING]):Src files([STRING]::[STRING]) sync transfer successfully.                                  |
|--------------------|----------------------------------------------------------------------------------------------------|
| Variable fields    | \$1: Sequence number of the device. \$2: IPv4 address of the server. \$3: Files or folders to be synchronized on the server.      |
| Severity level     | 5                                                                                                    |
| Example            | OPENSRC/5/SYSLOG: -MDC=1; Rsync transfer statistics(sn=2013AYU0711103):Src files(1.1.1.13::test/dir1) sync transfer successfully. |
| Explanation        | The file synchronization succeeded.                                                                                               |
| Recommended action | No action is required.                                                                                                    |

# Synchronization failure

| Message text       | Rsync error(sn=[STRING]):Src files([STRING]::[STRING]) [NUMBER] files transfer failed.                                                                                            |
|--------------------|----------------------------------------------------------------------------------------------------|
| Variable fields    | \$1: Sequence number of the device. \$2: IPv4 address of the server. \$3: Files or folders to be synchronized on the server. \$4: Number of files that failed to be synchronized. |
| Severity level     | 5                                                                                                    |
| Example            | OPENSRC/5/SYSLOG: -MDC=1; Rsync transfer statistics(sn=2013AYU0711103):Src files(1.1.1.13::test/dir1) 2 files transfer failed.                                                    |
| Explanation        | The device failed to synchronize files from the server and recorded the number of files that failed to be synchronized.                                                           |
| Recommended action | Take actions according to the failure reasons displayed in the synchronization error log.                                                                                         |

#### Synchronization error

| Message text       | Rsync error(sn=[STRING]): [STRING].                                                                                                    |
|--------------------|----------------------------------------------------------------------------------------------------|
| Variable fields    | \$1: Sequence number of the device.  \$2: Failure reasons. Available options include:  o error starting client-server protocol—The RSYNC process on the device has malfunctioned and cannot provide synchronization services.  o error in socket IO—An error occurred to the socket for synchronization.  o error in file IO—An error occurred during file system reading.  some files/attrs were not transferred (see previous errors)—Some files or file attributes failed to be synchronized.  error allocating core memory buffers—An error occurred in memory application.  timeout waiting for daemon connection—The request for connection to the server timed out. |
| Severity level     | 5                                                                                                    |
| Example            | OPENSRC/5/SYSLOG: -MDC=1; Rsync error(sn=2013AYU0711103): error starting client-server protocol .                                                                                                    |
| Explanation        | The device recorded the synchronization failure reasons.                                                                                                    |
| Recommended action | To resolve the problem, you can perform the following tasks:  Verify that the <b>rsync</b> command syntax is correct.  Verify that the server is reachable.  Verify that the local disk is not full.  Verify that the user is authorized to perform the synchronization.                                                                                                    |

# **OPTMOD** messages

This section contains transceiver module messages.

#### **BIAS\_HIGH**

| Message text       | [STRING]: Bias current is high.                                                                                                    |
|--------------------|----------------------------------------------------------------------------------------------------|
| Variable fields    | \$1: Interface type and number.                                                                                                    |
| Severity level     | 2                                                                                                    |
| Example            | OPTMOD/2/BIAS_HIGH: GigabitEthernet1/0/13: Bias current is high.                                                                                                    |
| Explanation        | The bias current of the transceiver module exceeded the high threshold.                                                                                                    |
| Recommended action | 190. Execute the display transceiver diagnosis interface command to verify that the bias current of the transceiver module has exceeded the high threshold. 191. Execute the display transceiver alarm interface command to verify that a high bias current alarm for the transceiver module has been generated and not cleared. 192. Replace the transceiver module. |

#### **BIAS\_LOW**

| Message text       | [STRING]: Bias current is low.                                                                                                    |
|--------------------|----------------------------------------------------------------------------------------------------|
| Variable fields    | \$1: Interface type and number.                                                                                                    |
| Severity level     | 5                                                                                                    |
| Example            | OPTMOD/5/BIAS_LOW: GigabitEthernet1/0/13: Bias current is low.                                                                                                    |
| Explanation        | The bias current of the transceiver module went below the low threshold.                                                                                                    |
| Recommended action | 193. Execute the display transceiver diagnosis interface command to verify that the bias current of the transceiver module is below the low threshold. 194. Execute the display transceiver alarm interface command to verify that a low bias current alarm for the transceiver module has been generated and not cleared. 195. Replace the transceiver module. |

## BIAS\_NORMAL

| Message text       | [STRING]: Bias current is normal.                                            |
|--------------------|------------------------------------------------------------------------------|
| Variable fields    | \$1: Interface type and number.                                              |
| Severity level     | 5                                                                            |
| Example            | OPTMOD/5/BIAS_NORMAL: GigabitEthernet1/0/13: Bias current is normal.         |
| Explanation        | The bias current of the transceiver module returned to the acceptable range. |
| Recommended action | No action is required.                                                       |

#### CFG\_ERR

| Message text       | [STRING]: Transceiver type and port configuration mismatched.                                                                                                  |
|--------------------|----------------------------------------------------------------------------------------------------|
| Variable fields    | \$1: Interface type and number.                                                                                                    |
| Severity level     | 3                                                                                                    |
| Example            | OPTMOD/3/CFG_ERR: GigabitEthernet1/0/13: Transceiver type and port configuration mismatched.                                                                   |
| Explanation        | The transceiver module type does not match the port configurations.                                                                                            |
| Recommended action | Check for the transceiver module type and the current port configurations. If they mismatch, replace the transceiver module or update the port configurations. |

#### CHKSUM\_ERR

| Message text       | [STRING]: Transceiver information checksum error.                                    |
|--------------------|--------------------------------------------------------------------------------------|
| Variable fields    | \$1: Interface type and number.                                                      |
| Severity level     | 5                                                                                    |
| Example            | OPTMOD/5/CHKSUM_ERR: GigabitEthernet1/0/13: Transceiver information checksum error . |
| Explanation        | Checksum verification on the register information on the transceiver module failed.  |
| Recommended action | Replace the transceiver module, or contact NSFOCUS Support.                          |

## FIBER\_SFPMODULE\_INVALID

| Message text       | [STRING]: This transceiver module is not compatible with the interface card. HP does not guarantee the correct operation of the transceiver module. The transceiver module will be invalidated in [UINT32] days. Please replace it with a compatible one as soon as possible.                                         |
|--------------------|----------------------------------------------------------------------------------------------------|
| Variable fields    | \$1: Interface type and number. \$2: Number of days that the transceiver module will be invalid.                                                                                                    |
| Severity level     | 4                                                                                                    |
| Example            | OPTMOD/4/FIBER_SFPMODULE_INVALID: GigabitEthernet1/0/13: This transceiver module is not compatible with the interface card. HP does not guarantee the correct operation of the transceiver module. The transceiver module will be invalidated in 3 days. Please replace it with a compatible one as soon as possible. |
| Explanation        | The transceiver module is not compatible with the interface card.                                                                                                    |
| Recommended action | Replace the transceiver module.                                                                                                    |

#### FIBER\_SFPMODULE\_NOWINVALID

| Message text       | [STRING]: This is not a supported transceiver for this platform. HP does not guarantee the normal operation or maintenance of unsupported transceivers. Please review the platform datasheet on the HP web site or contact your HP sales rep for a list of supported transceivers.                                                   |
|--------------------|----------------------------------------------------------------------------------------------------|
| Variable fields    | \$1: Interface type and number.                                                                                                    |
| Severity level     | 4                                                                                                    |
| Example            | OPTMOD/4/FIBER_SFPMODULE_NOWINVALID: GigabitEthernet1/0/13: This is not a supported transceiver for this platform. HP does not guarantee the normal operation or maintenance of unsupported transceivers. Please review the platform datasheet on the HP web site or contact your HP sales rep for a list of supported transceivers. |
| Explanation        | The system does not support the transceiver module.                                                                                                    |
| Recommended action | Replace the transceiver module.                                                                                                    |

## IO\_ERR

| Message text       | [STRING]: The transceiver information I/O failed.                                                                                                    |
|--------------------|----------------------------------------------------------------------------------------------------|
| Variable fields    | \$1: Interface type and number.                                                                                                    |
| Severity level     | 5                                                                                                    |
| Example            | OPTMOD/5/IO_ERR: GigabitEthernet1/0/13: The transceiver information I/O failed.                                                                                                    |
| Explanation        | The device failed to access the register information of the transceiver module.                                                                                                    |
| Recommended action | Execute the display transceiver diagnosis interface and display transceiver alarm interface commands. If both commands fail to be executed, the transceiver module is faulty. Replace the transceiver module. |

#### MOD\_ALM\_OFF

| Message text       | [STRING]: [STRING] was removed.                                           |
|--------------------|---------------------------------------------------------------------------|
| Variable fields    | \$1: Interface type and number.<br>\$2: Fault type.                       |
| Severity level     | 5                                                                         |
| Example            | OPTMOD/5/MOD_ALM_OFF: GigabitEthernet1/0/13: Module_not_ready was removed |
| Explanation        | A fault was removed from the transceiver module.                          |
| Recommended action | No action is required.                                                    |

#### MOD\_ALM\_ON

| Message text       | [STRING]: [STRING] was detected.                                                                                                    |
|--------------------|----------------------------------------------------------------------------------------------------|
| Variable fields    | \$1: Interface type and number.<br>\$2: Fault type.                                                                                                    |
| Severity level     | 5                                                                                                    |
| Example            | OPTMOD/5/MOD_ALM_ON: GigabitEthernet1/0/13: Module_not_ready wasdetected.                                                                                                    |
| Explanation        | A fault was detected on the transceiver module.                                                                                                    |
| Recommended action | 196. Execute the display transceive alarm interface command to verify that a corresponding alarm for the fault has been generated and not cleared. 197. Replace the transceiver module. |

## MODULE\_IN

| Message text       | [STRING]: The transceiver is [STRING].                                                                                 |
|--------------------|----------------------------------------------------------------------------------------------------|
| Variable fields    | \$1: Interface type and number. \$2: Type of the transceiver module.                                                   |
| Severity level     | 4                                                                                                    |
| Example            | OPTMOD/4/MODULE_IN: GigabitEthernet1/0/13: The transceiver is 1000_BASE_T_AN_SFP.                                      |
| Explanation        | When a transceiver module is inserted, the OPTMOD module generates the message to display the transceiver module type. |
| Recommended action | No action is required.                                                                                                 |

## MODULE\_OUT

| Message text       | [STRING]: Transceiver absent.                                          |
|--------------------|------------------------------------------------------------------------|
| Variable fields    | \$1: Interface type and number.                                        |
| Severity level     | 4                                                                      |
| Example            | OPTMOD/4/MODULE_OUT: GigabitEthernet1/0/13: The transceiver is absent. |
| Explanation        | The transceiver module was removed.                                    |
| Recommended action | No action is required.                                                 |

#### OPTMOD\_COUNTERFEIT\_MOUDULE

| Message text       | The following might be counterfeited NSFOCUS transceivers. Please contact the supplier to verify their authenticity. NSFOCUS reserves the right to pursue legal actions.  [STRING]: Transceiver type [STRING], SN [STRING].                                                                                                    |  |
|--------------------|----------------------------------------------------------------------------------------------------|--|
| Variable fields    | \$1: Interface type and number. \$2: Transceiver type. \$3: Transceiver sequence number.                                                                                                    |  |
| Severity level     | 3                                                                                                    |  |
| Example            | OPTMOD/3/OPTMOD_COUNTERFEIT_MODULE: The following might be counterfeited NSFOCUS transceivers. Please contact the supplier to verify their authenticity. NSFOCUS reserves the right to pursue legal actions.  GigabitEthernet1/0/1: Transceiver type 1000_BASE_SX_SFP, SN 2013AYU0711103.  GigabitEthernet1/0/2: Transceiver type 1000_BASE_SX_SFP, SN 2013AYU0711103. |  |
| Explanation        | This log is generated when a probably counterfeited NSFOCUS transceiver module is detected. For a counterfeit NSFOCUS transceiver module, you cannot obtain any data from the display transceiver diagnosis command.                                                                                                    |  |
| Recommended action | Contact Technical Support.                                                                                                    |  |

## OPTMOD\_MODULE\_CHECK

| Message text       | An NSFOCUS transceiver is detected. Please go to the website www.nsfocus.com.cn to verify its authenticity.                                                                                  |
|--------------------|----------------------------------------------------------------------------------------------------|
| Variable fields    | N/A                                                                                                    |
| Severity level     | 6                                                                                                    |
| Example            | OPTMOD/6/OPTMOD_MODULE_CHECK: An NSFOCUS transceiver is detected. Please go to the website www.nsfocus.com.cn to verify its authenticity.                                                    |
| Explanation        | The log is generated when an NSFOCUS transceiver module is detected. It reminds the user to verify the authenticity of the transceiver module from the NSFOCUS website (www.nsfocus.com.cn). |
| Recommended action | No action is required.                                                                                                    |

## PHONY\_MODULE

| Message text       | [STRING]: A non-NSFOCUS transceiver is detected. Please confirm the label of the transceiver. If there is an NSFOCUS Logo, it is suspected to be a counterfeit NSFOCUS transceiver. This transceiver is not sold by NSFOCUS. NSFOCUS does not guarantee the correct operation of the module or assume maintenance responsibility.                                   |
|--------------------|----------------------------------------------------------------------------------------------------|
| Variable fields    | \$1: Interface type and number.                                                                                                    |
| Severity level     | 4                                                                                                    |
| Example            | OPTMOD/4/PHONY_MODULE: GigabitEthernet1/0/1: A non-NSFOCUStransceiver is detected. Please confirm the label of the transceiver. If there is an NSFOCUS Logo, it is suspected to be a counterfeit NSFOCUS transceiver. This transceiver is not sold by NSFOCUS. NSFOCUS does not guarantee the correct operation of the module or assume maintenance responsibility. |
| Explanation        | This log is generated when a non-NSFOCUS transceiver module is detected.                                                                                                    |
| Recommended action | Purchase and use genuine NSFOCUS transceiver modules for the device.                                                                                                    |

## RX\_ALM\_OFF

| Message text       | STRING]: [STRING] was removed.                                        |
|--------------------|-----------------------------------------------------------------------|
| Variable fields    | \$1: Interface type and number.<br>\$2: RX fault type.                |
| Severity level     | 5                                                                     |
| Example            | OPTMOD/5/RX_ALM_OFF: GigabitEthernet1/0/13: RX_not_ready was removed. |
| Explanation        | An RX fault was removed from the transceiver module.                  |
| Recommended action | No action is required.                                                |

#### RX\_ALM\_ON

| Message text       | [STRING]: [STRING] was detected.                                                                                                    |
|--------------------|----------------------------------------------------------------------------------------------------|
| Variable fields    | \$1: Interface type and number.<br>\$2: RX fault type.                                                                                                    |
| Severity level     | 5                                                                                                    |
| Example            | OPTMOD/5/RX_ALM_ON: GigabitEthernet1/0/13: RX_not_ready was detected.                                                                                                    |
| Explanation        | An RX fault was detected on the transceiver module.                                                                                                    |
| Recommended action | 198. Execute the display transceiver alarm interface command to verify that a corresponding alarm for the fault has been generated and not cleared. 199. Replace the transceiver module. |

## RX\_POW\_HIGH

| Message text       | [STRING]: RX power is high.                                                                                                    |
|--------------------|----------------------------------------------------------------------------------------------------|
| Variable fields    | \$1: Interface type and number.                                                                                                    |
| Severity level     | 5                                                                                                    |
| Example            | OPTMOD/5/RX_POW_HIGH: GigabitEthernet1/0/13: RX power is high.                                                                                                    |
| Explanation        | The RX power of the transceiver module exceeded the high threshold.                                                                                                    |
| Recommended action | <b>200.</b> Execute the display transceiver diagnosis interface command to verify that the RX power of the transceiver module has exceeded the high threshold.          |
|                    | <b>201.</b> Execute the display transceiver alarm interface command to verify that a high RX power alarm for the transceiver module has been generated and not cleared. |
|                    | <b>202.</b> Replace the transceiver module.                                                                                                    |

#### RX\_POW\_LOW

| Message text       | [STRING]: RX power is low.                                                                                                    |
|--------------------|----------------------------------------------------------------------------------------------------|
| Variable fields    | \$1: Interface type and number.                                                                                                    |
| Severity level     | 5                                                                                                    |
| Example            | OPTMOD/5/RX_POW_LOW: GigabitEthernet1/0/13: RX power is low.                                                                                                    |
| Explanation        | The RX power of the transceiver module went below the low threshold.                                                                                                    |
| Recommended action | 203. Execute the display transceiver diagnosis interface command to verify that the RX power of the transceiver module is below the low threshold. 204. Execute the display transceiver alarm interface command to verify that a low RX power alarm for the transceiver module has been generated and not cleared. 205. Replace the transceiver module. |

#### RX\_POW\_NORMAL

| Message text       | [STRING]: RX power is normal.                                            |
|--------------------|--------------------------------------------------------------------------|
| Variable fields    | \$1: Interface type and number.                                          |
| Severity level     | 5                                                                        |
| Example            | OPTMOD/5/RX_POW_NORMAL: GigabitEthernet1/0/13: RX power is normal.       |
| Explanation        | The RX power of the transceiver module returned to the acceptable range. |
| Recommended action | No action is required.                                                   |

## TEMP\_HIGH

| Message text       | [STRING]: Temperature is high.                                                                                                    |
|--------------------|----------------------------------------------------------------------------------------------------|
| Variable fields    | \$1: Interface type and number                                                                                                    |
| Severity level     | 5                                                                                                    |
| Example            | OPTMOD/5/TEMP_HIGH: GigabitEthernet1/0/13: Temperature is high.                                                                                                    |
| Explanation        | The temperature of the transceiver module exceeded the high threshold.                                                                                                    |
| Recommended action | <ul> <li>206. Verify that the fan trays are operating correctly.</li> <li>If there are no fan trays, install fan trays.</li> <li>If the fan trays fail, replace the fan trays.</li> <li>207. Verify that the ambient temperature is in the acceptable range.</li> <li>If it is out of the acceptable range, take measures to lower the temperature.</li> <li>208. Replace the transceiver module.</li> </ul> |

#### TEMP\_LOW

| Message text       | [STRING]: Temperature is low.                                                                                                    |  |
|--------------------|----------------------------------------------------------------------------------------------------|--|
| Variable fields    | \$1: Interface type and number.                                                                                                    |  |
| Severity level     | 5                                                                                                    |  |
| Example            | OPTMOD/5/TEMP_LOW: GigabitEthernet1/0/13: Temperature is low.                                                                                                    |  |
| Explanation        | The temperature of the transceiver module went below the low threshold.                                                                                                    |  |
| Recommended action | <ul> <li>209. Verify that the ambient temperature is in the acceptable range.</li> <li>If it is out of the acceptable range, take measures to raise the temperature.</li> <li>210. Replace the transceiver module.</li> </ul> |  |

#### TEMP\_NORMAL

| Message text       | [STRING]: Temperature is normal.                                            |  |
|--------------------|-----------------------------------------------------------------------------|--|
| Variable fields    | \$1: Interface type and number.                                             |  |
| Severity level     | 5                                                                           |  |
| Example            | OPTMOD/5/TEMP_NORMAL: GigabitEthernet1/0/13: Temperature is normal.         |  |
| Explanation        | The temperature of the transceiver module returned to the acceptable range. |  |
| Recommended action | No action is required.                                                      |  |

## TX\_ALM\_OFF

| Message text       | [STRING]: [STRING] was removed.                                   |  |  |
|--------------------|-------------------------------------------------------------------|--|--|
| Variable fields    | \$1: Interface type and number.<br>\$2: TX fault type.            |  |  |
| Severity level     | 5                                                                 |  |  |
| Example            | OPTMOD/5/TX_ALM_OFF: GigabitEthernet1/0/13: TX_fault was removed. |  |  |
| Explanation        | A TX fault was removed from the transceiver module.               |  |  |
| Recommended action | No action is required.                                            |  |  |

## TX\_ALM\_ON

| Message text       | [STRING]: [STRING] was detected.                                                                                                    |  |
|--------------------|----------------------------------------------------------------------------------------------------|--|
| Variable fields    | \$1: Interface type and number.<br>\$2: TX fault type.                                                                                                    |  |
| Severity level     | 5                                                                                                    |  |
| Example            | OPTMOD/5/TX_ALM_ON: GigabitEthernet1/0/13: TX_fault was detected.                                                                                                    |  |
| Explanation        | A TX fault was detected on the transceiver module.                                                                                                    |  |
| Recommended action | <ul><li>211. Execute the display transceiver alarm interface command to verify that a corresponding alarm for the fault has been generated and not cleared.</li><li>212. Replace the transceiver module.</li></ul> |  |

#### TX\_POW\_HIGH

| Message text       | [STRING]: TX power is high.                                                                                                    |  |
|--------------------|----------------------------------------------------------------------------------------------------|--|
| Variable fields    | \$1: Interface type and number.                                                                                                    |  |
| Severity level     | 2                                                                                                    |  |
| Example            | OPTMOD/2/TX_POW_HIGH: GigabitEthernet1/0/13: TX power is high.                                                                                                    |  |
| Explanation        | The TX power of the transceiver module exceeded the high threshold.                                                                                                    |  |
| Recommended action | 213. Execute the display transceiver diagnosis interface command to verify that the TX power of the transceiver module has exceeded the high threshold.  214. Execute the display transceiver alarm interface command to verify that a high TX power alarm for the transceiver module has been generated and not cleared.  215. Replace the transceiver module. |  |

#### TX\_POW\_LOW

| Message text       | [STRING]: TX power is low.                                                                                                    |  |
|--------------------|----------------------------------------------------------------------------------------------------|--|
| Variable fields    | \$1: Interface type and number.                                                                                                    |  |
| Severity level     | 5                                                                                                    |  |
| Example            | OPTMOD/5/TX_POW_LOW: GigabitEthernet1/0/13: TX power is low.                                                                                                    |  |
| Explanation        | The TX power of the transceiver module went below the low threshold.                                                                                                    |  |
| Recommended action | 216. Execute the display transceiver diagnosis interface command to verify that the TX power of the transceiver module is below the low threshold.  217. Execute the display transceiver alarm interface command to verify that a low TX power alarm for the transceiver module has been generated and not cleared.  218. Replace the transceiver module. |  |

## TX\_POW\_NORMAL

| Message text       | [STRING]: TX power is normal.                                            |  |
|--------------------|--------------------------------------------------------------------------|--|
| Variable fields    | \$1: Interface type and number.                                          |  |
| Severity level     | 5                                                                        |  |
| Example            | OPTMOD/5/TX_POW_NORMAL: GigabitEthernet1/0/13: TX power is normal.       |  |
| Explanation        | The TX power of the transceiver module returned to the acceptable range. |  |
| Recommended action | No action is required.                                                   |  |

#### TYPE\_ERR

| Message text       | [STRING]: The transceiver type is not supported by port hardware.                                 |  |
|--------------------|---------------------------------------------------------------------------------------------------|--|
| Variable fields    | \$1: Interface type and number.                                                                   |  |
| Severity level     | 3                                                                                                 |  |
| Example            | OPTMOD/3/TYPE_ERR: GigabitEthernet1/0/13: The transceiver type is not supported by port hardware. |  |
| Explanation        | The transceiver module is not supported by the port.                                              |  |
| Recommended action | Replace the transceiver module.                                                                   |  |

## **VOLT\_HIGH**

| Message text       | [STRING]: Voltage is high.                                                                                                    |  |
|--------------------|----------------------------------------------------------------------------------------------------|--|
| Variable fields    | \$1: Interface type and number                                                                                                    |  |
| Severity level     | 5                                                                                                    |  |
| Example            | OPTMOD/5/VOLT_HIGH: GigabitEthernet1/0/13: Voltage is high.                                                                                                    |  |
| Explanation        | The voltage of the transceiver module exceeded the high threshold.                                                                                                    |  |
| Recommended action | 219. Execute the display transceiver diagnosis interface command to verify that the voltage of the transceiver module has exceeded the high threshold.  220. Execute the display transceiver alarm interface command to verify that a high voltage alarm for the transceiver module has been generated and not cleared.  221. Replace the transceiver module. |  |

## VOLT\_LOW

| Message text       | [STRING]: Voltage is low.                                                                                                    |  |
|--------------------|----------------------------------------------------------------------------------------------------|--|
| Variable fields    | \$1: Interface type and number.                                                                                                    |  |
| Severity level     | 5                                                                                                    |  |
| Example            | OPTMOD/5/VOLT_LOW: GigabitEthernet1/0/13: Voltage is low.                                                                                                    |  |
| Explanation        | The voltage of the transceiver module went below the low threshold.                                                                                                    |  |
| Recommended action | 222. Execute the display transceiver diagnosis interface command to verify that the voltage of the transceiver module is below the low threshold.  223. Execute the display transceiver alarm interface command to verify that a low voltage alarm for the transceiver module has been generated and not cleared.  224. Replace the transceiver module. |  |

#### VOLT\_NORMAL

| Message text       | [STRING]: Voltage is normal.                                            |  |
|--------------------|-------------------------------------------------------------------------|--|
| Variable fields    | \$1: Interface type and number.                                         |  |
| Severity level     | 5                                                                       |  |
| Example            | OPTMOD/5/VOLT_NORMAL: GigabitEthernet1/0/13: Voltage is normal.         |  |
| Explanation        | The voltage of the transceiver module returned to the acceptable range. |  |
| Recommended action | No action is required.                                                  |  |

## **OSPF** messages

This section contains OSPF messages.

#### OSPF\_IP\_CONFLICT\_INTRA

| Messa<br>ge text              | OSPF [UINT16] Received newer self-originated network-LSAs. Possible conflict of IP address [IPADDR] in area [STRING] on interface [STRING].                                                             |
|-------------------------------|----------------------------------------------------------------------------------------------------|
| Variabl<br>e fields           | \$1: OSPF process ID.<br>\$2: IP address.<br>\$3: OSPF area ID.<br>\$4: Interface name.                                                                                                    |
| Severit<br>y level            | 6                                                                                                    |
| Examp<br>le                   | OSPF/6/OSPF_IP_CONF<br>LICT_INTRA: OSPF 1<br>Received newer<br>self-originated<br>network-LSAs. Possible<br>conflict of IP address<br>11.1.1.1 in area 0.0.0.1 on<br>interface<br>GigabitEthernet0/0/3. |
| Explan<br>ation               | The interfaces on two devices in the same OSPF area might have the same primary IP address. At least one of the devices is a DR.                                                                        |
| Recom<br>mende<br>d<br>action | Modify IP address configuration after you make sure no router ID conflict occurs in the same OSPF area.                                                                                                 |

## OSPF\_RTRID\_CONFLICT\_INTRA

| Mess<br>age<br>text               | OSPF [UINT16] Received<br>newer self-originated<br>router-LSAs. Possible<br>conflict of router ID<br>[STRING] in area [STRING].                               |
|-----------------------------------|----------------------------------------------------------------------------------------------------|
| Varia<br>ble<br>fields            | \$1: OSPF process ID.<br>\$2: Router ID.<br>\$3: OSPF area ID.                                                                                                |
| Sever<br>ity<br>level             | 6                                                                                                    |
| Exam<br>ple                       | OSPF/6/OSPF_RTRID_CO<br>NFLICT_INTRA: OSPF 1<br>Received newer<br>self-originated router-LSAs.<br>Possible conflict of router ID<br>11.11.11 in area 0.0.0.1. |
| Expla<br>natio<br>n               | Two indirectly connected devices in the same OSPF area might have the same router ID.                                                                         |
| Reco<br>mme<br>nded<br>actio<br>n | Modify the router ID on one device and use the reset ospf process command to make the new router ID take effect.                                              |

## OSPF\_RTRID\_CONFLICT\_INTER

| Mess<br>age<br>text               | OSPF [UINT16] Received newer self-originated ase-LSAs. Possible conflict of router ID [STRING].                                                |
|-----------------------------------|----------------------------------------------------------------------------------------------------|
| Varia<br>ble<br>fields            | \$1: OSPF process ID.<br>\$2: Router ID.                                                                                                    |
| Sever<br>ity<br>level             | 6                                                                                                    |
| Exam<br>ple                       | OSPF/6/OSPF_RTRID_CO<br>NFILICT_INTER: OSPF 1<br>Received newer<br>self-originated ase-LSAs.<br>Possible conflict of router ID<br>11.11.11.11. |
| Expla<br>natio<br>n               | Two indirectly connected devices in the same OSPF area might have the same router ID. One of the devices is an ASBR.                           |
| Reco<br>mme<br>nded<br>actio<br>n | Modify the router ID on one device and use the reset ospf process command to make the new router ID take effect.                               |

## OSPF\_DUP\_RTRID\_NBR

| Messag<br>e text          | OSPF [UINT16] Duplicate router ID [STRING] on interface [STRING], sourced from IP address [IPADDR].                                                       |
|---------------------------|----------------------------------------------------------------------------------------------------|
| Variable<br>fields        | \$1: OSPF process ID.<br>\$2: Router ID.<br>\$3: Interface name.<br>\$4: IP address.                                                                      |
| Severity<br>level         | 6                                                                                                    |
| Exampl<br>e               | OSPF/6/OSPF_DUP_RT<br>RID_NBR: OSPF 1<br>Duplicate router ID<br>11.11.11.11 on interface<br>GigabitEthernet0/0/3,<br>sourced from IP address<br>11.2.2.2. |
| Explana<br>tion           | Two directly connected devices were configured with the same router ID.                                                                                   |
| Recom<br>mended<br>action | Modify the router ID on one device and use the reset ospf process command to make the new router ID take effect.                                          |

#### OSPF\_LAST\_NBR\_DOWN

| Messag<br>e text          | OSPF [UINT32] Last<br>neighbor down event:<br>Router ID: [STRING]<br>Local address: [STRING]<br>Remote address:<br>[STRING] Reason:<br>[STRING]                                                                                                    |
|---------------------------|----------------------------------------------------------------------------------------------------|
|                           | \$1: OSPF process ID.                                                                                                    |
|                           | \$2: Router ID.                                                                                                    |
| Variabl                   | \$3: Local IP address.                                                                                                    |
| e fields                  | \$4: Neighbor IP address.                                                                                                    |
|                           | \$5: Reason.                                                                                                    |
| Severit<br>y level        | 6                                                                                                    |
| Exampl<br>e               | OSPF/6/OSPF_LAST_N BR_DOWN: OSPF 1 Last neighbor down event: Router ID: 2.2.2.2 Local address: 10.1.1.1 Remote address: 10.1.1.2 Reason: Dead Interval timer expired.                                                                                                    |
| Explana<br>tion           | The device records the OSPF neighbor down event caused by a specific reason.                                                                                                    |
| Recom<br>mended<br>action | When a down event occurred because of configuration changes (for example, interface parameter changes), check for the configuration errors.      When a down event occurred because of dead interval expiration, check for the dead interval configuration error and loss of network connectivity.      When a down event occurred because of BFD session down, check for the BFD detection time configuration error and loss of network connectivity.      When a down event occurred because of BFD detection time configuration error and loss of network connectivity.      When a down event occurred because of interface status changes, check for loss of network connectivity. |

#### OSPF\_MEM\_ALERT

| Message<br>text           | OSPF Process<br>received system<br>memory alert<br>[STRING] event.                                |
|---------------------------|---------------------------------------------------------------------------------------------------|
| Variable<br>fields        | \$1: Type of the memory alarm.                                                                    |
| Severity<br>level         | 5                                                                                                 |
| Example                   | OSPF/5/OSPF_MEM_<br>ALERT: OSPF<br>Process received<br>system memory alert<br>start event.        |
| Explanati<br>on           | OSPF received a memory alarm.                                                                     |
| Recomme<br>nded<br>action | Check the system memory and release memory for the modules that occupy too many memory resources. |

#### OSPF\_NBR\_CHG

| Message<br>text           | OSPF [UINT32]<br>Neighbor [STRING]<br>([STRING]) changed<br>from [STRING] to<br>[STRING].                                                                           |
|---------------------------|----------------------------------------------------------------------------------------------------|
| Variable                  | \$1: OSPF process ID.<br>\$2: Neighbor router<br>ID.<br>\$3: Interface name.                                                                                        |
| fields                    | \$4: Old adjacency state. \$5: New adjacency                                                                                                    |
| Severity<br>level         | state.                                                                                                    |
| Example                   | OSPF/5/OSPF_NBR<br>_CHG: OSPF 1<br>Neighbor 2.2.2.2<br>(Vlan-interface100)<br>changed from Full to<br>Down.                                                         |
| Explanatio<br>n           | The OSPF adjacency state changed on an interface.                                                                                                    |
| Recomme<br>nded<br>action | When the adjacency with a neighbor changes from <b>Full</b> to another state on an interface, check for OSPF configuration errors and loss of network connectivity. |

#### OSPF\_RT\_LMT

| Messag<br>e text              | OSPF [UINT32] route limit reached.                                                          |
|-------------------------------|---------------------------------------------------------------------------------------------|
| Variabl<br>e fields           | \$1: OSPF process ID.                                                                       |
| Severit<br>y level            | 4                                                                                           |
| Exampl<br>e                   | OSPF/4/OSPF_RT_LMT:<br>OSPF 1 route limit<br>reached.                                       |
| Explan<br>ation               | The number of routes of an OSPF process reached the upper limit.                            |
| Recom<br>mende<br>d<br>action | <ul><li>225. Check for network attacks.</li><li>226. Reduce the number of routes.</li></ul> |

## OSPF\_RTRID\_CHG

| Message<br>text           | OSPF [UINT32] New router ID elected, please restart OSPF if you want to make the new router ID take effect.                                    |
|---------------------------|----------------------------------------------------------------------------------------------------|
| Variable<br>fields        | \$1: OSPF process ID.                                                                                                    |
| Severity<br>level         | 5                                                                                                    |
| Example                   | OSPF/5/OSPF_RTRI<br>D_CHG: OSPF 1 New<br>router ID elected,<br>please restart OSPF if<br>you want to make the<br>new router ID take<br>effect. |
| Explanati<br>on           | The OSPF router ID was changed because the user had changed the router ID or the interface IP address used as the router ID had changed.       |
| Recomme<br>nded<br>action | Use the reset ospf process command to make the new router ID take effect.                                                                      |

#### OSPF\_VLINKID\_CHG

| Messag<br>e text              | OSPF [UINT32] Router ID<br>changed, reconfigure<br>Vlink on peer                               |
|-------------------------------|------------------------------------------------------------------------------------------------|
| Variabl<br>e fields           | \$1: OSPF process ID.                                                                          |
| Severit<br>y level            | 5                                                                                              |
| Exampl<br>e                   | OSPF/5/OSPF_VLINKID<br>_CHG:OSPF 1 Router ID<br>changed, reconfigure<br>Vlink on peer          |
| Explan<br>ation               | A new OSPF router ID takes effect.                                                             |
| Recom<br>mende<br>d<br>action | Check and modify the virtual link configuration on the peer router to match the new router ID. |

# **OSPFV3** messages

This section contains OSPFv3 messages.

## OSPFV3\_LAST\_NBR\_DOWN

| Messa<br>ge<br>text           | OSPFv3 [UINT32] Last<br>neighbor down event:<br>Router ID: [STRING] Local<br>interface ID: [UINT32]<br>Remote interface ID:<br>[UINT32] Reason:<br>[STRING].                                                                                                    |
|-------------------------------|----------------------------------------------------------------------------------------------------|
| Variab<br>le<br>fields        | \$1: OSPFv3 process ID.<br>\$2: Router ID.<br>\$3: Local interface ID.<br>\$4: Remote interface ID.<br>\$5: Reason.                                                                                                    |
| Severi<br>ty<br>level         | 6                                                                                                    |
| Exam<br>ple                   | OSPFV3/6/OSPFV3_LAST<br>_NBR_DOWN: OSPFv3 1<br>Last neighbor down event:<br>Router ID: 2.2.2.2 Local<br>interface ID: 1111 Remote<br>interface ID: 2222 Reason:<br>Dead Interval timer expired.                                                                                                    |
| Expla<br>nation               | The device records the OSPFv3 neighbor down event caused by a specific reason.                                                                                                    |
| Reco<br>mmen<br>ded<br>action | When a down event occurred because of configuration changes (for example, interface parameter changes), check for the configuration errors.      When a down event occurred because of dead interval expiration, check for the dead interval configuration error and loss of network connectivity.      When a down event occurred because of BFD session down, check for the BFD detection time configuration error and loss of network connectivity.      When a down event occurred because of interface status changes, check for loss of network connectivity. |

#### OSPFV3\_MEM\_ALERT

| Messag<br>e text          | OSPFV3 Process received system memory alert [STRING] event.                                       |
|---------------------------|---------------------------------------------------------------------------------------------------|
| Variable fields           | \$1: Type of the memory alarm.                                                                    |
| Severity<br>level         | 5                                                                                                 |
| Exampl<br>e               | OSPFV3/5/OSPFV3_ME<br>M_ALERT: OSPFV3<br>Process received system<br>memory alert start event.     |
| Explana<br>tion           | OSPFv3 received a memory alarm.                                                                   |
| Recom<br>mended<br>action | Check the system memory and release memory for the modules that occupy too many memory resources. |

#### OSPFV3\_NBR\_CHG

| Message<br>text           | OSPFv3 [UINT32]<br>Neighbor [STRING]<br>([STRING]) received<br>[STRING] and its state<br>from [STRING] to<br>[STRING].                                                |
|---------------------------|----------------------------------------------------------------------------------------------------|
| Variable<br>fields        | \$1: Process ID. \$2: Neighbor router ID. \$3: Interface name. \$4: Neighbor event. \$5: Old adjacency state. \$6: New adjacency state.                               |
| Severity<br>level         | 5                                                                                                    |
| Example                   | OSPFV3/5/OSPFV3_N<br>BR_CHG: OSPFv3 1<br>Neighbor 2.2.2.2<br>(Vlan100) received<br>1-Way and its state from<br>Full to Init.                                          |
| Explanat<br>ion           | The OSPFv3 adjacency state changed on an interface.                                                                                                    |
| Recomm<br>ended<br>action | When the adjacency with a neighbor changes from <b>Full</b> to another state on an interface, check for OSPFv3 configuration errors and loss of network connectivity. |

#### OSPFV3\_RT\_LMT

| Messa<br>ge text              | OSPFv3 [UINT32] route limit reached.                                                        |
|-------------------------------|---------------------------------------------------------------------------------------------|
| Variabl<br>e fields           | \$1: Process ID.                                                                            |
| Severit<br>y level            | 5                                                                                           |
| Examp<br>le                   | OSPFV3/5/OSPFV3_RT_<br>LMT:OSPFv3 1 route limit<br>reached.                                 |
| Explan ation                  | The number of routes of an OSPFv3 process reached the upper limit.                          |
| Recom<br>mende<br>d<br>action | <ul><li>227. Check for network attacks.</li><li>228. Reduce the number of routes.</li></ul> |

## **PBB** messages

This section contains PBB messages.

#### PBB\_JOINAGG\_WARNING

| Messag<br>e text          | Because the aggregate interface [STRING] has been configured with PBB, assigning the interface [STRING] that does not support PBB to the aggregation group will cause incorrect processing.                                                                                           |
|---------------------------|----------------------------------------------------------------------------------------------------|
| Variable<br>fields        | \$1: Aggregation group name. \$2: Interface name.                                                                                                    |
| Severity<br>level         | 4                                                                                                    |
| Exampl<br>e               | PBB/4/PBB_JOINAGG_<br>WARNING: Because the<br>aggregate interface<br>Bridge-Aggregation1 has<br>been configured with<br>PBB, assigning the<br>interface<br>Ten-GigabitEthernet9/0/<br>30 that does not support<br>PBB to the aggregation<br>group will cause incorrect<br>processing. |
| Explana<br>tion           | Assigning an interface that does not support PBB to an aggregation group that has been configured with PBB will cause incorrect processing. If an aggregate interface is a PBB uplink port, all its members should support PBB.                                                       |
| Recom<br>mended<br>action | Remove the interface from the aggregation group.                                                                                                    |

## **PBR** messages

This section contains PBR messages.

#### PBR\_HARDWARE\_ERROR

| Messag<br>e text          | Failed to update policy [STRING] due to [STRING].                                                                                              |
|---------------------------|----------------------------------------------------------------------------------------------------|
| Variable<br>fields        | \$1: Policy name. \$2: Hardware error reasons:  insufficient hardware resources.  unsupported operations.  insufficient hardware resources and |
| Severity<br>level         | unsupported operations.  4                                                                                                    |
| Exampl<br>e               | PBR/4/PBR_HARDWAR E_ERROR: Failed to update policy aaa due to insufficient hardware resources and not supported operations.                    |
| Explana<br>tion           | The device failed to update PBR configuration.                                                                                                 |
| Recom<br>mended<br>action | Modify the PBR policy configuration according to the failure reason.                                                                           |

## **PCAPWARE** messages

This section contains PCAPWARE messages.

#### PCAPWARE\_STOP

| Message text       | Phe packet capture stopped because [STRING].                                                                                                    |  |
|--------------------|----------------------------------------------------------------------------------------------------|--|
| Variable fields    | \$1: Reason why packet capture stopped:  o the packet file size exceeded the storage limit.  o the interface went down.                                                                                                   |  |
| Severity level     | 5                                                                                                    |  |
| Example            | PCAPWARE/5/PCAPWARE_STOP: Packet capture stopped because the packet file size exceeded the storage limit.                                                                                                    |  |
| Explanation        | The packet capture stopped because the maximum storage space for .cap files on the device was reached.                                                                                                    |  |
| Recommended action | Use one of the following methods:  Increase the maximum storage space for .cap files on the device.  Export the existing .cap files on the device.  Save the .cap files to a remote file server.  Bring up the interface. |  |

# **PCE** messages

This section contains PCE messages.

#### PCE\_PCEP\_SESSION\_CHG

| Message text       | Session ([STRING], [STRING]) is [STRING].                                                                                                    |  |
|--------------------|----------------------------------------------------------------------------------------------------|--|
| Variable fields    | \$1: Peer address of the session. \$2: VPN instance name. Value unknown indicates that the VPN instance cannot be obtained. \$3: State of the session, up or down. When the state is down, this field also displays the reason for the down state error. Possible reasons include:  TCP connection down.  received a close message. The device receives a close message from the peer when the peer encounters one of the following situations:  No explanation provided. (The session is closed because the idle time of the session exceeds three minutes.)  DeadTimer expired.  Reception of a malformed PCEP message.  Reception of an unacceptable number of unknown requests/replies.  Reception of a malformed PCEP message.  reception of a malformed PCEP message.  internal error.  memory in critical state.  dead timer expired.  process deactivated.  remote peer unavailable/untriggered.  reception of an unacceptable number of unrecognized PCEP messages.  reception of an unacceptable number of unrecognized PCEP messages. |  |
| Severity level     | 5                                                                                                    |  |
| Example            | PCE/5/PCE_PCEP_SESSION_CHG: Session (22.22.22.2, public instance) is up. PCE/5/PCE_PCEP_SESSION_CHG: Session (22.22.22.2, public instance) is down (dead timer expired).                                                                                                    |  |
| Explanation        | The session state changed.                                                                                                    |  |
| Recommended action | When the session state is up, no action is required.  When the session state is down, verify the network and configuration according to the reason displayed.                                                                                                    |  |

## **PEX messages**

This section contains PEX messages.

## PEX\_CONFIG\_ERROR

| Message<br>text           | PEX port [UINT32] discarded a REGISTER request received from [STRING] through interface [STRING]. Reason: The PEX was not assigned an ID, or the PEX was assigned an ID equal to or greater than the maximum value ([UINT32]).                                                                              |
|---------------------------|----------------------------------------------------------------------------------------------------|
| Variable<br>fields        | \$1: PEX port ID. \$2: PEX model. \$3: Name of a PEX physical interface. \$4: Maximum virtual slot or chassis number for the PEX model.                                                                                                    |
| Severity<br>level         | 4                                                                                                    |
| Example                   | PEX/4/PEX_CONFIG_<br>ERROR: PEX port 1<br>discarded a REGISTER<br>request received from<br>PEX-S5120HI-S5500HI<br>through interface<br>Ten-GigabitEthernet10/<br>0/31. Reason: The PEX<br>was not assigned an ID,<br>or the PEX was<br>assigned an ID equal to<br>or greater than the<br>maximum value 130. |
| Explanati<br>on           | This message is generated in the following situations:  • The PEX is not assigned a virtual slot or chassis number.  • The PEX is assigned a virtual slot or chassis number that is greater than the maximum value allowed for the PEX model.                                                               |
| Recomm<br>ended<br>action | Use the associate command to assign a valid virtual slot or chassis number to the PEX. Make sure the slot or chassis number is within the value range for the PEX model.                                                                                                    |

## PEX\_CONNECTION\_ERROR

| Messag<br>e text              | PEX port [UINT32] discarded a REGISTER request received from [STRING] through interface [STRING]. Reason: Another PEX has been registered on the PEX port.                                                     |
|-------------------------------|----------------------------------------------------------------------------------------------------|
| Variabl<br>e fields           | \$1: PEX port ID.<br>\$2: PEX model.<br>\$3: Name of a PEX<br>physical interface.                                                                                                    |
| Severit<br>y level            | 4                                                                                                    |
| Exampl<br>e                   | PEX/4/PEX_CONNECTI ON_ERROR: PEX port 1 discarded a REGISTER request received from PEX-S5120HI-S5500HI through interface Ten-GigabitEthernet10/0/ 31. Reason: Another PEX has been registered on the PEX port. |
| Explan<br>ation               | This message is generated if a PEX port is connected to multiple PEXs.                                                                                                    |
| Recom<br>mende<br>d<br>action | Reconnect PEXs to ensure sure that only one PEX is connected to the PEX port.                                                                                                    |

## PEX\_LINK\_BLOCK

| Messa<br>text    | ge   | Status of [STRING] changed from [STRING] to blocked.                                                       |
|------------------|------|----------------------------------------------------------------------------------------------------|
| Variab           | e    | \$1: Name of a PEX physical interface.                                                                     |
| fields           |      | \$2: Data link status of the interface.                                                                    |
| Severit<br>level | у    | 4                                                                                                    |
| Examp            | le   | PEX/4/PEX_LINK_BL<br>OCK: Status of<br>Ten-GigabitEthernet2<br>/0/1 changed from<br>forwarding to blocked. |
| Explan           | atio | links on a PEX are connected to different PEX ports on the parent device.                                  |

|                           | the PEX and the parent device has been disconnected. The PEX and the parent device cannot receive PEX heartbeat packets from each other.                                                                                                    |
|---------------------------|----------------------------------------------------------------------------------------------------|
| Recomme<br>nded<br>action | If a down PEX link changes from blocked to up quickly, you do not need to take action. If the link stays in blocked state, check the PEX cabling to verify that:  • The PEX's all PEX physical interfaces are connected to the physical interfaces assigned to the same PEX port on the parent device.  • The PEX port contains only physical links to the same PEX. |
|                           | If a forwarding PEX link stays in blocked state when it is changing to the down state, verify that an IRF fabric split has occurred. When an IRF fabric split occur, a PEX link is be blocked if it is connected to the Recovery-state IRF member device.                                                                                                    |

## PEX\_LINK\_DOWN

|                        | Status of [STRING]                                                                                                    |
|------------------------|----------------------------------------------------------------------------------------------------|
| Message<br>text        | changed from [STRING] to down.                                                                                                    |
| Variable               | \$1: Name of a PEX physical interface.                                                                                                    |
| fields                 | \$2: Data link status of the interface.                                                                                                    |
| Severity<br>level      | 4                                                                                                    |
| Example                | PEX/4/PEX_LINK_D OWN: Status of Ten-GigabitEthernet2 /0/1 changed from forwarding to down.                                                                                                    |
| Explanatio<br>n        | Data link of the PEX physical interface has changed to the down state and cannot forward any packets.                                                                                                    |
|                        | The following are common reasons for this state change:  • Physical link fails.                                                                                                    |
|                        | <ul> <li>The interface is shut down administratively.</li> <li>The system reboots.</li> </ul>                                                                                                    |
| Recommen<br>ded action | If the interface has been shut down administratively or in the down state because of a system reboot, use the undo shutdown command to bring up the interface as needed.  If the interface is down because of a physical link failure, |
|                        | verify that the cable has been securely connected and is in good condition.                                                                                                    |

## PEX\_LINK\_FORWARD

| Message<br>text           | Status of [STRING]<br>changed from<br>[STRING] to<br>forwarding.                                                   |
|---------------------------|----------------------------------------------------------------------------------------------------|
| Variable<br>fields        | \$1: Name of a PEX physical interface. \$2: Data link status of the interface.                                     |
| Severity<br>level         | 5                                                                                                    |
| Example                   | PEX/5/PEX_LINK_FO<br>RWARD: Status of<br>Ten-GigabitEthernet2/0<br>/1 changed from<br>blocked to forwarding.       |
| Explanati<br>on           | Data link of the PEX physical interface has changed to the forwarding state and can forward data packets.          |
|                           | This link state change occurs when one of the following events occurs:                                             |
|                           | <ul> <li>The link is<br/>detected again after it<br/>changes to the blocked<br/>state.</li> </ul>                  |
|                           | <ul> <li>The PEX finishes loading startup software images from the parent device through the interface.</li> </ul> |
| Recomm<br>ended<br>action | No action is required.                                                                                             |

### PEX\_REG\_JOININ

| Message<br>text           | PEX ([STRING])<br>registered<br>successfully on PEX<br>port [UINT32].                                                                                             |
|---------------------------|----------------------------------------------------------------------------------------------------|
| Variable<br>fields        | \$1: Virtual slot or<br>chassis number of a<br>PEX.<br>\$2: PEX port ID.                                                                                          |
| Severity<br>level         | 5                                                                                                    |
| Example                   | PEX/5/PEX_REG_J OININ: PEX (slot 101) registered successfully on PEX port 1.                                                                                      |
| Explanatio<br>n           | The PEX has been registered successfully. You can configure and manage the PEX attached to the PEX port on the parent device as if the PEX was an interface card. |
| Recomme<br>nded<br>action | No action is required.                                                                                                    |

### PEX\_REG\_LEAVE

| Message<br>text        | PEX ([STRING])<br>unregistered on PEX<br>port [UINT32].                                                                                                    |
|------------------------|----------------------------------------------------------------------------------------------------|
| Variable<br>fields     | \$1: Virtual slot or<br>chassis number of a<br>PEX.                                                                                                    |
|                        | \$2: PEX port ID.                                                                                                    |
| Severity<br>level      | 4                                                                                                    |
| Example                | PEX/4/PEX_REG_LE<br>AVE: PEX (slot 101)<br>unregistered on PEX<br>port 1.                                                                                                    |
|                        | The PEX has been unregistered. You cannot operate the PEX from the parent device.  A PEX unregister event occurs when one of the following                                                               |
| Explanatio<br>n        | events occurs:  • The PEX reboots.  • All physical interfaces in the PEX port are down. For example, all physical interfaces are shut down administratively, or all the physical links are disconnected. |
|                        | The PEX fails to start up within 30 minutes.  Link detection fails on all physical interfaces in the PEX port.                                                                                           |
| Recommen<br>ded action | If the event occurs because the PEX reboots or PEX physical interfaces are shut down administratively, use the undo shutdown command to bring up the interfaces as needed.                               |
|                        | To resolve the issue that occurs for any other reasons:  • Use the display device                                                                                                    |

| command to verify that the virtual slot or chassis number of the PEX is present and the state is correct.                                                                                            |
|----------------------------------------------------------------------------------------------------|
| • Use the display pex-port command to verify that the PEX physical interfaces are configured correctly and in a correct state.                                                                       |
| • Use the display interface command to verify that the physical state of the PEX physical interfaces is up. If the Current state field displays down, check the cabling for a physical link failure. |

#### PEX\_REG\_REQUEST

|            | Message<br>text           | Received a REGISTER request on PEX port [UINT32] from PEX ([STRING]).                                                                                                    |
|------------|---------------------------|----------------------------------------------------------------------------------------------------|
|            |                           | \$1: PEX port ID.                                                                                                    |
|            | Variable<br>fields        | \$2: Virtual slot or chassis number of a PEX.                                                                                                    |
|            | Severity<br>level         | 5                                                                                                    |
|            | Example                   | PEX/5/PEX_REG_RE<br>QUEST: Received a<br>REGISTER request on<br>PEX port 1 from PEX<br>(slot 101).                                                                                                    |
|            |                           | The PEX sent a registration request to the parent device.                                                                                                    |
| Expl<br>on | Explanati<br>on           | This event occurs when the PEX starts up after PEX configuration is completed and the PEX device is connected to the patent device correctly. The parent device will allow the PEX to load startup software images after it receives a REGISTER request. |
|            | Recomme<br>nded<br>action | No action is required.                                                                                                    |

## **PFILTER** messages

This section contains packet filter messages.

### PFILTER\_APPLYUSER\_FAIL

|  | [STRING]; Failed to apply [STRING] ACL [STRING] to the [STRING] direction of user profile [STRING]. Reason: [STRING].                                                                                                    |
|--|----------------------------------------------------------------------------------------------------|
|  | \$1: User identity. \$2: ACL type. \$3: ACL number or name. \$4: Traffic direction. \$5: User profile name. \$6: Failure cause.                                                                                                    |
|  | 3                                                                                                    |
|  | PFILTER/3/PFILTER_APPLYUSER_F AIL: -MAC=1111-2222-3333-IP=192.168.1. 2-SVLAN=100-VPN="N/A"-Port=Gigabi tEthernet5/1/5; Failed to apply IPv4 ACL 2000 to the inbound direction of user profile u1. Reason: The resources are insufficient. PFILTER/3/ PFILTER_APPLYUSER_NO_RES: -MAC=1111-2222-3333-IP=192.168.1. 2-SVLAN=100-VPN="N/A"-Port=Gigabi |

| tEthernet5/1/5; Failed to apply IPv6 ACL 2000 to the outbound direction of user profile u1. Reason: Packet filtering is not supported for user profiles.                                                                             |
|----------------------------------------------------------------------------------------------------|
| The system failed to apply an ACL to the user profile for packet filtering for one of the following reasons:  The resources are insufficient.  The device does not support applying an ACL to the user profile for packet filtering. |
| If the resources are insufficient, delete some ACL rules to release resources.  If the device does not support the operation, apply the ACL to the interface on which the user comes online.                                         |

## PFILTER\_GLB\_ RES\_CONFLICT

| Mess<br>age<br>text               | Failed to apply or refresh [STRING] ACL [UINT] to the [STRING] direction globally. [STRING] ACL [UINT] has already been applied globally.                                                                                                    |
|-----------------------------------|----------------------------------------------------------------------------------------------------|
| Varia<br>ble<br>fields            | \$1: ACL type.<br>\$2: ACL number.<br>\$3: Traffic direction.<br>\$4: ACL type.<br>\$5: ACL number.                                                                                                    |
| Seve<br>rity<br>level             | 3                                                                                                    |
| Exa<br>mple                       | PFILTER/3/PFILTER_GLB_<br>RES_CONFLICT: Failed to<br>apply or refresh IPv6 ACL<br>2000 to the inbound direction<br>globally. IPv6 ACL 3000 has<br>already been applied<br>globally.                                                                                      |
| Expl<br>anati<br>on               | The system failed to perform one of the following actions because an ACL of the same type (IPv4 ACL, IPv6 ACL, or MAC ACL) has already been applied:  • Applying the ACL to a specific direction globally.  • Updating the ACL applied to a specific direction globally. |
| Reco<br>mme<br>nded<br>actio<br>n | Remove the ACL of the same type.                                                                                                    |

## PFILTER\_GLB\_IPV4\_DACT\_NO\_RES

| Mes<br>sag<br>e<br>text<br>Vari           | Failed to apply or refresh the IPv4 default action to the [STRING] direction globally. The resources are insufficient.                                                                                                    |
|-------------------------------------------|----------------------------------------------------------------------------------------------------|
| abl<br>e<br>fiel<br>ds                    | \$1: Traffic direction.                                                                                                    |
| Sev<br>erit<br>y<br>leve                  | 3                                                                                                    |
| Exa<br>mpl<br>e                           | PFILTER/3/PFILTER_GLB_IP V4_DACT_NO_RES: Failed to apply or refresh the IPv4 default action to the inbound direction globally. The resources are insufficient.                                                                                             |
| Exp<br>lan<br>atio<br>n                   | The system failed to perform one of the following actions because hardware resources are insufficient:  • Applying the IPv4 default action to a specific direction globally.  • Updating the IPv4 default action applied to a specific direction globally. |
| Rec<br>om<br>me<br>nde<br>d<br>acti<br>on | Use the display qos-acl resource command to check hardware resource usage.                                                                                                    |

### PFILTER\_GLB\_IPV4\_DACT\_UNK\_ERR

| Me<br>ssa<br>ge<br>text                   | Failed to apply or refresh the IPv4 default action to the [STRING] direction globally.                                                                                                    |
|-------------------------------------------|----------------------------------------------------------------------------------------------------|
| Var<br>iabl<br>e<br>fiel<br>ds            | \$1: Traffic direction.                                                                                                    |
| Sev<br>erit<br>y<br>lev<br>el             | 3                                                                                                    |
| Exa<br>mpl<br>e                           | PFILTER/3/PFILTER_GLB_IP V4_DACT_UNK_ERR: Failed to apply or refresh the IPv4 default action to the inbound direction globally.                                                                                                    |
| Ex<br>pla<br>nati<br>on                   | The system failed to perform one of the following actions due to an unknown error:  • Applying the IPv4 default action to a specific direction globally.  • Updating the IPv4 default action applied to a specific direction globally. |
| Re<br>co<br>mm<br>end<br>ed<br>acti<br>on | No action is required.                                                                                                    |

## PFILTER\_GLB\_IPV6\_DACT\_NO\_RES

| Mes<br>sag<br>e<br>text                   | Failed to apply or refresh the IPv6 default action to the [STRING] direction globally. The resources are insufficient.                                                                                                    |
|-------------------------------------------|----------------------------------------------------------------------------------------------------|
| Vari<br>abl<br>e<br>fiel<br>ds            | \$1: Traffic direction.                                                                                                    |
| Sev<br>erit<br>y<br>leve<br>I             | 3                                                                                                    |
| Exa<br>mpl<br>e                           | PFILTER/3/PFILTER_GLB_IP V6_DACT_NO_RES: Failed to apply or refresh the IPv6 default action to the inbound direction globally. The resources are insufficient.                                                                                             |
| Exp<br>lan<br>atio<br>n                   | The system failed to perform one of the following actions because hardware resources are insufficient:  • Applying the IPv6 default action to a specific direction globally.  • Updating the IPv6 default action applied to a specific direction globally. |
| Rec<br>om<br>me<br>nde<br>d<br>acti<br>on | Use the display qos-acl resource command to check hardware resource usage.                                                                                                    |

### PFILTER\_GLB\_IPV6\_DACT\_UNK\_ERR

| Me<br>ssa<br>ge<br>text                   | Failed to apply or refresh the IPv6 default action to the [STRING] direction globally.                                                                                                    |
|-------------------------------------------|----------------------------------------------------------------------------------------------------|
| Var<br>iabl<br>e<br>fiel<br>ds            | \$1: Traffic direction.                                                                                                    |
| Sev<br>erit<br>y<br>lev<br>el             | 3                                                                                                    |
| Exa<br>mpl<br>e                           | PFILTER/3/PFILTER_GLB_IP V6_DACT_UNK_ERR: Failed to apply or refresh the IPv6 default action to the inbound direction globally.                                                                                                    |
| Ex<br>pla<br>nati<br>on                   | The system failed to perform one of the following actions due to an unknown error:  • Applying the IPv6 default action to a specific direction globally.  • Updating the IPv6 default action applied to a specific direction globally. |
| Re<br>co<br>mm<br>end<br>ed<br>acti<br>on | No action is required.                                                                                                    |

### PFILTER\_GLB\_MAC\_DACT\_NO\_RES

| Mes<br>sag                                | Failed to apply or refresh the MAC default action to the [STRING] direction globally.                                                                                                    |
|-------------------------------------------|----------------------------------------------------------------------------------------------------|
| e<br>text                                 | The resources are insufficient.                                                                                                    |
| Vari<br>abl<br>e<br>fiel<br>ds            | \$1: Traffic direction.                                                                                                    |
| Sev<br>erit<br>y<br>leve                  | 3                                                                                                    |
| Exa<br>mpl<br>e                           | PFILTER/3/PFILTER_GLB_M AC_DACT_NO_RES: Failed to apply or refresh the MAC default action to the inbound direction globally. The resources are insufficient.                                                                                             |
| Exp<br>Ian<br>atio<br>n                   | The system failed to perform one of the following actions because hardware resources are insufficient:  • Applying the MAC default action to a specific direction globally.  • Updating the MAC default action applied to a specific direction globally. |
| Rec<br>om<br>me<br>nde<br>d<br>acti<br>on | Use the display qos-acl resource command to check hardware resource usage.                                                                                                    |

### PFILTER\_GLB\_MAC\_DACT\_UNK\_ERR

| Me<br>ssa<br>ge<br>text                   | Failed to apply or refresh the MAC default action to the [STRING] direction globally.                                                                                                    |
|-------------------------------------------|----------------------------------------------------------------------------------------------------|
| Var<br>iabl<br>e<br>fiel<br>ds            | \$1: Traffic direction.                                                                                                    |
| Sev<br>erit<br>y<br>lev<br>el             | 3                                                                                                    |
| Exa<br>mpl<br>e                           | PFILTER/3/PFILTER_GLB_M<br>AC_DACT_UNK_ERR: Failed<br>to apply or refresh the MAC<br>default action to the inbound<br>direction globally.                                                                                            |
| Ex<br>pla<br>nati<br>on                   | The system failed to perform one of the following actions due to an unknown error:  • Applying the MAC default action to a specific direction globally.  • Updating the MAC default action applied to a specific direction globally. |
| Re<br>co<br>mm<br>end<br>ed<br>acti<br>on | No action is required.                                                                                                    |

## PFILTER\_GLB\_NO\_RES

| Messag<br>e text              | Failed to apply or refresh [STRING] ACL [UINT] [STRING] to the [STRING] direction globally. The resources are insufficient.                                                                                                    |
|-------------------------------|----------------------------------------------------------------------------------------------------|
| Variabl<br>e fields           | \$1: ACL type.<br>\$2: ACL number.<br>\$3: ACL rule ID.<br>\$4: Traffic direction.                                                                                                    |
| Severit<br>y level            | 3                                                                                                    |
| Exampl<br>e                   | PFILTER/3/PFILTER_GL<br>B_NO_RES: Failed to<br>apply or refresh IPv6 ACL<br>2000 rule 1 to the inbound<br>direction globally. The<br>resources are insufficient.                                                                   |
| Explan<br>ation               | The system failed to perform one of the following actions because hardware resources are insufficient:  • Applying an ACL rule to a specific direction globally.  • Updating an ACL rule applied to a specific direction globally. |
| Recom<br>mende<br>d<br>action | Use the display qos-acl resource command to check hardware resource usage.                                                                                                    |

## PFILTER\_GLB\_NOT\_SUPPORT

| Mess<br>age<br>text               | Failed to apply or refresh [STRING] ACL [UINT] [STRING] to the [STRING] direction globally. The ACL is not supported.                                                                                                    |
|-----------------------------------|----------------------------------------------------------------------------------------------------|
| Varia<br>ble<br>fields            | \$1: ACL type.<br>\$2: ACL number.<br>\$3: ACL rule ID.<br>\$4: Traffic direction.                                                                                                    |
| Seve<br>rity<br>level             | 3                                                                                                    |
| Exam<br>ple                       | PFILTER/3/PFILTER_GLB_<br>NOT_SUPPORT: Failed to<br>apply or refresh IPv6 ACL<br>2000 rule 1 to the inbound<br>direction globally. The ACL<br>is not supported.                                                              |
| Expla<br>natio<br>n               | The system failed to perform one of the following actions because the ACL rule is not supported:  • Applying an ACL rule to a specific direction globally.  • Updating an ACL rule applied to a specific direction globally. |
| Reco<br>mme<br>nded<br>actio<br>n | Verify the ACL configuration and remove the settings that are not supported.                                                                                                    |

## PFILTER\_GLB\_UNK\_ERR

| Messa<br>ge text              | Failed to apply or refresh [STRING] ACL [UINT] [STRING] to the [STRING] direction globally.                                                                                                    |
|-------------------------------|----------------------------------------------------------------------------------------------------|
| Variabl<br>e fields           | \$1: ACL type.<br>\$2: ACL number.<br>\$3: ACL rule ID.<br>\$4: Traffic direction.                                                                                                    |
| Severit<br>y level            | 3                                                                                                    |
| Examp<br>le                   | PFILTER/3/PFILTER_GL<br>B_UNK_ERR: Failed to<br>apply or refresh IPv6 ACL<br>2000 rule 1 to the inbound<br>direction globally.                                                                                 |
| Explan<br>ation               | The system failed to perform one of the following actions due to an unknown error:  • Applying an ACL rule to a specific direction globally.  • Updating an ACL rule applied to a specific direction globally. |
| Recom<br>mende<br>d<br>action | No action is required.                                                                                                    |

## PFILTER\_IF\_IPV4\_DACT\_NO\_RES

| Mes<br>sag<br>e<br>text               | Failed to apply or refresh the IPv4 default action to the [STRING] direction of interface [STRING]. The resources are insufficient.                                                                                                    |
|---------------------------------------|----------------------------------------------------------------------------------------------------|
| Vari<br>able<br>field<br>s            | \$1: Traffic direction.<br>\$2: Interface name.                                                                                                    |
| Sev<br>erity<br>level                 | 3                                                                                                    |
| Exa<br>mpl<br>e                       | PFILTER/3/PFILTER_IF_IPV 4_DACT_NO_RES: Failed to apply or refresh the IPv4 default action to the inbound direction of interface Ethernet 3/1/2. The resources are insufficient.                                                                                         |
| Expl<br>anat<br>ion                   | The system failed to perform one of the following actions because hardware resources are insufficient:  • Applying the IPv4 default action to a specific direction of an interface.  • Updating the IPv4 default action applied to a specific direction of an interface. |
| Rec<br>om<br>men<br>ded<br>acti<br>on | Use the display qos-acl resource command to check hardware resource usage.                                                                                                    |

### PFILTER\_IF\_IPV4\_DACT\_UNK\_ERR

| Mes<br>sag<br>e                       | Failed to apply or refresh the IPv4 default action to the [STRING] direction of                                                                                                    |
|---------------------------------------|----------------------------------------------------------------------------------------------------|
| text Vari able                        | interface [STRING]. \$1: Traffic direction.                                                                                                    |
| field<br>s                            | \$2: Interface name.                                                                                                    |
| Sev<br>erit<br>y<br>leve<br>I         | 3                                                                                                    |
| Exa<br>mpl<br>e                       | PFILTER/3/PFILTER_IF_IPV 4_DACT_UNK_ERR: Failed to apply or refresh the IPv4 default action to the inbound direction of interface Ethernet 3/1/2.                                                                                                    |
| Exp<br>lana<br>tion                   | The system failed to perform one of the following actions because an unknown error:  • Applying the IPv4 default action to a specific direction of an interface.  • Updating the IPv4 default action applied to a specific direction of an interface. |
| Rec<br>om<br>men<br>ded<br>acti<br>on | No action is required.                                                                                                    |

## PFILTER\_IF\_IPV6\_DACT\_NO\_RES

| Mes<br>sag<br>e<br>text               | Failed to apply or refresh the IPv6 default action to the [STRING] direction of interface [STRING]. The resources are insufficient.                                                                                                    |
|---------------------------------------|----------------------------------------------------------------------------------------------------|
| Vari<br>able<br>field<br>s            | \$1: Traffic direction.<br>\$2: Interface name.                                                                                                    |
| Sev<br>erity<br>level                 | 3                                                                                                    |
| Exa<br>mpl<br>e                       | PFILTER/3/PFILTER_IF_IPV 6_DACT_NO_RES: Failed to apply or refresh the IPv6 default action to the inbound direction of interface Ethernet 3/1/2. The resources are insufficient.                                                                                         |
| Expl<br>anat<br>ion                   | The system failed to perform one of the following actions because hardware resources are insufficient:  • Applying the IPv6 default action to a specific direction of an interface.  • Updating the IPv6 default action applied to a specific direction of an interface. |
| Rec<br>om<br>men<br>ded<br>acti<br>on | Use the display qos-acl resource command to check hardware resource usage.                                                                                                    |

### PFILTER\_IF\_IPV6\_DACT\_UNK\_ERR

| Mes<br>sag<br>e<br>text               | Failed to apply or refresh the IPv6 default action to the [STRING] direction of interface [STRING].                                                                                                    |
|---------------------------------------|----------------------------------------------------------------------------------------------------|
| Vari<br>able<br>field<br>s            | \$1: Traffic direction.<br>\$2: Interface name.                                                                                                    |
| Sev<br>erit<br>y<br>leve<br>I         | 3                                                                                                    |
| Exa<br>mpl<br>e                       | PFILTER/3/PFILTER_IF_IPV<br>6_DACT_UNK_ERR: Failed<br>to apply or refresh the IPv6<br>default action to the inbound<br>direction of interface Ethernet<br>3/1/2.                                                                                     |
| Exp<br>lana<br>tion                   | The system failed to perform one of the following actions due to an unknown error:  • Applying the IPv6 default action to a specific direction of an interface.  • Updating the IPv6 default action applied to a specific direction of an interface. |
| Rec<br>om<br>men<br>ded<br>acti<br>on | No action is required.                                                                                                    |

## PFILTER\_IF\_MAC\_DACT\_NO\_RES

| Mes<br>sag<br>e<br>text               | Failed to apply or refresh the MAC default action to the [STRING] direction of interface [STRING]. The resources are insufficient.                                                                                                    |
|---------------------------------------|----------------------------------------------------------------------------------------------------|
| Vari<br>able<br>field<br>s            | \$1: Traffic direction.<br>\$2: Interface name.                                                                                                    |
| Sev<br>erity<br>level                 | 3                                                                                                    |
| Exa<br>mpl<br>e                       | PFILTER/3/PFILTER_IF_MA C_DACT_NO_RES: Failed to apply or refresh the MAC default action to the inbound direction of interface Ethernet 3/1/2. The resources are insufficient.                                                                                         |
| Expl<br>anat<br>ion                   | The system failed to perform one of the following actions because hardware resources are insufficient:  • Applying the MAC default action to a specific direction of an interface.  • Updating the MAC default action applied to a specific direction of an interface. |
| Rec<br>om<br>men<br>ded<br>acti<br>on | Use the display gos-acl resource command to check hardware resource usage.                                                                                                    |

# PFILTER\_IF\_MAC\_DACT\_UNK\_ERR

| Mes<br>sag<br>e                       | Failed to apply or refresh the MAC default action to the [STRING] direction of                                                                                                    |
|---------------------------------------|----------------------------------------------------------------------------------------------------|
| text Vari able field                  | \$1: Traffic direction. \$2: Interface name.                                                                                                    |
| Sev<br>erit<br>y<br>leve              | 3                                                                                                    |
| Exa<br>mpl<br>e                       | PFILTER/3/PFILTER_IF_MA C_DACT_UNK_ERR: Failed to apply or refresh the MAC default action to the inbound direction of interface Ethernet 3/1/2.                                                                                                    |
| Exp<br>lana<br>tion                   | The system failed to perform one of the following actions due to an unknown error:  • Applying the MAC default action to a specific direction of an interface.  • Updating the MAC default action applied to a specific direction of an interface. |
| Rec<br>om<br>men<br>ded<br>acti<br>on | No action is required.                                                                                                    |

# PFILTER\_IF\_NO\_RES

| Messag<br>e text          | Failed to apply or refresh [STRING] ACL [UINT] [STRING] to the [STRING] direction of interface [STRING]. The resources are insufficient.                                                                                                    |
|---------------------------|----------------------------------------------------------------------------------------------------|
| Variable<br>fields        | \$1: ACL type.<br>\$2: ACL number.<br>\$3: ACL rule ID.<br>\$4: Traffic direction.<br>\$5: Interface name.                                                                                                    |
| Severity<br>level         | 3                                                                                                    |
| Exampl<br>e               | PFILTER/3/PFILTER_IF<br>_NO_RES: Failed to<br>apply or refresh IPv6<br>ACL 2000 rule 1 to the<br>inbound direction of<br>interface Ethernet 3/1/2.<br>The resources are<br>insufficient.                                                         |
| Explana<br>tion           | The system failed to perform one of the following actions because hardware resources are insufficient:  • Applying an ACL rule to a specific direction of an interface.  • Updating an ACL rule applied to a specific direction of an interface. |
| Recom<br>mended<br>action | Use the display qos-acl resource command to check hardware resource usage.                                                                                                    |

# PFILTER\_IF\_NOT\_SUPPORT

| Mess<br>age<br>text           | Failed to apply or refresh [STRING] ACL [UINT] [STRING] to the [STRING] direction of interface [STRING]. The ACL is not supported.                                                                                                    |
|-------------------------------|----------------------------------------------------------------------------------------------------|
| Varia<br>ble<br>fields        | \$1: ACL type.<br>\$2: ACL number.<br>\$3: ACL rule ID.<br>\$4: Traffic direction.<br>\$5: Interface name.                                                                                                    |
| Severi<br>ty<br>level         | 3                                                                                                    |
| Exam<br>ple                   | PFILTER/3/PFILTER_IF_N OT_SUPPORT: Failed to apply or refresh IPv6 ACL 2000 rule 1 to the inbound direction of interface Ethernet 3/1/2. The ACL is not supported.                                                                         |
| Expla<br>nation               | The system failed to perform one of the following actions because the ACL rule is not supported:  • Applying an ACL rule to a specific direction of an interface.  • Updating an ACL rule applied to a specific direction of an interface. |
| Reco<br>mmen<br>ded<br>action | Verify the ACL configuration and remove the settings that are not supported.                                                                                                    |

## PFILTER\_IF\_RES\_CONFLICT

| Mess<br>age<br>text           | Failed to apply or refresh [STRING] ACL [UINT] to the [STRING] direction of interface [STRING]. [STRING] ACL [UINT] has already been applied to the                                                                                                    |
|-------------------------------|----------------------------------------------------------------------------------------------------|
|                               | interface.                                                                                                    |
| Varia<br>ble<br>fields        | \$1: ACL type.<br>\$2: ACL number.<br>\$3: Traffic direction.<br>\$4: Interface name.<br>\$5: ACL type.<br>\$6: ACL number.                                                                                                    |
| Sever<br>ity<br>level         | 3                                                                                                    |
| Exam<br>ple                   | PFILTER/3/PFILTER_IF_R ES_CONFLICT: Failed to apply or refresh IPv6 ACL 2000 to the inbound direction of interface Ethernet 3/1/2. IPv6 ACL 3000 has already been applied to the interface.                                                                                            |
| Expla<br>natio<br>n           | The system failed to perform one of the following actions because an ACL of the same type (IPv4 ACL, IPv6 ACL, or MAC ACL) has already been applied:  • Applying the ACL to a specific direction of an interface.  • Updating the ACL applied to a specific direction of an interface. |
| Reco<br>mmen<br>ded<br>action | Remove the ACL of the same type.                                                                                                    |

## PFILTER\_IF\_UNK\_ERR

| Messag<br>e text          | Failed to apply or refresh [STRING] ACL [UINT] [STRING] to the [STRING] direction of interface [STRING].                                            |
|---------------------------|----------------------------------------------------------------------------------------------------|
|                           | \$1: ACL type.<br>\$2: ACL number.                                                                                                    |
| Variabl                   | \$3: ACL rule ID.                                                                                                    |
| e fields                  | , , , , , , , , , , , , , , , , , , ,                                                                                                    |
|                           | \$4: Traffic direction.                                                                                                    |
|                           | \$5: Interface name.                                                                                                    |
| Severit<br>y level        | 3                                                                                                    |
| Exampl<br>e               | PFILTER/3/PFILTER_IF_<br>UNK_ERR: Failed to<br>apply or refresh IPv6 ACL<br>2000 rule 1 to the inbound<br>direction of interface<br>Ethernet 3/1/2. |
|                           | The system failed to perform one of the following actions due to an unknown error:                                                                  |
| Explana<br>tion           | <ul> <li>Applying an ACL<br/>rule to a specific direction<br/>of an interface.</li> </ul>                                                           |
|                           | <ul> <li>Updating an ACL rule applied to a specific direction of an interface.</li> </ul>                                                           |
| Recom<br>mended<br>action | No action is required.                                                                                                    |

## PFILTER\_IPV6\_STATIS\_INFO

| Mess<br>age<br>text               | [STRING] ([STRING]):<br>Packet-filter IPv6 [UINT32]<br>[STRING] [STRING]<br>[UINT64] packet(s).                                                                             |
|-----------------------------------|----------------------------------------------------------------------------------------------------|
| Varia<br>ble<br>fields            | \$1: Destination to which packet filter applies. \$2: Traffic direction. \$3: ACL number. \$4: ID and content of an ACL rule. \$5: Number of packets that matched the rule. |
| Sever<br>ity<br>level             | 6                                                                                                    |
| Exam<br>ple                       | PFILTER/6/PFILTER_IPV6 _STATIS_INFO: Ethernet0/4/0 (inbound): Packet-filter IPv6 2000 rule 0 permit source 1:1::/64 logging 1000 packet(s).                                 |
| Expla<br>natio<br>n               | The number of packets matching the packet-filter IPv6 ACL rule changed.                                                                                                    |
| Reco<br>mme<br>nded<br>actio<br>n | No action is required.                                                                                                    |

### PFILTER\_STATIS\_INFO

| Messag<br>e text              | [STRING] ([STRING]):<br>Packet-filter [UINT32]<br>[STRING] [UINT64]<br>packet(s).                                                                  |
|-------------------------------|----------------------------------------------------------------------------------------------------|
|                               | \$1: Destination to which packet filter applies.                                                                                                   |
|                               | \$2: Traffic direction.                                                                                                    |
| Variabl                       | \$3: ACL number.                                                                                                    |
| e fields                      | \$4: ID and content of an ACL rule.                                                                                                    |
|                               | \$5: Number of packets that matched the rule.                                                                                                    |
| Severit<br>y level            | 6                                                                                                    |
| Exampl<br>e                   | PFILTER/6/PFILTER_ST<br>ATIS_INFO:<br>Ethernet0/4/0 (inbound):<br>Packet-filter 2000 rule 0<br>permit source 1.1.1.1 0<br>logging 10000 packet(s). |
| Explan<br>ation               | The number of packets matching the packet-filter IPv4 ACL rule changed.                                                                            |
| Recom<br>mende<br>d<br>action | No action is required.                                                                                                    |

### PFILTER\_VLAN\_IPV4\_DACT\_NO\_RES

| Me<br>ssa<br>ge<br>text                   | Failed to apply or refresh the IPv4 default action to the [STRING] direction of VLAN [UINT16]. The resources are insufficient.                                                                                                    |
|-------------------------------------------|----------------------------------------------------------------------------------------------------|
| Var<br>iabl<br>e<br>fiel<br>ds            | \$1: Traffic direction.<br>\$2: VLAN ID.                                                                                                    |
| Sev<br>erit<br>y<br>lev<br>el             | 3                                                                                                    |
| Exa<br>mpl<br>e                           | PFILTER/3/PFILTER_VLAN_I PV4_DACT_NO_RES: Failed to apply or refresh the IPv4 default action to the inbound direction of VLAN 1. The resources are insufficient.                                                                                             |
| Ex<br>pla<br>nati<br>on                   | The system failed to perform one of the following actions because hardware resources are insufficient:  • Applying the IPv4 default action to a specific direction of a VLAN.  • Updating the IPv4 default action applied to a specific direction of a VLAN. |
| Re<br>co<br>mm<br>end<br>ed<br>acti<br>on | Use the display qos-acl resource command to check hardware resource usage.                                                                                                    |

### PFILTER\_VLAN\_IPV4\_DACT\_UNK\_ERR

| Me<br>ss<br>ag<br>e<br>tex<br>t               | Failed to apply or refresh the IPv4 default action to the [STRING] direction of VLAN [UINT16].                                                                                                    |
|-----------------------------------------------|----------------------------------------------------------------------------------------------------|
| Var<br>iab<br>le<br>fiel<br>ds                | \$1: Traffic direction.<br>\$2: VLAN ID.                                                                                                    |
| Se<br>ver<br>ity<br>lev<br>el                 | 3                                                                                                    |
| Ex<br>am<br>ple                               | PFILTER/3/PFILTER_VLAN_I PV4_DACT_UNK_ERR: Failed to apply or refresh the IPv4 default action to the inbound direction of VLAN 1.                                                                                                    |
| Ex<br>pla<br>nat<br>ion                       | The system failed to perform one of the following actions due to an unknown error:  • Applying the IPv4 default action to a specific direction of a VLAN.  • Updating the IPv4 default action applied to a specific direction of a VLAN. |
| Re<br>co<br>m<br>me<br>nd<br>ed<br>act<br>ion | No action is required.                                                                                                    |

### PFILTER\_VLAN\_IPV6\_DACT\_NO\_RES

| Me<br>ssa<br>ge<br>text                   | Failed to apply or refresh the IPv6 default action to the [STRING] direction of VLAN [UINT16]. The resources are insufficient.                                                                                                    |
|-------------------------------------------|----------------------------------------------------------------------------------------------------|
| Var<br>iabl<br>e<br>fiel<br>ds            | \$1: Traffic direction.<br>\$2: VLAN ID.                                                                                                    |
| Sev<br>erit<br>y<br>lev<br>el             | 3                                                                                                    |
| Exa<br>mpl<br>e                           | PFILTER/3/PFILTER_VLAN_I PV6_DACT_NO_RES: Failed to apply or refresh the IPv6 default action to the inbound direction of VLAN 1. The resources are insufficient.                                                                                             |
| Ex<br>pla<br>nati<br>on                   | The system failed to perform one of the following actions because hardware resources are insufficient:  • Applying the IPv6 default action to a specific direction of a VLAN.  • Updating the IPv6 default action applied to a specific direction of a VLAN. |
| Re<br>co<br>mm<br>end<br>ed<br>acti<br>on | Use the display qos-acl resource command to check hardware resource usage.                                                                                                    |

### PFILTER\_VLAN\_IPV6\_DACT\_UNK\_ERR

| Me<br>ss<br>ag<br>e<br>tex<br>t               | Failed to apply or refresh the IPv6 default action to the [STRING] direction of VLAN [UINT16].                                                                                                    |
|-----------------------------------------------|----------------------------------------------------------------------------------------------------|
| Var<br>iab<br>le<br>fiel<br>ds                | \$1: Traffic direction.<br>\$2: VLAN ID.                                                                                                    |
| Se<br>ver<br>ity<br>lev<br>el                 | 3                                                                                                    |
| Ex<br>am<br>ple                               | PFILTER/3/PFILTER_VLAN_I PV6_DACT_UNK_ERR: Failed to apply or refresh the IPv6 default action to the inbound direction of VLAN 1.                                                                                                    |
| Ex<br>pla<br>nat<br>ion                       | The system failed to perform one of the following actions due to an unknown error:  • Applying the IPv6 default action to a specific direction of a VLAN.  • Updating the IPv6 default action applied to a specific direction of a VLAN. |
| Re<br>co<br>m<br>me<br>nd<br>ed<br>act<br>ion | No action is required.                                                                                                    |

# PFILTER\_VLAN\_MAC\_DACT\_NO\_RES

| Me<br>ssa<br>ge<br>text                   | Failed to apply or refresh the MAC default action to the [STRING] direction of VLAN [UINT16]. The resources are insufficient.                                                                                                    |
|-------------------------------------------|----------------------------------------------------------------------------------------------------|
| Var<br>iabl<br>e<br>fiel<br>ds            | \$1: Traffic direction.<br>\$2: VLAN ID.                                                                                                    |
| Sev<br>erit<br>y<br>lev<br>el             | 3                                                                                                    |
| Exa<br>mpl<br>e                           | PFILTER/3/PFILTER_VLAN_<br>MAC_DACT_NO_RES: Failed<br>to apply or refresh the MAC<br>default action to the inbound<br>direction of VLAN 1. The<br>resources are insufficient.                                                                              |
| Ex<br>pla<br>nati<br>on                   | The system failed to perform one of the following actions because hardware resources are insufficient:  • Applying the MAC default action to a specific direction of a VLAN.  • Updating the MAC default action applied to a specific direction of a VLAN. |
| Re<br>co<br>mm<br>end<br>ed<br>acti<br>on | Use the display qos-acl resource command to check hardware resource usage.                                                                                                    |

### PFILTER\_VLAN\_MAC\_DACT\_UNK\_ERR

| Me<br>ss<br>ag<br>e<br>tex<br>t               | Failed to apply or refresh the MAC default action to the [STRING] direction of VLAN [UINT16].                                                                                                    |
|-----------------------------------------------|----------------------------------------------------------------------------------------------------|
| Var<br>iab<br>le<br>fiel<br>ds                | \$1: Traffic direction.<br>\$2: VLAN ID.                                                                                                    |
| Se<br>ver<br>ity<br>lev<br>el                 | 3                                                                                                    |
| Ex<br>am<br>ple                               | PFILTER/3/PFILTER_VLAN_MAC_DACT_UNK_ERR:Failed to apply or refresh the MAC default action to the inbound direction of VLAN 1.                                                                                                    |
| Ex<br>pla<br>nat<br>ion                       | The system failed to perform one of the following actions due to an unknown error:  • Applying the MAC default action to a specific direction of a VLAN.  • Updating the MAC default action applied to a specific direction of a VLAN. |
| Re<br>co<br>m<br>me<br>nd<br>ed<br>act<br>ion | No action is required.                                                                                                    |

## PFILTER\_VLAN\_NO\_RES

| Messa<br>ge text   | Failed to apply or refresh [STRING] ACL [UINT] [STRING] to the [STRING] direction of VLAN [UINT16]. The resources are insufficient.                                                                                                  |
|--------------------|----------------------------------------------------------------------------------------------------|
|                    | \$1: ACL type.                                                                                                    |
|                    | \$2: ACL number.                                                                                                    |
| Variabl            | \$3: ACL rule ID.                                                                                                    |
| e fields           | \$4: Traffic direction.                                                                                                    |
|                    | \$5: VLAN ID.                                                                                                    |
| Severit<br>y level | 3                                                                                                    |
| Examp<br>le        | PFILTER/3/PFILTER_VL<br>AN_NO_RES: Failed to<br>apply or refresh IPv6 ACL<br>2000 rule 1 to the inbound<br>direction of VLAN 1. The<br>resources are insufficient.                                                                   |
| Explan<br>ation    | The system failed to perform one of the following actions because hardware resources are insufficient:  • Applying an ACL rule to a specific direction of a VLAN.  • Updating an ACL rule applied to a specific direction of a VLAN. |
| Recom<br>mende     | Use the display qos-acl resource                                                                                                    |
| d                  | command to check hardware resource usage.                                                                                                    |
| action             | naidwaio ioodaide dodge.                                                                                                    |

### PFILTER\_VLAN\_NOT\_SUPPORT

| Mess<br>age<br>text               | Failed to apply or refresh [STRING] ACL [UINT] [STRING] to the [STRING] direction of VLAN [UINT16]. The ACL is not supported.                                                                                                  |
|-----------------------------------|----------------------------------------------------------------------------------------------------|
| Varia<br>ble<br>field<br>s        | \$1: ACL type.<br>\$2: ACL number.<br>\$3: ACL rule ID.<br>\$4: Traffic direction.<br>\$5: VLAN ID.                                                                                                    |
| Seve<br>rity<br>level             | 3                                                                                                    |
| Exa<br>mple                       | PFILTER/3/PFILTER_VLAN<br>_NOT_SUPPORT: Failed to<br>apply or refresh ACL 2000<br>rule 1 to the inbound<br>direction of VLAN 1. The ACL<br>is not supported.                                                                   |
| Expl<br>anati<br>on               | The system failed to perform one of the following actions because the ACL rule is not supported:  • Applying an ACL rule to a specific direction of a VLAN.  • Updating an ACL rule applied to a specific direction of a VLAN. |
| Reco<br>mme<br>nded<br>actio<br>n | Verify the ACL configuration and remove the settings that are not supported.                                                                                                    |

## PFILTER\_VLAN\_RES\_CONFLICT

| Mes<br>sage<br>text               | Failed to apply or refresh [STRING] ACL [UINT] to the [STRING] direction of VLAN [UINT16]. [STRING] ACL [UINT] has already been applied to the VLAN.                                                                                                    |
|-----------------------------------|----------------------------------------------------------------------------------------------------|
| Varia<br>ble<br>field<br>s        | \$1: ACL type. \$2: ACL number. \$3: Traffic direction. \$4: VLAN ID. \$5: ACL type. \$6: ACL number.                                                                                                    |
| Seve<br>rity<br>level             | 3                                                                                                    |
| Exa<br>mple                       | PFILTER/3/PFILTER_VLAN _RES_CONFLICT: Failed to apply or refresh IPv6 ACL 2000 to the inbound direction of VLAN 1. IPv6 ACL 3000 has already been applied to the VLAN.                                                                                                    |
| Expl<br>anati<br>on               | The system failed to perform one of the following actions because an ACL of the same type (IPv4 ACL, IPv6 ACL, or MAC ACL) has already been applied:  • Applying the ACL to a specific direction of a VLAN.  • Updating the ACL applied to a specific direction of a VLAN. |
| Reco<br>mme<br>nded<br>actio<br>n | Remove the ACL of the same type.                                                                                                    |

### PFILTER\_VLAN\_UNK\_ERR

| Messa<br>ge text              | Failed to apply or refresh [STRING] ACL [UINT] [STRING] to the [STRING] direction of VLAN [UINT16].                                |
|-------------------------------|----------------------------------------------------------------------------------------------------|
|                               | \$1: ACL type.                                                                                                    |
| Variab                        | \$2: ACL number.                                                                                                    |
| le                            | \$3: ACL rule ID.                                                                                                    |
| fields                        | \$4: Traffic direction.                                                                                                    |
|                               | \$5: VLAN ID.                                                                                                    |
| Severi                        |                                                                                                    |
| ty<br>level                   | 3                                                                                                    |
| Examp<br>le                   | PFILTER/3/PFILTER_VLA N_UNK_ERR: Failed to apply or refresh ACL 2000 rule 1 to the inbound direction of VLAN 1.                    |
| Explan<br>ation               | The system failed to perform one of the following actions due to an unknown error:  • Applying an ACL rule to a specific direction |
|                               | of a VLAN.  • Updating an ACL rule applied to a specific direction of a VLAN.                                                      |
| Reco<br>mmen<br>ded<br>action | No action is required.                                                                                                    |

# **PHYD** messages

This section contains PHYD messages.

#### DRV

| Message text       | -Slot=3.1; [STRING] : Detected hardware fast-forwarding status error. Info saved in [STRING]                                                                               |
|--------------------|----------------------------------------------------------------------------------------------------|
| Variable fields    | \$1: Slot ID. \$2: Name of the file saving hardware fast-forwarding status errors.                                                                                         |
| Severity level     | 2                                                                                                    |
| ocverity level     |                                                                                                    |
| Example            | PHYD/2/DRV: -Slot=3.1; chassis %d slot %d cpu 1 : Detected hardware fast-forwarding status error. Info saved in chassis(1)_slot(1)_fpga(1)_regs_dump_count_1.              |
| Explanation        | The system monitors hardware fast-forwarding status at intervals. When detecting an error, the system records the error information and displays this message.             |
| Recommended action | Save the abnormal file and observe the card status.                                                                                                    |
|                    |                                                                                                    |
| Message text       | -Slot=3.1; [STRING] : Detected hardware fast-forwarding status error 5 times. Rebooting now.                                                                               |
| Variable fields    | \$1: Slot ID.                                                                                                    |
| Severity level     | 2                                                                                                    |
| Example            | PHYD/2/DRV: -Slot=3.1; chassis %d slot %d cpu 1 : Detected hardware fast-forwarding status error 5 times. Now rebooting.                                                   |
| Explanation        | The system monitors hardware fast-forwarding status at intervals. After detecting continuous errors for five times, the system displays this message and reboots the card. |
| Recommended action | After the card is rebooted, save the abnormal files and observe the service status.                                                                                        |
|                    |                                                                                                    |
| Message text       | -Slot=2.1; Detected receiving interface [STRING] status abnormal on hardware fast-forwarding [STRING]. Checkpoint [STRING] failed.                                         |
|                    | \$1: Interface ID.                                                                                                    |
| Variable fields    | \$2: Hardware fast-forwarding engine chip ID.                                                                                                    |
| Variable fields    | \$3: Checkpoint ID.                                                                                                    |
| Severity level     | 4                                                                                                    |
| Example            | PHYD/4/DRV: -Chassis=2-Slot=2.1; Detected receiving interface HGport[2] status abnormal on hardware fast-forwarding chip0. Checkpoint 2 failed.                            |
| Explanation        | The system monitors the receiving interface status of the hardware fast forwarding at intervals. When detecting an error, the system displays this message.                |
| Recommended action | If the services are not influenced by the error, observe the card status.                                                                                                  |
|                    |                                                                                                    |

| Message text       | Detected sending interface [STRING] status abnormal on hardware fast-forwarding [STRING].                                                                 |  |
|--------------------|----------------------------------------------------------------------------------------------------|--|
| Variable fields    | \$1: Interface ID. \$2: Hardware fast-forwarding engine chip ID.                                                                                          |  |
| Severity level     | 4                                                                                                    |  |
| Example            | PHYD/4/DRV: -Chassis=2-Slot=2.1; Detected sending interface HGport[1] status abnormal on hardware fast-forwarding chip0                                   |  |
| Explanation        | The system monitors the sending interface status of the hardware fast forwarding at intervals. When detecting an error, the system displays this message. |  |
| Recommended action | If the services are not influenced by the error, observe the card status.                                                                                 |  |

| Message text       | Detected [STRING] status abnormal on hardware fast-forwarding [STRING]. Receiving status: [STRING]; sending status: [STRING].                           |  |
|--------------------|----------------------------------------------------------------------------------------------------|--|
| Variable fields    | \$1: Interface ID. \$2: Hardware fast-forwarding engine chip ID. \$3: State. \$4: State.                                                                |  |
| Severity level     | 4                                                                                                    |  |
| Example            | PHYD/4/DRV: -Chassis=2-Slot=2.1; Detected HGport[2] status abnormal on hardware fast-forwarding chip0. Receiving status:OK; sending status: ERROR.      |  |
| Explanation        | The system monitors the HiGig interface status of the hardware fast forwarding at intervals. When detecting an error, the system displays this message. |  |
| Recommended action | If the services are not influenced by the error, observe the card status.                                                                               |  |

| Message text       | -Slot=3.1; Detected uneven distribution of sessions on hardware fast-forwarding [STRING]. DDR[STRING]: [STRING] sessions (max); DDR [STRING]: [STRING] sessions (min).       |
|--------------------|----------------------------------------------------------------------------------------------------|
| Variable fields    | \$1: Hardware fast-forwarding engine chip ID. \$2: DDR interface ID. \$3: Number of sessions. \$4: DDR interface ID. \$5: Number of sessions.                                |
| Severity level     | 4                                                                                                    |
| Example            | PHYD/4/DRV: -Chassis=1-Slot=4.1; Detected uneven distribution of sessions on hardware fast-forwarding chip0. DDR[22]: 112022 sessions (max); DDR [28]: 10257 sessions (min). |
| Explanation        | The system monitors the hardware fast forwarding session status at intervals. When detecting an error, the system displays this message.                                     |
| Recommended action | If the services are not influenced by the error, observe the card status.                                                                                                    |

| Message text       | Detected [STRING] channel[STRING] ddr_mod[STRING] exintf table status abnormal                                                         |
|--------------------|----------------------------------------------------------------------------------------------------|
| Variable fields    | \$1: Chip ID.<br>\$2: Channel ID.                                                                                                    |
| Variable fields    | \$3: DDR ID.                                                                                                    |
| Severity level     | 4                                                                                                    |
| Example            | PHYD/4/DRV: -Slot=2.1; Detected chip0 channel[0] ddr mod[10] exintf table status abnormal                                              |
| Explanation        | The system monitors the hardware fast-forwarding entry status at intervals. When detecting an error, the system displays this message. |
| Recommended action | Save the abnormal file and observe the card status.                                                                                    |

# **PIM** messages

This section contains PIM messages.

## PIM\_NBR\_DOWN

| Message text       | [STRING]: Neighbor [STRING] ([STRING]) is down.                                                                                               |  |
|--------------------|----------------------------------------------------------------------------------------------------|--|
| Variable fields    | \$1: VPN instance name. If the PIM neighbor belongs to the public network, this field is not displayed.  \$2: IP address of the PIM neighbor. |  |
|                    | \$3: Interface name.                                                                                                    |  |
| Severity level     | 5                                                                                                    |  |
| Example            | PIM/5/PIM_NBR_DOWN: Neighbor 10.1.1.1(Vlan-interface10) is down.                                                                              |  |
| Explanation        | A PIM neighbor went down.                                                                                                    |  |
| Recommended action | Check the PIM configuration and network status.                                                                                               |  |

## PIM\_NBR\_UP

| Message text       | [STRING]: Neighbor [STRING] ([STRING]) is up.                                                                                                    |  |
|--------------------|----------------------------------------------------------------------------------------------------|--|
| Variable fields    | \$1: VPN instance name. If the PIM neighbor belongs to the public network, this field is not displayed.  \$2: IP address of the PIM neighbor.  \$3: Interface name. |  |
| Severity level     | 5                                                                                                    |  |
| Example            | PIM/5/PIM_NBR_UP: Neighbor 10.1.1.1(Vlan-interface10) is up.                                                                                                    |  |
| Explanation        | A PIM neighbor came up.                                                                                                    |  |
| Recommended action | No action is required.                                                                                                    |  |

# **PING** messages

This section contains ping messages.

# PING\_STATISTICS

| Message text                      | [STRING] statistics for [STRING]: [UINT32] packets transmitted, [UINT32] packets received, [DOUBLE]% packet loss, round-trip min/avg/max/std-dev = [DOUBLE]/[DOUBLE]/[DOUBLE]/[DOUBLE] ms. |
|-----------------------------------|----------------------------------------------------------------------------------------------------|
|                                   | \$1: Ping or ping6.                                                                                                    |
|                                   | \$2: IP address, IPv6 address, or host name for the destination.                                                                                                    |
|                                   | \$3: Number of sent echo requests.                                                                                                    |
|                                   | \$4: Number of received echo replies.                                                                                                    |
| Variable fields                   | \$5: Percentage of the non-replied packets to the total request packets.                                                                                                    |
|                                   | \$6: Minimum round-trip delay.                                                                                                    |
|                                   | \$7: Average round-trip delay.                                                                                                    |
|                                   | \$8: Maximum round-trip delay.                                                                                                    |
|                                   | \$9: Standard deviation round-trip delay.                                                                                                    |
| Severity level                    | 6                                                                                                    |
| Example                           | PING/6/PING_STATISTICS: Ping statistics for 192.168.0.115: 5 packets transmitted, 5 packets received, 0.0% packet loss, round-trip min/avg/max/std-dev = 0.000/0.800/2.000/0.748 ms.       |
| Explanation                       | A user uses the ping command to identify whether a destination in the public network is reachable.                                                                                         |
| Recommended<br>ac<br>ti<br>o<br>n | If there is no packet received, identify whether the interface is down.                                                                                                    |

## PING\_VPN\_STATISTICS

| Message text                      | [STRING] statistics for [STRING] in VPN instance [STRING] :  [UINT32] packets transmitted, [UINT32] packets received, [DOUBLE]% packet loss, round-trip min/avg/max/std-dev =  [DOUBLE]/[DOUBLE]/[DOUBLE]/[DOUBLE] ms.                                                                                                    |
|-----------------------------------|----------------------------------------------------------------------------------------------------|
| Variable fields                   | \$1: Ping or ping6. \$2: IP address, IPv6 address, or host name for the destination. \$3: VPN instance name. \$4: Number of sent echo requests. \$5: Number of received echo replies. \$6: Percentage of the non-replied packets to the total request packets. \$7: Minimum round-trip delay. \$8: Average round-trip delay. \$9: Maximum round-trip delay. \$10: Standard deviation round-trip delay. |
| Severity level                    | 6                                                                                                    |
| Example                           | PING/6/PING_VPN_STATISTICS: Ping statistics for 192.168.0.115 in VPN instance vpn1: 5 packets transmitted, 5 packets received, 0.0% packet loss, round-trip min/avg/max/std-dev = 0.000/0.800/2.000/0.748 ms.                                                                                                    |
| Explanation                       | A user uses the ping command to identify whether a destination in a private network is reachable.                                                                                                    |
| Recommended<br>ac<br>ti<br>o<br>n | If there is no packet received, identify whether the interface is down and identify whether a valid route exists in the routing table.                                                                                                    |

# **PKI** messages

This section contains PKI messages.

#### REQUEST\_CERT\_FAIL

| Message text                      | Failed to request [STRING] certificate of domain [STRING].                         |
|-----------------------------------|------------------------------------------------------------------------------------|
| Variable fields                   | \$1: Certificate purpose.<br>\$2: PKI domain name.                                 |
| Severity level                    | 5                                                                                  |
| Example                           | PKI/5/REQUEST_CERT_FAIL: Failed to request general certificate of domain abc.      |
| Explanation                       | Failed to request certificate for a domain.                                        |
| Recommended<br>ac<br>ti<br>o<br>n | Check the configuration of the device and CA server, and the network between them. |

### REQUEST\_CERT\_SUCCESS

| Message text                      | Request [STRING] certificate of domain [STRING] successfully.                       |
|-----------------------------------|-------------------------------------------------------------------------------------|
| Variable fields                   | \$1: Certificate purpose.<br>\$2: PKI domain name.                                  |
| Severity level                    | 5                                                                                   |
| Example                           | PKI/5/REQUEST_CERT_SUCCESS: Request general certificate of domain abc successfully. |
| Explanation                       | Successfully requested certificate for a domain.                                    |
| Recommended<br>ac<br>ti<br>o<br>n | No action is required.                                                              |

## **PKT2CPU** messages

This section contains PKT2CPU messages.

#### PKT2CPU\_NO\_RESOURCE

| Magaga tayt         | -Interface=[STRING]-ProtocolType=[UINT32]-MacAddr=[STRING]; The resources are insufficient.                                     |  |
|---------------------|----------------------------------------------------------------------------------------------------|--|
| Message text        | -Interface=[STRING]-ProtocolType=[UINT32]-SrcPort=[UINT32]-DstPort=[UINT32]; The resources are insufficient.                    |  |
|                     | \$1: Interface type and number.                                                                                                 |  |
| Variable            | \$2: Protocol type.                                                                                                    |  |
| fields              | \$3: MAC address or source port.                                                                                                |  |
|                     | \$4: Destination port.                                                                                                    |  |
| Severity level      | 4                                                                                                    |  |
| Example             | PKT2CPU/4/PKT2CPU_NO_RESOURCE: -Interface=Ethernet0/0/2-ProtocolType=21-MacAddr=0180-c200-0014; The resources are insufficient. |  |
| Explanation         | Hardware resources were insufficient.                                                                                           |  |
| Recommend ed action | Cancel the configuration.                                                                                                    |  |

## **PKTCPT** messages

This section contains packet capture messages.

#### PKTCPT\_AP\_OFFLINE

| Messag<br>e text          | Failed to start packet capture. Reason: AP was offline.                                                                                         |
|---------------------------|----------------------------------------------------------------------------------------------------|
| Variable<br>fields        | N/A                                                                                                    |
| Severity<br>level         | 6                                                                                                    |
| Exampl<br>e               | PKTCPT/6/PKTCPT_AP _OFFLINE: Failed to start packet capture. Reason: AP was offline.                                                            |
| Explana<br>tion           | Packet capture failed to start because the AP configured with packet capture was offline.                                                       |
| Recom<br>mended<br>action | 229. Verify the AP configuration, and restart packet capture after the AP comes online.  230. If the problem persists, contact NSFOCUS Support. |

## PKTCPT\_AREADY\_EXIT

| Messag<br>e text              | Failed to start packet capture. Reason: The AP was uploading frames captured during the previous capturing operation.                                                             |
|-------------------------------|----------------------------------------------------------------------------------------------------|
| Variabl<br>e fields           | N/A                                                                                                    |
| Severit<br>y level            | 6                                                                                                    |
| Exampl<br>e                   | PKTCPT/6/PKTCPT_AR EADY_EXIT: Failed to start packet capture. Reason: The AP was uploading frames captured during the previous capturing operation.                               |
| Explan<br>ation               | When packet capture is stopped on the AC, the fit AP might be still uploading the captured frames. This message is generated when the user restarted packet capture at that time. |
| Recom<br>mende<br>d<br>action | 231. Restart packet capture later. 232. If the problem persists, contact NSFOCUS Support.                                                                                         |

## PKTCPT\_CONN\_FAIL

| Messag<br>e text          | Failed to start packet capture. Reason: Failed to connect to the FTP server.                                                                                                    |
|---------------------------|----------------------------------------------------------------------------------------------------|
| Variable fields           | N/A                                                                                                    |
| Severity<br>level         | 6                                                                                                    |
| Example                   | PKTCPT/6/PKTCPT_C ONN_FAIL: Failed to start packet capture. Reason: Failed to connect to the FTP server.                                                                                                    |
| Explana<br>tion           | Packet capture failed to start because the device failed to be connected to the FTP server in the same network segment.                                                                                                    |
| Recom<br>mended<br>action | contact NSFOCUS  233. Verify that the URL of the FTP server is valid. Possible reasons for an invalid URL include the specified IP address does not exist or is not the FTP server address, and the specified FTP server port is disabled.  234. Verify that the domain name resolution is successful.  235. Verify that the FTP server is reachable for the device configured with packet capture.  236. Verify that the FTP server is online.  237. If the problem persists, contact NSFOCUS Support. |

## PKTCPT\_INVALID\_FILTER

| Messa<br>ge text              | Failed to start packet<br>capture. Reason: Invalid<br>expression for matching<br>packets to be captured.                        |
|-------------------------------|----------------------------------------------------------------------------------------------------|
| Variabl<br>e fields           | N/A                                                                                                    |
| Severit<br>y level            | 6                                                                                                    |
| Examp<br>le                   | PKTCPT/6/PKTCPT_INV ALD_FILTER: Failed to start packet capture. Reason: Invalid expression for matching packets to be captured. |
| Explan<br>ation               | Packet capture failed to start because the capture filter expression was invalid.                                               |
| Recom<br>mende<br>d<br>action | 238. Correct the capture filter expression.  239. If the problem persists, contact NSFOCUS Support.                             |

## PKTCPT\_LOGIN\_DENIED

| Messa<br>ge text              | Packet capture aborted.<br>Reason: FTP server login<br>failure.                                |
|-------------------------------|------------------------------------------------------------------------------------------------|
| Variabl<br>e fields           | N/A                                                                                            |
| Severit<br>y level            | 6                                                                                              |
| Examp<br>le                   | PKTCPT/6/PKTCPT_LOG IN_DENIED: Packet capture aborted. Reason: FTP server login failure.       |
| Explan<br>ation               | Packet capture stopped because the user failed to log in to the FTP server.                    |
| Recom<br>mende<br>d<br>action | 240. Verify the username and password.  241. If the problem persists, contact NSFOCUS Support. |

## PKTCPT\_MEMORY\_ALERT

| Messa<br>ge text              | Packet capture aborted.<br>Reason: Memory threshold<br>reached.                          |
|-------------------------------|------------------------------------------------------------------------------------------|
| Variab<br>le<br>fields        | N/A                                                                                      |
| Severi<br>ty<br>level         | 6                                                                                        |
| Examp<br>le                   | PKTCPT/6/PKTCPT_MEM ORY_ALERT: Packet capture aborted. Reason: Memory threshold reached. |
| Explan<br>ation               | Packet capture stopped because the memory threshold was reached.                         |
| Reco<br>mmen<br>ded<br>action | N/A                                                                                      |

## PKTCPT\_OPEN\_FAIL

| Messag<br>e text          | Failed to start packet capture. Reason: File for storing captured frames not opened.                                                                                                    |
|---------------------------|----------------------------------------------------------------------------------------------------|
| Variable fields           | N/A                                                                                                    |
| Severity<br>level         | 6                                                                                                    |
| Example                   | PKTCPT/6/PKTCPT_O PEN_FAIL: Failed to start packet capture. Reason: File for storing captured frames not opened.                                                                                                    |
| Explanat<br>ion           | Packer capture failed to start because the file for storing the captured frames cannot be opened.                                                                                                    |
| Recom<br>mended<br>action | <ul> <li>242. Verify that the user has the write permission to the file. If the user does not have the write permission, assign the permission to the user.</li> <li>243. Verify that the specified file has been created and is not used by another feature. If the file is used by another feature, use another file.</li> <li>244. If the problem persists, contact NSFOCUS Support.</li> </ul> |

## PKTCPT\_OPERATION\_TIMEOUT

| Mess<br>age<br>text               | Failed to start or continue<br>packet capture. Reason:<br>Operation timed out.                                                                                                    |
|-----------------------------------|----------------------------------------------------------------------------------------------------|
| Varia<br>ble<br>field<br>s        | N/A                                                                                                    |
| Seve<br>rity<br>level             | 6                                                                                                    |
| Exa<br>mple                       | PKTCPT/6/PKTCPT_OPER ATION_TIMEOUT: Failed to start or continue packet capture. Reason: Operation timed out.                                                                                                    |
| Expl<br>anati<br>on               | This message is generated when one of the following situations occurs:  • Packet capture failed to start because the FTP server in a different network segment is not reachable and the connection timed out.  • Packet capture stopped because the FTP server in a different network segment is offline and uploading the captured frames timed out. |
| Reco<br>mme<br>nded<br>actio<br>n | <ul> <li>245. Verify that the FTP server is reachable.</li> <li>246. Verify that the FTP server is online.</li> <li>247. If the problem persists, contact NSFOCUS Support.</li> </ul>                                                                                                    |

## PKTCPT\_SERVICE\_FAIL

| Messag<br>e text              | Failed to start packet capture. Reason: TCP or UDP port binding faults.                                                                                                    |
|-------------------------------|----------------------------------------------------------------------------------------------------|
| Variabl<br>e fields           | N/A                                                                                                    |
| Severit<br>y level            | 6                                                                                                    |
| Exampl<br>e                   | PKTCPT/6/PKTCPT_SE RVICE_FAIL: Failed to start packet capture. Reason: TCP or UDP port binding faults.                                                                                                    |
| Explan<br>ation               | Packet capture failed to start because an error occurs during TCP or UDP port binding.                                                                                                    |
| Recom<br>mende<br>d<br>action | 248. Verify that Wireshark has been closed before you start packet capture. If it is not closed, close Wireshark, and then restart packet capture.  249. Bind a new TCP or UDP port, and then restart packet capture.  250. If the problem persists, contact NSFOCUS Support. |

## PKTCPT\_UNKNOWN\_ERROR

| Mess<br>age<br>text           | Failed to start or continue packet capture. Reason: Unknown error.                                     |
|-------------------------------|----------------------------------------------------------------------------------------------------|
| Varia<br>ble<br>fields        | N/A                                                                                                    |
| Sever<br>ity<br>level         | 6                                                                                                    |
| Exam<br>ple                   | PKTCPT/6/PKTCPT_UNK NOWN_ERROR: Failed to start or continue the packet capture. Reason: Unknown error. |
| Expla<br>natio<br>n           | Packet capture failed to start or packet capture stopped because of an unknown error.                  |
| Reco<br>mmen<br>ded<br>action | N/A                                                                                                    |

## PKTCPT\_UPLOAD\_ERROR

| Messa<br>ge text              | Packet capture aborted.<br>Reason: Failed to upload<br>captured frames.                                                                                                    |
|-------------------------------|----------------------------------------------------------------------------------------------------|
| Variab<br>le<br>fields        | N/A                                                                                                    |
| Severi<br>ty<br>level         | 6                                                                                                    |
| Examp<br>le                   | PKTCPT/6/PKTCPT_UPL OAD_ERROR: Packet capture aborted. Reason: Failed to upload captured frames.                                                                                                    |
| Explan<br>ation               | Packet capture stopped because the capture failed to upload the captured frames.                                                                                                    |
| Reco<br>mmen<br>ded<br>action | <ul> <li>251. Verify that the FTP working directory is not changed.</li> <li>252. Verify that the user has the write permission to the file on the FTP server.</li> <li>253. Verify that the FTP server is online.</li> <li>254. Verify that the FTP server is reachable.</li> <li>255. Verify that the FTP server has enough memory space.</li> <li>256. Verify that the packet capture is not stopped during the upload of captured frames.</li> <li>257. If the problem persists, contact NSFOCUS Support.</li> </ul> |

### PKTCPT\_WRITE\_FAIL

| Messag<br>e text          | Packet capture aborted.<br>Reason: Not enough<br>space to store captured<br>frames.                         |
|---------------------------|----------------------------------------------------------------------------------------------------|
| Variable<br>fields        | N/A                                                                                                    |
| Severity<br>level         | 6                                                                                                    |
| Exampl<br>e               | PKTCPT/6/PKTCPT_W RITE_FAIL: Packet capture aborted. Reason: Not enough space to store captured frames.     |
| Explana<br>tion           | Packet capture stopped because the memory space is not enough for storing captured frames.                  |
| Recom<br>mended<br>action | 258. Delete unnecessary files to release the space.  259. If the problem persists, contact NSFOCUS Support. |

# **Portal messages**

This section contains portal messages.

## PORTAL\_USER\_LOGOFF

| Message text                                                   | UserName=[STRING], IPAddr=[IPADDR], IfName=[STRING], OuterVLAN=[UINT16], InnerVLAN=[UINT16], MACAddr=[MAC], Reason=[STRING], Input Octets=[UINT32], Output Octets=[UINT32], Ipv6 Gigawords=[UINT32], IPv6Output Octets=[UINT32], IPv6 Input Gigawords=[UINT32], IPv6Output Gigawords=[UINT32], SessionTime=[UINT32]; User logged off.                                              |  |
|----------------------------------------------------------------|----------------------------------------------------------------------------------------------------|--|
|                                                                | \$1: Username.                                                                                                    |  |
|                                                                | \$2: IP address.                                                                                                    |  |
|                                                                | \$3: Interface name.                                                                                                    |  |
|                                                                | \$4: Outer VLAN ID.                                                                                                    |  |
|                                                                | \$5: Inner VLAN ID.                                                                                                    |  |
|                                                                | \$6: MAC address.                                                                                                    |  |
|                                                                | \$7: Reason for user offline, see Table 12.                                                                                                    |  |
| \$8: Statistics of the user's upstream IPv4 traffic, in bytes. |                                                                                                    |  |
|                                                                | \$9: Statistics of the user's downstream IPv4 traffic, in bytes.                                                                                                    |  |
| Variable fields                                                | \$10: Statistics of the user's upstream IPv4 traffic. The measurement unit is 4G bytes.                                                                                                    |  |
|                                                                | \$11: Statistics of the user's downstream IPv4 traffic. The measurement unit is 4G bytes.                                                                                                    |  |
|                                                                | \$12: Statistics of the user's upstream IPv6 traffic, in bytes.                                                                                                    |  |
|                                                                | \$13: Statistics of the user's downstream IPv6 traffic, in bytes.                                                                                                    |  |
|                                                                | \$14: Statistics of the user's upstream IPv6 traffic. The measurement unit is 4G bytes.                                                                                                    |  |
|                                                                | \$15: Statistics of the user's downstream IPv6 traffic. The measurement unit is 4G bytes.                                                                                                    |  |
|                                                                | \$16: Online duration of the user, in seconds.                                                                                                    |  |
| Severity level                                                 | 6                                                                                                    |  |
| Example                                                        | PORTAL/6/PORTAL_USER_LOGOFF: -MDC=1; UserName=abc, IPAddr=1.1.1.2, IfName=Route-Aggregation1023.4000, OuterVLAN=N/A, InnerVLAN=4000, MACAddr=0230-0103-5601, Reason=User request, Input Octets=100, Output Octets=200, Input Gigawords=100, Output Gigawords=200, IPv6Input Octets=100, IPv6Output Octets=200, IPv6Input Gigawords=100, IPv6Output Gigawords=200; User logged off. |  |
|                                                                | A portal user went offline.                                                                                                    |  |
| Explanation                                                    | Whether IPv6-related fields are displayed depends on the configuration of the portal user-log traffic-separate command. For more information, see portal commands in Security Command Reference.                                                                                                    |  |
| Recommended action                                             | Choose the recommended action according to the reason (see Table 12).                                                                                                    |  |
|                                                                |                                                                                                    |  |

Table 12 Reasons that a user goes offline and recommended actions

| Reason              | Description                       | Recommended action                                    |
|---------------------|-----------------------------------|-------------------------------------------------------|
| User request.       | The user requested to be offline. | No action is required.                                |
| DHCP relay deleted. | The DHCP relay entry was deleted. | Verify that the DHCP server configuration is correct. |

| Reason                                         | Description                                                                                                    | Recommended action                                                                                                    |
|------------------------------------------------|----------------------------------------------------------------------------------------------------|----------------------------------------------------------------------------------------------------|
| Idle timeout.                                  | The traffic of the user in the specified period of time does not reach the idle cut traffic threshold.                                 | No action is required.                                                                                                    |
| Session timeout.                               | The user's online time has reached the session timeout time assigned by the server.                                                    | No action is required.                                                                                                    |
| User detection failure.                        | The user failed online detection.                                                                                                    | No action is required.                                                                                                    |
| Force logout by RADIUS server.                 | The RADIUS server logged out the user.                                                                                                 | No action is required.                                                                                                    |
| Interface down.                                | The state of the access interface became Down or Deactive.  The access interface is a VLAN interface and a Layer 2 port left the VLAN. | Verify that a cable is correctly inserted to the user access interface, and the access interface is not shut down by using the shutdown command.  Verify that the user access interface card or subcard operates normally.  Verify that portal roaming is enabled on the user access Layer 2 Ethernet interface. |
| Failed to assign a user rule.                  | N/A.                                                                                                    | Release memory to ensure enough hardware memory space.                                                                                                    |
| Authorization info changed.                    | Authorization information changed for the user. For example, the authorization ACL or user profile was deleted.                        | No action is required.                                                                                                    |
| Force logout by access device.                 | The device logged out the user.                                                                                                    | Make sure portal authentication functions normally on the user access interface.                                                                                                    |
| User info synchronization failure.             | The device failed to synchronize user information with the server.                                                                     | Make sure the user heartbeat interval configured on the portal authentication server is not greater than the user synchronization detection timeout configured on the access device.      Verify that the server is reachable.                                                                                   |
| User recovery failure.                         | User information recovery failed.                                                                                                    | <ul> <li>Verify that the user access interface is up.</li> <li>Verify that portal authentication is enabled on the user access interface.</li> <li>Verify that the session timeout timer for the user does not expire.</li> </ul>                                                                                |
| Authorization ACL for the online user changed. | N/A                                                                                                    | Verify that the authorization ACL for the user is correctly assigned.     Verify that strict checking on authorized ACLs is disabled.                                                                                                    |

| Reason                                                  | Description                                                          | Recommended action                                                                                                    |
|---------------------------------------------------------|----------------------------------------------------------------------|----------------------------------------------------------------------------------------------------|
| Authorization user profile for the online user changed. | N/A                                                                  | <ul> <li>Verify that the<br/>authorization user profile for the<br/>user is correctly assigned by<br/>using the display user<br/>profile command.</li> </ul>         |
|                                                         |                                                                      | <ul> <li>Verify that strict<br/>checking on authorized user<br/>profiles is disabled.</li> </ul>                                                                     |
| Accounting update failure.                              | Failed to update accounting for the user.                            | <ul> <li>Verify that the device can correctly communicate with the accounting server.</li> <li>Verify that the status of the accounting server is active.</li> </ul> |
| Failed to start accounting.                             | Failed to start accounting for the user.                             | Verify that the device can correctly communicate with the accounting server.      Verify that the status of the accounting server is active.                         |
| User traffic reached threshold.                         | Traffic of the user reached the traffic threshold set by the server. | No action is required.                                                                                                    |
| Authorization VPN instance deleted.                     | The authorization VPN instance was deleted.                          | No action is required.                                                                                                    |

# PORTAL\_USER\_LOGON\_FAIL

| Message<br>text           | -UserName=[STRING]-IPAddr=[IPADDR]-IfName=[STRING]-OuterVLAN=[UINT16]-InnerVLAN=[UINT16]-MACAddr=[MAC]-Reason=[STRING]; User failed to get online.                                                 |
|---------------------------|----------------------------------------------------------------------------------------------------|
| Variable<br>fields        | \$1: Username. \$2: IP address. \$3: Interface name. \$4: Outer VLAN ID. \$5: Inner VLAN ID. \$6: MAC address. \$7: Login failure reason, see Table 13.                                            |
| Severity level            | 6                                                                                                    |
| Example                   | PORTAL/6/PORTAL_USER_LOGON_FAIL: -UserName=abc-IPAddr=1.1.1.2-IfName=Route-Aggregation1023.4000- OuterVLAN=100-InnerVLAN=4000-MACAddr=0230-0103-5601-Reason= Failed: 4; User failed to get online. |
| Explanati on              | A portal user failed to come online.                                                                                                    |
| Recomm<br>ended<br>action | Choose the recommended action according to the reason, see Table 13.                                                                                                    |

Table 13 Reasons that a user fails to come online and recommended actions

| Reason                   | Description                                                                         | Recommended action                                                                                                    |
|--------------------------|-------------------------------------------------------------------------------------|----------------------------------------------------------------------------------------------------|
| Authorization failure.   | Authorization failed, or authorization attributes deployment failed.                | <ul> <li>Verify that the device can correctly communicate with the authorization server.</li> <li>Verify that the authorization user attributes exist on the device and are correctly configured.</li> <li>Verify that the device supports the authorization user attributes.</li> </ul>                                                          |
| Received logout request. | The user received a logout request from the portal server during the login process. | Verify that the device can correctly communicate with the AAA server.                                                                                                    |
| Authentication failure.  | Authentication failed.                                                              | Verify that the device can correctly communicate with the authentication server.      Verify that the shared key is the same on the device and the authentication server.      Verify that the username is valid.      Verify that the password for the username is correct.      Verify that the authentication domain on the device is correct. |
| Other error.             | Unknown error.                                                                      | N/A                                                                                                    |

# PORTAL\_USER\_LOGON\_SUCCESS

| Message<br>text           | -UserName=[STRING]-IPAddr=[IPADDR]-IfName=[STRING]-OuterVLAN=[UINT16]-InnerVL AN=[UINT16]-MACAddr=[MAC]:User got online successfully.                                                  |
|---------------------------|----------------------------------------------------------------------------------------------------|
| Variable<br>fields        | \$1: Username. \$2: IP address. \$3: Interface name. \$4: Outer VLAN ID. \$5: Inner VLAN ID. \$6: MAC address.                                                                         |
| Severity<br>level         | 6                                                                                                    |
| Example                   | PORTAL/6/PORTAL_USER_LOGON_SUCCESS: -UserName=abc-IPAddr=1.1.1.2-IfName=Route-Aggregation1023.4000- OuterVLAN=100-InnerVLAN=4000-MACAddr=0230-0103-5601; User got online successfully. |
| Explanatio<br>n           | A portal user came online successfully.                                                                                                    |
| Recomme<br>nded<br>action | No action is required.                                                                                                    |

# **PORTSEC** messages

This section contains port security messages.

### PORTSEC\_PORTMODE\_NOT\_EFFECTIVE

| Message text       | The port security mode is configured but is not effective on interface [STRING].                                                 |                                                                                                    |
|--------------------|----------------------------------------------------------------------------------------------------|----------------------------------------------------------------------------------------------------|
| Variable fields    | \$1: Interfa                                                                                                    | nce type and number.                                                                                                    |
| Severity level     | 3                                                                                                    |                                                                                                    |
| Example            | PORTSEC/3/PORTSEC_PORTMODE_NOT_EFFECTIVE:  The port security mode is configured but is not effective on interface Ethernet3/1/2. |                                                                                                    |
| Explanation        | The port security mode does not take effect on an interface, because the interface does not support this mode.                   |                                                                                                    |
|                    | 260.                                                                                                    | Remove the problem by using one of the following methods:                                                                                              |
| Recommended        | 0                                                                                                    | Change the port security mode to another mode that is supported by the interface.                                                                      |
| ac<br>ti<br>o<br>n | 0                                                                                                    | Reconnect the connected devices to another interface that supports this port security mode, and configure the port security mode on the new interface. |
|                    | 261.                                                                                                    | If the problem persists, contact NSFOCUS Support.                                                                                                    |

#### PORTSEC\_NTK\_NOT\_EFFECTIVE

| Message text      | The NeedToKnow feature is configured but is not effective on interface [STRING].                                                                                                    |  |
|-------------------|----------------------------------------------------------------------------------------------------|--|
| Variable fields   | \$1: Interface type and number.                                                                                                    |  |
| Severity level    | 3                                                                                                    |  |
| Example           | PORTSEC/3/PORTSEC_NTK_NOT_EFFECTIVE: The NeedToKnow feature is configured but is not effective on interface Ethernet3/1/2.                                                                                                   |  |
| Explanation       | The NeedToKnow mode does not take effect on an interface, because the interface does not support the NeedToKnow mode.                                                                                                    |  |
| Recommended<br>ac | <ul> <li>Remove the problem depending on the network requirements:</li> <li>If the NeedToKnow feature is not required, disable the NeedToKnow feature on the interface.</li> </ul>                                           |  |
| ti<br>o<br>n      | <ul> <li>If the NeedToKnow feature is required,<br/>reconnect the connected devices to another<br/>interface that supports the NeedToKnow<br/>mode. Then, configure the NeedToKnow mode<br/>on the new interface.</li> </ul> |  |
|                   | <b>263.</b> If the problem persists, contact NSFOCUS Support.                                                                                                    |  |

#### **POSA**

This section contains POSA module messages.

## POSA\_TCPLISTENPORT\_NOT\_OPEN

| Message text       | Failed to open TCP listening port for terminal [STRING].                                                                                  |  |  |
|--------------------|----------------------------------------------------------------------------------------------------|--|--|
| Variable fields    | \$1: POS terminal template ID.                                                                                                    |  |  |
| Severity level     | 3                                                                                                    |  |  |
| Example            | POSA/3/POSA_TCPLISTENPORT_NOT_OPEN: Failed to open TCP listening port for terminal 1.                                                     |  |  |
| Explanation        | The device failed to open the TCP listening port for POS terminal template 1.                                                             |  |  |
| Recommended action | <ul><li>264. Delete POS terminal template 1.</li><li>265. Re-create a POS terminal template by using an unused TCP port number.</li></ul> |  |  |

## **PPP** messages

This section contains PPP messages.

# IPPOOL\_ADDRESS\_EXHAUSTED

| Message text       | The address pool [STRING] was exhausted.                                   |  |
|--------------------|----------------------------------------------------------------------------|--|
| Variable fields    | \$1: Pool name.                                                            |  |
| Severity level     | 5                                                                          |  |
| Example            | PPP/5/IPPOOL_ADDRESS_EXHAUSTED: The address pool aaa was exhausted.        |  |
| Explanation        | This message is generated when the last address is assigned from the pool. |  |
| Recommended action | Add addresses to the pool.                                                 |  |

## PPPOES\_MAC\_THROTTLE

| Message text                                                                                                    | The MAC [STRING] triggered MAC throttle on interface [STRING].                                                                                                    |  |
|----------------------------------------------------------------------------------------------------|----------------------------------------------------------------------------------------------------|--|
| Variable fields                                                                                                    | \$1: MAC address.<br>\$2: Interface name.                                                                                                    |  |
| Severity level                                                                                                    | 5                                                                                                    |  |
| Example                                                                                                    | PPPOES/5/PPPOES_MAC_THROTTLE: -MDC=1; The MAC 001b-21a8-0949 triggered MAC throttle on interface GigabitEthernet1/0/1.                                                                             |  |
| Explanation                                                                                                    | The maximum number of PPPoE session requests from a user within the monitoring time reached the PPPoE access limit on the access interface. The access interface discarded the excessive requests. |  |
| 266. Check the PPPoE access limit on the access interface that is comby using the pppoe-server throttle per-mac command. |                                                                                                    |  |
| Recommended action                                                                                                    | 267. View the time left for the blocking user on the access interface by executing the display pppoe-server throttled-mac command.                                                                 |  |
|                                                                                                    | <b>268.</b> If the problem persists, contact the support.                                                                                                    |  |

### PPP\_USER\_LOGON\_SUCCESS

| Message<br>text           | -UserName=[STRING]-IPAddr=[IPADDR]-IfName=[STRING]-OuterVLAN=[UINT16]-InnerVL AN=[UINT16]-MACAddr=[MAC]; The user came online successfully.                                            |
|---------------------------|----------------------------------------------------------------------------------------------------|
| Variable                  | \$1: Username. \$2: IP address. \$3: Interface name.                                                                                                    |
| Variable<br>fields        | \$4: Outer VLAN ID.<br>\$5: Inner VLAN ID.                                                                                                    |
| Severity<br>level         | \$6: MAC address.                                                                                                    |
| Example                   | PPP/6/PPP_USER_LOGON_SUCCESS: -UserName=abc-IPAddr=1.1.1.2-IfName=Route-Aggregation1023.4000-OuterVLAN=1000-In nerVLAN=4000-MACAddr=0230-0103-5601; The user came online successfully. |
| Explanati on              | The user has come online successfully.                                                                                                    |
| Recomme<br>nded<br>action | No action is required.                                                                                                    |

# PPP\_USER\_LOGON\_FAILED

| Message<br>text           | -UserName=[STRING]-IPAddr=[IPADDR]-IfName=[STRING]-OuterVLAN=[UINT16]-InnerVLA N=[UINT16]-MACAddr=[MAC]-Reason=[STRING]; The user failed to come online.                                                        |
|---------------------------|----------------------------------------------------------------------------------------------------|
| Variable<br>fields        | \$1: Username. \$2: IP address. \$3: Interface name. \$4: Outer VLAN ID. \$5: Inner VLAN ID. \$6: MAC address. \$7: Cause (see Table 14).                                                                       |
| Severity<br>level         | 5                                                                                                    |
| Example                   | PPP/5/PPP_USER_LOGON_FAILED: -UserName=abc-IPAddr=1.1.1.2-IfName=Route-Aggregation1023.4000-OuterVLAN=1000-Inn erVLAN=4000-MACAddr=0230-0103-5601-Reason=Authentication failed; The user failed to come online. |
| Explanat ion              | The user failed to come online.                                                                                                    |
| Recomm<br>ended<br>action | See Table 14.                                                                                                    |

**Table 14 Causes and recommended actions** 

| Cause                                       | Description                                                                                                    | Recommended action                                                                                                    |
|---------------------------------------------|----------------------------------------------------------------------------------------------------|----------------------------------------------------------------------------------------------------|
| Authentication method error                 | The authentication method was configured incorrectly, possibly because the authentication method requested by users is inconsistent with the authentication method configured on the interface. | Verify that the authentication method is configured correctly.                                                                                                    |
| AAA access limit reached                    | The upper limit of concurrent logins using the same local user name is reached.                                                                                                    | <ul><li>269. Check the number of concurrent online users using the current local user name.</li><li>270. Modify the upper limit of the concurrent logins using the current local user name to a greater value by executing the access-limit command.</li></ul>                                |
| The local user does not exist               | The local user was not configured.                                                                                                    | <ul><li>271. Verify that the dial-in user is a legal user.</li><li>272. Add the local user if the user is a legal user but the corresponding local user does not exist on the device.</li></ul>                                                                                               |
| Local authentication failed: wrong password | The local authentication was rejected because of the incorrect password.                                                                                                    | <ul><li>273. Verify that the username is correct.</li><li>274. Verify that the password is correct.</li></ul>                                                                                                    |
| No AAA response during authentication       | The device did not receive an AAA response from the authentication server during the authentication timeout time.                                                                               | <ul><li>275. Verify that the device communicates with the authentication server correctly.</li><li>276. Verify that the authentication server operates correctly.</li><li>277. Verify that the shared key on the device is the same as the shared key on the authentication server.</li></ul> |
| RADIUS authentication reject                | The RADIUS server returned an access-reject packet.                                                                                                    | <ul><li>278. Verify that the username is correct.</li><li>279. Verify that the password is correct.</li></ul>                                                                                                    |
| AAA authorization information error         | Failed to add user authorization information.                                                                                                    | Verify that the authorization attributes deployed by the authorization server exist on the device and are configured correctly.                                                                                                    |
| Authentication request to AAA failed        | The device failed to send the authentication request to the AAA server.                                                                                                    | Verify that the device communicates with the authentication server correctly.      Verify that the authentication server operates correctly.                                                                                                    |
| Accounting request to AAA failed            | The device failed to send the accounting request to the AAA server.                                                                                                    | <ul><li>282. Verify that the device communicates with the accounting server correctly.</li><li>283. Verify that the accounting server operates correctly.</li></ul>                                                                                                    |
| No authentication<br>ACK from AAA           | The device failed to receive the authentication acknowledgment packet from the AAA server.                                                                                                    | Verify that the device communicates with the authentication server correctly.      Verify that the authentication server operates correctly.                                                                                                    |
| TACACS authentication reject                | The TACACS server returned an access-reject packet.                                                                                                    | 286. Verify that the username is correct. 287. Verify that the password is correct.                                                                                                    |

## PPP\_USER\_LOGOFF

| Message<br>text           | -UserName=[STRING]-IPAddr=[IPADDR]-IfName=[STRING]-OuterVLAN=[UINT16]-InnerVLA<br>N=[UINT16]-MACAddr=[MAC]-Reason=[STRING]; The user logged off.                                    |
|---------------------------|----------------------------------------------------------------------------------------------------|
|                           | \$1: Username.                                                                                                    |
| .,                        | \$2: IP address.<br>\$3: Interface name.                                                                                                    |
| Variable fields           | \$4: Outer VLAN ID.                                                                                                    |
| Tielas                    | \$5: Inner VLAN ID.                                                                                                    |
|                           | \$6: MAC address.                                                                                                    |
|                           | \$7: Cause (see Table 15).                                                                                                    |
| Severity<br>level         | 6                                                                                                    |
| Example                   | PPP/6/PPP_USER_LOGOFF: -UserName=abc-IPAddr=1.1.1.2-IfName=Route-Aggregation1023.4000-OuterVLAN=1000-InnerVLAN=4000-MACAddr=0230-0103-5601-Reason=Use request; The user logged off. |
| Explanati<br>on           | The user has gone offline normally.                                                                                                    |
| Recomm<br>ended<br>action | No action is required.                                                                                                    |

#### **Table 15 Causes**

| Cause        | Description                                               |
|--------------|-----------------------------------------------------------|
| User request | The user connection was terminated at the user's request. |

## PPP\_USER\_LOGOFF\_ABNORMAL

| Message text       | -UserName=[STRING]-IPAddr=[IPADDR]-IfName=[STRING]-OuterVLAN=[UINT16]-InnerVLAN=[UINT16]-MACAddr=[MAC]-Reason=[STRING]; The user logged off abnormally.                                                   |
|--------------------|----------------------------------------------------------------------------------------------------|
| Variable fields    | \$1: Username. \$2: IP address. \$3: Interface name. \$4: Outer VLAN ID. \$5: Inner VLAN ID. \$6: MAC address. \$7: Cause (see Table 16).                                                                 |
| Severity level     | 6                                                                                                    |
| Example            | PPP/6/PPP_USER_LOGOFF_ABNORMAL: -UserName=abc-IPAddr=1.1.1.2-IfName=Route-Aggregation1023.4000-OuterVLA N=1000-InnerVLAN=4000-MACAddr=0230-0103-5601-Reason=Lost Carrier; The user logged off abnormally. |
| Explanation        | The user has gone offline abnormally.                                                                                                    |
| Recommended action | See Table 16.                                                                                                    |

#### **Table 16 Causes and recommended actions**

| Cause                                      | Description                                                                                                    | Recommended action                                                                                                    |
|--------------------------------------------|----------------------------------------------------------------------------------------------------|----------------------------------------------------------------------------------------------------|
| Lost carrier                               | The keepalive packets were lost, possibly because the link between the user device and the device connecting to the BAS fails.    | Save the related log information locally and contact the support.                                                                         |
| Lost service                               | The service server (for example, L2TP) terminated the service.                                                                    | No action is required.                                                                                                    |
| Admin reset                                | The user session was temporarily terminated by the administrator by executing the shutdown command because of management reasons. | No action is required.                                                                                                    |
| BAS request                                | Unknown reasons.                                                                                                    | Save the related log information locally and contact the support.                                                                         |
| Session timeout                            | The user session timed out.                                                                                                    | Notify the user that the traffic quota is used up or to renew the user account.                                                           |
| Traffic quota limit reached                | The user traffic limit was reached.                                                                                               | Notify the user that the traffic is used up or to renew the user account.                                                                 |
| Logged off by the RADIUS server            | The AAA server logged off the user.                                                                                               | No action is required.                                                                                                    |
| Accounting update failure                  | The accounting update failed.                                                                                                    | 288. Verify that the device communicates with the accounting server correctly. 289. Verify that the accounting server operates correctly. |
| No AAA response during realtime accounting | The user did not receive the response from the accounting server during the timeout time. (In the realtime accounting             | 290. Verify that the device communicates with the accounting server correctly.                                                            |

| Cause                                             | Description                                                                                                    | Recommended action                                                                                                    |
|---------------------------------------------------|----------------------------------------------------------------------------------------------------|----------------------------------------------------------------------------------------------------|
|                                                   | phase.)                                                                                                    | <b>291.</b> Verify that the accounting server operates correctly.                                                                                                    |
| No AAA response for accounting start              | The user did not receive the response from the accounting server during the timeout time. (In the accounting start phase.) | 292. Verify that the device communicates with the accounting server correctly.      293. Verify that the accounting server operates correctly.                                                 |
| No AAA response for accounting stop               | The user did not receive the response from the accounting server during the timeout time. (In the accounting stop phase.)  | 294. Verify that the device communicates with the accounting server correctly.      295. Verify that the accounting server operates correctly.                                                 |
| PPP negotiation terminated                        | The PPP negotiation was terminated.                                                                                        | Verify that the configuration is correct.                                                                                                    |
| Repeated LCP negotiation packets                  | Repeated LCP negotiation packets were received.                                                                            | Disconnect the client and initiate a connection again.                                                                                                    |
| The interface that the user accesses goes down    | N/A.                                                                                                    | <ul><li>296. Verify that the network cable of the user access interface is correctly connected.</li><li>297. Verify the user access card or subcard has no errors or is in position.</li></ul> |
| The interface that the user accesses is shut down | N/A.                                                                                                    | Verify that the <b>shutdown</b> command is not executed on the user access interface.                                                                                                    |
| Session idle cut                                  | The user traffic did not reach the threshold within the specified period.                                                  | No action is required.                                                                                                    |

# **PREPROVISION** messages

This section contains preprovision messages.

### PREPROVISION\_SLOT\_MISMATCH

| Message text       | Preprovision check on slot [UINT32] failed because of mismatching model or interface information: Preprovisioned model=[STRING], installed model=[STRING]. Preprovisioned interface type=[STRING], actual interface type=[STRING].                       |
|--------------------|----------------------------------------------------------------------------------------------------|
| Variable fields    | \$1: Slot number of a member device. \$2: Model of a preprovisioned device. \$3: Model of an installed device. \$4: Preprovisioned interface information on a member device. \$5: Preprovisioned interface information on a member device.               |
| Severity level     | 3                                                                                                    |
| Example            | PREPROVISION/3/PREPROVISION_SLOT_MISMATCH: Preprovision check on slot 2 failed because of mismatching model or interface information: Preprovisioned model=MPU, installed model=MPU. Preprovisioned interface type=GE-GE, actual interface type=XGE-XGE. |
| Explanation        | Preprovisioning check failed because the model of the installed member device is not consistent with the preprovisioned model or the actual interface information is not consistent with preprovisioned interface information.                           |
| Recommended action | Install a member device of the specified model.                                                                                                    |

## PREPROVISION\_SUBSLOT\_MISMATCH

| Message text       | Preprovision check on slot [UINT32] subslot [UINT32] failed because of mismatching model or interface information: Preprovisioned model=[STRING], installed model=[STRING]. Preprovisioned interface type=[STRING], actual interface type=[STRING].                          |  |
|--------------------|----------------------------------------------------------------------------------------------------|--|
| Variable fields    | \$1: Slot number of a member device. \$2: Subslot number of a subcard. \$3: Model of a preprovisioned subcard. \$4: Model of an installed subcard. \$5: Preprovisioned interface information on a subcard. \$6: Actual interface information on a subcard.                   |  |
| Severity level     | 3                                                                                                    |  |
| Example            | PREPROVISION/3/PREPROVISION_SLOT_MISMATCH: Preprovision check on slot 2 subslot 1 failed because of mismatching model or interface information: Preprovisioned model=EXTEND-CARD, installed model= EXTEND-CARD. Preprovisioned interface type=XGE, actual interface type=GE. |  |
| Explanation        | Preprovisioning check failed because the model of the installed subcard is not consistent with the preprovisioned model or the actual interface information is not consistent with preprovisioned interface information.                                                     |  |
| Recommended action | Install a subcard of the specified model.                                                                                                    |  |

#### **PTS**

This section contains Platform Trust Services (PTS) messages.

#### PTS\_AK\_AUTH\_FAILED

| Message text       | Inconsistent authorization data for attestation key [STRING].                                                                                                    |  |
|--------------------|----------------------------------------------------------------------------------------------------|--|
| Variable fields    | \$1: AK name.                                                                                                    |  |
| Severity level     | 4                                                                                                    |  |
| Example            | PTS/4/PTS_AK_AUTH_FAILED: Inconsistent authorization data for attestation key abc.                                                                                                    |  |
| Explanation        | The authorization data specified for the integrity report attestation-key command is different from the authorization data specified for the AK when the AK was created. The command for creating a key is key create. |  |
| Recommended action | Specify the same authorization data for the integrity report attestation-key command as the authorization data you specified when you created the key.                                                                 |  |

#### PTS\_AK\_INVALID

| Message text       | The attestation key [STRING] is incorrect.                  |
|--------------------|-------------------------------------------------------------|
| Variable fields    | \$1: AK name.                                               |
| Severity level     | 4                                                           |
| Example            | PTS/4/PTS_AK_INVALID: The attestation key abc is incorrect. |
| Explanation        | The specified AK is invalid.                                |
| Recommended action | Specify a valid AK for TC reporting.                        |

## PTS\_AK\_NO\_CERT

| Message text       | No certificate file found for attestation key [STRING].                  |  |
|--------------------|--------------------------------------------------------------------------|--|
| Variable fields    | \$1: AK name.                                                            |  |
| Severity level     | 4                                                                        |  |
| Example            | PTS/4/PTS_AK_NO_CERT: No certificate file found for attestation key abc. |  |
| Explanation        | No certificate was found for the AK.                                     |  |
| Recommended action | Use the manager to sign an AK certificate for the AK of the device.      |  |

### PTS\_AK\_NO\_EXIST

| Message text       | Attestation key [STRING] doesn't exist.                       |  |
|--------------------|---------------------------------------------------------------|--|
| Variable fields    | \$1: AK name.                                                 |  |
| Severity level     | 4                                                             |  |
| Example            | PTS/4/PTS_AK_NO_EXIST: The attestation key abc doesn't exist. |  |
| Explanation        | The AK does not exist.                                        |  |
| Recommended action | Use the key create command to create the AK.                  |  |

## PTS\_AK\_NO\_LOAD

| Message text       | The attestation key [STRING] is not loaded.                  |  |
|--------------------|--------------------------------------------------------------|--|
| Variable fields    | \$1: AK name.                                                |  |
| Severity level     | 4                                                            |  |
| Example            | PTS/4/PTS_AK_NO_LOAD: The attestation key abc is not loaded. |  |
| Explanation        | The AK is not loaded to the TC chip.                         |  |
| Recommended action | Use the key load command to load the AK to the TC chip.      |  |

## PTS\_BTW\_PCR\_FAILED

| Message text       | Hash value computed based on BootWare IML is not consistent with that in PCR ([UINT]).                                                                                   |  |
|--------------------|----------------------------------------------------------------------------------------------------|--|
| Variable fields    | \$1: PCR index.                                                                                                    |  |
| Severity level     | 4                                                                                                    |  |
| Example            | PTS/4/PTS_BTW_PCR_FAILED: Hash value computed based on BootWare IML is not consistent with that in PCR(0).                                                               |  |
| Explanation        | The hash value computed by using the BootWare IML for the basic or extended segment is different from the hash value stored in the PCR. The BootWare is not trustworthy. |  |
| Recommended action | Contact NSFOCUS Support.                                                                                                    |  |

#### PTS\_CHECK\_RM\_VERSION\_FAILED

| Message text       | Version the RM file [STRING] is not supported.                             |         |     |    |      |
|--------------------|----------------------------------------------------------------------------|---------|-----|----|------|
| Variable fields    | \$1: RM file name.                                                         |         |     |    |      |
| Severity level     | 4                                                                          |         |     |    |      |
| Example            | PTS/4/PTS_CHECK_RM_VERSION_FAILED: BOOTWARE_BASIC_52B.rm is not supported. | Version | the | RM | file |
| Explanation        | The device does not support the RM file version.                           |         |     |    |      |
| Recommended action | Contact NSFOCUS Support.                                                   |         |     |    |      |

### PTS\_CREATE\_AGED\_TIMER\_FAILED

| Message text       | Failed to create PTS session ageing timer.                                                                                                    |  |
|--------------------|----------------------------------------------------------------------------------------------------|--|
| Variable fields    | N/A                                                                                                    |  |
| Severity level     | 4                                                                                                    |  |
| Example            | PTS/4/PTS_CREATE_AGED_TIMER_FAILED: Failed to create PTS session ageing timer.                                                                                             |  |
| Explanation        | PTS failed to create the session aging timer.                                                                                                    |  |
| Recommended action | <ul><li>298. Execute the undo pts command and the pts command in turn to restart the PTS service.</li><li>299. If the problem persists, contact NSFOCUS Support.</li></ul> |  |

## PTS\_CREATE\_CHECK\_TIMER\_FAILED

| Message text       | Failed to create server check timer.                                                                                                    |  |
|--------------------|----------------------------------------------------------------------------------------------------|--|
| Variable fields    | N/A                                                                                                    |  |
| Severity level     | 4                                                                                                    |  |
| Example            | PTS/4/PTS_CREATE_CHECK_TIMER_FAILED: Failed to create server check timer.                                                                                           |  |
| Explanation        | PTS failed to create the server check timer.                                                                                                    |  |
| Recommended action | <ol> <li>Execute the undo pts command and the pts command in turn to restart the PTS service.</li> <li>If the problem persists, contact NSFOCUS Support.</li> </ol> |  |

### PTS\_CREATE\_CONTEXT\_FAILED

| Message text       | Failed to create TSS context.                                  |  |
|--------------------|----------------------------------------------------------------|--|
| Variable fields    | N/A                                                            |  |
| Severity level     | 4                                                              |  |
| Example            | PTS/4/PTS_CREATE_CONTEXT_FAILED: Failed to create TSS context. |  |
| Explanation        | PTS failed to create the TPM software stack context.           |  |
| Recommended action | Contact NSFOCUS Support.                                       |  |

## PTS\_CREATE\_EPOLL\_FAILED

| Message text       | Failed to create epoll service.                                                                                                    |  |
|--------------------|----------------------------------------------------------------------------------------------------|--|
| Variable fields    | N/A                                                                                                    |  |
| Severity level     | 3                                                                                                    |  |
| Example            | PTS/3/PTS_CREATE_EPOLL_FAILED: Failed to create epoll service.                                                                                                    |  |
| Explanation        | PTS failed to create the epoll service.                                                                                                    |  |
| Recommended action | <ol> <li>Execute the undo pts command and the pts command in turn to restart the PTS service.</li> <li>If the problem persists, contact NSFOCUS Support.</li> </ol> |  |

## PTS\_CREATE\_HASH\_FAILED

| Message text       | Failed to create hash table.                                                                                                    |  |
|--------------------|----------------------------------------------------------------------------------------------------|--|
| Variable fields    | N/A                                                                                                    |  |
| Severity level     | 3                                                                                                    |  |
| Example            | PTS/3/PTS_CREATE_HASH_FAILED: Failed to create hash table.                                                                                                    |  |
| Explanation        | PTS failed to create the hash table.                                                                                                    |  |
| Recommended action | <ol> <li>Execute the undo pts command and the pts command in turn to restart the PTS service.</li> <li>If the problem persists, contact NSFOCUS Support.</li> </ol> |  |

# PTS\_CREATE\_SELFVERIFY\_COUNTER\_FAIL ED

| Message text       | Failed to create selfverify counter.                                                                                                    |
|--------------------|----------------------------------------------------------------------------------------------------|
| Variable fields    | N/A                                                                                                    |
| Severity level     | 4                                                                                                    |
| Example            | PTS/4/PTS_CREATE_SELFVERIFY_COUNTER_FAILED: Failed to create selfverify counter.                                                                                    |
| Explanation        | PTS failed to create the integrity self-verification IML counter. The integrity self-verification feature is not available.                                         |
| Recommended action | <ol> <li>Execute the undo pts command and the pts command in turn to restart the PTS service.</li> <li>If the problem persists, contact NSFOCUS Support.</li> </ol> |

#### PTS\_CREATE\_SELFVERIFY\_TIMER\_FAILED

| Message text       | Failed to create selfverify timer.                                                                                                    |
|--------------------|----------------------------------------------------------------------------------------------------|
| Variable fields    | N/A                                                                                                    |
| Severity level     | 4                                                                                                    |
| Example            | PTS/4/PTS_CREATE_SELFVERIFY_TIMER_FAILED: Failed to create selfverify timer.                                                                   |
| Explanation        | PTS failed to create the integrity self-verification timer. The periodic integrity self-verification feature is not available.                 |
| Recommended action | <ul> <li>Contact NSFOCUS Support.</li> <li>Use the integrity selfverify command to manually perform an integrity self-verification.</li> </ul> |

## PTS\_CREATE\_SOCKET\_FAILED

| Message text       | Failed to create socket service.                                                                                                    |
|--------------------|----------------------------------------------------------------------------------------------------|
| Variable fields    | N/A                                                                                                    |
| Severity level     | 3                                                                                                    |
| Example            | PTS/3/PTS_CREATE_SOCKET_FAILED: Failed to create socket service.                                                                                                    |
| Explanation        | PTS failed to create the socket service.                                                                                                    |
| Recommended action | <ol> <li>Execute the undo pts command and the pts command in turn to restart the PTS service.</li> <li>300. If the problem persists, contact NSFOCUS Support.</li> </ol> |

## PTS\_CREATE\_TIMER\_FAILED

| Message text       | Failed to create timer.                                                                                                    |
|--------------------|----------------------------------------------------------------------------------------------------|
| Variable fields    | N/A                                                                                                    |
| Severity level     | 4                                                                                                    |
| Example            | PTS/4/PTS_CREATE_TIMER_FAILED: Failed to create timer.                                                                                                    |
| Explanation        | PTS failed to create a timer.  PTS generates this log message whenever it fails to create a timer.                                                                  |
| Recommended action | <ol> <li>Execute the undo pts command and the pts command in turn to restart the PTS service.</li> <li>If the problem persists, contact NSFOCUS Support.</li> </ol> |

## PTS\_FILE\_HASH\_FAILED

| Message text       | Hash value of file [STRING] is not consistent with that in the RM file.                                                                         |
|--------------------|----------------------------------------------------------------------------------------------------|
| Variable fields    | \$1: Name of the file of which you want to measure the integrity.                                                                               |
| Severity level     | 4                                                                                                    |
| Example            | PTS/4/PTS_FILE_HASH_FAILED: Hash value of file /sbin/ls is not consistent with that in the RM file.                                             |
| Explanation        | The hash value computed for the specified file is different from the hash value of the file stored in the RM file. The file is not trustworthy. |
| Recommended action | Contact NSFOCUS Support.                                                                                                    |

## PTS\_LOAD\_KEY\_FAILED

| Message text       | Failed to load attestation key [STRING].                                                                                                    |
|--------------------|----------------------------------------------------------------------------------------------------|
| Variable fields    | \$1: AK name.                                                                                                    |
| Severity level     | 4                                                                                                    |
| Example            | PTS/4/PTS_LOAD_KEY_FAILED: Failed to load attestation key abc.                                                                                                    |
| Explanation        | PTS failed to load the AK name to the TPM.                                                                                                    |
| Recommended action | <ol> <li>Verify that the AK exists and is enabled. To display AK information, use the display tcsm key name command.</li> <li>If the problem persists, contact NSFOCUS Support.</li> </ol> |

## PTS\_PARSE\_IML\_FAILED

| Message text       | Failed to parse IML.                                                                                                    |
|--------------------|----------------------------------------------------------------------------------------------------|
| Variable fields    | N/A                                                                                                    |
| Severity level     | 4                                                                                                    |
| Example            | PTS/4/PTS_PARSE_IML_FAILED: Failed to parse IML.                                                                                                    |
| Explanation        | PTS failed to parse an IML.                                                                                                    |
| Recommended action | <ol> <li>Execute the undo pts command and the pts command in turn to restart the PTS service.</li> <li>If the problem persists, contact NSFOCUS Support.</li> </ol> |

## PTS\_PKG\_PCR\_FAILED

| Message text       | Hash value computed based on Package IML is not consistent with that in PCR ([UINT]).                                                    |
|--------------------|----------------------------------------------------------------------------------------------------|
| Variable fields    | \$1: PCR index.                                                                                                    |
| Severity level     | 4                                                                                                    |
| Example            | PTS/4/PTS_PKG_PCR_FAILED: Hash value computed based on Package IML is not consistent with that in PCR (12).                              |
| Explanation        | The hash value computed by using the NF image IML is different from the hash value stored in the PCR. The NF images are not trustworthy. |
| Recommended action | Contact NSFOCUS Support.                                                                                                    |

## PTS\_READ\_PCR\_FAILED

| Explanation  Recommended action | PTS failed to read PCR data.  Contact NSFOCUS Support. |
|---------------------------------|--------------------------------------------------------|
| Example                         | PTS/4/PTS_READ_PCR_FAILED: Failed to read PCR(0).      |
| Severity level                  | 4                                                      |
| Variable fields                 | \$1: PCR index.                                        |
| Message text                    | Failed to read PCR ([UINT]).                           |

## PTS\_RM\_FILE\_FAILED

| Message text       | Wrong signature for RM file [STRING].                                        |
|--------------------|------------------------------------------------------------------------------|
| Variable fields    | \$1: RM file name.                                                           |
| Severity level     | 4                                                                            |
| Example            | PTS/4/PTS_RM_FILE_FAILED: Wrong signature for RM file BOOTWARE_BASIC_52B.rm. |
| Explanation        | The signature for the RM file is incorrect.                                  |
| Recommended action | Contact NSFOCUS Support.                                                     |

## PTS\_RUNTIME\_PCR\_FAILED

| Message text       | Hash value computed based on runtime IML is not consistent with that in PCR ([UINT]).                                                                          |
|--------------------|----------------------------------------------------------------------------------------------------|
| Variable fields    | \$1: PCR index.                                                                                                    |
| Severity level     | 4                                                                                                    |
| Example            | PTS/4/PTS_RUNTIME_PCR_FAILED: Hash value computed based on runtime IML is not consistent with that in PCR (10).                                                |
| Explanation        | The hash value computed by using the runtime IML is different from the hash value stored in the PCR. The runtime-related executable files are not trustworthy. |
| Recommended action | Contact NSFOCUS Support.                                                                                                    |

## PTS\_SELFVERIFY\_FAILED

| Message text       | Failed to start integrity selfverify. Reason: TPM doesn't exist or isn't enabled.                                       |
|--------------------|----------------------------------------------------------------------------------------------------|
| Variable fields    | N/A                                                                                                    |
| Severity level     | 4                                                                                                    |
| Example            | PTS/4/PTS_SELFVERIFY_FAILED: Failed to start integrity selfverify because TPM does not exist or is not enabled.         |
| Explanation        | Because the TPM did not exist or was disabled, the integrity self-verification failed.                                  |
| Recommended action | Verify that the TPM is available. To display relevant information, use the display tcsm trusted-computing-chip command. |

#### PTS\_SELFVERIFY\_START\_FAILED

| Message text       | Failed to start selfverify.                                                                                             |  |
|--------------------|----------------------------------------------------------------------------------------------------|--|
| Variable fields    | N/A                                                                                                    |  |
| Severity level     | 4                                                                                                    |  |
| Example            | PTS/4/PTS_SELFVERIFY_START_FAILED: Failed to start selfverify.                                                          |  |
| Explanation        | PTS failed to start integrity self-verification.                                                                        |  |
| Recommended action | <ol> <li>Start integrity self-verification again.</li> <li>If the problem persists, contact NSFOCUS Support.</li> </ol> |  |

## PTS\_TEMPLATE\_HASH\_FAILED

| Message text       | Calculated template hash value of [STRING] is not consistent with that in IML.                                                                                                    |
|--------------------|----------------------------------------------------------------------------------------------------|
| Variable fields    | \$1: Name of the file of which you want to measure the integrity.                                                                                                    |
| Severity level     | 4                                                                                                    |
| Example            | PTS/4/PTS_TEMPLATE_HASH_FAILED: Calculated template hash value of /sbin/ls is not consistent with that in IML.                                                                                                    |
| Explanation        | The template hash value computed by using parameters including the measurement time and the hash value of the program file is different from the template hash value in the IML. The IML might have been tempered with. |
| Recommended action | Contact NSFOCUS Support.                                                                                                    |

## **PWDCTL** messages

This section contains password control messages.

#### PWDCTL\_ADD\_BLACKLIST

| Message text       | [STRING] was added to the blacklist for wrong password input.                                                              |
|--------------------|----------------------------------------------------------------------------------------------------|
| Variable fields    | \$1: Username.                                                                                                    |
| Severity level     | 6                                                                                                    |
| Example            | PWDCTL/6/PWDCTL_ADD_BLACKLIST: hhh was added to the blacklist for wrong password input.                                    |
| Explanation        | The user entered an incorrect password. It failed to log in to the device and was added to the password control blacklist. |
| Recommended action | No action is required.                                                                                                    |

## PWDCTL\_CHANGE\_PASSWORD

| Message<br>text     | [STRING] changed the password because [STRING].                                                                                                    |  |
|---------------------|----------------------------------------------------------------------------------------------------|--|
| Variable<br>fields  | \$1: Username. \$2: The reasons for changing password.  • it was the first login of the account. • the password had expired. • the password was too short. • the password was not complex enough. • the password was default password. |  |
| Severity<br>level   | 6                                                                                                    |  |
| Example             | PWDCTL/6/PWDCTL_CHANGE_PASSWORD: hhh changed the password because It is the first login of the account.                                                                                                    |  |
| Explanation         | The user changed the password for some reason. For example, the user changed the password because it is the first login of the user's account.                                                                                         |  |
| Recommend ed action | No action is required.                                                                                                    |  |

## PWDCTL\_DELETEBLACLIST

| Message text       | User [STRING] was deleted from blacklist.                            |  |
|--------------------|----------------------------------------------------------------------|--|
| Variable fields    | \$1: Username.                                                       |  |
| Severity level     | 3                                                                    |  |
| Example            | PWDCTL/3/PWDCTL_DELETEBLACLIST: User hhh was deleted from blacklist. |  |
| Explanation        | The user account was removed from the blacklist.                     |  |
| Recommended action | No action is required.                                               |  |

## PWDCTL\_FAILED\_COPYFILE

| Message text       | Failed to copy the password records to all backup files.                             |
|--------------------|--------------------------------------------------------------------------------------|
| Variable fields    | N/A                                                                                  |
| Severity level     | 3                                                                                    |
| Example            | PWDCTL/3/PWDCTL_FAILED_COPYFILE: Failed to copy the password records to backup file. |
| Explanation        | The device failed to copy a password to a file on the standby MPU.                   |
| Recommended action | Verify that the storage space of the file system on the standby MPU is sufficient.   |

## PWDCTL\_FAILED\_PROCMSG

| Message text       | Failed to process request message.                                  |  |
|--------------------|---------------------------------------------------------------------|--|
| Variable fields    | N/A                                                                 |  |
| Severity level     | 3                                                                   |  |
| Example            | PWDCTL/3/PWDCTL_FAILED_PROCMSG: Failed to process request message.  |  |
| Explanation        | The password management daemon failed to process a request message. |  |
| Recommended action | Contact Technical Support.                                          |  |

## PWDCTL\_FAILED\_TO\_WRITEPWD

| Message text       | Failed to write the password records to file.                                     |
|--------------------|-----------------------------------------------------------------------------------|
| Variable fields    | N/A                                                                               |
| Severity level     | 6                                                                                 |
| Example            | PWDCTL/6/PWDCTL_FAILED_TO_WRITEPWD: Failed to write the password records to file. |
| Explanation        | The device failed to write a password to a file.                                  |
| Recommended action | Check the file system of the device for memory space insufficiency.               |

## PWDCTL\_LOCKBLACKLIST

| Message<br>text     | User [STRING] was [STRING] minutes for achieve maximum login attempts.                                                                                                    |  |
|---------------------|----------------------------------------------------------------------------------------------------|--|
| Variable<br>fields  | \$1: Username. \$2: The locking action to be taken after the user fails the maximum number of consecutive login attempts:  • locked in time-value minutes—Locks the user account for a period of time. When the locking timer expires, users can use this user account to log in.  • permanently locked—Locks the user account permanently. |  |
| Severity<br>level   | 3                                                                                                    |  |
| Example             | <ul> <li>301. PWDCTL/3/PWDCTL_LOCKBLACKLIST: User hhh was locked in 1 minutes for achieve maximum login attempts.</li> <li>302. PWDCTL/3/PWDCTL_LOCKBLACKLIST: User hhh was permanently locked for achieve maximum login attempts.</li> </ul>                                                                                               |  |
| Explanation         | The action to be taken after the user fails the maximum number of consecutive login attempts depends on the password-control login-attempt exceed command.                                                                                                    |  |
| Recommen ded action | No action is required.                                                                                                    |  |

## PWDCTL\_NOTIFYWRITEFILE

| Message text       | Notification of writing password records to file failed.                                  |
|--------------------|-------------------------------------------------------------------------------------------|
| Variable fields    | N/A                                                                                       |
| Severity level     | 3                                                                                         |
| Example            | PWDCTL/3/PWDCTL_NOTIFYWRITEFILE: Notification of writing password records to file failed. |
| Explanation        | The device failed to deliver the notification of writing a password to a file.            |
| Recommended action | Contact Technical Support.                                                                |

## PWDCTL\_RECFORMATCONV

| Message text       | Failed to convert the password record format.                                |
|--------------------|------------------------------------------------------------------------------|
| Variable fields    | N/A                                                                          |
| Severity level     | 3                                                                            |
| Example            | PWDCTL/3/PWDCTL_RECFORMATCONV: Failed to convert the password record format. |
| Explanation        | Converting password record format failed.                                    |
| Recommended action | Contact Technical Support.                                                   |

## PWDCTL\_UNLOCKBLACKLIST

| Message text       | User [STRING] was unlocked due to lock-time aged.                             |
|--------------------|-------------------------------------------------------------------------------|
| Variable fields    | \$1: Username.                                                                |
| Severity level     | 3                                                                             |
| Example            | PWDCTL/3/PWDCTL_UNLOCKBLACKLIST: User hhh was unlocked due to lock-time aged. |
| Explanation        | The user account is unlocked after the locking timer expires.                 |
| Recommended action | No action is required.                                                        |

#### PWDCTL\_UPDATETIME

| Message text       | Last login time updated after clock update.                             |
|--------------------|-------------------------------------------------------------------------|
| Variable fields    | N/A                                                                     |
| Severity level     | 6                                                                       |
| Example            | PWDCTL/6/PWDCTL_UPDATETIME: Last login time updated after clock update. |
| Explanation        | The most recent login time has been updated.                            |
| Recommended action | No action is required.                                                  |

## PWDCTL\_USERINLOCKING

| Message text       | User [STRING] is locking for maximum times failure logged in.                                                              |
|--------------------|----------------------------------------------------------------------------------------------------|
| Variable fields    | \$1: Username.                                                                                                    |
| Severity level     | 3                                                                                                    |
| Example            | PWDCTL/3/PWDCTL_USERINLOCKING: User hhh is locking for maximum times failure logged in.                                    |
| Explanation        | The user makes login attempts during the locking period after the maximum number of consecutive login attempts is reached. |
| Recommended action | No action is required.                                                                                                    |

# **QOS** messages

This section contains QoS messages.

## QOS\_AUTHCAR\_APPLYUSER\_FAIL

| Message<br>text     | [STRING]; Failed to apply the authorized CAR to the user. Reason: [STRING].                                                                                                    |  |
|---------------------|----------------------------------------------------------------------------------------------------|--|
| Variable fields     | \$1: User identity. \$2: Failure cause:  o The resources are insufficient.                                                                                                    |  |
| Severity level      | 4                                                                                                    |  |
| Example             | QOS/4/QOS_AUTHCAR_APPLYUSER_FAIL: -MAC=1111-2222-3333-IP=192.168.1.2-SVLAN=100-VPN="N/A"-Port=GigabitEthernet5/ 1/5; Failed to apply the authorized CAR to the user. Reason: The resources are insufficient.             |  |
| Explanation         | This message is generated in the following situations:  • The DAE client fails to issue the authorized CAR action when a user comes online.  • The DAE client fails to modify the authorized CAR action for online user. |  |
| Recommend ed action | Modify the parameters of the authorized CAR action.                                                                                                    |  |

# QOS\_CAR\_APPLYUSER\_FAIL

| Message<br>text     | [STRING]; Failed to apply the [STRING] CAR in [STRING] profile [STRING] to the user. Reason: [STRING].                                                                                                    |  |
|---------------------|----------------------------------------------------------------------------------------------------|--|
| Variable<br>fields  | \$1: User identity. \$2: Application direction. \$3: Profile type. \$4: Profile name. \$5: Failure cause:  o The resources are insufficient.                                                                            |  |
| Severity level      | 4                                                                                                    |  |
| Example             | QOS/4/QOS_CAR_APPLYUSER_FAIL: -MAC=1111-2222-3333-IP=192.168.1.2-SVLAN=100-VPN="N/A"-Port=GigabitEthernet5/1 /5; Failed to apply the inbound CAR in user profile a to the user. Reason: The resources are insufficient. |  |
|                     | The system failed to perform one of the following actions:                                                                                                    |  |
| Evalenation         | <ul> <li>Apply a CAR policy when a user went online.</li> </ul>                                                                                                    |  |
| Explanation         | <ul> <li>Modify a configured CAR policy or<br/>configure a new CAR policy when a<br/>user is online.</li> </ul>                                                                                                    |  |
| Recommend ed action | Delete the CAR policy from the profile or modify the parameters of the CAR policy.                                                                                                    |  |

## QOS\_CBWFQ\_REMOVED

| Message text       | CBWFQ is removed from [STRING].                                                                                                    |  |
|--------------------|----------------------------------------------------------------------------------------------------|--|
| Variable fields    | \$1: Interface name.                                                                                                    |  |
| Severity level     | 3                                                                                                    |  |
| Example            | QOS/3/QOS_CBWFQ_REMOVED: CBWFQ is removed from GigabitEthernet4/0/1.                                                                                        |  |
| Explanation        | CBWFQ was removed from an interface because the maximum bandwidth or speed configured on the interface was below the bandwidth or speed required for CBWFQ. |  |
| Recommended action | Increase the bandwidth or speed and apply the removed CBWFQ again.                                                                                          |  |

# QOS\_GTS\_APPLYUSER\_FAIL

| Message<br>text     | [STRING]; Failed to apply GTS in user profile [STRING] to the user. Reason: [STRING].                                                                                                    |
|---------------------|----------------------------------------------------------------------------------------------------|
| Variable<br>fields  | \$1: User identity. \$2: User profile name. \$3: Failure cause.                                                                                                    |
| Severity<br>level   | 4                                                                                                    |
| Example             | QOS/4/QOS_GTS_APPLYUSER_FAIL: -MAC=1111-2222-3333-IP=192.168.1.2/16-CVLAN=100-Port=GigabitEthernet5/1/5; Failed to apply GTS in user profile a to the user. Reason: The resources are insufficient. |
| Explanation         | The system failed to perform one of the following actions:  • Apply a GTS action when a user went online.  • Modify a configured GTS action or configure a new GTS action when a user is online.    |
| Recommend ed action | Delete the GTS action from the user profile or modify the parameters of the GTS action.                                                                                                    |

## QOS\_NOT\_ENOUGH\_BANDWIDTH

| Message text       | Policy [STRING] requested bandwidth [UINT32](kbps). Only [UINT32](kbps) is available on [STRING].                                       |
|--------------------|----------------------------------------------------------------------------------------------------|
| Variable fields    | \$1: Policy name. \$2: Required bandwidth for CBWFQ. \$3: Available bandwidth on an interface. \$4: Interface name.                     |
| Severity level     | 3                                                                                                    |
| Example            | QOS/3/QOS_NOT_ENOUGH_BANDWIDTH: Policy d requested bandwidth 10000(kbps). Only 80(kbps) is available on GigabitEthernet4/0/1.           |
| Explanation        | Configuring CBWFQ on an interface failed because the maximum bandwidth on the interface was less than the bandwidth required for CBWFQ. |
| Recommended action | Increase the maximum bandwidth configured for the interface or set lower bandwidth required for CBWFQ.                                  |

# QOS\_POLICY\_APPLYCOPP\_CBFAIL

| Message<br>text     | Failed to apply classifier-behavior [STRING] in policy [STRING] to the [STRING] direction of control plane slot [UINT32]. [STRING].                                                                                                    |
|---------------------|----------------------------------------------------------------------------------------------------|
| Variable<br>fields  | \$1: Name of a classifier-behavior association. \$2: Policy name. \$3: Application direction. \$4: Slot number. \$5: Failure cause.                                                                                                    |
| Severity<br>level   | 4                                                                                                    |
| Example             | QOS/4/QOS_POLICY_APPLYCOPP_CBFAIL: Failed to apply classifier-behavior d in policy b to the inbound direction of control plane slot 3. The behavior is empty.                                                                                     |
| Explanation         | The system failed to perform one of the following actions:  • Apply a classifier-behavior association to a specific direction of a control plane.  • Update a classifier-behavior association applied to a specific direction of a control plane. |
| Recommend ed action | Modify the configuration of the QoS policy according to the failure cause.                                                                                                    |

## QOS\_POLICY\_APPLYCOPP\_FAIL

| Message<br>text     | Failed to apply or refresh QoS policy [STRING] to the [STRING] direction of control plane slot [UINT32]. [STRING].                                                                                      |
|---------------------|----------------------------------------------------------------------------------------------------|
| Variable<br>fields  | \$1: Policy name. \$2: Traffic direction. \$3: Slot number. \$4: Failure cause.                                                                                                    |
| Severity<br>level   | 4                                                                                                    |
| Example             | QOS/4/QOS_POLICY_APPLYCOPP_FAIL: Failed to apply or refresh QoS policy b to the inbound direction of control plane slot 3. The operation is not supported.                                              |
| Explanation         | The system failed to perform one of the following actions:  • Apply a QoS policy to a specific direction of a control plane.  • Update a QoS policy applied to a specific direction of a control plane. |
| Recommend ed action | Modify the configuration of the QoS policy according to the failure cause.                                                                                                    |

## QOS\_POLICY\_APPLYGLOBAL\_CBFAIL

| Message<br>text     | Failed to apply classifier-behavior [STRING] in policy [STRING] to the [STRING] direction globally. [STRING].                                                                                                    |
|---------------------|----------------------------------------------------------------------------------------------------|
| Variable<br>fields  | \$1: Name of a classifier-behavior association. \$2: Policy name. \$3: Traffic direction. \$4: Failure cause.                                                                                                    |
| Severity level      | 4                                                                                                    |
| Example             | QOS/4/QOS_POLICY_APPLYGLOBAL_CBFAIL: Failed to apply classifier-behavior a in policy b to the outbound direction globally. The behavior is empty.                                                                             |
| Explanation         | The system failed to perform one of the following actions:  • Apply a classifier-behavior association to a specific direction globally.  • Update a classifier-behavior association applied to a specific direction globally. |
| Recommend ed action | Modify the configuration of the QoS policy according to the failure cause.                                                                                                    |

## QOS\_POLICY\_APPLYGLOBAL\_FAIL

| Message<br>text     | Failed to apply or refresh QoS policy [STRING] to the [STRING] direction globally. [STRING].                                                                                        |
|---------------------|----------------------------------------------------------------------------------------------------|
| Variable fields     | \$1: Policy name. \$2: Traffic direction. \$3: Failure cause.                                                                                                    |
| Severity<br>level   | 4                                                                                                    |
| Example             | QOS/4/QOS_POLICY_APPLYGLOBAL_FAIL: Failed to apply or refresh QoS policy b to the inbound direction globally. The operation is not supported.                                       |
| Explanation         | The system failed to perform one of the following actions:  • Apply a QoS policy to a specific direction globally.  • Update a QoS policy applied to a specific direction globally. |
| Recommend ed action | Modify the configuration of the QoS policy according to the failure cause.                                                                                                    |

## QOS\_POLICY\_APPLYIF\_CBFAIL

| Message<br>text     | Failed to apply classifier-behavior [STRING] in policy [STRING] to the [STRING] direction of interface [STRING]. [STRING].                                                                                                    |
|---------------------|----------------------------------------------------------------------------------------------------|
| Variable<br>fields  | \$1: Name of a classifier-behavior association. \$2: Policy name. \$3: Traffic direction. \$4: Interface name. \$5: Failure cause:                                                                                                    |
| Severity<br>level   | 4                                                                                                    |
| Example             | QOS/4/QOS_POLICY_APPLYIF_CBFAIL: Failed to apply classifier-behavior b in policy b to the inbound direction of interface Ethernet3/1/2. The behavior is empty.                                                                              |
| Explanation         | The system failed to perform one of the following actions:  • Apply a classifier-behavior association to a specific direction of an interface.  • Update a classifier-behavior association applied to a specific direction of an interface. |
| Recommend ed action | Modify the configuration of the QoS policy according to the failure cause.                                                                                                    |

## QOS\_POLICY\_APPLYIF\_FAIL

| Message<br>text     | Failed to apply or refresh QoS policy [STRING] to the [STRING] direction of interface [STRING]. [STRING].                                                                                         |  |
|---------------------|----------------------------------------------------------------------------------------------------|--|
| Variable<br>fields  | \$1: Policy name. \$2: Traffic direction. \$3: Interface name. \$4: Failure cause.                                                                                                    |  |
| Severity<br>level   | 4                                                                                                    |  |
| Example             | QOS/4/QOS_POLICY_APPLYIF_FAIL: Failed to apply or refresh QoS policy b to the inbound direction of interface Ethernet3/1/2. The operation is not supported.                                       |  |
| Explanation         | The system failed to perform one of the following actions:  • Apply a QoS policy to a specific direction of an interface.  • Update a QoS policy applied to a specific direction of an interface. |  |
| Recommend ed action | Modify the configuration of the QoS policy according to the failure cause.                                                                                                    |  |

# QOS\_POLICY\_APPLYUSER\_FAIL

| Message<br>text     | [STRING]; Failed to apply the [STRING] QoS policy [STRING] in user profile [STRING] to the user.Reason: [STRING].                                                                                                    |  |
|---------------------|----------------------------------------------------------------------------------------------------|--|
| Variable<br>fields  | \$1: User identity. \$2: Application direction. \$3: QoS policy name. \$4: User profile name. \$5: Failure cause.                                                                                                    |  |
| Severity<br>level   | 4                                                                                                    |  |
| Example             | QOS/4/QOS_POLICY_APPLYUSER_FAIL: -MAC=1111-2222-3333-IP=192.168.1.2/16-CVLAN=100-Port=GigabitEthernet5/1/5; Failed to apply the inbound QoS policy p in user profile a to the user.Reason: The QoS policy is not supported. |  |
| Explanation         | The system failed to perform one of the following actions:  • Issue the settings of a QoS policy when a user went online.  • Modify an applied QoS policy or apply a new QoS policy when a user is online.                  |  |
| Recommend ed action | Remove the QoS policy from the user profile or modify the parameters of the QoS policy.                                                                                                    |  |

## QOS\_POLICY\_APPLYVLAN\_CBFAIL

| Message<br>text                                                   | Failed to apply classifier-behavior [STRING] in policy [STRING] to the [STRING] direction of VLAN [UINT32]. [STRING].                           |  |  |
|-------------------------------------------------------------------|----------------------------------------------------------------------------------------------------|--|--|
| \$1: Name of a classifier-behavior association. \$2: Policy name. |                                                                                                    |  |  |
| Variable<br>fields                                                | \$3: Application direction.                                                                                                    |  |  |
| lielus                                                            | \$4: VLAN ID.                                                                                                    |  |  |
|                                                                   | \$5: Failure cause.                                                                                                    |  |  |
| Severity level                                                    | 4                                                                                                    |  |  |
| Example                                                           | QOS/4/QOS_POLICY_APPLYVLAN_CBFAIL: Failed to apply classifier-behavior b in policy b to the inbound direction of VLAN 2. The behavior is empty. |  |  |
|                                                                   | The system failed to perform one of the following actions:                                                                                      |  |  |
| Explanation                                                       | <ul> <li>Apply a classifier-behavior<br/>association to a specific direction of a<br/>VLAN.</li> </ul>                                          |  |  |
|                                                                   | <ul> <li>Update a classifier-behavior<br/>association applied to a specific<br/>direction of a VLAN.</li> </ul>                                 |  |  |
| Recommend ed action                                               | Modify the configuration of the QoS policy according to the failure cause.                                                                      |  |  |

# QOS\_POLICY\_APPLYVLAN\_FAIL

| Message<br>text     | Failed to apply or refresh QoS policy [STRING] to the [STRING] direction of VLAN [UINT32]. [STRING].                                                                                  |  |
|---------------------|----------------------------------------------------------------------------------------------------|--|
| Variable<br>fields  | \$1: Policy name. \$2: Application direction. \$3: VLAN ID. \$4: Failure cause.                                                                                                    |  |
| Severity<br>level   | 4                                                                                                    |  |
| Example             | QOS/4/QOS_POLICY_APPLYVLAN_FAIL: Failed to apply or refresh QoS policy b to the inbound direction of VLAN 2. The operation is not supported.                                          |  |
| Explanation         | The system failed to perform one of the following actions:  • Apply a QoS policy to a specific direction of a VLAN.  • Update a QoS policy applied to a specific direction of a VLAN. |  |
| Recommend ed action | Modify the configuration of the QoS policy according to the failure cause.                                                                                                    |  |

## QOS\_QMPROFILE\_APPLYUSER\_FAIL

| Message<br>text     | [STRING]; Failed to apply queue management profile [STRING] in session group profile [STRING] to the user. Reason: [STRING].                                                                                                    |  |
|---------------------|----------------------------------------------------------------------------------------------------|--|
| Variable<br>fields  | \$1: User identity. \$2: Queue scheduling profile name. \$3: Session group profile name. \$4: Failure cause.                                                                                                    |  |
| Severity<br>level   | 4                                                                                                    |  |
| Example             | QOS/4/QOS_QMPROFILE_APPLYUSER_FAIL: -MAC=1111-2222-3333-IP=192.168.1.2/16-SVLAN=100-Port=GigabitEthernet5/1/5; Failed to apply queue management profile b in session group profile a to the user. Reason: The QMProfile is not supported.        |  |
| Explanation         | The system failed to perform one of the following actions:  Issue the settings of a queue scheduling profile when a user went online.  Modify an applied queue scheduling profile or apply a new queue scheduling profile when a user is online. |  |
| Recommend ed action | Remove the queue scheduling profile from the session group profile or modify the parameters of the queue scheduling profile.                                                                                                    |  |

## QOS\_QMPROFILE\_MODIFYQUEUE\_FAIL

| Message text       | Failed to configure queue [UINT32] in queue management profile [STRING]. [STRING].                                                                             |  |
|--------------------|----------------------------------------------------------------------------------------------------|--|
| Variable fields    | \$1: Queue ID.<br>\$2: Profile name.<br>\$3: Failure cause.                                                                                                    |  |
| Severity level     | 4                                                                                                    |  |
| Example            | QOS/4/QOS_QMPROFILE_MODIFYQUEUE_FAIL: Failed to configure queue 1 in queue management profile myqueue. The value is out of range.                              |  |
| Explanation        | The system failed to modify a queue in a queue scheduling profile successfully applied to an interface because the new parameter was beyond port capabilities. |  |
| Recommended action | Remove the queue scheduling profile from the interface, and then modify the parameters for the queue.                                                          |  |

#### QOS\_POLICY\_REMOVE

| Message text                                                                                                    | QoS policy [STRING] failed to be applied to [STRING].                                             |  |
|----------------------------------------------------------------------------------------------------|---------------------------------------------------------------------------------------------------|--|
| Variable fields                                                                                                    | \$1: QoS policy name.<br>\$2: A hub-spoke tunnel on a tunnel interface.                           |  |
| Severity level 4                                                                                                    |                                                                                                   |  |
| Example                                                                                                    | QOS/4/QOS_POLICY_REMOVE: QoS policy p1 failed to be applied to ADVPN session Tunnel1 192.168.0.3. |  |
| Explanation This message is generated when a QoS policy applied to a hub-spoke tu on a tunnel interface failed to be modified. |                                                                                                   |  |
| Recommended action                                                                                                    | d action Check the configuration according to the failure cause.                                  |  |

## QOS\_POLICY\_ACTIVATE

| Message text                              | QoS policy [STRING] was successfully applied to [STRING].                                                                 |  |
|-------------------------------------------|----------------------------------------------------------------------------------------------------|--|
| Variable fields                           | \$1: QoS policy name.<br>\$2: A hub-spoke tunnel on a tunnel interface.                                                   |  |
| Severity level                            | 4                                                                                                    |  |
| Example                                   | QOS/4/QOS_POLICY_ACTIVATE: QoS policy p1 was successfully applied to ADVPN session Tunnel1 192.168.0.3.                   |  |
| Explanation                               | This message is generated when a QoS policy applied to a hub-spoke tunnel on a tunnel interface is successfully modified. |  |
| Recommended action No action is required. |                                                                                                    |  |

# **RADIUS** messages

This section contains RADIUS messages.

## RADIUS\_ACCT\_SERVER\_DOWN

| Message text            | RADIUS                                                                                                    | accounting server was blocked: Server IP=[STRING], port=[UINT32], VPN instance=[STRING].                                                                                              |
|-------------------------|----------------------------------------------------------------------------------------------------|----------------------------------------------------------------------------------------------------|
| Variable fields         | \$2: Port n                                                                                                    | dress of the accounting server. umber of the accounting server. nstance name. This field displays <b>public</b> if the server belongs to the public network.                          |
| Severity level          | 4                                                                                                    |                                                                                                    |
| Example                 | RADIUS/4/RADIUS_ACCT_SERVER_DOWN: RADIUS accounting server was blocked: Server IP=1.1.1.1, port=1812, VPN instance=public. |                                                                                                    |
| Explanation             | An accounting server became blocked.                                                                                       |                                                                                                    |
| Recommended<br>ac<br>ti | 303.<br>304.                                                                                                    | Verify that the accounting server has started up.  Ping the accounting server to verify that the server is reachable. If the server is not reachable, check the link for connectivity |
| o<br>n                  | 305.                                                                                                    | issues and resolve the issues.  Collect logs and diagnostic logs, and then contact NSFOCUS Support.                                                                                   |

## RADIUS\_ACCT\_SERVER\_UP

| Message text                      | RADIUS accounting server became active: Server IP=[STRING], port=[UINT32], VPN instance=[STRING].                          |  |
|-----------------------------------|----------------------------------------------------------------------------------------------------|--|
| Variable fields                   | \$1: IP address of the accounting server. \$2: Port number of the accounting server.                                       |  |
|                                   | \$3: VPN instance name. This field displays <b>public</b> if the server belongs to the public network.                     |  |
| Severity level                    | 6                                                                                                    |  |
| Example                           | RADIUS/6/RADIUS_ACCT_SERVER_UP: RADIUS accounting server became active: Server IP=1.1.1.1, port=1812, VPN instance=public. |  |
| Explanation                       | An accounting server became active.                                                                                        |  |
| Recommended<br>ac<br>ti<br>o<br>n | No action is required.                                                                                                    |  |

#### RADIUS\_AUTH\_FAILURE

| Message text User [STRING] at [STRING] failed authentication. |                                                                                      |
|---------------------------------------------------------------|--------------------------------------------------------------------------------------|
| Variable fields                                               | \$1: Username.<br>\$2: IP address.                                                   |
| Severity level                                                | 5                                                                                    |
| Example                                                       | RADIUS/5/RADIUS_AUTH_FAILURE: User abc@system at 192.168.0.22 failed authentication. |
| Explanation                                                   | An authentication request was rejected by the RADIUS server.                         |
| Recommended<br>ac<br>ti<br>o<br>n                             | No action is required.                                                               |

## RADIUS\_AUTH\_SERVER\_DOWN

| Message text                 | RADIUS authentication server was blocked: Server IP=[STRING], port=[UINT32], VPN instance=[STRING].                                                                                                    |  |
|------------------------------|----------------------------------------------------------------------------------------------------|--|
| Variable fields              | <ul><li>\$1: IP address of the authentication server.</li><li>\$2: Port number of the authentication server.</li><li>\$3: VPN instance name. This field displays public if the server belongs to the public network.</li></ul>                                     |  |
| Severity level               | 4                                                                                                    |  |
| Example                      | RADIUS/4/RADIUS_AUTH_SERVER_DOWN: RADIUS authentication server was blocked: Server IP= 1.1.1.1, port=1812, VPN instance=public.                                                                                                    |  |
| Explanation                  | An authentication server became blocked.                                                                                                    |  |
| Recommended<br>ac<br>ti<br>o | <ul> <li>306. Verify that the authentication server has started up.</li> <li>307. Ping the authentication server to verify that the server is reachable. If the server is not reachable, check the link for connectivity issues and resolve the issues.</li> </ul> |  |
| n                            | 308. Collect logs and diagnostic logs, and then contact NSFOCUS Support.                                                                                                    |  |

## RADIUS\_AUTH\_SERVER\_UP

| Message text    | RADIUS authentication server became active: Server IP=[STRING], port=[UINT32], VPN instance=[STRING].                          |
|-----------------|----------------------------------------------------------------------------------------------------|
| Variable fields | \$1: IP address of the authentication server. \$2: Port number of the authentication server.                                   |
|                 | \$3: VPN instance name. This field displays <b>public</b> if the server belongs to the public network.                         |
| Severity level  | 6                                                                                                    |
| Example         | RADIUS/6/RADIUS_AUTH_SERVER_UP: RADIUS authentication server became active: Server IP=1.1.1.1, port=1812, VPN instance=public. |
| Explanation     | An authentication server became active.                                                                                        |
| Recommended ac  |                                                                                                    |
| ti              | No action is required.                                                                                                    |
| o<br>n          |                                                                                                    |

# RADIUS\_AUTH\_SUCCESS

| Message text                      | User [STRING] at [STRING] was authenticated successfully.                                     |
|-----------------------------------|-----------------------------------------------------------------------------------------------|
| Variable fields                   | \$1: Username.<br>\$2: IP address.                                                            |
| Severity level                    | 6                                                                                             |
| Example                           | RADIUS/6/RADIUS_AUTH_SUCCESS: User abc@system at 192.168.0.22 was authenticated successfully. |
| Explanation                       | An authentication request was accepted by the RADIUS server.                                  |
| Recommended<br>ac<br>ti<br>o<br>n | No action is required.                                                                        |

#### RADIUS\_REMOVE\_SERVER\_FAIL

| Message text                      | Failed to remove servers in scheme [STRING].                                |
|-----------------------------------|-----------------------------------------------------------------------------|
| Variable fields                   | \$1: Scheme name.                                                           |
| Severity level                    | 4                                                                           |
| Example                           | RADIUS/4/RADIUS_REMOVE_SERVER_FAIL: Failed to remove servers in scheme abc. |
| Explanation                       | Failed to remove servers from a RADIUS scheme.                              |
| Recommended<br>ac<br>ti<br>o<br>n | No action is required.                                                      |

## **RBM** messages

This section contains RBM messages for the hot backup feature.

#### CFG\_BATCH\_SYNC

| Message text       | Configuration synchronization didn't complete due to configuration file sending exception.                                    |
|--------------------|----------------------------------------------------------------------------------------------------|
| Variable fields    | N/A                                                                                                    |
| Severity level     | 6                                                                                                    |
| Example            | RBM/6/ CFG_BATCH_SYNC: -Context=1; Configuration synchronization didn't complete due to configuration file sending exception. |
| Explanation        | The device failed to synchronize configuration with the peer because an exception occurred in sending configuration files.    |
| Recommended action | Manually back up configuration to the peer.                                                                                   |

## CFG\_BATCH\_SYNC

| Message text       | Started batch configuration synchronization.                                    |
|--------------------|---------------------------------------------------------------------------------|
| Variable fields    | N/A                                                                             |
| Severity level     | 6                                                                               |
| Example            | RBM/6/ CFG_BATCH_SYNC: -Context=1; Started batch configuration synchronization. |
| Explanation        | The device started to bulk back up configuration to the peer.                   |
| Recommended action | Do not perform any operation on the device during bulk configuration backup.    |

## CFG\_BATCH\_SYNC

| Message text       | Finished batch configuration synchronization.                                    |
|--------------------|----------------------------------------------------------------------------------|
| Variable fields    | N/A                                                                              |
| Severity level     | 6                                                                                |
| Example            | RBM/6/ CFG_BATCH_SYNC: -Context=1; Finished batch configuration synchronization. |
| Explanation        | Bulk configuration synchronization finished.                                     |
| Recommended action | No action is required.                                                           |

## CFG\_BATCH\_SYNC

| Message text       | Configuration synchronization failed! Device Role both is primary.                                    |
|--------------------|----------------------------------------------------------------------------------------------------|
| Variable fields    | N/A                                                                                                   |
| Severity level     | 6                                                                                                    |
| Example            | RBM/6/ CFG_BATCH_SYNC: -Context=1; Configuration synchronization failed! Device Role both is primary. |
| Explanation        | Configuration backup failed because both the device and its peer were primary devices.                |
| Recommended action | Assign the secondary role to the device or the peer.                                                  |

# CFG\_COMPARE

| Message text       | Started configuration consistency check.                    |
|--------------------|-------------------------------------------------------------|
| Variable fields    | N/A                                                         |
| Severity level     | 6                                                           |
| Example            | RBM/6/CFG_COMPARE: Started configuration consistency check. |
| Explanation        | The configuration consistency check started.                |
| Recommended action | No action is required.                                      |

## CFG\_COMPARE

| Message text       | Finished configuration consistency check.                    |
|--------------------|--------------------------------------------------------------|
| Variable fields    | N/A                                                          |
| Severity level     | 6                                                            |
| Example            | RBM/6/CFG_COMPARE: Finished configuration consistency check. |
| Explanation        | The configuration consistency check finished.                |
| Recommended action | No action is required.                                       |

## CFG\_COMPARE

| Message text       | The following modules have inconsistent configuration: [STRING].               |  |
|--------------------|--------------------------------------------------------------------------------|--|
| Variable fields    | \$1: Module name.                                                              |  |
| Severity level     | 6                                                                              |  |
| Example            | RBM/6/CFG_COMPARE: The following modules have inconsistent configuration: NAT. |  |
| Explanation        | The configuration consistency check result was displayed.                      |  |
| Recommended action | No action is required.                                                         |  |

# CFG\_COMPARE

| Message text       | Configuration consistency check didn't complete due to configuration file sending exception.                                |
|--------------------|----------------------------------------------------------------------------------------------------|
| Variable fields    | N/A                                                                                                    |
| Severity level     | 6                                                                                                    |
| Example            | RBM/6/CFG_COMPARE: -Context=1; Configuration consistency check didn't complete due to configuration file sending exception. |
| Explanation        | Configuration consistency check failed because an exception occurred in sending configuration files.                        |
| Recommended action | Manually perform configuration consistency check.                                                                           |

## DEVICE\_ROLE

| Message text       | The two member devices have the same role. Please assign different roles to them.                                |
|--------------------|----------------------------------------------------------------------------------------------------|
| Variable fields    | N/A                                                                                                    |
| Severity level     | 6                                                                                                    |
| Example            | RBM/6/DEVICE_ROLE: -Context=1; The two member devices have the same role. Please assign different roles to them. |
| Explanation        | The device and its peer have the same hot backup role.                                                           |
| Recommended action | Assign different hot backup roles to the device and its peer.                                                    |

## RBM\_CFG\_CONFLICT

| Message text       | VLAN or interface monitoring configuration exists. For the HA group to collaborate with VRRP and routing protocols, first delete the VLAN or interface monitoring configuration.                                      |  |
|--------------------|----------------------------------------------------------------------------------------------------|--|
| Variable fields    | N/A                                                                                                    |  |
| Severity level     | 1                                                                                                    |  |
| Example            | RBM/1/ RBM_CFG_CONFLICT: -Context=1; VLAN or interface monitoring configuration exists. For the HA group to collaborate with VRRP and routing protocols, first delete the VLAN or interface monitoring configuration. |  |
| Explanation        | Hot backup failed to collaborate with VRRP and routing protocols, because VLAN or interface monitoring configuration exists.                                                                                          |  |
| Recommended action | Delete the VLAN or interface monitoring configuration.                                                                                                    |  |

# RBM\_CFG\_ROLLBCK

| Message text       | Please perform configuration synchronization after configuration rollback is finished.                                                                               |  |
|--------------------|----------------------------------------------------------------------------------------------------|--|
| Variable fields    | N/A                                                                                                    |  |
| Severity level     | 6                                                                                                    |  |
| Example            | RBM/6/RBM_CFG_ROLLBCK: -Context=1; Please perform configuration synchronization after configuration rollback is finished.                                            |  |
| Explanation        | Configuration rollback was finished. You must perform configuration synchronization to maintain configuration consistency between the primary and secondary devices. |  |
| Recommended action | No action is required.                                                                                                    |  |

# RBM\_CHANNEL

| Message text       | Local IP=[STRING], remote IP=[STRING], status=[STRING].                                                                                                    |  |
|--------------------|----------------------------------------------------------------------------------------------------|--|
| Variable fields    | \$1: Local IPv4 address used for setting up the RBM control channel. \$2: Peer IPv4 address used for setting up the RBM control channel. \$3: Status of the RBM control channel.  • Connected. • Disconnected. |  |
| Severity level     | 1                                                                                                    |  |
| Example            | RBM/1/RBM_CHANNEL: Local IP=1.1.1.1, remote IP=1.1.1.2, status=Connected.                                                                                                    |  |
| Explanation        | The device displayed information about the RBM control channel.                                                                                                    |  |
| Recommended action | If the RBM control channel is disconnected, verify that the local and peer IPv4 addresses are correct and verify network connectivity between the device and its peer.                                         |  |

#### **RBM\_CHANNEL**

| Message text       | Local IPv6=[STRING], remote IPv6=[STRING], status=[STRING].                                                                                                    |  |  |
|--------------------|----------------------------------------------------------------------------------------------------|--|--|
| Variable fields    | \$1: Local IPv6 address used for setting up the RBM control channel. \$2: Peer IPv6 address used for setting up the RBM control channel. \$3: Status of the RBM control channel.  • Connected. • Disconnected. |  |  |
| Severity level     | 1                                                                                                    |  |  |
| Example            | RBM/1/RBM_CHANNEL: Local IPv6=2001::1, remote IPv6=2001::2,status=Connected.                                                                                                    |  |  |
| Explanation        | The device displayed information about the RBM control channel.                                                                                                    |  |  |
| Recommended action | If the RBM control channel is disconnected, verify that the local and peer IPv4 addresses are correct and verify network connectivity between the device and its peer.                                         |  |  |

## RBM\_CHANNEL\_BIND\_FAILED

| Message text       | Failed to bind IP address [STRING] and port [UINT16] to the RBM channel.                                         |  |
|--------------------|----------------------------------------------------------------------------------------------------|--|
| Variable fields    | \$1: IP address.<br>\$2: Port number.                                                                            |  |
| Severity level     | 6                                                                                                    |  |
| Example            | RBM/6/RBM_CHANNEL_BIND_FAILED: -Context=1; Failed to bind IP address 1.1.1.2 and port 50001 to the RBM channel.  |  |
| Explanation        | Failed to bind the IP address and port number to the RBM channel. The port has been used by another application. |  |
| Recommended action | Modify the local IP address or the port number associated with the peer IP address.                              |  |

# **RDDC** messages

This section contains RDDC messages.

## RDDC\_ACTIVENODE\_CHANGE

| Message text       | Redundancy group [STRING] active node changed to [STRING], because of [STRING].                                                                                   |  |
|--------------------|----------------------------------------------------------------------------------------------------|--|
| Variable fields    | \$1: Redundancy group name. \$2: Active node information. \$3: Status change reason:  o manual switchover o group's configuration changed o node's weight changed |  |
| Severity level     | 5                                                                                                    |  |
| Example            | RDDC/5/RDDC_ACTIVENODE_CHANGE: Redundancy group 1 active node changed to node 1 (chassis 1), because of manual switchover.                                        |  |
| Explanation        | The active node in the redundancy group changed because of manual switchover, configuration change of the group, or weight change of the node.                    |  |
| Recommended action | No action is required.                                                                                                    |  |

# **RIP** messages

This section contains RIP messages.

#### RIP\_MEM\_ALERT

| Message<br>text        | RIP Process<br>received system<br>memory alert<br>[STRING] event.                                 |
|------------------------|---------------------------------------------------------------------------------------------------|
| Variable<br>fields     | \$1: Type of the memory alarm.                                                                    |
| Severity<br>level      | 5                                                                                                 |
| Example                | RIP/5/RIP_MEM_AL<br>ERT: RIP Process<br>received system<br>memory alert start<br>event.           |
| Explanatio<br>n        | RIP received a memory alarm.                                                                      |
| Recommen<br>ded action | Check the system memory and release memory for the modules that occupy too many memory resources. |

#### RIP\_RT\_LMT

| Messag<br>e text              | RIP [UINT32] Route limit reached                                  |
|-------------------------------|-------------------------------------------------------------------|
| Variabl<br>e fields           | \$1: Process ID.                                                  |
| Severit<br>y level            | 6                                                                 |
| Exampl<br>e                   | RIP/6/RIP_RT_LMT: RIP 1 Route limit reached.                      |
| Explan<br>ation               | The number of routes of a RIP process reached the upper limit.    |
| Recom<br>mende<br>d<br>action | 309. Check for network attacks. 310. Reduce the number of routes. |

# **RIPNG** messages

This section contains RIPng messages.

## RIPNG\_MEM\_ALERT

| Message<br>text           | RIPng Process received system memory alert [STRING] event.                                        |
|---------------------------|---------------------------------------------------------------------------------------------------|
| Variable<br>fields        | \$1: Type of the memory alarm.                                                                    |
| Severity<br>level         | 5                                                                                                 |
| Example                   | RIPNG/5/RIPNG_MEM _ALERT: RIPNG Process received system memory alert start event.                 |
| Explanati<br>on           | RIPng received a memory alarm.                                                                    |
| Recomm<br>ended<br>action | Check the system memory and release memory for the modules that occupy too many memory resources. |

## RIPNG\_RT\_LMT

| Messag<br>e text              | RIPng [UINT32] Route limit reached                                |
|-------------------------------|-------------------------------------------------------------------|
| Variabl<br>e fields           | \$1: Process ID                                                   |
| Severit<br>y level            | 6                                                                 |
| Exampl<br>e                   | RIPNG/6/RIPNG_RT_LM<br>T: RIPng 1 Route limit<br>reached.         |
| Explan<br>ation               | The number of routes of a RIPng process reached the upper limit.  |
| Recom<br>mende<br>d<br>action | 311. Check for network attacks. 312. Reduce the number of routes. |

## **RIR**

This section contains RIR messages.

# RIR\_BANDWIDTH\_TOMAXIMUM

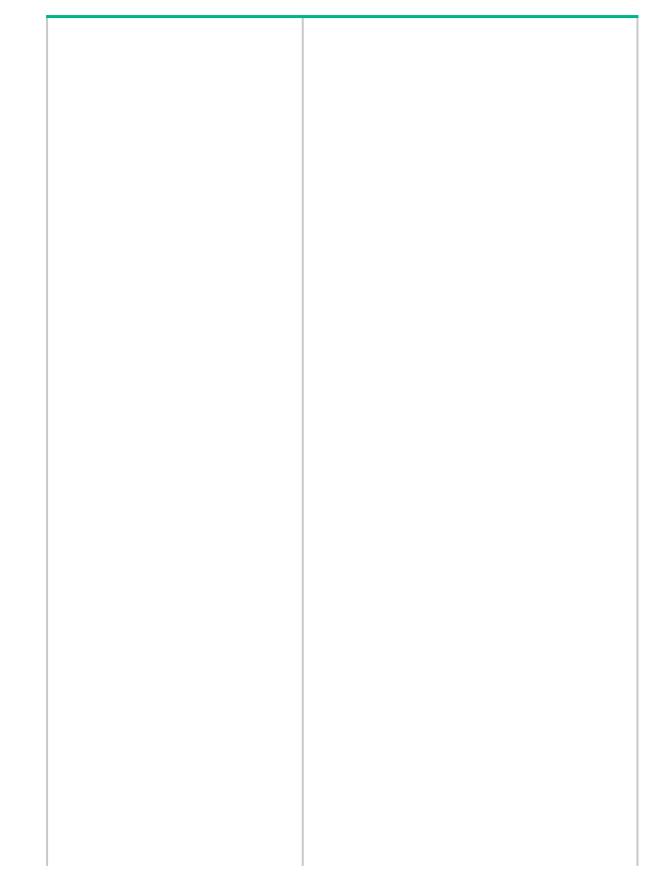

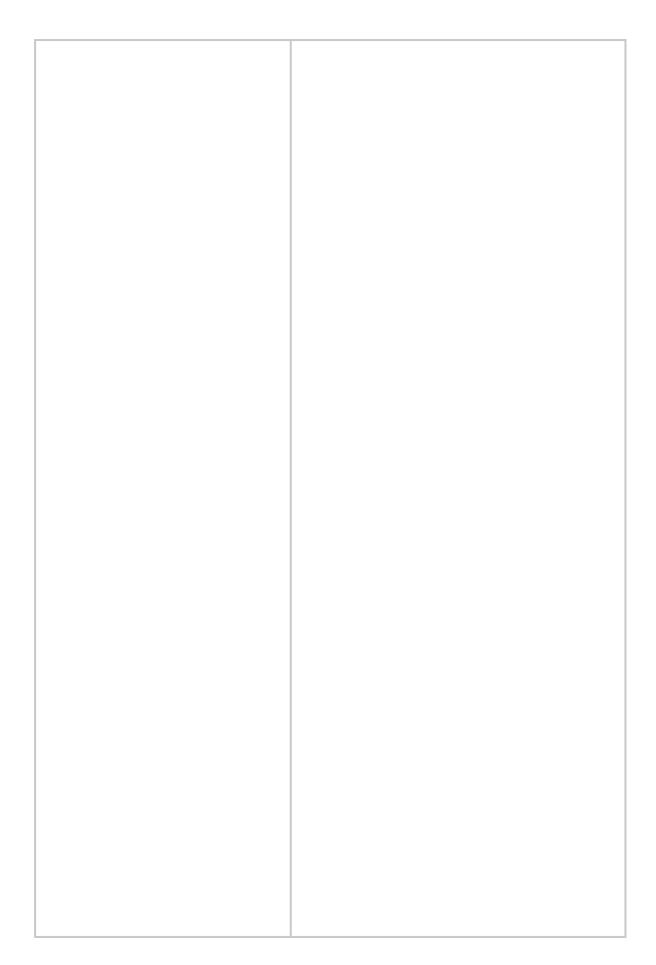

| The state of the state of the s |  |
|----------------------------------------------------------------------------------------------------|--|
|                                                                                                    |  |
|                                                                                                    |  |
|                                                                                                    |  |
|                                                                                                    |  |
|                                                                                                    |  |
|                                                                                                    |  |
|                                                                                                    |  |
|                                                                                                    |  |
|                                                                                                    |  |
|                                                                                                    |  |
|                                                                                                    |  |
|                                                                                                    |  |
|                                                                                                    |  |
|                                                                                                    |  |
|                                                                                                    |  |
|                                                                                                    |  |
|                                                                                                    |  |
|                                                                                                    |  |
|                                                                                                    |  |
|                                                                                                    |  |
|                                                                                                    |  |
|                                                                                                    |  |
|                                                                                                    |  |
|                                                                                                    |  |
|                                                                                                    |  |
|                                                                                                    |  |
|                                                                                                    |  |
|                                                                                                    |  |
|                                                                                                    |  |
|                                                                                                    |  |
|                                                                                                    |  |
|                                                                                                    |  |
|                                                                                                    |  |
|                                                                                                    |  |
|                                                                                                    |  |
|                                                                                                    |  |
|                                                                                                    |  |
|                                                                                                    |  |
|                                                                                                    |  |
|                                                                                                    |  |
|                                                                                                    |  |
|                                                                                                    |  |
|                                                                                                    |  |
|                                                                                                    |  |
|                                                                                                    |  |
|                                                                                                    |  |
|                                                                                                    |  |
|                                                                                                    |  |
|                                                                                                    |  |
|                                                                                                    |  |
|                                                                                                    |  |
|                                                                                                    |  |
|                                                                                                    |  |
|                                                                                                    |  |
|                                                                                                    |  |
|                                                                                                    |  |
|                                                                                                    |  |
|                                                                                                    |  |
|                                                                                                    |  |
|                                                                                                    |  |
|                                                                                                    |  |
|                                                                                                    |  |
|                                                                                                    |  |
|                                                                                                    |  |
|                                                                                                    |  |
|                                                                                                    |  |
|                                                                                                    |  |
|                                                                                                    |  |
|                                                                                                    |  |
|                                                                                                    |  |
|                                                                                                    |  |
|                                                                                                    |  |
|                                                                                                    |  |
|                                                                                                    |  |
|                                                                                                    |  |
|                                                                                                    |  |
|                                                                                                    |  |
|                                                                                                    |  |
|                                                                                                    |  |
|                                                                                                    |  |
|                                                                                                    |  |
|                                                                                                    |  |
|                                                                                                    |  |
|                                                                                                    |  |
|                                                                                                    |  |
|                                                                                                    |  |
|                                                                                                    |  |
|                                                                                                    |  |
|                                                                                                    |  |
|                                                                                                    |  |
|                                                                                                    |  |
|                                                                                                    |  |
|                                                                                                    |  |
|                                                                                                    |  |
|                                                                                                    |  |
|                                                                                                    |  |
|                                                                                                    |  |
|                                                                                                    |  |
|                                                                                                    |  |
|                                                                                                    |  |
|                                                                                                    |  |
|                                                                                                    |  |
|                                                                                                    |  |
|                                                                                                    |  |
|                                                                                                    |  |
|                                                                                                    |  |
|                                                                                                    |  |
|                                                                                                    |  |
|                                                                                                    |  |
|                                                                                                    |  |
|                                                                                                    |  |
|                                                                                                    |  |
|                                                                                                    |  |
|                                                                                                    |  |
|                                                                                                    |  |
|                                                                                                    |  |
|                                                                                                    |  |
|                                                                                                    |  |
|                                                                                                    |  |
|                                                                                                    |  |
|                                                                                                    |  |
|                                                                                                    |  |
|                                                                                                    |  |
|                                                                                                    |  |

| ı |  |
|---|--|
| ı |  |
| ı |  |
| ı |  |
| ı |  |
| ı |  |
| ı |  |
| ı |  |
| ı |  |
| ı |  |
| ı |  |
| ı |  |
| ı |  |
| ı |  |
| ı |  |
| ı |  |
| ı |  |
| ı |  |
| ı |  |
| ı |  |

### RIR\_CFG\_CHANGED

| <ul> <li>Link index or link type change.</li> <li>Link preference or link primary or backup role change.</li> <li>Per-session expected bandwidth change.</li> <li>Other configuration changes, for example, SLA configuration changes, that cause a link from qualified to unqualified or from unqualified to qualified for the service requirements.</li> </ul> |
|----------------------------------------------------------------------------------------------------|
|                                                                                                    |

### RIR\_LINK\_SELECT

|   | -SrcIPAddr=[IPADD<br>R]-SrcPort=[UINT1<br>6]-DstIPAddr=[IPA<br>DDR]-DstPort=[UIN<br>T16]-Protocol=[STR<br>ING]-FlowID=[UINT<br>32]. Selected tunnel<br>[UINT32] for the<br>session.                                                                                                    |
|---|----------------------------------------------------------------------------------------------------|
| 0 | \$1: Source IP address of the session. \$2: Source port number of the session. \$3: Destination IP address of the session. \$4: Destination port number of the session. \$5: Session protocol. Values: TCP. UDP. ICMP. IPv4. Other. \$6: ID of the flow template to which the session belongs. |
|   | \$7: Tunnel interface number.                                                                                                    |
|   | 6                                                                                                    |
|   | RIR/6/RIR_LINK_S                                                                                                    |

| ELECT: -SrcIPAddr=55.1.1. 2-SrcPort=51457-D stIPAddr=11.1.1-1 DstPort=8-Protocol =ICMP-FlowID=1. Selected tunnel 1 for the session. |
|----------------------------------------------------------------------------------------------------|
| RIR selected a link for the session.                                                                                                |
| No action is required.                                                                                                    |
|                                                                                                    |

#### RIR\_LINKFAULT

| · · |
|-----|
|     |
|     |
|     |
|     |
|     |
|     |
|     |
|     |
|     |
|     |
|     |
|     |
|     |
|     |
|     |
|     |
|     |
|     |
|     |
|     |
|     |
|     |
|     |
|     |
|     |
|     |
|     |
|     |
|     |
|     |
|     |
|     |
|     |
|     |
|     |

# RIR\_QUALITY\_DELAY

| _                                    |
|--------------------------------------|
| -<br>F                               |
| 1                                    |
| 0                                    |
| w                                    |
|                                      |
| D<br>=<br>[<br>U                     |
|                                      |
| Ü                                    |
|                                      |
| I<br>N<br>T<br>3<br>2<br>]<br>-<br>T |
| T                                    |
| 3                                    |
| 2                                    |
| J                                    |
|                                      |
| u u                                  |
| n                                    |
| n                                    |
| e                                    |
| l I                                  |
| =<br>[<br>U                          |
| l li                                 |
| Ĭ                                    |
| I<br>N<br>T<br>3<br>2<br>]           |
| T                                    |
| 3                                    |
| 2                                    |
| ]                                    |
| - 6                                  |
| D                                    |
| e<br>t                               |
| e                                    |
| C                                    |
| t                                    |
| e                                    |
| e<br>d<br>D                          |
| e                                    |
| l l                                  |
| a                                    |
| у                                    |
| у<br>=                               |
| J<br>U                               |
| Ü                                    |
| l<br>N                               |
| N<br>T                               |
| 3                                    |
| N<br>T<br>3<br>2<br>]<br>m           |
| ]                                    |
| m                                    |
| S                                    |
|                                      |
| D                                    |
| e<br>I                               |
| '                                    |

| а                |
|------------------|
| y<br>T           |
| T                |
| h                |
| r                |
| е                |
| S                |
| h                |
| 0                |
| Ĭ                |
|                  |
| d                |
| = ,              |
| ]<br>U           |
| U                |
|                  |
| N                |
| N<br>T           |
| 3                |
| 2                |
| 3<br>2<br>1      |
| m                |
| s s              |
|                  |
| į                |
| h                |
|                  |
| e                |
| li li            |
| n                |
| k                |
| b                |
| e                |
| C                |
| a                |
| m                |
| е                |
| u                |
| n                |
| q                |
| u u              |
|                  |
| a                |
| ļi .             |
| fi               |
| e e              |
| d                |
| e<br>d<br>b      |
| e                |
| C                |
| a                |
| u                |
| s                |
| s<br>e           |
| l t              |
| t<br>h           |
|                  |
| e<br>li          |
| "                |
| n<br>k           |
| K .              |
| d                |
| e<br>I           |
|                  |
| a                |
| V                |
| d                |
| y<br>d<br>e<br>t |
| l t              |
|                  |

| е                                     |
|---------------------------------------|
| c                                     |
| t                                     |
| ,<br>_                                |
| e d                                   |
| u                                     |
| b                                     |
| y                                     |
| y<br>N<br>Q<br>A                      |
| Q                                     |
| Α                                     |
|                                       |
| w                                     |
|                                       |
| , , , , , , , , , , , , , , , , , , , |
| a  <br>  s  <br>  h                   |
|                                       |
| i                                     |
| g<br>h                                |
| h                                     |
| e                                     |
| r                                     |
| t<br>h                                |
| h                                     |
| a                                     |
| n                                     |
|                                       |
| t<br>h                                |
| "                                     |
| e<br>li                               |
|                                       |
| n<br>k<br>d                           |
| K                                     |
| d                                     |
| e I                                   |
| [ ]                                   |
| a                                     |
| y                                     |
| y<br>t                                |
| h                                     |
| r                                     |
| e                                     |
|                                       |
| s<br>h                                |
| n                                     |
| 0                                     |
| l <sub>.</sub> l                      |
| d<br>i                                |
| i                                     |
| n                                     |
| t                                     |
| t<br>h                                |
| e                                     |
| e<br>S<br>L<br>A                      |
| Ĭ                                     |
| Δ                                     |
|                                       |
| ·                                     |
|                                       |

|  | \$<br>1<br>:<br>I<br>D      |
|--|-----------------------------|
|  | o f t h e fl o w            |
|  | t e m p l a t e .           |
|  | · \$2:Tunnelinterface       |
|  | n t e r f a c e n u m b e r |
|  | r · \$3:Linkdelaydet        |

|  | e c t e d b y N Q A            |
|--|--------------------------------|
|  | · \$4:Linkdel                  |
|  | \$4:LinkdelaythresholdintheSLA |
|  |                                |
|  | associated with the flow.      |
|  | t<br>e<br>m<br>p               |

| I |
|---|
| a |
| t |
| e |
|   |

| 6                                                     |
|-------------------------------------------------------|
| R   R   6   7   8   8   9   9   9   9   9   9   9   9 |

|                                                                                                    | п  |
|----------------------------------------------------------------------------------------------------|----|
| t                                                                                                    |    |
|                                                                                                    |    |
| e                                                                                                    |    |
| e<br>d<br>D<br>e                                                                                                    |    |
| a                                                                                                    |    |
| D                                                                                                    | .  |
|                                                                                                    | '  |
|                                                                                                    |    |
| е                                                                                                    |    |
|                                                                                                    |    |
| · ·                                                                                                    |    |
| l a                                                                                                    |    |
| a                                                                                                    |    |
| V                                                                                                    |    |
| ,                                                                                                    |    |
| _ =                                                                                                    |    |
| Ī                                                                                                    |    |
| 1                                                                                                    |    |
|                                                                                                    |    |
| U                                                                                                    |    |
|                                                                                                    |    |
| U                                                                                                    |    |
| m                                                                                                    | ١. |
| ''                                                                                                    | ٠, |
| 9                                                                                                    |    |
| 9                                                                                                    |    |
| <u> </u>                                                                                                    |    |
| _                                                                                                    |    |
| l D                                                                                                    | ,  |
|                                                                                                    |    |
| e                                                                                                    |    |
|                                                                                                    |    |
| I I                                                                                                    |    |
| _                                                                                                    |    |
| a a                                                                                                    |    |
| v                                                                                                    |    |
| y y                                                                                                    |    |
| T                                                                                                    |    |
|                                                                                                    |    |
| l h                                                                                                    |    |
| a y y = 1 1 0 0 0 0 mm s - D e I a y y T h r e e s h o I d = 5 5 0 mm s s                                                                                                    |    |
| r                                                                                                    |    |
| _                                                                                                    |    |
| e                                                                                                    |    |
|                                                                                                    |    |
| 5                                                                                                    |    |
| The state of the state of the s |    |
| "                                                                                                    |    |
| 0                                                                                                    |    |
|                                                                                                    |    |
|                                                                                                    |    |
| · .                                                                                                    |    |
| a                                                                                                    |    |
|                                                                                                    |    |
| =                                                                                                    |    |
| F                                                                                                    |    |
| 3                                                                                                    |    |
| 0                                                                                                    |    |
| 0                                                                                                    |    |
| l m                                                                                                    | ١l |
|                                                                                                    | ٠. |
| Q Q                                                                                                    |    |
|                                                                                                    |    |
| T<br>h<br>e<br>li                                                                                                    |    |
| ļ <u></u>                                                                                                    | .  |
|                                                                                                    |    |
| L.                                                                                                    |    |
| n n                                                                                                    |    |
|                                                                                                    |    |
| е                                                                                                    |    |
| li li                                                                                                    |    |
|                                                                                                    |    |
| l n                                                                                                    |    |
| "                                                                                                    |    |
| l k                                                                                                    |    |
| n<br>k<br>b                                                                                                    |    |
| b                                                                                                    |    |
| <u> </u>                                                                                                    |    |
| e e                                                                                                    |    |
|                                                                                                    |    |
| C                                                                                                    |    |
| <u>a</u>                                                                                                    |    |
| a a                                                                                                    |    |
| m m                                                                                                    | ١l |
|                                                                                                    |    |
| e e                                                                                                    |    |
| i.                                                                                                    |    |
| u u                                                                                                    |    |
| _                                                                                                    |    |
| n                                                                                                    |    |
| 2                                                                                                    |    |
| ч                                                                                                    |    |
| "                                                                                                    |    |
| u                                                                                                    |    |
| а                                                                                                    |    |
| <u>.</u>                                                                                                    |    |
| li li                                                                                                    |    |
| i                                                                                                    |    |
| į                                                                                                    |    |
| -                                                                                                    |    |
| e e                                                                                                    |    |
|                                                                                                    |    |
| a                                                                                                    |    |
| h                                                                                                    |    |
| b                                                                                                    |    |
| _                                                                                                    |    |
| e                                                                                                    |    |
|                                                                                                    |    |
|                                                                                                    |    |
| а                                                                                                    |    |
|                                                                                                    |    |
| u u                                                                                                    |    |
| I                                                                                                    |    |
| l S                                                                                                    |    |
| _                                                                                                    |    |
| e e                                                                                                    |    |
| †                                                                                                    |    |
| l control of the control of the cont |    |
| c a m e u n q u a a li fi e d b e c c a u s e t h                                                                                                    |    |
|                                                                                                    |    |

|  | _                          |
|--|----------------------------|
|  |                            |
|  | wash gherthantheinkde ayth |
|  |                            |

| -                                     | т                                                   |
|---------------------------------------|-----------------------------------------------------|
|                                       | T<br>h                                              |
|                                       | n                                                   |
|                                       | е                                                   |
|                                       | li                                                  |
| ļ                                     | n                                                   |
|                                       |                                                     |
| ·                                     | K                                                   |
| l l                                   | b                                                   |
|                                       | _                                                   |
|                                       | C                                                   |
|                                       | С                                                   |
| l e                                   | а                                                   |
|                                       | m                                                   |
| '                                     | ,,,,                                                |
| (                                     | е                                                   |
|                                       | u                                                   |
|                                       | n                                                   |
| '                                     |                                                     |
|                                       | q                                                   |
| l l                                   | u                                                   |
|                                       | 3                                                   |
|                                       | a<br>                                               |
| l l                                   | Ш                                                   |
| f                                     | fi                                                  |
|                                       | ۵                                                   |
|                                       | ن<br>ا۔                                             |
|                                       | a                                                   |
|                                       | b                                                   |
|                                       | eli nkbecameunquali fi edbecausetheli nkdel aydet e |
|                                       | _                                                   |
|                                       | С                                                   |
|                                       | a                                                   |
|                                       | ш                                                   |
|                                       | ~                                                   |
|                                       | 5                                                   |
|                                       | е                                                   |
| t                                     | t                                                   |
|                                       | h                                                   |
| '                                     | , ,                                                 |
| (                                     | е                                                   |
|                                       | li                                                  |
|                                       | n                                                   |
|                                       |                                                     |
| ·                                     | K                                                   |
|                                       | d                                                   |
| •                                     | e                                                   |
|                                       | ĭ                                                   |
| '                                     |                                                     |
|                                       | a                                                   |
| \ \ \ \ \ \ \ \ \ \ \ \ \ \ \ \ \ \ \ | v                                                   |
|                                       | Ä                                                   |
|                                       | u                                                   |
| (                                     | е                                                   |
| t                                     | t                                                   |
|                                       | _                                                   |
|                                       | -                                                   |
|                                       | С                                                   |
| t                                     | t                                                   |
|                                       | c t e d b y N Q A                                   |
|                                       | ٦                                                   |
|                                       | u                                                   |
| <b> </b>                              | D                                                   |
|                                       | V                                                   |
|                                       | ,<br>Ni                                             |
| <u> </u>                              | 1.1                                                 |
|                                       | Q                                                   |
|                                       | Α                                                   |
| ·                                     |                                                     |
|                                       |                                                     |
| \                                     | W                                                   |
|                                       | а                                                   |
|                                       | 9                                                   |
|                                       | ن<br>اسا                                            |
|                                       | n                                                   |
| i                                     | i                                                   |
|                                       | a                                                   |
|                                       | A                                                   |
|                                       | n                                                   |
| (                                     | е                                                   |
|                                       | r                                                   |
| ,                                     |                                                     |
| _                                     | 4                                                   |
| t                                     | t                                                   |
| t<br>I                                | ashi ghertha                                        |

| n t h e li n k d e l a y t h r e s h o l d i n t h e S L A |
|------------------------------------------------------------|
| a s s s o c c i a t e d w it h t h e e fl o w              |
| t e m p l a t e                                            |

|  | N   |
|--|-----|
|  |     |
|  | 0   |
|  | a   |
|  | C   |
|  | ti  |
|  |     |
|  | 0   |
|  | n   |
|  | i   |
|  |     |
|  | S   |
|  | r   |
|  | e   |
|  | q   |
|  |     |
|  | u   |
|  | ir  |
|  | e   |
|  | d   |
|  | ų . |
|  |     |
|  |     |
|  |     |
|  |     |

# RIR\_QUALITY\_JITTER

| _                                      |
|----------------------------------------|
| -<br>F<br>I                            |
| i                                      |
|                                        |
| 0                                      |
| w                                      |
|                                        |
| D<br>=<br>[<br>U                       |
| =                                      |
| [                                      |
| 11                                     |
| Ŭ                                      |
| I<br>NI                                |
| IN T                                   |
|                                        |
| 3                                      |
| 2                                      |
| ]                                      |
| - 1                                    |
| N<br>T<br>3<br>2<br>1<br>-<br>T        |
| u u                                    |
| u .                                    |
| n                                      |
| n                                      |
| e                                      |
| e<br>I                                 |
| =                                      |
|                                        |
| =<br>[<br>U                            |
|                                        |
| ı<br>N                                 |
| T T                                    |
|                                        |
| 3                                      |
| 2                                      |
|                                        |
| I<br>N<br>T<br>3<br>2<br>]             |
| D                                      |
|                                        |
| e<br>t                                 |
|                                        |
| e<br>c<br>t                            |
| C                                      |
| τ                                      |
| e                                      |
| e<br>d<br>J                            |
| J                                      |
|                                        |
| it<br>t                                |
| e                                      |
|                                        |
| r                                      |
| = [<br>U<br>I<br>N<br>T<br>3<br>2<br>] |
|                                        |
| U                                      |
|                                        |
| N                                      |
| T                                      |
| 3                                      |
| ي م                                    |
| 2                                      |
|                                        |
| m                                      |
| S -                                    |
| -                                      |
| J                                      |
| J<br>it<br>t                           |
| i i                                    |
|                                        |

|   | e                                      |
|---|----------------------------------------|
|   | r<br>T                                 |
|   | h                                      |
|   | "                                      |
|   | e                                      |
|   | s                                      |
|   | s<br>h                                 |
|   | 0                                      |
|   | 0                                      |
|   | d                                      |
|   | =                                      |
|   | ]                                      |
|   | U                                      |
|   |                                        |
|   | <u>N</u>                               |
|   | Ţ                                      |
|   | 3                                      |
|   | 2                                      |
|   | = [<br>U<br>I<br>N<br>T<br>3<br>2<br>] |
|   | m                                      |
|   | s                                      |
|   | Ť                                      |
|   | 'n                                     |
|   | e                                      |
|   |                                        |
|   | li                                     |
|   | n n                                    |
|   | k k                                    |
|   | b                                      |
|   |                                        |
|   | e<br>c<br>a<br>m                       |
|   | a                                      |
|   | m                                      |
|   | e                                      |
|   |                                        |
|   | u                                      |
|   | n                                      |
|   | q<br>u                                 |
|   | u .                                    |
|   | a                                      |
|   | t:                                     |
|   |                                        |
|   | a<br>li<br>fi<br>e<br>d                |
|   |                                        |
|   | b                                      |
|   | e                                      |
|   | e<br>c<br>a                            |
|   | a                                      |
|   | u                                      |
|   | s                                      |
|   | s<br>e                                 |
|   |                                        |
|   | t<br>h                                 |
|   | h                                      |
|   | e                                      |
|   |                                        |
|   | li                                     |
|   | n i                                    |
|   | k<br>                                  |
|   | <u>"</u>                               |
|   | n<br>k<br>ji<br>t<br>t                 |
| I | Ţ                                      |

| e                                                              |
|----------------------------------------------------------------|
| e<br>r<br>w<br>a<br>s<br>h<br>i<br>g<br>h<br>e<br>r<br>t<br>h  |
| a                                                              |
| h                                                              |
| i g                                                            |
| 9<br>h                                                         |
| e<br>r                                                         |
| į į                                                            |
| n  <br>a                                                       |
| n                                                              |
| t                                                              |
| t<br>h<br>e                                                    |
|                                                                |
| ji<br>t<br>t<br>e<br>r<br>t<br>h<br>r<br>e<br>s<br>h<br>o<br>l |
| t                                                              |
| r                                                              |
| t h                                                            |
| ř                                                              |
| e<br>s                                                         |
| h                                                              |
| Ö                                                              |
| d                                                              |
| i<br>n                                                         |
|                                                                |
| t<br>h<br>e                                                    |
| e                                                              |
| s                                                              |
| S<br>L<br>A                                                    |
| <u> </u>                                                       |

| \$ 1 :D O o !!!! hhe e mp p ! a t! e \$ 2 :T U n n n n e ! ! ! ! ! e r d e m b e r \$ 3 : L i i n k iii i n k iii i ! ! ! e r d e r \$ 3 : L i i n k iii i ! ! ! e r d e r \$ 1 ! ! ! ! ! ! ! ! ! ! ! ! ! ! ! ! ! ! |  |                         |
|----------------------------------------------------------------------------------------------------|--|-------------------------|
| fl o o w t e e m p l l a t e e . \$\$ 22 : T u u n n n e e l l i n t t e e r f a a c e e n u u m b b e e r                                                                                                    |  | \$<br>1<br>:<br>I<br>D  |
| t e m p p l l a t t e c · \$\$ 2 2 : T u u n n n e e l l i n t t e r f f a c c e e n u u m b e r r                                                                                                    |  | o<br>f<br>t<br>h<br>e   |
| \$ 22                                                                                                    |  | fl<br>o<br>w            |
| \$ 22                                                                                                    |  | t e m p l a t e         |
| n<br>u<br>m<br>b<br>e                                                                                                    |  |                         |
| u<br>m<br>b<br>e                                                                                                    |  | n e l i n t e r f a c e |
| \$ 3 : L i n k ji t t t e r .                                                                                                    |  | u<br>m<br>b<br>e<br>r   |
|                                                                                                    |  | · \$3:Linkjitterd       |

|     | e                     |
|-----|-----------------------|
|     | e t e c t e d         |
|     | C                     |
|     | ι<br>e                |
|     | d                     |
|     | b                     |
|     | b<br>N<br>Q<br>A      |
|     | IN<br>Q               |
| ,   | A                     |
|     | ¢                     |
|     | Ψ<br>4                |
|     | :                     |
|     | it                    |
|     | t                     |
|     | r                     |
|     | t                     |
|     | r                     |
|     | e                     |
|     | h                     |
|     | 0                     |
|     | · \$4:Jitterthreshold |
|     |                       |
|     | i<br>n                |
|     |                       |
|     | t<br>h<br>e           |
|     | е                     |
|     | S                     |
|     | S<br>L<br>A           |
|     |                       |
|     | a<br>s                |
|     | s                     |
|     | O<br>C                |
|     | associated            |
|     | a<br>t                |
|     | e                     |
|     | d                     |
| ,   | w                     |
|     | w<br>it<br>h          |
|     |                       |
|     | t<br>h<br>e           |
|     | е                     |
|     |                       |
|     | fl<br>o<br>w          |
| ļ , | W                     |

|  | ,   |  |
|--|-----|--|
|  |     |  |
|  | e   |  |
|  |     |  |
|  | m   |  |
|  |     |  |
|  | D   |  |
|  | Ρ   |  |
|  | 1   |  |
|  | I   |  |
|  |     |  |
|  | a   |  |
|  |     |  |
|  | †   |  |
|  |     |  |
|  | e l |  |
|  | 6   |  |
|  |     |  |
|  |     |  |
|  |     |  |

| 6                                                                                                    |
|----------------------------------------------------------------------------------------------------|
| R I R / 6 / R I R                                                                                                 |
| Q<br>U<br>A<br>L<br>I<br>T<br>Y                                                                                   |
|                                                                                                    |
| I<br>O<br>W<br>I<br>D<br>=<br>2                                                                                   |
| F   0   0   W   1   D   = 2   2   - T   U   n   n   e   1   = 1   1   - D   e   t   e   t   e   t   t   t   t   t |
| D<br>e<br>t                                                                                                    |

| c t e d J it t e r = 1 0 0                 |
|--------------------------------------------|
| m s - J it t e r T h r e s h o l d = 5 0   |
| m<br>s<br>T<br>h<br>e                      |
| li<br>n<br>k<br>b<br>e<br>c<br>a<br>m<br>e |
| u<br>n<br>q<br>u<br>a<br>li<br>fi<br>e     |
| b<br>e<br>c                                |

| a<br>u<br>s<br>e                                                                                        |
|----------------------------------------------------------------------------------------------------|
| t<br>h<br>e                                                                                             |
| li<br>n<br>k<br>ji<br>t<br>t<br>e<br>r<br>w<br>a<br>s<br>h<br>i<br>g<br>h<br>e<br>r<br>t<br>h<br>a<br>n |
| t<br>h<br>e                                                                                             |
| ji<br>t<br>t<br>e<br>r<br>t<br>h<br>r<br>e<br>s<br>h<br>o                                               |
| i<br>n                                                                                                  |
| t<br>h<br>e                                                                                             |
| S<br>L<br>A                                                                                             |

|  | T<br>h<br>e                       |
|--|-----------------------------------|
|  | li n k b e c a m e                |
|  | u n q u a li fi e d               |
|  | b e c a u s e                     |
|  | t<br>h<br>e                       |
|  | li n k ji t t e r d e t e c t e d |
|  | b<br>N<br>Q<br>A                  |
|  | w<br>a<br>s<br>h<br>i             |

|  | h<br>e<br>r<br>t<br>h<br>a<br>n |
|--|---------------------------------|
|  | t<br>h<br>e                     |
|  | ji<br>t t e r t h r e s h o l d |
|  | i<br>n                          |
|  | t<br>h<br>e                     |
|  | S<br>L<br>A                     |
|  | a s s o c i a t e d             |
|  | w<br>it<br>h                    |
|  | t<br>h<br>e                     |
|  | fl<br>o<br>w                    |
|  | t<br>e<br>m<br>p                |

| a  |
|----|
| t  |
| e  |
|    |
|    |
| N  |
| 0  |
|    |
| a  |
| С  |
| ti |
| 0  |
| n  |
|    |
| i  |
| S  |
| r  |
| e  |
| q  |
| u  |
| i  |
| r  |
| e  |
| d  |
|    |
|    |

# RIR\_QUALITY\_OTHER

| 1 |  |
|---|--|
|   |  |
|   |  |
|   |  |
|   |  |
|   |  |
|   |  |
|   |  |
|   |  |
|   |  |
|   |  |
|   |  |
|   |  |
|   |  |
|   |  |

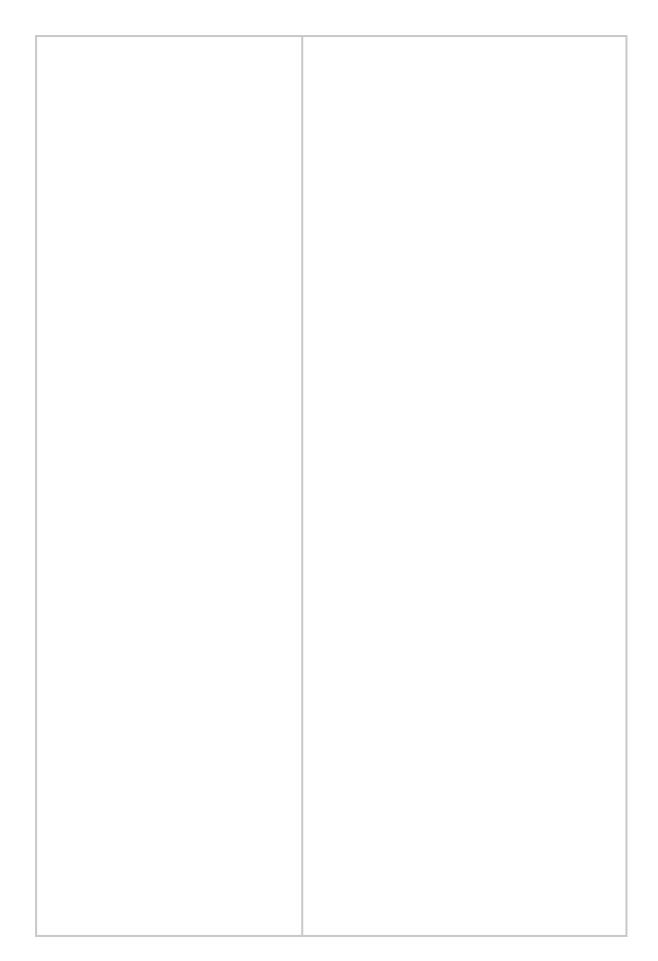

| ı |  |
|---|--|
| ı |  |
| ı |  |
| ı |  |
| ı |  |
| ı |  |
| ı |  |
| ı |  |
| ı |  |
| ı |  |
| ı |  |
| ı |  |
| ı |  |
| ı |  |
| ı |  |
| ı |  |
| ı |  |
| ı |  |
| ı |  |
| ı |  |
| ı |  |
| ı |  |
| ı |  |
| ı |  |
| ı |  |
| ı |  |
| ı |  |
| ı |  |
| ı |  |
| ı |  |
| ı |  |
| ı |  |
| ı |  |
| ı |  |
| ı |  |
| ı |  |

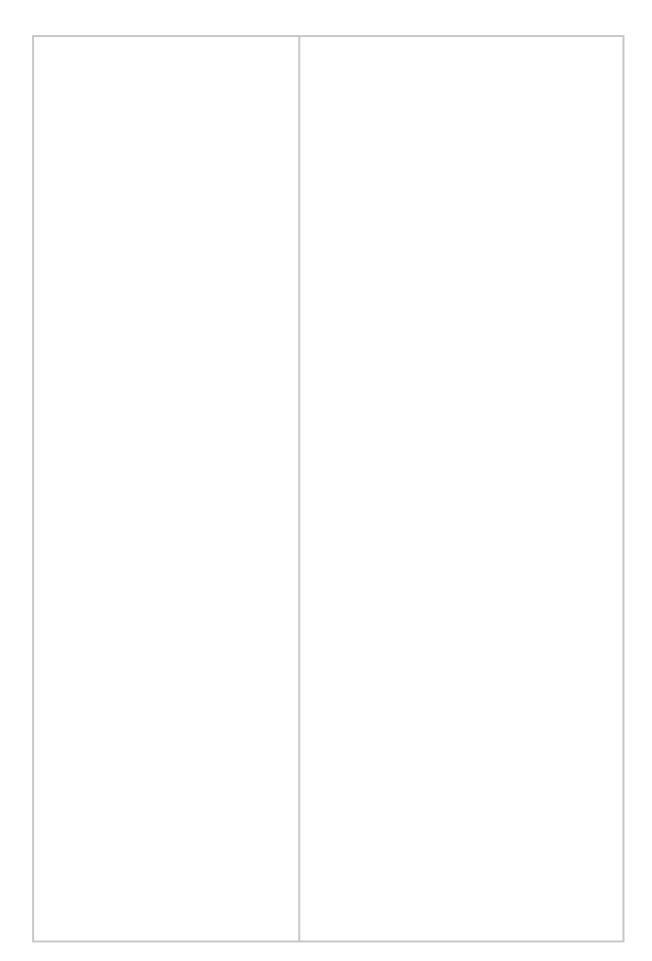

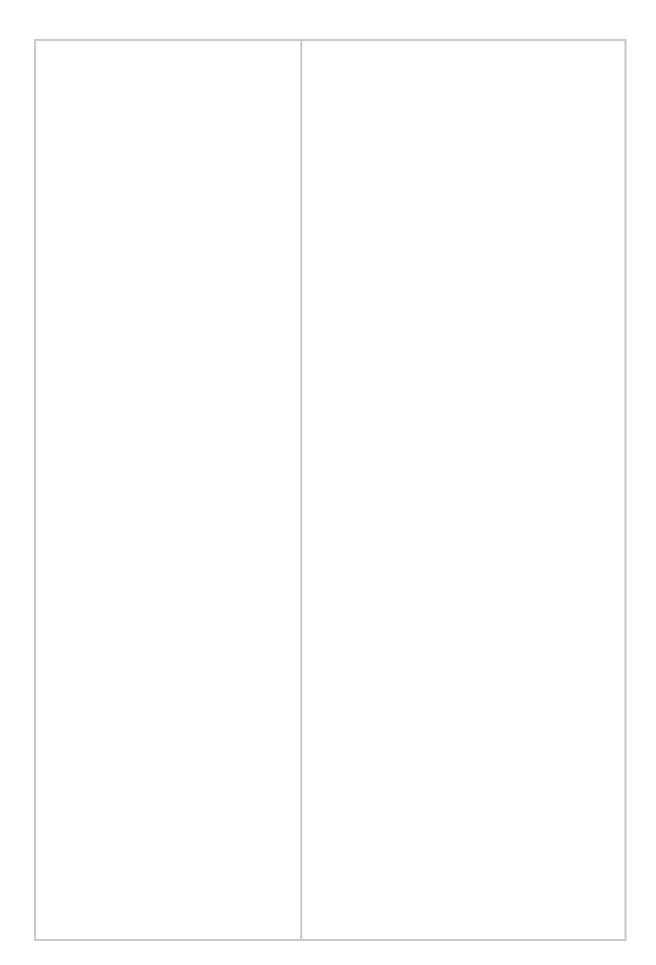

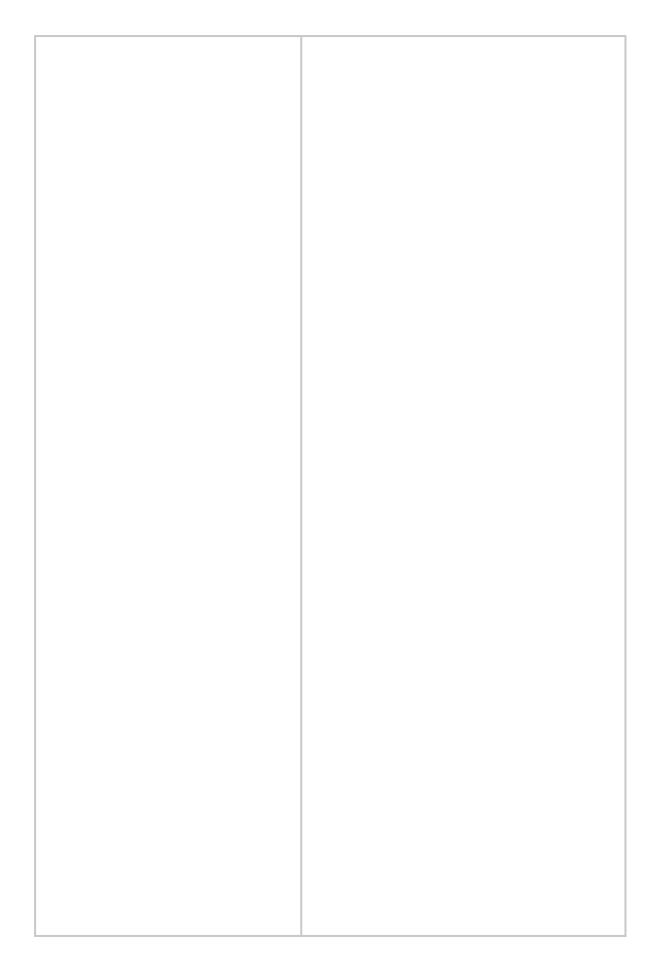

## RIR\_QUALITY\_PKTLOSS

| D= T3 un UII 2]- cte Lo: UII 2]% tl.c hre d= T3 Th linl be: e un fiec be: e pa los rat de d NC wa hig tha | k cam aquali ad acaus the acket as at acket as agher an e acket as are acket as are an e acket as are an e acket as are |
|----------------------------------------------------------------------------------------------------|----------------------------------------------------------------------------------------------------|
| of flow ten e. \$2 Tu into e nui r. \$3 Pa los rat de d NG                                                | mplat :: unnel cerfac :: acket ss tio etecte by QA.                                                                                                    |
| \$4                                                                                                    | :<br>acket                                                                                                    |

| thresho<br>Id in      |
|-----------------------|
| the                   |
| SLA<br>associ<br>ated |
| with the              |
| flow templat          |
| e.                    |

|  | 6                                                                                                    |
|--|----------------------------------------------------------------------------------------------------|
|  | RIR/6/<br>RIR_Q<br>UALIT<br>Y_PKT<br>LOSS:<br>-FlowI<br>D=2-Tu<br>nnel=1-<br>Detect<br>edPktL<br>oss=10<br>0%-Pkt<br>LossTh<br>reshold<br>=50%.<br>The<br>link<br>becam<br>e<br>unquali<br>fied<br>becaus<br>e the<br>packet<br>loss<br>ratio<br>detecte<br>d by<br>NQA<br>was<br>higher<br>than<br>the<br>packet<br>loss<br>threshold<br>in detecte<br>d by<br>NQA<br>was<br>higher<br>than<br>the<br>packet<br>loss<br>than<br>the<br>packet<br>loss<br>ratio<br>detecte<br>d by<br>NQA<br>was<br>higher<br>than<br>the<br>packet<br>loss<br>than<br>the<br>packet<br>loss<br>than<br>the<br>packet<br>loss<br>than<br>the<br>packet<br>loss<br>than<br>the<br>packet<br>loss<br>ratio<br>detecte<br>d by<br>NQA<br>was<br>higher<br>than<br>the<br>packet<br>loss<br>than<br>the<br>packet<br>loss<br>the<br>packet<br>loss<br>the<br>packet<br>loss<br>the<br>packet<br>loss<br>the<br>packet<br>loss<br>the<br>loss<br>the<br>packet<br>loss<br>the<br>loss<br>the<br>loss<br>the<br>packet<br>loss<br>the<br>loss<br>the<br>the<br>loss<br>the<br>the<br>loss<br>the<br>loss<br>the<br>the<br>loss<br>the<br>the<br>the<br>loss<br>the<br>loss<br>the<br>loss<br>the<br>the<br>loss<br>the<br>the<br>the<br>loss<br>the<br>the<br>the<br>the<br>the<br>the<br>loss<br>the<br>the<br>the<br>loss<br>the<br>the<br>the<br>loss<br>the<br>the<br>the<br>the<br>the<br>the<br>the<br>the<br>the<br>the |
|  | The link becam e unquali fied becaus e the                                                                                                    |

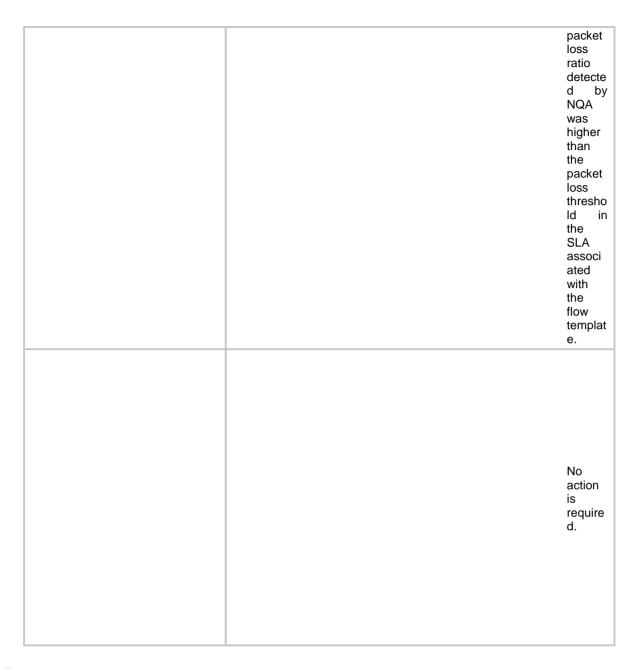

# **RM** messages

This section contains RM messages.

## RM\_ACRT\_REACH\_LIMIT

| Message<br>text           | Max active [STRING]<br>routes [UINT32]<br>reached in URT of<br>[STRING]                             |
|---------------------------|----------------------------------------------------------------------------------------------------|
| Variable<br>fields        | \$1: IPv4 or IPv6.<br>\$2: Maximum number of<br>active routes.<br>\$3: VPN instance name.           |
| Severity<br>level         | 4                                                                                                   |
| Example                   | RM/4/RM_ACRT_REA<br>CH_LIMIT: Max active<br>IPv4 routes 100000<br>reached in URT of VPN1            |
| Explanat<br>ion           | The number of active routes reached the upper limit in the unicast routing table of a VPN instance. |
| Recomm<br>ended<br>action | Remove unused active routes.                                                                        |

## RM\_ACRT\_REACH\_THRESVALUE

| Mess<br>age<br>text           | Threshold value [UINT32]<br>of max active [STRING]<br>routes reached in URT of<br>[STRING]                        |
|-------------------------------|----------------------------------------------------------------------------------------------------|
| Varia<br>ble<br>fields        | \$1: Threshold of the maximum number of active routes in percentage. \$2: IPv4 or IPv6. \$3: VPN instance name.   |
| Severi<br>ty<br>level         | 4                                                                                                    |
| Exam<br>ple                   | RM/4/RM_ACRT_REACH_<br>THRESVALUE: Threshold<br>value 50% of max active<br>IPv4 routes reached in URT<br>of vpn1  |
| Expla<br>nation               | The percentage of the maximum number of active routes was reached in the unicast routing table of a VPN instance. |
| Reco<br>mmen<br>ded<br>action | Modify the threshold value or the route limit configuration.                                                      |

## RM\_THRESHLD\_VALUE\_REACH

|               | Three-bald of BUNITOO                                                |
|---------------|----------------------------------------------------------------------|
| Messa         | Threshold value [UINT32] of active [STRING] routes reached in URT of |
| ge text       | [STRING]                                                             |
| Variab        | \$1: Maximum number of active routes.                                |
| le            | \$2: IPv4 or IPv6.                                                   |
| fields        | \$3: VPN instance name.                                              |
| Severi        |                                                                      |
| ty<br>level   | 4                                                                    |
|               | RM/4/RM_THRESHLD_V                                                   |
| Exam          | ALUE_REACH: Threshold value 10000 of active IPv4                     |
| ple           | routes reached in URT of vpn1                                        |
|               | The number of active                                                 |
| Expla         | routes reached the threshold in the unicast                          |
| nation        | routing table of a VPN instance.                                     |
| Reco          |                                                                      |
| mmen          | Modify the route limit                                               |
| ded<br>action | configuration.                                                       |
| action        |                                                                      |

## RPR messages

This section contains RPR messages.

#### RPR\_EXCEED\_MAX\_SEC\_MAC

| Message text       | A maximum number of secondary MAC addresses exceeded defect is present on the ring corresponding to RPR logical interface [STRING].                                  |
|--------------------|----------------------------------------------------------------------------------------------------|
| Variable fields    | \$1: Interface name.                                                                                                    |
| Severity level     | 4                                                                                                    |
| Example            | RPR/4/RPR_EXCEED_MAX_SEC_MAC: A maximum number of secondary MAC addresses exceeded defect is present on the ring corresponding to RPR logical interface RPR-Router1. |
| Explanation        | The number of RPR secondary MAC addresses on the ring has reached the upper limit.                                                                                   |
| Recommended action | Disable VRRP on RPR stations.                                                                                                    |

## RPR\_EXCEED\_MAX\_SEC\_MAC\_OVER

| Message text       | A maximum number of secondary MAC addresses exceeded defect is cleared on the ring corresponding to RPR logical interface [STRING].                                       |
|--------------------|----------------------------------------------------------------------------------------------------|
| Variable fields    | \$1: Interface name.                                                                                                    |
| Severity level     | 5                                                                                                    |
| Example            | RPR/5/RPR_EXCEED_MAX_SEC_MAC_OVER: A maximum number of secondary MAC addresses exceeded defect is cleared on the ring corresponding to RPR logical interface RPR-Router1. |
| Explanation        | The number of secondary MAC addresses on the ring has dropped below the upper limit.                                                                                      |
| Recommended action | No action is required.                                                                                                    |

## RPR\_EXCEED\_MAX\_STATION

| Message text       | A maximum number of stations exceeded defect is present on the ring corresponding to RPR logical interface [STRING].                                  |
|--------------------|----------------------------------------------------------------------------------------------------|
| Variable fields    | \$1: Interface name.                                                                                                    |
| Severity level     | 4                                                                                                    |
| Example            | RPR/4/RPR_EXCEED_MAX_STATION: A maximum number of stations exceeded defect is present on the ring corresponding to RPR logical interface RPR-Router1. |
| Explanation        | The number of RPR stations on the ring has reached the upper limit.                                                                                   |
| Recommended action | Remove some RPR stations.                                                                                                    |

## RPR\_EXCEED\_MAX\_STATION\_OVER

| Message text       | A maximum number of stations exceeded defect is cleared on the ring corresponding to RPR logical interface [STRING].                                       |
|--------------------|----------------------------------------------------------------------------------------------------|
| Variable fields    | \$1: Interface name.                                                                                                    |
| Severity level     | 5                                                                                                    |
| Example            | RPR/5/RPR_EXCEED_MAX_STATION_OVER: A maximum number of stations exceeded defect is cleared on the ring corresponding to RPR logical interface RPR-Router1. |
| Explanation        | The number of RPR stations on the ring has dropped below the upper limit.                                                                                  |
| Recommended action | No action is required.                                                                                                    |

## RPR\_EXCEED\_RESERVED\_RATE

| Message text       | An excess reserved rate defect is present on ringlet0/ringlet1 corresponding to RPR logical interface [STRING].                           |
|--------------------|----------------------------------------------------------------------------------------------------|
| Variable fields    | \$1: Interface name.                                                                                                    |
| Severity level     | 3                                                                                                    |
| Example            | RPR/3/RPR_EXCEED_RESERVED_RATE: An excess reserved rate defect is present on ringlet0 corresponding to RPR logical interface RPR-Router1. |
| Explanation        | The reserved bandwidth for the RPR station was greater than the total bandwidth of the RPR ring.                                          |
| Recommended action | Reduce the reserved bandwidth.                                                                                                    |

## RPR\_EXCEED\_RESERVED\_RATE\_OVER

| Message text       | An excess reserved rate defect is cleared on ringlet0/ringlet1 corresponding to RPR logical interface [STRING].                                |
|--------------------|----------------------------------------------------------------------------------------------------|
| Variable fields    | \$1: Interface name.                                                                                                    |
| Severity level     | 5                                                                                                    |
| Example            | RPR/5/RPR_EXCEED_RESERVED_RATE_OVER: An excess reserved rate defect is cleared on ringlet0 corresponding to RPR logical interface RPR-Router1. |
| Explanation        | The reserved bandwidth for the RPR station was smaller than the total bandwidth of the RPR ring.                                               |
| Recommended action | No action is required.                                                                                                    |

## RPR\_IP\_DUPLICATE

| Message text       | A duplicate IP address defect is present on the ring corresponding to RPR logical interface [STRING].                            |
|--------------------|----------------------------------------------------------------------------------------------------|
| Variable fields    | \$1: Interface name.                                                                                                    |
| Severity level     | 3                                                                                                    |
| Example            | RPR/3/RPR_IP_DUPLICATE: A duplicate IP address defect is present on the ring corresponding to RPR logical interface RPR-Router1. |
| Explanation        | Another RPR station used the same IP address.                                                                                    |
| Recommended action | Locate the RPR station, and change its IP address.                                                                               |

#### RPR\_IP\_DUPLICATE\_OVER

| Message text       | A duplicate IP address defect is cleared on the ring corresponding to RPR logical interface [STRING].                                 |
|--------------------|----------------------------------------------------------------------------------------------------|
| Variable fields    | \$1: Interface name.                                                                                                    |
| Severity level     | 5                                                                                                    |
| Example            | RPR/5/RPR_IP_DUPLICATE_OVER: A duplicate IP address defect is cleared on the ring corresponding to RPR logical interface RPR-Router1. |
| Explanation        | The duplicate IP address defect was cleared.                                                                                          |
| Recommended action | No action is required.                                                                                                    |

## RPR\_JUMBO\_INCONSISTENT

| Message text       | A jumbo configuration defect is present on the ring corresponding to RPR logical interface [STRING].                                  |
|--------------------|----------------------------------------------------------------------------------------------------|
| Variable fields    | \$1: Interface name.                                                                                                    |
| Severity level     | 6                                                                                                    |
| Example            | RPR/6/RPR_JUMBO_INCONSISTENT: A jumbo configuration defect is present on the ring corresponding to RPR logical interface RPR-Router1. |
| Explanation        | An RPR station used different Jumbo frame configuration.                                                                              |
| Recommended action | Locate the RPR station and change its Jumbo frame configuration.                                                                      |

## RPR\_JUMBO\_INCONSISTENT\_OVER

| Message text       | A jumbo configuration defect is cleared on the ring corresponding to RPR logical interface [STRING].                                       |
|--------------------|----------------------------------------------------------------------------------------------------|
| Variable fields    | \$1: Interface name.                                                                                                    |
| Severity level     | 6                                                                                                    |
| Example            | RPR/6/RPR_JUMBO_INCONSISTENT_OVER: A jumbo configuration defect is cleared on the ring corresponding to RPR logical interface RPR-Router1. |
| Explanation        | The Jumbo frame configuration inconsistency defect was cleared.                                                                            |
| Recommended action | No action is required.                                                                                                    |

#### RPR\_MISCABLING

| Message text       | A miscabling defect is present on ringlet0/ringlet1 corresponding to RPR logical interface [STRING].                 |
|--------------------|----------------------------------------------------------------------------------------------------|
| Variable fields    | \$1: Interface name.                                                                                                 |
| Severity level     | 3                                                                                                    |
| Example            | RPR/3/RPR_MISCABLING: A miscabling defect is present on ringlet0 corresponding to RPR logical interface RPR-Router1. |
| Explanation        | The west port of an RPR station was not connected to the east port of anther RPR station.                            |
| Recommended action | Examine the physical port connection of the two RPR stations.                                                        |

## RPR\_MISCABLING\_OVER

| Message text       | A miscabling defect is cleared on ringlet0/ringlet1 corresponding to RPR logical interface [STRING].                      |
|--------------------|----------------------------------------------------------------------------------------------------|
| Variable fields    | \$1: Interface name.                                                                                                    |
| Severity level     | 5                                                                                                    |
| Example            | RPR/5/RPR_MISCABLING_OVER: A miscabling defect is cleared on ringlet0 corresponding to RPR logical interface RPR-Router1. |
| Explanation        | The RPR physical port connection defect was cleared.                                                                      |
| Recommended action | No action is required.                                                                                                    |

## RPR\_PROTECTION\_INCONSISTENT

| Message text       | A protection configuration defect is present on the ring corresponding to RPR logical interface [STRING].                                       |
|--------------------|----------------------------------------------------------------------------------------------------|
| Variable fields    | \$1: Interface name.                                                                                                    |
| Severity level     | 3                                                                                                    |
| Example            | RPR/3/RPR_PROTECTION_INCONSISTENT: A protection configuration defect is present on the ring corresponding to RPR logical interface RPR-Router1. |
| Explanation        | An RPR station used different protection mode.                                                                                                  |
| Recommended action | Locate the RPR station and change its protection mode.                                                                                          |

## RPR\_PROTECTION\_INCONSISTENT\_OVER

| Message text       | A protection configuration defect is cleared on the ring corresponding to RPR logical interface [STRING].                                            |
|--------------------|----------------------------------------------------------------------------------------------------|
| Variable fields    | \$1: Interface name.                                                                                                    |
| Severity level     | 5                                                                                                    |
| Example            | RPR/5/RPR_PROTECTION_INCONSISTENT_OVER: A protection configuration defect is cleared on the ring corresponding to RPR logical interface RPR-Router1. |
| Explanation        | The protection mode inconsistency defect was cleared.                                                                                                |
| Recommended action | No action is required.                                                                                                    |

## RPR\_SEC\_MAC\_DUPLICATE

| Message text       | A duplicate secondary MAC addresses defect is present on the ring corresponding to RPR logical interface [STRING].                                 |
|--------------------|----------------------------------------------------------------------------------------------------|
| Variable fields    | \$1: Interface name.                                                                                                    |
| Severity level     | 3                                                                                                    |
| Example            | RPR/3/RPR_SEC_MAC_DUPLICATE: A duplicate secondary MAC addresses defect is present on the ring corresponding to RPR logical interface RPR-Router1. |
| Explanation        | Another RPR station used the same secondary MAC address.                                                                                           |
| Recommended action | Locate the RPR station, and change its secondary MAC address.                                                                                      |

## RPR\_SEC\_MAC\_DUPLICATE\_OVER

| Message text       | A duplicate secondary MAC addresses defect is cleared on the ring corresponding to RPR logical interface [STRING].                                      |
|--------------------|----------------------------------------------------------------------------------------------------|
| Variable fields    | \$1: Interface name.                                                                                                    |
| Severity level     | 5                                                                                                    |
| Example            | RPR/5/RPR_SEC_MAC_DUPLICATE_OVER: A duplicate secondary MAC addresses defect is cleared on the ring corresponding to RPR logical interface RPR-Router1. |
| Explanation        | The duplicate secondary MAC address defect was cleared.                                                                                                 |
| Recommended action | No action is required.                                                                                                    |

## RPR\_TOPOLOGY\_INCONSISTENT

| Message text       | An inconsistent topology defect is present on the ring corresponding to RPR logical interface [STRING].                                     |
|--------------------|----------------------------------------------------------------------------------------------------|
| Variable fields    | \$1: Interface name.                                                                                                    |
| Severity level     | 3                                                                                                    |
| Example            | RPR/3/RPR_TOPOLOGY_INCONSISTENT: An inconsistent topology defect is present on the ring corresponding to RPR logical interface RPR-Router1. |
| Explanation        | The topology information collected by the ports on the PRP stations was different.                                                          |
| Recommended action | Execute the <b>shutdown</b> command and then the <b>undo shutdown</b> command on the ports to collect topology information again.           |

## RPR\_TOPOLOGY\_INCONSISTENT\_OVER

| Message text       | An inconsistent topology defect is cleared on the ring corresponding to RPR logical interface [STRING].                                          |
|--------------------|----------------------------------------------------------------------------------------------------|
| Variable fields    | \$1: Interface name.                                                                                                    |
| Severity level     | 5                                                                                                    |
| Example            | RPR/5/RPR_TOPOLOGY_INCONSISTENT_OVER: An inconsistent topology defect is cleared on the ring corresponding to RPR logical interface RPR-Router1. |
| Explanation        | The topology information inconsistency defect was cleared.                                                                                       |
| Recommended action | No action is required.                                                                                                    |

## RPR\_TOPOLOGY\_INSTABILITY

| Message text       | A topology instability defect is present on the ring corresponding to RPR logical interface [STRING].                                    |
|--------------------|----------------------------------------------------------------------------------------------------|
| Variable fields    | \$1: Interface name.                                                                                                    |
| Severity level     | 4                                                                                                    |
| Example            | RPR/4/RPR_TOPOLOGY_INSTABILITY: A topology instability defect is present on the ring corresponding to RPR logical interface RPR-Router1. |
| Explanation        | The RPR ring topology was unstable.                                                                                                    |
| Recommended action | No action is required.                                                                                                    |

#### RPR\_TOPOLOGY\_INSTABILITY\_OVER

| Message text       | A topology instability defect is cleared on the ring corresponding to RPR logical interface [STRING].                                         |
|--------------------|----------------------------------------------------------------------------------------------------|
| Variable fields    | \$1: Interface name.                                                                                                    |
| Severity level     | 5                                                                                                    |
| Example            | RPR/5/RPR_TOPOLOGY_INSTABILITY_OVER: A topology instability defect is cleared on the ring corresponding to RPR logical interface RPR-Router1. |
| Explanation        | The RPR ring topology was stable.                                                                                                    |
| Recommended action | No action is required.                                                                                                    |

## RPR\_TOPOLOGY\_INVALID

| Message text       | A topology invalid defect is present on the ring corresponding to RPR logical interface [STRING].                                |
|--------------------|----------------------------------------------------------------------------------------------------|
| Variable fields    | \$1: Interface name.                                                                                                    |
| Severity level     | 4                                                                                                    |
| Example            | RPR/4/RPR_TOPOLOGY_INVALID: A topology invalid defect is present on the ring corresponding to RPR logical interface RPR-Router1. |
| Explanation        | The topology information collected by the RPR stations was invalid.                                                              |
| Recommended action | Execute the shutdown command and then the undo shutdown command on the RPR stations to collect topology information again.       |

## RPR\_TOPOLOGY\_INVALID\_OVER

| Message text       | A topology invalid defect is cleared on the ring corresponding to RPR logical interface [STRING].                                     |
|--------------------|----------------------------------------------------------------------------------------------------|
| Variable fields    | \$1: Interface name.                                                                                                    |
| Severity level     | 5                                                                                                    |
| Example            | RPR/5/RPR_TOPOLOGY_INVALID_OVER: A topology invalid defect is cleared on the ring corresponding to RPR logical interface RPR-Router1. |
| Explanation        | The topology information collected by the RPR stations was valid.                                                                     |
| Recommended action | No action is required.                                                                                                    |

## RRPP messages

This section contains RRPP messages.

#### RRPP\_RING\_FAIL

| Message text       | Ring [UINT32] in Domain [UINT32] failed.          |
|--------------------|---------------------------------------------------|
| Variable fields    | \$1: Ring ID.<br>\$2: Domain ID.                  |
| Severity level     | 4                                                 |
| Example            | RRPP/4/RRPP_RING_FAIL: Ring 1 in Domain 1 failed. |
| Explanation        | A ring failure occurred in the RRPP domain.       |
| Recommended action | Check each RRPP node to clear the network fault.  |

#### RRPP\_RING\_RESTORE

| Message text       | Ring [UINT32] in Domain [UINT32] recovered.             |
|--------------------|---------------------------------------------------------|
| Variable fields    | \$1: Ring ID.<br>\$2: Domain ID.                        |
| Severity level     | 4                                                       |
| Example            | RRPP/4/RRPP_RING_RESTORE: Ring 1 in Domain 1 recovered. |
| Explanation        | The ring in the RRPP domain was recovered.              |
| Recommended action | No action is required.                                  |

## **RTM** messages

This section contains RTM messages.

## RTM\_TCL\_NOT\_EXIST

| Message text       | Failed to execute Tcl-defined policy [STRING] because the policy's Tcl script file was not found.                     |
|--------------------|----------------------------------------------------------------------------------------------------|
| Variable fields    | \$1: Name of a Tcl-defined policy.                                                                                    |
| Severity level     | 4                                                                                                    |
| Example            | RTM/4/RTM_TCL_NOT_EXIST: Failed to execute Tcl-defined policy aaa because the policy's Tcl script file was not found. |
| Explanation        | The system did not find the Tcl script file for the policy while executing the policy.                                |
| Recommended action | <ul><li>313. Verify that the Tcl script file exists.</li><li>314. Reconfigure the policy.</li></ul>                   |

#### RTM\_TCL\_MODIFY

| Message text       | Failed to execute Tcl-defined policy [STRING] because the policy's Tcl script file had been modified.                  |
|--------------------|----------------------------------------------------------------------------------------------------|
| Variable fields    | \$1: Name of a Tcl-defined policy.                                                                                     |
| Severity level     | 4                                                                                                    |
| Example            | RTM/4/RTM_TCL_MODIFY: Failed to execute Tcl-defined policy aaa because the policy's Tcl script file had been modified. |
| Explanation        | The Tcl script file for the policy was modified.                                                                       |
| Recommended action | Reconfigure the policy, or modify the Tcl script to be the same as it was when it was bound with the policy.           |

## RTM\_TCL\_LOAD\_FAILED

| Message text       | Failed to load the Tcl script file of policy [STRING].                            |
|--------------------|-----------------------------------------------------------------------------------|
| Variable fields    | \$1: Name of a Tcl-defined policy.                                                |
| Severity level     | 4                                                                                 |
| Example            | RTM/4/RTM_TCL_LOAD_FAILED: Failed to load the Tcl script file of policy [STRING]. |
| Explanation        | The system failed to load the Tcl script file for the policy to memory.           |
| Recommended action | No action is required.                                                            |

## Sandbox messages

This section contains sandbox messages through fast log output.

## SANDBOX\_DETECTION\_IPV4\_LOG

| SandboxType(1143)= STRING File Type(1096)= STRING FileName(1097) = STRING S-protoco (1001)= STRING S-pictain(1002)= STRING S-STRIPA] ddr(1003)=  PADDR S-CP-ort(1004)= UNT16 DatlPAddr(1007)-  PADDR  DstPort(1008)= UNT16 S-RozoneName(1025)= STRING S-STRING S-DestoneName(1025)= STRING DestoneName(1035)= STRING DestoneName(1036)= STRING S-BYDE(125)= STRING S-BYDE(125)= STRING S-BYDE(125)= STRING S-BYDE(125)= STRING S-BYDE(125)= STRING S-BYDE(125)= STRING S-BYDE(125)= STRING S-BYDE(125)= STRING S-BYDE(1175)= STRING S-BYDE(125)= STRING S-BYDE(1175)= STRING S-BYDE(1175)= STRIN |                 |                                                                                                    |
|----------------------------------------------------------------------------------------------------|-----------------|----------------------------------------------------------------------------------------------------|
| o AV.  o Windows. o Win64. o WEB. o Office. \$2: File type. \$3: File name. \$4: Protocol type, \$5: Application protocol name. \$6: Source IPv4 address. \$7: Source port number. \$8: Destination IPv4 address. \$9: Destination port number. \$10: Source security zone name. \$11: Destination security zone name. \$11: Destination security zone name. \$12: Name of the identity user. \$13: Threat type: o UNKNOWN. o KNOWN. o NORMAL. No threats exist in the file. \$14: Severity level: o NOTHREAT. o LOW. o MEDIUM. o HIGH. \$15: MD5 value. \$16: Generation time of the sandbox inspection log. \$17: File transfer direction: o download—From the server to the client. o upload—From the client to the server. \$18: Threat action. See Table 17 for the threat act field value. (The value for the threat act field varies by the software version of the sandbox. Table 17 uses the ESS 6701 as an example.) \$20: Threat family. See Table 18 for the threat family field value.                                                                                                    | Message text    | =[STRING];Protocol(1001)=[STRING];Application(1002)=[STRING];SrcIPA ddr(1003)=[IPADDR];SrcPort(1004)=[UINT16];DstIPAddr(1007)=[IPADDR]; DstPort(1008)=[UINT16];SrcZoneName(1025)=[STRING];DstZoneName(1035)=[STRING];UserName(1113)=[STRING];TrtType(1144)=[STRING];Sev erity(1087)=[STRING];MD5(1129)=[STRING];BeginTime_c(1011)=[STRING];ThreatDir(1170)=[UINT16];AttackName(1088)=[STRING];ThreatAct(1171)=[STRING];ThreatFmly(1172)=[UINT16];StatusCode(1167)=[STRING];ThreatHttpContentLen(1173)=[STRING];RealSrcIP(1100)=[STRING];VlanID(1175)=[UINT32];VNI(1213)=[UINT32];SrcLocation(1209)=[STRING];DstLoca                                                                                                    |
| \$22: Value for the Content-Length field of the HTTP/HTTPS packet.                                                                                                    | Variable fields | o AV. o Windows. o Win64. o WEB. Office. \$2: File type. \$3: File name. \$4: Protocol type. \$5: Application protocol name. \$6: Source IPv4 address. \$7: Source port number. \$8: Destination IPv4 address. \$9: Destination port number. \$10: Source security zone name. \$11: Destination security zone name. \$11: Destination security zone name. \$12: Name of the identity user. \$13: Threat type: o UNKNOWN. o KNOWN. o NORMAL. No threats exist in the file. \$14: Severity level: o NOTHREAT. o LOW. o MEDIUM. o HIGH. \$15: MD5 value. \$16: Generation time of the sandbox inspection log. \$17: File transfer direction: o download—From the server to the client. o upload—From the client to the server. \$18: Threat name. \$19: Threat action. See Table 17 for the threat act field value. (The value for the threat act field varies by the software version of the sandbox. Table 17 uses the ESS 6701 as an example.) |
|                                                                                                    |                 | <ul> <li>MEDIUM.</li> <li>HIGH.</li> <li>\$15: MD5 value.</li> <li>\$16: Generation time of the sandbox inspection log.</li> <li>\$17: File transfer direction: <ul> <li>download—From the server to the client.</li> <li>upload—From the client to the server.</li> </ul> </li> <li>\$18: Threat name.</li> <li>\$19: Threat action. See Table 17 for the threat act field value. (The value for the threat act field varies by the software version of the sandbox. Table 17 uses the ESS 6701 as an example.)</li> </ul>                                                                                                    |

|                    | \$23: Real source IP address. \$24: VLAN ID. \$25: VXLAN ID. \$26: Source location. \$27: Destination location.                                                                                                    |
|--------------------|----------------------------------------------------------------------------------------------------|
| Severity level     | 6                                                                                                    |
| Example            | SANDBOX/6/SANDBOX_DETECTION_IPV4_LOG:SandboxType(1143)= WEB;FileType(1096)=exe;FileName(1097)=abc.exe;Protocol(1001)=TCP;A pplication(1002)=http;SrcIPAddr(1003)=192.168.7.15;SrcPort(1004)=4790; DstIPAddr(1007)=192.168.15.252;DstPort(1008)=80;SrcZoneName(1025)= spf;DstZoneName(1035)=spf;UserName(1113)=abc;TrtType(1144)=UNKN OWN;Severity(1087)=HIGH;MD5(1129)=c4ab18ce0dbd4c911ae501753d0 bda89;BeginTime_c(1011)=20180320091510;ThreatDir(1170)=download;A ttackName(1088)=;ThreatAct(1171)=;ThreatFmly(1172)=0;StatusCode(116 7)=200;ThreatHttpContentLen(1173)=22087;RealSrcIP(1100)=2.2.2.2,3.2.2.2.2.3.2.2.2.2.2.2.2.2.2.2. |
| Explanation        | This message is sent when the sandbox inspection log is generated.                                                                                                    |
| Recommended action | No action is required.                                                                                                    |

## SANDBOX\_DETECTION\_IPV6\_LOG

| Message text    | SandboxType(1143)=[STRING];FileType(1096)=[STRING];FileName(109 7)=[STRING];Protocol(1001)=[STRING];Application(1002)=[STRING];Srcl Pv6Addr(1036)=[IPADDR];SrcPort(1004)=[UINT16];DstIPv6Addr(1037)=[I PADDR];DstPort(1008)=[UINT16];SrcZoneName(1025)=[STRING];DstZoneName(1035)=[STRING];UserName(1113)=[STRING];TrtType(1144)=[STRING];Severity(1087)=[STRING];MD5(1129)=[STRING];BeginTime_c(1 011)=[STRING];ThreatDir(1170)=[UINT16];AttackName(1088)=[STRING];ThreatAct(1171)=[STRING];ThreatFmly(1172)=[UINT16];StatusCode(116 7)=[STRING];ThreatHttpContentLen(1173)=[STRING];RealSrcIP(1100)=[STRING];VlanID(1175)=[UINT32];VNI(1213)=[UINT32];SrcLocation(1209)=[STRING];DstLocation(1214)=[STRING]; |
|-----------------|----------------------------------------------------------------------------------------------------|
|                 | \$1: Sandbox type:  o AV.                                                                                                    |
|                 | o Windows.                                                                                                    |
|                 | o Win64.                                                                                                    |
|                 | ∘ WEB.                                                                                                    |
|                 | o Office.                                                                                                    |
|                 | \$2: File type.                                                                                                    |
|                 | \$3: File name.                                                                                                    |
|                 | \$4: Protocol type.                                                                                                    |
|                 | \$5: Application protocol name.                                                                                                    |
|                 | \$6: Source IPv6 address.                                                                                                    |
|                 | \$7: Source port number.                                                                                                    |
|                 | \$8: Destination IPv6 address.                                                                                                    |
|                 | \$9: Destination port number.                                                                                                    |
|                 | \$10: Source security zone name.                                                                                                    |
|                 | \$11: Destination security zone name.                                                                                                    |
|                 | \$12: Name of the identity user.                                                                                                    |
|                 | \$13: Threat type:                                                                                                    |
| Variable fields | o UNKNOWN.                                                                                                    |
|                 | o KNOWN.                                                                                                    |
|                 | NORMAL. No threats exist in the file.                                                                                                    |
|                 | \$14: Severity level:  ONOTHREAT.                                                                                                    |
|                 | LOW.                                                                                                    |
|                 | MEDIUM.                                                                                                    |
|                 | o HIGH.                                                                                                    |
|                 | \$15: MD5 value.                                                                                                    |
|                 | \$16: Generation time of the sandbox inspection log.                                                                                                    |
|                 | \$17: File transfer direction:                                                                                                    |
|                 | o <b>download</b> —From the server to the client.                                                                                                    |
|                 | <ul> <li>upload—From the client to the server.</li> </ul>                                                                                                    |
|                 | \$18: Threat name.                                                                                                    |
|                 | \$19: Threat action. See Table 17 for the threat act field value. (The value for the threat act field varies by the software version of the sandbox. Table 17 uses the ESS 6701 as an example.)                                                                                                    |
|                 | \$20: Threat family. See Table 18 for the threat family field value.                                                                                                    |
|                 | \$21: HTTP/HTTPS response status code.                                                                                                    |
|                 | \$22: Value for the Content-Length field of the HTTP/HTTPS packet.                                                                                                    |

|                    | \$23: Real source IP address.                                                                                                    |
|--------------------|----------------------------------------------------------------------------------------------------|
|                    | \$24: VLAN ID.                                                                                                    |
|                    | \$25: VXLAN ID.                                                                                                    |
|                    | \$26: Source location.                                                                                                    |
|                    | \$27: Destination location.                                                                                                    |
| Severity level     | 6                                                                                                    |
| Example            | SANDBOX/6/SANDBOX_DETECTION_IPV6_LOG:SandboxType(1143)= WEB;FileType(1096)=exe;FileName(1097)=abc.exe;Protocol(1001)=TCP;Application(1002)=http;SrcIPv6Addr(1036)=100::40;SrcPort(1004)=4790;DstIPv6Addr(1037)=200::40;DstPort(1008)=80;SrcZoneName(1025)=spf;DstZoneName(1035)=spf;UserName(1113)=abc;TrtType(1144)=UNKNOWN;Severity(1087)=HIGH;MD5(1129)=c4ab18ce0dbd4c911ae501753d0bda89;BeginTime_c(1011)=20180320091510;ThreatDir(1170)=download;AttackName(1088)=;ThreatAct(1171)=;ThreatFmly(1172)=0;StatusCode(1167)=200;ThreatHttpContentLen(1173)=22087;RealSrcIP(1100)=3::3;VlanID(1175)=400;VNI(1213)=;SrcLocation(1209)=ChinaMacao;DstLocation(1214)=SaintKittsandNevis; |
| Explanation        | This message is sent when the sandbox inspection log is generated.                                                                                                    |
| Recommended action | No action is required.                                                                                                    |

#### Table 17 Value for the threat act field

| ID | Threat action                                                                |
|----|------------------------------------------------------------------------------|
| 1  | Enable autorun after the device starts.                                      |
| 2  | Inject to other processes remotely.                                          |
| 3  | Reduce the firewall security level or add whitelist entries.                 |
| 4  | Bypass User Account Control (UAC) to obtain the administrator privilege.     |
| 5  | Disable the system protection mechanism.                                     |
| 6  | Detect whether the antivirus software is installed or running in the system. |
| 7  | Detect whether the file runs in the sandbox or is debugged by the debugger.  |
| 8  | Delete local files.                                                          |
| 9  | DLL hijacking or image hijacking.                                            |
| 10 | Replace the file to be an EXE file or a DLL file.                            |
| 11 | The file uses a name similar to a key process for counterfeiting.            |
| 12 | Infect the existing PE files.                                                |
| 13 | Load the driver.                                                             |
| 14 | Modify the security policies of the IE browser.                              |
| 15 | Add or modify a Windows account.                                             |
| 16 | Add or modify a Windows service.                                             |
| 17 | Suspicious network connection.                                               |
| 18 | Create a suspicious process and release a suspicious file.                   |
| 19 | Release an executable program.                                               |
| 20 | Automatic shutdown, automatic restart, or automatic logout.                  |
| 21 | The PE file execution releases a script file.                                |

| 22  | Modify the hosts file.                                                               |
|-----|--------------------------------------------------------------------------------------|
| 23  | Hook the key functions of the program.                                               |
| 24  | Promote the privilege of the program.                                                |
| 25  | The script file uses the PowerShell.                                                 |
| 26  | Malicious network behaviors of the script file.                                      |
| 27  | Access sensitive files, such as the files storing the browser username and password. |
| 28  | Using the Android software consumes the call charge.                                 |
| 29  | Malicious commercials on the Android software.                                       |
| 30  | The Android software steals user privacy.                                            |
| 31  | File faking.                                                                         |
| 32  | Modify the file hidden attribute.                                                    |
| 33  | Malicious network behaviors of an executable file.                                   |
| 34  | Malicious shortcut files.                                                            |
| 35  | Suspicious macro viruses.                                                            |
| 200 | Viruses.                                                                             |
| 201 | Spyware.                                                                             |
| 202 | Worms.                                                                               |
| 203 | Backdoors.                                                                           |
| 204 | Ransomware.                                                                          |
| 205 | Downloader.                                                                          |
| 206 | Malicious commercials.                                                               |
| 207 | Malicious scripts.                                                                   |
| 208 | Malicious files with vulnerabilities.                                                |
| 209 | Virus generator.                                                                     |
| 210 | Shell software.                                                                      |
| 211 | Heuristic behaviors.                                                                 |
| 212 | Riskware.                                                                            |
| 213 | Phishing.                                                                            |
| 214 | Macro viruses.                                                                       |
| 215 | Other threat types.                                                                  |

#### Table 18 Value for the threat family field

| ID | Threat family |
|----|---------------|
| 0  | Others        |
| 1  | Viruses       |
| 2  | Trojans       |
| 3  | Worms         |
| 4  | Backdoors     |

| 5  | Ransomware                              |
|----|-----------------------------------------|
| 6  | Downloader                              |
| 7  | Malicious commercials                   |
| 8  | Malicious scripts                       |
| 9  | Macro viruses                           |
| 10 | Malicious files with vulnerabilities    |
| 11 | Phishing                                |
| 12 | Riskware                                |
| 13 | Shell software                          |
| 14 | Heuristic behaviors                     |
| 15 | Digital currency                        |
| 16 | Botnets                                 |
| 17 | APT intelligence                        |
| 18 | Malicious domain names generated by DGA |

## SCD

This section contains server connection detection (SCD) messages.

## SCD\_IPV4

| Message text       | Protocol(1001)=[STRING];ServerlPAddr(1003)=[STRING];DstlPAddr(1007)=[STRING];DstPort(1008)=[STRING]; Illegal server connection.                                              |  |
|--------------------|----------------------------------------------------------------------------------------------------|--|
| Variable fields    | \$1: Protocol type. \$2: Server IP address. \$3: Destination IP address of the server-initiated connection. \$4: Destination port number of the server-initiated connection. |  |
| Severity level     | 6                                                                                                    |  |
| Example            | SCD/6/SCD_IPV4:-Context=1;Protocol(1001)=TCP;ServerIPAddr(1003)=192.168 .105.1;DstIPAddr(1007)=192.168.105.111;DstPort(1008)=80; Illegal server connection.                  |  |
| Explanation        | This message is sent when an illegal server-initiated connection is detected.                                                                                                |  |
| Recommended action | vour network services. For example, you can configure a security policy to block                                                                                             |  |

# **SCMD** messages

This section contains SCM messages.

## PROCESS\_ABNORMAL

| Message text    | The                                                                                                    | orocess [STRING] exited abnormally. ServiceName=[STRING], ExitCode=[STRING], KillSignal=[STRING], StartTime=[STRING], StopTime=[STRING].                                                                   |  |
|-----------------|----------------------------------------------------------------------------------------------------|----------------------------------------------------------------------------------------------------|--|
| Variable fields | <ul> <li>\$1: Process name.</li> <li>\$2: Service name defined in the script.</li> <li>\$3: Process exit code. If the process was closed by a signal, this field displays NA.</li> <li>\$4: Signal that closed the process. If the process was not closed by a signal, this field displays NA.</li> <li>\$5: Time when the process was created.</li> <li>\$6: Time when the process was closed.</li> </ul> |                                                                                                    |  |
| Severity level  | 4                                                                                                    |                                                                                                    |  |
| Example         | SCMD/4/PROCESS_ABNORMAL: The process diagd exited abnormally. ServiceName=DIAG, ExitCode=1, KillSignal=NA, StartTime=2019-03-06 14:18:06, StopTime=2019-03-06 14:35:25.                                                                                                    |                                                                                                    |  |
| Explanation     | A service                                                                                                    | A service exited abnormally.                                                                                                    |  |
|                 | 315.                                                                                                    | Use the display process command to identify whether the process exists. If the process exists, the process has recovered. Typically, a process restarts automatically after it exits abnormally.           |  |
| Recommended ac  | 316.                                                                                                    | If the process has not recovered or has recovered but you want to find the reasons, perform the following tasks:                                                                                           |  |
| ti<br>o<br>n    | a.                                                                                                    | Execute the view /var/log/trace.log > trace.log command in probe view, and transfer the generated file trace.log from the device to a PC through FTP or TFTP. To use FTP, set the transfer mode to binary. |  |
|                 | b.                                                                                                    | Contact NSFOCUS Support. Do not reboot the device so NSFOCUS Support can help you locate the problem.                                                                                                    |  |

## PROCESS\_ACTIVEFAILED

| Message text                      | The standby process [STRING] failed to switch to the active process due to uncompleted synchronization, and was restarted.                                                                             |
|-----------------------------------|----------------------------------------------------------------------------------------------------|
| Variable fields                   | \$1: Process name.                                                                                                    |
| Severity level                    | 4                                                                                                    |
| Example                           | SCMD/4/PROCESS_ACTIVEFAILED: The standby process [STRING] failed to switch to the active process due to uncompleted synchronization, and was restarted.                                                |
| Explanation                       | The standby process failed to switch to the active process because the active process exited abnormally when the standby process has not completed synchronization. The standby process was restarted. |
| Recommended<br>ac<br>ti<br>o<br>n | No action is required.                                                                                                    |

## PROCESS\_CORERECORD

| Message text       | Exceptions occurred with process [STRING]. A core dump file was generated.                                                                                                    |  |
|--------------------|----------------------------------------------------------------------------------------------------|--|
| Variable fields    | \$1: Process name.                                                                                                    |  |
| Severity level     | 4                                                                                                    |  |
| Example            | SCMD/4/PROCESS_CORERECORD: Exceptions occurred with process diagd. A core dump file was generated.                                                                                                    |  |
| Explanation        | Exceptions occurred with the process and a core dump file was generated. The core dump file contains information relevant to the process exceptions. You can use the file for troubleshooting.                                                                                                    |  |
| Recommended action | <ul> <li>317. Execute the display exception context command to collect process exception information, and save the information to a file.</li> <li>318. Execute the display exception filepath command to display the core file.</li> <li>319. Transfer the core file and the file that stores the process exception information to a PC through FTP or TFTP. To use FTP, set the transfer mode to binary.</li> <li>320. Contact NSFOCUS Support. Do not reboot the device so NSFOCUS Support can help you locate the problem.</li> </ul> |  |

#### SCM\_ABNORMAL\_REBOOT

| Message text      | Failed to restore process [STRING]. Reboot [STRING].                                                                                                    |  |
|-------------------|----------------------------------------------------------------------------------------------------|--|
| Variable fields   | \$1: Process name. \$2: Chassis number and slot number, slot number, or string the system.                                                                                                    |  |
| Severity level    | 3                                                                                                    |  |
| Example           | SCMD/3/SCM_ABNORMAL_REBOOT: Failed to restore process ipbased. Reboot slot 1.                                                                                                    |  |
| Explanation       | While the device or slot was rebooting, the specified process quitted abnormally and failed to recover after multiple automatic restart attempts. The device or slot will reboot automatically. |  |
| Recommended<br>ac | <b>321.</b> After the device or slot starts up, use the display process command to verify that the process has recovered.                                                                       |  |
| o<br>n            | 322. If the problem persists, contact NSFOCUS Support.                                                                                                    |  |

## SCM\_ABNORMAL\_REBOOTMDC

| Message text    | Failed to restore process [STRING] on [STRING] [UINT16]. Rebooting [STRING] [UINT16].                                                                                                    |  |
|-----------------|----------------------------------------------------------------------------------------------------|--|
| Variable fields | \$1: Process name. \$2: Device type, <b>MDC</b> or <b>context</b> . \$3: ID of the MDC or context. \$4: Device type, <b>MDC</b> or <b>context</b> . \$5: ID of the MDC or context.                                                                                                    |  |
| Severity level  | 3                                                                                                    |  |
| Example         | SCMD/3/SCM_ABNORMAL_REBOOTMDC: Failed to restore process ipbased on MDC 2. Rebooting MDC 2.                                                                                                    |  |
| Explanation     | The process exited abnormally during the startup of the MDC on the active MPU or the context on the main security engine in the security engine group. If the process cannot restore after multiple automatic restart attempts, the MDC or context will restart automatically. This message will be output in MDC 1 or Context 1. |  |
| Recommended ac  | 323. Use the display process command to verify that the process has restored after the card restarts.                                                                                                    |  |
| o<br>n          | 324. If the problem persists, contact NSFOCUS Support.                                                                                                    |  |

#### SCM\_ABORT\_RESTORE

| Message text    | Failed to restore process [STRING]. Restoration aborted. |                                                                                                    |
|-----------------|----------------------------------------------------------|----------------------------------------------------------------------------------------------------|
| Variable fields | \$1: Proce                                               | ess name.                                                                                                    |
| Severity level  | 3                                                        |                                                                                                    |
| Example         | SCMD/3/                                                  | SCM_ABORT_RESTORE: Failed to restore process ipbased. Restoration aborted.                                     |
| Explanation     | The proce                                                | the process cannot restore after multiple automatic restart attempts, the device will not restore the process. |
| Recommended     | 325.                                                     | Use the display process log command in any view to display the details about process exit.                     |
| ac<br>ti        | 326.                                                     | Restart the card or the MDC where the process is located.                                                      |
| o<br>n          | 327.                                                     | Provide the output from the display process log command to NSFOCUS Support.                                    |

## SCM\_INSMOD\_ADDON\_TOOLONG

| Message text                      | Failed to finish loading [STRING] in [UINT32] minutes.                            |  |
|-----------------------------------|-----------------------------------------------------------------------------------|--|
| Variable fields                   | \$1: Kernel file name.<br>\$2: File loading duration.                             |  |
| Severity level                    | 4                                                                                 |  |
| Example                           | SCMD/4/SCM_INSMOD_ADDON_TOOLONG: Failed to finish loading addon.ko in 30 minutes. |  |
| Explanation                       | Kernel file loading timed out during device startup.                              |  |
| Recommended<br>ac<br>ti<br>o<br>n | <ul><li>328. Restart the card.</li><li>329. Contact NSFOCUS Support.</li></ul>    |  |

## SCM\_KERNEL\_INIT\_TOOLONG

| Message text    | Kernel init in sequence [STRING] function [STRING] is still starting for [UINT32] minutes.                           |  |
|-----------------|----------------------------------------------------------------------------------------------------|--|
|                 | <u> </u>                                                                                                    |  |
|                 | \$1: Kernel event phase.                                                                                             |  |
| Variable fields | \$2: Address of the function corresponding to the kernel event.                                                      |  |
|                 | \$3: Time duration.                                                                                                  |  |
| Severity level  | 4                                                                                                    |  |
| Example         | SCMD/4/SCM_KERNEL_INIT_TOOLONG: Kernel init in sequence 0x25e7 function 0x6645ffe2 is still starting for 15 minutes. |  |
| Explanation     | A function at a phase during kernel initialization ran too long.                                                     |  |
| Recommended     |                                                                                                    |  |
| ac              | 330. Restart the card.                                                                                               |  |
| ti              | 331. Contact NSFOCUS Support.                                                                                        |  |
| 0               | Contact (10) Cook Support.                                                                                           |  |
| n               |                                                                                                    |  |

## SCM\_KILL\_PROCESS

|                 | Pattern 1:                                                                                                    |  |
|-----------------|----------------------------------------------------------------------------------------------------|--|
|                 | The process [STRING] was killed because it failed to stop within [STRING].                                       |  |
| Message text    | Pattern 2:                                                                                                    |  |
|                 | The process [STRING] on [STRING] [UINT16] was killed because it failed to stop within [STRING].                  |  |
|                 | Pattern 1:                                                                                                    |  |
|                 | \$1: Process name.                                                                                               |  |
|                 | \$2: Time that elapsed after the process received the stop signal and before the device output this log message. |  |
| Variable Calls  | Pattern 2:                                                                                                    |  |
| Variable fields | \$1: Process name.                                                                                               |  |
|                 | \$2: Object type, <b>MDC</b> or <b>context</b> .                                                                 |  |
|                 | \$3: ID of the MDC or context.                                                                                   |  |
|                 | \$4: Time that elapsed after the process received the stop signal and before the device output this log message. |  |
| Severity level  | 6                                                                                                    |  |
| Example         | SCMD/6/SCM_KILL_PROCESS: The process stamgrd was killed because it failed to stop within 30 minutes.             |  |
| Explanation     | If a process does not stop after running a specific period of time, the system will kill the process.            |  |
| Recommended ac  | After the system, MDC, or context operates stably, use the display process command                               |  |
| ti<br>o<br>n    | to identify whether the process has recovered.  333. If the process does not recover, contact NSFOCUS Support.   |  |

# SCM\_PROCESS\_STARTING\_TOOLONG

|                 | Pattern 1:                                                                                                    |  |
|-----------------|----------------------------------------------------------------------------------------------------|--|
|                 | The process [STRING] has not finished starting in [UINT32] hours.                                                                           |  |
| Message text    | Pattern 2:                                                                                                    |  |
|                 | The process [STRING] on [STRING] [UINT16] has not finished starting in [UINT32] hours.                                                      |  |
|                 | Pattern 1:                                                                                                    |  |
|                 | \$1: Process name.                                                                                                    |  |
|                 | \$2: Time duration.                                                                                                    |  |
| Variable fields | Pattern 2:                                                                                                    |  |
| variable fields | \$1: Process name.                                                                                                    |  |
|                 | \$2: Device type, MDC or context.                                                                                                    |  |
|                 | \$3: ID of the MDC or context.                                                                                                    |  |
|                 | \$4: Time duration.                                                                                                    |  |
| Severity level  | 4                                                                                                    |  |
| Example         | SCMD/4/ SCM_PROCESS_STARTING_TOOLONG: The process ipbased has not finished starting in 1 hours.                                             |  |
| Explanation     | The process initialization takes a long time and has not been finished. Too many processes have been configured or the process is abnormal. |  |
| Recommended     | Wait 6 hours and then verify that the process has been started.                                                                             |  |
| ac<br>ti        | 335. Restart the card/MDC/context, and then use the display process command to verify                                                       |  |
| 0               | that the process has restored.                                                                                                    |  |
| n               | 336. Contact NSFOCUS Support.                                                                                                    |  |

# SCM\_PROCESS\_STILL\_STARTING

|                 | Pattern 1:                                                                                                    |
|-----------------|----------------------------------------------------------------------------------------------------|
|                 | The process [STRING] is still starting for [UINT32] minutes.                                                                  |
| Message text    | Pattern 2:                                                                                                    |
|                 | The process [STRING] on [STRING] [UINT16] is still starting for [UINT32] minutes.                                             |
|                 | Pattern 1:                                                                                                    |
|                 | \$1: Process name.                                                                                                    |
|                 | \$2: Time duration.                                                                                                    |
|                 | Pattern 2:                                                                                                    |
| Variable fields | \$1: Process name.                                                                                                    |
| variable noide  | \$2: Device type, <b>MDC</b> or <b>context</b> . This field is not displayed on devices that do not support MDCs or contexts. |
|                 | \$3: ID of the MDC or context. This field is not displayed on devices that do not support MDCs or contexts.                   |
|                 | \$4: Time duration.                                                                                                    |
| Severity level  | 6                                                                                                    |
| Example         | SCMD/6/SCM_PROCESS_STILL_STARTING: The process ipbased on MDC 2 is still starting for 20 minutes.                             |
| Explanation     | A process is always in startup state.                                                                                         |
| Recommended     |                                                                                                    |
| ac              | No action is required.                                                                                                    |
| ti              |                                                                                                    |
| 0               |                                                                                                    |
| n               |                                                                                                    |

#### SCM\_SKIP\_PROCESS

|                 | Pattern 1:                                                                                                    |                                                             |
|-----------------|----------------------------------------------------------------------------------------------------|-------------------------------------------------------------|
|                 | The process [STRING] wa<br>within 6 hours.                                                                                                  | as skipped because it failed to start                       |
| Message text    | Pattern 2:                                                                                                    |                                                             |
|                 |                                                                                                    | n [STRING] [UINT16] was skipped at to start within 6 hours. |
|                 | Pattern 1:                                                                                                    |                                                             |
|                 | \$1: Process name.                                                                                                    |                                                             |
| Variable fields | Pattern 2:                                                                                                    |                                                             |
| variable fields | \$1: Process name.                                                                                                    |                                                             |
|                 | \$2: Object type, MDC or context.                                                                                                    |                                                             |
|                 | \$3: ID of the MDC or context.                                                                                                    |                                                             |
| Severity level  | 3                                                                                                    |                                                             |
| Example         | SCMD/3/SCM_SKIP_PROCESS: The process ipbased was skipped because it failed to start within 6 hours.                                         |                                                             |
| Explanation     | A process has not completed its startup within six hours during the card/MDC/context startup, skip this process and go on with the startup. |                                                             |
| Recommended     | 337. Restart the                                                                                                    | card/MDC/context.                                           |
| ac<br>ti        | <b>338.</b> Use the o                                                                                                    | display process command to the process has restored.        |
| o<br>n          | •                                                                                                    | SFOCUS Support.                                             |

# **SCRLSP** messages

This section contains static CRLSP messages.

#### SCRLSP\_LABEL\_DUPLICATE

| Message text       | Incoming label [INT32] for static CRLSP [STRING] is duplicate.                                                                                                    |
|--------------------|----------------------------------------------------------------------------------------------------|
| Variable fields    | \$1: Incoming label value.<br>\$2: Static CRLSP name.                                                                                                    |
| Severity level     | 4                                                                                                    |
| Example            | SCRLSP/4/SCRLSP_LABEL_DUPLICATE: Incoming label 1024 for static CRLSP aaa is duplicate.                                                                                                    |
| Explanation        | The incoming label of a static CRLSP was occupied by another configuration, for example, by a static PW or by a static LSP. This message is generated when one of the following events occurs: |
|                    | When MPLS is enabled, configure a static CRLSP with an incoming label which is occupied by another configuration.                                                                              |
|                    | Enable MPLS when a static CRLSP whose incoming label is occupied by another configuration already exists.                                                                                      |
| Recommended action | Remove this static CRLSP, and reconfigure it with another incoming label.                                                                                                    |

#### **SECDIAG**

This section contains security diagnosis messages.

#### MONITOR\_CONCURRENCY\_EXCEED

| Message text       | Number of concurrent sessions reached the threshold [STRING] on [STRING]                                                                                                    |
|--------------------|----------------------------------------------------------------------------------------------------|
|                    | \$1: Threshold for the number of concurrent sessions.                                                                                                    |
|                    | \$2: Slot ID in the <b>slot</b> xx <b>cpu</b> xx format. If only one CPU is available, the <b>cpu</b> xx section is not displayed. (Distributed devices in standalone mode.)                           |
| Variable fields    | \$2: Slot ID in the <b>slot</b> xx <b>cpu</b> xx format. If only one CPU is available, the <b>cpu</b> xx section is not displayed. (Centralized IRF devices.)                                          |
|                    | \$2: Chassis ID and slot ID in the <b>chassis</b> xx <b>slot</b> xx <b>cpu</b> xx format. If only one CPU is available, the <b>cpu</b> xx section is not displayed. (Distributed devices in IRF mode.) |
| Severity level     | 1                                                                                                    |
| Example            | SECDIAG/1/MONITOR_CONCURRENCY_EXCEED: Number of concurrent sessions reached the threshold 3000 on slot 1. (Distributed devices in standalone mode.) (Centralized IRF devices.)                         |
| Explanation        | The number of concurrent sessions exceeded the configured threshold.                                                                                                    |
| Recommended action | Decrease the number of concurrent sessions or add new devices to share the load.                                                                                                    |

#### MONITOR\_CONCURRENCY\_BELOW

| Message text       | Number of concurrent sessions dropped below the threshold on [STRING].                                                                                                    |
|--------------------|----------------------------------------------------------------------------------------------------|
|                    | \$1: Slot ID in the <b>slot</b> xx <b>cpu</b> xx format. If only one CPU is available, the <b>cpu</b> xx section is not displayed. (Distributed devices in standalone mode.) \$1: Slot ID in the <b>slot</b> xx <b>cpu</b> xx format. If only one CPU is available, the <b>cpu</b> xx |
| Variable fields    | section is not displayed. (Centralized IRF devices.)                                                                                                    |
|                    | \$1: Chassis ID and slot ID in the <b>chassis</b> xx <b>slot</b> xx <b>cpu</b> xx format. If only one CPU is available, the <b>cpu</b> xx section is not displayed. (Distributed devices in IRF mode.)                                                                                |
| Severity level     | 1                                                                                                    |
| Example            | SECDIAG/1/MONITOR_CONCURRENCY_BELOW: Number of concurrent sessions dropped below the threshold on slot 3 CPU 1. (Distributed devices in standalone mode.) (Centralized IRF devices.)                                                                                                  |
| Explanation        | The number of concurrent sessions decreased below the configured threshold.                                                                                                    |
| Recommended action | No action is required.                                                                                                    |

## MONITOR\_CONNECTION\_EXCEED

| Message text       | Session establishment rate reached the threshold [STRING] on [STRING].                                                                                                    |
|--------------------|----------------------------------------------------------------------------------------------------|
|                    | \$1: Session establishment rate threshold.                                                                                                    |
|                    | \$2: Slot ID in the <b>slot</b> xx <b>cpu</b> xx format. If only one CPU is available, the <b>cpu</b> xx section is not displayed. (Distributed devices in standalone mode.)                           |
| Variable fields    | \$2: Slot ID in the <b>slot</b> xx <b>cpu</b> xx format. If only one CPU is available, the <b>cpu</b> xx section is not displayed. (Centralized IRF devices.)                                          |
|                    | \$2: Chassis ID and slot ID in the <b>chassis</b> xx <b>slot</b> xx <b>cpu</b> xx format. If only one CPU is available, the <b>cpu</b> xx section is not displayed. (Distributed devices in IRF mode.) |
| Severity level     | 1                                                                                                    |
| Example            | SECDIAG/1/MONITOR_CONNECTION_EXCEED: Session establishment rate reached the threshold 600 on slot 3 CPU 1. (Distributed devices in standalone mode.) (Centralized IRF devices.)                        |
| Explanation        | The session establishment rate exceeded the configured threshold.                                                                                                    |
| Recommended action | Decrease the session establishment rate or add new devices to share the load.                                                                                                    |

#### MONITOR\_CONNECTION\_BELOW

| Message text       | Session establishment rate dropped below the threshold on [STRING].                                                                                                    |
|--------------------|----------------------------------------------------------------------------------------------------|
|                    | \$1: Slot ID in the <b>slot</b> xx <b>cpu</b> xx format. If only one CPU is available, the <b>cpu</b> xx section is not displayed. (Distributed devices in standalone mode.)                           |
| Variable fields    | \$1: Slot ID in the <b>slot</b> xx <b>cpu</b> xx format. If only one CPU is available, the <b>cpu</b> xx section is not displayed. (Centralized IRF devices.)                                          |
|                    | \$1: Chassis ID and slot ID in the <b>chassis</b> xx <b>slot</b> xx <b>cpu</b> xx format. If only one CPU is available, the <b>cpu</b> xx section is not displayed. (Distributed devices in IRF mode.) |
| Severity level     | 1                                                                                                    |
| Example            | SECDIAG/1/MONITOR_CONNECTION_BELOW: Session establishment rate dropped below the threshold on slot 3 CPU 1. (Distributed devices in standalone mode.) (Centralized IRF devices.)                       |
| Explanation        | The session establishment rate decreased below the configured threshold.                                                                                                    |
| Recommended action | No action is required.                                                                                                    |

## MONITOR\_SECP\_IPV4\_EXCEED

| Message text       | Number of IPv4 security policy rules reached the threshold [STRING].                                  |
|--------------------|----------------------------------------------------------------------------------------------------|
| Variable fields    | \$1: IPv4 security policy rule threshold.                                                             |
| Severity level     | 1                                                                                                    |
| Example            | SECDIAG/1/MONITOR_SECP_IPV4_EXCEED: Number of IPv4 security policy rules reached the threshold 500.   |
| Explanation        | The number of IPv4 security policy rules exceeded the configured threshold.                           |
| Recommended action | Decrease the number of IPv4 security policy rules or add new devices to provide higher rule capacity. |

# MONITOR\_SECP\_IPV4\_BELOW

| Message text       | Number of IPv4 security policy rules dropped below the threshold.                                    |
|--------------------|----------------------------------------------------------------------------------------------------|
| Variable fields    | N/A                                                                                                  |
| Severity level     | 1                                                                                                    |
| Example            | SECDIAG/1/MONITOR_SECP_IPV4_BELOW: Number of IPv4 security policy rules dropped below the threshold. |
| Explanation        | The number of IPv4 security policy rules decreased below the configured threshold.                   |
| Recommended action | No action is required.                                                                               |

## MONITOR\_SECP\_IPV6\_EXCEED

| Message text       | Number of IPv6 security policy rules reached the threshold [STRING].                                  |
|--------------------|----------------------------------------------------------------------------------------------------|
| Variable fields    | \$1: IPv6 security policy rule threshold.                                                             |
| Severity level     | 1                                                                                                    |
| Example            | SECDIAG/1/MONITOR_SECP_IPV6_EXCEED: Number of IPv6 security policy rules reached the threshold 200.   |
| Explanation        | The number of IPv6 security policy rules exceeded the configured threshold.                           |
| Recommended action | Decrease the number of IPv6 security policy rules or add new devices to provide higher rule capacity. |

#### MONITOR\_SECP\_IPV6\_BELOW

| Message text       | Number of IPv6 security policy rules dropped below the threshold.                                    |
|--------------------|----------------------------------------------------------------------------------------------------|
| Variable fields    | N/A                                                                                                  |
| Severity level     | 1                                                                                                    |
| Example            | SECDIAG/1/MONITOR_SECP_IPV6_BELOW: Number of IPv6 security policy rules dropped below the threshold. |
| Explanation        | The number of IPv6 security policy rules decreased below the configured threshold.                   |
| Recommended action | No action is required.                                                                               |

### MONITOR\_CONTEXT\_EXCEED

| Message text       | Number of contexts reached the threshold [STRING].                             |
|--------------------|--------------------------------------------------------------------------------|
| Variable fields    | \$1: Context usage threshold.                                                  |
| Severity level     | 1                                                                              |
| Example            | SECDIAG/1/MONITOR_CONTEXT_EXCEED: Number of contexts reached the threshold 60. |
| Explanation        | The number of contexts exceeded the configured threshold.                      |
| Recommended action | Decrease the number of contexts or add new devices to share the load.          |

### MONITOR\_CONTEXT\_BELOW

| Message text       | Number of created contexts dropped below the threshold.                                  |
|--------------------|------------------------------------------------------------------------------------------|
| Variable fields    | N/A                                                                                      |
| Severity level     | 1                                                                                        |
| Example            | SECDIAG/1/MONITOR_CONTEXT_BELOW: Number of created contexts dropped below the threshold. |
| Explanation        | The number of contexts decreased below the configured threshold.                         |
| Recommended action | No action is required.                                                                   |

### MONITOR\_NAT\_EXCEED

| Message text       | Number of NAT server mappings and static NAT mappings reached the threshold [STRING].                          |
|--------------------|----------------------------------------------------------------------------------------------------|
| Variable fields    | \$1: NAT mapping threshold.                                                                                    |
| Severity level     | 1                                                                                                    |
| Example            | SECDIAG/1/MONITOR_NAT_EXCEED: Number of NAT server mappings and static NAT mappings reached the threshold 200. |
| Explanation        | The number of NAT mappings exceeded the configured threshold.                                                  |
| Recommended action | Decrease the number of NAT mappings or add new devices to provide higher NAT mapping capacity.                 |

## MONITOR\_NAT\_BELOW

| Message text       | Number of NAT server mappings and static NAT mappings dropped below the threshold.                              |
|--------------------|----------------------------------------------------------------------------------------------------|
| Variable fields    | N/A                                                                                                    |
| Severity level     | 1                                                                                                    |
| Example            | SECDIAG/1/MONITOR_NAT_BELOW: Number of NAT server mappings and static NAT mappings dropped below the threshold. |
| Explanation        | The number of NAT mappings decreased below the configured threshold.                                            |
| Recommended action | No action is required.                                                                                          |

#### MONITOR\_BAGG\_EXCEED

| Message text       | Number of Layer 2 aggregate interfaces reached the threshold [STRING].                          |
|--------------------|-------------------------------------------------------------------------------------------------|
| Variable fields    | \$1: Layer 2 aggregate interface usage threshold.                                               |
| Severity level     | 1                                                                                               |
| Example            | SECDIAG/1/MONITOR_BAGG_EXCEED: Number of Layer 2 aggregate interfaces reached the threshold 20. |
| Explanation        | The number of Layer 2 aggregate interfaces exceeded the configured threshold.                   |
| Recommended action | Decrease the number of Layer 2 aggregate interfaces or add new devices to share the load.       |

### MONITOR\_BAGG\_BELOW

| Message text       | Number of Layer 2 aggregate interfaces dropped below the threshold.                               |
|--------------------|---------------------------------------------------------------------------------------------------|
| Variable fields    | N/A                                                                                               |
| Severity level     | 1                                                                                                 |
| Example            | SECDIAG/1/MONITOR_BAGG_BELOW: Number of Layer 2 aggregate interfaces dropped below the threshold. |
| Explanation        | The number of Layer 2 aggregate interfaces decreased below the configured threshold.              |
| Recommended action | No action is required.                                                                            |

### MONITOR\_RAGG\_EXCEED

| Message text       | Number of Layer 3 aggregate interfaces reached the threshold [STRING].                          |
|--------------------|-------------------------------------------------------------------------------------------------|
| Variable fields    | \$1: Layer 3 aggregate interface usage threshold.                                               |
| Severity level     | 1                                                                                               |
| Example            | SECDIAG/1/MONITOR_RAGG_EXCEED: Number of Layer 3 aggregate interfaces reached the threshold 10. |
| Explanation        | The number of Layer 3 aggregate interfaces exceeded the configured threshold.                   |
| Recommended action | Decrease the number of Layer 3 aggregate interfaces or add new devices to share the load.       |

#### MONITOR\_RAGG\_BELOW

| Message text       | Number of Layer 3 aggregate interfaces dropped below the threshold.                               |
|--------------------|---------------------------------------------------------------------------------------------------|
| Variable fields    | N/A                                                                                               |
| Severity level     | 1                                                                                                 |
| Example            | SECDIAG/1/MONITOR_RAGG_BELOW: Number of Layer 3 aggregate interfaces dropped below the threshold. |
| Explanation        | The number of Layer 3 aggregate interfaces decreased below the configured threshold.              |
| Recommended action | No action is required.                                                                            |

### MONITOR\_BLADE\_THROUGHPUT\_EXCEED

| Message text       | Total throughput of blade interfaces reached the threshold [STRING] on [STRING].                                                                                                    |
|--------------------|----------------------------------------------------------------------------------------------------|
| Variable fields    | \$1: Inner interface throughput threshold. \$2: Slot ID in the <b>slot</b> xx <b>cpu</b> xx format. If only one CPU is available, the <b>cpu</b> xx section is not displayed. (Distributed devices in standalone mode.) \$2: Slot ID in the <b>slot</b> xx <b>cpu</b> xx format. If only one CPU is available, the <b>cpu</b> xx section is not displayed. (Centralized IRF devices.) \$2: Chassis ID and slot ID in the <b>chassis</b> xx <b>slot</b> xx <b>cpu</b> xx format. If only one |
|                    | \$2: Chassis ID and slot ID in the <b>chassis</b> xx <b>slot</b> xx <b>cpu</b> xx format. If only one CPU is available, the <b>cpu</b> xx section is not displayed. (Distributed devices in IRF mode.)                                                                                                    |
| Severity level     | 1                                                                                                    |
| Example            | SECDIAG/1/MONITOR_BLADE_THROUGHPUT_EXCEED: Total throughput of blade interfaces reached the threshold 1500 on slot 3 CPU 1. (Distributed devices in standalone mode.) (Centralized IRF devices.)                                                                                                    |
| Explanation        | The inner interface throughput exceeded the configured threshold.                                                                                                    |
| Recommended action | Decrease the inner interface throughput or add new devices to share the load.                                                                                                    |

### MONITOR\_BLADE\_THROUGHPUT\_BELOW

| Message text       | Total throughput of blade interfaces dropped below the threshold on [STRING].                                                                                                    |
|--------------------|----------------------------------------------------------------------------------------------------|
| Variable fields    | \$1: Slot ID in the <b>slot</b> xx <b>cpu</b> xx format. If only one CPU is available, the <b>cpu</b> xx section is not displayed. (Distributed devices in standalone mode.)                           |
|                    | \$1: Slot ID in the <b>slot</b> xx <b>cpu</b> xx format. If only one CPU is available, the <b>cpu</b> xx section is not displayed. (Centralized IRF devices.)                                          |
|                    | \$1: Chassis ID and slot ID in the <b>chassis</b> xx <b>slot</b> xx <b>cpu</b> xx format. If only one CPU is available, the <b>cpu</b> xx section is not displayed. (Distributed devices in IRF mode.) |
| Severity level     | 1                                                                                                    |
| Example            | SECDIAG/1/MONITOR_BLADE_THROUGHPUT_BELOW: Total throughput of blade interfaces dropped below the threshold on slot 3 CPU 1. (Distributed devices in standalone mode.) (Centralized IRF devices.)       |
| Explanation        | The inner interface throughput decreased below the configured threshold.                                                                                                    |
| Recommended action | No action is required.                                                                                                    |

### MONITOR\_QACL\_EXCEED

| Message text       | QACL usage reached the threshold [STRING] on [STRING]: Total slices=[STRING], Remaining single slices=[STRING], Remaining double slices=[STRING], Remaining MQC entries=[STRING], Remaining OpenFlow entries=[STRING].                                                                                                    |
|--------------------|----------------------------------------------------------------------------------------------------|
| Variable fields    | \$1: QACL resource usage threshold. \$2: Slot ID in the <b>slot</b> xx <b>cpu</b> xx <b>core</b> xx format. (Distributed devices in standalone mode.) \$2: Slot ID in the <b>slot</b> xx <b>cpu</b> xx <b>core</b> xx format. (Centralized IRF devices.) \$2: Chassis ID and slot ID in the <b>chassis</b> xx <b>slot</b> xx <b>cpu</b> xx <b>core</b> xx format. (Distributed devices in IRF mode.) |
| Severity level     | 1                                                                                                    |
| Example            | SECDIAG/1/MONITOR_QACL_EXCEED: QACL usage reached the threshold 80 on slot 5 CPU 1 core 2: Total slices=10. Remaining single slices=1. Remaining double slices=0. Remaining MQC entries=512. Remaining OpenFlow entries=256. (Distributed devices in standalone mode.) (Centralized IRF devices.)                                                                                                    |
| Explanation        | The QACL resource usage exceeded the configured threshold.                                                                                                    |
| Recommended action | Decrease the QACL resource usage or add new devices to share the load.                                                                                                    |

#### MONITOR\_QACL\_BELOW

| Message text       | QACL usage dropped below the threshold on [STRING].                                                                                                    |
|--------------------|----------------------------------------------------------------------------------------------------|
| Variable fields    | \$1: Slot ID in the <b>slot</b> xx <b>cpu</b> xx <b>core</b> xx format. (Distributed devices in standalone mode.) (Centralized IRF devices.)                      |
|                    | \$1: Chassis ID and slot ID in the <b>chassis</b> xx <b>slot</b> xx <b>cpu</b> xx <b>core</b> xx format. (Distributed devices in IRF mode.)                       |
| Severity level     | 1                                                                                                    |
| Example            | SECDIAG/1/MONITOR_QACL_BELOW: QACL usage dropped below the threshold on slot 5 CPU 1 core 2. (Distributed devices in standalone mode.) (Centralized IRF devices.) |
| Explanation        | The QACL resource usage decreased below the configured threshold.                                                                                                 |
| Recommended action | No action is required.                                                                                                    |

#### MONITOR\_BANDWIDTH\_EXCEED

| Message text       | Inbound traffic exceeded the total bandwidth usage threshold [STRING] Mbps.                               |
|--------------------|----------------------------------------------------------------------------------------------------|
| Variable fields    | \$1: Inbound bandwidth usage threshold.                                                                   |
| Severity level     | 1                                                                                                    |
| Example            | SECDIAG/1/MONITOR_BANDWIDTH_EXCEED: Inbound traffic exceeded the total bandwidth usage threshold 100 Mbps |
| Explanation        | The total inbound bandwidth was equal to or greater than the threshold within a period.                   |
| Recommended action | Decrease the total inbound traffic or add new devices to share the load.                                  |

#### MONITOR\_BANDWIDTH\_BELOW

| Message text       | Inbound traffic dropped below total bandwidth usage threshold.                                                                   |
|--------------------|----------------------------------------------------------------------------------------------------|
| Variable fields    | N/A                                                                                                    |
| Severity level     | 1                                                                                                    |
| Example            | SECDIAG/1/MONITOR_BANDWIDTH_BELOW: Inbound traffic dropped below total bandwidth usage threshold.                                |
| Explanation        | After the device sent bandwidth usage alarms, the total inbound bandwidth decreased below the inbound bandwidth usage threshold. |
| Recommended action | No action is required.                                                                                                    |

### **SECP** messages

This section contains security policy messages.

#### SECP\_ACCELERATE\_NO\_RES

| Message text       | Failed to accelerate [STRING] security-policy. The resources are insufficient.                                               |
|--------------------|----------------------------------------------------------------------------------------------------|
| Variable fields    | \$1: Security policy version.                                                                                                |
| Severity level     | 4                                                                                                    |
| Example            | SECP/4/SECP_ACCELERATE_NO_RES: Failed to accelerate IPv6 security-policy. The resources are insufficient.                    |
| Explanation        | Security policy rule matching acceleration failed because of insufficient hardware resources.                                |
| Recommended action | Delete unnecessary rules or disable acceleration for the security policy of the other version to release hardware resources. |

#### SECP\_ACCELERATE\_NOT\_SUPPORT

| Message text       | Failed to accelerate [STRING] security-policy. The operation is not supported.                                 |
|--------------------|----------------------------------------------------------------------------------------------------|
| Variable fields    | \$1: Security policy version.                                                                                  |
| Severity level     | 4                                                                                                    |
| Example            | SECP/4/SECP_ACCELERATE_NOT_SUPPORT: Failed to accelerate IPv6 security-policy. The operation is not supported. |
| Explanation        | Security policy rule matching acceleration failed because the system does not support acceleration.            |
| Recommended action | No action is required.                                                                                         |

### SECP\_ACCELERATE\_UNK\_ERR

| Message text       | Failed to accelerate [STRING] security-policy.                                 |
|--------------------|--------------------------------------------------------------------------------|
| Variable fields    | \$1: Security policy version.                                                  |
| Severity level     | 4                                                                              |
| Example            | SECP/4/SECP_ACCELERATE_UNK_ERR: Failed to accelerate IPv6 security-policy.     |
| Explanation        | Security policy rule matching acceleration failed because of a system failure. |
| Recommended action | No action is required.                                                         |

### **SESSION** messages

This section contains session messages.

## DENY\_SESSION\_IPV4\_FLOW

| Message text    | Protocol(1001)=[STRING];Application(1002)=[STRING];Category(1174)=[STRING];SrcIPAddr(1003)=[IPADDR];SrcPort(1004)=[UINT16];NATSrcIPAddr(1005)=[IPADDR];NATSrcPort(1006)=[UINT16];DstIPAddr(1007)=[IPADDR];DstPort(1008)=[UINT16];NATDstIPAddr(1009)=[IPADDR];NATDstPort(1010)=[UINT16];InitPktCount(1044)=[UINT32];InitByteCount(1046)=[UINT32];RplyPktCount(1045)=[UINT32];RplyByteCount(1047)=[UINT32];RcvVPNInstance(1042)=[STRING];SndVPNInstance(1043)=[STRING];RcvDSLiteTunnelPeer(1040)=[STRING];SndDSLiteTunnelPeer(1041)=[STRING];BeginTime_e(1013)=[STRING];EndTime_e(1014)=[STRING];Event(1048)=([UNIT16])[STRING];VIanID(1175)=[UNIT16];VNI(1213)=[UNIT32]; |
|-----------------|----------------------------------------------------------------------------------------------------|
| Variable fields | \$1: Protocol type.                                                                                                    |
|                 | \$2: Application protocol name.                                                                                                    |
|                 | \$3: Application service type.                                                                                                    |
|                 | \$4: Source IP address.                                                                                                    |
|                 | \$5: Source port number.                                                                                                    |
|                 | \$6: Source IP address after translation.                                                                                                    |
|                 | \$7: Source port number after translation.                                                                                                    |
|                 | \$8: Destination IP address.                                                                                                    |
|                 | \$9: Destination port number.                                                                                                    |
|                 | \$10: Destination IP address after translation.                                                                                                    |
|                 | \$11: Destination port number after translation.                                                                                                    |
|                 | \$12: Total number of inbound packets.                                                                                                    |
|                 | \$13: Total number of inbound bytes.                                                                                                    |
|                 | \$14: Total number of outbound packets.                                                                                                    |
|                 | \$15: Total number of outbound bytes.                                                                                                    |
|                 | \$16: Source VPN instance name.                                                                                                    |
|                 | \$17: Destination VPN instance name.                                                                                                    |
|                 | \$18: Source DS-Lite tunnel.                                                                                                    |
|                 | \$19: Destination DS-Lite tunnel.                                                                                                    |
|                 | \$20: Time when the session is created.                                                                                                    |
|                 | \$21: Time when the session is removed.                                                                                                    |
|                 | \$22: Event type.                                                                                                    |
|                 | \$23: Event description:                                                                                                    |
|                 | Session created.                                                                                                    |
|                 | <ul><li>Normal over.</li><li>Aged for timeout.</li></ul>                                                                                                    |
|                 | Other.                                                                                                    |
|                 | \$24: VLAN ID.                                                                                                    |
|                 | \$25: VXLAN ID.                                                                                                    |
| Severity level  | 6                                                                                                    |
| Example         | SESSION/6/DENY_SESSION_IPV4_FLOW:Protocol(1001)=UDP;Application (1002)=sip;Category(1174)=aaa;SrcIPAddr(1003)=10.10.10.1;SrcPort(1004) =1024;NATSrcIPAddr(1005)=10.10.10.1;NATSrcPort(1006)=1024;DstIPAddr (1007)=20.20.20.1;DstPort(1008)=21;NATDstIPAddr(1009)=20.20.20.1;NAT DstPort(1010)=21;InitPktCount(1044)=1;InitByteCount(1046)=50;RplyPktCount(1045)=0;RplyByteCount(1047)=0;RcvVPNInstance(1042)=;SndVPNInstance(1043)=;RcvDSLiteTunnelPeer(1040)=;SndDSLiteTunnelPeer(1041)=;BeginTime_e(1013)=03182024082546;EndTime_e(1014)=;Event(1048)=(8)Session created;VlanID(1175)=10;VNI(1213)=;                                                                  |

| Explanation        | This message is sent when an IPv4 deny session is created or removed. |
|--------------------|-----------------------------------------------------------------------|
| Recommended action | No action is required.                                                |

## DENY\_SESSION\_IPV6\_FLOW

| Message text       | Protocol(1001)=[STRING];Application(1002)=[STRING];Category(1174)=[STRING];SrcIPv6Addr(1036)=[IPADDR];SrcPort(1004)=[UINT16];DstIPv6Addr(1037)=[IPADDR];DstPort(1008)=[UINT16];InitPktCount(1044)=[UINT32];InitByteCount(1046)=[UINT32];RplyPktCount(1045)=[UINT32];RplyByteCount(1047)=[UINT32];RcvVPNInstance(1042)=[STRING];SndVPNInstance(1043)=[STRING];BeginTime_e(1013)=[STRING];EndTime_e(1014)=[STRING];Event(1048)=([UNIT16])[STRING];VlanID(1175)=[UNIT16];VNI(1213)=[UNIT32]; |
|--------------------|----------------------------------------------------------------------------------------------------|
| Variable fields    | \$1: Protocol type.                                                                                                    |
|                    | \$2: Application protocol name.                                                                                                    |
|                    | \$3: Application service type.                                                                                                    |
|                    | \$4: Source IPv6 address.                                                                                                    |
|                    | \$5: Source port number.                                                                                                    |
|                    | \$6 Destination IPv6 address.                                                                                                    |
|                    | \$7: Destination port number.                                                                                                    |
|                    | \$8: Total number of inbound packets.                                                                                                    |
|                    | \$9: Total number of inbound bytes.                                                                                                    |
|                    | \$10: Total number of outbound packets.                                                                                                    |
|                    | \$11: Total number of outbound bytes.                                                                                                    |
|                    | \$12: Source VPN instance name.                                                                                                    |
|                    | \$13: Destination VPN instance name.                                                                                                    |
|                    | \$14: Time when the session is created.                                                                                                    |
|                    | \$15: Time when the session is removed.                                                                                                    |
|                    | \$16: Event type.                                                                                                    |
|                    | \$17: Event description:                                                                                                    |
|                    | <ul> <li>Session created.</li> </ul>                                                                                                    |
|                    | Normal over.                                                                                                    |
|                    | Aged for timeout.                                                                                                    |
|                    | o Other.                                                                                                    |
|                    | \$18: VLAN ID.                                                                                                    |
|                    | \$19: VXLAN ID.                                                                                                    |
| Severity level     | 6                                                                                                    |
| Example            | SESSION/6/DENY_SESSION_IPV6_FLOW: Protocol(1001)=UDP;Application(1002)=sip;Category(1174)=aaa;SrcIPv6Add r(1036)=2001::2;SrcPort(1004)=1024;DstIPv6Addr(1037)=3001::2;DstPort(1008)=53; InitPktCount(1044)=1;InitByteCount(1046)=110;RplyPktCount(1047)=0;Rply ByteCount(1047)=0;RcvVPNInstance(1042)=;SndVPNInstance(1043)=;Begin Time_e(1013)=03182024082901;EndTime_e(1014)=;Event(1048)=(8)Sessio n created;VlanID(1175)=10;VNI(1213)=;                                               |
| Explanation        | This message is sent when an IPv6 deny session is created or removed.                                                                                                    |
| Recommended action | No action is required.                                                                                                    |
|                    |                                                                                                    |

### SESSION\_IPV4\_FLOW

| Message text    | Protocol(1001)=[STRING];Application(1002)=[STRING];Category(1174)=[STRING];SrcIPAddr(1003)=[IPADDR];SrcPort(1004)=[UINT16];NATSrcIPAddr(1005)=[IPADDR];NATSrcPort(1006)=[UINT16];DstIPAddr(1007)=[IPADDR];DstPort(1008)=[UINT16];NATDstIPAddr(1009)=[IPADDR];NATDstPort(1010)=[UINT16];InitPktCount(1044)=[UINT32];InitByteCount(1046)=[UINT32];RplyPktCount(1045)=[UINT32];RplyByteCount(1047)=[UINT32];RcvVPNInstance(1042)=[STRING];SndVPNInstance(1043)=[STRING];RcvDSLiteTunnelPeer(1040)=[STRING];SndDSLiteTunnelPeer(1041)=[STRING];BeginTime_e(1013)=[STRING];EndTime_e(1014)=[STRING];Event(1048)=([UNIT16])[STRING];VlanID(1175)=[UNIT16];VNI(1213)=[UNIT32];                                                                                                    |
|-----------------|----------------------------------------------------------------------------------------------------|
| Variable fields | \$1: Protocol type. \$2: Application protocol name. \$3: Application service type. \$4 Source IP address. \$5: Source port number. \$6: Source IP address after translation. \$7: Source port number after translation. \$8: Destination IP address. \$9: Destination port number. \$10: Destination port number. \$10: Destination IP address after translation. \$11: Destination port number after translation. \$12: Total number of inbound packets. \$13: Total number of inbound bytes. \$14: Total number of outbound packets. \$15: Total number of outbound bytes. \$16: Source VPN instance name. \$17: Destination VPN instance name. \$18: Source DS-Lite tunnel. \$19: Destination DS-Lite tunnel. \$20: Time when the session is created. \$21: Time when the session is removed. \$22: Event type. \$23: Event description:  Session created. Active flow threshold. Normal over. Aged for timeout. Aged for reset or config-change. Other. \$24: VLAN ID. |
| Severity level  | 6                                                                                                    |
| Example         | SESSION/6/SESSION_IPV4_FLOW:Protocol(1001)=UDP;Category(1174)=a aa;Application(1002)=sip;SrcIPAddr(1003)=10.10.10.1;SrcPort(1004)=1024; NATSrcIPAddr(1005)=10.10.10.1;NATSrcPort(1006)=1024;DstIPAddr(1007)=20.20.20.1;DstPort(1008)=21;NATDstIPAddr(1009)=20.20.20.1;NATDstPort (1010)=21;InitPktCount(1044)=1;InitByteCount(1046)=50;RplyPktCount(1045)=0;RplyByteCount(1047)=0;RcvVPNInstance(1042)=;SndVPNInstance(1043)=;RcvDSLiteTunnelPeer(1040)=;SndDSLiteTunnelPeer(1041)=;BeginTime_                                                                                                    |

|                    | e(1013)=03182024082546;EndTime_e(1014)=;Event(1048)=(8)Session created;VlanID(1175)=10;VNI(1213)=; |                                                                                                    |
|--------------------|----------------------------------------------------------------------------------------------------|----------------------------------------------------------------------------------------------------|
| Explanation        | This message is sent in one of the following condition                                             | An IPv4 session is created or removed. Periodically during an IPv4 session. The traffic-based or time-based threshold of an IPv4 session is reached. |
| Recommended action | No action is required.                                                                             |                                                                                                    |

## SESSION\_IPV6\_FLOW

| Message text    | Protocol(1001)=[STRING];Application(1002)=[STRING];Category(1174)=[STRING];SrcIPv6Addr(1036)=[IPADDR];SrcPort(1004)=[UINT16];DstIPv6Addr(1037)=[IPADDR];DstPort(1008)=[UINT16];InitPktCount(1044)=[UINT32];InitByteCount(1046)=[UINT32];RplyPktCount(1045)=[UINT32];RplyByteCount(1047)=[UINT32];RcvVPNInstance(1042)=[STRING];SndVPNInstance(1043)=[STRING];BeginTime_e(1013)=[STRING];EndTime_e(1014)=[STRING];Event(1048)=([UNIT16])[STRING];VlanID(1175)=[UNIT16];VNI(1213)=[UNIT32]; |  |
|-----------------|----------------------------------------------------------------------------------------------------|--|
|                 | \$1: Protocol type.                                                                                                    |  |
|                 | \$2: Application protocol name.                                                                                                    |  |
|                 | \$3: Application service type.                                                                                                    |  |
|                 | \$4: Source IPv6 address.                                                                                                    |  |
|                 | \$5: Source port number.                                                                                                    |  |
|                 | \$6: Destination IP address.                                                                                                    |  |
|                 | \$7: Destination port number.                                                                                                    |  |
|                 | \$8: Total number of inbound packets.                                                                                                    |  |
|                 | \$9: Total number of inbound bytes.                                                                                                    |  |
|                 | \$10: Total number of outbound packets.                                                                                                    |  |
|                 | \$11: Total number of outbound bytes.                                                                                                    |  |
|                 | \$12: Source VPN instance name.                                                                                                    |  |
| Variable fields | \$13: Destination VPN instance name.                                                                                                    |  |
|                 | \$14: Time when the session is created.                                                                                                    |  |
|                 | \$15: Time when the session is removed.                                                                                                    |  |
|                 | \$16: Event type.                                                                                                    |  |
|                 | \$17: Event description:                                                                                                    |  |
|                 | <ul> <li>Session created.</li> </ul>                                                                                                    |  |
|                 | Active flow threshold.  Normal over                                                                                                    |  |
|                 | <ul><li>Normal over.</li><li>Aged for timeout.</li></ul>                                                                                                    |  |
|                 | <ul> <li>Aged for reset or config-change.</li> </ul>                                                                                                    |  |
|                 | o Other.                                                                                                    |  |
|                 | \$18: VLAN ID.                                                                                                    |  |
|                 | \$19: VXLAN ID.                                                                                                    |  |
| Severity level  | 6                                                                                                    |  |
| Example         | SESSION/6/SESSION_IPV6_FLOW: Protocol(1001)=UDP;Application(1002)=sip;Category(1174)=aaa;SrcIPv6Add r(1036)=2001::2;SrcPort(1004)=1024;DstIPv6Addr(1037)=3001::2;DstPort(10 08)=53;InitPktCount(1044)=1;InitByteCount(1046)=110;RplyPktCount(1047)=0;RplyByteCount(1047)=0;RcvVPNInstance(1042)=;SndVPNInstance(1043)=;BeginTime_e(1013)=03182024082901;EndTime_e(1014)=;Event(1048)=(8)                                                                                                  |  |
| Example         | 0;RplyByteCount(1047)=0;RcvVPNInstance(1042)=;SndVPNInstance(1043)=;BeginTime_e(1013)=03182024082901;EndTime_e(1014)=;Event(1048)=(8)                                                                                                    |  |
| Example         | 0;RplyByteCount(1047)=0;RcvVPNInstance(1042)=;SndVPNInstance(1043)=;BeginTime_e(1013)=03182024082901;EndTime_e(1014)=;Event(1048)=(8) Session created;VlanID(1175)=10;VNI(1213)=;                                                                                                    |  |
| Example         | 0;RplyByteCount(1047)=0;RcvVPNInstance(1042)=;SndVPNInstance(1043)=;BeginTime_e(1013)=03182024082901;EndTime_e(1014)=;Event(1048)=(8) Session created;VlanID(1175)=10;VNI(1213)=;  This message is sent in one of the following conditions:                                                                                                    |  |
| Example         | 0;RplyByteCount(1047)=0;RcvVPNInstance(1042)=;SndVPNInstance(1043)=;BeginTime_e(1013)=03182024082901;EndTime_e(1014)=;Event(1048)=(8) Session created;VlanID(1175)=10;VNI(1213)=;                                                                                                    |  |
| Explanation     | 0;RplyByteCount(1047)=0;RcvVPNInstance(1042)=;SndVPNInstance(1043)=;BeginTime_e(1013)=03182024082901;EndTime_e(1014)=;Event(1048)=(8) Session created;VlanID(1175)=10;VNI(1213)=;  This message is sent in one of the following conditions:  • An IPv6 session is                                                                                                    |  |

| Recommended action | No action is required. |
|--------------------|------------------------|
|--------------------|------------------------|

## SESSION\_IPV4\_TRAFFIC

| Message text    | Protocol(1001)=[STRING];Application(1002)=[STRING];Category(1174)=[STRING];SrcIPAddr(1003)=[IPADDR];SrcPort(1004)=[UINT16];NATSrcIPAddr(1 005)=[IPADDR];NATSrcPort(1006)=[UINT16];DstIPAddr(1007)=[IPADDR];DstPort(1008)=[UINT16];NATDstIPAddr(1009)=[IPADDR];NATDstPort(1010)=[UINT16];InitPktCount(1044)=[UINT32];InitByteCount(1046)=[UINT32];RplyPktCount(1045)=[UINT32];RplyByteCount(1047)=[UINT32];RcvVPNInstance(10 42)=[STRING];SndVPNInstance(1043)=[STRING];RcvDSLiteTunnelPeer(10 40)=[STRING];SndDSLiteTunnelPeer(1041)=[STRING];BeginTime_e(1013)=[STRING];EndTime_e(1014)=[STRING];Event(1048)=([UNIT16])[STRING];VI anID(1175)=[UNIT16];VNI(1213)=[UNIT32];  \$1: Protocol type.  \$2: Application protocol name.  \$3: Application protocol name.  \$3: Application service type.  \$4 Source IP address.  \$5: Source port number.  \$6: Source IP address after translation.  \$7: Source port number after translation.  \$8: Destination IP address.  \$9: Destination port number.  \$10: Destination port number after translation.  \$11: Destination port number after translation. |
|-----------------|----------------------------------------------------------------------------------------------------|
| Variable fields | \$13: Total number of inbound bytes. \$14: Total number of outbound packets. \$15: Total number of outbound bytes. \$16: Source VPN instance name. \$17: Destination VPN instance name. \$18: Source DS-Lite tunnel. \$19: Destination DS-Lite tunnel. \$20: Time when the session is created. \$21: Time when the session is removed. \$22: Event type. \$23: Event description:  Session created. Active flow threshold. Normal over. Aged for timeout. Aged for reset or config-change. Other. \$24: VLAN ID.                                                                                                    |
| Severity level  | 6                                                                                                    |
| Example         | SESSION/6/SESSION_IPV4_TRAFFIC:Protocol(1001)=UDP;Category(1174)=aaa;Application(1002)=sip;SrcIPAddr(1003)=10.10.10.1;SrcPort(1004)=10 24;NATSrcIPAddr(1005)=10.10.10.1;NATSrcPort(1006)=1024;DstIPAddr(10 07)=20.20.20.1;DstPort(1008)=21;NATDstIPAddr(1009)=20.20.20.1;NATDst Port(1010)=21;InitPktCount(1044)=1;InitByteCount(1046)=50;RplyPktCount(1045)=0;RplyByteCount(1047)=0;RcvVPNInstance(1042)=;SndVPNInstance(1043)=;RcvDSLiteTunnelPeer(1040)=;SndDSLiteTunnelPeer(1041)=;BeginTi                                                                                                    |

|                    | me_e(1013)=03182024082546;EndTime_e(1014)=;Event(1048)=(8)Session created;VlanID(1175)=10;VNI(1213)=;                                                                                                    |  |
|--------------------|----------------------------------------------------------------------------------------------------|--|
| Explanation        | This message is sent in one of the following conditions:  • An IPv4 session is created or removed.  • The device periodically generates this log message for an IPv4 session.  • The traffic-based or time-based threshold for an IPv4 session is reached. |  |
| Recommended action | No action is required.                                                                                                    |  |

# SESSION\_IPV6\_TRAFFIC

| Message text    | Protocol(1001)=[STRING];Application(1002)=[STRING];Category(1174)=[STRING];SrcIPv6Addr(1036)=[IPADDR];SrcPort(1004)=[UINT16];DstIPv6Addr(1037)=[IPADDR];DstPort(1008)=[UINT16];InitPktCount(1044)=[UINT32];InitByteCount(1046)=[UINT32];RplyPktCount(1045)=[UINT32];RplyByteCount(1047)=[UINT32];RcvVPNInstance(1042)=[STRING];SndVPNInstance(1043)=[STRING];BeginTime_e(1013)=[STRING];EndTime_e(1014)=[STRING];Event(1048)=([UNIT16])[STRING];VlanID(1175)=[UNIT16];VNI(1213)=[UNIT32];                                                                                                    |  |
|-----------------|----------------------------------------------------------------------------------------------------|--|
| Variable fields | \$1: Protocol type. \$2: Application protocol name. \$3: Application service type. \$4: Source IPv6 address. \$5: Source port number. \$6: Destination IP address. \$7: Destination port number. \$8: Total number of inbound packets. \$9: Total number of inbound bytes. \$10: Total number of outbound packets. \$11: Total number of outbound bytes. \$12: Source VPN instance name. \$13: Destination VPN instance name. \$14: Time when the session is created. \$15: Time when the session is removed. \$16: Event type. \$17: Event description:  Session created. Active flow threshold. Normal over. Aged for reset or config-change. Other. \$18: VLAN ID. \$19: VXLAN ID. |  |
| Severity level  | 6                                                                                                    |  |
| Example         | SESSION/6/SESSION_IPV6_TRAFFIC: Protocol(1001)=UDP;Application(1002)=sip;Category(1174)=aaa;SrcIPv6Add r(1036)=2001::2;SrcPort(1004)=1024;DstIPv6Addr(1037)=3001::2;DstPort(10 08)=53;InitPktCount(1044)=1;InitByteCount(1046)=110;RplyPktCount(1047)=0;RplyByteCount(1047)=0;RcvVPNInstance(1042)=;SndVPNInstance(1043)=;BeginTime_e(1013)=03182024082901;EndTime_e(1014)=;Event(1048)=(8) Session created;VlanID(1175)=10;VNI(1213)=;                                                                                                    |  |
| Explanation     | This message is sent in one of the following conditions:  • An IPv6 session is created or removed.  • The device periodically generates this log message for an IPv6 session.  • The traffic-based or time-based threshold for                                                                                                    |  |

|                    | an IPv6 ses<br>reached. | ssion i | S |
|--------------------|-------------------------|---------|---|
| Recommended action | No action is required.  |         |   |

### SESSION\_LIMIT

| Message text    | Pattern 1:                                                                                                    |
|-----------------|----------------------------------------------------------------------------------------------------|
|                 | -Context=1; The number of concurrent unicast sessions reached the upper limit on [STRING].                                                                                                    |
|                 | Pattern 2:                                                                                                    |
|                 | -[STRING]; The number of concurrent unicast sessions reached the upper limit.                                                                                                    |
|                 | Pattern 3:                                                                                                    |
|                 | -Context=1; The session rate reached the upper limit on[STRING].                                                                                                    |
|                 | Pattern 4:                                                                                                    |
|                 | -[STRING]; The session rate reached the upper limit.                                                                                                    |
| message text    | Pattern 5:                                                                                                    |
|                 | -Context=1; The number of deny sessions reached the upper limit on [STRING].                                                                                                    |
|                 | Pattern 6:                                                                                                    |
|                 | -[STRING]; The number of deny sessions reached the upper limit.                                                                                                    |
|                 | Pattern 7:                                                                                                    |
|                 | -Context=1; The deny session rate reached the upper limit on [STRING].                                                                                                    |
|                 | Pattern 8:                                                                                                    |
|                 | -[STRING]; The deny session rate reached the upper limit.                                                                                                    |
| Variable fields | \$1: Context ID and vSystem ID                                                                                                    |
| Severity level  | 6                                                                                                    |
|                 | SESSION/6/SESSION_LIMIT: -Context=1; The number of concurrent unicast sessions reached the upper limit on vSystem 2 of context 2.                                                                                                    |
|                 | SESSION/6/SESSION_LIMIT: -Context=2; vSystem=2; The number of concurrent unicast sessions reached the upper limit.                                                                                                    |
|                 | SESSION/6/SESSION_LIMIT: -Context=1; The session rate reached the                                                                                                    |
|                 | upper limit on vSystem 2 of context 2.                                                                                                    |
| Formula         |                                                                                                    |
| Example         | upper limit on vSystem 2 of context 2.  SESSION/6/SESSION_LIMIT: -Context=2; vSystem=2; The session rate                                                                                                    |
| Example         | upper limit on vSystem 2 of context 2.  SESSION/6/SESSION_LIMIT: -Context=2; vSystem=2; The session rate reached the upper limit.  SESSION/6/SESSION_LIMIT: -Context=1; The number of deny sessions                                                                                                    |
| Example         | upper limit on vSystem 2 of context 2.  SESSION/6/SESSION_LIMIT: -Context=2; vSystem=2; The session rate reached the upper limit.  SESSION/6/SESSION_LIMIT: -Context=1; The number of deny sessions reached the upper limit on context 2.  SESSION/6/SESSION_LIMIT: -Context=2; The number of deny sessions                                                                                                    |
| Example         | upper limit on vSystem 2 of context 2.  SESSION/6/SESSION_LIMIT: -Context=2; vSystem=2; The session rate reached the upper limit.  SESSION/6/SESSION_LIMIT: -Context=1; The number of deny sessions reached the upper limit on context 2.  SESSION/6/SESSION_LIMIT: -Context=2; The number of deny sessions reached the upper limit.  SESSION/6/SESSION_LIMIT: -Context=1; The deny session rate reached the                                                                                                    |
| Example         | upper limit on vSystem 2 of context 2.  SESSION/6/SESSION_LIMIT: -Context=2; vSystem=2; The session rate reached the upper limit.  SESSION/6/SESSION_LIMIT: -Context=1; The number of deny sessions reached the upper limit on context 2.  SESSION/6/SESSION_LIMIT: -Context=2; The number of deny sessions reached the upper limit.  SESSION/6/SESSION_LIMIT: -Context=1; The deny session rate reached the upper limit on context 2.  SESSION/6/SESSION_LIMIT: -Context=2; The deny session rate reached the                                                                                                    |
| Example         | upper limit on vSystem 2 of context 2.  SESSION/6/SESSION_LIMIT: -Context=2; vSystem=2; The session rate reached the upper limit.  SESSION/6/SESSION_LIMIT: -Context=1; The number of deny sessions reached the upper limit on context 2.  SESSION/6/SESSION_LIMIT: -Context=2; The number of deny sessions reached the upper limit.  SESSION/6/SESSION_LIMIT: -Context=1; The deny session rate reached the upper limit on context 2.  SESSION/6/SESSION_LIMIT: -Context=2; The deny session rate reached the upper limit.                                                                                                    |
|                 | upper limit on vSystem 2 of context 2.  SESSION/6/SESSION_LIMIT: -Context=2; vSystem=2; The session rate reached the upper limit.  SESSION/6/SESSION_LIMIT: -Context=1; The number of deny sessions reached the upper limit on context 2.  SESSION/6/SESSION_LIMIT: -Context=2; The number of deny sessions reached the upper limit.  SESSION/6/SESSION_LIMIT: -Context=1; The deny session rate reached the upper limit on context 2.  SESSION/6/SESSION_LIMIT: -Context=2; The deny session rate reached the upper limit.  Pattern 1:  This message is generated on default contexts when the number of concurrent unicast sessions reached the upper limit for non-default contexts and                                                                                                    |
| Example         | upper limit on vSystem 2 of context 2.  SESSION/6/SESSION_LIMIT: -Context=2; vSystem=2; The session rate reached the upper limit.  SESSION/6/SESSION_LIMIT: -Context=1; The number of deny sessions reached the upper limit on context 2.  SESSION/6/SESSION_LIMIT: -Context=2; The number of deny sessions reached the upper limit.  SESSION/6/SESSION_LIMIT: -Context=1; The deny session rate reached the upper limit on context 2.  SESSION/6/SESSION_LIMIT: -Context=2; The deny session rate reached the upper limit.  Pattern 1:  This message is generated on default contexts when the number of concurrent unicast sessions reached the upper limit for non-default contexts and vSystems.  Pattern 2:  This message is generated on non-default contexts and vSystems when the number of concurrent unicast sessions reached the upper limit. |
|                 | upper limit on vSystem 2 of context 2.  SESSION/6/SESSION_LIMIT: -Context=2; vSystem=2; The session rate reached the upper limit.  SESSION/6/SESSION_LIMIT: -Context=1; The number of deny sessions reached the upper limit on context 2.  SESSION/6/SESSION_LIMIT: -Context=2; The number of deny sessions reached the upper limit.  SESSION/6/SESSION_LIMIT: -Context=1; The deny session rate reached the upper limit on context 2.  SESSION/6/SESSION_LIMIT: -Context=2; The deny session rate reached the upper limit.  Pattern 1:  This message is generated on default contexts when the number of concurrent unicast sessions reached the upper limit for non-default contexts and vSystems.  Pattern 2:  This message is generated on non-default contexts and vSystems when the                                                                |

|                    | Pattern 4:                                                                                                    |
|--------------------|----------------------------------------------------------------------------------------------------|
|                    | This message is generated on non-default contexts and vSystems when the session creation rate reached the upper limit.                      |
|                    | Pattern 5:                                                                                                    |
|                    | This message is generated on default contexts when the number of concurrent deny sessions reached the upper limit for non-default contexts. |
|                    | Pattern 6:                                                                                                    |
|                    | This message is generated on non-default contexts when the number of concurrent deny sessions reached the upper limit.                      |
|                    | Pattern 7:                                                                                                    |
|                    | This message is generated on default contexts when the deny session creation rate reached the upper limit for non-default contexts.         |
|                    | Pattern 8:                                                                                                    |
|                    | This message is generated on non-default contexts when deny session creation rate reached the upper limit.                                  |
| Recommended action | No action is required.                                                                                                    |

# **SFLOW** messages

This section contains sFlow messages.

#### SFLOW\_HARDWARE\_ERROR

| Message text       | Failed to [STRING] on interface [STRING] due to [STRING].                                                                      |
|--------------------|----------------------------------------------------------------------------------------------------|
| Variable fields    | \$1: Configuration item: update sampling mode<br>\$2: Interface name.<br>\$3: Failure reason: not supported operation          |
| Severity level     | 4                                                                                                    |
| Example            | SFLOW/4/SFLOW_HARDWARE_ERROR: Failed to update sampling mode on interface GigabitEthernet1/0/1 due to not supported operation. |
| Explanation        | The configuration failed because the device does not support the fixed flow sampling mode.                                     |
| Recommended action | Specify the random flow sampling mode.                                                                                         |

# **SHELL** messages

This section contains shell messages.

#### SHELL\_CMD

| Message text       | -Line=[STRING]-IPAddr=[STRING]-User=[STRING]; Command is [STRING]                                                                                                    |
|--------------------|----------------------------------------------------------------------------------------------------|
| Variable fields    | \$1: User line type and number. If there is not user line information, this field displays **.  \$2: IP address. If there is not IP address information, this field displays **.  \$3: Username. If there is not username information, this field displays **.  \$4: Command string. |
| Severity level     | 6                                                                                                    |
| Example            | SHELL/6/SHELL_CMD: -Line=aux0-IPAddr=**-User=**; Command is quit                                                                                                    |
| Explanation        | A command was executed.                                                                                                    |
| Recommended action | No action is required.                                                                                                    |

### SHELL\_CMD\_CONFIRM

| Message text       | Confirm option of command [STRING] is [STRING].                  |
|--------------------|------------------------------------------------------------------|
| Variable fields    | \$1: Command string.<br>\$2: Confirm option.                     |
| Severity level     | 6                                                                |
| Example            | SHELL/6/SHELL_CMD_CONFIRM: Confirm option of command save is no. |
| Explanation        | A user selected a confirmation option for a command.             |
| Recommended action | No action is required.                                           |

## SHELL\_CMD\_EXECUTEFAIL

| Message text       | -User=[STRING]-IPAddr=[STRING]; Command [STRING] in view [STRING] failed to be executed.                          |
|--------------------|----------------------------------------------------------------------------------------------------|
| Variable fields    | \$1: Username. \$2: IP address. \$3: Command string. \$4: Command view.                                           |
| Severity level     | 4                                                                                                    |
| Example            | SHELL/4/SHELL_CMD_EXECUTEFAIL: -User=**-IPAddr=192.168.62.138; Command save in view system failed to be executed. |
| Explanation        | A command deployed by a background program failed to be executed.                                                 |
| Recommended action | No action is required.                                                                                            |

#### SHELL\_CMD\_INPUT

| Message text       | Input string for the [STRING] command is [STRING].                                                                                        |
|--------------------|----------------------------------------------------------------------------------------------------|
| Variable fields    | \$1: Command string. \$2: String entered by the user.                                                                                     |
| Severity level     | 6                                                                                                    |
| Example            | SHELL/6/SHELL_CMD_INPUT: Input string for the save command is startup.cfg.  SHELL/6/SHELL_CMD_INPUT: Input string for the save command is |
|                    | CTRL_C. SHELL/6/SHELL_CMD_INPUT: Input string for the save command is the Enter key.                                                      |
| Explanation        | A user responded to the input requirement of a command.                                                                                   |
| Recommended action | No action is required.                                                                                                    |

# SHELL\_CMD\_INPUT\_TIMEOUT

| Message text       | Operation timed out: Getting input for the [STRING] command.                                     |
|--------------------|--------------------------------------------------------------------------------------------------|
| Variable fields    | \$1: Command string.                                                                             |
| Severity level     | 6                                                                                                |
| Example            | SHELL/6/SHELL_CMD_INPUT_TIMEOUT: Operation timed out: Getting input for the fdisk command.       |
| Explanation        | The user did not respond to the input requirement of a command before the timeout timer expired. |
| Recommended action | No action is required.                                                                           |

#### SHELL\_CMD\_MATCHFAIL

| Message text       | -User=[STRING]-IPAddr=[STRING]; Command [STRING] in view [STRING] failed to be matched.                                  |
|--------------------|----------------------------------------------------------------------------------------------------|
| Variable fields    | \$1: Username. \$2: IP address. \$3: Command string. \$4: Command view.                                                  |
| Severity level     | 4                                                                                                    |
| Example            | SHELL/4/SHELL_CMD_MATCHFAIL: -User=**-IPAddr=192.168.62.138; Command description 10 in view system failed to be matched. |
| Explanation        | The command string has errors, or the view does not support the command.                                                 |
| Recommended action | Enter the correct command string. Make sure the command is supported in the view.                                        |

## SHELL\_CMDDENY

| Message text       | -Line=[STRING]-IPAddr=[STRING]-User=[STRING]; Command=[STRING] is denied.                                                                                                    |
|--------------------|----------------------------------------------------------------------------------------------------|
| Variable fields    | \$1: User line type and number. If there is not user line information, this field displays **.  \$2: IP address. If there is not IP address information, this field displays **.  \$3: Username. If there is not username information, this field displays **.  \$4: Command string. |
| Severity level     | 5                                                                                                    |
| Example            | SHELL/5/SHELL_CMDDENY: -Line=vty0-IPAddr=192.168.62.138-User=**; Command vlan 10 is permission denied.                                                                                                    |
| Explanation        | The user did not have the right to execute the command.                                                                                                    |
| Recommended action | No action is required.                                                                                                    |

#### SHELL\_CMDFAIL

| Message text       | The [STRING] command failed to restore the configuration.                           |
|--------------------|-------------------------------------------------------------------------------------|
| Variable fields    | \$1: Command string.                                                                |
| Severity level     | 6                                                                                   |
| Example            | SHELL/6/SHELL_CMDFAIL: The "vlan 1024" command failed to restore the configuration. |
| Explanation        | A command was not restored during a configuration rollback from a .cfg file.        |
| Recommended action | No action is required.                                                              |

## SHELL\_COMMIT

| Message text       | The configuration has been committed.                       |
|--------------------|-------------------------------------------------------------|
| Variable fields    | N/A                                                         |
| Severity level     | 5                                                           |
| Example            | SHELL/5/SHELL_COMMIT: The configuration has been committed. |
| Explanation        | The commit operation succeeded.                             |
| Recommended action | No action is required.                                      |

## SHELL\_COMMIT\_DELAY

| Message text       | A configuration rollback will be performed in [INT32] minutes.                                                                                                    |
|--------------------|----------------------------------------------------------------------------------------------------|
| Variable fields    | \$1: Configuration commit delay timer.                                                                                                    |
| Severity level     | 5                                                                                                    |
| Example            | SHELL/5/SHELL_COMMIT_DELAY: A configuration rollback will be performed in 3 minutes.                                                                                                    |
| Explanation        | The configuration commit delay timer was set successfully.                                                                                                    |
| Recommended action | Complete and commit the configuration before the timer expires. If you cannot complete the configuration, execute the configuration commit delay command again to delay the expiration. |

#### SHELL\_COMMIT\_REDELAY

| Message text       | The commit delay has been reset, a configuration rollback will be performed in [INT32] minutes.                         |
|--------------------|----------------------------------------------------------------------------------------------------|
| Variable fields    | \$1: Configuration commit delay timer reconfigured.                                                                     |
| Severity level     | 5                                                                                                    |
| Example            | SHELL/5/SHELL_COMMIT_REDELAY: The commit delay has been reset, a configuration rollback will be performed in 3 minutes. |
| Explanation        | The configuration commit delay timer was reconfigured before the timer expires.                                         |
| Recommended action | No action is required.                                                                                                  |

### SHELL\_COMMIT\_ROLLBACK

| Message text       | The configuration commit delay is overtime, a configuration rollback will be performed.                                |
|--------------------|----------------------------------------------------------------------------------------------------|
| Variable fields    | N/A                                                                                                    |
| Severity level     | 5                                                                                                    |
| Example            | SHELL/5/SHELL_COMMIT_ROLLBACK: The configuration commit delay is overtime, a configuration rollback will be performed. |
| Explanation        | The configuration commit delay timer expired. A configuration rollback will occur.                                     |
| Recommended action | Stop configuring the device and wait for the rollback to finish.                                                       |

### SHELL\_COMMIT\_ROLLBACKDONE

| Message text       | The configuration rollback has been performed.                                    |
|--------------------|-----------------------------------------------------------------------------------|
| Variable fields    | N/A                                                                               |
| Severity level     | 5                                                                                 |
| Example            | SHELL/5/SHELL_COMMIT_ROLLBACKDONE: The configuration rollback has been performed. |
| Explanation        | The configuration rollback was finished.                                          |
| Recommended action | You can continue to configure the device as required.                             |

#### SHELL\_COMMIT\_ROLLBACKFAILED

| Message text       | Settings for some commands were not rolled back upon expiration of the configuration commit delay timer. Reason: Configuration rollback is not supported for those commands.                                      |
|--------------------|----------------------------------------------------------------------------------------------------|
| Variable fields    | N/A                                                                                                    |
| Severity level     | 5                                                                                                    |
| Example            | SHELL/5/SHELL_COMMIT_ROLLBACKFAILED: Settings for some commands were not rolled back upon expiration of the configuration commit delay timer. Reason: Configuration rollback is not supported for those commands. |
| Explanation        | A configuration rollback occurred when the configuration commit delay timer expired. However, some commands were not rolled back.                                                                                 |
| Recommended action | Read SHELL log messages to identify the commands that failed to be rolled back.                                                                                                    |

#### SHELL\_COMMIT\_WILLROLLBACK

| Message text       | A configuration rollback will be performed in 1 minute. To retain the configuration you have made after executing the configuration commit delay command, execute the commit command.                                    |
|--------------------|----------------------------------------------------------------------------------------------------|
| Variable fields    | N/A                                                                                                    |
| Severity level     | 5                                                                                                    |
| Example            | SHELL/5/SHELL_COMMIT_WILLROLLBACK: A configuration rollback will be performed in 1 minute. To retain the configuration you have made after executing the configuration commit delay command, execute the commit command. |
| Explanation        | A configuration rollback will be performed in 1 minute.                                                                                                    |
| Recommended action | Complete the configuration within 1 minute and commit the configuration, or execute the configuration commit delay command again to delay the expiration.                                                                |

#### SHELL\_CRITICAL\_CMDFAIL

| Message text       | -User=[STRING]-IPAddr=[STRING]; Command=[STRING] .                               |
|--------------------|----------------------------------------------------------------------------------|
| Variable fields    | \$1: Username.<br>\$2: IP address.<br>\$3: Command string.                       |
| Severity level     | 6                                                                                |
| Example            | SHELL/6/SHELL_CRITICAL_CMDFAIL: -User=admin-IPAddr=169.254.0.7; Command is save. |
| Explanation        | A command failed to be executed.                                                 |
| Recommended action | No action is required.                                                           |

#### SHELL\_LOGIN

| Message text       | [STRING] logged in from [STRING].                     |
|--------------------|-------------------------------------------------------|
| Variable fields    | \$1: Username.<br>\$2: User line type and number.     |
| Severity level     | 5                                                     |
| Example            | SHELL/5/SHELL_LOGIN: Console logged in from console0. |
| Explanation        | A user logged in.                                     |
| Recommended action | No action is required.                                |

## SHELL\_LOGOUT

| Message text       | [STRING] logged out from [STRING].                      |
|--------------------|---------------------------------------------------------|
| Variable fields    | \$1: Username.<br>\$2: User line type and number.       |
| Severity level     | 5                                                       |
| Example            | SHELL/5/SHELL_LOGOUT: Console logged out from console0. |
| Explanation        | A user logged out.                                      |
| Recommended action | No action is required.                                  |

## **SLSP** messages

This section contains static LSP messages.

#### SLSP\_LABEL\_DUPLICATE

| Message text       | Incoming label [INT32] for static LSP [STRING] is duplicate.                                                                                                    |
|--------------------|----------------------------------------------------------------------------------------------------|
| Variable fields    | \$1: Incoming label value.<br>\$2: Static LSP name.                                                                                                    |
| Severity level     | 4                                                                                                    |
| Example            | SLSP/4/SLSP_LABEL_DUPLICATE: Incoming label 1024 for static LSP aaa is duplicate.                                                                                                    |
| Explanation        | The incoming label of a static LSP was occupied by another configuration, for example, by a static PW or by a static CRLSP. This message is generated when one of the following events occurs: |
|                    | When MPLS is enabled, configure a static LSP with an incoming label which is occupied by another configuration.                                                                                |
|                    | Enable MPLS when a static LSP whose incoming label is occupied by another configuration already exists.                                                                                        |
| Recommended action | Remove this static LSP, and reconfigure it with another incoming label.                                                                                                    |

## **SMLK** messages

This section contains Smart Link messages.

#### SMLK\_LINK\_SWITCH

| Message text       | Status of port [STRING] in smart link group [UINT16] changes to active.                               |
|--------------------|----------------------------------------------------------------------------------------------------|
| Variable fields    | \$1: Port name.<br>\$2: Smart link group ID.                                                          |
| Severity level     | 4                                                                                                    |
| Example            | SMLK/4/SMLK_LINK_SWITCH: Status of port GigabitEthernet0/1/4 in smart link group 1 changes to active. |
| Explanation        | The port takes over to forward traffic after the original active port fails.                          |
| Recommended action | Remove the network faults.                                                                            |

## **SNMP** messages

This section contains SNMP messages.

## **AGENTX**

| Message text                      | Failed to initiate AgentX. Another service is using the AgentX listening port.                                                                                                    |
|-----------------------------------|----------------------------------------------------------------------------------------------------|
| Variable fields                   | N/A                                                                                                    |
| Severity level                    | 4                                                                                                    |
| Example                           | SNMP/4/AGENTX: Failed to initiate AgentX. Another service is using the AgentX listening port.                                                                                                    |
| Explanation                       | AgentX is initiated when SNMP is enabled. The AgentX listening port is TCP port 705. If the port is occupied by another service, AgentX failes to be initiated.                                        |
| Recommended<br>ac<br>ti<br>o<br>n | <ul> <li>340. Execute the display top verbose command to identify the process that occupies TCP port 705.</li> <li>341. Diable the feature running the process.</li> <li>342. Renable SNMP.</li> </ul> |

# SNMP\_ACL\_RESTRICTION

| Message text                      | SNMP [STRING] from [STRING] is rejected due to ACL restriction.                                            |
|-----------------------------------|----------------------------------------------------------------------------------------------------|
| Variable fields                   | \$1: SNMP community/usm-user/group. \$2: IP address of the NMS.                                            |
| Severity level                    | 3                                                                                                    |
| Example                           | SNMP/3/SNMP_ACL_RESTRICTION: SNMP community public from 192.168.1.100 is rejected due to ACL restrictions. |
| Explanation                       | SNMP packets are denied because of ACL restrictions.                                                       |
| Recommended<br>ac<br>ti<br>o<br>n | Check the ACL configuration on the SNMP agent, and check if the agent was attacked.                        |

# SNMP\_AUTHENTICATION\_FAILURE

| Message text                      | Failed to authenticate SNMP message.                                     |
|-----------------------------------|--------------------------------------------------------------------------|
| Variable fields                   | N/A                                                                      |
| Severity level                    | 4                                                                        |
| Example                           | SNMP/4/SNMP_AUTHENTICATION_FAILURE: Failed to authenticate SNMP message. |
| Explanation                       | An NMS failed to be authenticated by the agent.                          |
| Recommended<br>ac<br>ti<br>o<br>n | No action is required.                                                   |

# SNMP\_GET

| Message   | -seqNO=[UINT32]-srcIP=[STRING]-op=GET-node=[STRING]-value<br>=[STRING]; The agent received a message.                                            |
|-----------|----------------------------------------------------------------------------------------------------|
| Variable  | \$1: Sequence number of an SNMP operation log. \$2: IP address of the NMS. \$3: MIB object name and OID. \$4: Value field of the request packet. |
| Severity  | 6                                                                                                    |
| Example   | SNMP/6/SNMP_GET: -seqNO=1-srcIP=192.168.28.28-op=GET-node=sysLoca tion(1.3.6.1.2.1.1.6.0)-value=; The agent received a message.                  |
| Explanati | SNMP received a Get request from an NMS. The system logs SNMP operations only when SNMP logging is enabled.                                      |
| Recomme   | No action is required.                                                                                                    |

# SNMP\_INFORM\_LOST

| Message text       | Inform failed to reach NMS through [STRING]: Inform [STRING][STRING].                                                                                                    |  |
|--------------------|----------------------------------------------------------------------------------------------------|--|
|                    | \$1: NMS host address and port number.                                                                                                    |  |
|                    | \$2: Notification name and OID.                                                                                                    |  |
|                    | \$3: Variable-binding field of notifications.                                                                                                    |  |
| Variable fields    | <ul> <li>If no MIB object exists, NMS host address and port<br/>number and notification name and OID are displayed.</li> </ul>                                                                                |  |
|                    | If MIB objects are included, " with " are displayed before the MIB object and OID. MIB objects are separated by semicolons (;).                                                                               |  |
| Severity level     | 3                                                                                                    |  |
| Example            | SNMP/3/SNMP_INFORM_LOST: Inform failed to reach NMS through 192.168.111.222(163): Inform coldStart(1.3.6.1.6.3.1.1.5.1).                                                                                      |  |
| Explanation        | If the SNMP agent sends an Inform packet to an NMS and does not receive any response, the SNMP agent determines that the NMS is unreachable. The agent will print the message for issue location.             |  |
|                    | If a message is oversized, the system will automatically fragment the message and add a location identifier "-PART=xx" to each fragment before sending them. xx represents the sequence number of a fragment. |  |
| Recommended action | Identify whether the SNMP agent and the NMS are reachable to each other.                                                                                                    |  |

# SNMP\_NOTIFY

| Message    |                                                                                                    |
|------------|----------------------------------------------------------------------------------------------------|
|            | Notification [STRING][STRING].                                                                                                    |
| Variable   | \$1: Notification name and OID.                                                                                                    |
| Variable   | \$2: Variable-binding field of notifications.                                                                                                  |
|            | <ul> <li>variable-billiding field of holifications.</li> <li>If no MIB object exists, only notification name and OID are displayed.</li> </ul> |
|            | o If MIB objects are included, " with " are displayed                                                                                          |
|            | before the MIB object and OID. MIB objects are separated by semicolons (;).                                                                    |
| Severity   |                                                                                                    |
|            | 6                                                                                                    |
|            | 0                                                                                                    |
|            | Example of a complete message:                                                                                                    |
|            | SNMP/6/SNMP_NOTIFY: Notification                                                                                                    |
|            | nsfocusLogIn(1.3.6.1.4.1.25506.2.2.1.1.3.0.1) with                                                                                             |
|            | nsfocusTerminalUserName(1.3.6.1.4.1.25506.2.2.1.1.                                                                                             |
|            | 2.1.0)=;nsfocusTerminalSource(1.3.6.1.4.1.25506.2.2 .1.1.2.2.0)=Console.                                                                       |
|            | Example of a fragmented message:                                                                                                    |
|            | SNMP/6/SNMP_NOTIFY: -MDC=1; -PART=1; Notification                                                                                              |
|            | syslogMsgNotification(1.3.6.1.2.1.192.0.1) with syslogMsgFacility(1.3.6.1.2.1.192.1.2.1.2.1)=23;syslo                                          |
|            | gMsgSeverity(1.3.6.1.2.1.192.1.2.1.3.1)=6;syslogMsg                                                                                            |
|            | Version(1.3.6.1.2.1.192.1.2.1.4.1)=1;syslogMsgTime<br>Stamp(1.3.6.1.2.1.192.1.2.1.5.1)=07-e2-04-12-12-26-                                      |
|            | 35-00-00-2d-00-00[hex];syslogMsgHostName(1.3.                                                                                                  |
|            | 6.1.2.1.192.1.2.1.6.1)=NSFOCUS;syslogMsgAppNa<br>me(1.3.6.1.2.1.192.1.2.1.7.1)=SHELL;syslogMsgProc                                             |
| Example    | ID(1.3.6.1.2.1.192.1.2.1.8.1)=-;syslogMsgMsgID(1.3.                                                                                            |
|            | 6.1.2.1.192.1.2.1.9.1)=SHELL_CMD;syslogMsgSDPa<br>rams(1.3.6.1.2.1.192.1.2.1.10.1)=4;syslogMsgMsg(1.                                           |
|            | 3.6.1.2.1.192.1.2.1.11.1)= Command is snmp-agent                                                                                               |
|            | trap enable syslog;syslogMsgSDParamValue(1.3.6.1.2.1.192.1.3.                                                                                  |
|            | 1.4.1.1.12.83.121.115.76.111.99.64.50.53.53.48.54.3                                                                                            |
|            | .77.68.67)=1;syslogMsgSDParamValue(1.3.6.1.2.1.1                                                                                               |
|            | 92.1.3.1.4.1.2.12.65.112.112.76.111.99.64.50.53.53.<br>48.54.4.76.105.110.101)=con0.                                                           |
|            | SNMP/6/SNMP_NOTIFY: -MDC=1; -PART=2; Notification                                                                                              |
|            | syslogMsgNotification(1.3.6.1.2.1.192.0.1) with syslogMsgSDParamValue(1.3.6.1.2.1.192.1.3.1.4.1.3                                              |
|            | .12.65.112.112.76.111.99.64.50.53.53.48.54.6.73.80.                                                                                            |
|            | 65.100.100.114)=**;syslogMsgSDParamValue(1.3.6.<br>1.2.1.192.1.3.1.4.1.4.12.65.112.112.76.111.99.64.50.                                        |
|            | 53.53.48.54.4.85.115.101.114)=**.                                                                                                    |
| Explanatio | The SNMP agent sent a notification. The system logs SNMP                                                                                       |
| Ελριαπατίο | operations only when SNMP logging is enabled.                                                                                                  |
|            | If a message is oversized, the system will automatically fragment                                                                              |

| Message  |                                                                                                    |
|----------|----------------------------------------------------------------------------------------------------|
|          | Notification [STRING][STRING].                                                                                                    |
|          | the message and add a location identifier "-PART=xx" to each fragment before sending them. xx represents the sequence number of a fragment. |
| Recommen | No action is required.                                                                                                    |

# SNMP\_SET

| Mes  | -seqNO=[UINT32]-srcIP=[STRING]-op=SET-errorIndex=[UINT32]-errorSt<br>atus=[STRING]-node=[STRING]-value=[STRING]; The agent<br>received a message.                                                                                                  |
|------|----------------------------------------------------------------------------------------------------|
| Vari | \$1: Sequence number of an SNMP operation log. \$2: IP address of the NMS. \$3: Error index of the Set operation. \$4: Error status of the Set operation. \$5: MIB object name and OID. \$6: Value of the MIB object changed by the Set operation. |
| Seve | 6                                                                                                    |
| Еха  | SNMP/6/SNMP_SET: -seqNO=3-srcIP=192.168.28.28-op=SET-errorIndex=0-errorSt atus=noError-node=sysLocation(1.3.6.1.2.1.1.6.0)-value=Hang zhou China; The agent received a message.                                                                    |
| Expl | SNMP received a Set request from an NMS. The system logs SNMP operations only when SNMP logging is enabled.                                                                                                    |
| Rec  | No action is required.                                                                                                    |

| Mes | -seqNO=[UINT32]-srcIP=[STRING]-op=SET-errorIndex=[UINT32]-errorSt<br>atus=[STRING]-node=[STRING]-value=[STRING]; The agent<br>received a message. |
|-----|----------------------------------------------------------------------------------------------------|
|     |                                                                                                    |

## SNMP\_USM\_NOTINTIMEWINDOW

| Message text                      | -User=[STRING]-IPAddr=[STRING]; SNMPv3 message is not in the time window.                                  |
|-----------------------------------|----------------------------------------------------------------------------------------------------|
| Variable fields                   | \$1: Username.<br>\$2: IP address of the NMS.                                                              |
| Severity level                    | 4                                                                                                    |
| Example                           | SNMP/4/SNMP_USM_NOTINTIMEWINDOW: -User=admin-IPAddr=169.254.0.7; SNMPv3 message is not in the time window. |
| Explanation                       | The SNMPv3 message is not in the time window.                                                              |
| Recommended<br>ac<br>ti<br>o<br>n | No action is required.                                                                                     |

# **SSH** messages

This section contains Secure Shell (SSH) messages.

# SSH\_WEAK\_CIPHER\_ALGORITHM

| Mess<br>age<br>text               | SSH is configured to support CBC encryption, which may allow an attacker to recover the plaintext message from the ciphertext.                                   |
|-----------------------------------|----------------------------------------------------------------------------------------------------|
| Varia<br>ble<br>fields            | N/A                                                                                                    |
| Sever<br>ity<br>level             | 5                                                                                                    |
| Exam<br>ple                       | SSH/5/SSH_WEAK_CIPHE R_ALGORITHM: SSH is configured to support CBC encryption, which may allow an attacker to recover the plaintext message from the ciphertext. |
| Expla<br>natio<br>n               | The SSH client or server is configured with insecure encryption algorithms, such as 3DES-CBC, 128-bit AES-CBC, 256-bit AES-CBC, and DES-CBC.                     |
| Reco<br>mme<br>nded<br>actio<br>n | Use the ssh2 algorithm cipher command to configure secure encryption algorithms.                                                                                 |

#### SSH\_WEAK\_MAC\_ALGORITHM

| Messa<br>ge text              | SSH is configured to<br>support MD5 or 96-bit<br>HMAC algorithms, which<br>are weak.                               |
|-------------------------------|----------------------------------------------------------------------------------------------------|
| Variab<br>le<br>fields        | N/A                                                                                                    |
| Severi<br>ty<br>level         | 5                                                                                                    |
| Exam<br>ple                   | SSH/5/SSH_WEAK_MAC _ALGORITHM: SSH is configured to support MD5 or 96-bit HMAC algorithms, which are weak.         |
| Expla<br>nation               | The SSH client or server is configured with weak HMAC algorithms, such as HMAC-MD5, HMAC-MD5-96, and HMAC-SHA1-96. |
| Reco<br>mmen<br>ded<br>action | Use the ssh2 algorithm mac command to configure strong HMAC algorithms.                                            |

# **SSHC** messages

This section contains SSH client messages.

#### SSHC\_ALGORITHM\_MISMATCH

| Message text                      | Failed to log in to SSH server [STRING] because of [STRING] algorithm mismatch.                                         |
|-----------------------------------|----------------------------------------------------------------------------------------------------|
| Variable fields                   | \$1: IP address of the SSH client. \$2: Type of the algorithm, including encryption, key exchange, MAC, and public key. |
| Severity level                    | 6                                                                                                    |
| Example                           | SSHC/6/SSHC_ALGORITHM_MISMATCH: Failed to log in to SSH server 192.168.30.11 because of encryption algorithm mismatch.  |
| Explanation                       | The SSH client failed to log in to the SSH server because they used different algorithms.                               |
| Recommended<br>ac<br>ti<br>o<br>n | Make sure the SSH client and the SSH server use the same algorithm.                                                     |

# **SSHS** messages

This section contains SSH server messages.

## SSHS\_ACL\_DENY

| Message text    | The SSH connection request from [IPADDR]([STRING]) was denied by ACL rule (rule ID=[INT16]).                                                               |
|-----------------|----------------------------------------------------------------------------------------------------|
|                 | \$1: IP address of the SSH client.                                                                                                    |
| Variable fields | \$2: VPN instance to which the IP address of the SSH client belongs.                                                                                       |
| variable fields | \$3: ID of the ACL rule that denies the login of the SSH client. If the SSH client is denied by the default rule, default rule is displayed in this field. |
| Severity level  | 5                                                                                                    |
|                 | SSHS/5/SSH_ACL_DENY: The SSH connection request from 181.1.1.10 was denied by ACL rule (rule ID=20).                                                       |
| Example         | SSHS/5/SSH_ACL_DENY: The SSH connection request from 181.1.1.11 was denied by ACL rule (default rule).                                                     |
| Explanation     | An SSH client failed to connect to the SSH server because the client's IP address matched a deny rule of the SSH login control ACL.                        |
| Recommended     |                                                                                                    |
| ac<br>ti        | No action is required.                                                                                                    |
| 0               | Tto dollott to toquitod.                                                                                                    |
| n               |                                                                                                    |

#### SSHS\_ALGORITHM\_MISMATCH

| Message text                      | SSH client [STRING] failed to log in because of [STRING] algorithm mismatch.                                         |
|-----------------------------------|----------------------------------------------------------------------------------------------------|
|                                   | \$1: IP address of the SSH client.                                                                                   |
| Variable fields                   | \$2: Type of the algorithm, including encryption, key exchange, MAC, and public key.                                 |
| Severity level                    | 6                                                                                                    |
| Example                           | SSHS/6/SSHS_ALGORITHM_MISMATCH: SSH client 192.168.30.117 failed to log in because of encryption algorithm mismatch. |
| Explanation                       | The SSH client failed to log in to the SSH server because they used different algorithms.                            |
| Recommended<br>ac<br>ti<br>o<br>n | Make sure the SSH client and the SSH server use the same algorithm.                                                  |

# SSHS\_AUTH\_EXCEED\_RETRY\_TIMES

| Message text                      | SSH user [STRING] (IP: [STRING]) failed to log in, because the number of authentication attempts exceeded the upper limit.                                         |
|-----------------------------------|----------------------------------------------------------------------------------------------------|
| Variable fields                   | \$1: User name.<br>\$2: IP address of the SSH client.                                                                                                    |
| Severity level                    | 6                                                                                                    |
| Example                           | SSHS/6/SSHS_AUTH_EXCEED_RETRY_TIMES: SSH user David (IP: 192.168.30.117) failed to log in, because the number of authentication attempts exceeded the upper limit. |
| Explanation                       | The number of authentication attempts by an SSH user reached the upper limit.                                                                                      |
| Recommended<br>ac<br>ti<br>o<br>n | Prompt the SSH user to use the correct login data to try again.                                                                                                    |

#### SSHS\_AUTH\_FAIL

| Message text    | SSH user [STRING] (IP: [STRING]) didn't pass public key authentication for [STRING].                                             |
|-----------------|----------------------------------------------------------------------------------------------------|
|                 | \$1: Username.                                                                                                    |
|                 | \$2: IP address of the SSH client.                                                                                               |
| Variable fields | \$3: Failure reasons:                                                                                                    |
| variable fields | <ul> <li>Wrong public key algorithm.</li> </ul>                                                                                  |
|                 | o Wrong public key.                                                                                                    |
|                 | o Wrong digital signature.                                                                                                    |
| Severity level  | 5                                                                                                    |
| Example         | SSHS/5/SSHS_AUTH_FAIL: SSH user David (IP: 192.168.30.117) didn't pass public key authentication for wrong public key algorithm. |
| Explanation     | An SSH user failed the publickey authentication.                                                                                 |
| Recommended     |                                                                                                    |
| ac              |                                                                                                    |
| ti              | Tell the SSH user to try to log in again.                                                                                        |
| 0               |                                                                                                    |
| n               |                                                                                                    |

# SSHS\_AUTH\_TIMEOUT

| Message text                      | Authentication timed out for [IPADDR].                                                                            |
|-----------------------------------|----------------------------------------------------------------------------------------------------|
| Variable fields                   | \$1: IP address of the SSH client.                                                                                |
| Severity level                    | 6                                                                                                    |
| Example                           | SSHS/6/SSHS_AUTH_TIMEOUT: Authentication timed out for 1.1.1.1.                                                   |
| Explanation                       | The authentication timeout timer expired, and the SSH user failed the authentication.                             |
| Recommended<br>ac<br>ti<br>o<br>n | Make sure the SSH user enters correct authentication information before the authentication timeout timer expires. |

## SSHS\_CONNECT

| Message text                      | SSH user [STRING] (IP: [STRING]) connected to the server successfully.                         |
|-----------------------------------|------------------------------------------------------------------------------------------------|
| Variable fields                   | \$1: Username.<br>\$2: IP address of the SSH client.                                           |
| Severity level                    | 6                                                                                              |
| Example                           | SSHS/6/SSHS_CONNECT: SSH user David (IP: 192.168.30.117) connected to the server successfully. |
| Explanation                       | An SSH user logged in to the server successfully.                                              |
| Recommended<br>ac<br>ti<br>o<br>n | No action is required.                                                                         |

# SSHS\_DECRYPT\_FAIL

| Message text                      | The packet from [STRING] failed to be decrypted with [STRING].                                   |
|-----------------------------------|--------------------------------------------------------------------------------------------------|
| Variable fields                   | \$1: IP address of the SSH client. \$2: Encryption algorithm, such as AES256-CBC.                |
| Severity level                    | 5                                                                                                |
| Example                           | SSHS/5/SSHS_DECRYPT_FAIL: The packet from 192.168.30.117 failed to be decrypted with aes256-cbc. |
| Explanation                       | A packet from an SSH client failed to be decrypted.                                              |
| Recommended<br>ac<br>ti<br>o<br>n | No action is required.                                                                           |

## SSHS\_DISCONNECT

| Message text                      | SSH user [STRING] (IP: [STRING]) disconnected from the server.                            |
|-----------------------------------|-------------------------------------------------------------------------------------------|
| Variable fields                   | \$1: Username.<br>\$2: IP address of the SSH client.                                      |
| Severity level                    | 6                                                                                         |
| Example                           | SSHS/6/SSHS_DISCONNECT: SSH user David (IP: 192.168.30.117) disconnected from the server. |
| Explanation                       | An SSH user logged out.                                                                   |
| Recommended<br>ac<br>ti<br>o<br>n | No action is required.                                                                    |

# SSHS\_ENCRYPT\_FAIL

| Message text                      | The packet to [STRING] failed to be encrypted with [STRING].                                   |
|-----------------------------------|------------------------------------------------------------------------------------------------|
| Variable fields                   | \$1: IP address of the SSH client. \$2: Encryption algorithm, such as aes256-cbc.              |
| Severity level                    | 5                                                                                              |
| Example                           | SSHS/5/SSHS_ENCRYPT_FAIL: The packet to 192.168.30.117 failed to be encrypted with aes256-cbc. |
| Explanation                       | A packet to an SSH client failed to be encrypted.                                              |
| Recommended<br>ac<br>ti<br>o<br>n | No action is required.                                                                         |

## SSHS\_LOG

| Message text    | Authentication failed for [STRING] from [STRING] port [INT32] because of invalid username or wrong password.               |
|-----------------|----------------------------------------------------------------------------------------------------|
|                 | \$1: IP address of the SSH client.                                                                                         |
| Variable fields | \$2: Username.                                                                                                    |
|                 | \$3: Port number.                                                                                                    |
| Severity level  | 6                                                                                                    |
| Example         | SSHS/6/SSHS_LOG: Authentication failed for David from 140.1.1.46 port 16266 because of invalid username or wrong password. |
| Explanation     | An SSH user failed password authentication because the username or password was wrong.                                     |
| Recommended     |                                                                                                    |
| ac              |                                                                                                    |
| ti              | No action is required.                                                                                                    |
| o<br>n          |                                                                                                    |
| 11              |                                                                                                    |

# SSHS\_MAC\_ERROR

| Message text                      | SSH server received a packet with wrong message authentication code (MAC) from [STRING].                              |
|-----------------------------------|----------------------------------------------------------------------------------------------------|
| Variable fields                   | \$1: IP address of the SSH client.                                                                                    |
| Severity level                    | 6                                                                                                    |
| Example                           | SSHS/6/SSHS_MAC_ERROR: SSH server received a packet with wrong message authentication code (MAC) from 192.168.30.117. |
| Explanation                       | The SSH server received a packet with a wrong MAC from a client.                                                      |
| Recommended<br>ac<br>ti<br>o<br>n | No action is required.                                                                                                |

## SSHS\_REACH\_SESSION\_LIMIT

| Message text                      | SSH client [STRING] failed to log in. The number of SSH sessions is [NUMBER], and exceeded the limit ([NUMBER]).                            |
|-----------------------------------|----------------------------------------------------------------------------------------------------|
|                                   | \$1: IP address of the SSH client.                                                                                                    |
| Variable fields                   | \$2: Number of SSH clients that have logged in to the SSH server.                                                                           |
|                                   | \$3: Maximum number of SSH clients that the SSH server supports.                                                                            |
| Severity level                    | 6                                                                                                    |
| Example                           | SSHS/6/SSHS_REACH_SESSION_LIMIT: SSH client 192.168.30.117 failed to log in. The number of SSH sessions is 10, and exceeded the limit (10). |
| Explanation                       | The number of SSH sessions reached the upper limit.                                                                                         |
| Recommended<br>ac<br>ti<br>o<br>n | No action is required.                                                                                                    |

# SSHS\_REACH\_USER\_LIMIT

| Message text                      | SSH client [STRING] failed to log in, because the number of users reached the upper limit.                                     |
|-----------------------------------|----------------------------------------------------------------------------------------------------|
| Variable fields                   | \$1: IP address of the SSH client.                                                                                             |
| Severity level                    | 6                                                                                                    |
| Example                           | SSHS/6/SSHS_REACH_USER_LIMIT: SSH client 192.168.30.117 failed to log in, because the number of users reached the upper limit. |
| Explanation                       | The number of SSH users reached the upper limit.                                                                               |
| Recommended<br>ac<br>ti<br>o<br>n | No action is required.                                                                                                    |

## SSHS\_SCP\_OPER

| Message text                      | User [STRING] at [IPADDR] requested operation: [STRING].                                                |
|-----------------------------------|----------------------------------------------------------------------------------------------------|
|                                   | \$1: Username. \$2: IP address of the SCP client.                                                       |
| Variable fields                   | \$3: Requested file operations:  o <b>get file "name"</b> —Downloads the file name from the SCP server. |
|                                   | <ul> <li>put file "name"—Uploads the file name to the<br/>SCP server.</li> </ul>                        |
| Severity level                    | 6                                                                                                    |
| Example                           | SSHS/6/SSHS_SCP_OPER: -MDC=1; User user1 at 1.1.1.1 requested operation: put file "aa".                 |
| Explanation                       | The SCP sever received an operation request from an SCP client.                                         |
| Recommended<br>ac<br>ti<br>o<br>n | No action is required.                                                                                  |

## SSHS\_SFTP\_OPER

| Message text                      | User [STRING] at [IPADDR] requested operation: [STRING].                                                                                                    |
|-----------------------------------|----------------------------------------------------------------------------------------------------|
| Variable fields                   | \$1: Username.  \$2: IP address of the SFTP client.  \$3: Requested operations on a file or directory:  open dir "path"—Opens the directory path.  open "file" (attribute code code) in MODE mode—Opens the file file with the attribute code code in mode MODE.  remove file "path"—Deletes the file path.  mkdir "path" (attribute code code)—Creates a new directory path with the attribute code code.  rmdir "path"—Deletes the directory path.  rename old "old-name" to new "new-name"—Changes the name of a file or folder from old-name to new-name. |
| Severity level                    | 6                                                                                                    |
| Example                           | SSHS/6/SSHS_SFTP_OPER: User user1 at 1.1.1.1 requested operation: open dir "flash:/".                                                                                                    |
| Explanation                       | The SFTP sever received an operation request from an SFTP client.                                                                                                    |
| Recommended<br>ac<br>ti<br>o<br>n | No action is required.                                                                                                    |

# SSHS\_SRV\_UNAVAILABLE

| Message text                      | The [STRING] server is disabled or the [STRING] service type is not supported.                                    |
|-----------------------------------|----------------------------------------------------------------------------------------------------|
| Variable fields                   | \$1: Service type: Stelnet, SCP, SFTP, or NETCONF.                                                                |
| Severity level                    | 6                                                                                                    |
| Example                           | SSHS/6/SSHS_SRV_UNAVAILABLE: The SCP server is disabled or the SCP service type is not supported.                 |
| Explanation                       | The Stelnet, SCP, SFTP, or NETCONF over SSH service was not available. The server was terminating the connection. |
| Recommended<br>ac<br>ti<br>o<br>n | Check the service status or user configuration.                                                                   |

#### SSHS\_VERSION\_MISMATCH

| Message text                      | SSH client [STRING] failed to log in because of version mismatch.                                     |
|-----------------------------------|----------------------------------------------------------------------------------------------------|
| Variable fields                   | \$1: IP address of the SSH client.                                                                    |
| Severity level                    | 6                                                                                                    |
| Example                           | SSHS/6/SSHS_VERSION_MISMATCH: SSH client 192.168.30.117 failed to log in because of version mismatch. |
| Explanation                       | The SSH client failed to log in to the SSH server because they used different SSH versions.           |
| Recommended<br>ac<br>ti<br>o<br>n | Make sure the SSH client and the SSH server use the same SSH version.                                 |

## **SSL VPN messages**

This section contains SSL VPN messages.

#### SSLVPN\_ADD\_CONTENT\_TYPE

| Message text       | Set the content type for file policy [STRING] in context [STRING].                          |
|--------------------|---------------------------------------------------------------------------------------------|
| Variable fields    | \$1: File policy name. \$2: SSL VPN context name.                                           |
| Severity level     | 6                                                                                           |
| Example            | SSLVPN/6/SSLVPN_ADD_CONTENT_TYPE: Set the content type for file policy fp1 in context ctx1. |
| Explanation        | The type of file to be rewritten was set for a file policy.                                 |
| Recommended action | No action is required.                                                                      |

#### SSLVPN\_ADD\_CONTENT\_TYPE\_FAILED

| Message text       | Failed to set the content type for file policy [STRING] in context [STRING].                                 |
|--------------------|----------------------------------------------------------------------------------------------------|
| Variable fields    | \$1: File policy name.<br>\$2: SSL VPN context name.                                                         |
| Severity level     | 6                                                                                                    |
| Example            | SSLVPN/6/SSLVPN_ADD_CONTENT_TYPE_FAILED: Failed to set the content type for file policy fp1 in context ctx1. |
| Explanation        | Failed to set the type of file to be rewritten for a file policy.                                            |
| Recommended action | No action is required.                                                                                       |

#### SSLVPN\_ADD\_CONTEXT

| Message text       | Created SSL VPN context [STRING].                          |
|--------------------|------------------------------------------------------------|
| Variable fields    | \$1: SSL VPN context name.                                 |
| Severity level     | 6                                                          |
| Example            | SSLVPN/6/SSLVPN_ADD_CONTEXT: Created SSL VPN context ctx1. |
| Explanation        | An SSL VPN context was created.                            |
| Recommended action | No action is required.                                     |

## SSLVPN\_ADD\_CONTEXT\_FAILED

| Message text       | Failed to create SSL VPN context [STRING]                                  |
|--------------------|----------------------------------------------------------------------------|
| Variable fields    | \$1: SSL VPN context name.                                                 |
| Severity level     | 6                                                                          |
| Example            | SSLVPN/6/SSLVPN_ADD_CONTEXT_FAILED: Failed to create SSL VPN context ctx1. |
| Explanation        | Failed to create an SSL VPN context.                                       |
| Recommended action | No action is required.                                                     |

## SSLVPN\_ADD\_EXCROUTEITEM

| Message text       | Added exclude route (IP [STRING] mask [STRING]) to route list [STRING] in context [STRING].                               |
|--------------------|----------------------------------------------------------------------------------------------------|
| Variable fields    | \$1: Destination IP address of the route. \$2: Subnet mask of the route. \$3: Route list name. \$4: SSL VPN context name. |
| Severity level     | 6                                                                                                    |
| Example            | SSLVPN/6/SSLVPN_ADD_EXCROUTEITEM: Added exclude route (IP 10.0.0.0 mask 255.0.0.0) to route list rtlist in context ctx1.  |
| Explanation        | An exclude route was added to a route list in an SSL VPN context.                                                         |
| Recommended action | No action is required.                                                                                                    |

## SSLVPN\_ADD\_EXCROUTEITEM\_FAILED

| Message text       | Failed to add exclude route (IP [STRING] mask [STRING]) to route list [STRING] in context [STRING]                                      |
|--------------------|----------------------------------------------------------------------------------------------------|
| Variable fields    | \$1: Destination IP address of the route. \$2: Subnet mask of the route. \$3: Route list name. \$4: SSL VPN context name.               |
| Severity level     | 6                                                                                                    |
| Example            | SSLVPN/6/SSLVPN_ADD_EXCROUTEITEM_FAILED: Failed to add exclude route (IP 10.0.0.0 mask 255.0.0.0) to route list rtlist in context ctx1. |
| Explanation        | Failed to add an exclude route to a route list in an SSL VPN context.                                                                   |
| Recommended action | No action is required.                                                                                                    |

## SSLVPN\_ADD\_FILEPOLICY

| Message text       | Created file policy [STRING] in context [STRING].                        |
|--------------------|--------------------------------------------------------------------------|
| Variable fields    | \$1: File policy name.<br>\$2: SSL VPN context name.                     |
| Severity level     | 6                                                                        |
| Example            | SSLVPN/6/SSLVPN_ADD_FILEPOLICY: Created file policy fp1 in context ctx1. |
| Explanation        | A file policy was created.                                               |
| Recommended action | No action is required.                                                   |

## SSLVPN\_ADD\_FILEPOLICY\_FAILED

| Message text       | Failed to create file policy [STRING] in context [STRING].                               |
|--------------------|------------------------------------------------------------------------------------------|
| Variable fields    | \$1: File policy name.<br>\$2: SSL VPN context name.                                     |
| Severity level     | 6                                                                                        |
| Example            | SSLVPN/6/SSLVPN_ADD_FILEPOLICY_FAILED: Failed to create file policy fp1 in context ctx1. |
| Explanation        | Failed to create a file policy.                                                          |
| Recommended action | No action is required.                                                                   |

#### SSLVPN\_ADD\_GATEWAY

| Message text       | Created SSL VPN gateway [STRING].                         |
|--------------------|-----------------------------------------------------------|
| Variable fields    | \$1: SSL VPN gateway name.                                |
| Severity level     | 6                                                         |
| Example            | SSLVPN/6/SSLVPN_ADD_GATEWAY: Created SSL VPN gateway gw1. |
| Explanation        | An SSL VPN gateway was created.                           |
| Recommended action | No action is required.                                    |

## SSLVPN\_ADD\_GATEWAY\_FAILED

| Message text       | Failed to create SSL VPN gateway [STRING]                                 |
|--------------------|---------------------------------------------------------------------------|
| Variable fields    | \$1: SSL VPN gateway name.                                                |
| Severity level     | 6                                                                         |
| Example            | SSLVPN/6/SSLVPN_ADD_GATEWAY_FAILED: Failed to create SSL VPN gateway gw1. |
| Explanation        | Failed to create an SSL VPN gateway.                                      |
| Recommended action | No action is required.                                                    |

## SSLVPN\_ADD\_INCROUTEITEM

| Message text       | Added include route (IP [STRING] mask [STRING]) to route list [STRING] in context [STRING].                               |
|--------------------|----------------------------------------------------------------------------------------------------|
| Variable fields    | \$1: Destination IP address of the route. \$2: Subnet mask of the route. \$3: Route list name. \$4: SSL VPN context name. |
| Severity level     | 6                                                                                                    |
| Example            | SSLVPN/6/SSLVPN_ADD_INCROUTEITEM: Added include route (IP 10.0.0.0 mask 255.0.0.0) to route list rtlist in context ctx1.  |
| Explanation        | An include route was added to a route list in an SSL VPN context.                                                         |
| Recommended action | No action is required.                                                                                                    |

#### SSLVPN\_ADD\_INCROUTEITEM\_FAILED

| Message text       | Failed to add include route (IP [STRING] mask [STRING]) to route list [STRING] in context [STRING]                                      |
|--------------------|----------------------------------------------------------------------------------------------------|
| Variable fields    | \$1: Destination IP address of the route. \$2: Subnet mask of the route. \$3: Route list name. \$4: SSL VPN context name.               |
| Severity level     | 6                                                                                                    |
| Example            | SSLVPN/6/SSLVPN_ADD_INCROUTEITEM_FAILED: Failed to add include route (IP 10.0.0.0 mask 255.0.0.0) to route list rtlist in context ctx1. |
| Explanation        | Failed to add an include route to a route list in an SSL VPN context.                                                                   |
| Recommended action | No action is required.                                                                                                    |

# SSLVPN\_ADD\_IPADDRESSPOOL

| Message text       | Created IP address pool [STRING] start-IP [STRING] end-IP [STRING].                                                         |
|--------------------|----------------------------------------------------------------------------------------------------|
| Variable fields    | \$1: Name of the IP address pool.<br>\$2: Start IP address of the address pool.<br>\$3: End IP address of the address pool. |
| Severity level     | 6                                                                                                    |
| Example            | SSLVPN/6/SSLVPN_ADD_IPADDRESSPOOL: Created IP address pool pool1 start-IP 20.1.1.1 end-IP 20.1.1.100.                       |
| Explanation        | An address pool was created.                                                                                                |
| Recommended action | No action is required.                                                                                                    |

## SSLVPN\_ADD\_IPADDRESSPOOL\_FAILED

| Message text       | Failed to create IP address pool [STRING] start-IP [STRING] end-IP [STRING]                                                 |
|--------------------|----------------------------------------------------------------------------------------------------|
| Variable fields    | \$1: Name of the IP address pool. \$2: Start IP address of the address pool. \$3: End IP address of the address pool.       |
| Severity level     | 6                                                                                                    |
| Example            | SSLVPN/6/SSLVPN_ADD_IPADDRESSPOOL_FAILED: Failed to create IP address pool pool1 start-IP 20.1.1.1 end-IP 20.1.1.100.       |
| Explanation        | Failed to create an address pool.                                                                                           |
| Recommended action | Verify that the address pool to be created does not contain addresses that are already contained in existing address pools. |

#### SSLVPN\_ADD\_IPTUNNELACIF

| Message text       | Specified SSL VPN AC interface [STRING] in context [STRING].                                |
|--------------------|---------------------------------------------------------------------------------------------|
| Variable fields    | \$1: Number of an SSL VPN AC interface.<br>\$2: SSL VPN context name.                       |
| Severity level     | 6                                                                                           |
| Example            | SSLVPN/6/SSLVPN_ADD_IPTUNNELACIF: Specified SSL VPN AC interface SSLVPN-AC1 in context ctx. |
| Explanation        | An SSL VPN AC interface was specified in an SSL VPN context.                                |
| Recommended action | No action is required.                                                                      |

## SSLVPN\_ADD\_IPTUNNELACIF\_FAILED

| Message text       | Failed to specify SSL VPN AC interface [STRING] in context [STRING]                                        |
|--------------------|----------------------------------------------------------------------------------------------------|
| Variable fields    | \$1: Number of an SSL VPN AC interface.<br>\$2: SSL VPN context name.                                      |
| Severity level     | 6                                                                                                    |
| Example            | SSLVPN/6/SSLVPN_ADD_IPTUNNELACIF_FAILED: Failed to specify SSL VPN AC interface SSLVPN-AC1 in context ctx. |
| Explanation        | Failed to specify an SSL VPN AC interface in an SSL VPN context.                                           |
| Recommended action | No action is required.                                                                                     |

## SSLVPN\_ADD\_IPV4\_RANGE

| Message text       | Specified IPv4 address range (start-IP [STRING] end-IP [STRING]) for SNAT pool [STRING].                                                             |
|--------------------|----------------------------------------------------------------------------------------------------|
| Variable fields    | \$1: Start IPv4 address of the SSL VPN SNAT address pool.<br>\$2: End IPv4 address of the SSL VPN SNAT address pool.<br>\$3: SNAT address pool name. |
| Severity level     | 6                                                                                                    |
| Example            | SSLVPN/6/SSLVPN_ADD_IPV4_RANGE: Specified IPv4 address range (start-IP 192.168.1.1 end-IP 192.168.1.10) for SNAT pool sp1.                           |
| Explanation        | An IPv4 address range was specified for an SSL VPN SNAT address pool.                                                                                |
| Recommended action | No action is required.                                                                                                    |

#### SSLVPN\_ADD\_IPV4\_RANGE\_FAILED

| Message text       | Failed to specify IPv4 address range (start-IP [STRING] end-IP [STRING]) for SNAT pool [STRING].                                                     |
|--------------------|----------------------------------------------------------------------------------------------------|
| Variable fields    | \$1: Start IPv4 address of the SSL VPN SNAT address pool.<br>\$2: End IPv4 address of the SSL VPN SNAT address pool.<br>\$3: SNAT address pool name. |
| Severity level     | 6                                                                                                    |
| Example            | SSLVPN/6/SSLVPN_ADD_IPV4_RANGE_FAILED: Failed to specify IPV4 address range (start-IP 192.168.1.1 end-IP 192.168.1.10) for SNAT pool sp1.            |
| Explanation        | Failed to specify the IPv4 address range for an SSL VPN SNAT address pool.                                                                           |
| Recommended action | No action is required.                                                                                                    |

## SSLVPN\_ADD\_IPV6\_RANGE

| Message text       | Specified IPv6 address range (start-IP [STRING] end-IP [STRING]) for SNAT pool [STRING].                                                             |
|--------------------|----------------------------------------------------------------------------------------------------|
| Variable fields    | \$1: Start IPv6 address of the SSL VPN SNAT address pool.<br>\$2: End IPv6 address of the SSL VPN SNAT address pool.<br>\$3: SNAT address pool name. |
| Severity level     | 6                                                                                                    |
| Example            | SSLVPN/6/SSLVPN_ADD_IPV6_RANGE: Specified IPv6 address range (start-IP 2000::1 end-IP 2000::10) for SNAT pool sp1.                                   |
| Explanation        | An IPv6 address range was specified for an SSL VPN SNAT address pool.                                                                                |
| Recommended action | No action is required.                                                                                                    |

## SSLVPN\_ADD\_IPV6\_RANGE\_FAILED

| Message text       | Failed to specify IPv6 address range (start-IP [STRING] end-IP [STRING]) for SNAT pool [STRING].                                                     |
|--------------------|----------------------------------------------------------------------------------------------------|
| Variable fields    | \$1: Start IPv6 address of the SSL VPN SNAT address pool.<br>\$2: End IPv6 address of the SSL VPN SNAT address pool.<br>\$3: SNAT address pool name. |
| Severity level     | 6                                                                                                    |
| Example            | SSLVPN/6/SSLVPN_ADD_IPV6_RANGE_FAILED: Failed to specify IPv6 address range (start-IP 2000::1 end-IP 2000::10) for SNAT pool sp1.                    |
| Explanation        | Failed to specify the IPv6 address range for an SSL VPN SNAT address pool.                                                                           |
| Recommended action | No action is required.                                                                                                    |

## SSLVPN\_ADD\_LOCALPORT

| Message text       | Added port forwarding entry local-port [STRING] local-name [STRING] remote-server [STRING] remote-port [STRING] [STRING] in port forwarding list [STRING] in context [STRING].                                                                                                    |
|--------------------|----------------------------------------------------------------------------------------------------|
| Variable fields    | \$1: Local port number. \$2: Local address or local host name. \$3: IP address or domain name of a TCP service on an internal server. \$4: Port number of the TCP service. \$5: Description of the port forwarding entry. This field is empty if no description is configured. \$6: Port forwarding list name. \$7: SSL VPN context name.                                                               |
| Severity level     | 6                                                                                                    |
| Example            | SSLVPN/6/SSLVPN_ADD_LOCALPORT: Added port forwarding entry local-port 80 local-name 127.0.0.1 remote-server 192.168.20.35 remote-port 80 in port forwarding list pflist1 in context ctx.      SSLVPN/6/SSLVPN_ADD_LOCALPORT: Added port forwarding entry local-port 80 local-name 127.0.0.1 remote-server 192.168.20.35 remote-port 80 description http in port forwarding list pflist1 in context ctx. |
| Explanation        | A port forwarding entry was added to a port forwarding list.                                                                                                    |
| Recommended action | No action is required.                                                                                                    |

# SSLVPN\_ADD\_LOCALPORT\_FAILED

| Message text       | Failed to add port forwarding entry local-port [STRING] local-name [STRING] remote-server [STRING] remote-port [STRING] [STRING] in port forwarding list [STRING] in context [STRING]                                                                                                    |
|--------------------|----------------------------------------------------------------------------------------------------|
| Variable fields    | \$1: Local port number. \$2: Local address or local host name. \$3: IP address or domain name of a TCP service on an internal server. \$4: Port number of the TCP service. \$5: Description of the port forwarding entry. This field is empty if no description is configured. \$6: Port forwarding list name.                                                                                                    |
|                    | \$7: SSL VPN context name.                                                                                                    |
| Severity level     | 6                                                                                                    |
| Example            | SSLVPN/6/SSLVPN_ADD_LOCALPORT_FAILED: Failed to add port forwarding entry ocal-port 80 local-name 127.0.0.1 remote-server 192.168.20.34 remote-port 80 in port forwarding list pflist1 in context ctx.  SSLVPN/6/SSLVPN_ADD_LOCALPORT_FAILED: Failed to add port forwarding entry local-port 80 local-name 127.0.0.1 remote-server 192.168.20.34 remote-port 80 description http in port forwarding list pflist1 in |
|                    | context ctx.                                                                                                    |
| Explanation        | Failed to add a port forwarding entry to a port forwarding list.                                                                                                    |
| Recommended action | No action is required.                                                                                                    |

## SSLVPN\_ADD\_NEWCONTENT

| Message text       | Specified new content [STRING] for rewrite rule [STRING] in file policy [STRING] in context [STRING].                                   |
|--------------------|----------------------------------------------------------------------------------------------------|
| Variable fields    | \$1: New content used to replace the old content. \$2: Rewrite rule name. \$3: File policy name. \$4: SSL VPN context name.             |
| Severity level     | 6                                                                                                    |
| Example            | SSLVPN/6/SSLVPN_ADD_NEWCONTENT: Specified new content sslvpn rewrite htmlcode(d); for rewrite rule rw in file policy fp in context ctx. |
| Explanation        | The new content used to replace the old content was specified for a rewrite rule.                                                       |
| Recommended action | No action is required.                                                                                                    |

# SSLVPN\_ADD\_NEWCONTENT\_FAILED

| Message text       | Failed to specify new content [STRING] for rewrite rule [STRING] in file policy [STRING] in context [STRING].                                          |
|--------------------|----------------------------------------------------------------------------------------------------|
| Variable fields    | \$1: New content used to replace the old content. \$2: Rewrite rule name. \$3: File policy name. \$4: SSL VPN context name.                            |
| Severity level     | 6                                                                                                    |
| Example            | SSLVPN/6/SSLVPN_ADD_NEWCONTENT_FAILED: Failed to specify new content sslvpn rewrite htmlcode(d); for rewrite rule rw in file policy fp in context ctx. |
| Explanation        | Failed to specify the new content used to replace the old content for a rewrite rule.                                                                  |
| Recommended action | No action is required.                                                                                                    |

#### SSLVPN\_ADD\_OLDCONTENT

| Message text       | Specified old content [STRING] for rewrite rule [STRING] in file policy [STRING] in context [STRING].                            |
|--------------------|----------------------------------------------------------------------------------------------------|
| Variable fields    | \$1: Old file content to be replaced. \$2: Rewrite rule name. \$3: File policy name. \$4: SSL VPN context name.                  |
| Severity level     | 6                                                                                                    |
| Example            | SSLVPN/6/SSLVPN_ADD_OLDCONTENT: Specified old content a.b.c.innerHTML = d; for rewrite rule rw in file policy fp in context ctx. |
| Explanation        | The old file content to be replaced was specified for a rewrite rule.                                                            |
| Recommended action | No action is required.                                                                                                    |

## SSLVPN\_ADD\_OLDCONTENT\_FAILED

| Message text       | Failed to specify old content [STRING] for rewrite rule [STRING] in file policy [STRING] in context [STRING].                                   |
|--------------------|----------------------------------------------------------------------------------------------------|
| Variable fields    | \$1: Old file content to be replaced. \$2: Rewrite rule name. \$3: File policy name. \$4: SSL VPN context name.                                 |
| Severity level     | 6                                                                                                    |
| Example            | SSLVPN/6/SSLVPN_ADD_OLDCONTENT_FAILED: Failed to specify old content a.b.c.innerHTML = d; for rewrite rule rw in file policy fp in context ctx. |
| Explanation        | Failed to specify the old file content to be replaced for a rewrite rule.                                                                       |
| Recommended action | No action is required.                                                                                                    |

## SSLVPN\_ADD\_PORTFWD

| Message text       | Created port forwarding list [STRING] in context [STRING].                    |
|--------------------|-------------------------------------------------------------------------------|
| Variable fields    | \$1: Port forwarding list name.<br>\$2: SSL VPN context name.                 |
| Severity level     | 6                                                                             |
| Example            | SSLVPN/6/SSLVPN_ADD_PORTFWD: Created port forwarding list pf in context ctx1. |
| Explanation        | A port forwarding list was created.                                           |
| Recommended action | No action is required.                                                        |

#### SSLVPN\_ADD\_PORTFWD\_FAILED

| Message text       | Failed to create port forwarding list [STRING] in context [STRING]                            |
|--------------------|-----------------------------------------------------------------------------------------------|
| Variable fields    | \$1: Port forwarding list name.<br>\$2: SSL VPN context name.                                 |
| Severity level     | 6                                                                                             |
| Example            | SSLVPN/6/SSLVPN_ADD_PORTFWD_FAILED: Failed to create port forwarding list pf in context ctx1. |
| Explanation        | Failed to create a port forwarding list.                                                      |
| Recommended action | No action is required.                                                                        |

## SSLVPN\_ADD\_PORTFWD\_ITEM

| Message text       | Created port forwarding item [STRING] in context [STRING].                             |
|--------------------|----------------------------------------------------------------------------------------|
| Variable fields    | \$1: Port forwarding item name.<br>\$2: SSL VPN context name.                          |
| Severity level     | 6                                                                                      |
| Example            | SSLVPN/6/SSLVPN_ADD_PORTFWD_ITEM: Created port forwarding item pfitem in context ctx1. |
| Explanation        | A port forwarding item was created.                                                    |
| Recommended action | No action is required.                                                                 |

#### SSLVPN\_ADD\_PORTFWD\_ITEM\_FAILED

| Message text       | Failed to create port forwarding item [STRING] in context [STRING]                                     |
|--------------------|----------------------------------------------------------------------------------------------------|
| Variable fields    | \$1: Port forwarding item name.<br>\$2: SSL VPN context name.                                          |
| Severity level     | 6                                                                                                    |
| Example            | SSLVPN/6/SSLVPN_ADD_PORTFWD_ITEM_FAILED: Failed to create port forwarding item pfitem in context ctx1. |
| Explanation        | Failed to create a port forwarding item.                                                               |
| Recommended action | No action is required.                                                                                 |

#### SSLVPN\_ADD\_PYGROUP

| Message text       | Created policy group [STRING] in context [STRING].                    |
|--------------------|-----------------------------------------------------------------------|
| Variable fields    | \$1: Policy group name.<br>\$2: SSL VPN context name.                 |
| Severity level     | 6                                                                     |
| Example            | SSLVPN/6/SSLVPN_ADD_PYGROUP: Created policy group pg in context ctx1. |
| Explanation        | A policy group was created in an SSL VPN context.                     |
| Recommended action | No action is required.                                                |

## SSLVPN\_ADD\_PYGROUP\_FAILED

| Message text       | Failed to create policy group [STRING] in context [STRING]                            |
|--------------------|---------------------------------------------------------------------------------------|
| Variable fields    | \$1: Policy group name.<br>\$2: SSL VPN context name.                                 |
| Severity level     | 6                                                                                     |
| Example            | SSLVPN/6/SSLVPN_ADD_PYGROUP_FAILED: Failed to create policy group pg in context ctx1. |
| Explanation        | Failed to create a policy group in an SSL VPN context.                                |
| Recommended action | No action is required.                                                                |

#### SSLVPN\_ADD\_REFER\_PFWDITEM

| Message text       | Assigned port forwarding item [STRING] to port forwarding list [STRING] in context [STRING].                               |
|--------------------|----------------------------------------------------------------------------------------------------|
| Variable fields    | \$1: Port forwarding item name.<br>\$2: Port forwarding list name.<br>\$3: SSL VPN context name.                           |
| Severity level     | 6                                                                                                    |
| Example            | SSLVPN/6/SSLVPN_ADD_REFER_PFWDITEM: Assigned port forwarding item pfitem1 to port forwarding list pflist1 in context ctx1. |
| Explanation        | A port forwarding item was assigned to a port forwarding list.                                                             |
| Recommended action | No action is required.                                                                                                    |

#### SSLVPN\_ADD\_REFER\_PFWDITEM\_FAILED

| Message text       | Failed to assign port forwarding item [STRING] to port forwarding list [STRING] in context [STRING].                                      |
|--------------------|----------------------------------------------------------------------------------------------------|
| Variable fields    | \$1: Port forwarding item name. \$2: Port forwarding list name. \$3: SSL VPN context name.                                                |
| Severity level     | 6                                                                                                    |
| Example            | SSLVPN/6/SSLVPN_ADD_REFER_PFWDITEM_FAILED: Failed to assign port forwarding item pfitem1 to port forwarding list pflist1 in context ctx1. |
| Explanation        | Failed to assign a port forwarding item to a port forwarding list.                                                                        |
| Recommended action | No action is required.                                                                                                    |

## SSLVPN\_ADD\_REFER\_SCUTLIST

| Message text       | Assigned shortcut list [STRING] to policy group [STRING] in context [STRING].                            |
|--------------------|----------------------------------------------------------------------------------------------------|
| Variable fields    | \$1: Shortcut list name. \$2: SSL VPN policy group name. \$3: SSL VPN context name.                      |
| Severity level     | 6                                                                                                    |
| Example            | SSLVPN/6/SSLVPN_ADD_REFER_SCUTLIST: Assigned shortcut list scutlist1 to policy group pg in context ctx1. |
| Explanation        | A shortcut list was assigned to an SSL VPN policy group.                                                 |
| Recommended action | No action is required.                                                                                   |

## SSLVPN\_ADD\_REFERIPACL

| Message text       | Added IP access filter [STRING] ACL [STRING] in policy group [STRING] in context [STRING].                                                                                |
|--------------------|----------------------------------------------------------------------------------------------------|
| Variable fields    | \$1: IP version for the ACL. The value can be IPv6 or null. A null value represents IPv4.  \$2: Advanced ACL number.  \$3: Policy group name.  \$4: SSL VPN context name. |
| Severity level     | 6                                                                                                    |
| Example            | SSLVPN/6/SSLVPN_ADD_REFERIPACL: Added IP access filter ACL 3000 in policy group pgroup in context ctx1.                                                                   |
| Explanation        | An ACL for IP access filtering was specified in a policy group.                                                                                                    |
| Recommended action | No action is required.                                                                                                    |

## SSLVPN\_ADD\_REFERIPACL\_FAILED

| Message text       | Failed to add IP access filter [STRING] ACL [STRING] in policy group [STRING] in context [STRING]                                                                         |
|--------------------|----------------------------------------------------------------------------------------------------|
| Variable fields    | \$1: IP version for the ACL. The value can be IPv6 or null. A null value represents IPv4.  \$2: Advanced ACL number.  \$3: Policy group name.  \$4: SSL VPN context name. |
| Severity level     | 6                                                                                                    |
| Example            | SSLVPN/6/SSLVPN_ADD_REFERIPACL_FAILED: Failed to add IP access filter ACL 3000 in policy group pgroup in context ctx1.                                                    |
| Explanation        | Failed to specify an ACL for IP access filtering in a policy group.                                                                                                    |
| Recommended action | No action is required.                                                                                                    |

#### SSLVPN\_ADD\_REFERPORTFWD

| Message text       | Specified port forwarding list [STRING] for policy-group [STRING] in context [STRING].                   |
|--------------------|----------------------------------------------------------------------------------------------------|
| Variable fields    | \$1: Port forwarding list name.<br>\$2: Policy group name.<br>\$3: SSL VPN context name.                 |
| Severity level     | 6                                                                                                    |
| Example            | SSLVPN/6/SSLVPN_ADD_REFERPORTFWD: Specified port forwarding list pf for policy-group pg in context ctx1. |
| Explanation        | A port forwarding list was assigned to a policy group.                                                   |
| Recommended action | No action is required.                                                                                   |

## SSLVPN\_ADD\_REFERPORTFWD\_FAILED

| Message text       | Failed to specify port forwarding list [STRING] for policy-group [STRING] in context [STRING]                           |
|--------------------|----------------------------------------------------------------------------------------------------|
| Variable fields    | \$1: Port forwarding list name. \$2: Policy group name.                                                                 |
|                    | \$3: SSL VPN context name.                                                                                              |
| Severity level     | 6                                                                                                    |
| Example            | SSLVPN/6/SSLVPN_ADD_REFERPORTFWD_FAILED: Failed to specify port forwarding list pf for policy-group pg in context ctx1. |
| Explanation        | Failed to assign a port forwarding list to a policy group.                                                              |
| Recommended action | Make sure a port forwarding list exists before you assign it to a policy group.                                         |

## SSLVPN\_ADD\_REFERSCUTLIST\_FAILED

| Message text       | Failed to assign shortcut list [STRING] to policy group [STRING] in context [STRING].                                  |
|--------------------|----------------------------------------------------------------------------------------------------|
| Variable fields    | \$1: Shortcut list name. \$2: SSL VPN policy group name. \$3: SSL VPN context name.                                    |
| Severity level     | 6                                                                                                    |
| Example            | SSLVPN/6/SSLVPN_ADD_REFERSCUTLIST_FAILED: Failed to assign shortcut list scutlist1 to policy group pg in context ctx1. |
| Explanation        | Failed to assign a shortcut list to an SSL VPN policy group.                                                           |
| Recommended action | No action is required.                                                                                                 |

## SSLVPN\_ADD\_REFERSHORTCUT

| Message text       | Assigned shortcut [STRING] to shortcut list [STRING] in context [STRING].                                  |
|--------------------|----------------------------------------------------------------------------------------------------|
| Variable fields    | \$1: Shortcut name.<br>\$2: Shortcut list name.<br>\$3: SSL VPN context name.                              |
| Severity level     | 6                                                                                                    |
| Example            | SSLVPN/6/SSLVPN_ADD_REFERSHORTCUT: Assigned shortcut shortcut1 to shortcut list scutlist1 in context ctx1. |
| Explanation        | A shortcut was assigned to a shortcut list.                                                                |
| Recommended action | No action is required.                                                                                     |

#### SSLVPN\_ADD\_REFERSHORTCUT\_FAILED

| Message text       | Failed to assign shortcut [STRING] to shortcut list [STRING] in context [STRING].                                         |
|--------------------|----------------------------------------------------------------------------------------------------|
| Variable fields    | \$1: Shortcut name.<br>\$2: Shortcut list name.<br>\$3: SSL VPN context name.                                             |
| Severity level     | 6                                                                                                    |
| Example            | SSLVPN/6/SSLVPN_ADD_REFERSHORTCUT_FAILED: Failed to assign shortcut shortcut1 to shortcut list scutlist1 in context ctx1. |
| Explanation        | Failed to assign a shortcut to a shortcut list.                                                                           |
| Recommended action | No action is required.                                                                                                    |

#### SSLVPN\_ADD\_REFERSNATPOOL

| Message text       | Specified SNAT pool [STRING] for context [STRING].                           |
|--------------------|------------------------------------------------------------------------------|
| Variable fields    | \$1: SNAT address pool name.<br>\$2: SSL VPN context name.                   |
| Severity level     | 6                                                                            |
| Example            | SSLVPN/6/SSLVPN_ADD_REFERSNATPOOL: Specified SNAT pool sp1 for context ctx1. |
| Explanation        | A SNAT address pool was assigned to an SSL VPN context.                      |
| Recommended action | No action is required.                                                       |

## SSLVPN\_ADD\_REFERSNATPOOL\_FAILED

| Message text       | Failed to specify SNAT pool [STRING] for context [STRING].                                  |
|--------------------|---------------------------------------------------------------------------------------------|
| Variable fields    | \$1: SNAT address pool name.<br>\$2: SSL VPN context name.                                  |
| Severity level     | 6                                                                                           |
| Example            | SSLVPN/6/SSLVPN_ADD_REFERSNATPOOL_FAILED: Failed to specify SNAT pool sp1 for context ctx1. |
| Explanation        | Failed to assign a SNAT address pool to an SSL VPN context.                                 |
| Recommended action | No action is required.                                                                      |

#### SSLVPN\_ADD\_REFERTCPACL

| Message text       | Added TCP access filter [STRING] ACL [STRING] in policy group [STRING] in context [STRING].                                                                               |
|--------------------|----------------------------------------------------------------------------------------------------|
| Variable fields    | \$1: IP version for the ACL. The value can be IPv6 or null. A null value represents IPv4.  \$2: Advanced ACL number.  \$3: Policy group name.  \$4: SSL VPN context name. |
| Severity level     | 6                                                                                                    |
| Example            | SSLVPN/6/SSLVPN_ADD_REFERTCPACL: Added TCP access filter ACL 3000 in policy group pgroup in context ctx1.                                                                 |
| Explanation        | An ACL for TCP access filtering was specified in a policy group.                                                                                                    |
| Recommended action | No action is required.                                                                                                    |

# SSLVPN\_ADD\_REFERTCPACL\_FAILED

| Message text       | Failed to add TCP access filter [STRING] ACL [STRING] in policy group [STRING] in context [STRING]                                                                        |
|--------------------|----------------------------------------------------------------------------------------------------|
| Variable fields    | \$1: IP version for the ACL. The value can be IPv6 or null. A null value represents IPv4.  \$2: Advanced ACL number.  \$3: Policy group name.  \$4: SSL VPN context name. |
| Severity level     | 6                                                                                                    |
| Example            | SSLVPN/6/SSLVPN_ADD_REFERTCPACL_FAILED: Failed to add TCP access filter ACL 3000 in policy group pgroup in context ctx1                                                   |
| Explanation        | Failed to specify an ACL for TCP access filtering in a policy group.                                                                                                    |
| Recommended action | No action is required.                                                                                                    |

## SSLVPN\_ADD\_REFERURIACL

| Message text       | Added [STRING] access filter URI ACL [STRING] to policy group [STRING] in context [STRING].                                                         |
|--------------------|----------------------------------------------------------------------------------------------------|
| Variable fields    | \$1: SSL VPN access mode. Options are:  IP access.  Web access.  TCP access.  2: URI ACL name.  \$3: Policy group name.  \$4: SSL VPN context name. |
| Severity level     | 6                                                                                                    |
| Example            | SSLVPN/6/SSLVPN_ADD_REFERURIACL: Added IP access filter URI ACL uacl to policy group pgroup in context ctx1.                                        |
| Explanation        | A URI ACL was specified for IP, Web, or TCP access filtering in a policy group.                                                                     |
| Recommended action | No action is required.                                                                                                    |

## SSLVPN\_ADD\_REFERURIACL\_FAILED

| Message text       | Failed to add [STRING] access filter URI ACL [STRING] to policy group [STRING] in context [STRING].                                                  |
|--------------------|----------------------------------------------------------------------------------------------------|
| Variable fields    | \$1: SSL VPN access mode. Options are:  IP access  Web access.  TCP access.  \$2: URI ACL name.  \$3: Policy group name.  \$4: SSL VPN context name. |
| Severity level     | 6                                                                                                    |
| Example            | SSLVPN/6/SSLVPN_ADD_REFERURIACL_FAILED: Failed to add IP access filter URI ACL uacl to policy group pgroup in context ctx1.                          |
| Explanation        | Failed to specify a URI ACL for IP, Web, or TCP access filtering in a policy group.                                                                  |
| Recommended action | No action is required.                                                                                                    |

# SSLVPN\_ADD\_REFERURLLIST

| Message text       | Specified URL list [STRING] for policy-group [STRING] in context [STRING].                        |
|--------------------|---------------------------------------------------------------------------------------------------|
| Variable fields    | \$1: URL list name.<br>\$2: Policy group name.<br>\$3: SSL VPN context name.                      |
| Severity level     | 6                                                                                                 |
| Example            | SSLVPN/6/SSLVPN_ADD_REFERURLLIST: Specified URL list urllist for policy-group pg in context ctx1. |
| Explanation        | A URL list was assigned to a policy group.                                                        |
| Recommended action | No action is required.                                                                            |

#### SSLVPN\_ADD\_REFERURLLIST\_FAILED

| Message text       | Failed to specify URL list [STRING] for policy-group [STRING] in context [STRING]                                |
|--------------------|----------------------------------------------------------------------------------------------------|
| Variable fields    | \$1: URL list name.<br>\$2: Policy group name.<br>\$3: SSL VPN context name.                                     |
| Severity level     | 6                                                                                                    |
| Example            | SSLVPN/6/SSLVPN_ADD_REFERURLLIST_FAILED: Failed to specify URL list urllist for policy-group pg in context ctx1. |
| Explanation        | Failed to assign a URL list to a policy group.                                                                   |
| Recommended action | Verity that a URL list exists before you assign it to a policy group.                                            |

## SSLVPN\_ADD\_REFERWEBACL

| Message text       | Added Web access filter [STRING] ACL [STRING] in policy group [STRING] in context [STRING].                                                                               |
|--------------------|----------------------------------------------------------------------------------------------------|
| Variable fields    | \$1: IP version for the ACL. The value can be IPv6 or null. A null value represents IPv4.  \$2: Advanced ACL number.  \$3: Policy group name.  \$4: SSL VPN context name. |
| Severity level     | 6                                                                                                    |
| Example            | SSLVPN/6/SSLVPN_ADD_REFERWEBACL: Added Web access filter ACL 3000 in policy group pgroup in context ctx1.                                                                 |
| Explanation        | An ACL for Web accessing filtering was specified in a policy group.                                                                                                    |
| Recommended action | No action is required.                                                                                                    |

# SSLVPN\_ADD\_REFERWEBACL\_FAILED

| Message text       | Failed to add Web access filter [STRING] ACL [STRING] in policy group [STRING] in context [STRING]                                                                        |
|--------------------|----------------------------------------------------------------------------------------------------|
| Variable fields    | \$1: IP version for the ACL. The value can be IPv6 or null. A null value represents IPv4.  \$2: Advanced ACL number.  \$3: Policy group name.  \$4: SSL VPN context name. |
| Severity level     | 6                                                                                                    |
| Example            | SSLVPN/6/SSLVPN_ADD_REFERWEBACL_FAILED: Failed to add Web access filter ACL 3000 in policy group pgroup in context ctx1.                                                  |
| Explanation        | Failed to specify an ACL for Web accessing filtering in a policy group.                                                                                                   |
| Recommended action | No action is required.                                                                                                    |

#### SSLVPN\_ADD\_REWRITE\_RULE

| Message text       | Created rewrite rule [STRING] in file policy [STRING] in context [STRING].                  |
|--------------------|---------------------------------------------------------------------------------------------|
|                    | \$1: Rewrite rule name.                                                                     |
| Variable fields    | \$2: File policy name.                                                                      |
|                    | \$3: SSL VPN context name.                                                                  |
| Severity level     | 6                                                                                           |
| Example            | SSLVPN/6/SSLVPN_ADD_REWRITE_RULE: Created rewrite rule rw in file policy fp in context ctx. |
| Explanation        | A rewrite rule was created.                                                                 |
| Recommended action | No action is required.                                                                      |

## SSLVPN\_ADD\_REWRITE\_RULE\_FAILED

| Message text       | Failed to create rewrite rule [STRING] in file policy [STRING] in context [STRING].                         |
|--------------------|----------------------------------------------------------------------------------------------------|
| Variable fields    | \$1: Rewrite rule name.<br>\$2: File policy name.<br>\$3: SSL VPN context name.                             |
| Severity level     | 6                                                                                                    |
| Example            | SSLVPN/6/SSLVPN_ADD_REWRITE_RULE_FAILED: Failed to create rewrite rule rw in file policy fp in context ctx. |
| Explanation        | Failed to create a rewrite rule.                                                                            |
| Recommended action | No action is required.                                                                                      |

#### SSLVPN\_ADD\_ROUTELIST

| Message text       | Created IP-route-list [STRING] in context [STRING].                          |
|--------------------|------------------------------------------------------------------------------|
| Variable fields    | \$1: Route list name.<br>\$2: SSL VPN context name.                          |
| Severity level     | 6                                                                            |
| Example            | SSLVPN/6/SSLVPN_ADD_ROUTELIST: Created IP-route-list rtlist in context ctx1. |
| Explanation        | A route list was created in an SSL VPN context.                              |
| Recommended action | No action is required.                                                       |

# SSLVPN\_ADD\_ROUTELIST\_FAILED

| Message text       | Failed to create IP-route-list [STRING] in context [STRING]                                  |
|--------------------|----------------------------------------------------------------------------------------------|
| Variable fields    | \$1: Route list name.<br>\$2: SSL VPN context name.                                          |
| Severity level     | 6                                                                                            |
| Example            | SSLVPN/6/SSLVPN_ADD_ROUTELIST_FAILED: Failed to create IP-route-list rtlist in context ctx1. |
| Explanation        | Failed to create a route list in an SSL VPN context.                                         |
| Recommended action | No action is required.                                                                       |

# SSLVPN\_ADD\_ROUTEREFER

| Message text       | Configured access-route [STRING] in policy-group [STRING] in context [STRING].                                                                                                    |
|--------------------|----------------------------------------------------------------------------------------------------|
| Variable fields    | <ul> <li>\$1: Route to be issued to clients. Valid values are:</li> <li>Route in the format of <i>ip-address mask</i>.</li> <li>Force-all. This setting forces all traffic to be sent to the SSL VPN gateway.</li> <li>Route list name in the format of <i>ip-route-list list-name</i>. All routes in the route list will be issued to clients.</li> <li>\$2: Policy group name.</li> <li>\$3: SSL VPN context name.</li> </ul> |
| Severity level     | 6                                                                                                    |
| Example            | <ul> <li>SSLVPN/6/SSLVPN_ADD_ROUTEREFER: Configured ip-route-list rtlist in policy-group pg in context ctx.</li> <li>SSLVPN/6/SSLVPN_ADD_ROUTEREFER: Configured access-route 1.0.0.0 255.240.0.0 in policy-group pg in context ctx.</li> <li>SSLVPN/6/SSLVPN_ADD_ROUTEREFER: Configured access-route force-all in policy-group pg in context ctx.</li> </ul>                                                                    |
| Explanation        | Routes to be issued to clients were specified in a policy group.                                                                                                    |
| Recommended action | No action is required.                                                                                                    |

## SSLVPN\_ADD\_ROUTEREFER\_FAILED

| Message text       | Failed to configure access-route [STRING] in policy-group [STRING] in context [STRING]                                                                                                    |
|--------------------|----------------------------------------------------------------------------------------------------|
| Variable fields    | <ul> <li>\$1: Route to be issued to clients. Valid values are:</li> <li>Route in the format of <i>ip-address mask</i>.</li> <li>Force-all. This setting forces all traffic to be sent to the SSL VPN gateway.</li> <li>Route list name in the format of <i>ip-route-list list-name</i>. All routes in the route list will be issued to clients.</li> <li>\$2: Policy group name.</li> <li>\$3: SSL VPN context name.</li> </ul> |
| Severity level     | 6                                                                                                    |
| Example            | <ul> <li>SSLVPN/6/SSLVPN_ADD_ROUTEREFER_FAILED: Failed to configure access-route ip-route-list rtlist in policy-group pg in context ctx.</li> <li>SSLVPN/6/SSLVPN_ADD_ROUTEREFER_FAILED: Failed to configure access-route 1.0.0.0 255.240.0.0 in policy-group pg in context ctx.</li> <li>SSLVPN/6/SSLVPN_ADD_ROUTEREFER_FAILED: Failed to configure access-route force-all in policy-group pg in context ctx.</li> </ul>       |
| Explanation        | Failed to specify a route or a route list to be issued to clients in a policy group.                                                                                                    |
| Recommended action | Verify that a route list exists before you specify it in a policy group.                                                                                                    |

# SSLVPN\_ADD\_SERVERURL

| Message text       | Specified URL [STRING] for URL item [STRING] in context [STRING].                            |
|--------------------|----------------------------------------------------------------------------------------------|
| Variable fields    | \$1: URL string. \$2: URL item name. \$3: SSL VPN context name.                              |
| Severity level     | 6                                                                                            |
| Example            | SSLVPN/6/SSLVPN_ADD_SERVERURL: Specified URL www.abc.com for URL item item1 in context ctx1. |
| Explanation        | Configured the URL for a URL item.                                                           |
| Recommended action | No action is required.                                                                       |

#### SSLVPN\_ADD\_SERVERURL\_FAILED

| Message text       | Failed to specify URL [STRING] for URL item [STRING] in context [STRING].                                   |  |
|--------------------|----------------------------------------------------------------------------------------------------|--|
| Variable fields    | \$1: URL string. \$2: URL item name. \$3: SSL VPN context name.                                             |  |
| Severity level     | 6                                                                                                    |  |
| Example            | SSLVPN/6/SSLVPN_ADD_SERVERURL_FAILED: Failed to specify URL www.abc.com for URL item item1 in context ctx1. |  |
| Explanation        | Failed to configure the URL for a URL item.                                                                 |  |
| Recommended action | No action is required.                                                                                      |  |

# SSLVPN\_ADD\_SHORTCUT

| Message text       | Created shortcut [STRING] in context [STRING].                            |
|--------------------|---------------------------------------------------------------------------|
| Variable fields    | \$1: Shortcut name.<br>\$2: SSL VPN context name.                         |
| Severity level     | 6                                                                         |
| Example            | SSLVPN/6/SSLVPN_ADD_SHORTCUT: Created shortcut shortcut1 in context ctx1. |
| Explanation        | A shortcut was created.                                                   |
| Recommended action | No action is required.                                                    |

# SSLVPN\_ADD\_SHORTCUT\_FAILED

| Message text       | Failed to create shortcut [STRING] in context [STRING].                                   |
|--------------------|-------------------------------------------------------------------------------------------|
| Variable fields    | \$1: Shortcut name.<br>\$2: SSL VPN context name.                                         |
| Severity level     | 6                                                                                         |
| Example            | SSLVPN/6/SSLVPN_ADD_SHORTCUT_FAILED: Failed to create shortcut shortcut1 in context ctx1. |
| Explanation        | Failed to create a shortcut.                                                              |
| Recommended action | No action is required.                                                                    |

#### SSLVPN\_ADD\_SHORTCUTLIST

| Message text       | Created shortcut list [STRING] in context [STRING].                                |
|--------------------|------------------------------------------------------------------------------------|
| Variable fields    | \$1: Shortcut list name.<br>\$2: SSL VPN context name.                             |
| Severity level     | 6                                                                                  |
| Example            | SSLVPN/6/SSLVPN_ADD_SHORTCUTLIST: Created shortcut list scutlist1 in context ctx1. |
| Explanation        | A shortcut list was created.                                                       |
| Recommended action | No action is required.                                                             |

# SSLVPN\_ADD\_SHORTCUTLIST\_FAILED

| Message text       | Failed to create shortcut list [STRING] in context [STRING].                                       |
|--------------------|----------------------------------------------------------------------------------------------------|
| Variable fields    | \$1: Shortcut list name.<br>\$2: SSL VPN context name.                                             |
| Severity level     | 6                                                                                                  |
| Example            | SSLVPN/6/SSLVPN_ADD_SHORTCUTLIST_FAILED: Failed to create shortcut list scutlist1 in context ctx1. |
| Explanation        | Failed to create a shortcut list.                                                                  |
| Recommended action | No action is required.                                                                             |

## SSLVPN\_ADD\_SNATPOOL

| Message text       | Created SSL VPN SNAT pool [STRING].                          |
|--------------------|--------------------------------------------------------------|
| Variable fields    | \$1: SNAT address pool name.                                 |
| Severity level     | 6                                                            |
| Example            | SSLVPN/6/SSLVPN_ADD_SNATPOOL: Created SSL VPN SNAT pool sp1. |
| Explanation        | An SSL VPN SNAT address pool was created.                    |
| Recommended action | No action is required.                                       |

## SSLVPN\_ADD\_SNATPOOL\_FAILED

| Message text       | Failed to create SSL VPN SNAT pool [STRING].                                 |
|--------------------|------------------------------------------------------------------------------|
| Variable fields    | \$1: SNAT address pool name.                                                 |
| Severity level     | 6                                                                            |
| Example            | SSLVPN/6/SSLVPN_ADD_SNATPOOL_FAILED: Failed to create SSL VPN SNAT pool sp1. |
| Explanation        | Failed to create an SSL VPN SNAT address pool.                               |
| Recommended action | No action is required.                                                       |

# SSLVPN\_ADD\_URIACL

| Message text       | Created URI ACL [STRING] in context [STRING].                     |
|--------------------|-------------------------------------------------------------------|
| Variable fields    | \$1: URI ACL name.<br>\$2: SSL VPN context name.                  |
| Severity level     | 6                                                                 |
| Example            | SSLVPN/6/SSLVPN_ADD_URIACL: Created URI ACL uacl in context ctx1. |
| Explanation        | A URI ACL was created.                                            |
| Recommended action | No action is required.                                            |

# SSLVPN\_ADD\_URIACL\_FAILED

| Message text       | Failed to create URI ACL [STRING] in context [STRING].                            |
|--------------------|-----------------------------------------------------------------------------------|
| Variable fields    | \$1: URI ACL name.<br>\$2: SSL VPN context name.                                  |
| Severity level     | 6                                                                                 |
| Example            | SSLVPN/6/SSLVPN_ADD_URIACL_FAILED: Failed to create URI ACL uacl in context ctx1. |
| Explanation        | Failed to create a URI ACL.                                                       |
| Recommended action | No action is required.                                                            |

#### SSLVPN\_ADD\_URIACL\_RULE

| Message text       | Added rule [UINT32] to URI ACL [STRING] in context [STRING].                   |
|--------------------|--------------------------------------------------------------------------------|
|                    | \$1: Rule ID.                                                                  |
| Variable fields    | \$2: URI ACL name.                                                             |
|                    | \$3: SSL VPN context name.                                                     |
| Severity level     | 6                                                                              |
| Example            | SSLVPN/6/SSLVPN_ADD_URIACL_RULE: Added rule 5 to URI ACL uacl in context ctx1. |
| Explanation        | A rule was added to a URI ACL.                                                 |
| Recommended action | No action is required.                                                         |

# SSLVPN\_ADD\_URIACL\_RULE\_FAILED

| Message text       | Failed to add rule [UINT32] to URI ACL [STRING] in context [STRING].                          |
|--------------------|-----------------------------------------------------------------------------------------------|
|                    | \$1: Rule ID.                                                                                 |
| Variable fields    | \$2: URI ACL name.                                                                            |
|                    | \$3: SSL VPN context name.                                                                    |
| Severity level     | 6                                                                                             |
| Example            | SSLVPN/6/SSLVPN_ADD_URIACL_RULE_FAILED: Failed to add rule 5 to URI ACL uacl in context ctx1. |
| Explanation        | Failed to add a rule to a URI ACL.                                                            |
| Recommended action | No action is required.                                                                        |

## SSLVPN\_ADD\_URL

| Message text       | Set URL (URL [STRING]) for file policy [STRING] in context [STRING].                                        |  |
|--------------------|----------------------------------------------------------------------------------------------------|--|
|                    | \$1: URL of the file to be rewritten.                                                                       |  |
| Variable fields    | \$2: File policy name.                                                                                      |  |
|                    | \$3: SSL VPN context name.                                                                                  |  |
| Severity level     | 6                                                                                                    |  |
| Example            | SSLVPN/6/SSLVPN_ADD_URL: Set URL (URL http://192.168.1.1:8080/test.js) for file policy fp1 in context ctx1. |  |
| Explanation        | The URL of the file to be rewritten was set for a file policy.                                              |  |
| Recommended action | No action is required.                                                                                      |  |

#### SSLVPN\_ADD\_URL\_FAILED

| Message text       | Failed to set URL (URL [STRING]) for file policy [STRING] in context [STRING].                                               |
|--------------------|----------------------------------------------------------------------------------------------------|
| Variable fields    | \$1: URL of the file to be rewritten. \$2: File policy name. \$3: SSL VPN context name.                                      |
| Severity level     | 6                                                                                                    |
| Example            | SSLVPN/6/SSLVPN_ADD_URL_FAILED: Failed to set URL (URL http://192.168.1.1:8080/test.js) for file policy fp1 in context ctx1. |
| Explanation        | Failed to set the URL of the file to be rewritten for a file policy.                                                         |
| Recommended action | No action is required.                                                                                                    |

# SSLVPN\_ADD\_URLITEM

| Message text       | Created URL item [STRING] in context [STRING].                       |
|--------------------|----------------------------------------------------------------------|
| Variable fields    | \$1: URL item name.<br>\$2: SSL VPN context name.                    |
| Severity level     | 6                                                                    |
| Example            | SSLVPN/6/SSLVPN_ADD_URLITEM: Created URL item item1 in context ctx1. |
| Explanation        | Created a URL item.                                                  |
| Recommended action | No action is required.                                               |

## SSLVPN\_ADD\_URLITEM\_FAILED

| Message text       | Failed to create URL item [STRING] in context [STRING].                              |
|--------------------|--------------------------------------------------------------------------------------|
| Variable fields    | \$1: URL item name.<br>\$2: SSL VPN context name.                                    |
| Severity level     | 6                                                                                    |
| Example            | SSLVPN/6/SSLVPN_ADD_URLITEM_FAILED: Failed to create URL item item1 in context ctx1. |
| Explanation        | Failed to create a URL item.                                                         |
| Recommended action | No action is required.                                                               |

# SSLVPN\_ADD\_URLLIST

| Message text       | Created URL list [STRING] in context [STRING].                         |
|--------------------|------------------------------------------------------------------------|
| Variable fields    | \$1: URL list name.<br>\$2: SSL VPN context name.                      |
| Severity level     | 6                                                                      |
| Example            | SSLVPN/6/SSLVPN_ADD_URLLIST: Created URL list urllist in context ctx1. |
| Explanation        | A URL list was created.                                                |
| Recommended action | No action is required.                                                 |

# SSLVPN\_ADD\_URLLIST\_FAILED

| Message text       | Failed to create URL list [STRING] in context [STRING]                                 |
|--------------------|----------------------------------------------------------------------------------------|
| Variable fields    | \$1: URL list name.<br>\$2: SSL VPN context name.                                      |
| Severity level     | 6                                                                                      |
| Example            | SSLVPN/6/SSLVPN_ADD_URLLIST_FAILED: Failed to create URL list urllist in context ctx1. |
| Explanation        | Failed to create a URL list.                                                           |
| Recommended action | No action is required.                                                                 |

# SSLVPN\_ADD\_USER

| Message text       | Failed to create user [STRING] in context [STRING].                           |
|--------------------|-------------------------------------------------------------------------------|
| Variable fields    | \$1: Username.<br>\$2: SSL VPN context name.                                  |
| Severity level     | 6                                                                             |
| Example            | SSLVPN/6/SSLVPN_ADD_USER_FAILED: Failed to create user user1 in context ctx1. |
| Explanation        | Failed to create an SSL VPN user in an SSL VPN context.                       |
| Recommended action | No action is required.                                                        |

#### SSLVPN\_ADD\_USER\_FAILED

| Message text       | Created user [STRING] in context [STRING].                    |
|--------------------|---------------------------------------------------------------|
| Variable fields    | \$1: Username.<br>\$2: SSL VPN context name.                  |
| Severity level     | 6                                                             |
| Example            | SSLVPN/6/SSLVPN_ADD_USER: Created user user1 in context ctx1. |
| Explanation        | An SSL VPN user was created in an SSL VPN context.            |
| Recommended action | No action is required.                                        |

#### SSLVPN\_CFG\_AAADOMAIN

| Message text       | Specified AAA domain [STRING] for context [STRING].                                                                   |
|--------------------|----------------------------------------------------------------------------------------------------|
| Variable fields    | \$1: ISP domain name.<br>\$2: SSL VPN context name.                                                                   |
| Severity level     | 6                                                                                                    |
| Example            | SSLVPN/6/SSLVPN_CFG_AAADOMAIN: Specified AAA domain myserver for context ctx1.                                        |
| Explanation        | An ISP domain was specified for authentication, authorization, and accounting of SSL VPN users in an SSL VPN context. |
| Recommended action | No action is required.                                                                                                |

## SSLVPN\_CFG\_AAADOMAIN\_FAILED

| Message text       | Failed to specify AAA domain [STRING] for context [STRING].                                                               |
|--------------------|----------------------------------------------------------------------------------------------------|
| Variable fields    | \$1: ISP domain name.<br>\$2: SSL VPN context name.                                                                       |
| Severity level     | 6                                                                                                    |
| Example            | SSLVPN/6/SSLVPN_CFG_AAADOMAIN_FAILED: Failed to specify AAA domain myserver for context ctx1.                             |
| Explanation        | Failed to specify an ISP domain for authentication, authorization, and accounting of SSL VPN users in an SSL VPN context. |
| Recommended action | No action is required.                                                                                                    |

## SSLVPN\_CFG\_AUTHMODE

| Message text       | Configured authentication use [STRING] in context [STRING].                                                                                                    |
|--------------------|----------------------------------------------------------------------------------------------------|
| Variable fields    | \$1: Authentication mode, which indicates the authentication methods required for users to log in to the SSL VPN context.  \$2: SSL VPN context name.                                                                                                    |
| Severity level     | 6                                                                                                    |
| Example            | SSLVPN/6/SSLVPN_CFG_AUTHMODE: Configured authentication use all in context ctx1.                                                                                                    |
| Explanation        | Configured the authentication mode of an SSL VPN context.  The all mode indicates that a user must pass all enabled authentication methods to log in to the SSL VPN context.  The any-one mode indicates that a user can log in to the SSL VPN context after passing any enabled authentication method. |
| Recommended action | No action is required.                                                                                                    |

# SSLVPN\_CFG\_AUTHMODE\_FAILED

| Message text       | Failed to configure authentication use [STRING] in context [STRING].                                                                                                    |
|--------------------|----------------------------------------------------------------------------------------------------|
| Variable fields    | \$1: Authentication mode, which indicates the authentication methods required for users to log in to the SSL VPN context.  \$2: SSL VPN context name.                                                                                                    |
| Severity level     | 6                                                                                                    |
| Example            | SSLVPN/6/SSLVPN_CFG_AUTHMODE_FAILED: Failed to configure authentication use all in context ctx1.                                                                                                    |
| Explanation        | <ul> <li>Failed to configure the authentication mode of an SSL VPN context.</li> <li>The all mode indicates that a user must pass all enabled authentication methods to log in to the SSL VPN context.</li> <li>The any-one mode indicates that a user can log in to the SSL VPN context after passing any enabled authentication method.</li> </ul> |
| Recommended action | No action is required.                                                                                                    |

## SSLVPN\_CFG\_BINDIP

| Message text       | Bound IP addresses [STRING] to user [STRING] in context [STRING].                                        |
|--------------------|----------------------------------------------------------------------------------------------------|
|                    | \$1: IP address list.                                                                                    |
| Variable fields    | \$2: SSL VPN username.                                                                                   |
|                    | \$3: SSL VPN context name.                                                                               |
| Severity level     | 6                                                                                                    |
| Example            | SSLVPN/6/SSLVPN_CFG_BINDIP: Bound IP addresses 10.1.1.1,10.1.1.3-10.1.1.5 to user user1 in context ctx1. |
| Explanation        | IP addresses were bound to an SSL VPN user.                                                              |
| Recommended action | No action is required.                                                                                   |

# SSLVPN\_CFG\_BINDIP\_FAILED

| Message text       | Failed to bind IP addresses [STRING] to user [STRING] in context [STRING].                                               |
|--------------------|----------------------------------------------------------------------------------------------------|
| Variable fields    | \$1: IP address list.<br>\$2: SSL VPN username.<br>\$3: SSL VPN context name.                                            |
| Severity level     | 6                                                                                                    |
| Example            | SSLVPN/6/SSLVPN_CFG_BINDIP_FAILED: Failed to bind IP addresses 10.1.1.1,10.1.1.3-10.1.1.5 to user user1 in context ctx1. |
| Explanation        | Failed to bind IP addresses to an SSL VPN user.                                                                          |
| Recommended action | No action is required.                                                                                                   |

# SSLVPN\_CFG\_BINDIPAUTO

| Message text       | Set the number of IP addresses automatically bound to user [STRING] in context [STRING] to [UINT32].                   |
|--------------------|----------------------------------------------------------------------------------------------------|
| Variable fields    | \$1: SSL VPN username. \$2: SSL VPN context name. \$3: Number of IP addresses to be automatically bound to the user.   |
| Severity level     | 6                                                                                                    |
| Example            | SSLVPN/6/SSLVPN_CFG_BINDIPAUTO: Set the number of IP addresses automatically bound to user user1 in context ctx1 to 3. |
| Explanation        | The number of IP addresses to be automatically bound to an SSL VPN user was specified.                                 |
| Recommended action | No action is required.                                                                                                 |

#### SSLVPN\_CFG\_BINDIPAUTO\_FAILED

| Message text       | Failed to set the number of IP addresses automatically bound to user [STRING] in context [STRING] to [UINT32].                          |
|--------------------|----------------------------------------------------------------------------------------------------|
| Variable fields    | \$1: SSL VPN username. \$2: SSL VPN context name. \$3: Number of IP addresses to be automatically bound to the user.                    |
| Severity level     | 6                                                                                                    |
| Example            | SSLVPN/6/SSLVPN_CFG_BINDIPAUTO_FAILED: Failed to set the number of IP addresses automatically bound to user user1 in context ctx1 to 3. |
| Explanation        | Failed to set the number of IP addresses to be automatically bound to an SSL VPN.                                                       |
| Recommended action | No action is required.                                                                                                    |

# SSLVPN\_CFG\_CERTATTRIBUTE

| Message text       | Specified the attribute [STRING] as the certificate user name in context [STRING].                           |
|--------------------|----------------------------------------------------------------------------------------------------|
| Variable fields    | \$1: Certificate attribute used as the SSL VPN username.<br>\$2: SSL VPN context name.                       |
| Severity level     | 6                                                                                                    |
| Example            | SSLVPN/6/SSLVPN_CFG_ CERTATTRIBUTE: Specified the attribute cn as the certificate user name in context ctx1. |
| Explanation        | A certificate attribute was specified as the SSL VPN username.                                               |
| Recommended action | No action is required.                                                                                       |

#### SSLVPN\_CFG\_CERTATTRIBUTE\_FAILED

| Message text       | Failed to specify the attribute [STRING] as the certificate user name in context [STRING].                                 |
|--------------------|----------------------------------------------------------------------------------------------------|
| Variable fields    | \$1: Certificate attribute used as the SSL VPN username.<br>\$2: SSL VPN context name.                                     |
| Severity level     | 6                                                                                                    |
| Example            | SSLVPN/6/SSLVPN_CFG_CERTATTRIBUTE_FAILED: Failed to specify the attribute cn as the certificate user name in context ctx1. |
| Explanation        | Failed to specify a certificate attribute as the SSL VPN username.                                                         |
| Recommended action | No action is required.                                                                                                    |

#### SSLVPN\_CFG\_CTXUSERMAX

| Message text       | Set the maximum number of connections to [STRING] for each session in context [STRING].                       |
|--------------------|----------------------------------------------------------------------------------------------------|
| Variable fields    | \$1: Maximum number of concurrent connections per session. \$2: SSL VPN context name.                         |
| Severity level     | 6                                                                                                    |
| Example            | SSLVPN/6/SSLVPN_CFG_CTXUSERMAX: Set the maximum number of connections to 50 for each session in context ctx1. |
| Explanation        | The maximum number of concurrent connections per session was set in an SSL VPN context.                       |
| Recommended action | No action is required.                                                                                        |

#### SSLVPN\_CFG\_CTXUSERMAX\_FAILED

| Message text       | Failed to set the maximum number of connections to [STRING] for each session in context [STRING].                              |
|--------------------|----------------------------------------------------------------------------------------------------|
| Variable fields    | \$1: Maximum number of concurrent connections per session. \$2: SSL VPN context name.                                          |
| Severity level     | 6                                                                                                    |
| Example            | SSLVPN/6/SSLVPN_CFG_CTXUSERMAX_FAILED: Failed to set the maximum number of connections to 50 for each session in context ctx1. |
| Explanation        | Failed to set the maximum number of concurrent connections per session in an SSL VPN context.                                  |
| Recommended action | No action is required.                                                                                                    |

## SSLVPN\_CFG\_CONTEXT\_USERMAXIMUM

| Message text       | Configured the maximum number of SSL VPN users in context [UINT32].                                   |
|--------------------|----------------------------------------------------------------------------------------------------|
| Variable fields    | \$1: Context ID.                                                                                      |
| Severity level     | 6                                                                                                    |
| Example            | SSLVPN/6/SSLVPN_CFG_CONTEXT_USERMAXIMUM: Configured the maximum number of SSL VPN users in context 2. |
| Explanation        | The maximum number of SSL VPN users was set in an SSL VPN context.                                    |
| Recommended action | No action is required.                                                                                |

# SSLVPN\_CFG\_CONTEXT\_USERMAXIMUM\_F AILED

| Message text       | Failed to configure the maximum number of SSL VPN users in context [UINT32].                                          |
|--------------------|----------------------------------------------------------------------------------------------------|
| Variable fields    | \$1: Context ID.                                                                                                    |
| Severity level     | 6                                                                                                    |
| Example            | SSLVPN/6/SSLVPN_CFG_CONTEXT_USERMAXIMUM_FAILED: Failed to configure the maximum number of SSL VPN users in context 2. |
| Explanation        | Failed to configure the maximum number of SSL VPN users in an SSL VPN context.                                        |
| Recommended action | No action is required.                                                                                                |

## SSLVPN\_CFG\_CONTEXTVPN

| Message text       | Associated VPN instance [STRING] with context [STRING].                         |
|--------------------|---------------------------------------------------------------------------------|
| Variable fields    | \$1: VPN instance name.<br>\$2: SSL VPN context name.                           |
| Severity level     | 6                                                                               |
| Example            | SSLVPN/6/SSLVPN_CFG_CONTEXTVPN: Associated VPN instance vpn1 with context ctx1. |
| Explanation        | An SSL VPN context was associated with a VPN instance.                          |
| Recommended action | No action is required.                                                          |

## SSLVPN\_CFG\_CONTEXTVPN\_FAILED

| Message text       | Failed to associate VPN instance [STRING] with context [STRING]                                 |
|--------------------|-------------------------------------------------------------------------------------------------|
| Variable fields    | \$1: VPN instance name.<br>\$2: SSL VPN context name.                                           |
| Severity level     | 6                                                                                               |
| Example            | SSLVPN/6/SSLVPN_CFG_CONTEXTVPN_FAILED: Failed to associate VPN instance vpn1 with context ctx1. |
| Explanation        | Failed to associate an SSL VPN context with a VPN instance.                                     |
| Recommended action | No action is required.                                                                          |

## SSLVPN\_CFG\_CTX\_WEBPAGECUST\_FAIL

| Message text       | Failed to specify template [STRING] for SSL VPN webpage customization in context [STRING].                                 |
|--------------------|----------------------------------------------------------------------------------------------------|
| Variable fields    | \$1: Webpage template name.                                                                                                |
| Severity level     | 6                                                                                                    |
| Example            | SSLVPN/6/SSLVPN_CFG_CTX_WEBPAGECUST_FAIL: Failed to specify template user1 for SSL VPN webpage customization in context a. |
| Explanation        | Failed to specify an SSL VPN webpage template for an SSL VPN context.                                                      |
| Recommended action | No action is required.                                                                                                    |

#### SSLVPN\_CFG\_CTX\_WEBPAGECUST

| Message text       | Specified template [STRING] for SSL VPN webpage customization in context [STRING].                            |
|--------------------|----------------------------------------------------------------------------------------------------|
| Variable fields    | \$1: Webpage template name.                                                                                   |
| Severity level     | 6                                                                                                    |
| Example            | SSLVPN/6/SSLVPN_CFG_CTX_WEBPAGECUST: Specified template user1 for SSL VPN webpage customization in context a. |
| Explanation        | An SSL VPN webpage template was successfully specified for an SSL VPN context.                                |
| Recommended action | No action is required.                                                                                        |

# SSLVPN\_CFG\_CTXGATEWAY

| Message text       | Configured gateway [STRING] [ domain [STRING]   virtual-host [STRING] ] in context [STRING].                                                                                                    |
|--------------------|----------------------------------------------------------------------------------------------------|
| Variable fields    | \$1: SSL VPN gateway name. \$2: Domain name. \$3: Virtual host name. \$4: SSL VPN context name. Parameters \$2 and \$3 cannot be both configured. This message displays parameter \$2, \$3, or neither, depending on the configuration.                                                        |
| Severity level     | 6                                                                                                    |
| Example            | <ul> <li>SSLVPN/6/SSLVPN_CFG_CTXGATEWAY: Configured gateway gw domain domain1 in context ctx1.</li> <li>SSLVPN/6/SSLVPN_CFG_CTXGATEWAY: Configured gateway gw virtual-host myhost1 in context ctx1.</li> <li>SSLVPN/6/SSLVPN_CFG_CTXGATEWAY: Configured gateway gw in context ctx1.</li> </ul> |
| Explanation        | An SSL VPN context was associated with an SSL VPN gateway.                                                                                                    |
| Recommended action | No action is required.                                                                                                    |

## SSLVPN\_CFG\_CTXGATEWAY\_FAILED

| Message text       | Failed to configure gateway [STRING] [ domain [STRING]   virtual-host [STRING]] in context [STRING]                                                                                                    |
|--------------------|----------------------------------------------------------------------------------------------------|
| Variable fields    | \$1: SSL VPN gateway name. \$2: Domain name. \$3: Virtual host name. \$4: SSL VPN context name. Parameters \$2 and \$3 cannot be both configured. This message displays parameter \$2, \$3, or neither, depending on the configuration.                                                                                                    |
| Severity level     | 6                                                                                                    |
| Example            | <ul> <li>SSLVPN/6/SSLVPN_CFG_CTXGATEWAY_FAILED: Failed to configure gateway gw domain domain1 in context ctx1.</li> <li>SSLVPN/6/SSLVPN_CFG_CTXGATEWAY_FAILED: Failed to configure gateway gw virtual-host myhost1 in context ctx1.</li> <li>SSLVPN/6/SSLVPN_CFG_CTXGATEWAY_FAILED: Failed to configure gateway gw in context ctx1.</li> </ul> |
| Explanation        | Failed to associate an SSL VPN context with an SSL VPN gateway.                                                                                                    |
| Recommended action | <ul><li>343. Make sure the SSL VPN gateway to be associated already exists.</li><li>344. Identify the number of SSL VPN gateways associated with the SSL VPN context. If the number reaches the maximum and you want to associate a new gateway, remove an existing gateway association.</li></ul>                                             |

# SSLVPN\_CFG\_DEFAULTPGROUP

| Message text       | Configured default-policy-group [STRING] in context [STRING].                              |
|--------------------|--------------------------------------------------------------------------------------------|
| Variable fields    | \$1: Policy group name.<br>\$2: SSL VPN context name.                                      |
| Severity level     | 6                                                                                          |
| Example            | SSLVPN/6/SSLVPN_CFG_DEFAULTPGROUP: Configured default-policy group pgroup in context ctx1. |
| Explanation        | A policy group was specified as the default policy group in an SSL VPN context.            |
| Recommended action | No action is required.                                                                     |

#### SSLVPN\_CFG\_DEFAULTPGROUP\_FAILED

| Message text       | Failed to configure default-policy-group [STRING] in context [STRING].                                     |
|--------------------|----------------------------------------------------------------------------------------------------|
| Variable fields    | \$1: Policy group name.<br>\$2: SSL VPN context name.                                                      |
| Severity level     | 6                                                                                                    |
| Example            | SSLVPN/6/SSLVPN_CFG_DEFAULTPGROUP_FAILED: Failed to configure default-policy-group pgroup in context ctx1. |
| Explanation        | Failed to specify a policy group as the default policy group in an SSL VPN context.                        |
| Recommended action | Verify that a policy group exists before you specify it as the default policy group in an SSL VPN context. |

#### SSLVPN\_CFG\_DNSSERVER

| Message text       | Specified [STRING] DNS server [STRING] in context [STRING].                                                                                                    |
|--------------------|----------------------------------------------------------------------------------------------------|
| Variable fields    | \$1: DNS server type, primary or secondary. \$2: IP address of the DNS server. \$3: SSL VPN context name.                                                                                              |
| Severity level     | 6                                                                                                    |
| Example            | <ul> <li>SSLVPN/6/SSLVPN_CFG_DNSSERVER: Specified primary DNS server 1.1.1.1 in context ctx.</li> <li>SSLVPN/6/SSLVPN_CFG_DNSSERVER: Specified secondary DNS server 1.1.1.2 in context ctx.</li> </ul> |
| Explanation        | A DNS server was specified for IP access in an SSL VPN context.                                                                                                    |
| Recommended action | No action is required.                                                                                                    |

# SSLVPN\_CFG\_DNSSERVER\_FAILED

| Message text       | Failed to specify [STRING] DNS server [STRING] in context [STRING]                                        |
|--------------------|----------------------------------------------------------------------------------------------------|
| Variable fields    | \$1: DNS server type, primary or secondary. \$2: IP address of the DNS server. \$3: SSL VPN context name. |
| Severity level     | 6                                                                                                    |
|                    | SSLVPN/6/SSLVPN_CFG_DNSSERVER_FAILED: Failed to specify primary DNS server 1.1.1.1 in context ctx.        |
| Example            | SSLVPN/6/SSLVPN_CFG_DNSSERVER_FAILED: Failed to specify secondary DNS server 1.1.1.2 in context ctx.      |
| Explanation        | Failed to specify a DNS server for IP access in an SSL VPN context.                                       |
| Recommended action | No action is required.                                                                                    |

## SSLVPN\_CFG\_EMOSERVER

| Message text       | Specified EMO server address [STRING] and port [STRING] in context [STRING].                                                                                                    |
|--------------------|----------------------------------------------------------------------------------------------------|
| Variable fields    | \$1: Host name or IPv4 address of the EMO server. \$2: Port number of the EMO server. \$3: SSL VPN context name.                                                                                         |
| Severity level     | 6                                                                                                    |
| Example            | SSLVPN/6/SSLVPN_CFG_EMOSERVER: Specified EMO server address 10.10.1.1 and port 9058 in context ctx1.     SSLVPN/6/SSLVPN_CFG_EMOSERVER: Specified EMO server address host and port 9058 in context ctx1. |
| Explanation        | An EMO server was specified for mobile clients in an SSL VPN context.                                                                                                    |
| Recommended action | No action is required.                                                                                                    |

# SSLVPN\_CFG\_EMOSERVER\_FAILED

| Message text       | Failed to specify EMO server address [STRING] and port [STRING] in context [STRING].                                                                                                    |
|--------------------|----------------------------------------------------------------------------------------------------|
| Variable fields    | \$1: Host name or IPv4 address of the EMO server.<br>\$2: Port number of the EMO server.<br>\$3: SSL VPN context name.                                                                                                    |
| Severity level     | 6                                                                                                    |
| Example            | <ul> <li>SSLVPN/6/SSLVPN_CFG_EMOSERVER_FAILED: Failed to specify EMO server address 10.10.1.1 and port 9058 in context ctx1.</li> <li>SSLVPN/6/SSLVPN_CFG_EMOSERVER_FAILED: Failed to specify EMO server address host and port 9058 in context ctx1.</li> </ul> |
| Explanation        | Failed to specify an EMO server for mobile clients in an SSL VPN context.                                                                                                    |
| Recommended action | No action is required.                                                                                                    |

## SSLVPN\_CFG\_GATEWAYVPN

| Message text       | Specify VPN instance [STRING] for gateway [STRING].                                                   |
|--------------------|----------------------------------------------------------------------------------------------------|
| Variable fields    | \$1: Name of the VPN instance to which the SSL VPN gateway belongs. \$2: Name of the SSL VPN gateway. |
| Severity level     | 6                                                                                                    |
| Example            | SSLVPN/6/SSLVPN_CFG_GATEWAYVPN: Specify VPN instance vpn1 for gateway gw1.                            |
| Explanation        | A VPN instance was specified for an SSL VPN gateway.                                                  |
| Recommended action | No action is required.                                                                                |

#### SSLVPN\_CFG\_GATEWAYVPN\_FAILED

| Message text       | Failed to specify VPN instance [STRING] for gateway [STRING]                                          |
|--------------------|----------------------------------------------------------------------------------------------------|
| Variable fields    | \$1: Name of the VPN instance to which the SSL VPN gateway belongs. \$2: Name of the SSL VPN gateway. |
| Severity level     | 6                                                                                                    |
| Example            | SSLVPN/6/SSLVPN_CFG_GATEWAYVPN_FAILED: Failed to specify VPN instance vpn1 for gateway gw1.           |
| Explanation        | Failed to specify a VPN instance for an SSL VPN gateway.                                              |
| Recommended action | No action is required.                                                                                |

# SSLVPN\_CFG\_GLB\_WEBPAGECUST\_FAIL

| Message text       | Failed to specify template [STRING] for global SSL VPN webpage customization.                                        |
|--------------------|----------------------------------------------------------------------------------------------------|
| Variable fields    | \$1: Webpage template name.                                                                                          |
| Severity level     | 6                                                                                                    |
| Example            | SSLVPN/6/SSLVPN_CFG_GLB_WEBPAGECUST_FAIL: Failed to specify template user1 for global SSL VPN webpage customization. |
| Explanation        | Failed to specify a global SSL VPN webpage template.                                                                 |
| Recommended action | No action is required.                                                                                               |

# SSLVPN\_CFG\_GLB\_WEBPAGECUST

| Message text       | Specified template [STRING] for global SSL VPN webpage customization.                                   |
|--------------------|----------------------------------------------------------------------------------------------------|
| Variable fields    | \$1: Webpage template name.                                                                             |
| Severity level     | 6                                                                                                    |
| Example            | SSLVPN/6/SSLVPN_CFG_GLB_WEBPAGECUST: Specified template user1 for global SSL VPN webpage customization. |
| Explanation        | A global SSL VPN webpage template was specified successfully.                                           |
| Recommended action | No action is required.                                                                                  |

#### SSLVPN\_CFG\_GWIPADDRESS

| Message text       | Configured IP address [STRING] and port [STRING] for gateway [STRING].                                             |  |
|--------------------|----------------------------------------------------------------------------------------------------|--|
| Variable fields    | \$1: IP address of the SSL VPN gateway. \$2: Port number of the SSL VPN gateway. \$3: Name of the SSL VPN gateway. |  |
| Severity level     | 6                                                                                                    |  |
| Example            | SSLVPN/6/SSLVPN_CFG_GWIPADDRESS: Configured IP address 10.10.1.1 and port 8000 for gateway gw1.                    |  |
| Explanation        | An IP address and port number were specified for an SSL VPN gateway.                                               |  |
| Recommended action | No action is required.                                                                                             |  |

# SSLVPN\_CFG\_GWIPADDRESS\_FAILED

| Message text       | Failed to configure IP address [STRING] and port [STRING] for gateway [STRING]                                                                                                    |
|--------------------|----------------------------------------------------------------------------------------------------|
| Variable fields    | \$1: IP address of the SSL VPN gateway.<br>\$2: Port number of the SSL VPN gateway.<br>\$3: Name of the SSL VPN gateway.                                                                                                    |
| Severity level     | 6                                                                                                    |
| Example            | SSLVPN/6/SSLVPN_CFG_GWIPADDRESS_FAILED: Failed to configure IP address 10.10.1.1 and port 8000 for gateway gw1.                                                                                                    |
| Explanation        | Failed to specify the IP address and port number for an SSL VPN gateway.                                                                                                    |
| Recommended action | <ul><li>345. Verify that the IP address specified for the SSL VPN gateway is not used by another gateway.</li><li>346. Verify that the port specified for the SSL VPN gateway is different from the HTTP-redirect port.</li></ul> |

## SSLVPN\_CFG\_GWIPV6ADDRESS

| Message text       | Configured IPv6 address [STRING] and port [STRING] for gateway [STRING].                                                   |
|--------------------|----------------------------------------------------------------------------------------------------|
| Variable fields    | \$1: IPv6 address of the SSL VPN gateway.<br>\$2: Port number of the SSL VPN gateway.<br>\$3: Name of the SSL VPN gateway. |
| Severity level     | 6                                                                                                    |
| Example            | SSLVPN/6/SSLVPN_CFG_GWIPV6ADDRESS: Configured IPv6 address 1::1 and port 1027 for gateway gw1.                             |
| Explanation        | An IPv6 address and port number were specified for an SSL VPN gateway.                                                     |
| Recommended action | No action is required.                                                                                                    |

#### SSLVPN\_CFG\_GWIPV6ADDRESS\_FAILED

| Message text       | Failed to configure IPv6 address [STRING] and port [STRING] for gateway [STRING].                                                                                                    |
|--------------------|----------------------------------------------------------------------------------------------------|
| Variable fields    | \$1: IPv6 address of the SSL VPN gateway.<br>\$2: Port number of the SSL VPN gateway.<br>\$3: Name of the SSL VPN gateway.                                                                                                    |
| Severity level     | 6                                                                                                    |
| Example            | SSLVPN/6/SSLVPN_CFG_GWIPV6ADDRESS_FAILED: Failed to configure IPv6 address 1::1 and port 1027 for gateway gw1.                                                                                                    |
| Explanation        | Failed to specify the IPv6 address and port number for an SSL VPN gateway.                                                                                                    |
| Recommended action | <ul><li>347. Verify that the IP address specified for the SSL VPN gateway is not used by another gateway.</li><li>348. Verify that the port specified for the SSL VPN gateway is different from the HTTP-redirect port.</li></ul> |

## SSLVPN\_CFG\_HTTPREDIRECT

| Message text       | Configured HTTP-redirect port [STRING] in gateway [STRING].                         |
|--------------------|-------------------------------------------------------------------------------------|
| Variable fields    | \$1: HTTP redirection port number.<br>\$2: SSL VPN gateway name.                    |
| Severity level     | 6                                                                                   |
| Example            | SSLVPN/6/SSLVPN_CFG_HTTPREDIRECT: Configured HTTP-redirect port 8000 in gateway gw. |
| Explanation        | HTTP redirection was enabled.                                                       |
| Recommended action | No action is required.                                                              |

# SSLVPN\_CFG\_HTTPREDIRECT\_FAILED

| Message text       | Failed to configure HTTP-redirect port [STRING] in gateway [STRING]                                 |
|--------------------|----------------------------------------------------------------------------------------------------|
| Variable fields    | \$1: HTTP port number.<br>\$2: SSL VPN gateway name.                                                |
| Severity level     | 6                                                                                                   |
| Example            | SSLVPN/6/SSLVPN_CFG_HTTPREDIRECT_FAILED: Failed to configure HTTP-redirect port 8000 in gateway gw. |
| Explanation        | Failed to enable HTTP redirection for a port on an SSL VPN gateway.                                 |
| Recommended action | Verify that the specified HTTP port number is not used by other redirection services.               |

## SSLVPN\_CFG\_IMCADDRESS

| Message text       | Configured the IP address [STRING] port number [STRING], and VPN instance [STRING] of the iMC server in context [STRING].                                                           |
|--------------------|----------------------------------------------------------------------------------------------------|
| Variable fields    | \$1: IP address of the IMC server for SMS message authentication. \$2: Port number of the IMC server. \$3: VPN instance to which the IMC server belongs. \$4: SSL VPN context name. |
| Severity level     | 6                                                                                                    |
| Example            | SSLVPN/6/SSLVPN_CFG_IMCADDRESS: Configured the IP address 10.10.1.1 port number 8080 and VPN instance vpn1 of the iMC server in context ctx1.                                       |
| Explanation        | An IMC server for SMS message authentication was configured in an SSL VPN context.                                                                                                  |
| Recommended action | No action is required.                                                                                                    |

# SSLVPN\_CFG\_IMCADDRESS\_FAILED

| Message text       | Failed to configure the IP address [STRING] port number [STRING], and VPN instance [STRING] of the IMC server in context [STRING].                                                                                 |
|--------------------|----------------------------------------------------------------------------------------------------|
| Variable fields    | \$1: IP address of the IMC server for SMS message authentication. \$2: Port number of the IMC server for SMS message authentication. \$3: VPN instance to which the IMC server belongs. \$4: SSL VPN context name. |
| Severity level     | 6                                                                                                    |
| Example            | SSLVPN/6/SSLVPN_CFG_IMCADDRESS_FAILED: Failed to configure the IP address 10.10.1.1 port number 8080 and VPN instance vpn1 of the IMC server in context ctx1.                                                      |
| Explanation        | Failed to configure an IMC server for SMS message authentication in an SSL VPN context.                                                                                                    |
| Recommended action | No action is required.                                                                                                    |

#### SSLVPN\_CFG\_IPAC\_WEBRESPUSH

| Message text       | Enabled automatic pushing of Web resources after IP access client login in context [STRING].                                 |
|--------------------|----------------------------------------------------------------------------------------------------|
| Variable fields    | \$1: SSL VPN context name.                                                                                                   |
| Severity level     | 6                                                                                                    |
| Example            | SSLVPN/6/SSLVPN_CFG_IPAC_WEBRESPUSH: Enabled automatic pushing of Web resources after IP access client login in context ctx. |
| Explanation        | Enabled automatic webpage pushing of accessible resources after IP access client login in an SSL VPN context                 |
| Recommended action | No action is required.                                                                                                    |

## SSLVPN\_CFG\_IPAC\_WEBRESPUSH\_FAIL

| Message text       | Failed to enable automatic pushing of Web resources after IP access client login in context [STRING].                                      |
|--------------------|----------------------------------------------------------------------------------------------------|
| Variable fields    | \$1: SSL VPN context name.                                                                                                    |
| Severity level     | 6                                                                                                    |
| Example            | SSLVPN/6/SSLVPN_CFG_IPAC_WEBRESPUSH_FAIL: Failed to enable automatic pushing of Web resources after IP access client login in context ctx. |
| Explanation        | Failed to enable automatic webpage pushing of accessible resources after IP access client login in an SSL VPN context.                     |
| Recommended action | No action is required.                                                                                                    |

# SSLVPN\_CFG\_IPCLIENT\_AUTOACT

| Message text       | Enabled automatic IP access client startup after Web login in context [STRING].                                  |
|--------------------|----------------------------------------------------------------------------------------------------|
| Variable fields    | \$1: SSL VPN context name.                                                                                       |
| Severity level     | 6                                                                                                    |
| Example            | SSLVPN/6/SSLVPN_CFG_IPCLIENT_AUTOACT: Enabled automatic IP access client startup after Web login in context ctx. |
| Explanation        | Enabled automatic IP access client startup after Web login in an SSL VPN context.                                |
| Recommended action | No action is required.                                                                                           |

## SSLVPN\_CFG\_IPCLIENT\_AUTOACT\_FAIL

| Message text       | Failed to enable automatic IP access client startup after Web login in context [STRING].                                       |  |
|--------------------|----------------------------------------------------------------------------------------------------|--|
| Variable fields    | \$1: SSL VPN context name.                                                                                                    |  |
| Severity level     | 6                                                                                                    |  |
| Example            | SSLVPN/6/SSLVPN_CFG_IPCLIENT_AUTOACT_FAIL: Failed to enable automatic IP access client startup after Web login in context ctx. |  |
| Explanation        | Failed to enable automatic IP access client startup after Web login in an SSL VPN context.                                     |  |
| Recommended action | No action is required.                                                                                                    |  |

## SSLVPN\_CFG\_IPTNL\_RATE-LIMIT

| Message text       | Set the IP tunnel [STRING] rate limit to [UINT32] [STRING] in context [STRING].                                                                                                    |
|--------------------|----------------------------------------------------------------------------------------------------|
| Variable fields    | \$1: SSL VPN IP access traffic direction:  Upstream.  Downstream.  2: Rate limit value.  3: Unit of mesurement for the rate limit:  kbps.  pps.  \$4: SSL VPN context name.                                         |
| Severity level     | 6                                                                                                    |
| Example            | SSLVPN/6/SSLVPN_CFG_IPTNL_RATE-LIMIT: Set the IP tunnel upstream rate limit to 1000 kbps in context ctx.  SSLVPN/6/SSLVPN_CFG_IPTNL_RATE-LIMIT: Set the IP tunnel downstream rate limit to 1000 pps in context ctx. |
| Explanation        | Set a rate limit for IP access upstream or downstream traffic.                                                                                                    |
| Recommended action | No action is required.                                                                                                    |

# SSLVPN\_CFG\_IPTNL\_RATE-LIMIT\_FAIL

| Message text       | Failed to set the IP tunnel [STRING] rate limit to [UINT32] [STRING] in context [STRING].                                                                                                    |  |
|--------------------|----------------------------------------------------------------------------------------------------|--|
| Variable fields    | \$1: SSL VPN IP access traffic direction:  Upstream.  Downstream.  2: Rate limit value.  3: Unit of mesurement for the rate limit:  kbps.  pps.  \$4: SSL VPN context name.                                                                       |  |
| Severity level     | 6                                                                                                    |  |
| Example            | SSLVPN/6/SSLVPN_CFG_IPTNL_RATE-LIMIT_FAIL: Failed to set the IP tunnel upstream rate limit to 1000 kbps in context ctx.  SSLVPN/6/SSLVPN_CFG_IPTNL_RATE-LIMIT_FAIL: Failed to set the IP tunnel downstream rate limit to 1000 pps in context ctx. |  |
| Explanation        | Failed to set a rate limit for IP access upstream or downstream traffic.                                                                                                    |  |
| Recommended action | No action is required.                                                                                                    |  |

# SSLVPN\_CFG\_IPTUNNELPOOL

| Message text       | Specified address-pool [STRING] mask [STRING] in context [STRING].                                            |
|--------------------|----------------------------------------------------------------------------------------------------|
| Variable fields    | \$1: Name of the address pool.<br>\$2: Mask length or mask of the address pool.<br>\$3: SSL VPN context name. |
| Severity level     | 6                                                                                                    |
| Example            | SSLVPN/6/SSLVPN_CFG_IPTUNNELPOOL: Specified address-pool pool1 mask 255.255.255.0 in context ctx.             |
| Explanation        | An address pool for IP access was specified in an SSL VPN context.                                            |
| Recommended action | No action is required.                                                                                        |

#### SSLVPN\_CFG\_IPTUNNELPOOL\_FAILED

| Message text       | Failed to specify address-pool [STRING] mask [STRING] in context [STRING]                                        |
|--------------------|----------------------------------------------------------------------------------------------------|
| Variable fields    | \$1: Name of the address pool.<br>\$2: Mask length or mask of the address pool.<br>\$3: SSL VPN context name.    |
| Severity level     | 6                                                                                                    |
| Example            | SSLVPN/6/SSLVPN_CFG_IPTUNNELPOOL_FAILED: Failed to specify address-pool pool1 mask 255.255.255.0 in context ctx. |
| Explanation        | Failed to specify an address pool for IP address in an SSL VPN context.                                          |
| Recommended action | No action is required.                                                                                           |

## SSLVPN\_CFG\_KEEPALIVE

| Message text       | Configured IP Tunnel keepalive interval [STRING] seconds in context [STRING].                     |
|--------------------|---------------------------------------------------------------------------------------------------|
| Variable fields    | \$1: Keepalive interval in seconds. \$2: SSL VPN context name.                                    |
| Severity level     | 6                                                                                                 |
| Example            | SSLVPN/6/SSLVPN_CFG_KEEPALIVE: Configured IP Tunnel keepalive interval 50 seconds in context ctx. |
| Explanation        | The keepalive interval for IP access was set in an SSL VPN context.                               |
| Recommended action | No action is required.                                                                            |

# SSLVPN\_CFG\_KEEPALIVE\_FAILED

| Message text       | Failed to configure IP Tunnel keepalive interval [STRING] seconds in context [STRING]                             |
|--------------------|----------------------------------------------------------------------------------------------------|
| Variable fields    | \$1: Keepalive interval in seconds.<br>\$2: SSL VPN context name.                                                 |
| Severity level     | 6                                                                                                    |
| Example            | SSLVPN/6/SSLVPN_CFG_KEEPALIVE_FAILED: Failed to configure IP Tunnel keepalive interval 50 seconds in context ctx. |
| Explanation        | Failed to set the keepalive interval for IP access in an SSL VPN context.                                         |
| Recommended action | No action is required.                                                                                            |

# SSLVPN\_CFG\_LOCALPORT

| Message text       | Configured port forwarding instance local-port [STRING] local-name [STRING] remote-server [STRING] remote-port [STRING] [STRING] for port forwarding item [STRING] in context [STRING].                                                                                                    |
|--------------------|----------------------------------------------------------------------------------------------------|
| Variable fields    | \$1: Local port number. \$2: Local address or local host name. \$3: IP address or domain name of a TCP service on an internal server. \$4: Port number of the TCP service. \$5: Description of the port forwarding instance. This field is not displayed if no description is configured. \$6: Name of the port forwarding item for which the port forwarding instance is configured. \$7: SSL VPN context name.         |
| Severity level     | 6                                                                                                    |
| Example            | SSLVPN/6/SSLVPN_CFG_LOCALPORT: Configured port forwarding instance local-port 80 local-name 127.0.0.1 remote-server 192.168.20.35 remote-port 80 for port forwarding item pfitem1 in context ctx.     SSLVPN/6/SSLVPN_CFG_LOCALPORT: Configured port forwarding instance local-port 80 local-name 127.0.0.1 remote-server 192.168.20.35 remote-port 80 description http for port forwarding item pfitem1 in context ctx. |
| Explanation        | A port forwarding instance was configured for a port forwarding item.                                                                                                    |
| Recommended action | No action is required.                                                                                                    |

# SSLVPN\_CFG\_LOCALPORT\_FAILED

| Variable fields    | \$5: Description of the port forwarding instance. This field is not displayed if no description is configured.  \$6: Name of the port forwarding item for which the port forwarding instance is configured.  \$7: SSL VPN context name.                                                                                                    |
|--------------------|----------------------------------------------------------------------------------------------------|
| Severity level     | 6                                                                                                    |
| Example            | <ul> <li>SSLVPN/6/SSLVPN_CFG_LOCALPORT_FAILED: Failed to configure port forwarding instance local-port 80 local-name 127.0.0.1 remote-server 192.168.20.34 remote-port 80 for port forwarding item pfitem1 in context ctx.</li> <li>SSLVPN/6/SSLVPN_CFG_LOCALPORT_FAILED: Failed to configure port forwarding instance local-port 80 local-name 127.0.0.1 remote-server 192.168.20.34 remote-port 80 description http for port forwarding item pfitemt1 in context ctx.</li> </ul> |
| Explanation        | Failed to configure a port forwarding instance for a port forwarding item.                                                                                                    |
| Recommended action | No action is required.                                                                                                    |

# SSLVPN\_CFG\_LOGINMESSAGE

| Message text       | Configured SSL VPN [STRING] login message [STRING] in context [STRING].                                                            |
|--------------------|----------------------------------------------------------------------------------------------------|
| Variable fields    | \$1: Language used on the login page, English or Chinese.<br>\$2: Welcome message on the login page.<br>\$3: SSL VPN context name. |
| Severity level     | 6                                                                                                    |
| Example            | SSLVPN/6/SSLVPN_CFG_LOGINMESSAGE: Configured SSL VPN English login message Welcome in context ctx1.                                |
| Explanation        | A login welcome message was configured in an SSL VPN context.                                                                      |
| Recommended action | No action is required.                                                                                                    |

## SSLVPN\_CFG\_LOGINMESSAGE\_FAILED

| Message text       | Failed to configure SSL VPN [STRING] login message [STRING] in context [STRING]                                                    |
|--------------------|----------------------------------------------------------------------------------------------------|
| Variable fields    | \$1: Language used on the login page, English or Chinese. \$2: Login welcome message on the login page. \$3: SSL VPN context name. |
| Severity level     | 6                                                                                                    |
| Example            | SSLVPN/6/SSLVPN_CFG_LOGINMESSAGE_FAILED: Failed to configure SSL VPN English login message Welcome in context ctx1.                |
| Explanation        | Failed to configure the login welcome message in an SSL VPN context.                                                               |
| Recommended action | No action is required.                                                                                                    |

## SSLVPN\_CFG\_LOGO

| Message text       | Configured SSL VPN logo [STRING] [STRING] in context [STRING].                                                                                                    |
|--------------------|----------------------------------------------------------------------------------------------------|
| Variable fields    | \$1: If a logo is configured, this field displays <b>file</b> . If no logo is configured, this field displays <b>none</b> .  \$2: Log file name. This field is not displayed if the \$1 field displays <b>none</b> .  \$3: SSL VPN context name. |
| Severity level     | 6                                                                                                    |
| Example            | <ul> <li>SSLVPN/6/SSLVPN_CFG_LOGO: Configured SSL VPN logo file 1.jpg in context ctx1.</li> <li>SSLVPN/6/SSLVPN_CFG_LOGO: Configured SSL VPN logo none in context ctx1.</li> </ul>                                                               |
| Explanation        | A logo to be displayed on SSL VPN webpages was specified.                                                                                                    |
| Recommended action | No action is required.                                                                                                    |

# SSLVPN\_CFG\_LOGO\_FAILED

| Message text       | Failed to configure SSL VPN logo [STRING] [STRING] in context [STRING]                                                                                                    |
|--------------------|----------------------------------------------------------------------------------------------------|
| Variable fields    | \$1: If a logo is configured, this field displays <b>file</b> . If no logo is configured, this field displays <b>none</b> .  \$2: Log file name. This field is not displayed if \$1 displays <b>none</b> .  \$3: SSL VPN context name. |
| Severity level     | 6                                                                                                    |
| Example            | <ul> <li>SSLVPN/6/SSLVPN_CFG_LOGO_FAILED: Failed to configure SSL VPN logo file 1.jpg in context ctx1.</li> <li>SSLVPN/6/SSLVPN_CFG_LOGO_FAILED: Failed to configure SSL VPN logo none in context ctx1.</li> </ul>                     |
| Explanation        | Failed to specify a logo to be displayed on SSL VPN webpages.                                                                                                    |
| Recommended action | Verify that the size of the logo file does not exceed the maximum file size limit.                                                                                                    |

## SSLVPN\_CFG\_MAXONLINES

| Message text       | Set the maximum number of concurrent connections to [STRING] for each SSL VPN user in context [STRING].                       |
|--------------------|----------------------------------------------------------------------------------------------------|
| Variable fields    | \$1: Maximum number of concurrent connections for each SSL VPN user.<br>\$2: SSL VPN context name.                            |
| Severity level     | 6                                                                                                    |
| Example            | SSLVPN/6/SSLVPN_CFG_MAXONLINES: Set the maximum number of concurrent connections to 50 for each SSL VPN user in context ctx1. |
| Explanation        | The maximum number of concurrent connections for each SSL VPN user was set in an SSL VPN context.                             |
| Recommended action | No action is required.                                                                                                    |

## SSLVPN\_CFG\_MAXONLINES\_FAILED

| Message text       | Failed to set maximum number of concurrent connections to [STRING] for each SSL VPN user in context [STRING].                              |
|--------------------|----------------------------------------------------------------------------------------------------|
| Variable fields    | \$1: Maximum concurrent connections for each SSL VPN user.<br>\$2: SSL VPN context name.                                                   |
| Severity level     | 6                                                                                                    |
| Example            | SSLVPN/6/SSLVPN_CFG_MAXONLINES_FAILED: Failed to set maximum number of concurrent connections to 50 for each SSL VPN user in context ctx1. |
| Explanation        | Failed to set the maximum number of concurrent connections for each SSL VPN user in an SSL VPN context.                                    |
| Recommended action | No action is required.                                                                                                    |

## SSLVPN\_CFG\_MAXUSERS

| Message text       | Set the maximum number of sessions to [STRING] in context [STRING].                         |
|--------------------|---------------------------------------------------------------------------------------------|
| Variable fields    | \$1: Maximum number of sessions supported in an SSL VPN context. \$2: SSL VPN context name. |
| Severity level     | 6                                                                                           |
| Example            | SSLVPN/6/SSLVPN_CFG_MAXUSERS: Set the maximum number of sessions to 500 in context ctx1.    |
| Explanation        | The maximum number of supported sessions was set in an SSL VPN context.                     |
| Recommended action | No action is required.                                                                      |

#### SSLVPN\_CFG\_MAXUSERS\_FAILED

| Message text       | Failed to set maximum number of sessions to [STRING] in context [STRING]                              |
|--------------------|----------------------------------------------------------------------------------------------------|
| Variable fields    | \$1: Maximum number of sessions supported in an SSL VPN context. \$2: SSL VPN context name.           |
| Severity level     | 6                                                                                                    |
| Example            | SSLVPN/6/SSLVPN_CFG_MAXUSERS_FAILED: Failed to set maximum number of sessions to 500 in context ctx1. |
| Explanation        | Failed to set the maximum number of supported sessions in an SSL VPN context.                         |
| Recommended action | No action is required.                                                                                |

# SSLVPN\_CFG\_MSGSERVER

| Message text       | Specified message server address [STRING] and port [STRING] in context [STRING].                                                                                                    |
|--------------------|----------------------------------------------------------------------------------------------------|
| Variable fields    | \$1: Host name or IPv4 address of the message server.<br>\$2: Port number of the message server.<br>\$3: SSL VPN context name.                                                                                                    |
| Severity level     | 6                                                                                                    |
| Example            | <ul> <li>SSLVPN/6/SSLVPN_CFG_MSGSERVER: Specified message server address 10.10.1.1 and port 8000 in context ctx1.</li> <li>SSLVPN/6/SSLVPN_CFG_MSGSERVER: Specified message server address host and port 8000 in context ctx1.</li> </ul> |
| Explanation        | A message server was specified for mobile clients in an SSL VPN context.                                                                                                    |
| Recommended action | No action is required.                                                                                                    |

# SSLVPN\_CFG\_MSGSERVER\_FAILED

| Message text       | Failed to specify message server address [STRING] and port [STRING] in context [STRING]                                                                                                    |
|--------------------|----------------------------------------------------------------------------------------------------|
| Variable fields    | \$1: Host name or IPv4 address of the message server. \$2: Port number of the message server. \$3: SSL VPN context name.                                                                                                    |
| Severity level     | 6                                                                                                    |
| Example            | SSLVPN/6/SSLVPN_CFG_MSGSERVER_FAILED: Failed to specify message server address 10.10.1.1 and port 8000 in context ctx1.     SSLVPN/6/SSLVPN_CFG_MSGSERVER_FAILED: Failed to specify message server address host and port 8000 in context ctx1. |
| Explanation        | Failed to specify a message server for mobile clients in an SSL VPN context.                                                                                                    |
| Recommended action | No action is required.                                                                                                    |

## SSLVPN\_CFG\_PFWDEXECUTION

| Message text       | Configured script [STRING] for port forwarding item [STRING] in context [STRING].                                             |
|--------------------|----------------------------------------------------------------------------------------------------|
| Variable fields    | \$1: Script of the resource for a port forwarding item. \$2: Port forwarding item name. \$3: SSL VPN context name.            |
| Severity level     | 6                                                                                                    |
| Example            | SSLVPN/6/SSLVPN_CFG_PFWDEXECUTION: Configured script url('http://127.0.0.1') for port forwarding item pfitem1 in context ctx. |
| Explanation        | A resource was configured for a port forwarding item.                                                                         |
| Recommended action | No action is required.                                                                                                    |

# SSLVPN\_CFG\_PFWDEXECUTION\_FAILED

| Message text       | Failed to configure script [STRING] for port forwarding item [STRING] in context [STRING].                                                    |
|--------------------|----------------------------------------------------------------------------------------------------|
| Variable fields    | \$1: Script of the resource for a port forwarding item. \$2: Port forwarding item name. \$3: SSL VPN context name.                            |
| Severity level     | 6                                                                                                    |
| Example            | SSLVPN/6/SSLVPN_CFG_PFWDEXECUTION_FAILED: Failed to configure script url('http://127.0.0.1') for port forwarding item pfitem1 in context ctx. |
| Explanation        | Failed to configure a resource path for a port forwarding item.                                                                               |
| Recommended action | No action is required.                                                                                                    |

# SSLVPN\_CFG\_SCUTEXECUTION

| Message text       | Configured script [STRING] for shortcut [STRING] in context [STRING].                                              |
|--------------------|----------------------------------------------------------------------------------------------------|
| Variable fields    | \$1: Script of the resource associated with a shortcut. \$2: Shortcut name. \$3: SSL VPN context name.             |
| Severity level     | 6                                                                                                    |
| Example            | SSLVPN/6/SSLVPN_CFG_SCUTEXECUTION: Configured script url('http://10.0.0.1') for shortcut shortcut1 in context ctx. |
| Explanation        | A resource was associated with a shortcut.                                                                         |
| Recommended action | No action is required.                                                                                             |

## SSLVPN\_CFG\_SCUTEXECUTION\_FAILED

| Message text       | Failed to configure script [STRING] for shortcut [STRING] in context [STRING].                                                     |
|--------------------|----------------------------------------------------------------------------------------------------|
| Variable fields    | \$1: Script of the resource associated with a shortcut. \$2: Shortcut name. \$3: SSL VPN context name.                             |
| Severity level     | 6                                                                                                    |
| Example            | SSLVPN/6/SSLVPN_CFG_SCUTEXECUTION_FAILED: Failed to configure script url('http://10.0.0.1') for shortcut shortcut1 in context ctx. |
| Explanation        | Failed to associate a resource with a shortcut.                                                                                    |
| Recommended action | No action is required.                                                                                                    |

# SSLVPN\_CFG\_SHORTCUTDESC

| Message text       | Configured description [STRING] for shortcut [STRING] in context [STRING].                                         |
|--------------------|----------------------------------------------------------------------------------------------------|
| Variable fields    | \$1: Description of a shortcut.<br>\$2: Shortcut name.<br>\$3: SSL VPN context name.                               |
| Severity level     | 6                                                                                                    |
| Example            | SSLVPN/6/SSLVPN_CFG_SHORTCUTDESC: Configured description shortcut shortcut1 for shortcut shortcut1 in context ctx. |
| Explanation        | A description was configured for a shortcut.                                                                       |
| Recommended action | No action is required.                                                                                             |

# SSLVPN\_CFG\_SHORTCUTDESC\_FAILED

| Message text       | Failed to configure description [STRING] for shortcut [STRING] in context [STRING].                                                |
|--------------------|----------------------------------------------------------------------------------------------------|
| Variable fields    | \$1: Description of a shortcut. \$2: Shortcut name. \$3: SSL VPN context name.                                                     |
| Severity level     | 6                                                                                                    |
| Example            | SSLVPN/6/SSLVPN_CFG_SHORTCUTDESC_FAILED: Failed to configure description shortcut shortcut1 for shortcut shortcut1 in context ctx. |
| Explanation        | Failed to configure a description for a shortcut.                                                                                  |
| Recommended action | No action is required.                                                                                                    |

## SSLVPN\_CFG\_SSLCLIENT

| Message text       | Specified SSL client policy [STRING] for context [STRING].                       |
|--------------------|----------------------------------------------------------------------------------|
| Variable fields    | \$1: SSL client policy name.<br>\$2: SSL VPN context name.                       |
| Severity level     | 6                                                                                |
| Example            | SSLVPN/6/SSLVPN_CFG_SSLCLIENT: Specified SSL client policy ssl for context ctx1. |
| Explanation        | An SSL client policy was specified for an SSL VPN context.                       |
| Recommended action | No action is required.                                                           |

# SSLVPN\_CFG\_SSLCLIENT\_FAILED

| Message text       | Failed to specify SSL client policy [STRING] for context [STRING].                              |
|--------------------|-------------------------------------------------------------------------------------------------|
| Variable fields    | \$1: SSL client policy name.<br>\$2: SSL VPN context name.                                      |
| Severity level     | 6                                                                                               |
| Example            | SSLVPN/6/SSLVPN_CFG_SSLCLIENT_FAILED: Failed to specify SSL client policy ssl for context ctx1. |
| Explanation        | Failed to specify an SSL client policy for an SSL VPN context.                                  |
| Recommended action | No action is required.                                                                          |

## SSLVPN\_CFG\_SSLSERVER

| Message text       | Specified SSL server policy [STRING] for gateway [STRING].                      |
|--------------------|---------------------------------------------------------------------------------|
| Variable fields    | \$1: SSL server policy name.<br>\$2: Name of the SSL VPN gateway.               |
| Severity level     | 6                                                                               |
| Example            | SSLVPN/6/SSLVPN_CFG_SSLSERVER: Specified SSL server policy ssl for gateway gw1. |
| Explanation        | An SSL server policy was specified for an SSL VPN gateway.                      |
| Recommended action | No action is required.                                                          |

### SSLVPN\_CFG\_SSLSERVER\_FAILED

| Message text       | Failed to specify SSL server policy [STRING] for gateway [STRING]                              |
|--------------------|------------------------------------------------------------------------------------------------|
| Variable fields    | \$1: SSL server policy name.<br>\$2: Name of the SSL VPN gateway.                              |
| Severity level     | 6                                                                                              |
| Example            | SSLVPN/6/SSLVPN_CFG_SSLSERVER_FAILED: Failed to specify SSL server policy ssl for gateway gw1. |
| Explanation        | Failed to specify an SSL server policy for an SSL VPN gateway.                                 |
| Recommended action | No action is required.                                                                         |

# SSLVPN\_CFG\_TIMEOUTIDLE

| Message text       | Configured session idle timeout to [STRING] minutes in context [STRING].                        |
|--------------------|-------------------------------------------------------------------------------------------------|
| Variable fields    | \$1: Idle timeout timer for SSL VPN sessions. \$2: SSL VPN context name.                        |
| Severity level     | 6                                                                                               |
| Example            | SSLVPN/6/SSLVPN_CFG_TIMEOUTIDLE: Configured session idle timeout to 50 minutes in context ctx1. |
| Explanation        | The idle timeout timer for SSL VPN sessions was set in an SSL VPN context.                      |
| Recommended action | No action is required.                                                                          |

## SSLVPN\_CFG\_TIMEOUTIDLE\_FAILED

| Message text       | Failed to configure session idle timeout to [STRING] minutes in context [STRING]                                |
|--------------------|----------------------------------------------------------------------------------------------------|
| Variable fields    | \$1: Idle timeout timer for SSL VPN sessions. \$2: SSL VPN context name.                                        |
| Severity level     | 6                                                                                                    |
| Example            | SSLVPN/6/SSLVPN_CFG_TIMEOUTIDLE_FAILED: Failed to configure session idle timeout to 50 minutes in context ctx1. |
| Explanation        | Failed to set the idle timeout timer for SSL VPN sessions in an SSL VPN context.                                |
| Recommended action | No action is required.                                                                                          |

## SSLVPN\_CFG\_TITLE

| Message text       | Configured SSL VPN page [STRING] title [STRING] in context [STRING].                                                                 |
|--------------------|----------------------------------------------------------------------------------------------------|
| Variable fields    | \$1: Language used on the login page, English or Chinese.<br>\$2: Title displayed on SSL VPN webpages.<br>\$3: SSL VPN context name. |
| Severity level     | 6                                                                                                    |
| Example            | SSLVPN/6/SSLVPN_CFG_TITLE: Configured SSL VPN page English title Mytitle in context ctx1.                                            |
| Explanation        | The title to be displayed on SSL VPN webpages was configured in an SSL VPN context.                                                  |
| Recommended action | No action is required.                                                                                                    |

## SSLVPN\_CFG\_TITLE\_FAILED

| Message text       | Failed to configure SSL VPN page [STRING] title [STRING] in context [STRING]                                                         |
|--------------------|----------------------------------------------------------------------------------------------------|
| Variable fields    | \$1: Language used on the login page, English or Chinese.<br>\$2: Title displayed on SSL VPN webpages.<br>\$3: SSL VPN context name. |
| Severity level     | 6                                                                                                    |
| Example            | SSLVPN/6/SSLVPN_CFG_TITLE_FAILED: Failed to configure SSL VPN page English title Mytitle in context ctx1.                            |
| Explanation        | Failed to configure the title to be displayed on SSL VPN webpages in an SSL VPN context.                                             |
| Recommended action | No action is required.                                                                                                    |

# SSLVPN\_CFG\_TRAFFICTHRESHOLD

| Message text       | Set the idle-cut traffic threshold to [STRING] Kilobytes in context [STRING].                              |
|--------------------|----------------------------------------------------------------------------------------------------|
| Variable fields    | \$1: Idle-cut traffic threshold value.<br>\$2: SSL VPN context name.                                       |
| Severity level     | 6                                                                                                    |
| Example            | SSLVPN/6/SSLVPN_CFG_TRAFFICTHRESHOLD: Set the idle-cut traffic threshold to 100 Kilobytes in context ctx1. |
| Explanation        | The SSL VPN session idle-cut traffic threshold was set in an SSL VPN context.                              |
| Recommended action | No action is required.                                                                                     |

### SSLVPN\_CFG\_TRAFFICTHRESHOLD\_FAIL

| Message text       | Failed to set the idle-cut traffic threshold to [STRING] Kilobytes in context [STRING].                                   |
|--------------------|----------------------------------------------------------------------------------------------------|
| Variable fields    | \$1: Idle-cut traffic threshold value. \$2: SSL VPN context name.                                                         |
| Severity level     | 6                                                                                                    |
| Example            | SSLVPN/6/SSLVPN_CFG_TRAFFICTHRESHOLD_FAIL: Failed to set the idle-cut traffic threshold to 100 Kilobytes in context ctx1. |
| Explanation        | Failed to set the SSL VPN session idle-cut traffic threshold in an SSL VPN context.                                       |
| Recommended action | No action is required.                                                                                                    |

## SSLVPN\_CFG\_URLLISTHEAD

| Message text       | Configured heading [STRING] for URL-list [STRING] in context [STRING].                            |
|--------------------|---------------------------------------------------------------------------------------------------|
| Variable fields    | \$1: URL list heading name. \$2: URL list name. \$3: SSL VPN context name.                        |
| Severity level     | 6                                                                                                 |
| Example            | SSLVPN/6/SSLVPN_CFG_URLLISTHEAD: Configured heading urlhead for URL-list urllist in context ctx1. |
| Explanation        | A heading was configured for a URL list.                                                          |
| Recommended action | No action is required.                                                                            |

# SSLVPN\_CFG\_URLLISTHEAD\_FAILED

| Message text       | Failed to configure heading [STRING] for URL-list [STRING] in context [STRING]                                    |
|--------------------|----------------------------------------------------------------------------------------------------|
| Variable fields    | \$1: URL list heading name.<br>\$2: URL list name.<br>\$3: SSL VPN context name.                                  |
| Severity level     | 6                                                                                                    |
| Example            | SSLVPN/6/SSLVPN_CFG_URLLISTHEAD_FAILED: Failed to configure heading urlhead for URL-list urllist in context ctx1. |
| Explanation        | Failed to configure a heading for a URL list.                                                                     |
| Recommended action | No action is required.                                                                                            |

# SSLVPN\_CFG\_WINSSERVER

| Message text       | Specified [STRING] WINS server [STRING] in context [STRING].                                                                                                    |
|--------------------|----------------------------------------------------------------------------------------------------|
| Variable fields    | \$1: WINS server type, primary or secondary. \$2: IPv4 address of the WINS server. \$3: SSL VPN context name.                                                                                                    |
| Severity level     | 6                                                                                                    |
| Example            | <ul> <li>SSLVPN/6/SSLVPN_CFG_WINSSERVER: Specified primary WINS server primary 1.1.1.1 in context ctx.</li> <li>SSLVPN/6/SSLVPN_CFG_WINSSERVER: Specified secondary WINS server secondary 1.1.1.2 in context ctx.</li> </ul> |
| Explanation        | A WIN server for IP access was specified in an SSL VPN context.                                                                                                    |
| Recommended action | No action is required.                                                                                                    |

## SSLVPN\_CFG\_WINSSERVER\_FAILED

| Message text       | Failed to specify [STRING] WINS server [STRING] in context [STRING]                                                                                                    |
|--------------------|----------------------------------------------------------------------------------------------------|
| Variable fields    | \$1: WINS server type, primary or secondary. \$2: IPv4 address of the WINS server. \$3: SSL VPN context name.                                                                                                    |
| Severity level     | 6                                                                                                    |
| Example            | <ul> <li>SSLVPN/6/SSLVPN_CFG_WINSSERVER_FAILED: Failed to specify primary WINS server 1.1.1.1 in context ctx.</li> <li>SSLVPN/6/SSLVPN_CFG_WINSSERVER_FAILED: Failed to specify secondary WINS server 1.1.1.2 in context ctx.</li> </ul> |
| Explanation        | Failed to specify a WINS server for IP access in an SSL VPN context.                                                                                                    |
| Recommended action | No action is required.                                                                                                    |

### SSLVPN\_CLR\_AAADOMAIN

| Message text       | Deleted the AAA domain specified for context [STRING].                                                                                                    |
|--------------------|----------------------------------------------------------------------------------------------------|
| Variable fields    | \$1: SSL VPN context name.                                                                                                    |
| Severity level     | 6                                                                                                    |
| Example            | SSLVPN/6/SSLVPN_CLR_AAADOMAIN: Deleted the AAA domain specified for context ctx1.                                                                                                    |
| Explanation        | The ISP domain configuration was removed from an SSL VPN context. The SSL VPN context will use the default ISP domain for authentication, authorization, and accounting of SSL VPN users. |
| Recommended action | No action is required.                                                                                                    |

### SSLVPN\_CLR\_AAADOMAIN\_FAILED

| Message text       | Failed to delete the AAA domain specified for context [STRING].                                                                                                    |
|--------------------|----------------------------------------------------------------------------------------------------|
| Variable fields    | \$1: SSL VPN context name.                                                                                                    |
| Severity level     | 6                                                                                                    |
| Example            | SSLVPN/6/SSLVPN_CLR_AAADOMAIN_FAILED: Failed to delete the AAA domain specified for context ctx1.                                                                                                  |
| Explanation        | Failed to remove the ISP domain configuration from an SSL VPN context. The SSL VPN context still uses the specified ISP domain for authentication, authorization, and accounting of SSL VPN users. |
| Recommended action | No action is required.                                                                                                    |

## SSLVPN\_CLR\_AUTHMODE

| Message text       | Configured authentication use all in context [STRING].                                                                                              |
|--------------------|----------------------------------------------------------------------------------------------------|
| Variable fields    | \$1: SSL VPN context name.                                                                                                    |
| Severity level     | 6                                                                                                    |
| Example            | SSLVPN/6/SSLVPN_CLR_AUTHMODE: Configured authentication use all in context 2.                                                                       |
| Explanation        | The authentication mode of an SSL VPN context was set to all. A user must pass all enabled authentication methods to log in to the SSL VPN context. |
| Recommended action | No action is required.                                                                                                    |

# SSLVPN\_CLR\_AUTHMODE\_FAILED

| Message text       | Failed to configure authentication use all in context [STRING].                                                                                                    |
|--------------------|----------------------------------------------------------------------------------------------------|
| Variable fields    | \$1: SSL VPN context name.                                                                                                    |
| Severity level     | 6                                                                                                    |
| Example            | SSLVPN/6/SSLVPN_CLR_AUTHMODE_FAILED: Failed to configure authentication use all in context 2.                                                                                              |
| Explanation        | Failed to specify the authentication mode of an SSL VPN context as <b>all</b> , which indicates that a user must pass all enabled authentication methods to log in to the SSL VPN context. |
| Recommended action | No action is required.                                                                                                    |

## SSLVPN\_CLR\_BINDIP

| Message text       | Deleted IP address binding configuration for user [STRING] in context [STRING].                      |
|--------------------|----------------------------------------------------------------------------------------------------|
| Variable fields    | \$1: SSL VPN username.<br>\$2: SSL VPN context name.                                                 |
| Severity level     | 6                                                                                                    |
| Example            | SSLVPN/6/SSLVPN_CLR_BINDIP: Deleted IP address binding configuration for user user1 in context ctx1. |
| Explanation        | The IP address binding configuration was deleted for an SSL VPN user.                                |
| Recommended action | No action is required.                                                                               |

## SSLVPN\_CLR\_BINDIP\_FAILED

| Message text       | Failed to delete IP address binding configuration for user [STRING] in context [STRING].                             |
|--------------------|----------------------------------------------------------------------------------------------------|
| Variable fields    | \$1: SSL VPN username.<br>\$2: SSL VPN context name.                                                                 |
| Severity level     | 6                                                                                                    |
| Example            | SSLVPN/6/SSLVPN_CLR_BINDIP_FAILED: Failed to delete IP address binding configuration for user user1 in context ctx1. |
| Explanation        | Failed to delete the IP address binding configuration for an SSL VPN user.                                           |
| Recommended action | No action is required.                                                                                               |

# SSLVPN\_CLR\_CERTATTRIBUTE

| Message text       | Specified the attribute cn as the certificate user name in context [STRING].                                |
|--------------------|----------------------------------------------------------------------------------------------------|
| Variable fields    | \$1: SSL VPN context name.                                                                                  |
| Severity level     | 6                                                                                                    |
| Example            | SSLVPN/6/SSLVPN_CLR_CERTATTRIBUTE: Specified the attribute cn as the certificate user name in context ctx1. |
| Explanation        | The CN attribute of the certificate was specified as the SSL VPN username.                                  |
| Recommended action | No action is required.                                                                                      |

### SSLVPN\_CLR\_CERTATTRIBUTE\_FAILED

| Message text       | Failed to specify the attribute on as the certificate user name in context [STRING].                                       |
|--------------------|----------------------------------------------------------------------------------------------------|
| Variable fields    | \$1: SSL VPN context name.                                                                                                 |
| Severity level     | 6                                                                                                    |
| Example            | SSLVPN/6/SSLVPN_CLR_CERTATTRIBUTE_FAILED: Failed to specify the attribute cn as the certificate user name in context ctx1. |
| Explanation        | Failed to specify the CN attribute of the certificate as the SSL VPN username.                                             |
| Recommended action | No action is required.                                                                                                    |

### SSLVPN\_CLR\_CONTEXT\_USERMAX

| Message text       | Deleted the maximum number of SSL VPN users in context [UINT32].                               |
|--------------------|------------------------------------------------------------------------------------------------|
| Variable fields    | \$1: Context ID.                                                                               |
| Severity level     | 6                                                                                              |
| Example            | SSLVPN/6/SSLVPN_CLR_CONTEXT_USERMAX: Deleted the maximum number of SSL VPN users in context 2. |
| Explanation        | The maximum number of SSL VPN users configuration was removed from an SSL VPN context.         |
| Recommended action | No action is required.                                                                         |

## SSLVPN\_CLR\_CONTEXT\_USERMAX\_FAILED

| Message text       | Failed to delete the maximum number of SSL VPN users in context [UINT32].                                      |
|--------------------|----------------------------------------------------------------------------------------------------|
| Variable fields    | \$1: Context ID.                                                                                               |
| Severity level     | 6                                                                                                    |
| Example            | SSLVPN/6/SSLVPN_CLR_CONTEXT_USERMAX_FAILED: Failed to delete the maximum number of SSL VPN users in context 2. |
| Explanation        | Failed to remove the maximum number of SSL VPN users configuration from an SSL VPN context.                    |
| Recommended action | No action is required.                                                                                         |

### SSLVPN\_CLR\_CONTEXTVPN

| Message text       | Deleted the associated VPN instance in context [STRING].                             |
|--------------------|--------------------------------------------------------------------------------------|
| Variable fields    | \$1: SSL VPN context name.                                                           |
| Severity level     | 6                                                                                    |
| Example            | SSLVPN/6/SSLVPN_CLR_CONTEXTVPN: Deleted the associated VPN instance in context ctx1. |
| Explanation        | The association between an SSL VPN context and a VPN instance was removed.           |
| Recommended action | No action is required.                                                               |

## SSLVPN\_CLR\_CONTEXTVPN\_FAILED

| Message text       | Failed to delete the associated VPN instance in context [STRING]                                     |
|--------------------|----------------------------------------------------------------------------------------------------|
| Variable fields    | \$1: SSL VPN context name.                                                                           |
| Severity level     | 6                                                                                                    |
| Example            | SSLVPN/6/SSLVPN_CLR_CONTEXTVPN_FAILED: Failed to delete the associated VPN instance in context ctx1. |
| Explanation        | Failed to remove the association between an SSL VPN context and a VPN instance.                      |
| Recommended action | No action is required.                                                                               |

### SSLVPN\_CLR\_CTXGATEWAY

| Message text       | Deleted gateway in context [STRING].                             |
|--------------------|------------------------------------------------------------------|
| Variable fields    | \$1: SSL VPN context name.                                       |
| Severity level     | 6                                                                |
| Example            | SSLVPN/6/SSLVPN_CLR_CTXGATEWAY: Deleted gateway in context ctx1. |
| Explanation        | An SSL VPN gateway was deleted.                                  |
| Recommended action | No action is required.                                           |

## SSLVPN\_CLR\_CTXGATEWAY\_FAILED

| Message text       | Failed to delete gateway in context [STRING]                                     |
|--------------------|----------------------------------------------------------------------------------|
| Variable fields    | \$1: SSL VPN context name.                                                       |
| Severity level     | 6                                                                                |
| Example            | SSLVPN/6/SSLVPN_CLR_CTXGATEWAY_FAILED: Failed to delete gateway in context ctx1. |
| Explanation        | Failed to delete an SSL VPN gateway.                                             |
| Recommended action | No action is required.                                                           |

## SSLVPN\_CLR\_DEFAULT\_PGROUP

| Message text       | Deleted default-policy-group in context [STRING].                                 |
|--------------------|-----------------------------------------------------------------------------------|
| Variable fields    | \$1: SSL VPN context name.                                                        |
| Severity level     | 6                                                                                 |
| Example            | SSLVPN/6/SSLVPN_CLR_DEFAULT_PGROUP: Deleted default-policy-group in context ctx1. |
| Explanation        | The default policy group configuration was removed from an SSL VPN context.       |
| Recommended action | No action is required.                                                            |

## SSLVPN\_CLR\_DEFAULT\_PGROUP\_FAILED

| Message text       | Failed to delete default-policy-group in context [STRING].                                        |
|--------------------|---------------------------------------------------------------------------------------------------|
| Variable fields    | \$1: SSL VPN context name.                                                                        |
| Severity level     | 6                                                                                                 |
| Example            | SSLVPN/6/SSLVPN_CLR_DEFAULT_PGROUP_FAILED: Failed to delete default-policy-group in context ctx1. |
| Explanation        | Failed to remove the default policy group configuration from an SSL VPN context.                  |
| Recommended action | No action is required.                                                                            |

### SSLVPN\_CLR\_DNSSERVER

| Message text       | Deleted [STRING] DNS server in context [STRING].                                                                                                    |
|--------------------|----------------------------------------------------------------------------------------------------|
| Variable fields    | \$1: DNS server type, primary or secondary.<br>\$2: SSL VPN context name.                                                                                 |
| Severity level     | 6                                                                                                    |
| Example            | SSLVPN/6/SSLVPN_CLR_DNSSERVER: Deleted primary DNS server in context ctx.     SSLVPN/6/SSLVPN_CLR_DNSSERVER: Deleted secondary DNS server in context ctx. |
| Explanation        | The DNS server configuration was removed from an SSL VPN context.                                                                                         |
| Recommended action | No action is required.                                                                                                    |

## SSLVPN\_CLR\_DNSSERVER\_FAILED

| Message text       | Failed to delete [STRING] DNS server in context [STRING]                                                                                             |
|--------------------|----------------------------------------------------------------------------------------------------|
| Variable fields    | \$1: DNS server type, primary or secondary. \$2: SSL VPN context name.                                                                               |
| Severity level     | 6                                                                                                    |
| Example            | SSLVPN/6/SSLVPN_CLR_DNSSERVER_FAILED: Failed to delete primary DNS server in context ctx.     SSLVPN/6/SSLVPN CLR DNSSERVER FAILED: Failed to delete |
| ·                  | secondary DNS server in context ctx.                                                                                                    |
| Explanation        | Failed to remove the DNS server configuration from an SSL VPN context.                                                                               |
| Recommended action | No action is required.                                                                                                    |

# SSLVPN\_CLR\_EMOSERVER

| Message text       | Deleted EMO server in context [STRING].                                                    |
|--------------------|--------------------------------------------------------------------------------------------|
| Variable fields    | \$1: SSL VPN context name.                                                                 |
| Severity level     | 6                                                                                          |
| Example            | SSLVPN/6/SSLVPN_CLR_EMOSERVER: Deleted emo-server in context ctx1.                         |
| Explanation        | The Endpoint Mobile Office (EMO) server configuration was removed from an SSL VPN context. |
| Recommended action | No action is required.                                                                     |

### SSLVPN\_CLR\_EMOSERVER\_FAILED

| Message text       | Failed to delete EMO server in context [STRING].                                                |
|--------------------|-------------------------------------------------------------------------------------------------|
| Variable fields    | \$1: SSL VPN context name.                                                                      |
| Severity level     | 6                                                                                               |
| Example            | SSLVPN/6/SSLVPN_CLR_EMOSERVER_FAILED: Failed to delete EMO server in context ctx1.              |
| Explanation        | Failed to remove the Endpoint Mobile Office (EMO) server configuration from an SSL VPN context. |
| Recommended action | No action is required.                                                                          |

### SSLVPN\_CLR\_GATEWAYVPN

| Message text       | Deleted VPN instance for gateway [STRING].                            |
|--------------------|-----------------------------------------------------------------------|
| Variable fields    | \$1: SSL VPN gateway name.                                            |
| Severity level     | 6                                                                     |
| Example            | SSLVPN/6/SSLVPN_CLR_GATEWAYVPN: Deleted VPN instance for gateway gw1. |
| Explanation        | The VPN instance configuration was removed for an SSL VPN gateway.    |
| Recommended action | No action is required.                                                |

# SSLVPN\_CLR\_GATEWAYVPN\_FAILED

| Message text       | Failed to delete VPN instance for gateway [STRING].                                   |
|--------------------|---------------------------------------------------------------------------------------|
| Variable fields    | \$1: SSL VPN gateway name.                                                            |
| Severity level     | 6                                                                                     |
| Example            | SSLVPN/6/SSLVPN_CLR_GATEWAYVPN_FAILED: Failed to delete VPN instance for gateway gw1. |
| Explanation        | Failed to remove the VPN instance configuration for an SSL VPN gateway.               |
| Recommended action | No action is required.                                                                |

## SSLVPN\_CLR\_GWIPADDRESS

| Message text       | Deleted IP address of gateway [STRING].                             |
|--------------------|---------------------------------------------------------------------|
| Variable fields    | \$1: SSL VPN gateway name.                                          |
| Severity level     | 6                                                                   |
| Example            | SSLVPN/6/SSLVPN_CLR_GWIPADDRESS: Deleted IP address of gateway gw1. |
| Explanation        | The IP address of an SSL VPN gateway was deleted.                   |
| Recommended action | No action is required.                                              |

# SSLVPN\_CLR\_GWIPADDRESS\_FAILED

| Message text       | Failed to delete IP address of gateway [STRING]                                     |  |
|--------------------|-------------------------------------------------------------------------------------|--|
| Variable fields    | \$1: SSL VPN gateway name.                                                          |  |
| Severity level     | 6                                                                                   |  |
| Example            | SSLVPN/6/SSLVPN_CLR_GWIPADDRESS_FAILED: Failed to delete IP address of gateway gw1. |  |
| Explanation        | Failed to delete the IP address of an SSL VPN gateway.                              |  |
| Recommended action | No action is required.                                                              |  |

# SSLVPN\_CLR\_GWIPV6ADDRESS

| Message text       | Deleted IPv6 address of gateway [STRING].                               |
|--------------------|-------------------------------------------------------------------------|
| Variable fields    | \$1: SSL VPN gateway name.                                              |
| Severity level     | 6                                                                       |
| Example            | SSLVPN/6/SSLVPN_CLR_GWIPV6ADDRESS: Deleted IPv6 address of gateway gw1. |
| Explanation        | The IPv6 address of an SSL VPN gateway was deleted.                     |
| Recommended action | No action is required.                                                  |

## SSLVPN\_CLR\_GWIPV6ADDRESS\_FAILED

| Message text       | Failed to delete IPv6 address of gateway [STRING]                                       |
|--------------------|-----------------------------------------------------------------------------------------|
| Variable fields    | \$1: SSL VPN gateway name.                                                              |
| Severity level     | 6                                                                                       |
| Example            | SSLVPN/6/SSLVPN_CLR_GWIPV6ADDRESS_FAILED: Failed to delete IPv6 address of gateway gw1. |
| Explanation        | Failed to delete the IPv6 address of an SSL VPN gateway.                                |
| Recommended action | No action is required.                                                                  |

# SSLVPN\_CLR\_HTTPREDIRECT

| Message text       | Disabled HTTP-redirect in gateway [STRING].                             |  |
|--------------------|-------------------------------------------------------------------------|--|
| Variable fields    | \$1: SSL VPN gateway name.                                              |  |
| Severity level     | 6                                                                       |  |
| Example            | SSLVPN/6/SSLVPN_CLR_HTTPREDIRECT: Disabled HTTP-redirect in gateway gw. |  |
| Explanation        | HTTP redirection was disabled for an SSL VPN gateway.                   |  |
| Recommended action | No action is required.                                                  |  |

# SSLVPN\_CLR\_HTTPREDIRECT\_FAILED

| Message text       | Failed to disable HTTP-redirect in gateway [STRING]                                     |  |
|--------------------|-----------------------------------------------------------------------------------------|--|
| Variable fields    | \$1: SSL VPN gateway name.                                                              |  |
| Severity level     | 6                                                                                       |  |
| Example            | SSLVPN/6/SSLVPN_CLR_HTTPREDIRECT_FAILED: Failed to disable HTTP-redirect in gateway gw. |  |
| Explanation        | Failed to disable HTTP redirection for an SSL VPN gateway.                              |  |
| Recommended action | tion No action is required.                                                             |  |

## SSLVPN\_CLR\_IMCADDRESS

| Message text       | Deleted the IP address of the iMC server in context [STRING].                                    |
|--------------------|--------------------------------------------------------------------------------------------------|
| Variable fields    | \$1: SSL VPN context name.                                                                       |
| Severity level     | 6                                                                                                |
| Example            | SSLVPN/6/SSLVPN_CLR_IMCADDRESS: Deleted the IP address of the iMC server in context ctx1.        |
| Explanation        | The IMC server configuration for SMS message authentication was removed from an SSL VPN context. |
| Recommended action | No action is required.                                                                           |

### SSLVPN\_CLR\_IMCADDRESS\_FAILED

| Message text       | Failed to delete the IP address of the iMC server in context [STRING].                                    |
|--------------------|----------------------------------------------------------------------------------------------------|
| Variable fields    | \$1: SSL VPN context name.                                                                                |
| Severity level     | 6                                                                                                    |
| Example            | SSLVPN/6/SSLVPN_CLR_IMCADDRESS_FAILED: Failed to delete the IP address of the iMC server in context ctx1. |
| Explanation        | Failed to remove the IMC server configuration for SMS message authentication from an SSL VPN context.     |
| Recommended action | No action is required.                                                                                    |

# SSLVPN\_CLR\_IPAC\_WEBRESPUSH

| Message text       | Disabled automatic pushing of Web resources after IP access client login in context [STRING].                                 |
|--------------------|----------------------------------------------------------------------------------------------------|
| Variable fields    | \$1: SSL VPN context name.                                                                                                    |
| Severity level     | 6                                                                                                    |
| Example            | SSLVPN/6/SSLVPN_CLR_IPAC_WEBRESPUSH: Disabled automatic pushing of Web resources after IP access client login in context ctx. |
| Explanation        | Disabled automatic webpage pushing of accessible resources after IP access client login in an SSL VPN context.                |
| Recommended action | No action is required.                                                                                                    |

### SSLVPN\_CLR\_IPAC\_WEBRESPUSH\_FAIL

| Message text       | Failed to disable automatic pushing of Web resources after IP access client login in context [STRING].                                      |
|--------------------|----------------------------------------------------------------------------------------------------|
| Variable fields    | \$1: SSL VPN context name.                                                                                                    |
| Severity level     | 6                                                                                                    |
| Example            | SSLVPN/6/SSLVPN_CLR_IPAC_WEBRESPUSH_FAIL: Failed to disable automatic pushing of Web resources after IP access client login in context ctx. |
| Explanation        | Failed to disable automatic webpage pushing of accessible resources after IP access client login in an SSL VPN context.                     |
| Recommended action | No action is required.                                                                                                    |

## SSLVPN\_CLR\_IPCLIENT\_AUTOACT

| Message text       | Disabled automatic IP access client startup after Web login in context [STRING].                                  |
|--------------------|----------------------------------------------------------------------------------------------------|
| Variable fields    | \$1: SSL VPN context name.                                                                                        |
| Severity level     | 6                                                                                                    |
| Example            | SSLVPN/6/SSLVPN_CLR_IPCLIENT_AUTOACT: Disabled automatic IP access client startup after Web login in context ctx. |
| Explanation        | Disabled automatic IP access client startup after Web login in an SSL VPN context.                                |
| Recommended action | No action is required.                                                                                            |

# SSLVPN\_CLR\_IPCLIENT\_AUTOACT\_FAIL

| Message text       | Failed to disable automatic IP access client startup after Web login in context [STRING].                                       |
|--------------------|----------------------------------------------------------------------------------------------------|
| Variable fields    | \$1: SSL VPN context name.                                                                                                    |
| Severity level     | 6                                                                                                    |
| Example            | SSLVPN/6/SSLVPN_CLR_IPCLIENT_AUTOACT_FAIL: Failed to disable automatic IP access client startup after Web login in context ctx. |
| Explanation        | Failed to disable automatic IP access client startup after Web login in an SSL VPN context.                                     |
| Recommended action | No action is required.                                                                                                    |

## SSLVPN\_CLR\_IPTNL\_RATE-LIMIT

| Message text       | Deleted the rate limit configuration for IP tunnel [STRING] traffic in context [STRING].                                    |
|--------------------|----------------------------------------------------------------------------------------------------|
| Variable fields    | \$1: SSL VPN IP access traffic direction:  Upstream.  Downstream.  \$2: SSL VPN context name.                               |
| Severity level     | 6                                                                                                    |
| Example            | SSLVPN/6/SSLVPN_CLR_IPTNL_RATE-LIMIT: Deleted the rate limit configuration for IP tunnel upstream traffic in context ctx.   |
|                    | SSLVPN/6/SSLVPN_CLR_IPTNL_RATE-LIMIT: Deleted the rate limit configuration for IP tunnel downstream traffic in context ctx. |
| Explanation        | Deleted the rate limit setting for IP access upstream or downstream traffic.                                                |
| Recommended action | No action is required.                                                                                                    |

# SSLVPN\_CLR\_IPTNL\_RATE-LIMIT\_FAIL

| Message text       | Failed to delete the rate limit configuration for IP tunnel [STRING] traffic in context [STRING].                                                                                                    |
|--------------------|----------------------------------------------------------------------------------------------------|
| Variable fields    | \$1: SSL VPN IP access traffic direction:  Upstream.  Downstream.  \$2: SSL VPN context name.                                                                                                    |
| Severity level     | 6                                                                                                    |
| Example            | SSLVPN/6/SSLVPN_CLR_IPTNL_RATE-LIMIT_FAIL: Failed to delete the rate limit configuration for IP tunnel upstream traffic in context ctx.  SSLVPN/6/SSLVPN_CLR_IPTNL_RATE-LIMIT_FAIL: Failed to delete the rate limit configuration for IP tunnel downstream traffic in context ctx. |
| Explanation        | Failed to delete the rate limit setting for IP access upstream or downstream traffic.                                                                                                    |
| Recommended action | No action is required.                                                                                                    |

## SSLVPN\_CLR\_IPTUNNELPOOL

| Message text       | Deleted address-pool in context [STRING].                                     |
|--------------------|-------------------------------------------------------------------------------|
| Variable fields    | \$1: SSL VPN context name.                                                    |
| Severity level     | 6                                                                             |
| Example            | SSLVPN/6/SSLVPN_CLR_IPTUNNELPOOL: Deleted address-pool in context ctx.        |
| Explanation        | The IP access address pool configuration was removed from an SSL VPN context. |
| Recommended action | No action is required.                                                        |

## SSLVPN\_CLR\_IPTUNNELPOOL\_FAILED

| Message text       | Failed to delete address-pool in context [STRING]                                      |
|--------------------|----------------------------------------------------------------------------------------|
| Variable fields    | \$1: SSL VPN context name.                                                             |
| Severity level     | 6                                                                                      |
| Example            | SSLVPN/6/SSLVPN_CLR_IPTUNNELPOOL_FAILED: Failed to delete address-pool in context ctx. |
| Explanation        | Failed to remove the IP access address pool configuration from an SSL VPN context.     |
| Recommended action | No action is required.                                                                 |

## SSLVPN\_CLR\_LOCALPORT

| Message text       | Deleted the port forwarding instance used by port forwarding item [STRING] in context [STRING].                          |
|--------------------|----------------------------------------------------------------------------------------------------|
| Variable fields    | \$1: Port forwarding item name.<br>\$2: SSL VPN context name.                                                            |
| Severity level     | 6                                                                                                    |
| Example            | SSLVPN/6/SSLVPN_CLR_LOCALPORT: Deleted the port forwarding instance used by port forwarding item pfitem1 in context ctx. |
| Explanation        | The port forwarding instance used by a port forwarding item was deleted.                                                 |
| Recommended action | No action is required.                                                                                                   |

# SSLVPN\_CLR\_LOCALPORT\_FAILED

| Message text       | Failed to delete the port forwarding instance used by port forwarding item [STRING] in context [STRING]                                  |
|--------------------|----------------------------------------------------------------------------------------------------|
| Variable fields    | \$1: Port forwarding item name.<br>\$2: SSL VPN context name.                                                                            |
| Severity level     | 6                                                                                                    |
| Example            | SSLVPN/6/SSLVPN_CLR_LOCALPORT_FAILED: Failed to delete the port forwarding instance used by port forwarding item pfitem1 in context ctx. |
| Explanation        | Failed to delete the port forwarding instance used by a port forwarding item.                                                            |
| Recommended action | No action is required.                                                                                                    |

## SSLVPN\_CLR\_LOGO

| Message text       | Configured SSL VPN logo NSFOCUS in context [STRING].                       |
|--------------------|----------------------------------------------------------------------------|
| Variable fields    | \$1: SSL VPN context name.                                                 |
| Severity level     | 6                                                                          |
| Example            | SSLVPN/6/SSLVPN_CLR_LOGO: Configured SSL VPN logo NSFOCUS in context ctx1. |
| Explanation        | The logo to be displayed on SSL VPN webpages was set to NSFOCUS.           |
| Recommended action | No action is required.                                                     |

# SSLVPN\_CLR\_LOGO\_FAILED

| Message text       | Failed to configure SSL VPN logo NSFOCUS in context [STRING]                               |
|--------------------|--------------------------------------------------------------------------------------------|
| Variable fields    | \$1: SSL VPN context name.                                                                 |
| Severity level     | 6                                                                                          |
| Example            | SSLVPN/6/SSLVPN_CLR_LOGO_FAILED: Failed to configure SSL VPN logo NSFOCUS in context ctx1. |
| Explanation        | Failed to set the logo to be displayed on SSL VPN webpages to NSFOCUS.                     |
| Recommended action | No action is required.                                                                     |

### SSLVPN\_CLR\_MSGSERVER

| Message text       | Deleted message server in context [STRING].                            |
|--------------------|------------------------------------------------------------------------|
| Variable fields    | \$1: SSL VPN context name.                                             |
| Severity level     | 6                                                                      |
| Example            | SSLVPN/6/SSLVPN_CLR_MSGSERVER: Deleted message server in context ctx1. |
| Explanation        | The message server configuration was removed from an SSL VPN context.  |
| Recommended action | No action is required.                                                 |

# SSLVPN\_CLR\_MSGSERVER\_FAILED

| Message text       | Failed to delete message server in context [STRING]                                    |
|--------------------|----------------------------------------------------------------------------------------|
| Variable fields    | \$1: SSL VPN context name.                                                             |
| Severity level     | 6                                                                                      |
| Example            | SSLVPN/6/SSLVPN_CLR_MSGSERVER_FAILED: Failed to delete message server in context ctx1. |
| Explanation        | Failed to remove the message server configuration from an SSL VPN context.             |
| Recommended action | No action is required.                                                                 |

# SSLVPN\_CLR\_PFWDEXECUTION

| Message text       | Deleted the script for port forwarding item [STRING] in context [STRING].                              |
|--------------------|----------------------------------------------------------------------------------------------------|
| Variable fields    | \$1: Port forwarding item name.<br>\$2: SSL VPN context name.                                          |
| Severity level     | 6                                                                                                    |
| Example            | SSLVPN/6/SSLVPN_CLR_PFWDEXECUTION: Deleted the script for port forwarding item pfitem1 in context ctx. |
| Explanation        | The resource specified for a port forwarding item was deleted.                                         |
| Recommended action | No action is required.                                                                                 |

## SSLVPN\_CLR\_PFWDEXECUTION\_FAILED

| Message text       | Failed to delete the script for port forwarding item [STRING] in context [STRING].                                     |
|--------------------|----------------------------------------------------------------------------------------------------|
| Variable fields    | \$1: Port forwarding item name.<br>\$2: SSL VPN context name.                                                          |
| Severity level     | 6                                                                                                    |
| Example            | SSLVPN/6/SSLVPN_CLR_PFWDEXECUTION_FAILED: Failed to delete the script for port forwarding item pfitem1 in context ctx. |
| Explanation        | Failed to delete the resource specified for a port forwarding item.                                                    |
| Recommended action | No action is required.                                                                                                 |

## SSLVPN\_CLR\_SCUTDESCRIPTION

| Message text       | Deleted the description for shortcut [STRING] in context [STRING].                                  |
|--------------------|----------------------------------------------------------------------------------------------------|
| Variable fields    | \$1: Shortcut name.<br>\$2: SSL VPN context name.                                                   |
| Severity level     | 6                                                                                                   |
| Example            | SSLVPN/6/SSLVPN_CLR_SCUTDESCRIPTION: Deleted the description for shortcut shortcut1 in context ctx. |
| Explanation        | The description configured for shortcut was deleted.                                                |
| Recommended action | No action is required.                                                                              |

# SSLVPN\_CLR\_SCUTDESCRIPTION\_FAILED

| Message text       | Failed to delete the description for shortcut [STRING] in context [STRING].                                         |
|--------------------|----------------------------------------------------------------------------------------------------|
| Variable fields    | \$1: Shortcut name.<br>\$2: SSL VPN context name.                                                                   |
| Severity level     | 6                                                                                                    |
| Example            | SSLVPN/6/SSLVPN_CLR_SCUTDESCRIPTION_FAILED: Failed to delete the description for shortcut shortcut1 in context ctx. |
| Explanation        | Failed to delete the description configured for a shortcut.                                                         |
| Recommended action | No action is required.                                                                                              |

# SSLVPN\_CLR\_SCUTEXECUTION

| Message text       | Deleted the script for shortcut [STRING] in context [STRING].                                |
|--------------------|----------------------------------------------------------------------------------------------|
| Variable fields    | \$1: Shortcut name.<br>\$2: SSL VPN context name.                                            |
| Severity level     | 6                                                                                            |
| Example            | SSLVPN/6/SSLVPN_CLR_SCUTEXECUTION: Deleted the script for shortcut shortcut1 in context ctx. |
| Explanation        | The association between a resource and a shortcut was deleted.                               |
| Recommended action | No action is required.                                                                       |

# SSLVPN\_CLR\_SCUTEXECUTION\_FAILED

| Message text       | Failed to delete the script for shortcut [STRING] in context [STRING].                                       |
|--------------------|----------------------------------------------------------------------------------------------------|
| Variable fields    | \$1: Shortcut name.<br>\$2: SSL VPN context name.                                                            |
| Severity level     | 6                                                                                                    |
| Example            | SSLVPN/6/SSLVPN_CLR_SCUTEXECUTION_FAILED: Failed to delete the script for shortcut shortcut1 in context ctx. |
| Explanation        | Failed to delete the association between a resource and a shortcut.                                          |
| Recommended action | No action is required.                                                                                       |

## SSLVPN\_CLR\_SSLCLIENT

| Message text       | Deleted the SSL client policy specified for context [STRING].                            |
|--------------------|------------------------------------------------------------------------------------------|
| Variable fields    | \$1: SSL VPN context name.                                                               |
| Severity level     | 6                                                                                        |
| Example            | SSLVPN/6/SSLVPN_CLR_SSLCLIENT: Deleted the SSL client policy specified for context ctx1. |
| Explanation        | The SSL client policy configuration was removed from an SSL VPN context.                 |
| Recommended action | No action is required.                                                                   |

## SSLVPN\_CLR\_SSLCLIENT\_FAILED

| Message text       | Failed to delete SSL client policy for context [STRING].                                   |
|--------------------|--------------------------------------------------------------------------------------------|
| Variable fields    | \$1: SSL VPN context name.                                                                 |
| Severity level     | 6                                                                                          |
| Example            | SSLVPN/6/SSLVPN_CLR_SSLCLIENT_FAILED: Failed to delete SSL client policy for context ctx1. |
| Explanation        | Failed to remove the SSL client policy configuration from an SSL VPN context.              |
| Recommended action | No action is required.                                                                     |

## SSLVPN\_CLR\_SSLSERVER

| Message text       | Deleted the SSL server policy specified for gateway [STRING].                           |
|--------------------|-----------------------------------------------------------------------------------------|
| Variable fields    | \$1: SSL VPN gateway name.                                                              |
| Severity level     | 6                                                                                       |
| Example            | SSLVPN/6/SSLVPN_CLR_SSLSERVER: Deleted the SSL server policy specified for gateway gw1. |
| Explanation        | The SSL server policy configuration was removed for an SSL VPN gateway.                 |
| Recommended action | No action is required.                                                                  |

# SSLVPN\_CLR\_SSLSERVER\_FAILED

| Message text       | Failed to delete SSL server policy for gateway [STRING]                                   |
|--------------------|-------------------------------------------------------------------------------------------|
| Variable fields    | \$1: SSL VPN gateway name.                                                                |
| Severity level     | 6                                                                                         |
| Example            | SSLVPN/6/SSLVPN_CLR_SSLSERVER_FAILED: Failed to delete SSL server policy for gateway gw1. |
| Explanation        | Failed to remove the SSL server policy configuration for an SSL VPN gateway.              |
| Recommended action | No action is required.                                                                    |

### SSLVPN\_CLR\_TRAFFICTHRESHOLD

| Message text       | Deleted the idle-cut traffic threshold in context [STRING].                                   |
|--------------------|-----------------------------------------------------------------------------------------------|
| Variable fields    | \$1: SSL VPN context name.                                                                    |
| Severity level     | 6                                                                                             |
| Example            | SSLVPN/6/SSLVPN_CLR_TRAFFICTHRESHOLD: Deleted the idle-cut traffic threshold in context ctx1. |
| Explanation        | Removed the SSL VPN session idle-cut traffic threshold setting in an SSL VPN context.         |
| Recommended action | No action is required.                                                                        |

### SSLVPN\_CLR\_TRAFFICTHRESHOLD\_FAIL

| Message text       | Failed to delete the idle-cut traffic threshold in context [STRING].                                        |
|--------------------|----------------------------------------------------------------------------------------------------|
| Variable fields    | \$1: SSL VPN context name.                                                                                  |
| Severity level     | 6                                                                                                    |
| Example            | SSLVPN/6/SSLVPN_CLR_TRAFFICTHRESHOLD_FAIL: Failed to delete the idle-cut traffic threshold in context ctx1. |
| Explanation        | Failed to remove the SSL VPN session idle-cut traffic threshold setting in an SSL VPN context.              |
| Recommended action | No action is required.                                                                                      |

### SSLVPN\_CLR\_WINSSERVER

| Message text       | Deleted [STRING] WINS server in context [STRING].                                                                                                    |
|--------------------|----------------------------------------------------------------------------------------------------|
| Variable fields    | \$1: WINS server type, primary or secondary.<br>\$2: SSL VPN context name.                                                                                                    |
| Severity level     | 6                                                                                                    |
| Example            | <ul> <li>SSLVPN/6/SSLVPN_CLR_WINSSERVER: Deleted primary WINS server 1.1.1.1 in context ctx.</li> <li>SSLVPN/6/SSLVPN_CLR_WINSSERVER: Deleted secondary WINS server 1.1.1.2 in context ctx.</li> </ul> |
| Explanation        | The WINS server configuration was removed from an SSL VPN context.                                                                                                    |
| Recommended action | No action is required.                                                                                                    |

### SSLVPN\_CLR\_WINSSERVER\_FAILED

| Message text       | Failed to delete [STRING] WINS server in context [STRING]                                             |
|--------------------|----------------------------------------------------------------------------------------------------|
| Variable fields    | \$1: WINS server type, primary or secondary. \$2: SSL VPN context name.                               |
| Severity level     | 6                                                                                                    |
| Evample            | SSLVPN/6/SSLVPN_CLR_WINSSERVER_FAILED: Failed to delete primary WINS server 1.1.1.1 in context ctx.   |
| Example            | SSLVPN/6/SSLVPN_CLR_WINSSERVER_FAILED: Failed to delete secondary WINS server 1.1.1.2 in context ctx. |
| Explanation        | Failed to remove the WINS server configuration from an SSL VPN context.                               |
| Recommended action | No action is required.                                                                                |

## SSLVPN\_DEL\_CONTENT\_TYPE

| Message text       | Deleted the content type configuration for file policy [STRING] in context [STRING].                          |
|--------------------|----------------------------------------------------------------------------------------------------|
| Variable fields    | \$1: File policy name. \$2: SSL VPN context name.                                                             |
| Severity level     | 6                                                                                                    |
| Example            | SSLVPN/6/SSLVPN_DEL_CONTENT_TYPE: Deleted the content type configuration for file policy fp1 in context ctx1. |
| Explanation        | The content type configuration was deleted for a file policy.                                                 |
| Recommended action | No action is required.                                                                                        |

## SSLVPN\_DEL\_CONTENT\_TYPE\_FAILED

| Message text       | Failed to delete the content type configuration for file policy [STRING] in context [STRING].                                 |
|--------------------|----------------------------------------------------------------------------------------------------|
| Variable fields    | \$1: File policy name.<br>\$2: SSL VPN context name.                                                                          |
| Severity level     | 6                                                                                                    |
| Example            | SSLVPN/6/SSLVPN_DEL_CONTENT_TYPE_FAILED: Failed to delete the content type configuration for file policy fp1 in context ctx1. |
| Explanation        | Failed to delete the content type configuration for a file policy.                                                            |
| Recommended action | No action is required.                                                                                                    |

## SSLVPN\_DEL\_CONTEXT

| Message text       | Deleted SSL VPN context [STRING].                          |
|--------------------|------------------------------------------------------------|
| Variable fields    | \$1: SSL VPN context name.                                 |
| Severity level     | 6                                                          |
| Example            | SSLVPN/6/SSLVPN_DEL_CONTEXT: Deleted SSL VPN context ctx1. |
| Explanation        | An SSL VPN context was deleted.                            |
| Recommended action | No action is required.                                     |

# SSLVPN\_DEL\_CONTEXT\_FAILED

| Message text       | Failed to delete SSL VPN context [STRING]                                  |
|--------------------|----------------------------------------------------------------------------|
| Variable fields    | \$1: SSL VPN context name.                                                 |
| Severity level     | 6                                                                          |
| Example            | SSLVPN/6/SSLVPN_DEL_CONTEXT_FAILED: Failed to delete SSL VPN context ctx1. |
| Explanation        | Failed to delete an SSL VPN context.                                       |
| Recommended action | No action is required.                                                     |

## SSLVPN\_DEL\_EXCROUTEITEM

| Message text       | Deleted exclude route (IP [STRING] mask [STRING]) from route list [STRING] in context [STRING].                              |
|--------------------|----------------------------------------------------------------------------------------------------|
| Variable fields    | \$1: Destination IP address of the route. \$2: Subnet mask of the route. \$3: Route list name. \$4: SSL VPN context name.    |
| Severity level     | 6                                                                                                    |
| Example            | SSLVPN/6/SSLVPN_DEL_EXCROUTEITEM: Deleted exclude route (IP 10.0.0.0 mask 255.0.0.0) from route list rtlist in context ctx1. |
| Explanation        | An exclude route was removed from a route list configured in an SSL VPN context.                                             |
| Recommended action | No action is required.                                                                                                    |

## SSLVPN\_DEL\_EXCROUTEITEM\_FAILED

| Message text       | Failed to delete exclude route (IP [STRING] mask [STRING]) from route list [STRING] in context [STRING]                                      |
|--------------------|----------------------------------------------------------------------------------------------------|
| Variable fields    | \$1: Destination IP address of the route. \$2: Subnet mask of the route. \$3: Route list name. \$4: SSL VPN context name.                    |
| Severity level     | 6                                                                                                    |
| Example            | SSLVPN/6/SSLVPN_DEL_EXCROUTEITEM_FAILED: Failed to delete exclude route (IP 10.0.0.0 mask 255.0.0.0) from route list rtlist in context ctx1. |
| Explanation        | Failed to remove an exclude route from a route list configured in an SSL VPN context.                                                        |
| Recommended action | No action is required.                                                                                                    |

## SSLVPN\_DEL\_FILEPOLICY

| Message text       | Deleted file policy [STRING] in context [STRING].                        |
|--------------------|--------------------------------------------------------------------------|
| Variable fields    | \$1: File policy name.<br>\$2: SSL VPN context name.                     |
| Severity level     | 6                                                                        |
| Example            | SSLVPN/6/SSLVPN_DEL_FILEPOLICY: Deleted file policy fp1 in context ctx1. |
| Explanation        | A file policy was deleted.                                               |
| Recommended action | No action is required.                                                   |

# SSLVPN\_DEL\_FILEPOLICY\_FAILED

| Message text       | Failed to delete file policy [STRING] in context [STRING].                               |
|--------------------|------------------------------------------------------------------------------------------|
| Variable fields    | \$1: File policy name.<br>\$2: SSL VPN context name.                                     |
| Severity level     | 6                                                                                        |
| Example            | SSLVPN/6/SSLVPN_DEL_FILEPOLICY_FAILED: Failed to delete file policy fp1 in context ctx1. |
| Explanation        | Failed to delete a file policy.                                                          |
| Recommended action | No action is required.                                                                   |

## SSLVPN\_DEL\_GATEWAY

| Message text       | Deleted SSL VPN gateway [STRING].                         |
|--------------------|-----------------------------------------------------------|
| Variable fields    | \$1: SSL VPN gateway name.                                |
| Severity level     | 6                                                         |
| Example            | SSLVPN/6/SSLVPN_DEL_GATEWAY: Deleted SSL VPN gateway gw1. |
| Explanation        | An SSL VPN gateway was deleted.                           |
| Recommended action | No action is required.                                    |

# SSLVPN\_DEL\_GATEWAY\_FAILED

| Message text       | Failed to delete SSL VPN gateway [STRING]                                 |
|--------------------|---------------------------------------------------------------------------|
| Variable fields    | \$1: SSL VPN gateway name.                                                |
| Severity level     | 6                                                                         |
| Example            | SSLVPN/6/SSLVPN_DEL_GATEWAY_FAILED: Failed to delete SSL VPN gateway gw1. |
| Explanation        | Failed to delete an SSL VPN gateway.                                      |
| Recommended action | No action is required.                                                    |

# SSLVPN\_DEL\_INCROUTEITEM

| Message text       | Deleted inlcude route (IP [STRING] mask [STRING]) from route list [STRING] in context [STRING].                              |
|--------------------|----------------------------------------------------------------------------------------------------|
| Variable fields    | \$1: Destination IP address of the route. \$2: Subnet mask of the route. \$3: Route list name. \$4: SSL VPN context name.    |
| Severity level     | 6                                                                                                    |
| Example            | SSLVPN/6/SSLVPN_DEL_INCROUTEITEM: Deleted include route (IP 10.0.0.0 mask 255.0.0.0) from route list rtlist in context ctx1. |
| Explanation        | An include route was removed from a route list configured in an SSL VPN context.                                             |
| Recommended action | No action is required.                                                                                                    |

## SSLVPN\_DEL\_INCROUTEITEM\_FAILED

| Message text       | Failed to delete include route (IP [STRING] mask [STRING]) from route list [STRING] in context [STRING]                                      |
|--------------------|----------------------------------------------------------------------------------------------------|
| Variable fields    | \$1: Destination IP address of the route. \$2: Subnet mask of the route. \$3: Route list name. \$4: SSL VPN context name.                    |
| Severity level     | 6                                                                                                    |
| Example            | SSLVPN/6/SSLVPN_DEL_INCROUTEITEM_FAILED: Failed to delete include route (IP 10.0.0.0 mask 255.0.0.0) from route list rtlist in context ctx1. |
| Explanation        | Failed to remove an include route from a route list configured in an SSL VPN context.                                                        |
| Recommended action | No action is required.                                                                                                    |

### SSLVPN\_DEL\_IPADDRESSPOOL

| Message text       | Deleted IP address pool [STRING].                                 |
|--------------------|-------------------------------------------------------------------|
| Variable fields    | \$1: Name of the IP address pool.                                 |
| Severity level     | 6                                                                 |
| Example            | SSLVPN/6/SSLVPN_DEL_IPADDRESSPOOL: Deleted IP address pool pool1. |
| Explanation        | An address pool was deleted.                                      |
| Recommended action | No action is required.                                            |

# SSLVPN\_DEL\_IPADDRESSPOOL\_FAILED

| Message text       | Failed to delete IP address pool [STRING]                                         |
|--------------------|-----------------------------------------------------------------------------------|
| Variable fields    | \$1: Name of the IP address pool.                                                 |
| Severity level     | 6                                                                                 |
| Example            | SSLVPN/6/SSLVPN_DEL_IPADDRESSPOOL_FAILED: Failed to delete IP address pool pool1. |
| Explanation        | Failed to delete an address pool.                                                 |
| Recommended action | No action is required.                                                            |

## SSLVPN\_DEL\_IPTUNNELACIF

| Message text       | Deleted SSL VPN AC interface in context [STRING].                                         |
|--------------------|-------------------------------------------------------------------------------------------|
| Variable fields    | \$1: SSL VPN context name.                                                                |
| Severity level     | 6                                                                                         |
| Example            | SSLVPN/6/SSLVPN_DEL_IPTUNNELACIF: Deleted SSL VPN AC interface in context ctx.            |
| Explanation        | The SSL VPN AC interface configuration for IP access was removed from an SSL VPN context. |
| Recommended action | No action is required.                                                                    |

## SSLVPN\_DEL\_IPTUNNELACIF\_FAILED

| Message text       | Failed to delete SSL VPN AC interface in context [STRING]                                      |
|--------------------|------------------------------------------------------------------------------------------------|
| Variable fields    | \$1: SSL VPN context name.                                                                     |
| Severity level     | 6                                                                                              |
| Example            | SSLVPN/6/SSLVPN_DEL_IPTUNNELACIF_FAILED: Failed to delete SSL VPN AC interface in context ctx. |
| Explanation        | Failed to remove the SSL VPN AC interface configuration for IP access from an SSL VPN context. |
| Recommended action | No action is required.                                                                         |

# SSLVPN\_DEL\_IPV4\_RANGE

| Message text       | Deleted the IPv4 address range of SNAT pool [STRING].                              |
|--------------------|------------------------------------------------------------------------------------|
| Variable fields    | \$1: SNAT address pool name.                                                       |
| Severity level     | 6                                                                                  |
| Example            | SSLVPN/6/SSLVPN_DEL_IPV4_RANGE: Deleted IPv4 address range of SNAT pool sp1.       |
| Explanation        | The IPv4 address range configuration was removed for an SSL VPN SNAT address pool. |
| Recommended action | No action is required.                                                             |

### SSLVPN\_DEL\_IPV4\_RANGE\_FAILED

| Message text       | Failed to delete the IPv4 address range of SNAT pool [STRING].                               |
|--------------------|----------------------------------------------------------------------------------------------|
| Variable fields    | \$1: SNAT address pool name.                                                                 |
| Severity level     | 6                                                                                            |
| Example            | SSLVPN/6/SSLVPN_DEL_IPV4_RANGE_FAILED: Failed to delete IPv4 address range of SNAT pool sp1. |
| Explanation        | Failed to remove the IPv4 address range configuration for an SSL VPN SNAT address pool.      |
| Recommended action | No action is required.                                                                       |

## SSLVPN\_DEL\_IPV6\_RANGE

| Message text       | Deleted IPv6 address range of SNAT pool [STRING].                                  |
|--------------------|------------------------------------------------------------------------------------|
| Variable fields    | \$1: SNAT pool name.                                                               |
| Severity level     | 6                                                                                  |
| Example            | SSLVPN/6/SSLVPN_DEL_IPV6_RANGE: Deleted IPv6 address range of SNAT pool sp1.       |
| Explanation        | The IPv6 address range configuration was removed for an SSL VPN SNAT address pool. |
| Recommended action | No action is required.                                                             |

### SSLVPN\_DEL\_IPV6\_RANGE\_FAILED

| Message text       | Failed to delete IPv6 address range of SNAT pool [STRING].                                   |
|--------------------|----------------------------------------------------------------------------------------------|
| Variable fields    | \$1: SNAT pool name.                                                                         |
| Severity level     | 6                                                                                            |
| Example            | SSLVPN/6/SSLVPN_DEL_IPV6_RANGE_FAILED: Failed to delete IPv6 address range of SNAT pool sp1. |
| Explanation        | Failed to remove the IPv6 address range configuration for an SSL VPN SNAT address pool.      |
| Recommended action | No action is required.                                                                       |

## SSLVPN\_DEL\_LOCALPORT

| Message text       | Deleted port forwarding entry local-port [STRING] local-name [STRING] in port forwarding list [STRING] in context [STRING].                     |
|--------------------|----------------------------------------------------------------------------------------------------|
| Variable fields    | \$1: Local port number. \$2: Local address or local host name. \$3: Port forwarding list name. \$4: SSL VPN context name.                       |
| Severity level     | 6                                                                                                    |
| Example            | SSLVPN/6/SSLVPN_DEL_LOCALPORT: Deleted port forwarding entry local-port 80 local-name 127.0.0.1 in port forwarding list pflist1 in context ctx. |
| Explanation        | A port forwarding entry was deleted from a port forwarding list.                                                                                |
| Recommended action | No action is required.                                                                                                    |

# SSLVPN\_DEL\_LOCALPORT\_FAILED

| Message text       | Failed to delete port forwarding entry local-port [STRING] local-name [STRING] in port forwarding list [STRING] in context [STRING]                             |
|--------------------|----------------------------------------------------------------------------------------------------|
| Variable fields    | \$1: Local port number. \$2: Local address or local host name. \$3: Port forwarding list name. \$4: SSL VPN context name.                                       |
| Severity level     | 6                                                                                                    |
| Example            | SSLVPN/6/SSLVPN_DEL_LOCALPORT_FAILED: Failed to delete port forwarding entry local-port 80 local-name 127.0.0.1 in port forwarding list pflist1 in context ctx. |
| Explanation        | Failed to delete a port forwarding entry from a port forwarding list.                                                                                           |
| Recommended action | No action is required.                                                                                                    |

# SSLVPN\_DEL\_NEWCONTENT

| Message text       | Deleted the new content configuration for rewrite rule [STRING] in file policy [STRING] in context [STRING].                |
|--------------------|----------------------------------------------------------------------------------------------------|
| Variable fields    | \$1: Rewrite rule name. \$2: File policy name. \$3: SSL VPN context name.                                                   |
| Severity level     | 6                                                                                                    |
| Example            | SSLVPN/6/SSLVPN_DEL_NEWCONTENT: Deleted the new content configuration for rewrite rule rw in file policy fp in context ctx. |
| Explanation        | The new content configuration was deleted for a rewrite rule.                                                               |
| Recommended action | No action is required.                                                                                                    |

# SSLVPN\_DEL\_NEWCONTENT\_FAILED

| Message text       | Failed to delete the new content configuration for rewrite rule [STRING] in file policy [STRING] in context [STRING].                       |
|--------------------|----------------------------------------------------------------------------------------------------|
| Variable fields    | \$1: Rewrite rule name. \$2: File policy name. \$3: SSL VPN context name.                                                                   |
| Severity level     | 6                                                                                                    |
| Example            | SSLVPN/6/SSLVPN_DEL_NEWCONTENT_FAILED: Failed to delete the new content configuration for rewrite rule rw in file policy fp in context ctx. |
| Explanation        | Failed to delete the new content configuration for a rewrite rule.                                                                          |
| Recommended action | No action is required.                                                                                                    |

# SSLVPN\_DEL\_OLDCONTENT

| Message text       | Deleted the old content configuration for rewrite rule [STRING] in file policy [STRING] in context [STRING].                |
|--------------------|----------------------------------------------------------------------------------------------------|
| Variable fields    | \$1: Rewrite rule name. \$2: File policy name. \$3: SSL VPN context name.                                                   |
| Severity level     | 6                                                                                                    |
| Example            | SSLVPN/6/SSLVPN_DEL_OLDCONTENT: Deleted the old content configuration for rewrite rule rw in file policy fp in context ctx. |
| Explanation        | The old content configuration was deleted for a rewrite rule.                                                               |
| Recommended action | No action is required.                                                                                                    |

# SSLVPN\_DEL\_OLDCONTENT\_FAILED

| Message text       | Failed to delete the old content configuration for rewrite rule [STRING] in file policy [STRING] in context [STRING].                       |
|--------------------|----------------------------------------------------------------------------------------------------|
| Variable fields    | \$1: Rewrite rule name. \$2: File policy name. \$3: SSL VPN context name.                                                                   |
| Severity level     | 6                                                                                                    |
| Example            | SSLVPN/6/SSLVPN_DEL_OLDCONTENT_FAILED: Failed to delete the old content configuration for rewrite rule rw in file policy fp in context ctx. |
| Explanation        | Failed to delete the old content configuration for a rewrite rule.                                                                          |
| Recommended action | No action is required.                                                                                                    |

### SSLVPN\_DEL\_PORTFWD

| Message text       | Deleted port forwarding list [STRING] in context [STRING].                    |
|--------------------|-------------------------------------------------------------------------------|
| Variable fields    | \$1: Port forwarding list name.<br>\$2: SSL VPN context name.                 |
| Severity level     | 6                                                                             |
| Example            | SSLVPN/6/SSLVPN_DEL_PORTFWD: Deleted port forwarding list pf in context ctx1. |
| Explanation        | A port forwarding list was deleted from an SSL VPN context.                   |
| Recommended action | No action is required.                                                        |

## SSLVPN\_DEL\_PORTFWD\_FAILED

| Message text       | Failed to delete port forwarding list [STRING] in context [STRING]                            |
|--------------------|-----------------------------------------------------------------------------------------------|
| Variable fields    | \$1: Port forwarding list name.<br>\$2: SSL VPN context name.                                 |
| Severity level     | 6                                                                                             |
| Example            | SSLVPN/6/SSLVPN_DEL_PORTFWD_FAILED: Failed to delete port forwarding list pf in context ctx1. |
| Explanation        | Failed to delete a port forwarding list from an SSL VPN context.                              |
| Recommended action | No action is required.                                                                        |

## SSLVPN\_DEL\_PORTFWD\_ITEM

| Message text       | Deleted port forwarding item [STRING] in context [STRING].                             |
|--------------------|----------------------------------------------------------------------------------------|
| Variable fields    | \$1: Port forwarding item name.<br>\$2: SSL VPN context name.                          |
| Severity level     | 6                                                                                      |
| Example            | SSLVPN/6/SSLVPN_DEL_PORTFWD_ITEM: Deleted port forwarding item pfitem in context ctx1. |
| Explanation        | A port forwarding item was deleted.                                                    |
| Recommended action | No action is required.                                                                 |

## SSLVPN\_DEL\_PORTFWD\_ITEM\_FAILED

| Message text       | Failed to delete port forwarding item [STRING] in context [STRING]                                     |
|--------------------|----------------------------------------------------------------------------------------------------|
| Variable fields    | \$1: Port forwarding item name.<br>\$2: SSL VPN context name.                                          |
| Severity level     | 6                                                                                                    |
| Example            | SSLVPN/6/SSLVPN_DEL_PORTFWD_ITEM_FAILED: Failed to delete port forwarding item pfitem in context ctx1. |
| Explanation        | Failed to delete a port forwarding item.                                                               |
| Recommended action | No action is required.                                                                                 |

## SSLVPN\_DEL\_PYGROUP

| Message text       | Deleted policy group [STRING] in context [STRING].                    |
|--------------------|-----------------------------------------------------------------------|
| Variable fields    | \$1: Policy group name.<br>\$2: SSL VPN context name.                 |
| Severity level     | 6                                                                     |
| Example            | SSLVPN/6/SSLVPN_DEL_PYGROUP: Deleted policy group pg in context ctx1. |
| Explanation        | An SSL VPN policy group was deleted.                                  |
| Recommended action | No action is required.                                                |

## SSLVPN\_DEL\_PYGROUP\_FAILED

| Message text       | Failed to delete policy group [STRING] in context [STRING]                            |
|--------------------|---------------------------------------------------------------------------------------|
| Variable fields    | \$1: Policy group name.<br>\$2: SSL VPN context name.                                 |
| Severity level     | 6                                                                                     |
| Example            | SSLVPN/6/SSLVPN_DEL_PYGROUP_FAILED: Failed to delete policy group pg in context ctx1. |
| Explanation        | Failed to delete an SSL VPN policy group.                                             |
| Recommended action | Verify that the policy group is not being used by SSL VPN users.                      |

### SSLVPN\_DEL\_REFERIPACL

| Message text       | Deleted IP access filter in policy group [STRING] in context [STRING].                           |
|--------------------|--------------------------------------------------------------------------------------------------|
| Variable fields    | \$1: Policy group name.<br>\$2: SSL VPN context name.                                            |
| Severity level     | 6                                                                                                |
| Example            | SSLVPN/6/SSLVPN_DEL_REFERIPACL: Deleted IP access filter in policy group pgroup in context ctx1. |
| Explanation        | The IP access filtering configuration was removed from a policy group.                           |
| Recommended action | No action is required.                                                                           |

## SSLVPN\_DEL\_REFERIPACL\_FAILED

| Message text       | Failed to delete IP access filter in policy group [STRING] in context [STRING]                                  |
|--------------------|----------------------------------------------------------------------------------------------------|
| Variable fields    | \$1: Policy group name.<br>\$2: SSL VPN context name.                                                           |
| Severity level     | 6                                                                                                    |
| Example            | SSLVPN/6/SSLVPN_DEL_REFERIPACL_FAILED: Failed to delete IP access filter in policy group pgroup in context ctx1 |
| Explanation        | Failed to remove the IP access filtering configuration from a policy group.                                     |
| Recommended action | No action is required.                                                                                          |

# SSLVPN\_DEL\_REFERPFWDITEM

| Message text       | Removed port forwarding item [STRING] from port forwarding list [STRING] in context [STRING].                              |
|--------------------|----------------------------------------------------------------------------------------------------|
| Variable fields    | \$1: Port forwarding item name. \$2: Port forwarding list name. \$3: SSL VPN context name.                                 |
| Severity level     | 6                                                                                                    |
| Example            | SSLVPN/6/SSLVPN_DEL_REFERPFWDITEM: Removed port forwarding item pfitem1 from port forwarding list pflist1 in context ctx1. |
| Explanation        | A port forwarding item was removed from a port forwarding list.                                                            |
| Recommended action | No action is required.                                                                                                    |

#### SSLVPN\_DEL\_REFERPFWDITEM\_FAILED

| Message text       | Failed to remove port forwarding item [STRING] from port forwarding list [STRING] in context [STRING].                                     |
|--------------------|----------------------------------------------------------------------------------------------------|
| Variable fields    | \$1: Port forwarding item name. \$2: Port forwarding list name. \$3: SSL VPN context name.                                                 |
| Severity level     | 6                                                                                                    |
| Example            | SSLVPN/6/SSLVPN_DEL_REFERPFWDITEM_FAILED: Failed to remove port forwarding item pfitem1 from port forwarding list pflist1 in context ctx1. |
| Explanation        | Failed to remove a port forwarding item from a port forwarding list.                                                                       |
| Recommended action | No action is required.                                                                                                    |

#### SSLVPN\_DEL\_REFERPORTFWD

| Message text       | Deleted port forwarding list used by policy-group [STRING] in context [STRING].                         |
|--------------------|----------------------------------------------------------------------------------------------------|
| Variable fields    | \$1: Policy group name.<br>\$2: SSL VPN context name.                                                   |
| Severity level     | 6                                                                                                    |
| Example            | SSLVPN/6/SSLVPN_DEL_REFERPORTFWD: Deleted port forwarding list used by policy-group pg in context ctx1. |
| Explanation        | The port forwarding list configuration was removed from a policy group.                                 |
| Recommended action | No action is required.                                                                                  |

# SSLVPN\_DEL\_REFERPORTFWD\_FAILED

| Message text       | Failed to delete port forwarding list used by policy-group [STRING] in context [STRING]                                 |
|--------------------|----------------------------------------------------------------------------------------------------|
| Variable fields    | \$1: Policy group name.<br>\$2: SSL VPN context name.                                                                   |
| Severity level     | 6                                                                                                    |
| Example            | SSLVPN/6/SSLVPN_DEL_REFERPORTFWD_FAILED: Failed to delete port forwarding list used by policy-group pg in context ctx1. |
| Explanation        | Failed to remove the port forwarding list configuration from a policy group.                                            |
| Recommended action | No action is required.                                                                                                  |

#### SSLVPN\_DEL\_REFERSCUTLIST

| Message text       | Removed shortcut list from policy group [STRING] in context [STRING].                          |
|--------------------|------------------------------------------------------------------------------------------------|
| Variable fields    | \$1: SSL VPN policy group name.<br>\$2: SSL VPN context name.                                  |
| Severity level     | 6                                                                                              |
| Example            | SSLVPN/6/SSLVPN_DEL_REFERSCUTLIST: Removed shortcut list from policy group pg in context ctx1. |
| Explanation        | A shortcut list was removed from an SSL VPN policy group.                                      |
| Recommended action | No action is required.                                                                         |

# SSLVPN\_DEL\_REFERSCUTLIST\_FAILED

| Message text       | Failed to remove shortcut list from policy group [STRING] in context [STRING].                                 |
|--------------------|----------------------------------------------------------------------------------------------------|
| Variable fields    | \$1: SSL VPN policy group name.<br>\$2: SSL VPN context name.                                                  |
| Severity level     | 6                                                                                                    |
| Example            | SSLVPN/6/SSLVPN_DEL_REFERSCUTLIST_FAILED: Failed to remove shortcut list from policy group pg in context ctx1. |
| Explanation        | Failed to remove a shortcut list from an SSL VPN policy group.                                                 |
| Recommended action | No action is required.                                                                                         |

#### SSLVPN\_DEL\_REFERSHORTCUT

| Message text       | Removed shortcut [STRING] from shortcut list [STRING] in context [STRING].                                  |
|--------------------|----------------------------------------------------------------------------------------------------|
| Variable fields    | \$1: Shortcut name.<br>\$2: Shortcut list name.<br>\$3: SSL VPN context name.                               |
| Severity level     | 6                                                                                                    |
| Example            | SSLVPN/6/SSLVPN_DEL_REFERSHORTCUT: Removed shortcut shortcut1 from shortcut list scutlist1 in context ctx1. |
| Explanation        | A shortcut was removed from a shortcut list.                                                                |
| Recommended action | No action is required.                                                                                      |

#### SSLVPN\_DEL\_REFERSHORTCUT\_FAILED

| Message text       | Failed to remove shortcut [STRING] from shortcut list [STRING] in context [STRING].                                         |
|--------------------|----------------------------------------------------------------------------------------------------|
| Variable fields    | \$1: Shortcut name.<br>\$2: Shortcut list name.<br>\$3: SSL VPN context name.                                               |
| Severity level     | 6                                                                                                    |
| Example            | SSLVPN/6/SSLVPN_DEL_REFERSHORTCUT_FAILED: Failed to remove shortcut shortcut1 from shortcut list scutlist1 in context ctx1. |
| Explanation        | Failed to remove a shortcut from a shortcut list.                                                                           |
| Recommended action | No action is required.                                                                                                    |

#### SSLVPN\_DEL\_REFERSNATPOOL

| Message text       | Deleted the SNAT pool used in context [STRING].                                |
|--------------------|--------------------------------------------------------------------------------|
| Variable fields    | \$1: SSL VPN context name.                                                     |
| Severity level     | 6                                                                              |
| Example            | SSLVPN/6/SSLVPN_DEL_REFERSNATPOOL: Deleted the SNAT pool used in context ctx1. |
| Explanation        | The SNAT address pool configuration was removed from an SSL VPN context.       |
| Recommended action | No action is required.                                                         |

# SSLVPN\_DEL\_REFERSNATPOOL\_FAILED

| Message text       | Failed to delete the SNAT pool used in context [STRING].                                       |
|--------------------|------------------------------------------------------------------------------------------------|
| Variable fields    | \$1: SSL VPN context name.                                                                     |
| Severity level     | 6                                                                                              |
| Example            | SSLVPN/6/SSLVPN_DEL_REFERSNATPOOL_FAILED: Failed to delete the SNAT pool used in context cxt1. |
| Explanation        | Failed to remove the SNAT address pool configuration from an SSL VPN context.                  |
| Recommended action | No action is required.                                                                         |

#### SSLVPN\_DEL\_REFERTCPACL

| Message text       | Deleted TCP access filter in policy group [STRING] in context [STRING].                            |
|--------------------|----------------------------------------------------------------------------------------------------|
| Variable fields    | \$1: Policy group name.<br>\$2: SSL VPN context name.                                              |
| Severity level     | 6                                                                                                  |
| Example            | SSLVPN/6/SSLVPN_DEL_REFERTCPACL: Deleted TCP access filter in policy group pgroup in context ctx1. |
| Explanation        | The TCP access filtering configuration was removed from a policy group.                            |
| Recommended action | No action is required.                                                                             |

# SSLVPN\_DEL\_REFERTCPACL\_FAILED

| Message text       | Failed to delete TCP access filter in policy group [STRING] in context [STRING]                                    |
|--------------------|----------------------------------------------------------------------------------------------------|
| Variable fields    | \$1: Policy group name.<br>\$2: SSL VPN context name.                                                              |
| Severity level     | 6                                                                                                    |
| Example            | SSLVPN/6/SSLVPN_DEL_REFERTCPACL_FAILED: Failed to delete TCP access filter in policy group pgroup in context ctx1. |
| Explanation        | Failed to remove the TCP access filtering configuration from a policy group.                                       |
| Recommended action | No action is required.                                                                                             |

# SSLVPN\_DEL\_REFERURIACL

| Message text       | Deleted [STRING] access filter URI ACL from policy group [STRING] in context [STRING].                                            |
|--------------------|----------------------------------------------------------------------------------------------------|
| Variable fields    | \$1: SSL VPN access mode. Options are:  IP access.  Web access.  TCP access.  \$2: Policy group name.  \$3: SSL VPN context name. |
| Severity level     | 6                                                                                                    |
| Example            | SSLVPN/6/SSLVPN_DEL_REFERURIACL: Deleted IP access filter URI ACL from policy group pgroup in context ctx1.                       |
| Explanation        | The URI ACL used for IP, Web, or TCP access filtering was removed from a policy group.                                            |
| Recommended action | No action is required.                                                                                                    |

#### SSLVPN\_DEL\_REFERURIACL\_FAILED

| Message text       | Failed to delete [STRING] access filter URI ACL from policy group [STRING] in context [STRING].                                   |
|--------------------|----------------------------------------------------------------------------------------------------|
| Variable fields    | \$1: SSL VPN access mode. Options are:  IP access.  Web access.  TCP access.  \$2: Policy group name.  \$3: SSL VPN context name. |
| Severity level     | 6                                                                                                    |
| Example            | SSLVPN/6/SSLVPN_DEL_REFERURIACL_FAILED: Failed to delete IP access filter URI ACL from policy group pgroup in context ctx1.       |
| Explanation        | Failed to remove the URI ACL used for IP, Web, or TCP access filtering from a policy group.                                       |
| Recommended action | No action is required.                                                                                                    |

#### SSLVPN\_DEL\_REFERURLITEM

| Message text       | Deleted URL item [STRING] from URL list [STRING] in context [STRING].                         |
|--------------------|-----------------------------------------------------------------------------------------------|
| Variable fields    | \$1: URL item name. \$2: URL list name. \$3: SSL VPN context name.                            |
| Severity level     | 6                                                                                             |
| Example            | SSLVPN/6/SSLVPN_DEL_REFERURLITEM: Deleted URL item item1 from URL list list1 in context ctx1. |
| Explanation        | Removed a URL item from a URL list.                                                           |
| Recommended action | No action is required.                                                                        |

# SSLVPN\_DEL\_REFERURLITEM\_FAILED

| Message text       | Failed to delete URL item [STRING] from URL list [STRING] in context [STRING].                                |
|--------------------|----------------------------------------------------------------------------------------------------|
| Variable fields    | \$1: URL item name.<br>\$2: URL list name.<br>\$3: SSL VPN context name.                                      |
| Severity level     | 6                                                                                                    |
| Example            | SSLVPN/6/SSLVPN_DEL_REFERURLITEM_FAILED: Failed to delete URL item item1 from URL list list1 in context ctx1. |
| Explanation        | Failed to remove a URL item from a URL list.                                                                  |
| Recommended action | No action is required.                                                                                        |

#### SSLVPN\_DEL\_REFERURLLIST

| Message text       | Deleted URL list [STRING] used by policy-group [STRING] in context [STRING].                        |
|--------------------|----------------------------------------------------------------------------------------------------|
| Variable fields    | \$1: URL list name.<br>\$2: Policy group name.<br>\$3: SSL VPN context name.                        |
| Severity level     | 6                                                                                                   |
| Example            | SSLVPN/6/SSLVPN_DEL_REFERURLLIST: Deleted URL list urllist used by policy-group pg in context ctx1. |
| Explanation        | A URL list was removed from a policy group.                                                         |
| Recommended action | No action is required.                                                                              |

# SSLVPN\_DEL\_REFERURLLIST\_FAILED

| Message text       | Failed to delete URL list [STRING] used by policy-group [STRING] in context [STRING]                                |
|--------------------|----------------------------------------------------------------------------------------------------|
| Variable fields    | \$1: URL list name.<br>\$2: Policy group name.<br>\$3: SSL VPN context name.                                        |
| Severity level     | 6                                                                                                    |
| Example            | SSLVPN/6/SSLVPN_DEL_REFERURLLIST_FAILED: Failed to delete URL list urllist used by policy-group pg in context ctx1. |
| Explanation        | Failed to remove a URL list from a policy group.                                                                    |
| Recommended action | No action is required.                                                                                              |

# SSLVPN\_DEL\_REFERWEBACL

| Message text       | Deleted Web access filter in policy group [STRING] in context [STRING].                            |
|--------------------|----------------------------------------------------------------------------------------------------|
| Variable fields    | \$1: Policy group name.<br>\$2: SSL VPN context name.                                              |
| Severity level     | 6                                                                                                  |
| Example            | SSLVPN/6/SSLVPN_DEL_REFERWEBACL: Deleted Web access filter in policy group pgroup in context ctx1. |
| Explanation        | The Web access filtering configuration was removed from a policy group.                            |
| Recommended action | No action is required.                                                                             |

#### SSLVPN\_DEL\_REFERWEBACL\_FAILED

| Message text       | Failed to delete Web access filter in policy group [STRING] in context [STRING]                                   |
|--------------------|----------------------------------------------------------------------------------------------------|
| Variable fields    | \$1: Policy group name.<br>\$2: SSL VPN context name.                                                             |
| Severity level     | 6                                                                                                    |
| Example            | SSLVPN/6/SSLVPN_DEL_REFERWEBACL_FAILED: Failed to delete Web access filter in policy group pgroup in context ctx1 |
| Explanation        | Failed to remove the Web access filtering configuration from a policy group.                                      |
| Recommended action | No action is required.                                                                                            |

#### SSLVPN\_DEL\_REWRITE\_RULE

| Message text       | Deleted rewrite rule [STRING] from file policy [STRING] in context [STRING].                  |
|--------------------|-----------------------------------------------------------------------------------------------|
| Variable fields    | \$1: Rewrite rule name. \$2: File policy name. \$3: SSL VPN context name.                     |
| Severity level     | 6                                                                                             |
| Example            | SSLVPN/6/SSLVPN_DEL_REWRITE_RULE: Deleted rewrite rule rw from file policy fp in context ctx. |
| Explanation        | A rewrite rule was deleted.                                                                   |
| Recommended action | No action is required.                                                                        |

#### SSLVPN\_DEL\_REWRITE\_RULE\_FAILED

| Message text       | Failed to delete rewrite rule [STRING] from file policy [STRING] in context [STRING].                         |
|--------------------|----------------------------------------------------------------------------------------------------|
| Variable fields    | \$1: Rewrite rule name.<br>\$2: File policy name.<br>\$3: SSL VPN context name.                               |
| Severity level     | 6                                                                                                    |
| Example            | SSLVPN/6/SSLVPN_DEL_REWRITE_RULE_FAILED: Failed to delete rewrite rule rw from file policy fp in context ctx. |
| Explanation        | Failed to delete a rewrite rule.                                                                              |
| Recommended action | No action is required.                                                                                        |

#### SSLVPN\_DEL\_ROUTELIST

| Message text       | Deleted IP-route-list [STRING] in context [STRING].                          |
|--------------------|------------------------------------------------------------------------------|
| Variable fields    | \$1: Route list name.<br>\$2: SSL VPN context name.                          |
| Severity level     | 6                                                                            |
| Example            | SSLVPN/6/SSLVPN_DEL_ROUTELIST: Deleted IP-route-list rtlist in context ctx1. |
| Explanation        | A route list was deleted from an SSL VPN context.                            |
| Recommended action | No action is required.                                                       |

# SSLVPN\_DEL\_ROUTELIST\_FAILED

| Message text       | Failed to delete IP-route-list [STRING] in context [STRING]                                  |
|--------------------|----------------------------------------------------------------------------------------------|
| Variable fields    | \$1: Route list name.<br>\$2: SSL VPN context name.                                          |
| Severity level     | 6                                                                                            |
| Example            | SSLVPN/6/SSLVPN_DEL_ROUTELIST_FAILED: Failed to delete IP-route-list rtlist in context ctx1. |
| Explanation        | Failed to delete a route list from an SSL VPN context,                                       |
| Recommended action | No action is required.                                                                       |

#### SSLVPN\_DEL\_ROUTEREFER

| Message text       | Deleted access routes [STRING] in policy-group [STRING] in context [STRING].                                               |
|--------------------|----------------------------------------------------------------------------------------------------|
|                    | \$1: The value can be <b>force-all</b> or null. The value of <b>force-all means to delete the route entries forcibly</b> . |
| Variable fields    | \$2: Policy group name.                                                                                                    |
|                    | \$3: SSL VPN context name.                                                                                                 |
| Severity level     | 6                                                                                                    |
| Example            | SSLVPN/6/SSLVPN_DEL_ROUTEREFER: Deleted access routes in policy-group pg in context ctx.                                   |
| Explanation        | Access routes were deleted from a policy group.                                                                            |
| Recommended action | No action is required.                                                                                                    |

#### SSLVPN\_DEL\_ROUTEREFER\_FAILED

| Message text       | Failed to delete access routes [STRING] in policy-group [STRING] in context [STRING]                                       |
|--------------------|----------------------------------------------------------------------------------------------------|
| Variable fields    | \$1: The value can be <b>force-all</b> or null. The value of <b>force-all means to delete the route entries forcibly</b> . |
|                    | \$2: Policy group name.                                                                                                    |
|                    | \$3: SSL VPN context name.                                                                                                 |
| Severity level     | 6                                                                                                    |
| Example            | SSLVPN/6/SSLVPN_DEL_ROUTEREFER_FAILED: Failed to delete access routes in policy-group pg in context ctx.                   |
| Explanation        | Failed to delete access routes from a policy group.                                                                        |
| Recommended action | No action is required.                                                                                                    |

# SSLVPN\_DEL\_SERVERURL

| Message text       | Deleted URL [STRING] from URL item [STRING] in context [STRING].                            |
|--------------------|---------------------------------------------------------------------------------------------|
| Variable fields    | \$1: URL string. \$2: URL item name. \$3: SSL VPN context name.                             |
| Severity level     | 6                                                                                           |
| Example            | SSLVPN/6/SSLVPN_DEL_SERVERURL: Deleted URL www.abc.com from URL item item1 in context ctx1. |
| Explanation        | Deleted the URL configuration from a URL item.                                              |
| Recommended action | No action is required.                                                                      |

# SSLVPN\_DEL\_SERVERURL\_FAILED

| Message text       | Failed to delete URL [STRING] from URL item [STRING] in context [STRING].                                   |  |
|--------------------|----------------------------------------------------------------------------------------------------|--|
| Variable fields    | \$1: URL string. \$2: URL item name. \$3: SSL VPN context name.                                             |  |
| Severity level     | 6                                                                                                    |  |
| Example            | SSLVPN/6/SSLVPN_DEL_SERVERURL_FAILED: Failed to delete URL www.abc.com from URL item item1 in context ctx1. |  |
| Explanation        | Failed to delete the URL configuration from a URL item.                                                     |  |
| Recommended action | No action is required.                                                                                      |  |

#### SSLVPN\_DEL\_SHORTCUT

| Message text       | Deleted shortcut [STRING] in context [STRING].                            |
|--------------------|---------------------------------------------------------------------------|
| Variable fields    | \$1: Shortcut name.<br>\$2: SSL VPN context name.                         |
| Severity level     | 6                                                                         |
| Example            | SSLVPN/6/SSLVPN_DEL_SHORTCUT: Deleted shortcut shortcut1 in context ctx1. |
| Explanation        | A shortcut was deleted.                                                   |
| Recommended action | No action is required.                                                    |

# SSLVPN\_DEL\_SHORTCUT\_FAILED

| Message text       | Failed to delete shortcut [STRING] in context [STRING].                                   |
|--------------------|-------------------------------------------------------------------------------------------|
| Variable fields    | \$1: Shortcut name.<br>\$2: SSL VPN context name.                                         |
| Severity level     | 6                                                                                         |
| Example            | SSLVPN/6/SSLVPN_DEL_SHORTCUT_FAILED: Failed to delete shortcut shortcut1 in context ctx1. |
| Explanation        | Failed to delete a shortcut.                                                              |
| Recommended action | No action is required.                                                                    |

#### SSLVPN\_DEL\_SHORTCUTLIST

| Message text       | Deleted shortcut list [STRING] in context [STRING].                                |
|--------------------|------------------------------------------------------------------------------------|
| Variable fields    | \$1: Shortcut list name.<br>\$2: SSL VPN context name.                             |
| Severity level     | 6                                                                                  |
| Example            | SSLVPN/6/SSLVPN_DEL_SHORTCUTLIST: Deleted shortcut list scutlist1 in context ctx1. |
| Explanation        | A shortcut list was deleted.                                                       |
| Recommended action | No action is required.                                                             |

#### SSLVPN\_DEL\_SHORTCUTLIST\_FAILED

| Message text       | Failed to delete shortcut list [STRING] in context [STRING].                                       |
|--------------------|----------------------------------------------------------------------------------------------------|
| Variable fields    | \$1: Shortcut list name.<br>\$2: SSL VPN context name.                                             |
| Severity level     | 6                                                                                                  |
| Example            | SSLVPN/6/SSLVPN_DEL_SHORTCUTLIST_FAILED: Failed to delete shortcut list scutlist1 in context ctx1. |
| Explanation        | Failed to delete a shortcut list.                                                                  |
| Recommended action | No action is required.                                                                             |

# SSLVPN\_DEL\_SNATPOOL

| Message text       | Deleted SSL VPN SNAT pool [STRING].                          |
|--------------------|--------------------------------------------------------------|
| Variable fields    | \$1: SNAT pool name.                                         |
| Severity level     | 6                                                            |
| Example            | SSLVPN/6/SSLVPN_DEL_SNATPOOL: Deleted SSL VPN SNAT pool sp1. |
| Explanation        | A SNAT address pool was deleted.                             |
| Recommended action | No action is required.                                       |

# SSLVPN\_DEL\_SNATPOOL\_FAILED

| Message text       | Failed to delete SSL VPN SNAT pool [STRING].                                 |
|--------------------|------------------------------------------------------------------------------|
| Variable fields    | \$1: SNAT pool name.                                                         |
| Severity level     | 6                                                                            |
| Example            | SSLVPN/6/SSLVPN_DEL_SNATPOOL_FAILED: Failed to delete SSL VPN SNAT pool sp1. |
| Explanation        | Failed to delete a SNAT address pool.                                        |
| Recommended action | No action is required.                                                       |

#### SSLVPN\_DEL\_URIACL

| Message text       | Deleted URI ACL [STRING] in context [STRING].                     |
|--------------------|-------------------------------------------------------------------|
| Variable fields    | \$1: URI ACL name.<br>\$2: SSL VPN context name.                  |
| Severity level     | 6                                                                 |
| Example            | SSLVPN/6/SSLVPN_DEL_URIACL: Deleted URI ACL uacl in context ctx1. |
| Explanation        | A URI ACL was deleted.                                            |
| Recommended action | No action is required.                                            |

#### SSLVPN\_DEL\_URIACL\_FAILED

| Message text       | Failed to delete URI ACL [STRING] in context [STRING].                            |
|--------------------|-----------------------------------------------------------------------------------|
| Variable fields    | \$1: URI ACL name.<br>\$2: SSL VPN context name.                                  |
| Severity level     | 6                                                                                 |
| Example            | SSLVPN/6/SSLVPN_DEL_URIACL_FAILED: Failed to delete URI ACL uacl in context ctx1. |
| Explanation        | Failed to delete a URI ACL.                                                       |
| Recommended action | No action is required.                                                            |

# SSLVPN\_DEL\_URIACL\_RULE

| Message text       | Deleted rule [UINT32] from URI ACL [STRING] in context [STRING].                   |
|--------------------|------------------------------------------------------------------------------------|
| Variable fields    | \$1: Rule ID.<br>\$2: URI ACL name.<br>\$3: SSL VPN context name.                  |
| Severity level     | 6                                                                                  |
| Example            | SSLVPN/6/SSLVPN_DEL_URIACL_RULE: Deleted rule 5 from URI ACL uacl in context ctx1. |
| Explanation        | A rule was deleted from a URI ACL.                                                 |
| Recommended action | No action is required.                                                             |

#### SSLVPN\_DEL\_URIACL\_RULE\_FAILED

| Message text       | Failed to delete rule [UINT32] from URI ACL [STRING] in context [STRING].                          |
|--------------------|----------------------------------------------------------------------------------------------------|
|                    | \$1: Rule ID.                                                                                      |
| Variable fields    | \$2: URI ACL name.                                                                                 |
|                    | \$3: SSL VPN context name.                                                                         |
| Severity level     | 6                                                                                                  |
| Example            | SSLVPN/6/SSLVPN_DEL_URIACL_RULE_FAILED: Failed to delete rule 5 from URI ACL uacl in context ctx1. |
| Explanation        | Failed to delete a rule from a URI ACL.                                                            |
| Recommended action | No action is required.                                                                             |

# SSLVPN\_DEL\_URL

| Message text       | Deleted the URL configuration for file policy [STRING] in context [STRING].                 |
|--------------------|---------------------------------------------------------------------------------------------|
| Variable fields    | \$1: File policy name.<br>\$2: SSL VPN context name.                                        |
| Severity level     | 6                                                                                           |
| Example            | SSLVPN/6/SSLVPN_DEL_URL: Deleted the URL configuration for file policy fp1 in context ctx1. |
| Explanation        | The file URL configuration was deleted for a file policy.                                   |
| Recommended action | No action is required.                                                                      |

# SSLVPN\_DEL\_URL\_FAILED

| Message text       | Failed to delete the URL configuration for file policy [STRING] in context [STRING].                        |
|--------------------|----------------------------------------------------------------------------------------------------|
| Variable fields    | \$1: File policy name.<br>\$2: SSL VPN context name.                                                        |
| Severity level     | 6                                                                                                    |
| Example            | SSLVPN/6/SSLVPN_DEL_URL_FAILED: Failed to delete the URL configuration for file policy fp1 in context ctx1. |
| Explanation        | Failed to delete the file URL configuration for a file policy.                                              |
| Recommended action | No action is required.                                                                                      |

#### SSLVPN\_DEL\_URLITEM

| Message text       | Deleted URL item [STRING] in context [STRING].                       |
|--------------------|----------------------------------------------------------------------|
| Variable fields    | \$1: URL item name.<br>\$2: SSL VPN context name.                    |
| Severity level     | 6                                                                    |
| Example            | SSLVPN/6/SSLVPN_DEL_URLITEM: Deleted URL item item1 in context ctx1. |
| Explanation        | Deleted a URL item.                                                  |
| Recommended action | No action is required.                                               |

# SSLVPN\_DEL\_URLITEM\_FAILED

| Message text       | Failed to delete URL item [STRING] in context [STRING].                              |
|--------------------|--------------------------------------------------------------------------------------|
| Variable fields    | \$1: URL item name.<br>\$2: SSL VPN context name.                                    |
| Severity level     | 6                                                                                    |
| Example            | SSLVPN/6/SSLVPN_DEL_URLITEM_FAILED: Failed to delete URL item item1 in context ctx1. |
| Explanation        | Failed to delete a URL item.                                                         |
| Recommended action | No action is required.                                                               |

# SSLVPN\_DEL\_URLLIST

| Message text       | Deleted URL list [STRING] in context [STRING].                         |
|--------------------|------------------------------------------------------------------------|
| Variable fields    | \$1: URL list name.<br>\$2: SSL VPN context name.                      |
| Severity level     | 6                                                                      |
| Example            | SSLVPN/6/SSLVPN_DEL_URLLIST: Deleted URL list urllist in context ctx1. |
| Explanation        | A URL list was deleted.                                                |
| Recommended action | No action is required.                                                 |

#### SSLVPN\_DEL\_URLLIST\_FAILED

| Message text       | Failed to delete URL list [STRING] in context [STRING]                                 |
|--------------------|----------------------------------------------------------------------------------------|
| Variable fields    | \$1: URL list name.<br>\$2: SSL VPN context name.                                      |
| Severity level     | 6                                                                                      |
| Example            | SSLVPN/6/SSLVPN_DEL_URLLIST_FAILED: Failed to delete URL list urllist in context ctx1. |
| Explanation        | Failed to delete a URL list.                                                           |
| Recommended action | No action is required.                                                                 |

# SSLVPN\_DEL\_URLMAPPING

| Message text       | Deleted URL mapping from URL item [STRING] in context [STRING].                          |
|--------------------|------------------------------------------------------------------------------------------|
| Variable fields    | \$1: URL item name.<br>\$2: SSL VPN context name.                                        |
| Severity level     | 6                                                                                        |
| Example            | SSLVPN/6/SSLVPN_DEL_URLMAPPING: Deleted URL mapping from URL item item1 in context ctx1. |
| Explanation        | Removed the URL mapping configuration from a URL item.                                   |
| Recommended action | No action is required.                                                                   |

# SSLVPN\_DEL\_URLMAPPING\_FAILED

| Message text       | Failed to delete URL mapping from URL item [STRING] in context [STRING].                                 |
|--------------------|----------------------------------------------------------------------------------------------------|
| Variable fields    | \$1: URL item name.<br>\$2: SSL VPN context name.                                                        |
| Severity level     | 6                                                                                                    |
| Example            | SSLVPN/6/SSLVPN_DEL_URLMAPPING_FAILED: Failed to delete URL mapping from URL item item1 in context ctx1. |
| Explanation        | Failed to remove the URL mapping configuration from a URL item.                                          |
| Recommended action | No action is required.                                                                                   |

#### SSLVPN\_DEL\_USER

| Message text       | Deleted user [STRING] in context [STRING].                    |
|--------------------|---------------------------------------------------------------|
| Variable fields    | \$1: SSL VPN username.<br>\$2: SSL VPN context name.          |
| Severity level     | 6                                                             |
| Example            | SSLVPN/6/SSLVPN_DEL_USER: Deleted user user1 in context ctx1. |
| Explanation        | An SSL VPN user was deleted.                                  |
| Recommended action | No action is required.                                        |

#### SSLVPN\_DEL\_USER\_FAILED

| Message text       | Failed to delete user [STRING] in context [STRING].                           |
|--------------------|-------------------------------------------------------------------------------|
| Variable fields    | \$1: SSL VPN username.<br>\$2: SSL VPN context name.                          |
| Severity level     | 6                                                                             |
| Example            | SSLVPN/6/SSLVPN_DEL_USER_FAILED: Failed to delete user user1 in context ctx1. |
| Explanation        | Failed to delete an SSL VPN user.                                             |
| Recommended action | No action is required.                                                        |

# SSLVPN\_DISABLE\_CONTEXT

| Message text       | Disabled service in context [STRING].                              |
|--------------------|--------------------------------------------------------------------|
| Variable fields    | \$1: SSL VPN context name.                                         |
| Severity level     | 6                                                                  |
| Example            | SSLVPN/6/SSLVPN_DISABLE_CONTEXT: Disabled service in context ctx1. |
| Explanation        | An SSL VPN context was disabled.                                   |
| Recommended action | No action is required.                                             |

#### SSLVPN\_DISABLE\_CONTEXT\_FAILED

| Message text       | Failed to disable service in context [STRING]                                      |
|--------------------|------------------------------------------------------------------------------------|
| Variable fields    | \$1: SSL VPN context name.                                                         |
| Severity level     | 6                                                                                  |
| Example            | SSLVPN/6/SSLVPN_DISABLE_CONTEXT_FAILED: Failed to disable service in context ctx1. |
| Explanation        | Failed to disable an SSL VPN context.                                              |
| Recommended action | No action is required.                                                             |

#### SSLVPN\_DISABLE\_CRTAUTH

| Message text       | Disabled certificate-authentication in context [STRING].                     |          |
|--------------------|------------------------------------------------------------------------------|----------|
| Variable fields    | \$1: SSL VPN context name.                                                   |          |
| Severity level     | 6                                                                            |          |
| Example            | SSLVPN/6/SSLVPN_DISABLE_CRTAUTH: certificate-authentication in context ctx1. | Disabled |
| Explanation        | Certificate authentication was disabled in an SSL VPN context.               |          |
| Recommended action | No action is required.                                                       |          |

#### SSLVPN\_DISABLE\_CRTAUTH\_FAILED

| Message text       | Failed to disable certificate-authentication in context [STRING].                                     |
|--------------------|----------------------------------------------------------------------------------------------------|
| Variable fields    | \$1: SSL VPN context name.                                                                            |
| Severity level     | 6                                                                                                    |
| Example            | SSLVPN/6/SSLVPN_DISABLE_CRTAUTH_FAILED: Failed to disable certificate-authentication in context ctx1. |
| Explanation        | Failed to disable certificate authentication in an SSL VPN context.                                   |
| Recommended action | No action is required.                                                                                |

#### SSLVPN\_DISABLE\_DYNAMICPWD

| Message text       | Disabled dynamic-password in context [STRING].                                 |
|--------------------|--------------------------------------------------------------------------------|
| Variable fields    | \$1: SSL VPN context name.                                                     |
| Severity level     | 6                                                                              |
| Example            | SSLVPN/6/SSLVPN_DISABLE_DYNAMICPWD: Disabled dynamic-password in context ctx1. |
| Explanation        | Dynamic password verification was disabled in an SSL VPN context.              |
| Recommended action | No action is required.                                                         |

#### SSLVPN\_DISABLE\_DYNAMICPWD\_FAILED

| Message text       | Failed to disable dynamic-password in context [STRING].                                        |
|--------------------|------------------------------------------------------------------------------------------------|
| Variable fields    | \$1: SSL VPN context name.                                                                     |
| Severity level     | 6                                                                                              |
| Example            | SSLVPN/6/SSLVPN_DISABLE_DYNAMICPWD_FAILED: Failed to disable dynamic-password in context ctx1. |
| Explanation        | Failed to disable dynamic password verification in an SSL VPN context.                         |
| Recommended action | No action is required.                                                                         |

#### SSLVPN\_DISABLE\_GATEWAY

| Message text       | Disabled service in gateway [STRING].                             |
|--------------------|-------------------------------------------------------------------|
| Variable fields    | \$1: SSL VPN gateway name.                                        |
| Severity level     | 6                                                                 |
| Example            | SSLVPN/6/SSLVPN_DISABLE_GATEWAY: Disabled service in gateway gw1. |
| Explanation        | An SSL VPN gateway was disabled.                                  |
| Recommended action | No action is required.                                            |

#### SSLVPN\_DISABLE\_GATEWAY\_FAILED

| Message text       | Failed to disable service in gateway [STRING]                                     |
|--------------------|-----------------------------------------------------------------------------------|
| Variable fields    | \$1: SSL VPN gateway name.                                                        |
| Severity level     | 6                                                                                 |
| Example            | SSLVPN/6/SSLVPN_DISABLE_GATEWAY_FAILED: Failed to disable service in gateway gw1. |
| Explanation        | Failed to disable an SSL VPN gateway.                                             |
| Recommended action | No action is required.                                                            |

#### SSLVPN\_DISABLE\_GLOBAL\_LOG

| Message text       | Disabled SSL VPN logging globally.                                     |
|--------------------|------------------------------------------------------------------------|
| Variable fields    | No action is required.                                                 |
| Severity level     | 6                                                                      |
| Example            | SSLVPN/6/SSLVPN_DISABLE_GLOBAL_LOG: Disabled SSL VPN logging globally. |
| Explanation        | The SSL VPN global logging feature was disabled.                       |
| Recommended action | No action is required.                                                 |

#### SSLVPN\_DISABLE\_GLOBAL\_LOG\_FAILED

| Message text       | Failed to disable SSL VPN logging globally.                                            |
|--------------------|----------------------------------------------------------------------------------------|
| Variable fields    | No action is required.                                                                 |
| Severity level     | 6                                                                                      |
| Example            | SSLVPN/6/SSLVPN_DISABLE_GLOBAL_LOG_FAILED: Failed to disable SSL VPN logging globally. |
| Explanation        | Failed to disable the SSL VPN global logging feature.                                  |
| Recommended action | No action is required.                                                                 |

#### SSLVPN\_DISABLE\_GLOBALURLMASKING

| Message text       | Disabled global URL masking in context [STRING].                                  |        |
|--------------------|-----------------------------------------------------------------------------------|--------|
| Variable fields    | \$1: SSL VPN context name.                                                        |        |
| Severity level     | 6                                                                                 |        |
| Example            | SSLVPN/6/SSLVPN_DISABLE_GLOBALURLMASKING: Disabled g URL masking in context ctx1. | global |
| Explanation        | Disabled global URL masking in an SSL VPN context.                                |        |
| Recommended action | No action is required.                                                            |        |

# SSLVPN\_DISABLE\_GLOBALURLMASKING\_FAILED

| Message text       | Failed to disable global URL masking in context [STRING].                                              |
|--------------------|----------------------------------------------------------------------------------------------------|
| Variable fields    | \$1: SSL VPN context name.                                                                             |
| Severity level     | 6                                                                                                    |
| Example            | SSLVPN/6/SSLVPN_DISABLE_GLOBALURLMASKING_FAILED: Failed to disable global URL masking in context ctx1. |
| Explanation        | Failed to disable global URL masking in an SSL VPN context.                                            |
| Recommended action | No action is required.                                                                                 |

#### SSLVPN\_DISABLE\_IPTNL\_LOG\_FAIL

| Message text       | Failed to disable IP tunnel access logging in context [STRING]. Log type is [STRING].                                             |
|--------------------|----------------------------------------------------------------------------------------------------|
| Variable fields    | \$1: SSL VPN context name. \$2: Log type:  CONNECTION-CLOSE.  PACKET-DROP.                                                        |
| Severity level     | 6                                                                                                    |
| Example            | SSLVPN/6/SSLVPN_DISABLE_IPTNL_LOG_FAIL: Failed to disable IP tunnel access logging in context ctx1. Log type is CONNECTION-CLOSE. |
| Explanation        | Failed to disable logging for IP access connection close events or IP access packet drop events.                                  |
| Recommended action | No action is required.                                                                                                    |

#### SSLVPN\_DISABLE\_IPTNL\_LOG

| Message text       | Disabled IP tunnel access logging in context [STRING]. Log type is [STRING].                                        |
|--------------------|----------------------------------------------------------------------------------------------------|
| Variable fields    | \$1: SSL VPN context name.  \$2: Log type:  CONNECTION-CLOSE.  PACKET-DROP.                                         |
| Severity level     | 6                                                                                                    |
| Example            | SSLVPN/6/SSLVPN_DISABLE_IPTNL_LOG: Disabled IP tunnel access logging in context ctx1. Log type is CONNECTION-CLOSE. |
| Explanation        | Disabled logging for IP access connection close events or IP access packet drop events.                             |
| Recommended action | No action is required.                                                                                              |

#### SSLVPN\_DISABLE\_PWDAUTH

| Message text       | Disabled password authentication in context [STRING].                              |  |
|--------------------|------------------------------------------------------------------------------------|--|
| Variable fields    | \$1: SSL VPN context name.                                                         |  |
| Severity level     | 6                                                                                  |  |
| Example            | SSLVPN/6/SSLVPN_DISABLE_PWDAUTH: Disabled password authentication in context ctx1. |  |
| Explanation        | Disabled password authention in an SSL VPN context.                                |  |
| Recommended action | No action is required.                                                             |  |

# SSLVPN\_DISABLE\_PWDAUTH\_FAILED

| Message text       | Failed to disable password authentication in context [STRING].                                     |  |
|--------------------|----------------------------------------------------------------------------------------------------|--|
| Variable fields    | \$1: SSL VPN context name.                                                                         |  |
| Severity level     | 6                                                                                                  |  |
| Example            | SSLVPN/6/SSLVPN_DISABLE_PWDAUTH_FAILED: Failed to disable password authentication in context ctx1. |  |
| Explanation        | Failed to disable password authention in an SSL VPN context.                                       |  |
| Recommended action | No action is required.                                                                             |  |

# SSLVPN\_DISABLE\_SMSIMC

| Message text       | Disabled iMC SMS message authentication in context [STRING].                             |  |
|--------------------|------------------------------------------------------------------------------------------|--|
| Variable fields    | \$1: SSL VPN context name.                                                               |  |
| Severity level     | 6                                                                                        |  |
| Example            | SSLVPN/6/SSLVPN_DISABLE_SMSIMC: Disabled iMC SMS message authentication in context ctx1. |  |
| Explanation        | IMC SMS message authentication was disabled in an SSL VPN context.                       |  |
| Recommended action | No action is required.                                                                   |  |

#### SSLVPN\_DISABLE\_SMSIMC\_FAILED

| Message text       | Failed to disable iMC SMS message authentication in context [STRING].                                    |
|--------------------|----------------------------------------------------------------------------------------------------|
| Variable fields    | \$1: SSL VPN context name.                                                                               |
| Severity level     | 6                                                                                                    |
| Example            | SSLVPN/6/SSLVPN_DISABLE_SMSIMC_FAILED: Failed to disable IMC SMS message authentication in context ctx1. |
| Explanation        | Failed to disable IMC SMS message authentication in an SSL VPN context.                                  |
| Recommended action | No action is required.                                                                                   |

#### SSLVPN\_DISABLE\_URLMASKING

| Message text       | Disabled URL masking for URL item [STRING] in context [STRING].                              |
|--------------------|----------------------------------------------------------------------------------------------|
| Variable fields    | \$1: URL item name.<br>\$2: SSL VPN context name.                                            |
| Severity level     | 6                                                                                            |
| Example            | SSLVPN/6/SSLVPN_DISABLE_URLMASKING: Disabled URL masking for URL item item1 in context ctx1. |
| Explanation        | Disabled URL masking for a URL item.                                                         |
| Recommended action | No action is required.                                                                       |

# SSLVPN\_DISABLE\_URLMASKING\_FAILED

| Message text       | Failed to disable URL masking for URL item [STRING] in context [STRING].                                     |  |
|--------------------|----------------------------------------------------------------------------------------------------|--|
| Variable fields    | \$1: URL item name.<br>\$2: SSL VPN context name.                                                            |  |
| Severity level     | 6                                                                                                    |  |
| Example            | SSLVPN/6/SSLVPN_DISABLE_URLMASKING_FAILED: Failed to disable URL masking for URL item item1 in context ctx1. |  |
| Explanation        | Failed to disable URL masking for a URL item.                                                                |  |
| Recommended action | No action is required.                                                                                       |  |

#### SSLVPN\_DISABLE\_VERIFYCODE

| Message text       | Disabled code verification in context [STRING].                                 |
|--------------------|---------------------------------------------------------------------------------|
| Variable fields    | \$1: SSL VPN context name.                                                      |
| Severity level     | 6                                                                               |
| Example            | SSLVPN/6/SSLVPN_DISABLE_VERIFYCODE: Disabled code verification in context ctx1. |
| Explanation        | Code verification was disabled in an SSL VPN context.                           |
| Recommended action | No action is required.                                                          |

# SSLVPN\_DISABLE\_VERIFYCODE\_FAILED

| Message text       | Failed to disable code verification in context [STRING]                                         |
|--------------------|-------------------------------------------------------------------------------------------------|
| Variable fields    | \$1: SSL VPN context name.                                                                      |
| Severity level     | 6                                                                                               |
| Example            | SSLVPN/6/SSLVPN_DISABLE_VERIFYCODE_FAILED: Failed to disable code verification in context ctx1. |
| Explanation        | Failed to disable code verification in an SSL VPN context.                                      |
| Recommended action | No action is required.                                                                          |

#### SSLVPN\_DOMAIN\_URLMAPPING

| Message text       | Configured domain mapping for URL item [STRING] in context [STRING]: mapped domain name=[STRING], URL rewriting=[STRING].                                     |
|--------------------|----------------------------------------------------------------------------------------------------|
| Variable fields    | \$1: URL item name. \$2: SSL VPN context name. \$3: Mapped domain name. \$4: Whether absolute path rewriting is enabled. Options are:  • enabled. • disabled. |
| Severity level     | 6                                                                                                    |
| Example            | SSLVPN/6/SSLVPN_DOMAIN_URLMAPPING: Configured domain mapping for URL item item1 in context ctx1: mapped domain name=www.abc.com, URL rewriting=enabled.       |
| Explanation        | Configured the domain mapping method for the URL in a URL item.                                                                                               |
| Recommended action | No action is required.                                                                                                    |

#### SSLVPN\_DOMAIN\_URLMAPPING\_FAILED

| Message text       | Failed to configure domain mapping for URL item [STRING] in context [STRING]: mapped domain name=[STRING], URL rewriting=[STRING].                                                     |
|--------------------|----------------------------------------------------------------------------------------------------|
| Variable fields    | \$1: URL item name. \$2: SSL VPN context name. \$3: Mapped domain name. \$4: Whether absolute path rewriting is enabled. Options are:  • enabled. • disabled.                          |
| Severity level     | 6                                                                                                    |
| Example            | SSLVPN/6/SSLVPN_DOMAIN_URLMAPPING_FAILED: Failed to configure domain mapping for URL item <b>item1</b> in context <b>ctx1</b> : mapped domain name=www.abc.com, URL rewriting=enabled. |
| Explanation        | Failed to configure the domain mapping method for the URL in a URL item.                                                                                                    |
| Recommended action | No action is required.                                                                                                    |

# SSLVPN\_ENABLE\_CONTEXT

| Message text       | Enabled service in context [STRING].                             |
|--------------------|------------------------------------------------------------------|
| Variable fields    | \$1: SSL VPN context name.                                       |
| Severity level     | 6                                                                |
| Example            | SSLVPN/6/SSLVPN_ENABLE_CONTEXT: Enabled service in context ctx1. |
| Explanation        | An SSL VPN context was enabled.                                  |
| Recommended action | No action is required.                                           |

# SSLVPN\_ENABLE\_CONTEXT\_FAILED

| Message text       | Failed to enable service in context [STRING]                                     |
|--------------------|----------------------------------------------------------------------------------|
| Variable fields    | \$1: SSL VPN context name.                                                       |
| Severity level     | 6                                                                                |
| Example            | SSLVPN/6/SSLVPN_ENABLE_CONTEXT_FAILED: Failed to enable service in context ctx1. |
| Explanation        | Failed to enable an SSL VPN context.                                             |
| Recommended action | No action is required.                                                           |

#### SSLVPN\_ENABLE\_CRTAUTH

| Message text       | Enabled certificate-authentication in context [STRING].                             |
|--------------------|-------------------------------------------------------------------------------------|
| Variable fields    | \$1: SSL VPN context name.                                                          |
| Severity level     | 6                                                                                   |
| Example            | SSLVPN/6/SSLVPN_ENABLE_CRTAUTH: Enabled certificate-authentication in context ctx1. |
| Explanation        | Certification authentication was enabled in an SSL VPN context.                     |
| Recommended action | No action is required.                                                              |

#### SSLVPN\_ENABLE\_CRTAUTH\_FAILED

| Message text       | Failed to enable certificate-authentication in context [STRING].                                    |
|--------------------|----------------------------------------------------------------------------------------------------|
| Variable fields    | \$1: SSL VPN context name.                                                                          |
| Severity level     | 6                                                                                                   |
| Example            | SSLVPN/6/SSLVPN_ENABLE_CRTAUTH_FAILED: Failed to enable certificate-authentication in context ctx1. |
| Explanation        | Failed to enable certification authentication in an SSL VPN context.                                |
| Recommended action | No action is required.                                                                              |

#### SSLVPN\_ENABLE\_DYNAMICPWD

| Message text       | Enabled dynamic-password in context [STRING].                                             |
|--------------------|-------------------------------------------------------------------------------------------|
| Variable fields    | \$1: SSL VPN context name.                                                                |
| Severity level     | 6                                                                                         |
| Example            | SSLVPN/6/SSLVPN_ENABLE_DYNAMICPWD: Enabled dynamic password verification in context ctx1. |
| Explanation        | Dynamic password verification was enabled in an SSL VPN context.                          |
| Recommended action | No action is required.                                                                    |

#### SSLVPN\_ENABLE\_DYNAMICPWD\_FAILED

| Message text       | Failed to enable dynamic-password in context [STRING].                                       |
|--------------------|----------------------------------------------------------------------------------------------|
| Variable fields    | \$1: SSL VPN context name.                                                                   |
| Severity level     | 6                                                                                            |
| Example            | SSLVPN/6/SSLVPN_ENABLE_DYNAMICPWD_FAILED: Failed to enable dynamic-password in context ctx1. |
| Explanation        | Failed to enable dynamic password verification in an SSL VPN context.                        |
| Recommended action | No action is required.                                                                       |

#### SSLVPN\_ENABLE\_FORCELOGOUT

| Message text       | Enabled force logout in context [STRING].                                                                                                    |
|--------------------|----------------------------------------------------------------------------------------------------|
| Variable fields    | \$1: SSL VPN context name.                                                                                                    |
| Severity level     | 6                                                                                                    |
| Example            | SSLVPN/6/SSLVPN_ENABLE_FORCELOGOUT: Enabled force logout in context ctx1.                                                                                                    |
| Explanation        | The force logout feature was enabled. When a login is attempted but logins using the account reach the limit, this feature logs out a user using that account to allow the new login. |
| Recommended action | No action is required.                                                                                                    |

#### SSLVPN\_ENABLE\_FORCELOGOUT\_FAILED

| Message text       | Failed to enable force logout in context [STRING].                                                                                                    |
|--------------------|----------------------------------------------------------------------------------------------------|
| Variable fields    | \$1: SSL VPN context name.                                                                                                    |
| Severity level     | 6                                                                                                    |
| Example            | SSLVPN/6/SSLVPN_ENABLE_FORCELOGOUT_FAILED: Failed to enable force logout in context ctx1.                                                                                                  |
| Explanation        | Failed to enable the force logout feature. When a login is attempted but logins using the account reach the limit, this feature logs out a user using that account to allow the new login. |
| Recommended action | No action is required.                                                                                                    |

#### SSLVPN\_ENABLE\_GATEWAY

| Message text       | Enabled service in gateway [STRING].                            |
|--------------------|-----------------------------------------------------------------|
| Variable fields    | \$1: SSL VPN context name.                                      |
| Severity level     | 6                                                               |
| Example            | SSLVPN/6/SSLVPN_ENABLE_GATEWAY: Enabled service in gateway gw1. |
| Explanation        | An SSL VPN gateway was enabled.                                 |
| Recommended action | No action is required.                                          |

#### SSLVPN\_ENABLE\_GATEWAY\_FAILED

| Message text       | Failed to enable service in gateway [STRING]                                    |
|--------------------|---------------------------------------------------------------------------------|
| Variable fields    | \$1: SSL VPN context name.                                                      |
| Severity level     | 6                                                                               |
| Example            | SSLVPN/6/SSLVPN_ENABLE_GATEWAY_FAILED: Failed to enable service in gateway gw1. |
| Explanation        | Failed to enable an SSL VPN gateway.                                            |
| Recommended action | No action is required.                                                          |

#### SSLVPN\_ENABLE\_GLOBAL\_LOG

| Message text       | Enabled SSL VPN logging globally.                                    |
|--------------------|----------------------------------------------------------------------|
| Variable fields    | No action is required.                                               |
| Severity level     | 6                                                                    |
| Example            | SSLVPN/6/SSLVPN_ENABLE_GLOBAL_LOG: Enabled SSL VPN logging globally. |
| Explanation        | The SSL VPN global logging feature was enabled.                      |
| Recommended action | No action is required.                                               |

#### SSLVPN\_ENABLE\_GLOBAL\_LOG\_FAILED

| Message text       | Failed to enable SSL VPN logging globally.                                           |
|--------------------|--------------------------------------------------------------------------------------|
| Variable fields    | No action is required.                                                               |
| Severity level     | 6                                                                                    |
| Example            | SSLVPN/6/SSLVPN_ENABLE_GLOBAL_LOG_FAILED: Failed to enable SSL VPN logging globally. |
| Explanation        | Failed to enable the SSL VPN global logging feature.                                 |
| Recommended action | No action is required.                                                               |

#### SSLVPN\_ENABLE\_GLOBALURLMASKING

| Message text       | Enabled global URL masking in context [STRING].                                      |
|--------------------|--------------------------------------------------------------------------------------|
| Variable fields    | \$1: SSL VPN context name.                                                           |
| Severity level     | 6                                                                                    |
| Example            | SSLVPN/6/SSLVPN_ENABLE_GLOBALURLMASKING: Enabled global URL masking in context ctx1. |
| Explanation        | Enabled global URL masking in an SSL VPN context.                                    |
| Recommended action | No action is required.                                                               |

# SSLVPN\_ENABLE\_GLOBALURLMASKING\_FAILED

| Message text       | Failed to enable global URL masking in context [STRING].                                             |
|--------------------|----------------------------------------------------------------------------------------------------|
| Variable fields    | \$1: SSL VPN context name.                                                                           |
| Severity level     | 6                                                                                                    |
| Example            | SSLVPN/6/SSLVPN_ENABLE_GLOBALURLMASKING_FAILED: Failed to enable global URL masking in context ctx1. |
| Explanation        | Failed to enable global URL masking in an SSL VPN context.                                           |
| Recommended action | No action is required.                                                                               |

# SSLVPN\_ENABLE\_IPTNL\_LOG

| Message text       | Enabled IP tunnel access logging in context [STRING]. Log type is [STRING].                                       |
|--------------------|----------------------------------------------------------------------------------------------------|
| Variable fields    | \$1: SSL VPN context name.  \$2: Log type:  CONNECTION-CLOSE.  PACKET-DROP.                                       |
| Severity level     | 6                                                                                                    |
| Example            | SSLVPN/6/SSLVPN_ENABLE_IPTNL_LOG: Enabled IP tunnel access logging in context ctx1. Log type is CONNECTION-CLOSE. |
| Explanation        | Enabled logging for IP access connection close events or IP access packet drop events.                            |
| Recommended action | No action is required.                                                                                            |

#### SSLVPN\_ENABLE\_IPTNL\_LOG\_FAIL

| Message text       | Failed to enable IP tunnel access logging in context [STRING]. Log type is [STRING].                                            |
|--------------------|----------------------------------------------------------------------------------------------------|
| Variable fields    | \$1: SSL VPN context name. \$2: Log type:  CONNECTION-CLOSE.  PACKET-DROP.                                                      |
| Severity level     | 6                                                                                                    |
| Example            | SSLVPN/6/SSLVPN_ENABLE_IPTNL_LOG_FAIL: Failed to enable IP tunnel access logging in context ctx1. Log type is CONNECTION-CLOSE. |
| Explanation        | Failed to enable logging for IP access connection close events or IP access packet drop events.                                 |
| Recommended action | No action is required.                                                                                                    |

#### SSLVPN\_ENABLE\_PWDAUTH

| Message text       | Enabled password authentication in context [STRING].                             |
|--------------------|----------------------------------------------------------------------------------|
| Variable fields    | \$1: SSL VPN context name.                                                       |
| Severity level     | 6                                                                                |
| Example            | SSLVPN/6/SSLVPN_ENABLE_PWDAUTH: Enabled password authentication in context ctx1. |
| Explanation        | Password authentication was enabled in an SSL VPN context.                       |
| Recommended action | No action is required.                                                           |

#### SSLVPN\_ENABLE\_PWDAUTH\_FAILED

| Message text       | Failed to enable password authentication in context [STRING].                                    |
|--------------------|--------------------------------------------------------------------------------------------------|
| Variable fields    | \$1: SSL VPN context name.                                                                       |
| Severity level     | 6                                                                                                |
| Example            | SSLVPN/6/SSLVPN_ENABLE_PWDAUTH_FAILED: Failed to enable password authentication in context ctx1. |
| Explanation        | Failed to enable password authentication in an SSL VPN context.                                  |
| Recommended action | No action is required.                                                                           |

# SSLVPN\_ENABLE\_SMSIMC

| Message text       | Enabled iMC SMS message authentication in context [STRING].                            |
|--------------------|----------------------------------------------------------------------------------------|
| Variable fields    | \$1: SSL VPN context name.                                                             |
| Severity level     | 6                                                                                      |
| Example            | SSLVPN/6/SSLVPN_ENABLE_SMSIMC: Enabled IMC SMS message authentication in context ctx1. |
| Explanation        | IMC SMS message authentication was enabled in an SSL VPN context.                      |
| Recommended action | No action is required.                                                                 |

# SSLVPN\_ENABLE\_SMSIMC\_FAILED

| Message text       | Failed to enable iMC SMS message authentication in context [STRING].                                   |
|--------------------|----------------------------------------------------------------------------------------------------|
| Variable fields    | \$1: SSL VPN context name.                                                                             |
| Severity level     | 6                                                                                                    |
| Example            | SSLVPN/6/SSLVPN_ENABLE_SMSIMC_FAILED: Failed to enable iMC SMS message authentication in context ctx1. |
| Explanation        | Failed to enable IMC SMS message authentication in an SSL VPN context.                                 |
| Recommended action | No action is required.                                                                                 |

#### SSLVPN\_ENABLE\_URLMASKING

| Message text       | Enabled URL masking for URL item [STRING] in context [STRING].                             |
|--------------------|--------------------------------------------------------------------------------------------|
| Variable fields    | \$1: URL item name.<br>\$2: SSL VPN context name.                                          |
| Severity level     | 6                                                                                          |
| Example            | SSLVPN/6/SSLVPN_ENABLE_URLMASKING: Enabled URL masking for URL item item1 in context ctx1. |
| Explanation        | Enabled URL masking for a URL item.                                                        |
| Recommended action | No action is required.                                                                     |

#### SSLVPN\_ENABLE\_URLMASKING\_FAILED

| Message text       | Failed to enable URL masking for URL item [STRING] in context [STRING].                                    |
|--------------------|----------------------------------------------------------------------------------------------------|
| Variable fields    | \$1: URL item name.<br>\$2: SSL VPN context name.                                                          |
| Severity level     | 6                                                                                                    |
| Example            | SSLVPN/6/SSLVPN_ENABLE_URLMASKING_FAILED: Failed to enable URL masking for URL item item1 in context ctx1. |
| Explanation        | Failed to enable URL masking for a URL item.                                                               |
| Recommended action | No action is required.                                                                                     |

#### SSLVPN\_ENABLE\_VERIFYCODE

| Message text       | Enabled code verification in context [STRING].                                |
|--------------------|-------------------------------------------------------------------------------|
| Variable fields    | \$1: SSL VPN context name.                                                    |
| Severity level     | 6                                                                             |
| Example            | SSLVPN/6/SSLVPN_ENABLE_VERIFYCODE: Enabled code verification in context ctx1. |
| Explanation        | Code verification was enabled in an SSL VPN context.                          |
| Recommended action | No action is required.                                                        |

#### SSLVPN\_ENABLE\_VERIFYCODE\_FAILED

| Message text       | Failed to enable code verification in context [STRING]                                        |
|--------------------|-----------------------------------------------------------------------------------------------|
| Variable fields    | \$1: SSL VPN context name.                                                                    |
| Severity level     | 6                                                                                             |
| Example            | SSLVPN/6/SSLVPN_ENABLE_VERIFYCODE_FAILED: Failed to enable code verification in context ctx1. |
| Explanation        | Failed to enable code verification in an SSL VPN context.                                     |
| Recommended action | No action is required.                                                                        |

#### SSLVPN\_IP\_RESOURCE\_DENY

| Message text       | User [STRING] of context [STRING] from [STRING] denied to access [STRING]:[STRING].                                                                    |
|--------------------|----------------------------------------------------------------------------------------------------|
| Variable fields    | \$1: Username. \$2: SSL VPN context name. \$3: User IP address. \$4: IP address of the requested resource. \$5: Port number of the requested resource. |
| Severity level     | 6                                                                                                    |
| Example            | SSLVPNK/6/SSLVPN_IP_RESOURCE_DENY: User abc of context ctx1 from 192.168.200.130 denied to access 10.1.1.255:137.                                      |
| Explanation        | A user was denied access to specific IP resources, possibly caused by ACL-based access filtering.                                                      |
| Recommended action | Verify that access to the requested resource is not denied by the ACL rules used for IP access filtering.                                              |

# SSLVPN\_IP\_RESOURCE\_FAILED

| Message text       | User [STRING] of context [STRING] from [STRING] failed to access [STRING]:[STRING].                                                                    |
|--------------------|----------------------------------------------------------------------------------------------------|
| Variable fields    | \$1: Username. \$2: SSL VPN context name. \$3: User IP address. \$4: IP address of the requested resource. \$5: Port number of the requested resource. |
| Severity level     | 6                                                                                                    |
| Example            | SSLVPNK/6/SSLVPN_IP_RESOURCE_FAILED: User abc of context ctx1 from 192.168.200.130 failed to access 10.1.1.255:137.                                    |
| Explanation        | A user failed to access IP resources, possibly caused by network problems.                                                                             |
| Recommended action | Verify that a route is available to reach the requested IP resource.                                                                                   |

#### SSLVPN\_IP\_RESOURCE\_PERMIT

| Message text       | User [STRING] of context [STRING] from [STRING] permitted to access [STRING]:[STRING].                                                                 |
|--------------------|----------------------------------------------------------------------------------------------------|
| Variable fields    | \$1: Username. \$2: SSL VPN context name. \$3: User IP address. \$4: IP address of the requested resource. \$5: Port number of the requested resource. |
| Severity level     | 6                                                                                                    |
| Example            | SSLVPNK/6/SSLVPN_IP_RESOURCE_PERMIT: User abc of context ctx1 from 192.168.200.130 permitted to access 10.1.1.255:137.                                 |
| Explanation        | A user accessed IP resources.                                                                                                    |
| Recommended action | No action is required.                                                                                                    |

# SSLVPN\_IPAC\_ALLOC\_ADDR\_FAIL

| Message text       | Failed to allocate IP address to user [STRING] at [STRING] in context [STRING]. Reason: [STRING].                                                                                                    |
|--------------------|----------------------------------------------------------------------------------------------------|
| Variable fields    | \$1: Username. \$2: User IP address. \$3: SSL VPN context name. \$4: Reason why the SLS VPN gateway failed to allocate an IP address to the VNIC of the client. Options are:  Failed to obtain system resource data.  No address is available in the address pool.  Failed to obtain address pool.  Available addresses in the address pool have been bound to other users. |
| Severity level     | 6                                                                                                    |
| Example            | SSLVPN/6/SSLVPN_IPAC_ALLOC_ADDR_FAIL: Failed to allocate IP address to user abc at 192.168.68.10 in context ctx. Reason: Failed to obtain system resource data.                                                                                                    |
| Explanation        | The SSL VPN gateway failed to allocate an IP address to the VNIC of the IP access client.                                                                                                    |
| Recommended action | <ul> <li>349. Verify that the device is operating correctly.</li> <li>350. Verify that the address pool is configured.</li> <li>351. Verify that the address pool has available addresses.</li> <li>352. Verify that the available addresses are not bound to other users.</li> </ul>                                                                                       |

# SSLVPN\_IPAC\_ALLOC\_ADDR\_SUCCESS

| Message text       | IP address [STRING] successfully allocated to user [STRING] at [STRING] in context [STRING].                                                  |
|--------------------|----------------------------------------------------------------------------------------------------|
| Variable fields    | \$1: IP address that the SSL VPN gateway allocated to the VNIC of the client. \$2: Username. \$3: User IP address. \$4: SSL VPN context name. |
| Severity level     | 6                                                                                                    |
| Example            | SSLVPN/6/SSLVPN_IPAC_ALLOC_ADDR_SUCCESS: IP address 10.1.1.1 successfully allocated to user abc at 192.168.68.10 in context ctx.              |
| Explanation        | The SSL VPN gateway allocated an IP address to the VNIC of the IP access client successfully.                                                 |
| Recommended action | No action is required.                                                                                                    |

# SSLVPN\_IPAC\_CONN\_CLOSE

| Message text       | IP connection was [STRING]. Reason: [STRING].                                                                                                    |
|--------------------|----------------------------------------------------------------------------------------------------|
| Variable fields    | \$1: Connection close type. Options are:  closed. aborted.  \$2: Reason why the connection was closed. Options are: User logout. Failure to find peer. Handshake failed. Change of IP address pool. Failure to receive data. Local retransmission timeout. Local keepalive timeout. Local probe timeout. Received FIN from peer. Received RST from peer. No authorized policy group. Allocated address was bound to another user. Failure to update client configuration. Deleted old peer. Other. |
| Severity level     | 6                                                                                                    |
| Example            | SSLVPNK/6/SSLVPN_IPAC_CONN_CLOSE: IP connection was closed. Reason: User logout.                                                                                                    |
| Explanation        | The reason for the close of an IP connection was logged.                                                                                                    |
| Recommended action | No action is required.                                                                                                    |

#### SSLVPN\_IPAC\_PACKET\_DROP

| Message text       | Dropped [STRING] IP connection [STRING] packets in context [STRING]. Reason: [STRING].                                                                                                    |
|--------------------|----------------------------------------------------------------------------------------------------|
| Variable fields    | \$1: Number of dropped packets. \$2: Dropped packet type:  • request.  • reply.  \$3: SSL VPN context name.  \$4: Reason for the packet drop:  • Context rate limit.  • Buffer insufficient. |
| Severity level     | 6                                                                                                    |
| Example            | SSLVPN/6/SSLVPN_IPAC_PACKET_DROP: Dropped 5 IP connection request packets in context ctx1. Reason: Context rate limit.                                                                       |
| Explanation        | The reason for IP access packet drop was logged.                                                                                                    |
| Recommended action | No action is required.                                                                                                    |

# SSLVPN\_IPAC\_RELEASE\_ADDR\_SUCCESS

| Message text       | User [STRING] at [STRING] in context [STRING] released IP address [STRING].                                                                   |
|--------------------|----------------------------------------------------------------------------------------------------|
| Variable fields    | \$1: Username. \$2: User IP address. \$3: SSL VPN context name. \$4: IP address that the SSL VPN gateway allocated to the VNIC of the client. |
| Severity level     | 6                                                                                                    |
| Example            | SSLVPN/6/SSLVPN_IPAC_RELEASE_ADDR_SUCCESS: User abc at 192.168.68.10 in context ctx released IP address 10.1.1.1.                             |
| Explanation        | The SSL VPN gateway released the allocated IP address from the VNIC of the IP access client successfully.                                     |
| Recommended action | No action is required.                                                                                                    |

#### SSLVPN\_PORT\_URLMAPPING

| Message text       | Configured port mapping for URL item [STRING] in context [STRING]: mapped gateway name=[STRING], virtual host name=[STRING], URL rewriting=[STRING].                                           |
|--------------------|----------------------------------------------------------------------------------------------------|
| Variable fields    | \$1: URL item name. \$2: SSL VPN context name. \$3: Mapped SSL VPN gateway name. \$4: Virtual host name. \$5: Whether absolute path rewriting is enabled. Options are:  • enabled. • disabled. |
| Severity level     | 6                                                                                                    |
| Example            | SSLVPN/6/SSLVPN_PORT_URLMAPPING: Configured port mapping for URL item <b>item1</b> in context <b>ctx1</b> : mapped gateway name=www.abc.com, virtual host name=vhost1, URL rewriting=enabled.  |
| Explanation        | Configured the port mapping method for the URL in a URL item.                                                                                                    |
| Recommended action | No action is required.                                                                                                    |

# SSLVPN\_PORT\_URLMAPPING\_FAILED

| Message text       | Failed to configure port mapping for URL item [STRING] in context [STRING]: mapped gateway name=[STRING], virtual host name=[STRING], URL rewriting=[STRING].                                  |
|--------------------|----------------------------------------------------------------------------------------------------|
| Variable fields    | \$1: URL item name. \$2: SSL VPN context name. \$3: Mapped SSL VPN gateway name. \$4: Virtual host name. \$5: Whether absolute path rewriting is enabled. Options are:  • enabled. • disabled. |
| Severity level     | 6                                                                                                    |
| Example            | SSLVPN/6/SSLVPN_PORT_URLMAPPING_FAILED: Failed to configure port mapping for URL item item1 in context ctx1: mapped gateway name=gw1, virtual host name=vhost1, URL rewriting=enabled.         |
| Explanation        | Failed to configure the port mapping method for the URL in a URL item.                                                                                                    |
| Recommended action | No action is required.                                                                                                    |

# SSLVPN\_SERVICE\_UNAVAILABLE

| Message text       | SSL VPN service was unavailable. Reason: [STRING].                                                                                                    |
|--------------------|----------------------------------------------------------------------------------------------------|
| Variable fields    | <ul> <li>\$1: Reason why the SSL VPN service was unavailable. Options are:</li> <li>SSL VPN context not enabled.</li> <li>No available SSL VPN contexts.</li> </ul> |
| Severity level     | 6                                                                                                    |
| Example            | SSLVPNK/6/SSLVPN_SERVICE_UNAVAILABLE: SSL VPN service was unavailable. Reason: SSL VPN context not enabled.                                                         |
| Explanation        | The reason for the unavailability of an SSL VPN service was logged.                                                                                                 |
| Recommended action | If the reason is <b>SSL VPN context not enabled</b> , enter SSL VPN context view and use the <b>service enable</b> command to enable the context.                   |
|                    | If the reason is <b>No available SSL VPN contexts</b> , verify that the SSL VPN gateway to which the user is connected is associated with SSL VPN contexts.         |

# SSLVPN\_TCP\_RESOURCE\_DENY

| Message text       | User [STRING] of context [STRING] from [STRING] denied to access [STRING]:[STRING] (server-IP=[STRING],port-number=[STRING]).                                                                                          |
|--------------------|----------------------------------------------------------------------------------------------------|
| Variable fields    | \$1: Username. \$2: SSL VPN context name. \$3: User IP address. \$4: Address of the remote server. \$5: Port number of the remote server. \$6: IP address of the remote server. \$7: Port number of the remote server. |
| Severity level     | 6                                                                                                    |
| Example            | SSLVPNK/6/SSLVPN_TCP_RESOURCE_DENY: User abc of context ctx1 from 192.168.200.130 denied to access 10.1.1.255:137 (server-IP=10.1.1.255,port-number=137).                                                              |
| Explanation        | A user was denied access to specific TCP resources, possibly caused by ACL-based access filtering.                                                                                                    |
| Recommended action | Verify that access to the requested resource is not denied by the ACL rules used for TCP access filtering.                                                                                                    |

### SSLVPN\_TCP\_RESOURCE\_FAILED

| Message text       | User [STRING] of context [STRING] from [STRING] failed to access [STRING]:[STRING] (server-IP=[STRING],port-number=[STRING]).                                                                                             |
|--------------------|----------------------------------------------------------------------------------------------------|
| Variable fields    | \$1: Username. \$2: SSL VPN context name. \$3: User IP address. \$4: IP address of the remote server. \$5: Port number of the remote server. \$6: IP address of the remote server. \$7: Port number of the remote server. |
| Severity level     | 6                                                                                                    |
| Example            | SSLVPNK/6/SSLVPN_TCP_RESOURCE_FAILED: User abc of context ctx1 from 192.168.200.130 failed to access 10.1.1.255:137 (server-IP=10.1.1.255,port-number=137).                                                               |
| Explanation        | A user failed to access TCP resources, possibly caused by network problems or DNS resolution failures.                                                                                                    |
| Recommended action | <ul><li>353. Verify that a route is available to reach the requested TCP resource.</li><li>354. Verify that a DNS server is available for domain name resolution.</li></ul>                                               |

# SSLVPN\_TCP\_RESOURCE\_PERMIT

| Message text       | User [STRING] of context [STRING] from [STRING] permitted to access [STRING]:[STRING] (server-IP=[STRING],port-number=[STRING]).                                                                                       |
|--------------------|----------------------------------------------------------------------------------------------------|
| Variable fields    | \$1: Username. \$2: SSL VPN context name. \$3: User IP address. \$4: Address of the remote server. \$5: Port number of the remote server. \$6: IP address of the remote server. \$7: Port number of the remote server. |
| Severity level     | 6                                                                                                    |
| Example            | SSLVPNK/6/SSLVPN_TCP_RESOURCE_PERMIT: User abc of context ctx1 from 192.168.200.130 permitted to access 10.1.1.255:137 (server-IP=10.1.1.255,port-number=137).                                                         |
| Explanation        | A user accessed TCP resources.                                                                                                    |
| Recommended action | No action is required.                                                                                                    |

### SSLVPN\_UNDO\_FORCELOGOUT

| Message text       | Disabled force logout in context [STRING].                                                                                                    |  |
|--------------------|----------------------------------------------------------------------------------------------------|--|
| Variable fields    | \$1: SSL VPN context name.                                                                                                    |  |
| Severity level     | 6                                                                                                    |  |
| Example            | SSLVPN/6/SSLVPN_UNDO_FORCELOGOUT: Disabled force logout in context ctx1.                                                                                                    |  |
| Explanation        | The force logout feature was disabled. When a login is attempted but logins using the account reach the limit, this feature logs out a user using that account to allow the new login. |  |
| Recommended action | No action is required.                                                                                                    |  |

### SSLVPN\_UNDO\_FORCELOGOUT\_FAILED

| Message text       | Failed to disable force logout in context [STRING].                                                                                                    |  |
|--------------------|----------------------------------------------------------------------------------------------------|--|
| Variable fields    | \$1: SSL VPN context name.                                                                                                    |  |
| Severity level     | 6                                                                                                    |  |
| Example            | SSLVPN/6/SSLVPN_UNDO_FORCELOGOUT_FAILED: Failed to disable force logout in context ctx1.                                                                                                    |  |
| Explanation        | Failed to disable the force logout feature. When a login is attempted but logins using the account reach the limit, this feature logs out a user using that account to allow the new login. |  |
| Recommended action | No action is required.                                                                                                    |  |

### SSLVPN\_URLITEM\_ADD\_URIACL

| Message text       | Specified URI ACL [STRING] for URL item [STRING] in context [STRING].                             |
|--------------------|---------------------------------------------------------------------------------------------------|
| Variable fields    | \$1: URI ACL used by the URL item. \$2: URL item name. \$3: SSL VPN context name.                 |
| Severity level     | 6                                                                                                 |
| Example            | SSLVPN/6/SSLVPN_URLITEM_ADD_URIACL: Specified URI ACL uriacl1 for URL item item1 in context ctx1. |
| Explanation        | Specified a URI ACL for a URL item.                                                               |
| Recommended action | No action is required.                                                                            |

# SSLVPN\_URLITEM\_ADD\_URIACL\_FAILED

| Message text       | Failed to specify URI ACL [STRING] for URL item [STRING] in context [STRING].                                    |
|--------------------|----------------------------------------------------------------------------------------------------|
| Variable fields    | \$1: URI ACL used by the URL item. \$2: URL item name. \$3: SSL VPN context name.                                |
| Severity level     | 6                                                                                                    |
| Example            | SSLVPN/6/SSLVPN_URLITEM_ADD_URIACL_FAILED: Failed to specify URI ACL uriacl1 for URL item item1 in context ctx1. |
| Explanation        | Failed to specify a URI ACL for a URL item.                                                                      |
| Recommended action | No action is required.                                                                                           |

### SSLVPN\_URLITEM\_DEL\_URIACL

| Message text       | Removed URI ACL [STRING] from URL item [STRING] in context [STRING].                             |
|--------------------|--------------------------------------------------------------------------------------------------|
| Variable fields    | \$1: URI ACL used by the URL item. \$2: URL item name. \$3: SSL VPN context name.                |
| Severity level     | 6                                                                                                |
| Example            | SSLVPN/6/SSLVPN_URLITEM_DEL_URIACL: Removed URI ACL uriacl1 from URL item item1 in context ctx1. |
| Explanation        | Removed the URI ACL configuration from a URL item.                                               |
| Recommended action | No action is required.                                                                           |

### SSLVPN\_URLITEM\_DEL\_URIACL\_FAILED

| Message text       | Failed to remove URI ACL [STRING] from URL item [STRING] in context [STRING].                                    |
|--------------------|----------------------------------------------------------------------------------------------------|
| Variable fields    | \$1: URI ACL used by the URL item. \$2: URL item name. \$3: SSL VPN context name.                                |
| Severity level     | 6                                                                                                    |
| Example            | SSLVPN/6/SSLVPN_URLITEM_DEL_URIACL_FAILED: Failed to remove URI ACL uriacl1 from URL item item1 in context ctx1. |
| Explanation        | Failed to remove the URI ACL configuration from a URL item.                                                      |
| Recommended action | No action is required.                                                                                           |

### SSLVPN\_USER\_LOGIN

| Message text       | User [STRING] of context [STRING] logged in from [STRING].                         |
|--------------------|------------------------------------------------------------------------------------|
| Variable fields    | \$1: Username.<br>\$2: SSL VPN context name.<br>\$3: User IP address.              |
| Severity level     | 5                                                                                  |
| Example            | SSLVPN/5/SSLVPN_USER_LOGIN: User abc of context ctx logged in from 192.168.200.31. |
| Explanation        | A user logged in to an SSL VPN gateway.                                            |
| Recommended action | No action is required.                                                             |

# SSLVPN\_USER\_LOGINFAILED

| Message text       | User [STRING] of context [STRING] failed to log in from [STRING]. Reason: [STRING].                                                                                                    |
|--------------------|----------------------------------------------------------------------------------------------------|
| Variable fields    | <ul> <li>\$1: Username.</li> <li>\$2: SSL VPN context name.</li> <li>\$3: User IP address.</li> <li>\$4: Reason for the login failure:</li> <li>Authentication failed. Reason: incorrectusername or password, authentication server error, or number of users reaching the maximum allowed by an account.</li> <li>Authentication failed. Reason: The account expires.</li> <li>Authorization failed.</li> <li>Accounting failed.</li> <li>Number of online users exceeded the limit.</li> <li>Failed to get SMS message code from IMC server.</li> <li>Maximum number of concurrent online connections for the user already reached.</li> <li>Login timed out.</li> <li>The authentication server is not reachable.</li> <li>The authorization server is not reachable.</li> <li>The accounting server is not reachable.</li> <li>Other.</li> </ul> |
| Severity level     | 5                                                                                                    |
| Example            | SSLVPN/5/SSLVPN_USER_LOGINFAILED: User abc of context ctx failed to log in from 192.168.200.31.                                                                                                    |
| Explanation        | A user failed to log in to an SSL VPN gateway.                                                                                                    |
| Recommended action | No action is required.                                                                                                    |

### SSLVPN\_USER\_LOGOUT

| Message text       | User [STRING] of context [STRING] logged out from [STRING]. Reason: [STRING].                                                                                                    |
|--------------------|----------------------------------------------------------------------------------------------------|
| Variable fields    | \$1: Username. \$2: SSL VPN context name. \$3: User IP address. \$4: Reason for user logout:  Idle timeout.  A logout request was received from the Web browser.  A logout request was received from the client.  Forced logout.  A new login was attempted and logins using the account reach the maximum.  Accounting update failed.  Accounting session timed out.  Interface went down.  ADM request was received.  Idle cut for traffic not reach the minimum required amount. |
| Severity level     | 5                                                                                                    |
| Example            | SSLVPN/5/SSLVPN_USER_LOGOUT: User abc of context ctx logged out from 192.168.200.31. Reason: A logout request was received from the Web browser.                                                                                                    |
| Explanation        | A user logged out of an SSL VPN gateway.                                                                                                    |
| Recommended action | No action is required.                                                                                                    |

### SSLVPN\_USER\_NUMBER

| Message text       | The number of SSL VPN users reached the upper limit.                              |
|--------------------|-----------------------------------------------------------------------------------|
| Variable fields    | None.                                                                             |
| Severity level     | 6                                                                                 |
| Example            | SSLVPN/6/SSLVPN_USER_NUMBER: The number of SSL VPN users reached the upper limit. |
| Explanation        | The number of SSL VPN users reached the upper limit.                              |
| Recommended action | No action is required.                                                            |

### SSLVPN\_WEB\_RESOURCE\_DENY

| Message text       | User [STRING] of context [STRING] from [STRING] denied to access [STRING] (server-IP=[STRING],port-number=[STRING]).                                                                                            |
|--------------------|----------------------------------------------------------------------------------------------------|
| Variable fields    | \$1: Username. \$2: SSL VPN context name. \$3: User IP address. \$4: URL of the requested resource. \$5: IP address of the Web server that provides the requested resource. \$6: Port number of the Web server. |
| Severity level     | 6                                                                                                    |
| Example            | SSLVPNK/6/SSLVPN_WEB_RESOURCE_DENY: User abc of context ctx1 from 192.168.200.130 denied to access http://192.168.0.2:80/ (server-IP=192.168.0.2,port-number=80).                                               |
| Explanation        | A user was denied access to specific Web resources, possibly caused by ACL-based access filtering.                                                                                                    |
| Recommended action | Verify that access to the requested resource is not denied by the ACL rules used for Web access filtering.                                                                                                    |

# SSLVPN\_WEB\_RESOURCE\_FAILED

| Message text       | User [STRING] of context [STRING] from [STRING] failed to access [STRING] (server-IP=[STRING],port-number=[STRING]).                                                                                            |  |
|--------------------|----------------------------------------------------------------------------------------------------|--|
| Variable fields    | \$1: Username. \$2: SSL VPN context name. \$3: User IP address. \$4: URL of the requested resource. \$5: IP address of the Web server that provides the requested resource. \$6: Port number of the Web server. |  |
| Severity level     | 6                                                                                                    |  |
| Example            | SSLVPNK/6/SSLVPN_WEB_RESOURCE_FAILED: User abc of context ctx1 from 192.168.200.130 failed to access http://192.168.0.2:80/ (server-IP=192.168.0.2,port-number=80).                                             |  |
| Explanation        | A user failed to access Web resources, possibly caused by network problems or DNS resolution failures.                                                                                                    |  |
| Recommended action | <ul><li>355. Verify that a route is available to reach the requested Web resource.</li><li>356. Verify that a DNS server is available for domain name resolution.</li></ul>                                     |  |

### SSLVPN\_WEB\_RESOURCE\_PERMIT

| Message text       | User [STRING] of context [STRING] from [STRING] permitted to access [STRING] (server-IP=[STRING],port-number=[STRING]).                                                                                         |
|--------------------|----------------------------------------------------------------------------------------------------|
| Variable fields    | \$1: Username. \$2: SSL VPN context name. \$3: User IP address. \$4: URL of the requested resource. \$5: IP address of the Web server that provides the requested resource. \$6: Port number of the Web server. |
| Severity level     | 6                                                                                                    |
| Example            | SSLVPNK/6/SSLVPN_WEB_RESOURCE_PERMIT: User abc of context ctx1 from 192.168.200.130 permitted to access http://192.168.0.2:80/ (server-IP=192.168.0.2,port-number=80).                                          |
| Explanation        | A user accessed Web resources.                                                                                                    |
| Recommended action | No action is required.                                                                                                    |

### **STAMGR** messages

This section contains station management messages.

### STAMGR\_ADD\_FAILVLAN

| Message<br>text     | -SSID=[STRING]-UserMAC=[STRING]-APName=[STRING]-RadioID=[STRING]; Added a user to the Fail VLAN [STRING].                                                             |
|---------------------|----------------------------------------------------------------------------------------------------|
| Variable<br>fields  | \$1: SSID. \$2: MAC address of the client. \$3: Name of the AP associated with the client. \$4: ID of the radio associated with the client. \$5: ID of the Fail VLAN. |
| Severity<br>level   | 5                                                                                                    |
| Example             | STAMGR/5/STAMGR_ADD_FAILVLAN:-SSID=text-wifi-UserMAC=3ce5-a616-28cd-APNa me=ap1-RadioID=2; Added a user to the Fail VLAN 5.                                           |
| Explanation         | The client failed to pass the authentication and was assigned to the Auth-Fail VLAN.                                                                                  |
| Recommen ded action | No action is required.                                                                                                    |

### STAMGR\_ADDBAC\_INFO

| Message text       | Add BAS AC [STRING].                                    |
|--------------------|---------------------------------------------------------|
| Variable fields    | \$1: MAC address of the BAS AC.                         |
| Severity level     | 6                                                       |
| Example            | STAMGR/6/STAMGR_ADDBAC_INFO: Add BAS AC 3ce5-a616-28cd. |
| Explanation        | The BAS AC was connected to the master AC.              |
| Recommended action | No action is required.                                  |

# STAMGR\_ADDSTA\_INFO

| Message text       | Add client [STRING].                                    |
|--------------------|---------------------------------------------------------|
| Variable fields    | \$1: MAC address of the client.                         |
| Severity level     | 6                                                       |
| Example            | STAMGR/6/STAMGR_ADDSTA_INFO: Add client 3ce5-a616-28cd. |
| Explanation        | The client was connected to the BAS AC.                 |
| Recommended action | No action is required.                                  |

### STAMGR\_AUTHORACL\_FAILURE

| Message text       | -SSID=[STRING]-UserMAC=[STRING]-APName=[STRING]-RadioID=[STRING]; Failed to assign an ACL [STRING]. Reason: [STRING].                                                                                                    |
|--------------------|----------------------------------------------------------------------------------------------------|
| Variable fields    | \$1: SSID. \$2: MAC address of the client. \$3: Name of the AP associated with the client. \$4: ID of the radio associated with the client. \$5: ACL number. \$6: Reason:  The ACL doesn't exist.  This type of ACL is not supported.  The memory resource is not enough.  The ACL conflicts with other ACLs.  The ACL doesn't contain any rules.  The OpenFlow tunnel was not established.  The OpenFlow table is full.  Unknown reason. Error code code was returned. |
| Severity level     | 5                                                                                                    |
| Example            | STAMGR/5/STAMGR_AUTHORACL_FAILURE:-SSID=text-wifi-UserMAC=3 ce5-a616-28cd-APName=ap1-RadioID=2; Failed to assign an ACL 2000. Reason: The ACL doesn't exist.                                                                                                    |
| Explanation        | The authentication server failed to assign an ACL to the client.                                                                                                    |
| Recommended action | No action is required.                                                                                                    |

### STAMGR\_AUTHORUSERPROFILE\_FAILURE

| Message text       | -SSID=[STRING]-UserMAC=[STRING]-APName=[STRING]-RadioID=[STRING]; Failed to assign user profile [STRING]. Reason: [STRING].                                                                                                    |
|--------------------|----------------------------------------------------------------------------------------------------|
| Variable fields    | \$1: SSID. \$2: MAC address of the client. \$3: Name of the AP associated with the client. \$4: ID of the radio associated with the client. \$5: Name of the authorization user profile. \$6: Failure cause:  The user profile doesn't exist.  No user profiles are created on the device.  The memory resource is not enough.  The OpenFlow tunnel was not established.  Unknown reason. Error code <i>code</i> was returned. |
| Severity level     | 5                                                                                                    |
| Example            | STAMGR/5/STAMGR_AUTHORUSERPROFILE_FAILURE:-SSID=text-wifi-U serMAC=3ce5-a616-28cd-APName=ap1-RadioID=2; Failed to assign user profile aaa. Reason: No user profiles are created on the device.                                                                                                    |
| Explanation        | The authentication server failed to assign a user profile to the client.                                                                                                    |
| Recommended action | No action is required.                                                                                                    |

### STAMGR\_BSS\_FAILURE

| Message text       | -APID=[STRING]-RadioID=[STRING]-WLANID=[STRING]-ST<br>Name=[STRING]; The number of BSSs exceeded the upper limit. |
|--------------------|----------------------------------------------------------------------------------------------------|
| Variable fields    | \$1: AP ID.<br>\$2: Radio ID.<br>\$3: WLAN ID.<br>\$4: Service template name.                                     |
| Severity level     | 6                                                                                                    |
| Example            | STAMGR/6/SERVICE_BSS_FAILURE: -APID=1-RadioID=2-WLANID=3-ST Name=1; The number of BSSs exceeded the upper limit.  |
| Explanation        | The number of AP radios using this service template has exceeded the upper limit.                                 |
| Recommended action | No action is required.                                                                                            |

### STAMGR\_CLIENT\_FAILURE

| Message text       | Client [STRING] failed to come online from BSS [STRING] with SSID [STRING] on AP [STRING] Radio ID [STRING] Reason: [STRING].                                                                                                    |
|--------------------|----------------------------------------------------------------------------------------------------|
| Variable fields    | \$1: MAC address of the client. \$2: BSSID. \$3: SSID defined in the service template. \$4: Name of the AP associated with the client. \$5: ID of the radio associated with the client. \$6: Reasons for the client's failure to come online. Table 19 describes the |
|                    | possible reasons.                                                                                                    |
| Severity level     | 5                                                                                                    |
| Example            | STAMGR/6/STAMGR_CLIENT_FAILURE: Client 3303-c2af-b8d2 failed to come online from BSS 0023-12ef-78dc with SSID 1 on AP ap1 Radio ID 2 Reason: Unknown reason.                                                                                                    |
| Explanation        | The client failed to come online from the BSS for a specific reason.                                                                                                    |
| Recommended action | To resolve the issue: <b>357.</b> Check the debugging information to locate the issue and resolve it. <b>358.</b> If the issue persists, contact NSFOCUS Support.                                                                                                    |

### **Table 19 Possible failure reasons**

| n  |    | _:I | -1- | re   |    |     |    |
|----|----|-----|-----|------|----|-----|----|
| Р( | റട | SII | nie | re ۱ | as | :nr | ٦c |

Unknown error.

Failed to process open authentication packet from the client.

Failed to send responses when the AC successfully processed open authentication packet from the client.

Failed to create state timer when the AC received authentication packet in Unauth state.

Failed to refresh state timer when the AC received authentication packet in Unauth state.

Received association packet Unauth state.

Received deauthentication packet with reason code code in Unauth state:

- 1—Unknown reason.
- 3—Client is removed from BSS and is deauthenticated.
- 6—Incorrect frame.
- 9—Received association or reassociation request before authentication is complete.
- 13—Invalid IE.

Received dissociation packet with reason code code in Unauth state:

- 1—Unknown reason.
- 2—Prior authentication is invalid.
- 4—Inactivity timer expired.
- **5**—Insufficient resources.
- 7—Incorrect frame.
- 8—Client is removed from BSS and is disassociated.
- 10—Failed to negotiate the Power Capability IE.
- 11—BSS management switchover.

Received Auth failure packet in Unauth state.

Received state timer timeout in Unauth state.

Received deauthentication packet with reason code code in Auth state:

- 1—Unknown reason.
- 3—Client is removed from BSS and is deauthenticated.
- 6—Incorrect frame.
- 9—Received association or reassociation request before authentication is complete.
- 13—Invalid IE.

Received authentication packet with inconsistent authentication algorithm or shared key in Auth state.

Received state timer timeout in Auth state.

Failed to process Add Mobile message when client association succeeded in Auth state.

Received inconsistent authentication algorithm or share key in Userauth state.

Failed to check association request when the AC received association packet in Userauth state.

Failed to process IE when the AC received association packet in Userauth state.

Failed to send association responses when the AC received association packet in Userauth state.

Failed to process Add Mobile message when client association succeeded in Userauth state.

Received deauthentication packet with reason code code in Userauth state:

- 1—Unknown reason.
- 3—Client is removed from BSS and is deauthenticated.
- 6—Incorrect frame.
- 9—Received association or reassociation request before authentication is complete.
- 13—Invalid IE.

Received dissociation packet with reason code code in Userauth state:

- 1—Unknown reason.
- 2—Prior authentication is invalid.
- 4—Inactivity timer expired.
- 5—Insufficient resources.
- 7—Incorrect frame.
- 8—Client is removed from BSS and is disassociated.
- 10—Failed to negotiate the Power Capability IE.
- 11—BSS management switchover.

Client authentication failed in Userauth state.

Failed to get backup client data while using AP private data to upgrade client.

Failed to set kernel forwarding table while using AP private data to upgrade client.

Failed to add MAC while using AP private data to upgrade client.

Failed to create keepalive and idle timeout timers while using AP private data to upgrade client.

Failed to set kernel forwarding table while upgrading client without using AP private data.

Failed to add MAC while upgrading client without using AP private data.

Failed to activate client while upgrading client without using AP private data.

Failed to synchronize client information to configuration thread while upgrading client without using AP private data.

Failed to create keepalive and idle timeout timers while upgrading client without using AP private data.

Failed to add MAC during inter-device client smooth creation.

Failed to set kernel forwarding table during inter-device client smooth creation.

Failed to send Add Mobile message during inter-device client smooth creation.

Failed to get AP type during inter-device client smooth creation.

Failed to recover service data while recovering running client data from database.

Failed to synchronize data to service thread while recovering basic client data from database.

Failed to add MAC when hierarchy device received upstream Add Mobile message.

Failed to set kernel forwarding table when hierarchy device received upstream Add Mobile message.

Failed to synchronize upstream message when hierarchy device received upstream Add Mobile message.

Failed to create client when hierarchy device received upstream Add Mobile message.

Failed to add MAC when hierarchy device received downstream Add Mobile message.

Failed to synchronize data to service thread when hierarchy device received downstream Add Mobile message.

Failed to set kernel forwarding table when hierarchy device received downstream Add Mobile message.

Failed to send down add pbss to driver when hierarchy device received downstream Add Mobile message.

Failed to synchronize downstream message when hierarchy device received downstream Add Mobile message.

Failed to create client when hierarchy device received downstream Add Mobile message.

Failed to create interval statistics timer when hierarchy device received downstream Add Mobile message.

Failed to obtain AP private data when hierarchy device received downstream Add Mobile message.

Failed to advertise Add Mobile message.

Failed to activate client when hierarchy device received downstream client state synchronization message.

Failed to get AP type when hierarchy device received downstream client state synchronization message.

Failed to synchronize downstream message when hierarchy device received downstream client state synchronization message.

The radio was in down state when hierarchy device received downstream Add Mobile message.

Hierarchy device failed to process the upstream Add Mobile message.

Hierarchy device failed to process downstream Add Mobile message.

Failed to process service thread during inter-device client smooth creation.

Failed to create client during inter-device smooth.

Failed to process upstream client state synchronization message in Userauth state.

Failed to process downstream client state synchronization message in Userauth state.

Hierarchy device failed to process upstream client state synchronization message.

Hierarchy device failed to process downstream client state synchronization message.

AC received message for deleting the client entry.

Fit AP received message for deleting the client.

Different old and new region codes.

Failed to update IGTK.

Failed to update GTK.

Failed to generate IGTK when the first client came online.

Possible reasons TKIP is used to authenticate all clients. Channel changed. BssDelAllSta event logged off client normally. AP down. Radio down Service template disabled. Service template unbound. Created BSS during master AC switchover process. Updated BSS base information when BSS was in deactive state. Intrusion protection. Local AC or AP deleted BSS. BssDelAllSta event logged off client abnormally. Received VLAN deleted event. CM received message for logging off client from AM. The reset wlan client command was executed to log off the client. Deleted private data on AP: DBM database recovered. Failed to synchronize authentication succeeded message downstream. Client RSSI was lower than the threshold and was decreasing. Configured whitelist for the first time or executed the reset wlan client all command. Received client offline websocket message. WMAC logged off all clients associated with the radio. Timer for sending deassociation message timed out. The client is in blacklist or deleted from whitelist. Client was added to the dynamic blacklist. Failed to roam out. Implemented inter-AC roaming for the first time. Successfully roamed to another BSS. Failed to roam in. Roaming process received a message for logging off the client. Roaming process processed Down event and logged off roam-in clients. Roaming failure. Successfully performed roaming but failed to recover authentication data. Roaming timed out. Seamless roaming failed. Logged off clients that performed inter- or intra-AC roaming. Failed to process AccessCtrlChk. Configure permitted AP group or permitted SSID. Synchronized client information to process and logged off client.

Failed to synchronize client state to uplink devices.

Local AC or remote AP received Add Mobile message updated BSS and logged off clients.

Upgraded HA and logged off all clients.

Synchronized BSS data during master/backup AC switchover process.

Failed to synchronize service template data during master/backup AC switchover process.

BSS aging timer timed out.

Remote AP deleted non-local forwarding BSS.

Failed to find configuration data when synchronizing data.

BSS was deleted: BSS synchronization examination failed or there was no BSS data to be updated.

Failed to get BSS by using WLAN ID.

Unbound inherited service template.

STAMGR process was down automatically or manually.

Deleted redundant clients.

Failed to process authorized doing nodes.

Authorization failed.

NSS value in Operating Mode Notification Action packet doesn't support mandatory VHT-MCS.

Number of sent SA requests exceeded the permitted threshold.

Local AC came online again and deleted all clients associated with the BSS.

Failed to upgrade hot-backup.

The illegally created BSS was deleted.

Failed to process requests when receiving UserAuth Success message.

Failed to get AP type when receiving UserAuth Successful message.

Failed to notify client of the recovery of basic client data from database.

Failed to recover basic client data from database.

Client already existed when the AC received Auth packet from the client and checked online clients.

Client already existed during FT Over-the-DS authentication.

SKA authentication failed.

Deadline timer timed out during FT authentication.

Failed to send the response for the successful shared key authentication to the client.

Failed to get FT data during FT authentication.

FT authentication was performed and BSS does not support FT.

Failed to process FT authentication-success result.

Failed to process FT authentication.

Maximum number of clients already reached when remote request message was received.

Failed to fill authorization information while processing authorization message.

Failed to process key negotiation during 802.1X authentication.

Invalid session key length during 802.1X authentication.

| Possible reasons                                                                |
|---------------------------------------------------------------------------------|
| 802.1X authentication failed.                                                   |
| 802.1X server was unreachable.                                                  |
| User timer timed out during 802.1X authentication.                              |
| Server timer timed out during 802.1X authentication.                            |
| 802.1X authentication configuration error.                                      |
| Received nonexistent authorization VLAN group during 802.1X authentication.     |
| MAC authentication failed.                                                      |
| MAC server was unreachable.                                                     |
| Session time is zero during MAC authentication.                                 |
| Server timer timed out during MAC authentication.                               |
| 802.1X authentication failed and the return code is code.                       |
| MAC authentication failed and the return code is code.                          |
| Authorization failed for 802.1X authentication and the return code is code.     |
| Authorization failed for MAC authentication and the return code is code.        |
| Accounting start failed for 802.1X authentication and the return code is code.  |
| Accounting start failed for MAC authentication and the return code is code.     |
| Accounting update failed for 802.1X authentication and the return code is code. |
| Accounting update failed for MAC authentication and the return code is code.    |
| Failed to receive client EAP request for 802.1X authentication.                 |
| Failed to receive server response for 802.1X authentication.                    |
| Failed to receive server response for MAC authentication.                       |
| Received client log-off packet during 802.1X authentication.                    |
| 802.1X client handshake failed.                                                 |

Incorrect 802.1X authentication method.

# STAMGR\_CLIENT\_OFFLINE

| Message text       | Client [STRING] went offline from BSS [STRING] with SSID [STRING] on AP [STRING] Radio ID [STRING]. State changed to Unauth. Reason [STRING]                                                                                                    |
|--------------------|----------------------------------------------------------------------------------------------------|
|                    | \$1: MAC address of the client.                                                                                                    |
|                    | \$2: BSSID.                                                                                                    |
|                    | \$3: SSID defined in the service template.                                                                                                    |
| Variable fields    | \$4: Name of the AP associated with the client.                                                                                                    |
|                    | \$5: ID of the radio associated with the client.                                                                                                    |
|                    | \$6: Reason why the client goes offline. Table 20 describes the possible reasons.                                                                                                    |
| Severity level     | 6                                                                                                    |
| Example            | STAMGR/6/STAMGR_CLIENT_OFFLINE: Client 0023-8933-2147 went offline from BSS 0023-12ef-78dc with SSID abc on AP ap1 Radio ID 2. State changed to Unauth. Reason: Radio down.                                                                                                    |
| Explanation        | The client went offline from the BSS for a specific reason. The state of the client changed to Unauth.                                                                                                    |
| Recommended action | <ul> <li>To resolve the issue:</li> <li>359. Examine whether the AP and its radios operate correctly if the client went offline abnormally. If the logoff was requested by the client, no action is required.</li> <li>360. If they do not operate correctly, check the debugging information to locate the issue and resolve it.</li> <li>361. If the issue persists, contact NSFOCUS Support.</li> </ul> |

### Table 20 Possible logoff reasons

| Possible reasons                                                |  |  |
|-----------------------------------------------------------------|--|--|
| Received disassociation frame in Run state: reason code=String. |  |  |
| Unknown reason.                                                 |  |  |
| Different old and new region codes.                             |  |  |
| Failed to update IGTK.                                          |  |  |
| Failed to update GTK.                                           |  |  |
| Failed to generate IGTK when the first client came online.      |  |  |
| TKIP is used to authenticate all clients.                       |  |  |
| Channel changed.                                                |  |  |
| BssDelAllSta event logged off client normally.                  |  |  |
| Radio down.                                                     |  |  |
| Service template disabled.                                      |  |  |
| Service template unbound.                                       |  |  |
| Created BSS during master/backup AC switchover process.         |  |  |
| Updated BSS base information when BSS was in deactive state.    |  |  |
| Intrusion protection.                                           |  |  |
| Local AC or AP deleted BSS.                                     |  |  |

BssDelAllSta event logged off client abnormally.

Received VLAN deleted event.

CM received message for logging off client from AM.

The reset wlan client command was executed to log off the client.

DBM database failed to recover client operation data.

Deleted private data on AP: DBM database recovered.

Received deauthentication frame in Run state: reason code=String.

Failed to process (re)association request in Run state.

Unmatched authentication algorithm in received authentication message.

Idle timer timeout.

Keepalive timer timeout.

Received authentication failure message.

Failed to synchronize authentication succeeded message downstream.

Client RSSI was lower than the threshold and was marked as decreasing.

Configured whitelist for the first time or executed the reset wlan client all command.

Received client offline websocket message.

WMAC logged off all clients associated with the radio.

Timer for sending disassociation message timed out.

The client is in blacklist or deleted from whitelist.

Client was added to the dynamic blacklist.

Failed to roam out.

Implemented inter-AC roaming for the first time.

Successfully roamed to another BSS.

Failed to roam in.

Roaming process received a message for logging off the client.

Roaming process processed Down event and logged off roam-in clients.

Roaming failure.

Successfully performed roaming but failed to recover authentication data.

Roaming timed out.

Seamless roaming failed.

Logged off clients that performed inter- or intra-AC roaming.

Failed to process AccessCtrlChk when configured permitted AP group or permitted SSID.

Synchronized client information to process and logged off client in Run state.

Failed to synchronize client state to uplink/downlink devices.

Local AC or remote AP received add mobile message, updated BSS, and logged off clients in Run state.

Upgraded HA and logged off all clients.

Synchronized BSS data during master/backup AC switchover process.

Failed to synchronize service template data during master/backup AC switchover process.

BSS aging timer timed out.

Remote AP deleted non-local forwarding BSS.

Failed to find configuration data when synchronizing data.

BSS was deleted: BSS synchronization examination failed or there was no BSS data to be updated.

Failed to get BSS by using WLAN ID.

Unbound inherited service template.

STAMGR process was down automatically or manually.

Deleted redundant clients.

Failed to process authorized doing nodes.

Authorization failed.

NSS value in Operating Mode Notification Action packet doesn't support mandatory VHT-MCS.

Number of sent SA requests exceeded the permitted threshold.

Fit AP received message for deleting the client.

Local AC came online again and deleted all clients associated with the BSS.

Failed to upgrade hot backup.

The illegally created BSS was deleted.

Failed to process requests when receiving UserAuth Success message.

Failed to get AP type when receiving UserAuth Success message.

The client doesn't support mandatory rate.

Disabled access services for 802.11b clients.

The client doesn't support mandatory VHT-MCS.

Enabled the client dot11ac-only feature.

Disabled MUTxBF.

Disabled SUTxBF.

The client doesn't support mandatory MCS.

Channel bandwidth changed.

Disabled the client dot11n-only feature.

Disabled short GI.

Disabled the A-MPDU aggregation method.

Disabled the A-MSDU aggregation method.

Disabled STBC.

Disabled LDPC.

The MIMO capacity decreased, and the MCS supported by the AP can't satisfy the client's negotiated MCS.

The MIMO capacity decreased, and the VHT-MCS supported by the AP can't satisfy the client's negotiated VHT-MCS.

Hybrid capacity increased, which kicked off clients associated with other radios with lower Hybrid capacity.

Failed to add MAC address.

The roaming entry doesn't exist while the AC was processing the roaming request during client smooth reconnection.

Home AC processed the move out response message to update the roaming entry and notified the foreign AC to force the client offline during an inter-AC roaming.

The associated AC left from the mobility group and deleted roam-in entries and roaming entries of the client.

Executed the reset wlan mobility roaming command.

Kicked client because of roaming to another BSSID.

The roaming entry doesn't exist while the AC was processing the Add Preroam message during client smooth reconnection.

Deleted roaming entries of clients in the fail VLAN while processing a fail VLAN delete event.

Deleted the roaming entry of the client while processing a client delete event.

Moving to another SSID on the same radio.

Kicked off the client because Oasis platform microservice deleted the password entry.

Time expired for learning client IPv4 address through DHCP.

AP triggered (idle timeout).

AP triggered (channel change).

AP triggered (bandwidth change).

Received log-off packet from 802.1X authentication client.

802.1X client handshake failed.

Accounting update timed out for the 802.1X authentication client.

Accounting update timed out for the MAC authentication client.

802.1X authentication client idle cut on AP.

MAC authentication client idle cut on AP.

Session timeout timer expired for the 802.1X authentication client.

Session timeout timer expired for the MAC authentication client.

Received client disassociation message from server for the 802.1X authentication client.

Received client disassociation message from server for the MAC authentication client.

Received nonexistent authorization VLAN group for the 802.1X authentication client.

Received nonexistent authorization VLAN group for the MAC authentication client.

Total client traffic failed to reach the minimum traffic threshold.

Failed to obtain the client IP address before the accounting delay timer expired.

### STAMGR\_CLIENT\_ONLINE

| Message text       | Client [STRING] went online from BSS [STRING] VLAN [STRING] with SSID [STRING] on AP [STRING] Radio ID [STRING]. State changed to Run.                                                                |
|--------------------|----------------------------------------------------------------------------------------------------|
| Variable fields    | \$1: MAC address of the client. \$2: BSSID. \$3: VLAN ID. \$4: SSID defined in the service template. \$5: Name of the AP associated with the client. \$6: ID of the radio associated with the client. |
| Severity level     | 6                                                                                                    |
| Example            | STAMGR/6/STAMGR_CLIENT_ONLINE: Client 0023-8933-2147 went online from BSS 0023-12ef-78dc VLAN 1 with SSID abc on AP ap1 Radio ID 2. State changed to Run.                                             |
| Explanation        | The client came online from the BSS. The state of the client changed to Run.                                                                                                    |
| Recommended action | No action is required.                                                                                                    |

# STAMGR\_CLIENT\_SNOOPING

| Message text       | Detected client IP change: Client MAC: [SRTING], IP: [STRING], [STRING], [STRING], Username: [STRING], AP name: [STRING], Radio ID [UCHAR], Channel number: [UINT32], SSID: [STRING], BSSID: [STRING].                                                                                                    |
|--------------------|----------------------------------------------------------------------------------------------------|
| Variable fields    | \$1: MAC address of the client. \$2: Current IP address of the client. \$3: Used IP address of the client. \$4: Used IP address of the client. \$5: Username of the client. \$6: Name of the AP associated with the client. \$7: ID of the radio associated with the client. \$8: ID of the channel used by the client. \$9: SSID of the service template associated with the client. \$10: BSSID of the service template associated with the client. |
| Severity level     | 6                                                                                                    |
| Example            | STAMGR_CLIENT_SNOOPING: Detected client IP change: Client MAC: 31ac-11ea-17ff,IP: 4.4.4.4, IP: 1.1.1.1, IP: 2.2.2.2,IP: -NA-,User name: test, AP name: ap1, Radio ID: 1, Channel number: 161,SSID: 123, BSSID: 25c8-3dd5-261a.                                                                                                    |
| Explanation        | IP change was detected for a specific client.                                                                                                    |
| Recommended action | No action is required.                                                                                                    |

# STAMGR\_DELBAC\_INFO

| Message text       | Delete BAS AC [STRING].                                    |
|--------------------|------------------------------------------------------------|
| Variable fields    | \$1: MAC address of the BAS AC.                            |
| Severity level     | 6                                                          |
| Example            | STAMGR/6/STAMGR_DELBAC_INFO: Delete BAS AC 3ce5-a616-28cd. |
| Explanation        | The BAS AC was disconnected from the master AC.            |
| Recommended action | No action is required.                                     |

### STAMGR\_DELSTA\_INFO

| Message text       | Delete client [STRING].                                    |
|--------------------|------------------------------------------------------------|
| Variable fields    | \$1: MAC address of the client.                            |
| Severity level     | 6                                                          |
| Example            | STAMGR/6/STAMGR_DELSTA_INFO: Delete client 3ce5-a616-28cd. |
| Explanation        | The client was disconnected from the BAS AC.               |
| Recommended action | No action is required.                                     |

### STAMGR\_MACA\_LOGIN\_FAILURE

| Message text       | -Username=[STRING]-UserMAC=[STRING]-SSID=[STRING]-APName=[STRING]-RadioID=[STRING]-VLANID=[STRING]-UsernameFormat=[STRING]; A user failed MAC authentication. Reason: [STRING].                                                                                                    |
|--------------------|----------------------------------------------------------------------------------------------------|
| Variable fields    | \$1: Username. \$2: MAC address of the client. \$3: SSID. \$4: Name of the AP associated with the client. \$5: ID of the radio associated with the client. \$6: VLAN ID. \$7: Username format:  • fixed.  • MAC address. \$8: Reason for the authentication failure:  • AAA processed authentication request and returned error code code.  • 4—Represents one of the following errors: nonexistent authentication domain, service type error, or incorrect username or password.  • 8—Represents one of the following errors: no IP addresses are added to the authentication server, preshared keys configured on the authentication server are different from preshared keys configured on the device, or the authentication server and the device cannot reach each other.  • 26—Configuration error exists in the authentication domain.  • AAA processed authorization request and returned error code code.  • 8—The authentication server and the device cannot reach each other.  • Client timeout timer expired.  • Received user security information and kicked off the client.  • Accounting-update timer expired, and no responses were received from the server.  • Kicked off the client when the idle timeout timer expired.  • Authentication method error.  • Kicked off the client because the server-assigned session timeout timer is 0.  • Received session disconnection event.  • Received nonexistent authorization VLAN group.  • Client kicked out on expiration of the idle-cut timer because its total traffic had not reached the required minimum amount of traffic.  • Had failed to obtain the client IP address before the accounting delay timer expired. |
| Severity level     | 5                                                                                                    |
| Severity level     |                                                                                                    |
| Example            | STAMGR/5/STAMGR_MACA_LOGIN_FAILURE:-Username=MAC-UserMAC =3ce5-a616-28cd-SSID=text-wifi-APName=ap1-RadioID=2-VLANID=11-User nameFormat=fixed; A user failed MAC authentication. Reason: AAA processed authentication request and returned error code 8.                                                                                                    |
| Explanation        | The client failed to pass MAC authentication for a specific reason.                                                                                                    |
| Recommended action | To resolve the issue:  362. Examine the network connection between the device and the AAA server.  363. Verify that the AAA server works correctly.  364. Verify that the AAA server is configured with the correct username and password.                                                                                                    |

| <b>365.</b> Troubleshoot errors one by one according to the returned error code during authentication. |
|----------------------------------------------------------------------------------------------------|
| <b>366.</b> If the issue persists, contact NSFOCUS Support.                                            |

# STAMGR\_MACA\_LOGIN\_SUCC

| Message text       | -Username=[STRING]-UserMAC=[STRING]-SSID=[STRING]-APName=[STR ING]-RadioID=[STRING]-VLANID=[STRING]-UsernameFormat=[STRING]; A user passed MAC authentication and came online.                                           |
|--------------------|----------------------------------------------------------------------------------------------------|
| Variable fields    | \$1: Username. \$2: MAC address of the client. \$3: SSID. \$4: Name of the AP associated with the client. \$5: ID of the radio associated with the client. \$6: VLAN ID. \$7: Username format:  • fixed.  • MAC address. |
| Severity level     | 6                                                                                                    |
| Example            | STAMGR/6/STAMGR_MACA_LOGIN_SUCC:-Username=MAC-UserMAC=3 ce5-a616-28cd-SSID=text-wifi-APName=ap1-RadioID=2-VLANID=11-Userna meFormat=fixed; A user passed MAC authentication and came online.                             |
| Explanation        | The client came online after passing MAC authentication.                                                                                                    |
| Recommended action | No action is required.                                                                                                    |

### STAMGR\_MACA\_LOGOFF

| Message text    | -Username=[STRING]-UserMAC=[STRING]-SSID=[STRING]-APName=[ST ING]-RadioID=[STRING]-VLANID=[STRING]-UsernameFormat=[STRING]; Session for a MAC authentication user was terminated. Reason: [STRING].                                                                                          |
|-----------------|----------------------------------------------------------------------------------------------------|
|                 | \$1: Username.                                                                                                    |
|                 | \$2: MAC address of the client.                                                                                                    |
|                 | \$3: SSID.                                                                                                    |
|                 | \$4: Name of the AP associated with the client.                                                                                                    |
|                 | \$5: ID of the radio associated with the client.                                                                                                    |
|                 | \$6: VLAN ID.                                                                                                    |
|                 | \$7: Username format:                                                                                                    |
|                 | • fixed.                                                                                                    |
|                 | MAC address.                                                                                                    |
|                 | \$6: Reason why the client is logged off.                                                                                                    |
|                 | AAA processed authentication request and returned error code code Server reason: reason.                                                                                                    |
|                 | The <i>reason</i> field represents the reason returned from the server and available only when the server returned a reason. Available error cod include:                                                                                                    |
|                 | <ul> <li>4—Represents one of the following errors: nonexistent authenticati<br/>domain, service type error, or incorrect username or password.</li> </ul>                                                                                                    |
|                 | 8—Represents one of the following errors: no IP addresses are add<br>to the authentication server, preshared keys configured on t<br>authentication server are different from preshared keys configured<br>the device, or the authentication server and the device cannot rea<br>each other. |
|                 | <ul> <li>26—Configuration error exists in the authentication domain.</li> </ul>                                                                                                    |
| /ariable fields | <ul> <li>AAA processed authorization request and returned error code cod<br/>Server reason: reason.</li> </ul>                                                                                                    |
|                 | The <i>reason</i> field represents the reason returned from the server and available only when the server returned a reason. Available error cod include:                                                                                                    |
|                 | <ul> <li>8—The authentication server and the device cannot reach each other</li> </ul>                                                                                                    |
|                 | <ul> <li>AAA processed accounting-start request and returned error code code<br/>Server reason: reason.</li> </ul>                                                                                                    |
|                 | The <i>reason</i> field represents the reason returned from the server and available only when the server returned a reason. Available error cod include:                                                                                                    |
|                 | <ul> <li>8—The authentication server and the device cannot reach each other</li> </ul>                                                                                                    |
|                 | <ul> <li>AAA processed accounting-update request and returned error code code<br/>Server reason: reason.</li> </ul>                                                                                                    |
|                 | The <i>reason</i> field represents the reason returned from the server and available only when the server returned a reason. Available error cod include:                                                                                                    |
|                 | <ul> <li>8—The authentication server and the device cannot reach each other</li> </ul>                                                                                                    |
|                 | Client timeout timer expired.                                                                                                    |
|                 | Received user security information and kicked off the client.                                                                                                    |
|                 | Lost in shaking hands.                                                                                                    |
|                 | <ul> <li>Accounting-update timer expired, and no responses were received from<br/>the server.</li> </ul>                                                                                                    |
|                 | Kicked off the client when the idle timeout timer expired.                                                                                                    |
|                 | Authentication method error.                                                                                                    |
|                 | Kicked off the client because the server-assigned session timeout timer                                                                                                    |

| Recommended action | The MAC authenticated client was logged off for a specific reason.  To resolve the issue:  367. Check the debugging information to locate the logoff cause and remove the issue. If the logoff was requested by the client, no action is required.  368. If the issue persists, contact NSFOCUS Support.                                                                                                    |  |  |
|--------------------|----------------------------------------------------------------------------------------------------|--|--|
| Evalenation        | ·                                                                                                    |  |  |
| Example            | STAMGR/6/STAMGR_MACA_LOGOFF:-Username=MAC-UserMAC=3ce5-a 616-28cd-SSID=text-wifi-APName=ap1-RadioID=2-VLANID=11-UsernameFo rmat=fixed; Session for a MAC authentication user was terminated. Reason: Received user security information and kicked off the client.                                                                                                    |  |  |
| Severity level     | 6                                                                                                    |  |  |
|                    | <ul> <li>Received disassociation frame in Run state: reason code=code.</li> <li>Received deauthentication frame in Run state: reason code=code.</li> <li>Received disassociation packet in Userauth state.</li> <li>Received deauthentication packet in Userauth state.</li> <li>Received client failure message with reason code=code.</li> <li>Received client offline message with reason code=code.</li> <li>Unknown reason.</li> </ul> |  |  |
|                    | Received session disconnection event.                                                                                                    |  |  |

# STAMGR\_ROAM\_FAILED

|                    | T                                                                                                    |  |  |
|--------------------|----------------------------------------------------------------------------------------------------|--|--|
| Message text       | Client [MAC] on AP [STRING] Radio ID [STRING] failed to roam with reason code [UINT32].                                          |  |  |
|                    | \$1: MAC address of the client. \$2: Name of the AP associated with the client. \$3: ID of the radio associated with the client. |  |  |
| Variable fields    | \$4: Reason code for the roaming failure:  • 1—Failed to select a roaming policy.                                                |  |  |
|                    | 2—Insufficient memory resources.                                                                                                 |  |  |
|                    | 3—Network communication failures.                                                                                                |  |  |
|                    | 4—Lack of local roaming entries.                                                                                                 |  |  |
|                    | 5—Failed to add a VLAN.                                                                                                    |  |  |
| Severity level     | 4                                                                                                    |  |  |
| Example            | STAMGR/4/STAMGR_ROAM_FAILED: Client 001f-3ca8-1092 on AP ap1 Radio ID 2 failed to roam with reason code 1.                       |  |  |
| Explanation        | The client failed to roam for a specific reason.                                                                                 |  |  |
|                    | To resolve the issue, depending on the reason code:                                                                              |  |  |
|                    | 1—Use the display wlan client verbose command to verify that the authentication method has changed.                              |  |  |
|                    | 2—Use the display process memory command to check memory resource usage for each module.                                         |  |  |
| Recommended action | 3—Use the display wlan mobility group command to check the IACTP tunnel state.                                                   |  |  |
|                    | 4—Use the display wlan mobility group command to check the IACTP tunnel state.                                                   |  |  |
|                    | 5—Check the trace.log file for VLAN adding failure reason.                                                                       |  |  |

### STAMGR\_ROAM\_SUCCESS

| Message text       | Client [MAC] roamed from BSSID [MAC] on AP [STRING] Radio ID [STRING] of AC IP [IPADDR] to BSSID [MAC] on AP [STRING] Radio ID [STRING] of AC IP [IPADDR] successfully.                                                                                                    |  |  |
|--------------------|----------------------------------------------------------------------------------------------------|--|--|
| Variable fields    | \$1: MAC address of the client. \$2: BSSID of the AP associated with the client before roaming. \$3: Name of the AP associated with the client before roaming. \$4: ID of the radio associated with the client before roaming. \$5: IP address of the AC associated with the client before roaming. \$6: BSSID of the AP associated with the client after roaming. \$7: Name of the AP associated with the client after roaming. \$8: ID of the radio associated with the client after roaming. \$9: IP address of the AC associated with the client after roaming. |  |  |
| Severity level     | 6                                                                                                    |  |  |
| Example            | STAMGR/6/STAMGR_ROAM_SUCCESS: Client 0021-005f-dffd roamed from BSSID 000f-e289-6ad0 on AP ap1 Radio ID 2 of AC IP 172.25.0.81 to BSSID 000f-e2ab-baf0 on AP ap2 Radio ID 2 of AC IP 172.25.0.82 successfully.                                                                                                    |  |  |
| Explanation        | The client roamed successfully.                                                                                                    |  |  |
| Recommended action | No action is required.                                                                                                    |  |  |

# STAMGR\_SERVICE\_FAILURE

| Message text       | Service failure occurred on BSS [STRING] after service template [STRING] with SSID [STRING] was bound to radio [STRING] on AP [STRING] with AP ID [STRING]. Reason: [STRING], code=0x[STRING].                                          |  |  |
|--------------------|----------------------------------------------------------------------------------------------------|--|--|
| Variable fields    | \$1: BSSID. \$2: Name of the service template. \$3: SSID defined in the service template. \$4: Radio ID. \$5: AP name. \$6: AP ID. \$7: Reason for the service failure, as described in Table 21. \$8: Error code.                      |  |  |
| Severity level     | 6                                                                                                    |  |  |
| Example            | STAMGR/6/SERVICE_FAILURE: Service failure occurred on BSS 0023-12ef-78dc after service template st1 with SSID st1ssid was bound to radio 1 on AP ap1 with AP ID 1. Reason: Failed to activate BSS when AP came online, code=0x61140001. |  |  |
| Explanation        | After the AP came online, BSS activation failed for a specific reason with error code 0x61140001.                                                                                                    |  |  |
| Recommended action | To resolve the issue:  369. Check the debugging information to locate the failure cause and remove the issue.  370. If the issue persists, contact NSFOCUS Support.                                                                     |  |  |

#### Table 21 Possible service failure reasons

### Possible reasons

Failed to create a BSS interface during smooth BSS interface creation.

Replied with failure to transmit interface creation node during smooth BSS interface creation.

Failed to set forwarding location during smooth recovery of AP data.

Failed to initiate a series of locations during smooth recovery of AP data.

Failed to send message of creating BSS interface to worker thread during smooth recovery of AP data.

Failed to create handle during smooth recovery of AP data.

Failed to activate BSS during smooth recovery of AP data.

Failed to set kernel forwarding table during smooth recovery of AP data.

Failed to create BSS node when AP came online.

Failed to create BSS handle when AP came online.

Insufficient memory for creating BSS node when AP came online.

Failed to get radio private data while creating BSS node in general process.

Failed to initiate a series of locations while creating BSS node in general process.

Failed to set kernel forwarding table while creating BSS node in general process.

Failed to create BSS node during smooth recovery of BSS data.

Failed to get AP location while recovering BSS running data from DBM.

Failed to get radio private data while recovering BSS running data from DBM.

Failed to add BSS index to interface index while recovering BSS running data from DBM.

Failed to create BSS handle when hierarchy device received Add WLAN message.

Failed to initiate a series of locations when hierarchy device received Add WLAN message.

Failed to set forwarding location when hierarchy device received Add WLAN message.

Failed to send message to worker thread when hierarchy device received Add WLAN message.

Failed to set kernel forwarding table when hierarchy device received Add WLAN message.

Failed to activate BSS when hierarchy device received Add WLAN message.

Failed to issue Add WLAN message when hierarchy device received Add WLAN message.

Failed to activate BSS when service template was bound.

Failed to create BSS node when service template was bound.

Failed to create BSS handle when service template was bound.

Failed to add bind node to mapped radio list of the service template while recovering service template binding information for service thread from pending database.

Failed to create BSS node while recovering service template binding information for service thread from pending database.

Failed to add bind node to mapped radio list of the service template while creating BSS from Merger.

Failed to create BSS node while creating BSS from Merger.

Failed to apply for memory while creating BSS node.

Failed to calculate BSSID while creating BSS node.

Service thread received interface creation failure while creating BSS interface during smooth recovery of AP

data.

Failed to add BSS index to interface index while creating BSS interface during smooth recovery of AP data.

Failed to add VLAN on the interface while creating BSS interface during smooth recovery of AP data.

Failed to set the source MAC address of the interface while creating BSS interface during smooth recovery of AP data.

Failed to set kernel forwarding table while creating BSS interface during smooth recovery of AP data.

Failed to activate BSS while creating BSS interface during smooth recovery of AP data.

Replied with failure to transmit interface creation node when hierarchy device created an interface accordingly.

Failed to create BSS interface when BSS created an interface accordingly.

Failed to add BSS index to interface index when BSS created an interface accordingly.

Failed to add VLAN on the interface when BSS created an interface accordingly.

Failed to set source MAC address of the interface when BSS created an interface accordingly.

Failed to set kernel forwarding table when BSS created an interface accordingly.

Failed to issue ADD BSS message when BSS created an interface accordingly.

Replied with failure to transmit interface creation node when hierarchy device created an interface accordingly for an invalid interface.

Created BSS rollback for failed resources while issuing ADD BSS message callback.

Failed to enable packet socket while recovering BSS running data from DBM.

Failed to create BSS node while recovering BSS running data from DBM.

Failed to initiate BSS while creating BSS node.

Failed to activate BSS when service template was enabled.

Invalid BSS interface index while upgrading BSS with AP private data.

Failed to upgrade backup BSS to real BSS while upgrading BSS with AP private data.

Failed to set kernel forwarding table while upgrading BSS with AP private data.

Failed to activate BSS while upgrading BSS with AP private data.

Invalid BSS interface index while upgrading BSS without AP private data.

Failed to set kernel forwarding table while upgrading BSS without AP private data.

Failed to activate BSS while upgrading BSS without AP private data.

Failed to create BSS interface while creating general BSS process.

Failed to activate BSS during smooth recovery of BSS data.

Failed to activate BSS while recovering service template binding information for service thread from pending database.

Failed to activate BSS while creating BSS from Merger.

Failed to activate BSS when AP came online.

Failed to activate BSS when other module sent activation request.

Failed to activate BSS when other module received activation request.

Failed to send response node of creating interface while creating interface during smooth recovery of AP data.

Failed to add BSS index to interface index when hierarchy device created an interface accordingly.

Failed to add VLAN on the interface when hierarchy device created an interface accordingly.

Failed to set source MAC address of the interface when hierarchy device created an interface accordingly.

Failed to set kernel forwarding table when hierarchy device created an interface accordingly.

Failed to activate BSS when hierarchy device created an interface accordingly.

Failed to issue Add BSS message when hierarchy device created an interface accordingly.

Insufficient memory when hierarchy device received BSS creation message.

Failed to fill BSS basic data when hierarchy device received BSS creation message.

Failed to initiate BSS service phase when hierarchy device received BSS creation message.

Failed to receive Add WLAN message when hierarchy device received BSS creation message.

Failed to get radio private data because of invalid AP ID when hierarchy device received BSS creation message.

Failed to get radio private data because of invalid radio ID when hierarchy device received BSS creation message.

Failed to get radio private data when hierarchy device received Add WLAN message.

Failed to issue message when hierarchy device received Add WLAN message.

Failed to get BSS data through WLAN ID during smooth recovery of BSS data.

Failed to issue Add WLAN message while creating BSS node in general process.

Failed to create BSS interface when hierarchy device created an interface accordingly.

Failed to create BSS interface when hierarchy device created an interface accordingly for an invalid interface.

Failed to set forwarding location while creating BSS node in general process.

Replied with failure to transmit interface creation node when BSS created an interface accordingly.

Failed to update BSS key data when hierarchy device received Add WLAN message.

Replied with failure to transmit interface creation node when BSS created an interface accordingly for an existing BSS.

# STAMGR\_SERVICE\_OFF

| Message text       | BSS [STRING] was deleted after service template [STRING] with SSID [STRING] was unbound from radio [STRING] on AP [STRING]. Reason: [STRING].                                                                                                    |  |
|--------------------|----------------------------------------------------------------------------------------------------|--|
| Variable fields    | \$1: BSSID.  \$2: Name of the service template.  \$3: SSID defined in the service template.  \$4: Radio ID.  \$5: AP name.  \$6: Reason for the BSS deletion.  • Unknown reason.  • AP down.  • Deleted BSS with the Delete mark when inter-AC BSS smooth ended.  • Hierarchy device received BSS delete message.  • Deleted AP private data from APMGR when AP smooth ended.  • WLAS was triggered, and service was shut down temporarily.  • Intrusion protection was triggered, and service was shut down permanently.  • Service module received Update WLAN message when BSS was inactive.  • Disabled service template.  • Unbound service template.  • Deleted BSS with the Delete mark when inter-AC AP smooth ended.  • BSS aging timer timed out.  • Deleted non-local forwarding BSS when AP enabled with remote AP went offline.  • Failed to find configuration data while synchronizing data.  • AP did not come online or service template was disabled.  • Failed to find the WLAN ID from APMGR while BSS was smoothing WLAN ID.  • Unbound inherited service template.  • The stamgr process became down automatically or was shut down manually.  • Failed to use AP private data to upgrade backup BSS.  • Failed to synchronize service template data to the Merger bind list while upgrading backup data. |  |
| Severity level     | иругаснир сака.<br>6                                                                                                    |  |
| Example            | STAMGR/6/SERVICE_OFF: BSS 0023-12ef-78dc was deleted after service template st1 with SSID st1ssid was unbound from radio 1 on AP ap1. Reason: Failed to find configuration data while synchronizing data.                                                                                                    |  |
| Explanation        | The BSS was deleted for a specific reason.                                                                                                    |  |
| Recommended action | To resolve the issue:  371. Verify that the BSS is deleted as requested. If the BSS is deleted as requested, no action is required.  372. Locate the deletion cause and remove the issue if the BSS is deleted abnormally,  373. If the issue persists, contact NSFOCUS Support.                                                                                                    |  |

### STAMGR\_SERVICE\_ON

| Message text       | BSS [STRING] was created after service template [STRING] with SSID [STRING] was bound to radio [STRING] on AP [STRING].    |  |
|--------------------|----------------------------------------------------------------------------------------------------|--|
| Variable fields    | \$1: BSSID. \$2: Name of the service template. \$3: SSID defined in the service template. \$4: Radio ID. \$5: AP name.     |  |
| Severity level     | 6                                                                                                    |  |
| Example            | STAMGR/6/SERVICE_ON: BSS 0023-12ef-78dc was created after service template st1 with SSID 1 was bound to radio 1 on AP ap1. |  |
| Explanation        | The BSS was created.                                                                                                    |  |
| Recommended action | No action is required.                                                                                                    |  |

# STAMGR\_STA\_ADDMOB\_LKUP\_ENDOFIOCT L

| Message text       | APID=[UINT32]-MAC=[STRING]-BSSID=[STRING]; AC doesn't need to send client information to uplink device: Client information already arrived at the end of the IOCTL tunnel.                                                                                                    |  |
|--------------------|----------------------------------------------------------------------------------------------------|--|
| Variable fields    | \$1: ID of the AP associated with the client. \$2: MAC address of the client. \$3: BSSID of the service template associated with the client.                                                                                                    |  |
| Severity level     | 7                                                                                                    |  |
| Example            | STAMGR/7/STAMGR_STA_ADDMOB_LKUP_ENDOFIOCTL: APID=667-MAC=d4f4-6f69-d7a1-BSSID=600b-0301-d5a0; The AC doesn't need to send client information to uplink device: Client information already arrived at the end of the IOCTL tunnel.                                                                                                    |  |
| Explanation        | The AC does not need to send client information to the uplink device because client information already arrived at the end of the IOCTL tunnel.                                                                                                    |  |
| Recommended action | <ul> <li>Fit AP+AC network—No action is required if this message is output. If no message is output, locate the issue according to the debugging information and resolve the issue.</li> <li>AC hierarchical network—No action is required if this message is output by the central AC. If this message is output by a local AC, locate the issue according to the debugging information and resolve the issue.</li> </ul> |  |

### STAMGR\_STAIPCHANGE\_INFO

| Message text       | IP address of client [STRING] changed to [STRING].                                        |  |  |
|--------------------|-------------------------------------------------------------------------------------------|--|--|
| Variable fields    | \$1: MAC address of the client. \$2: New IP address of the client.                        |  |  |
| Severity level     | 6                                                                                         |  |  |
| Example            | STAMGR/6/STAMGR_STAIPCHANGE_INFO: IP address of client 3ce5-a616-28cd changed to 4.4.4.4. |  |  |
| Explanation        | The IP address of the client was updated.                                                 |  |  |
| Recommended action | No action is required.                                                                    |  |  |

### STAMGR\_TRIGGER\_IP

| Message text       | -SSID=[STRING]-UserMAC=[STRING]-APName=[STRING]-RadioID=[STRING]-VLANID=[STRING]; Intrusion protection triggered. Action: [STRING].                                                                                                    |  |
|--------------------|----------------------------------------------------------------------------------------------------|--|
| Variable fields    | \$1: SSID. \$2: MAC address of the client. \$3: Name of the AP associated with the client. \$4: ID of the radio associated with the client. \$5: ID of the access VLAN. \$6: Action:  Added the user to the blocked MAC address list. Closed the user's BSS temporarily. Closed the user's BSS permanently. |  |
| Severity level     | 5                                                                                                    |  |
| Example            | STAMGR/5/STAMGR_TRIGGER_IP:-SSID=text-wifi-UserMAC=3ce5-a616-2 8cd-APName=ap1-RadioID=2-VLANID=11; Intrusion protection triggered, the intrusion protection action: added a user to the list of Block-MAC.                                                                                                  |  |
| Explanation        | Intrusion protection was triggered and the action was displayed.                                                                                                    |  |
| Recommended action | No action is required.                                                                                                    |  |

### **STM** messages

This section contains IRF messages.

# STM\_AUTO\_UPDATE\_FAILED

|                 | Pattern 1:                                                                                                    |  |  |
|-----------------|----------------------------------------------------------------------------------------------------|--|--|
|                 | Slot [UINT32] auto-update failed. Reason: [STRING].                                                                                                    |  |  |
| Message text    | Pattern 2:                                                                                                    |  |  |
|                 | Chassis [UINT32] slot [UINT32] auto-update failed. Reason:                                                                                                    |  |  |
|                 | [STRING].                                                                                                    |  |  |
|                 | Pattern 1:                                                                                                    |  |  |
|                 | \$1: IRF member ID.                                                                                                    |  |  |
|                 | \$2: Failure reason:                                                                                                    |  |  |
|                 | <ul> <li>Timeout when loading—The IRF member</li> </ul>                                                                                                    |  |  |
|                 | device failed to complete loading software within the required time period.                                                                                                    |  |  |
|                 | <ul> <li>Wrong description when loading—The file<br/>description in the software image file does not<br/>match the current attributes of the software<br/>image. This issue might occur when the file<br/>does not exist or is corrupted.</li> </ul> |  |  |
|                 | <ul> <li>Disk full when writing to disk—The<br/>subordinate device does not have sufficient<br/>storage space.</li> </ul>                                                                                                    |  |  |
| Variable fields | Pattern 2:                                                                                                    |  |  |
|                 | \$1: IRF member ID.                                                                                                    |  |  |
|                 | \$2: Slot number of an MPU.                                                                                                    |  |  |
|                 | \$3: Failure reason:                                                                                                    |  |  |
|                 | <ul> <li>Timeout when loading—The MPU failed to<br/>complete loading software within the required<br/>time period.</li> </ul>                                                                                                    |  |  |
|                 | Wrong description when loading—The file<br>description in the software image file does not<br>match the current attributes of the software<br>image. This issue might occur when the file<br>does not exist or is corrupted.                         |  |  |
|                 | <ul> <li>Disk full when writing to disk—The MPU<br/>does not have sufficient storage space.</li> </ul>                                                                                                    |  |  |
| Severity level  | 4                                                                                                    |  |  |
| Example         | STM/4/STM_AUTO_UPDATE_FAILED: Slot 5 auto-update failed. Reason: Timeout when loading.                                                                                                    |  |  |
|                 | Pattern 1:                                                                                                    |  |  |
|                 | Software synchronization from the master failed on a subordinate device.                                                                                                    |  |  |
| Explanation     | Pattern 2:                                                                                                    |  |  |
|                 | Software synchronization from the global active MPU failed on                                                                                                    |  |  |
|                 | a standby MPU.                                                                                                    |  |  |
|                 | Remove the issue depending on the failure reason:                                                                                                    |  |  |
| Recommended ac  | <ul> <li>If the failure reason is Timeout when loading,<br/>verify that all IRF links are up.</li> </ul>                                                                                                    |  |  |
| ti              | o If the failure reason is Wrong description                                                                                                    |  |  |
| 0               | when loading, download the software images                                                                                                    |  |  |
| n               | <ul> <li>again.</li> <li>If the failure reason is Disk full when writing to disk, delete unused files to free the storage</li> </ul>                                                                                                    |  |  |

| 375. | space.  Upgrade software manually for the device or MPU to join the IRF fabric, and then connect the device to the IRF fabric. |
|------|----------------------------------------------------------------------------------------------------|
|      | the device to the IRF fabric.                                                                                                  |

# STM\_AUTO\_UPDATE\_FINISHED

| Explanation  Recommended | Pattern 1: The member device finished loading software images. Pattern 2: The MPU finished loading software images.    |  |  |
|--------------------------|----------------------------------------------------------------------------------------------------|--|--|
| Severity level  Example  | 5 STM/5/STM_AUTO_UPDATE_FINISHED: File loading finished on slot 3.                                                     |  |  |
| Variable fields          | Pattern 1: \$1: IRF member ID. Pattern 2: \$1: IRF member ID. \$2: Slot number of an MPU.                              |  |  |
| Message text             | Pattern 1: File loading finished on slot [UINT32]. Pattern 2: File loading finished on chassis [UINT32] slot [UINT32]. |  |  |

## STM\_AUTO\_UPDATING

|                 | Pattern 1:                                                                                                    |
|-----------------|----------------------------------------------------------------------------------------------------|
|                 | Don't reboot the slot [UINT32]. It is loading files.                                                              |
| Message text    | Pattern 2:                                                                                                    |
|                 | Don't reboot the chassis [UINT32] slot [UINT32]. It is loading files.                                             |
|                 | Pattern 1:                                                                                                    |
|                 | \$1: IRF member ID.                                                                                               |
| Variable fields | Pattern 2:                                                                                                    |
|                 | \$1: IRF member ID.                                                                                               |
|                 | \$2: Slot number of an MPU.                                                                                       |
| Severity level  | 5                                                                                                    |
| Example         | STM/5/STM_AUTO_UPDATING: Don't reboot the slot 2. It is loading files.                                            |
|                 | Pattern 1:                                                                                                    |
| Explanation     | The member device is loading software images. To avoid software upgrade failure, do not reboot the member device. |
|                 | Pattern 2:                                                                                                    |
|                 | The MPU is loading software images. To avoid software upgrade failure, do not reboot the MPU.                     |
| Recommended     |                                                                                                    |
| ac              |                                                                                                    |
| ti              | No action is required.                                                                                            |
| 0               |                                                                                                    |
| n               |                                                                                                    |

## STM\_HELLOPKT\_NOTSEND

| Message text                      | Hello thread hasn't sent packets for [UINT32] seconds.                                                                                                    |  |
|-----------------------------------|----------------------------------------------------------------------------------------------------|--|
| Variable fields                   | \$1: Time value.                                                                                                    |  |
| Severity level                    | 5                                                                                                    |  |
| Example                           | STM/5/STM_HELLOPKT_NOTSEND: Hello thread hasn't sent packets for 10 seconds.                                                                                                    |  |
| Explanation                       | The hello thread has not sent packets for a period of time.  When you receive this message, identify the cause of the issue as soon as possible. If this situation persists and causes the failure of heatbeat detection between IRF fabric members, the IRF fabric will split.                                                                                                 |  |
| Recommended<br>ac<br>ti<br>o<br>n | This issue typically occurs when the Hello thread cannot obtain CPU time.  To resolve this issue:  376. Execute the display cpu-usage command in short intervals to identify the CPU usage.  377. If high CPU usage persists, check for attacks or abnormal processes and decrease the CPU usage to the acceptable range.  378. If the issue persists, contact NSFOCUS Support. |  |

## STM\_HELLOPKT\_NOTRCV

| Mossago toyt    | Hello thread hasn't received packets for [UINT] seconds.                                                                                                    |  |
|-----------------|----------------------------------------------------------------------------------------------------|--|
| Message text    |                                                                                                    |  |
| Variable fields | \$1: Time value.                                                                                                    |  |
| Severity level  | 5                                                                                                    |  |
| Example         | STM/5/STM_HELLOPKT_NOTRCV: Hello thread hasn' received packets for 10 seconds.                                                                                                    |  |
|                 | The hello thread has not received packets for a period of time                                                                                                    |  |
| Explanation     | When you receive this message, identify the cause of the issue as soon as possible. If this situation persists and causes the failure of heatbeat detection between IRF fabric members, the IRF fabric will split. |  |
|                 | 379. Execute the display irf link command to verify that the state of IRF links is correct.                                                                                                    |  |
| Recommended     | 380. Execute the display irf topology command to verify that the neighbor state is correct.                                                                                                    |  |
| ac<br>ti        | Werify that the neighbor devices have sen hello packets to the local device.                                                                                                    |  |
| o<br>n          | 382. If a neighbor device has not sent hello packets<br>to the local device for a period of time, check<br>its log for the STM_HELLOPKT_NOTSEND<br>message.                                                        |  |
|                 | <b>383.</b> Take the recommended action for the message to resolve the issue.                                                                                                    |  |

## STM\_LINK\_DOWN

| Message text                      | IRF port [UINT32] went down.                                                                                     |
|-----------------------------------|----------------------------------------------------------------------------------------------------|
| Variable fields                   | \$1: IRF port name.                                                                                              |
| Severity level                    | 3                                                                                                    |
| Example                           | STM/3/STM_LINK_DOWN: IRF port 2 went down.                                                                       |
| Explanation                       | This event occurs when all physical interfaces bound to an IRF port are down.                                    |
| Recommended<br>ac<br>ti<br>o<br>n | Check the physical interfaces bound to the IRF port. Make sure a minimum of one member physical interface is up. |

## STM\_LINK\_TIMEOUT

| Message text                      | IRF port [UINT32] went down because the heartbeat timed out.                  |
|-----------------------------------|-------------------------------------------------------------------------------|
| Variable fields                   | \$1: IRF port name.                                                           |
| Severity level                    | 2                                                                             |
| Example                           | STM/2/STM_LINK_TIMEOUT: IRF port 1 went down because the heartbeat timed out. |
| Explanation                       | The IRF port went down because of heartbeat timeout.                          |
| Recommended<br>ac<br>ti<br>o<br>n | Check the IRF link for link failure.                                          |

## STM\_LINK\_UP

| Message text                      | IRF port [UINT32] came up.             |
|-----------------------------------|----------------------------------------|
| Variable fields                   | \$1: IRF port name.                    |
| Severity level                    | 6                                      |
| Example                           | STM/6/STM_LINK_UP: IRF port 1 came up. |
| Explanation                       | An IRF port came up.                   |
| Recommended<br>ac<br>ti<br>o<br>n | No action is required.                 |

# STM\_MERGE

| Message text                      | IRF merge occurred.                  |
|-----------------------------------|--------------------------------------|
| Variable fields                   | N/A                                  |
| Severity level                    | 4                                    |
| Example                           | STM/4/STM_MERGE: IRF merge occurred. |
| Explanation                       | IRF merge occurred.                  |
| Recommended<br>ac<br>ti<br>o<br>n | No action is required.               |

#### STM\_MERGE\_NEED\_REBOOT

| Message text                      | IRF merge occurred. This IRF system needs a reboot.                                             |
|-----------------------------------|-------------------------------------------------------------------------------------------------|
| Variable fields                   | N/A                                                                                             |
| Severity level                    | 4                                                                                               |
| Example                           | STM/4/STM_MERGE_NEED_REBOOT: IRF merge occurred. This IRF system needs a reboot.                |
| Explanation                       | You must reboot the current IRF fabric for IRF merge, because it failed in the master election. |
| Recommended<br>ac<br>ti<br>o<br>n | Log in to the IRF fabric, and use the reboot command to reboot the IRF fabric.                  |

## STM\_MERGE\_NOT\_NEED\_REBOOT

| Message text                      | IRF merge occurred. This IRF system does not need to reboot.                                       |
|-----------------------------------|----------------------------------------------------------------------------------------------------|
| Variable fields                   | N/A                                                                                                |
| Severity level                    | 5                                                                                                  |
| Example                           | STM/5/STM_MERGE_NOT_NEED_REBOOT: IRF merge occurred. This IRF system does not need to reboot.      |
| Explanation                       | You do not need to reboot the current IRF fabric for IRF merge, because it was elected the master. |
| Recommended<br>ac<br>ti<br>o<br>n | Reboot the IRF fabric that has failed in the master election to finish the IRF merge.              |

#### STM\_SAMEMAC

| Message text            | Failed to stack because of the same bridge Ma                                                               | AC addresses.   |
|-------------------------|----------------------------------------------------------------------------------------------------|-----------------|
| Variable fields         | N/A                                                                                                    |                 |
| Severity level          | 4                                                                                                    |                 |
| Example                 | STM/4/STM_SAMEMAC: Failed to stack became bridge MAC addresses.                                             | use of the same |
| Explanation             | Failed to set up the IRF fabric because some nare using the same bridge MAC ad                              |                 |
| Recommended<br>ac<br>ti | Werify that IRF bridge MAC disabled on the member device this feature, use the undo irf persistent command. | ces. To disable |
| o<br>n                  | 385. If the problem persists, cont Support.                                                                 | act NSFOCUS     |

## STM\_SOMER\_CHECK

| Message text            | Neighbor of IRF port [UINT32] cannot be stacked.                                                                                         |
|-------------------------|----------------------------------------------------------------------------------------------------|
| Variable fields         | \$1: IRF port name.                                                                                                    |
| Severity level          | 3                                                                                                    |
| Example                 | STM/3/STM_SOMER_CHECK: Neighbor of IRF port 1 cannot be stacked.                                                                         |
| Explanation             | The neighbor connected to the IRF port cannot form an IRF fabric with the device.                                                        |
| Recommended<br>ac<br>ti | <ul> <li>Check the following items:</li> <li>The device models can form an IRF fabric.</li> <li>The IRF settings are correct.</li> </ul> |
| o<br>n                  | For more information, see the IRF configuration guide for the device.                                                                    |

## **STP** messages

This section contains STP messages.

#### STP\_BPDU\_PROTECTION

| Message text       | BPDU-Protection port [STRING] received BPDUs.                                                                                 |
|--------------------|----------------------------------------------------------------------------------------------------|
| Variable fields    | \$1: Interface name.                                                                                                    |
| Severity level     | 4                                                                                                    |
| Example            | STP/4/STP_BPDU_PROTECTION: BPDU-Protection port Ethernet1/0/4 received BPDUs.                                                 |
| Explanation        | A BPDU-guard-enabled port received BPDUs.                                                                                     |
| Recommended action | Check whether the downstream device is a terminal and check for possible attacks from the downstream device or other devices. |

# STP\_BPDU\_RECEIVE\_EXPIRY

| Message text       | Instance [UINT32]'s port [STRING] received no BPDU within the rcvdInfoWhile interval. Information of the port aged out.                                     |
|--------------------|----------------------------------------------------------------------------------------------------|
| Variable fields    | \$1: Instance ID.<br>\$2: Interface name.                                                                                                    |
| Severity level     | 5                                                                                                    |
| Example            | STP/5/STP_BPDU_RECEIVE_EXPIRY: Instance 0's port GigabitEthernet0/4/1 received no BPDU within the rcvdInfoWhile interval. Information of the port aged out. |
| Explanation        | The state of a non-designated port changed because the port did not receive a BPDU within the max age.                                                      |
| Recommended action | Check the STP status of the upstream device and possible attacks from other devices.                                                                        |

#### STP\_CONSISTENCY\_RESTORATION

| Message text       | Consistency restored on VLAN [UINT32]'s port [STRING].                                          |
|--------------------|-------------------------------------------------------------------------------------------------|
| Variable fields    | \$1: VLAN ID.<br>\$2: Interface name.                                                           |
| Severity level     | 6                                                                                               |
| Example            | STP/6/STP_CONSISTENCY_RESTORATION: Consistency restored on VLAN 10's port GigabitEthernet0/1/1. |
| Explanation        | Port link type or PVID inconsistency was removed on a port.                                     |
| Recommended action | No action is required.                                                                          |

## STP\_DETECTED\_TC

| Message text       | [STRING] [UINT32]'s port [STRING] detected a topology change.                                                                         |
|--------------------|----------------------------------------------------------------------------------------------------|
| Variable fields    | \$1: Instance or VLAN. \$2: Instance ID or VLAN ID. \$3: Interface name.                                                              |
| Severity level     | 6                                                                                                    |
| Example            | STP/6/STP_DETECTED_TC: Instance 0's port GigabitEthernet0/1/1 detected a topology change.                                             |
| Explanation        | The MSTP instance or VLAN to which a port belongs had a topology change, and the local end detected the change.                       |
| Recommended action | Identify the topology change cause and handle the issue. For example, if the change is caused by a link down event, recover the link. |

## STP\_DISABLE

| Message text       | STP is now disabled on the device.                    |
|--------------------|-------------------------------------------------------|
| Variable fields    | N/A                                                   |
| Severity level     | 6                                                     |
| Example            | STP/6/STP_DISABLE: STP is now disabled on the device. |
| Explanation        | STP was globally disabled on the device.              |
| Recommended action | No action is required.                                |

# STP\_DISCARDING

| Message text       | Instance [UINT32]'s port [STRING] has been set to discarding state.                                |
|--------------------|----------------------------------------------------------------------------------------------------|
| Variable fields    | \$1: Instance ID.<br>\$2: Interface name.                                                          |
| Severity level     | 6                                                                                                  |
| Example            | STP/6/STP_DISCARDING: Instance 0's port Ethernet1/0/2 has been set to discarding state.            |
| Explanation        | MSTP calculated the state of ports within an instance, and a port was set to the discarding state. |
| Recommended action | No action is required.                                                                             |

#### STP\_ENABLE

| Message text       | STP is now enabled on the device.                   |
|--------------------|-----------------------------------------------------|
| Variable fields    | N/A                                                 |
| Severity level     | 6                                                   |
| Example            | STP/6/STP_ENABLE: STP is now enabled on the device. |
| Explanation        | STP was globally enabled on the device.             |
| Recommended action | No action is required.                              |

#### STP\_FORWARDING

| Message text       | Instance [UINT32]'s port [STRING] has been set to forwarding state.                                |
|--------------------|----------------------------------------------------------------------------------------------------|
| Variable fields    | \$1: Instance ID.<br>\$2: Interface name.                                                          |
| Severity level     | 6                                                                                                  |
| Example            | STP/6/STP_FORWARDING: Instance 0's port Ethernet1/0/2 has been set to forwarding state.            |
| Explanation        | MSTP calculated the state of ports within an instance, and a port was set to the forwarding state. |
| Recommended action | No action is required.                                                                             |

#### STP\_LOOP\_PROTECTION

| Message text       | Instance [UINT32]'s LOOP-Protection port [STRING] failed to receive configuration BPDUs.                          |
|--------------------|----------------------------------------------------------------------------------------------------|
| Variable fields    | \$1: Instance ID.<br>\$2: Interface name.                                                                         |
| Severity level     | 4                                                                                                    |
| Example            | STP/4/STP_LOOP_PROTECTION: Instance 0's LOOP-Protection port Ethernet1/0/2 failed to receive configuration BPDUs. |
| Explanation        | A loop-guard-enabled port failed to receive configuration BPDUs.                                                  |
| Recommended action | Check the STP status of the upstream device and possible attacks from other devices.                              |

#### STP\_NOT\_ROOT

| Message text       | The current switch is no longer the root of instance [UINT32].                                                                          |
|--------------------|----------------------------------------------------------------------------------------------------|
| Variable fields    | \$1: Instance ID.                                                                                                    |
| Severity level     | 5                                                                                                    |
| Example            | STP/5/STP_NOT_ROOT: The current switch is no longer the root of instance 0.                                                             |
| Explanation        | The current switch is no longer the root bridge of an instance. It received a superior BPDU after it was configured as the root bridge. |
| Recommended action | Check the bridge priority configuration and possible attacks from other devices.                                                        |

# STP\_NOTIFIED\_TC

| Message text       | [STRING] [UINT32]'s port [STRING] was notified of a topology change.                                                                            |
|--------------------|----------------------------------------------------------------------------------------------------|
| Variable fields    | \$1: Instance or VLAN. \$2: Instance ID or VLAN ID. \$3: Interface name.                                                                        |
| Severity level     | 6                                                                                                    |
| Example            | STP/6/STP_NOTIFIED_TC: Instance 0's port GigabitEthernet0/1/1 was notified of a topology change.                                                |
| Explanation        | The neighboring device on a port notified the current device that a topology change occurred in the instance or VLAN to which the port belongs. |
| Recommended action | Identify the topology change cause and handle the issue. For example, if the change is caused by a link down event, recover the link.           |

## STP\_PORT\_TYPE\_INCONSISTENCY

| Message text       | Access port [STRING] in VLAN [UINT32] received PVST BPDUs from a trunk or hybrid port.                                          |
|--------------------|----------------------------------------------------------------------------------------------------|
| Variable fields    | \$1: Interface name.<br>\$2: VLAN ID.                                                                                           |
| Severity level     | 4                                                                                                    |
| Example            | STP/4/STP_PORT_TYPE_INCONSISTENCY: Access port GigabitEthernet0/1/1 in VLAN 10 received PVST BPDUs from a trunk or hybrid port. |
| Explanation        | An access port received PVST BPDUs from a trunk or hybrid port.                                                                 |
| Recommended action | Check the port link type setting on the ports.                                                                                  |

#### STP\_PVID\_INCONSISTENCY

| Message text       | Port [STRING] with PVID [UINT32] received PVST BPDUs from a port with PVID [UINT32].                               |
|--------------------|----------------------------------------------------------------------------------------------------|
| Variable fields    | \$1: Interface name.<br>\$2: VLAN ID.<br>\$3: VLAN ID.                                                             |
| Severity level     | 4                                                                                                    |
| Example            | STP/4/STP_PVID_INCONSISTENCY: Port GigabitEthernet0/1/1 with PVID 10 received PVST BPDUs from a port with PVID 20. |
| Explanation        | A port received PVST BPDUs from a remote port with a different PVID.                                               |
| Recommended action | Verify that the PVID is consistent on both ports.                                                                  |

#### STP\_PVST\_BPDU\_PROTECTION

| Message text       | PVST BPDUs were received on port [STRING], which is enabled with PVST BPDU protection.                                             |  |
|--------------------|----------------------------------------------------------------------------------------------------|--|
| Variable fields    | \$1: Interface name.                                                                                                    |  |
| Severity level     | 4                                                                                                    |  |
| Example            | STP/4/STP_PVST_BPDU_PROTECTION: PVST BPDUs were received on port GigabitEthernet0/1/1, which is enabled with PVST BPDU protection. |  |
| Explanation        | In MSTP mode, a port enabled with PVST BPDU guard received PVST BPDUs.                                                             |  |
| Recommended action | Identify the device that sends the PVST BPDUs.                                                                                     |  |

#### STP\_ROOT\_PROTECTION

| Message text       | Instance [UINT32]'s ROOT-Protection port [STRING] received superior BPDUs.                          |  |  |
|--------------------|----------------------------------------------------------------------------------------------------|--|--|
| Variable fields    | \$1: Instance ID.<br>\$2: Interface name.                                                           |  |  |
| Severity level     | 4                                                                                                   |  |  |
| Example            | STP/4/STP_ROOT_PROTECTION: Instance 0's ROOT-Protection port Ethernet1/0/2 received superior BPDUs. |  |  |
| Explanation        | A root-guard-enabled port received BPDUs that are superior to the BPDUs generated by itself.        |  |  |
| Recommended action | Check the bridge priority configuration and possible attacks from other devices.                    |  |  |

#### STP\_STG\_NUM\_DETECTION

| Message text       | STG count [UINT32] is smaller than the MPU's STG count [UINT32].                                                                                                    |  |  |
|--------------------|----------------------------------------------------------------------------------------------------|--|--|
| Variable fields    | \$1: Number of STGs on a card.<br>\$2: Number of STGs on the MPU.                                                                                                    |  |  |
| Severity level     | 4                                                                                                    |  |  |
| Example            | STP/4/STP_STG_NUM_DETECTION: STG count 64 is smaller than the MPU's STG count 65.                                                                                                    |  |  |
| Explanation        | The system detected that the STG count on a card was smaller than that on the MPU.                                                                                                    |  |  |
| Recommended action | Make sure the number of spanning tree instances is not larger than the small card-specific STG count. For example, if the number of spanning tree instance is m and the smallest STG count among cards is n, m cannot be larger than |  |  |

#### **SYSEVENT**

This section contains system event messages.

# **EVENT\_TIMEOUT**

| Mossage toyt       | Module [UINT32]'s processing for event [UINT32] timed out.                                                                                      |  |  |
|--------------------|----------------------------------------------------------------------------------------------------|--|--|
| Message text       | Module [UINT32]'s processing for event [UINT32] on [STRING] timed out.                                                                          |  |  |
|                    | \$1: Module ID.                                                                                                    |  |  |
| Variable fields    | \$2: Event ID.                                                                                                    |  |  |
|                    | \$3: MDC MDC-ID or Context Context-ID.                                                                                                    |  |  |
| Severity level     | 6                                                                                                    |  |  |
|                    | SYSEVENT/6/EVENT_TIMEOUT: -MDC=1; Module 0x1140000's processing for event 0x20000010 timed out.                                                 |  |  |
| Example            | SYSEVENT/6/EVENT_TIMEOUT: -Context=1; Module 0x33c0000's processing for event 0x20000010 on context 16 timed out.                               |  |  |
|                    | A module's processing for an event timed out.                                                                                                   |  |  |
|                    | Logs generated on the default MDC or context for the default MDC or context do not include the MDC <i>MDC-ID</i> or Context <i>Context-ID</i> . |  |  |
| Explanation        | Logs generated on the default MDC or context for a non-default MDC or context include the MDC <i>MDC-ID</i> or Context <i>Context-ID</i> .      |  |  |
|                    | Logs generated on a non-default MDC or context for the local MDC or context do not include the MDC <i>MDC-ID</i> or Context <i>Context-ID</i> . |  |  |
| Recommended action | No action is required.                                                                                                    |  |  |

# **SYSLOG** messages

This section contains syslog messages.

#### **ENCODING**

| Message text                      | Set the character set encoding to [STRING] for syslog messages.                                                                                                    |  |  |
|-----------------------------------|----------------------------------------------------------------------------------------------------|--|--|
| Variable fields                   | \$1: Character set encoding, which can be UTF-8 or GB18030.                                                                                                    |  |  |
| Severity level                    | 6                                                                                                    |  |  |
| Example                           | SYSLOG/6/ENCODING: Set the character set encoding to UTF-8 for syslog messages.                                                                                                    |  |  |
| Explanation                       | Set the character set encoding to UTF-8 for syslog messages.                                                                                                    |  |  |
| Recommended<br>ac<br>ti<br>o<br>n | For the user' login terminal to correctly display Chinese characters in log messages received from the information center, make sure the information center and the terminal use the same character set encoding. |  |  |

# SYSLOG\_LOGBUFFER\_FAILURE

| Message text                      | Log cannot be sent to the logbuffer because of communication timeout between syslog and DBM processes.                                    |  |
|-----------------------------------|----------------------------------------------------------------------------------------------------|--|
| Variable fields                   | N/A                                                                                                    |  |
| Severity level                    | 4                                                                                                    |  |
| Example                           | SYSLOG/4/SYSLOG_LOGBUFFER_FAILURE: Log cannot be sent to the logbuffer because of communication timeout between syslog and DBM processes. |  |
| Explanation                       | Failed to output logs to the logbuffer because of the communication timeout between syslog and DBM processes.                             |  |
| Recommended<br>ac<br>ti<br>o<br>n | Contact NSFOCUS Support.                                                                                                    |  |

#### SYSLOG\_LOGFILE\_FULL

| Message text                      | Log file space is full.                                                     |
|-----------------------------------|-----------------------------------------------------------------------------|
| Variable fields                   | N/A                                                                         |
| Severity level                    | 4                                                                           |
| Example                           | SYSLOG/4/SYSLOG_LOGFILE_FULL: Log file space is full.                       |
| Explanation                       | The log file space is full.                                                 |
| Recommended<br>ac<br>ti<br>o<br>n | Back up the log file and remove it, and then bring up interfaces if needed. |

#### SYSLOG\_RESTART

| Message text                      | System restarted [STRING] [STRING] Software.               |  |
|-----------------------------------|------------------------------------------------------------|--|
| Variable fields                   | \$1: Company name.<br>\$2: Software name.                  |  |
| Severity level                    | 6                                                          |  |
| Example                           | SYSLOG/6/SYSLOG_RESTART: System restarted NSFOCUS Software |  |
| Explanation                       | A system restart log was created.                          |  |
| Recommended<br>ac<br>ti<br>o<br>n | No action is required.                                     |  |

# **TAC** messages

This section contains TAC messages.

# LB\_TAC\_AUTH (fast log output)

| Message text       | User = STRING, MessageType = STRING, IP = STRING, URL = STRING, Result = STRING, Time = STRING                                              |  |  |
|--------------------|----------------------------------------------------------------------------------------------------|--|--|
| Variable fields    | \$1: Username.  \$2: Message type:                                                                                                    |  |  |
| Severity level     | 6                                                                                                    |  |  |
| Example            | NSFOCUS LB/6/ TAC_AUTH: User = admin, MessageType = AppAuth, IP = , URL = http://6.6.6.6:8080/, Result = AUTH_PERMIT, Time = 20200402154737 |  |  |
| Explanation        | This message is generated after an authentication operation is performed.                                                                   |  |  |
| Recommended action | No action is required.                                                                                                    |  |  |

# LB\_TAC\_NOTIFY\_OFFLINE (fast log output)

| Message text       | MessageType = STRING, User = STRING, IP = STRING, Time = STRING                                                                                                    |  |
|--------------------|----------------------------------------------------------------------------------------------------|--|
| Variable fields    | \$1: Message type:  o AppUserOffline—An application user went offline. o ApiUserOffline—An API user went offline.  \$1: Username. \$3: User IP address. \$4: Time when the user went offline. |  |
| Severity level     | 6                                                                                                    |  |
| Example            | NSFOCUS LB/6/ TAC_NOTIFY_OFFLINE: MessageType = ApiUserOffline, User = mAMz8WqXHtBa4R7sllbLNrEiYvuwecnf, IP = 10.1.1.1, Time = 20200401095819                                                 |  |
| Explanation        | This message is generated when a user goes offline.                                                                                                    |  |
| Recommended action | No action is required.                                                                                                    |  |

# LB\_TAC\_NOTIFY\_PERMISSIONUPDOWN (fast log output)

| Message text       | MessageType = STRING, User = STRING, IP = STRING, Time = STRING, UrlCnt = [UINT16], UrlList = { STRING, STRING,}                                                                                                    |  |  |
|--------------------|----------------------------------------------------------------------------------------------------|--|--|
| Variable fields    | \$1: Message type:  AppUserAccessPermitted—The permission of the application user changed to access permitted.  ApiUserAccessPermitted—The permission of the API user changed to access permitted.  AppUserAccessDenied—The permission of the application user changed to access denied.  ApiUserAccessDenied—The permission of the API user changed to access denied.  ApiUserAccessDenied—The permission of the API user changed to access denied.  \$1: Username.  \$3: User IP address.  \$4: Time when the permission changed.  \$5: Number of application or API URLs for the permission change  \$6: URL list. |  |  |
| Severity level     | 6                                                                                                    |  |  |
| Example            | NSFOCUS LB/6/ TAC_NOTIFY_PERMISSIONUPDOWN: MessageType = ApiUserAccessDenied, User = user1, IP = 10.1.1.1, Time = 20200401095819, UrlCnt = 2, UrlList = {http://2.0.0.2:8080/spg_api/app1_api1,http://2.0.0.2:8080/spg_api/app2_api2, }                                                                                                    |  |  |
| Explanation        | This message is generated when the permission of a user changes.                                                                                                    |  |  |
| Recommended action | No action is required.                                                                                                    |  |  |

# **TACACS** messages

This section contains TACACS messages.

#### TACACS\_ACCT\_SERVER\_DOWN

| Message text    | TACACS                                                                                                    | accounting server was blocked: Server IP=[STRING], port=[UINT32], VPN instance=[STRING].                            |
|-----------------|----------------------------------------------------------------------------------------------------|----------------------------------------------------------------------------------------------------|
| Variable fields | <ul><li>\$1: IP address of the accounting server.</li><li>\$2: Port number of the accounting server.</li><li>\$3: VPN instance name. This field displays <b>public</b> if the server belongs to the public network.</li></ul> |                                                                                                    |
| Severity level  | 4                                                                                                    |                                                                                                    |
| Example         | TACACS/4/TACACS_ACCT_SERVER_DOWN: TACACS accounting server was blocked: Server IP=1.1.1.1, port=1812, VPN instance=public.                                                                                                    |                                                                                                    |
| Explanation     | An accounting server became blocked.                                                                                                    |                                                                                                    |
| Recommended     | 386.<br>387.                                                                                                    | Verify that the accounting server has started up.  Ping the accounting server to verify that the                    |
| ac<br>ti<br>o   | 307.                                                                                                    | server is reachable. If the server is not reachable, check the link for connectivity issues and resolve the issues. |
| n               | 388.                                                                                                    | Collect logs and diagnostic logs, and then contact NSFOCUS Support.                                                 |

## TACACS\_ACCT\_SERVER\_UP

| Message text                      | TACACS accounting server became active: Server IP=[STRING], port=[UINT32], VPN instance=[STRING].                                                                                                    |  |
|-----------------------------------|----------------------------------------------------------------------------------------------------|--|
| Variable fields                   | <ul><li>\$1: IP address of the accounting server.</li><li>\$2: Port number of the accounting server.</li><li>\$3: VPN instance name. This field displays public if the server belongs to the public network.</li></ul> |  |
| Severity level                    | 6                                                                                                    |  |
| Example                           | TACACS/6/TACACS_ACCT_SERVER_UP: TACACS accounting server became active: Server IP=1.1.1.1, port=1812, VPN instance=public.                                                                                             |  |
| Explanation                       | An accounting server became active.                                                                                                    |  |
| Recommended<br>ac<br>ti<br>o<br>n | No action is required.                                                                                                    |  |

#### TACACS\_AUTH\_FAILURE

| Message text                             | User [STRING] at [STRING] failed authentication.                                     |
|------------------------------------------|--------------------------------------------------------------------------------------|
| Variable fields                          | \$1: Username.                                                                       |
| 1 31 31 31 31 31 31 31 31 31 31 31 31 31 | \$2: IP address.                                                                     |
| Severity level                           | 5                                                                                    |
| Example                                  | TACACS/5/TACACS_AUTH_FAILURE: User cwf@system at 192.168.0.22 failed authentication. |
| Explanation                              | An authentication request was rejected by the TACACS server.                         |
| Recommended                              |                                                                                      |
| ac                                       |                                                                                      |
| ti                                       | No action is required.                                                               |
| 0                                        |                                                                                      |
| n                                        |                                                                                      |

## TACACS\_AUTH\_SERVER\_DOWN

| Message text                 | TACACS authentication server was blocked: Server IP=[STRING], port=[UINT32], VPN instance=[STRING].                                                                                                    |  |
|------------------------------|----------------------------------------------------------------------------------------------------|--|
| Variable fields              | <ul><li>\$1: IP address of the authentication server.</li><li>\$2: Port number of the authentication server.</li><li>\$3: VPN instance name. This field displays public if the server belongs to the public network.</li></ul>                                     |  |
| Severity level               | 4                                                                                                    |  |
| Example                      | TACACS/4/TACACS_AUTH_SERVER_DOWN: TACACS authentication server was blocked: Server IP=1.1.1.1, port=1812, VPN instance=public.                                                                                                    |  |
| Explanation                  | An authentication server became blocked.                                                                                                    |  |
| Recommended<br>ac<br>ti<br>o | <ul> <li>389. Verify that the authentication server has started up.</li> <li>390. Ping the authentication server to verify that the server is reachable. If the server is not reachable, check the link for connectivity issues and resolve the issues.</li> </ul> |  |
| n                            | <b>391.</b> Collect logs and diagnostic logs, and then contact NSFOCUS Support.                                                                                                    |  |

#### TACACS\_AUTH\_SERVER\_UP

| Message text                      | TACACS authentication server became active: Server IP=[STRING], port=[UINT32], VPN instance=[STRING].                                                                                                    |  |
|-----------------------------------|----------------------------------------------------------------------------------------------------|--|
| Variable fields                   | <ul><li>\$1: IP address of the authentication server.</li><li>\$2: Port number of the authentication server.</li><li>\$3: VPN instance name. This field displays <b>public</b> if the server belongs to the public network.</li></ul> |  |
| Severity level                    | 6                                                                                                    |  |
| Example                           | TACACS/6/TACACS_AUTH_SERVER_UP: TACACS authentication server became active: Server IP=1.1.1.1.1, port=1812, VPN instance=public.                                                                                                    |  |
| Explanation                       | An authentication server became active.                                                                                                    |  |
| Recommended<br>ac<br>ti<br>o<br>n | No action is required.                                                                                                    |  |

# TACACS\_AUTH\_SUCCESS

| Message text                      | User [STRING] at [STRING] was authenticated successfully.                                     |
|-----------------------------------|-----------------------------------------------------------------------------------------------|
| Variable fields                   | \$1: Username.<br>\$2: IP address.                                                            |
| Severity level                    | 6                                                                                             |
| Example                           | TACACS/6/TACACS_AUTH_SUCCESS: User cwf@system at 192.168.0.22 was authenticated successfully. |
| Explanation                       | An authentication request was accepted by the TACACS server.                                  |
| Recommended<br>ac<br>ti<br>o<br>n | No action is required.                                                                        |

#### TACACS\_AUTHOR\_SERVER\_DOWN

| Message text                 | TACACS authorization server was blocked: Server IP=[STRING], port=[UINT32], VPN instance=[STRING].                                                                                                    |  |
|------------------------------|----------------------------------------------------------------------------------------------------|--|
| Variable fields              | <ul><li>\$1: IP address of the authorization server.</li><li>\$2: Port number of the authorization server.</li><li>\$3: VPN instance name. This field displays public if the server belongs to the public network.</li></ul>                                     |  |
| Severity level               | 4                                                                                                    |  |
| Example                      | TACACS/4/TACACS_AUTHOR_SERVER_DOWN: TACACS authorization server was blocked: Server IP=1.1.1.1, port=1812, VPN instance=public.                                                                                                    |  |
| Explanation                  | An authorization server became blocked.                                                                                                    |  |
| Recommended<br>ac<br>ti<br>o | <ul> <li>392. Verify that the authorization server has started up.</li> <li>393. Ping the authorization server to verify that the server is reachable. If the server is not reachable, check the link for connectivity issues and resolve the issues.</li> </ul> |  |
| n                            | 394. Collect logs and diagnostic logs, and then contact NSFOCUS Support.                                                                                                    |  |

#### TACACS\_AUTHOR\_SERVER\_UP

| Message text                                       | TACACS authorization server became active: Server IP=[STRING], port=[UINT32], VPN instance=[STRING].                                                                                                    |  |
|----------------------------------------------------|----------------------------------------------------------------------------------------------------|--|
| Variable fields                                    | <ul><li>\$1: IP address of the authorization server.</li><li>\$2: Port number of the authorization server.</li><li>\$3: VPN instance name. This field displays public if the server belongs to the public network.</li></ul> |  |
| Severity level                                     | 6                                                                                                    |  |
| Example                                            | TACACS/6/TACACS_AUTHOR_SERVER_UP: TACACS authorization server became active: Server IP=1.1.1.1, port=1812, VPN instance=public.                                                                                              |  |
| Explanation An authorization server became active. |                                                                                                    |  |
| Recommended<br>ac<br>ti<br>o<br>n                  | No action is required.                                                                                                    |  |

#### TACACS\_REMOVE\_SERVER\_FAIL

| Message text                      | Failed to remove servers in scheme [STRING].                                |  |
|-----------------------------------|-----------------------------------------------------------------------------|--|
| Variable fields                   | \$1: Scheme name.                                                           |  |
| Severity level                    | 4                                                                           |  |
| Example                           | TACACS/4/TACACS_REMOVE_SERVER_FAIL: Failed to remove servers in scheme abc. |  |
| Explanation                       | Failed to remove servers from a TACACS scheme.                              |  |
| Recommended<br>ac<br>ti<br>o<br>n | No action is required.                                                      |  |

#### **TCSM**

This section contains Trusted Computing Services Management (TCSM) messages.

#### TCSM\_CERT\_BROKEN

| Message text       | Certificate [STRING] is missing or corrupted.                                                                                                    |  |
|--------------------|----------------------------------------------------------------------------------------------------|--|
| Variable fields    | \$1: Certificate name.                                                                                                    |  |
| Severity level     | 3                                                                                                    |  |
| Example            | TCSM/3/TCSM_CERT_BROKEN: Certificate ak1-cert is missing or corrupted.                                                                                                    |  |
| Explanation        | A certificate stored in a storage medium is lost or corrupted.                                                                                                    |  |
| Recommended action | <ul> <li>If the certificate is user defined, perform the following tasks:</li> <li>a. Replace the storage medium.</li> <li>b. From the manager, sign a new certificate for the TCSM key of the device.</li> <li>If the certificate is system defined, contact NSFOCUS Support.</li> </ul> |  |

#### TCSM\_KEY\_BROKEN

| Message text       | Key [STRING] is corrupted or missing.                                                                                                    |  |
|--------------------|----------------------------------------------------------------------------------------------------|--|
| Variable fields    | \$1: Key name.                                                                                                    |  |
| Severity level     | 3                                                                                                    |  |
| Example            | TCSM/3/TCSM_KEY_BROKEN: Key abc is corrupted or missing.                                                                                                    |  |
| Explanation        | A key file stored in a storage medium is lost or corrupted.                                                                                                    |  |
| Recommended action | <ul> <li>If the key is user defined, perform the following tasks:</li> <li>c. Use the key destroy command to destroy the key.</li> <li>d. As a best practice, replace the storage medium.</li> <li>If the key is system defined, contact NSFOCUS Support.</li> </ul> |  |

#### TCSM\_KEY\_HIERARCHY\_BROKEN

| Message text       | Key hierarchy of [STRING] is corrupted.                                                                                                    |  |
|--------------------|----------------------------------------------------------------------------------------------------|--|
| Variable fields    | \$1: Key name                                                                                                    |  |
| Severity level     | 3                                                                                                    |  |
| Example            | TCSM/3/TCSM_KEY_HIERARCHY_BROKEN: Key hierarchy of abc is corrupted.                                                                                               |  |
| Explanation        | An upper-level key of the specified key is corrupted.                                                                                                    |  |
| Recommended action | <ul><li>3. Use the key destroy command to destroy the specified key and its upper-level keys.</li><li>4. As a best practice, replace the storage medium.</li></ul> |  |

## TCSM\_TSS\_SVC\_DOWN

| Message text       | TSS service is down.                           |
|--------------------|------------------------------------------------|
| Variable fields    | N/A                                            |
| Severity level     | 3                                              |
| Example            | TCSM/3/TCSM_TSS_SVC_DOWN: TSS service is down. |
| Explanation        | The TPM software stack process is down.        |
| Recommended action | Contact NSFOCUS Support.                       |

#### TCSM\_TSS\_SVC\_UP

| Message text       | TSS service is up.                           |  |
|--------------------|----------------------------------------------|--|
| Variable fields    | N/A                                          |  |
| Severity level     | 5                                            |  |
| Example            | TCSM/5/TCSM_TSS_SVC_DOWN: TSS service is up. |  |
| Explanation        | The TPM software stack process is up.        |  |
| Recommended action | No action is required.                       |  |

# **TELNETD** messages

This section contains Telnet daemon messages.

#### TELNETD\_ACL\_DENY

| Message text       | The Telnet Connection request from [IPADDR]([STRING]) was denied by ACL rule (rule ID=[INT32])                                                                                                    |  |
|--------------------|----------------------------------------------------------------------------------------------------|--|
| Variable fields    | \$1: IP address of the Telnet client. \$2: VPN instance to which the Telnet client belongs. \$3: ID of the rule that denied the Telnet client. If a Telnet client does not match created ACL rules, the device denies the client based on the default ACL rule. |  |
| Severity level     | 5                                                                                                    |  |
| Example            | TELNETD/5/TELNETD_ACL_DENY:The Telnet connection request from 181.1.1.10 was denied by ACL rule (rule ID=20).  TELNETD/5/TELNETD_ACL_DENY:The Telnet connection request from 181.1.1.10 was denied by ACL rule (default rule).                                  |  |
| Explanation        | Telnet login control ACLs control which Telnet clients can access the Telnet service on the device. The device sends this log message when it denies a Telnet client.                                                                                           |  |
| Recommended action | No action is required.                                                                                                    |  |

#### TELNETD\_REACH\_SESSION\_LIMIT

| Message text       | Telnet client \$1 failed to log in. The current number of Telnet sessions is [NUMBER]. The maximum number allowed is ([NUMBER]).                                                                                                    |  |
|--------------------|----------------------------------------------------------------------------------------------------|--|
| Variable fields    | \$1: IP address of the Telnet client. \$2: Current number of Telnet sessions. \$3: Maximum number of Telnet sessions allowed by the device.                                                                                                    |  |
| Severity level     | 6                                                                                                    |  |
| Example            | TELNETD/6/TELNETD_REACH_SESSION_LIMIT: Telnet client 1.1.1.1 failed to log in. The current number of Telnet sessions is 10. The maximum number allowed is (10).                                                                                                    |  |
| Explanation        | The number of Telnet connections reached the limit.                                                                                                    |  |
| Recommended action | 395. Use the display current-configuration   include session-limit command to view the current limit for Telnet connections. If the command does not display the limit, the device is using the default setting.  396. If you want to set a greater limit, execute the aaa session-limit command. If you think the limit is proper, no action is required. |  |

# **TERMINAL** messages

This section contains terminal identification messages through fast log output.

# TERMINAL\_CHANGED\_LOG\_IP

| Message text       | IPAddr(1145)=[IPADDR];PhyInterface(1148)=[STRING];OldMAC(1147)=[STRING];NewMAC(1168)=[STRING];OldVendor(1149)=[STRING];NewVend or(1150)=[STRING];OldType(1151)=[STRING];NewType(1152)=[STRING]; OldModel(1153)=[STRING];NewModel(1154)=[STRING];OldSerialNum(1155)=[STRING];NewSerialNum(1156)=[STRING];OldTrmIID(1157)=[UINT32]; NewTrmIID(1169)=[UINT32];VlanID(1175)=[UINT32];VNI(1213)=[UINT32]; Location(1209)=[STRING];               |
|--------------------|----------------------------------------------------------------------------------------------------|
|                    | \$2: Physical interface for terminal access.                                                                                                    |
|                    | \$3: Old terminal MAC address.                                                                                                    |
|                    | \$4: New terminal MAC address.                                                                                                    |
|                    | \$5: Old vendor.                                                                                                    |
|                    | \$6: New vendor.                                                                                                    |
|                    | \$7: Old type.                                                                                                    |
| Variable fields    | \$8: New type.                                                                                                    |
|                    | \$9: Old model.                                                                                                    |
|                    | \$10: New model.                                                                                                    |
|                    | \$11: Old serial number.                                                                                                    |
|                    | \$12: New serial number.                                                                                                    |
|                    | \$13: Old vendor ID.                                                                                                    |
|                    | \$14: New vendor ID.                                                                                                    |
|                    | \$15: VLAN ID.                                                                                                    |
|                    | \$16: VXLAN ID.                                                                                                    |
|                    | \$17: Location.                                                                                                    |
| Severity level     | 4                                                                                                    |
| Example            | TERMINAL/4/TERMINAL_CHANGED_LOG_IP:IPAddr(1145)=1.1.1.1;Phyl nterface(1148)=g2/0/0;OldMAC(1147)=0800-2786-a375;NewMAC(1168)=0800-2786-a376;OldVendor(1149)=DAHUA;NewVendor(1150)=HIKVISION;OldType(1151)=camera;NewType(1152)=camera;OldModel(1153)=DH-ITC2013;NewModel(1154)=DS-2CD3;OldSerialNum(1155)=1122;NewSerialNum(1156)=2233;OldTrmIID(1157)=123456;NewTrmIID(1169)=123457;VlanID(1175)=400;VNI(1213)=;Location(1209)=China Macao; |
| Explanation        | The device generates and sends a log when it detects a terminal information change. Then the device keeps silence for one minute and does not send any log even it detects information changes of this terminal. When the one minute silence timer elapses, the device again can send logs for another information change of this terminal.                                                                                                 |
| Recommended action | No action is required.                                                                                                    |

#### TERMINAL\_CHANGED\_LOG\_IPV6

| Message text       | IPv6Addr(1146)=[IPADDR];PhyInterface(1148)=[STRING];OldMAC(1147)=[STRING];NewMAC(1168)=[STRING];OldVendor(1149)=[STRING];NewVendor(1150)=[STRING];OldType(1151)=[STRING];NewType(1152)=[STRING];OldModel(1153)=[STRING];NewModel(1154)=[STRING];OldSerialNum(1155)=[STRING];NewSerialNum(1156)=[STRING];OldTrmIID(1157)=[UINT32];NewTrmIID(1169)=[UINT32];VlanID(1175)=[UINT32];VNI(1213)=[UINT32];Location(1209)=[STRING];             |
|--------------------|----------------------------------------------------------------------------------------------------|
|                    | \$1: Terminal IPv6 address.                                                                                                    |
|                    | \$2: Physical interface for terminal access.                                                                                                    |
|                    | \$3: Old terminal MAC address.                                                                                                    |
|                    | \$4: New terminal MAC address.                                                                                                    |
|                    | \$5: Old vendor.                                                                                                    |
|                    | \$6: New vendor.                                                                                                    |
|                    | \$7: Old type.                                                                                                    |
| Variable fields    | \$8: New type.                                                                                                    |
|                    | \$9: Old model.                                                                                                    |
|                    | \$10: New model.                                                                                                    |
|                    | \$11: Old serial number.                                                                                                    |
|                    | \$12: New serial number.                                                                                                    |
|                    | \$13: Old vendor ID.                                                                                                    |
|                    | \$14: New vendor ID.                                                                                                    |
|                    | \$15: VLAN ID.                                                                                                    |
|                    | \$16: VXLAN ID.                                                                                                    |
|                    | \$17: Location.                                                                                                    |
| Severity level     | 4                                                                                                    |
| Example            | TERMINAL/4/CHANGED_LOG_IPV6:IPv6Addr(1146)=2001::1;PhyInterfac e(1148)=g2/0/0;OldMAC(1147)=0800-2786-a375;NewMAC(1168)=0800-2786-a376;OldVendor(1149)=DAHUA;NewVendor(1150)=HIKVISION;OldTyp e(1151)=camera;NewType(1152)=camera;OldModel(1153)=DH-ITC2013;NewModel(1154)=DS-2CD3;OldSerialNum(1155)=1122;NewSerialNum(1156)=2233;OldTrmIID(1157)=123456;NewTrmIID(1169)=123457;VlanID(1175)=400;VNI(1213)=;Location(1209)=China Macao; |
| Explanation        | The device generates and sends a log when it detects a terminal information change. Then the device keeps silence for one minute and does not send any log even it detects information changes of this terminal. When the one minute silence timer elapses, the device again can send logs for another information change of this terminal.                                                                                             |
| Recommended action | No action is required.                                                                                                    |
|                    |                                                                                                    |

# **TRILL** messages

This section contains TRILL messages.

# TRILL\_DUP\_SYSTEMID

| Message<br>text           | Duplicate system ID<br>[STRING] in [STRING]<br>PDU sourced from<br>RBridge 0x[HEX].                                                                                                    |
|---------------------------|----------------------------------------------------------------------------------------------------|
| Variable<br>fields        | \$1: System ID.<br>\$2: PDU type.<br>\$3: Source RBridge's<br>nickname.                                                                                                    |
| Severity<br>level         | 5                                                                                                    |
| Example                   | TRILL/5/TRILL_DUP_S YSTEMID: Duplicate system ID 0011.2200.1501 in LSP PDU sourced from RBridge 0xc758.                                                                                                    |
| Explanat<br>ion           | The local RBridge received an LSP or IIH PDU that has the same system ID as the local RBridge. The possible reasons include:  The same system ID is assigned to the local RBridge and the remote RBridge.  The local RBridge received a self-generated LSP PDU with an old nickname. |
| Recomm<br>ended<br>action | Please check the RBridge system IDs on the campus network.                                                                                                    |

#### TRILL\_INTF\_CAPABILITY

| Messag<br>e text          | The interface [STRING] does not support TRILL.                                             |
|---------------------------|--------------------------------------------------------------------------------------------|
| Variable<br>fields        | \$1: Interface name.                                                                       |
| Severity<br>level         | 4                                                                                          |
| Exampl<br>e               | TRILL/4/TRILL_INTF_C APABILITY: The interface GigabitEthernet0/1/3 does not support TRILL. |
| Explana<br>tion           | An interface that does not support TRILL is assigned to a link aggregation group.          |
| Recom<br>mended<br>action | Remove the interface<br>that does not support<br>TRILL from the link<br>aggregation group. |

# TRILL\_LICENSE\_EXPIRED

| Messag<br>e text              | The TRILL feature is being disabled, because its license has expired.                                 |
|-------------------------------|----------------------------------------------------------------------------------------------------|
| Variabl<br>e fields           | N/A                                                                                                   |
| Severit<br>y level            | 5                                                                                                    |
| Exampl<br>e                   | TRILL/5/TRILL_LICENSE _EXPIRED: The TRILL feature is being disabled, because its license has expired. |
| Explan<br>ation               | The TRILL license has expired.                                                                        |
| Recom<br>mende<br>d<br>action | Check the TRILL license.                                                                              |

## TRILL\_MEM\_ALERT

| Message<br>text           | TRILL process receive system memory alert [STRING] event.                        |
|---------------------------|----------------------------------------------------------------------------------|
| Variable<br>fields        | \$1: Type of the memory alert event.                                             |
| Severity<br>level         | 5                                                                                |
| Example                   | TRILL/5/TRILL_MEM_ ALERT: TRILL process receive system memory alert start event. |
| Explanati<br>on           | TRILL receives a memory alert event from the system.                             |
| Recomme<br>nded<br>action | Check the system memory.                                                         |

# TRILL\_NBR\_CHG

| Message<br>text           | TRILL [UINT32],<br>[STRING] adjacency<br>[STRING]<br>([STRING]), state<br>changed to [STRING].                                                                                                    |
|---------------------------|----------------------------------------------------------------------------------------------------|
| Variable<br>fields        | \$1: TRILL process ID. \$2: Neighbor level. \$3: Neighbor system ID. \$4: Interface name. \$5: Current neighbor state:  o up—The neighbor has been established, and can operate correctly. o initializing —The neighbor is being initialized. o down—The neighbor is down. |
| Severity<br>level         | 5                                                                                                    |
| Example                   | TRILL/5/TRILL_NBR _CHG: TRILL 1, Level-1 adjacency 0011.2200.1501 (GigabitEthernet0/1/3 ), state changed to down.                                                                                                    |
| Explanatio<br>n           | The state of a TRILL neighbor changed.                                                                                                    |
| Recomme<br>nded<br>action | When the neighbor state changed to down or initializing, please check the TRILL configuration and network status according to the reason for the neighbor state change.                                                                                                    |

#### TRILL\_NO\_LICENSE

| Message<br>text           | The TRILL feature has no license.                            |
|---------------------------|--------------------------------------------------------------|
| Variable<br>fields        | N/A                                                          |
| Severity<br>level         | 5                                                            |
| Example                   | TRILL/5/TRILL_NO_LI CENSE: The TRILL feature has no license. |
| Explanati<br>on           | The TRILL feature has no license.                            |
| Recomm<br>ended<br>action | Install a valid license<br>for TRILL.                        |

# **UFLT** messages

This section contains URL filtering messages through fast log output and syslog output.

# UFLT\_MATCH\_IPV4\_LOG (syslog)

| Message text       | Protocol(1001)=[STRING];Application(1002)=[STRING];URL(1093)=[STRING];URLCategory(1094)=[STRING];PolicyName(1079)=[STRING];SrcIPAddr(10 03)=[IPADDR];SrcPort(1004)=[UINT16];DstIPAddr(1007)=[IPADDR];DstPort( 1008)=[UINT16];SrcZoneName(1025)=[STRING];DstZoneName(1035)=[STRING];UserName(1113)=[STRING];Action(1053)=[STRING];VlanID(1175)=[UINT32];VNI(1213)=[UINT32];SrcLocation(1209)=[STRING];DstLocation(1214) =[STRING]; |  |  |
|--------------------|----------------------------------------------------------------------------------------------------|--|--|
| Variable fields    | \$1: Protocol type. \$2: Application protocol name. \$3: URL content. \$4: URL category name. \$5: URL filtering policy name. \$6: Source IP address. \$7: Source port number. \$8: Destination IP address. \$9: Destination port number. \$10: Source security zone. \$11: Destination security zone. \$12: Name of the identity user. \$13: Actions applied to the packet. Available actions are:                               |  |  |
| Severity level     | 6                                                                                                    |  |  |
| Example            | UFLT/6/UFLT_MATCH_IPV4_LOG:Protocol(1001)=TCP;Application(1002)=h ttp;URL(1093)=google.com;URLCategory(1094)=Fashion&BeautyPolicyNam e(1079)=policy1;SrcIPAddr(1003)=1.2.3.4;SrcPort(1004)=8080;DstIPAddr(10 07)=6.1.1.1;DstPort(1008)=8080;SrcZoneName(1025)=spf;DstZoneName(10 35)=spf;UserName(1113)=abc;Action(1053)=Drop;VlanID(1175)=400;VNI(12 13)=;SrcLocation(1209)=China Macao;DstLocation(1214)=SaintKittsandNevis;    |  |  |
| Explanation        | An IPv4 packet matched a URL filtering rule.                                                                                                    |  |  |
| Recommended action | No action is required.                                                                                                    |  |  |

# UFLT\_MATCH\_IPV6\_LOG (syslog)

| Explanation     | Macao;DstLocation(1214)=SaintKittsandNevis;  An IPv6 packet matched a URL filtering rule.                                                                                                    |
|-----------------|----------------------------------------------------------------------------------------------------|
| Example         | UFLT/6/UFLT_MATCH_IPV6_LOG:Protocol(1001)=TCP;Application(1002)=h ttp;URL(1093)=google.com;URLCategory(1094)=Fashion&BeautyPolicyNam e(1079)=policy1;SrcIPv6Addr(1036)=2001::2;SrcPort(1004)=51396;DstIPv6Addr(1037)=3001::2;DstPort(1008)=25;SrcZoneName(1025)=spf;DstZoneNam e(1035)=spf;UserName(1113)=aaa;Action(1053)=Drop;VlanID(1175)=400;VNI(1213)=;SrcLocation(1209)=China                                                                                                    |
| Severity level  | 6                                                                                                    |
| Variable fields | =[UINT32];VNI(1213)=[UINT32];SrcLocation(1209)=[STRING];DstLocation(1214)=[STRING];  \$1: Protocol type.  \$2: Application protocol name.  \$3: URL content.  \$4: URL category name.  \$5: URL filtering policy name.  \$6: Source IPv6 address.  \$7: Source port number.  \$8: Destination IPv6 address.  \$9: Destination port number.  \$10: Source security zone.  \$11: Destination security zone.  \$12: Username.  \$13: Actions applied to the packet. Available actions are:  • Block-Source.  • Permit.  • Drop.  • Reset.  • Redirect.  \$14: VLAN ID.  \$15: VXLAN ID.  \$17: Destination location.                                                                                                    |
| Message text    | Protocol(1001)=[STRING];Application(1002)=[STRING];URL(1093)=[STRING];URLCategory(1094)=[STRING];PolicyName(1079)=[STRING];SrcIPv6Addr(1036)=[IPADDR];SrcPort(1004)=[UINT16];DstIPv6Addr(1037)=[IPADDR];DstPort(1008)=[UINT16];SrcZoneName(1025)=[STRING];DstZoneName(1035)=[STRING];UserName(1113)=[STRING];Action(1053)=[STRING];VlanID(1175)=[UINT32]:VIII(1213)-[UINT32]:SrcI ocation(1209)-[STRING];DstI ocation(1209)-[STRING];DstI ocation(1209)-[STRING];D |

# UFLT\_NOT\_MATCH\_IPV4\_LOG (syslog)

| Protocol(1001)=[STRING];Application(1002)=[STRING];URL(1093)=[STRING]  :URLCategory(1094)=[STRING];PolicyName(1079)=[STRING];SrciPoddr(1003)=[IDADDR];SrciPort(1004)=[UNIT16];DstIPAddr(1007)=[IPADDR];DstiPort(1004)=[UNIT16];DstIPAddr(1007)=[IPADDR];DstiPort(1004)=[UNIT16];SrciZoneName(1025)=[STRING];CbstConeName(1035)=[STRING];CbstConeName(1035)=[STRING];CbstConeName(1035)=[STRING];CbstConeName(1035)=[STRING];CbstConeName(1035)=[STRING];CbstConeName(1035)=[STRING];CbstConeName(1035)=[STRING];CbstConeName(1035)=[STRING];CbstConeName(1035)=[STRING];CbstConeName(1035)=[STRING];CbstConeName(1035)=[STRING];CbstConeName(1035)=[STRING];CbstConeName(1035)=[STRING];CbstConeName(1035)=[STRING];CbstConeName(1025)=[STRING];CbstConeName(1025)=[STRING];CbstConeName(1025)=[STRING];CbstConeName(1025)=[STRING];CbstConeName(1025)=[STRING];CbstConeName(1035)=[STRING];CbstConeName(1025)=[STRING];CbstConeName(1035)=[STRING];CbstConeName(1025)=[STRING];CbstConeName(1025)=[STRING];CbstCone |                    |                                                                                                    |
|----------------------------------------------------------------------------------------------------|--------------------|----------------------------------------------------------------------------------------------------|
| \$2: Application protocol name. \$3: URL content. \$4: URL category name. This field displays Unknown if no matching URL category is found for the packet. \$5: URL filtering policy name. \$6: Source IP address. \$7: Source port number. \$8: Destination IP address. \$9: Destination port number. \$10: Source security zone. \$11: Destination security zone. \$11: Destination security zone. \$12: Username. \$13: Actions applied to the packet. Available actions are:  Block-Source. Permit. Drop. Reset. Redirect. \$14: VLAN ID. \$15: VXLAN ID. \$16: Source location. \$17: Destination location. \$17: Destination location. \$17: Destination location. \$17: Destination location. \$17: Destination location. \$18: VURL (1093)=google.com; URL Category(1094)=Unknown; PolicyName (1079)=policy1; SrcIPAddr(1003)=1.2.3.4; SrcPort(1004)=8080; DstIPAddr(10 35)=spf; UserName(10 35)=spf; UserName(11 35)=spf; UserName(11 35)=spf; UserName(11 35)=spf; UserName(11 35)=spf; UserName(11 35)=spf; UserName(11 31)=abc; Action(1053)=Drop; VlanID(1175)=400; VNI(12 13)=; SrcLocation(1214)=SaintKittsandNevis;  Explanation No matching URL filtering rule was found for an IPv4 packet.                                                                                                    | Message text       | ];URLCategory(1094)=[STRING];PolicyName(1079)=[STRING];SrcIPAddr(10 03)=[IPADDR];SrcPort(1004)=[UINT16];DstIPAddr(1007)=[IPADDR];DstPort( 1008)=[UINT16];SrcZoneName(1025)=[STRING];DstZoneName(1035)=[STRING];UserName(1113)=[STRING];Action(1053)=[STRING];VlanID(1175)=[UINT32];VNI(1213)=[UINT32];SrcLocation(1209)=[STRING];DstLocation(1214)                                                                                                    |
| Severity level    UFLT/6/UFLT_NOT_MATCH_IPV4_LOG:Protocol(1001)=TCP;Application(1 002)=http;URL(1093)=google.com;URLCategory(1094)=Unknown;PolicyNam e(1079)=policy1;SrcIPAddr(1003)=1.2.3.4;SrcPort(1004)=8080;DstIPAddr(10 07)=6.1.1.1;DstPort(1008)=8080;SrcZoneName(1025)=spf;DstZoneName(10 35)=spf;UserName(1113)=abc;Action(1053)=Drop;VlanID(1175)=400;VNI(12 13)=;SrcLocation(1209)=China Macao;DstLocation(1214)=SaintKittsandNevis;    Explanation   No matching URL filtering rule was found for an IPv4 packet.                                                                                                    | Variable fields    | \$2: Application protocol name. \$3: URL content. \$4: URL category name. This field displays <b>Unknown</b> if no matching URL category is found for the packet. \$5: URL filtering policy name. \$6: Source IP address. \$7: Source port number. \$8: Destination IP address. \$9: Destination port number. \$10: Source security zone. \$11: Destination security zone. \$12: Username. \$13: Actions applied to the packet. Available actions are: |
| UFLT/6/UFLT_NOT_MATCH_IPV4_LOG:Protocol(1001)=TCP;Application(1 002)=http;URL(1093)=google.com;URLCategory(1094)=Unknown;PolicyNam e(1079)=policy1;SrcIPAddr(1003)=1.2.3.4;SrcPort(1004)=8080;DstIPAddr(10 07)=6.1.1.1;DstPort(1008)=8080;SrcZoneName(1025)=spf;DstZoneName(10 35)=spf;UserName(1113)=abc;Action(1053)=Drop;VlanID(1175)=400;VNI(12 13)=;SrcLocation(1209)=China Macao;DstLocation(1214)=SaintKittsandNevis;  Explanation  No matching URL filtering rule was found for an IPv4 packet.                                                                                                    | Soverity lovel     |                                                                                                    |
| Example  002)=http;URL(1093)=google.com;URLCategory(1094)=Unknown;PolicyNam e(1079)=policy1;SrcIPAddr(1003)=1.2.3.4;SrcPort(1004)=8080;DstIPAddr(10 07)=6.1.1.1;DstPort(1008)=8080;SrcZoneName(1025)=spf;DstZoneName(10 35)=spf;UserName(1113)=abc;Action(1053)=Drop;VlanID(1175)=400;VNI(12 13)=;SrcLocation(1209)=China Macao;DstLocation(1214)=SaintKittsandNevis;  Explanation  No matching URL filtering rule was found for an IPv4 packet.                                                                                                    | Severity level     |                                                                                                    |
|                                                                                                    | Example            | 002)=http;URL(1093)=google.com;URLCategory(1094)=Unknown;PolicyName(1079)=policy1;SrcIPAddr(1003)=1.2.3.4;SrcPort(1004)=8080;DstIPAddr(1007)=6.1.1.1;DstPort(1008)=8080;SrcZoneName(1025)=spf;DstZoneName(1035)=spf;UserName(1113)=abc;Action(1053)=Drop;VlanID(1175)=400;VNI(1213)=;SrcLocation(1209)=China                                                                                                    |
| Recommended action No action is required.                                                                                                    | Explanation        | No matching URL filtering rule was found for an IPv4 packet.                                                                                                    |
|                                                                                                    | Recommended action | No action is required.                                                                                                    |

# UFLT\_NOT\_MATCH\_IPV6\_LOG (syslog)

| Protocol(1001)=(STRING];Application(1002)=[STRING];URL(1093)=[STRING];URL(1093)=[STRING];URL(1093)=[STRING];URL(1093)=[STRING];URL(1093)=[STRING];Dicylor(1003)=[UINT6];Dicylor(1003)=[UINT6];Dicylor(1003)=[UINT6];Dicylor(1003)=[UINT6];Dicylor(1003)=[STRING];Dicylor(1003)=[STRING];Dicylor(1003)=[S |                    |                                                                                                    |
|----------------------------------------------------------------------------------------------------|--------------------|----------------------------------------------------------------------------------------------------|
| \$2: Application protocol name. \$3: URL content. \$4: URL category name. \$5: URL filtering policy name. \$6: Source IPv6 address. \$7: Source port number. \$8: Destination IPv6 address. \$9: Destination port number. \$10: Source security zone. \$11: Destination security zone. \$12: Username. \$13: Actions applied to the packet. Available actions are:  Block-Source. Permit. Drop. Reset. Redirect. \$14: VLAN ID. \$15: VXLAN ID. \$15: VXLAN ID. \$16: Source location. \$17: Destination location.  Severity level  Example  Example  \$2: Application protocol name. \$3: URL category name. \$5: URL filtering rule was found for an IPv6 packet.                                                                                                    | Message text       | ];URLCategory(1094)=[STRING];PolicyName(1079)=[STRING];SrcIPv6Addr(1036)=[IPADDR];SrcPort(1004)=[UINT16];DstIPv6Addr(1037)=[IPADDR];Dst Port(1008)=[UINT16];SrcZoneName(1025)=[STRING];DstZoneName(1035)=[STRING];UserName(1113)=[STRING];Action(1053)=[STRING];VlanID(1175)=[UINT32];VNI(1213)=[UINT32];SrcLocation(1209)=[STRING];DstLocation(1                  |
| Severity level  UFLT/6/UFLT_NOT_MATCH_IPV6_LOG:Protocol(1001)=TCP;Application(1 002)=http;URL(1093)=google.com;URLCategory(1094)=Unknown;PolicyNam e(1079)=policy1;SrcIPv6Addr(1036)=2001::2;SrcPort(1004)=51396;DstIPv6A ddr(1037)=3001::2;DstPort(1008)=25;SrcZoneName(1025)=spf;DstZoneNam e(1035)=spf;UserName(1113)=aaa;Action(1053)=Drop;VlanID(1175)=400;V NI(1213)=;SrcLocation(1209)=China Macao;DstLocation(1214)=SaintKittsandNevis;  Explanation  No matching URL filtering rule was found for an IPv6 packet.                                                                                                    | Variable fields    | \$2: Application protocol name. \$3: URL content. \$4: URL category name. \$5: URL filtering policy name. \$6: Source IPv6 address. \$7: Source port number. \$8: Destination IPv6 address. \$9: Destination port number. \$10: Source security zone. \$11: Destination security zone. \$12: Username. \$13: Actions applied to the packet. Available actions are: |
| Example  002)=http;URL(1093)=google.com;URLCategory(1094)=Unknown;PolicyNam e(1079)=policy1;SrcIPv6Addr(1036)=2001::2;SrcPort(1004)=51396;DstIPv6A ddr(1037)=3001::2;DstPort(1008)=25;SrcZoneName(1025)=spf;DstZoneNam e(1035)=spf;UserName(1113)=aaa;Action(1053)=Drop;VlanID(1175)=400;V NI(1213)=;SrcLocation(1209)=China Macao;DstLocation(1214)=SaintKittsandNevis;  Explanation  No matching URL filtering rule was found for an IPv6 packet.                                                                                                    | Severity level     | 6                                                                                                    |
|                                                                                                    |                    | 002)=http;URL(1093)=google.com;URLCategory(1094)=Unknown;PolicyNam e(1079)=policy1;SrcIPv6Addr(1036)=2001::2;SrcPort(1004)=51396;DstIPv6Addr(1037)=3001::2;DstPort(1008)=25;SrcZoneName(1025)=spf;DstZoneNam e(1035)=spf;UserName(1113)=aaa;Action(1053)=Drop;VlanID(1175)=400;VNI(1213)=;SrcLocation(1209)=China                                                  |
| Recommended action No action is required.                                                                                                    | Explanation        | No matching URL filtering rule was found for an IPv6 packet.                                                                                                    |
|                                                                                                    | Recommended action | No action is required.                                                                                                    |

## UFLT\_WARNING (syslog)

| Message text       | Updated the URL filtering signature library successfully.                                                                |
|--------------------|----------------------------------------------------------------------------------------------------|
| Variable fields    | N/A                                                                                                    |
| Severity level     | 4                                                                                                    |
| Example            | UFLT/4/UFLT_WARNING: -Context=1; Updated the URL filtering signature library successfully.                               |
| Explanation        | The URL filtering signature library was updated successfully through a manual offline update or triggered online update. |
| Recommended action | No action is required.                                                                                                   |

## UFLT\_WARNING (syslog)

| Message text       | Rolled back the URL filtering signature library successfully.                                                |
|--------------------|----------------------------------------------------------------------------------------------------|
| Variable fields    | N/A                                                                                                    |
| Severity level     | 4                                                                                                    |
| Example            | UFLT/4/UFLT_WARNING: -Context=1; Rolled back the URL filtering signature library successfully.               |
| Explanation        | The URL filtering signature library was rolled back to the previous or factory default version successfully. |
| Recommended action | No action is required.                                                                                       |

## UFLT\_WARNING (syslog)

| Message text       | No available license to update URL signature.                                         |
|--------------------|---------------------------------------------------------------------------------------|
| Variable fields    | N/A                                                                                   |
| Severity level     | 4                                                                                     |
| Example            | UFLT/4/UFLT_WARNING: -Context=1; No available license to update URL signature.        |
| Explanation        | Failed to update the URL filtering signature library because no license is available. |
| Recommended action | No action is required.                                                                |

# UFLT\_WARNING (syslog)

| Message text       | The signature library version is not compatible with the software version. Please use a compatible signature library version on the device.                                  |
|--------------------|----------------------------------------------------------------------------------------------------|
| Variable fields    | N/A                                                                                                    |
| Severity level     | 4                                                                                                    |
| Example            | UFLT/4/UFLT_WARNING: -Context=1; The signature library version is not compatible with the software version. Please use a compatible signature library version on the device. |
| Explanation        | Failed to update the URL filtering signature library because the signature library version is not compatible with the software version.                                      |
| Recommended action | No action is required.                                                                                                    |

## UFLT\_WARNING (syslog)

| Message text       | Failed to update signature package in phase [STRING].                                                                                                    |  |
|--------------------|----------------------------------------------------------------------------------------------------|--|
| Variable fields    | \$1: Update phase:  DOWNLOAD—Signature file download phase.  GETURLFILE—The system obtains the signature file path.  PREPARE—Signature library preparation phase.  PARSE—Signature library parsing phase.  UNKNOWN—Unknown. |  |
| Severity level     | 4                                                                                                    |  |
| Example            | UFLT/4/UFLT_WARNING: -Context=1; Failed to update signature package in phase DOWNLOAD.                                                                                                    |  |
| Explanation        | Failed to update the URL filtering signature library in a specific phase.                                                                                                    |  |
| Recommended action | No action is required.                                                                                                    |  |

## UFLT\_WARNING (syslog)

| Message text       | uflt Copy SigPack file failed because flash is not enough.                                      |
|--------------------|-------------------------------------------------------------------------------------------------|
| Variable fields    | N/A                                                                                             |
| Severity level     | 4                                                                                               |
| Example            | UFLT/4/UFLT_WARNING: -Context=1; uflt Copy SigPack file failed because flash is not enough.     |
| Explanation        | Failed to update the URL filtering signature library because the storage space is insufficient. |
| Recommended action | No action is required.                                                                          |

# UFLT\_MATCH\_IPV4\_LOG (fast log)

| TRING ;SrcMacAddr(1021)= STRING ;SrcIPAddr(1003)= IPADDR];SrcPort(1004)= UINT16 ;NATSrcIPAddr(1007)= IPADDR];DADR];DATSrcPort(1006)= UINT16 ;DADR];DADR];D                      |                                                                                                    | Protocol(1001)=[STRING];Application(1002)=[STRING];UserName(1113)=[S                                                                                                    |
|----------------------------------------------------------------------------------------------------|----------------------------------------------------------------------------------------------------|----------------------------------------------------------------------------------------------------|
| \$2: Application protocol name. \$3: Username. \$4: Source MAC address. \$5: Source IP address. \$6: Source port number. \$7: Source IP address after NAT. \$8: Source port number after NAT. \$9: Destination IP address. \$10: Destination port number. \$11: Destination IP address after NAT. \$12: Destination port number after NAT. \$13: Source security zone. \$14: Destination security zone. \$14: Destination security zone. \$15: URL filtering policy name. \$16: URL parent category name. \$17: URL subcategory name. \$18: URL content. \$19: Access time. \$20: Client type. This field is not supported in the current software version. \$21: Actions applied to the packet. Available actions are:                                                                                                    | TRING];SrcMacAddr(1021)=[STRING];SrcIPAddr(1003)=[IPADDR]; 004)=[UINT16];NATSrcIPAddr(1005)=[IPADDR];NATSrcPort(1006) ];DstIPAddr(1007)=[IPADDR];DstPort(1008)=[UINT16];NATDstIPAd =[IPADDR];NATDstPort(1010)=[UINT16];SrcZoneName(1025)=[ST tZoneName(1035)=[STRING];PolicyName(1079)=[STRING];URLPa gory(1128)=[STRING];URLCategory(1094)=[STRING];URL(1093)=[ VistTime(1114)=[STRING];Client(1110)=[STRING];Action(1053)=[S lanID(1175)=[UINT32];VNI(1213)=[UINT32];SrcLocation(1209)=[ST |                                                                                                    |
| \$3: Username. \$4: Source MAC address. \$5: Source IP address. \$6: Source port number. \$7: Source IP address after NAT. \$8: Source port number after NAT. \$9: Destination IP address. \$10: Destination IP address after NAT. \$11: Destination IP address after NAT. \$12: Destination IP address after NAT. \$13: Source security zone. \$14: Destination security zone. \$15: URL filtering policy name. \$16: URL parent category name. \$17: URL subcategory name. \$18: URL content. \$19: Access time. \$20: Client type. This field is not supported in the current software version. \$21: Actions applied to the packet. Available actions are:  Block-Source. Permit. Drop. Reset. Redirect. \$14: VLAN ID. \$15: VXLAN ID. \$15: VXLAN ID. \$16: Source location. \$17: Destination location.  Severity level  6  UFLT/6/UFLT_MATCH_IPV4_LOG:Protocol(1001)=TCP;Application(1002)=SouhuNews;UserName(1113)=;SrcMacAddr(1021)=08-00-27-11-93-78;SrcIAddr(1003)=3887.NBISCIPAddr(10021)=112.1.1.2                                                                                                    |                                                                                                    | \$1: Protocol type.                                                                                                    |
| \$3: Username. \$4: Source MAC address. \$5: Source IP address. \$6: Source port number. \$7: Source port number. \$7: Source port number after NAT. \$8: Source port number after NAT. \$9: Destination IP address. \$10: Destination IP address after NAT. \$11: Destination IP address after NAT. \$12: Destination port number after NAT. \$13: Source security zone. \$14: Destination security zone. \$15: URL filtering policy name. \$16: URL parent category name. \$17: URL subcategory name. \$18: URL content. \$19: Access time. \$20: Client type. This field is not supported in the current software version. \$21: Actions applied to the packet. Available actions are:  Block-Source. Permit. Drop. Reset. Redirect. \$14: VLAN ID. \$15: VXLAN ID. \$16: Source location. \$17: Destination location.  Severity level  6  UFLT/6/UFLT_MATCH_IPV4_LOG:Protocol(1001)=TCP;Application(1002)=SouhuNews;UserName(1113)=;SrcMacAddr(1021)=08-00-27-11-93-78;SrcIAddr(1003)=312.1.1.1.2;SrcPort(1004)=3887;NATSrcIPAddr(10093)=312.1.1.2                                                                                                    |                                                                                                    | \$2: Application protocol name.                                                                                                    |
| \$5: Source IP address. \$6: Source port number. \$7: Source IP address after NAT. \$8: Source port number after NAT. \$9: Destination IP address. \$10: Destination port number. \$11: Destination port number. \$11: Destination port number after NAT. \$12: Destination port number after NAT. \$13: Source security zone. \$14: Destination security zone. \$14: Destination security zone. \$15: URL filtering policy name. \$16: URL parent category name. \$17: URL subcategory name. \$18: URL content. \$19: Access time. \$20: Client type. This field is not supported in the current software version. \$21: Actions applied to the packet. Available actions are:                                                                                                    |                                                                                                    |                                                                                                    |
| \$6: Source port number. \$7: Source IP address after NAT. \$8: Source port number after NAT. \$9: Destination IP address. \$10: Destination IP address after NAT. \$11: Destination IP address after NAT. \$12: Destination IP address after NAT. \$13: Source security zone. \$14: Destination security zone. \$15: URL filtering policy name. \$16: URL parent category name. \$16: URL parent category name. \$18: URL content. \$19: Access time. \$20: Client type. This field is not supported in the current software version. \$21: Actions applied to the packet. Available actions are:  Block-Source. Permit. Drop. Reset. Redirect. \$14: VLAN ID. \$15: VXLAN ID. \$16: Source location. \$17: Destination location.  Severity level  UFLT/6/UFLT_MATCH_IPV4_LOG:Protocol(1001)=TCP;Application(1002)=SouhuNews;UserName(1113)=;SrcMacAddr(1021)=08-00-27-11-93-78;Srcl Addr(1003)=112.1.1.2. SrcPort(1004)=3887;NATSrcIPAddr(1005)=112.1.1.2.  NATSreport(1008)=8987:NATSrcIPAddr(1005)=112.1.1.2.  PATSReport(1008)=8987:NATSrcIPAddr(1005)=112.1.1.2.                                                                                                    |                                                                                                    | \$4: Source MAC address.                                                                                                    |
| \$7: Source IP address after NAT. \$8: Source port number after NAT. \$9: Destination IP address. \$10: Destination port number. \$11: Destination IP address after NAT. \$12: Destination IP address after NAT. \$13: Source security zone. \$14: Destination security zone. \$15: URL filtering policy name. \$16: URL parent category name. \$16: URL bestination security zone. \$18: URL content. \$19: Access time. \$20: Client type. This field is not supported in the current software version. \$21: Actions applied to the packet. Available actions are:  Block-Source. Permit. Drop. Reset. Redirect. \$14: VLAN ID. \$15: VXLAN ID. \$16: Source location. \$17: Destination location.  Severity level  6  UFLT/6/UFLT_MATCH_IPV4_LOG:Protocol(1001)=TCP;Application(1002)=SouhuNews;UserName(1113)=;SrcMacAddr(1021)=08-00-27-11-93-78;Srcl Addr(1003)=112.1.1.2. SrcPort(1004)=3887;NATSrcIPAddr(1005)=112.1.1.2.  NATSrepart(1008)=8987:DelBaddr(1007)=114.14.12.  BENERAL DESTINATION AND ASSERT AND ASSERT AND ASS |                                                                                                    | \$5: Source IP address.                                                                                                    |
| \$7: Source IP address after NAT. \$8: Source port number after NAT. \$9: Destination IP address. \$10: Destination port number. \$11: Destination IP address after NAT. \$12: Destination IP address after NAT. \$13: Source security zone. \$14: Destination security zone. \$15: URL filtering policy name. \$16: URL parent category name. \$16: URL bestination security zone. \$18: URL content. \$19: Access time. \$20: Client type. This field is not supported in the current software version. \$21: Actions applied to the packet. Available actions are:  Block-Source. Permit. Drop. Reset. Redirect. \$14: VLAN ID. \$15: VXLAN ID. \$16: Source location. \$17: Destination location.  Severity level  6  UFLT/6/UFLT_MATCH_IPV4_LOG:Protocol(1001)=TCP;Application(1002)=SouhuNews;UserName(1113)=;SrcMacAddr(1021)=08-00-27-11-93-78;Srcl Addr(1003)=112.1.1.2. SrcPort(1004)=3887;NATSrcIPAddr(1005)=112.1.1.2.  NATSrepart(1008)=8987:DelBaddr(1007)=114.14.12.  BENERAL DESTINATION AND ASSERT AND ASSERT AND ASS |                                                                                                    | \$6: Source port number.                                                                                                    |
| \$8: Source port number after NAT. \$9: Destination IP address. \$10: Destination port number. \$11: Destination IP address after NAT. \$12: Destination port number after NAT. \$13: Source security zone. \$14: Destination security zone. \$15: URL filtering policy name. \$16: URL parent category name. \$17: URL subcategory name. \$18: URL content. \$19: Access time. \$20: Client type. This field is not supported in the current software version. \$21: Actions applied to the packet. Available actions are:                                                                                                    |                                                                                                    | ·                                                                                                    |
| \$9: Destination IP address. \$10: Destination port number. \$11: Destination IP address after NAT. \$12: Destination port number after NAT. \$13: Source security zone. \$14: Destination security zone. \$15: URL filtering policy name. \$16: URL parent category name. \$17: URL subcategory name. \$18: URL content. \$19: Access time. \$20: Client type. This field is not supported in the current software version. \$21: Actions applied to the packet. Available actions are:  □ Block-Source. □ Permit. □ Drop. □ Reset. □ Redirect. \$14: VLAN ID. \$15: VXLAN ID. \$15: VXLAN ID. \$16: Source location. \$17: Destination location. \$17: Destination location. \$17: Destination location. \$17: Destination location. \$17: Destination location. \$17: Destination location. \$17: Destination location. \$17: Destination location.                                                                                                    |                                                                                                    |                                                                                                    |
| \$10: Destination port number. \$11: Destination IP address after NAT. \$12: Destination port number after NAT. \$13: Source security zone. \$14: Destination security zone. \$15: URL filtering policy name. \$16: URL parent category name. \$17: URL subcategory name. \$18: URL content. \$19: Access time. \$20: Client type. This field is not supported in the current software version. \$21: Actions applied to the packet. Available actions are:  Block-Source. Permit. Drop. Reset. Redirect. \$14: VLAN ID. \$15: VXLAN ID. \$15: VXLAN ID. \$16: Source location. \$17: Destination location.  Severity level  6  UFLT/6/UFLT_MATCH_IPV4_LOG:Protocol(1001)=TCP;Application(1002)=SouhvNews;UsenName(1113)=;SrcMacAddr(1021)=08-00-27-11-93-78;SrcIPAddr(1003)=112.1.1.2;SrcPort(1004)=3887;NATSrcIPAddr(1008)=387;DetIPAddr(1008)=38.1.NATSrcIPAddr(1008)=38.1.NATSrcIPAddr(1008)=38.1.NATSrcIPAddr(1008)=38.1.NATSrcIPAddr(1008)=38.1.NATSrcIPAddr(1008)=38.1.NATSrcIPAddr(1008)=38.1.NATSrcIPAddr(1008)=38.1.NATSrcIPAddr(1008)=3.1.1.2.1.1.2                                                                                                    |                                                                                                    | ·                                                                                                    |
| \$11: Destination IP address after NAT. \$12: Destination port number after NAT. \$13: Source security zone. \$14: Destination security zone. \$15: URL filtering policy name. \$16: URL parent category name. \$17: URL subcategory name. \$18: URL content. \$19: Access time. \$20: Client type. This field is not supported in the current software version. \$21: Actions applied to the packet. Available actions are:  Block-Source. Permit. Drop. Reset. Redirect. \$14: VLAN ID. \$15: VXLAN ID. \$15: VXLAN ID. \$16: Source location. \$17: Destination location.  Severity level  6  UFLT/6/UFLT_MATCH_IPV4_LOG:Protocol(1001)=TCP;Application(1002)=SouhuNews;UserName(1113)=;SrcMacAddr(1021)=08-00-27-11-93-78;SrcIAddr(1003)=112.1.1.2;SrcPort(1004)=3887;NATSrcIPAddr(1003)=112.1.1.2;NATSrcIPAddr(1003)=112.1.1.2;NATSrcIPAddr(1003)=112.1.1.2;NATSrcIPAddr(1003)=112.1.1.2;NATSrcIPAddr(1003)=112.1.1.2;NATSrcIPAddr(1003)=112.1.1.2;NATSrcIPAddr(1003)=112.1.1.2;NATSrcIPAddr(1003)=112.1.1.2;NatSrcIPAddr(1003)=112.1.1.2;NatSrcIPAdd    |                                                                                                    |                                                                                                    |
| \$12: Destination port number after NAT. \$13: Source security zone. \$14: Destination security zone. \$15: URL filtering policy name. \$16: URL parent category name. \$17: URL subcategory name. \$18: URL content. \$19: Access time. \$20: Client type. This field is not supported in the current software version. \$21: Actions applied to the packet. Available actions are:  Block-Source. Permit. Drop. Reset. Redirect. \$14: VLAN ID. \$15: VXLAN ID. \$16: Source location. \$17: Destination location.  Severity level  6  UFLT/6/UFLT_MATCH_IPV4_LOG:Protocol(1001)=TCP;Application(1002)=SouhuNews;UserName(1113)=;SrcMacAddr(1021)=08-00-27-11-93-78;SrcIAddr(1003)=112.1.1.2. NATSrcPop(1006)=3827-DetIPAddr(1007)=114.1.1.1 2:DetProt(1006)=3827-DetIPAddr(1007)=114.1.1.1 2:DetProt(1006)=3827-DetIPAddr(1007)=114.1.1.1 2:DetProt(1006)=3827-DetIPAddr(1007)=112.1.1.2.                                                                                                    |                                                                                                    | ·                                                                                                    |
| \$13: Source security zone. \$14: Destination security zone. \$15: URL filtering policy name. \$16: URL parent category name. \$17: URL subcategory name. \$18: URL content. \$19: Access time. \$20: Client type. This field is not supported in the current software version. \$21: Actions applied to the packet. Available actions are:  Block-Source. Permit. Drop. Reset. Redirect. \$14: VLAN ID. \$15: VXLAN ID. \$15: VXLAN ID. \$15: VXLAN ID. \$16: Source location. \$17: Destination location.  Severity level  6  UFLT/6/UFLT_MATCH_IPV4_LOG:Protocol(1001)=TCP;Application(1002)=SouhuNews;UserName(1113)=;SrcMacAddr(1021)=08-00-27-11-93-78;SrcIAddr(1003)=112.1.1. NATSrcPart(1008)=80:N.12.                                                                                                    |                                                                                                    |                                                                                                    |
| \$14: Destination security zone. \$15: URL filtering policy name. \$16: URL parent category name. \$17: URL subcategory name. \$18: URL content. \$19: Access time. \$20: Client type. This field is not supported in the current software version. \$21: Actions applied to the packet. Available actions are:  • Block-Source. • Permit. • Drop. • Reset. • Redirect. \$14: VLAN ID. \$15: VXLAN ID. \$16: Source location. \$17: Destination location.  Severity level  6  UFLT/6/UFLT_MATCH_IPV4_LOG:Protocol(1001)=TCP;Application(1002)=SouhuNews;UserName(1113)=;SrcMacAddr(1021)=08-00-27-11-93-78;SrcI Addr(1003)=112.1.1.2;SrcPort(1004)=3887;DestPaddr(1007)=141.1.2;DestPaddr(1005)=112.1.1.2.                                                                                                    |                                                                                                    | ·                                                                                                    |
| \$15: URL filtering policy name. \$16: URL parent category name. \$17: URL subcategory name. \$18: URL content. \$19: Access time. \$20: Client type. This field is not supported in the current software version. \$21: Actions applied to the packet. Available actions are:  • Block-Source. • Permit. • Drop. • Reset. • Redirect. \$14: VLAN ID. \$15: VXLAN ID. \$15: VXLAN ID. \$16: Source location. \$17: Destination location.  Severity level  6  UFLT/6/UFLT_MATCH_IPV4_LOG:Protocol(1001)=TCP;Application(1002)=SouhuNews;UserName(1113)=;SrcMacAddr(1021)=08-00-27-11-93-78;SrcIAddr(1003)=112.1.1.2;SrcPort(1004)=3887;Destination[2072-114.1.1.2;DestPort(1008)=81.0.N                                                                                                    |                                                                                                    |                                                                                                    |
| \$16: URL parent category name. \$17: URL subcategory name. \$18: URL content. \$19: Access time. \$20: Client type. This field is not supported in the current software version. \$21: Actions applied to the packet. Available actions are:  Block-Source. Permit. Drop. Reset. Redirect. \$14: VLAN ID. \$15: VXLAN ID. \$16: Source location. \$17: Destination location.  Severity level  6  UFLT/6/UFLT_MATCH_IPV4_LOG:Protocol(1001)=TCP;Application(1002)=SouhuNews;UserName(1113)=;SrcMacAddr(1021)=08-00-27-11-93-78;SrcIAddr(1003)=112.1.1.2_Detack_1(2008)=3887;Detack_1(2008)=3887;          | Variable fields                                                                                                    |                                                                                                    |
| \$17: URL subcategory name. \$18: URL content. \$19: Access time. \$20: Client type. This field is not supported in the current software version. \$21: Actions applied to the packet. Available actions are:  • Block-Source.  • Permit.  • Drop.  • Reset.  • Redirect. \$14: VLAN ID. \$15: VXLAN ID. \$15: VXLAN ID. \$16: Source location. \$17: Destination location.  Severity level  6  UFLT/6/UFLT_MATCH_IPV4_LOG:Protocol(1001)=TCP;Application(1002)=SouhuNews;UserName(1113)=;SrcMacAddr(1021)=08-00-27-11-93-78;SrcIAddr(1003)=112.1.1.2;SrcPort(1004)=3887:DATSrcIPAddr(1005)=112.1.1.2                                                                                                    | Variable fields                                                                                                    |                                                                                                    |
| \$18: URL content. \$19: Access time. \$20: Client type. This field is not supported in the current software version. \$21: Actions applied to the packet. Available actions are:  Block-Source. Permit. Drop. Reset. Redirect. \$14: VLAN ID. \$15: VXLAN ID. \$16: Source location. \$17: Destination location.  Severity level  6  UFLT/6/UFLT_MATCH_IPV4_LOG:Protocol(1001)=TCP;Application(1002)=SouhuNews;UserName(1113)=;SrcMacAddr(1021)=08-00-27-11-93-78;SrcIAddr(1003)=112.1.1.2. NATSrcPort(1006)=3887:DetIPAddr(1007)=114.1.1.2:DetPort(1008)=80:NATSrcPort(1008)=80:NATSrcPort(1008)=80:NATSRCPORT(1008)=80:NATSRCPORT(1008)=80:NATSRCPORT(1008)=80:NATSRCPORT(1008)=80:NATSRCPORT(1008)=80:NATSRCPORT(1008)=80:NATSRCPORT(1            |                                                                                                    |                                                                                                    |
| \$19: Access time. \$20: Client type. This field is not supported in the current software version. \$21: Actions applied to the packet. Available actions are:  Block-Source. Permit. Drop. Reset. Redirect. \$14: VLAN ID. \$15: VXLAN ID. \$15: VXLAN ID. \$16: Source location. \$17: Destination location.  \$21: Actions applied to the packet. Available actions are:  Block-Source. Permit. Drop. Reset. Redirect. \$14: VLAN ID. \$15: VXLAN ID. \$16: Source location. \$17: Destination location.  \$21: Actions applied to the packet. Available actions are:  Block-Source. Permit. Destination location.                                                                                                    |                                                                                                    |                                                                                                    |
| \$20: Client type. This field is not supported in the current software version. \$21: Actions applied to the packet. Available actions are:  Block-Source. Permit. Drop. Reset. Redirect. \$14: VLAN ID. \$15: VXLAN ID. \$16: Source location. \$17: Destination location.  Severity level  6  UFLT/6/UFLT_MATCH_IPV4_LOG:Protocol(1001)=TCP;Application(1002)=SouhuNews;UserName(1113)=;SrcMacAddr(1021)=08-00-27-11-93-78;SrcIAddr(1003)=112.1.1.2;SrcPort(1004)=3887;NATSrcIPAddr(1005)=112.1.1.2                                                                                                    |                                                                                                    |                                                                                                    |
| \$21: Actions applied to the packet. Available actions are:                                                                                                    |                                                                                                    |                                                                                                    |
| ○ Block-Source.         ○ Permit.         ○ Drop.         ○ Reset.         ○ Redirect.         \$14: VLAN ID.         \$15: VXLAN ID.         \$16: Source location.         \$17: Destination location.         \$ UFLT/6/UFLT_MATCH_IPV4_LOG:Protocol(1001)=TCP;Application(1002)=SouhuNews;UserName(1113)=;SrcMacAddr(1021)=08-00-27-11-93-78;SrcIAddr(1003)=112.1.1.2;SrcPort(1004)=3887;NATSrcIPAddr(1005)=112.1.1.2                                                                                                    |                                                                                                    |                                                                                                    |
| <ul> <li>Drop.         <ul> <li>Reset.</li> <li>Redirect.</li> </ul> </li> <li>\$14: VLAN ID.</li> <li>\$15: VXLAN ID.</li> <li>\$16: Source location.</li> <li>\$17: Destination location.</li> <li>             UFLT/6/UFLT_MATCH_IPV4_LOG:Protocol(1001)=TCP;Application(1002)=SouhuNews;UserName(1113)=;SrcMacAddr(1021)=08-00-27-11-93-78;SrcI Addr(1003)=112.1.1.2;SrcPort(1004)=3887;NATSrcIPAddr(1005)=112.1.1.2</li> </ul> <li>NATSrcPort(1006)=3887:DetIPAddr(1007)=114.1.1.2 :DetPort(1008)=80:NATSrcIPAddr(1008)=80:NATSrcIPAddr(1008)</li>                                                                               |                                                                                                    |                                                                                                    |
| <ul> <li>Reset.         <ul> <li>Redirect.</li> </ul> </li> <li>\$14: VLAN ID.</li> <li>\$15: VXLAN ID.</li> <li>\$16: Source location.</li> <li>\$17: Destination location.</li> </ul> <li>Severity level</li> <li>UFLT/6/UFLT_MATCH_IPV4_LOG:Protocol(1001)=TCP;Application(1002)=SouhuNews;UserName(1113)=;SrcMacAddr(1021)=08-00-27-11-93-78;SrcI Addr(1003)=112.1.1.2;SrcPort(1004)=3887;NATSrcIPAddr(1005)=112.1.1.2</li> <li>NATSrcPort(1006)=3887;DetIPAddr(1007)=114.1.1.2;DetPort(1008)=80;NATSrcIPAddr(1008)=80;NATSrcIPAddr(1008)=80;NATSrcIPA</li>                                                                       |                                                                                                    | o Permit.                                                                                                    |
| o Redirect. \$14: VLAN ID. \$15: VXLAN ID. \$16: Source location. \$17: Destination location.  6  UFLT/6/UFLT_MATCH_IPV4_LOG:Protocol(1001)=TCP;Application(1002)=SouhuNews;UserName(1113)=;SrcMacAddr(1021)=08-00-27-11-93-78;SrcI Addr(1003)=112.1.1.2;SrcPort(1004)=3887;NATSrcIPAddr(1005)=112.1.1.2  NATSrcPort(1006)=3887:DetIPAddr(1007)=114.1.1.2;DetPort(1008)=80.NATSrcIPAddr(1008)=80.NATSrcIPAddr(10                |                                                                                                    | o Drop.                                                                                                    |
| \$14: VLAN ID. \$15: VXLAN ID. \$16: Source location. \$17: Destination location.  6  UFLT/6/UFLT_MATCH_IPV4_LOG:Protocol(1001)=TCP;Application(1002)= SouhuNews;UserName(1113)=;SrcMacAddr(1021)=08-00-27-11-93-78;SrcI Addr(1003)=112.1.1.2;SrcPort(1004)=3887;NATSrcIPAddr(1005)=112.1.1.2  NATSrcPort(1006)=3887:DetIPAddr(1007)=114.1.1.2;DetPort(1008)=80:NATSrcPort(1008)=80:NATSrcPort(1008)=8                |                                                                                                    |                                                                                                    |
| \$15: VXLAN ID. \$16: Source location. \$17: Destination location.  Severity level  6  UFLT/6/UFLT_MATCH_IPV4_LOG:Protocol(1001)=TCP;Application(1002)= SouhuNews;UserName(1113)=;SrcMacAddr(1021)=08-00-27-11-93-78;SrcI Addr(1003)=112.1.1.2;SrcPort(1004)=3887;NATSrcIPAddr(1005)=112.1.1.2  NATSrcPort(1006)=3887:Dest[Addr(1007)=114.1.1.2;DestPort(1008)=80:NATSrcPort(1008)=80:NATSrcPort(1008                 |                                                                                                    |                                                                                                    |
| \$16: Source location. \$17: Destination location.  6  UFLT/6/UFLT_MATCH_IPV4_LOG:Protocol(1001)=TCP;Application(1002)= SouhuNews;UserName(1113)=;SrcMacAddr(1021)=08-00-27-11-93-78;SrcI Addr(1003)=112.1.1.2;SrcPort(1004)=3887;NATSrcIPAddr(1005)=112.1.1.2  NATSrcPort(1006)=3887;DetIPAddr(1007)=114.1.1.2;DetPort(1008)=80:NATSrcIPAddr(1008)=80:NATSrcIPAddr(1008)=80:NATSrcIPAdd                  |                                                                                                    |                                                                                                    |
| \$17: Destination location.  Severity level  6  UFLT/6/UFLT_MATCH_IPV4_LOG:Protocol(1001)=TCP;Application(1002)= SouhuNews;UserName(1113)=;SrcMacAddr(1021)=08-00-27-11-93-78;SrcI Addr(1003)=112.1.1.2;SrcPort(1004)=3887;NATSrcIPAddr(1005)=112.1.1.2  NATSrcPort(1006)=3887:DetIPAddr(1007)=114.1.1.2;DetPort(1008)=80:NATSrcPort(1008)=80:NATSrcPort(10                   |                                                                                                    |                                                                                                    |
| Severity level  6  UFLT/6/UFLT_MATCH_IPV4_LOG:Protocol(1001)=TCP;Application(1002)= SouhuNews;UserName(1113)=;SrcMacAddr(1021)=08-00-27-11-93-78;SrcI Addr(1003)=112.1.1.2;SrcPort(1004)=3887;NATSrcIPAddr(1005)=112.1.1.2  NATSrcPort(1006)=3887:DetIPAddr(1007)=114.1.1.2;DetPort(1008)=80:NATSrcPort(1008)=80:NATSrcPort(1008)=80:N                    |                                                                                                    |                                                                                                    |
| UFLT/6/UFLT_MATCH_IPV4_LOG:Protocol(1001)=TCP;Application(1002)= SouhuNews;UserName(1113)=;SrcMacAddr(1021)=08-00-27-11-93-78;SrcI Addr(1003)=112.1.1.2;SrcPort(1004)=3887;NATSrcIPAddr(1005)=112.1.1.2 NATSrcPort(1006)=3887;DetIPAddr(1007)=114.1.1.2;DetPort(1008)=80;NATSrcPort(1008)=80;NATSrcPort(1008)=80;N                    |                                                                                                    | \$17: Destination location.                                                                                                    |
| SouhuNews;UserName(1113)=;SrcMacAddr(1021)=08-00-27-11-93-78;SrcI<br>Addr(1003)=112.1.1.2;SrcPort(1004)=3887;NATSrcIPAddr(1005)=112.1.1.2                                                                                                    | Severity level                                                                                                    | 6                                                                                                    |
| DstIPAddr(1009)=114.1.1.2;NATDstPort(1010)=80;SrcZoneName(1025)=in; DstZoneName(1035)=out;PolicyName(1079)=1;URLParentCategory(1128)= SearchEngines&PortalsURLCategory(1094)=SearchEngines&PortalsURL(                                                                                                    | Example                                                                                                    | UFLT/6/UFLT_MATCH_IPV4_LOG:Protocol(1001)=TCP;Application(1002)= SouhuNews;UserName(1113)=;SrcMacAddr(1021)=08-00-27-11-93-78;SrcIP Addr(1003)=112.1.1.2;SrcPort(1004)=3887;NATSrcIPAddr(1005)=112.1.1.2; NATSrcPort(1006)=3887;DstIPAddr(1007)=114.1.1.2;DstPort(1008)=80;NAT DstIPAddr(1009)=114.1.1.2;NATDstPort(1010)=80;SrcZoneName(1025)=in; DstZoneName(1035)=out;PolicyName(1079)=1;URLParentCategory(1128)= SearchEngines&PortalsURLCategory(1094)=SearchEngines&PortalsURL(1093)=news.sohu.com/upload/itoolbar/itoolbar.index.loader.20140923.js;VistTi |

| Explanation                                                                                                    | An IPv4 packet matched a URL filtering rule.  No action is required. |
|----------------------------------------------------------------------------------------------------|----------------------------------------------------------------------|
| me(1114)=1480688515;Client(1110)=;Action(1053)=Permit;VlanID(1175<br>0;VNI(1213)=;SrcLocation(1209)=China<br>Macao;DstLocation(1214)=SaintKittsandNevis; |                                                                      |

# UFLT\_MATCH\_IPV6\_LOG (fast log)

| Message text         | Protocol(1001)=[STRING];Application(1002)=[STRING];UserName(1113)=[STRING];SrcMacAddr(1021)=[STRING];SrcIPv6Addr(1036)=[IPADDR];SrcPort(1004)=[UINT16];DstIPv6Addr(1037)=[IPADDR];DstPort(1008)=[UINT16];SrcZoneName(1025)=[STRING];DstZoneName(1035)=[STRING];PolicyName(1079)=[STRING];URLParentCategory(1128)=[STRING];URLCategory(1094)=[STRING];URL(1093)=[STRING];VistTime(1114)=[STRING];Client(1110)=[STRING];Action(1053)=[STRING];VlanID(1175)=[UINT32];VNI(1213)=[UINT32];SrcLocation(1209)=[STRING];DstLocation(1214)=[STRING];                                                                          |  |
|----------------------|----------------------------------------------------------------------------------------------------|--|
| Variable fields      | \$1: Protocol type. \$2: Application protocol name. \$3: Username. \$4: Source MAC address. \$5: Source IPv6 address. \$6: Source port number. \$7: Destination IPv6 address. \$8: Destination port number. \$9: Source security zone. \$10: Destination security zone. \$11: URL filtering policy name. \$11: URL parent category name. \$12: URL parent category name. \$13: URL subcategory name. \$14: URL content. \$15: Access time. \$16: Client type. This field is not supported in the current software version. \$17: Actions applied to the packet. Available actions are:                               |  |
| Severity level       | 6                                                                                                    |  |
| Example              | UFLT/6/UFLT_MATCH_IPV6_LOG:Protocol(1001)=TCP;Application(1002)= SouhuNews;UserName(1113)=;SrcMacAddr(1021)=08-00-27-11-93-78;SrcIP v6Addr(1036)=2001::2;SrcPort(1004)=51396;DstIPv6Addr(1037)=3001::2;Ds tPort(1008)=25;SrcZoneName(1025)=in;DstZoneName(1035)=out;PolicyNa me(1079)=1;URLParentCategory(1128)=SearchEngines&PortalsURLCatego ry(1094)=SearchEngines&PortalsURL(1093)=news.sohu.com/upload/itoolba r/itoolbar.index.loader.20140923.js;VistTime(1114)=1480688515;Client(1110)=;Action(1053)=Permit; VlanID(1175)=400;VNI(1213)=;SrcLocation(1209)=China Macao;DstLocation(1214)=SaintKittsandNevis; |  |
| Explanation          | An IPv6 packet matched a URL filtering rule.                                                                                                    |  |
| Recommended action   | No action is required.                                                                                                    |  |
| INCOMINICINGE ACTION | action to required.                                                                                                    |  |

# UFLT\_NOT\_MATCH\_IPV4\_LOG (fast log)

| Message text    | Protocol(1001)=[STRING];Application(1002)=[STRING];UserName(1113)=[STRING];SrcMacAddr(1021)=[STRING];SrcIPAddr(1003)=[IPADDR];SrcPort(1 004)=[UINT16];NATSrcIPAddr(1005)=[IPADDR];NATSrcPort(1006)=[UINT16];DstIPAddr(1007)=[IPADDR];DstPort(1008)=[UINT16];NATDstIPAddr(1009)=[IPADDR];NATDstPort(1010)=[UINT16];SrcZoneName(1025)=[STRING];DstZoneName(1035)=[STRING];PolicyName(1079)=[STRING];URLParentCategory(1128)=[STRING];URLCategory(1094)=[STRING];URL(1093)=[STRING];VistTime(1114)=[STRING];Client(1110)=[STRING];Action(1053)=[STRING];VlanID(1175)=[UINT32];VNI(1213)=[UINT32];SrcLocation(1209)=[STRING];DstLocation(1214)=[STRING];                                                                                                    |  |
|-----------------|----------------------------------------------------------------------------------------------------|--|
| Variable fields | \$1: Protocol type. \$2: Application protocol name. \$3: Username. \$4: Source MAC address. \$5: Source IP address. \$6: Source port number. \$7: Source IP address after NAT. \$8: Source port number after NAT. \$9: Destination IP address. \$10: Destination IP address after NAT. \$11: Destination IP address after NAT. \$12: Destination IP address after NAT. \$13: Source security zone. \$14: Destination security zone. \$15: URL filtering policy name. \$16: URL parent category name. If no category is matched, this field displays a hyphen (-). \$17: URL subcategory name. If no subcategory is matched, this field displays Unknown. \$18: URL content. \$19: Access time. \$20: Client type. This field is not supported in the current software version. \$21: Actions applied to the packet. Available actions are:  Block-Source. Permit. Drop. Reset. Redirect. \$22: VLAN ID. \$23: VXLAN ID. \$24: Source location. |  |
| Severity level  | \$25: Destination location.                                                                                                    |  |
| Severity level  |                                                                                                    |  |
| Example         | UFLT/6/UFLT_NOT_MATCH_IPV4_LOG:Protocol(1001)=TCP;Application(1 002)=SouhuNews;UserName(1113)=;SrcMacAddr(1021)=08-00-27-11-93-78 ;SrcIPAddr(1003)=112.1.1.2;SrcPort(1004)=3887;NATSrcIPAddr(1005)=112. 1.1.2;NATSrcPort(1006)=3887;DstIPAddr(1007)=114.1.1.2;DstPort(1008)=80 ;NATDstIPAddr(1009)=114.1.1.2;NATDstPort(1010)=80;SrcZoneName(1025)=in;DstZoneName(1035)=out;PolicyName(1079)=1;URLParentCategory(112)                                                                                                    |  |

|                    | 8)=-;URLCategory(1094)=Unknown;URL(1093)=news.sohu.com/upload/itoo bar/index/toolbar_bg_130315.gif;VistTime(1114)=1480691551;Client(1110)=Action(1053)=Permit;VlanID(1175)=400;VNI(1213)=;SrcLocation(1209)=Cha Macao;DstLocation(1214)=SaintKittsandNevis; |  |
|--------------------|----------------------------------------------------------------------------------------------------|--|
| Explanation        | No matching URL filtering rule was found for an IPv4 packet.                                                                                                    |  |
| Recommended action | No action is required.                                                                                                    |  |

# UFLT\_NOT\_MATCH\_IPV6\_LOG (fast log)

| Message text       | Protocol(1001)=[STRING];Application(1002)=[STRING];UserName(1113)=[STRING];SrcMacAddr(1021)=[STRING];SrcIPv6Addr(1036)=[IPADDR];SrcPort(1004)=[UINT16];DstIPv6Addr(1037)=[IPADDR];DstPort(1008)=[UINT16];SrcZoneName(1025)=[STRING];DstZoneName(1035)=[STRING];PolicyName(1079)=[STRING];URLParentCategory(1128)=[STRING];URLCategory(1094)=[STRING];URL(1093)=[STRING];VistTime(1114)=[STRING];Client(1110)=[STRING];Action(1053)=[STRING];VlanID(1175)=[UINT32];VNI(1213)=[UINT32];SrcLocation(1209)=[STRING];DstLocation(1214)=[STRING];                                              |  |
|--------------------|----------------------------------------------------------------------------------------------------|--|
| Variable fields    | \$1: Protocol type. \$2: Application protocol name. \$3: Username. \$4: Source MAC address. \$5: Source IPv6 address. \$6: Source port number. \$7: Destination IPv6 address. \$8: Destination port number. \$9: Source security zone. \$10: Destination security zone. \$11: URL filtering policy name. \$12: URL parent category name. If no category is matched, this field displays a hyphen (-). \$13: URL category name. If no subcategory is matched, this field displays                                                                                                    |  |
| Variable fields    | Unknown. \$14: URL content. \$15: Access time. \$16: Client type. This field is not supported in the current software version. \$17: Actions applied to the packet. Available actions are:  • Block-Source.  • Permit.  • Drop.  • Reset.  • Redirect.  \$18: VLAN ID. \$19: VXLAN ID. \$20: Source location.                                                                                                    |  |
| Severity level     | 6                                                                                                    |  |
| Example            | UFLT/6/UFLT_NOT_MATCH_IPV6_LOG:Protocol(1001)=TCP;Application(1 002)=SouhuNews;UserName(1113)=;SrcMacAddr(1021)=08-00-27-11-93-78 ;SrcIPv6Addr(1036)=2001::2;SrcPort(1004)=51396;DstIPv6Addr(1037)=3001 ::2;DstPort(1008)=25;SrcZoneName(1025)=in;DstZoneName(1035)=out;Poli cyName(1079)=1;URLParentCategory(1128)=-;URLCategory(1094)=Unknow n;URL(1093)=news.sohu.com/upload/itoolbar/itoolbar.index.loader.20140923 .js;VistTime(1114)=1480688515;Client(1110)=;Action(1053)=Permit;VlanID(1 175)=400;VNI(1213)=;SrcLocation(1209)=China Macao;DstLocation(1214)=SaintKittsandNevis; |  |
| Explanation        | No matching URL filtering rule was found for an IPv6 packet.                                                                                                    |  |
| Recommended action | No action is required.                                                                                                    |  |
|                    |                                                                                                    |  |

# **VLAN** messages

This section contains VLAN messages.

#### VLAN\_FAILED

| Message<br>text     | Failed to add interface [STRING] to the default VLAN.                                                                                            |
|---------------------|----------------------------------------------------------------------------------------------------|
| Variable fields     | \$1: Interface name.                                                                                                    |
| Severity<br>level   | 4                                                                                                    |
| Example             | VLAN/4/VLAN_FAIL<br>ED: Failed to add<br>interface<br>S-Channel4/2/0/19:<br>100 to the default<br>VLAN.                                          |
| Explanation         | An S-channel interface was created when hardware resources were insufficient. The S-channel interface failed to be assigned to the default VLAN. |
| Recommen ded action | No action is required.                                                                                                    |

### VLAN\_VLANMAPPING\_FAILED

| The configuration failed because of resource insufficiency or conflicts on [STRING].                                                                                                    |
|----------------------------------------------------------------------------------------------------|
| \$1: Interface name.                                                                                                    |
| 4                                                                                                    |
| VLAN/4/VLAN_VLANMAPPING_FA ILED: The configuration failed because of resource insufficiency or conflicts on GigabitEthernet1/0/1.  Part of or all VLAN mapping configurations on the interface were |

| occurrences:                                                                                                    |
|----------------------------------------------------------------------------------------------------|
| Hardware resources were insufficient for the interface.      The interface joined or left a Layer 2 aggregation group. |
|                                                                                                    |
| No action is required.                                                                                                 |

## VLAN\_VLANSTRIP\_REG\_DIFF\_CONFIG

| Mes<br>sag<br>e<br>text                   | The value of the vlan-strip register is different from the configuration on interface [STRING].                                                                    |
|-------------------------------------------|----------------------------------------------------------------------------------------------------|
| Vari<br>able<br>fiel<br>ds                | \$1: Interface name.                                                                                                    |
| Sev<br>erit<br>y<br>leve<br>I             | 3                                                                                                    |
| Exa<br>mpl<br>e                           | VLAN/3/VLAN_VLANSTRIP_<br>REG_DIFF_CONFIG: The<br>value of the vlan-strip register<br>is different from the<br>configuration on interface<br>GigabitEthernet1/0/1. |
| Exp<br>lana<br>tion                       | The VLAN tag stripping configuration on an interface is different from the value of the vlan-strip register.                                                       |
| Rec<br>om<br>me<br>nde<br>d<br>acti<br>on | Check the operating environments of VMs and hosts, and configure VLAN tag stripping again.                                                                         |

## VLAN\_VLANTRANSPARENT\_FAILED

| The configuration failed because of resource insufficiency or conflicts on [STRING].                                                  |
|----------------------------------------------------------------------------------------------------|
| \$1: Interface name.                                                                                                    |
| 4                                                                                                    |
| VLAN/4/VLAN_VLANTRANSPARE NT_FAILED: The configuration failed because of resource insufficiency or conflicts on GigabitEthernet1/0/1. |
| Part of or all VLAN transparent transmission configurations on the interface were lost because of one                                 |

|   | of the following occurrences:                                                                       |
|---|----------------------------------------------------------------------------------------------------|
|   | <ul> <li>Hardware         resources were         insufficient for the         interface.</li> </ul> |
| i | • The interface joined or left a Layer 2 aggregation group.                                         |
| I |                                                                                                    |
|   |                                                                                                    |
| i |                                                                                                    |
|   | No action is required.                                                                              |
|   |                                                                                                    |
|   |                                                                                                    |
| i |                                                                                                    |
| ! |                                                                                                    |

# **VRRP** messages

This section contains VRRP messages.

#### VRRP\_AUTH\_FAILED

| Message text       | Authentication failed in [STRING] virtual router [UINT32] (configured on [STRING]): [STRING].                                                                            |
|--------------------|----------------------------------------------------------------------------------------------------|
| Variable fields    | \$1: VRRP version. \$2: VRRP group number. \$3: Name of the interface where the VRRP group is configured. \$4: Error information details.                                |
| Severity level     | 6                                                                                                    |
| Example            | VRRP/6/VRRP_AUTH_FAILED: Authentication failed in IPv4 virtual router 10 (configured on Ethernet0/0): Authentication type mismatch.                                      |
| Explanation        | A VRRP packet was received, but did not pass the authentication examination.                                                                                             |
| Recommended action | Check the configuration of the VRRP group on the specified interface. Make sure every router in the VRRP group uses the same authentication mode and authentication key. |

#### VRRP\_CONFIG\_ERROR

| Message text       | The [STRING] virtual router [UINT32] (configured on [STRING]) detected a VRRP configuration error: [STRING].                                             |
|--------------------|----------------------------------------------------------------------------------------------------|
| Variable fields    | \$1: VRRP version. \$2: VRRP group number. \$3: Name of the interface where VRRP group is configured. \$4: Error information details.                    |
| Severity level     | 6                                                                                                    |
| Example            | VRRP/6/VRRP_CONFIG_ERROR: The IPv4 virtual router 10 (configured on Ethernet0/0) detected a VRRP configuration error: Virtual IP address count mismatch. |
| Explanation        | The VRRP group configuration is not correct. For example, the virtual IP address count of the VRRP group is not the same on the members.                 |
| Recommended action | Check the VRRP group configuration on the specified interface. Make sure every member in the VRRP group uses the same configuration.                     |

# VRRP\_PACKET\_ERROR

| Message text       | The [STRING] virtual router [UINT32] (configured on [STRING]) received an error packet: [STRING].                             |
|--------------------|----------------------------------------------------------------------------------------------------|
| Variable fields    | \$1: VRRP version. \$2: VRRP group number. \$3: Interface where the VRRP group is configured. \$4: Error information details. |
| Severity level     | 6                                                                                                    |
| Example            | VRRP/6/VRRP_PACKET_ERROR: The IPv4 virtual router 10 (configured on Ethernet0/0) received an error packet: CKSUM error.       |
| Explanation        | The VRRP group received an invalid VRRP packet. For example, the checksum was not correct.                                    |
| Recommended action | Check the VRRP group configuration on the specified interface.                                                                |

## VRRP\_STATUS\_CHANGE

| Message text       | The status of [STRING] virtual router [UINT32] (configured on [STRING]) changed from [STRING] to [STRING]:                                                                                                    |
|--------------------|----------------------------------------------------------------------------------------------------|
| Variable fields    | \$1: VRRP version. \$2: VRRP group number. \$3: Name of the interface where the VRRP group is configured. \$4: Original status. \$5: Current status. \$6: Reason for status change:  • Interface event received—An interface event was received.  • IP address deleted—The virtual IP address has been deleted.  • The status of the tracked object changed—The status of the associated track entry changed.  • VRRP packet received—A VRRP advertisement was received.  • Current device has changed to IP address owner—The current device has become the IP address owner.  • Master-down-timer expired—The master down timer (3 x VRRP advertisement interval + Skew_Time) expired.  • Zero priority packet received—A VRRP packet containing priority 0 was received.  • Preempt—Preemption occurred. |
| Severity level     | 6                                                                                                    |
| Example            | VRRP/6/VRRP_STATUS_CHANGE: The status of IPv4 virtual router 10 (configured on Ethernet0/0) changed (from Backup to Master): Master-down-timer expired.                                                                                                    |
| Explanation        | <ul> <li>The VRRP group status changed because of the following reasons:</li> <li>An interface event was received.</li> <li>The virtual IP address has been deleted.</li> <li>The status of the associated track entry changed.</li> <li>A VRRP advertisement was received.</li> <li>The current device has become the IP address owner.</li> <li>The master down timer (3 x VRRP advertisement interval + Skew_Time) expired.</li> <li>A VRRP packet containing priority 0 was received.</li> <li>Preemption occurred.</li> </ul>                                                                                                    |
| Recommended action | Check the VRRP group status to make sure it is operating correctly.                                                                                                    |
|                    |                                                                                                    |

#### VRRP\_VF\_STATUS\_CHANGE

| Message text       | The [STRING] virtual router [UINT32] (configured on [STRING]) virtual forwarder [UINT32] detected status change (from [STRING] to [STRING]): [STRING].                                                          |
|--------------------|----------------------------------------------------------------------------------------------------|
| Variable fields    | \$1: VRRP version. \$2: VRRP group number. \$3: Name of the interface where the VRRP group is configured. \$4: VF ID. \$5: Original status of VF. \$6: Current status of VF. \$7: Reason for the status change. |
| Severity level     | 6                                                                                                    |
| Example            | VRRP/6/VRRP_VF_STATUS_CHANGE: The IPv4 virtual router 10 (configured on GigabitEthernet5/1) virtual forwarder 2 detected status change (from Active to Initialize): Weight changed.                             |
| Explanation        | The status of the virtual forwarder has changed because the weight changed, the timeout timer expired, or VRRP went down.                                                                                       |
| Recommended action | Check the status of the track entry.                                                                                                    |

## VRRP\_VMAC\_INEFFECTIVE

| Message text       | The [STRING] virtual router [UINT32] (configured on [STRING]) failed to add virtual MAC: [STRING].                                               |
|--------------------|----------------------------------------------------------------------------------------------------|
| Variable fields    | \$1: VRRP version. \$2: VRRP group number. \$3: Name of the interface where the VRRP group is configured. \$4: Reason for the error.             |
| Severity level     | 3                                                                                                    |
| Example            | VRRP/3/VRRP_VMAC_INEFFECTIVE: The IPv4 virtual router 10 (configured on Ethernet0/0) failed to add virtual MAC: Insufficient hardware resources. |
| Explanation        | The virtual router failed to add a virtual MAC address.                                                                                          |
| Recommended action | Find out the root cause for the operation failure and fix the problem.                                                                           |

## **VSRP** messages

This section contains VSRP messages.

#### VSRP\_BIND\_FAILED

| Message text       | Failed to bind the IP addresses and the port on VSRP peer [STRING].                                                          |
|--------------------|----------------------------------------------------------------------------------------------------|
| Variable fields    | \$1: VSRP peer name.                                                                                                    |
| Severity level     | 6                                                                                                    |
| Example            | VSRP/6/VSRP_BIND_FAILED: Failed to bind the IP addresses and the port on VSRP peer aaa.                                      |
| Explanation        | Failed to bind the IP addresses and the port when creating a TCP connection to the VSRP peer because the TCP port is in use. |
| Recommended action | No action is required.                                                                                                    |

## **VXLAN** messages

This section contains VXLAN messages.

#### VXLAN\_LICENSE\_UNAVAILABLE

| Message text       | The VXLAN feature is disabled, because no licenses are valid.                                    |
|--------------------|--------------------------------------------------------------------------------------------------|
| Variable fields    | N/A                                                                                              |
| Severity level     | 3                                                                                                |
| Example            | VXLAN/3/VXLAN_LICENSE_UNAVAILABLE: The VXLAN feature is disabled, because no licenses are valid. |
| Explanation        | VXLAN was disabled because no licenses were valid.                                               |
| Recommended action | Install valid licenses for VXLAN.                                                                |

## **WEB** messages

This section contains Web messages.

### **LOGIN**

| Message text                      | [STRING] logged in from [STRING].                          |
|-----------------------------------|------------------------------------------------------------|
| Variable fields                   | \$1: Username of the user.<br>\$2: IP address of the user. |
| Severity level                    | 5                                                          |
| Example                           | WEB/5/LOGIN: admin logged in from 127.0.0.1.               |
| Explanation                       | A user logged in successfully.                             |
| Recommended<br>ac<br>ti<br>o<br>n | No action is required.                                     |

# LOGIN\_FAILED

| Message text                      | [STRING] failed to log in from [STRING].                   |
|-----------------------------------|------------------------------------------------------------|
| Variable fields                   | \$1: Username of the user.<br>\$2: IP address of the user. |
| Severity level                    | 5                                                          |
| Example                           | WEB/5/LOGIN_FAILED: admin failed to log in from 127.0.0.1. |
| Explanation                       | A user failed to log in.                                   |
| Recommended<br>ac<br>ti<br>o<br>n | No action is required.                                     |

## LOGOUT

| Message text                      | [STRING] logged out from [STRING].                         |
|-----------------------------------|------------------------------------------------------------|
| Variable fields                   | \$1: Username of the user.<br>\$2: IP address of the user. |
| Severity level                    | 5                                                          |
| Example                           | WEB/5/LOGOUT: admin logged out from 127.0.0.1.             |
| Explanation                       | A user logged out successfully.                            |
| Recommended<br>ac<br>ti<br>o<br>n | No action is required.                                     |

## **WEBCACHE** messages

This section contains Web caching messages.

#### WEBCACHE\_CHECK

| Message text                      | Web caching is not available.Reason: The system is checking whether the Web cache directory is accessible. Please wait                            |
|-----------------------------------|----------------------------------------------------------------------------------------------------|
| Variable fields                   | None                                                                                                    |
| Severity level                    | 4                                                                                                    |
| Example                           | WEBCACHE/4/WEBCACHE_CHECK Web caching is not available. Reason: The system is checking whether the Web cache directory is accessible. Please wait |
| Explanation                       | The Web caching feature was not available because the system was checking whether the Web cache directory was accessible.                         |
| Recommended<br>ac<br>ti<br>o<br>n | Wait for the system to finish the check operation.                                                                                                |

#### WEBCACHE\_AVAILABLE

| Message text                      | Web cache directory is accessible. Web caching is available now.                                |
|-----------------------------------|-------------------------------------------------------------------------------------------------|
| Variable fields                   | None                                                                                            |
| Severity level                    | 6                                                                                               |
| Example                           | WEBCACHE/6/WEBCACHE_AVAILABLE: Web cache directory is accessible. Web caching is available now. |
| Explanation                       | The Web cache directory was accessible. The Web caching feature was available.                  |
| Recommended<br>ac<br>ti<br>o<br>n | No action is required.                                                                          |

#### WEBCACHE\_INAVAILABLE

| Message text                      | Web caching is not available. Reason: The Web cache directory is not accessible.                                  |
|-----------------------------------|----------------------------------------------------------------------------------------------------|
| Variable fields                   | None                                                                                                    |
| Severity level                    | 6                                                                                                    |
| Example                           | WEBCACHE/6/WEBCACHE_INAVAILABLE: Web caching is not available. Reason: The Web cache directory is not accessible. |
| Explanation                       | Because the Web cache directory was not accessible, the Web caching feature was not available.                    |
| Recommended<br>ac<br>ti<br>o<br>n | Use the file-directory command to specify a Web cache directory that is accessible.                               |

### WFF messages

This section contains WLAN fast forwarding (WFF) messages.

#### WFF\_HARDWARE\_INIT\_FAILED

| Message text       | Firmware [UINT32] was set to pass-through mode because initialization failed.                          |
|--------------------|----------------------------------------------------------------------------------------------------|
| Variable fields    | \$1: Firmware number.                                                                                  |
| Severity level     | 5                                                                                                    |
| Example            | WFF/5/WFF_HARDWARE_INIT_FAILED: Firmware 0 was set to pass-through mode because initialization failed. |
| Explanation        | The pass-through mode was set for the firmware because of firmware initialization failure.             |
| Recommended action | No action is required.                                                                                 |

#### WFF\_HARDWARE\_IPC\_FAILED

| Message text       | Firmware [UINT32] was set to pass-through mode because IPC check failed.                         |
|--------------------|--------------------------------------------------------------------------------------------------|
| Variable fields    | \$1: Firmware number.                                                                            |
| Severity level     | 5                                                                                                |
| Example            | WFF/5/WFF_HARDWARE_IPC_FAILED: Firmware 0 was set to pass-through mode because IPC check failed. |
| Explanation        | The pass-through mode was set for the firmware because of IPC check failure.                     |
| Recommended action | No action is required.                                                                           |

#### WFF\_HARDWARE\_LOOPBACK\_FAILED

| Message text       | Firmware [UINT32] was set to pass-through mode because loopback check failed.                              |
|--------------------|----------------------------------------------------------------------------------------------------|
| Variable fields    | \$1: Firmware number.                                                                                      |
| Severity level     | 5                                                                                                    |
| Example            | WFF/5/WFF_HARDWARE_LOOPBACK_FAILED: Firmware 0 was set to pass-through mode because loopback check failed. |
| Explanation        | The pass-through mode was set for the firmware because of loopback check failure.                          |
| Recommended action | No action is required.                                                                                     |

#### WFF\_HARDWARE\_PCIE\_FAILED

| Message text       | Firmware [UINT32] was set to pass-through mode because PCIE check failed.                              |
|--------------------|----------------------------------------------------------------------------------------------------|
| Variable fields    | \$1: Firmware number.                                                                                  |
| Severity level     | 5                                                                                                    |
| Example            | WFF/5/WFF_HARDWARE_LOOPBACK_FAILED: Firmware 0 was set to pass-through mode because PCIE check failed. |
| Explanation        | The pass-through mode was set for the firmware because of a PCIE check failure.                        |
| Recommended action | No action is required.                                                                                 |

## **WIPS** messages

This section contains WIPS messages.

#### **APFLOOD**

| Message text       | -VSD=[STRING]; AP flood detected.                                      |
|--------------------|------------------------------------------------------------------------|
| Variable fields    | \$1: VSD name.                                                         |
| Severity level     | 5                                                                      |
| Example            | WIPS/5/APFLOOD: -VSD=home; AP flood detected.                          |
| Explanation        | The number of APs detected in the specified VSD reached the threshold. |
| Recommended action | Determine whether the device has suffered an attack.                   |

### AP\_CHANNEL\_CHANGE

| Message text       | -VSD=[STRING]-SrcMAC=[MAC]; Channel change detected.                                |
|--------------------|-------------------------------------------------------------------------------------|
| Variable fields    | \$1: VSD name.<br>\$2: MAC address of the AP.                                       |
| Severity level     | 5                                                                                   |
| Example            | WIPS/5/AP_CHANNEL_CHANGE: -VSD=home-SrcMAC=1122-3344-5566; Channel change detected. |
| Explanation        | The channel of the specified AP changed.                                            |
| Recommended action | Determine whether the channel change is valid.                                      |

#### **ASSOCIATEOVERFLOW**

| Message text       | -VSD=[STRING]-SrcMAC=[MAC]; Association/Reassociation DoS attack detected.                                |
|--------------------|----------------------------------------------------------------------------------------------------|
| Variable fields    | \$1: VSD name.<br>\$2: MAC address of the AP.                                                             |
| Severity level     | 5                                                                                                    |
| Example            | WIPS/5/ASSOCIATEOVERFLOW: -VSD=home-SrcMAC=1122-3344-5566; Association/Reassociation DoS attack detected. |
| Explanation        | The specified AP sent an association response with the status code 17.                                    |
| Recommended action | Determine whether the AP has suffered an attack.                                                          |

## WIPS\_DOS

| Message text       | -VSD=[STRING]; [STRING] rate attack detected.                                             |
|--------------------|-------------------------------------------------------------------------------------------|
| Variable fields    | \$1: VSD name.<br>\$2: Device type: AP or client.                                         |
| Severity level     | 5                                                                                         |
| Example            | WIPS/5/WIPS_DOS: -VSD=home; AP rate attack detected.                                      |
| Explanation        | The number of device entries learned within the specified interval reached the threshold. |
| Recommended action | Determine whether the device suffers an attack.                                           |

## WIPS\_FLOOD

| Message text       | -VSD=[STRING]-SrcMAC=[MAC]; [STRING] flood detected.                                                                                                    |  |
|--------------------|----------------------------------------------------------------------------------------------------|--|
| Variable fields    | \$1: VSD name. \$2: Attacker's MAC address. \$3: Flood attack type. Options include the following:  • Association request  • Authentication  • Disassociation  • Reassociation request  • Deauthentication  • Null data  • Beacon  • Probe request  • BlockAck  • CTS  • RTS  • EAPOL start |  |
| Severity level     | 5                                                                                                    |  |
| Example            | WIPS/5/WIPS_FLOOD: -VSD=home-SrcMAC=1122-3344-5566; Association request flood detected.                                                                                                    |  |
| Explanation        | The number of a specific type of packets detected within the specified interval reached the threshold.                                                                                                    |  |
| Recommended action | Determine whether the packet sender is an authorized device.                                                                                                    |  |

### **HONEYPOT**

| Message text       | -VSD=[STRING]-SrcMAC=[MAC]; Honeypot AP detected.                       |
|--------------------|-------------------------------------------------------------------------|
| Variable fields    | \$1: VSD name.<br>\$2: MAC address of the AP.                           |
| Severity level     | 5                                                                       |
| Example            | WIPS/5/HONEYPOT: -VSD=home-SrcMAC=1122-3344-5566; Honeypot AP detected. |
| Explanation        | The specified AP was detected as a honeypot AP.                         |
| Recommended action | Determine whether the device has suffered an attack.                    |

### **HTGREENMODE**

| Message text       | -VSD=[STRING]-SrcMAC=[MAC]; HT-Greenfield AP detected.                          |  |
|--------------------|---------------------------------------------------------------------------------|--|
| Variable fields    | \$1: VSD name.<br>\$2: MAC address of the AP.                                   |  |
| Severity level     | 5                                                                               |  |
| Example            | WIPS/5/HTGREENMODE: -VSD=home-SrcMAC=1122-3344-5566; HT-Greenfield AP detected. |  |
| Explanation        | The specified AP was detected as an HT-greenfield AP.                           |  |
| Recommended action | Determine whether the device has suffered an attack.                            |  |

# WIPS\_MALF

| Message text       | -VSD=[STRING]-SrcMAC=[MAC]; Error detected: [STRING].                                                                                                    |
|--------------------|----------------------------------------------------------------------------------------------------|
| Variable fields    | \$1: VSD name. \$2: Sender's MAC address. \$3: Malformed packet type. Options include the following:  • invalid ie length—Invalid IE length.  • duplicated ie—Duplicate IE.  • redundant ie—Redundant IE.  • invalid pkt length—Invalid packet length.  • illegal ibss ess—Abnormal IBSS and ESS setting.  • invalid source addr—Invalid source MAC address.  • overflow eapol key—Oversized EAPOL key.  • malf auth—Malformed authentication request frame.  • malf assoc req—Malformed association request frame.  • malf ht ie—Malformed HT IE.  • large duration—Oversized duration.  • null probe resp—Malformed probe response frame.  • invalid deauth code—Invalid deauthentication code.  • invalid disassoc code—Invalid disassociation code.  • over flow ssid—Oversized SSID.  • fata jack—FATA-Jack. |
| Severity level     | 5                                                                                                    |
| Example            | WIPS/5/WIPS_MALF: -VSD=home-SrcMAC=1122-3344-5566; Erro detected: fata jack.                                                                                                    |
| Explanation        | A malformed packet was detected.                                                                                                    |
| Recommended action | Determine whether the packet sender is an authorized device.                                                                                                    |

### MAN\_IN\_MIDDLE

| Message text       | -VSD=[STRING]-SrcMAC=[MAC]; Man-in-the-middle attack detected.                            |
|--------------------|-------------------------------------------------------------------------------------------|
| Variable fields    | \$1: VSD name.<br>\$2: MAC address of the client.                                         |
| Severity level     | 5                                                                                         |
| Example            | WIPS/5/MAN_IN_MIDDLE: -VSD=home-SrcMAC=1122-3344-5566; Man-in-the-middle attack detected. |
| Explanation        | The specified client suffered a man-in-the-middle attack.                                 |
| Recommended action | Determine whether the client has suffered a man-in-the-middle attack.                     |

## WIPS\_ROGUE

| Message text       | -VSD=[STRING]-SrcMAC=[MAC]; Rogue AP detected by radio 1 of sensor [STRING] on channel 149 (RSSI=84).                    |
|--------------------|----------------------------------------------------------------------------------------------------|
| Variable fields    | \$1: VSD name.<br>\$2: MAC address of the rogue AP.                                                                      |
| Severity level     | 5                                                                                                    |
| Example            | WIPS/5/WIPS_ROGUE: -VSD=home-SrcMAC=1122-3344-5566; Rogue AP detected by radio 1 of sensor ap1 on channel 149 (RSSI=84). |
| Explanation        | A rogue AP was detected.                                                                                                 |
| Recommended action | Enable WIPS to take countermeasures against rogue APs.                                                                   |

## WIPS\_SPOOF

| Message text       | -VSD=[STRING]-SrcMAC=[MAC]; [STRING] detected.                                                                                                    |  |
|--------------------|----------------------------------------------------------------------------------------------------|--|
| Variable fields    | \$1: VSD name. \$2: MAC address of the device being spoofed. \$3: Spoofing attack type. Options include the following:  • AP spoofing AP—A fake AP spoofs an authorized AP.  • AP spoofing client—A fake AP spoofs an authorized client.  • AP spoofing ad-hoc—A fake AP spoofs an Ad hoc device.  • Ad-hoc spoofing AP—An Ad hoc device spoofs an authorized AP.  • Client spoofing AP—A client spoofs an authorized AP. |  |
| Severity level     | 5                                                                                                    |  |
| Example            | WIPS/5/WIPS_SPOOF: -VSD=home-SrcMAC=1122-3344-5566; AP spoofing AP detected.                                                                                                    |  |
| Explanation        | A spoofing attack was detected.                                                                                                    |  |
| Recommended action | Determine whether the packet sender is an authorized device.                                                                                                    |  |

#### WIPS\_UNAUTH

| Message text       | -VSD=[STRING]-SrcMAC=[MAC];Unauthorized client detected by radio 1 of sensor [STRING] on channel 149 (RSSI=84).                      |
|--------------------|----------------------------------------------------------------------------------------------------|
| Variable fields    | \$1: VSD name.<br>\$2: MAC address of the unauthorized client.                                                                       |
| Severity level     | 5                                                                                                    |
| Example            | WIPS/5/WIPS_UNAUTH: -VSD=home-SrcMAC=1122-3344-5566; Unauthorized client detected by radio 1 of sensor ap1 on channel 149 (RSSI=84). |
| Explanation        | An unauthorized client was detected.                                                                                                 |
| Recommended action | Determine whether unauthorized clients exist.                                                                                        |

#### WIPS\_WEAKIV

| Message text       | -VSD=[STRING]-SrcMAC=[MAC]; Weak IV detected.                          |
|--------------------|------------------------------------------------------------------------|
| Variable fields    | \$1: VSD name.<br>\$2: Sender's MAC address.                           |
| Severity level     | 5                                                                      |
| Example            | WIPS/5/WIPS_WEAKIV: -VSD=home-SrcMAC=1122-3344-5566; Weak IV detected. |
| Explanation        | A weak IV was detected.                                                |
| Recommended action | Use a more secure encryption method to encrypt packets.                |

#### **WIRELESSBRIDGE**

| Message text       | -VSD=[STRING]-AP1=[MAC]-AP2=[MAC]]; Wireless bridge detected.                                     |
|--------------------|---------------------------------------------------------------------------------------------------|
| Variable fields    | \$1: VSD name.<br>\$2: MAC address of AP 1.<br>\$3: MAC address of AP 2.                          |
| Severity level     | 5                                                                                                 |
| Example            | WIPS/5/WIRELESSBRIDGE: -VSD=home-AP1=1122-3344-5566-AP2=7788-9966-5544; Wireless bridge detected. |
| Explanation        | The specified APs set up a wireless bridge.                                                       |
| Recommended action | Determine whether the wireless bridge is valid.                                                   |

## **WLANAUD** messages

This section contains WLANAUD messages.

### WLANAUD\_CLIENT\_ONLINE

| Message text                      | <ul> <li>UserIP=[STRING], UserMAC=[STRING], APMAC=[STRING].</li> <li>UserMAC=[STRING], UserIP=[STRING], APName=[ STRING], APMAC=[STRING], SSID=[ STRING], BSSID=[ STRING].</li> </ul>                                                                                                  |
|-----------------------------------|----------------------------------------------------------------------------------------------------|
| Variable fields                   | \$1: IP address of the client. \$2: MAC address of the client. \$3: MAC address of the AP with which the client is associated. \$4: Name of the AP with which the client is associated. \$5: SSID with which the client is associated. \$6: BSSID with which the client is associated. |
| Severity level                    | 5                                                                                                    |
| Example                           | <ul> <li>WLANAUD/5/WLAN_CLIENT_ONLINE:         UserIP=192.168.0.1,</li></ul>                                                                                                    |
| Explanation                       | A client was associated with an AP.                                                                                                    |
| Recommended<br>ac<br>ti<br>o<br>n | No action is required.                                                                                                    |

## **WMESH** messages

This section contains WLAN mesh messages.

## MESH\_ACTIVELINK\_SWITCH

| Message text       | Switch an active link from [MAC] ([CHAR]) to [MAC] ([CHAR]): peer quantity = [UINT64], link quantity = [UINT16], switch reason = [UINT32].                                                                                                    |
|--------------------|----------------------------------------------------------------------------------------------------|
| Variable fields    | \$1: Mesh peer MAC address before active/standby link switchover. \$2: RSSI on the link before active/standby link switchover. \$3: Mesh peer MAC address after active/standby link switchover. \$4: RSSI on the link after active/standby link switchover. \$5: Mesh peer quantity after active/standby link switchover. \$6: Mesh link quantity after active/standby link switchover. \$7: Reason for link switchover:  1—First mesh link establishment.  2—Active switchover (MLSP link switchover optimization disabled).  3—Active switchover (MLSP link switchover optimization enabled).  4—Passive switchover or switchover after forced logoff. |
| Severity level     | 5                                                                                                    |
| Example            | WMESH/5/MESH_ACTIVELINK_SWITCH: Switch an active link from 50da-00d2-4b50 (55) to 50da-00d2-49e0 (74): peer quantity = 3, link quantity = 2, switch reason = 2.                                                                                                    |
| Explanation        | An active/standby mesh link switchover occurred.                                                                                                    |
| Recommended action | No action is required.                                                                                                    |

### MESH\_LINKDOWN

| Message text       | Mesh link on interface [CHAR] is down: peer MAC = [MAC], RSSI = [CHAR], reason: [STRING] ([STRING]).                                                                                                    |
|--------------------|----------------------------------------------------------------------------------------------------|
| Variable fields    | \$1: Link interface number. \$2: Mesh peer MAC address. \$3: RSSI on the link. \$4: Reason:  • AP status change.  • Radio status change.  • Mesh configuration change—Mesh configuration, such as mesh profile or mesh policy, changed.                                                                                                    |
|                    | <ul> <li>Mesh BSS deleted.</li> <li>Excessive RSSI—The link RSSI has exceeded the link saturation RSSI.</li> <li>Weak RSSI.</li> <li>Packet check failure.</li> <li>Link keepalive failure.</li> <li>Active link keepalive failure.</li> <li>Worst link replaced when MLSP link limit is reached.</li> <li>Neighbor zerocfg status change—The state of a neighbor of the temporary link is changed from zero configuration to non-zero configuration.</li> </ul> |
|                    | <ul> <li>Neighbor refresh.</li> <li>Mesh link established during scan initialization or auto channel scan.</li> <li>Unknown reason.</li> <li>\$5: Link terminated by:</li> <li>local.</li> <li>peer.</li> </ul>                                                                                                    |
| Severity level     | 5                                                                                                    |
| Example            | WMESH/5/MESH_LINKDOWN: Mesh link on interface 50 is down: peer MAC = 50da-00d2-4b50, RSSI = 45, reason: AP status change (peer).                                                                                                    |
| Explanation        | A mesh link was terminated.                                                                                                    |
| Recommended action | No action is required.                                                                                                    |

#### MESH\_LINKUP

| Message text       | Mesh link on interface [CHAR] is up: peer MAC = [MAC], peer radio mode = [UINT32], RSSI = [CHAR].                                                                                     |
|--------------------|----------------------------------------------------------------------------------------------------|
| Variable fields    | \$1: Link interface number. \$2: Mesh peer MAC address. \$3: Mesh peer radio mode:  • 0—Any mode except for 802.11n and 802.11ac.  • 1—802.11n.  • 2—802.11ac. \$4: RSSI on the link. |
| Severity level     | 5                                                                                                    |
| Example            | WMESH/5/MESH_LINKUP: Mesh link on interface 51 is up: peer MAC = 50da-00d2-4b50, peer radio mode = 0, RSSI = 74.                                                                      |
| Explanation        | A mesh link was established.                                                                                                    |
| Recommended action | No action is required.                                                                                                    |

## MESH\_REVOPEN\_MAC

| Message text       | Received a link open request from AP [MAC] in confirm received state.                                    |
|--------------------|----------------------------------------------------------------------------------------------------|
| Variable fields    | \$1: AP MAC address.                                                                                     |
| Severity level     | 5                                                                                                    |
| Example            | WMESH/5/MESH_REVOPEN_MAC: Received a link open request from AP 50da-00d2-4b50 in confirm received state. |
| Explanation        | The MP received a Link Open request in confirm received state.                                           |
| Recommended action | No action is required.                                                                                   |

## **WRDC** messages

This section contains WRDC messages.

## WRDC\_USER\_DELETE

| Message text       | -UserMAC=[STRING]-UserIP=[IPADDR]. A user was deleted.                                     |
|--------------------|--------------------------------------------------------------------------------------------|
| Variable fields    | \$1: Client MAC address.<br>\$2: Client IP address.                                        |
| Severity level     | 6                                                                                          |
| Example            | WRDC/6/WRDC_USER_DELETE: -UserMAC=0021-0011-0033-UserIP=192.168.1.2. A user was deleted.   |
| Explanation        | The WLAN roaming center deleted a client entry after the client went offline from all ACs. |
| Recommended action | No action is required.                                                                     |

## WRDC\_USER\_OFFLINE

| Message text       | -UserMAC=[STRING]-UserIP=[IPADDR]-ACIP =[IPADDR]; A user went offline. Reason: [STRING].                                                                                                    |
|--------------------|----------------------------------------------------------------------------------------------------|
| Variable fields    | \$1: Client MAC address. \$2: Client IP address. \$3: IP address of the AC from which the client came online. \$4: Reason:  • User request—The client requested to go offline. • DHCP release—The DHCP release of the client's IP address has expired. • Other reason. |
| Severity level     | 6                                                                                                    |
| Example            | WRDC/6/WRDC_USER_OFFLINE: -UserMAC=0021-0011-0033-UserIP=192.168.1.2-ACIP=192.168.3.1; A user went offline. Reason: User request.                                                                                                    |
| Explanation        | A client went offline.                                                                                                    |
| Recommended action | No action is required.                                                                                                    |

#### WRDC\_USER\_ONLINE

| Message text       | -UserMAC=[STRING]-UserIP=[IPADDR]-ACIP=[IPADDR]. A user came online.                                          |
|--------------------|----------------------------------------------------------------------------------------------------|
| Variable fields    | \$1: Client MAC address. \$2: Client IP address. \$3: IP address of the AC from which the client came online. |
| Severity level     | 6                                                                                                    |
| Example            | WRDC/6/WRDC_USER_ONLINE: -UserMAC=0021-0011-0033-UserIP=192.168.1.2-ACIP=192.168.3.1. A user came online.     |
| Explanation        | A client came online.                                                                                         |
| Recommended action | No action is required.                                                                                        |

## WRDC\_USER\_ROAM

| Message text       | -UserMAC=[STRING]-UserIP=[IPADDR]. A user roamed from AC [IPADDR] to AC [IPADDR].                                                                                                    |
|--------------------|----------------------------------------------------------------------------------------------------|
| Variable fields    | \$1: Client MAC address. \$2: Client IP address. \$3: IP address of the AC from which the client came online before roaming. \$4: IP address of the AC from which the client came online after roaming. |
| Severity level     | 6                                                                                                    |
| Example            | WRDC/6/WRDC_USER_ROAM: -UserMAC=0021-0011-0033-UserIP=192.168.1.2. A user roamed from AC 192.168.3.1 to AC 192.168.3.2.                                                                                 |
| Explanation        | A client performed an inter-AC roaming.                                                                                                    |
| Recommended action | No action is required.                                                                                                    |

# **WSA** messages

This section contains Wireless Spectrum Analysis (WSA) messages.

### WSA\_DEVICE

| Message text       | [APID: UINT32, RADIOID: UCHAR]; [STRING] detected.                                                                                                    |
|--------------------|----------------------------------------------------------------------------------------------------|
| Variable fields    | \$1: AP ID. \$2: Radio ID. \$3: Interference devices. Options include the following:  Omicrowave ovens.  Microwave oven inverters.  Bluetooth devices.  Other fixed frequency devices.  Cordless phones using fixed frequency.  Video devices using fixed frequency.  Audio devices using fixed frequency.  Other hopper frequency devices.  Frequency-hopping cordless phone bases.  Frequency-hopping cordless networks (2.4 GHz).  Microsoft Xboxes.  Other devices.  Frequency-hopping cordless networks (5 GHz). |
| Severity level     | 5                                                                                                    |
| Example            | WSA/5/WSA_DEVICE: [APID: 1, RADIODID: 2]; Bluetooth devices detected.                                                                                                    |
| Explanation        | The radio interface of an AP detected an interference device.                                                                                                    |
| Recommended action | Determine whether the device has suffered an attack.                                                                                                    |